# რომან სამხარაძე, ლია გაჩეჩილაძე

# Visual C#.NET

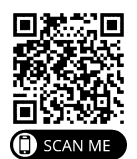

საგამომცემლო სახლი<br>"ტექნიკური უნივერსიტეტი"

# $1.53560332915$   $0.33603360$   $0.336100$

# რომან სამხარაძე, ლია გაჩეჩილაძე

# V i s u a l C#.N E T

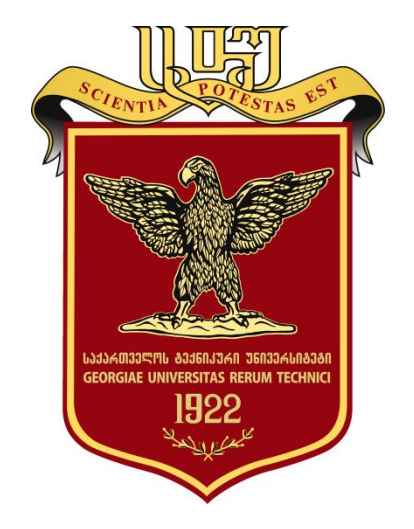

დამტკიცებულია სახელმძღვანელოდ საქართველოს ტექნიკური უნივერსიტეტის სარედაქციო-საგამომცემლო საბჭოს მიერ. 10.12.2020, ოქმი №1

თბილისი 2022

#### ግን3 004.43

სახელმძღვანელოში (მეხუთე გადამუშავებული გამოცემა). განხილულია Microsoft Visual Studio .NET გარემოში პროგრამების შემუშავების საკითხები. დაწვრი ლებითაა გადმოცემულია C# ენის საფუძვლები, ობიექტზე ორიენტირებული დაპროგრა მების პრინციპები, დელეგატები, მოვლენები, ინტერფეისები, მონაცემებისა და შესრუ ლების ნაკადებთან, აგრეთვე სერიულ პორტებსა და მონაცემთა ბაზებთან მუშაობის საშუალებები, LINQ ტექნოლოგიასთან მუშაობის პრინციპები. დამატებულია ვიზუალურ და არავიზუალურ მართვის ელემენტებთან მუშაობის ხერხები და პრინციპები. წიგნში უხვადაა მაგალითები და სავარჯიშოები ამოხსნებით.

განკუთვნილია კომპიუტერული ინჟინერიის დეპარტამენტის ბაკალავრების, მაგისტრანტების და დოქტორანტებისთვის, ასევე დაპროგრამების შესწავლის მსურველთათვის.

რეცენზენტები: საქართველოს ტექნიკური უნივერსიტეტის ინფორმატიკისა და მართვის სისტემების ფაკულტეტის პროფესორი ალექსანდრე ბენაშვილი,

> საქართველოს ტექნიკური უნივერსიტეტის ბიზნესტექნოლოგიების ფაკულტეტის ასოცირებული პროფესორი გელა ჭიკაძე

 $\heartsuit$  საგამომცემლო სახლი "ტექნიკური უნივერსიტეტი", 2022

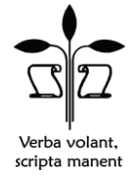

#### ISBN 978-9941-28-883-8

#### http://www.gtu.ge

ყველა უფლება დაცულია. ამ წიგნის არც ერთი ნაწილის (იქნება ეს ტექსტი, ფოტო, ილუსტრაცია თუ სხვა) გამოყენება არანაირი ფორმით და საშუალებით (იქნება ეს ელექტრონული თუ მექანიკური) არ შეიძლება გამომცემლის წერილობითი ნებართვის გარეშე.

 $\mu$ სავგრორო უფლებების დარღვევა ისჯება კანონით.

 $\mathfrak{g}$ იგნში მოყვანილი ფაქტების სიზუსტეზე პასუხისმგებელია ავტორი/ავტორები.

ავტორის/ავტორთა პოზიციას შეიძლება არ ემთხვეოდეს საგამომცემლო სახლის პოზიცია.

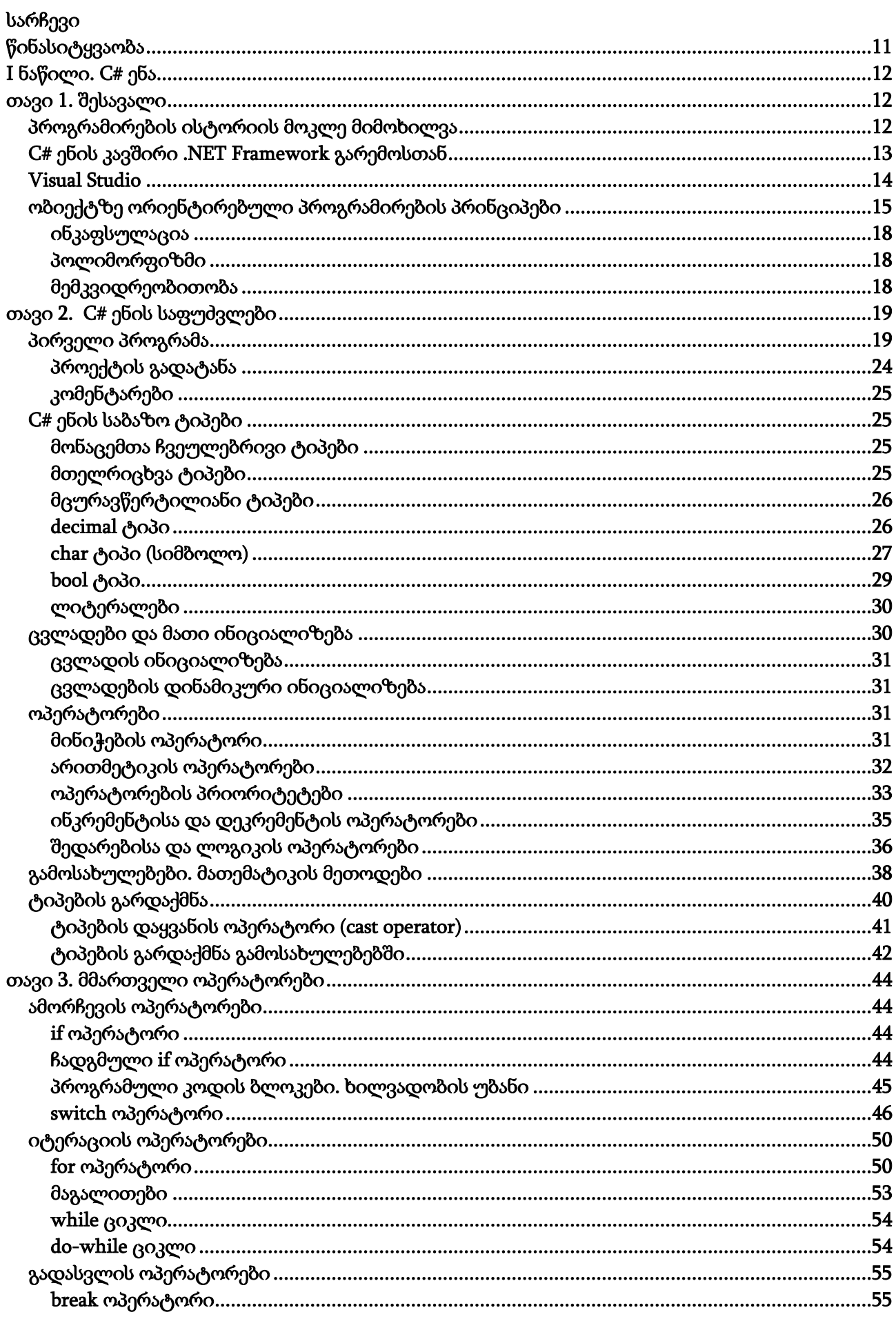

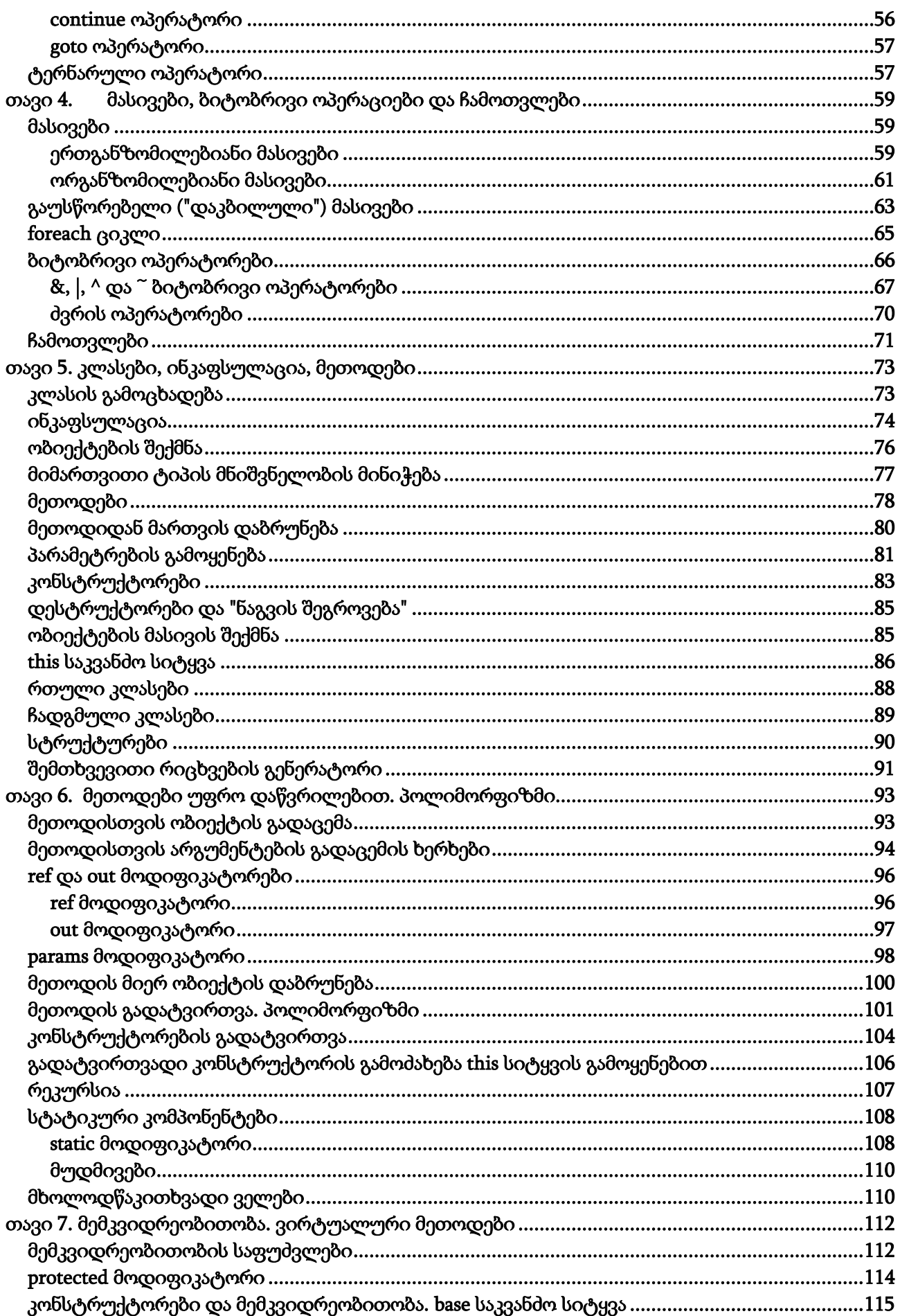

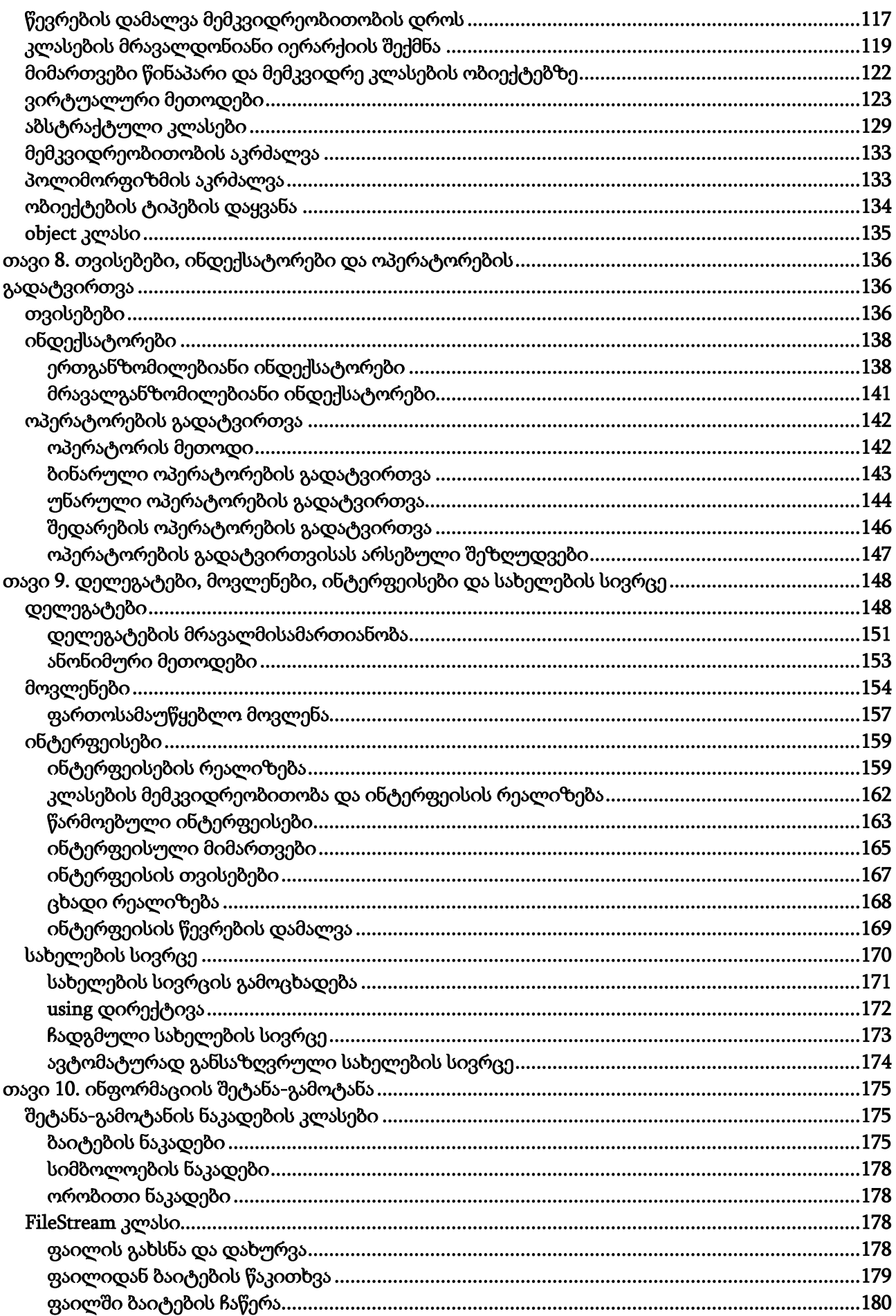

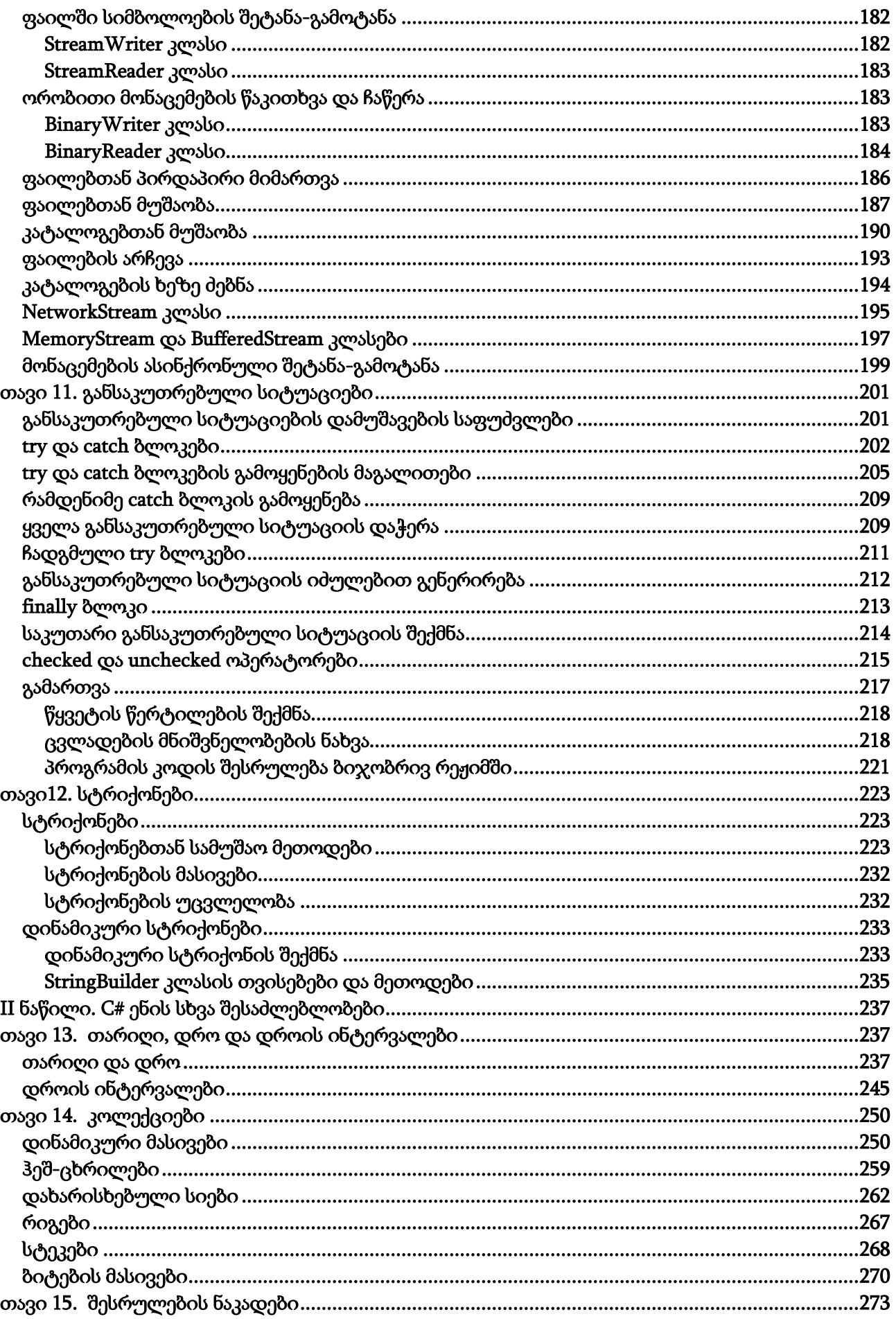

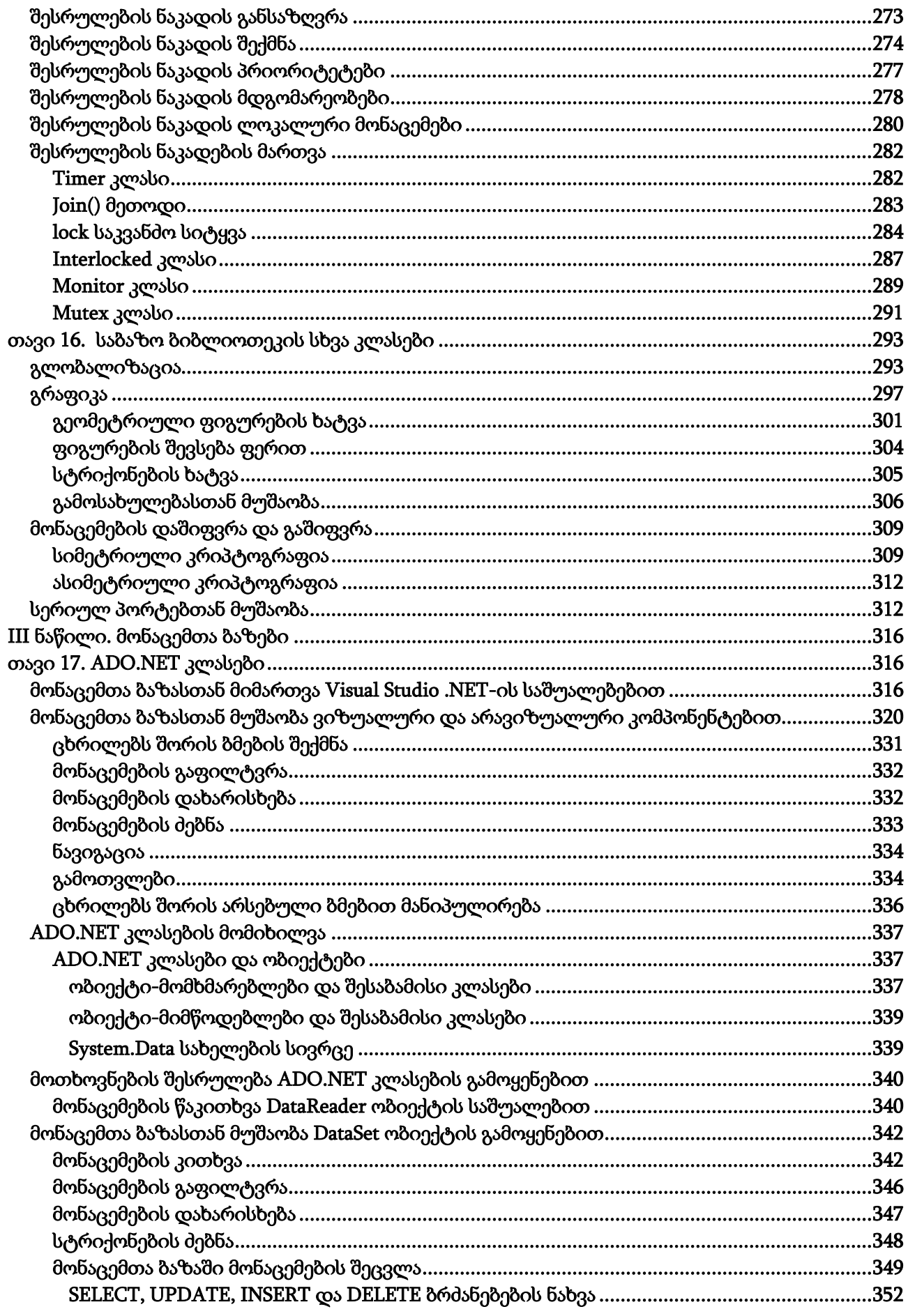

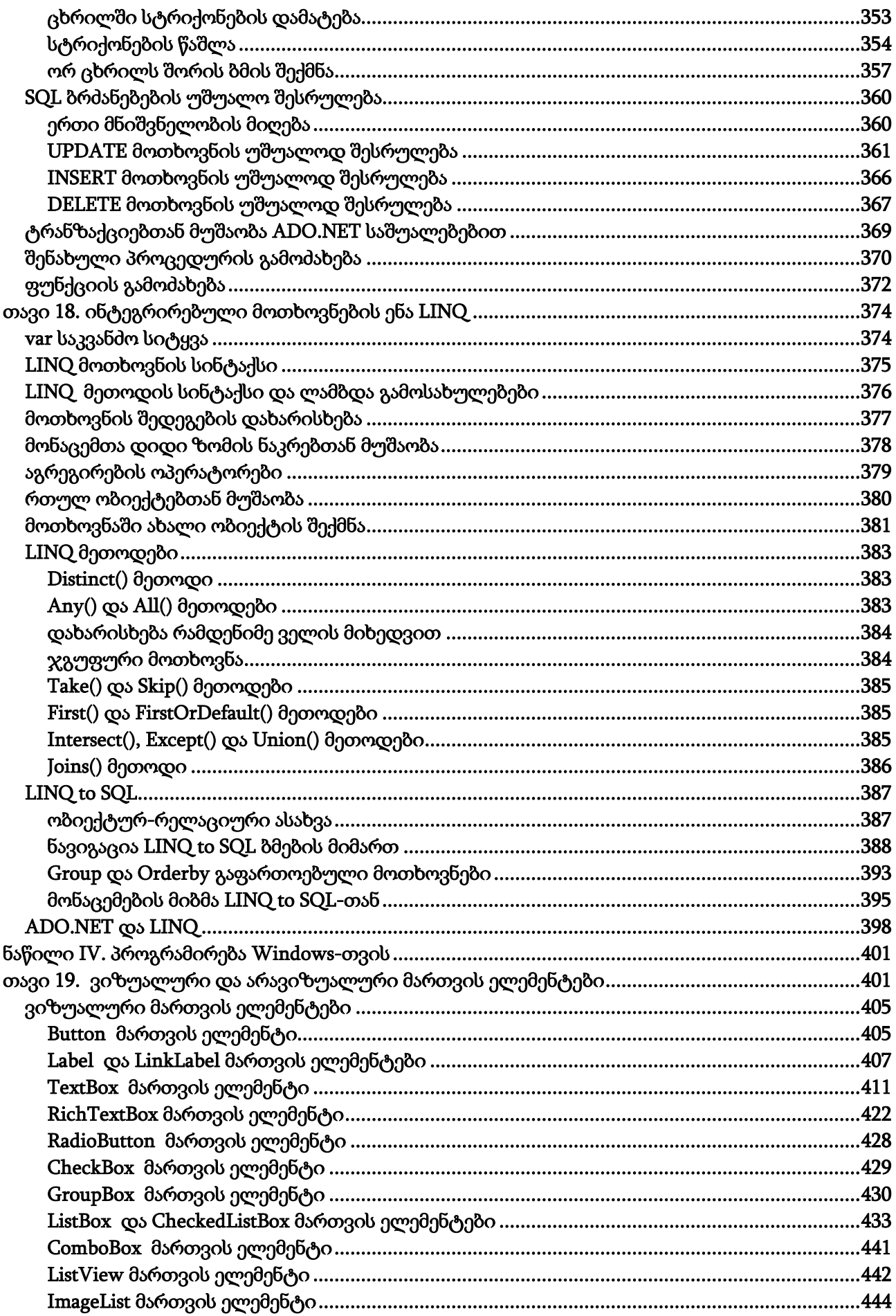

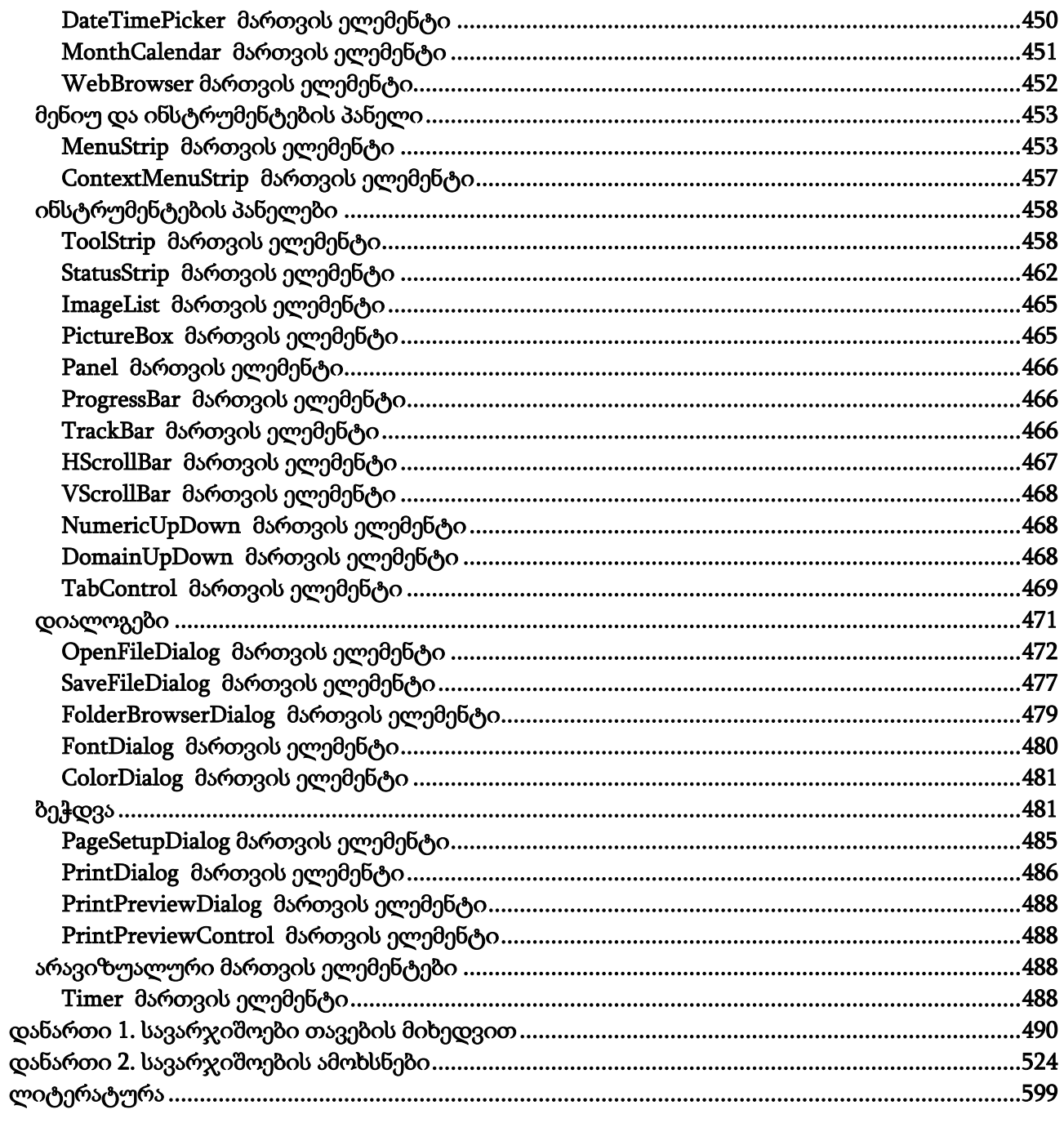

# <span id="page-10-0"></span>წინასიტყვაობა

Visual Studio .NET წარმოადგენს პროგრამირების თანამედროვე ტექნოლოგიას. მისი საშუალებით შესაძლებელია სხვადასხვა ტიპის პროგრამა-დანართების შემუშავება, როგორიცაა, Windows და ვებ-პროგრამები, ქსელური პროგრამები, მონაცემთა ბაზები და ა.შ. ის განკუთვნილია ქსელში ჩართულ კომპიუტერებთან და მოწყობილობებთან სამუშაოდ.

წიგნის მიზანია მკითხველს შეასწავლოს C# ენა, ობიექტზე ორიენტირებული პროგრამირების საფუძვლები და განკუთვნილია დამწყები პროგრამისტებისთვის. თუმცა, გადმოცემულმა მასალამ შეიძლება პროფესიონალებიც დააინტერესოს.

სახელმძღვანელო წარმოადგენს მეხუთე, გადამუშავებულ გამოცემას. წინა გამოცემისგან განსხვავებით წიგნში დამატებულია ვიზუალური და არავიზუალური მართვის ელემენტები. დაწვრილებითაა აღწერილი მათი გამოყენების ხერხები და პრინციპები.

წიგნში აღწერილია Microsoft Visual Studio .NET 2013 სისტემა.

აუცილებელი პროგრამული უზრუნველყოფაა - Windows 7, Windows 8, Windows 10, Visual Studio.NET.

წიგნი არის ზემოთ აღნიშნული საკითხების ქართულ ენაზე გადმოცემის ერთ-ერთი პირველი მცდელობა, ამიტომ ის არ არის დაზღვეული ხარვეზებისგან. ავტორები მადლიერებით მიიღებენ წიგნში გადმოცემული მასალის დახვეწისა და სრულყოფის მიზნით გამოთქმულ შენიშვნებსა და მოსაზრებებს. ისინი შეგიძლიათ მოგვაწოდოთ მისამართებზე: [r.samkharadze@gtu.ge,](mailto:roman.samkharadze@yahoo.com) [rsamkharadze@mail.ru](mailto:rsamkharadze@mail.ru) .

> საქართველოს ტექნიკური უნივერსიტეტის ინფორმატიკისა და მართვის სისტემების ფაკულტეტის კომპიუტერული ინჟინერიის დეპარტამენტის სრული პროფესორი, ტექნიკის მეცნიერებათა დოქტორი

რომან სამხარაძე

# <span id="page-11-0"></span>I ნაწილი. C# ენა

# <span id="page-11-1"></span>თავი 1. შესავალი

## პროგრამირების ისტორიის მოკლე მიმოხილვა

<span id="page-11-2"></span>პროგრამირების ენები გამოიყენება ისეთი მრავალფეროვანი ამოცანების გადასაწყვეტად, როგორიცაა მონაცემთა საინფორმაციო სისტემების მართვა, რთული მათემატიკური და ეკონომიკური ამოცანების გადაწყვეტა, მედიცინა და ა.შ. C# ენა, რომელიც შეიმუშავა Microsoft კომპანიამ, მთლიანად პასუხობს პროგრამირების თანამედროვე სტანდარტებს და განკუთვნილია .NET Framework ტექნოლოგიის განვითარების უზრუნველყოფისთვის. ის არის პროგრამირების მძლავრი ენა განკუთვნილი Windows გარემოში მომუშავე თანამედროვე კომპიუტერული სისტემებისთვის, რომლებიც იყენებენ ინტერნეტ-ტექნოლოგიებს.

პროგრამირების ენებს შორის არსებობს კავშირი. ყოველი ახალი ენა ადრე შექმნილი ენებისგან მემკვიდრეობით იღებს გარკვეულ თვისებებს. კერძოდ, C# ენამ ბევრი სასარგებლო თვისება C, C++ და Java ენებისგან მემკვიდრეობით მიიღო.

C ენა შეიქმნა 1972 წელს ნიუ-ჯერსის შტატის ქალაქ მიურეი-ჰილის Bell Laboratories კომპანიის სისტემური პროგრამისტის დენის რიჩის მიერ. თითქმის მთლიანად ამ ენაზე დაიწერა Unix ოპერაციული სისტემის ბირთვი. შემდგომში პროგრამების ზომისა და სირთულის ზრდამ საკმაოდ გააძნელა მათთან მუშაობა. გამოსავალი იყო სტრუქტურულ პროგრამირებაზე გადასვლა. სწორედ C გახდა 1980 წლებიდან ყველაზე ხშირად გამოყენებადი სტრუქტურული პროგრამირების ენა.

პროგრამირების განვითარებასთან ერთად კვლავ დადგა დიდი ზომის პროგრამებთან მუშაობის პრობლემა. აუცილებელი გახდა ახალი მიდგომების შემუშავება. ერთ-ერთი მათგანია ობიექტზე ორიენტირებული პროგრამირება (ოოპ). ის იძლევა დიდი ზომის პროგრამებთან ეფექტური მუშაობის შესაძლებლობას. შესაბამისად, შეიქმნა C ენის ობიექტზე ორიენტირებული ვერსია, რომელსაც 1983 წლიდან C++ დაერქვა. ის შემუშავებულ იქნა იმავე Bell Laboratories კომპანიაში ბიარნ სტრაუსტრაპის მიერ. C++ მთლიანად მოიცავს C ენას და შეიცავს ობიექტზე ორიენტირებული პროგრამირების შესაძლებლობებს. 1990 წლიდან იწყება C++ ენის მასობრივი გამოყენება და ის ხდება ყველაზე პოპულარული პროგრამირების ენებს შორის.

პროგრამირების ენების განვითარებაში მნიშვნელოვანი მიღწევა იყო Java ენის შემუშავება Sun Microsystem კომპანიაში. მისი ავტორები იყვნენ ჯეიმს გოსლინგი, პატრიკ ნოტონი, კრის ვორტი, ედ ფრანკი და მაიკ შერიდანი. მასზე მუშაობა დაიწყო 1993 წლიდან. Java არის სტრუქტურული ობიექტზე ორიენტირებული ენა, რომელმაც C++ ენიდან აიღო სინტაქსი და სტრატეგია. ინტერნეტის ფართო გავრცელებამდე პროგრამების უმრავლესობის კომპილირება ხდებოდა კონკრეტული პროცესორისა და ოპერაციული სისტემისთვის. ინტერნეტის განვითარებასთან ერთად გაჩნდა სხვადასხვა პროცესორისა და ოპერაციული სისტემის მქონე კომპიუტერების დაკავშირების შესაძლებლობა. ამან წინა პლანზე წამოსწია ერთი პლატფორმიდან მეორეზე პროგრამების ადვილად გადატანის პრობლემა. მის გადასაწყვეტად საჭირო გახდა ახალი ენის შემუშავება. სწორედ ასეთი ენა გახდა Java.

Java თავიდანვე შეიქმნა, როგორც პლატფორმაზე დამოუკიდებელი ენა. მას შეეძლო პლატფორმათაშორისი გადატანადი კოდის შექმნა, რაც გახდა მისი სწრაფი გავრცელების მიზეზი. გადატანადობა მიიღწევა პროგრამის საწყისი კოდის შუალედურ ენაში ტრანსლირების გზით, რომელსაც ბაიტ-კოდი ეწოდება. შემდეგ ეს შუალედური ენა სრულდება Java ვირტუალური მანქანის მიერ (Java Virtual Machine, JVM). შედეგად, Java-პროგრამა შეიძლება შესრულდეს ნებისმიერ პლატფორმაზე, რომელსაც Java ვირტუალური მანქანა აქვს.

Java ენისგან განსხვავებით C და C++ ენებში პროგრამის საწყისი კოდის კომპილაცია ხორციელდება შესრულებად კოდში, რომელიც დაკავშირებულია კონკრეტულ პროცესორთან და ოპერაციულ სისტემასთან. ასეთი პროგრამის გასაშვებად სხვადასხვა პლატფორმაზე აუცილებელია პროგრამის საწყისი კოდის კომპილირება თითოეული პლატფორმისთვის. ეს კი შრომატევადი და ძვირადღირებული პროცესია. ამიტომაც, C# ენაში გადმოიტანეს იქნა Java ენაში გამოყენებული მიდგომა - შუალედური ენის გამოყენება.

მართალია, Java ენამ გადაჭრა ერთი პლატფორმიდან მეორეზე პროგრამების გადატანასთან დაკავშირებული ბევრი პრობლემა, მაგრამ, მას აქვს რამდენიმე ნაკლი. მაგალითად, ის ვერ უზრუნველყოფს რამდენიმე პროგრამირების ენის ურთიერთქმედებას, ე.ი. არ უზრუნველყოფს მრავალენობრივ პროგრამირებას. მრავალენობრივი პროგრამირების ქვეშ იგულისხმება პროგრამირების სხვადასხვა ენაზე დაწერილი კოდის ერთად მუშაობის უნარი. ეს შესაძლებლობა მეტად მნიშვნელოვანია დიდი პროგრამების შემუშავებისას, აგრეთვე, ცალკეული კომპონენტების შექმნისას, რომელთა გამოყენება შესაძლებელი იქნება მრავალ პროგრამირების ენასა და სხვადასხვა ოპერაციულ სისტემაში.

Java ენის ერთ-ერთი სერიოზული ნაკლია, აგრეთვე, Windows პლატფორმის პირდაპირი უზრუნველყოფის არქონა, რომელიც ამჟამად მსოფლიოში ყველაზე გავრცელებული ოპერაციული სისტემაა. Java-პროგრამების შესრულება Windows გარემოში შესაძლებელია იმ შემთხვევაში თუ დაყენებულია (დაინსტალირებულია) Java ვირტუალური მანქანა.

ამ პრობლემის გადასაწყვეტად Microsoft კომპანიამ 1990 წლების ბოლოს შეიმუშავა C# ენა. მისი ავტორია ანდერს ჰელსბერგი. C# ენა მჭიდროდაა დაკავშირებული C, C++ და Java ენებთან. ის აგებულია C++ ენაში განსაზღვრულ ობიექტურ მოდელზე, C ენიდან აღებულია სინტაქსი, ოპერატორები და საკვანძო სიტყვები, Java ენიდან კი - შუალედური ენის გამოყენება. C# ენის ერთ-ერთი მნიშვნელოვანი სიახლეა პროგრამული უზრუნველყოფის კომპონენტების ჩადგმული უზრუნველყოფა. ფაქტობრივად C# ენა შექმნილია, როგორც კომპონენტებზე ორიენტირებული ენა, რომელიც მოიცავს ისეთ ელემენტებს, როგორიცაა თვისებები, მეთოდები და მოვლენები. მაგრამ, ყველაზე მნიშვნელოვანი სიახლე C# ენაში არის მრავალენობრივ გარემოში მისი მუშაობის უნარი.

C# ენაზე პროგრამა-დანართების შემუშავება უფრო ადვილია, ვიდრე C++ ენაზე, რადგან მისი სინტაქსი უფრო მარტივია. არის საკითხების ძალიან მცირე წრე, რომელთა გადაწყვეტა შეიძლება მხოლოდ C++ ენაზე, მაგალითად, მის კოდში ასემბლერ ენაზე შედგენილი კოდის ჩართვა და ა.შ. მიუხედავად ამისა, C# არის მძლავრი ენა, რომლის საშუალებითაც შესაძლებელია Windows-დანართების, Web-დანართების, Web-სამსახურებისა და პრაქტიკულად ნებისმიერი ტიპის პროგრამა-დანართის შემუშავება. C++ ენის ზოგიერთი ფუნქცია, მაგალითად, სისტემურ მეხსიერებასთან პირდაპირი მიმართვა, C# ენაში შეიძლება რეალიზებული იყოს როგორც unsafe კოდი. ზოგჯერ, C# ენაზე შედგენილი კოდი უფრო დიდია, ვიდრე C++ ენაზე. ეს აიხსნება იმით, რომ C# ენა C++ ენისგან განსხვავებით არის უფრო უსაფრთხო ტიპების მიმართ (typesafe). ეს იმას ნიშნავს, რომ თუ ტიპს მივანიჭებთ რაიმე მნიშვნელობას, ის შემდეგ ვეღარ გარდაიქმნება სხვა ტიპად. C# ენის ერთ-ერთი უპირატესობაა ის, რომ იგი თავიდანვე შეიქმნა სპეციალურად .NET Framework-თვის, ამიტომ ის დიდი წარმატებით გამოიყენება .NET დანართების შესაქმნელად, ვიდრე სხვა ენები [21].

#### C# ენის კავშირი .NET Framework გარემოსთან

<span id="page-12-0"></span>.NET Framework არის გარემო, რომელიც უზრუნველყოფს პლატფორმაზე დამოუკიდებელი პროგრამა-დანართების (Application) შემუშავებასა და შესრულებას. ის, აგრეთვე, უზრუნველყოფს პროგრამების გადატანადობას. შედეგად, Windows-პროგრამები შეგვიძლია სხვა პლატფორმებზე ვამუშავოთ.

C# ენა იყენებს .NET Framework გარემოს ორ მთავარ ნაწილს. პირველია ენაზე დამოუკიდებელი შესრულების გარემო (Common Language Runtime, CLR). ის მართავს ჩვენი პროგრამის შესრულებას და წარმოადგენს .NET Framework ტექნოლოგიის ნაწილს, რომელიც უზრუნველყოფს პროგრამების გადატანადობასა და პროგრამირებას რამდენიმე ენის გამოყენებით. მეორეა - კლასების ბიბლიოთეკა .NET Framework, რომელიც პროგრამას საშუალებას აძლევს მიმართოს შესრულების გარემოს, მაგალითად, მონაცემების შეტანაგამოტანისთვის.

მოკლედ განვიხილოთ CLR სისტემის მუშაობა. ფაილს, რომელიც შეიცავს C#-პროგრამის საწყის კოდს .cs გაფართოება აქვს. ამ ფაილის კომპილირებას მანქანურ კოდებში ასრულებს პროგრამა, რომელსაც *კომპილატორი* ეწოდება. C#-პროგრამების კომპილირების შედეგად მიიღება ფაილი, რომელიც შეიცავს შუალედურ ენას - MSIL (Microsoft Intermediate Language, MSIL). ის შედგება გადასატანი ინსტრუქციების ნაკრებისგან, რომელიც არაა დამოკიდებული კონკრეტული პროცესორის ინსტრუქციების ნაკრებზე. CLR სისტემა ახდენს შუალედური კოდის ტრანსლირებას შესრულებად კოდში პროგრამის გაშვების დროს. MSIL ენაში კომპილირებული პროგრამა შეიძლება ნებისმიერ ოპერაციულ სისტემაში შესრულდეს.

MSIL ენა შესრულებად კოდში გარდაიქმნება JIT კომპილატორის მიერ (just in time საჭირო მომენტში). C#-პროგრამის გაშვებისას CLR სისტემა ააქტიურებს JIT კომპილატორს, რომელიც MSIL ენას გარდაქმნის მოცემული პროცესორის შიგა კოდად. ამასთან, პროგრამის ნაწილების გარდაქმნა საჭიროების მიხედვით სრულდება.

.NET Framework გარემოში მუშაობის დროს ჩვენ ვქმნით *მართვად კოდს* (managed code), რომელიც სრულდება CLR სისტემის მართვის ქვეშ. მართვად კოდს შემდეგი უპირატესობები აქვს: მეხსიერების მართვა, სხვადასხვა ენის შეთავსების შესაძლებლობა, მონაცემების გადაცემის უსაფრთხოების მაღალი დონე, ვერსიის კონტროლის უზრუნველყოფა და პროგრამული უზრუნველყოფის კომპონენტების ადვილი ურთიერთქმედების საშუალება.

არსებობს, აგრეთვე, არამართვადი კოდი (unmanaged code), რომელსაც CLR სისტემა არ ასრულებს. .NET Framework გარემოს შექმნამდე ყველა კოდი იყო არამართვადი. ამჟამად, ორივე სახის კოდს შეუძლია ერთად მუშაობა. მაგალითად, C++ ქმნის მართვად კოდს, რომელსაც შეუძლია არამართვად კოდთან ურთიერთქმედება.

თუ ჩვენ მიერ შექმნილ კოდს გამოიყენებენ სხვა ენაზე დაწერილი პროგრამები, მაშინ მათი მაქსიმალური თავსებადობისთვის უნდა დავიცვათ საერთოენობრივი სპეციფიკაცია (Common Language Specification, CLS). ის აღწერს სხვადასხვა ენისთვის საერთო მახასიათებლებს.

#### Visual Studio

<span id="page-13-0"></span>Visual Studio-ის (VS) ინსტალირების შემდეგ, მისი პირველი გაშვებისას, ეკრანზე გაიხსნება ფანჯარა, რომელშიც უნდა მოვნიშნოთ Visual C# Development Settings ოფცია (რეჟიმი). თუ შეცდომით სხვა ოფცია მოვნიშნეთ, მაშინ Visual C# Development Settings პარამეტრების ასარჩევად უნდა შევასრულოთ მათი იმპორტი. ამისთვის, ვასრულებთ Tools→Import and Export Settings ... ბრძანებას. გახსნილ ფანჯარაში (ნახ. 1.1) ჩავრთოთ Reset all settings გადამრთველი და დავაჭიროთ Next კლავიშს. მომდევნო ფანჯარაში (ნახ. 1.2) არსებული პარამეტრების შესანახად უნდა ჩავრთოთ Yes, save my current settings გადამრთველი და დავაჭიროთ Next კლავიშს. უკანასკნელ ფანჯარაში (ნახ. 1.3) მოვნიშნოთ Visual C# Development Settings ოფცია და დავაჭიროთ Finish კლავიშს.

Visual Studio-ის გაშვების დროს გაიხსნება Start Page ფანჯარა (ნახ. 1.4), რომელშიც შემდეგი ფანჯრები აისახება:

- 1. Toolbox (ინსტრუმენტების პანელი) ფანჯარაში მოთავსებულია ვიზუალური და არავიზუალური კომპონენტები, რომლებიც გამოიყენება Windows-დანართებისთვის მომხმარებლის ინტერფეისის შესაქმნელად.
- 2. Server Explorer (სერვერის გზამკვლევი) ფანჯარა გამოიყენება მონაცემების წყაროსთან კავშირის დასამყარებლად, მაგალითად, როგორიცაა SQL სერვერი და ა.შ.
- 3. Solution Explorer (გადაწყვეტების გზამკვლევი) ფანჯარაში აისახება ინფორმაცია მოცემულ მომენტში ჩატვირთული გადაწყვეტის (solution, решение) შესახებ. გადაწყვეტა არის ერთი ან მეტი პროექტი თავიანთ საკონფიგურაციო პარამეტრებთან ერთად. ამ ფანჯარაში აისახება ინფორმაცია გადაწყვეტის შემადგენლობაში არსებული პროექტების შესახებ, კერძოდ, თუ რომელ ფაილებს მოიცავს ისინი და ამ ფაილებში რა ინფორმაციაა მოთავსებული.
- 4. Properties (თვისებები) ფანჯარა იძლევა უფრო დაწვრილებით ინფორმაციას პროექტის ელემენტების შესახებ და საშუალებას გვაძლევს განვახორციელოთ მათი დამატებითი გაწყობები.
- 5. Error List (შეცდომების სია) ფანჯარაში აისახება შეცდომები, გაფრთხილებები და შეტყობინებები. მასში შეცდომები აისახება კოდის შეტანისა და კომპილირების დროს. მაგალითად, თუ ჩვენ მიერ შეტანილი კოდის რომელიმე სტრიქონში წავშლით ';' სიმბოლოს, თითქმის მაშინვე Error ფანჯარაში გამოჩნდება შესაბამისი შეტყობინება და შეცდომის შემცველი სტრიქონის ნომერი. თუ ამ შეტყობინებაზე ორჯერ სწრაფად დავაწკაპუნებთ, მაშინ შეცდომის შემცველ სტრიქონში მოინიშნება შესაბამისი ადგილი, თუმცა, ეს ადგილი, ორჯერ დაწკაპუნების გარეშეც მოინიშნება წითელი კლაკნილით. კოდის სტრიქონების დასანომრად შეგვიძლია ჩავრთოთ Tools→Options→Text Editor→C#→General→Line numbers გადამრთველი.

# ობიექტზე ორიენტირებული პროგრამირების პრინციპები

<span id="page-14-0"></span>ჩვენ გარშემო ბევრი ობიექტია. მაგალითად, ავტომობილი, თვითმფრინავი, მატარებელი, მაღაზია, ავადმყოფი, ექიმი, სტუდენტი, გეომეტრიული ფიგურა და ა.შ. მსგავსი ობიექტები შეგვიძლია დავაჯგუფოთ კლასებში. მაგალითად, სხვადასხვა ავტომობილს ბევრი საერთო თვისება აქვს, ამიტომ ისინი შეგვიძლია "*ავტომობილი*" საერთო კლასში გავაერთიანოთ. ასევე სხვადასხვა ტიპის თვითმფრინავს ბევრი საერთო თვისება აქვს, ამიტომ ისინი შეგვიძლია "*თვითმფრინავის*" საერთო კლასში გავაერთიანოთ და ა.შ.

ობიექტზე ორიენტირებულ ენებში პროგრამები ორგანიზებულია მონაცემების გარშემო, ანუ ჩვენ განვსაზღვრავთ მონაცემებს და იმ პროგრამებს, რომლებიც ამ მონაცემებთან მუშაობენ. C# ენა ეფუძნება ობიექტზე ორიენტირებული პროგრამირების (ოოპ) სამ პრინციპს პრინციპს: ინკაფსულაცია, პოლომორფიზმი და მემკვიდრეობითობა. მოკლედ განვიხილოთ თითოეული მათგანი.

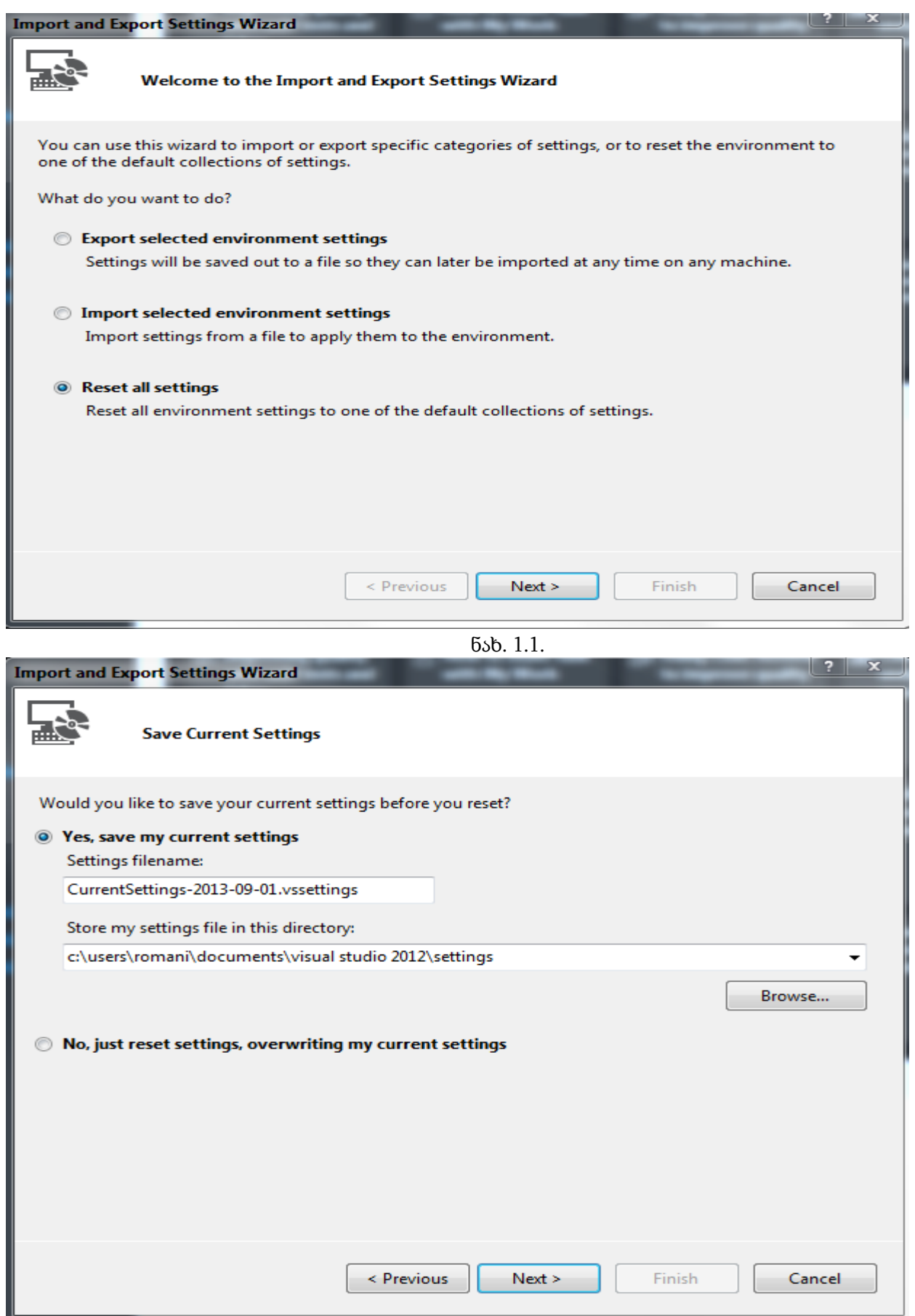

ნახ. 1.2.

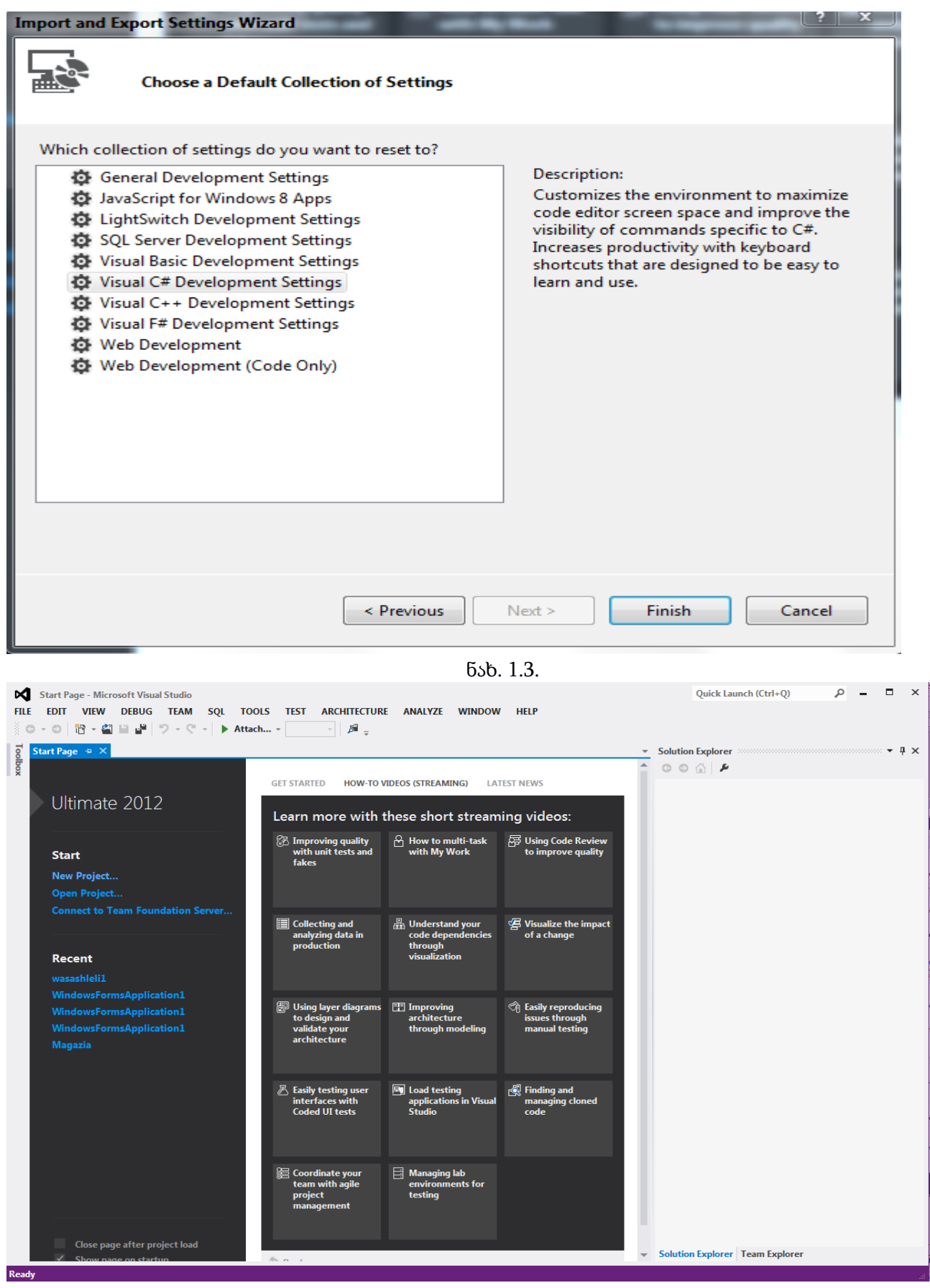

ნახ. 1.4.

#### ინკაფსულაცია

<span id="page-17-0"></span>ინკაფსულაცია (encapsulation) არის პროგრამირების მექანიზმი, რომელიც აერთიანებს პროგრამის კოდსა და იმ მონაცემებს, რომლებთანაც ეს კოდი მუშაობს, აგრეთვე, გამიჯნავს მათ (კოდსა და მონაცემებს) სხვა პროგრამების მხრიდან მიმართვებისგან. ამით ხდება მათი დაცვა არასწორი გამოყენებისგან. ობიექტზე ორიენტირებულ ენაში პროგრამის კოდი და მონაცემები ერთმანეთს ისე უკავშირდება, რომ ქმნის ერთ ავტონომიურ სტრუქტურას, რომელსაც ობიექტი ეწოდება.

ობიექტის შიგნით პროგრამის კოდი და მონაცემები სხვა ობიექტებისთვის შეიძლება იყოს დახურული (private) ან ღია (public). დახურულ (პრივატულ) კოდთან და მონაცემებთან მიმართვა შეუძლიათ მხოლოდ ამავე ობიექტში აღწერილ კოდებს. ეს იმას ნიშნავს, რომ დახურულ კოდსა და მონაცემებს ვერ მივმართავთ პროგრამის სხვა ნაწილიდან, რომელიც ობიექტის გარეთაა მოთავსებული. ღია (საერთო წვდომის) კოდთან და მონაცემებთან მიმართვა შესაძლებელია პროგრამის ნებისმიერი ნაწილიდან.

კლასი არის სტრუქტურა, რომელიც იყენებს რა ინკაფსულაციის პრინციპს, განსაზღვრავს კოდს და იმ მონაცემებს, რომლებთანაც ის მუშაობს. კლასი გამოიყენება ობიექტების აღსაწერად და შესაქმნელად. ობიექტები კლასის ეგზემპლარებს წარმოადგენს. კლასის შემადგენელ კოდსა და მონაცემებს კლასის წევრები ეწოდება, კლასის მიერ განსაზღვრულ მონაცემებს კი ეგზემპლარის ცვლადები, კლასში განსაზღვრულ პროგრამის კოდებს მეთოდები.

#### პოლიმორფიზმი

<span id="page-17-1"></span>პოლიმორფიზმი (polymorphism) არის პროგრამირების მექანიზმი, რომელიც მსგავს ობიექტებს საშუალებას აძლევს ერთი ინტერფეისის გამოყენებით მიმართონ სხვადასხვა მეთოდს. სხვა სიტყვებით, რომ ვთქვათ, ერთი და იგივე სახელი შეიძლება რამდენიმე მეთოდს ჰქონდეს, რომლებიც ერთსა და იმავე მოქმედებას სხვადასხვა ტიპის მონაცემზე ასრულებს. ამ შემთხვევაში არგუმენტის ტიპის მიხედვით სრულდება შესაბამისი მეთოდის გამოძახება. კონკრეტულ მეთოდს არგუმენტის ტიპის მიხედვით ირჩევს კომპილატორი. ამრიგად, პოლიმორფიზმი საშუალებას გვაძლევს რამდენიმე სახელის ნაცვლად გამოვიყენოთ ერთი. პოლიმორფიზმის უზრუნველყოფა ხდება მეთოდების გადატვირთვის საშუალებით.

#### მემკვიდრეობითობა

<span id="page-17-2"></span>მემკვიდრეობითობა (inheritance) არის პროგრამირების მექანიზმი, რომლის საშუალებითაც ერთ ობიექტს მემკვიდრეობით გადაეცემა მეორე ობიექტის ელემენტები. ამავე დროს დაცულია იერარქიული სტრუქტურა მიმართული ზევიდან ქვევით. მაგალითად, კლასი "*ლომი*" არის კატისებრთა კლასის ნაწილი, რომელიც თავის მხრივ ეკუთვნის "*მტაცებლები*" კლასს. ეს უკანასკნელი კი არის "*ცხოველები*" კლასის ნაწილი. "*ცხოველები*" კლასს აქვს ისეთი მახასიათებლები, როგორიცაა ტყეში ცხოვრება და ა.შ. იგივე მახასიათებლები შეგვიძლია გამოვიყენოთ "*მტაცებლები*" კლასის მიმართ, რომელსაც დამატებით აქვს თავისი სპეციფიკური მახასიათებლები, როგორიცაა ნადირობის უნარი და ა.შ., რომელიც მას სხვა ცხოველებისგან განასხვავებს. აღნიშნული მახასიათებლების მატარებელია "*კატისებრთა*" კლასი. ის დამატებით შეიცავს მისთვის დამახასიათებელ მახასიათებლებს, რომლებიც მას სხვა მტაცებლებისგან განასხვავებს. დაბოლოს, "*ლომი*" კლასი ყველა ზემოთ აღნიშნული მახასიათებლების მატარებელია და დამატებით შეიცავს მხოლოდ მისთვის დამახასიათებელ სპეციფიკურ მახასიათებლებს.

მემკვიდრეობითობის გამოყენება ობიექტს საშუალებას აძლევს განსაზღვროს ის ელემენტები, რომლებიც მხოლოდ მისთვისაა დამახასიათებელი. ობიექტი მშობელი (წინაპარი) კლასისგან მემკვიდრეობით იღებს საერთო ელემენტებს. ამიტომ, მემკვიდრე კლასის გამოცხადებისას აღარ ხდება საჭირო მისი ყველა ელემენტის აღწერა.

# <span id="page-18-0"></span>თავი 2. C# ენის საფუძვლები

# პირველი პროგრამა

<span id="page-18-1"></span>C# ენაზე შევადგინოთ უმარტივესი პროგრამა, რომელიც შეასრულებს ორი მთელი რიცხვის შეკრებას.

{ // პროგრამა 2.1 // ეს არის ჩვენი პირველი პროგრამა int ricxvi1, ricxvi2, jami;

```
ricxvi1 = 2;
ricxvi2 = 3;
jami = ricxvi1 + ricxvi2;}
```
როგორც ვხედავთ, C# ენაზე შედგენილი პროგრამა იწყება გამხსნელი ფიგურული ფრჩხილით { და მთავრდება დამხურავი ფიგურული ფრჩხილით }. პროგრამის მეორე და მესამე სტრიქონებში მოთავსებულია კომენტარები, რომელებიც // სიმბოლოებით იწყება (კომენტარებს მოგვიანებით განვიხილავთ). მომდევნო სტრიქონში ხდება ცვლადების გამოცხადება. int სიტყვა (integer - მთელი) იწყებს ცვლადების გამოცხადებას და მიუთითებს, რომ ისინი მთელ რიცხვებს წარმოადგენს. მას მოსდევს ცვლადების სახელები ანუ იდენტიფიკატორები, რომლებიც ერთმანეთისგან მძიმეებით გამოიყოფა. წერტილ-მძიმე ამთავრებს ცვლადების გამოცხადებას, აგრეთვე, ერთმანეთისგან გამოყოფს ოპერატორებსა და მეთოდებს (მეთოდი არის მცირე ზომის პროგრამა, რომელიც გარკვეულ მოქმედებას ასრულებს). ცვლადების სახელები აუცილებლად უნდა იწყებოდეს სიმბოლოთი და უმჯობესია შევარჩიოთ შინაარსიდან გამომდინარე. C# ენაში ნებისმიერი ცვლადი გამოცხადებული უნდა იყოს მის გამოყენებამდე.

ცვლადების გამოცხადების შემდეგ ricxvi1 ცვლადს ენიჭება მთელი რიცხვი - 2. "=" სიმბოლო წარმოადგენს მინიჭების ოპერატორს. ის ახდენს მის მარჯვნივ მოთავსებული მნიშვნელობის გადაწერას მის მარცხნივ მოთავსებულ ცვლადში. იგივე ეხება პროგრამის მომდევნო სტრიქონს. უკანასკნელ სტრიქონში jami ცვლადს ენიჭება ricxvi1 და ricxvi2 ცვლადების მნიშვნელობების ჯამი.

თვალსაჩინოების მიზნით პროგრამის თითოეულ სტრიქონში მოთავსებულია თითო ოპერატორი, თუმცა ერთ სტრიქონში შეიძლება რამდენიმე ოპერატორის მოთავსება. მთავარია, რომ ისინი ერთმანეთისგან წერტილ-მძიმეებით იყოს გამოყოფილი.

ერთ-ერთი ნაკლი, რომელიც ამ პროგრამას აქვს ის არის, რომ სხვადასხვა რიცხვების შესაკრებად მოგვიწევს პროგრამის საწყისი კოდის შეცვლა, რაც არასწორია. გარდა ამისა, პროგრამას შედეგი ეკრანზე არ გამოაქვს. ამ ნაკლის აღმოსაფხვრელად გამოვიყენებთ ვიზუალურ კომპონენტებს, კერძოდ, მონაცემების შესატანად გამოვიყენებთ textBox კომპონენტს, გამოსატანად - label კომპონენტს, პროგრამის (მეთოდის) შესასრულებლად კი - button კომპონენტს. მათი გამოყენებით პროგრამა 2.1. შემდეგ სახეს მიიღებს:

```
{
```

```
// პროგრამა 2.2
```
#### // ორი რიცხვის შეკრების პროგრამა

int ricxvi1, ricxvi2, jami;

ricxvi1 = Convert.ToInt32(textBox1.Text);

```
ricxvi2 = Convert.ToInt32(textBox2.Text);
jami = ricxvil + ricxvil;label5. Text = jami.ToString();}
```
როგორც პროგრამიდან ჩანს ricxvi1 ცვლადს ენიჭება textBox1 კომპონენტში შეტანილი მნიშვნელობა (მაგალითად, 5), რომელიც Convert.ToInt32 მეთოდის საშუალებით მთელ რიცხვად გარდაიქმნება. საქმე ის არის, რომ textBox1 კომპონენტში შეტანილი მონაცემი მიენიჭება ამავე კომპონენტის Text თვისებას, რომელსაც სტრიქონული ტიპი აქვს. ამიტომ, ამ კომპონენტში შეტანილ ნებისმიერ მონაცემს სტრიქონული ტიპი ექნება. Convert.ToInt32 მეთოდი (პროგრამა) თავის არგუმენტს, ჩვენს შემთხვევაში ესაა textBox1.Text, გარდაქმნის რიცხვად. შედეგად, textBox1 კომპონენტში შეტანილი მონაცემი, რომელიც სინამდვილეში სტრიქონია, მთელ რიცხვად გარდაიქმნება. ასეთი გარდაქმნა საჭიროა იმიტომ, რომ ricxvi1 არის მთელი ტიპის მქონე ცვლადი, ამიტომ მას უნდა მიენიჭოს მხოლოდ მთელი რიცხვი. იგივე ეხება მომდევნო სტრიქონებს. ზოგად შემთხვევაში კი - მინიჭების ოპერატორის მარჯვნივ მოთავსებული გამოსახულების ტიპი დაყვანილი უნდა იყოს მინიჭების ოპერატორის მარცხნივ მოთავსებული ცვლადის ტიპზე.

| <b>New Project</b>                                                                                                    |                           |                                                                                    |                                          |                  |                       | 입                                                                            | 23     |  |
|----------------------------------------------------------------------------------------------------|---------------------------|------------------------------------------------------------------------------------|------------------------------------------|------------------|-----------------------|------------------------------------------------------------------------------|--------|--|
| $\triangleright$ Recent                                                                                                    |                           |                                                                                    | .NET Framework 4.5<br>* Sort by: Default | 罪目<br>۰ı         |                       | Search Installed Templates (Ctrl+E)                                          | - ۹    |  |
| 4 Installed                                                                                                    |                           | $\mathsf{P}^\mathsf{c}$                                                            | <b>Windows Forms Application</b>         | <b>Visual C#</b> |                       | Type: Visual C#                                                              |        |  |
| ▲ Templates<br>⊿ Visual C#<br><b>Windows</b>                                                                                                    |                           | Ļ٦                                                                                 | <b>WPF Application</b>                   | <b>Visual C#</b> |                       | A project for creating an application<br>with a Windows Forms user interface |        |  |
| Web<br>▷ Office                                                                                                    |                           | $\frac{1}{\epsilon_0}$                                                             | <b>Console Application</b>               | <b>Visual C#</b> |                       |                                                                              |        |  |
| Cloud<br><b>Reporting</b><br>▷ SharePoint<br>Silverlight<br><b>Test</b><br><b>WCF</b><br><b>Workflow</b><br><b>LightSwitch</b><br>▷ Other Languages<br>▷ Other Project Types<br><b>Modeling Projects</b><br><b>Samples</b><br>$\triangleright$ Online |                           | 5                                                                                  | <b>ASP.NET Web Forms Application</b>     | <b>Visual C#</b> |                       |                                                                              |        |  |
|                                                                                                    |                           |                                                                                    | <b>Class Library</b>                     | <b>Visual C#</b> |                       |                                                                              |        |  |
|                                                                                                    |                           | 囚                                                                                  | <b>Portable Class Library</b>            | <b>Visual C#</b> |                       |                                                                              |        |  |
|                                                                                                    |                           |                                                                                    | <b>ASP.NET MVC 3 Web Application</b>     | <b>Visual C#</b> |                       |                                                                              |        |  |
|                                                                                                    |                           |                                                                                    | <b>ASP.NET MVC 4 Web Application</b>     | <b>Visual C#</b> |                       |                                                                              |        |  |
|                                                                                                    |                           | 50                                                                                 | <b>Silverlight Application</b>           | <b>Visual C#</b> |                       |                                                                              |        |  |
|                                                                                                    |                           | e.                                                                                 | <b>Silverlight Class Library</b>         | <b>Visual C#</b> |                       |                                                                              |        |  |
|                                                                                                    |                           |                                                                                    | <b>Silverlight Business Application</b>  | <b>Visual C#</b> |                       |                                                                              |        |  |
|                                                                                                    |                           | ДÏ                                                                                 | <b>WCF RIA Services Class Library</b>    | <b>Visual C#</b> |                       |                                                                              |        |  |
| Name:                                                                                                    | <b>OriRicxvisShekreba</b> |                                                                                    |                                          |                  |                       |                                                                              |        |  |
| <b>Location:</b>                                                                                                    |                           | C:\Users\ROMANI\Documents\Visual Studio 2012\Projects\<br>$\overline{\phantom{a}}$ |                                          |                  | Browse                |                                                                              |        |  |
| <b>OriRicxvisShekreba</b><br><b>Solution name:</b>                                                                                                    |                           |                                                                                    |                                          |                  |                       | $\sqrt{ }$ Create directory for solution                                     |        |  |
|                                                                                                    |                           |                                                                                    |                                          |                  | Add to source control |                                                                              |        |  |
|                                                                                                    |                           |                                                                                    |                                          |                  |                       | OK                                                                           | Cancel |  |

ნახ. 2.1.

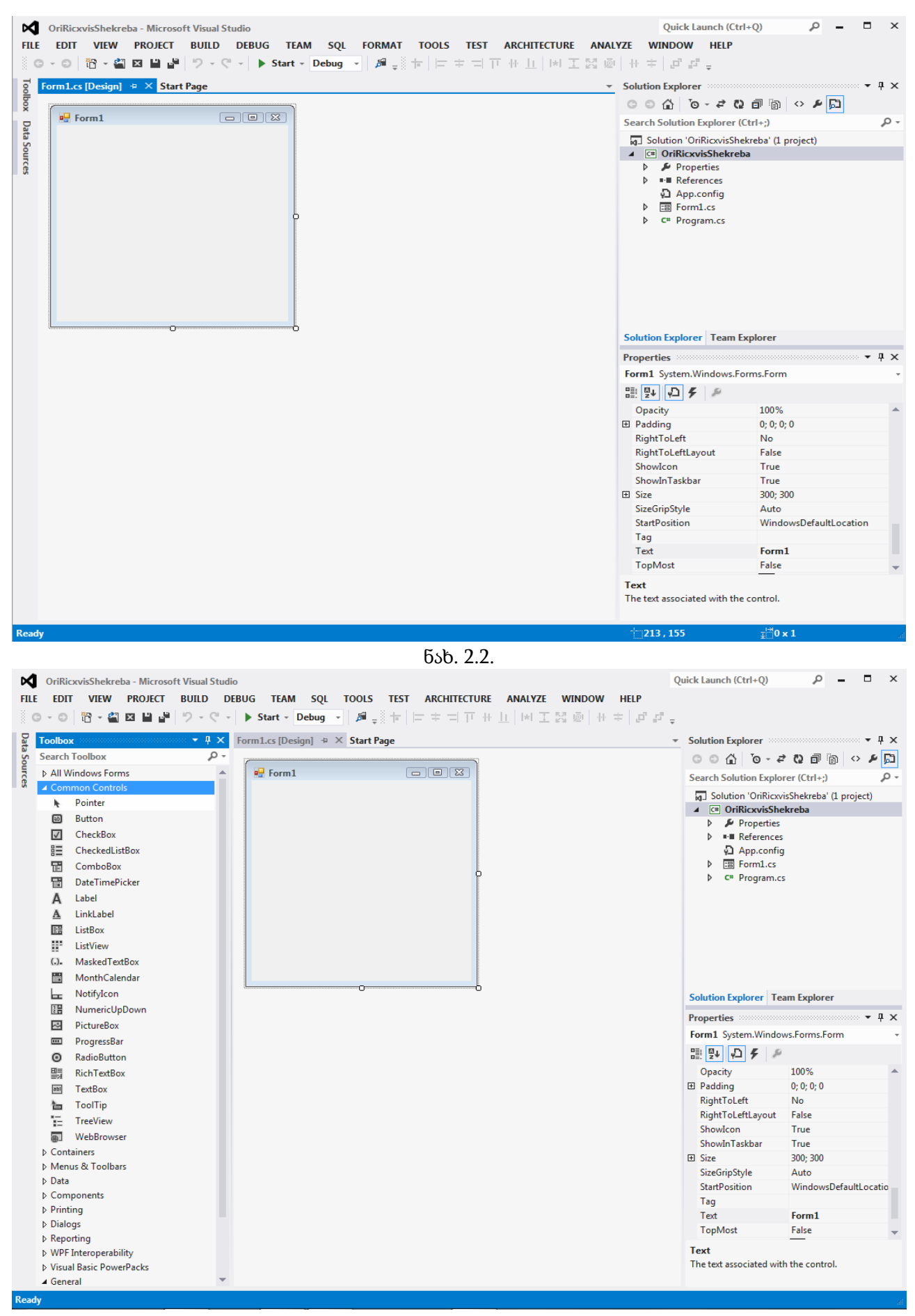

ნახ. 2.3.

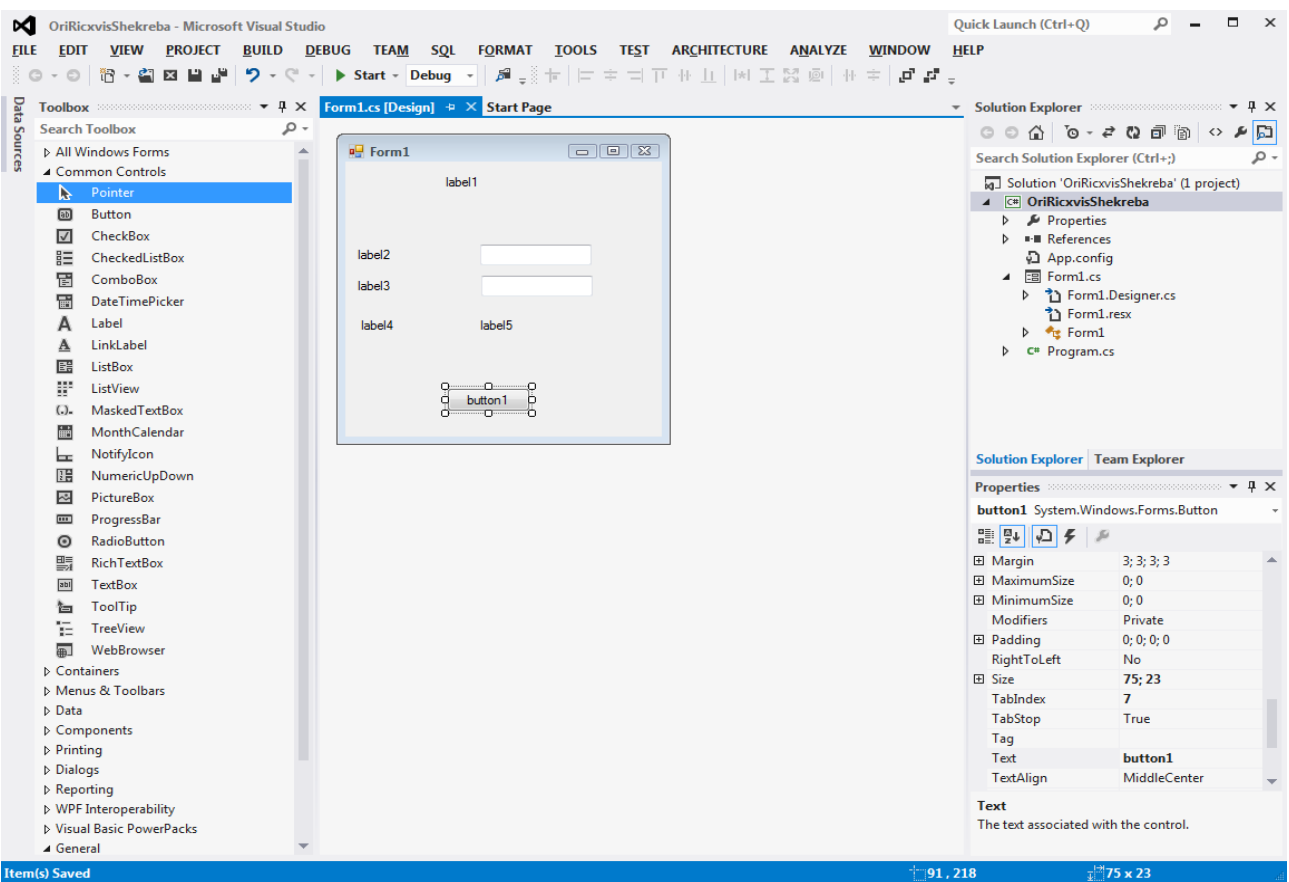

ნახ. 2.4.

რაც შეეხება უკანასკნელ სტრიქონს, აქ მინიჭების ოპერატორის მარცხნივ მოთავსებულია label5 კომპონენტი. მის Text თვისებაში ვწერთ შედეგს, კერძოდ, jami ცვლადის მნიშვნელობას. რადგან Text თვისებას აქვს სტრიქონული ტიპი, ამიტომ jami ცვლადის ტიპიც უნდა გარდავქმნათ მთელი რიცხვიდან სტრიქონად. სწორედ ამას აკეთებს ToString() მეთოდი.

ახლა შევასრულოთ ეს პროგრამა. ამისთვის, ჯერ უნდა შევქმნათ პროექტი, რისთვისაც, ვუშვებთ Microsoft Visual Studio .NET 2012 სისტემას. გაიხსნება Start Page - Microsoft Visual Studio ფანჯარა (ნახ. 1.4). Start Page განყოფილებაში ვაჭერთ New Project მიმართვას. გაიხსნება New Project ფანჯარა (ნახ. 2.1). Templates ზონაში მოვნიშნოთ Visual C# ელემენტი. შემდეგ, მოვნიშნოთ Windows Forms Application ელემენტი. Name ველში უნდა შევიტანოთ პროექტის სახელი, მაგალითად, OriRicxvisShekreba. შემდეგ ვაჭერთ Browse კლავიშს და მოვნიშნავთ იმ კატალოგს, რომელშიც უნდა შეიქმნას OriRicxvisShekreba ქვეკატალოგი (შეგვიძლია წინასწარ შევქმნათ ის კატალოგი, რომელშიც მოვათავსებთ აღნიშნულ ქვეკატალოგს). ვაჭერთ Select Folder კლავიშს. ბოლოს ვაჭერთ Ok კლავიშს. თუ კატალოგს არ ავირჩევთ, მაშინ OriRicxvisShekreba ქვეკატალოგი Visual Studio 2012\Projects კატალოგში შეიქმნება. ეკრანზე გამოჩნდება ფორმა, რომლის სახელია Form1 (ნახ. 2.2). ფორმის მარცხნივ მოთავსებულია ვიზუალური კომპონენტების პანელი (ToolBox). თუ ეს პანელი არ ჩანს, მაშინ ვასრულებთ View→Toolbox ბრძანებას. ToolBox პანელზე მოვათავსოთ ისარი (კურსორი, მიმთითებელი). გამოჩნდება ინსტრუმენტების პანელი (ნახ. 2.3). გავხსნათ Common Controls პანელი. ავირჩიოთ textBox კომპონენტი. ამისთვის, მასზე მოვათავსოთ მიმთითებელი, დავაჭიროთ თაგვის მარცხენა კლავიშს, შემდეგ, მიმთითებელი მოვათავსოთ ფორმაზე საჭირო ადგილას და ისევ დავაჭიროთ თაგვის მარცხენა კლავიშს. შედეგად, კომპონენტი ფორმაზე გამოჩნდება მითითებულ ადგილზე. მისი სახელი იქნება textBox1. ასეთი გზით ფორმაზე მოვათავსოთ კიდევ ერთი textBox კომპონენტი - textBox2, ერთი Button კომპონენტი და ხუთი label კომპონენტი. ფორმა მიიღებს ნახ. 2.4-ზე ნაჩვენებ სახეს.

ვიზუალური კომპონენტები ფორმაზე შეგვიძლია განვათავსოთ ჩვენი მოსაზრებებიდან და გემოვნებიდან გამომდინარე. აქ შემოდის დიზაინის საკითხებიც, კერძოდ, ფორმაზე კომპონენტები ისე უნდა იყოს განლაგებული, რომ მათთან მუშაობა მოხერხებული იყოს.

მოვნიშნოთ label1 კომპონენტი და მის Text თვისებაში, რომელსაც ვიპოვით ფანჯრის მარჯვენა მხარეს მოთავსებული თვისებების (Properties) ფანჯარაში, შევიტანოთ ტექსტი: "ორი მთელი რიცხვის შეკრების პროგრამა" და დავაჭიროთ კლავიატურის Enter კლავიშს. შემდეგ, ამავე ფანჯრის Font თვისებაში ვირჩევთ ქართულ შრიფტს, ზომას და სტილს. ანალოგიურად ვიქცევით დანარჩენი კომპონენტებისთვისაც. მივიღებთ ნახ. 2.5-ზე ნაჩვენებ ფორმას.

ფორმაზე კომპონენტების განლაგების შემდეგ ორჯერ სწრაფად ვაწკაპუნებთ button1 კლავიშზე. გაიხსნება პროგრამის კოდის ზონა, რომელშიც შეგვაქვს პროგრამა 2.2. პროგრამის შეტანის შემდეგ მის შესანახად უნდა დავაჭიროთ ინსტრუმენტების პანელის Save All კლავიშს. ფორმაზე გადასასვლელად ვაჭერთ Shift+F7 კლავიშებს (+ ნიშნავს კლავიშებზე ერთდროულ დაჭერას), ფორმიდან პროგრამის კოდზე გადასასვლელად კი - F7 კლავიშს. პროგრამის შესასრულებლად გამოიყენება F5 კლავიში. თუ პროგრამა უშეცდომოდ შევიტანეთ, მაშინ ეკრანზე გამოჩნდება ფორმა (ნახ. 2.6). textBox1 და textBox2 კომპონენტებში შევიტანოთ მთელი რიცხვები და დავაჭიროთ button1 კლავიშს, რომლის სათაურში ჩანს სიტყვა "შეკრება". label5 კომპონენტში გამოჩნდება შეტანილი რიცხვების ჯამი. ამის შემდეგ, კვლავ შეგვიძლია შევიტანოთ სხვა რიცხვები და დავაჭიროთ "შეკრება" კლავიშს და ა.შ. ბოლოს, პროგრამის დასამთავრებლად ვაჭერთ ფორმის ზედა მარჯვენა კუთხეში მოთავსებულ  $\boxtimes$  კლავიშს.

პროგრამა 2.2 შეგვიძლია ასეც ჩავწეროთ:

```
{
// პროგრამა 2.2.1
```
### // ორი რიცხვის შეკრების პროგრამა

int ricxvi1, ricxvi2, jami;

ricxvi1 = int.Parse(textBox1.Text); ricxvi2 = int.Parse(textBox2.Text);  $jami = ricxvil + ricxvil;$  $label5. Text = jami.ToString();$ }

აქ Parse() მეთოდი textBox1 კომპონენტში მოთავსებულ მნიშვნელობას მთელ რიცხვად გარდაქმნის. შემდგომში ტიპის გარდაქმნის ხან ერთ ფორმას გამოვიყენებთ, ხან - მეორეს.

C# ენაში განსხვავებულია ზედა და ქვედა რეგისტრის სიმბოლოები. მაგალითად, განსხვავებულია სახელები Computer და computer. განვიხილოთ პროგრამა:

#### { // პროგრამა 2.3

#### // C# ენაში განსხვავებულია ზედა და ქვედა რეგისტრის სიმბოლოები

int ricxvi1;

Ricxvi1 = 5; // შეცდომა! Ricxvi1 ცვლადი არ არის გამოცხადებული

}

როგორც მაგალითიდან ჩანს, გამოცხადებული იყო ცვლადი სახელით - ricxcvi1, ხოლო გამოიყენება სახელი - Ricxvi1. C# ენისთვის ეს ორი სხვადასხვა სახელია.

C# პროგრამის ფაილებს აქვთ .cs გაფართოება (ტიპი). პროგრამის კოდის ნაწილი ავტომატურად იქმნება Visual C#.NET სისტემის მიერ.

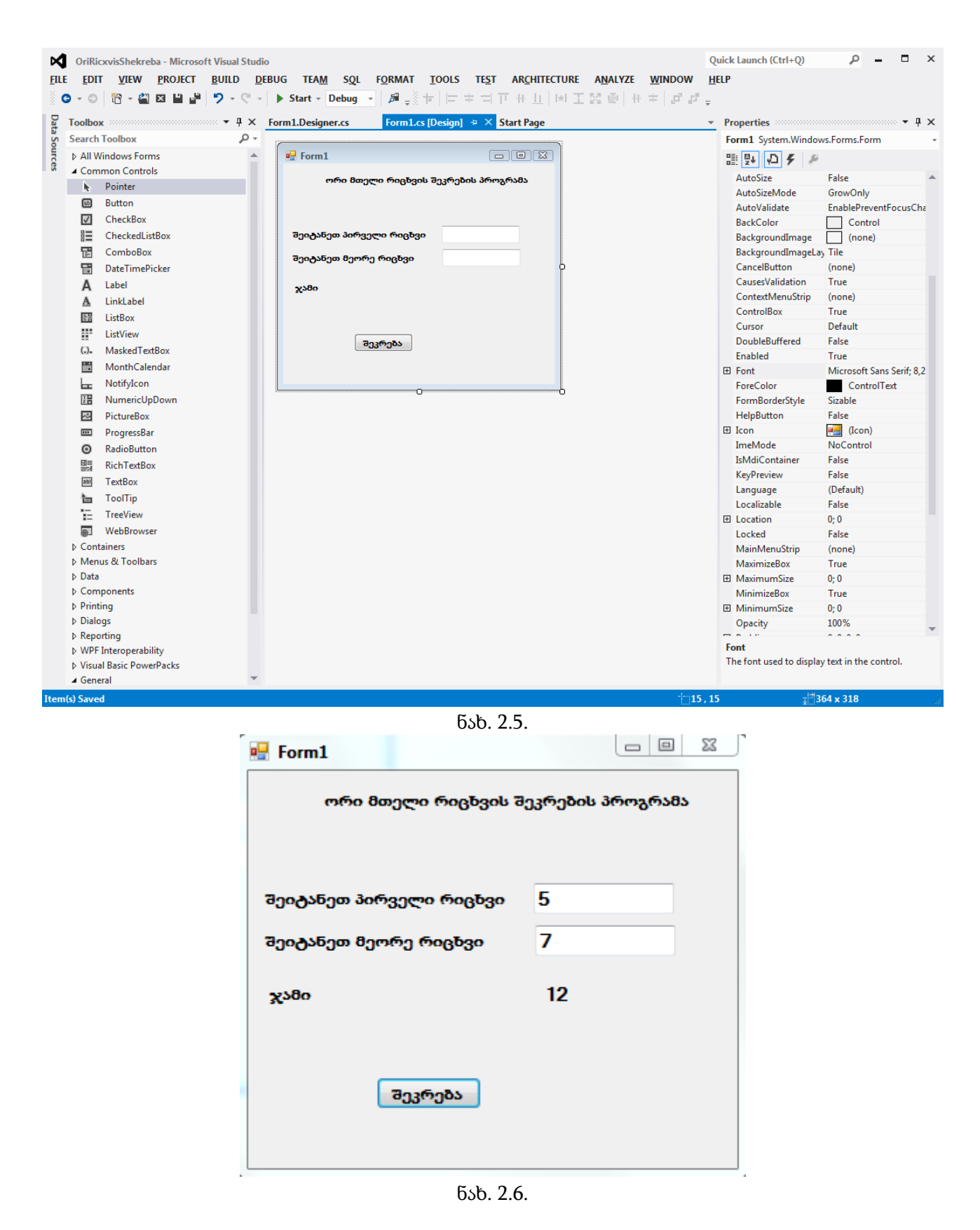

# პროექტის გადატანა

<span id="page-23-0"></span>როცა პროექტი გადაგვაქვს ერთი კომპიუტერიდან მეორეზე, მისი გახსნისას რომ გამოჩნდეს Designer ფანჯარა, ორჯერ სწრაფად უნდა დავაწკაპუნოთ Solution Explorer ფანჯრის Form1.cs ელემენტზე.

# კომენტარები

<span id="page-24-0"></span>C# ენაში არსებობს ერთსტრიქონიანი და მრავალსტრიქონიანი კომენტარი. ერთსტრიქონიანი კომენტარი // სიმბოლოებით იწყება. მრავალსტრიქონიანი კომენტარი /\* სიმბოლოებით იწყება და \*/ სიმბოლოებით მთავრდება. როგორც წესი, კომენტარები შეიცავს პროგრამის სხვადასხვა ნაწილების განმარტებას, ცვლადებისა და მეთოდების დანიშნულებას და ა.შ. კომენტარების გამოყენება აადვილებს პროგრამის გარჩევას. პროგრამის შესრულების დროს ხდება კომენტარების გამოტოვება. ქვემოთ მოყვანილია პროგრამა, რომელიც ორივე სახის კომენტარს შეიცავს.

```
{
/*
ეს არის ჩვენი ეს არის მრავალსტრიქონიანი კომენტარი
პირველი პროგრამა
*/
int ricxvi1, ricxvi2, jami;
ricxvi1 = 2;
```
// პროგრამა 2.4 ეს არის ერთსტრიქონიანი კომენტარი

ricxvi $2 = 3$ ;  $jami = ricxvi1 + ricxvi2;$ }

# <span id="page-24-1"></span>C# ენის საბაზო ტიპები

#### მონაცემთა ჩვეულებრივი ტიპები

<span id="page-24-2"></span>C# ენაში არსებობს ტიპების ორი ძირითადი კატეგორია: ჩვეულებრივი ტიპები (მარტივი ტიპები) და მიმართვითი ტიპები. ჩვეულებრივი ტიპის ცვლადები შეიცავენ კონკრეტულ მნიშვნელობებს, მიმართვითი ტიპის ცვლადები კი - ობიექტების მისამართებს. მიმართვით ტიპებს კლასების შესწავლისას განვიხილავთ. ჩვეულებრივი ტიპები მოყვანილია ცხრილში 2.1.

# მთელრიცხვა ტიპები

<span id="page-24-3"></span>მთელრიცხვა ტიპებია: char, byte, sbyte, short, ushort, int, uint, long და ulong. აქედან sbyte, short, int და long ტიპები გამოიყენება ნიშნიანი მთელი რიცხვების აღსაწერად, ხოლო byte, uint, ulong და ushort კი უნიშნო მთელი რიცხვების წარმოსადგენად. განსხვავება ნიშნიან და უნიშნო მთელ რიცხვებს შორის შემდეგში მდგომარეობს. ნიშნიან რიცხვებში უფროსი ბიტი (ორობითი თანრიგი) გამოიყენება ნიშნის მისათითებლად. თუ ეს ბიტი ნულის ტოლია, მაშინ რიცხვი დადებითია, თუ ერთის ტოლია, მაშინ - უარყოფითი. უნიშნო რიცხვებში უფროსი ბიტი არ გამოიყენება ნიშნის წარმოსადგენად და შედის რიცხვის შემადგენლობაში. ამიტომ, უნიშნო რიცხვების აბსოლუტური მნიშვნელობა ორჯერ აღემატება ნიშნიანი რიცხვის მნიშვნელობას. ამის დემონსტრირება ხდება ქვემოთ მოყვანილ პროგრამაში.

```
{
```

```
// პროგრამა 2.5
```
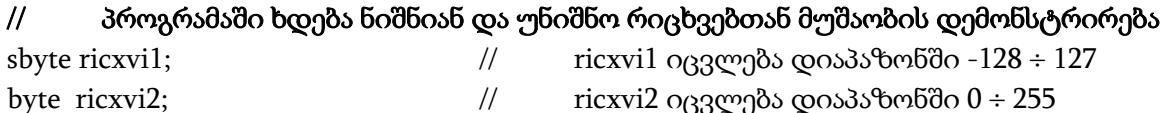

ricxvi1 = Convert.ToSByte(textBox1.Text);

```
ricxvi2 = 255;
label1.Text = ricxvi1.ToString(); 
label2.Text = ricxvi2.ToString();}
```
ამ პროგრამაში ricxvi1 = Convert.ToSByte(textBox1.Text); სტრიქონი შეგვიძლია ასეც ჩავწეროთ: ricxvi1 = SByte.Parse(textBox1.Text);

### მცურავწერტილიანი ტიპები

<span id="page-25-0"></span>ორი ასეთი ტიპი არსებობს: float და double. ისინი გამოიყენება წილადების წარმოსადგენად. ამასთან, double ტიპი უფრო ხშირად გამოიყენება. ამის ერთ-ერთი მიზეზი ის არის, რომ მათემატიკური მეთოდების უმრავლესობა ამ ტიპს იყენებს. მაგალითად, ისეთ მეთოდებს, როგორიცაა Sqrt(), Sin(), Cos() და ა.შ. აქვთ double ტიპის არგუმენტები და გასცემს ამავე ტიპის შედეგს. ქვემოთ მოყვანილ პროგრამაში ხდება წილად რიცხვებთან მუშაობის დემონსტრირება.

#### { // პროგრამა 2.6

#### // პროგრამაში ხდება წილადებთან მუშაობის დემონსტრირება

double wiladi1, wiladi2, shedegi;

```
wiladi1 = 5.5;
wiladi2 = double.Parse(textBox1.Text); 
shedegi = wilddi1 + wilddi2;label1.Text = shedegi.ToString(); 
}
```
ამ პროგრამაში wiladi2 = double.Parse(textBox1.Text); სტრიქონი შეგვიძლია ასეც ჩავწეროთ: wiladi2 = Convert.ToDouble(textBox1.Text);.

#### decimal ტიპი

<span id="page-25-1"></span>C++ და Java ენებისგან განსხვავებით C# ენაში შემოტანილია decimal ტიპი. ამ ტიპის ცვლადები გამოიყენება ფინანსური გამოთვლების შესრულების დროს. ქვემოთ მოყვანილია პროგრამა, რომელიც ახდენს მოგებიდან პროცენტის გამოთვლას.

{

#### // პროგრამა 2.7

#### // მოგებიდან პროცენტის გამოთვლა

decimal mogeba, procenti, shedegi;

mogeba = Convert.ToDecimal(textBox1.Text);  $procenti = 10.0m$ ; shedegi = mogeba \* procenti / 100.0m; label1.Text = shedegi.ToString(); }

ამ პროგრამაში mogeba = Convert.ToDecimal(textBox1.Text); სტრიქონი შეგვიძლია ასეც ჩავწეროთ: mogeba = decimal.Parse(textBox1.Text);

| ტიპი    | აღწერა                                           | ბიტების<br>რაოდენობა | მნიშვნელობების დიაპაზონი                      |
|---------|--------------------------------------------------|----------------------|-----------------------------------------------|
| bool    | true/false<br>მნიშვნელობა<br>(ჭეშმარიტი/მცდარი)  |                      |                                               |
| byte    | ბიტიანი უნიშნო<br>8<br>მთელი<br>რიცხვი           | 8                    | $0 \div 255$                                  |
| char    | სიმბოლო                                          | 16                   | $0 \div 65535$                                |
| decimal | საფინანსო<br>ციფრული<br>ტიპი<br>გამოთვლებისთვის  | 128                  | $1E-28 \div 7.9E+28$                          |
| double  | ორმაგი<br>სიზუსტის<br>რიცხვი<br>მცურავი წერტილით | 64                   | $5E-324 \div 1.7E+308$                        |
| float   | ერთმაგი სიზუსტის<br>რიცხვი<br>მცურავი წერტილით   | 32                   | $1.5E-45 \div 3.4E+38$                        |
| int     | მთელი რიცხვი                                     | 32                   | $-2147483648 \div 2147483647$                 |
| long    | გრძელი მთელი რიცხვი                              | 64                   | -9223372036854775808 ÷<br>9223372036854775807 |
| sbyte   | ბიტიანი ნიშნიანი მთელი<br>8<br>რიცხვი            | 8                    | $-128 \div 127$                               |
| short   | ნიშნიანი მოკლე მთელი რიცხვი                      | 16                   | $-32768 \div 32767$                           |
| uint    | უნიშნო მთელი რიცხვი                              | 32                   | $0 \div 4294967295$                           |
| ulong   | უნიშნო გრძელი მთელი რიცხვი                       | 64                   | $0 \div 18446774073709551615$                 |
| ushort  | უნიშნო მოკლე მთელი რიცხვი                        | 16                   | $0 \div 65535$                                |

ცხრილი 2.1. მონაცემთა ჩვეულებრივი ტიპები

# char ტიპი (სიმბოლო)

<span id="page-26-0"></span>როგორც ცნობილია, პროგრამირების ენებში სიმბოლოების წარმოსადგენად გამოიყენება 8 ბიტი. C# ენაში სიმბოლოს წარმოსადგენად გამოიყენება Unicode სიმბოლოების ნაკრები, რომლის თითოეული სიმბოლო 16 ბიტს იკავებს. ქვემოთ მოყვანილია პროგრამა, რომელშიც ხდება სიმბოლოებთან მუშაობის დემონსტრირება.

{

#### // პროგრამა 2.8

#### // პროგრამაში ხდება სიმბოლოებთან მუშაობის დემონსტრირება

char simbolo1, simbolo2, simbolo3;

simbolo $1 = '6';$  $simbolo2 = textBox1.Text[0];$ // textBox1 კომპონენტში უნდა შევიტანოთ ერთი სიმბოლო simbolo3 = Convert.ToChar(textBox2.Text); label1.Text = simbolo1.ToString(); label2.Text = simbolo2.ToString(); label3.Text = simbolo3.ToString(); }

ამ პროგრამაში simbolo3 = Convert.ToChar(textBox2.Text); სტრიქონი შეგვიძლია ასეც ჩავწეროთ: simbolo3 = char.Parse(textBox2.Text);.

char ტიპის ცვლადებს შეგვიძლია, აგრეთვე, მივანიჭოთ მმართველი სიმბოლოები.

მმართველი სიმბოლო ეს არის სიმბოლო, რომელიც გამოიყენება გარკვეული მოქმედებების შესასრულებლად. ეს მოქმედებებია: ახალ სტრიქონზე გადასვლა, ჰორიზონტალური ტაბულაცია, სტრიქონის დასაწყისში გადასვლა და ა.შ. ცხრილში 2.2 მოყვანილია მმართველი სიმბოლოები.

| მმართველი სიმბოლო | აღწერა                           |
|-------------------|----------------------------------|
|                   | ერთმაგი ბრჭყალი                  |
| ιH,               | ორმაგი ბრჭყალი                   |
|                   | ირიბი დახრილი ხაზი               |
| $\sqrt{0}$        | Null (სიმბოლო, რომლის ნომერია 0) |
| \a                | ზარი                             |
| ١þ                | უკან დაბრუნება (BackSpace)       |
| $\setminus f$     | გვერდის გადაფურცვლა              |
| ۱n                | ახალ სტრიქონზე გადასვლა          |
| \r                | სტრიქონის დასაწყისში გადასვლა    |
| $\setminus t$     | ჰორიზონტალური ტაბულირება         |
| \v                | ვერტიკალური ტაბულირება           |

ცხრილი 2.2. მმართველი სიმბოლოები.

მაგალითი.

label1.Text = " $b$ აბა \n ანა";

ამ სტრიქონის შესრულების შედეგად label1 კომპონენტის პირველ სტრიქონში გამოჩნდება "საბა", მეორე სტრიქონში კი - "ანა".

მმართველი სიმბოლოების გამოყენების შედეგები უფრო მკაფიოდ ჩანს კონსოლურ პროგრამა-დანართებთან მუშაობის დროს. კონსოლური პროგრამის შესაქმნელად ნახ. 2.2-ზე ნაჩვენები ფანჯრის Templates ზონაში უნდა მოვნიშნოთ Console Application ელემენტი, Name: ველში შევიტანოთ პროგრამის სახელი, კატალოგი ავირჩიოთ Browse კლავიშის საშუალებით და დავაჭიროთ OK კლავიშს. გახსნილ ფანჯარაში შეგვაქვს ჩვენი პროგრამის კოდი ისე, როგორც ეს ქვემოთაა ნაჩვენები.

#### // პროგრამა 2.9

#### // პროგრამაში ხდება მმართველ სიმბოლოებთან მუშაობის დემონსტრირება

using System;

using System.Collections.Generic;

using System.Text;

using System.Threading;

namespace Char\_Console\_2

{

class Program

{

static void Main(string[] args)

{

 Console.WriteLine("რომანი\tლიკა\tბექა"); Console.WriteLine("ანა\nსაბა\a"); Console.WriteLine("რომანი\bლიკა"); Console.WriteLine("რომანი ლიკა\rანა"); Thread.Sleep(5000);

```
 }
   }
}
       პროგრამის შესრულების შედეგი: 
romani lika beqa
ana
saba
roman lika
anaani lika
```
პროგრამაში Thread.Sleep(5000); მეთოდი ახდენს ეკრანზე შედეგების დაყოვნებას 5 წამის განმავლობაში. როგორც პროგრამის შესრულების შედეგებიდან ჩანს, Console.WriteLine("რომანი\tლიკა\tბექა"); მეთოდის შესრულების შედეგად შესრულდება გამოსატანი სტრიქონის ჰორიზონტალური ტაბულირება. "რომანი" სტრიქონი გამოჩნდება პირველი პოზიციიდან. შემდეგ სრულდება ჰორიზონტალური ტაბულირება. შედეგად მოხდება პირველი რვა პოზიციის გამოტოვება და მომდევნო "ლიკა" სტრიქონი გამოჩნდება მე-9 პოზიციიდან. შემდეგ ისევ შესრულდება ჰორიზონტალური ტაბულირება, ანუ გამოიტოვება მომდევნო რვა პოზიცია და "ბექა" სტრიქონი გამოჩნდება მე-17 პოზიციიდან. ბოლოს WriteLine() მეთოდი ასრულებს მომდევნო, მეორე სტრიქონზე გადასვლას. არსებობს, აგრეთვე, Write() მეთოდი, რომელიც სტრიქონის გამოტანის შემდეგ არ ახდენს მომდევნო სტრიქონზე გადასვლას.

Console.WriteLine("ანა\nსაბა\a"); მეთოდის შესრულების შედეგად ეკრანის მეორე სტრიქონში გამოჩნდება "ანა" სტრიქონი. შემდეგ მოხდება მომდევნო, მესამე სტრიქონზე გადასვლა, რადგან ამ სტრიქონს მოსდევს მომდევნო სტრიქონზე გადასვლის სიმბოლო. მესამე სტრიქონში გამოჩნდება "საბა" სტრიქონი და გავიგებთ კომპიუტერის დინამიკის ხმას.

Console.WriteLine("რომანი\ხლიკა"); მეთოდის შესრულების შედეგად "რომანი" სტრიქონის უკანასკნელი სიმბოლო წაიშლება და შემდეგ გამოჩნდება "ლიკა" სტრიქონი.

Console.WriteLine("რომანი ლიკა\rანა"); მეთოდის შესრულების შედეგად ჯერ გამოჩნდება "რომანი ლიკა" სტრიქონი, შემდეგ მოხდება ამავე სტრიქონის დასაწყისში გადასვლა და "ანა" სტრიქონის გამოტანა. შედეგად, მიიღება "ანაანი ლიკა" სტრიქონი.

ეკრანზე შედეგების დაყოვნება შესაძლებელია, აგრეთვე Console.ReadLine() მეთოდის გამოყენებით.

#### bool ტიპი

<span id="page-28-0"></span>ბულის ტიპის ცვლადები იღებს ორ მნიშვნელობას true (ჭეშმარიტი) და false (მცდარი). ქვემოთ მოყვანილია პროგრამა, რომელშიც ცვლადებს ენიჭებათ true და false მნიშვნელობები. {

// პროგრამა 2.10

#### // პროგრამაში ხდება ლოგიკურ ცვლადებთან მუშაობის დემონსტრირება

bool b1, b2;

```
b1 = true;b2 = Convert.ToBoolean(textBox1.Text);
label1.Text = b1.ToString();label2.Text = b2.ToString();
```
}

ამ პროგრამაში b2 = Convert.ToBoolean(textBox1.Text); სტრიქონი შეგვიძლია ასეც ჩავწეროთ: b2 = bool.Parse(textBox1.Text);.

ToBoolean მეთოდი textBox1 კომპონენტში შეტანილ სტრიქონს გარდაქმნის ლოგიკურ

მონაცემად. ამ შემთხვევაში textBox1 კომპონენტში უნდა შევიტანოთ true ან false.

# ლიტერალები

<span id="page-29-0"></span>ლიტერალი (მუდმივა) არის ფიქსირებული მნიშვნელობა. მაგალითად, რიცხვი 50 არის ლიტერალი. ლიტერალი შეიძლება იყოს ნებისმიერი ტიპის მნიშვნელობა, მაგალითად, მთელი რიცხვები 5, -10, მცურავწერტილიანი რიცხვები 23.54, 1.09, სიმბოლოები 'Q', 'რ', სტრიქონი "C# თანამედროვე ენაა" და ა.შ.

ლიტერალების გამოყენებისას უნდა დავიცვათ შემდეგი წესები. მთელრიცხვა ლიტერალის ტიპი შეიძლება იყოს int, uint, long ან ulong. ეს დამოკიდებულია რიცხვის სიდიდეზე. შეგვიძლია ტიპის ცხადად მითითებაც ლიტერალისთვის სუფიქსის დამატების გზით. მაგალითად, 10L (ან 10l) ნიშნავს, რომ ამ ლიტერალის ტიპია long. უნიშნო მთელრიცხვა ლიტერალისთვის (ტიპი uint) გამოიყენება u ან U სუფიქსი, მაგალითად, 20U. გრძელი უნიშნო მთელრიცხვა ლიტერალის განსაზღვრისთვის ვიყენებთ UL ან ul სუფიქსებს, მაგალითად, 40UL. float ტიპის ლიტერალს ერთვის f ან F სუფიქსი, მაგალითად, 35.41F. decimal ტიპის ლიტერალს ერთვის m ან M სუფიქსი, მაგალითად, 8.75M.

ქვემოთ მოყვანილია პროგრამა, რომელშიც ხდება ლიტერალებთან მუშაობის დემონსტრირება.

{

# // პროგრამა 2.11

# // პროგრამაში ხდება ლიტერალებთან მუშაობის დემონსტრირება

uint u1; long l<sub>1</sub>; float f1; decimal d1; char c1; string s1;

```
u1 = 150U; label2.Text = u1.ToString;
l1 = 100L; label3.Text = l1.ToString();
f1 = 150F; label4.Text = f1.ToString();
d1 = 250M; label5.Text = d1.ToString();
c1 = '0'; label6.Text = c1.ToString();s1 = "C# თანამედროვე ენაა"; label7.Text = s1;
}
```
# ცვლადები და მათი ინიციალიზება

<span id="page-29-1"></span>ცვლადი არის მეხსიერების სახელდებული უბანი, რომელსაც მნიშვნელობა ენიჭება. ეს მნიშვნელობა შეიძლება შეიცვალოს პროგრამის მუშაობის პროცესში. ოპერატორს, რომლის საშუალებითაც ხდება ცვლადების გამოცხადება, შემდეგი სინტაქსი აქვს:

#### ტიპი ცვლადის\_სახელი;

სადაც, ტიპი ცვლადის ტიპია, ცვლადის\_სახელი - კი მისი სახელი. ნებისმიერი ცვლადი გამოცხადებული უნდა იყოს მის გამოყენებამდე, წინააღმდეგ შემთხვევაში ადგილი ექნება შეცდომას. ამასთან, ცვლადს უნდა მიენიჭოს მხოლოდ შესაბამისი ტიპის მნიშვნელობები. მაგალითად, bool ტიპის ცვლადს უნდა მიენიჭოს true ან false მნიშვნელობა და არა წილადი ან სხვა.

### ცვლადის ინიციალიზება

<span id="page-30-0"></span>ცვლადისთვის მნიშვნელობის მინიჭებას მისი გამოცხადების დროს ცვლადის ინიციალიზება ეწოდება. ცვლადების ინიციალიზების ოპერატორის სინტაქსია:

#### ტიპი ცვლადის\_სახელი <sup>=</sup>მნიშვნელობა;

მნიშვნელობის ტიპი უნდა ემთხვეოდეს ცვლადის ტიპს. ცვლადს მნიშვნელობა უნდა მივანიჭოთ მის გამოყენებამდე. ეს შეიძლება გავაკეთოთ ან ცვლადის გამოცხადებისას ან გამოცხადების შემდეგ მინიჭების ოპერატორის გამოყენებით. მოყვანილი პროგრამა ახდენს ცვლადების ინიციალიზების დემონსტრირებას.

```
{
```

```
// პროგრამა 2.12
```

```
// პროგრამაში ხდება ცვლადების ინიციალიზების დემონსტრირება 
       int ricxvi1 = 25, ricxvi2 = 30;
       char simbolo = \lbrack 6 \rbrack;
        double წილადი = 150.75;
       label1.Text = ricxvi1.ToString() + "  " + \betaogogo.ToString() + "  " + simbolo;
}
```
#### ცვლადების დინამიკური ინიციალიზება

<span id="page-30-1"></span>ცვლადების ინიციალიზება შესაძლებელია, აგრეთვე, დინამიკურად, ე.ი. პროგრამის შესრულების დროს. ამ შემთხვევაში, ცვლადის ინიციალიზება სრულდება არა პროგრამის დასაწყისში, არამედ მის ნებისმიერ ადგილში. მოყვანილი პროგრამა ახდენს ამის დემონსტრირებას.

{

#### // პროგრამა 2.13

#### // პროგრამაში ხდება ცვლადის დინამიკური ინიციალიზების დემონსტრირება

int simagle = 5, sigane, sigrdze;

sigane = int.Parse(textBox1.Text); sigrdze = int.Parse(textBox2.Text); // moculoba ცვლადის ინიციალიზება ხდება დინამიკურად int moculoba = simagle \* sigane \* sigrdze; label1.Text = moculoba.ToString(); }

#### ოპერატორები

<span id="page-30-2"></span>ოპერატორი არის სიმბოლო, რომელიც კომპილატორს ატყობინებს თუ რომელი სპეციფიკური ოპერაცია უნდა შესრულდეს. C# ენაში არსებობს ოპერატორების ოთხი ძირითადი კლასი: არითმეტიკის, ლოგიკის, შედარებისა და ბიტობრივი.

#### მინიჭების ოპერატორი

მისი სინტაქსია:

#### <span id="page-30-3"></span>ცვლადი <sup>=</sup>გამოსახულება;

ცვლადს და გამოსახულებას ერთნაირი ტიპი უნდა ჰქონდეს. მინიჭების ოპერატორი

ცვლადს ანიჭებს გამოსახულების მნიშვნელობას.

მინიჭების ოპერატორი საშუალებას იძლევა, აგრეთვე, შევქმნათ მინიჭებების მიმდევრობა, მაგალითად,

int ricxvi1, ricxvi2, ricxvi3;

 $ricxvil = ricxvi2 = ricxvi3 = 50;$ 

აქ სამივე ცვლადს ენიჭება რიცხვი 50. ასეთი მინიჭება საშუალებას გვაძლევს, რამდენიმე ცვლადს ერთდროულად მივანიჭოთ ერთი მნიშვნელობა.

#### მინიჭების შედგენილი ოპერატორი

მინიჭების შედგენილ (შემოკლებულ) ოპერატორში არითმეტიკის ოპერატორები მოთავსებულია მინიჭების ოპერატორის მარცხნივ. მისი სინტაქსია:

#### ცვლადი ოპერატორი <sup>=</sup>გამოსახულება;

სადაც, *ოპერატორი* არის არითმეტიკის ან ლოგიკის ოპერატორი. მაგალითად, გამოსახულება  $jami = jami + 25;$ 

შედგენილი ოპერატორის გამოყენებით შეგვიძლია ასე ჩავწეროთ:

jami += 25;

+= ოპერატორების წყვილი მიუთითებს, რომ jami ცვლადს უნდა მიენიჭოს მნიშვნელობა jami + 25.

შედგენილი (შემოკლებული) ოპერატორებია:

+= -= \*= /= %= &= |= ^=

მინიჭების შედგენილი ოპერატორები მინიჭების ჩვეულებრივ ოპერატორთან შედარებით უფრო კომპაქტურია. ეს განსაკუთრებით იგრძნობა მაშინ, როცა გრძელ სახელებს ვიყენებთ. ამ შემთხვევაში, სახელის შეტანა ერთხელ გვიწევს. მეორეც, მათი გამოყენება აჩქარებს კოდის კომპილირებას, რადგან ოპერანდის შეფასება მხოლოდ ერთხელ ხდება.

#### არითმეტიკის ოპერატორები

<span id="page-31-0"></span>არითმეტიკის ოპერატორები შეგვიძლია გამოვიყენოთ როგორც მთელი, ისე წილადი რიცხვების მიმართ. ისინი მოყვანილია ცხრილში 2.3.

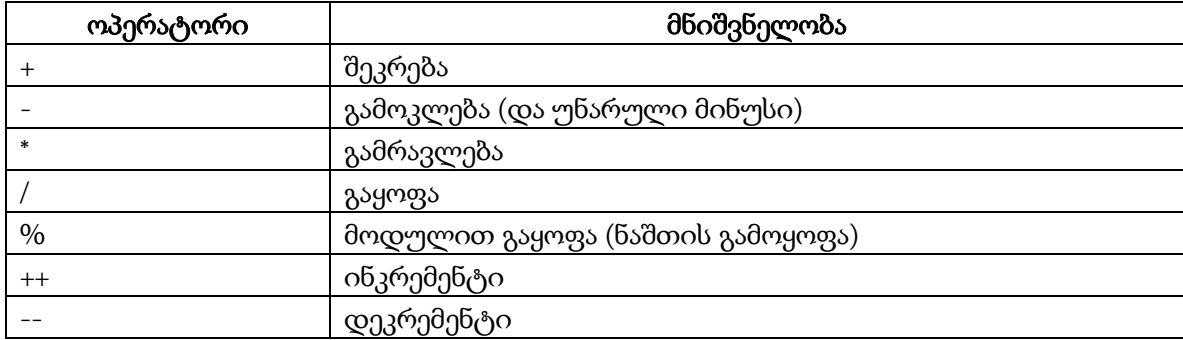

ცხრილი 2.3. არითმეტიკის ოპერატორები

მოვიყვანოთ ზოგიერთი განმარტება. როცა გაყოფის ოპერატორს ვიყენებთ მთელი რიცხვების მიმართ, მაშინ შედეგი იქნება მთელი რიცხვი, ნაშთი კი უარიყოფა. მაგალითად, 20/6 გაყოფის შედეგი იქნება მთელი რიცხვი 3. ნაშთის მისაღებად უნდა გამოვიყენოთ % ოპერატორი. მაგალითად, 20%6 ოპერაციის შედეგი იქნება 2. % ოპერატორის გამოყენებით შეგვიძლია დავადგინოთ რიცხვი კენტია თუ ლუწი. მაგალითად, R%2 გამოსახულების გამოთვლისას თუ ნაშთი 1-ის ტოლია, მაშინ R რიცხვი კენტია, თუ ნაშთი 0-ის ტოლია, მაშინ R რიცხვი ლუწია. ანალოგიურად შეგვიძლია დავადგინოთ ერთი რიცხვი მეორის ჯერადია თუ არა.

მოყვანილ პროგრამებში ხდება არითმეტიკის ოპერატორების გამოყენების

დემონსტრირება მთელი რიცხვებისთვის.

{

// პროგრამა 2.14

```
// პროგრამაში ხდება არითმეტიკის ოპერაციების მუშაობის დემონსტრირება
```
// მთელი რიცხვებისთვის

int ricxvi1, ricxvi2, jami, sxvaoba, namravli, ganayofi, nashti;

```
ricxvi1 = int.Parse(textBox1.Text);
ricxvi2 = int.Parse(textBox2.Text);
```

```
jami = ricxvil + ricxvil;
```

```
sxvaoba = ricxvi1 - ricxvi2;
```
namravli = ricxvi1 \* ricxvi2;

 $ganayofi = ricxvil / ricxvi2;$ 

nashti = ricxvi $1\%$  ricxvi $2$ ;

label1.Text = jami.ToString();

label2.Text = sxvaoba.ToString();

label3.Text = namravli.ToString();

label4.Text = ganayofi.ToString();

label5.Text = nashti.ToString();

}

ქვემოთ მოყვანილ პროგრამაში ხდება არითმეტიკის ოპერატორების მუშაობის დემონსტრირება წილადი რიცხვებისთვის.

{

### // პროგრამა 2.15

## // პროგრამაში ხდება არითმეტიკის ოპერატორების მუშაობის დემონსტრირება

#### // წილადი რიცხვებისთვის

double wiladi1, wiladi2, jami, sxvaoba, namravli, ganayofi, nashti;

```
wiladi1 = double.Parse(textBox1.Text);
wiladi2 = double.Parse(textBox2.Text);
jami = wilddi1 + wilddi2;sxvaoba = wiladi1 - wiladi2;
namravli = wiladi1 * wiladi2;
ganayofi = wilddi1 / wilddi2;nashti = wiladi1 % wiladi2;
label1.Text = jami.ToString();label2.Text = sxvaoba.ToString();
label3.Text = namravli.ToString();label4.Text = ganayofi.ToString();label5.Text = nashti.ToString();
}
```
# ოპერატორების პრიორიტეტები

<span id="page-32-0"></span>ცხრილში 2.4 ნაჩვენებია C# ენის ყველა ოპერატორის პრიორიტეტი. ოპერატორები დალაგებულია პრიორიტეტების კლების მიხედვით. ცხრილის ერთ სტრიქონში ოპერატორებს თანაბარი პრიორიტეტები აქვთ.

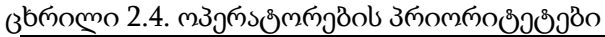

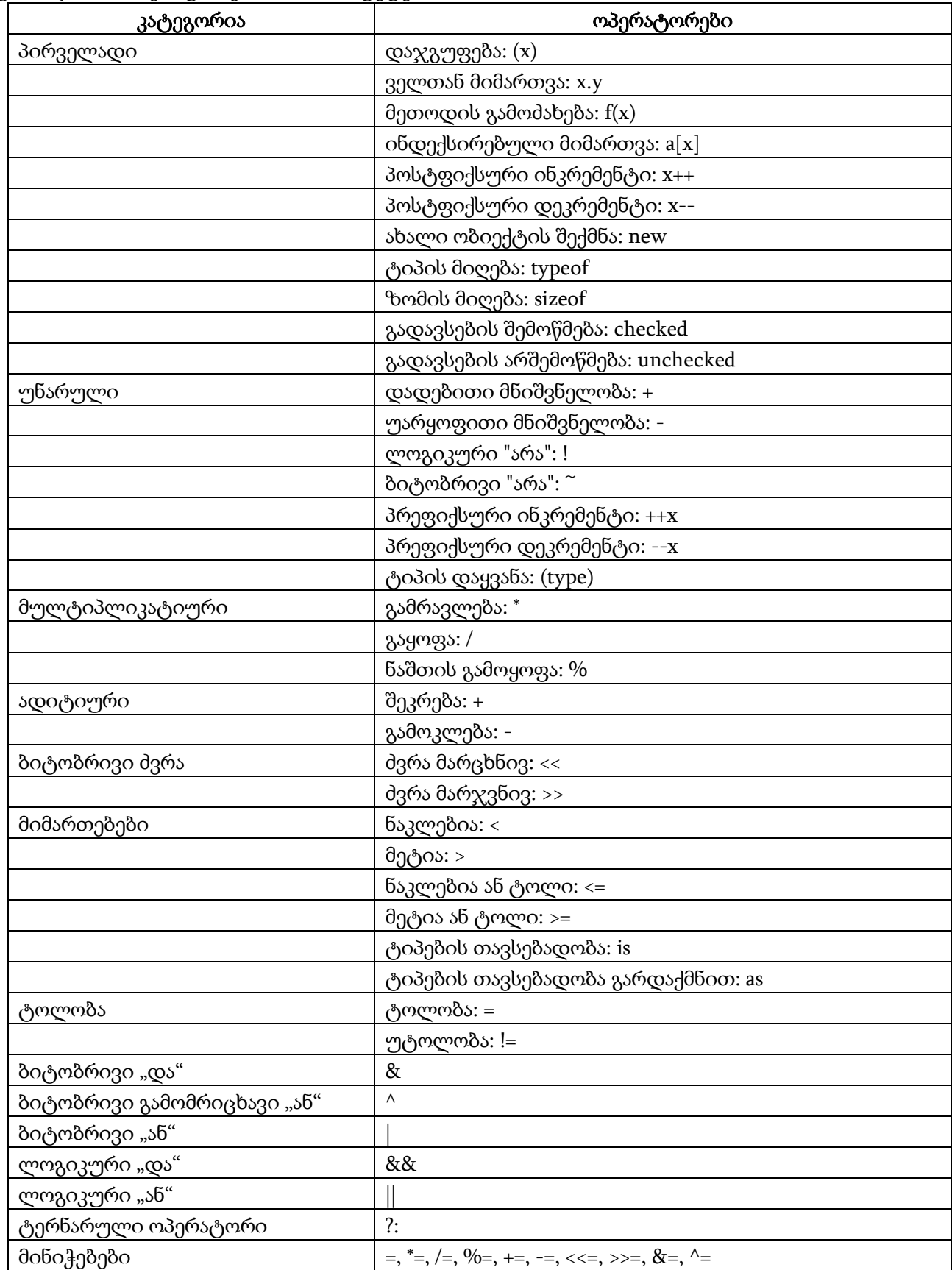

როგორც ცხრილიდან ჩანს, \*, / და % ოპერატორებს უფრო მაღალი პრიორიტეტი აქვთ, ვიდრე + და - . განვიხილოთ გამოსახულება:

 $y = x1 + x2 * x3 - x4 / x5$ ;

ის შემდეგნაირად გამოითვლება. გამოსახულებაში პირველია + ოპერატორი. სანამ ეს ოპერატორი შესრულდება კომპილატორი ამოწმებს მის მარჯვნივ რომელი ოპერატორია მოთავსებული. ესაა \*, რომელსაც უფრო მაღალი პრიორიტეტი აქვს, ვიდრე + ოპერატორს. შემდეგ, კომპილატორი ამოწმებს \* ოპერატორის მარჯვნივ რომელი ოპერატორია მოთავსებული. ესაა -, რომელსაც უფრო დაბალი პრიორიტეტი აქვს, ვიდრე \* ოპერატორს. ამიტომ პირველ რიგში შესრულდება \* ოპერატორი. რადგან + და - ოპერატორებს თანაბარი პრიორიტეტი აქვთ და + რიგით პირველია გამოსახულებაში, ამიტომ შემდეგ შესრულდება + ოპერატორი. სანამ კომპილატორი შეასრულებს - ოპერატორს, ის ამოწმებს მის მარჯვნივ, რომელი ოპერატორია მოთავსებული. ესაა / ოპერატორი, რომელსაც უფრო მაღალი პრიორიტეტი აქვს, ვიდრე ოპერატორს. ამიტომ, ჯერ შესრულდება / ოპერატორი, შემდეგ კი - ოპერატორი.

ახლა განვიხილოთ მეორე გამოსახულება:

 $y = (x1 + x2)^* x3 - (x4 + x5) / x6;$ 

აქ ჯერ შესრულდება პირველ მრგვალ ფრჩხილებში მოთავსებული გამოსახულება. შემდეგ, \* ოპერატორი. შემდეგ, მეორე მრგვალ ფრჩხილებში მოთავსებული გამოსახულება. შემდეგ, / ოპერატორი და ბოლოს, - ოპერატორი.

როგორც ვხედავთ, პრიორიტეტების ცოდნა საჭიროა იმისთვის, რომ სწორად ჩავწეროთ გამოსახულება და შესაბამისად, მივიღოთ სწორი შედეგი. **უნარულია** ოპერაცია, რომელსაც ერთი ოპერანდი აქვს. **ბინარულია** ოპერაცია, რომელსაც ორი ოპერანდი აქვს. *ტერნარულია* ოპერაცია, რომელსაც სამი ოპერანდი აქვს. უნარულ ოპერაციას ყოველთვის უფრო მაღალი პრიორიტეტი აქვს, ვიდრე - ბინარულს.

#### ინკრემენტისა და დეკრემენტის ოპერატორები

<span id="page-34-0"></span>ინკრემენტის ოპერატორი (++) ერთით ზრდის თავისი ოპერანდის (არგუმენტის) მნიშვნელობას. ოპერანდი არის ცვლადი. დეკრემენტის ოპერატორი (--) ერთით ამცირებს თავისი ოპერანდის მნიშვნელობას. მაგალითად, ოპერატორი

 $ricxvi = ricxvi + 1;$ 

ასრულებს ისეთივე მოქმედებებს, როგორსაც ოპერატორი

```
ricxvi++; ან ++ricxvi;
```

```
ანალოგიურად, ოპერატორი
```

```
ricxvi = ricxvi - 1;
```
ასრულებს იგივე მოქმედებებს, რასაც ოპერატორი

ricxvi--; ან --ricxvi;

როგორც ვხედავთ, ეს ოპერატორები შეიძლება მიეთითოს როგორც ოპერანდამდე (პრეფიქსი), ისე ოპერანდის შემდეგ (პოსტფიქსი). ახლა ვნახოთ, რაში მდგომარეობს მათ შორის განსხვავება. თუ ინკრემენტის ან დეკრემენტის ოპერატორი მითითებულია ოპერანდის წინ, მაშინ ჯერ მოხდება ოპერანდის მნიშვნელობის გაზრდა ან შემცირება, ხოლო შემდეგ მისი გამოყენება გამოსახულებაში. თუ ინკრემენტის ან დეკრემენტის ოპერატორი მითითებულია ოპერანდის შემდეგ, მაშინ ჯერ მოხდება ამ ოპერანდის გამოყენება გამოსახულებაში და შემდეგ მისი მნიშვნელობის გაზრდა ან შემცირება.

ქვემოთ მოყვანილ პროგრამაში ხდება ინკრემენტის ოპერატორის გამოყენების დემონსტრირება.

{

// პროგრამა 2.16

// პროგრამაში ხდება ++ ოპერატორის მუშაობის დემონსტრირება

```
int ricxvi, shedegi;
ricxvi = 5;
shedegi = +ricxvi; // ricxvi = 6, shedegi = 6
label1.Text = ricxvi.ToString();
label2.Text = shedegi.ToString();
ricxvi = 5;
shedegi = ricxvi++; \angle // shedegi = 5, ricxvi = 6
label3.Text = ricxvi.ToString();
label4.Text = shedegi.ToString();
}
```
თავდაპირველად ricxvi ცვლადს ენიჭება მნიშვნელობა 5. მომდევნო სტრიქონში ამ ცვლადის მარცხნივ მოთავსებულია ++, ამიტომ მისი მნიშვნელობა ჯერ გაიზრდება ერთით და გახდება 6-ის ტოლი, შემდეგ კი მიენიჭება shedegi ცვლადს. შემდეგ, ricxvi ცვლადს კვლავ ენიჭება მნიშვნელობა 5. მომდევნო სტრიქონში ++ მოთავსებულია ricxvi ცვლადის მარჯვნივ. ამიტომ, მისი მნიშვნელობა ჯერ მიენიჭება shedegi ცვლადს, შემდეგ კი გაიზრდება ერთით და გახდება 6 ის ტოლი.

ქვემოთ მოყვანილ პროგრამაში ხდება დეკრემენტის ოპერატორის გამოყენების დემონსტრირება.

```
{
```
#### // პროგრამა 2.17

### // პროგრამაში ხდება -- ოპერატორის მუშაობის დემონსტრირება

int ricxvi, shedegi;

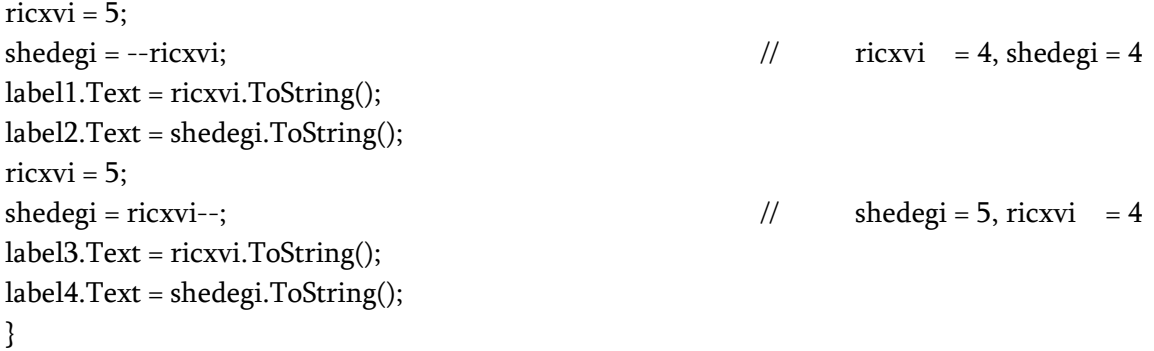

#### შედარებისა და ლოგიკის ოპერატორები

<span id="page-35-0"></span>შედარების ოპერატორები ადარებენ ორ მნიშვნელობას და გასცემენ bool ტიპის მნიშვნელობას true ან false. ისინი მოყვანილია ცხრილში 2.5. ლოგიკის ოპერატორები ასრულებენ ლოგიკურ ოპერაციებს bool ტიპის მნიშვნელობებზე. ისინი მოყვანილია ცხრილში 2.6.

C# ენაში == და != ოპერატორები შეიძლება გამოვიყენოთ ყველა ობიექტის მიმართ მათი შედარებისთვის ტოლობაზე ან უტოლობაზე. შედარების დანარჩენი ოპერატორები შეგვიძლია გამოვიყენოთ მხოლოდ მონაცემების ჩამოთვლადი ტიპების მიმართ, რომლებიც მოწესრიგებულია თავიანთ სტრუქტურაში. ასეთია, მაგალითად, რიცხვების მოწესრიგებული სტრუქტურა 1, 2, 3 და ა.შ., ან ანბანის მიხედვით დალაგებული სიმბოლოები. შედეგად, შედარების ყველა ოპერატორი შეგვიძლია გამოვიყენოთ მონაცემთა ყველა რიცხვითი ტიპის მიმართ. bool ტიპის მნიშვნელობების შედარება შეიძლება მხოლოდ ტოლობაზე ან უტოლობაზე.

ცხრილში 2.7 მოყვანილია ლოგიკის ოპერატორების ჭეშმარიტების ცხრილი. როგორც ცხრილიდან ჩანს & ოპერატორი გასცემს true მნიშვნელობას მხოლოდ მაშინ, როცა მისი ორივე ოპერანდის მნიშვნელობაა true. წინააღმდეგ შემთხვევაში, ის გასცემს false მნიშვნელობას. |
ოპერატორი გასცემს true მნიშვნელობას, თუ მისი ერთ-ერთი ოპერანდის მნიშვნელობაა true. წინააღმდეგ შემთხვევაში, ის გასცემს false მნიშვნელობას. ! ოპერატორი გასცემს თავისი ოპერანდის ლოგიკურად საწინააღმდეგო მნიშვნელობას. ^ ოპერატორი გასცემს false მნიშვნელობას, თუ მის ორივე ოპერანდს ერთნაირი მნიშვნელობა აქვს, წინააღმდეგ შემთხვევაში გასცემს true მნიშვნელობას.

ცხრილი 2.5. შედარების ოპერატორები

| ოპერატორი | მნიშვნელობა      |
|-----------|------------------|
|           | ტოლია            |
| l=        | არ არის ტოლი     |
|           | მეტია            |
|           | ნაკლებია         |
| >=        | მეტია ან ტოლი    |
|           | ნაკლებია ან ტოლი |

ცხრილი 2.6. ლოგიკის ოპერატორები

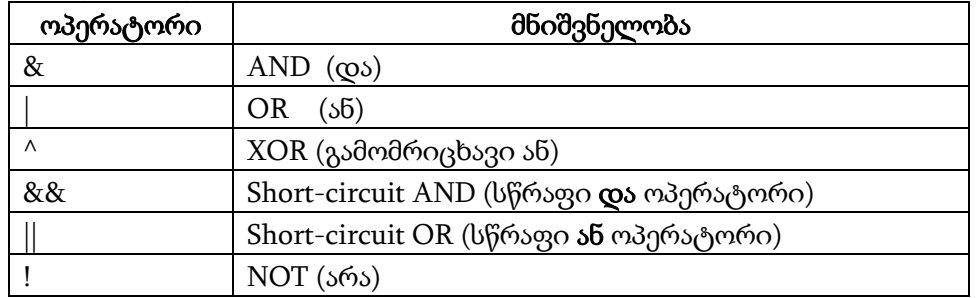

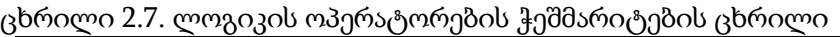

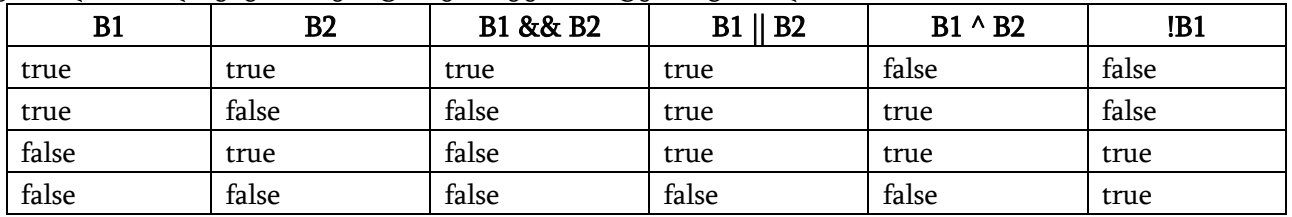

მოყვანილ პროგრამაში ხდება ლოგიკის ოპერატორების მუშაობის დემონსტრირება.

{

# // პროგრამა 2.18

# // პროგრამაში ხდება ლოგიკის ოპერატორების მუშაობის დემონსტრირება

bool b1, b2, b3, b4, b5, b6;

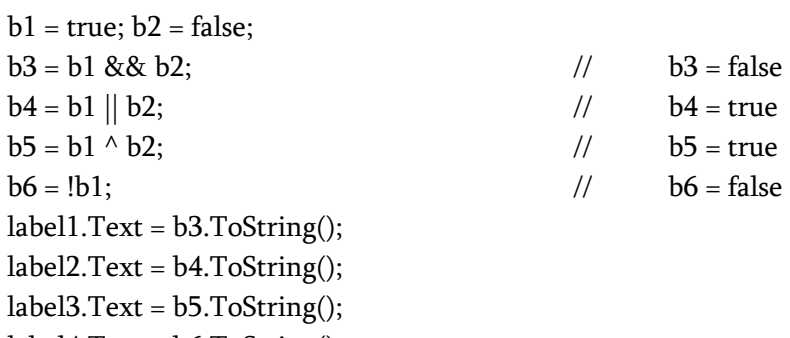

 $label4.Text = b6. ToString();$ 

}

მოყვანილი პროგრამით ხდება შედარების ოპერატორების მუშაობის დემონსტრირება.

{

#### // პროგრამა 2.19

```
// პროგრამაში ხდება შედარების ოპერატორების მუშაობის დემონსტრირება 
int ricxvi1 = 5, ricxvi2 = 10;
```
bool shedegi;

```
shedegi = ricxvi1 > 0; \frac{1}{2} shedegi = true
label1.Text = shedegi.ToString();
shedegi = (\text{ricxvil} < 2) && (\text{ricxvil} > 7); \qquad \qquad \text{/} \qquad \qquad shedegi = false
label2.Text = shedegi.ToString();
shedegi = (\text{ricxvil} == 3) || (\text{ricxvil} != 5); // shedegi = true
label3.Text = shedegi.ToString();
}
```
არსებობს, აგრეთვე, ლოგიკის სწრაფი ოპერატორები && და ||. მათი გამოყენებისას პროგრამა უფრო სწრაფად სრულდება. თუ && ოპერატორის შესრულებისას პირველმა ოპერანდმა მიიღო false მნიშვნელობა, მაშინ შედეგი იქნება false მიუხედავად მეორე ოპერანდის მნიშვნელობისა. თუ || ოპერატორის შესრულებისას პირველმა ოპერანდმა მიიღო true მნიშვნელობა, მაშინ შედეგი იქნება true მიუხედავად მეორე ოპერატორის მნიშვნელობისა. ასეთ შემთხვევებში აღარ არის საჭირო მეორე ოპერანდის შეფასება, რადგან მისი მნიშვნელობა საბოლოო შედეგს ვერ შეცვლის. პროგრამა უფრო სწრაფად სრულდება.

# გამოსახულებები. მათემატიკის მეთოდები

გამოსახულება არის ოპერატორების, ცვლადებისა და მეთოდების კომბინაცია. მაგალითად,

 $y = x + z - 5$ ;

 $y = x - Math.Sin(x) + 10.97;$ 

პროგრამების კითხვადობის გაუმჯობესების მიზნით გამოსახულებებში ტაბულირების სიმბოლოები და ინტერვალები გამოიყენება. მაგალითად, მოყვანილი ორი გამოსახულებიდან მეორე მათგანის წაკითხვა უფრო ადვილია, ვიდრე პირველის:

 $y=x/5+z^*(w-2);$ 

 $y = x / 5 + z^* (w - 2);$ 

მრგვალი ფრჩხილები ზრდის მასში მოთავსებული ოპერანდების პრიორიტეტს. ისინი ისევე გამოიყენება, როგორც ალგებრაში. მრგვალი ფრჩხილები გამოიყენება, აგრეთვე, პროგრამის კოთხვადობის გასაუმჯობესებლად. მაგალითად, მოყვანილი ორი სტრიქონიდან მეორე უკეთესად იკითხება:

 $y = x * 5 + z / 7.2 - w;$ 

 $y = (x * 5) + (z / 7.2) - w;$ 

მათემატიკის მეთოდები აღწერილია System.Math სტანდარტულ კლასში (ცხრილი 2.8). მათი უმრავლესობა double ტიპს იყენებს. მათ გამოსაძახებლად ჯერ ეთითება კლასის სახელი Math, შემდეგ წერტილი და მეთოდის სახელი.

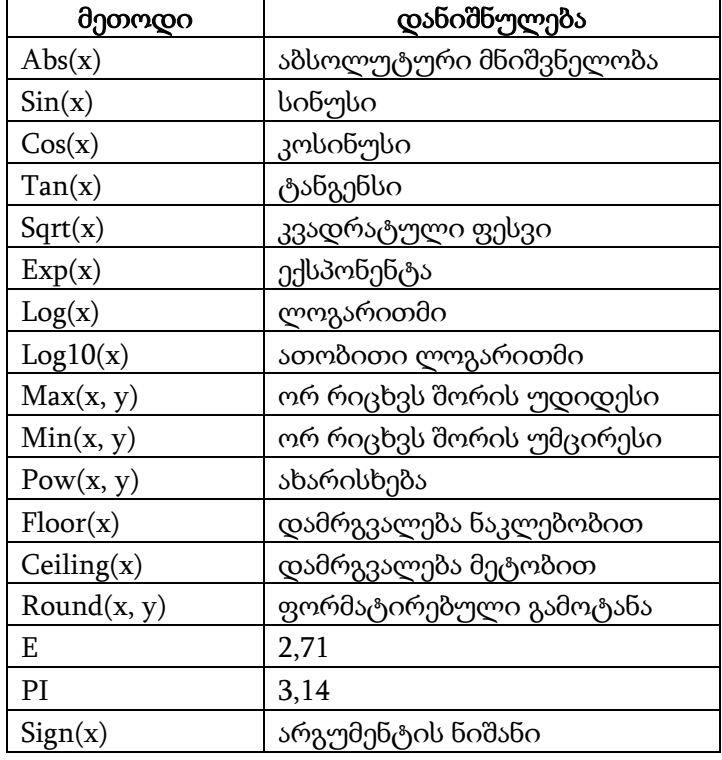

ცხრილი 2.8. მათემატიკის მეთოდები

მოკლედ განვიხილოთ ზოგიერთი მეთოდი. Pow(x, y) მეთოდს x რიცხვი აჰყავს y ხარისხში. მაგალითად, Pow(5, 2) მეთოდის შესრულების შედეგად გაიცემა 25. Exp(x) მეთოდს e რიცხვი აჰყავს x ხარისხში. მაგალითად, Exp(1) მეთოდის შესრულების შედეგად გაიცემა 2.71 .  $Max(x, y)$  მეთოდი გასცემს x და y რიცხვებს შორის უდიდესს,  $Min(x, y)$  მეთოდი კი - უმცირესს. Floor(x) მეთოდი x რიცხვს ამრგვალებს ნაკლებობით. მაგალითად, Floor(5.998) მეთოდის შესრულების შედეგად გაიცემა 5. Ceiling(x) მეთოდი x რიცხვს ამრგვალებს მეტობით. მაგალითად, Ceiling(5.123) მეთოდის შესრულების შედეგად გაიცემა 6. Round(x, y) მეთოდი გამოიყენება x რიცხვის ფორმატირებული გამოტანისთვის. y მიუთითებს ათწილადში თანრიგების რაოდენობას. მაგალითად, Round(5.1234, 2) მეთოდის შესრულების შედეგად გაიცემა ათწილადი 5.12 . Sign(x) მეთოდი გასცემს x რიცხვის ნიშანს. მაგალითად, Sign(-5) მეთოდის შესრულების შედეგად გაიცემა -1, ხოლო Sign(5) მეთოდის შესრულების შედეგად კი გაიცემა 1.

შევადგინოთ პროგრამა, რომელიც ახდენს კვადრატული ფესვის ამოღებას რიცხვიდან, რომელიც textBox1 კომპონენტში შეგვაქვს.

```
{
// პროგრამა 2.20
```
# // კვადრატული ფესვის ამოღება

double ricxvi, shedegi;

```
ricxvi = double.Parse(textBox1.Text);
```

```
shedegi = Math.Sqrt(ricxvi);
```

```
label1.Text = shedegi.ToString();
```

```
label2.Text = Math.Round(shedegi,2).ToString();
```

```
}
```
შევადგინოთ კიდევ ერთი პროგრამა, რომელიც გამოთვლის მოცემული გამოსახულების მნიშვნელობას:

{ // პროგრამა 2.21 // ფორმულის გამოთვლა double ricxvi, shedegi; *x e*  $x + \sin x$  $y = \frac{y}{1}$  $=\frac{\sqrt{x^2+1}}{1-1}$  $5 + \sin$ 

ricxvi = double.Parse(textBox1.Text); shedegi = Math.Sqrt( Math.Pow(ricxvi,5) + Math.Sin(ricxvi) ) / ( 1 - Math.Exp(ricxvi) ); label1.Text = Math.Round(shedegi,2).ToString(); }

დანართში 1 მოყვანილია ამოცანები თავების მიხედვით.

# ტიპების გარდაქმნა

პროგრამირების დროს, როგორც წესი, ერთი ტიპის მქონე ცვლადს შეგვიძლია მივანიჭოთ მხოლოდ ამავე ტიპის მნიშვნელობა, ე.ი. მინიჭების ოპერატორის მარცხნივ მოთავსებულ ცვლადსა და მარჯვნივ მოთავსებულ გამოსახულებას ერთნაირი ტიპები უნდა ჰქონდეს. მაგრამ, რიგ შემთხვევაში, საჭირო ხდება ერთი ტიპის ცვლადისთვის სხვა ტიპის მნიშვნელობის მინიჭება. მაგალითად, double ტიპის ცვლადს შეგვიძლია მივანიჭოთ int ტიპის ცვლადის მნიშვნელობა:

int mteli;

double wiladi;

 $m$ teli = 25;

wiladi = mteli;

თუ მინიჭების ოპერატორში გამოიყენება მონაცემთა თავსებადი ტიპები, მაშინ მინიჭების ოპერატორის მარჯვნივ მოთავსებული გამოსახულების ტიპი ავტომატურად გარდაიქმნება მარცხნივ მოთავსებული ცვლადის ტიპად. აქედან გამომდინარე, ჩვენს მაგალითში mteli ცვლადის ტიპი ჯერ გარდაიქმნება double ტიპად და შემდგომ მისი მნიშვნელობა მიენიჭება wiladi ცვლადს. რადგან C# ენაში ტიპების კონტროლი მკაცრად ხორციელდება, ამიტომ ყველა ტიპის გარდაქმნა არ არის დაშვებული. მაგალითად, არათავსებადია int და bool ტიპები.

ერთი ტიპის მქონე ცვლადისთვის სხვა ტიპის მქონე ცვლადის მნიშვნელობის მინიჭებისას ტიპის ავტომატურად გარდაქმნა შესრულდება იმ შემთხვევაში, თუ:

- ორივე ტიპი თავსებადია;

- საბოლოო ტიპი (მარცხენა) მეტია საწყის ტიპზე (მარჯვენა). ეს იმას ნიშნავს, რომ საბოლოო ტიპის მქონე ცვლადის მიერ დაკავებული თანრიგების რაოდენობა მეტია საწყისი ტიპის მქონე ცვლადის მიერ დაკავებული თანრიგების რაოდენობაზე.

ამ პირობების შესრულებისას ხორციელდება გაფართოებადი გარდაქმნა. მაგალითად, int ტიპისთვის გამოყოფილი ბიტების (თანრიგების) რაოდენობა, ყოველთვის საკმარისია byte ტიპის მქონე მნიშვნელობების შესანახად, და რადგან ორივე მთელრიცხვა ტიპია, ამიტომ მათ მიმართ შესრულდება ტიპების ავტომატური გარდაქმნა.

გაფართოებადი გარდაქმნის შესასრულებლად ყველა რიცხვითი ტიპი მთელრიცხვა და მცურავწერტილიანი ტიპების ჩათვლით თავსებადი უნდა იყოს. მაგალითად, ქვემოთ მოყვანილ პროგრამაში სრულდება long ტიპის ცვლადის გარდაქმნა double ტიპის ცვლადად.

```
{
// პროგრამა 2.22 
// პროგრამაში ხდება long ტიპის გარდაქმნა double ტიპად 
long L1;
double D1;
```

```
L1 = 100321410L;
D1 = L1;
label1.Text = D1.ToString();
}
```
გარდაქმნა double ტიპიდან long ტიპად დაუშვებელია, რადგან ის არ არის გაფართოებადი. გარდა ამისა, ტიპების ავტომატური გარდაქმნა არ სრულდება decimal და float ცვლადებს შორის, აგრეთვე, decimal და double, char და bool, მთელი ტიპის ცვლადებსა და char, მთელი ტიპის ცვლადებსა და bool ტიპის ცვლადებს შორის.

# ტიპების დაყვანის ოპერატორი (cast operator)

ტიპის დაყვანა - ესაა ერთი ტიპის მეორე ტიპად გარდაქმნის ოპერაცია. ის გამოიყენება მონაცემების შეუთავსები ტიპების მიმართ. ტიპების ასეთ გარდაქმნას ცხადი (აშკარა) ეწოდება. ტიპების დაყვანის ოპერატორის სინტაქსია:

(საბოლოო\_ტიპი) გამოსახულება;

აქ *სამოლოო\_ტიპი* მიუთითებს, თუ რომელ ტიპად უნდა გარდაიქმნას მითითებული გამოსახულების შედეგი. მოყვანილი პროგრამით სრულდება ტიპების გარდაქმნის დემონსტრირება.

{

# // პროგრამა 2.23

# // პროგრამაში ხდება ტიპების გარდაქმნა შეუთავსებად ტიპებს შორის

double wiladi1, wiladi2; byte baiti; int mteli; char simbolo;

wiladi1 = double.Parse(textBox1.Text);

wiladi2 = double.Parse(textBox2.Text);

// double ტიპის გამოსახულება გარდაიქმნება int ტიპად

mteli =  $(int)$  ( wiladi1 / wiladi2 );  $//$   $\rightarrow$  3 $\frac{1}{2}$  b $\frac{1}{2}$   $\frac{1}{2}$   $\frac{1}{2}$   $\frac{1}{2}$   $\frac{1}{2}$   $\frac{1}{2}$   $\frac{1}{2}$   $\frac{1}{2}$   $\frac{1}{2}$   $\frac{1}{2}$   $\frac{1}{2}$   $\frac{1}{2}$   $\frac{1}{2}$   $\frac{1}{2}$   $\frac{1}{2}$   $\frac{1}{2}$   $\frac{$ label1.Text = mteli.ToString();

 $\prime\prime$  აქ ინფორმაცია არ იკარგება, რადგან 50 იმყოფება byte ტიპის დასაშვებ დიაპაზონში mteli  $= 50$ ;

baiti = ( byte ) mteli;

label2.Text = baiti.ToString();

// აქ ინფორმაცია იკარგება, რადგან 300 სცილდება byte ტიპის დასაშვებ დიაპაზონს mteli =  $300$ ;

baiti = ( byte ) mteli;

label3.Text = baiti.ToString();

```
baiti = byte.Parse(textBox3.Text);
simbolo = ( char ) baiti; \frac{1}{1-\delta} ტიპების დაყვანის ოპერაცია შეუთავსებად ტიპებს შორის
```
 $label4.Text = baiti.ToString();$ 

}

mteli = ( int ) ( wiladi1 / wiladi2 ); სტრიქონში double ტიპის გამოსახულების შედეგი დაიყვანება int ტიპზე. მრგვალი ფრჩხილების მითითება, რომლებშიც მოთავსებულია wiladi1/wiladi2, აუცილებელია. წინააღმდეგ შემთხვევაში, int ტიპზე დაიყვანება მხოლოდ wiladi1 ცვლადი. ამ შემთხვევაში სრულდება ტიპების დაყვანის ოპერაცია, რადგან double ტიპის მნიშვნელობა int ტიპის მნიშვნელობად ავტომატურად არ გარდაიქმნება.

როცა ტიპების გარდაქმნის დროს სრულდება კუმშვადი გარდაქმნა, მაშინ ინფორმაცია შეიძლება დაიკარგოს. მაგალითად, თუ long ტიპის დაყვანისას int ტიპზე, long ტიპის მქონე ცვლადის მნიშვნელობა არ ეტევა int ტიპის დიაპაზონის ფარგლებში, მაშინ უფროსი თანრიგის ბიტები დაიკარგება, შედეგად, იკარგება ინფორმაციაც. როცა ხდება მცურავწერტილიანი მნიშვნელობის დაყვანა მთელ მნიშვნელობაზე, მაშინ წილადი ნაწილი იკარგება. მაგალითად, თუ მნიშვნელობა 7.85 გარდაიქმნება მთელ მნიშვნელობად, მაშინ შედეგი იქნება 7, ხოლო წილადი 0.85 იკარგება.

ზემოთ მოყვანილ სტრიქონში ( wiladi1 / wiladi2 ) გამოსახულების შედეგი დაიყვანება int ტიპზე, რაც იწვევს წილადი ნაწილის დაკარგვას. შემდეგ, როცა baiti ცვლადს ენიჭება მნიშვნელობა 50, ინფორმაცია არ იკარგება, რადგან ის მოთავსებულია byte ტიპის დასაშვები მნიშვნელობების დიაპაზონში. მაგრამ, თუ baiti ცვლადს მივანიჭებთ მნიშვნელობას 300 (მისი ორობითი წარმოდგენაა 00000001 00101100), მაშინ ადგილი ექნება ინფორმაციის დაკარგვას, რადგან 300 აღემატება byte ტიპის მაქსიმალურ მნიშვნელობას. ამ შემთხვევაში baiti ცვლადს მიენიჭება 44 (მისი ორობითი წარმოდგენაა 00101100), რადგან დარჩება 300-ის უმცროსი ბაიტი, უფროსი კი ჩამოიჭრება. დაბოლოს, byte ტიპის გარდაქმნისას char ტიპად ინფორმაცია არ იკარგება.

# ტიპების გარდაქმნა გამოსახულებებში

გამოსახულების გამოთვლის დროს შესაძლებელია ტიპების გარდაქმნა იმ პირობით, რომ ისინი თავსებადია. თუ გამოსახულებაში ხდება არათავსებადი ტიპის მონაცემების გამოყენება, მაშინ ისინი გარდაიქმნება ერთსა და იმავე ტიპად ბიჯობრივი გარდაქმნის ალგორითმის გამოყენებით.

გარდაქმნა სრულდება გამოსახულებებში ტიპების ავტომატური გარდაქმნის წესების მიხედვით. განვიხილოთ ეს ალგორითმი არითმეტიკის ოპერაციებისთვის:

− თუ ერთ ოპერანდს აქვს decimal ტიპი, მაშინ მეორე ოპერანდი ავტომატურად გარდაიქმნება ამ ტიპად. გამონაკლისია შემთხვევა, როცა მეორე ოპერანდს აქვს float ან double ტიპი. ამ შემთხვევაში ადგილი ექნება შეცდომას.

− თუ ერთ ოპერანდს აქვს double ტიპი, მეორე ოპერანდიც ავტომატურად გარდაიქმნება ამ ტიპად.

− თუ ერთ ოპერანდს აქვს float ტიპი, მაშინ მეორე ოპერანდიც ავტომატურად გარდაიქმნება ამ ტიპად.

− თუ ერთ ოპერანდს აქვს ulong ტიპი, მაშინ მეორე ოპერანდიც ავტომატურად გარდაიქმნება ამ ტიპად. გამონაკლისია შემთხვევა, როცა ოპერანდს აქვს sbyte, short, int ან long ტიპი. ამ შემთხვევაში ადგილი ექნება შეცდომას.

− თუ ერთ ოპერანდს აქვს long ტიპი, მაშინ მეორე ოპერანდი ავტომატურად გარდაიქმნება ამ ტიპად.

− თუ ერთ ოპერანდს აქვს uint ტიპი, ხოლო მეორეს sbyte, short ან int, მაშინ ორივე ოპერანდი ავტომატურად გარდაიქმნება long ტიპად.

− თუ არც ერთი ზემოთ მოყვანილი წესი არ იყო გამოყენებული, მაშინ ორივე ოპერანდი int ტიპად გარდაიქმნება.

უკანასკნელი წესის თანახმად გამოსახულებაში char, sbyte, byte, ushort და short ტიპები გარდაიქმნება int ტიპად. გარდაქმნის ასეთ პროცედურას მთელრიცხვა ტიპად ავტომატური გარდაქმნა ეწოდება. ეს, აგრეთვე, იმას ნიშნავს, რომ ყველა მათემატიკური ოპერაციის შედეგს ექნება ტიპი, რომელსაც მნიშვნელობის შესანახად გამოყოფილი აქვს თანრიგების არანაკლები რაოდენობა, ვიდრე int ტიპს.

გამოსახულებაში შეუძლებელია ყველა ტიპის ავტომატურად შეთავსება. კერძოდ, შეუძლებელია float ან double ტიპის ავტომატურად გარდაქმნა decimal ტიპად. ასევე შეუძლებელია ulong ტიპის შეთავსება რომელიმე სხვა ნიშნიან მთელრიცხვა ტიპთან. მათი გარდაქმნისთვის საჭიროა ტიპის აშკარა გარდაქმნის ოპერაციის გამოყენება.

ოპერანდების მიმართ ტიპების ავტომატური გარდაქმნა სრულდება მხოლოდ მაშინ, როცა ხდება მათი გამოყენება გამოსახულების გამოთვლისას. მაგალითად, თუ გამოსახულებაში byte ტიპის მქონე ცვლადის მნიშვნელობა გარდაიქმნება int ტიპად, მაშინ გამოსახულების გარეთ ეს ცვლადი ინარჩუნებს byte ტიპს.

ტიპის გარდაქმნამ შეიძლება მოგვცეს არასწორი შედეგი. მაგალითად, როცა არითმეტიკულ ოპერაციას ვასრულებთ byte ტიპის ორ ცვლადზე, მაშინ ჯერ სრულდება ამ ცვლადების გარდაქმნა int ტიპის ცვლადებად, შემდეგ კი გამოითვლება გამოსახულება, რომლის შედეგს ექნება int ტიპი. ამიტომ ჩვენ უნდა ვაკონტროლოთ იმ ცვლადების ტიპები, რომლებსაც ენიჭებათ გამოთვლების შედეგები.

განვიხილოთ პროგრამა.

{

# // პროგრამა 2.24

# // პროგრამაში ხდება ტიპების გარდაქმნის დემონსტრირება

int mteli;

byte baiti1, baiti2;

```
baiti1 = Convert.ToByte(textBox1.Text);
baiti2 = Convert.ToByte(textBox2.Text);
label1.Text = mteli.ToString();
```
mteli = baiti1 \* baiti2; // აქ არ არის საჭირო ტიპის აშკარა გარდაქმნა

baiti1 = Convert.ToByte(textBox3.Text); // შედეგის ტიპი დაიყვანება baiti1 ცვლადის ტიპზე baiti $1 = ($  byte  $)$  ( baiti $1 *$  baiti $2$  );  $label2.Text = baiti1.ToString();$ }

ტიპების გარდაქმნა საჭირო არ არის როცა baiti1 \* baiti2 გამოსახულების შედეგი ენიჭება mteli ცვლადს, რადგან ამ გამოსახულების შედეგი ავტომატურად გარდაიქმნება int ტიპად. თუ baiti1 ცვლადს მივანიჭებთ baiti1 \* baiti2 გამოსახულების შედეგს, მაშინ აუცილებელი იქნება byte ტიპზე დაყვანის ოპერაციის შესრულება baiti1 ცვლადის მიმართ.

ასეთივე სიტუაციას ადგილი აქვს char ტიპის მონაცემებზე ოპერაციების ჩატარებისას. მაგალითად, პროგრამის კოდის ფრაგმენტში:

char simbolo $1 = '6'$ , simbolo $2 = 'b'$ ;

 $simbolo1 = (char) (simbolo1 + simbolo2);$ 

შედეგი უნდა გარდაიქმნას char ტიპად, რადგან გამოსახულებაში simbolo1 და simbolo2 ცვლადები გარდაიქმნება int ტიპად და შედეგსაც int ტიპი ექნება.

# თავი 3. მმართველი ოპერატორები

არსებობს სამი კატეგორიის მმართველი ოპერატორი - ამორჩევის (if და switch), იტერაციისა (for, while, do-while და foreach) და გადასვლის (break, continue, goto და return).

# ამორჩევის ოპერატორები

### if ოპერატორი

if ოპერატორი ამოწმებს ლოგიკურ პირობას და თუ ის ჭეშმარიტია, მაშინ ასრულებს კოდის მითითებულ ფრაგმენტს. მისი სინტაქსია:

### $if (306003) { \n33063000000001}$

### [ else { ოპერატორები2; } ]

აქ პირობა არის ლოგიკური გამოსახულება, რომელიც იღებს true ან false მნიშვნელობას. თუ *პირობა* ჭეშმარიტია, მაშინ შესრულდება *ოპერატორები1*, წინააღმდეგ შემთხვევაში ოპ*ერატორები2. ოპერატორები1* და *ოპერატორები2* შეიძლება იყოს ერთი ან მეტი ოპერატორი. კვადრატული ფრჩხილები მიუთითებენ იმაზე, რომ else სიტყვის მითითება აუცილებელი არ არის. ასეთ შემთხვევაში, if ოპერატორის სინტაქსი იქნება:

### $\text{if}$  (  $\delta$ ირობა ) { ოპერატორები $l$ ; }

თუ პირობა იღებს true მნიშვნელობას, მაშინ შესრულდება *ოპერატორები1*, წინააღმდეგ შემთხვევაში კი - პროგრამის მომდევნო ოპერატორი.

if ოპერატორის მუშაობის საჩვენებლად შევადგინოთ პროგრამა, რომელიც განსაზღვრავს რიცხვი კენტია თუ ლუწი.

{

# // პროგრამა 3.1

# // პროგრამა განსაზღვრავს რიცხვი კენტია თუ ლუწი

int ricxvi;

```
ricxvi = int.Parse(textBox1.Text);
if ( ricxvi % 2 = 1) label1.Text = "რიცხვი კენტია";
       else label1.Text = "რიცხვი ლუწია";
```
}

# ჩადგმული if ოპერატორი

ჩადგმულია if ოპერატორი, რომელიც მოთავსებულია სხვა if ოპერატორის შიგნით. ჩადგმული if ოპერატორი იმ შემთხვევაში გამოიყენება, როცა მოქმედების შესასრულებლად საჭიროა რამდენიმე პირობის შემოწმება, რომელთა მითითება ერთ if ოპერატორში შეუძლებელია. ჩადგმულ if ოპერატორში else ნაწილი ყოველთვის ეკუთვნის უახლოეს if ოპერატორს. შევადგინოთ პროგრამა, რომელიც დაადგენს ორ რიცხვს შორის რომელია დადებითი:

{

# // პროგრამა 3.2

# // პროგრამა დაადგენს ორ რიცხვს შორის არის თუ არა დადებითი

int ricxvi1, ricxvi2;

ricxvi1 = int.Parse(textBox1.Text);

#### ricxvi2 = int.Parse(textBox2.Text);

if ( ricxvi1 > = 0 ) label1.Text = "დადებითია პირველი რიცხვი";

else if ( ricxvi2 >= 0 ) label1.Text = "დადებითია მეორე რიცხვი";

else label1.Text = "არც ერთი რიცხვი არ არის დადებითი";

}

თუ პირველი if ოპერატორის პირობა ჭეშმარიტია, მაშინ label1 კომპონენტში გამოიცემა შესაბამისი შეტყობინება და პროგრამა მუშაობას დაამთავრებს. წინააღმდეგ შემთხვევაში შემოწმდება მეორე if ოპერატორის პირობა. თუ ის ჭეშმარიტია, მაშინ label1 კომპონენტში გამოიცემა შესაბამისი შეტყობინება და პროგრამა მუშაობას დაამთავრებს. თუ არც ერთი პირობა არ არის ჭეშმარიტი, მაშინ label1 კომპონენტში გამოიცემა შესაბამისი შეტყობინება და პროგრამა მუშაობას დაამთავრებს.

# პროგრამული კოდის ბლოკები. ხილვადობის უბანი

აქამდე ცვლადების გამოცხადებას ვახდენდით პროგრამის (მეთოდის) დასაწყისში. ისინი წარმოადგენენ ლოკალურ ცვლადებს, რადგან გამოცხადებული არიან მეთოდის ხილვადობის უბანში (მეთოდის შიგნით). ლოკალური ცვლადების გამოცხადება შეიძლება, აგრეთვე, მეთოდში  $\delta$ *ლოკის* შიგნით. ბლოკი არის ოპერატორების ერთობლიობა, რომელიც მოთავსებულია { და } ფრჩხილებს შორის მეთოდის შიგნით. ბლოკი განსაზღვრავს ხილვადობის უბანს. ხილვადობის ახალი უბანი იქმნება ბლოკის შექმნისას. ხილვადობის უბანი განსაზღვრავს გამოცხადებული ცვლადების სიცოცხლის (არსებობის) დროს.

ხილვადობის უბნები შეიძლება განისაზღვროს კლასით და მეთოდით. ამ ეტაპზე განვიხილავთ მეთოდის მიერ განსაზღვრულ ხილვადობის უბნებს. თუ მეთოდს აქვს პარამეტრები, მაშინ ისინიც ჩართული იქნება მეთოდის ხილვადობის უბანში. ხილვადობის უბანში გამოცხადებული ცვლადი უხილავია (მიუწვდომელი) ამ უბნის გარეთ განსაზღვრული კოდისთვის. შედეგად ხდება ცვლადის დაცვა არასანქცირებული მიმართვისგან.

მოყვანილ პროგრამაში ხდება ბლოკისა და ხილვადობის უბნის დემონსტრირება.

#### {

# // პროგრამა 3.3

# // პროგრამაში ხდება ბლოკისა და ხილვადობის უბნის დემონსტრირება

int ricxvi1 = int.Parse(textBox1.Text);

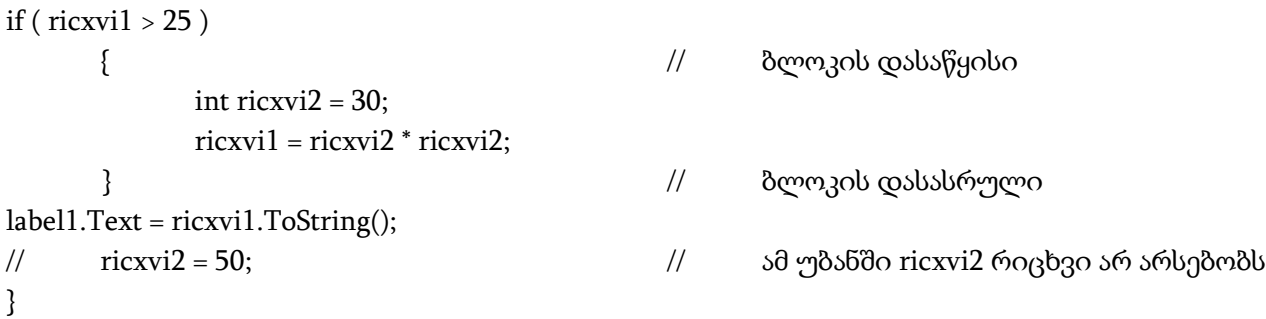

ricxvi1 ცვლადი ხილულია მთელი კოდისთვის, რადგან გამოცხადებულია პროგრამის დასაწყისში. ricxvi2 ცვლადი გამოცხადებულია if ბლოკის შიგნით. რადგან ბლოკი განსაზღვრავს ხილვადობის უბანს, ამიტომ ricxvi2 ცვლადი ხილულია მხოლოდ ამ ბლოკის შიგნით. სწორედ ამიტომ არის შეცდომა ricxvi2 ცვლადის გამოყენება ამ ბლოკის გარეთ სტრიქონში ricxvi2 = 50;. თუ წავშლით კომენტარის სიმბოლოებს, მაშინ პროგრამის კოდის კომპილირებისას გაიცემა შესაბამისი შეტყობინება შეცდომის შესახებ. if ბლოკის შიგნით შეიძლება ricxvi1 ცვლადის გამოყენება, რადგან ამ ბლოკის კოდს შეუძლია მიმართოს გარე ბლოკში გამოცხადებულ ცვლადს. ცვლადთან მიმართვა შესაძლებელია მხოლოდ მისი გამოცხადების შემდეგ. ბლოკის შიგნით ცვლადის გამოცხადება ნებისმიერ ადგილში შეიძლება, რის შემდეგ ის ხდება მოქმედი. შედეგად, თუ ცვლადს გამოვაცხადებთ მეთოდის დასაწყისში, მაშინ მასთან მიმართვა შესაძლებელი იქნება მთელი კოდის შიგნით. თუ ცვლადს გამოვაცხადებთ ბლოკის სხვა ადგილში, მაშინ მასთან მიმართვას შევძლებთ მხოლოდ მისი გამოცხადების შემდეგ.

ცვლადები ხილვადობის რომელიმე უბანში იქმნება მათი გამოცხადებისას (მოცემულ უბანში შესვლისას) და იშლება ამ უბნიდან გამოსვლისას. ეს იმას ნიშნავს, რომ ცვლადი კარგავს თავის მნიშვნელობას ხილვადობის უბნიდან გამოსვლისას, ე.ი. მეთოდის შიგნით გამოცხადებული ცვლადი არ შეინახავს თავის მნიშვნელობას ამ მეთოდის გამოძახებებს შორის. ანალოგიურად, ბლოკის შიგნით გამოცხადებული ცვლადიც კარგავს თავის მნიშვნელობას ბლოკიდან გამოსვლისას. შედეგად ცლადის სიცოცხლის დრო შეზღუდულია მისი ხილვადობის უბნით.

თუ ცვლადის გამოცხადებისას ხდება მისი ინიციალიზება, მაშინ მისი ინიციალიზება შესრულდება ყოველთვის ამ ბლოკში შესვლისას.

ხილვადობის უბანი შეიძლება იყოს ჩადგმული. მაგალითად, როცა ვქმნით პროგრამული კოდის ბლოკს, ჩვენ ვქმნით ახალ ჩადგმულ ხილვადობის უბანს. ამასთან, გარე უბანი ხდება ხილული ჩადგმული უბნისთვის. ეს იმას ნიშნავს, რომ გარე ხილვადობის უბანში გამოცხადებული ობიექტები და ცვლადები ხილული იქნება შიგა ხილვადობის უბნის კოდისთვის. შიგა ხილვადობის უბნში გამოცხადებული ობიექტები და ცვლადები არ იქნება ხილული გარე ხილვადობის უბნის კოდისთვის. ბოლოს, შევნიშნოთ რომ გარე და ჩადგმულ ბლოკებში გამოცხადებულ ცვლადებს არ შეიძლება ერთნაირი სახელები ჰქონდეს.

გლობალურია ცვლადი, რომელიც გამოცხადებულია ყველა მეთოდის გარეთ. მისი გამოცხადება შეიძლება Main() მეთოდის შემდეგ. გლობალური ცვლადები მოქმედებენ ყველა მეთოდის შიგნით და არ კარგავენ თავიანთ მნიშვნელობებს მეთოდიდან გამოსვლის დროს. მოყვანილი პროგრამით ხდება გლობალურ ცვლადთან მუშაობის დემონსტრირება.

{

// პროგრამა 3.4

#### // პროგრამაში ხდება გლობალურ ცვლადთან მუშობის დემონსტრირება

```
// გლობალური ცვლადის გამოცხადება
int globaluri_cvladi;
private void button1_Click(object sender, System.EventArgs e) 
{
// ლოკალური ცვლადის გამოცხადება
int lokaluri_cvladi = 10;
globaluri_cvladi = int.Parse(textBox1.Text); 
label1.Text = globaluri_cvladi.ToString(); 
if ( globaluri_cvladi > 3 )
{
       globaluri_cvladi = 50; 
       lokaluri_cvladi = 20; 
}
```

```
label2.Text = globaluri_cvladi.ToString(); 
}
```
#### switch ოპერატორი

ის საშუალებას გვაძლევს, ვარიანტების სიიდან ამოვარჩიოთ საჭირო მოქმედება. ის შემდეგნაირად მუშაობს: გამოსახულების მნიშვნელობა მიმდევრობით შედარდება სიაში

მითითებულ თითოეულ მუდმივას (კონსტანტას). ერთ-ერთ მუდმივასთან მნიშვნელობის დამთხვევისას შესრულდება მასთან ასოცირებული (დაკავშირებული) ოპერატორების მიმდევრობა. switch ოპერატორის სინტაქსია:

switch ( გამოსახულება )

{

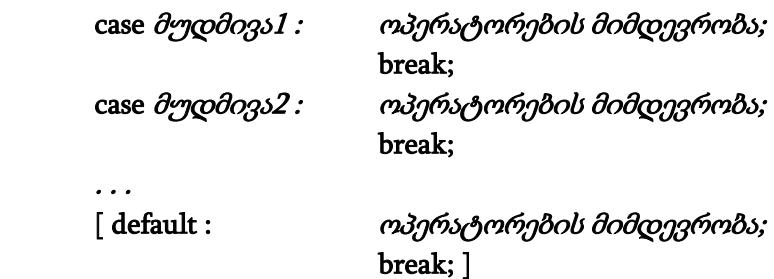

}

აქ *გამოსახულების* მნიშვნელობას უნდა ჰქონდეს მთელრიცხვა ტიპი - char, byte, short ან int, ან სტრიქონული ტიპი - string (მას მოგვიანებით განვიხილავთ). გამოსახულების მნიშვნელობას არ უნდა ჰქონდეს მცურავწერტილიანი ტიპი (double, float). switch ოპერატორის case განშტოებების მუდმივები უნდა იყოს ლიტერალები და ჰქონდეთ გამოსახულებების ტიპთან თავსებადი ტიპი. ამასთან, switch ოპერატორის ერთ ბლოკში მათ არ შეიძლება ერთნაირი მნიშვნელობები ჰქონდეთ.

ერთ case განშტოებასთან დაკავშირებულმა ოპერატორების მიმდევრობამ მართვა არ უნდა გადასცეს მომდევნო case განშტოების ოპერატორებს. ამის თავიდან ასაცილებლად თითოეული case განშტოების ოპერატორების მიმდევრობა break ოპერატორით უნდა დავამთავროთ.

default განშტოების შესაბამისი ოპერატორების მიმდევრობა სრულდება მაშინ, როცა case განშტოებების არც ერთი მუდმივა არ შეესაბამება გამოსახულების მნიშვნელობას. default განშტოების მითითება არ არის აუცილებელი. თუ ის არ არის მითითებული და switch ოპერატორში არც ერთი მუდმივა არ შეესაბამება გამოსახულების მნიშვნელობას, მაშინ არავითარი მოქმედება არ შესრულდება და მართვა გადაეცემა switch ოპერატორის შემდეგ მოთავსებულ ოპერატორს. თუ გამოსახულების მნიშვნელობა დაემთხვა მუდმივას მნიშვნელობას, მაშინ შესრულდება ამ case განშტოებასთან ასოცირებული ოპერატორების მიმდევრობა break ოპერატორამდე. break ოპერატორი მართვას გადასცემს switch ოპერატორის შემდეგ მოთავსებულ ოპერატორს. მოვიყვანოთ პროგრამა, რომელიც ახდენს ციფრების ფიქსირებას დიაპაზონში 0 - 2.

{

#### // პროგრამა 3.5

# // პროგრამა აფიქსირებს ციფრებს დიაპაზონში 0 - 2

int ricxvi;

```
ricxvi = int.Parse(textBox1.Text);
switch ( ricxvi )
  {
       case 0: label1.Text = "თქვენ შეიტანეთ ციფრი - " + ricxvi.ToString();
                  break;
       case 1 : label1.Text = "თქვენ შეიტანეთ ციფრი - " + ricxvi.ToString();
                  break;
       case 2 : label1.Text = "თქვენ შეიტანეთ ციფრი - " + ricxvi.ToString();
                  break;
       default : label1.Text = "შეტანილი რიცხვი არ არის დიაპაზონში 0 - 2";
```
break;

```
 }
}
```
ამ პროგრამაში switch ოპერატორის მართვა ხდება int ტიპის ricxvi ცვლადის მეშვეობით. ახლა შევადგინოთ პროგრამა, სადაც switch ოპერატორის მართვა ხორციელდება char

ტიპის მქონე გამოსახულებით. ამ შემთხვევაში case განშტოების მუდმივებსაც უნდა ჰქონდეთ char ტიპი. პროგრამა გამოთვლებს ასრულებს იმის მიხედვით, თუ არითმეტიკის რომელ ოპერატორს შევიტანთ.

#### { // პროგრამა 3.6

# // კალკულატორი

int shedegi, ricxvi1, ricxvi2; char operacia;

```
ricxvi1 = int.Parse(textBox1.Text);
ricxvi2 = int.Parse(textBox3.Text);
operacia = char.Parse(textBox2.Text);
switch ( operacia )
```
{

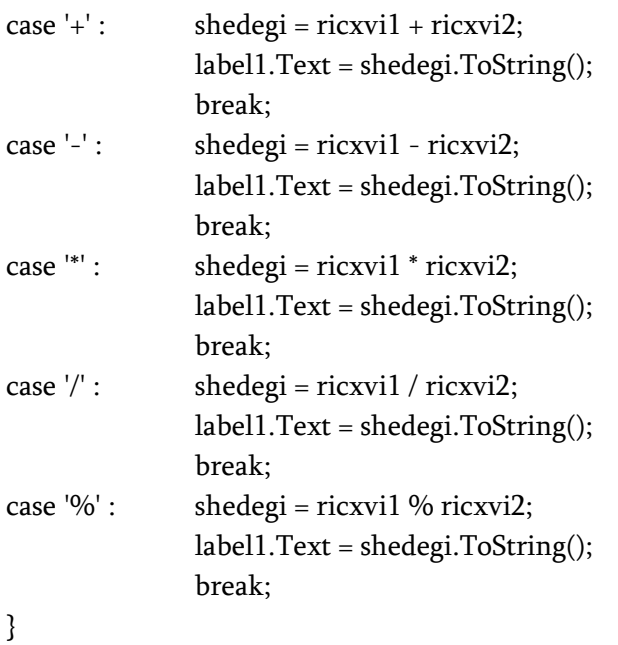

}

switch ოპერატორის ორი ან მეტი განშტოება შეიძლება დაკავშირებული იყოს ოპერატორების ერთსა და იმავე მიმდევრობასთან. ამას სხვანაირად ჩავარდნას უწოდებენ. ქვემოთ მოყვანილი პროგრამა ახდენს ჩავარდნის დემონსტრირებას. პროგრამა განასხვავებს ანბანის ხმოვან და თანხმოვან ასოებს.

{

```
// პროგრამა 3.7
```
# // პროგრამაში ხდება ჩავარდნის დემონსტრირება

char simbolo;  $label1.Text = "";$ 

simbolo = textBox1.Text[0];

```
switch ( simbolo )
  {
        case 'ა' :
        case 'ე' :
        case 'ი' :
        case 'ო' :
        case 'უ' : label1.Text = "ეს არის ხმოვანი ასო";
                     break;
        default : label1.Text = "ეს არ არის ხმოვანი ასო";
                     break;
  }
}
```
თუ simbolo ცვლადი იღებს მნიშვნელობას 'ა', 'ე', 'ი', 'ო' ან 'უ', მაშინ შესრულდება label1.Text = "ეს არის ხმოვანი ასო"; ოპერატორი, წინააღმდეგ შემთხვევაში - label1.Text = "ეს არ არის ხმოვანი ასო"; ოპერატორი.

#### ჩადგმული switch ოპერატორი

ერთი switch ოპერატორი შეიძლება მოთავსებული იყოს გარე switch ოპერატორში. შიგა switch ოპერატორს ეწოდება ჩადგმული. შიგა და გარე switch ოპერატორების case განშტოებების მუდმივებს შეიძლება ერთნაირი მნიშვნელობები ჰქონდეთ. ეს არ გამოიწვევს კონფლიქტს პროგრამის შესრულების დროს. განვიხილოთ მაგალითი.

{

#### // პროგრამა 3.8

#### // პროგრამაში ხდება ჩადგმული switch ოპერატორის მუშობის დემონსტრირება char simbolo1, simbolo2;

```
simbolo1 = textBox1.Text[0];simbolo2 = textBox2.Text[0];switch ( simbolo1 )
{
       case 'ა' :
       label1.Text = "a მუდმივა ეკუთვნის გარე switch ოპერატორს";
       switch (simbolo2 )
       {
              case 'ა' :
              label2.Text = "a მუდმივა ეკუთვნის შიგა switch ოპერატორს";
              break;
              case 'ბ' :
              label2.Text = "b მუდმივა ეკუთვნის შიგა switch ოპერატორს";
              break;
        } 
       break;
       case 'ბ' :
       label1.Text = "b მუდმივა ეკუთვნის გარე switch ოპერატორს";
       break;
```
} }

# იტერაციის ოპერატორები

# for ოპერატორი

ის გამოიყენება ერთი ოპერატორის ან ოპერატორების ბლოკის მრავალჯერ შესასრულებლად. მისი სინტაქსია:

# $f$ for ( $[$   $o$ ნიციალიზატორი  $]$ ; $[$   $\partial$ ირობა  $]$ ; $[$   $o$ ტერატორი  $]$ ) $[$   $o$ იკლის კოდი  $]$ ;

*ინიციალიზატორი* არის გამოსახულება, რომელიც ციკლის დაწყების წინ გამოითვლება. აქ ხდება ციკლის მმართველი ცვლადის ინიციალიზება. *პირობა* არის ლოგიკური გამოსახულება, რომელიც იღებს true ან false მნიშვნელობას. ის გამოითვლება ციკლის ყოველი იტერაციის წინ. for ციკლის გამეორება ხდება მანამ, სანამ პირობა იღებს true მნიშვნელობას. თუ მან მიიღო false მნიშვნელობა, მაშინ ციკლი მთავრდება და მართვა გადაეცემა for ოპერატორის შემდეგ მოთავსებულ ოპერატორს. *იტერატორი* არის გამოსახულება, რომელიც ზრდის ან ამცირებს (ცვლის) მმართველი ცვლადის მნიშვნელობას. ის გამოითვლება ციკლის ყოველი იტერაციის შემდეგ. *ციკლის კოდი* (ციკლის ტანი) შეიძლება შეიცავდეს ერთ ან მეტ ოპერატორს.

for ციკლი შემდეგნაირად მუშაობს. ჯერ შესრულდება ციკლის მმართველი ცვლადის ინიციალიზება. შემდეგ მოწმდება პირობა. თუ ის ჭეშმარიტია, მაშინ შესრულდება ციკლის კოდი. შემდეგ იცვლება ციკლის ცვლადის მნიშვნელობა. კვლავ მოწმდება პირობა და ა.შ.

შევადგინოთ პროგრამა, რომელიც ანგარიშობს 1-დან 10-მდე რიცხვების კვადრატს. პროგრამაში ციკლის მმართველი ცვლადი ერთით იზრდება.

```
{
// პროგრამა 3.9
```
# // პროგრამა ანგარიშობს 1-დან 10-მდე რიცხვების კვადრატს

```
label1.Text = "";double ricxvi, kvadrati;
```

```
for (ricxvi = 1; ricxvi \le 10; ricxvi++)
  {
        kvadrati = Math.Pow(ricxvi, 2);
        label1.Text += ricxvi.ToString() + " - " + kvadrati.ToString() + '\n'; }
}
```
label1.Text = ""; ოპერატორის შესრულების შედეგად label1 კომპონენტში გამოტანილი "label1" სტრიქონი წაიშლება. საქმე ის არის, რომ როცა label1 კომპონენტს ფორმაზე ვათავსებთ, მის Text თვისებაში ავტომატურად გამოჩნდება "label1" სტრიქონი. მისი წაშლა შეგვიძლია Properties ფანჯარაში ან პროგრამულად ამ კომპონენტის Text თვისებისთვის ცარიელი სტრიქონის მინიჭების გზით: label1.Text = "";. თუ ამ ოპერატორს არ შევასრულებთ, მაშინ label1 კომპონენტში გამოტანილ სტრიქონს დაემატება პროგრამის მიერ გასაცემი მონაცემები. '\n' სიმბოლო ახდენს label კომპონენტის შიგნით მომდევნო სტრიქონზე გადასვლას..

ციკლის ცვლადი შეიძლება ზრდიდეს ან ამცირებდეს თავის მნიშვნელობას ნებისმიერი სიდიდით. ქვემოთ მოყვანილ პროგრამაში ციკლის ცვლადი მცირდება 10 ერთეულით.

{

# // პროგრამა 3.10

# // ციკლის მმართველი ცვლადი იცვლება უარყოფითი ბიჯით

```
label1.Text = "";double ricxvi, kvadrati;
for ( ricxvi = 100; ricxvi >= 1; ricxvi -= 10 )
  {
        kvadrati = Math.Pow(ricxvi, 2);
        label1.Text += ricxvi.ToString() + " - " + kvadrati.ToString() + '\n';
  }
}
```
როგორც ვიცით, for ციკლის პირობა ციკლის დასაწყისში მოწმდება. ეს იმას ნიშნავს, რომ თუ პირობა თავიდანვე იღებს false მნიშვნელობას, მაშინ ციკლის ტანი არასოდეს არ შესრულდება, მაგალითად,

```
for (\text{ricxvil} = 5; \text{ricxvil} < 3; \text{ricxvil++})
```

```
ricxvi2 = ricxvi1 * ricxvi1;
```
ამ ციკლის ტანი არასოდეს არ შესრულდება, რადგან პირობის გამოსახულება თავიდანვე იღებს false მნიშვნელობას.

for ციკლში ერთის ნაცვლად შეგვიძლია ორი მმართველი ცვლადის გამოყენება, მაგალითად,

{

#### // პროგრამა 3.11

#### // პროგრამაში for ციკლისთვის გამოიყენება ორი მმართველი ცვლადი

 $label1.Text = "";$ int ricxvi1, ricxvi2;

```
for (\text{ricxvil} = 0, \text{ricxvil} = 10; \text{ricxvil} < \text{ricxvil}; \text{ricxvil}++, \text{ricxvil}--)
          label1.Text = label1.Text + " " + ricxvi1.ToString() + " " + ricxvi2.ToString() + '\n';
```
}

აქ ინიციალიზაციის ორი ოპერატორი გამოყოფილია მძიმით. ასევე, ორი იტერაციული გამოსახულება გამოყოფილია მძიმით. როცა ციკლი იწყებს მუშაობას ორივე ცვლადს ენიჭება საწყისი მნიშვნელობები. ყოველი იტერაციის შემდეგ ricxvi1 ცვლადი მნიშვნელობა ერთით იზრდება, ricxvi2 ცვლადის მნიშვნელობა კი - ერთით მცირდება. for ციკლის მართვა რამდენიმე მმართველი ცვლადის გამოყენებით ზოგჯერ საკმაოდ მოხერხებულია და ამარტივებს ალგორითმებს. ციკლში დასაშვებია ნებისმიერი რაოდენობის ინიციალიზაციისა და იტერაციული ოპერატორების გამოყენება, მაგრამ პრაქტიკულად, ორ ცვლადზე მეტი იშვიათად გამოიყენება.

for ციკლის ჩაწერისას შეგვიძლია არ მივუთითოთ ინიციალიზაციის, პირობის ან იტერაციის ნაწილი, მაგალითად,

{

#### // პროგრამა 3.12

#### // პროგრამაში გამოყენებულია for ოპერატორი იტერაციის ნაწილის გარეშე

 $label1.Text = "";$ int ricxvi1;

```
\frac{1}{2} ამ ციკლში მითითებული არ არის იტერაციის ნაწილი
for ( ricxvi1 = 0; ricxvi1 < 10; )
  {
       label1.Text += ricxvi1.ToString() + \ln;
```

```
51
```

```
ricxvi1++;
```

```
 }
}
```
{

აქ არ არის მითითებული იტერაციის ნაწილი, სამაგიეროდ, მმართველი ცვლადი ერთით იზრდება ციკლის ტანში.

ქვემოთ მოყვანილ პროგრამაში გამოყენებულია for ციკლი, რომელშიც არ არის მითითებული ინიციალიზაციისა და იტერაციის ნაწილები.

# // პროგრამა 3.13

# // პროგრამაში გამოყენებულია for ოპერატორი ინიციალიზებისა და იტერაციის

# // ნაწილების გარეშე

 $label1.Text = "";$ int ricxvi $1 = 0$ ;

```
// ციკლი ინიციალიზატორისა და იტერატორის გარეშე
for (; ricxvi1 < 10; )
  {
       label1.Text += ricxvi1.ToString() + \ln;
       ricxvi1++;
  }
}
```
აქ ricxvi1 ცვლადის ინიციალიზება ხდება ციკლამდე. ასე ძირითადად ვიქცევით მაშინ, როცა მმართველი ცვლადი საწყის მნიშვნელობას იღებს რაიმე რთული გამოსახულების გამოთვლის შედეგად.

თუ for ციკლის არც ერთი ნაწილი არ არის მითითებული, მაშინ მივიღებთ უსასრულო ციკლს, მაგალითად:

for  $($  ; ;  $)$ {

```
// ციკლის კოდი
```
}

უსასრულო ციკლის შესაწყვეტად შეგვიძლია break ოპერატორი გამოვიყენოთ.

for ციკლს შეიძლება არ ჰქონდეს, აგრეთვე, კოდი, ანუ ის იყოს ცარიელი. ეს შესაძლებელია, რადგან ნულოვანი ოპერატორი სინტაქსურად დასაშვებია. ქვემოთ მოყვანილია პროგრამა, რომელშიც ასეთი ციკლი გამოიყენება 1-დან 5-მდე რიცხვების შესაკრებად. {

# // პროგრამა 3.14

# // პროგრამაში გამოყენებულია for ოპერატორი კოდის გარეშე

```
label1.Text = "";int ricxvi, jami = 0;
```

```
for ( ricxvi = 1; ricxvi <= 5; jami += ricxvi++ ); \frac{1}{2} \frac{3}{2} (30,3m \frac{3}{2} and \frac{3}{2} and \frac{3}{2}label1.Text = jami.ToString();
```
}

პროგრამიდან ჩანს, რომ ჯამის გამოთვლა ხდება for ოპერატორის შიგნით. შედეგად, ციკლის ტანი საჭირო არ არის. რაც შეეხება გამოსახულებას jami += ricxvi++; ის შემდეგნაირად მუშაობს. jami ცვლადს ენიჭება მისსავე მნიშვნელობას დამატებული ricxvi ცვლადის მნიშვნელობა. შემდეგ, ricxvi მნიშვნელობა ერთით იზრდება. ეს ოპერატორი შემდეგი ორი

```
ოპერატორის ანალოგიურია: 
jami = jami + ricxvi;
ricxvi++;
```
ხშირად მმართველი ცვლადი გამოიყენება მხოლოდ for ციკლის შიგნით. ასეთ შემთხვევაში მისი გამოცხადება ხდება ციკლის საინიციალიზაციო ნაწილში. განვიხილოთ პროგრამა, რომელიც ახდენს პირველი ხუთი რიცხვის შეკრებას.

```
// პროგრამა 3.15
```
{

```
// პროგრამაში გამოყენებულია for ოპერატორი, რომელშიც გამოცხადებულია
```

```
// მმართველი ცვლადი
```

```
label1.Text = "";int jami = 0;
```

```
for ( int ricxvi = 1; ricxvi <= 5; ricxvi++ )
        jami += ricxvi;
label1.Text = jami.ToString();
}
```
ricxvi მმართველი ცვლადი გამოცხადებულია for ციკლის საინიციალიზაციო ნაწილში, ამიტომ, ის ხილულია მხოლოდ ამ ციკლის ფარგლებში. მის გარეთ ის უხილავია. თუ ვაპირებთ მმართველი ცვლადის გამოყენებას პროგრამის სხვა ნაწილში, მაშინ ის უნდა გამოვაცხადოთ for ციკლის გარეთ.

# მაგალითები

შევადგინოთ პროგრამა, რომელიც შეკრებს რიცხვებს მითითებულ დიაპაზონში.

{

# // პროგრამა 3.16

# // მითითებულ დიაპაზონში რიცხვების შეკრების პროგრამა

int index, min, max, jami  $= 0$ ;

```
min = int.Parse(textBox1.Text); // საწყისი რიცხვი
max = int.Parse(textBox2.Text); // საბოლოო რიცხვი
for (index = min; index \le max; index++)
      jami += index;
label1.Text = jami.ToString();}
      შევადგინოთ ფაქტორიალის გამოთვლის პროგრამა. 
{
// პროგრამა 3.17 
// ფაქტორიალის გამოთვლის პროგრამა 
int cvladi, ricxvi, shedegi = 1;
ricxvi = int.Parse(textBox1.Text);
for ( cvladi = 1; cvladi <= ricxvi; cvladi+ )
      shedegi *= cvladi;
label1.Text = shedegi.ToString();
}
```
შევადგინოთ პროგრამა, რომელიც გამოთვლის მოცემული მწკრივის მნიშვნელობას:

. { // პროგრამა 3.18 // მწკრივის გამოთვლის პროგრამა double shedegi =  $0$ , x; int minusi  $= -1$ ; x = Convert.ToDouble(textBox1.Text); for ( int ricxvi = 1; ricxvi  $\leq$  9; ricxvi  $\neq$  2) { minusi  $* = -1$ ; shedegi  $+=$  minusi  $*$  Math.Pow(x, ricxvi) / ricxvi; } label1.Text = shedegi.ToString(); } = <sup>−</sup> + <sup>−</sup> +

# while ციკლი

ის გამოიყენება ერთი ოპერატორის ან ოპერატორების ბლოკის მრავალჯერ შესასრულებლად. მისი სინტაქსია:

### while ( *პοრობა* )

#### {

#### ციკლის კოდი

#### }

აქ *პირობა* არის ლოგიკური გამოსახულება, რომელიც გასცემს true ან false მნიშვნელობას. თუ ის იღებს false მნიშვნელობას, მაშინ ხდება ციკლიდან გამოსვლა და სრულდება მომდევნო ოპერატორი. თუ ის იღებს true მნიშვნელობას, მაშინ შესრულდება ციკლის კოდი.

განვიხილოთ პროგრამა, რომელსაც ეკრანზე გამოაქვს ინგლისური ანბანის ასოები.

# {

#### // პროგრამა 3.19

# // პროგრამას label1 კომპონენტში გამოაქვს ქართული ანბანის ასოები

```
label1.Text = "";char simbolo = \mathcal{S}';
```

```
while (simbolo \leq 3')
  {
        label1.Text += simbolo.ToString() + \ln;
        simbolo++;
  }
```
}

simbolo ცვლადს ენიჭება საწყისი მნიშვნელობა - 'ა'. ციკლის ყოველი შესრულებისას label1 კომპონენტში გამოიცემა simbolo ცვლადის მნიშვნელობა, შემდეგ კი მისი მნიშვნელობა ერთით იზრდება.

# do-while ციკლი

ის გამოიყენება ერთი ოპერატორის ან ოპერატორების ბლოკის მრავალჯერ

შესასრულებლად. for და while ციკლებისგან განსხვავებით, რომლებშიც ჯერ მოწმდება პირობა და შემდეგ სრულდება ციკლის კოდი, do-while ციკლში ჯერ შესრულდება ციკლის კოდი, შემდეგ კი მოწმდება პირობა. მისი სინტაქსია:

```
do 
{ 
ციკლის კოდი 
}
```
# while ( *პირობა* )

თუ ციკლში ერთი ოპერატორი სრულდება, მაშინ ფიგურული ფრჩხილების გამოყენება აუცილებელი არ არის, მაგრამ მათ ხშირად იყენებენ do-while ციკლის კითხვადობის გაუმჯობესების მიზნით, რადგან ის ადვილად შეიძლება აგვერიოს while ციკლში.

ქვემოთ მოყვანილია პროგრამა, რომელსაც label კომპონენტში გამოაქვს ქართული ანბანის ასოები 'ა'-დან 'კ'-მდე.

{

```
// პროგრამა 3.20
```
# // პროგრამას label1 კომპონენტში გამოაქვს ქართული ანბანის ასოები

```
label1.Text = "";char simbolo = \mathcal{S}';
```

```
do
  {
         label1.Text += simbolo.ToString() + \ln';simbolo++;
   }
while (\sin\theta != '\lambda');
}
```
# გადასვლის ოპერატორები

# break ოპერატორი

ის გვაძლევს ციკლის შესრულების იძულებით შეწყვეტისა და ციკლიდან გამოსვლის საშუალებას. ამ დროს, ციკლის დანარჩენი ოპერატორები არ შესრულდება. მართვა გადაეცემა ციკლის შემდეგ მოთავსებულ ოპერატორს. ქვემოთ მოყვანილი პროგრამა ახდენს რიცხვების გამრავლებას მანამ, სანამ ნამრავლი არ გახდება 30-ზე მეტი.

#### { // პროგრამა 3.21

# // პროგრამა რიცხვებს ამრავლებს მანამ, სანამ ნამრავლი არ გახდება 30-ზე მეტი

```
label1.Text = "";int ricxvi, namravli = 1;
for (ricxvi = 1; ricxvi < 50; ricxvi++)
  {
        namravli *= ricxvi;
        if ( namravli > 30 ) break;
```

```
label1.Text += \n\pi' + \nnamravli.ToString();
```

```
 }
```
ricxvi--;

}

```
label2.Text = "ციკლი შესრულდა " + ricxvi.ToString() + "-\chiერ";
```
ციკლი უნდა შესრულდეს 50-ჯერ, მაგრამ break ოპერატორის შესრულება იწვევს მის ვადამდე შეწყვეტას. ციკლი შესრულდება მხოლოდ ოთხჯერ.

break ოპერატორის გამოყენება შეიძლება ნებისმიერი ციკლის შიგნით. თუ break ოპერატორი გამოიყენება ჩადგმული ციკლის შიგნით, მაშინ ის შეწყვეტს მხოლოდ შიგა ციკლის მუშაობას. მაგალითად,

# {

# // პროგრამა 3.22

# // პროგრამა თვლის, თუ რამდენჯერ შესრულდა თითოეული ციკლი

```
label1.Text = ""; label2.Text = "";int gare = 0, shida = 1;
for ( int i1 = 0; i1 < 5; i1++ ) \frac{1}{2} \frac{1}{2} \frac{1}{2} \frac{1}{2} \frac{1}{2} \frac{1}{2} \frac{1}{2} \frac{1}{2} \frac{1}{2} \frac{1}{2} \frac{1}{2} \frac{1}{2} \frac{1}{2} \frac{1}{2} \frac{1}{2} \frac{1}{2} \frac{1}{2} \frac{1}{2} \frac{1}{2} {
  gare++;
  label1.Text = "გარე ციკლში იტერაციების რაოდენობა = " + gare.ToString();
 for (; shida < 30; ) \frac{1}{2} \frac{30}{2} \frac{30}{2} \frac{30}{2} \frac{30}{2} \frac{30}{2} \frac{30}{2} \frac{30}{2} \frac{30}{2} \frac{30}{2} \frac{30}{2} \frac{30}{2} \frac{30}{2} \frac{30}{2} \frac{30}{2} \frac{30}{2} \frac{30}{2} \frac{30}{2} \frac {
  // break ოპერატორი შეწყვეტს შიგა ციკლის შესრულებას 
   // თუ shida ცვლადი იღებს მნიშვნელობას 5
  if ( shida == 5 ) break;
  label2.Text += shida.ToString() + '\cdot;
   shida++;
  }
 label1.Text += \ln;
 }
```
# continue ოპერატორი

ის საშუალებას გვაძლევს, იძულებით გადავიდეთ მომდევნო იტერაციაზე. continue ოპერატორის შემდეგ მოთავსებული ოპერატორები არ შესრულდება. განვიხილოთ პროგრამა, რომელსაც label კომპონენტში გამოაქვს კენტი რიცხვები 1-დან 21-მდე.

#### { // პროგრამა 3.23

}

# // პროგრამას label1 კომპონენტში გამოაქვს კენტი რიცხვები 1-დან 21-მდე

```
label1.Text = ";
int ricxvi;
for (ricxvi = 1; ricxvi \le 21; ricxvi++)
    {
              if ( (ricxvi % 2 )!=1 ) continue; \frac{1}{2} \frac{1}{2} and \frac{1}{2} and \frac{1}{2} and \frac{1}{2} and \frac{1}{2} and \frac{1}{2} and \frac{1}{2} and \frac{1}{2} and \frac{1}{2} and \frac{1}{2} and \frac{1}{2} and \frac{1}{2} and \frac{1}{2} an
              label1.Text += ricxvi.ToString() + \ln;
    }
}
```
while და do-while ციკლებში continue ოპერატორის გამოყენება იწვევს მართვის გადაცემას უშუალოდ იტერატორისთვის, რის შემდეგ ციკლის შესრულება გრძელდება.

### goto ოპერატორი

goto არის უპირობო გადასვლის ოპერატორი. მისი სინტაქსია:

### goto ჭდე;

სადაც, ჭდე არის იდენტიფიკატორი, რომელსაც ორი წერტილი (:) მოსდევს. ის მიუთითებს იმ ადგილს, საიდანაც უნდა გაგრძელდეს პროგრამის შესრულება. თანამედროვე პროგრამირებაში ის ნაკლებად გამოიყენება, რადგან მისი გამოყენების დროს პროგრამა ხდება ნაკლებად მოდულური და სტრუქტურირებული, თუმცა მისი გამოყენება ზოგჯერ საკმაოდ მოხერხებულია. ჭდე მოქმედებს მხოლოდ მოცემული მეთოდის შეგნით. მოყვანილ პროგრამაში ნაჩვენებია, თუ როგორ შეიძლება ციკლის ორგანიზება goto ოპერატორის გამოყენებით:

```
{
```

```
// პროგრამა 3.24
```

```
// პროგრამაში ხდება goto ოპერატორის მუშაობის დემონსტრირება
```

```
int ricxvi = 1;
cikli1:
        ricxvi++;
        if (ricxvi < 8) goto cikli1;
label1.Text = ricxvi.ToString();
```

```
}
```
# ტერნარული ოპერატორი

? ოპერატორს ეწოდება ტერნარული, რადგან მას სამი ოპერანდი აქვს. მისი სინტაქსია:

# გამოსახულება1 ? გამოსახულება2 : გამოსახულება3;

აქ გამოსახულება<sup>1</sup> არის ლოგიკური გამოსახულება, ხოლო გამოსახულება<sup>2</sup> და გამოსახულება<sup>3</sup> გამოსახულებებია, რომლებსაც ერთნაირი ტიპები უნდა ჰქონდეთ. თავდაპირველად შეფასდება *გამოსახულება1*. თუ მისი მნიშვნელობაა true, მაშინ გაიცემა გამოსახულება*2*-ის მნიშვნელობა, წინააღმდეგ შემთხვევაში კი - გამოსახულება3-ის მნიშვნელობა. მაგალითად,

 $max = ricxvi1 > ricxvi2$ ?  $ricxvi1 : ricxvi2$ ;

 $min = ricxvil < ricxvil$ ?  $ricxvil : ricxvil$ ;

პირველი გამოსახულება ricxvi1 და ricxvi2 რიცხვებიდან ამოირჩევს მაქსიმალურს, მეორე კი - მინიმალურს.

ქვემოთ მოყვანილ პროგრამაში ხდება ორი რიცხვის გაყოფა ისე, რომ თავიდან ავიცილოთ ნულზე გაყოფა.

```
{
```
# // პროგრამა 3.25

```
// 50 იყოფა -3-დან 5-მდე მოთავსებულ რიცხვებზე ისე, რომ ხდება 0-ზე გაყოფის
// თავიდან აცილება
```

```
label1.Text = "";int shedegi;
```

```
for ( int ricxvi = -3; ricxvi < 5; ricxvi++ )
   {
```

```
shedegi = ricxvi != 0 ? 50 / ricxvi : 0;
```

```
if ( ricxvi != 0 ) label1.Text += ricxvi.ToString() + " " + shedegi.ToString() + '\n';
 }
}
```
# თავი 4. მასივები, ბიტობრივი ოპერაციები და ჩამოთვლები

# მასივები

მასივი არის ერთი ტიპის მქონე ობიექტების კოლექცია (ერთობლიობა). ის გამოიყენება ერთნაირი ტიპის მქონე რამდენიმე ცვლადის ან ობიექტის შესანახად. მასივის ელემენტთან მიმართვისთვის უნდა მივუთითოთ მასივის სახელი და ელემენტის ინდექსი. მასივი შეიძლება იყოს როგორც ერთ, ისე მრავალგანზომილებიანი. ისინი მრავალი ამოცანის გადასაწყვეტად გამოიყენება, რადგან წარმოადგენს ერთი ტიპის მქონე მონაცემების დაჯგუფების მოხერხებულ საშუალებას. მასივში შეგვიძლია შევინახოთ თანამშრომლების გვარები, მათი ხელფასები, ასაკი და ა.შ.

მასივები წარმოადგენენ მიმართვითი ტიპის მქონე ობიექტებს. მასივის ელემენტები დანომრილია, რაც აადვილებს მათთან მუშაობას. სწორედ ამაშია მასივის მთავარი დანიშნულება.

#### ერთგანზომილებიანი მასივები

ერთგანზომილებიან მასივში კონკრეტული ელემენტის მდებარეობა განისაზღვრება ერთი ინდექსით. ერთგანზომილებიანი მასივის სინტაქსია:

#### $\partial_0$ ები  $\left[\right]$  მასივის\_სახელი = new  $\partial_0$ იპი $\left[\right]$  ზომა];

აქ *ტიპი* განსაზღვრავს მასივის ტიპს, ანუ მისი თითოეული ელემენტის ტიპს. ტიპის მარჯვნივ კვადრატული ფრჩხილები მიუთითებენ ერთგანზომილებიან მასივზე. *ზომა* არის მასივში ელემენტების რაოდენობა. რადგან მასივები რეალიზებულია ობიექტების სახით, ამიტომ მასივის შექმნის პროცესი ორი ეტაპისგან შედგება. პირველ ეტაპზე ხდება მასივის სახელის გამოცხადება, რომელიც წარმოადგენს მიმართვითი ტიპის ცვლადის სახელს. მეორე ეტაპზე მასივისთვის მეხსიერება გამოიყოფა და მასივის ცვლადს მიენიჭება მეხსიერების ამ უბანზე მიმართვა (ანუ ამ უბნის მისამართი). C# ენაში new ოპერატორის გამოყენებით მასივს მეხსიერება დინამიკურად (პროგრამის შესრულების დროს) გამოეყოფა. ქვემოთ მოყვანილ სტრიქონში იქმნება int ტიპის მასივი, რომელიც 10 ელემენტისგან შედგება და მიმართვითი ტიპის masivi ცვლადს ენიჭება მასზე მიმართვა:

#### int  $[ ]$  masivi = new int $[10]$ ;

masivi ცვლადი ინახავს მიმართვას მეხსიერების უბანზე (ანუ ამ უბნის მისამართს), რომელიც new ოპერატორის მიერ გამოიყო მისთვის. გამოყოფილი მეხსიერების ზომა საკმარისია მასში 10 ცალი int ტიპის ელემენტის მოსათავსებლად. რადგან int ტიპის ცვლადი 4 ბაიტს (32 ბიტს) იკავებს, ამიტომ masivi მასივისთვის მეხსიერებაში სულ 4x10=40 ბაიტი გამოიყოფა.

მასივის ცალკეულ ელემენტთან მიმართვა ხორციელდება ინდექსის გამოყენებით. მისი საშუალებით ეთითება ელემენტის პოზიცია მასივის ფარგლებში. ნებისმიერი მასივის პირველ ელემენტს ნულოვანი ინდექსი აქვს. რადგან masivi მასივი 10 ელემენტისგან შედგება, ამიტომ ამ მასივის ინდექსის მნიშვნელობები მოთავსებული იქნება დიაპაზონში 0÷9. შედეგად, masivi მასივის პირველი ელემენტი აღინიშნება ასე - masivi[0], უკანასკნელი კი - masivi[9].

C# ენაში მასივები რეალიზებულია როგორც ობიექტები, რაც იძლევა გარკვეულ უპირატესობებს. ერთ-ერთია Length თვისების არსებობა. ყოველ მასივს აქვს Length თვისება. მასში ავტომატურად იწერება მასივის ელემენტების მაქსიმალური რაოდენობა. ის არ ინახავს ფაქტურად არსებული ელემენტების რაოდენობას. კერძოდ, თუ გვაქვს 10-ელემენტიანი მასივი და შევსებულია მისი პირველი 4 ელემენტი, მაშინ Length თვისების მნიშვნელობა იქნება 10 და არა 4. Length თვისება წარმატებით გამოიყენება მასივის ინდექსების მნიშვნელობების საზღვრებს გარეთ გასვლის თავიდან ასაცილებლად.

ქვემოთ მოყვანილ პროგრამაში სრულდება masivi მასივის შევსება ციფრებით 0-დან 9-მდე

და შემდეგ მათი გამოტანა label კომპონენტში.

```
{
```

```
// პროგრამა 4.1
```

```
// პროგრამაში ხდება მასივის შევსება რიცხვებით და მათი label კომპონენტში გამოტანა 
label1.Text = "";
```

```
int[] masivi = new int[10]; // masivi მასივის გამოცხადება
int indexi;
```

```
// masivi მასივის შევსება რიცხვებით 0-დან 9-მდე
for ( indexi = 0; indexi < masivi.Length; indexi++ )
       masivi[indexi] = indexi;
```

```
// masivi მასივის ელემენტების გამოტანა label1 კომპონენტში
```

```
for ( indexi = 0; indexi < masivi.Length; indexi++ )
```

```
label1.Text += masivi[indexi].ToString() + ";
```
}

# მასივის ინიციალიზება

მასივის ინიციალიზება შესაძლებელია მისი შექმნისთანავე. ერთგანზომილებიანი მასივის ინიციალიზაციის სინტაქსია:

# $\partial \rho \delta \overline{\partial}$  [ ]  $\partial s$ სივის\_სახელი = new  $\partial \rho \delta \overline{\partial}$  [ ] { სიდიდე1, სიდიდე2, ..., სიდიდე $N$ };

აქ საწყისი მნიშვნელობები მოიცემა *სიდიდე1*-დან *სიდიდეN*-მდე სიდიდეებით. მასივის ელემენტებს მნიშვნელობები ენიჭებათ რიგრიგობით მარცხნიდან მარჯვნივ დაწყებული ნულოვანი ინდექსის მქონე ელემენტიდან. ქვემოთ მოყვანილია პროგრამა, რომელშიც სრულდება მასივის ინიციალიზება. პროგრამა პოულობს masivi მასივის მაქსიმალურ და მინიმალურ ელემენტებს.

```
{
```
# // პროგრამა 4.2

```
// პროგრამაში ხდება მასივის ინიციალიზება და
```

```
// მისი მინიმალური და მაქსიმალური ელემენტების პოვნა
```
// masivi მასივის ინიციალიზება

```
int[] masivi = new int[] [2, -5, 50, 15, -20, 25, 12, -1, 120, 10];
int indexi, max, min;
```

```
max = min = masivi[0];
```

```
for ( indexi = 1; indexi < masivi.Length; indexi++ )
```

```
{
```

```
if ( masivi[indexi] > max ) max = masivi[indexi];
```

```
if ( masivi[indexi] < min ) min = masivi[indexi];
```

```
}
```

```
label1.Text = " მაქსიმალური მნიშვნელობა = " + max.ToString() +
```

```
 "\n მინიმალური მნიშვნელობა = " + min.ToString();
```
}

ჩვენ განვიხილეთ მთელრიცხვა მასივის მაგალითი. ბუნებრივია, შეგვიძლია შევქმნათ წილადი, ლოგიკური და ა.შ. ტიპის მასივიც. მაგალითად,

double[] wiladi\_masivi = new double[5]  $\{ 1.2, 3.9, 4.7, 6.0, 8.6 \}$ ;

bool[] logikuri\_masivi = new bool[3] { true, false, true };

მასივის ინდექსის მნიშვნელობა არ უნდა გასცდეს ამ მასივის ინდექსის ზღვრულ

მნიშვნელობებს, წინააღმდეგ შემთხვევაში, აღიძვრება შესაბამისი შეცდომა.

# მასივზე მიმართვის მინიჭება.

როცა მიმართვითი ტიპის ერთი ცვლადის მნიშვნელობა, რომელიც მასივს მიმართავს, ენიჭება ასეთივე ტიპის მეორე ცვლადს, მაშინ ამ მეორე ცვლადს ენიჭება მიმართვა იმავე მასივზე, რომელსაც პირველი ცვლადი მიმართავს. ამ დროს არ იქმნება მასივის ასლი და არ მოხდება ერთი მასივის გადაწერა მეორეში. მოყვანილ პროგრამაში ხდება მასივზე მიმართვის მინიჭების დემონსტრირება.

```
{
```
# // პროგრამა 4.3

# $\frac{1}{4}$  პროგრამაში ხდება მასივზე მიმართვის მინიჭების დემონსტრირება

```
// მასივების ინიციალიზება
label1.Text = ""; label2.Text = ""; label3.Text = ""; label4.Text = "";
int[] masivi1 = new int[] \{0, 2, 4, 6, 8, 10, 12, 14, 16, 18\};
int[] masivi2 = new int[] \{1, 3, 5, 7, 9, 11, 13, 15, 17, 19\};
int indexi;
```

```
for ( indexi = 0; indexi < maxi>1</i>.Length; indexi++)
```

```
label1.Text += masivi1[indexi].ToString() + ";
```

```
for ( indexi = 0; indexi < maxi>12</i>.Length; indexi++)
```

```
label2.Text += masivi2[indexi].ToString() + ";
```

```
// masivi2 ცვლადს ენიჭება masivi1 მასივზე მიმართვა, რის შედეგად ორივე ცვლადი
```

```
// ერთსა და იმავე მასივს მიმართავს
```

```
maxivi2 = masivi1;
```

```
// ეკრანზე გამოგვაქვს masivi2
```

```
for ( indexi = 0; indexi < maxi>12</i>.Length; indexi++)
```

```
label3.Text += masivi2[indexi].ToString() + " ";
```

```
// ამ მინიჭების შედეგად masivi1[5] ელემენტშიც 55 ჩაიწერება
```

```
masivi2[5] = 55;
// ეკრანზე გამოგვაქვს masivi1
```

```
for ( indexi = 0; indexi < masivi1.Length; indexi++ )
```

```
label4.Text += masivi1[indexi].ToString() + ";
```
}

# ორგანზომილებიანი მასივები

ორგანზომილებიან მასივებში კონკრეტული ელემენტის განლაგება განისაზღვრება ორი ინდექსით. მასივის გამოცხადების დროს პირველი ინდექსი მიუთითებს სტრიქონების რაოდენობას, მეორე კი - სვეტების რაოდენობას. მაგალითად, ორგანზომილებიანი მთელრიცხვა cxrili მასივი ზომით 5x4 შეგვიძლია შემდეგნაირად გამოვაცხადოთ: int[,] cxrili = new int[5,4];

მასივის გამოცხადებისას ორივე განზომილება ერთმანეთისგან მძიმით გამოიყოფა. ოპერატორის პირველ ნაწილში ფრჩხილებში მითითებული მძიმე მიუთითებს, რომ იქმნება მიმართვითი ტიპის ცვლადი ორგანზომილებიანი მასივისთვის. new ოპერატორი დინამიკურად გამოყოფს მეხსიერებას ორგანზომილებიანი მასივისთვის. ოპერატორის მეორე ნაწილში რიცხვი 5 განსაზღვრავს სტრიქონების რაოდენობას, რიცხვი 4 - კი სვეტების რაოდენობას. მეხსიერება გამოიყოფა 5x4=20 რიცხვისთვის. რადგან მთელი რიცხვი იკავებს 4 ბაიტს, ამიტომ cxrili მასივისთვის მეხსიერებაში გამოიყოფა 4x5x4=80 ბაიტი.

ორგანზომილებიანი მასივის კონკრეტულ ელემენტთან მიმართვისთვის აუცილებელია ორი ინდექსის მითითება, მაგალითად,

 $\text{c}$ xrili $[3,2] = 15$ ;

{

აქ რიცხვი 3 არის სტრიქონის ნომერი, რიცხვი 2 - კი სვეტის ნომერი.

ქვემოთ მოყვანილია პროგრამა, რომელიც ჯერ ავსებს ორგანზომილებიან მასივს მთელი რიცხვებით, შემდეგ კი ისინი label კომპონენ<sub>(</sub>ტში გამოაქვს:

### // პროგრამა 4.4

```
// პროგრამაში ხდება ორგანზომილებიანი მასივის შევსება რიცხვებით და
```
### // მათი label კომპონენტში გამოტანა

```
label1.Text = "";int[,] cxrili = new int[5,4];
int striqoni, sveti;
```

```
for ( striqoni = 0; striqoni < 5; striqoni+ )
        for ( sveti = 0; sveti < 4; sveti + + )
                 cxrili[striqoni,sveti] = (\pistriqoni * 4 ) + (\pisveti + 1 );for ( striqoni = 0; striqoni < 5; striqoni+ )
        {
                 for ( sveti = 0; sveti < 4; sveti++ )
                          label1.Text += cxrili[striqoni,sveti].ToString() + " ";
                 label1.Text += \ln;
        }
```

```
}
```
# ორგანზომილებიანი მასივების ინიციალიზება

ორგანზომილებიანი მასივების ინიციალიზაციისთვის თითოეული განზომილების მნიშვნელობების სია უნდა მოვათავსოთ ცალკე ბლოკში, რომელიც, თავის მხრივ, ფიგურულ ფრჩხილებში უნდა იყოს მოთავსებული. მაგალითად,  $int[$ ,  $]$  cxrili = new int[,  $]$ {

{1,1}, {2,4}, {3,9}, {4,16},  ${5,25}$ };

აქ ყოველი შიგა ბლოკი მნიშვნელობას ანიჭებს შესაბამისი სტრიქონის ელემენტებს. სტრიქონის ფარგლებში პირველი მნიშვნელობა მოთავსებული იქნება სტრიქონის ნულოვან ელემენტში, მეორე - პირველ ელემენტში და ა.შ. ბლოკები ერთმანეთისგან მძიმეებით გამოიყოფა, ხოლო დამხურავი ფიგურული ფრჩხილის შემდეგ მოთავსებულია წერტილ-მძიმე. ქვემოთ მოყვანილ პროგრამაში ხდება ორგანზომილებიანი მასივის ინიციალიზება და მისი ელემენტების ჯამის გამოთვლა.

{

#### // პროგრამა 4.5

# // პროგრამა გამოთვლის ორგანზომილებიანი მასივის ელემენტების ჯამს

 $label1.Text = "";$ int striqoni, sveti, jami = 0;

```
// masivi მასივის ინიციალიზება
int[, masivi = new int[,] {
                          {1,1},
                          {2,4},
                          {3,9},
                          {4,16},
                         {5,25}};
// მასივის ელემენტებისა და მათი ჯამის ეკრანზე გამოტანა
for ( striqoni = 0; striqoni < 5; striqoni+ )
{
       for ( sveti = 0; sveti < 2; sveti++ )
               {
                       jami += masivi[striqoni,sveti];
                       label1.Text += masivi[striqoni,sveti].ToString() + " ";
               }
       label1.Text += \ln;
}
label2.Text = jami.ToString();
}
```
# გაუსწორებელი ("დაკბილული") მასივები

აქამდე ჩვენ განვიხილავდით ორგანზომილებიან მასივებს, რომლებსაც სხვანაირად სწორკუთხა მასივები ეწოდება. სწორკუთხა მასივი არის ორგანზომილებიანი მასივი, რომელშიც სტრიქონების სიგრძე ერთნაირია. C# ენაში შეგვიძლია შევქმნათ ორგანზომილებიანი მასივის სპეციალური ტიპი, რომელსაც გაუსწორებელი მასივი (არასწორკუთხა ან "დაკბილული" მასივი) ეწოდება. ესაა გარე მასივი, რომელიც შედგება სხვადასხვა სიგრძის შიგა მასივებისგან. შედეგად, გაუსწორებელი მასივი შეგვიძლია გამოვიყენოთ ისეთი ცხრილის შესაქმნელად, რომელიც სხვადასხვა სიგრძის სტრიქონებს შეიცავს.

ორგანზომილებიანი გაუსწორებელი მასივის გამოცხადების სინტაქსია:

#### ტიპი[ ][ ] მასივის\_სახელი <sup>=</sup>new ტიპი[ზომა][ ];

აქ ზომა არის მასივში სტრიქონების რაოდენობა. სვეტების რაოდენობა არ ეთითება და მეხსიერება მათთვის არ გამოიყოფა. თითოეული სტრიქონის შესაქმნელად აუცილებელია ცალკე new ოპერატორის შესრულება. ასეთი ტექნოლოგია იძლევა სხვადასხვა სიგრძის სტრიქონების განსაზღვრის საშუალებას. მაგალითად, პროგრამის ქვემოთ მოყვანილ ფრაგმენტში masivi\_g მასივის გამოცხადებისას მეხსიერება მხოლოდ გარე მასივისთვის გამოიყოფა, შემდეგ კი მომდევნო სამი ოპერატორის შესრულების შედეგად მეხსიერება ცალ-ცალკე გამოეყოფა თითოეულ შიგა მასივს:

int[  $\|$   $\|$  masivi\_g = new int[3][ ];

masivi\_g[0] = new int[2];

 $maxivi_g[1] = new int[3];$ 

masivi\_g[2] = new int[4];

შედეგად, masivi\_g შემდეგ სახეს მიიღებს:

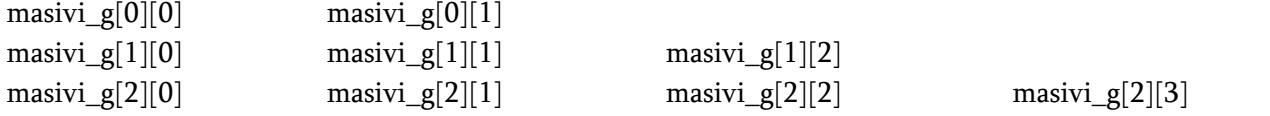

გაუსწორებელი მასივის შექმნის შემდეგ მის ელემენტებთან მიმართვა შესაძლებელია თითოეული ინდექსის ცალკე კვადრატულ ფრჩხილებში მითითებით. მაგალითად, masivi\_g[1][2] = 15;

ქვემოთ მოყვანილ პროგრამაში ხდება გაუსწორებელი ორგანზომილებიანი მასივის შევსება და label2 კომპონენტში გამოტანა.

{

# // პროგრამა 4.6

# // პროგრამაში ხდება გაუსწორებელ ორგანზომილებიან მასივთან

# // მუშაობის დემონსტრირება

```
label1.Text = "";int \lceil \cdot \rceil \rceil g_masivi = new int\lceil 5 \rceil \rceil;
int striqoni, sveti;
```

```
label1.Text = "";g_masivi[0] = new int[5];
g_masivi[1] = new int[5];
g_masivi[2] = new int[5];
g_masivi[3] = new int[2];
g_masivi[4] = new int[2];
// g_masivi მასივის შევსება
for ( striqoni = 0; striqoni < 3; striqoni + + )
        for ( sveti = 0; sveti < 5; sveti + + )
                g_masivi[striqoni][sveti] = striqoni + sveti;
for ( strigoni = 3; strigoni < 5; strigoni + + )
        for ( sveti = 0; sveti < 2; sveti++ )
                g_masivi[striqoni][sveti] = striqoni + sveti; 
\frac{1}{2} g_masivi მასივის label კომპონენტში გამოტანა
for ( strigoni = 0; strigoni < 3; strigoni + + )
{
        for ( sveti = 0; sveti < 5; sveti++ )
         label1.Text += g_masivi[striqoni][sveti].ToString() + " ";
        label1.Text += \ln;
}
for (straight +)
{
        for ( sveti = 0; sveti < 2; sveti++ )
         label1.Text += g_masivi[striqoni][sveti].ToString() + " ";
        label1.Text += \ln;
}
}
```
გაუსწორებელი მასივები იშვიათად გამოიყენება. მაგრამ, რიგ შემთხვევაში მათი გამოყენება საკმაოდ ეფექტურია. მაგალითად, როცა გვაქვს დიდი ზომის ორგანზომილებიანი მასივი, რომელიც ნაწილობრივ იქნება შევსებული.

# foreach ციკლი

foreach ციკლი გამოიყენება კოლექციის ელემენტების დასამუშავებლად. კოლექცია არის ობიექტების ჯგუფი. C# ენაში განსაზღვრულია კოლექციების რამდენიმე ტიპი, ერთ-ერთი მათგანია მასივი. foreach ციკლის სინტაქსია:

#### foreach ( ტიპი ცვლადის\_სახელი in კოლექცია )

# { ციკლის ტანი

}

აქ ტიპი არის იტერაციული ცვლადის ტიპი და უნდა ემთხვეოდეს კოლექციის ტიპს. ცვლადის\_სახელი არის იტერაციული ცვლადის სახელი. იტერაციული ცვლადი რიგრიგობით იღებს კოლექციის ელემენტების მნიშვნელობებს. კოლექცია შეიძლება იყოს მასივი, სტრიქონი და ა.შ. იტერაციული ცვლადი მისაწვდომია მხოლოდ წაკითხვის რეჟიმში, ამიტომ, ვერ შევძლებთ მასივის შეცვლას იტერაციული ცვლადისთვის ახალი მნიშვნელობის მინიჭების გზით.

ქვემოთ მოყვანილია foreach ციკლის მაგალითი. თავიდან იქმნება მთელრიცხვა მასივი და სრულდება მისი ინიციალიზება. შემდეგ, ეს მნიშვნელობები გამოიცემა label კომპონენტში და გამოითვლება მათი ჯამი.

{

# // პროგრამა 4.9

#### // პროგრამაში გამოითვლება მასივის ელემენტების ჯამი foreach ციკლის გამოყენებით label1.Text =""; label2.Text ="";

```
int[] masivi = new int[] [9, -1, 101, 8, -9, 56, 3, -2, 87, 81];
int jami = 0;
```

```
foreach ( int cvladi in masivi ) 
        jami += cvladi;
label1.Text = jami.ToString();
```

```
foreach ( int cvladi in masivi ) 
        label2.Text += cvladi.ToString() + " ";
```
}

როგორც ვხედავთ, მასივის ელემენტების დამუშავება ხდება მიმდევრობით, დაწყებული პირველი ელემენტიდან, ინდექსის გამოყენების გარეშე.

foreach ციკლის საშუალებით მასივი შეიძლება დავამუშავოთ მხოლოდ დასაწყისიდან ბოლოსკენ. ქვემოთ მოყვანილია მასივის მაქსიმალური და მინიმალური ელემენტების პოვნის პროგრამა foreach ციკლის გამოყენებით.

{

# // პროგრამა 4.10

# // პროგრამაში ხდება მასივის მაქსიმალური და მინიმალური ელემენტების პოვნა

 $label1.Text = "";$ 

int max, min; int[] masivi = new int[]  $\{9, -1, 101, 8, -9, 56, 3, -2, 87, 81\}$ ;

 $max = min = masivi[0];$ // მასივის ელემენტების ეკრანზე გამოტანა foreach ( int ricxvi in masivi )

```
label1.Text += ricxvi.ToString() + "";foreach ( int ricxvi in masivi )
{
        if (ricxvi > max) max = ricxvi;
        if ( ricxvi < min ) min = ricxvi;
}
label2.Text = max.ToString();label3.Text = min.ToString();
```
}

ქვემოთ მოყვანილ პროგრამაში foreach ციკლი გამოიყენება ორგანზომილებიანი მასივის ელემენტების ჯამის გამოსათვლელად.

```
{
```

```
// პროგრამა 4.11
```

```
// პროგრამაში ხდება ორგანზომილებიანი მასივის ელემენტების ჯამის გამოთვლა 
label1.Text = "";
```

```
int jami = 0;
int[,] cxrili = new int[,] { \{ 1, 2, -3 \},
                           \{-4, 5, 6\},
                            { 7, -8, 9 }, };
foreach ( int ricxvi in cxrili )
{
        label1.Text += ricxvi.ToString() + ";
        jami += ricxvi;
}
label2.Text = jami.ToString();}
```
# ბიტობრივი ოპერატორები

ბიტობრივი (თანრიგობრივი) ოპერატორების ოპერანდები მთელი რიცხვებია. ეს ოპერატორები არ შეიძლება გამოვიყენოთ bool, float ან double ტიპის მნიშვნელობების, აგრეთვე, კლასის ობიექტების მიმართ. ასეთ ოპერატორებს ბიტობრივი ეწოდება იმიტომ, რომ გამოიყენება მთელი რიცხვების ბიტების შესამოწმებლად, დასაყენებლად (1 მდგომარეობაში გადაყვანა) და ძვრისთვის. ბიტობრივი ოპერაციები ხშირად გამოიყენება სისტემურ დონეზე პროგრამირებისთვის, მაგალითად, როცა საჭიროა ინფორმაციის მიღება მოწყობილობის მდგომარეობის შესახებ და ა.შ. ბიტობრივი ოპერაციები მოყვანილია ცხრილში 4.1.

| ოპერატორი                 | აღწერა                   |
|---------------------------|--------------------------|
|                           | ბიტობრივი ოპერატორი AND  |
|                           | ბიტობრივი ოპერატორი OR   |
|                           | ბიტობრივი ოპერატორი XOR  |
| >>                        | მარჯვნივ ძვრის ოპერატორი |
| <<                        | მარცხნივ ძვრის ოპერატორი |
| $\widetilde{\phantom{m}}$ | უნარული ოპერატორი NOT    |

ცხრილი 4.1. ბიტობრივი ოპერაციები

# &, |, ^ და ~ ბიტობრივი ოპერატორები

&, |, ^ და ~ ბიტობრივი ოპერატორები ისეთივე ოპერაციებს ასრულებენ, როგორსაც მათი ბულის ეკვივალენტები. განსხვავება ისაა, რომ ბიტობრივი ოპერატორები ოპერანდებზე ზემოქმედებენ ბიტების დონეზე. ცხრილში 4.2 მოყვანილია თითოეული ოპერაციის შესრულების შედეგები.

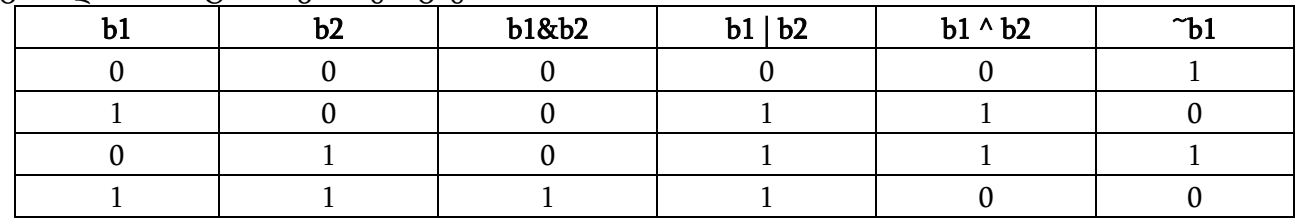

ცხრილი 4.2. ბიტობრივი ოპერაციები.

ბიტობრივი & ოპერაცია შეგვიძლია გამოვიყენოთ როგორც ბიტების განულების (ჩამოგდების) საშუალება. ეს იმას ნიშნავს, რომ თუ რომელიმე ოპერანდის ერთ-ერთ ბიტს აქვს მნიშვნელობა 0, მაშინ შედეგის შესაბამის ბიტსაც ექნება მნიშვნელობა 0. მაგალითად,

### 11010011

 $\mathbf{8}$ 

#### **<sup>10101010</sup>**

#### 10000010 **<sup>10000010</sup>**

მოყვანილ პროგრამაში ნაჩვენებია & ოპერატორის გამოყენების მაგალითი. პროგრამა ქვედა რეგისტრის სიმბოლოებს გარდაქმნის ზედა რეგისტრის სიმბოლოებად მეექვსე ბიტის განულების გზით. Unicode/ASCII სიმბოლოების სტანდარტულ ნაკრებში ქვედა რეგისტრის სიმბოლოების მნიშვნელობა მეტია ზედა რეგისტრის სიმბოლოების შესაბამის მნიშვნელობაზე 32 ერთეულით (3210=001000002). შედეგად, ქვედა რეგისტრის სიმბოლოების გადასაყვანად ზედა რეგისტრში საკმარისია მეექვსე ბიტის განულება.

# {

# // პროგრამა 4.12

# // ქვედა რეგისტრის სიმბოლოები გარდაიქმნება ზედა რეგისტრის სიმბოლოებად

 $label1.Text = "";$ char simbolo;

```
for ( int indexi = 0; indexi < 10; indexi++ )
  {
        simbolo = (char) ('a' + indexi);
        label1.Text += simbolo + " - ";
        simbolo = (char) (simbolo & 65503);
        label1.Text += simbolo + "\n"; }
```
}

რიცხვს 65503 აქვს შემდეგი ორბაიტიანი ორობითი წარმოდგენა 1111 1111 1101 1111. შედეგად, & ოპერაცია უცვლელად ტოვებს simbolo ცვლადის ყველა ბიტს მეექვსე ბიტის გარდა, რომელიც განულდება. & ოპერაცია შეგვიძლია გამოვიყენოთ, როცა საჭიროა განისაზღვროს ბიტი დაყენებულია (1) თუ ჩამოგდებული (0). მაგალითად, ქვემოთ მოყვანილ ოპერატორში მოწმდება status ცვლადის მეოთხე ბიტის მნიშვნელობა:

if ( status  $\& 8 == true$  ) label2. Text = "მეოთხე ბიტი დაყენებულია";

რიცხვი 8 გამოიყენება იმიტომ, რომ მის ორობით წარმოდგენაში დაყენებულია მხოლოდ მეოთხე ბიტი (0000 1000). შედეგად, if ოპერატორი true შედეგს მხოლოდ მაშინ გასცემს, როცა status ცვლადის მნიშვნელობაში მეოთხე ბიტი იქნება დაყენებული. ქვემოთ მოყვანილ პროგრამაში ასეთი მიდგომა გამოიყენება ეკრანზე byte ტიპის მნიშვნელობის ორობითი წარმოდგენის გამოსატანად.

### // პროგრამა 4.13

#### // ათობითი რიცხვის გარდაქმნა ორობით რიცხვად

```
label1.Text = "";int indeqsi;
byte ricxvi = Convert.ToByte(textBox1.Text);
for ( indeqsi = 128; indeqsi > 0; indeqsi /= 2 )
```

```
if ( ( ricxvi & indeqsi ) != 0 ) label1.Text += "1";
        else label1.Text += "0";
```
 } }

{

{

for ციკლში & ოპერატორის გამოყენებით მოწმდება ricxvi ცვლადის თითოეული ბიტი. თუ ის დაყენებულია, მაშინ label2 კომპონენტში გამოჩნდება 1, თუ ჩამოგდებულია - 0.

& ოპერატორის საწინააღმდეგოდ | ოპერატორი შეგვიძლია გამოვიყენოთ ბიტების დასაყენებლად. თუ ერთ-ერთ ოპერანდში ბიტი დაყენებულია, მაშინ შედეგში შესაბამისი ბიტი იქნება დაყენებული. მაგალითად,

11010011 **11010011**

 $\overline{\phantom{a}}$ 

#### 10101010

# 11111011

ზედა რეგისტრის სიმბოლოების გარდასაქმნელად ქვედა რეგისტრის სიმბოლოებად გამოვიყენოთ | ოპერატორი, როგორც ეს ქვემოთაა ნაჩვენები.

{ // პროგრამა 4.14

# // ზედა რეგისტრის სიმბოლოები გარდაიქმნება ქვედა რეგისტრის სიმბოლოებად

```
label1.Text = "";
```
char simbolo;

for ( int indeqsi = 0; indeqsi < 10; indeqsi++ )

```
 {
```
 $simbolo = (char)$  ( $'A' + indeqsi$ );

label1.Text += simbolo + " - ";

- // ამ ოპერატორის შესრულება აყენებს მეექვსე ბიტს
- // შედეგად simbolo ცვლადში ჩაიწერება ქვედა რეგისტრის სიმბოლო  $simbolo = (char)$  ( $simbolo | 32$ );

```
label1.Text += simbolo + "n";
```
 } }

| ოპერაცია გამოიყენება თითოეული სიმბოლოს მნიშვნელობის მიმართ და 32

მნიშვნელობის მიმართ, რომლის ორობითი წარმოდგენაა 0000 0000 0010 0000. ამ ორობით წარმოდგენაში დაყენებულია მხოლოდ მეექვსე ბიტი. თუ | ოპერაციის ერთი ოპერანდია რიცხვი 32 და მეორე ოპერანდი - ნებისმიერი რიცხვი, მაშინ შედეგად მივიღებთ მნიშვნელობას, რომელშიც დაყენებული იქნება მეექვსე ბიტი. დანარჩენი ბიტები დარჩება უცვლელი.

^ ოპერაციის შესრულების შედეგად ბიტის დაყენება მოხდება მხოლოდ მაშინ, როცა ორივე ბიტი განსხვავებულია. მაგალითად,

11010011  $\boldsymbol{\wedge}$ 

# 10101010

# 11111011

^ ოპერატორს საკმაოდ საინტერესო თვისება აქვს, რომელიც საშუალებას გვაძლევს ის გამოვიყენოთ შეტყობინების ან რაიმე ინფორმაციის დასაშიფრად. თუ ამ ოპერატორს გამოვიყენებთ x და y ცვლადების მიმართ და შემდეგ მიღებული შედეგისა და y ცვლადის მიმართ, მაშინ მივიღებთ x მნიშვნელობას, ე.ი.

 $R1 = x \wedge y$ ;

 $R2 = R1 \wedge y$ ;

ოპერატორების შესრულების შედეგად R2 ცვლადს მიენიჭება x ცვლადის მნიშვნელობა. ქვემოთ მოყვანილ პროგრამაში ეს პრინციპია გამოყენებული შეტყობინების შიფრაციისა და დეშიფრაციისთვის. პირველად ^ ოპერატორი გამოიყენება შიფრაციისთვის, მეორედ კი დეშიფრაციისთვის. შედეგად, მივიღებთ საწყის ტექსტს. შიფრაციისას რაიმე მთელი რიცხვი შეგვიძლია გამოვიყენოთ როგორც გასაღები. ქვემოთ მოყვანილ პროგრამაში ხდება შიფრაციისა და დეშიფრაციის დემონსტრირება.

{

# // პროგრამა 4.15

# // პროგრამაში ხდება შიფრაციისა და დეშიფრაციის დემონსტრირება

string msg = "შეტყობინების შიფრაცია"; string encmsg = ""; string decmsg = ""; int key  $= 55$ ;

```
label1.Text = "დასაშიფრი შეტყობინება: " + msg;
```

```
// შეტყობინების შიფრაცია
```

```
for ( int indeqsi = 0; indeqsi < msg.Length; indeqsi++ )
```

```
encmsg += (char) ( msg[indeqsi] \wedge key );
```

```
label2.Text = " დაშიფრული შეტყობინება: " + encmsg;
```

```
// შეტყობინების დეშიფრაცია
```

```
for ( int indeqsi = 0; indeqsi < msg.Length; indeqsi++ )
```

```
decmsg += (char) ( encmsg[indeqsi] \wedge key );
```

```
label3.Text = "გაშიფრული შეტყობინება: " + decmsg;
```
}

```
უნარული ~ ოპერაცია ცვლის ოპერანდის ყველა ბიტის მნიშვნელობას საწინააღმდეგოთი. 
მაგალითად, თუ A = 1001 0011, მაშინ ~A ოპერაციის შედეგი იქნება 0110 1100.
```
ქვემოთ მოყვანილ პროგრამაში ხდება ~ ოპერატორის გამოყენების დემონსტრირება. ეკრანზე ჯერ ხდება რიცხვი 35-ის (0010 0011) ორობითი წარმოდგენის გამოტანა, შემდეგ კი ამ რიცხვის მიმართ ~ ოპერაციის გამოყენების შედეგის გამოტანა (1101 1100).

{

```
// პროგრამა 4.16
```
#### // პროგრამაში ხდება ~ ოპერატორის მუშაობის დემონსტრირება

 $label1.Text = ""; label2.Text = "";$ sbyte ricxvi = 35;

// ricxvi ცვლადის ორობითი წარმოდგენის label კომპონენტში გამოტანა for ( int indeqsi = 128; indeqsi > 0; indeqsi  $/= 2$  )

if ( ( ricxvi & indeqsi ) != 0 ) label1.Text +=  $" 1"$ ; else label1.Text += " 0";

// ricxvi ცვლადის ორობითი წარმოდგენის ინვერსია და label კომპონენტში გამოტანა  $ricxvi = (sbyte)$   $\tilde{r}icxvi$ ;

for ( int indeqsi = 128; indeqsi > 0; indeqsi  $/= 2$  )

if ( ( ricxvi & indeqsi ) != 0 ) label2.Text += " 1";

else label2.Text  $+=$  "0";

}

ყველა ორობითი ბიტობრივი ოპერატორი შეგვიძლია ჩავწეროთ შედგენილი ბიტობრივი ოპერატორების სახით. მაგალითად,

 $x^{\wedge} = 127$ ;

 $y < = 63$ ;

 $|z| = 31;$ 

#### ძვრის ოპერატორები

არსებობს ოპერანდების მარცხნივ და მარჯვნივ ძვრის ოპერატორები. მათი სინტაქსია:

# ცვლადის\_სახელი << ბიტების\_რაოდენობა

# ცვლადის\_სახელი >> ბიტების\_რაოდენობა

მარცხნივ ძვრა (<<) იწვევს ყველა ბიტის გადაადგილებას ერთი ბიტით მარცხნივ, ამასთან, თავისუფლდება უმცროსი ბიტები, რომლებიც ნულებით ივსება, ხოლო უფროსი ბიტების შესაბამისი რაოდენობა იკარგება. მარჯვნივ ძვრა (>>) იწვევს ყველა ბიტის ერთი ბიტით მარჯვნივ გადაადგილებას, ამასთან, თუ მარჯვნივ იძვრის უნიშნო მნიშვნელობის ბიტები, მაშინ უფროსი თანრიგები ნულებით შეივსება და უმცროსი თანრიგების შესაბამისი რაოდენობა იკარგება. ნიშნიანი მნიშვნელობის მარჯვნივ ძვრისას ხდება ნიშნის ბიტის შენახვა. ნიშნიანი დადებითი რიცხვებისთვის უფროსი ბიტი არის 0, უარყოფითი რიცხვებისთვის - 1.

ქვემოთ მოყვანილ პროგრამაში ნაჩვენებია ძვრის ოპერაციების გამოყენების მაგალითი.

# {

# // პროგრამა 4.17

#### // პროგრამაში ხდება ძვრის ოპერატორებთან მუშაობის დემონსტრირება

```
label1.Text = ""; label2.Text = "";int ricxvi = 1;
```

```
label1.Text = ""; label2.Text = "";// ricxvi ცვლადის ორობითი წარმოდგენის label კომპონენტში გამოტანა
for ( int i = 0; i < 8; i++ )
  {
       for ( int j = 128; j > 0; j /= 2)
               if ( ( ricxvi & j ) != 0 ) label1.Text += "1";
                      else label1.Text += "0";
       label1.Text += \ln;
       ricxvi = ricxvi << 1; \frac{1}{2} dgრs მარცხნივ ერთი ბიტით
```

```
 }
ricxvi = 128;
// ricxvi ცვლადის ორობითი წარმოდგენის label კომპონენტში გამოტანა
for ( int i = 0; i < 8; i++ )
  {
       for ( int j = 128; j > 0; j /= 2)
               if ( ( ricxvi & j ) != 0 ) label2.Text += "1";
                       else label2.Text += "0";
       label2.Text += \ln':ricxvi = ricxvi >> 1; // ძვრა მარჯვნივ ერთი ბიტით
  }
}
```
# ჩამოთვლები

ჩამოთვლები წარმოადგენენ სახელდებული მთელრიცხვა მუდმივების ნაკრებს, რომლებიც განსაზღვრავს ცვლადის ყველა დასაშვებ მნიშვნელობას მოცემული ტიპისთვის.

ჩამოთვლადი ტიპის განსაზღვრისთვის გამოიყენება enum საკვანძო სიტყვა. მისი სინტაქსია:

### enum *ჩამოთვლის\_სახელი { მუდმივების\_სია* };

ქვემოთ მოყვანილია xili ჩამოთვლის განსაზღვრის მაგალითი:

enum xili { vaSli, msxali, leRvi, nesvi, yurZeni };

ჩამოთვლასთან მუშაობისას მთავარია ის ფაქტი, რომ თითოეულ მუდმივას შეესაბამება მთელრიცხვა მნიშვნელობა. შედეგად, მუდმივების გამოყენების სფერო ემთხვევა მთელრიცხვა მნიშვნელობების (int ტიპი) გამოყენების სფეროს. მთელრიცხვა მნიშვნელობა თითოეული მუდმივასთვის მეტია წინა მუდმივას მნიშვნელობაზე. პირველი მუდმივას მნიშვნელობა ნულის ტოლია.

ჩამოთვლის ელემენტთან მიმართვისთვის ჯერ უნდა მივუთითოთ ჩამოთვლის სახელი, შემდეგ წერტილი (.) და ელემენტის სახელი.

ქვემოთ მოყვანილია პროგრამის მაგალითი, რომელიც ახდენს xili ჩამოთვლასთან მუშაობის დემონსტრირებას.

{

# // პროგრამა 4.18

# // პროგრამაში ხდება ჩამოთვლასთან მუშაობის დემონსტრირება

// xili ჩამოთვლის გამოცხადება

enum xili { vaSli, msxali, leRvi, nesvi, yurZeni };

private void button1\_Click(object sender, System.EventArgs e)

 $label1.Text = "";$ 

// saxelebi სტრიქონების მასივის გამოცხადება

string[ ] saxelebi = { "ვაშლი", "მსხალი", "ლეღვი", "ნესვი", "ყურძენი" };

xili elementi; // ცვლადის გამოცხადება ჩამოთვლის დამუშავებისთვის

```
// elementi ცვლადის გამოყენება ჩამოთვლის დამუშავების ციკლისთვის
```
for ( elementi = xili.vaSli; elementi <= xili.yurZeni; elementi $+$  )

```
label1.Text += saxelebi[(int)elementi] + "-ის მნიშვნელობაა - " + (int)elementi + '\n';
```
}

პროგრამაში for ციკლის მართვა ხორციელდება elementi ცვლადის საშუალებით, რომელსაც აქვს xili ტიპი. რადგან ჩამოთვლას აქვს მთელრიცხვა ტიპი, ამიტომ, ჩამოთვლის მნიშვნელობების მინიჭება შეიძლება იქ, სადაც შეიძლება მთელრიცხვა მნიშვნელობების გამოყენება. მაგრამ, ჩამოთვლის მნიშვნელობების გამოყენებისას saxelebi მასივის ინდექსაციის მიზნით საჭირო ხდება ტიპის გარდაქმნა.

#### ჩამოთვლების ინიციალიზება

ინიციალიზატორის საშუალებით შეგვიძლია მივუთითოთ ერთი ან მეტი მუდმივას მნიშვნელობა. ამისთვის, თითოეული მუდმივას შემდეგ უნდა მოვათავსოთ მინიჭების ოპერატორი და მთელრიცხვა მნიშვნელობა. ინიციალიზატორის მიერ განსაზღვრული მნიშვნელობები უნდა იყოს მეტი ინიციალიზაციის წინა მნიშვნელობაზე. მაგალითად, მოყვანილ გამოცხადებაში nesvi მუდმივას ენიჭება მნიშვნელობა 55:

enum xili { vaSli, msxali, leRvi, nesvi = 55, yurZeni } ;

ამის შემდეგ მუდმივებს ექნებათ შემდეგი მნიშვნელობები:

vaSli 0 msxali 1 leRvi 2 nesvi 55 yurZeni 56
# თავი 5. კლასები, ინკაფსულაცია, მეთოდები

## კლასის გამოცხადება

კლასი არის ობიექტზე ორიენტირებული პროგრამირების ძირითადი სტრუქტურა. მის საფუძველზე იქმნება ობიექტები. ობიექტი შეიძლება იყოს ავტომობილი, თვითმფრინავი, მაღაზია, გეომეტრიული ფიგურა და ა.შ. ობიექტები წარმოადგენენ კლასის ეგზემპლარებს. განსხვავება კლასსა და ობიექტს შორის იმაში მდგომარეობს, რომ კლასი არის ლოგიკური აბსტრაქცია, ობიექტი კი - ამ კლასის კონკრეტული რეალიზება კომპიუტერის მეხსიერებაში.

კლასში შემავალ მეთოდებსა და ცვლადებს (ველებს) კლასის წევრები (ელემენტები) ეწოდებათ. C# ენაში არსებობს კლასის წევრების რამდენიმე სახესხვაობა: ეგზემპლარის ცვლადები, სტატიკური ცვლადები, მუდმივები, მეთოდები, კონსტრუქტორები, დესტრუქტორები, ინდექსატორები, მოვლენები, ოპერატორები და თვისებები. ამ ეტაპზე განვიხილავთ კლასის ძირითად ელემენტებს - ცვლადებს და მეთოდებს.

კლასის სინტაქსი, რომელიც შეიცავს მხოლოდ ცვლადებსა და მეთოდებს, ასეთია:

მიმართვის\_მოდიფიკატორი class კლასის\_სახელი { // ეგზემპლარის ცვლადების გამოცხადება მიმართვის\_მოდიფიკატორი ტიპი ცვლადის\_სახელი1;  $\mathcal{U} \dots$ მიმართვის\_მოდიფიკატორი ტიპი ცვლადის\_სახელიN; // მეთოდების გამოცხადება მიმართვის\_მოდიფიკატორი შედეგის\_ტიპი მეთოდის\_სახელი1(პარამეტრები) { მეთოდის კოდი }  $\mathcal{U} \dots$ მიმართვის\_მოდიფიკატორი შედეგის\_ტიპი მეთოდის\_სახელიN(პარამეტრები) { მეთოდის კოდი }

}

class საკვანძო სიტყვა იწყებს კლასის გამოცხადებას. მას კლასის სახელი მოსდევს. მიმართვის\_მოდიფიკატორი იღებს private (პრივატული) ან public (ღია) მნიშვნელობებს. თითოეული ცვლადისა და მეთოდის გამოცხადება იწყება ამ სიტყვებიდან ერთ-ერთით. ისინი განსაზღვრავს თუ როგორ უნდა მოხდეს ცვლადთან ან მეთოდთან მიმართვა. private მოდიფიკატორი მიუთითებს, რომ კლასის წევრთან მიმართვა შეუძლიათ მხოლოდ ამ კლასის წევრებს. public მოდიფიკატორი მიუთითებს, რომ კლასის წევრთან მიმართვა შესაძლებელია კლასის გარეთ აღწერილი კოდიდან. თუ მოდიფიკატორი მითითებული არ არის, მაშინ იგულისხმება private. მოდიფიკატორის შემდეგ ეთითება ცვლადის ტიპი და სახელი. შედეგ*ის\_ტიპი* არის მეთოდის მიერ გაცემული შედეგის ტიპი. მას მოსდევს მეთოდის სახელი და პარამეტრების სია.

კორექტულად დაწერილ პროგრამაში კლასი განსაზღვრავს მხოლოდ ერთ ლოგიკურ ერთეულს. მაგალითად, კლასი, რომელიც შეიცავს ინფორმაციას ავტომანქანების შესახებ, არ უნდა შეიცავდეს სხვა ინფორმაციას, მაგალითად, შენობების ან ცხოველების შესახებ.

## ინკაფსულაცია

კლასი ორ ძირითად ფუნქციას ასრულებს, რომლებიც უზრუნველყოფს მონაცემების ინკაფსულაციას. ჯერ ერთი, ის მონაცემებს აკავშირებს კოდთან, რომელიც მათზე მანიპულირებს. მეორეც, კლასი უზრუნველყოფს კლასის წევრებთან მიმართვის საშუალებებს. ინკაფსულაცია არის კლასის წევრებთან მიმართვის უფლებამოსილების გამიჯვნა.

როგორც აღვნიშნეთ, არსებობს კლასის წევრების ორი ძირითადი ტიპი - ღია (public) და დახურული (private). public ტიპის წევრებთან მიმართვა შეიძლება შესრულდეს ამ კლასის გარეთ განსაზღვრული კოდიდან. private ტიპის მქონე წევრებთან მიმართვა შეუძლიათ მხოლოდ ამავე კლასის მეთოდებს. ამ კლასის გარეთ განსაზღვრულ კოდს მხოლოდ ამავე კლასის ღია მეთოდების გამოყენებით შეუძლია მიმართოს ამ კლასის დახურულ წევრებს.

კლასის წევრებთან მიმართვის შეზღუდვა არის ობიექტზე ორიენტირებული პროგრამირების ძირითადი პრინციპი. ის ობიექტებს იცავს არასწორი გამოყენებისგან. ვაძლევთ რა კლასის დახურულ წევრებთან მიმართვის უფლებას მხოლოდ კლასის შიგნით განსაზღვრულ მეთოდებს, ამით თავიდან ვიცილებთ მონაცემებისთვის არაკორექტული მნიშვნელობების მინიჭებას კლასის გარეთ განსაზღვრული კოდის მხრიდან.

კლასის წევრებთან მიმართვა ხორციელდება ოთხი მოდიფიკატორის გამოყენებით: public, private, protected და internal. თუ მოდიფიკატორი არ არის მითითებული, მაშინ იგულისხმება private.

შევქმნათ Samkutxedi კლასი და მასში მოვათავსოთ სამკუთხედის გვერდების ზომები. ქვემოთ მოყვანილია Samkutxedi კლასის პირველი ვერსია, რომელშიც განსაზღვრულია მხოლოდ სამი ცვლადი gverdi1, gverdi2 და gverdi3. კლასი არ შეიცავს არც ერთ მეთოდს. class Samkutxedi

{

| public int gverdi1; | სამკუთხედის პირველი გვერდი |
|---------------------|----------------------------|
| public int gverdi2; | სამკუთხედის მეორე გვერდი   |
| public int gverdi3; | სამკუთხედის მესამე გვერდი  |

<sup>}</sup>

class სიტყვის გამოყენებით იქმნება მონაცემების ახალი ტიპი, რომლის სახელია Samkutxedi. მას გამოვიყენებთ Samkutxedi ტიპის მქონე ობიექტის გამოსაცხადებლად. უნდა გვახსოვდეს, რომ class სიტყვის გამოყენებით კლასის გამოცხადებისას ხდება მხოლოდ მისი აღწერა, მაგრამ ფიზიკურად ობიექტი ამ დროს არ იქმნება. Samkutxedi ტიპის ობიექტის შესაქმნელად უნდა გამოვიყენოთ new ოპერატორი:

Samkutxedi Sam1 = new Samkutxedi();

მისი შესრულების შედეგად მეხსიერებაში შეიქმნება Samkutxedi კლასის ეგზემპლარი - Sam1 ობიექტი.

ობიექტი შეიცავს კლასის თითოეული ცვლადის ასლს. ობიექტის ცვლადებთან მიმართვისთვის ვიყენებთ წერტილი (.) ოპერატორს. ის ობიექტის სახელს კლასის წევრის სახელს უკავშირებს. მისი სინტაქსია:

#### ობიექტის\_სახელი.წევრის\_სახელი

იმისთვის, რომ Sam1 ობიექტის gverdi2 ცვლადს მივანიჭოთ მნიშვნელობა 20, მინიჭების ოპერატორი უნდა ჩავწეროთ შემდეგნაირად:

 $Sam1.gverdi2 = 20;$ 

წერტილი (.) ოპერატორი შეგვიძლია, აგრეთვე, გამოვიყენოთ მეთოდებთან მიმართვისთვისაც.

ქვემოთ მოყვანილია პროგრამა, რომელშიც ნაჩვენებია Samkutxedi კლასის გამოყენება.

## // პროგრამა 5.1

#### // პროგრამაში ხდება ობიექტის ცვლადებთან მუშაობის დემონსტრირება class Samkutxedi

```
{
```

```
public int gverdi1; \frac{1}{2} სამკუთხედის პირველი გვერდი
public int gverdi2; \frac{1}{100} სამკუთხედის მეორე გვერდი
public int gverdi3; \frac{1}{10} სამკუთხედის მესამე გვერდი
```

```
private void button1_Click(object sender, System.EventArgs e)
```

```
{
```
}

```
Samkutxedi Sam1 = new Samkutxedi();
```
int perimetri;

// Sam1 ობიექტის ცვლადებს მნიშვნელობები ენიჭებათ

```
Sam1.gverdi1 = int.Parse(textBox1.Text);
```

```
Sam1.gverdi2 = int.Parse(textBox2.Text);
```

```
Sam1.gverdi3 = int.Parse(textBox3.Text);
```

```
// სამკუთხედის პერიმეტრის გამოთვლა
```

```
perimetri = Sam1.gverdi1 + Sam1.gverdi2 + Sam1.gverdi3;
```

```
label1.Text = "სამკუთხედის პერიმეტრია " + perimetri.ToString();
```
}

კლასის აღწერა შეგვიძლია მოვათავსოთ Form1() მეთოდის შემდეგ. ამისთვის, ჯერ button კომპონენტი მოვათავსოთ ფორმაზე, შემდეგ კი ორჯერ სწრაფად დავაწკაპუნოთ მასზე. შემდეგ კურსორი მოვათავსოთ

private void button1\_Click(object sender, System.EventArgs e)

სტრიქონის ზედა ცარიელ სტრიქონში და დავიწყოთ კლასის შეტანა. თუმცა, კლასი უმჯობესია შევიტანოთ ცალკე ფაილში. ამისთვის, ჯერ შევასრულოთ Project მენიუს Add Class (ან Add New Item) ბრძანება, შემდეგ მოვნიშნოთ Class ელემენტი, Name ველში შევიტანოთ კლასის სახელი, მაგალითად, ChemiKlasi, დავაჭიროთ Add კლავიშს და დავიწყოთ კლასის შეტანა.

კლასის შეტანის კიდევ ერთი გზა ასეთია. ჯერ შევასრულოთ Project მენიუს Add New Item ბრძანება. შემდეგ, მოვნიშნოთ Visual C# Items განყოფილების Code File ელემენტი, Name ველში შევიტანოთ ამ ფაილის სახელი, მაგალითად, Klasebi.cs, დავაჭიროთ Add კლავიშს და დავიწყოთ კლასის შეტანა, თუმცა კლასის შესატანად უმჯობესია Class ელემენტი გამოვიყენოთ.

როგორც აღვნიშნეთ, ობიექტების შექმნის ძირითადი პრინციპია ის, რომ თითოეულ ობიექტს აქვს კლასის ცვლადების საკუთარი ასლი. შედეგად, ერთი ობიექტის ცვლადები დამოუკიდებელია მეორე ობიექტის ცვლადებისგან, ამიტომ მათი მნიშვნელობები შეიძლება ერთმანეთისგან განსხვავდებოდეს. მაგალითად, თუ არსებობს Samkutxedi კლასის ორი ობიექტი, მაშინ თითოეულ მათგანს ექნება gverdi1, gverdi2 და gverdi3 ცვლადების საკუთარი ასლები, რომელთა მნიშვნელობები შეიძლება ერთმანეთისგან განსხვავდებოდეს. ქვემოთ მოყვანილი პროგრამა ახდენს ამ პრინციპის დემონსტრირებას.

## // პროგრამა 5.2

### // პროგრამაში ხდება ორი ობიექტის ცვლადებთან მუშაობის დემონსტრირება class Samkutxedi

{

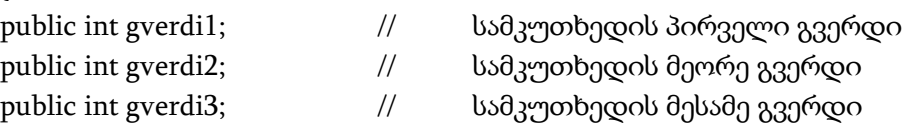

```
}
private void button1_Click(object sender, System.EventArgs e)
{
Samkutxedi Sam1 = new Samkutxedi(); // იქმნება Sam1 ობიექტი
Samkutxedi Sam2 = new Samkutxedi(); // იქმნება Sam2 ობიექტი
int Sam1_perimetri, Sam2_perimetri;
```

```
// Sam1 ობიექტის ცვლადებს ენიჭებათ მნიშვნელობები
Sam1.gverdi1 = int.Parse(textBox1.Text);
Sam1.gverdi2 = int.Parse(textBox2.Text);
Sam1.gverdi3 = int.Parse(textBox3.Text);
```

```
// Sam2 ობიექტის ცვლადებს ენიჭებათ მნიშვნელობები
Sam2.gverdi1 = int.Parse(textBox4.Text);
Sam2.gverdi2 = int.Parse(textBox5.Text);
Sam2.gverdi3 = int.Parse(textBox6.Text);
```

```
// თითოეული სამკუთხედის პერიმეტრის გამოთვლა
Sam1_perimetri = Sam1.gverdi1 + Sam1.gverdi2 + Sam1.gverdi3;
Sam2_perimetri = Sam2.gverdi1 + Sam2.gverdi2 + Sam2.gverdi3;
label1.Text = Sam1_perimetri.ToString();
label2.Text = Sam2_perimetri.ToString();
```
## ობიექტების შექმნა

წინა პროგრამებში Samkutxedi ტიპის ობიექტის გამოსაცხადებლად გამოიყენებოდა შემდეგი ოპერატორი

Samkutxedi Sam1 = new Samkutxedi();

მასში ორი მოქმედება სრულდება:

− ხდება Samkutxedi ტიპის ცვლადის გამოცხადება, რომლის სახელია Sam1. ის ობიექტს არ განსაზღვრავს (ე.ი. არ არის უშუალოდ ობიექტი), არამედ, მხოლოდ მიმართავს მას.

new ოპერატორის შესრულებისას იქმნება ფიზიკური ობიექტი, ხოლო Sam1 ცვლადს ენიჭება მასზე მიმართვა (ანუ ამ ობიექტის მისამართი). შედეგად, Sam1 ცვლადი შეიცავს Samkutxedi ტიპის ობიექტზე მიმართვას.

new ოპერატორი დინამიკურად (პროგრამის შესრულების დროს) გამოყოფს მეხსიერებას ობიექტისთვის და გასცემს მიმართვას მეხსიერების ამ უბანზე. მიმართვა არის მეხსიერების იმ უბნის მისამართი, რომელიც ობიექტს გამოეყო new ოპერატორის მიერ. შემდგომში ეს მიმართვა ინახება ცვლადში. ზემოთ მოყვანილი ოპერატორი უფრო მეტი თვალსაჩინოებისთვის შეგვიძლია ჩავწეროთ ორი ოპერატორის სახით:

Samkutxedi Sam1;

 $Sam1 = new Samkutxedi$ ;

პირველ სტრიქონში Sam1 ცვლადი გამოცხადებულია როგორც მიმართვა Samkutxedi ტიპის ობიექტზე. Sam1 ცვლადი მიმართავს ობიექტს, მაგრამ არ არის თვით ობიექტი. ამ ეტაპზე ამ ცვლადის მნიშვნელობაა null, რაც იმას ნიშნავს, რომ კავშირი ამ ცვლადსა და ობიექტს შორის არ არსებობს. მომდევნო სტრიქონში იქმნება Samkutxedi ტიპის ახალი ობიექტი, ხოლო Sam1

ცვლადს ენიჭება მიმართვა ამ ობიექტზე. ამის შემდეგ, Sam1 ცვლადი დაკავშირებულია ობიექტთან.

რადგან კლასის ობიექტებთან მუშაობა ხორციელდება მიმართვის საშუალებით, ამიტომ კლასებს სხვანაირად მიმართვით ტიპებს უწოდებენ. როგორც ვიცით, მთავარი განსხვავება ჩვეულებრივ და მიმართვით ტიპებს შორის მდგომარეობს იმ მნიშვნელობებში, რომლებსაც ისინი ინახავენ. ჩვეულებრივი ტიპის ცვლადი ინახავს მნიშვნელობას, მიმართვითი ტიპის ცვლადი კი - ობიექტის მისამართს. განვიხილოთ მაგალითები.

```
int ricxvi;
```
ricxvi =  $20$ ;

ამ ოპერატორების შესრულების შემდეგ ricxvi ცვლადში მოთავსებული იქნება მნიშვნელობა 20.

Samkutxedi Sam1 = new Samkutxedi();

ამ ოპერატორის შესრულების შემდეგ Sam1 ცვლადში მოთავსებული იქნება ობიექტზე მიმართვა ანუ ამ ობიექტის მისამართი.

## მიმართვითი ტიპის მნიშვნელობის მინიჭება

მინიჭების ოპერატორის შესრულებისას მიმართვითი ტიპის ცვლადები ჩვეულებრივი ტიპის ცვლადებისგან განსხვავებით სხვანაირად მოქმედებენ. როცა ჩვეულებრივი ტიპის ერთი ცვლადის მნიშვნელობას ვანიჭებთ ჩვეულებრივი ტიპის მეორე ცვლადის მნიშვნელობას, მაშინ მინიჭების ოპერატორის მარცხნივ მყოფ ცვლადს ენიჭება მარჯვნივ მყოფი ცვლადის მნიშვნელობის ასლი. როცა ერთი მიმართვითი ტიპის ცვლადის მნიშვნელობას ვანიჭებთ მიმართვითი ტიპის მეორე ცვლადის მნიშვნელობას, მაშინ მინიჭების ოპერატორის მარცხნივ მყოფ ცვლადს ენიჭება შესაბამის ობიექტზე მიმართვა. განვიხილოთ კოდის ფრაგმენტი:

Samkutxedi Sam1 = new Samkutxedi();

Samkutxedi Sam2 = Sam1;

Sam2 ცვლადისთვის Sam1 ცვლადის მნიშვნელობის მინიჭებისას, Sam2 ცვლადს ენიჭება მიმართვა იმავე ობიექტზე, რომელსაც Sam1 ცვლადი მიმართავს. შედეგად, ერთსა და იმავე ობიექტთან მიმართვა შეიძლება შესრულდეს როგორც Sam1 ცვლადის, ისე Sam2 ცვლადის საშუალებით. სხვა სიტყვებით რომ ვთქვათ, Sam1 და Sam2 ცვლადები ერთსა და იმავე ობიექტს მიმართავენ. მაგალითად,

 $Sam1.gverdi1 = 30;$ 

მინიჭების ოპერატორის შესრულების შედეგად Sam1.gverdi1 და Sam2.gverdi1 ცვლადებში აღმოჩნდება ერთნაირი მნიშვნელობა - 30. ეს ორი ცვლადი ერთმანეთთან არ არის დაკავშირებული, თუმცა ერთსა და იმავე ობიექტს მიმართავენ.

ქვემოთ მოყვანილი კოდის ფრაგმენტის შესრულების შედეგად Sam2 ცვლადი მიიღებს იმ ობიექტზე მიმართვას, რომელსაც Sam3 ცვლადი მიმართავს.

```
{
Samkutxedi Sam1 = new Samkutxedi();
Samkutxedi Sam2 = Sam1;
Samkutxedi Sam3 = new Samkutxedi();
Sam2 = Sam3;}
```
## მეთოდები

მეთოდები - ესაა პროგრამები, რომლებიც ასრულებენ გარკვეულ ფუნქციას, მუშაობენ კლასში განსაზღვრულ მონაცემებთან და უზრუნველყოფენ ამ მონაცემებთან მიმართვას. მეთოდის გამოძახება ბევრჯერ შეიძლება.

მეთოდი შეიძლება შეიცავდეს ერთ ან მეტ ოპერატორს და უნდა წყვეტდეს მხოლოდ ერთ კონკრეტულ ამოცანას. მეთოდის სახელად შეგვიძლია გამოვიყენოთ ნებისმიერი იდენტიფიკატორი. საკვანძო სიტყვების გამოყენება მეთოდების სახელებად არ შეიძლება. Main() სახელი დარეზერვებულია იმ მეთოდისთვის, საიდანაც იწყება პროგრამის შესრულება.

მეთოდის სინტაქსია:

#### მიმართვის \_მოდიფიკატორი ტიპი მეთოდის\_სახელი(პარამეტრების\_სია) {

## მეთოდის ტანი

}

აქ მიმართვის\_მოდიფიკატორი იღებს private ან public მნიშვნელობებს. თუ ის არ არის მითითებული, მაშინ იგულისხმება private, ე.ი. მეთოდი მისაწვდომი იქნება მხოლოდ იმ კლასის შიგნით, რომელშიც ის არის აღწერილი. ტიპი არის იმ მნიშვნელობის ტიპი, რომელსაც მეთოდი გასცემს. თუ მეთოდი არ გასცემს მნიშვნელობას, მაშინ უნდა მივუთითოთ void ტიპი. მეთოდის\_სახელი არის ნებისმიერი იდენტიფიკატორი, რომელიც არ ემთხვევა კლასის სხვა წევრების სახელებს ხილვადობის იმავე უბანში. პარამეტრების\_სია შედგება პარამეტრების სახელებისგან, რომლებიც ერთმანეთისგან მძიმეებით გამოიყოფა. თითოეული პარამეტრის სახელის წინ ეთითება შესაბამისი ტიპი. პარამეტრები ესაა ცვლადები, რომლებიც იღებენ არგუმენტების მნიშვნელობებს, რომლებიც მეთოდს გადაეცემა მისი გამოძახებისას. თუ მეთოდს პარამეტრები არ აქვს, მაშინ პარამეტრების\_სია ცარიელი იქნება.

ზემოთ მოყვანილ მაგალითებში სამკუთხედის პერიმეტრის გამოთვლა სრულდებოდა ძირითად პროგრამაში. პერიმეტრი უმჯობესია გამოითვალოს უშუალოდ კლასის შიგნით, რადგან მისი მნიშვნელობა დამოკიდებულია სამკუთხედის გვერდების ზომებზე. სამივე ეს სიდიდე კი ინკაფსულირებულია Samkutxedi კლასში. გარდა ამისა, Samkutxedi კლასისთვის იმ მეთოდის დამატება, რომელშიც სრულდება პერიმეტრის გამოთვლა აუმჯობესებს ამ კლასის ობიექტზე ორიენტირებულ სტრუქტურას.

ქვემოთ მოყვანილია Samkutxedi კლასის მომდევნო ვერსია. მის Perimetri() მეთოდს ფანჯარაში გამოაქვს სამკუთხედის პერიმეტრის მნიშვნელობა.

## // პროგრამა 5.3

// სამკუთხედის პერიმეტრი გამოითვლება კლასის შიგნით გამოცხადებულ მეთოდში class Samkutxedi

```
{
public int gverdi1; 
public int gverdi2; 
public int gverdi3; 
private int perim; 
// Perimetri() მეთოდის განსაზღვრა
public void Perimetri() 
{ 
perim = gverdi1 + gverdi2 + gverdi3;MessageBox.Show("სამკუთხედის პერიმეტრია - " + perim.ToString());
}
}
private void button1_Click(object sender, System.EventArgs e)
```

```
{
Samkutxedi Sam1 = new Samkutxedi();
Samkutxedi Sam2 = new Samkutxedi();
```
// Sam1 ობიექტის ცვლადებს ენიჭებათ მნიშვნელობები

```
Sam1.gverdi1 = int.Parse(textBox1.Text);
```

```
Sam1.gverdi2 = int.Parse(textBox2.Text);
```
Sam1.gverdi3 = int.Parse(textBox3.Text);

// პერიმეტრის გამოთვლა პირველი სამკუთხედისთვის Sam1.Perimetri();

// Sam2 ობიექტის ცვლადებს ენიჭებათ მნიშვნელობები

Sam2.gverdi1 = int.Parse(textBox4.Text);

```
Sam2.gverdi2 = int.Parse(textBox5.Text);
```
Sam2.gverdi3 = int.Parse(textBox6.Text);

```
// პერიმეტრის გამოთვლა მეორე სამკუთხედისთვის
```
Sam2.Perimetri();

}

პროგრამაში perim ცვლადი იმიტომ არის პრივატული, რომ დაცული იყოს ობიექტის მთლიანობა. თუ მას გამოვაცხადებთ როგორც public, მაშინ იარსებებს იმის საფრთხე, რომ ამ ცვლადს არასწორი მნიშვნელობა მიენიჭოს და შედეგად, სამკუთხედის გვერდების ჯამი შეიძლება არ დაემთხვეს პერიმეტრის მნიშვნელობას.

public void Perimetri()

სტრიქონში ხდება Perimetri() მეთოდის გამოცხადება, რომელსაც პარამეტრები არ აქვს. ის განსაზღვრულია როგორც public, რაც იძლევა მისი გამოძახების შესაძლებლობას პროგრამის ნებისმიერ ადგილიდან. void სიტყვა მიუთითებს იმას, რომ Perimetri() მეთოდი არ აბრუნებს (არ გასცემს) მნიშვნელობას. შემდეგ, ფიგურულ ფრჩხილებში მოთავსებულია მეთოდის ტანი, რომელშიც გამოითვლება სამკუთხედის პერიმეტრი. მისი მნიშვნელობა ეკრანზე გამოიცემა MessageBox.Show() მეთოდის გამოყენებით. რადგან Samkutxedi ტიპის თითოეულ ობიექტს აქვს gverdi1, gverdi2 და gverdi3 ცვლადების საკუთარი ასლები, ამიტომ Perimetri() მეთოდის გამოძახებისას პერიმეტრის გამოსათვლელად გამოყენებული იქნება გამომძახებელი ობიექტის ცვლადები.

Sam1.Perimetri();

სტრიქონში გამომძახებელია Sam1 ობიექტი. აქ ხდება Sam1 ობიექტის Perimetri() მეთოდის გამოძახება, რის შემდეგ მართვა ამ მეთოდს გადაეცემა. ის Sam1 ობიექტის ცვლადებთან იმუშავებს. როცა მეთოდი მუშაობას დაამთავრებს, მართვა გადაეცემა პროგრამის იმ ადგილს, საიდანაც მისი გამოძახება მოხდა. პროგრამის შესრულება გაგრძელდება კოდის იმ სტრიქონიდან, რომელიც მოსდევს მეთოდის გამომძახებელ სტრიქონს. ჩვენს შემთხვევაში Sam1.Perimetri() მეთოდის გამოძახება იწვევს პერიმეტრის მნიშვნელობის გამოტანას Sam1 სამკუთხედისთვის, ხოლო Sam2.Perimetri() მეთოდის გამოძახება კი იწვევს პერიმეტრის მნიშვნელობის გამოტანას Sam2 სამკუთხედისთვის.

პრივატული ცვლადის გამოტანა შეგვიძლია Perimetri() მეთოდისთვის პარამეტრად label1 კომპონენტის გადაცემის გზით. პროგრამას ექნება სახე: class Samkutxedi

{ public int gverdi1; public int gverdi2; public int gverdi3;

```
private int perim; 
// Perimetri() მეთოდის განსაზღვრა
public void Perimetri(Label lab1) 
{ 
perim = gverdi1 + gverdi2 + gverdi3;
lab1.Text = "სამკუთხედის პერიმეტრია - " + perim.ToString();
}
}
private void button1_Click(object sender, System.EventArgs e)
{
Samkutxedi Sam1 = new Samkutxedi();
```

```
// Sam1 ობიექტის ცვლადებს ენიჭებათ მნიშვნელობები
Sam1.gverdi1 = int.Parse(textBox1.Text);
Sam1.gverdi2 = int.Parse(textBox2.Text);
Sam1.gverdi3 = int.Parse (textBox3.Text);
// პერიმეტრის გამოთვლა პირველი სამკუთხედისთვის
Sam1.Perimetri (label1);
}
```
როგორც ვხედავთ, Perimetri() მეთოდის გამოძეხებისას, მას პარამეტრად label1 კომპონენტი გადაეცემა. მისი მისამართი მიენიჭება lab1 პარამეტრს, რომლის ტიპია Label. ამის შემდეგ, lab1 პარამეტრი მუშაობს ზუსტად ისე, როგორც label1 კომპონენტი.

## მეთოდიდან მართვის დაბრუნება

მეთოდიდან მართვის დაბრუნება, ანუ მეთოდის შესრულების შეწყვეტა და გამომძახებელი პროგრამისთვის მართვის დაბრუნება, ორ შემთხვევაში ხდება. პირველი, როცა გვხვდება მეთოდის დამხურავი ფიგურული ფრჩხილი და მეორე, როცა სრულდება return ოპერატორი. არსებობს return ოპერატორის ორი ფორმა. პირველი ფორმა გამოიყენება მეთოდებში, რომლებსაც void ტიპი აქვთ, ანუ მნიშვნელობას არ აბრუნებენ, მეორე კი მეთოდებში, რომლებიც მნიშვნელობას აბრუნებენ.

მეთოდებში, რომლებიც მნიშვნელობას არ აბრუნებენ, გამოიყენება შემდეგი სინტაქსის მქონე return ოპერატორი:

#### return;

ასეთ შემთხვევაში return ოპერატორი შეგვიძლია არც მივუთითოთ.

return ოპერატორის შესრულების დროს მართვა გადაეცემა გამომძახებელი პროგრამის იმ ადგილს, საიდანაც მეთოდი იყო გამოძახებული, ამასთან მეთოდის კოდის დარჩენილი ნაწილი არ შესრულდება.

მეთოდის ერთ-ერთი მნიშვნელოვანი თვისებაა - მის მიერ მნიშვნელობის დაბრუნება (გაცემა). მეთოდები მნიშვნელობას უბრუნებენ გამომძახებელ პროგრამას შემდეგი სინტაქსის მქონე return ოპერატორის გამოყენებით:

#### return მნიშვნელობა;

აქ მნიშვნელობა არის მეთოდის მიერ დაბრუნებული მნიშვნელობა.

ახლა Perimetri() მეთოდი გადავაკეთოთ ისე, რომ მან გამოთვალოს პერიმეტრი და დაუბრუნოს ის პროგრამას. ასეთი მიდგომის ერთ-ერთი უპირატესობაა ის, რომ დაბრუნებული მნიშვნელობა შეგვიძლია გამოვიყენოთ სხვა გამოთვლებში. ქვემოთ მოყვანილ პროგრამაში

Perimetri() მეთოდს ეკრანზე აღარ გამოაქვს პერიმეტრის მნიშვნელობა, არამედ ახდენს მის გამოთვლასა და შედეგის დაბრუნებას.

#### // პროგრამა 5.4

// პროგრამაში ხდება return ოპერატორის გამოყენების დემონსტრირება class Samkutxedi

```
public int gverdi1; 
public int gverdi2; 
public int gverdi3; 
public int Perimetri() \frac{1}{2} // agongool განსაზღვრა
{
      return gverdi1 + gverdi2 + gverdi3; // მნიშვნელობის დაბრუნება
}
```

```
}
```
{

```
private void button1_Click(object sender, System.EventArgs e)
{
```
// tolgverda და tolferda ობიექტების შექმნა

```
Samkutxedi tolgverda = new Samkutxedi();
```
Samkutxedi tolferda = new Samkutxedi();

int tolgverda\_perimetri, tolferda\_perimetri;

```
// tolgverda ობიექტის ცვლადებს მნიშვნელობები ენიჭებათ
tolgverda.gverdi1 = int.Parse(textBox1.Text);
tolgverda.gverdi2 = int.Parse(textBox2.Text);
tolgverda.gverdi3 = int.Parse(textBox3.Text);
```

```
// tolferda ობიექტის ცვლადებს მნიშვნელობები ენიჭებათ
tolferda.gverdi1 = int.Parse(textBox4.Text);
tolferda.gverdi2 = int.Parse(textBox5.Text);
tolferda.gverdi3 = int.Parse(textBox6.Text);
```

```
// tolgverda და tolferda სამკუთხედებისთვის პერიმეტრი გამოითვლება
tolgverda_perimetri = tolgverda.Perimetri();
tolferda_perimetri = tolferda.Perimetri();
label1.Text = tolerations perimetri. ToString();label2.Text = toferda perimetri. ToString();}
```
პროგრამაში Perimetri() მეთოდის მიერ გაცემული მნიშვნელობები შესაბამისად მიენიჭება tolgverda\_perimetri და tolferda\_perimetri ცვლადებს.

## პარამეტრების გამოყენება

გამოძახებისას მეთოდს შეგვიძლია გადავცეთ ერთი ან მეტი პარამეტრი. მეთოდისთვის გადასაცემ მნიშვნელობას არგუმენტი ეწოდება. ცვლადს მეთოდის შიგნით, რომელიც იღებს არგუმენტის მნიშვნელობას, პარამეტრი ეწოდება. პარამეტრების გამოცხადება ხდება მრგვალი ფრჩხილების შიგნით, რომლებიც მეთოდის სახელს მოსდევს. პარამეტრის გამოცხადების

სინტაქსი ცვლადების გამოცხადების სინტაქსის ანალოგიურია. პარამეტრი იმყოფება თავისი მეთოდის ხილვადობის უბანში, ანუ ხილულია მხოლოდ ამ მეთოდის შიგნით, და მოქმედებს როგორც ლოკალური ცვლადი.

ქვემოთ მოყვანილია პროგრამა, რომელშიც მეთოდისთვის მნიშვნელობის გადასაცემად გამოიყენება პარამეტრი. ArisLuwi კლასის შიგნით განსაზღვრული luwi\_kenti(int x) მეთოდი აბრუნებს bool ტიპის შედეგს. თუ მისთვის გადაცემული მნიშვნელობა არის ლუწი მაშინ ის გასცემს true მნიშვნელობას, წინააღმდეგ შემთხვევაში კი - false მნიშვნელობას.

#### // პროგრამა 5.5

### // პროგრამა განსაზღვრავს რიცხვი კენტია თუ ლუწი

```
class ArisLuwi 
{
// მეთოდის განსაზღვრა, რომელიც ამოწმებს რიცხვი კენტია თუ ლუწი 
public bool luwi_kenti( int cvladi )
{
if ( (cvladi % 2 ) == 0 ) return true;
       else return false;
}
}
private void button1_Click(object sender, System.EventArgs e)
{
// 
int ricxvi;
ArisLuwi obieqti = new ArisLuwi();
ricxvi = int.Parse(textBox1.Text);
if ( obieqti.luwi_kenti(ricxvi) ) 
               label1.Text = "60\betaვი " + ricxvi.ToString() + " ლუწია";
       else label1.Text = " რიცხვი " + ricxvi.ToString() + " კენტია";
```
}

მეთოდს შეიძლება რამდენიმე პარამეტრი ჰქონდეს. ისინი ერთმანეთისგან მძიმეებით გამოიყოფა. მაგალითად, Gamyofi კლასი შეიცავს ArisGamyofi() მეთოდს, რომელიც განსაზღვრავს არის თუ არა პირველი პარამეტრი მეორე პარამეტრის გამყოფი.

#### // პროგრამა 5.6

```
// პროგრამა განსაზღვრავს ერთი რიცხვი არის თუ არა მეორის გამყოფი 
class Gamyofi
{
// მეთოდი ამოწმებს მეორე პარამეტრი უნაშთოდ იყოფა თუ არა პირველ პარამეტრზე
public bool ArisGamyofi(int par1, int par2)
{
if ( ( par1 % par2 ) == 0 ) return true;
       else return false;
}
}
private void button1_Click(object sender, System.EventArgs e)
{
int ricxvi1, ricxvi2;
Gamyofi obieqti = new Gamyofi();
```

```
ricxvi1 = int.Parse(textBox1.Text);
ricxvi2 = int.Parse(textBox2.Text);
if ( obieqti.ArisGamyofi(ricxvi1, ricxvi2) ) 
        label2.Text = ricxvi1.ToString() + " არის " + ricxvi2.ToString() + "-ის გამყოფი";
                else label2.Text = ricxvi1.ToString() + " 56 56ου " + ricxvi2.ToString() + "-ου \frac{1}{2}θαισφο";
```
ახლა განვიხილოთ მეთოდისთვის მასივის გადაცემის მაგალითი. ქვემოთ მოყვანილ პროგრამაში Minimumi() მეთოდს გადაეცემა მასივი. მეთოდი პოულობს და აბრუნებს მასივის მინიმალური ელემენტის მნიშვნელობას.

### // პროგრამა 5.7

```
// პროგრამაში ხდება მეთოდისთვის მასივის გადაცემის დემონსტრირება 
class MinSidide
{
// მეთოდი გასცემს მასივის მინიმალური ელემენტის მნიშვნელობას
public int Minimumi(int[] mas)
{
int min_ricxvi = \text{mas}[0];
for ( int indexi =1; indexi < mas.Length; indexi ++ )
       if (min_ricxvi > mas[indexi] ) min_ricxvi = mas[indexi];
return min_ricxvi;
}
}
private void button1_Click(object sender, System.EventArgs e)
{
int[] masivi = new int[] \{5, -7, 4, -6, 9\};
MinSidide obieqti = new MinSidide();
int shedegi;
shedegi = obieqti.Minimumi(masivi); // Minimumi მეთოდს masivi მასივი გადაეცემა
label1.Text = shedegi.ToString();
}
```
# კონსტრუქტორები

კონსტრუქტორი არის მეთოდი, რომლის დანიშნულებაა ობიექტის ცვლადების ინიციალიზება. ობიექტის ინიციალიზება სრულდება მისი შექმნისას. კონსტრუქტორს ისეთივე სახელი აქვს, როგორიც კლასს და მისი სინტაქსი მეთოდის სინტაქსის მსგავსია. მეთოდისგან განსხვავებით კონსტრუქტორში დასაბრუნებელი მნიშვნელობის ტიპი არ ეთითება. მისი სინტაქსია: კლასის\_სახელი()

{

## კონსტრუქტორის კოდი

#### }

როგორც წესი კონსტრუქტორები გამოიყენება ობიექტის ცვლადებისთვის საწყისი მნიშვნელობების მისანიჭებლად, ან ინიციალიზაციის ნებისმიერი სხვა პროცედურის შესასრულებლად, რომლებიც აუცილებელია მთლიანად ფორმირებული ობიექტის შესაქმნელად.

ყველა კლასს აქვს კონსტრუქტორი მიუხედავად იმისა ის განსაზღვრულია თუ არა. C# ენაში გათვალისწინებულია კონსტრუქტორის არსებობა, რომელიც ობიექტის ყველა ცვლადს ანიჭებს ნულოვან (ეს ეხება ჩვეულებრივი ტიპის ცვლადებს) ან null მნიშვნელობას (ეს ეხება მიმართვითი ტიპის ცვლადებს). ასეთ კონსტრუქტორს ავტომატური კონსტრუქტორი (კონსტრუქტორი გაჩუმებით) ეწოდება. ის იმ შემთხვევაში გამოიძახება, როცა კლასში კონსტრუქტორი განსაზღვრული არ არის. თუ კონსტრუქტორი აშკარადაა განსაზღვრული კლასში, მაშინ სწორედ ის იქნება გამოძახებული.

პროფესიულ დონეზე შედგენილ პროგრამაში ობიექტის ცვლადების ინიციალიზება ყოველთვის კონსტრუქტორის მიერ სრულდება. მაგალითად, 5.1, 5.2, 5.3, 5.5 პროგრამებში ობიექტის ცვლადებს მნიშვნელობებს ჩვენ ვანიჭებდით. უმჯობესია, ეს კონსტრუქტორმა გააკეთოს. განვიხილოთ 5.4 პროგრამის ახალი ვერსია, რომელშიც ობიექტის ცვლადებს მნიშვნელობებს კონსტრუქტორი ანიჭებს.

#### // პროგრამა 5.8

#### // პროგრამაში ხდება კონსტრუქტორთან მუშაობის დემონსტრირება class Samkutxedi

```
{
public int gverdi1;
public int gverdi2;
public int gverdi3;
private int perimetri;
// კონსტრუქტორი პარამეტრებით
public Samkutxedi(int par1, int par2, int par3)
{
g</math>verdi1 = par1;g</math>verdi2 = par2;g\text{verdi3} = \text{par3};}
public int Perim()
{
perimetri = gverdi1 + gverdi2 + gverdi3;return perimetri;
}
}
private void button1_Click(object sender, System.EventArgs e)
{
int g1 = int.Parse(textBox1.Text);int g2 = int.Parse(textBox2.Text);int g3 = int.Parse(textBox3.Text);
int g4 = int.Parse(textBox4.Text);
int g5 = int.Parse(textBox5.Text);
int g6 = int.Parse(textBox6.Text);
Samkutxedi Sam1 = new Samkutxedi(g1, g2, g3);
Samkutxedi Sam2 = new Samkutxedi(g4, g5, g6);
int SamkutxedisPerimetri1 = Sam1.Perim();
int SamkutxedisPerimetri2 = Sam2.Perim();
```
label2.Text = " მეორე სამკუთხედის პერიმეტრი = " + SamkutxedisPerimetri2.ToString(); }

პროგრამაში new ოპერატორის შესრულებისას გამოიძახება Samkutxedi() კონსტრუქტორი, რადგან ის განსაზღვრულია კლასში. მას სამი პარამეტრი აქვს. ისინი გამოიყენება სამკუთხედის გვერდებისთვის მნიშვნელობების მისანიჭებლად. პირველი new ოპერატორის შესრულების დროს Samkutxedi() კონსტრუქტორს g1, g2 და g3 არგუმენტები გადაეცემა. ისინი შესაბამისად par1, par2 და par3 პარამეტრებს მიენიჭება. ისინი თავის მხრივ gverdi1, gverdi2 და gverdi3 ცვლადებს ენიჭება.

## დესტრუქტორები და "ნაგვის შეგროვება"

როცა C# ენაში არ ხდება ობიექტთან მიმართვა, მაშინ ის განიხილება როგორც შემდგომში არაგამოყენებადი და სისტემა ავტომატურად, პროგრამისტის მონაწილეობის გარეშე, ათავისუფლებს ობიექტის მიერ დაკავებულ მეხსიერებას. ამ ოპერაციას "ნაგვის შეგროვება" ეწოდება. გამოთავისუფლებული მეხსიერება შემდგომში შეიძლება გამოყენებული იყოს სხვა ობიექტებისთვის. თუ ეს ოპერაცია არ შესრულდა, მაშინ მეხსიერების შეზღუდული ზომის გამო new ოპერატორმა შეიძლება ვერ გამოყოს მეხსიერება სხვა ობიექტებისთვის.

"ნაგვის შეგროვება" პერიოდულად სრულდება პროგრამის მუშაობის განმავლობაში. ამ ოპერაციის დასაწყებად ორი პირობა უნდა შესრულდეს. ჯერ ერთი, უნდა არსებობდეს ობიექტები, რომლებიც შეიძლება წავშალოთ მეხსიერებიდან, და მეორე, ასეთი ოპერაციის აუცილებლობა. რადგან "ნაგვის შეგროვება" პროცესორის დროს იკავებს, ამიტომ ის მხოლოდ აუცილებლობის შემთხვევაში შესრულდება, ამასთან პროგრამისტი ზუსტად ვერ განსაზღვრავს ამ მომენტს.

დესტრუქტორი არის მეთოდი, რომელიც გამოიყენება მეხსიერებიდან ობიექტის კორექტულად წასაშლელად. მისი სინტაქსია:

### ~კლასის\_სახელი()

{

## დესტრუქტორის კოდი

}

როგორც ვხედავთ, დესტრუქტორის სახელის წინ მითითებულია სიმბოლო ტილდა (~). დესტრუქტორის განსაზღვრისას დასაბრუნებელი მნიშვნელობის ტიპი არ ეთითება.

დესტრუქტორის გამოძახება ხდება უშუალოდ "ნაგვის შეგროვების" ოპერაციის წინ მაშინ, როცა სრულდება მისი კლასის ობიექტის წაშლა მეხსიერებიდან. რადგან, წინასწარ არ ვიცით, თუ როდის დაიწყება "ნაგვის შეგროვების" პროცესი, ამიტომ არ გვეცოდინება თუ როდის შესრულდება დესტრუქტორის გამოძახება. თუ პროგრამამ მუშაობა დაამთავრა "ნაგვის შეგროვების" ოპერაციის დაწყებამდე, მაშინ დესტრუქტორი არასოდეს არ გამოიძახება.

## ობიექტების მასივის შექმნა

ობიექტებისგან შეგვიძლია შევქმნათ როგორც ერთ, ისე რამდენიმე განზომილებიანი მასივი. მოყვანილი პროგრამით იქმნება Martkutxedi ტიპის ერთგანზომილებიანი მასივი, რომელიც 5 ობიექტისგან შედგება. მასივის გამოცხადების შემდეგ, მისი თითოეული ელემენტი (ობიექტი) ცალ-ცალკე უნდა შეიქმნას.

class Martkutxedi

{

```
public int simagle;
public int sigane;
int perimetri;
public Martkutxedi(int par1, int par2)
{
simple = par1;sigma = par2;
perimetri = (\text{simple} + \text{sign}) * 2;}
public int Gamotana()
{
return perimetri;
}
}
private void button1_Click(object sender, EventArgs e)
{
// Martkutxedi ტიპის ერთგანზომილებიანი მასივის შექმნა, 
// რომელიც 5 ობიექტისგან შედგება 
Martkutxedi[] masivi = new Martkutxedi[5];
// თითოეული ობიექტის შექმნა და მათი ცვლადების ინიციალიზება 
for ( int ind = 0; ind < masivi.Length; ind++)
       masivi[ind] = new Martkutxedi(ind + 10, ind + 20);
// თითოეული ობიექტის ცვლადების ეკრანზე გამოტანა 
for ( int ind = 0; ind < masivi.Length; ind++ )
       label1.Text += masivi[ind].sigane.ToString() + " " + masivi[ind].simagle.ToString() + " " +
masivi[ind].Gamotana().ToString() + \ln;
}
```
## this საკვანძო სიტყვა

მეთოდს გამოძახებისას ავტომატურად გადაეცემა არაცხადი არგუმენტი, რომელიც წარმოადგენს გამომძახებელ ობიექტზე მიმართვას. ამ მიმართვას ეწოდება this. იმის გასაგებად, თუ როგორ მუშაობს this მიმართვა, განვიხილოთ პროგრამა, რომელშიც იქმნება Axarisxeba კლასი. ის განკუთვნილია რიცხვის ხარისხის გამოსათვლელად.

#### // პროგრამა 5.9

## // პროგრამაში ხარისხის გამოთვლა სრულდება კონსტრუქტორის კოდში

```
class Axarisxeba
  {
  public double wiladi;
  public int mteli;
  public double shedegi;
  public Axarisxeba(double par_ricxvi, int par_xarisxi)
  {
   wiladi = par_ricxvi;
   mteli = par_xarisxi;
  shedegi = 1;
```

```
if ( par xarisxi == 0 ) return;
  for (; par_xarisxi > 0; par_xarisxi-- ) shedegi *= wiladi;
  }
  public double xarisxis_dabruneba()
  {
  return shedegi;
  }
 }
 private void button1_Click(object sender, EventArgs e)
 {
  double ricxvi = Convert.ToDouble(textBox1.Text);
  int xarisxi = Convert.ToInt32(textBox2.Text);
  Axarisxeba obieqti = new Axarisxeba(ricxvi, xarisxi);
```

```
 label1.Text = obieqti.wiladi.ToString() + " ხარისხად " + obieqti.mteli.ToString() +
               " არის " + obieqti.xarisxis_dabruneba().ToString();
```
}

როგორც ვიცით, მეთოდის ფარგლებში კლასის სხვა წევრებთან მიმართვა შეძლება განხორციელდეს ობიექტის ან კლასის სახელის მითითების გარეშე, ე.ი. უშუალოდ. შედეგად, xarisxis\_dabruneba() მეთოდის შიგნით return shedegi; ოპერატორის შესრულების შედეგად გაიცემა shedegi ცვლადის მნიშვნელობა, რომელიც ასოცირებულია გამომძახებელ ობიექტთან. მაგრამ ეს ოპერატორი შეგვიძლია ასეც ჩავწეროთ:

return this.shedegi;

აქ this მიმართვა მიუთითებს იმ ობიექტზე, რომელსაც ეკუთვნის xarisxis\_dabruneba() მეთოდი. this.shedegi ცვლადი არის მოცემული ობიექტის shedegi ცვლადის ასლი. მაგალითად, თუ xarisxis\_dabruneba() მეთოდი გამოძახებულია x ობიექტისთვის, მაშინ this მიმართვა მიუთითებს x ობიექტზე. ოპერატორის ჩაწერა this სიტყვის გარეშე არის ჩაწერის შემოკლებული ფორმა.

C# ენის სინტაქსი იძლევა ერთნაირი სახელების გამოყენების საშუალებას პარამეტრებისა და ლოკალური ცვლადებისთვის. ასეთ შემთხვევაში, პარამეტრი მალავს ლოკალურ ცვლადს და მასთან მიმართვა შესაძლებელია მხოლოდ this მიმართვის გამოყენებით. ქვემოთ მოყვანილ პროგრამაში ხდება დამალულ ცვლადთან მიმართვა this სიტყვის გამოყენებით.

## // პროგრამა 5.10

#### // პროგრამაში ხდება დამალულ ცვლადთან მიმართვის დემონსტრირება class Axarisxeba

```
{
public double ricxvi;
public int xarisxi;
public double shedegi;
public Axarisxeba(double ricxvi, int xarisxi)
{
this.ricxvi = ricxvi; // ობიექტის this.ricxvi ცვლადს ენიჭება ricxvi პარამეტრი
this.xarisxi = xarisxi; // ობიექტის this.xarisxi ცვლადს ენიჭება
                            // xarisxi პარამეტრი
shedegi = 1;
if (this.xarisxi  == 0) return;
for (; this.xarisxi > 0; this.xarisxi -- ) shedegi * = this.ricxvi;
```

```
}
private void button1_Click(object sender, System.EventArgs e)
{
double ricxvi1 = double.Parse(textBox1.Text);
int xarisxi1 = int.Parse(textBox2.Text);
Axarisxeba obieqti = new Axarisxeba(ricxvi1, xarisxi1);
label1.Text = obieqti.shedegi.ToString();
}
```
Axarisxeba() კონსტრუქტორის ამ ვერსიაში პარამეტრების სახელები და ობიექტის ცვლადების სახელები ერთნაირია, ამიტომ ობიექტის ცვლადები იქნება დამალული. this მიმართვის გამოყენებით შესაძლებელი ხდება მათთან მიმართვა.

## რთული კლასები

ერთი ობიექტი შეიძლება მეორე ობიექტს შეიცავდეს. მაგალითად, ობიექტი "უნივერსიტეტი" შეიძლება შეიცავდეს "სტუდენტი" ობიექტს. ამ დროს კლასის ცვლადის გამოცხადება ხდება სხვა კლასის გამოყენებით. შედეგად, შეგვიძლია რთული კლასების შექმნა, რომლის წევრებს ექნება სხვა კლასების ტიპები. განვიხილოთ მაგალითი.

#### // პროგრამა 5.11

{

```
// პროგრამაში ხდება რთულ კლასთან მუშაობის დემონსტრირება
```

```
 class Studenti // მარტივი კლასი
     {
       public string gvari;
       public string fakulteti;
       public int kursi;
       public void Metodi_Studenti()
\{ MessageBox.Show("მარტივი კლასი\n" + gvari + "\n" + fakulteti + "\n" + kursi.ToString());
 }
     }
     class Universiteti // რთული კლასი
     {
      public Studenti studenti; // studenti ცვლადს აქვს Studenti კლასის ტიპი
       public string misamarti;
       public void Metodi_Universiteti()
       {
         MessageBox.Show("რთული კლასი\n" + misamarti);
       }
     }
private void button1_Click(object sender, EventArgs e)
Universiteti obieqti_universiteti = new Universiteti();
obieqti_universiteti.studenti = new Studenti();
obieqti_universiteti.studenti.gvari = textBox1.Text;
obieqti_universiteti.studenti.fakulteti = textBox2.Text;
obieqti_universiteti.studenti.kursi = int.Parse(textBox3.Text);
obieqti_universiteti.studenti.Metodi_Studenti();
```

```
obieqti_universiteti.misamarti = textBox4.Text;
obieqti_universiteti.Metodi_Universiteti();
```
## ჩადგმული კლასები

ერთი კლასის შიგნით დასაშვებია მეორე კლასის გამოცხადება, ანუ ერთი კლასი შეიძლება ჩადგმული იყოს მეორის შიგნით. ჩადგმულ კლასს *შიგა კლასი* ეწოდება, მის შემცველ კლასს კი გარე. შიგა კლასი შეიძლება იყოს როგორც პრივატული, ისე ღია. მოყვანილ პროგრამაში ხდება ჩადგმულ კლასებთან მუშაობის დემონსტრირება.

#### // პროგრამა 5.12

```
// პროგრამაში ხდება რთულ კლასთან მუშაობის დემონსტრირება 
class Universiteti // გარე კლასი
{
      public class Studenti // შიგა კლასი
\{ public string gvari;
         public string fakulteti;
         public int kursi;
         public void Metodi_Universiteti()
         {
           MessageBox.Show("შიგა კლასი\n" + gvari + "\n" + fakulteti + "\n" + kursi.ToString());
         }
       }
      public Studenti studenti;
       public string misamarti;
       public void Metodi_Studenti()
       {
         MessageBox.Show("გარე კლასი\n" + misamarti);
       }
}
private void button1_Click(object sender, EventArgs e)
{
Universiteti obieqti = new Universiteti();
obieqti.Metodi_Studenti();
obieqti.misamarti = textBox4.Text;
obieqti.studenti = new Universiteti.Studenti();
obieqti.studenti.gvari = textBox1.Text;
obieqti.studenti.fakulteti = textBox2.Text;
obieqti.studenti.kursi = int.Parse(textBox3.Text);
obieqti.studenti.Metodi_Universiteti();
}
```
# სტრუქტურები

სტრუქტურა წარმოადგენს კლასის გამარტივებულ ვარიანტს. სტრუქტურებთან მუშაობა სრულდება ისე, როგორც მნიშვნელობის მქონე ტიპებთან. მათი ძირითადი განსხვავება კლასებისგან შემდეგში მდგომარეობს. კლასის ობიექტი ინახება გროვაში და მეხსერებიდან იშლება მხოლოდ "ნაგვის შეგროვების" დროს. სტრუქტურის ეგზემპლარი ინახება სტეკში და მეხსიერებიდან იშლება მაშინ, როცა ეს ეგზემპლარი გამოდის ხილვადობის უბნიდან. კლასების მსგავსად სტრუქტურები შეიძლება შეიცავდეს ცვლადებს, მეთოდებს, ინდექსატორებს, თვისებებს, მოვლენებსა და კონსტრუქტორებს. სტრუქტურები უნდა იყოს მცირე ზომის და მათი გამოყენება უმჯობესია მაშინ, როცა გვაქვს მცირე რაოდენობის ცვლადები და მეთოდები. კლასებისგან განსხვავებით მათ აქვთ შემდეგი შეზღუდვები:

- სტრუქტურები არ უზრუნველყოფენ მემკვიდრეობითობას.

- სტრუქტურისთვის არ შეიძლება ავტომატური კონსტრუქტორის განსაზღვრა.

- სტრუქტურისთვის არ შეიძლება დესტრუქტორის განსაზღვრა.

- არ შეიძლება ინიციალიზატორების გამოყენება ცვლადებისთვის მნიშვნელობების მისანიჭებლად.

სტრუქტურის გამოცხადებისთვის გამოიყენება struct საკვანძო სიტყვა. მოყვანილ პროგრამაში ხდება სტრუქტურასთან მუშაობის დემონსტრირება.

#### {

## // პროგრამა 5.13

### // პროგრამაში ხდება სტრუქტურასთან მუშაობის დემონსტრირება

public struct Samkutxedi

```
{ 
// ცვლადების გამოცხადება
public int gverdi1;
public int gverdi2;
public int gverdi3;
// კონსტრუქტორის განსაზღვრა
public Samkutxedi(int par1, int par2, int par3)
{
g\text{verdi1} = \text{par1};g</math>verdi2 = par2;g</math>verdi3 = par3;}
// მეთოდის განსაზღვრა
public int Perimetri()
{
return gverdi1 + gverdi2 + gverdi3;
}
}
private void button1_Click(object sender, EventArgs e)
{
  int gverdi1 = int.Parse(textBox1.Text);
  int gverdi2 = int.Parse(textBox2.Text);
  int gverdi3 = int.Parse(textBox3.Text);
  Samkutxedi struqtura = new Samkutxedi(gverdi1, gverdi2, gverdi3);
  int Shedegi = struqtura.Perimetri();
  label1.Text = Shedegi.ToString();
```

```
}
}
```
შეიძლება ერთი სტრუქტურის მეორეში გადაწერა. მაგალითად, Samkutxedi struqtura1 = new Samkutxedi(gverdi1, gverdi2, gverdi3); Samkutxedi struqtura2 = struqtura1;

# შემთხვევითი რიცხვების გენერატორი

C# ენაში განსაზღვრულია System.Random კლასი შემთხვევით რიცხვებთან სამუშაოდ. ცხრილში 5.1 მოყვანილია ამ კლასის მეთოდები, რომლებიც ახდენენ შემთხვევითი რიცხვების გენერირებას.

ცხრილი 5.1. Random კლასის მეთოდები.

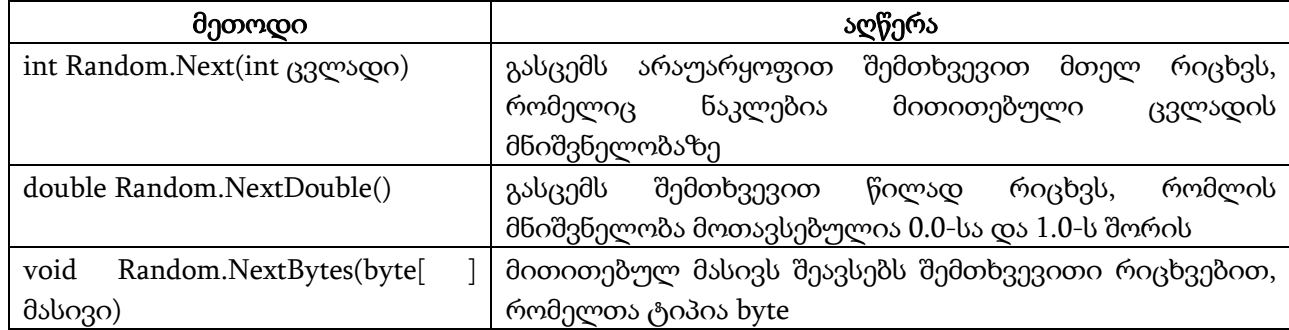

მოვიყვანოთ ორი პროგრამა, რომლებშიც შემთხვევითი რიცხვების გენერატორი გამოიყენება მასივების შესავსებად. ქვემოთ მოყვანილ პროგრამაში ორგანზომილებიანი მასივის შესავსებად გამოიყენება Next() მეთოდი.

{

#### // პროგრამა 5.14

## // პროგრამაში შემთხვევითი რიცხვების გენერატორი გამოიყენება ორგანზომილებიანი

#### // მასივის შესავსებად

label1.Text=""; int max = int.Parse(textBox1.Text); int striqoni = int.Parse(textBox2.Text); int sveti = int.Parse(textBox3.Text); int[,] mas = new int[striqoni, sveti]; System.Random obieqti = new System.Random();

```
for ( int i = 0; i < striqoni; i++)for ( int j = 0; j < sveti; j++ )
                 mas[i, j] = obieqti.Next(max);
for ( int i = 0; i < striqoni; i++){
        for ( int j = 0; j < sveti; j++ )
                 label1.Text += mas[i, j].ToString() + ";
        label1.Text += \ln;
}
}
```
ამ პროგრამაში ერთგანზომილებიანი masivi მასივის შესავსებად გამოიყენება NextBytes() მეთოდი.

{ // პროგრამა 5.15 // პროგრამაში ხდება შემთხვევითი რიცხვების გენერატორის გამოყენება // ერთგანზომილებიანი მასივის შესავსებად label1.Text="";

byte[] masivi = new byte[5];

```
System.Random obieqti = new System.Random();
```
obieqti.NextBytes(masivi);

for ( int  $i = 0$ ;  $i <$  masivi. Length;  $i++$  )

```
label1.Text += masivi[i].ToString() + " ";
```
}

# თავი 6. მეთოდები უფრო დაწვრილებით. პოლიმორფიზმი

## მეთოდისთვის ობიექტის გადაცემა

მეთოდს პარამეტრებად ჩვეულებრივი ტიპების მნიშვნელობების გარდა შეგვიძლია გადავცეთ ობიექტებიც. განვიხილოთ პროგრამა, რომელშიც ხდება სამკუთხედების შედარება. მათი ზომები ინახება Samkutxedi კლასის ობიექტებში.

```
// პროგრამა 6.1
```

```
// პროგრამაში ხდება მეთოდისთვის ობიექტის გადაცემის დემონსტრირება
```

```
class Samkutxedi
{
int gverdi1, gverdi2, gverdi3;
int perimetri;
public Samkutxedi(int par1, int par2, int par3)
{
       g\text{verdi1} = \text{par1};gverdi2 = par2;g\text{verdi3} = \text{par3};perimetri = gverdi1 + gverdi2 + gverdi3;}
/* 
       IgiveSamkutxedi() მეთოდი გასცემს true მნიშვნელობას, თუ Sam1 ობიექტში არის
       სამკუთხედის ზომების იგივე მნიშვნელობები, რაც გამომძახებელ ობიექტში 
*/
public bool IgiveSamkutxedi(Samkutxedi Sam1)
{
if ( (Sam1.gverdi1 = gverdi1) & (Sam1.gverdi2 == gverdi2) & ( Sam1.gverdi3 == gverdi3 ) ) return true;
       else return false;
}
/*
       IgivePerimetri() მეთოდი გასცემს true მნიშვნელობას, თუ Sam1 ობიექტში არის
       სამკუთხედის პერიმეტრის იგივე მნიშვნელობა, რაც გამომძახებელ ობიექტში 
*/
public bool IgivePerimetri(Samkutxedi Sam1)
{
if ( Sam1.perimetri == perimetri ) return true;
       else return false;
}
}
private void button1_Click(object sender, System.EventArgs e)
{
int arg1, arg2, arg3;
arg1 = int.Parse(textBox1.Text);
arg2 = int.Parse(textBox2.Text);
arg3 = int.Parse(textBox3.Text);
```

```
Samkutxedi obieqti1 = new Samkutxedi(arg1, arg2, arg3);
Samkutxedi obieqti2 = new Samkutxedi(10, 2, 5);
Samkutxedi obieqti3 = new Samkutxedi(int.Parse(textBox1.Text), 
               int.Parse(textBox2.Text), int.Parse(textBox3.Text));
```

```
label1.Text = "პირველი და მეორე სამკუთხედების ზომები ერთნაირია --- " + 
                     obieqti1.IgiveSamkutxedi(obieqti2).ToString();
label2.Text = "პირველი და მესამე სამკუთხედების ზომები ერთნაირია --- " + 
                     obieqti1.IgiveSamkutxedi(obieqti3).ToString();
label3.Text = "მეორე და მესამე სამკუთხედების პერიმეტრები ერთნაირია --- " + 
                     obieqti2.IgivePerimetri(obieqti3).ToString();
```
დაწვრილებით განვიხილოთ ამ პროგრამის Samkutxedi კლასში გამოცხადებული IgiveSamkutxedi() მეთოდი. მას აქვს Sam1 პარამეტრი, რომლის ტიპია Samkutxedi, ე.ი. Sam1 არის Samkutxedi ტიპის ობიექტზე მიმართვა. შედეგად, ამ მეთოდის გამოძახებისას Sam1 ცვლადს შეგვიძლია გადავცეთ კონკრეტულ ობიექტზე მიმართვა. მეთოდის (Sam1.gverdi1 == gverdi1) გამოსახულებაში ხდება Sam1 ობიექტის gverdi1 ცვლადის შედარება ტოლობაზე გამომძახებელი ობიექტის gverdi1 ცვლადთან. ძირითად პროგრამაში ამ მეთოდის გამოძახება ხდება obieqti1.IgiveSamkutxedi(obieqti2) სტრიქონში. obieqti1 არის გამომძახებელი ობიექტი. obieqti2-ის მიმართვა მიენიჭება Sam1 პარამეტრს, ამიტომ, Sam1.gverdi1 ჩანაწერში gverdi1 ეკუთვნის obieqti2 ს, ხოლო შედარების (==) მარჯვნივ მითითებული gverdi1 ცვლადი კი - obieqti1-ს, ანუ გამომძახებელ ობიექტს.

## მეთოდისთვის არგუმენტების გადაცემის ხერხები

მეთოდს არგუმენტები შეგვიძლია ორი გზით გადავცეთ. პირველია არგუმენტის გადაცემა მნიშვნელობის მიხედვით. ამ შემთხვევაში არგუმენტის მნიშვნელობის ასლი ენიჭება მეთოდის პარამეტრს. ამ შემთხვევაში, პარამეტრისა და არგუმენტის მნიშვნელობები მეხსიერების სხვადასხვა უბანშია მოთავსებული. შედეგად, პარამეტრის მნიშვნელობის ცვლილება არ შეცვლის არგუმენტის მნიშვნელობას. მეორეა არგუმენტის გადაცემა მიმართვის მიხედვით. ამ შემთხვევაში მეთოდის პარამეტრს გადაეცემა არგუმენტზე მიმართვა (არგუმენტის მისამართი). შედეგად, პარამეტრის მნიშვნელობის შეცვლისას, შესაბამისად შეიცვლება არგუმენტის მნიშვნელობაც. ეს იმიტომ ხდება, რომ პარამეტრიც და არგუმენტიც მეხსიერების ერთსა და იმავე უბანს მიმართავს. განვიხილოთ არგუმენტის გადაცემის თითოეული გზის რეალიზების მაგალითები.

მეთოდისთვის ჩვეულებრივი ტიპის მქონე მნიშვნელობების გადაცემისას, როგორიცაა int ან double, გამოიყენება გადაცემა მნიშვნელობის მიხედვით. შედეგად, პარამეტრის ცვლილება არ გამოიწვევს არგუმენტის ცვლილებას. განვიხილოთ პროგრამა.

## // პროგრამა 6.2

// პროგრამაში ხდება მეთოდისთვის არგუმენტის გადაცემა მნიშვნელობის მიხედვით class Chveulebrivi\_Tipi

```
{
\frac{1}{10} ამ მეთოდის შესრულება არ გამოიწვევს არგუმენტის შეცვლას
public void Metodi(int par1, int par2)
{
```

```
par1 = par1 + par2;par2 = - par2;}
}
private void button1_Click(object sender, System.EventArgs e)
{
Chveulebrivi_Tipi obieqti = new Chveulebrivi_Tipi();
int ricxvi1, ricxvi2;
ricxvi1 = int.Parse(textBox1.Text);
ricxvi2 = int.Parse(textBox2.Text);
label1.Text = "არგუმენტების მნიშვნელობები მეთოდის გამოძახებამდე: " + 
                ricxvi1.ToString() + " " + ricxvi2.ToString();
obieqti.Metodi(ricxvi1, ricxvi2); // metodi მეთოდის გამოძახება
label2.Text = "არგუმენტების მნიშვნელობები მეთოდის გამოძახების შემდეგ: " + 
               ricxvil.ToString() + " " + ricxvil.ToString();
```
როგორც ვიცით, კლასის ტიპის (მიმართვითი ტიპის) ცვლადის შექმნის დროს ჩვენ სინამდვილეში ვქმნით ობიექტზე მიმართვას და არა თვით ობიექტს. ობიექტი მეხსიერებაში იქმნება new ოპერატორით, ხოლო მეხსიერების ამ უბანზე მიმართვა კი ენიჭება მიმართვითი ტიპის ცვლადს. როცა მიმართვითი ტიპის ცვლადს ვიყენებთ როგორც არგუმენტს, მაშინ მეთოდის პარამეტრი იღებს მიმართვას იმავე ობიექტზე, რომელსაც არგუმენტი მიმართავს. შედეგად, არგუმენტიც და პარამეტრიც ერთსა და იმავე ობიექტს მიმართავენ. მოყვანილ პროგრამაში პარამეტრის მნიშვნელობის ცვლილება იწვევს არგუმენტის მნიშვნელობის ცვლილებას.

## // პროგრამა 6.3

## // პროგრამაში ხდება მეთოდისთვის არგუმენტის გადაცემა მიმართვის მიხედვით

```
class Mimartviti_tipi 
{
public int cvladi1, cvladi2;
public Mimartviti_tipi(int par1, int par2)
{
        cvladi1 = par1;cvladi2 = par2;}
// 
public void Shecvla(Mimartviti_tipi obieqti1)
{
        obieqti1.cvladi1 = obieqti1.cvladi1 + obieqti1.cvladi2;
        obieqti1.cvladi2 = -obieqti1.cvladi2;
}
}
private void button2_Click(object sender, System.EventArgs e)
{
int ricxvi1, ricxvi2;
```

```
ricxvi1 = int.Parse(textBox1.Text);
```

```
ricxvi2 = int.Parse(textBox2.Text);
```
Mimartviti tipi obieqti $2$  = new Mimartviti tipi(ricxvi1, ricxvi2);

```
label1.Text = "არგუმენტების მნიშვნელობები მეთოდის გამოძახებამდე: " + 
                      obieqti2.cvladi1.ToString() + " " + obieqti2.cvladi2.ToString();
obieqti2.Shecvla(obieqti2);
label2.Text = "არგუმენტების მნიშვნელობები მეთოდის გამოძახების შემდეგ: " + 
                      obieqti2.cvladi1.ToString() + " " + obieqti2.cvladi2.ToString();
```
}

პროგრამის obieqti2.Shecvla(obieqti2) სტრიქონში ხდება obieqti2 ობიექტის Shecvla() მეთოდის გამოძახება. მისი არგუმენტია obieqti2. ამიტომ, obieqti2-ის მიმართვა ენიჭება obieqti1 ცვლადს. შედეგად, obieqti1 და obieqti2 მიმართვითი ცვლადები მეხსიერების ერთსა და იმავე უბანს მიმართავენ. ამიტომ, obieqti1 ობიექტის ცვლადების ცვლილება ავტომატურად გამოიწვევს obieqti2 ობიექტის ცვლადების შეცვლას.

## ref და out მოდიფიკატორები

როგორც ვიცით, ჩვეულებრივი ტიპის მნიშვნელობა (მაგალითად, int ან char) მეთოდს მნიშვნელობის მიხედვით გადაეცემა. ამ შემთხვევაში პარამეტრის მნიშვნელობის ცვლილება არ შეცვლის არგუმენტის მნიშვნელობას, მაგრამ, თუ გამოვიყენებთ ref და out საკვანძო სიტყვებს, მაშინ შეგვეძლება ჩვეულებრივი ტიპის ნებისმიერი მნიშვნელობა გადავცეთ მიმართვის მიხედვით, რაც მეთოდს მისცემს არგუმენტის შეცვლის შესაძლებლობას.

ჩვეულებრივი ტიპის მქონე მნიშვნელობების გადაცემა მიმართვის მიხედვით საჭიროა მაშინ, როცა მეთოდმა უნდა შეცვალოს თავისი არგუმენტის მნიშვნელობა და როცა მეთოდმა უნდა დააბრუნოს ერთზე მეტი მნიშვნელობა.

## ref მოდიფიკატორი

ref მოდიფიკატორის გამოყენება იწვევს პარამეტრისთვის არგუმენტის გადაცემას მიმართვის მიხედვით. ამ დროს, პარამეტრს გადაეცემა არგუმენტის მისამართი. შედეგად ფუნქციის მუშაობის დროს, მონაცემის დამუშავება ხდება მეხსიერების იმ უბანში, რომელიც გამოყოფილი იყო არგუმენტისთვის გამომძახებელ პროგრამაში. ამიტომ, პარამეტრის მნიშვნელობის ცვლილება გამოიწვევს შესაბამისი არგუმენტის მნიშვნელობის ცვლილებას. ref მოდიფიკატორი ეთითება მეთოდის გამოცხადებისას პარამეტრის წინ და მისი გამოძახებისას არგუმენტის წინ.

ref მოდიფიკატორის გამოყენებისას არსებობს ორი შეზღუდვა: ა) რადგან ხდება არგუმენტის მნიშვნელობის შეცვლა, ამიტომ არ შეიძლება ის გამოვაცხადოთ როგორც მუდმივა (კონსტანტა); ბ) ფუნქციისთვის გადასაცემი არგუმენტი უნდა იყოს ინიციალიზებული ანუ უნდა ჰქონდეს მინიჭებული საწყისი მნიშვნელობა;

ქვემოთ მოყვანილ პროგრამაში მოყვანილია Gacvla() მეთოდი, რომელიც თავისი პარამეტრების მნიშვნელობებს ადგილს უცვლის. შედეგად, იცვლება არგუმენტების მნიშვნელობებიც. ყურადღება მივაქციოთ იმას, რომ მეთოდის გამოცხადებისას ref მოდიფიკატორი ეთითება პარამეტრის ტიპის წინ, ხოლო მეთოდის გამოძახებისას კი არგუმენტის წინ.

## // პროგრამა 6.4

## // პროგრამაში ხდება ref მოდიფიკატორის გამოყენების დემონსტრირება

```
class RicxvebisGacvla 
{
\frac{1}{2} მეთოდი ადგილებს უცვლის ორ პარამეტრს
public void Gacvla(ref int par1, ref int par2)
{
int temp;
temp = par1;par1 = par2;par2 = temp;}
}
private void button1_Click(object sender, System.EventArgs e)
{
// 
RicxvebisGacvla obieqti = new RicxvebisGacvla();
int ricxvi1 = int.Parse(textBox1.Text);
int ricxvi2 = int.Parse(textBox2.Text);
// არგუმენტების მნიშვნელობები გაცვლამდე
label1.Text = ricxvi1.ToString() + " " + ricxvi2.ToString();
obieqti.Gacvla(ref ricxvi1, ref ricxvi2);
// არგუმენტების მნიშვნელობები გაცვლის შემდეგ 
label2.Text = ricxvi1.ToString() + " " + ricxvi2.ToString();
```
პროგრამაში Gacvla() მეთოდს გამოძახების დროს გადაეცემა ricxvi1 და ricxvi2 არგუმენტების მისამართები, რომლებიც შესაბამისად მიენიჭება par1 და par2 პარამეტრებს. შედეგად, ricxvi1 და par1 მიმართავენ მეხსიერების ერთსა და იმავე უბანს. იგივე ეხება ricxvi2 და par2 ცვლადებს. ამიტომ, par1 და par2 პარამეტრების ცვლილება ავტომატურად გამოიწვევს ricxvi1 და ricxvi2 არგუმენტების მნიშვნელობების შეცვლას.

## out მოდიფიკატორი

მეთოდს შეუძლია გამომძახებელ პროგრამას დაუბრუნოს მხოლოდ ერთი მნიშვნელობა. იმისთვის, რომ მეთოდმა დაგვიბრუნოს რამდენიმე მნიშვნელობა, უნდა გამოვიყენოთ out მოდიფიკატორი. მეთოდის გამოცხადებისას out მოდიფიკატორი უნდა მივუთითოთ იმ პარამეტრის წინ, რომლის დაბრუნებაც გვინდა. out მოდიფიკატორიანი პარამეტრი გამოიყენება მეთოდიდან მხოლოდ ინფორმაციის გასაცემად. მეთოდმა ასეთ პარამეტრს აუცილებლად უნდა მიანიჭოს მნიშვნელობა მანამ, სანამ მართვას დაუბრუნებს გამომძახებელ პროგრამას. მოყვანილ პროგრამაში ნაჩვენებია out მოდიფიკატორის გამოყენების მაგალითი.

## // პროგრამა 6.5

## // პროგრამაში ხდება out მოდიფიკატორის გამოყენების დემონსტრირება

```
class Samkutxedi 
{
int gverdi1;
int gverdi2;
int gverdi3;
public Samkutxedi(int par1, int par2, int par3)
```

```
{
g</math>verdi1 = par1;g\text{verdi2} = \text{par2};g</math>verdi3 = par3;}
public int SamkutxediInfo(out bool TolGverda)
{
if ( ( gverdi1 == gverdi2 ) && ( gverdi1 == gverdi3 ) && ( gverdi2 == gverdi3 ) ) TolGverda = true;
        else TolGverda = false;
return gverdi1 + gverdi2 + gverdi3;
}
}
private void button1_Click(object sender, System.EventArgs e)
{
int gv1 = int.Parse(textBox1.Text);
int gv2 = int.Parse(textBox2.Text);
int gv3 = int.Parse(textBox3.Text);
Samkutxedi obieqti = new Samkutxedi(gv1, gv2, gv3);
int perimetri;
bool ArisTolgverda;
```

```
perimetri = obieqti.SamkutxediInfo(out ArisTolgverda);
if ( ArisTolgverda ) label2.Text = "სამკუთხედი არის ტოლგვერდა";
       else label2.Text = "სამკუთხედი არ არის ტოლგვერდა";
label1.Text = " სამკუთხედის პერიმეტრი = " + perimetri.ToString();
}
```
პროგრამაში SamkutxediInfo() მეთოდი ორ მნიშვნელობას აბრუნებს. ერთი მნიშვნელობაა სამკუთხედის პერიმეტრი, მეორე კი - ArisTolgverda ლოგიკური ტიპის ცვლადი. მას ენიჭება true მნიშვნელობა იმ შემთხვევაში, თუ სამკუთხედს ტოლი გვერდები აქვს, წინააღმდეგ შემთხვევაში კი - false მნიშვნელობა.

## params მოდიფიკატორი

მეთოდის შექმნისას წინასწარ ვაფიქსირებთ მისთვის გადასაცემი არგუმენტების რაოდენობას. მაგრამ, რიგ შემთხვევაში საჭირო ხდება მეთოდისთვის ცვლადი რაოდენობის არგუმენტების გადაცემა. ასეთ შემთხვევაში, უნდა გამოვიყენოთ params მოდიფიკატორი. ის საშუალებას გვაძლევს მეთოდს გადავცეთ არგუმენტების ნებისმიერი რაოდენობა. params მოდიფიკატორი მასივს გამოაცხადებს როგორც პარამეტრს, რომელსაც შეუძლია მიიღოს 0, 1 და ა.შ. რაოდენობის არგუმენტი. მოყვანილ პროგრამაში maxSidide მეთოდს ცვლადი რაოდენობის არგუმენტები გადაეცემა. ის გასცემს არგუმენტებს შორის მაქსიმალურს.

#### // პროგრამა 6.6

#### // პროგრამაში ხდება params მოდიფიკატორის გამოყენების დემონსტრირება

```
class Maximumi 
{
public int maxSidide(params int[ ] ricxvebi)
{
```

```
int max;
if ( ricxvebi.Length == 0 )
{
// რადგან არგუმენტი არ არის მითითებული, ამიტომ მეთოდი აბრუნებს ნულს
       return 0;
}
max = ricexvebi[0];for ( int indexi = 1; indexi < ricxvebi.Length; indexi++ )
       if (ricxvebi[indexi] > max) max = ricxvebi[indexi];
return max;
}
}
private void button1_Click(object sender, System.EventArgs e)
{
       Maximumi obieqti = new Maximumi();
       int maximaluri;
      int ricxvi1 = 15, ricxvi2 = 25;
       int ricxvi3 = Convert.ToInt32(textBox1.Text);
      int[] masivi = new int[] \{ 11, 22, -33, -44, 5 \};
       // მეთოდისთვის ორი არგუმენტის გადაცემა 
       maximaluri = obieqti.maxSidide(ricxvi1, ricxvi2);
      label1.Text = maximaluri.ToString(); // მეთოდისთვის ოთხი არგუმენტის გადაცემა
       maximaluri = obieqti.maxSidide(ricxvi1, ricxvi2, -30, ricxvi3);
      label2.Text = maximaluri.ToString(); // მეთოდისთვის მასივის გადაცემა
       maximaluri = obieqti.maxSidide(masivi);
       label3.Text = maximaluri.ToString();
}
```
maxSidide() მეთოდს ყოველი გამოძახებისას გადაეცემა სხვადასხვა რაოდენობის არგუმენტები ricxvebi მასივის საშუალებით. არგუმენტების ტიპები უნდა იყოს თავსებადი ricxvebi მასივის ტიპთან. მაგალითად, ორივე უნდა იყოს მთელრიცხვა, ან წილადი და ა.შ.

თუ maxSidide() მეთოდს არ გადავცემთ არგუმენტებს, მაშინ ის ჩაიწერება არგუმენტების გარეშე:

maximumi = obieqti.maxSidide();

ამ შემთხვევაში, საჭიროა ვაკონტროლოთ params მოდიფიკატორით გამოცხადებული პარამეტრის მნიშვნელობა. ამიტომ, maxSidide() მეთოდში მასივთან მიმართვამდე უნდა შევამოწმოთ შეიცავს თუ არა ის ერთ ელემენტს მაინც. ამისთვის, ვიყენებთ if ( $ricxvebi.Length == 0$ )

ოპერატორს.

მეთოდში შეგვიძლია, აგრეთვე, მივუთითოთ როგორც ჩვეულებრივი, ისე ცვლადი სიგრძის პარამეტრები. როცა მეთოდში მითითებულია ჩვეულებრივი და ცვლადი სიგრძის პარამეტრები, მაშინ ცვლადი სიგრძის პარამეტრი პარამეტრების სიაში უნდა იყოს უკანასკნელი. ამასთან, მეთოდს უნდა ჰქონდეს მხოლოდ ერთი ცვლადი სიგრძის პარამეტრი. ქვემოთ მოყვანილ პროგრამაში ShowArgs() მეთოდს ორი პარამეტრი აქვს - ერთი string ტიპის, მეორე კი - int ტიპის ცვლადი სიგრძის.

## // პროგრამა 6.7

```
// პროგრამაში ხდება ჩვეულებრივი და ცვლადი სიგრძის პარამეტრების
```

```
// ერთობლივად გამოყენების დემონსტრირება
```

```
class ChemiKlasi
{
string str1; 
public string Metodi(string striqoni, params int[ ] ricxvebi)
{
int jami = 0;
foreach ( int ricxvi in ricxvebi )
        jami += ricxvi; 
str1 = striqoni + " ";
str1 += jami.ToString(); 
return str1;
}
}
private void button1_Click(object sender, System.EventArgs e)
{
ChemiKlasi obieqti = new ChemiKlasi();
```
label1.Text=obieqti.Metodi("მეთოდს 5 არგუმენტი გადაეცა. მათი ჯამია: ", 1, 2, 3, 4, 5); label2.Text = obieqti.Metodi("მეთოდს 2 არგუმენტი გადაეცა. მათი ჯამია: ", 6, 7); }

# მეთოდის მიერ ობიექტის დაბრუნება

მეთოდს შეუძლია დააბრუნოს როგორც ნებისმიერი ტიპის მონაცემი, ისე კლასის ობიექტიც. მაგალითისთვის განვიხილოთ ორი პროგრამა. პირველ პროგრამაში მეთოდი გასცემს სტრიქონების მასივის ელემენტს, მეორე პროგრამაში კი - ჩვენ მიერ შექმნილი კლასის ობიექტს.

```
// პროგრამა 6.8
```
// პროგრამაში ხდება მეთოდის მიერ სტრიქონის დაბრუნების დემონსტრირება class ChemiKlasi

```
{
string[ ] xili = { "ვაშლი", "მსხალი", "ლეღვი", "ყურძენი" };
// 
public string StriqonisDabruneba(int indexi)
{
if ( ( indexi > = 0 ) & ( indexi < xili.Length ) ) return xili[indexi];
       else return "შეტანილია არასწორი ინდექსი";
}
}
private void button1_Click(object sender, System.EventArgs e)
{
// პროგრამაში ხდება ობიექტის დაბრუნების დემონსტრირება
ChemiKlasi obieqti = new ChemiKlasi();
```

```
label1.Text = obieqti.StriqonisDabruneba(3);
label2.Text = obieqti.StriqonisDabruneba(15); 
}
```
### // პროგრამა 6.9

#### // პროგრამაში ხდება მეთოდის მიერ ობიექტის დაბრუნების დემონსტრირება

```
class ChemiKlasi_1
{
public string xilis_saxeli;
public int kodi;
public ChemiKlasi_1(string par1, int par2)
{
xilis_saxeli = par1;
kodi = par2;}
}
class ChemiKlasi_2
{
string[ ] xili = { "ვაშლი ", "მსხალი ", "ლეღვი ", "ყურძენი " };
int[ ] kodebi = { 1, 0, 3, 7};// 
public ChemiKlasi_1 ObieqtisDabruneba(int indexi) 
{
if ( ( indexi > = 0 ) && ( indexi < xili.Length ) )
// ChemiKlasi_1 ობიექტის დაბრუნება
return new ChemiKlasi_1(xili[indexi], kodebi[indexi]); 
       else return new ChemiKlasi_1("შეტანილია არასწორი კოდი ", indexi);
}
}
private void button1_Click(object sender, System.EventArgs e)
{
ChemiKlasi_2 obieqti1 = new ChemiKlasi_2();
ChemiKlasi_1 obieqti2;
obieqti2 = obieqti1.ObieqtisDabruneba(3);
label1.Text = obieqti2.xilis_saxeli + obieqti2.kodi.ToString();
obieqti2 = obieqti1.ObieqtisDabruneba(20);
label2.Text = obieqti2.xilis_saxeli + obieqti2.kodi.ToString();
}
```
## მეთოდის გადატვირთვა. პოლიმორფიზმი

C# ენაში ერთი კლასის შიგნით ორ ან მეტ მეთოდს შეიძლება ერთნაირი სახელი ჰქონდეს იმ პირობით, რომ ან პარამეტრების რაოდენობა უნდა იყოს სხვადასხვა ან პარამეტრებს სხვადასხვა ტიპი უნდა ჰქონდეთ. ასეთ მეთოდებს გადატვირთვადი ეწოდებათ, ხოლო ერთნაირი სახელის მქონე მეთოდების განსაზღვრის პროცესს კი მეთოდის გადატვირთვა. მეთოდების გადატვირთვა არის პოლიმორფიზმის რეალიზების ერთ-ერთი საშუალება. გადატვირთვადი მეთოდის გამოძახებისას სრულდება ის მეთოდი, რომლის პარამეტრებიც ემთხვევა არგუმენტებს. გადატვირთვადი მეთოდები შეიძლება აბრუნებდნენ, სხვადასხვა ტიპის მონაცემებს.

```
განვიხილოთ მაგალითი. 
// პროგრამა 6.10 
// პროგრამაში ხდება მეთოდის გადატვირთვის დემონსტრირება 
class Gadatvirtva 
{
// მეთოდს პარამეტრები არ აქვს და აბრუნებს სტრიქონს
public string Metodi()
{
return "გამოცხადებული იქნა უპარამეტრებო მეთოდი";
}
// მეთოდს double ტიპის ერთი პარამეტრი აქვს და აბრუნებს მის კვადრატს
public double Metodi(double par1) 
{
return Math.Pow(par1, 2);
}
// მეთოდს int ტიპის ორი პარამეტრი აქვს და აბრუნებს მათ ჯამს
public int Metodi(int par1, int par2) 
{
return par1 + par2;
}
// მეთოდს double ტიპის ორი პარამეტრი აქვს და აბრუნებს მათ ჯამს
public double Metodi(double par1, double par2) 
{
return par1 + par2;
}
}
private void button1_Click(object sender, System.EventArgs e)
{
Gadatvirtva obieqti = new Gadatvirtva();
int ricxvi1;
double wiladi1, wiladi2;
string striqoni;
// Metodi მეთოდის ყველა ვერსიის გამოძახება
striqoni = obieqti.Metodi();
label1.Text = striqoni;
wiladi2 = obieqti.Metodi(5.7);
```
label2.Text = "გამოძახებული იქნა ერთპარამეტრიანი მეთოდი. შედეგი = " + wiladi2.ToString(); ricxvi1 = obieqti.Metodi(5, 10);

```
label3.Text = "გამოძახებული იქნა ორპარამეტრიანი მეთოდი. შედეგი = " + ricxvi1.ToString();
wiladi1 = obieqti.Metodi(5.5, 10.10);
```

```
label4.Text = " გამოძახებული იქნა ორპარამეტრიანი მეთოდი. შედეგი = " + wiladi1.ToString();
}
```

```
პროგრამაში ოთხჯერ ხდება Metodi() მეთოდის გადატვირთვა. პირველ ვერსიას არ აქვს
```
პარამეტრი. მეორე ვერსიას აქვს ერთ მთელი ტიპის პარამეტრი, მესამეს - ორი მთელი ტიპის პარამეტრი და მეოთხეს კი - ორი წილადი პარამეტრი.

თუ პარამეტრების რაოდენობა თანაბარია და არგუმენტებსა და პარამეტრებს განსხვავებული ტიპები აქვს, მაშინ სრულდება ტიპების ავტომატური გარდაქმნა. განვიხილოთ მაგალითი.

```
// პროგრამა 6.11 
// პროგრამაში სრულდება ტიპების ავტომატური გარდაქმნა მეთოდის 
// გადატვირთვის დროს 
class Gadatvirtva
{
public int Metodi( int par1 )
{
       return par1;
}
public double Metodi( double par1 )
{
       return par1;
}
}
private void button1_Click(object sender, System.EventArgs e)
{
Gadatvirtva obieqti = new Gadatvirtva();
int i1 = 15;
double d1 = 15.15;
byte b1 = 33;
short s1 = 20;
float f1 = 5.5F;
// აქ სრულდება Metodi(int par1) მეთოდი
label1.Text = obieqti.Metodi(i1).ToString();
// აქ სრულდება Metodi(double par1) მეთოდი
label2.Text = obieqti.Metodi(d1).ToString();
// აქ სრულდება Metodi(int par1) მეთოდი
label3.Text = obieqti.Metodi(b1).ToString();
// აქ სრულდება Metodi(int par1) მეთოდი
label4.Text = obieqti.Metodi(s1).ToString();
// აქ სრულდება Metodi(double par1) მეთოდი
label5.Text = obieqti.Metodi(f1).ToString();
}
```
პროგრამაში Metodi() მეთოდის ერთ ვერსიას აქვს int ტიპის პარამეტრი, მეორეს კი - double ტიპის. მათი გამოძახება ხდება შესაბამისად int, double, byte, short და float ტიპის მქონე არგუმენტებისთვის. byte და short ტიპის მნიშვნელობების გადაცემისას ისინი ავტომატურად გარდაიქმნება int ტიპად. მეთოდისთვის float ტიპის მნიშვნელობის გადაცემისას ის გარდაიქმნება double ტიპად.

მეთოდების გადატვირთვისას შეგვიძლია ref და out მოდიფიკატორების გამოყენება. ამის დემონსტრირება ქვემოთ მოყვანილ პროგრამაში ხდება.

// პროგრამა 6.12

// პროგრამაში ხდება ref და out მოდიფიკატორების გამოყენება მეთოდის

// გადატვირთვის დროს

```
class Gadatvirtva 
{
public int Metodi(int par1, out int par2) 
{
        par2 = par1 * par1;return par1;
}
public int Metodi(ref int par3) 
{
        return par3;
}
}
private void button1_Click(object sender, System.EventArgs e)
{
Gadatvirtva obieqti = new Gadatvirtva();
int ricxvi1, ricxvi2, ricxvi3, ricxvi4, ricxvi5;
ricxvi2 = int.Parse(textBox1.Text);
ricxvi4 = int.Parse(textBox2.Text);
ricxvi1 = obieqti.Metodi(ricxvi2, out ricxvi5);
label1.Text = ricxvi1.ToString() + " " + ricxvi5.ToString();
ricxvi3 = obieqti.Metodi(ref ricxvi4);
label2.Text = ricxvi3.ToString();
```
# კონსტრუქტორების გადატვირთვა

მეთოდების მსგავსად შესაძლებელია კონსტრუქტორების გადატვირთვაც. ეს საშუალებას გვაძლევს, ობიექტები შევქმნათ სხვადასხვა საშუალებით. მოყვანილ პროგრამაში ხდება გადატვირთვადი კონსტრუქტორის დემონსტრირება.

#### // პროგრამა 6.13

// პროგრამაში ხდება გადატვირთვადი კონსტრუქტორის დემონსტრირება class ChemiKlasi

```
 {
  public int ricxvi;
  public ChemiKlasi()
  {
 ricxvi = 0;
  }
  public ChemiKlasi(int par1)
  {
  ricxvi = par1 * par1;
 }
  public ChemiKlasi(double par2)
  {
  ricxvi = (int) par2 + 10;
```

```
 }
  public ChemiKlasi(int par3, int par4)
  {
   ricxvi = par3 * par4;
  }
  }
  private void button2_Click(object sender, EventArgs e)
  {
  int ricxvi = Convert.ToInt32(textBox1.Text);
  ChemiKlasi obieqti1 = new ChemiKlasi();
  label1.Text = "" + obieqti1.ricxvi.ToString();
  ChemiKlasi obieqti2 = new ChemiKlasi(ricxvi);
  label2.Text = "" + obieqti2.ricxvi.ToString();
  ChemiKlasi obieqti3 = new ChemiKlasi(28.89);
  label3.Text = "" + obieqti3.ricxvi.ToString();
  ChemiKlasi obieqti4 = new ChemiKlasi(3, 5);
  label4.Text = "" + obieqti4.ricxvi.ToString();
}
```
პროგრამაში მოყვანილია ChemiKlasi() მეთოდის ოთხი ვერსია. საჭირო მათგანის არჩევა ხდება არგუმენტების მიხედვით.

მეთოდების გადატვირთვა იძლევა იმის საშუალებას, რომ ერთი ობიექტის ინიციალიზებისთვის კონსტრუქტორმა მეორე ობიექტი გამოიყენოს. მოყვანილ პროგრამაში ხდება ამის დემონსტრირება.

## // პროგრამა 6.14

## // პროგრამაში ერთი ობიექტის ინიციალიზაციისთვის კონსტრუქტორი მეორე

### // ობიექტს იყენებს

class Shekreba {

```
public int jami;
```

```
// ობიექტის შესაქმნელად კონსტრუქტორი იყენებს int ტიპის პარამეტრს
public Shekreba(int raodenoba)
```

```
{
```

```
jami = 0;
```

```
for ( int indexi = 1; indexi <= raodenoba; indexi++ )
```

```
jami += indexi;
```

```
}
```

```
// ობიექტის ინიციალიზაციისთვის კონსტრუქტორი იყენებს სხვა ობიექტს,
```

```
// რომელიც მას გადაეცემა, როგორც პარამეტრი
```

```
public Shekreba(Shekreba obieqti)
```

```
{
jami = obieqti.jami;
}
}
private void button1_Click(object sender, System.EventArgs e)
{
```

```
int ricxvi1 = int.Parse(textBox1.Text);
Shekreba obieqti1 = new Shekreba(ricxvi1);
Shekreba obieqti2 = new Shekreba(obieqti1);
```

```
label1.Text = "რიცხვების \chiამი 0-დან " + ricxvi1.ToString() + "-მდე = " + obieqti1.jami.ToString();
label2.Text = "ცვლადის მნიშვნელობა = " + obieqti2.jami.ToString();
}
```
პროგრამაში პირველი კონსტრუქტორის არგუმენტია მთელი რიცხვი, მეორე კონსტრუქტორის კი - ობიექტი. პირველი კონსტრუქტორი ანგარიშობს ჯამს ნულიდან textBox1 კომპონენტში შეტანილ რიცხვამდე. მეორე კონსტრუქტორი jami ცვლადს ანიჭებს მითითებული ობიექტის შესაბამისი ცვლადის მნიშვნელობას და აღარ ხდება საჭირო ჯამის მეორეჯერ გამოთვლა.

## გადატვირთვადი კონსტრუქტორის გამოძახება this სიტყვის გამოყენებით

რიგ შემთხვევაში გადატვირთვადი კონსტრუქტორის გამოძახებისას სასარგებლოა გამოვიყენოთ ერთი კონსტრუქტორის მიერ მეორის გამოძახება. C# ენაში ეს რეალიზდება this სიტყვის გამოყენებით. მისი სინტაქსია:

# კონსტრუქტორის\_სახელი(პარამეტრების\_სია) : this(არგუმენტების\_სია)

{

## კონსტრუქტორის კოდი

}

გამომძახებელი კონსტრუქტორის შესრულებისას ჯერ გამოიძახება ის გადატვირთვადი კონსტრუქტორი, რომელშიც პარამეტრების სია ემთხვევა არგუმენტების სიას, შემდეგ კი შესრულდება გამომძახებელი კონსტრუქტორის დანარჩენი ოპერატორები. განვიხილოთ პროგრამა.

## // პროგრამა 6.15

## // პროგრამაში ხდება გადატვირთვადი კონსტრუქტორის გამოძახება this

## // სიტყვის გამოყენებით

```
class ChemiKlasi
```

```
{
```
public int cvladi1, cvladi2;

```
public ChemiKlasi() : this(0,0)
```

```
{
```
MessageBox.Show("ეს მეთოდი განსაზღვრულია ChemiKlasi() კონსტრუქტორში");

} public ChemiKlasi(ChemiKlasi obieqti) : this(obieqti.cvladi1, obieqti.cvladi2)

```
{
MessageBox.Show("ეს მეთოდი განსაზღვრულია ChemiKlasi(obieqti.cvladi1, obieqti.cvladi2) 
კონსტრუქტორში");
```

```
}
```
public ChemiKlasi(int par1, int par2)

{

```
MessageBox.Show("ეს მეთოდი განსაზღვრულია ChemiKlasi(int, int) კონსტრუქტორში");
cvladi1 = par1;
```

```
cvladi2 = par2;}
}
private void button1_Click(object sender, System.EventArgs e)
{
\frac{1}{4} ხდება this სიტყვის გამოყენების დემონსტრირება ერთი კონსტრუქტორის
// გამოსაძახებლად მეორის მიერ
int ricxvi1 = int.Parse(textBox1.Text);
int ricxvi2 = int.Parse(textBox2.Text);
ChemiKlasi obieqti1 = new ChemiKlasi();
ChemiKlasi obieqti2 = new ChemiKlasi(ricxvi1, ricxvi2);
ChemiKlasi obieqti3 = new ChemiKlasi(obieqti2);
label1.Text = obieqti1.cvladi1.ToString() + " " + obieqti1.cvladi2.ToString();
```

```
label2.Text = obieqti2.cvladi1.ToString() + " " + obieqti2.cvladi2.ToString();
label3.Text = obieqti3.cvladi1.ToString() + " " + obieqti3.cvladi2.ToString();
}
```
ChemiKlasi კლასში ერთადერთი კონსტრუქტორია - ChemiKlasi(int, int). დანარჩენი ორი კონსტრუქტორი იყენებს this სიტყვას და ახდენენ ChemiKlasi(int, int) კონსტრუქტორის გამოძახებას. მაგალითად, obieqti1 ობიექტის შექმნისას გამოიძახება მისი კონსტრუქტორი - ChemiKlasi(), რომელიც თავის მხრივ გამოიძახებს this(0,0) კონსტრუქტორს. ე.ი. this სიტყვა ეთითება ChemiKlasi(0,0) კონსტრუქტორის სრული სახელის ნაცვლად. შემდეგ შესრულდება ChemiKlasi() კონსტრუქტორის კოდი, კერძოდ, MessageBox() მეთოდი. ანალოგიურად იქმნება obieqti2 და obieqti3 ობიექტები.

გადატვირთვადი კონსტრუქტორების გამოძახებისთვის this სიტყვის გამოყენების ერთერთი მიზეზი არის კოდის დუბლირების თავიდან აცილების შესაძლებლობა. უკანასკნელ მაგალითში this მიმართვის გამოყენების გარეშე მოგვიწევდა მაინიაციალიზებელი ოპერატორების მიმდევრობის (cvladi1 = par1; cvladi2 = par2) გამეორება სამივე კონსტრუქტორში.

## რეკურსია

მეთოდს შეუძლია თავისი თავის გამოძახება. ამ პროცესს რეკურსია ეწოდება, ხოლო მეთოდს, რომელიც თავის თავს იძახებს - რეკურსიული. რეკურსიული მეთოდის საკვანძო კომპონენტი არის ოპერატორი, რომელიც ამავე მეთოდს იძახებს.

რეკურსიის კლასიკური მაგალითია ფაქტორიალის გამოთვლა. N რიცხვის ფაქტორიალი აღინიშნება N!-ით და არის რიცხვების ნამრავლი 1-დან N-მდე. მაგალითად, 4-ის ფაქტორიალი არის 1 x 2 x 3 x 4 = 24. ქვემოთ მოყვანილ პროგრამაში წარმოდგენილი რეკურსიული მეთოდი განკუთვნილია რიცხვის ფაქტორიალის გამოთვლისთვის.

```
// პროგრამა 6.16
```
#### // პროგრამაში ხდება რეკურსიის დემონსტრირება

```
class Factorial 
{
// რეკურსიული მეთოდი
public int Factor(int ricxvi)
{
int shedegi;
```

```
if ( ricxvi == 1 ) return 1;
shedegi = Factor(ricxvi -1) * ricxvi;
return shedegi;
}
}
private void button1_Click(object sender, System.EventArgs e)
{
Factorial obieqti = new Factorial();
int number = Convert.ToInt32(textBox1.Text);
int fact1;
```

```
fact1 = obieqti.Factor(number);
label1.Text = fact1.ToString();
```

```
}
```
რეკურსიული მეთოდის შედგენისას სწორად უნდა განისაზღვროს რეკურსიის დამთავრების პირობა. ამ დროს უნდა შეწყდეს მეთოდის გამოძახება და მან უნდა დააბრუნოს მნიშვნელობა. ჩვენს შემთხვევაში, რეკურსიული გამოძახება მთავრდება მაშინ, როცა არგუმენტი 1-ის ტოლი ხდება. ამ დროს მეთოდი აბრუნებს 1-ს.

რეკურსიული მეთოდების გამოყენებას აქვს როგორც დადებითი, ისე უარყოფითი მხარეები. უარყოფითი მხარეა ის, რომ რეკურსიული პროგრამები შედარებით ნელა სრულდება. გარდა ამისა, თუ რეკურსიული გამოძახებების რაოდენობა ძალიან დიდია, მაშინ შეიძლება აღიძრას განსაკუთრებული სიტუაცია (შეცდომა). ეს ძირითადად მაშინ ხდება, როცა არასწორად არის განსაზღვრული რეკურსიის დამთავრების პირობა: მეთოდის გამოძახების ნაცვლად უნდა მოხდეს მნიშვნელობის დაბრუნება.

დადებითი მხარეა ის, რომ ალგორითმები რეკურსიულად შეიძლება რეალიზებული იყოს უფრო ეფექტურად და მარტივად. მაგალითად, სწრაფი დახარისხების, კატალოგებში ფაილების ძებნისა და ა.შ. რეკურსიული მიდგომა ხშირად გამოიყენება, აგრეთვე, ხელოვნური ინტელექტის სფეროში.

# სტატიკური კომპონენტები

## static მოდიფიკატორი

ზოგჯერ საჭიროა კლასის ისეთი წევრის განსაზღვრა, რომელიც გამოყენებული იქნება ამავე კლასის ნებისმიერი ობიექტისგან დამოუკიდებლად. ჩვეულებრივ, კლასის წევრთან მიმართვა ხორციელდება ამ კლასის ობიექტის გამოყენებით, მაგრამ არსებობს კლასის წევრთან მიმართვის შესაძლებლობა ობიექტთან მიმართვის გარეშეც. კლასის ასეთ წევრებს სტატიკური წევრები ეწოდებათ და მათი გამოცხადებისთვის გამოიყენება static სიტყვა. თუ კლასის წევრი განისაზღვრება static მოდიფიკატორით, მაშინ ის მისაწვდომი ხდება ამ კლასის ობიექტების შექმნამდე. static სიტყვა შეგვიძლია გამოვიყენოთ როგორც მეთოდების, ისე ცვლადების გამოცხადებისთვის.

კლასის სტატიკურ წევრთან მიმართვისთვის უნდა მივუთითოთ კლასის სახელი, ოპერატორი წერტილი (.) და წევრის სახელი. სტატიკურ მეთოდთან მიმართვა ანალოგიურად სრულდება. სტატიკური მეთოდი ჩვეულებრივი მეთოდისგან იმით განსხვავდება, რომ ის შეიძლება გამოძახებული იყოს მისი კლასის სახელის გამოყენებით ამ კლასის რაიმე ობიექტის შექმნის გარეშე.

სტატიკური ცვლადი ფაქტურად გლობალური ცვლადია. მისი კლასის ობიექტების
გამოცხადებისას არ იქმნება ასეთი ცვლადის ასლი. სამაგიეროდ კლასის ყველა ობიექტი ერთობლივად იყენებს სტატიკურ ცვლადს, რომლის ინიციალიზება ხდება მისი კლასის ჩატვირთვისას. თუ საწყისი მნიშვნელობა არ არის აშკარად მითითებული, გაჩუმებით ასეთ ცვლადს ენიჭება მნიშვნელობა 0 (რიცხვითი ტიპის ცვლადისთვის), null მნიშვნელობა (მიმართვითი ტიპის ცვლადისთვის) ან false მნიშვნელობა (bool ტიპის ცლადისთვის). ამრიგად, static მოდიფიკატორიან ცვლადს ყოველთვის აქვს მნიშვნელობა.

ქვემოთ მოყვანილ პროგრამაში ნაჩვენებია სტატიკურ ცვლადთან და მეთოდთან მუშაობა.

### // პროგრამა 6.17

// პროგრამაში ხდება სტატიკურ ცვლადთან და მეთოდთან მუშაობის დემონსტრირება class ChemiKlasi

{

// სტატიკური ცვლადის გამოცხადება

public static int Statikuri\_cvladi = 100;

// სტატიკური მეთოდის გამოცხადება

public static int Statikuri\_Metodi()

{

return Statikuri\_cvladi / 2;

} }

{

private void button1\_Click(object sender, System.EventArgs e)

label1.Text = ChemiKlasi.Statikuri\_cvladi.ToString();

// სტატიკურ ცვლადს მნიშვნელობა ენიჭება

ChemiKlasi.Statikuri\_cvladi = int.Parse(textBox1.Text);

label2.Text = ChemiKlasi.Statikuri\_cvladi.ToString();

label3.Text = ChemiKlasi.Statikuri\_Metodi().ToString();

}

როგორც ვხედავთ, სტატიკური ცვლადის ინიციალიზება ხდება მისი კლასის რაიმე ობიექტის შექმნის გარეშე.

სტატიკურ მეთოდებს შემდეგი შეზღუდვები აქვთ:

− არ აქვთ this მიმართვა;

− შეუძლიათ უშუალოდ გამოიძახონ მხოლოდ სტატიკური მეთოდები და არ შეუძლიათ გამოიძახონ თავიანთი კლასის ობიექტის მეთოდები;

```
− შეუძლიათ პირდაპირ მიმართონ მხოლოდ სტატიკურ მონაცემებს.
```
სტატიკურ მეთოდს მხოლოდ თავისი კლასის ობიექტის გამოყენებით შეუძლია მიმართოს თავისი კლასის ობიექტის მეთოდებს და ცვლადებს (ე.ი. ობიექტის ცვლადთან ან მეთოდთან მიმართვისთვის საჭიროა ამ ობიექტის სახელის მითითება). ქვემოთ მოყვანილ პროგრამაში ხდება ამის დემონსტრირება.

# // პროგრამა 6.18

# // პროგრამაში ხდება სტატიკური მეთოდის მიერ ჩვეულებრივი მეთოდის

# // გამოძახების დემონსტრირება

class ChemiKlasi

{

static int statikuri\_cvladi = 555;  $\frac{1}{4}$  სტატიკური ცვლადის გამოცხადება

// ჩვეულებრივი მეთოდი

void ChveulebriviMetodi(Label lab1)

int chveulebrivi\_cvladi; // ჩვეულებრივი ცვლადის გამოცხადება

```
 {
   chveulebrivi_cvladi = 50;
   statikuri_cvladi = 70;
   lab1.Text = "ჩვეულებრივი ცვლადი - " + chveulebrivi_cvladi.ToString() +
     "\nსტატიკური ცვლადი - " + statikuri_cvladi.ToString();
  }
  // სტატიკური მეთოდი 
  public static void StatikuriMetodi(ChemiKlasi obieqti, Label lab2)
  {
   obieqti.ChveulebriviMetodi(lab2); // მეთოდის ეს გამოძახება ნამდვილია
  }
}
private void button1_Click(object sender, System.EventArgs e)
{
  ChemiKlasi obj = new ChemiKlasi();
  ChemiKlasi.StatikuriMetodi(obj, label1);
```

```
}
```
### მუდმივები

მუდმივას გამოცხადებისთვის გამოიყენება const საკვანძო სიტყვა. კლასი შეიძლება შეიცავდეს მუდმივებს, რომლებიც ავტომატურად არის სტატიკური. მუდმივას აუცილებლად უნდა მივანიჭოთ მნიშვნელობა. ამის შემდეგ მისი მნიშვნელობის შეცვლა აღარ შეიძლება.

მოყვანილ პროგრამაში ხდება მუდმივასთან მუშაობის დემონსტრირება.

```
// პროგრამა 6.19
```
# // პროგრამაში ხდება მუდმივასთან მუშაობის დემონსტრირება

```
class ChemiKlasi 
{
public const int mudmiva = 5; \frac{1}{4} \frac{1}{2} \frac{1}{2} \frac{1}{2} \frac{1}{2} \frac{1}{2} \frac{1}{2} \frac{1}{2} \frac{1}{2} \frac{1}{2} \frac{1}{2} \frac{1}{2} \frac{1}{2} \frac{1}{2} \frac{1}{2} \frac{1}{2} \frac{1}{2} \frac{1}{2} \frac{1}{2} }
{
label1.Text = ChemiKlasi.mudmiva.ToString();
}
```
# მხოლოდ წაკითხვადი ველები

მხოლოდ წაკითხვადი ველი შეიძლება ეკუთვნოდეს კლასს ან მის ეგზემპლარს. თუ მხოლოდ წაკითხვადი ველი ეკუთვნის კლასს, მაშინ ის უნდა გამოვაცხადოთ როგორც სტატიკური. თუ მხოლოდ წაკითხვადი ველი ეკუთვნის კლასის ეგზემპლარს (ობიექტს), მაშინ მას მნიშვნელობა კონსტრუქტორმა უნდა მიანიჭოს.

მოყვანილ პროგრამაში ხდება მხოლოდ წაკითხვად ველთან მუშაობის დემონსტრირება.

### // პროგრამა 6.20

# // პროგრამაში ხდება მხოლოდ წაკითხვად ველთან მუშაობის დემონსტრირება

class ChemiKlasi

{

// მხოლოდ წაკითხვადი ველის გამოცხადება

```
public readonly int MxolodWakitxvadiVeli;
// სტატიკური მხოლოდ წაკითხვადი ველის გამოცხადება
public static readonly int mudmiva = 5;
// კონსტრუქტორის გამოცხადება
public ChemiKlasi(int par1)
     {
        MxolodWakitxvadiVeli = par1;
     }
}
private void button1_Click(object sender, EventArgs e)
{
   label1.Text = ChemiKlasi.mudmiva.ToString();
   int ricxvi = int.Parse(textBox1.Text);
   ChemiKlasi obieqti = new ChemiKlasi(ricxvi);
   label2.Text = obieqti.MxolodWakitxvadiVeli.ToString();
}
```
# თავი 7. მემკვიდრეობითობა. ვირტუალური მეთოდები

# მემკვიდრეობითობის საფუძვლები

როგორც ვიცით, ობიექტზე ორიენტირებული პროგრამირების ერთ-ერთი პრინციპია მემკვიდრეობითობა. მისი გამოყენებით შეგვიძლია ახალი კლასების შექმნა, რომლებიც წარმოადგენენ საბაზო კლასის მემკვიდრე კლასებს. მემკვიდრე კლასს დამატებული აქვს საბაზო კლასისგან განსხვავებული თვისებები. მაგალითად, შეგვიძლია შევქმნათ კლასი "*ავტომობილი*", რომელსაც აქვს ისეთი საერთო მახასიათებლები, როგორიცაა ძრავის სიმძლავრე, საწვავის ხარჯი 100 კილომეტრზე, მაქსიმალური სიჩქარე. ამ კლასს შეიძლება ჰქონდეს ორი მემკვიდრე კლასი - "*სატვირთო*", რომელშიც ჩნდება მახასიათებელი - ტვირთამწეობა, და "*ავტობუსი*", რომელშიც ჩნდება მახასიათებელი - გადასაყვანი მგზავრების რაოდენობა.

C# ენაში კლასს, რომლის ცვლადები და მეთოდები ავტომატურად ხდება სხვა ახალი შესაქმნელი კლასის წევრები, წინაპარი (საბაზო) კლასი ეწოდება. კლასს, რომელიც მემკვიდრეობით იღებს წინაპარი კლასის არსებულ წევრებს და მათ ახალ წევრებს უმატებს, მემკვიდრე კლასი ეწოდება. ამრიგად, მემკვიდრე კლასი მემკვიდრეობით იღებს წინაპარ კლასში განსაზღვრულ ყველა ცვლადს, მეთოდს, თვისებასა და ინდექსატორს და მათ უმატებს თავის საკუთარ წევრებს.

მემკვიდრე კლასის გამოცხადების სინტაქსია: class მემკვიდრე\_კლასის\_სახელი : წინაპარი\_კლასის\_სახელი

### {

#### კლასის კოდი

#### }

როგორც ვხედავთ, მემკვიდრე კლასის განსაზღვრისას ორი წერტილის შემდეგ ეთითება წინაპარი კლასის სახელი. თითოეული მემკვიდრე კლასისთვის შეგვიძლია მივუთითოთ მხოლოდ ერთი წინაპარი კლასი. ასეთი გზით შესაძლებელია მემკვიდრეობითობის იერარქიის შექმნა, რომელშიც მემკვიდრე კლასს თვითონ შეუძლია გახდეს წინაპარი სხვა კლასისთვის. არც ერთი კლასი არ შეიძლება იყოს თავისი თავის წინაპარი.

მემკვიდრეობითობის უპირატესობა იმსაა, რომ კლასის შექმნის შემდეგ, რომელიც განსაზღვრავს საერთო მახასიათებლებს, ის შეგვიძლია გამოვიყენოთ ნებისმიერი რაოდენობის მემკვიდრე კლასების შესაქმნელად, რომლებიც დამატებით შეიცავს უნიკალურ მახასიათებლებს. შედეგად მემკვიდრე კლასში აღარ ხდება საჭირო წინაპარ კლასში გამოცხადებული წევრების განმეორებით გამოცხადება.

განვიხილოთ პროგრამა, რომელშიც ხდება მემკვიდრეობითობის დემონსტრირება. მასში იქმნება Sibrtye საბაზო კლასი, რომელიც ინახავს გეომეტრიული ფიგურის გვერდების მნიშვნელობებს და მეთოდს, რომელიც გასცემს მათ მნიშვნელობებს. იქმნება Sibrtye საბაზო კლასის Samkutxedi და Otxkutxedi მემკვიდრე კლასები. ამ კლასებში შესაბამისად გამოითვლება სამკუთხედისა და ოთხკუთხედის პერიმეტრი და ფართობი.

#### // პროგრამა 7.1

#### // პროგრამაში ხდება მემკვიდრეობითობის დემონსტრირება

// საბაზო კლასი შეიცავს გეომეტრიული ფიგურის გვერდებს class Sibrtye

```
{
public double gverdi1;
public double gverdi2;
public double gverdi3;
```

```
public string Naxva() 
{
return "პირველი და მეორე გვერდი \n" + gverdi1.ToString()+ " " + gverdi2.ToString();
}
}
// Samkutxedi კლასი არის Sibrtye კლასის მემკვიდრე
class Samkutxedi : Sibrtye // Samkutxedi კლასი არის Sibrtye კლასის მემკვიდრე
{
public string tipi;
public double Partobi()
{
// Samkutxedi კლასის წევრი შეიძლება მიმართავდეს Sibrtye კლასის წევრებს
return gverdi1 * gverdi2 / 2;
}
public double Perimetri()
{
return gverdi1 + gverdi2 + gverdi3;
}
public string TipisNaxva()
{
return "სამკუთხედის სახე - " + tipi.ToString();
}
}
class Otxkutxedi : Sibrtye // Otxkutxedi კლასი არის Sibrtye კლასის მემკვიდრე
{
public double Partobi()
{
// Otxkutxedi კლასის წევრი შეიძლება მიმართავდეს Sibrtye კლასის წევრებს
return gverdi1 * gverdi2;
}
public double Perimetri()
{
return ( gverdi1 + gverdi2 ) * 2;
}
}
private void button1_Click(object sender, System.EventArgs e)
{
Samkutxedi samkutxedi = new Samkutxedi();
Otxkutxedi otxkutxedi = new Otxkutxedi();
samkutxedi.gverdi1 = Convert.ToDouble(textBox1.Text);
samkutxedi.gverdi2 = Convert.ToDouble(textBox2.Text);
samkutxedi.gverdi3 = Convert.ToDouble(textBox3.Text);
samkutxedi.tipi = "ტოლგვერდა";
// ინფორმაციის გამოტანა samkutxedi ობიექტის შესახებ 
label1.Text = samkutxedi.TipisNaxva();
label2.Text = samkutxedi.Naxva();
```

```
label3.Text = samkutxedi.Partobi().ToString();
label4.Text = samkutxedi.Perimetri().ToString();
// 
otxkutxedi.gverdi1 = Convert.ToDouble(textBox1.Text);
otxkutxedi.gverdi2 = Convert.ToDouble(textBox2.Text);
// ინფორმაციის გამოტანა otxkutxedi ობიექტის შესახებ 
label5.Text = otxkutxedi.Naxva();
label6.Text = otxkutxedi.Partobi().ToString();
label7.Text = otxkutxedi.Perimetri().ToString();
}
```
Sibrtye კლასში განსაზღვრულია გეომეტრიული ფიგურის გვერდები. ფიგურა შეიძლება იყოს სამკუთხედი, კვადრატი, მართკუთხედი და ა.შ. Samkutxedi კლასში, რომელიც არის Sibrtye კლასის მემკვიდრე, განისაზღვრება გეომეტრიული ფიგურის კონკრეტული ტიპი, ჩვენს შემთხვევაში - სამკუთხედი. Samkutxedi კლასში ჩართულია Sibrtye კლასის ყველა წევრი და დამატებულია tipi ცვლადი, აგრეთვე, Perimetri(), Partobi() და TipisNaxva() მეთოდები. სამკუთხედის ტიპი ინახება tipi ცვლადში, ხოლო TipisNaxva() მეთოდი კი აბრუნებს სამკუთხედის ტიპს.

რადგან Samkutxedi კლასში ჩართულია Sibrtye წინაპარი კლასის ყველა წევრი, ამიტომ მის Partobi() მეთოდს შეუძლია მიმართოს gverdi1 და gverdi2 ცვლადებს. გარდა ამისა, წერტილი (.) ოპერატორის გამოყენებით ვუთითებთ რა figura ობიექტისა და gverdi1 ან gverdi2 ცვლადის სახელს, შეიძლება უშუალოდ მეთოდის შიგნით მივმართოთ ამ ცვლადების ასლებს.

მიუხედავად იმისა, რომ Sibrtye კლასი არის Samkutxedi კლასის წინაპარი, ის არის მთლიანად ავტონომიური კლასი, რომელიც შეგვიძლია დამოუკიდებლად გამოვიყენოთ. მაგალითად, სწორია შემდეგი კოდი:

```
{
Sibrtye figura = new Sibrtye();
Figura.gverdi1 = 15;
Figura.gverdi2 = 25;
Figura.Naxva();
}
```
Sibrtye კლასის ობიექტს არ შეუძლია მიმართოს მემკვიდრე კლასის წევრებს.

# protected მოდიფიკატორი

მემკვიდრეობითობის დროს ძალაშია კლასის დახურულ წევრებთან მიმართვისას არსებული შეზღუდვები. შედეგად, მემკვიდრე კლასის მეთოდს არ შეუძლია მიმართოს წინაპარი კლასის დახურულ წევრებს. ამ პრობლემის გადაწყვეტის ერთი გზაა protected მოდიფიკატორის გამოყენება, მეორე გზა კი დახურულ მონაცემებთან მიმართვისთვის თვისებების გამოყენება.

C# ენაში არსებობს კლასის დაცული წევრების შექმნის შესაძლებლობა. ისინი გახსნილია მხოლოდ მემკვიდრე კლასებისთვის და დახურულია სხვა კლასებისთვის. კლასის დაცული წევრი იქმნება protected მოდიფიკატორის საშუალებით.

ქვემოთ მოყვანილია პროგრამა, რომელშიც გამოყენებულია protected მოდიფიკატორი.

// პროგრამა 7.2

// პროგრამაში ხდება protected მოდიფიკატორის გამოყენების დემონსტრირება class Sibrtye

{

```
protected int gverdi1, gverdi2, gverdi3; // ეს ცვლადები ღიაა Samkutxedi კლასის წევრებისთვის
public void Inicializacia(int a, int b, int c)
{
       g</math>verdi1 = a;gverdi2 = b;g</math>verdi3 = c;}
public string Naxva()
{
return gverdi1.ToString() + " " + gverdi2.ToString() + " " + gverdi3.ToString();
}
}
class Samkutxedi : Sibrtye 
{
int shedegi;
// Partobi() მეთოდს შეუძლია მიმართოს Sibrtye კლასში
// განსაზღვრულ gverdi1, gverdi2 და gverdi3 ცვლადებს
public void Partobi()
{
shedegi = gverdi1 * gverdi2/2;
}
public string PartobisNaxva()
{
return shedegi.ToString();
}
}
private void button1_Click(object sender, System.EventArgs e)
{
// პროგრამაში ხდება protected მოდიფიკატორის გამოყენება
Samkutxedi obieqti = new Samkutxedi();
int ricxvi1 = int.Parse(textBox1.Text);
int ricxvi2 = int.Parse(textBox2.Text);
int ricxvi3 = int.Parse(textBox3.Text);
// Inicializacia() და Naxva() მეთოდები მისაწვდომია Samkutxedi კლასის ობიექტიდან
obieqti.Inicializacia(ricxvi1, ricxvi2, ricxvi3);
label1.Text = obieqti.Naxva();
obieqti.Partobi(); 
label2.Text = obieqti.PartobisNaxva();
```

```
}
```
# კონსტრუქტორები და მემკვიდრეობითობა. base საკვანძო სიტყვა

წინაპარ და მემკვიდრე კლასებს შეიძლება ჰქონდეთ საკუთარი კონსტრუქტორები. ამ დროს წამოიჭრება კითხვა, თუ რომელი კონსტრუქტორი ქმნის მემკვიდრე კლასის ობიექტს. თითოეული კონსტრუქტორი ქმნის (ინიციალიზებას უკეთებს) ობიექტის თავის ნაწილს, ე.ი.

ობიექტი ნაწილ-ნაწილ იქმნება. ეს იმიტომ ხდება, რომ წინაპარი კლასის კონსტრუქტორს არ შეუძლია მიმართოს მემკვიდრე კლასის წევრებს და მოახდინოს მათი ინიციალიზება. თუ კონსტრუქტორი არ არის განსაზღვრული წინაპარ კლასში და განსაზღვრულია მემკვიდრე კლასში, მაშინ მემკვიდრე კლასის ობიექტის კონსტრუირება სრულდება მისი კონსტრუქტორის მიერ, ხოლო წინაპარ კლასში განსაზღვრული ობიექტის ნაწილი კი იქმნება მისი ავტომატური კონსტრუქტორის მიერ.

თუ კონსტრუქტორები განსაზღვრულია როგორც წინაპარ, ისე მემკვიდრე კლასებში, მაშინ ობიექტის შექმნის პროცესი რამდენადმე რთულდება, რადგან ამ დროს გამოიძახება ორივე კონსტრუქტორი. ასეთ სიტუაციაში უნდა გამოვიყენოთ base საკვანძო სიტყვა, რომელიც გამოიყენება წინაპარი კლასის კონსტრუქტორის გამოსაძახებლად. ის, აგრეთვე, გამოიყენება წინაპარი კლასის დამალულ წევრებთან მიმართვისთვის.

base საკვანძო სიტყვა ეთითება მემკვიდრე კლასის კონსტრუქტორის გამოცხადების გაფართოებულ ფორმაში. ამ ფორმის სინტაქსია:

# მემკვიდრე\_კლასის\_კონსტრუქტორის\_სახელი (პარამეტრების\_სია) : base (არგუმენტების\_სია) {

# კონსტრუქტორის კოდი

}

*არგუმენტების\_სია* არის წინაპარი კლასის კონსტრუქტორისთვის გადასაცემი მნიშვნელობების სია.

ქვემოთ მოყვანილ პროგრამაში ნაჩვენებია base საკვანძო სიტყვის გამოყენება.

// პროგრამა 7.3

### // პროგრამაში ხდება კონსტრუქტორების მემკვიდრეობითობის დემონსტრირება class Kvadrati

```
 {
  protected int gverdi1;
  public Kvadrati(int par1)
  {
  g\text{verdi1} = \text{par1}; }
  }
  class Martkutxedi : Kvadrati
  {
  public int gverdi2;
  public Martkutxedi(int par1, int par2) : base(par1)
 \mathbf{R} gverdi2 = par2;
  }
  }
  class Samkutxedi1 : Martkutxedi
  {
  int gverdi3;
  public Samkutxedi1(int par1, int par2, int par3) : base(par1, par2)
  {
  g</math>verdi3 = par3; }
  public void gamotana(Label label)
  {
  label.Text = gverdi1.ToString() + " " + gverdi2.ToString() + " " + gverdi3.ToString();
```

```
 }
  }
  private void button2_Click(object sender, EventArgs e)
  {
  int gverdi1 = int.Parse(textBox1.Text);
  int gverdi2 = int.Parse(textBox2.Text);
  int gverdi3 = int.Parse(textBox3.Text);
  Samkutxedi1 obj1 = new Samkutxedi1(gverdi1, gverdi2, gverdi3);
  obj1.gamotana(label1);
}
```
ამ პროგრამაში Samkutxedi კლასის კონსტრუქტორი base სიტყვის გამოყენებით იძახებს Martkutxedi კლასის კონსტრუქტორს და გადასცემს მას par1 და par2 პარამეტრებს. თავის მხრივ, Martkutxedi კლასის კონსტრუქტორი base სიტყვის გამოყენებით იძახებს Kvadrati კლასის კონსტრუქტორს და გადასცემს მას par1 პარამეტრს. შედეგად, gverdi1 ცვლადს ენიჭება par1 პარამეტრი. შემდეგ, gverdi2 ცვლადს ენიჭება par2 პარამეტრი. ბოლოს კი - gverdi3 ცვლადს ენიჭება par3 პარამეტრი.

წინაპარ კლასს შეიძლება ჰქონდეს რამდენიმე კონსტრუქტორი, რომელთაგან თითოეული შეგვიძლია გამოვიძახოთ base საკვანძო სიტყვის გამოყენებით. გამოიძახება ის კონსტრუქტორი, რომლის პარამეტრები შეესაბამება არგუმენტების სიას.

მემკვიდრე კლასის კონსტრუქტორში base საკვანძო სიტყვის მითითებისას გამოიძახება უახლოესი წინაპარი კლასის კონსტრუქტორი. ე.ი. base საკვანძო სიტყვა ყოველთვის მიმართავს უშუალო წინაპარ კლასს. ეს ძალაშია კლასების მრავალდონიანი იერარქიისთვისაც. თუ მემკვიდრე კლასის კონსტრუქტორში არ არის მითითებული base საკვანძო სიტყვა, მაშინ გამოიძახება წინაპარი კლასის ავტომატური კონსტრუქტორი.

# წევრების დამალვა მემკვიდრეობითობის დროს

წინაპარი და მემკვიდრე კლასების წევრებს შეიძლება ერთი და იგივე სახელი ჰქონდეთ. ამ შემთხვევაში წინაპარი კლასის წევრი დამალულია მემკვიდრე კლასის სხვა წევრებისთვის და კომპილატორს ეკრანზე გამოაქვს გამაფრთხილებელი შეტყობინება ამის შესახებ. თუ ჩვენ განზრახ ვმალავთ წინაპარი კლასის წევრს და არ გვინდა, რომ კომპილატორმა გამოიტანოს გამაფრთხილებელი შეტყობინება, მაშინ მემკვიდრე კლასის შესაბამისი წევრის წინ უნდა მივუთითოთ new საკვანძო სიტყვა. ამ შემთხვევაში new ოპერატორი არ ახდენს ობიექტის შექმნას.

იმისთვის, რომ შევძლოთ წინაპარი კლასის დამალულ წევრებთან მიმართვა უნდა გამოვიყენოთ base საკვანძო სიტყვა. მისი სინტაქსია:

#### base.წევრის\_სახელი

აქ წევრის\_სახელი არის ობიექტის მეთოდის ან ცვლადის სახელი. ასეთი გამოყენების დროს base საკვანძო სიტყვა ისეთივე ფუნქციებს ასრულებს, როგორსაც this სიტყვა, იმ განსხვავებით, რომ base სიტყვა ყოველთვის მიმართავს წინაპარ კლასს.

მოყვანილ პროგრამაში ხდება base საკვანძო სიტყვის გამოყენება წინაპარი კლასის დამალულ ცვლადთან მიმართვისთვის.

#### // პროგრამა 7.4

```
// პროგრამაში ხდება base სიტყვის გამოყენება წინაპარი კლასის
```

```
// დამალულ ცვლადთან მიმართვისთვის
```

```
class SabazoKlasi
```

```
 {
```

```
public int cvladi = 0;
  }
  // მემკვიდრე კლასის შექმნა
  class MemkvidreKlasi : SabazoKlasi
  {
  new int cvladi; // cvladi ცვლადი მალავს SabazoKlasi კლასში გამოცხადებულ cvladi ცვლადს 
  public MemkvidreKlasi(int par1, int par2)
  {
   base.cvladi = par1; // მიმართვა SabazoKlasi კლასში გამოცხადებულ cvladi ცვლადთან
                          // base საკვანძო სიტყვის საშუალებით 
   // MemkvidreKlasi კლასში გამოცხადებული cvladi ცვლადის ინიციალიზება
  cvladi = par2; }
  public void Naxva(Label lab1)
  {
  // SabazoKlasi კლასში განსაზღვრული cvladi ცვლადის ეკრანზე გამოტანა 
  lab1.Text = "cvladi ცვლადის მნიშვნელობა წინაპარ კლასში - " + base.cvladi.ToString();
   // MemkvidreKlasi კლასში განსაზღვრული cvladi ცვლადის ეკრანზე გამოტანა 
  lab1.Text += "\ncvladi ცვლადის მნიშვნელობა მემკვიდრე კლასში - " + cvladi.ToString();
  }
  }
  private void button1_Click(object sender, EventArgs e)
  {
  int ricxvi1 = int.Parse(textBox1.Text);
  int ricxvi2 = int.Parse(textBox2.Text);
  MemkvidreKlasi obieqti = new MemkvidreKlasi(ricxvi1, ricxvi2);
  obieqti.Naxva(label1);
 }
      obieqti ობიექტის cvladi ცვლადი მალავს SabazoKlasi კლასში განსაზღვრულ cvladi ცვლადს. 
base საკვანძო სიტყვის გამოყენება უზრუნველყოფს მიმართვას წინაპარ კლასში განსაზღვრულ
cvladi ცვლადთან. base სიტყვის გამოყენებით შეგვიძლია, აგრეთვე, გამოვიძახოთ დამალული
მეთოდებიც. მოყვანილ პროგრამაში ხდება base სიტყვის გამოყენების დემონსტრირება დამალულ
მეთოდებთან მიმართვისთვის.
// პროგრამა 7.5 
// პროგრამაში ხდება base სიტყვის გამოყენება წინაპარი კლასის 
// მეთოდთან მიმართვისთვის
```

```
class SabazoKlasi
{
       public int cvladi = 0;
       public void Naxva(Label lab1)
       {
          lab1.Text = " cvladi ცვლადის მნიშვნელობა წინაპარ კლასში - " + cvladi.ToString();
 }
}
// მემკვიდრე კლასის შექმნა
class MemkvidreKlasi : SabazoKlasi
```

```
{
// ეს cvladi ცვლადი მალავს SabazoKlasi კლასში გამოცხადებულ cvladi ცვლადს
new int cvladi;
public MemkvidreKlasi(int par1, int par2)
{
base. cvladi = par1; // მიმართვა SabazoKlasi კლასში განსაზღვრულ cvladi ცვლადთან base 
                     // საკვანძო სიტყვის გამოყენებით 
cvladi = par2; // cvladi ცვლადის ინიციალიზება MemkvidreKlasi კლასში
}
// ეს Naxva() მეთოდი მალავს SabazoKlasi კლასში გამოცხადებულ Naxva() მეთოდს
new public void Naxva(Label lab1)
{
base.Naxva(lab1); // SabazoKlasi კლასში განსაზღვრული Naxva() მეთოდის გამოძახება
lab1.Text += "\ncvladi ცვლადის მნიშვნელობა მემკვიდრე კლასში - " + cvladi.ToString();
}
}
private void button1_Click(object sender, System.EventArgs e)
{
MemkvidreKlasi obieqti = new MemkvidreKlasi(5, 10);
obieqti.Naxva(label1);
```
}

# კლასების მრავალდონიანი იერარქიის შექმნა

აქამდე ჩვენ ვიყენებდით კლასების ორდონიან იერარქიას, რომელიც შედგებოდა წინაპარი და მემკვიდრე კლასებისგან. C# ენაში შეგვიძლია, შევქმნათ კლასების მრავალდონიანი იერარქია. ამ შემთხვევაში მემკვიდრე კლასი შეგვიძლია გამოვიყენოთ როგორც საბაზო შემდგომი მემკვიდრეობითობისთვის. მაგალითად, Klasi3 კლასი შეიძლება იყოს Klasi2 კლასის მემკვიდრე, რომელიც თავის მხრივ შეიძლება იყოს Klasi1 კლასის მემკვიდრე. ამ შემთხვევაში Klasi3 კლასი მემკვიდრეობით იღებს Klasi1 და Klasi2 კლასების ყველა წევრს.

ქვემოთ მოყვანილ პროგრამაში ნაჩვენებია კლასების მრავალდონიანი იერარქიის შექმნა. აქ Sibrtye არის საბაზო კლასი. მისი მემკვიდრეა Samkutxedi კლასი, რომელიც არის საბაზო FeradiSamkutxedi კლასისთვის. FeradiSamkutxedi კლასი მემკვიდრეობით იღებს Sibrtye და Samkutxedi კლასების ყველა წევრს. FeradiSamkutxedi კლასში გამოცხადებულია ახალი peri ცვლადი, რომელიც შეიცავს ინფორმაციას სამკუთხედის ფერის შესახებ. რადგან FeradiSamkutxedi კლასის შექმნისას გამოიყენება მრავალდონიანი მემკვიდრეობითობა, ამ კლასის ობიექტებს შეუძლიათ მიმართონ Sibrtye და Samkutxedi კლასების წევრებს.

#### // პროგრამა 7.6

### // პროგრამაში ხდება კლასების მრავალდონიანი იერარქიის დემონსტრირება class Sibrtye

{

- protected double sigane;
- protected double sigrdze; // დახურული ცვლადების გამოცხადება
- // ავტომატური კონსტრუქტორი public Sibrtye()

```
 {
        sigrdze = sigane = 0.0; }
// კონსტრუქტორი ორი პარამეტრით 
       public Sibrtye(double par1, double par2)
       {
         sigrdze = par1;
         sigane = par2;
       }
// კონსტრუქტორი, განკუთვნილი ობიექტების შესაქმნელად, რომელთა sigane და simagle 
// თვისებებს ენიჭება ერთი და იგივე მნიშვნელობა 
       public Sibrtye(double par3)
       {
        sigrdze = sigane = par3; }
       public string Naxva()
       {
         return "გეომეტრიული ფიგურის სიგრძე და სიგანე \n" + sigrdze.ToString() +
               " " + signature.ToString(); }
     }
// Samkutxedi არის Sibrtye კლასის მემკვიდრე 
class Samkutxedi : Sibrtye
{
       string tipi;
// ავტომატური კონსტრუქტორი. ის იძახებს Sibrtye კლასის ავტომატურ კონსტრუქტორს 
       public Samkutxedi()
       {
        tipi = "უტიპო";
 }
// კონსტრუქტორი სამი პარამეტრით 
       public Samkutxedi(string par1, double par2, double par3) : base(par2, par3)
       {
        tipi = par1; }
// კონსტრუქტორი ერთი პარამეტრით 
       public Samkutxedi(double par4) : base(par4)
\{ tipi = "ტოლფერდა";
       }
       public double Partobi()
       {
         return sigrdze * sigane / 2;
 }
       public string TipisNaxva()
       {
         return "სამკუთხედის სახე - " + tipi;
```

```
 }
}
// FeradiSamkutxedi კლასი არის Samkutxedi კლასის მემკვიდრე 
class FeradiSamkutxedi : Samkutxedi
{
        string peri;
        public FeradiSamkutxedi(string par1, string par2, double par3, double par4) 
: base(par2, par3, par4)
       {
          peri = par1;
       }
       // ინფორმაციის გამოტანა სამკუთხედის ფერის შესახებ 
        public string PerisNaxva()
       {
          return "სამკუთხედის ფერი - " + peri;
       }
}
private void button1_Click(object sender, System.EventArgs e)
{
FeradiSamkutxedi sam1 = new FeradiSamkutxedi("მწვანე, ", "სწორკუთხა ", 5.0, 15.0);
label1.Text = sam1.TipisNaxva();
label2.Text = sam1.Naxva();label3.Text = sam1.PerisNaxva();
label4.Text = sam1.Partobi().ToString();
}
```
მოცემული პროგრამიდან ჩანს, რომ base საკვანძო სიტყვა ყოველთვის მიმართავს უახლოესი წინაპარი კლასის კონსტრუქტორს. თუ base საკვანძო სიტყვა ეთითება Samkutxedi კლასის კონსტრუქტორთან, მაშინ გამოიძახება Sibrtye კლასის კონსტრუქტორი. თუ base სიტყვა ეთითება FeradiSamkutxedi კლასის კონსტრუქტორთან, მაშინ გამოიძახება Samkutxedi კლასის კონსტრუქტორი. თუ წინაპარი კლასის კონსტრუქტორს სჭირდება რაიმე პარამეტრები, მაშინ კლასების მრავალდონიანი იერარქიის შექმნის წესების შესაბამისად ყველა მემკვიდრე კლასი ამ პარამეტრებს უნდა გადასცემდეს "ზევით" შესაბამის დონეზე, მიუხედავად იმისა, ეს პარამეტრები სჭირდება თუ არა წინაპარ კლასს.

#### კონსტრუქტორების გამოძახების რიგითობა

კლასების იერარქიაში კონსტრუქტორები გამოიძახება იმ რიგითობით, რა რიგითობითაც სრულდება მემკვიდრეობითობა - წინაპარი კლასიდან მემკვიდრე კლასისკენ. უფრო მეტიც, ეს რიგითობა რჩება უცვლელი იმისგან დამოუკიდებლად, გამოიყენება თუ არა base საკვანძო სიტყვა. თუ ეს საკვანძო სიტყვა არ არის მითითებული, მაშინ გამოიძახება თითოეული წინაპარი კლასის ავტომატური კონსტრუქტორი. კონსტრუქტორის გამოძახების რიგითობა ნაჩვენებია მოყვანილ პროგრამაში.

```
// პროგრამა 7.7
```
// პროგრამაში ხდება კონსტრუქტორების გამოძახების რიგითობის დემონსტრირება class Klasi1

```
{
public Klasi1()
{
```

```
MessageBox.Show("Klasi1 კლასში განსაზღვრული მეთოდი");
}
}
// Klasi1 კლასის მემკვიდრე კლასის შექმნა
class Klasi2 : Klasi1
{
public Klasi2()
{
MessageBox.Show("Klasi2 კლასში განსაზღვრული მეთოდი");
}
}
//
class Klasi3 : Klasi2
{
public Klasi3()
{
MessageBox.Show("Klasi3 კლასში განსაზღვრული მეთოდი");
}
}
private void button1_Click(object sender, System.EventArgs e)
{
Klasi3 obieqti = new Klasi3();
}
```
# მიმართვები წინაპარი და მემკვიდრე კლასების ობიექტებზე

ერთი კლასის მიმართვით ცვლადს არ შეიძლება მიენიჭოს სხვა კლასის ობიექტზე მიმართვა, მაგრამ წინაპარი კლასის მიმართვით ცვლადს შეიძლება მიენიჭოს ნებისმიერი მემკვიდრე კლასის ობიექტზე მიმართვა. ქვემოთ მოყვანილ პროგრამაში ხდება ამის დემონსტრირება.

```
// პროგრამა 7.8
```

```
// პროგრამაში ხდება წინაპარი და მემკვიდრე კლასების ობიექტებზე
```

```
// მიმართვების დემონსტრირება
```

```
class SabazoKlasi
{
public int ricxvi1;
public SabazoKlasi(int par1)
{
ricxvil = par1;}
}
class MemkvidreKlasi : SabazoKlasi
{
public int ricxvi2;
public MemkvidreKlasi(int par2, int par3) : base(par3)
{
```

```
ricxvi2 = par2;}
}
private void button1_Click(object sender, System.EventArgs e)
{
  int ricxvi = Convert.ToInt32(textBox1.Text);
  SabazoKlasi Sabazo_Obieqti1 = new SabazoKlasi(ricxvi);
  SabazoKlasi Mimartviti_Cvladi;
  MemkvidreKlasi Memkvidre_Obieqti = new MemkvidreKlasi(2, 5);
  // მინიჭების ეს ოპერატორი ნამდვილია, რადგან მასში მონაწილეობს 
  // ერთი ტიპის მიმართვითი ცვლადები
  Mimartviti_Cvladi = Sabazo_Obieqti1;
  label1.Text = Mimartviti_Cvladi.ricxvi1.ToString();
  // ასევე ნამდვილია მინიჭების ეს ოპერატორი, რადგან MemkvidreKlasi არის 
  // SabazoKlasi-ის მემკვიდრე
  Mimartviti_Cvladi = Memkvidre_Obieqti;
  Mimartviti_Cvladi.ricxvi1 = 35; // ეს მიმართვა ნამდვილია 
  label2.Text = Mimartviti_Cvladi.ricxvi1.ToString();
// Mimartviti_Cvladi.ricxvi2 = 50; // შეცდომა! ricxvi2 ცვლადი არ არის 
                                              // გამოცხადებული SabazoKlasi კლასში
```
}

ამ პროგრამაში MemkvidreKlasi კლასი არის SabazoKlasi კლასის მემკვიდრე. ამიტომ, Sabazo\_Obieqti2 ცვლადს შეგვიძლია მივანიჭოთ Memkvidre\_Obieqti ობიექტზე მიმართვა.

ყურადღება მივაქციოთ იმას, რომ კლასის წევრებთან მიმართვის შესაძლებლობა დამოკიდებულია მიმართვითი ცვლადის ტიპზე, და არა იმ ობიექტის ტიპზე, რომელსაც ის მიმართავს. თუ მიმართვით ცვლადს, რომელსაც აქვს წინაპარი კლასის ტიპი, ენიჭება მემკვიდრე კლასის ობიექტზე მიმართვა, მაშინ ამ ცვლადის საშუალებით შეგვეძლება მხოლოდ იმ წევრებთან მიმართვა, რომლებიც განსაზღვრული იყო წინაპარ კლასში. სწორედ ამიტომ მიმართვითი Sabazo\_Obieqti2 ცვლადი ვერ მიმართავს ricxvi2 ცვლადს მას შემდეგაც კი, რაც Sabazo\_Obieqti2 ცვლადს მიენიჭა MemkvidreKlasi კლასის ობიექტზე მიმართვა. ასეთ შეზღუდვას აზრი აქვს, რადგან წინაპარმა კლასმა არაფერი არ "იცის" კლასის იმ წევრების შესახებ, რომლებიც დაემატა მემკვიდრე კლასს.

# ვირტუალური მეთოდები

ენაში ვირტუალური მეთოდები უზრუნველყოფს პოლიმორფიზმს პროგრამის შესრულების დროს. პოლიმორფიზმი საშუალებას იძლევა წინაპარ კლასში განვსაზღვროთ მეთოდები, რომლებიც საერთო იქნება ყველა მემკვიდრე კლასისთვის. ამასთან, ამ მეთოდების კოდი მემკვიდრე კლასებში შეიძლება შეიცვალოს ან იგივე დარჩეს. უცვლელი რჩება მეთოდის სახელი და მიმართვითი ცვლადი. მეთოდების ხელახალი განსაზღვრა წარმოადგენს პოლიმორფიზმის "ერთი ინტერფეისი - რამდენიმე მეთოდი" პრინციპის რეალიზების ერთ-ერთ საშუალებას.

მეთოდს, რომლის განსაზღვრისას წინაპარ კლასში მითითებული იყო virtual საკვანძო სიტყვა, და რომელიც ხელახლა იყო განსაზღვრული ერთ ან მეტ მემკვიდრე კლასში, ვირტუალური მეთოდი ეწოდება. თითოეულ მემკვიდრე კლასს შეიძლება ჰქონდეს ვირტუალური მეთოდის საკუთარი ვერსია. ენაში ვირტუალური მეთოდის ვერსიის არჩევა

ხორციელდება იმ ობიექტის ტიპის შესაბამისად, რომელსაც მიმართვითი ცვლადი მიმართავს. ეს არჩევა ხორციელდება პროგრამის შესრულების დროს. მიმართვითი ცვლადი შეიძლება მიმართავდეს სხვადასხვა ტიპის ობიექტს, ამიტომ, შეიძლება გამოძახებული იყოს ვირტუალური მეთოდების სხვადასხვა ვერსია. სხვა სიტყვებით რომ ვთქვათ, სწორედ ობიექტის ტიპი, რომელზეც მიუთითებს მიმართვა (და არა მიმართვითი ცვლადის ტიპი), განსაზღვრავს გამოსაძახებელი ვირტუალური მეთოდის ვერსიას. ამრიგად, თუ კლასი შეიცავს ვირტუალურ მეთოდს და ამ კლასიდან მემკვიდრეობით მიღებული იყო სხვა კლასები, რომლებშიც განსაზღვრულია ვირტუალური მეთოდის საკუთარი ვერსიები, მაშინ სხვადასხვა ტიპის ობიექტზე წინაპარი კლასის ტიპის მქონე ცვლადის მიმართვის დროს შესრულდება ვირტუალური მეთოდის შესაბამისი ვერსია.

წინაპარ კლასში ვირტუალური მეთოდის განსაზღვრისას დასაბრუნებელი მნიშვნელობის ტიპის წინ ეთითება virtual საკვანძო სიტყვა, ხოლო მემკვიდრე კლასში ვირტუალური მეთოდის ხელახალი განსაზღვრისას გამოიყენება override მოდიფიკატორი. მემკვიდრე კლასში ვირტუალური მეთოდის განსაზღვრის პროცესს, როცა ნაწილობრივ ან მთლიანად იცვლება მეთოდის ტანი, ხოლო მეთოდის სახელი, პარამეტრები და მათი ტიპები იგივე რჩება, მეთოდის ხელახალი განსაზღვრა ეწოდება. ვირტუალური მეთოდი არ შეიძლება განსაზღვრული იყოს static ან abstract მოდიფიკატორის გამოყენებით (ისინი მომდევნო თავში განიხილება).

მეთოდის ხელახალი განსაზღვრა საფუძვლად უდევს გამოსაძახებელი მეთოდის დინამიკური არჩევის კონცეფციას. ეს არის მექანიზმი, რომლის საშუალებითაც გამოსაძახებელი ხელახლა განსაზღვრული მეთოდის არჩევა ხორციელდება პროგრამის შესრულების და არა პროგრამის კომპილირების დროს.

ქვემოთ მოყვანილია პროგრამა, რომელშიც ნაჩვენებია ვირტუალური მეთოდისა და მისი ხელახლა განსაზღვრული ვერსიების გამოყენება.

#### // პროგრამა 7.9

#### // პროგრამაში ხდება ვირტუალურ მეთოდებთან მუშაობის დემონსტრირება

class SabazoKlasi

```
{
// ვირტუალური მეთოდის შექმნა წინაპარ კლასში
public virtual string Naxva() \frac{1}{4} ვირტუალური მეთოდის განსაზღვრა
{
return "SabazoKlasi კლასში განსაზღვრული Naxva() მეთოდი";
}
}
class MemkvidreKlasi1 : SabazoKlasi
{
// ვირტუალური მეთოდის ხელახალი განსაზღვრა
public override string Naxva() 
{
return "MemkvidreKlasi1 კლასში განსაზღვრული Naxva() მეთოდი";
}
}
class MemkvidreKlasi2 : SabazoKlasi
{
// ვირტუალური მეთოდის კიდევ ერთი ხელახალი განსაზღვრა
public override string Naxva() 
{
return "MemkvidreKlasi2 კლასში განსაზღვრული Naxva() მეთოდი";
```
} } private void button1\_Click(object sender, System.EventArgs e) { // პროგრამაში ხდება ვირტუალური მეთოდის გამოყენების დემონსტრირება SabazoKlasi Sabazo\_Obieqti = new SabazoKlasi(); MemkvidreKlasi1 Memkvidre\_Obieqti1 = new MemkvidreKlasi1(); MemkvidreKlasi2 Memkvidre\_Obieqti2 = new MemkvidreKlasi2(); // წინაპარი კლასის ტიპის მიმართვითი ცვლადის გამოცხადება SabazoKlasi Mimartviti\_Cvladi;

```
Mimartviti_Cvladi = Sabazo_Obieqti;
label1.Text = Mimartviti_Cvladi.Naxva();
```

```
Mimartviti_Cvladi = Memkvidre_Obieqti1;
label2.Text = Mimartviti_Cvladi.Naxva();
```

```
Mimartviti_Cvladi = Memkvidre_Obieqti2;
label3.Text = Mimartviti_Cvladi.Naxva();
```
}

ამ პროგრამაში იქმნება SabazoKlasi წინაპარი კლასი, აგრეთვე, ორი მემკვიდრე კლასი MemkvidreKlasi1 და MemkvidreKlasi2. SabazoKlasi კლასში გამოცხადებულია Naxva() მეთოდი, რომელიც შემდეგ ხელახლა განისაზღვრება მემკვიდრე კლასებში. პროგრამაში გამოცხადებულია SabazoKlasi, MemkvidreKlasi1 და MemkvidreKlasi2 ტიპის ობიექტები, აგრეთვე, გამოცხადებულია SabazoKlasi ტიპის Mimartviti\_Cvladi მიმართვითი ცვლადი. ამ ცვლადს რიგრიგობით ენიჭება მიმართვები სამივე ტიპის ობიექტზე. ეს მიმართვები გამოიყენება Naxva() მეთოდის გამოძახებისთვის. როგორც პროგრამის შესრულების შედეგიდან დავინახავთ, გამოსაძახებელი Naxva() მეთოდის ვერსიის არჩევა დამოკიდებულია იმ ობიექტის ტიპზე, რომელსაც მიმართავს Mimartviti\_Cvladi ცვლადი.

ვირტუალური მეთოდის გადატვირთვა არ არის აუცილებელი. თუ მემკვიდრე კლასს არ აქვს ვირტუალური მეთოდის საკუთარი ვერსია, მაშინ გამოიძახება წინაპარი კლასის მეთოდი. ქვემოთ მოყვანილ პროგრამაში ხდება ვირტუალურ მეთოდებთან მუშაობის დემონსტრირება.

#### // პროგრამა 7.10

### // პროგრამაში მემკვიდრე კლასს არ აქვს ვირტუალური მეთოდის საკუთარი ვერსია,

#### // ამიტომ გამოიძახება წინაპარი კლასის მეთოდი

```
class SabazoKlasi
```

```
{
```

```
 // ვირტუალური მეთოდის შექმნა წინაპარ კლასში
     public virtual void Naxva(Label lab1) \frac{1}{4} ვირტუალური მეთოდის გამოცხადება
      {
        lab1.Text = "SabazoKlasi კლასში განსაზღვრული Naxva() მეთოდი";
 }
    }
    class MemkvidreKlasi1 : SabazoKlasi
    {
      //
      public override void Naxva(Label lab1) // ვირტუალური მეთოდის ხელახალი განსაზღვრა
```

```
 {
         lab1.Text = "MemkvidreKlasi1 კლასში განსაზღვრული Naxva() მეთოდი";
       }
     }
     class MemkvidreKlasi2 : SabazoKlasi
     {
      // ამ კლასში არ ხდება ვირტუალური მეთოდის ხელახალი განსაზღვრა
}
private void button1_Click(object sender, System.EventArgs e)
{
      \frac{1}{4} პროგრამაში ხდება ვირტუალური მეთოდის გამოყენების დემონსტრირება
       SabazoKlasi Sabazo_Obieqti = new SabazoKlasi();
       MemkvidreKlasi1 Memkvidre_Obieqti1 = new MemkvidreKlasi1();
       MemkvidreKlasi2 Memkvidre_Obieqti2 = new MemkvidreKlasi2();
       // წინაპარი კლასის ტიპის მიმართვითი ცვლადის გამოცხადება
       SabazoKlasi Mimartviti_Cvladi;
       Mimartviti_Cvladi = Sabazo_Obieqti;
      Mimartviti Cvladi.Naxva(label1);
       Mimartviti_Cvladi = Memkvidre_Obieqti1;
       Mimartviti_Cvladi.Naxva(label2);
      // SabazoKlasi კლასში განსაზღვრული Naxva() მეთოდის
      // გამოძახება Mimartviti_Cvladi.Naxva();
       Mimartviti_Cvladi = Memkvidre_Obieqti2;
      Mimartviti Cvladi.Naxva(label3);
}
      აქ MemkvidreKlasi2 კლასში არ ხდება Naxva() მეთოდის ხელახალი განსაზღვრა, ამიტომ, 
MemkvidreKlasi2 ტიპის ობიექტის Naxva() მეთოდის გამოძახებისას გამოიძახება SabazoKlasi 
კლასში განსაზღვრული Naxva() მეთოდი. 
      განვიხილოთ კიდევ ერთი მაგალითი. Sibrtye კლასში განვსაზღვროთ ვირტუალური
Partobi() მეთოდი. ის შეგვიძლია ხელახლა განვსაზღვროთ თითოეულ მემკვიდრე კლასში. ეს
შესაძლებლობას მოგვცემს გამოვთვალოთ ფართობი გეომეტრიული ფიგურის ტიპზე დამოკი-
```
დებულებით (სამკუთხედი, კვადრატი და ა.შ.). ქვემოთ მოყვანილია ამ პროგრამის კოდი.

```
// პროგრამა 7.11
```

```
// პროგრამაში ხდება გეომეტრიული ფიგურის ფართობის გამოთვლა
```
### // ფიგურის ტიპზე დამოკიდებულებით

```
class Sibrtye
```
{

 public double sigrdze; // ცვლადების გამოცხადება public double sigane; public string saxeli; // ავტომატური კონსტრუქტორის განსაზღვრა public Sibrtye() {  $sigrdze = sigane = 0.0;$ 

```
saxeli = ""; }
   // კონსტრუქტორი სამი პარამეტრით 
   public Sibrtye(double sigrdze, double sigane, string saxeli)
   {
     this.sigrdze = sigrdze;
     this.sigane = sigane;
     this.saxeli = saxeli;
   }
   // კონსტრუქტორი ორი პარამეტრით 
   public Sibrtye(double sigrdze_sigane, string saxeli)
   {
     sigrdze = sigane = sigrdze_sigane;
     this.saxeli = saxeli;
   }
   // ობიექტის კონსტრუირება სხვა ობიექტის საფუძველზე 
   public Sibrtye(Sibrtye obieqti)
   {
     sigrdze = obieqti.sigrdze;
     sigane = obieqti.sigane;
     saxeli = obieqti.saxeli;
   }
   public void Naxva()
   {
     MessageBox.Show("გეომეტრიული ფიგურის სიგრძე და სიგანე" + 
          sigrdze.ToString() + " " + signature.ToString()); }
   public virtual double Partobi()
   {
     MessageBox.Show("ეს მეთოდი ხელახლაა განსაზღვრული მემკვიდრე კლასში");
     return 0.0;
   }
 // Samkutxedi კლასი არის Sibrtye კლასის მემკვიდრე 
 class Samkutxedi : Sibrtye
   string tipi;
   // ავტომატური კონსტრუქტორის განსაზღვრა 
   public Samkutxedi()
   {
    tipi = "";
   }
   // კონსტრუქტორი ორი პარამეტრით, რომელიც 
  // იძახებს წინაპარი კლასის კონსტრუქტორს 
   public Samkutxedi(string tipi, double sigrdze, double sigane)
     : base(sigrdze, sigane, "სამკუთხედი")
   {
```
}

{

```
this.tipi = tipi; }
   // კონსტრუქტორი ერთი პარამეტრით, რომელიც იძახებს 
   // წინაპარი კლასის კონსტრუქტორს 
   public Samkutxedi(double sigrdze_sigane)
     : base(sigrdze_sigane, " სამკუთხედი ")
   {
     tipi = "ტოლფერდა";
   }
   // ობიექტის კონსტრუირება სხვა ობიექტის საფუძველზე 
   public Samkutxedi(Samkutxedi obieqti) : base(obieqti)
   {
     tipi = obieqti.tipi;
   }
   // Partobi() მეთოდის ხელახალი განსაზღვრა Samkutxedi კლასში 
   public override double Partobi()
   {
     return sigrdze * sigane / 2;
   }
   public void TipisNaxva()
   {
     MessageBox.Show("სამკუთხედის სახე - " + tipi);
   }
 }
 // Otxkutxedi კლასი არის Sibrtye კლასის მემკვიდრე 
 class Otxkutxedi : Sibrtye
 {
   // კონსტრუქტორი ორი პარამეტრით, რომელიც 
  // იძახებს წინაპარი კლასის კონსტრუქტორს 
   // მახასიათებლები, დამახასიათებელი ოთხკუთხედისთვის 
   public Otxkutxedi(double sigrdze, double sigane) : base(sigrdze, sigane, " ოთხკუთხედი ")
   {
     // 
   }
   // კონსტრუქტორი ერთი პარამეტრით, რომელიც 
   // იძახებს წინაპარი კლასის კონსტრუქტორს 
   public Otxkutxedi(double sigrdze) : base(sigrdze, "კვადრატი") { }
   // ობიექტის კონსტრუირება სხვა ობიექტის საფუძველზე 
   public Otxkutxedi(Otxkutxedi obieqti)
     : base(obieqti)
   {
     // 
   }
   public bool ArisKvadrati()
   {
    if (sigrdze  == sigane) return true;
     return false;
```

```
 }
       // Partobi() მეთოდის ხელახალი განსაზღვრა Otxkutxedi კლასში 
        public override double Partobi()
\{ return sigrdze * sigane;
 }
     }
private void button1_Click(object sender, System.EventArgs e)
{
label1.Text = "";// Sibrtye ტიპის მქონე figurebi ობიექტების მასივის გამოცხადება 
 Sibrtye[] figurebis_masivi = new Sibrtye[5];
  figurebis_masivi[0] = new Samkutxedi("სწორკუთხა", 5.0, 15.0);
 figurebis_masivi[1] = new Otxkutxedi(15);
 figurebis_masivi[2] = new Otxkutxedi(15, 5);
 figurebis_masivi[3] = new Samkutxedi(5.5);
 figurebis_masivi[4] = new Sibrtye(15, 25, "საბაზო");
 for ( int indexi = 0; indexi < figurebis_masivi.Length; indexi++ )
{
   label1.Text += figurebis_masivi[indexi].saxeli + " - ფართობი = " +
                 figurebis_masivi[indexi].Partobi().ToString() + '\n';
}
}
```
ამ პროგრამის Sibrtye კლასში Partobi() მეთოდი გამოცხადებულია როგორც ვირტუალური. ის ხელახლა განისაზღვრება Samkutxedi და Otxkutxedi კლასებში. Sibrtye კლასის Partobi() მეთოდი არ ახდენს გეომეტრიული ფიგურის ფართობის გამოთვლას. მისი შესრულების შედეგად უბრალოდ გაიცემა ინფორმაცია იმის შესახებ, რომ ეს მეთოდი ხელახლა უნდა იყოს განსაზღვრული მემკვიდრე კლასებში. ამიტომ, Partobi() მეთოდის ყოველი ხელახალი განსაზღვრისას, მასში სრულდება შესაბამისი გეომეტრიული ფიგურის ფართობის გამოთვლა.

მთავარ პროგრამაში გამოცხადებულია figurebi მასივი, რომელიც შეიცავს Sibrtye კლასის ობიექტებს. ამ მასივის ელემენტებს ენიჭებათ Samkutxedi, Otxkutxedi და Sibrtye ტიპის ობიექტებზე მიმართვები. ასეთი მინიჭებები სწორია, რადგან წინაპარი კლასის ტიპის მიმართვითი ცვლადები შეიძლება მიმართავდეს მემკვიდრე კლასის ობიექტებს.

# აბსტრაქტული კლასები

ზოგჯერ საჭიროა ისეთი წინაპარი კლასის შექმნა, რომელშიც განსაზღვრულია მეთოდების მხოლოდ ზოგიერთი მახასიათებელი, როგორიცაა დასაბრუნებელი მნიშვნელობის ტიპი, მეთოდის სახელი და პარამეტრების სია. ამ მახასიათებლების ერთობლიობას მეთოდის ხელმოწერა ეწოდება. ასეთი მეთოდების ტანი ცარიელია, რადგან ძნელია წინასწარ განვსაზღვროთ, თუ რა მოქმედებები უნდა შეასრულოს მეთოდმა მემკვიდრე კლასის ობიექტებში. ამიტომ, ამ მეთოდების რეალიზება (მეთოდის კოდის განსაზღვრა) მემკვიდრე კლასებში უნდა შესრულდეს.

ასეთ შემთხვევებში საბაზო კლასში შეგვიძლია განვსაზღვროთ აბსტრაქტული მეთოდები, რომლებსაც ცარიელი ტანი აქვთ. აბსტრაქტული მეთოდის გამოცხადებისთვის გამოიყენება abstract მოდიფიკატორი. თუ კლასის წევრების სიაში გვხვდება მეთოდი ამ მოდიფიკატორით, მაშინ მისი რეალიზება (განსაზღვრა) უნდა მოვახდინოთ მემკვიდრე კლასში. აბსტრაქტული მეთოდი ავტომატურად ხდება ვირტუალური ისე, რომ virtual სიტყვის გამოყენება ასეთი მეთოდის გამოცხადებისას არაა საჭირო. უფრო მეტიც, virtual და abstract მოდიფიკატორების ერთობლივი გამოყენება დაუშვებელია.

აბსტრაქტული მეთოდის გამოცხადების სინტაქსია:

#### abstract ტიპი მეთოდის\_სახელი (პარამეტრების\_სია);

ამ გამოცხადებაში არ არის მეთოდის კოდი. abstract მოდიფიკატორი შეგვიძლია გამოვიყენოთ მხოლოდ ჩვეულებრივი მეთოდების მიმართ და არ შეიძლება გამოვიყენოთ სტატიკური მეთოდების მიმართ.

კლასი, რომელიც ერთ ან მეტ აბსტრაქტულ მეთოდს შეიცავს, გამოცხადებული უნდა იყოს როგორც აბსტრაქტული, ე.ი. მისი გამოცხადებისას უნდა მივუთითოთ abstract მოდიფიკატორი. რადგან, აბსტრაქტული კლასი არ არის განსაზღვრული ბოლომდე, ამიტომ შეუძლებელია ამ კლასის ობიექტის შექმნა, და აბსტრაქტული კლასის შექმნის მცდელობა new საკვანძო სიტყვის გამოყენებით გამოიწვევს კომპილირების შეცდომას.

როცა კლასი არის აბსტრაქტული კლასის მემკვიდრე, მან უნდა მოახდინოს წინაპარი კლასის ყველა აბსტრაქტული მეთოდის რეალიზება. წინააღმდეგ შემთხვევაში, ასეთი მემკვიდრე კლასი გამოცხადებული უნდა იყოს abstract მოდიფიკატორით. ამრიგად, abstract ატრიბუტი მემკვიდრეობით გადაიცემა მანამ, სანამ მეთოდები და ე.ი. თვით კლასი, არ იქნება მთლიანად რეალიზებული.

ქვემოთ მოყვანილ პროგრამაში Sibrtye კლასი გამოცხადებულია როგორც აბსტრაქტული. მასში გამოცხადებულია აბსტრაქტული Partobi() მეთოდი, რომელიც განკუთვნილია ორგანზომილებიანი გეომეტრიული ფიგურის ფართობის გამოსათვლელად. ამიტომ, Sibrtye კლასის მემკვიდრე კლასების შექმნისას მათში ხელახლა უნდა იყოს განსაზღვრული Partobi() მეთოდი.

```
// პროგრამა 7.12
```
{

```
// პროგრამაში ხდება აბსტრაქტულ კლასებთან მუშაობის დემონსტრირება 
      abstract class Sibrtye // აბსტრაქტული კლასის გამოცხადება 
    {
     public double sigrdze; \frac{1}{2} cosbურული ცვლადების გამოცხადება
      public double sigane;
      public string saxeli;
      // ავტომატური კონსტრუქტორის განსაზღვრა
      public Sibrtye()
```

```
sigrdze = sigane = 0.0; saxeli = "";
 }
 // კონსტრუქტორი პარამეტრებით
 public Sibrtye(double sigrdze, double sigane, string saxeli)
 {
   this.sigrdze = sigrdze;
   this.sigane = sigane; 
   this.saxeli = saxeli;
 }
 // კონსტრუქტორი, განკუთვნილი ობიექტის შესაქმნელად, რომლის sigane და
 // simagle ცვლადებს ერთნაირი მნიშვნელობები ენიჭებათ
 public Sibrtye(double sigrdze_sigane, string saxeli)
```

```
 {
     sigrdze = sigane = sigrdze_sigane;
     this.saxeli = saxeli;
   }
   // ობიექტის კონსტრუირება სხვა ობიექტის საფუძველზე
   public Sibrtye(Sibrtye obieqti)
   {
     sigrdze = obieqti.sigrdze;
     sigane = obieqti.sigane;
     saxeli = obieqti.saxeli;
   }
   public void Naxva()
   {
     MessageBox.Show("გეომეტრიული ფიგურის სიგრძე და სიგანე " +
        sigrdze.ToString() + " " + sigane.ToString());
   }
   // აბსტრაქტული Partobi() მეთოდის გამოცხადება
   public abstract double Partobi();
 }
 // მემკვიდრე კლასის გამოცხადება 
 class Samkutxedi : Sibrtye
 {
   string tipi;
   // ავტომატური კონსტრუქტორის განსაზღვრა
   public Samkutxedi()
   {
    tipi = ""; }
   // Samkutxedi კლასის კონსტრუქტორი
   public Samkutxedi(string tipi, double sigrdze, double sigane)
     : base(sigrdze, sigane, "სამკუთხედი")
   {
    this.tipi = tipi;
   }
   // კონსტრუქტორი, რომელიც იძახებს წინაპარი კლასის კონსტრუქტორს 
   public Samkutxedi(double sigane)
     : base(sigane, " სამკუთხედი")
   {
     tipi = "ტოლფერდა";
   }
   // ობიექტის კონსტრუირება სხვა ობიექტის საფუძველზე
   public Samkutxedi(Samkutxedi obieqti)
     : base(obieqti)
   {
     tipi = obieqti.tipi;
   }
   // Partobi() მეთოდის ხელახალი განსაზღვრა Samkutxedi კლასში 
   public override double Partobi()
   {
```

```
 return sigrdze * sigane / 2;
       }
       public void TipisNaxva()
       {
         MessageBox.Show("სამკუთხედის სახე - " + tipi);
       }
     }
     // Otxkutxedi კლასი არის Sibrtye კლასის მემკვიდრე 
     class Otxkutxedi : Sibrtye
     {
       // კონსტრუქტორი პარამეტრებით, რომელიც იძახებს 
       // წინაპარი კლასის კონსტრუქტორს 
       public Otxkutxedi(double sigrdze, double sigane)
         : base(sigrdze, sigane, "სწორკუთხედი")
       {
         // ამ მეთოდის კოდი არ არის განსაზღვრული 
 }
       // კონსტრუქტორი, განსაზღვრული ობიექტის შესაქმნელად, რომელშიც 
      \frac{1}{4} განსაზღვრულია მახასიათებლები, დამახასიათებელი კვადრატისთვის
       public Otxkutxedi(double x)
         : base(x, "კვადრატი")
       { }
       // ობიექტის კონსტრუირება სხვა ობიექტის საფუძველზე 
       public Otxkutxedi(Otxkutxedi obieqti)
         : base(obieqti)
       {
         // 
       }
       public bool ArisKvadrati()
\{ if ( sigrdze == sigane ) return true;
         return false;
       }
       // Partobi() მეთოდის ხელახალი განსაზღვრა Otxkutxedi კლასში 
       public override double Partobi()
       {
         return sigrdze * sigane;
 }
     }
private void button1_Click(object sender, System.EventArgs e)
 label2.Text = "";Sibrtye[] figurebis_masivi = new Sibrtye[4];
  figurebis_masivi[0] = new Samkutxedi("სწორკუთხა", 5.0, 15.0);
 figurebis_masivi[1] = new Otxkutxedi(15);
 figurebis_masivi[2] = new Otxkutxedi(15, 5);
 figurebis_masivi[3] = new Samkutxedi(5.5);
```
{

```
for ( int indexi = 0; indexi < figurebis_masivi.Length; indexi++ )
  {
   label2.Text += figurebis_masivi[indexi].saxeli + " - ფართობი = " +
    figurebis_masivi[indexi].Partobi().ToString() + '\n';
  }
  figurebis_masivi[0].Naxva();
}
```
მართალია, Sibrtye ტიპის ობიექტების შექმნა შეუძლებელია, მაგრამ შესაძლებელია Sibrtye ტიპის მიმართვითი ცვლადის შექმნა. ამიტომ, წინა პროგრამისგან განსხვავებით, პროგრამის ამ ვერსიაში გამოცხადებულია მასივი, რომელიც შედგება ოთხი და არა ხუთი ელემენტისგან.

# მემკვიდრეობითობის აკრძალვა

ზოგჯერ წამოიჭრება ისეთი კლასების შექმნის აუცილებლობა, რომელთა მემკვიდრეობით გადაცემა არ შეიძლება. ასეთ შემთხვევებში გამოიყენება sealed საკვანძო სიტყვა. ის ეთითება კლასის სახელის წინ. ასეთ კლასებს *დალუქულ* კლასებს უწოდებენ. ქვემოთ მოყვანილი კოდის ფრაგმენტი ახდენს ამის დემონსტრირებას:

// პროგრამა 7.13

### // პროგრამაში ხდება მემკვიდრეობითობის აკრძალვის დემონსტრირება

sealed class Klasi1

{ // Klasi1 კლასის კოდი } // ამ კლასის გამოცხადება არ არის ნამდვილი class Klasi2 : Klasi1 // შეცდომა! შეუძლებელია Klasi1 კლასის მემკვიდრე კლასის შექმნა { // Klasi2 კლასის კოდი }

რადგან Klasi1 კლასის გამოცხადებისას გამოყენებულია sealed საკვანძო სიტყვა, ამიტომ მისი მემკვიდრეობით გადაცემა დაუშვებელია. არ შეიძლება, აგრეთვე, abstract და sealed საკვანძო სიტყვების ერთდროულად გამოყენება.

# პოლიმორფიზმის აკრძალვა

sealed საკვანძო სიტყვა შეგვიძლია, აგრეთვე, გამოვიყენოთ მეთოდის მიმართ მემკვიდრე კლასებში მათი ხელახალი განსაზღვრის აკრძალვის მიზნით. ასეთ მეთოდებს *დალუქულ* მეთოდებს უწოდებენ.

ქვემოთ მოყვანილი კოდის ფრაგმენტი ახდენს ამის დემონსტრირებას:

// პროგრამა 7.14

#### // პროგრამაში ხდება პოლიმორფიზმის აკრძალვის დემონსტრირება

class Sabazo

{

public virtual void Metodi(Label lab1)

{

lab1.Text = "დალუქული საბაზო მეთოდი";

```
}
}
class Memkvidre : Sabazo
{
       sealed public override void Metodi(Label lab1)
       {
              lab1.Text += "\nდალუქული მემკვიდრე მეთოდი";
       }
}
private void button1_Click(object sender, EventArgs e)
{
       // პოლიმორფიზმის აკრძალვის დემონსტრირება
       Memkvidre obieqti = new Memkvidre();
       obieqti.Metodi(label1);
}
```
თუ შევქმნით Memkvidre კლასის მემკვიდრე კლასს, რომელშიც გამოვაცხადებთ Metodi სახელის მქონე მეთოდს, მაშინ კომპილატორი გასცემს შეტყობინებას შეცდომის შესახებ, რადგან sealed სიტყვა კრძალავს ამ მეთოდის გადატვირთვას.

# ობიექტების ტიპების დაყვანა

თუ ხდება მემკვიდრე კლასის ობიექტის ტიპის დაყვანა საბაზო კლასის ტიპზე, მაშინ სრულდება დაყვანა *ზევით*. თუ ხდება საბაზო კლასის ობიექტის ტიპის დაყვანა მემკვიდრე კლასის ტიპზე, მაშინ სრულდება დაყვანა *ქვევით*.

ერთი კლასის ობიექტები შეიძლება გარდავქმნათ მეორე კლასის ობიექტების ტიპად იმ შემთხვევაში, თუ ეს კლასები *თავსებადია*. მემკვიდრე კლასი თავსებადია მის საბაზო კლასთან. მაგალითად, თუ Klasi3 არის Klasi2-ის მემკვიდრე, ხოლო Klasi2 არის Klasi1-ის მემკვიდრე, მაშინ Klasi3 თავსებადია Klasi1 და Klasi2 კლასებთან. შედეგად, Klasi1, Klasi2 და Klasi3 კლასების ობიექტები შეიძლება დაყვანილი იყოს ამ კლასების რომელიმე ტიპზე. ობიექტის ტიპის დაყვანის შემთხვევაში, მიმართვა შეგვეძლება მხოლოდ იმ წევრებთან, რომლებიც განსაზღვრულია იმ კლასში, რომლის ტიპზეც ხდება დაყვანა.

კლასები შეუთავსებია, თუ ერთი კლასი არ არის მეორე კლასის მემკვიდრე. მაგალითად, თუ Klasi2 არის Klasi1-ის მემკვიდრე და Klasi3 არის Klasi1-ის მემკვიდრე, მაშინ Klasi2 და Klasi3 შეუთავსებია. მოყვანილ პროგრამაში ხდება ზევით და ქვევით დაყვანის დემონსტრირება.

#### // პროგრამა 7.15

# // პროგრამაში ხდება ზევით და ქვევით დაყვანის დემონსტრირება

```
class Sabazo
{
public int ricxvi1;
}
class Memkvidre1 : Sabazo 
{
public int ricxvi2;
}
class Memkvidre2 : Sabazo 
{
```

```
public int ricxvi3;
}
private void button1_Click(object sender, EventArgs e)
{
Memkvidre1 memkvidre_obj1 = new Memkvidre1();
// დაყვანა ზევით. სრულდება memkvidre_obj1-ის დაყვანა Sabazo ტიპზე
Sabazo sabazo_obj1 = ( Sabazo ) memkvidre_obj1;
sabazo_obj1.ricxvi1 = int.Parse(textBox1.Text);
label1.Text = sabazo_obj1.ricxvi1.ToString();
Memkvidre2 memkvidre_obj2 = new Memkvidre2();
// დაყვანა ზევით. სრულდება memkvidre_obj2-ის დაყვანა Sabazo ტიპზე
Sabazo sabazo_obj2 = ( Sabazo ) memkvidre_obj2;
sabazo_obj1.ricxvi1 = int.Parse(textBox2.Text);
label2.Text = sabazo_obj1.ricxvi1.ToString();
// დაყვანა ქვევით. სრულდებაsabazo_obj2-ის დაყვანა Memkvidre2 ტიპზე
Memkvidre2 memkvidre_obj3 = ( Memkvidre2 ) sabazo_obj2;
memkvidre_obj3.ricxvi3 = int.Parse(textBox3.Text);
```
label3.Text = memkvidre\_obj3.ricxvi3.ToString();

```
}
```
# object კლასი

C# ენაში განსაზღვრულია სპეციალური object კლასი, რომელიც არის საბაზო ყველა სხვა კლასისთვის. სხვა სიტყვებით რომ ვთქვათ, ყველა კლასი არის object კლასის მემკვიდრე, ე.ი. object ტიპის მქონე მიმართვითი ცვლადი შეიძლება მიმართავდეს ნებისმიერი სხვა ტიპის ობიექტს. object სახელი - ესაა System.Object სახელის შემოკლებული ფორმა, რომელიც არის .NET Framework კლასების ბიბლიოთეკის შემადგენელი ნაწილი.

# თავი 8. თვისებები, ინდექსატორები და ოპერატორების გადატვირთვა

# თვისებები

თვისება არის კლასის წევრი, რომელიც საშუალებას გვაძლევს მეთოდების საშუალებით მივიღოთ ან შევცვალოთ ცვლადების (ველების) მნიშვნელობები. თვისებების გამოყენება მოხერხებულია მაშინ, როცა საჭიროა ცვლადის მნიშვნელობებზე შესასრულებელი ოპერაციების კონტროლი (იმის კონტროლი თუ რომელი ოპერაციებია დასაშვები ცვლადის მნიშვნელობებზე და რომელი - არა). მაგალითად, შეიძლება საჭირო გახდეს მნიშვნელობების დიაპაზონის შეზღუდვა, რომელიც ამ ცვლადს ენიჭება. ბუნებრივია, ასეთი მიზნის მისაღწევად შეგვიძლია გამოვიყენოთ პრივატული ცვლადი და მეთოდი, რომელიც მასთან მუშაობს. მაგრამ გაცილებით მარტივი და უკეთესია პრივატული ცვლადებისა და თვისებების ერთობლივი გამოყენება.

თვისება შედგება სახელისა და მიმართვის get და set მეთოდებისგან. მიმართვის get მეთოდი გამოიყენება ცვლადის მნიშვნელობის მისაღებად, set მეთოდი კი ცვლადისთვის მნიშვნელობის მისანიჭებლად. set მეთოდს ავტომატურად გადაეცემა value არაცხადი პარამეტრი, რომელიც შეიცავს ცვლადისთვის მისანიჭებელ მნიშვნელობას. თვისების ძირითადი ღირსებაა ის, რომ მისი სახელი შეიძლება გამოვიყენოთ გამოსახულებებში და მინიჭების ოპერაციებში, როგორც ჩვეულებრივი ცვლადი. ამ დროს ავტომატურად გამოიძახება მიმართვის get და set მეთოდები. გარდა ამისა, თვისება მართავს ცვლადთან მიმართვას. თვისებაში არ ხდება ცვლადის გამოცხადება. საჭიროებისამებრ თვისებაში შეიძლება განისაზღვროს მხოლოდ get ან set მეთოდი, ან ორივე ერთად.

თვისების სინტაქსია:

### მიმართვის\_მოდიფიკატორი ტიპი თვისების\_სახელი

```
{ 
get 
{ 
get მეთოდის კოდი 
} 
set 
{ 
set მეთოდის კოდი 
} 
}
```
აქ *ტიპი* თვისების ტიპია (მაგალითად, int ტიპი). თვისების განსაზღვრის შემდეგ მისი სახელის გამოყენება, იწვევს მიმართვის შესაბამისი მეთოდის გამოძახებას. თუ თვისების სახელი მითითებულია მინიჭების ოპერატორის მარცხნივ, მაშინ გამოიძახება set მეთოდი. თუ თვისების სახელი მითითებულია მინიჭების ოპერატორის მარჯვნივ, მაშინ გამოიძახება get მეთოდი.

ქვემოთ მოყვანილ პროგრამაში განისაზღვრება ChemiTviseba თვისება, რომელიც უზრუნველყოფს Tviseba ცვლადთან მიმართვას. მოცემულ შემთხვევაში თვისება უშვებს ცვლადისთვის მხოლოდ დადებითი მნიშვნელობების მინიჭებას.

```
// პროგრამა 8.1
```
// პროგრამაში ხდება თვისებასთან მუშაობის დემონსტრირება

class MartiviTviseba

```
{
int cvladi;
```

```
public MartiviTviseba()
{
cvladi = 0;}
// ChemiTviseba თვისების გამოცხადება
public int ChemiTviseba
{
get 
{
      return cvladi;
}
set 
{
// tviseba ცვლადს ენიჭება value მნიშვნელობა თუ ის დადებითია
      if ( value = 0 ) cvladi = value;
}
}
}
private void button1_Click(object sender, System.EventArgs e)
{
//
MartiviTviseba obieqti = new MartiviTviseba();
int ricxvi = Convert.ToInt32(textBox1.Text);
label1.Text = obieqti.ChemiTviseba.ToString();
// ChemiTviseba თვისებას ენიჭება ricxvi ცვლადის დადებითი მნიშვნელობა
obieqti.ChemiTviseba = ricxvi; // ricxvi ცვლადის მნიშვნელობა ავტომატურად
                                 // ენიჭება value ცვლადს
label2.Text = obieqti.ChemiTviseba.ToString();
// obieqti.ChemiTviseba თვისებისთვის უარყოფითი მნიშვნელობის მინიჭების მცდელობა
obieqti.ChemiTviseba = -ricxvi;
label3.Text = obieqti.ChemiTviseba.ToString();
}
      ახლა დაწვრილებით განვიხილოთ პროგრამა. მასში განისაზღვრება ერთი პრივატული
```
cvladi ცვლადი და ChemiTviseba თვისება, რომელიც მართავს ამ ცვლადთან მიმართვას. რადგან cvladi ცვლადი არის დახურული, მასთან მიმართვა შესაძლებელია მხოლოდ ChemiTviseba თვისების გამოყენებით.

 $ChemiTviseba$  თვისება განისაზღვრება როგორც public, ამიტომ მასთან მიმართვა შეიძლება შესრულდეს სხვა მეთოდის მხრიდან. მიმართვის get მეთოდი აბრუნებს ცვლადის მნიშვნელობას, ხოლო მიმართვის set მეთოდი კი cvladi ცვლადს ანიჭებს მნიშვნელობას მხოლოდ იმ შემთხვევაში, თუ ის არის დადებითი. ასეთი გზით, ChemiTviseba თვისება აკონტროლებს cvladi ცვლადისთვის მნიშვნელობების მინიჭებას.

თვისებების გამოყენებისას უნდა დავიცვათ შემდეგი შეზღუდვები:

- თვისება არ შეიძლება გადაეცეს მეთოდს, როგორც ref ან out პარამეტრი.

- თვისება არ შეიძლება იყოს გადატვირთული.

- თვისებამ არ უნდა შეცვალოს ცვლადის მნიშვნელობა get მეთოდის გამოყენებით.

# ინდექსატორები

ინდექსატორი საშუალებას გვაძლევს ობიექტში მოთავსებულ ცვლადებს, აგრეთვე, მასივის ელემენტებს მივმართოთ ობიექტის სახელისა და ინდექსის საშუალებით. ინდექსატორების გამოყენების ძირითადი სფეროა სპეციალიზებული მასივების შექმნა, რომლებსაც ედებათ გარკვეული შეზღუდვები. ინდექსატორების სინტაქსი მასივების სინტაქსის მსგავსია. ინდექსატორებს შეიძლება ჰქონდეთ ერთი ან მეტი განზომილება.

### ერთგანზომილებიანი ინდექსატორები

ერთგანზომილებიანი ინდექსატორის სინტაქსია: მიმართვის\_მოდიფიკატორი ელემენტის\_ტიპი this[ინდექსის\_ტიპი ინდექსი] { მიმართვის get მეთოდი get { get მეთოდის კოდი } მიმართვის set მეთოდი set { set მეთოდის კოდი } }

აქ *ელემენტის\_ტიპი* არის ინდექსატორის მიერ გაცემული ცვლადის ტიპი.

ინდექსატორის შემადგენლობაში განსაზღვრულია მიმართვის ორი მეთოდი get და set. ჩვეულებრივი მეთოდისგან განსხვავებით მიმართვის მეთოდისთვის არ ეთითება დასაბრუნებელი მნიშვნელობის ტიპი და პარამეტრები. მიმართვის ორივე მეთოდი ინდექსატორის გამოყენებისას ავტომატურად გამოიძახება და პარამეტრებად იღებენ მნიშვნელობებს, რომლებიც მითითებულია ინდექსის ნაცვლად. თუ ინდექსატორი მითითებულია მინიჭების ოპერატორის მარცხენა ნაწილში, გამოიძახება მიმართვის set მეთოდი. თუ ინდექსატორი იმყოფება მინიჭების ოპერატორის მარჯვენა ნაწილში, მაშინ გამოიძახება მიმართვის get მეთოდი. საჭიროებისამებრ ინდექსატორში შეიძლება განსაზღვრული იყოს მხოლოდ get ან მხოლოდ set მეთოდი, ან ორივე ერთად.

ქვემოთ მოყვანილ პროგრამაში ინდექსატორი გამოიყენება ობიექტის ორ ცვლადთან სამუშაოდ.

### // პროგრამა 8.2

# // პროგრამაში ინდექსატორი გამოიყენება ობიექტის ხუთ ცვლადთან სამუშაოდ

class Klasi

 { private int ricxvi1; private int ricxvi2; private int ricxvi3; private int ricxvi4; private int ricxvi5; // ინდექსატორის გამოცხადება public int this[int index]

```
 {
  get
  {
  switch ( index )
  {
   case 0: return ricxvi1;
   case 1: return ricxvi2;
   case 2: return ricxvi3;
   case 3: return ricxvi4;
   case 4: return ricxvi5;
   default: return 0;
  }
  }
  set
  {
  switch ( index )
  {
  case 0: this.ricxvi1 = value; break;
   case 1: this.ricxvi2 = value; break;
   case 2: this.ricxvi3 = value; break;
  case 3: this.ricxvi4 = value; break;
   case 4: this.ricxvi5 = value; break;
  }
  }
 }
 }
 private void button1_Click(object sender, EventArgs e)
 {
 label1.Text = "";Klasi obj1 = new Klasi();
  int ind;
 \frac{1}{2} obj1 ობიექტის ცვლადებისთვის მნიშვნელობების მინიჭება ინდექსატორის გამოყენებით
 for ( ind = 0; ind < 5; ind + +)
 obj1[ind] = ind + 10;
  // obj1 ობიექტის ცვლადების მნიშვნელობების ეკრანზე გამოტანა 
 for ( ind = 0; ind < 5; ind + +)
 label1.Text += obj1[ind].ToString() + "";
```
ინდექსატორის გამოყენების ერთ-ერთი უპირატესობა არის ის, რომ ის იძლევა მასივთან მიმართვის ზუსტი კონტროლის შესაძლებლობას. კერძოდ, შეგვიძლია ვაკონტროლოთ, გადის თუ არა მითითებული ინდექსი მასივის საზღვრებს გარეთ. ამის დემონსტრირება ხდება ქვემოთ მოყვანილ პროგრამაში.

#### // პროგრამა 8.3

#### // პროგრამაში ხდება ინდექსატორის გამოყენება მასივთან სამუშაოდ

```
 class ChemiKlasi
```

```
 {
```
}

```
 int[] masivi; // masivi არის მასივზე მითითებელი 
  public int Sigrdze;
  // გადის თუ არა ინდექსი დიაპაზონის გარეთ 
  public ChemiKlasi(int zoma)
  {
  maxivi = new int[zoma]; Sigrdze = zoma;
  }
  // ინდექსატორის გამოცხადება 
  public int this[int index]
  {
   // მიმართვის get მეთოდი 
   get
   {
  if ( ( index > = 0 ) && ( index < Sigrdze ) )
    return masivi[index];
   else return 0;
   }
   // მიმართვის set მეთოდი 
   set
   {
  if ( ( index > = 0 ) && ( index < Sigrdze ) )
    masivi[index] = value;
   }
  }
  }
private void button1_Click(object sender, System.EventArgs e)
{
label1.Text = "";Random rand obj = new Random();ChemiKlasi obieqti = new ChemiKlasi(5);
int indexi;
// set მეთოდის გამოძახება
for ( indexi = 0; indexi < 5; indexi + + )
       obiegti[indexi] = rand \; obj.Next(10);// get მეთოდის გამოძახება
for ( indexi = 0; indexi < 5; indexi + + )
       label1.Text += objectifindexi].ToString() + " ";}
```
პროგრამაში გამოიყენება ინდექსატორი, რომელიც ამოწმებს ინდექსის მნიშვნელობას და თავიდან გვაცილებს ზღვრული მნიშვნელობების გარეთ გასვლას. ინდექსატორის გამოცხადება იწყება სტრიქონიდან:

public int this[int index]

ის ოპერაციებს ასრულებს int ტიპის ელემენტებზე.

ინდექსის სისწორეს Shemowmeba მეთოდი ამოწმებს. თუ ინდექსის მნიშვნელობა დასაშვებ საზღვრებშია, მაშინ მეთოდი გასცემს true მნიშვნელობას, წინააღმდეგ შემთხვევაში კი false მნიშვნელობას.

მიმართვის get მეთოდი იძახებს Shemowmeba მეთოდს. თუ ინდექსი იმყოფება საზღვრების შიგნით, გაიცემა ამ ინდექსის შესაბამისი ელემენტი. თუ ინდექსი გადის მასივის საზღვრებს გარეთ, მაშინ შესრულდება return 0; ოპერატორი, ე.ი. მასივის ელემენტის ნაცვლად გაიცემა 0. alami ცვლადში ინახება შემოწმების შედეგი. ეს ცვლადი შემდეგ მოწმდება გამომძახებელ პროგრამაში მასივთან ყოველი მიმართვის შემდეგ მიმართვის წარმატებულობის შესამოწმებლად და შეცდომის შესახებ ინფორმაციის გამოსატანად.

მიმართვის set მეთოდიც იძახებს Shemowmeba მეთოდს ინდექსის შესამოწმებლად. თუ index პარამეტრი არ გადის მასივის საზღვრებს გარეთ, მაშინ მნიშვნელობა, რომელიც გადაიცემა value პარამეტრით, ენიჭება შესაბამის ელემენტს. წინააღმდეგ შემთხვევაში მნიშვნელობის მინიჭება არ ხდება.

ინდექსატორების გამოყენებისას არსებობს ერთი მნიშვნელოვანი შეზღუდვა: მათთვის არ შეიძლება ref ან out მოდიფიკატორების გამოყენება.

### მრავალგანზომილებიანი ინდექსატორები

ინდექსატორები შეიძლება შეიქმნას მრავალგანზომილებიანი მასივებისთვისაც. ქვემოთ მოყვანილ პროგრამაში ნაჩვენებია ორგანზომილებიან ინდექსატორთან მუშაობის მაგალითი.

```
// პროგრამა 8.4
```

```
// პროგრამაში ხდება ორგანზომილებიან ინდექსატორთან მუშაობის დემონსტრირება 
class ChemiKlasi
```

```
 {
  int[,] masivi; 
  int striqoni, sveti;
  public int Length;
  // მითითებული პარამეტრების მქონე მასივის შექმნა
  public ChemiKlasi(int par1, int par2)
 {
  striqoni = par1;
  sveti = par2; masivi = new int[striqoni, sveti];
   Length = striqoni * sveti;
  }
 \frac{1}{10} ორგანზომილებიანი ინდექსატორის გამოცხადება
  public int this[int index1, int index2]
  {
  // მიმართვის get მეთოდი 
   get
   {
  if ( ( ( index1 >= 0 ) && ( index1 < striqoni ) ) && ( ( index2 >= 0 ) && ( index2 < sveti ) ) )
    return masivi[index1, index2];
   else return 0;
   }
   // მიმართვის set მეთოდი
   set
   {
  if ( ( ( index1 >= 0 ) && ( index1 < striqoni ) ) && ( ( index2 >= 0 ) && ( index2 < sveti ) ) )
   maxi[index1, index2] = value; }
```

```
 }
  }
private void button1_Click(object sender, System.EventArgs e)
{
label1.Text = "";Random rand_obj = new Random();
ChemiKlasi obieqti = new ChemiKlasi(3, 3);
int striqoni, sveti;
// მუშაობს set მეთოდი 
for (\text{striqoni} = 0; \text{striqoni} < 3; \text{striqoni++})
        for ( sveti = 0; sveti < 3; sveti + + )
                obieqti[striqoni, sveti] = rand_obj.Next(10);
// მუშაობს get მეთოდი 
for ( striqoni = 0; striqoni < 3; striqoni + + )
{
for ( sveti = 0; sveti < 3; sveti + + )
        label1.Text += obieqti[striqoni, sveti].ToString() + " ";
  label1.Text += "\n";}
}
}
```
### ოპერატორების გადატვირთვა

C# ენაში შეგვიძლია განვსაზღვროთ მოქმედებები (ისინი განსხვავდება ოპერატორის მიერ ავტომატურად შესრულებული მოქმედებებისგან), რომლებსაც ოპერატორი შეასრულებს ჩვენ მიერ შექმნილი კლასის მიმართ. ამას ეწოდება ოპერატორის გადატვირთვა ან ხელახალი განსაზღვრა. ოპერატორის ფუნქციები განსხვავდება იმის და მიხედვით, თუ რომელი კლასის მიმართ იქნება გამოყენებული. მაგალითად, კლასში, რომელიც განსაზღვრავს ბმულ სიას, + ოპერატორი გამოიყენება სიისთვის ობიექტის დასამატებლად. კლასში, რომელიც ახდენს სტეკის რეალიზებას, ეს ოპერატორი გამოიყენება სტეკში ობიექტის მოსათავსებლად და ა.შ.

უნდა გვახსოვდეს, რომ გადატვირთვის შესრულებისას ოპერატორის საწყისი დანიშნულება არ იკარგება. უბრალოდ მის არსენალს ემატება ახალი ფუნქციები, რომლებიც გამოყენებული იქნება გარკვეული კლასის მიმართ. მაგალითად, + ოპერატორის გადატვირთვის შემთხვევაში მის არსენალს დაემარება ახალი ფუნქცია, აგრეთვე, შენარჩუნებული იქნება მისი საწყისი დანიშნულება - შეასრულოს მთელი რიცხვების შეკრება.

ოპერატორის გადატვირთვის გამოყენების ძირითადი უპირატესობა იმაში მდგომარეობს, რომ ადვილად შეიძლება პროგრამაში კლასის ახალი ტიპის ინტეგრირება. თუ კლასისთვის განსაზღვრულია ოპერატორები, მაშინ ამ კლასის ობიექტებზე ოპერაციები შეიძლება შევასრულოთ ჩვეულებრივი სინტაქსის გამოყენებით, ე.ი. კლასის ცვლადებთან სამუშაოდ საკმარისია შევიტანოთ ასეთი სტრიქონი: ობიექტი +ობიექტი.

ოპერატორის გადატვირთვისთვის გამოიყენება operator სიტყვა. ის განსაზღვრავს ოპერატორის მეთოდს, რომელიც აღწერს ოპერატორის მიერ შესასრულებელ მოქმედებებს.

#### ოპერატორის მეთოდი

C# ენაში ძირითადად გამოიყენება ოპერატორების ორი სახე - უნარული და ბინარული.

უნარულია ოპერატორი, რომელსაც ერთი ოპერანდი აქვს. ბინარულია ოპერატორი, რომელსაც ორი ოპერანდი აქვს.

უნარული ოპერატორის გადატვირთვისთვის გამოყენებული მეთოდის სინტაქსია: მიმართვის\_მოდიფიკატორი static შედეგის\_ტიპი operator ოპერატორი(ტიპი ოპერანდი) {

მეთოდის კოდი

}

ბინარული ოპერატორის გადატვირთვისთვის გამოყენებული მეთოდის სინტაქსია: მიმართვის\_მოდიფიკატორი static შედეგის\_ტიპი operator ოპერატორი(ტიპი1 ოპერანდი1, ტიპი2 ოპერანდი2)

{

### მეთოდის კოდი

}

აქ *ოპერატორი* არის გადატვირთვადი ოპერატორი, მაგალითად, + ან -. *შედეგის\_ტიპი* არის იმ მნიშვნელობის ტიპი, რომელიც გაიცემა მოცემული მეთოდის მიერ.

უნარული ოპერატორების გადატვირთვისას ოპერანდი უნდა ეკუთვნოდეს იმ კლასის ტიპს, რომლისთვისაც განისაზღვრება ოპერატორი. ბინარული ოპერატორების გადატვირთვისას ერთ-ერთი ოპერანდის ტიპი უნდა ემთხვეოდეს იმ კლასის ტიპს, რომლისთვისაც ხდება ოპერატორის ხელახალი განსაზღვრა.

C# ენაში არ შეიძლება ოპერატორების გადატვირთვა სტანდარტული ტიპის მქონე ობიექტებისთვის. მაგალითად, არ შეიძლება + ოპერატორის გადატვირთვა უკვე არსებული ტიპებისთვის, როგორიცაა მაგალითად, int ან string ტიპი. ოპერატორების გადატვირთვა შეიძლება მხოლოდ ჩვენს მიერ შექმნილი კლასების ობიექტებისთვის. გარდა ამისა, ოპერატორის პარამეტრები არ უნდა შეიცავდეს ref ან out მოდიფიკატორს.

### ბინარული ოპერატორების გადატვირთვა

განვიხილოთ პროგრამა, რომელშიც ხდება + ბინარული ოპერატორის გადატვირთვა. თავდაპირველად იქმნება Sivrce კლასი, რომელიც შეიცავს სამგანზომილებიანი ობიექტის კოორდინატებს. გადატვირთული + ოპერატორი ასრულებს Sivrce კლასის ორი ობიექტის შესაბამისი კოორდინატების შეკრებას.

### // პროგრამა 8.5

```
// პროგრამაში ხდება + ბინარული ოპერატორის გადატვირთვა 
class Sivrce 
{
int x, y, z; // ობიექტის კოორდინატები
public Sivrce()
```

```
{
x = y = z = 0;}
public Sivrce(int a, int b, int c)
{
x = a;
y = b;
z = c;}
// + ბინარული ოპერატორის გადატვირთვა
public static Sivrce operator + (Sivrce operandi1, Sivrce operandi2)
```

```
{
Sivrce shedegi = new Sivrce();
// კოორდინატების შეკრება და შედეგის დაბრუნება
shedegi.x = operandi1.x + operandi2.x; // ამ სამ სტრიქონში სრულდება მთელი
shedegi.y = operandi1.y + operandi2.y; \frac{1}{10} რიცხვების შეკრების ოპერაცია,
shedegi.z = operandi1.z + operandi2.z; // რომლებისთვისაც + ოპერატორი ინახავს
                                        // თავის საწყის მნიშვნელობას
return shedegi;
}
// x, y და z კოორდინატების მნიშვნელობების გამოტანა
public string show()
{
return "x = " + x.ToString() + " y = " + y.ToString() + " z = " + z.ToString());
}
}
private void button1_Click(object sender, System.EventArgs e)
{
// პროგრამაში ხდება გადატვირთული ოპერატორების გამოყენების დემონსტრირება
Sivrce obieqti1 = new Sivrce(3, 4, 5);
Sivrce obieqti2 = new Sivrce(5, 5, 5);
Sivrce obieqti3 = new Sivrce();
label1.Text = obieqti1.show(); // obieqti1-ის კოორდინატების გამოტანა
label2.Text = obieqti2.show(); // obieqti2- ის კოორდინატების გამოტანა
// obieqti1-სა და obieqti2-ის შეკრების ოპერაცია
obieqti3 = obieqti1 + obieqti2;// obieqti1-სა და obieqti2-ის შეკრების ოპერაციის შედეგი 
label3.Text = obieqti3.show();
// obieqti1-ის, obieqti2-სა და obieqti3-ის შეკრების ოპერაცია
obiegti3 = obiegti1 + obiegti2 + obiegti3;
label4.Text = object i3.show();}
```
operator +() მეთოდის შიგნით ცალკეული კოორდინატების მნიშვნელობების შეკრება დაიყვანება მთელი რიცხვების შეკრებაზე. x, y და z კოორდინატებს აქვთ მთელი ტიპი, ამიტომ + ოპერატორის გადატვირთვა Sivrce კლასის ობიექტებისთვის გავლენას არ მოახდენს მოქმედებებზე, რომლებიც ამ ოპერატორის მიერ სრულდება მთელ რიცხვებზე.

- ოპერატორი ისევე მოქმედებს, როგორც +, მაგრამ მისი გადატვირთვისას უნდა გავითვალისწინოთ ოპერანდების მიმდევრობა. გავიხსენოთ, რომ შეკრება კომუტაციურია, ხოლო გამოკლება - არა (ე.ი. A - B გამოსახულება არაა B - A გამოსახულების იგივური). ყველა ბინარული ოპერატორისთვის პირველი პარამეტრი არის მარცხენა ოპერანდი, მეორე კი - მარჯვენა. არაკომუტაციური ოპერატორების გადატვირთვისას უნდა გავითვალისწინოთ ოპერანდების ურთიერთგანლაგება, კომუტაციური ოპერატორების გადატვირთვისას კი არა.

#### უნარული ოპერატორების გადატვირთვა

უნარული ოპერატორების გადატვირთვა ხორციელდება ბინარული ოპერატორების გადატვირთვის ანალოგიურად, მაგრამ, ამ შემთხვევაში მხოლოდ ერთი ოპერანდი გვაქვს. უნარული ოპერატორის გადატვირთვა განვიხილოთ ინკრემენტისა და დეკრემენტის
ოპერატორების მაგალითზე. როგორც ვიცით, მათი დანიშნულებაა შესაბამისი ოპერანდების მნიშვნელობების ერთით გაზრდა და შემცირება, ამიტომ ამ ოპერატორების გადატვირთულმა ვერსიებმაც უნდა შეასრულონ იგივე მოქმედებები.

ქვემოთ მოყვანილი პროგრამაში ხდება ++ უნარული ოპერატორის გადატვირთვის დემონსტრირება.

#### // პროგრამა 8.6

// პროგრამაში ხდება ++ უნარული ოპერატორის გადატვირთვა

```
class Sivrce 
{
int x, y, z; // ობიექტის კოორდინატები
public Sivrce()
{
x = y = z = 0;}
public Sivrce(int a, int b, int c)
{
x = a;
y = b;
z = c;
}
// ++ უნარული ოპერატორის გადატვირთვა
public static Sivrce operator ++(Sivrce operandi)
{
// სრულდება არგუმენტის ცვლილება
operandi.x++; 
operandi.y++; 
operandi.z++; 
return operandi;
}
// x, y და z კოორდინატების მნიშვნელობების გამოტანა
public void show()
{
DialogResult pasuxi = MessageBox.Show("x="+x.ToString()+"\ny="+y.ToString()+"\nz="+z.ToString());
}
private void button1_Click(object sender, System.EventArgs e)
{
// პროგრამაში ხდება გადატვირთული ოპერატორების გამოყენების დემონსტრირება
Sivrce obieqti = new Sivrce(3, 4, 5);
obieqti.show(); // obieqti-ის კოორდინატების გამოტანა
// გადატვირთული ++ ოპერატორის შესრულება 
obieqti++;
obieqti.show();
}
```
როგორც ვიცით, ++ და -- ოპერატორებს აქვთ პრეფიქსური და პოსტფიქსური ფორმა. მათი გადატვირთვის შედეგად ორივე ფორმისთვის გამოიძახება ერთი და იგივე მეთოდი. გადატვირთვის შესრულებისას შეუძლებელია მივუთითოთ განსხვავება ამ ოპერატორების პრეფიქსურ და პოსტფიქსურ ფორმებს შორის.

# შედარების ოპერატორების გადატვირთვა

შედარების ოპერატორები, როგორიცაა ==, !=, <, >, <= ან >= შეიძლება იყოს გადატვირთული. როგორც წესი, შედარების გადატვირთული ოპერატორები აბრუნებენ true ან false მნიშვნელობას. ამიტომ, რჩება ამ ოპერატორების ჩვეულებრივი გამოყენების შესაძლებლობა, ხოლო შედარების გადატვირთული ოპერატორები შეგვიძლია გამოვიყენოთ პირობის გამოსახულებებში.

ქვევით მოყვანილია Sivrce კლასის ვერსია, რომელშიც სრულდება < და > ოპერატორების გადატვირთვა. ამ ოპერატორების გადატვირთული ვერსიების თანახმად ერთი ობიექტი ითვლება მეორეზე დიდად, თუ ობიექტის ყველა კოორდინატი მეტია მეორე ობიექტის შესაბამის კოორდინატებზე. შესაბამისად, ერთი ობიექტი ითვლება მეორეზე ნაკლებად თუ მისი კოორდინატები ნაკლებია მეორე ობიექტის კოორდინატებზე.

```
// პროგრამა 8.7 
// პროგრამაში ხდება > და < შედარების ოპერატორების გადატვირთვა 
class Sivrce 
{
int x, y, z; // ობიექტის კოორდინატები
public Sivrce()
{
       x = y = z = 0;}
public Sivrce(int a, int b, int c)
{
x = a;
y = b;
z = c;
}
// < ოპერატორის გადატვირთვა
public static bool operator < (Sivrce operandi1, Sivrce operandi2)
{
if ( ( operandi1.x < operandi2.x ) && ( operandi1.y < operandi2.y ) &&
       ( operandi1.z < operandi2.z ) ) return true;
              else return false;
}
// > ოპერატორის გადატვირთვა
public static bool operator > (Sivrce operandi1, Sivrce operandi2)
{
if ( ( operandi1.x > operandi2.x ) && ( operandi1.y > operandi2.y ) &&
       ( operandi1.z > operandi2.z ) ) return true;
              else return false;
}
// x, y და z კოორდინატების მნიშვნელობების გამოტანა
public void Show()
{
DialogResult pasuxi = 
MessageBox.Show("x = "+ x.ToString() + "\ny = " + y.ToString()+ "\nz = " + z.ToString());
```
} private void button1\_Click(object sender, System.EventArgs e) { // პროგრამაში ხდება გადატვირთული ოპერატორების გამოყენების დემონსტრირება Sivrce obieqti $1 = new$  Sivrce $(3, 4, 5)$ ; Sivrce obieqti $2$  = new Sivrce(5, 5, 5); obieqti1.Show(); // obieqti1-ის კოორდინატები<br>obieqti2.Show(); // obieqti2-ის კოორდინატები // obieqti2-ის კოორდინატები if ( obieqti1 > obieqti2 ) label1.Text = "გამოსახულება obieqti1 > obieqti2 სამართლიანია"; if (  $obieqti1 < obieqti2$  ) label1.Text = " გამოსახულებაobieqti1 < obieqti2 სამართლიანია"; }

შედარების ოპერატორების გადატვირთვა უნდა შევასრულოთ წყვილობრივად. მაგალითად, თუ გადაიტვირთება < ოპერატორი, მაშინ, უნდა გადაიტვირთოს > ოპერატორიც და პირიქით. C# ენაში ისევე, როგორც პროგრამირების სხვა ენაში, არსებობს შედარების ოპერატორების შემდეგი წყვილები:

 $==$   $!=$  $\langle$   $\rangle$  $\leftarrow$   $>=$ 

#### ოპერატორების გადატვირთვისას არსებული შეზღუდვები

ოპერატორების გადატვირთვა დაკავშირებულია გარკვეულ შეზღუდვასთან. კერძოდ, არ შეიძლება ოპერაციების პრიორიტეტებისა და ოპერატორის ოპერანდების რაოდენობის შეცვლა. ამას გარდა, არ შეიძლება გადატვირთული იყოს მინიჭების ოპერატორი და მინიჭების შედგენილი ოპერატორები. აგრეთვე, ქვემოთ მოყვანილი ოპერატორები:

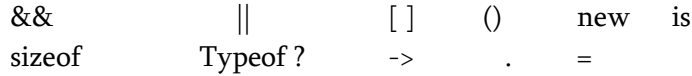

# თავი 9. დელეგატები, მოვლენები, ინტერფეისები და სახელების სივრცე

# დელეგატები

დელეგატი ესაა ობიექტი, რომელიც მეთოდს მიმართავს. დელეგატები გამოიყენება მეთოდების გამოძახებისთვის. ამასთან, გამოსაძახებელი მეთოდის არჩევა ხდება დინამიკურად, პროგრამის შესრულების დროს. ამიტომ, დელეგატები იმ შემთხვევაში გამოიყენება, როცა წინასწარ არ ვიცით, თუ რომელი მეთოდი უნდა გამოვიძახოთ. დელეგატების გამოყენების კიდევ ერთი უპირატესობა იმაში მდგომარეობს, რომ ისინი უზრუნველყოფს მოვლენებს.

დელეგატი ინახავს გამოსაძახებელი მეთოდის სახელს, მის მიერ დაბრუნებული შედეგის ტიპსა და პარამეტრების სიას, ანუ მეთოდის სიგნატურას (ხელმოწერას). ამრიგად, მეთოდის სიგნატურა მეთოდის სახელია, მის მიერ დაბრუნებული მნიშვნელობის ტიპი და პარამეტრების სია.

როგორც ცნობილია, მეთოდისთვის მეხსიერებაში გარკვეული ზომის უბანი გამოიყოფა. ამ უბნის მისამართი - ესაა მეთოდის შესვლის წერტილი. სწორედ ამ მისამართის ინიცირება ხდება მეთოდის გამოძახებისას. მეთოდის მისამართი ენიჭება დელეგატს. თუ დელეგატი მიმართავს მეთოდს, მაშინ მოცემული მეთოდი შეგვიძლია გამოვიძახოთ ამ დელეგატის საშუალებით. გარდა ამისა, ერთი და იგივე დელეგატი შეგვიძლია გამოვიყენოთ სხვადასხვა მეთოდის გამოსაძახებლად. ამისთვის, მას უნდა მივანიჭოთ ამ მეთოდებზე მიმართვა.

დელეგატის გამოცხადებისთვის უნდა გამოვიყენოთ delegate საკვანძო სიტყვა. დელეგატის გამოცხადების სინტაქსია:

#### delegate ტიპი დელეგატის\_სახელი(პარამეტრების\_სია);

აქ ტიპი არის იმ მნიშვნელობის ტიპი, რომელსაც ის მეთოდი აბრუნებს, რომელიც დელეგატის მიერ იქნება გამოძახებული.

როგორც უკვე აღვნიშნეთ, დელეგატს შეუძლია გამოიძახოს ის მეთოდი, რომლის სიგნატურა შეესაბამება დელეგატის სიგნატურას. ეს საშუალებას იძლევა პროგრამის შესრულების დროს ავირჩიოთ გამოსაძახებელი მეთოდი. ასეთი მეთოდი შეიძლება იყოს ობიექტის მეთოდი ან კლასში განსაზღვრული სტატიკური მეთოდი. მეთოდი მხოლოდ მაშინ შეიძლება გამოვიძახოთ, როცა მისი ხელმოწერა შეესაბამება დელეგატის ხელმოწერას.

ქვემოთ მოყვანილ პროგრამაში ხდება დელეგატთან მუშაობის დემონსტრირება:

#### // პროგრამა 9.1

#### // პროგრამაში ხდება დელეგატთან მუშაობის დემონსტრირება

```
delegate string Delegati(string striqoni1);
class ChemiKlasi
```

```
{
// მეთოდი სტრიქონში ინტერვალებს დეფისებით ცვლის
public static string Shecvla(string striqoni2)
{
return striqoni2.Replace(' ', '-');
}
// მეთოდი სტრიქონიდან შლის ინტერვალებს 
public static string Washla(string striqoni2)
{
string temp = "";
int index;
```

```
for (index = 0; index < strigoni2.Length; index + + )
       if ( striqoni2[index] != ' ' ) temp += striqoni2[index];
return temp;
}
// მეთოდი უკუ მიმდევრობით ალაგებს სტრიქონის სიმბოლოებს 
public static string Shebruneba(string striqoni2) 
{
string temp = "";
int index;
for (index = strigoni2.Length - 1; index >= 0; index-- )
       temp += striqoni2[index];
return temp;
}
}
private void button1_Click(object sender, System.EventArgs e)
{
// დელეგატის შექმნა
Delegati obieqti = new Delegati(ChemiKlasi.Shecvla);
string striqoni;
// Shecvla() მეთოდის გამოძახება დელეგატის საშუალებით
striqoni = obieqti("მეთოდების მუშაობის შემოწმება.");
label1.Text = striqoni;
obieqti = new Delegati(ChemiKlasi.Washla);
```

```
// Washla() მეთოდის გამოძახება დელეგატის საშუალებით
striqoni = obieqti("მეთოდების მუშაობის შემოწმება.");
label2.Text = striqoni;
```

```
obieqti = new Delegati(ChemiKlasi.Shebruneba);
```

```
// Shebruneba() მეთოდის გამოძახება დელეგატის საშუალებით
striqoni = obieqti("მეთოდების მუშაობის შემოწმება.");
label3.Text = striqoni;
}
```
პროგრამაში გამოცხადებულია Delegati დელეგატი, რომელსაც აქვს string ტიპის ერთი პარამეტრი და აბრუნებს string ტიპის მნიშვნელობას. ChemiKlasi კლასში გამოცხადებულია სამი სტატიკური მეთოდი დელეგატის შესაბამისი სიგნატურით.

პროგრამაში იქმნება Delegati ტიპის obieqti ობიექტი, რომელსაც ენიჭება Shecvla() მეთოდზე მიმართვა.

Delegati obieqti = new Delegati(Shecvla);

აქ Shecvla() მეთოდი გადაეცემა დელეგატის კონსტრუქტორს პარამეტრის სახით. გამოიყენება მხოლოდ მეთოდის სახელი პარამეტრის მითითების გარეშე, ე.ი. დელეგატის ეგზემპლარის შექმნისას ეთითება იმ მეთოდის სახელი, რომელზეც უნდა მიუთითებდეს დელეგატი. მეთოდის ხელმოწერა უნდა შეესაბამებოდეს დელეგატის გამოცხადებაში განსაზღვრულ ხელმოწერას. თუ ეს პირობა არ სრულდება, მაშინ პროგრამის კომპილირებისას

ადგილი ექნება შეცდომას.

მომდევნო სტრიქონში obieqti დელეგატი გამოიყენება Shecvla() მეთოდის გამოძახებისთვის. შემდეგ, obieqti დელეგატს ენიჭება მიმართვა Washla() მეთოდზე და სრულდება Washla() მეთოდის გამოძახება.

პროგრამის ბოლოს obieqti დელეგატს ენიჭება Shebruneba() მიმართვა და სრულდება შესაბამისი მეთოდის გამოძახება.

დელეგატებს, სტატიკურ მეთოდებზე მიმართვის გარდა, შეიძლება მიენიჭოს აგრეთვე, ობიექტის მეთოდებზე მიმართვა. ამის დემონსტრირება ხდება ქვემოთ მოყვანილ პროგრამაში.

#### // პროგრამა 9.2

# // პროგრამაში ხდება დელეგატისთვის ობიექტის მეთოდზე მიმართვის მინიჭება

```
delegate string Delegati(string striqoni1);
class ChemiKlasi
{
public string Shecvla(string striqoni2)
{
return striqoni2.Replace(' ', '-');
}
public string Washla(string striqoni2)
{
string temp = "";
int i;
for (i = 0; i < strigoni2. Length; i++)if (striqoni2[i] != ' ') temp += striqoni2[i];
return temp;
}
public string Shebruneba(string striqoni2)
{
string temp = "";
int i;
for (i = \frac{\text{straight}}{2}. Length - 1; i >= 0; i -)
        temp \leftarrow \frac{1}{2[i]};
return temp;
}
}
private void button1_Click(object sender, System.EventArgs e)
{
ChemiKlasi obieqti = new ChemiKlasi();
// დელეგატის ეგზემპლარის შექმნა
Delegati delegati_obieqti = new Delegati(obieqti.Shecvla);
string striqoni;
// მეთოდის გამოძახება დელეგატის საშუალებით
striqoni = delegati_obieqti("მეთოდების მუშაობის შემოწმება");
label1.Text = striqoni;
```

```
delegati_obieqti = new Delegati(obieqti.Washla);
```
striqoni = delegati\_obieqti("მეთოდების მუშაობის შემოწმება"); label2.Text = striqoni;

delegati\_obieqti = new Delegati(obieqti.Shebruneba); striqoni = delegati\_obieqti("მეთოდების მუშაობის შემოწმება"); label3.Text = striqoni;

}

პროგრამის მუშაობის შედეგად ეკრანზე გამოიცემა იგივე სტრიქონები, რაც წინა პროგრამის შესრულებისას, მაგრამ, ამ შემთხვევაში დელეგატი მეთოდებს მიმართავს ChemiKlasi კლასის ობიექტის გამოყენებით.

# დელეგატების მრავალმისამართიანობა

დელეგატს შეუძლია შეინახოს რამდენიმე მეთოდის მისამართი. ამ მისამართების მიმდევრობით ინიციალიზების გზით დელეგატს შეუძლია ერთმანეთის მიყოლებით გამოიძახოს შესაბამისი მეთოდი. დელეგატის ამ თვისებას მრავალმისამართიანობა ეწოდება. გამოსაძახებელი მეთოდების მისამართების ასეთი მიმდევრობა ანუ მეთოდებზე მიმართვების მწკრივი, შემდეგნაირად იქმნება. თავდაპირველად იქმნება დელეგატი (დელეგატი-ობიექტი), შემდეგ კი გამოიყენება += ოპერატორი მწკრივისთვის მეთოდების მისამართების დასამატებლად. შედეგად, დელეგატი მრავალმისამართიანი ხდება. მწკრივიდან მეთოდის მისამართების წასაშლელად გამოიყენება -= ოპერატორი. ერთადერთი შეზღუდვაა ის, რომ დელეგატს, რომელიც ინახავს რამდენიმე მიმართვას, უნდა ჰქონდეს დასაბრუნებელი მნიშვნელობის void ტიპი.

ქვემოთ მოყვანილია პროგრამა, რომელიც ახდენს მრავალმისამართიანი დელეგატის გამოყენების დემონსტრირებას. რადგან, მეთოდის მიერ დაბრუნებული შედეგის ტიპია void, ამიტომ გამომძახებელი პროგრამისთვის შეცვლილი სტრიქონის დასაბრუნებლად გამოიყენება ref მოდიფიკატორი.

# // პროგრამა 9.3

# // პროგრამაში ხდება მრავალმისამართიან დელეგატთან მუშაობის დემონსტრირება

```
delegate void Delegati(ref string striqoni1);
class ChemiKlasi
{
public void Shecvla(ref string striqoni2)
{
striqoni2 = striqoni2.Replace(' ', '-');
}
public void Washla(ref string striqoni2)
{
string temp = "";
int i;
for (i = 0; i < strigoni2. Length; i++)if (striqoni2[i] != '' ) temp += striqoni2[i];
striqoni2 = temp;
}
public void Shebruneba(ref string striqoni2)
{
string temp = "";
```

```
int i;
```

```
for (i = \frac{\text{straight}}{2}. Length - 1; i >= 0; i -)
       temp \leftarrow \frac{1}{2[i]};
striqoni2 = temp;
}
}
private void button1_Click(object sender, System.EventArgs e)
{
       ChemiKlasi obieqti = new ChemiKlasi();
        Delegati delegati_mimartva;
        Delegati Shecvla_obieqti = new Delegati(obieqti.Shecvla);
        Delegati Washla_obieqti = new Delegati(obieqti.Washla);
        Delegati Shebruneba_obieqti = new Delegati(obieqti.Shebruneba);
        string striqoni = " მეთოდების მუშაობის შემოწმება";
        label1.Text = striqoni;
       // დელეგატს ორი მიმართვა ენიჭება 
        delegati_mimartva = Shecvla_obieqti;
       delegati_mimartva += Shebruneba_obieqti; \frac{1}{4} and \frac{1}{2} and \frac{1}{2} and \frac{1}{2} // მრავალმისამართიანი დელეგატის გამოძახება 
        delegati_mimartva(ref striqoni);
        label2.Text = striqoni;
       //მიმართვების მწკრივიდან Shecvla მიმართვის წაშლა და Washla მიმართვის დამატება
        delegati_mimartva -= Shecvla_obieqti;
       delegati_mimartva += Washla_obieqti; // alodsრთვების ახალი მწკრივის შექმნა
        striqoni = " მეთოდების მუშაობის შემოწმება";
       // მრავალმისამართიანი დელეგატის გამოძახება 
        delegati_mimartva(ref striqoni);
        label3.Text = striqoni;
}
```
პროგრამაში იქმნება ოთხი დელეგატი (დელეგატი-ობიექტი). delegati\_obieqti დელეგატს აქვს null მნიშვნელობა, რადგან შექმნისას ის არ იყო ინიციალიზებული. დანარჩენი სამი დელეგატი მიმართავს შესაბამის მეთოდებს. შემდეგ, პროგრამაში იქმნება მრავალმისამართიანი დელეგატი, რომელიც იძახებს Shecvla() და Shebruneba() მეთოდებს. ეს ხორციელდება სამი ოპერატორის საშუალებით:

delegati\_obieqti = Shecvla\_mimartva;

delegati\_obieqti += Shebruneba\_mimartva;

delegati obieqti(ref striqoni);

პირველ ოპერატორში delegati\_obieqti დელეგატს ენიჭება Shecvla\_mimartva მიმართვა. შემდეგ += ოპერატორის საშუალებით მწკრივს ემატება Shebruneba\_mimartva მიმართვა. delegati\_obieqti დელეგატთან მიმართვისას ჯერ შესრულდება Shecvla() მეთოდი, შემდეგ კი Shebruneba() მეთოდი. delegati\_obieqti -= Shecvla\_mimartva; ოპერატორი მწკრივიდან წაშლის Shecvla\_mimartva მიმართვას, ხოლო delegati\_obieqti += Washla\_mimartva; ოპერატორი მწკრივს დაუმატებს Washla\_mimartva მიმართვას. შედეგად, delegati\_obieqti დელეგატთან მიმართვისას ჯერ შესრულდება Shebruneba() მეთოდი, შემდეგ კი Washla() მეთოდი.

# ანონიმური მეთოდები

ანონიმურია მეთოდი, რომელიც არ არსებობს როგორც ტრადიციული მეთოდი, ე.ი. არ არის რაიმე კლასის მეთოდი. ანონიმური მეთოდი იქმნება მხოლოდ იმისთვის, რომ გამოვიყენოთ როგორც მიზნობრივი მეთოდი დელეგატისთვის. ანონიმური მეთოდის შექმნის სინტაქსია: delegate ( *პარამეტრები* )

{

# // ანონიმური მეთოდის კოდი

};

პარამეტრები უნდა შეესაბამებოდეს დელეგატის პარამეტრებს.

ანონიმურ მეთოდს ახასიათებს ის, რომ ის ლოკალურია იმ ბლოკის მიმართ, რომელშიც ის არის მოთავსებული და შეუძლია მიმართოს ამ ბლოკში გამოცხადებულ ყველა ლოკალურ ცვლადს. ასეთი ცვლადის გამოყენების შემთხვევაში, ის ხდება გარე. გარე ცვლადები არ იშლება მოქმედების უბნის გარეთ გასვლისას, როგორც ეს მოსდის ლოკალურ ცვლადებს. გარე ცვლადები განაგრძობენ არსებობას მანამ, სანამ დაამთავრებს მუშაობას ის მეთოდი, რომელშიც ისი გამოიყენება.

მოყვანილი პროგრამით ხდება ანონიმურ მეთოდთან მუშაობის დემონსტრირება:

```
delegate void Delegati(ref string striqoni1);
private void button2_Click(object sender, EventArgs e)
{
Delegati delegati_obieqti;
string striqoni = " მეთოდების მუშაობის შემოწმება";
label1.Text = striqoni;
// დელეგატს ანონიმური მეთოდი უკავშირდება 
delegati_obieqti = delegate(ref string par)
{
  string temp = "";
  for ( int i = 0; i < strigoni. Length; i++) if ( striqoni[i] != ' ' ) temp += striqoni[i];
   striqoni = temp;
};
// დელეგატის გამოძახება 
delegati_obieqti(ref striqoni);
label2.Text = striqoni;
}
```
როგორც პროგრამიდან ჩანს, ანონიმურ მეთოდს ერთი სტრიქონული ტიპის პარამეტრი აქვს - par, რომელიც ამ მეთოდის კოდში არ გამოიყენება. ის მითითებულია იმიტომ, რომ ანონიმური მეთოდის პარამეტრები უნდა შეესაბამებოდეს დელეგატის პარამეტრებს.

დელეგატი შეიძლება შეიცავდეს როგორც ჩვეულებრივი მეთოდის მისამართს, ისე ანონიმურ მეთოდს. ამის დემონსტრირება ხდება მოყვანილი პროგრამით:

```
delegate void Delegati(ref string striqoni1);
class ChemiKlasi
{
public void Shebruneba(ref string striqoni2)
{
string temp = "";
int i;
for ( i = \frac{\text{straight}}{2} = 0; i - )
```

```
temp \leftarrow \frac{1}{2[i]};
striqoni2 = temp;
}
}
private void button1_Click(object sender, EventArgs e)
{
ChemiKlasi obieqti = new ChemiKlasi();
Delegati delegati_obieqti;
Delegati Shebruneba_mimartva = new Delegati(obieqti.Shebruneba);
string striqoni = " მეთოდების მუშაობის შემოწმება";
label1.Text = striqoni;
// დელეგატს ერთი მიმართვა ენიჭება
delegati_obieqti = Shebruneba_mimartva;
// დელეგატს ანონიმური მეთოდი უკავშირდება 
delegati_obieqti += delegate(ref string striqoni3) 
{
string temp = "";
for ( int i = 0; i < strigoni. Length; i++)if (\frac{\sin(\sin(\pi i))}{i} != '') temp += strigoni[i];
striqoni = temp;
};
// დელეგატის გამოძახება
delegati_obieqti(ref striqoni);
label2.Text = striqoni;
}
```
# მოვლენები

მოვლენა არის ავტომატური უწყება რაიმე მომხდარ მოქმედებაზე. მოვლენის საშუალებით ერთი ობიექტი მეორე ობიექტს ატყობინებს, რომ რაღაც მოხდა. მოვლენის მაგალითებია: კლავიატურის კლავიშის დაჭერა, კლავიატურის კლავიშის აშვება, თაგვის მარცხენა კლავიშის დაჭერა, თაგვის მარჯვენა კლავიშის დაჭერა, თაგვის კლავიშის აშვება და ა.შ.

ობიექტისთვის, რომელიც მისი განსაზღვრის (კოდის) მიხედვით უნდა რეაგირებდეს რაიმე მოვლენაზე, რეგისტრირდება ამ მოვლენის დამამუშავებელი (მეთოდი). მოვლენების დამამუშავებლები იქმნება დელეგატების საფუძველზე.

მოვლენები წარმოადგენენ კლასის წევრებს და მათი გამოცხადება ხდება event საკვანძო სიტყვის გამოყენებით. მოვლენების გამოცხადების სინტაქსია:

#### event დელეგატის\_სახელი მოვლენის\_სახელი;

აქ დელეგატის\_სახელი იმ დელეგატის სახელია, რომელიც გამოიყენება მოვლენის დასამუშავებლად, ხოლო მოვლენის\_სახელი არის შესაქმნელი მოვლენის (მოვლენა-ობიექტის) სახელი.

ქვემოთ მოყვანილი პროგრამით ხდება მოვლენასთან მუშაობის დემონსტრირება.

// პროგრამა 9.4

// პროგრამაში ხდება მოვლენასთან მუშაობის დემონსტრირება

// დელეგატის გამოცხადება, რომლის საფუძველზეც განსაზღვრული იქნება მოვლენა delegate void ChemiDelegati();

```
// კლასის გამოცხადება, რომელშიც ხდება მოვლენის ინიცირება
class Klasi1 
{
public event ChemiDelegati ChemiMovlena; \frac{1}{4} მოვლენის გამოცხადება
// ამ მეთოდში ინიცირდება მოვლენა
public void Metodi1()
{
// პირობის განსაზღვრა მოვლენის ინიციალიზაციისთვის
if ( ChemiMovlena != null ) ChemiMovlena();
}
}
class Klasi2 
{
public void MovlenisDamamushavebeli()
{
MessageBox.Show("აღიძვრა მოვლენა");
}
}
private void button1_Click(object sender, System.EventArgs e)
{
label1.Text = ";
Klasi2 obieqti = new Klasi2();
Klasi1 obieqti_movlena = new Klasi1(); \frac{d}{dx} amagement among \frac{d}{dx} amagement and \frac{d}{dx}//
obieqti_movlena.ChemiMovlena += new ChemiDelegati(obieqti.MovlenisDamamushavebeli);
// მოვლენის ინიცირება
obieqti_movlena.Metodi1();
```
}

პროგრამა იწყება დელეგატის გამოცხადებით, რომელიც ინახავს მიმართვას მოვლენის დამამუშავებელზე:

delegate void ChemiDelegati();

მოვლენების ყველა დამამუშავებელი აქტიურდება დელეგატის საშუალებით. შედეგად, დელეგატი განსაზღვრავს მოვლენის ხელმოწერას. მოცემულ შემთხვევაში მოვლენას არ აქვს პარამეტრები, თუმცა მათი არსებობა დასაშვებია. რადგან მოვლენა შეიძლება იყოს მრავალმისამართიანი, ამიტომ მოვლენის დამამუშავებლისთვის უნდა მიეთითოს დასაბრუნებელი მნიშვნელობის void ტიპი.

შემდეგ, პროგრამაში იქმნება Klasi1 კლასი, რომელშიც გამოცხადებულია ChemiMovlena მოვლენა. Metodi1() მეთოდი პროგრამის მიერ გამოძახებული იქნება მოვლენის ინიციალიზაციისთვის. პირობა, როცა სრულდება მოვლენის ინიციალიზება, განსაზღვრულია if ოპერატორით

if ( ChemiMovlena != null ) ChemiMovlena();

აქედან გამომდინარე, მოვლენის დამამუშავებელი მეთოდი მხოლოდ იმ შემთხვევაში გამოიძახება თუ ChemiMovlena მოვლენასთან ასოცირებულ დელეგატს აქვს null-სგან განსხვავებული მნიშვნელობა.

Klasi2 კლასის შიგნით იქმნება მოვლენების დამამუშავებელი MovlenisDamamushavebeli() მეთოდი. ამ მაგალითში მოვლენების დამამუშავებელს უბრალოდ გამოაქვს შეტყობინება. შემდეგ, პროგრამაში იქმნება Klasi1 ტიპის obieqti\_movlena ობიექტი, ხოლო MovlenisDamamushavebeli() მეთოდი რეგისტრირდება როგორც ამ კლასში გამოცხადებული მოვლენის დამამუშავებელი:

Klasi1 obieqti\_movlena = new Klasi1();

obieqti\_movlena.ChemiMovlena += new ChemiDelegati(obieqti.MovlenisDamamushavebeli);

უკანასკნელი გამოსახულება იმას ნიშნავს, რომ როცა აღიძვრება ChemiMovlena, მაშინ მის დასამუშავებლად გამოძახებული იქნება MovlenisDamamushavebeli() მეთოდი.

მოვლენის დამამუშავებლის დამატება ხდება += ოპერატორის გამოყენებით, წაშლა კი - -= ოპერატორის გამოყენებით.

პროგრამის ბოლოს ხდება მოვლენის ინიცირება

obieqti\_movlena.Metodi1();

Metodi1() მეთოდის გამოძახება იწვევს მოვლენის დამამუშავებლის გამოძახებას.

ახლა განვიხილოთ შემთხვევა, როცა პარამეტრი გადაეცემა როგორც მოვლენის აღმძვრელ, ისე მოვლენის დამამუშავებელ მეთოდს. მოვლენის აღმძვრელ მეთოდს გადავცეთ რიცხვი და თუ ის დადებითია, მაშინ აღვძრათ მოვლენა. შესაბამისი შეტყობინება Label კომპონენტში გამოვიტანოთ. მოყვანილი პროგრამით ხდება ამის დემონსტრირება:

#### // პროგრამა 9.5

# $\frac{1}{4}$  პროგრამას მოვლენის აღძვრისას შეტყობინება Label კომპონენტში გამოაქვს

delegate void ChemiDelegati(Label lab);

```
 // კლასის გამოცხადება, რომელშიც ხდება მოვლენის ინიცირება
 class Klasi1
 {
 public event ChemiDelegati ChemiMovlena; // amagmood გამოცხადება
  // ამ მეთოდში ინიცირდება მოვლენა
  public void Metodi1(int par1, Label lab)
  {
   // პირობის განსაზღვრა მოვლენის ინიცირებისთვის
  if (part >= 0) ChemiMovlena(lab);
 }
  public void MovlenisDamamushavebeli(Label lab)
 {
   lab.Text = "აღიძვრა მოვლენა, რიცხვი დადებითია";
  }
 }
 //
  private void button1_Click(object sender, EventArgs e)
 {
 label1.Text = ";
  int ricxvi = int.Parse(textBox1.Text);
 Klasi1 obieqti_movlena = new Klasi1(); \frac{1}{2} \frac{1}{2} \frac{1}{2} \frac{1}{2} \frac{1}{2} \frac{1}{2} \frac{1}{2} \frac{1}{2} \frac{1}{2} \frac{1}{2} \frac{1}{2} \frac{1}{2} \frac{1}{2} \frac{1}{2} \frac{1}{2} \frac{1}{2} \frac{1}{2} \frac{1}{2}  //
  obieqti_movlena.ChemiMovlena += 
                                new ChemiDelegati(obieqti_movlena.MovlenisDamamushavebeli);
  // მოვლენის ინიცირება
 obieqti_movlena.Metodi1(ricxvi, label1);
 }
       მოცემულ შემთხვევაში გამოიძახება მხოლოდ ერთი დამამუშავებელი, თუმცა ისინი
```
შეიძლება რამდენიმე იყოს.

#### ფართოსამაუწყებლო მოვლენა

როგორც ადრე აღვნიშნეთ, მოვლენა იქმნება დელეგატების საფუძველზე. რადგანაც, დელეგატი შეიძლება იყოს მრავალმისამართიანი, ამიტომ მოვლენებს შეუძლიათ რამდენიმე დამამუშავებლის გააქტიურება, რომელთა ნაწილი შეიძლება განსაზღვრული იყოს სხვა ობიექტში. ასეთ მოვლენებს ფართოსამაუწყებლო ეწოდებათ. მათი გამოყენება ბევრ ობიექტს საშუალებას აძლევს, რეაგირება მოახდინოს მოვლენის შესახებ უწყებაზე. ქვემოთ მოყვანილ პროგრამაში ხდება ფართოსამაუწყებლო მოვლენასთან მუშაობის დემონსტრირება.

#### // პროგრამა 9.6

```
// პროგრამაში ხდება ფართოსამაუწყებლო მოვლენასთან მუშაობის დემონსტრირება
```

```
delegate void ChemiDelegati();
// კლასის გამოცხადება, რომელშიც ინიცირდება მოვლენა
class Klasi1 
{
public event ChemiDelegati ChemiMovlena;
// მოვლენის ინიციალიზება
public void Metodi1()
{
if ( ChemiMovlena != null ) ChemiMovlena();
}
}
class Damamushavebeli1 
{
public void Movlenis_Damamushavebeli_2()
{
MessageBox.Show("მოვლენა მიღებულია Damamushavebeli1 კლასის ობიექტის მიერ");
}
}
class Damamushavebeli2 
{
public void Movlenis_Damamushavebeli_3()
{
MessageBox.Show("მოვლენა მიღებულია Damamushavebeli2 კლასის ობიექტის მიერ");
}
}
class Klasi2
{
public void Movlenis_Damamushavebeli_1()
{
MessageBox.Show("მოვლენა მიღებულია Klasi2 კლასის ობიექტის მიერ");
}
}
private void button1_Click(object sender, System.EventArgs e)
{
Klasi2 obieqti = new Klasi2();
Klasi1 obieqti_movlena = new Klasi1();
```
Damamushavebeli1 obieqti1 = new Damamushavebeli1();

Damamushavebeli2 obieqti2 = new Damamushavebeli2();

// მოვლენების დამამუშავებლების მწკრივი: Movlenis\_Damamushavebeli\_1(),

// Movlenis\_Damamushavebeli\_2() და Movlenis\_Damamushavebeli\_3()

// მეთოდების დამატება

obieqti\_movlena.ChemiMovlena += new ChemiDelegati(obieqti.Movlenis\_Damamushavebeli\_1); obieqti\_movlena.ChemiMovlena += new ChemiDelegati(obieqti1.Movlenis\_Damamushavebeli\_2); obieqti\_movlena.ChemiMovlena += new ChemiDelegati(obieqti2.Movlenis\_Damamushavebeli\_3); // მოვლენის ინიცირება

obieqti\_movlena.Metodi1();

// მწკრივიდან ერთი დამამუშავებლის წაშლა

obieqti\_movlena.ChemiMovlena -= new ChemiDelegati(obieqti1.Movlenis\_Damamushavebeli\_2); obieqti\_movlena.Metodi1();

}

ამ პროგრამაში იქმნება ორი კლასი Damamushavebeli1 და Damamushavebeli2. მათში განსაზღვრულია მოვლენების დამამუშავებლები, რომლებიც თავიანთი ხელმოწერით თავსებადია ChemiDelegati ტიპთან. შედეგად ეს დამამუშავებლები ხდება მწკრივის ნაწილი და გამოიძახება ცალ-ცალკე.

გენერირებული მოვლენები ცალ-ცალკე გადაეცემა თითოეულ ობიექტს. შედეგად, მოვლენის შესახებ უწყების მისაღებად წინასწარ უნდა იყოს დარეგისტრირებული (განსაზღვრული) ამ მოვლენის დამამუშავებელი თითოეული ობიექტისთვის. მაგალითად, ქვემოთ მოყვანილ პროგრამაში აღძრული მოვლენა (Metodi1() მეთოდის გამოძახება) ახდენს Klasi1 კლასის ორი ობიექტის დამამუშავებლების ინიცირებას.

#### // პროგრამა 9.7

# // პროგრამაში ხდება ორი ობიექტის დამამუშავებლების ინიცირება

```
delegate void ChemiDelegati();
//
class ChemiKlasi 
{
public event ChemiDelegati ChemiMovlena;
//
public void Metodi1() 
{
if ( ChemiMovlena != null ) ChemiMovlena();
}
}
class Klasi1 
{
int ricxvi;
public Klasi1(int par)
{
ricxvi = par;
}
public void Damamushavebeli()
{
MessageBox.Show("მოვლენა მიღებულია ობიექტის მიერ, რომლის # = " + \text{ricxvi}.ToString());
```

```
}
}
private void button1_Click(object sender, System.EventArgs e)
{
ChemiKlasi obieqti_movlena = new ChemiKlasi();
Klasi1 obieqti1 = new Klasi1(1);
Klasi1 obieqti2 = new Klasi1(2);
```
obieqti\_movlena.ChemiMovlena += new ChemiDelegati(obieqti1.Damamushavebeli); obieqti\_movlena.ChemiMovlena += new ChemiDelegati(obieqti2.Damamushavebeli); // მოვლენის ინიცირება

```
obieqti_movlena.Metodi1();
```
}

როგორც ვხედავთ, თითოეული ობიექტისთვის ცალცალკე რეგისტრირდება მოვლენების დამამუშავებელი, და შესაბამისად, თითოეული ობიექტი იღებს ცალკე უწყებას მომხდარი მოვლენის შესახებ.

# ინტერფეისები

С# ენის ერთ-ერთი მნიშვნელოვანი ელემენტია ინტერფეისი. ის განსაზღვრავს მეთოდების, თვისებების, ინდექსატორებისა და მოვლენების ნაკრებს, რომელთა რეალიზება შესაძლებელია კლასის საშუალებით. პროგრამირების დროს ზოგჯერ წამოიჭრება კლასის მიერ შესრულებული მოქმედებების განსაზღვრის აუცილებლობა, მათი რეალიზების გზის მითითების გარეშე. ჩვენ ადრე განვიხილეთ მსგავსი მაგალითი - აბსტრაქტული მეთოდი. ის განსაზღვრავს მეთოდის ინტერფეისს, და არა რეალიზებას. C# ენაში შეიძლება მთლიანად განვაცალკევოთ კლასის ინტერფეისი ამ კლასის რეალიზაციისგან. ინტერფეისის განსაზღვრის შემდეგ მისი რეალიზება შესაძლებელია ერთი ან მეტი კლასის საშუალებით. ამასთან, ასეთი კლასი დამატებით შეიძლება შეიცავდეს საკუთარ ელემენტებს.

ინტერფეისის გამოცხადების სინტაქსია:

#### interface ინტერფეისის\_სახელი

{

# ინტერფეისის ტანი

}

ინტერფეისის ტანი შეიძლება შეიცავდეს მეთოდებს, თვისებებს, ინდექსატორებსა და მოვლენებს. ინტერფეისი არ შეიძლება შეიცავდეს ცვლადებს (ველებს), სტატიკურ წევრებს, კონსტრუქტორებს, დესტრუქტორებსა და ოპერატორულ მეთოდებს. ინტერფეისში შეიძლება გამოცხადებული იყოს მეთოდების, თვისებების, ინდექსატორებისა და მოვლენების სიგნატურები. მეთოდისთვის დამატებით ეთითება დასაბრუნებელი მნიშვნელობის ტიპი. გარდა ამისა, მეთოდის სიგნატურა ზუსტად უნდა შეესაბამებოდეს interface განსაზღვრაში მითითებულ სიგნატურას.

# ინტერფეისების რეალიზება

როგორც კი ინტერფეისი განისაზღვრება, ის შეიძლება რეალიზებული იყოს ერთი ან მეტი კლასის მიერ. ინტერფეისის რეალიზაციისთვის კლასის სახელის შემდეგ უნდა მივუთითოთ ორი წერტილი და ინტერფეისის სახელი.

თუ კლასი ახდენს ინტერფეისის რეალიზებას, ის ვალდებულია მისი რეალიზება

მოახდინოს მთლიანად.

კლასებს, რომლებიც ახდენს ინტერფეისების რეალიზებას, შეუძლია განსაზღვროს, აგრეთვე, დამატებითი წევრები. ქვემოთ მოყვანილი პროგრამით ხდება ინტერფეისის რეალიზება, რომელშიც ორი მეთოდია გამოცხადებული.

# // პროგრამა 9.8

# // პროგრამაში რეალიზებულია ინტერფეისი, რომელშიც გამოცხადებულია მეთოდები public interface ChemiInterpeisi

```
{
        int Perimetri();
        double Fartobi();
}
class Samkutxedi : ChemiInterpeisi
{
  int gverdi1;
  int gverdi2;
  int gverdi3;
  public Samkutxedi(int par1, int par2, int par3)
{
  g</math>verdi1 = par1;g</math>verdi2 = par2;g</math>verdi3 = par3;}
  public int Perimetri()
{
   return gverdi1 + gverdi2 + gverdi3;
}
  public double Fartobi()
{
  return ( gverdi1 * gverdi2 ) / 2;
}
  public void Naxva(Label lab1)
{
  lab1.Text = gverdi1.ToString() + " " + gverdi2.ToString() + " " + gverdi3.ToString();
}
}
  private void button1_Click(object sender, EventArgs e)
  {
  int gverdi1 = int.Parse(textBox1.Text);
  int gverdi2 = int.Parse(textBox2.Text);
  int gverdi3 = int.Parse(textBox3.Text);
  Samkutxedi Obieqti = new Samkutxedi(gverdi1, gverdi2, gverdi3);
  int perimetri = Obieqti.Perimetri();
  double fartobi = Obieqti.Fartobi();
   Obieqti.Naxva(label1);
  label2.Text = "სამკუთხედის პერიმეტრი = " + perimetri.ToString();
```
label3.Text = "სამკუთხედის ფართობი = " + fartobi.ToString();

}

ერთ კლასს შეუძლია რამდენიმე ინტერფეისის რეალიზება. ამ შემთხვევაში, კლასში უნდა შესრულდეს ყველა ინტერფეისის წევრების რეალიზება. მოყვანილი პროგრამით ხდება ერთი კლასის მიერ ორი ინტერფეისის რეალიზება.

#### // პროგრამა 9.9

#### // კლასი ახდენს ორი ინტერფეისის რეალიზებას

```
 public interface Interpeisi1
  {
  int Perimetri();
  }
  public interface Interpeisi2
  {
  double Fartobi();
  }
  class Samkutxedi : Interpeisi1, Interpeisi2
  {
  int gverdi1;
  int gverdi2;
  int gverdi3;
  public Samkutxedi(int par1, int par2, int par3)
  {
  g</math>verdi1 = par1;g</math>verdi2 = par2; gverdi3 = par3;
  }
  public int Perimetri()
  {
   return gverdi1 + gverdi2 + gverdi3;
 }
  public double Fartobi()
  {
  return ( gverdi1 * gverdi2 ) / 2;
  }
  }
  private void button1_Click(object sender, EventArgs e)
  {
  int gverdi1 = int.Parse(textBox1.Text);
  int gverdi2 = int.Parse(textBox2.Text);
  int gverdi3 = int.Parse(textBox3.Text);
  Samkutxedi obieqti = new Samkutxedi(gverdi1, gverdi2, gverdi3);
  int Perimetri = obieqti.Perimetri();
  double Fartobi = obieqti.Fartobi();
  label1.Text = "სამკუთხედის პერიმეტრია " + Perimetri.ToString();
  label2.Text = "სამკუთხედის ფართობია " + Fartobi.ToString();
}
```
# კლასების მემკვიდრეობითობა და ინტერფეისის რეალიზება

კლასებს შეუძლიათ ერთზე მეტი ინტერფეისის რეალიზება. ამ შემთხვევაში, ინტერფეისების სახელები ერთმანეთისგან მძიმეებით უნდა გამოიყოს. კლასი შეიძლება იყოს, აგრეთვე, საბაზო კლასის მემკვიდრე და ახდენდეს ერთი ან მეტი ინტერფეისის რეალიზებას. ამ შემთხვევაში სიაში, წინაპარი კლასის სახელი უნდა იყოს პირველი. მოყვანილი პროგრამით ხდება ყოველივე ამის დემონსტრირება.

```
// პროგრამა 9.10
```

```
// პროგრამაში ხდება ინტერფეისის რეალიზება მემკვიდრეობითობის შემთხვევაში
```

```
// Interpeisi_A ინტერფეისის გამოცხადება
```

```
// Interpeisi_A ინტერფეისის გამოცხადება
public interface Interpeisi_A
  {
  // მეთოდების გამოცხადება
  int Perimetri();
  }
  // Interpeisi_B ინტერფეისის გამოცხადება
  public interface Interpeisi_B
  {
  // მეთოდების გამოცხადება
  double Fartobi();
  }
  public class ChemiKlasi
  {
  public int gverdi1;
  public int gverdi2;
  public int gverdi3;
  public ChemiKlasi(int par1, int par2, int par3)
  {
  g</math>verdi1 = par1;g</math>verdi2 = par2;g</math>verdi3 = par3; }
  }
  public class Samkutxedi : ChemiKlasi, Interpeisi_A, Interpeisi_B
  {
  // საბაზო კლასის კონსტრუქტორის გამოძახება 
  public Samkutxedi(int par4, int par5, int par6) : base(par4, par5, par6)
  {
   // ცარიელი ტანი 
  }
  // Interpeisi_A ინტერფეისის Perimetri() მეთოდის რეალიზება 
  public int Perimetri()
  {
   return gverdi1 + gverdi2 + gverdi3;
  }
  // Interpeisi_B ინტერფეისის Fartobi() მეთოდის რეალიზება 
  public double Fartobi()
```

```
 {
   return ( gverdi1 * gverdi2 ) / 2;
  }
  }
  private void button1_Click(object sender, EventArgs e)
  {
  int gverdi1 = int.Parse(textBox1.Text);
  int gverdi2 = int.Parse(textBox2.Text);
  int gverdi3 = int.Parse(textBox3.Text);
  Samkutxedi obj = new Samkutxedi(gverdi1, gverdi2, gverdi3);
  int perimetri = obj.Perimetri();
  double fartobi = obj.Fartobi();
  label1.Text = "სამკუთხედის პერიმეტრი = " + perimetri.ToString();
  label2.Text = "სამკუთხედის ფართობი = " + fartobi.ToString();
}
```
#### წარმოებული ინტერფეისები

კლასების მსგავსად, ინტერფეისებიც შეიძლება იყოს წარმოებული (მიღებული) მემკვიდრეობით. კლასებისგან განსხვავებით, ინტერფეისი შეიძლება მიღებული იყოს ერთზე მეტი ინტერფეისისგან. განვიხილოთ ორი მაგალითი. პირველ მაგალითში Interfeisi\_B ინტერფეისი მიღებულია Interfeisi\_A ინტერფეისისგან, მეორე მაგალითში კი Interfeisi\_C ინტერფეისი მიღებულია Interfeisi\_A და Interfeisi\_B ინტერფეისებისგან.

#### // პროგრამა 9.11

#### // პროგრამაში Interfeisi\_B ინტერფეისი მიიღება Interfeisi\_A ინტერფეისისგან

public interface Interfeisi\_A

```
 {
   int Perimetri();
 }
 public interface Interfeisi_B : Interfeisi_A
 {
    double Fartobi();
 }
 class Samkutxedi : Interfeisi_B
 {
 private int gverdi1;
 private int gverdi2;
 private int gverdi3;
 public Samkutxedi(int par1, int par2, int par3)
 {
 g</math>verdi1 = par1;g</math>verdi2 = par2;g</math>verdi3 = par3; }
 public int Perimetri()
 {
 return gverdi1 + gverdi2 + gverdi3;
```

```
 }
      public double Fartobi()
      {
      return (gverdi1 + gverdi2) / 2;
      }
      public void Naxva(Label lab1)
      {
       lab1.Text = gverdi1.ToString() + " " + gverdi2.ToString() + " " + gverdi3.ToString();
      }
      }
  private void button1_Click(object sender, EventArgs e)
  {
        int gverdi1 = int.Parse(textBox1.Text);
        int gverdi2 = int.Parse(textBox2.Text);
        int gverdi3 = int.Parse(textBox3.Text);
        Samkutxedi obieqti = new Samkutxedi(gverdi1, gverdi2, gverdi3);
        int perimetri = obieqti.Perimetri();
        double fartobi = obieqti.Fartobi();
        obieqti.Naxva(label3);
        label1.Text = perimetri.ToString();
        label2.Text = fartobi.ToString();
}
        მეორე მაგალითი. 
// პროგრამა 9.12 
// პროგრამაში Interfeisi_C ინტერფეისი მიიღება Interfeisi_A და Interfeisi_B 
// ინტერფეისებისგან 
public interface Interfeisi_A
  {
   int Perimetri();
  }
  public interface Interfeisi_B
  {
   double Fartobi();
  }
  public interface Interfeisi_C : Interfeisi_A, Interfeisi_B
  {
   void Naxva(Label lab1);
  }
  class Samkutxedi : Interfeisi_C
  {
   private int gverdi1;
   private int gverdi2;
   private int gverdi3;
   public Samkutxedi(int par1, int par2, int par3)
   {
  g</math>verdi1 = par1;
```

```
g</math>verdi2 = par2;g</math>verdi3 = par3; }
  public int Perimetri()
  {
   return gverdi1 + gverdi2 + gverdi3;
  }
  public double Fartobi()
  {
   return ( gverdi1 * gverdi2 ) / 2;
  }
  public void Naxva(Label lab1)
\{ lab1.Text = gverdi1.ToString() + " " + gverdi2.ToString() + " " + gverdi3.ToString();
  }
 }
 private void button1_Click(object sender, EventArgs e)
 {
  int gverdi1 = int.Parse(textBox1.Text);
  int gverdi2 = int.Parse(textBox2.Text);
  int gverdi3 = int.Parse(textBox3.Text);
  Samkutxedi obieqti = new Samkutxedi(gverdi1, gverdi2, gverdi3);
  obieqti.Naxva(label3);
  int shedegi1 = obieqti.Perimetri();
  label1.Text = shedegi1.ToString();
  double shedegi2 = obieqti.Fartobi();
  label2.Text = shedegi2.ToString();
```
#### ინტერფეისული მიმართვები

ჩვენ შეგვიძლია გამოვაცხადოთ მიმართვითი ცვლადი, რომელსაც აქვს ინტერფეისული ტიპი, ანუ შეგვიძლია შევქმნათ ინტერფეისული მიმართვითი ცვლადი. ასეთი ცვლადი შეიძლება მიმართავდეს ნებისმიერ ობიექტს, რომელიც ახდენს მისი ინტერფეისის რეალიზებას. ინტერფეისული მიმართვის საშუალებით ობიექტის მეთოდის გამოძახებისას გამოიძახება ის მეთოდი, რომლის რეალიზებას მოცემული ობიექტი ახდენს.

მოყვანილ პროგრამაში ნაჩვენებია ინტერფეისული მიმართვის გამოყენება. აქ გამოცხადებულია obieqti ინტერფეისული ცვლადი Samkutxedi და Otxkutxedi ობიექტების მეთოდების გამოსაძახებლად.

#### // პროგრამა 9.13

}

```
 public interface ChemiInterpeisi
 {
 int Perimetri();
 double Fartobi();
 }
 class Samkutxedi : ChemiInterpeisi
 {
```

```
 int gverdi1;
 int gverdi2;
 int gverdi3;
 public Samkutxedi(int par1, int par2, int par3)
 {
 g\text{verdi1} = \text{par1};g</math>verdi2 = par2;g</math>verdi3 = par3; }
 public int Perimetri()
 {
  return gverdi1 + gverdi2 + gverdi3;
 }
 public double Fartobi()
 {
  return ( gverdi1 * gverdi2 ) / 2;
 }
 }
 class Otxkutxedi : ChemiInterpeisi
 {
 int gverdi1;
 int gverdi2;
 public Otxkutxedi(int par1, int par2)
 {
 g\text{verdi1} = \text{par1};g</math>verdi2 = par2; }
 public int Perimetri()
 {
 return ( gverdi1 + gverdi2 ) * 2;
 }
 public double Fartobi()
 {
  return gverdi1 * gverdi2;
 }
 }
 private void button1_Click(object sender, EventArgs e)
 {
 int gverdi1 = int.Parse(textBox1.Text);
 int gverdi2 = int.Parse(textBox2.Text);
 int gverdi3 = int.Parse(textBox3.Text);
 Samkutxedi Samkutxedi = new Samkutxedi(gverdi1, gverdi2, gverdi3);
 Otxkutxedi Otxkutxedi = new Otxkutxedi(gverdi1, gverdi2);
 ChemiInterpeisi obieqti;
```

```
 obieqti = Samkutxedi;
```

```
 label1.Text = "სამკუთხედის პერიმეტრი = " + obieqti.Perimetri().ToString() +
            "\nსამკუთხედის ფართობი = " + obieqti.Fartobi();
```
obieqti = Otxkutxedi;

```
 label2.Text = "ოთხკუთხედის პერიმეტრი = " + obieqti.Perimetri().ToString() +
            "\nოთხკუთხედის ფართობი = " + obieqti.Fartobi();
```
}

პროგრამაში obieqti ობიექტი გამოცხადებულია როგორც მიმართვა ChemiInterpeisi ინტერფეისზე. ეს იმას ნიშნავს, რომ ის შეიძლება გამოყენებულ იქნას ნებისმიერ იმ ობიექტზე მიმართვების შენახვის მიზნით, რომელიც ახდენს ChemiInterpeisi ინტერფეისის რეალიზებას. მოცემულ შემთხვევაში ის გამოიყენება Samkutxedi და Otxkutxedi ობიექტებზე მიმართვის შენახვისთვის, რომლებიც წარმოადგენენ Samkutxedi და Otxkutxedi ტიპის ობიექტებს შესაბამისად. ორივე ეს ობიექტი ახდენს ChemiInterpeisi ინტერფეისის რეალიზებას. obieqti ინტერფეისულმა მიმართვამ იცის მხოლოდ იმ მეთოდების შესახებ, რომლებიც გამოცხადებულია ინტერფეისში.

#### ინტერფეისის თვისებები

ისევე, როგორც მეთოდების შემთხვევაში, ინტერფეისში თვისებების განსაზღვრისას არ ეთითება ტანი. ინტერფეისის თვისების სინტაქსია:

```
ტიპი თვისების_სახელი 
{ 
get; 
set; 
} 
      ქვემოთ მოყვანილია ChemiInterpeisi ინტერფეისი, აგრეთვე, ChemiKlasi კლასის კოდი,
რომელიც თვისებას იყენებს ნაკრების მომდევნო ელემენტის გაცემისას და შეცვლისთვის. 
// პროგრამა 9.14 
\frac{1}{4} პროგრამაში ხდება ინტერფეისის თვისებასთან მუშაობის დემონსტრირება
public interface ChemiInterpeisi
{
// ინტერფეისის თვისება
int shemdegi 
{
get; // ნაკრების მომდევნო რიცხვის მიღება
set; // მომდევნო რიცხვის დაყენება
}
}
class ChemiKlasi : ChemiInterpeisi
{
int cvladi;
public ChemiKlasi()
{
cvladi = 0;
}
// მნიშვნელობის მიღება და დაყენება
public int shemdegi
{
```

```
get 
{
cvladi += 5;
return cvladi;
}
set 
{
cvladi = value;
}
}
}
private void button1_Click(object sender, System.EventArgs e)
{
// ინტერფეისის თვისებების დემონსტრირება
ChemiKlasi obieqti = new ChemiKlasi();
for ( int i = 0; i < 5; i++ )
       label1.Text += "მომდევნო მნიშვნელობა - " + 
                          obieqti.shemdegi.ToString() + '\n';
obieqti .shemdegi = 30;
for ( int i = 0; i < 5; i++ )
       label2.Text += " მომდევნო მნიშვნელობა - " + obieqti.shemdegi.ToString() + '\n';
}
```
#### ცხადი რეალიზება

ცხადი რეალიზება არის შემთხვევა, როცა რეალიზაციის დროს ინტერფეისის ელემენტის წინ ეთითება ინტერფეისის სახელი. კლასს შეუძლია ორი ინტერფეისის რეალიზება, რომლებშიც შეიძლება გამოცხადებული იყოს ერთნაირი სახელის ელემენტები. წამოიჭრება პრობლემა როგორ განვასხვავოთ ასეთი ელემენტები. ეს პრობლემა წყდება ცხადი რეალიზაციის გამოყენებით.

ქვემოთ მოყვანილ პროგრამაში გამოცხადებულია ორი ინტერფეისი, რომლებიც შეიცავენ metodi() მეთოდს. იმისთვის, რომ განვასხვავოთ ერთნაირი სახელის მქონე ეს მეთოდი უნდა გამოვიყენოთ ცხადი რეალიზება:

#### // პროგრამა 9.15

#### // პროგრამაში ხდება ცხადი რეალიზების გამოყენების დემონსტრირება

```
interface Interpeisi_A
{
int Metodi(int x);
}
interface Interpeisi_B
{
int Metodi(int x);
}
// ChemiKlasi კლასში ხდება ორივე ინტერფეისის რეალიზება
class ChemiKlasi : Interpeisi_A, Interpeisi_B
{
Interpeisi_A a_obieqti;
```

```
Interpeisi_B b_obieqti;
// ორივე metodi() მეთოდის აშკარა რეალიზება
int Interpeisi_A.metodi(int x)
{
return x + x;
}
int Interpeisi_B.metodi(int x)
{
return x * x;
}
// metodi() მეთოდის გამოძახება ინტერფეისული მიმართვის საშუალებით
public int Metodi_A(int x)
{
a_obieqti = this; a_obieqti ობიექტს ენიჭება გამომძახებელ ობიექტზე მიმართვა
return a_obieqti.Metodi(x); // Interpeisi_A მეთოდის გამოძახება
}
public int Metodi_B(int x)
{
b_obieqti = this; // b_obieqti ობიექტს ენიჭება გამომძახებელ ობიექტზე მიმართვა
return b_obieqti.Metodi(x); // Interpeisi_B მეთოდის გამოძახება
}
}
private void button1_Click(object sender, System.EventArgs e)
{
// აშკარა რეალიზაციის გამოყენება არაერთგვაროვნობის აღმოსაფხვრელად
ChemiKlasi obieqti = new ChemiKlasi();
int ricxvi = int.Parse(textBox1.Text);
// Interpeisi_A.Metodi() მეთოდის გამოძახება
label1.Text = object i.Metodi-A(ricxvi).ToString();// Interpeisi_B.Metodi() მეთოდის გამოძახება
```
label2.Text = obieqti.Metodi\_B(ricxvi).ToString(); }

ყურადღება მივაქციოთ იმას, რომ Metodi() მეთოდს აქვს ერთი და იგივე სიგნატურა Interpeisi A და Interpeisi B ინტერფეისებში. ამიტომ, იმ შემთხვევაში თუ ChemiKlasi ახდენს ორივე ამ ინტერფეისის რეალიზებას, მაშინ მან აშკარად უნდა მოახდინოს თითოეული მათგანის ცალ-ცალკე რეალიზება, მათი სახელების სრული განსაზღვრით. რადგან ერთადერთი საშუალება, რომლის საშუალებითაც შეიძლება გამოვიძახოთ აშკარად რეალიზებული მეთოდი არის ინტერფეისული მიმართვა, ამიტომ ChemiKlasi კლასში გამოცხადებულია ორი მიმართვა, რომელთაგან ერთი განკუთვნილია Interpeisi\_A, მეორე კი - Interpeisi\_B ინტერფეისისთვის. შემდეგ სრულდება კლასის ორი მეთოდი გამოიძახება ინტერფეისის მეთოდების საშუალებით. რადგან, Metodi() მეთოდი ცხადად არის რეალიზებული, ამიტომ ის მიუწვდომელია ChemiKlasi კლასის გარეთ. ამ კლასის შიგნით Metodi() მეთოდთან მიმართვა შესაძლებელია მხოლოდ ინტერფეისული a\_obieqti და b\_obieqti ობიექტების საშუალებით.

# ინტერფეისის წევრების დამალვა

კლასების ანალოგიურად, მემკვიდრეობითობის დროს, ინტერფეისების შემთხვევაშიც

ადგილი აქვს წევრების დამალვას. დავუშვათ, Interfeisi\_A ინტერფეისი არის საბაზო და შეიცავს Minicheba() მეთოდს, ხოლო Interfeisi\_B ინტერფეისი არის მისგან მიღებული და შეიცავს Minicheba() მეთოდს. თუ გამოვაცხადებთ Klasi1 კლასს, რომელიც მოახდენს Interfeisi\_B ინტერფეისის რეალიზებას, მაშინ ამ კლასში ერთ-ერთი Minicheba() მეთოდი უნდა გამოვაცხადოთ Interfeisi\_A ან Interfeisi\_B ინტერფეისის სახელის ცხადი მითითების გზით. მოყვანილი პროგრამით ხდება ამის დემონსტრირება.

# // პროგრამა 9.16

#### // პროგრამაში ხდება ინტერფეისის წევრების დამალვის დემონსტრირება

```
public interface Interfeisi_A
{
int Minicheba(int x);
}
public interface Interfeisi_B : Interfeisi_A 
{
new int Minicheba(int x);
}
class Klasi1 : Interfeisi_B
{
private int ricxvi;
public int Minicheba(int par1)
{
ricxvi = par1;return ricxvi * ricxvi;
}
int Interfeisi_B.Minicheba(int par1)
{
ricxvi = par1;return ricxvi + ricxvi;
}
}
private void button1_Click(object sender, EventArgs e)
{
int cvladi = int.Parse(textBox1.Text);
Klasi1 obieqti = new Klasi1();
Interfeisi_B interfeisi_obj = ( Interfeisi_B ) obieqti;
int shedegi1 = obieqti.Minicheba(cvladi);
label1.Text = shedegi1.ToString();int shedegi2 = interfeisi_obj.Minicheba(cvladi);
```
}

# სახელების სივრცე

label2.Text = shedegi2.ToString();

სახელების სივრცე თავიდან გვაცილებს პროგრამის კლასების სახელებს შორის კონფლიქტს. დავუშვათ, რომ ჩვენი პროგრამა იყენებს სხვა პროგრამისტის მიერ შემუშავებულ კლასს, რომლის სახელია Manqana. დავუშვათ, ასევე, რომ ჩვენც დაგვჭირდა ამავე სახელის მქონე კლასის განსაზღვრა. ასეთ შემთხვევაში, მოგვიწევს სხვა სახელის გამოყენება. სწორედ ასეთი პრობლემების გადასაწყვეტად გამოიყენება სახელების სივრცე.

სახელების სივრცე განსაზღვრავს გამოცხადების უბანს, რომელიც საშუალებას გვაძლევს შევინახოთ სახელების თითოეული ნაკრები სხვა ნაკრებებისგან ცალკე. სახელების ერთ სივრცეში გამოცხადებული სახელები არ არიან კონფლიქტში სახელების სხვა სივრცეში გამოცხადებულ ასეთივე სახელებთან. System სახელების სივრცეში მრავალი კლასია განსაზღვრული, ამიტომ თითოეული პროგრამა იწყება დირექტივით: using System;

# სახელების სივრცის გამოცხადება

სახელების სივრცის გამოცხადება ხდება namespace საკვანძო სიტყვის საშუალებით. მისი სინტაქსია:

#### namespace სახელების\_სივრცის\_სახელი

{

# სახელების სივრცის წევრები

}

სახელების სივრცეში განსაზღვრული ყველა ელემენტი, როგორიცაა კლასები, დელეგატები, ჩამოთვლები, ინტერფეისები ან სხვა სახელების სივრცეები, იმყოფება ამ სახელების სივრცის მხედველობის უბნის საზღვრებში.

ქვემოთ მოყვანილ პროგრამაში ხდება სახელების სივრცესთან მუშაობის დემონსტრირება. Bmw და Opel სახელების სივრცე უნდა მივუთითოთ ცალკე ფაილში, როგორც ამას კლასებისთვის ვაკეთებთ. ამისთვის, ჯერ შევასრულოთ Project მენიუს Add New Item ბრძანება. შემდეგ, მოვნიშნოთ Visual C# Items განყოფილების Code File ელემენტი, Name ველში შევიტანოთ ამ ფაილის სახელი, მაგალითად Sicrceebi.cs, დავაჭიროთ Add კლავიშს და დავიწყოთ სახელების სივრცის შეტანა.

# // პროგრამა 9.17

# // პროგრამაში ხდება სახელების სივრცესთან მუშაობის დემონსტრირება

// Bmw სახელების სივრცის გამოცხადება

```
namespace Bmw
{
public class Manqana
{
public string ManqanisMarka;
}
}
// Opel სახელების სივრცის გამოცხადება
namespace Opel 
{
public class Manqana
{
public string ManqanisMarka;
}
}
private void button1_Click(object sender, System.EventArgs e)
{
Bmw.Manqana ChemiManqana1 = new Bmw.Manqana();
ChemiManqana1.ManqanisMarka = "BMW";
```
label1.Text = ChemiManqana1.ManqanisMarka;

Opel.Manqana ChemiManqana2 = new Opel.Manqana(); ChemiManqana2.ManqanisMarka = "Opel"; label2.Text = ChemiManqana2.ManqanisMarka;

}

პროგრამაში განსაზღვრულია ორი კლასი, რომლებსაც ერთნაირი სახელები აქვთ - Manqana. იმისთვის, რომ ეს ორი კლასი ერთმანეთისგან განვასხვავოთ საჭიროა კლასის სახელის წინ სახელების სივრცის მითითება. მაგალითად, მოყვანილ სტრიქონში ხდება იმ Manqana კლასის ობიექტის შექმნა, რომელიც BMW სახელების სივრცეშია გამოცხადებული:

Bmw.Manqana ChemiManqana1 = new Bmw.Manqana();

ობიექტის შექმნის შემდეგ არ არის აუცილებელი სახელების სივრცის მითითება ობიექტის სახელის ან მისი წევრის წინ, მაგალითად,

ChemiManqana1.ManqanisMarka = "BMW";

#### using დირექტივა

ძალზე დამღლელია ყოველთვის მივუთითოთ სახელების სივრცე, როცა პროგრამაში ხდება ხშირი მიმართვები ამ სახელების სივრცის წევრებთან. ასეთ შემთხვევებში, სასურველია using დირექტივის გამოყენება. ჩვენ მიერ განხილული ყველა პროგრამისთვის System სახელების სივრცე ხილული ხდება using დირექტივაში მისი მითითების შემდეგ. using დირექტივა შეგვიძლია, აგრეთვე, გამოვიყენოთ იმისთვის, რომ ხილული გავხადოთ ჩვენ მიერ შექმნილი სახელების სივრცე.

using დირექტივის სინტაქსია:

#### using სახელების\_სივრცის\_სახელი

ყველა წევრი, განსაზღვრული მითითებული სახელების სივრცის ფარგლებში, ხდება მისაწვდომი, ე.ი. ხდება მიმდინარე სახელების სივრცის ნაწილი, და შეიძლება გამოყენებული იყოს ადგილმდებარეობის სრული მითითების გარეშე. using დირექტივა მითითებული უნდა იყოს პროგრამის საწყისი კოდის შემცველი ფაილის დასაწყისში, ყველა სხვა გამოცხადების წინ.

ქვემოთ მოყვანილია პროგრამა, რომელშიც using დირექტივა გამოიყენება იმისთვის, რომ System და Opel სახელების სივრცე გავხადოთ ხილული.

#### // პროგრამა 9.18

# // პროგრამაში ხდება using დირექტივასთან მუშაობის დემონსტრირება

```
using System;
using Opel;
```

```
// Opel სახელების სივრცის გამოცხადება
```

```
namespace Opel
```
{

public class Manqana

{

public string ManqanisMarka;

}

}

private void button1\_Click(object sender, System.EventArgs e)

{

// Opel სიტყვის მითითება არ არის აუცილებელი ChemiManqana2 ობიექტის შექმნისას Manqana ChemiManqana = new Manqana();

ChemiManqana.ManqanisMarka = "Opel";

label1.Text = ChemiManqana.ManqanisMarka;

}

ყურადღება მივაქციოთ იმას, რომ პროგრამაში ერთი სახელების სივრცე არ მალავს მეორე სახელების სივრცეს. სახელების სივრცის გამოცხადებისას ის თავის სახელებს უმატებს მოცემულ მომენტში სხვა მისაწვდომ სახელებს. ამრიგად, ორივე სახელების სივრცე System და Opel, ხდება ხილული ამ პროგრამის კოდისთვის. გარდა ამისა, თუ სახელების ორ სივრცეში გამოცხადებულია ერთი და იგივე სახელის მქონე კლასები, მაშინ ამ კლასებთან მიმართვისას აუცილებლად უნდა მივუთითოთ სახელების სივრცის სახელი. წინააღმდეგ შემთხვევაში, კომპილატორი ვერ გაარკვევს, თუ რომელ კლასთან უნდა შესრულდეს მიმართვა და გაიცემა შეტყობინება შეცდომის შესახებ.

# ჩადგმული სახელების სივრცე

ერთი სახელების სივრცე შეიძლება მოვათავსოთ მეორის შიგნით. ასეთი გზით შეგვიძლია შევქმნათ სახელების სივრცის იერარქია. სახელების სივრცის იერარქია შეიძლება გადანაწილებული იყოს სხვადასხვა პროგრამაში (სხვადასხვა ფაილში). ასეთი გადანაწილების უპირატესობა ისაა, რომ პროგრამისტებს შეუძლიათ ცალ-ცალკე იმუშაონ ამ პროგრამებზე და შემდეგ ერთდროულად შეასრულონ მათი კომპილაცია.

ქვემოთ მოყვანილია ორი პროგრამა, რომლებშიც გადანაწილებულია Saxelebis\_Sivrce სახელების სივრცე.

# // პროგრამა 9.19

#### // პროგრამაში ხდება ჩადგმულ სახელების სივრცესთან მუშაობის დემონსტრირება namespace Saxelebis\_Sivrce

```
{
// Chadgmuli_Sivrce1 სახელების სივრცე არის ჩადგმული
namespace Chadgmuli_Sivrce1
{
public class ChemiKlasi
{
public string Metodi()
{
return " Chadgmuli_Sivrce1 ";
}
}
}
}
namespace Saxelebis_Sivrce.Chadgmuli_Sivrce2
{
public class ChemiKlasi
{
public string Metodi()
{
return " Chadgmuli_Sivrce2 ";
}
}
}
private void button1_Click(object sender, System.EventArgs e)
{
```
Saxelebis Sivrce.Chadgmuli Sivrce1.ChemiKlasi obieqti1 = new Saxelebis\_Sivrce. Chadgmuli\_Sivrce1.ChemiKlasi(); Saxelebis Sivrce.Chadgmuli Sivrce2.ChemiKlasi obieqti2 = new Saxelebis\_Sivrce.Chadgmuli\_Sivrce2.ChemiKlasi();

label1.Text = obieqti1.Metodi(); label2.Text = obieqti2.Metodi();

}

პროგრამაში, Saxelebis\_Sivrce სახელების სივრცეში ჩადგმულია Chadgmuli\_Sivrce1 და Chadgmuli\_Sivrce2 სახელების სივრცეები. სახელების ჩადგმული სივრცე შეგვიძლია, აგრეთვე გამოვაცხადოთ ერთ სტრიქონში. ასეა გამოცხადებული Chadgmuli\_Sivrce2 სახელების სივრცე.

ChemiKlasi კლასთან მიმართვისას სრულად უნდა მივუთითოთ მისი ადგილმდებარეობა. ამისთვის ჯერ უნდა მივუთითოთ ზედა დონის სახელების სივრცის სახელი, შემდეგ წერტილი და ბოლოს, ქვედა დონის სახელების სივრცის სახელი, მაგალითად, Saxelebis\_Sivrce. Chadgmuli\_Sivrce1.ChemiKlasi.

თუ გვინდა, რომ Chadgmuli\_Sivrce1 სახელების სივრცეში გამოცხადებული ChemiKlasi კლასი მისაწვდომი გახდეს მისი ადგილმდებარეობის სრული მითითების გარეშე, using დირექტივა უნდა ჩავწეროთ შემდეგნაირად: using Saxelebis\_Sivrce.Chadgmuli\_Sivrce1; თუ using დირექტივას ასე ჩავწერთ: using Saxelebis\_Sivrce; , მაშინ Chadgmuli\_Sivrce1 სახელების სივრცეში გამოცხადებული ChemiKlasi კლასი არ იქნება მისაწვდომი მისი ადგილმდებარეობის სრული მითითების გარეშე.

# ავტომატურად განსაზღვრული სახელების სივრცე

თუ პროგრამაში არ არის გამოცხადებული სახელების სივრცე, მაშინ გამოიყენება ავტომატურად განსაზღვრული სახელების სივრცე. სახელების ასეთი სივრცე მოხერხებულია გამოვიყენოთ მოკლე და მარტივი პროგრამებისთვის. დიდი გამოყენებითი პროგრამების კოდი უნდა შედიოდეს სახელების რომელიმე სივრცეში. კოდი უნდა იყოს ინკაფსულირებული სახელების სივრცეში სახელების კონფლიქტების თავიდან აცილების მიზნით.

# თავი 10. ინფორმაციის შეტანა-გამოტანა

# შეტანა-გამოტანის ნაკადების კლასები

შეტანა-გამოტანა .NET გარემოში ეფუძნება ორ ერთმანეთთან დაკავშირებულ ცნებას ნაკადებსა და მონაცემების სათავსოს. ნაკადი არის მონაცემების მიმდევრობა. მონაცემების სათავსო არის ადგილი, სადაც მონაცემები ინახება. მონაცემების სათავსო შეიძლება იყოს ფაილი, ქსელური შეერთება, მისამართი ინტერნეტში და მეხსიერების უბანი. არსებობს ნაკადების შემდეგი კლასები: Stream, FileStream, NetworkStream, MemoryStream, BufferedStream და CryptoStream. ჩვენ დაწვრილებით განვიხილავთ FileStream კლასს.

C#-პროგრამები მონაცემების შეტანა-გამოტანას ნაკადების საშუალებით ახდენენ. ნაკადის ქვეშ იგულისხმება მონაცემების მიმდევრობა. ნაკადი ფიზიკურ მოწყობილობას შეტანაგამოტანის სისტემის საშუალებით უკავშირდება.

C# ენაში შეტანა-გამოტანის ოპერაციები ყველაზე დაბალ დონეზე ბაიტებთან ოპერირებენ, რადგან შეტანა-გამოტანის მოწყობილობების უმრავლესობა არის ბაიტორიენტირებული. მეორეს მხრივ, კომპიუტერთან ურთიერთობისას ადამიანებისთვის მოხერხებულია სიმბოლოებთან მუშაობა. ამიტომ, შეტანა-გამოტანის ოპერაციების შესრულების დროს საჭირო ხდება ბაიტების გარდაქმნა სიმბოლოებად და პირიქით.

არსებობს სიმბოლოების ASCII და Unicode ნაკრები. ASCII სიმბოლოს ზომაა 1 ბაიტი, ხოლო Unicode სიმბოლოს ზომა კი - 2 ბაიტი. გავიხსენოთ, რომ C# ენაში char ტიპის სიმბოლო იკავებს 2 ბაიტს, byte ტიპის მნიშვნელობა კი - 1 ბაიტს. ამიტომ, ბაიტების ნაკადების გამოყენება არც ისე მოხერხებულია სიმბოლოების შეტანა-გამოტანის შესრულებისას. ამ ამოცანის გადასაწყვეტად C# ენაში განსაზღვრულია რამდენიმე კლასი, რომლებიც ახდენენ ბაიტების ნაკადების გარდაქმნას სიმბოლოების ნაკადებად, ე.ი. ავტომატურად გარდაქმნიან byte ტიპის მონაცემებს char ტიპის მონაცემებად და პირიქით.

C# ენაში არსებობს ბაიტებისა და სიმბოლოების ნაკადების კლასები. ნაკადების კლასები განსაზღვრულია System.IO კლასში. ამიტომ, ნებისმიერი პროგრამის დასაწყისში, რომელიც იყენებს ნაკადების კლასებს, უნდა ჩავრთოთ ინსტრუქცია using System.IO .

# ბაიტების ნაკადები

C# ენაში ნაკადები იქმნება System.IO.Stream კლასის საშუალებით. Stream კლასი წარმოადგენს ბაიტების ნაკადებს და არის საბაზო ყველა სხვა კლასისთვის. ის, აგრეთვე, აბსტრაქტულია, ამიტომ, არ არსებობს Stream ობიექტის რეალიზება. Stream კლასში განსაზღვრულია ნაკადებზე სტანდარტული ოპერაციები. ცხრილში 10.1 მოყვანილია Stream კლასში განსაზღვრული რამდენიმე ხშირად გამოყენებადი მეთოდი.

Stream კლასში განსაზღვრულია მეთოდები, განკუთვნილი მონაცემების ჩაწერისა და წაკითხვისთვის. მაგრამ, ყველა ნაკადი არ უზრუნველყოფს მონაცემების ჩაწერისა და წაკითხვის ოპერაციებს, აგრეთვე, პოზიციონირებას Seek() მეთოდის გამოყენებით. კონკრეტული ნაკადის შესაძლებლობების გასაგებად შეგვიძლია გამოვიყენოთ Stream კლასის თვისებები (ცხრილში 10.2).

Stream კლასს აქვს ბაიტების ნაკადების სამი მემკვიდრე კლასი, რომლებიც მოყვანილია ცხრილში 10.3.

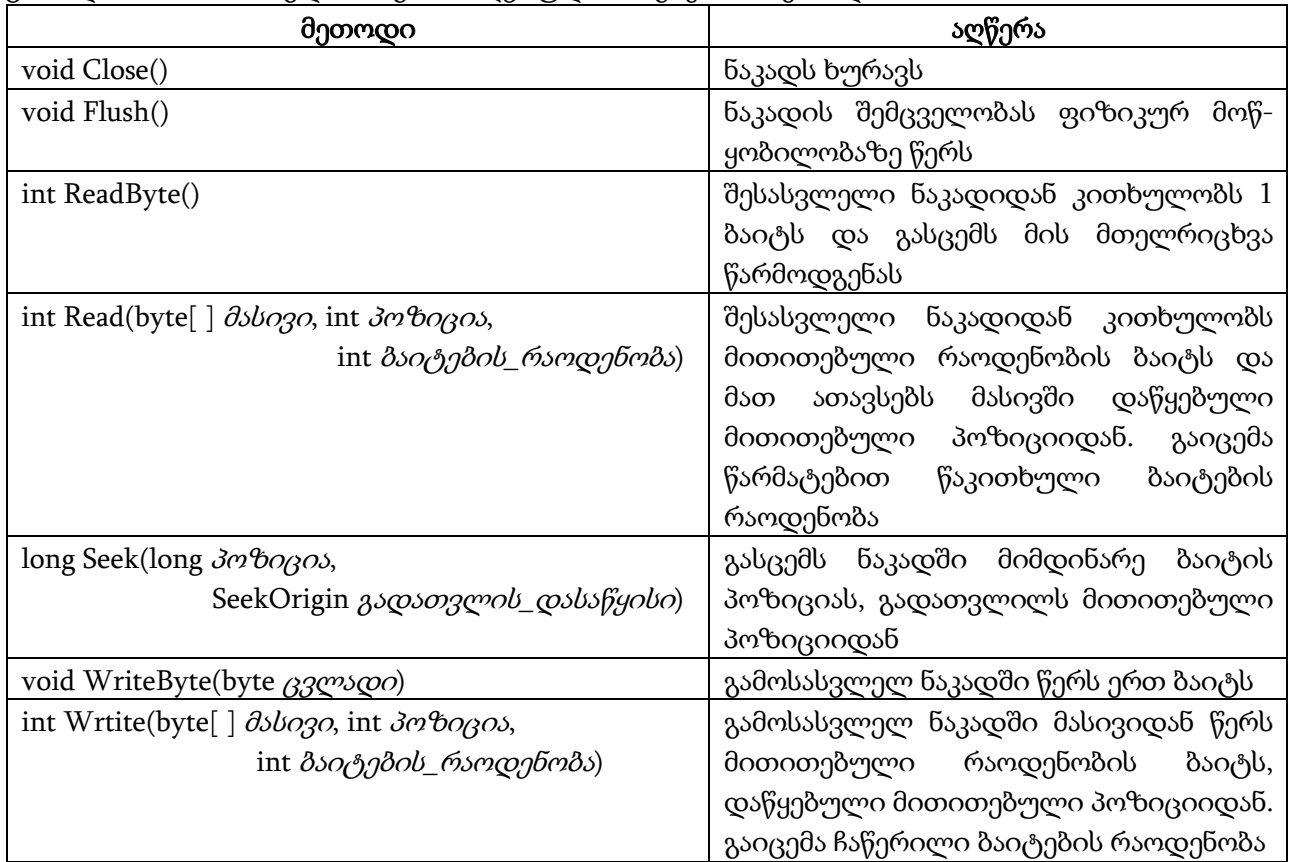

ცხრილი 10.1. Stream კლასში განსაზღვრული ზოგიერთი მეთოდი.

ცხრილი 10.2. Stream კლასის თვისებები.

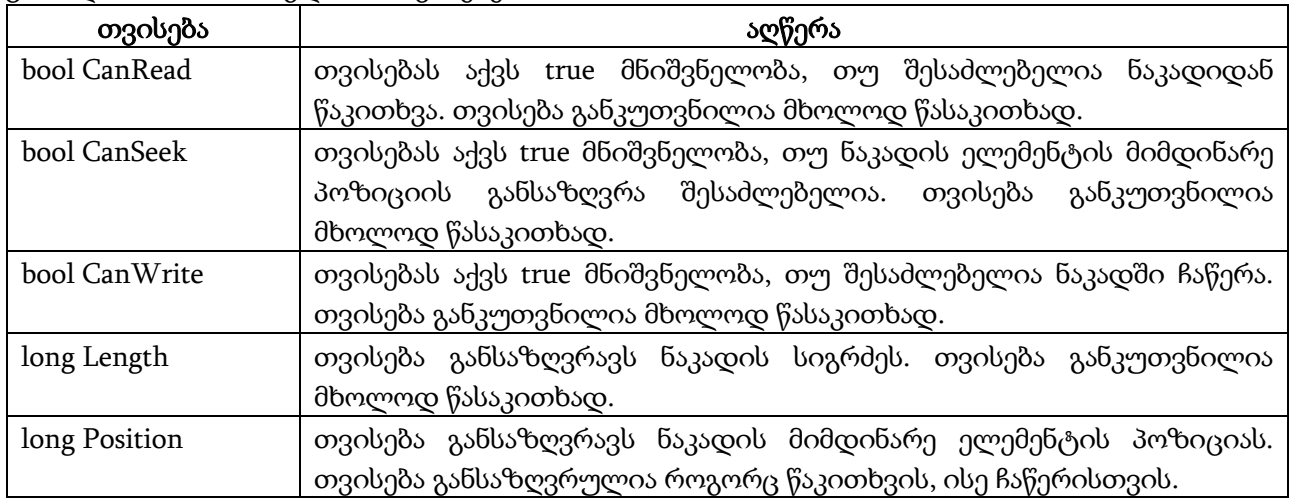

# ცხრილი 10.3. Stream კლასის მემკვიდრე კლასები.

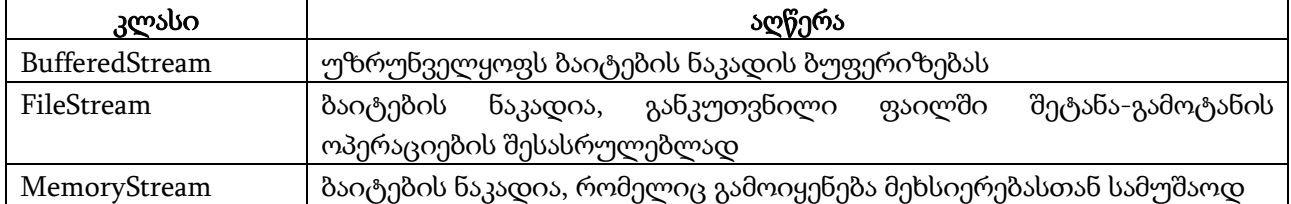

ცხრილი 10.4. TextReader კლასის შეტანის მეთოდები.

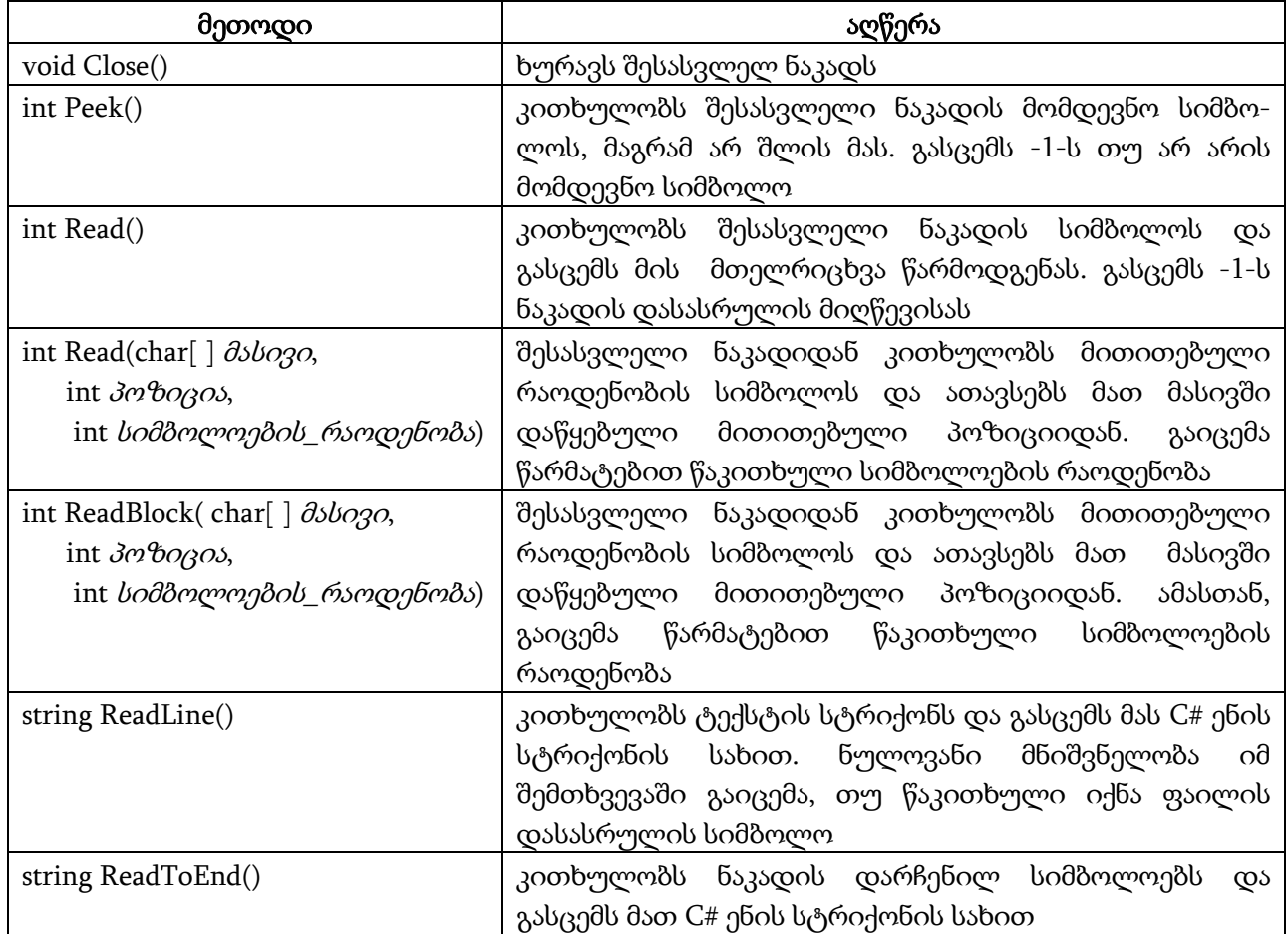

ცხრილი 10.5. TextWriter კლასის გამოტანის მეთოდები.

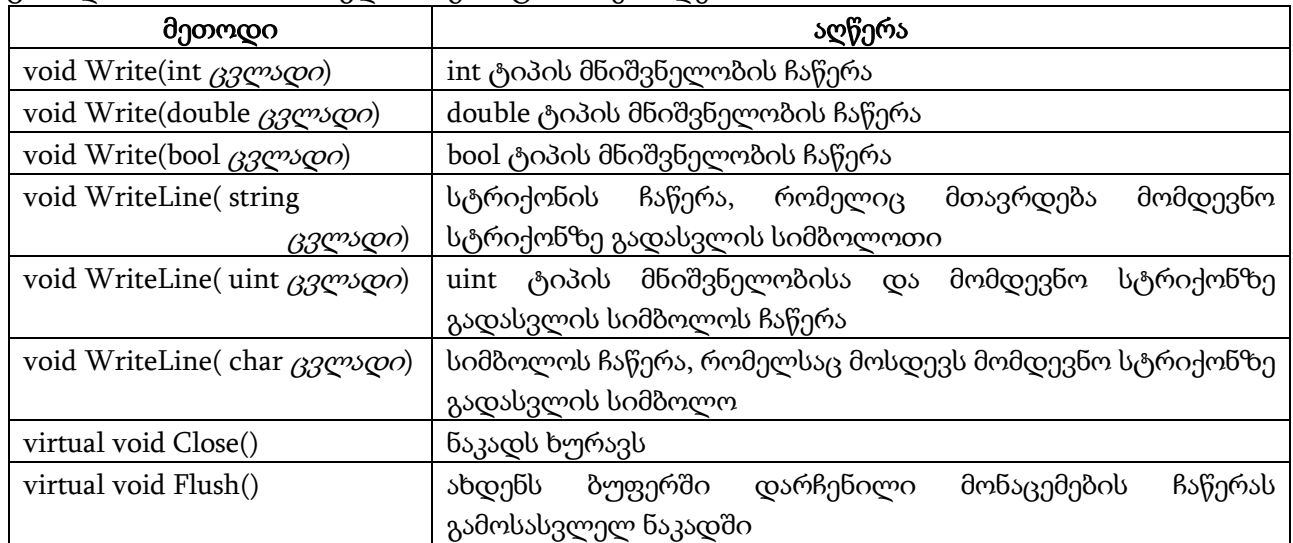

ცხრილი 10.6. სიმბოლოების ნაკადების კლასები.

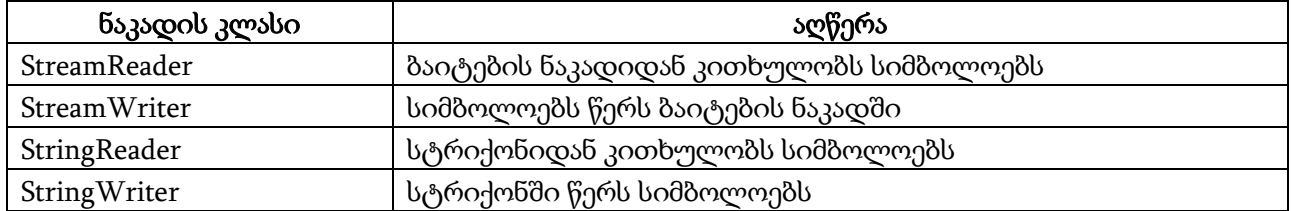

#### სიმბოლოების ნაკადები

სიმბოლოების ნაკადებთან სამუშაოდ გამოიყენება TextReader და TextWriter აბსტრაქტული კლასები. მათში განსაზღვრული მეთოდები უზრუნველყოფენ შეტანა-გამოტანის ოპერაციებს სიმბოლოების ნაკადებისთვის.

ცხრილში 10.4 მოყვანილია TextReader კლასის შეტანის მეთოდები. აღვნიშნოთ, რომ ReadLine() მეთოდის გამოყენება მოხერხებულია შესასვლელი ნაკადიდან იმ მონაცემების წასაკითხად, რომელიც ინტერვალებს შეიცავს. ცხრილში 10.5 მოყვანილია TextWriter კლასში განსაზღვრული Write() და WriteLine() მეთოდების სხვადასხვა ვერსია.

TextReader და TextWriter კლასების რეალიზება ხდება ცხრილში 10.6 მოყვანილი სიმბოლოების ნაკადების კლასების საშუალებით. ეს ნაკადები უზრუნველყოფენ TextReader და TextWriter კლასებში განსაზღვრულ მეთოდებსა და თვისებებს.

#### ორობითი ნაკადები

C# ენაში განსაზღვრულია აგრეთვე, ორობითი ნაკადების ორი კლასი BinaryReader და BinaryWriter. ისინი შეგვიძლია გამოვიყენოთ ორობითი მონაცემების ჩაწერისა და წაკითხვისთვის.

# FileStream კლასი

ეს კლასი გამოიყენება ფაილებში ბაიტ-ორიენტირებული შეტანა-გამოტანის შესასრულებლად, ანუ ფაილში ბაიტების ჩაწერა-წაკითხვის ოპერაციების შესასრულებლად. რადგან ფაილის ყველაზე გავრცელებული ტიპია დისკური ფაილი, ამიტომ შემდგომში ამ ტიპის ფაილებს განვიხილავთ.

#### ფაილის გახსნა და დახურვა

ფაილთან დაკავშირებული ბაიტების ნაკადის შესაქმნელად საჭიროა FileStream ობიექტის ფორმირება. მის ფორმირებას ახდენს კონსტრუქტორი, რომლის სინტაქსია:

#### FileStream(string ფაილის\_სახელი, FileMode.რეჟიმი);

სადაც, ფაილის\_სახელი არის გასახსნელი ფაილის სახელი, რომელიც შეიძლება შეიცავდეს, აგრეთვე, ამ ფაილისაკენ გზას, მაგალითად, C:\My Documents\A1\File1.txt. რეჟიმი პარამეტრი განსაზღვრავს თუ როგორ უნდა გაიხსნას ფაილი. მისი მნიშვნელობები ანუ ფაილის გახსნის რეჟიმები მოყვანილია ცხრილში 10.7.

ქვემოთ მოყვანილ პროგრამაში სრულდება testfile.dat ფაილის გახსნა და დახურვა. არ უნდა დაგვავიწყდეს პროგრამის დასაწყისში using გამოცხადებების შემდეგ using System.IO ინსტრუქციის ჩართვა. ეს უნდა გავაკეთოთ ამ თავში მოყვანილი ყველა პროგრამისთვის.

{

# // პროგრამა 10.1

# // პროგრამაში ხდება ფაილის გახსნა და დახურვა

FileStream file\_in;

```
file_in = new FileStream("file1.txt", FileMode.Open);
file_in.Close(); 
}
```
ცხრილი 10.7. mode პარამეტრის მნიშვნელობები.

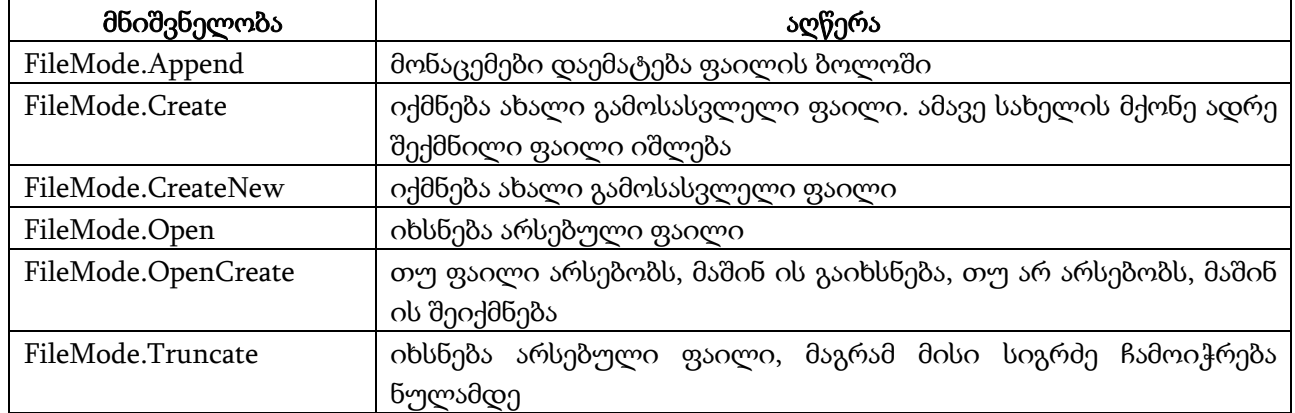

პროგრამის პირველი ორი სტრიქონი შეგვიძლია შევცვალოთ ერთით:

FileStream file\_in = new FileStream("file1.dat", FileMode.Open);

პროგრამაში მითითებულია ფაილის მხოლოდ სახელი, ამიტომ მისი ძებნა შესრულდება მიმდინარე კატალოგში. თუ ფაილი სხვა კატალოგშია მოთავსებული, მაშინ უნდა მივუთითოთ გზა ამ ფაილისაკენ:

file\_in = new FileStream("C:\\My Documents\\Visual Studio Projects\\ A1\\file1.txt", FileMode.Open);

თუ ფაილთან მიმართვა უნდა შეიზღუდოს მხოლოდ წაკითხვით ან ჩაწერით, მაშინ უნდა მივუთითოთ ფაილთან მიმართვის სახე:

#### FileStream(string ფაილის\_სახელი, რეჟიმი, FileAccess მიმართვის\_სახე)

აქ მიმართვის\_სახე იღებს მნიშვნელობებს: FileAccess.Read, FileAccess.Write და FileAccess.ReadWrite. მაგალითად,

FileStream file\_in = new FileStream("file1.txt",FileMode.Open,FileAccess.Read);

აქ file1.txt ფაილი იხსნება წაკითხვის რეჟიმში.

ფაილთან მუშაობის დასამთავრებლად აუცილებელია მისი დახურვა Close() მეთოდის გამოყენებით. ფაილის დახურვისას თავისუფლდება მისთვის გამოყოფილი ოპერაციული სისტემის რესურსები.

# ფაილიდან ბაიტების წაკითხვა

FileStream კლასში განსაზღვრულია ორი მეთოდი, რომლებიც ფაილიდან ბაიტებს კითხულობენ: ReadByte() და Read(). ReadByte() მეთოდის სინტაქსია:

# int ReadByte()

ამ მეთოდის გამოძახებისას ხდება ერთი ბაიტის წაკითხვა ფაილიდან და გაიცემა ბაიტის კოდი (მთელრიცხვა მნიშვნელობა). თუ წაკითხული იქნა ფაილის დასასრულის სიმბოლო (EOF, End Of File), მაშინ გაიცემა -1.

ბაიტების ბლოკის წასაკითხად უნდა გამოვიყენოთ Read() მეთოდი. მისი სინტაქსია:

# int Read(byte[ ] მასივი, int პოზიცია, int ბაიტების\_რაოდენობა)

Read() მეთოდი ცდილობს ფაილიდან წაიკითხოს მითითებული რაოდენობის ბაიტი და მოათავსოს ისინი მასივში დაწყებული მითითებული პოზიციიდან. გაიცემა რეალურად წაკითხული ბაიტების რაოდენობა.

მოყვანილ პროგრამაში სრულდება ბაიტების წაკითხვა ReadByte() მეთოდის გამოიყენებით და მათი ეკრანზე გამოტანა. დავუშვათ filetext.txt ფაილში Notepad პროგრამის გამოყენებით ჩაწერილია ციფრები: 1234567890 .

// პროგრამა 10.2

{

# // პროგრამაში ხდება ბაიტების წაკითხვის დემონსტრირება

#### // ReadByte() მეთოდის გამოყენებით

int ricxvi;

FileStream file1 = new FileStream("filetext.txt", FileMode.Open);

```
// მონაცემების წაკითხვა ფაილიდან მანამ, სანამ არ შეგვხვდება EOF სიმბოლო
```

```
for (;; ) {
```

```
 ricxvi = file1.ReadByte();
if ( ricxvi != -1 ) label1.Text += ( char ) ricxvi;
 else break;
 }
 file1.Close();
```
}

მოყვანილ პროგრამაში სრულდება ბაიტების წაკითხვა Read() მეთოდის გამოიყენებით და მათი ეკრანზე გამოტანა. დავუშვათ filetext.txt ფაილში Notepad პროგრამის გამოყენებით ჩაწერილია ციფრები: 1234567890 .

{

# // პროგრამა 10.3

#### // პროგრამაში ხდება ბაიტების წაკითხვის დემონსტრირება Read() მეთოდის გამოყენებით int wakitxuli\_baitebis\_raodenoba;

int pozicia = int.Parse(textBox1.Text),

```
 raodenoba = int.Parse(textBox2.Text);
byte[] masivi = new byte[10];
FileStream file1 = new FileStream("filetext.txt", FileMode.Open);
label1.Text = "";
```

```
// masivi მასივში ჩაიწერება 4 ბაიტი დაწყებული მე-3 ელემენტიდან
wakitxuli_baitebis_raodenoba = file1.Read(masivi, pozicia, raodenoba);
```
file1.Close();

```
for (int indexi = 0; indexi < masivi.Length; indexi++)
```

```
label1.Text += masivi[indexi].ToString() + " ";
```

```
label2.Text = wakitxuli_baitebis_raodenoba.ToString();
```
}

როგორც ვიცით, Read() მეთოდს სამი არგუმენტი აქვს: მასივი, პოზიცია და ბაიტების რაოდენობა. შესაბამისად, პროგრამაში გამოცხადებულია masivi მასივი, pozicia და raodenoba ცვლადები. დავუშვათ, pozicia ცვლადს მივანიჭეთ 2, raodenoba ცვლადს კი - 4. შედეგად, filetext.txt ფაილიდან შესრულდება 4 ბაიტის წაკითხვა და masivi მასივში მესამე პოზიციიდან (masivi[2]) ჩაწერა. masivi მასივი მიიღებს სახეს:

0 0 49 50 51 52 0 0 0 0

Read() მეთოდი, აგრეთვე, გასცემს რეალურად წაკითხული ბაიტების რაოდენობას, რომელსაც მოვათავსებთ wakitxuli\_baitebis\_raodenoba ცვლადში.

# ფაილში ბაიტების ჩაწერა

FileStream კლასში განსაზღვრულია ორი მეთოდი, რომლებიც ფაილში წერენ ბაიტებს: WriteByte() და Write(). WriteByte() მეთოდი გამოიყენება ფაილში ბაიტების ჩასაწერად. მისი სინტაქსია:

# void WriteByte(byte ცვლადის\_სახელი)
Write() მეთოდი გამოიყენება ფაილში ბაიტების ბლოკის (მასივის) ჩასაწერად. მისი სინტაქსია:

#### int Write(byte[ ] მასივი, int პოზიცია, int ბაიტების\_რაოდენობა)

Write() მეთოდი მასივიდან ფაილში ჩაწერს მითითებული რაოდენობის ბაიტს, დაწყებული მითითებული პოზიციიდან. გაიცემა რეალურად ჩაწერილი ბაიტების რაოდენობა.

ფაილში ჩაწერის დროს ხშირად არ ხდება მონაცემების მაშინვე ჩაწერა ფიზიკურ მოწყობილობაზე. ამის ნაცვლად ოპერაციული სისტემა ახდენს გამოტანის ბუფერიზებას, ანუ ჩასაწერი ბაიტების ბუფერში დაგროვებას. ბუფერი არის მეხსიერების გარკვეული უბანი. ბუფერიზება სრულდება მანამ, სანამ არ დაგროვდება მონაცემების საკმარისი რაოდენობა. ბუფერის შევსებისთანავე მონაცემები ჩაიწერება დისკზე. შედეგად იზრდება ოპერაციული სისტემის მწარმოებლურობა. საქმე ის არის, რომ დისკზე მონაცემების ჩაწერა ხდება სექტორებად, რომელთა ზომები იცვლება დაწყებული 128 ბაიტიდან ზევით. გამოტანის შედეგების ბუფერიზება ხდება მანამ, სანამ დისკზე შესაძლებელი არ გახდება მთელი სექტორის ჩაწერა.

რიგ შემთხვევაში საჭიროა მონაცემების დისკზე ჩაწერა, მიუხედავად იმისა, ბუფერი შევსებულია თუ არა. ასეთ შემთხვევაში უნდა გამოვიყენოთ Flush() მეთოდი. მისი სინტაქსია:

#### void Flush()

ფაილთან მუშაობის დამთავრებისას ის უნდა დაიხუროს Close() მეთოდის გამოყენებით. ამ დროს ბუფერში მოთავსებული მონაცემები, დისკზე აუცილებლად ჩაიწერება. ამიტომ, Close() მეთოდის გამოძახების წინ არაა საჭირო Flush() მეთოდის გამოძახება.

მოყვანილ პროგრამაში სრულდება ერთი ფაილის მეორეში გადაწერა.

#### { // პროგრამა 10.4

### // პროგრამა ასრულებს ერთი ფაილის მეორეში გადაწერას

```
label1.Text = ""; int ricxvi;
FileStream file_in;
 FileStream file_out;
 // საწყისი ფაილის გახსნა 
 file_in = new FileStream("s_file.txt", FileMode.Open);
 // მიმღები ფაილის გახსნა 
 file_out = new FileStream("d_file.txt", FileMode.Create);
 // ბაიტების გადაწერა file_in ფაილიდან file_out ფაილში 
for (; ; ) {
\frac{1}{4} ბაიტების წაკითხვა file_in ფაილიდან
ricxvi = file in.ReadByte();
 // ბაიტების ჩაწერა file_out ფაილში 
if (ricxvi != -1)
 {
  file_out.WriteByte(( byte ) ricxvi);
 label1.Text += ( char ) ricxvi + " ";
 }
 else break;
 }
 // ფაილების დახურვა 
file_in.Close();
 file_out.Close();
```
}

მოყვანილ პროგრამაში Write() მეთოდის გამოიყენებით სრულდება filetext.txt ფაილში ბაიტების ჩაწერა და მათი ეკრანზე გამოტანა.

{

## // პროგრამა 10.5

## // პროგრამაში ხდება მასივიდან ფაილში ბაიტების ჩაწერა

byte[] masivi = new byte[10] { 0, 1, 2, 3, 4, 5, 6, 7, 8, 9 };

FileStream file\_out;

file\_out = new FileStream("d\_file.txt", FileMode.Create);

// ბაიტების ჩაწერა d\_file.txt ფაილში file\_out.Write(masivi, 2, 4);

file\_out.Close();

}

პროგრამის შესრულების შედეგად filetext.txt ფაილში ჩაიწერება masivi მასივის 4 ელემენტი დაწყებული მესამე ელემენტიდან (masivi[2]).

# ფაილში სიმბოლოების შეტანა-გამოტანა

ფაილში სიმბოლოების ჩასაწერად და წასაკითხად სიმბოლოების ნაკადები გამოიყენება. ისინი Unicode სიმბოლოებზე ოპერირებენ. სიმბოლურ ფაილებთან მუშაობისას FileStream ობიექტი უნდა ჩავრთოთ StreamReader ან StreamWrtiter კლასის შემადგენლობაში. ეს კლასები უზრუნველყოფენ ბაიტების ნაკადების სიმბოლოების ნაკადებად ავტომატურ გარდაქმნას და პირიქით.

StreamWriter კლასი არის TextWriter კლასის მემკვიდრე. StreamReader კლასი არის TextReader კლასის მემკვიდრე. შედეგად, StreamWriter და StreamReader კლასის წევრებს შეუძლიათ მიმართონ TextWriter და TextReader კლასების მეთოდებსა და თვისებებს.

### StreamWriter კლასი

სიმბოლოების გამოსასვლელი ნაკადი გამოიყენება სიმბოლოების ფაილში მონაცემების ჩასაწერად. ამისთვის FileStream ობიექტი უნდა ჩავრთოთ StreamWriter კლასის შემადგენლობაში. ამ კლასში განსაზღვრულია რამდენიმე კონსტრუქტორი. ხშირად გამოყენებადი კონსტრუქტორის სინტაქსია:

#### StreamWriter(Stream ნაკადის\_სახელი)

ობიექტის შექმნისთანავე StreamWriter კლასი ავტომატურად გარდაქმნის სიმბოლოებს ბაიტებად.

მოყვანილი პროგრამა ახდენს textBox კომპონენტში შეტანილი ტექსტის ჩაწერას ფაილში.

{

### // პროგრამა 10.6

# // პროგრამაში ხდება ფაილში ჩაწერის დემონსტრირება StreamWriter კლასის გამოყენებით

string striqoni = textBox1.Text;

FileStream file\_out = new FileStream("text.txt", FileMode.Create);

//

StreamWriter file\_stream\_out = new StreamWriter(file\_out);

// textBox კომპონენტში შეტანილი ტექსტის მინიჭება striqoni ცვლადისთვის file\_stream\_out.Write(striqoni); // text.txt ფაილში striqoni სტრიქონის ჩაწერა file\_stream\_out.Close();

}

#### StreamReader კლასი

სიმბოლოების შესასვლელი ნაკადი გამოიყენება სიმბოლოების ნაკადიდან მონაცემების წასაკითხად. ამისთვის FileStream ობიექტი უნდა ჩავრთოთ StreamReader კლასის შემადგენლობაში. ამ კლასში განსაზღვრულია რამდენიმე კონსტრუქტორი. ხშირად გამოყენებადი კონსტრუქტორის სინტაქსია:

### StreamReader(Stream ნაკადის\_სახელი)

StreamReader ობიექტის შექმნისთანავე ავტომატურად სრულდება ბაიტების გარდაქმნა სიმბოლოებად.

მოყვანილი პროგრამა კითხულობს ტექსტურ ფაილს და მისი შემცველობა ეკრანზე გამოაქვს. Notepad პროგრამის გამოყენებით ფაილში ჩავწეროთ რამდენიმე სტრიქონი და შემდეგ შევასრულოთ მოყვანილი პროგრამა.

{

### // პროგრამა 10.7

### // პროგრამაში ხდება ტექსტური ფაილიდან წაკითხვის დემონსტრირება

### // StreamReader კლასის გამოყენებით

```
label1.Text = "";FileStream file_in;
string striqoni;
file_in = new FileStream("file1.txt", FileMode.Open );
StreamReader file_stream_in = new StreamReader(file_in);
//
for ( ; ( striqoni = file_stream_in.ReadLine() ) != null; )
        label1.Text += strigoni + \ln;
file_stream_in.Close();
```
}

პროგრამაში ფაილიდან სტრიქონების წაკითხვა მთავრდება მაშინ, როცა ReadLine() მეთოდის მიერ გაცემული სტრიქონი მიიღებს ნულოვან მნიშვნელობას. სწორედ ეს მიუთითებს ფაილის დასასრულზე.

# ორობითი მონაცემების წაკითხვა და ჩაწერა

ფაილში ბაიტებისა და სიმბოლოების წაკითხვისა და ჩაწერის გარდა შესაძლებელია სხვა ტიპის (ორობითი) მონაცემების წაკითხვა და ჩაწერა, როგორიცაა int, double და ა.შ. მათი წაკითხვისა და ჩაწერისთვის გამოიყენება BinaryReader და BinaryWriter ნაკადები. ასეთი მონაცემების წაკითხვა და ჩაწერა ხდება შიგა ორობით ფორმატში და არა ტექსტური ფორმით.

### BinaryWriter კლასი

BinaryWriter ნაკადი გამოიყენება ფაილში ორობითი მონაცემების ჩასაწერად. ამ კლასის ხშირად გამოყენებადი კონსტრუქტორის სინტაქსია:

### BinaryWriter(Stream გამოსასვლელი\_ნაკადი)

აქ *გამოსასვლელი\_ნაკადი* პარამეტრი განსაზღვრავს იმ ნაკადს, რომელშიც სრულდება

მონაცემების ჩაწერა. ის არის ობიექტი, რომელსაც ქმნის FileStream კონსტრუქტორი.

BynaryWriter კლასში განსაზღვრულია მეთოდები, რომლებიც უზრუნველყოფს C# ენის ყველა ჩადგმული ტიპის მონაცემების ჩაწერას. ზოგიერთი მეთოდი მოყვანილია ცხრილში 10.8. ამავე კლასში განსაზღვრულია, აგრეთვე, Close() და Flush() მეთოდები.

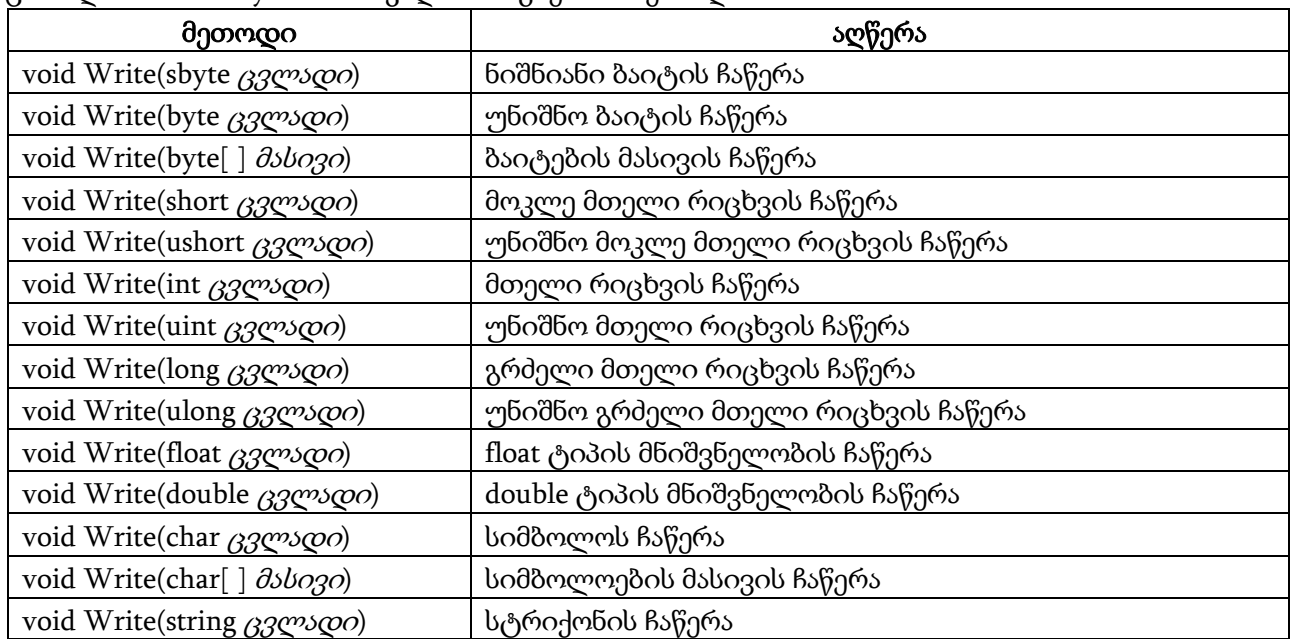

ცხრილი10.8. BinaryWriter ნაკადის ზოგიერთი მეთოდი.

ცხრილი 10.9. BinaryReader ნაკადის ხშირად გამოყენებადი მეთოდები.

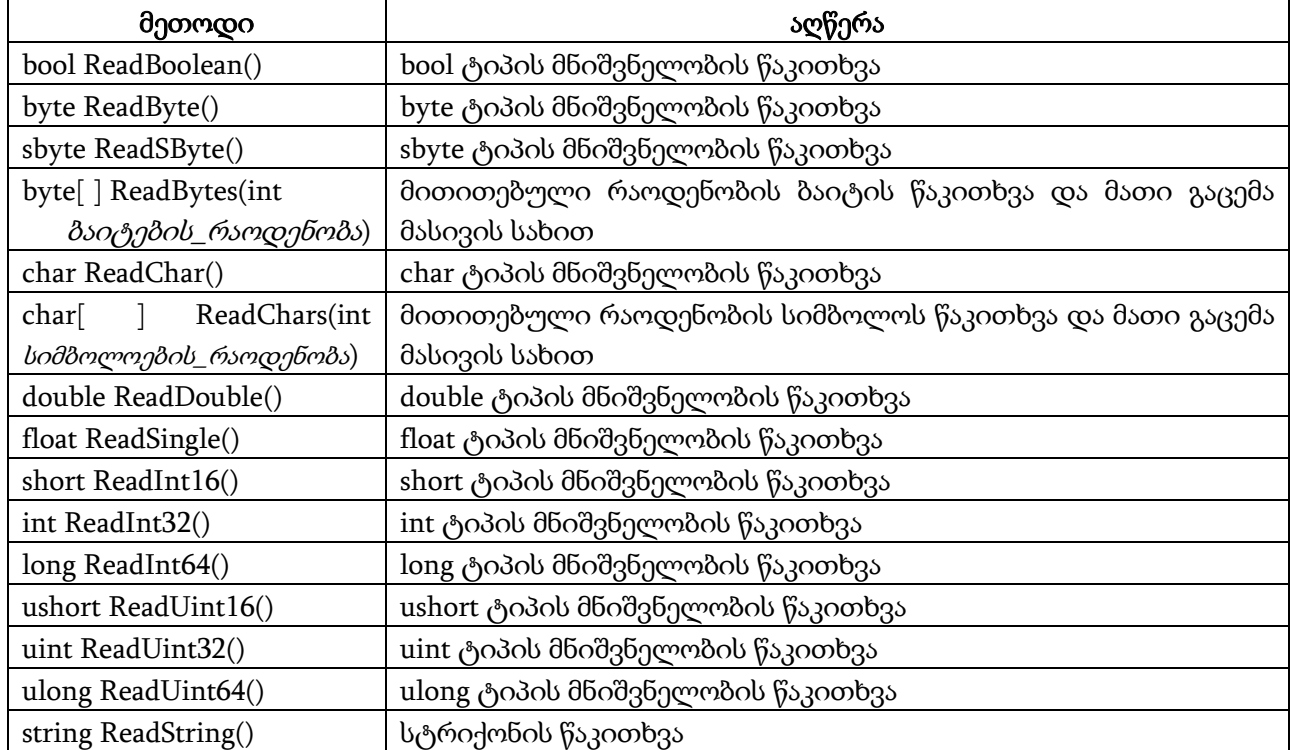

#### BinaryReader კლასი

BinaryReader ნაკადი გამოიყენება ფაილიდან ორობითი მონაცემების წასაკითხად. ამ კლასის ხშირად გამოყენებადი კონსტრუქტორის სინტაქსია:

## BinaryReader(Stream შესასვლელი\_ნაკადი)

აქ შესასვლელი\_ნაკადი პარამეტრი განსაზღვრავს იმ ნაკადს, საიდანაც სრულდება მონაცემების წაკითხვა. ის არის ობიექტი, რომელსაც ქმნის FileStream კონსტრუქტორი.

BinaryReader კლასში განსაზღვრულია მეთოდები, რომლებიც ახდენს C# ენის ყველა მარტივი ტიპის მონაცემების წაკითხვას. ხშირად გამოყენებადი მეთოდები მოყვანილია ცხრილში 10.9. ამავე კლასში განსაზღვრულია, აგრეთვე, Read() მეთოდის სამი ვერსია:

int Read() - კითხულობს შესასვლელი ნაკადის მომდევნო სიმბოლოს და გასცემს მის მთელრიცხვა წარმოდგენას. ფაილის დასასრულის მიღწევისას გაიცემა -1.

int Read(byte $\left[\right]$   $\partial$ sbo30, int  $\partial$ a $\partial$ o $\partial$ 30, int  $\partial$ so $\partial$  $\partial$  $\partial$ de ( $\partial$  $\partial$  $\partial$  $\partial$  $\partial$ ) -  $\partial$  $\partial$  $\partial$  $\partial$ yameno  $\partial$ sascoocoso კითხულობს მითითებული რაოდენობის ბაიტს და ათავსებს მათ მასივში დაწყებული მითითებული პოზიციიდან. გაიცემა წარმატებით წაკითხული ბაიტების რაოდენობა.

int Read(char $\left[ \begin{array}{c} \end{array} \right]$   $\partial s$  *do aborgos*, int *bodber and boligonal*  $\partial s$  -  $\partial s$  absorption  $\partial s$  -  $\partial s$  absorption  $\partial s$ კითხულობს მითითებული რაოდენობის სიმბოლოს და ათავსებს მათ მასივში დაწყებული მითითებული პოზიციიდან. გაიცემა წარმატებით წაკითხული სიმბოლოების რაოდენობა.

ამავე ნაკადში განსაზღვრულია, აგრეთვე, Close() მეთოდი.

ქვემოთ მოყვანილ პროგრამაში გამოყენებულია BinaryReader და BinaryWriter ნაკადები. პროგრამაში ჯერ სრულდება ფაილში სხვადასხვა ტიპის მონაცემის ჩაწერა, შემდეგ კი წაკითხვა.

{

## // პროგრამა 10.8

# // პროგრამაში ხდება ფაილში ორობითი მონაცემების ჩაწერა-წაკითხვის დემონსტრირება

BinaryReader file\_in; BinaryWriter file\_out;

int  $mteli1 = 10$ ,  $mteli2$ ;

double wiladi $1 = 1001.47$ , wiladi $2$ , wiladi $3$ ;

bool  $b1 = true, b2;$ 

file\_out = new BinaryWriter(new FileStream("file1.dat", FileMode.Create));

// ფაილში მთელი რიცხვის ჩაწერა

```
file_out.Write(mteli1);
```
// ფაილში წილადის ჩაწერა

file\_out.Write(wiladi1);

// ფაილში ლოგიკური მონაცემის ჩაწერა

file\_out.Write(b1);

```
// ფაილში იწერება 10.2 * 2.3 გამოსახულების გამოთვლის შედეგი
```
file\_out.Write(10.2 \* 2.3);

file\_out.Close();

```
// ფაილიდან წაკითხვა
```
file\_in = new BinaryReader(new FileStream("file1.dat",FileMode.Open));

```
// მთელი რიცხვის წაკითხვა ფაილიდან
```
mteli2= file\_in.ReadInt32();

```
label1.Text = mteli2.ToString();
```
// წილადის წაკითხვა ფაილიდან

wiladi2 = file\_in.ReadDouble();

 $label2.Text = wilddi2.ToString();$ 

// ლოგიკური მონაცემის წაკითხვა ფაილიდან

 $b2 = file_in.FeadBoolean();$ 

 $label3.Text = b2.ToString();$ 

// წილადის წაკითხვა ფაილიდან

```
wiladi3 = file in.ReadDouble();
label4.Text = wiladi3.ToString(); 
file_in.Close();
}
```
## ფაილებთან პირდაპირი მიმართვა

აქამდე ვიყენებდით ფაილებთან მიმდევრობით მიმართვას. ამ დროს მიმდევრობით სრულდება ფაილში მონაცემების ჩაწერა და ფაილიდან მონაცემების წაკითხვა. ფაილთან შესაძლებელია, აგრეთვე, პირდაპირი (ნებისმიერი) მიმართვაც. ამისთვის, გამოიყენება საფაილო მიმთითებელი. ის არის ფაილის მიმდინარე ელემენტის პოზიციის ნომერი. საფაილო მიმთითებლის მნიშვნელობის შესაცვლელად გამოიყენება Seek() მეთოდი. მისი სინტაქსია:

### long Seek(long პოზიციის\_ნომერი, SeekOrigin გადათვლის\_დასაწყისი)

*პოზიციის\_ნომერი* პარამეტრი მიუთითებს საფაილო მიმთითებლის ახალ პოზიციას (ბაიტებში) გადათვლილს *გადათვლის\_დასაწყისი* პარამეტრით განსაზღვრული ადგილიდან. *გადათვლის\_დასაწყისი* პარამეტრი იღებს SeekOrigin ჩამონათვალში განსაზღვრული მნიშვნელობებიდან ერთ-ერთს (ცხრილი 10.10).

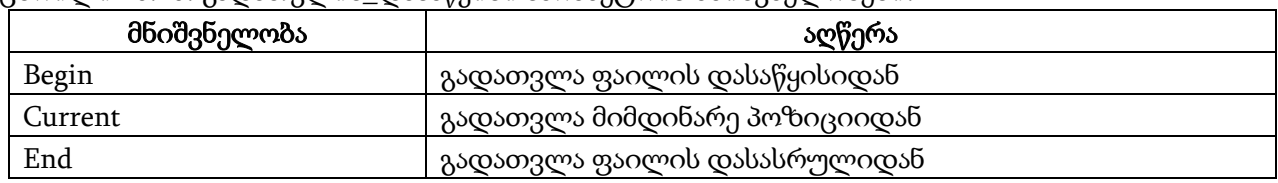

ცხრილი 10.10. გადათვლის\_დასაწყისი პარამეტრის მნიშვნელობები.

Seek() მეთოდის გამოძახების შემდეგ წაკითხვის ან ჩაწერის ოპერაციები სრულდება საფაილო მიმთითებლის მიერ განსაზღვრული ახალი პოზიციიდან.

ქვემოთ მოყვანილ პროგრამაში ხდება შეტანა-გამოტანის ოპერაციის დემონსტრირება ფაილთან ნებისმიერი მიმართვით. ფაილში ჯერ ჩაიწერება ანბანის ასოები, შემდეგ კი ხდება მათი სხვადასხვა მიმდევრობით წაკითხვა.

#### // პროგრამა 10.9

{

#### // პროგრამაში ხდება ფაილში ჩაწერა-წაკითხვის ოპერაციების შესრულება

#### // პირდაპირი მიმართვით

```
FileStream file;
file = new FileStream("file.txt",FileMode.Create);
char simbolo;
// ასოების ჩაწერა ანბანის მიხედვით
for ( int i = 0; i < 26; i++ )
{
      file.WriteByte((\text{byte}) (\text{'a'} + i));
}
// ასოების წაკითხვა ფაილიდან
file.Seek(0, SeekOrigin.Begin); // პირველი ბაიტის არჩევა
simbolo = (char) file.ReadByte(); // პირველი ბაიტის წაკითხვა
label1.Text = "პირველი მნიშვნელობა " + simbolo + '\n';
file.Seek(4, SeekOrigin.Begin); // მეხუთე ბაიტის არჩევა
```

```
simbolo = ( char ) file.ReadByte(); // მეხუთე ბაიტის წაკითხვა
label1.Text += "მეხუთე მნიშვნელობა " + simbolo + '\n';
file.Close();
}
```
## ფაილებთან მუშაობა

System.IO სახელების სივრცეში განსაზღვრულია, აგრეთვე, File და FileInfo კლასები. File კლასში განსაზღვრულია სტატიკური მეთოდები (ცხრილი 10.11), FileInfo კლასში კი ჩვეულებრივი მეთოდები (ცხრილი 10.12). რადგან File კლასის მეთოდები სტატიკურია, ამიტომ მათთან სამუშაოდ არ არის საჭირო ობიექტის შექმნა, ხოლო FileInfo კლასის მეთოდებთან სამუშაოდ კი საჭიროა ობიექტის შექმნა. ცხრილში 10.13 მოყვანილია FileInfo კლასის თვისებები.

| მეთოდი              | აღწერა                                       |  |
|---------------------|----------------------------------------------|--|
| AppendText()        | არსებულ ფაილს ტექსტს უმატებს                 |  |
| Copy()              | ახდენს ფაილის გადაწერას                      |  |
| Create()            | ქმნის ფაილს                                  |  |
| CreateText()        | ქმნის ფაილს და ხსნის მას ტექსტის ჩასაწერად   |  |
| Delete()            | შლის ფაილს                                   |  |
| Exists()            | ამოწმებს ფაილის არსებობას                    |  |
| GetAttributes()     | გასცემს ფაილის ატრიბუტებს                    |  |
| GetCreationTime()   | გასცემს ფაილის შექმნის თარიღს                |  |
| GetLastAccessTime() | გასცემს ფაილთან უკანასკნელი მიმართვის თარიღს |  |
| GetLastWriteTime()  | გასცემს ფაილში უკანასკნელი ჩაწერის თარიღს    |  |
| Move()              | ახდენს ფაილის გადაადგილებას                  |  |
| Open()              | ხსნის ფაილს                                  |  |
| OpenRead()          | ხსნის ფაილს წაკითხვისთვის                    |  |
| OpenText()          | ხსნის ფაილს ტექსტის წაკითხვისთვის            |  |
| OpenWrite()         | ხსნის ფაილს ჩაწერისთვის                      |  |
| SetAttributes()     | აყენებს ფაილის ატრიბუტებს                    |  |
| SetCreationTime()   | აყენებს ფაილის შექმნის თარიღს                |  |
| SetLastAccessTime() | აყენებს ფაილთან უკანასკნელი მიმართვის თარიღს |  |
| SetLastWriteTime()  | აყენებს ფაილში უკანასკნელი ჩაწერის თარიღს    |  |

ცხრილი 10.11. File კლასში განსაზღვრული სტატიკური მეთოდები

როგორც ცხრილებიდან ჩანს, თითოეული კლასი იძლევა ფაილის შექმნის, წაშლის, გადატანის, გახსნის და ა.შ. საშუალებას. ბუნებრივია, იბადება კითხვა: რომელი კლასი უნდა გამოვიყენოთ ფაილებთან სამუშაოდ? ასეთ დროს უნდა გავითვალისწინოთ რამდენიმე მოსაზრება. ჯერ ერთი, FileInfo კლასში განსაზღვრულია ისეთი ოპერაციები, რომლებიც არ არის განსაზღვრული File კლასში. მეორე, File კლასი უფრო სწრაფად მუშაობს ფაილებზე ერთი ოპერაციის შესრულებისას, რადგან დრო არ იხარჯება ობიექტის შექმნაზე. FileInfo კლასი უფრო სწრაფად მუშაობს ფაილზე რამდენიმე ოპერაციის შესრულებისას, რადგან ფაილთან მიმართვის უფლებები მოწმდება ერთხელ მისი შექმნის დროს და არა მასთან ყოველი მიმართვისას.

ცხრილი 10.12. FileInfo კლასში განსაზღვრული მეთოდები

| ັ<br>მეთოდი  | $\sim$<br>ັ<br>$\sim$ $\sim$<br>ັ<br>∼<br>აღწერა |
|--------------|--------------------------------------------------|
| AppendText() | არსებულ ფაილს ტექსტს უმატებს                     |
| CopyTo()     | ახდენს ფაილის გადაწერას                          |
| Create()     | ქმნის ფაილს                                      |
| CreateText() | ქმნის ტექსტურ ფაილს                              |
| Delete()     | შლის ფაილს                                       |
| MoveTo()     | ახდენს ფაილის გადატანას                          |
| Open()       | ხსნის ფაილს                                      |
| OpenText()   | ხსნის ფაილს ტექსტის წასაშლელად                   |
| OpenWrite()  | ხსნის ფაილს ჩაწერისთვის                          |

ცხრილი 10.13. FileInfo კლასში განსაზღვრული თვისებები

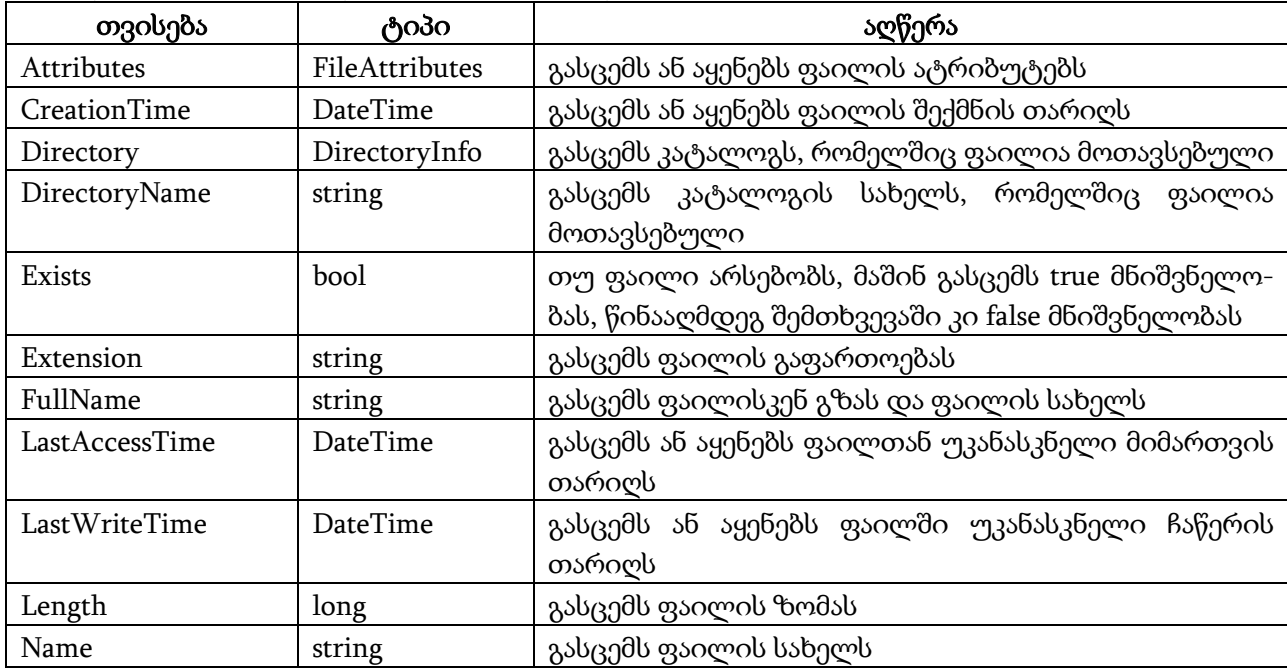

განვიხილოთ მაგალითები. მოყვანილ პროგრამაში ხდება File კლასის AppendText მეთოდთან მუშაობის დემონსტრირება.

```
{
```
# // პროგრამა 10.10

# // პროგრამაში ხდება File კლასის AppendText() მეთოდთან მუშაობის დემონსტრირება

```
// ფაილისთვის ხდება სტრიქონების დამატება
string path = "file1.txt";
```

```
using ( StreamWriter faili = File.AppendText(path) )
```
{

```
faili.WriteLine("რომან");
faili.WriteLine("სამხარაძე");
faili.WriteLine("C# პროგრამირების ენაა");
faili.Close();
```

```
}
```
}

აქ using არის ოპერატორი, რომელიც განსაზღვრავს მოქმედების უბანს, რომლის ბოლოსაც

faili ობიექტი წაიშლება.

მოყვანილ პროგრამაში ხდება File კლასის OpenText მეთოდთან მუშაობის დემონსტრირება.

```
{
```
## // პროგრამა 10.11

## // პროგრამაში ხდება File კლასის OpenText() მეთოდთან მუშაობის დემონსტრირება

// ფაილის გახსნა წაკითხვის მიზნით

 $label1.Text = "";$ 

```
using ( StreamReader faili = File.OpenText("file1.txt") )
```

```
{
```

```
string striqoni = "";
```

```
//
```

```
for (; ( striqoni = faili.ReadLine() != null; )
```

```
label1.Text += striqoni + " ";
```
} }

მოყვანილ პროგრამაში ხდება File კლასის CreateText და Exists მეთოდთან მუშაობის დემონსტრირება.

{

### // პროგრამა 10.12

# // პროგრამაში ხდება File კლასის CreateText() მეთოდთან მუშაობის დემონსტრირება

string path = "file1.txt";

```
// მოწმდება ფაილის არსებობა
```
if ( !File.Exists(path) )

```
{
```
 $\frac{1}{2}$  ფაილის შექმნა მასში სტრიქონების ჩაწერის მიზნით

using ( StreamWriter faili = File.CreateText(path) )

{

```
faili.WriteLine("ანა ");
faili.WriteLine("და ");
faili.WriteLine("საბა ");
faili.WriteLine("სამხარაძეები");
```
} }

}

მოყვანილ პროგრამაში ხდება File კლასის Delete და Copy მეთოდებთან მუშაობის დემონსტრირება.

{

// პროგრამა 10.13

// პროგრამაში ხდება File კლასის Delete() და Copy() მეთოდთან მუშაობის დემონსტრირება string path $1 = "file1.txt";$ string path2 = "file1.tmp";

// file1.txt ფაილის შექმნა using ( FileStream faili\_obj = File.Open(path1, FileMode.Open) ) { }

// file1.tmp ფაილის წაშლა

File.Delete(path2);

```
// file1.txt ფაილის გადაწერა file1.tmp ფაილში
File.Copy(path1, path2);
label1.Text = path1 + " ფაილი გადაიწერა " + path2 + "ფაილში";
```
}

მოყვანილ პროგრამაში ხდება File კლასის GetAttributes() მეთოდთან მუშაობის დემონსტრირება.

```
{
```
## // პროგრამა 10.14

#### // პროგრამაში ხდება File კლასის GetAttributes() მეთოდთან მუშაობის დემონსტრირება {

```
FileAttributes faili_obj = File.GetAttributes("file1.txt");
```
label1.Text = faili\_obj.ToString();

}

მოყვანილ პროგრამაში ხდება FileInfo კლასის თვისებებთან მუშაობის დემონსტრირება.

{

# // პროგრამა 10.15

### // პროგრამაში ხდება FileInfo კლასის თვისებებთან მუშაობის დემონსტრირება

System.IO.FileInfo obieqti = new System.IO.FileInfo("file1.txt");

label1.Text += obieqti.Directory.ToString $() + \ln';$ 

label1.Text += obieqti.DirectoryName + '\n';

label1.Text += obieqti.FullName +  $\ln$ ;

label1.Text  $+=$  obieqti.Name  $+ \ln$ ;

label1.Text  $+=$  obieqti.Extension  $+ \ln$ ;

```
label1.Text += obieqti.Length.ToString() + \ln;
```
label1.Text += obieqti.Exists.ToString $() + \ln';$ 

label1.Text += obieqti.CreationTime.ToString $() + \ln$ ;

label1.Text += obieqti.LastAccessTime.ToString() + '\n';

label1.Text += obieqti.LastWriteTime.ToString $() + \ln';$ 

}

# კატალოგებთან მუშაობა

System.IO სახელების სივრცეში განსაზღვრულია, აგრეთვე, Directory და DirectoryInfo კლასები. File კლასის ანალოგიურად Directory კლასში განსაზღვრულია სტატიკური მეთოდები (ცხრილი 10.14), DirectoryInfo კლასში კი - ჩვეულებრივი მეთოდები (ცხრილი 10.15). რადგან Directory კლასის მეთოდები სტატიკურია, ამიტომ მათთან სამუშაოდ არ არის საჭირო ობიექტის შექმნა, ხოლო DirectoryInfo კლასის მეთოდებთან სამუშაოდ კი საჭიროა ობიექტის შექმნა. ცხრილში 10.16 მოყვანილია DirectoryInfo კლასის თვისებები.

ცხრილი 10.14. Directory კლასში განსაზღვრული მეთოდები

| მეთოდი                 | აღწერა                                                                                   |  |  |
|------------------------|------------------------------------------------------------------------------------------|--|--|
| CreateDirectory()      | ქმნის ახალ კატალოგს                                                                      |  |  |
| Delete()               | შლის კატალოგს მის შემცველობასთან ერთად                                                   |  |  |
| Exists()               | განსაზღვრავს არსებობს თუ არა კატალოგი                                                    |  |  |
| GetCreationTime()      | გასცემს კატალოგის შექმნის თარიღს                                                         |  |  |
| GetCurrentDirectory()  | გასცემს მიმდინარე კატალოგს                                                               |  |  |
| GetDirectories()       | გასცემს მინდინარე კატალოგის ქვეკატალოგების სახელებს                                      |  |  |
| GetDirectoryRoot()     | მითითებული კატალოგისთვის გასცემს ძირითადი კატალოგის<br>სახელს                            |  |  |
| GetFiles()             | გასცემს მითითებულ კატალოგში მოთავსებული ყველა ფაილის<br>სახელს                           |  |  |
| GetFileSystemEntries() | გასცემს<br>მითითებულ კატალოგში<br>მოთავსებული<br>ყველა<br>ქვეკატალოგისა და ფაილის სახელს |  |  |
| GetLastAccessTime()    | გასცემს კატალოგთან უკანასკნელი მიმართვის თარიღს                                          |  |  |
| GetLastWriteTime()     | გასცემს კატალოგში უკანასკნელი ჩაწერის თარიღს                                             |  |  |
| GetLogicalDrives()     | გასცემს ლოგიკური დისკების სიას                                                           |  |  |
| GetParent()            | გასცემს მშობელი კატალოგის სახელს                                                         |  |  |
| Move()                 | ახდენს კატალოგის გადატანას                                                               |  |  |
| SetCreationTime()      | აყენებს კატალოგის შექმნის თარიღს                                                         |  |  |
| SetCurrentDirectory()  | აყენებს მიმდინარე კატალოგს                                                               |  |  |
| SetLastAccessTime()    | აყენებს კატალოგთან უკანასკნელი მიმართვის თარიღს                                          |  |  |
| SetLastWritetTime()    | აყენებს კატალოგში უკანასკნელი ჩაწერის თარიღს                                             |  |  |

ცხრილი 10.15. DirectoryInfo კლასში განსაზღვრული მეთოდები

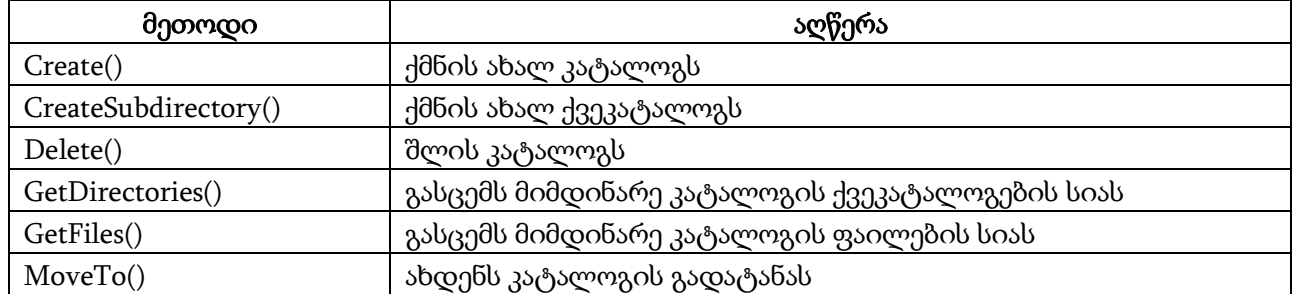

მოვიყვანოთ რამდენიმე პროგრამა, რომლებშიც სრულდება კატალოგებთან მუშაობის დემონსტრირება Directory კლასის მეთოდების გამოყენებით. ქვემოთ მოყვანილ პროგრამაში ხდება ეკრანზე მითითებული კატალოგის სახელის, მასში მოთავსებული ფაილებისა და კატალოგების სახელების გაცემა, კატალოგის გახსნა, ეკრანზე დისკების სახელების გამოტანა. პროგრამაში კატალოგის სახელის შეტანა ხდება textBox1.Text კომპონენტში, მაგალითად, C:\\Windows. ამ დროს ბრჭყალების გამოყენება საჭირო არ არის.

ცხრილი 10.16. DirectoryInfo კლასში განსაზღვრული თვისებები

| მეთოდი         | ტიპი           | აღწერა                                      |
|----------------|----------------|---------------------------------------------|
| Attributes     | FileAttributes | გასცემს ან აყენებს კატალოგის ატრიბუტებს     |
| CreationTime   | DateTime       | გასცემს ან აყენებს კატალოგის შექმნის დროს   |
| Exist          | bool           | ამოწმებს კატალოგის არსებობას                |
| Extension      | string         | გასცემს კატალოგის გაფართოებას               |
| FullName       | string         | გასცემს გზას კატალოგისკენ და კატალოგის      |
|                |                | სახელს                                      |
| LastAccessTime | DateTime       | გასცემს ან აყენებს კატალოგთან უკანასკნელი   |
|                |                | მიმართვის დროს                              |
| LastWriteTime  | DateTime       | გასცემს ან აყენებს კატალოგში<br>უკანასკნელი |
|                |                | ჩაწერის დროს                                |
| Name           | string         | გასცემს კატალოგის სახელს                    |
| Parent         | string         | გასცემს მშობელი კატალოგის სახელს            |
| Root           | string         | გასცემს ძირითადი კატალოგის<br>სახელს        |
|                |                | მითითებული კატალოგისთვის                    |

{

# // პროგრამა 10.16

// პროგრამაში ხდება მიმდინარე და მშობელი კატალოგების სახელების, აგრეთვე,

// მითითებულ კატალოგში მოთავსებული ფაილებისა და კატალოგების სახელების // გამოტანა ეკრანზე

// მიმდინარე კატალოგის სახელის გაცემა

label1.Text = Directory.GetCurrentDirectory() +  $\ln$ ;

// მშობელი კატალოგის სახელის გაცემა

label1.Text += Directory.GetParent(textBox1.Text).ToString()+ '\n';

// მითითებული კატალოგის გახსნა

Directory.SetCurrentDirectory(textBox1.Text);

```
// ეკრანზე ფაილების გამოტანა
```
string[] striqonebis\_masivi\_1 = Directory.GetFiles(textBox1.Text);

foreach ( string s in striqonebis\_masivi\_1 )

label2.Text  $+= s + ' \n\ln';$ 

// ეკრანზე კატალოგების გამოტანა

string[] striqonebis\_masivi\_2 = Directory.GetDirectories(textBox1.Text);

foreach ( string s in striqonebis\_masivi\_2 )

label1.Text  $+= s + ' \n\ln';$ 

```
// ეკრანზე დისკების გამოტანა
```
string[] striqonebis\_masivi\_3 = Directory.GetLogicalDrives();

foreach ( string s in striqonebis\_masivi\_3 )

label1.Text  $+= s + ' \n\ln';$ 

}

ქვემოთ მოყვანილ პროგრამაში სრულდება კატალოგის შექმნის, წაშლისა და გადატანის დემონსტრირება. Move() მეთოდში ჯერ ეთითება საწყისი კატალოგის სახელი, შემდეგ კი საბოლოო კატალოგის სახელი. ორივე კატალოგი ერთ დისკზე უნდა იყოს მოთავსებული.

{

# // პროგრამა 10.17

# // პროგრამაში ხდება კატალოგის შექმნა, წაშლისა და გადატანის დემონსტრირება

 $label2.Text = "":$ 

// კატალოგის შექმნა

Directory.CreateDirectory(textBox1.Text);

// კატალოგის წაშლა. წასაშლელი კატალოგი ცარიელი უნდა იყოს

```
Directory.Delete(textBox2.Text);
```

```
// კატალოგის გადატანა. Move მეთოდში ჯერ ეთითება საწყისი კატალოგი,
```

```
// შემდეგ კი - მიმღები.
```

```
// მიმღები კატალოგი არ უნდა არსებობდეს
```

```
Directory.Move(textBox3.Text, "C:\\Katalogi2");
```
}

ქვემოთ მოყვანილ პროგრამაში სრულდება კატალოგებთან მუშაობის დემონსტრირება DirectoryInfo კლასის მეთოდების გამოყენებით. MoveTo() მეთოდი ახდენს Katalogi3 კატალოგში მოთავსებული ფაილებისა და კატალოგების გადატანას Katalogi4 კატალოგში. გადატანის შემდეგ Katalogi3 კატალოგი იშლება.

{

```
// პროგრამა 10.18
```

```
// პროგრამაში ხდება ეკრანზე მითითებული კატალოგის სახელისა და ატრიბუტების
```

```
// გამოტანა, აგრეთვე ერთი კატალოგის შემცველობის გადატანა მეორე კატალოგში
```
 $label1.Text = "";$ 

DirectoryInfo obj1 = new DirectoryInfo("C:\\Zprint");

label1.Text  $+=$  obj1.Name  $+$  '\n';

```
label1.Text += obj1.Attributes.ToString() + '\n';
```
}

# ფაილების არჩევა

ამ თავში განხილულ პროგრამებთან მუშაობისას ფაილის სახელის მითითებისთვის საჭიროა პროგრამის კოდის შეცვლა, რაც, ბუნებრივია, გარკვეულ წილად ართულებს სხვადასხვა ფაილთან მუშაობას. ამ პრობლემის გადასაწყვეტად გამოიყენება OpenFileDialog კლასი, რომელიც განსაზღვრულია System.Windows.Forms სახელების სივრცეში. მისი ShowDialog() მეთოდი გამოიყენება ფაილის გახსნის სტანდარტული დიალოგური ფანჯრის გამოსატანად ეკრანზე. ამ მეთოდთან მუშაობის დემონსტრირება ხდება ქვემოთ მოყვანილ პროგრამაში.

{

# // პროგრამა 10.19

# // პროგრამაში ხდება Open ფანჯრის გახსნის დემონსტრირება

```
label1.Text = "":
```

```
OpenFileDialog FailisGaxsna = new OpenFileDialog();
if ( FailisGaxsna.ShowDialog() == DialogResult.OK )
```
{

```
FileInfo faili = new FileInfo(FailisGaxsna.FileName);
label1.Text += faili.FullName + \ln;
label1.Text += faili.Length.ToString() + \n\pi;
label1.Text += faili.LastAccessTime.ToString() + \ln';label1.Text += faili.DirectoryName + '\n';
```
} }

ქვემოთ მოყვანილ პროგრამაში ხდება ფაილიდან მონაცემებისა წაკითხვის დემონსტრირება Open დიალოგური ფანჯრის გამოყენებით. FailisGaxsna ობიექტის ShowDialog() მეთოდი ხსნის Open დიალოგურ ფანჯრას. მოვნიშნავთ საჭირო ფაილს და ვაჭერთ Open კლავიშს. მონიშნული ფაილის სახელი მიენიჭება FailisGaxsna ობიექტის FileName თვისებას.

{

### // პროგრამა 10.20

## // პროგრამაში ხდება ფაილიდან წაკითხვის დემონსტრირება Open დიალოგური

```
// ფანჯრის საშუალებით
```

```
label1.Text = "";FileStream file_in;
string striqoni;
OpenFileDialog FailisGaxsna = new OpenFileDialog();
if ( FailisGaxsna.ShowDialog() == DialogResult.OK ) 
{
       file_in = new FileStream(FailisGaxsna.FileName, FileMode.Open );
       StreamReader file_stream_in = new StreamReader(file_in);
       for (; ( striqoni = file_stream_in.ReadLine() ) != null; )label1.Text += strigoni + \ln;
       file_stream_in.Close();
```

```
} 
}
```
ქვემოთ მოყვანილ პროგრამაში ხდება ფაილში მონაცემების ჩაწერის დემონსტრირება Save დიალოგური ფანჯრის გამოყენებით.

{

```
// პროგრამა 10.21
```
#### // პროგრამაში ხდება ფაილში ჩაწერის დემონსტრირება Save დიალოგური

// ფანჯრის საშუალებით

string striqoni;

FileStream file\_out;

```
SaveFileDialog FailisGaxsna = new SaveFileDialog();
```

```
if ( FailisGaxsna.ShowDialog() == DialogResult.OK )
```
{

```
file_out = new FileStream(FailisGaxsna.FileName, FileMode.Create);
StreamWriter file_stream_out = new StreamWriter(file_out);
striqoni = textBox1.Text;
```
// ფაილში striqoni სტრიქონის ჩაწერა

file\_stream\_out.Write(striqoni);

```
file_stream_out.Close();
```

```
}
}
```
# კატალოგების ხეზე ძებნა

კატალოგების ხეზე ფაილებისა და კატალოგების ძებნის შესასრულებლად რეკურსია გამოიყენება. მოყვანილი პროგრამით ხდება ამის დემონსტრირება:

### // პროგრამა 10.22

```
// პროგრამაში ხდება კატალოგების ხეზე ფაილებისა და კატალოგების ძებნის რეალიზება 
public static void ShowDirectory(DirectoryInfo dirinfo, int interval, ListBox lb)
{
// კატალოგის სახელის გამოტანა, რომელსაც 
// დასაწყისში ექნება 2 * interval ინტერვალი 
string intervalebi = new String(' ', 2 * interval);
lb.Items.Add(intervalebi.ToString() + dirinfo.Name + '\n');
// ქვეკატალოგების მიღება და ამ მეთოდის რეკურსიული გამოძახება 
foreach (DirectoryInfo diChild in dirinfo.GetDirectories())
        ShowDirectory(diChild, interval + 1, lb);
}
private void button1_Click(object sender, EventArgs e)
```

```
 DirectoryInfo dirinfo = new DirectoryInfo("D:\\");
 ShowDirectory(dirinfo, 0, listBox1);
```
}

{

თუ კატალოგების რაოდენობა ძალიან დიდია, მაშინ listBox1 კომპონენტში მათ გამოტანას შეიძლება რამდენიმე წუთი დასჭირდეს.

# NetworkStream კლასი

ეს კლასი გამოცხადებულია System.Net.Sockets სახელების სივრცეში. ის პროცესს ქსელის საშუალებით უგზავნის და მისგან იღებს ბაიტებს. პროცესი შეიძლება მუშაობდეს ქსელის ნებისმიერ კომპიუტერზე და შეიძლება, აგრეთვე, წარმოადგენდეს ფაილს ან მონაცემების სხვა სათავსოს.

ქსელური შეერთებები ეფუძნება სოკეტებს. სოკეტი შეიცავს ჰოსთის (კომპიუტერის) მისამართს და პორტის ნომერს. ჰოსთის მისამართი შეიძლება იყოს TCP/IP მისამართი ან ჰოსთის სახელი. რაც შეეხება პორტის ნომრებს, ისინი სამ ჯგუფად იყოფა:

− 01023 პორტები დაკავებული აქვს ცნობილ სამსახურებს. მაგალითად, მე-80 პორტი გამოიყენება მონაცემების გადასაცემად HTTP პროტოკოლის საშუალებით.

− 1024÷49151 პორტები დაკავებული აქვს ნაკლებად ცნობილ სამსახურებს.

− 4915265536 პორტები განკუთვნილია მომხმარებლების მიერ შემუშავებული პროგრამადანართებისთვის და დინამიკური გამოყენებისთვის.

იმისთვის, რომ ორი პროგრამა ერთმანეთს დაუკავშირდეს ქსელის საშუალებით, თითოეულმა მათგანმა უნდა შექმნას სოკეტი, რომელსაც მიმართავს მეორე პროგრამა. ამ მიზნისთვის შეგვიძლია გამოვიყენოთ Socket კლასი, რომელიც განსაზღვრულია System.Net.Sockets სახელების სივრცეში. TopListener კლასი ხსნის სოკეტს და ელოდება მასთან კლიენტის მიერთებას. TopClient კლასი ხსნის სოკეტს და უერთდება სამსახურს დაშორებულ კომპიუტერზე.

მოყვანილი პროგრამა ახდენს სერვერის რეალიზებას. სერვერი ელოდება კლიენტის მიერთებას. კლიენტის მიერთების შემთხვევაში სერვერი მას გადასცემს ბუფერში მოთავსებულ მონაცემებს. პროგრამაში გამოიყენება IPAddress კლასი, რომელიც განსაზღვრულია System.Net სახელების სივრცეში. ამიტომ, using დირექტივების ბლოკში უნდა დავუმატოთ using System.Net; და using System.Net.Sockets; დირექტივები.

## // პროგრამა 10.23

```
// პროგრამაში ხდება სერვერის რეალიზება 
class Serveri
{
// Listen მეთოდი ელოდება შეერთებას
public void Listen()
{
IPAddress Lokaluri_Host = IPAddress.Parse("127.0.0.1");
// 50025 პორტის მოსმენა
TcpListener obj_tcp = new TcpListener(Lokaluri_Host, 50025);
obj_tcp.Start();
// კლიენტის შეერთების ლოდინი
for (;; ){
// კლიენტის სოკეტთან შეერთება
Socket Axali_Socketi = obj_tcp.AcceptSocket();
if ( Axali_Socketi.Connected )
{
// NetworkStream ობიექტის შექმნა სოკეტის გახსნისთვის 
System.Net.Sockets.NetworkStream Qseluri_Nakadi = new
                                         System.Net.Sockets.NetworkStream(Axali_Socketi);
// მონაცემების გადაგზავნა
byte[] buferi = { ( byte ) 's', ( byte ) 'a', ( byte ) 'b', ( byte ) 'a' \};
Qseluri_Nakadi.Write(buferi, 0, 4);
Qseluri_Nakadi.Flush();
Qseluri_Nakadi.Close();
}
// რესურსების გათავისუფლება
Axali_Socketi.Close();
}
}
}
private void button1_Click(object sender, EventArgs e)
{
// შესრულების ნაკადის გაშვება, რომელიც პორტს უსმენს
Serveri Serveri 1 = new Serveri();
Serveri_1.Listen();
}
```
TcpListener კლასის Start() მეთოდი იწყებს პორტის მოსმენას ქსელში ახალი შეერთების მოლოდინში, AcceptSocket() მეთოდი კი - ასრულებს კლიენტის რეალურ შეერთებას ანუ ქმნის ახალ სოკეტს შეერთებისთვის. შექმნილ სოკეტს გამოვიყენებთ კლიენტისთვის მონაცემების გადასაგზავნად. მოყვანილი პროგრამა ახდენს კლიენტის რეალიზებას.

```
// პროგრამა 10.24 
// პროგრამაში ხდება კლიენტის რეალიზება 
{
label1.Text = "";
```

```
// კლიენტის სოკეტის შექმნა
```
TcpClient Klientis\_Soketi = new TcpClient("127.0.0.1", 50025);

// NetworkStream ობიექტის შექმნა ჰოსთიდან მონაცემების წასაკითხად System.Net.Sockets.NetworkStream Qseluri\_Nakadi = Klientis\_Soketi.GetStream(); // ნაკადიდან ბაიტების მასივის წაკითხვა byte[] buferi = new byte[100]; Qseluri\_Nakadi.Read(buferi, 0, 100); // ბაიტების გარდაქმნა სიმბოლოებად და ეკრანზე გამოტანა char[] buferi2 = new char[100]; for (  $int i = 0$ ;  $i < 100$ ;  $i++$  ) buferi $2[i] = (char)$  buferi $[i]$ ; for ( int  $i = 0$ ;  $i < 100$ ;  $i++)$  ) label1. Text  $+=$  buferi2[i]. ToString(); // ნაკადის დახურვა Qseluri\_Nakadi.Close();

}

როგორც ვხედავთ, TcpClient კლასის კონსტრუქტორს გადაეცემა ორი პარამეტრი: ჰოსთის მისამართი ან სახელი და პორტის ნომერი. კონსტრუქტორი ცდილობს დაუკავშირდეს შესაბამის სოკეტს ქსელში. შეერთების დამყარების შემდეგ ვიყენებთ GetStream() მეთოდს, რომელიც გასცემს NetworkStream კლასის ობიექტს. ამის შემდეგ, ვიყენებთ NetworkStream კლასის Read() მეთოდს სოკეტიდან მონაცემების მისაღებად.

ახლა ჯერ გავუშვათ Serveri პროგრამა. ის დაელოდება კლიენტის მხრიდან შეერთებას. შემდეგ გავუშვათ Clienti პროგრამა. კლიენტი მიუერთდება სერვერს და label1 კომპონენტში გამოჩნდება სტრიქონი "საბა". ამის შემდეგ, სერვერი და კლიენტი მუშაობას ამთავრებს. თუ ჯერ გავუშვებთ კლიენტს და შემდეგ სერვერს, მაშინ გაიცემა შეტყობინება შეცდომის შესახებ (აღიძვრება SocketException განსაკუთრებული სიტუაცია), რადგან ვერ იქნება მოძებნილი სერვერი, რომელიც უსმენს 50025 პორტს.

# MemoryStream და BufferedStream კლასები

MemoryStream და BufferedStream კლასების გამოყენება მონაცემების გადასაგზავნად ზრდის კოდის ეფექტურობას. საქმე ის არის, რომ ჩვენ იშვიათად გვიწევს მონაცემების იმ რაოდენობასთან მუშაობა, რომელსაც ოპერაციული სისტემა ეფექტურად დაამუშავებს. დავუშვათ, ფაილიდან გვინდა წავიკითხოთ 6 ბაიტი. ოპერაციული სისტემა ერთი ოპერაციის შედეგად რეალურად წაიკითხავს 4, 8 ან მეტ კილობაიტს. თუ გამოვიყენებთ BufferedStream კლასს, მაშინ ოპერაციული სისტემა მონაცემებს წარმოგვიდგენს ბლოკების სახით, რაც უზრუნველყოფს მაღალ მწარმოებლურობას. BufferedStream კლასი პროგრამას გადასცემს მხოლოდ იმ მონაცემებს, რომლებიც მოთხოვნილი იყო. გარდა ამისა, BufferedStream კლასი ოპერატიულ მეხსიერებაში შეიძლება ინახავდეს ჩაწერის რამდენიმე ოპერაციის შედეგს და ისინი მაშინ ჩაწეროს დისკზე, როცა ჩაწერა ყველაზე ეფექტური იქნება. ასეთი შიგა ბუფერირების გამო უნდა გამოვიყენოთ Flush() მეთოდი BufferedStream ობიექტის შემცველობის რეალურად ჩასაწერად მასთან დაკავშირებული მონაცემების სათავსოში.

MemoryStream კლასის ნაკადისთვის მონაცემების სათავსოა ოპერატიული მეხსიერების უბანი. მოყვანილ პროგრამაში ხდება მონაცემების გადაცემის დემონსტრირება.

{ // პროგრამა 10.25

#### // პროგრამაში ხდება მონაცემების გადაცემის დემონსტრირება

- // MemoryStreamWrite მეთოდი ინახავს MemoryStream ობიექტის
- // შემცველობას ფაილის სახით

public static void MemoryStreamWrite(System.IO.MemoryStream Nakadi, string FailisSaxeli) { FileStream Gamosasvleli Nakadi = File.OpenWrite(FailisSaxeli); Nakadi.WriteTo(Gamosasvleli\_Nakadi); Gamosasvleli\_Nakadi.Flush(); Gamosasvleli\_Nakadi.Close(); } private void button1\_Click(object sender, EventArgs e) { string failis\_saxeli = "mexsiereba"; // ფაილის წაკითხვა MemoryStream ობიექტში FileStream Shesasvleli\_Nakadi = File.OpenRead(failis\_saxeli + ".txt"); System.IO.MemoryStream Mexsierebis\_Nakadi = new System.IO.MemoryStream(); // მონაცემების გადაცემა სათავსოში Mexsierebis\_Nakadi.SetLength(Shesasvleli\_Nakadi.Length); Shesasvleli\_Nakadi.Read(Mexsierebis\_Nakadi.GetBuffer(), 0, (int)Shesasvleli\_Nakadi.Length); // ჩაწერის კორექტულად დამთავრება და რესურსების გათავისუფლება Mexsierebis\_Nakadi.Flush(); Shesasvleli\_Nakadi.Close(); // სათავსოს გადაცემა მეთოდისთვის ჩაწერის მიზნით MemoryStreamWrite(Mexsierebis\_Nakadi, failis\_saxeli + ".bak"); Mexsierebis\_Nakadi.Close();

}

MemoryStream კლასის ავტომატური კონსტრუქტორი ქმნის გაფართოებად ბუფერს, რომლის საწყისი ტევადობა ნულის ტოლია. ამ ბუფერის ზომა შეგვიძლია გავზარდოთ ამავე კლასის SetLength() მეთოდის გამოყენებით. ბუფერთან პირდაპირი მიმართვისთვის გამოიყენება GetBuffer() მეთოდი.

მონაცემების გადაგზავნა შესაძლებელია, აგრეთვე, BufferedStream კლასის გამოყენებით. მოყვანილ პროგრამაში ხდება ამის დემონსტრირება.

### // პროგრამა 10.26

# // პროგრამაში ხდება მონაცემების გადაცემის დემონსტრირება

{

string failis\_saxeli = "buferi";

// საფაილო ნაკადების შექმნა

FileStream Shesasvleli\_Faili = File.OpenRead(failis\_saxeli + ".txt");

FileStream Gamosasvleli\_Faili = File.OpenWrite(failis\_saxeli + ".bak");

// ბუფერირების დამატება

BufferedStream Shemavali\_Nakadi = new BufferedStream(Shesasvleli\_Faili);

BufferedStream Gamomavali\_Nakadi = new BufferedStream(Gamosasvleli\_Faili);

byte[] buferi = new byte[4096];

int WakitxuliBaitebisRaodenoba;

```
// მონაცემების გადაწერა შესასვლელი ნაკადიდან გამოსასვლელ ნაკადში
```
// ბუფერირების გამოყენებით

for  $($ ; (WakitxuliBaitebisRaodenoba = Shemavali\_Nakadi.Read(buferi, 0, 4096)  $) > 0$ ; ) Gamomavali\_Nakadi.Write(buferi, 0, WakitxuliBaitebisRaodenoba);

// გადაწერის კორექტულად დამთავრება და რესურსების გათავისუფლება

```
Gamomavali_Nakadi.Flush();
Gamomavali_Nakadi.Close();
Shemavali_Nakadi.Close();
Gamosasvleli_Faili.Close();
Shesasvleli_Faili.Close();
```
}

როგორც პროგრამიდან ჩანს, BufferedStream კლასის კონსტრუქტორს პარამეტრად გადაეცემა FileStream კლასის ობიექტი (ნაკადი). მიღებული ობიექტები გამოიყენება მონაცემების წასაკითხად და ჩასაწერად.

CryptoStream კლასს მე-16 თავში განვიხილავთ.

# მონაცემების ასინქრონული შეტანა-გამოტანა

ზემოთ განხილულ მაგალითებში ყველგან გამოიყენებოდა მონაცემების სინქრონული შეტანა-გამოტანა. ამ შემთხვევაში, პროგრამის შესრულება დროებით ჩერდება შეტანა-გამოტანის ოპერაციის დამთავრებამდე. ბუნებრივია, ეს იწვევს პროგრამების არასასურველ დაყოვნებებსა და მოცდენებს, განსაკუთრებით იმ შემთხვევებში, როცა პროგრამა კითხულობს ან წერს მონაცემების დიდ მასივს. ხშირ შემთხვევაში პროგრამას შეუძლია შესრულების გაგრძელება მონაცემების შეტანა-გამოტანის ოპერაციის პარალელურად.

მონაცემების ასინქრონული შეტანა-გამოტანის შემთხვევაში შეტანა-გამოტანის ოპერაციების შესრულებისთვის შესრულების ცალკე ნაკადი იქმნება (შესრულების ნაკადებს მე-15 თავში განვიხილავთ). შეტანა-გამოტანის ოპერაციის დამთავრებისთანავე უკუგამოძახების ფუნქციის მიერ პროგრამა იღებს შესაბამის შეტყობინებას. უკუგამოძახების ფუნქცია გამოიძახება დელეგატის მიერ შეტანა-გამოტანის ოპერაციის დამთავრებისთანავე.

მოყვანილ რპოგრამაში ხდება ასინქრონული შეტანა-გამოტანის დემონსტრირება.

#### // პროგრამა 10.27

### // პროგრამაში ხდება მონაცემების ასინქრონული

### // შეტანა-გამოტანის დემონსტრირება

```
public class Asinqronuli
```

```
{
```
// წაკითხვის ნაკადი

public static FileStream ShesasvleliNakadi;

```
// დელეგატი უკუგამოძახების ფუნქციის აღწერისთვის
```

```
public static AsyncCallback Delegati;
```

```
// დიდი ზომის ბუფერის გამოყოფა მონაცემების წაკითხვისთვის
```

```
public static byte[] buferi = new byte[500000];
```

```
// უკუგამოძახების ფუნქცია, რომელიც გამოიძახება კითხვის დამთავრებისას
public static void Damtavreba(IAsyncResult asyncResult)
```

```
{
```

```
int bytesRead = ShesasvleliNakadi.EndRead(asyncResult);
```

```
MessageBox.Show("წაკითხულია " + bytesRead.ToString() + " ბაიტი");
```

```
}
}
private void button1_Click(object sender, EventArgs e)
```

```
{
```

```
label1.Text = "";
```
string failis  $saxeli = "asincronuli.txt";$ 

// ფაილის გახსნა

Asinqronuli.ShesasvleliNakadi = new FileStream(failis\_saxeli, FileMode.Open, FileAccess.Read, FileShare.None, 2048, true);

// დელეგატისთვის უკუგამოძახების ფუნქციის მინიჭება

Asinqronuli.Delegati = new AsyncCallback(Asinqronuli.Damtavreba);

// ასინქრონული წაკითხვა

Asinqronuli.ShesasvleliNakadi.BeginRead(Asinqronuli.buferi, 0, 500000, Asinqronuli.Delegati, null);

// პარალელური გამოთვლები

for (int i = 0; i < 500; i++)

 $label1.Text += i.ToString()$ ;

}

როგორც პროგრამიდან ჩანს, გამოყენებულია FileStream() კონსტრუქტორის გადატვირთული ვერსია, რომელსაც ექვსი პარამეტრი აქვს. პირველი სამი პარამეტრის დანიშნულება ჩვენთვის ცნობილია. მეოთხე პარამეტრია FileShare, რომელიც მიუთითებს ფაილთან მუშაობა შესრულდება ერთობლივი თუ ექსკლუზიური გამოყენების რეჟიმში. მეხუთე პარამეტრი განსაზღვრავს შიგა ბუფერის ზომას. მეექვსე პარამეტრი მიუთითებს ფაილი გახსნილი იქნება თუ არა ასინქრონულ რეჟიმში სამუშაოდ. იმისთვის, რომ შევამოწმოთ ოპერაციული სისტემა უზრუნველყოფს თუ არა ასინქრონულ შეტანა-გამოტანას, უნდა შემოწმდეს FileStream ობიექტის IsAsync თვისება:

if ( Asinqronuli.ShesasvleliNakadi.IsAsync == true )

label2.Text = "სისტემა უზრუნველყოფს ასინქრონულ შეტანა-გამოტანას";

else label2.Text = "სისტემა არ უზრუნველყოფს ასინქრონულ შეტანა-გამოტანას";

პროგრამაში ფაილის გახსნის შემდეგ იქმნება Delegati დელეგატი, რომელიც შეტანაგამოტანის ოპერაციის დამთავრების შემდეგ გამოიძახებს Damtavreba() მეთოდს. შემდეგ იწყება მონაცემების ასინქრონული კითხვა, რომელსაც BeginRead() მეთოდი ასრულებს. ეს მეთოდი ქმნის შესრულების ახალ ნაკადს, რომელშიც შესრულდება კითხვის ოპერაცია. კითხვის დამთავრების შემდეგ BeginRead() მეთოდი გამოიძახებს უკუგამოძახების Damtavreba() მეთოდს. ამ მეთოდის კოდში გამოყენებული EndRead() მეთოდი გასცემს წაკითხული ბაიტების რაოდენობას. BeginRead() მეთოდის მუშაობის პარალელურად სრულდება მის შემდეგ მოთავსებული კოდი, კერძოდ კი, for ციკლი.

ბოლოს, შევნიშნოთ, რომ თუ ფაილი გახსნილია სინქრონული მიმართვისთვის, მაშინ ასინქრონული შეტანა-გამოტანის მეთოდები მასთან მაინც სინქრონულ რეჟიმში იმუშავებს.

# თავი 11. განსაკუთრებული სიტუაციები

# განსაკუთრებული სიტუაციების დამუშავების საფუძვლები

განსაკუთრებული სიტუაცია არის სიტუაცია, რომელიც გამოწვეულია პროგრამის შესრულების დროს აღძრული შეცდომის მიერ. ასეთი სიტუაციებია: ნულზე გაყოფა, გადავსება, მასივის ინდექსის გასვლა დიაპაზონის გარეთ, არარსებული ფაილის გახსნის მცდელობა და ა.შ. ეს შეცდომები იწვევენ პროგრამის შესრულების ავარიულად დამთავრებას. C# ენაში არსებობს განსაკუთრებული სიტუაციების დამუშავების საშუალებები, რომელთა გამოყენებით შესაძლებელია ასეთი შეცდომების დამუშავება ისე, რომ არ შეფერხდეს პროგრამის შესრულება.

C# ენაში განსაკუთრებული სიტუაციები წარმოდგენილია კლასებით. განსაკუთრებული სიტუაციების ყველა კლასი მემკვიდრეობით არის მიღებული განსაკუთრებული სიტუაციის Exception კლასისგან, რომელიც წარმოადგენს System სახელების სივრცის ნაწილს. C# ენაში განსაზღვრულია განსაკუთრებული სიტუაციების ორი კატეგორია: გენერირებული C# ენის შესრულების გარემოს (CLR) მიერ და გენერირებული პროგრამა-დანართების (Application) მიერ. პირველი მათგანი აღწერილია System.Exception კლაში, მეორე კი - System.ApplicationException კლასში.

| განსაკუთრებული სიტუაცია    | მნიშვნელობა                            |
|----------------------------|----------------------------------------|
| ArrayTypeMismatchException | მნიშვნელობის ტიპი შეუთავსებია მასივის  |
|                            | ტიპთან                                 |
| Divide ByZeroException     | ნულზე გაყოფის შეცდომა                  |
| IndexOutOfRangeException   | მასივის ინდექსი გადის დიაპაზონის გარეთ |
| InvalidCastException       | არაკორექტული<br>გარდაქმნა<br>პროგრამის |
|                            | შესრულების პროცესში                    |
| OutOfMemoryException       | new ოპერატორის გამოძახება იყო არაკო-   |
|                            | რექტული მეხსიერების უკმარისობის გამო   |
| OverflowException          | არითმეტიკული<br>გადავსება<br>ოპერაციის |
|                            | შესრულების დროს                        |
| StackOverflowException     | სტეკის გადავსება                       |

ცხრილი 11.1. ხშირად აღძრული განსაკუთრებული სიტუაციები

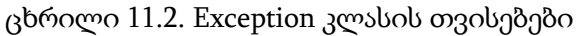

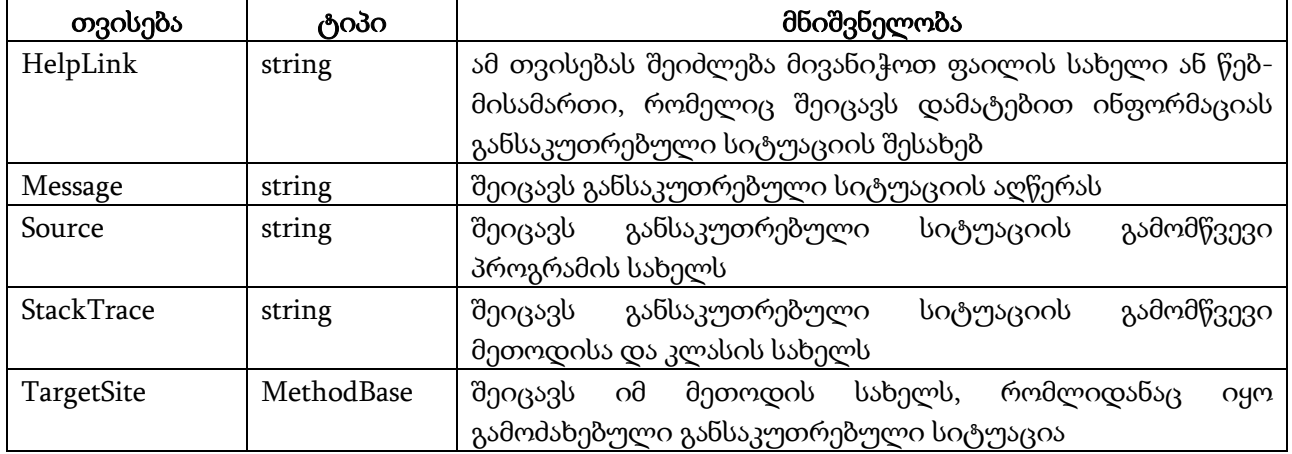

System სახელების სივრცეში განსაზღვრულია ბევრი სტანდარტული ჩადგმული განსაკუთრებული სიტუაცია. ცხრილში 11.1 მოყვანილია ხშირად აღძრული განსაკუთრებული სიტუაციები. Exception კლასის თვისებები მოყვანილია ცხრილში 11.2.

განსაკუთრებული სიტუაციების დამუშავება სრულდება ოთხი საკვანძო სიტყვის გამოყენებით: try, catch, throw და finally. ისინი, ხშირ შემთხვევაში, ერთობლივად გამოიყენება. try ბლოკში მოთავსებულია პროგრამის ის ოპერატორები, რომელთა შესრულებასაც თვალყური უნდა ვადევნოთ. გენერირებულ განსაკუთრებულ სიტუაციას იჭერს და ამუშავებს catch ბლოკი. throw სიტყვა იწვევს განსაკუთრებული სიტუაციის ხელოვნურად გენერირებას. finally ბლოკში მოთავსებულია კოდი, რომელიც ყოველთვის შესრულდება try ბლოკიდან გამოსვლისას.

## try და catch ბლოკები

განსაკუთრებული სიტუაციების დამუშავება ეფუძნება try და catch ბლოკების გამოყენებას. ეს ბლოკები ერთობლივად მუშაობენ. მათი სინტაქსია:

try { // კოდი, რომლისთვისაც სრულდება შეცდომების მონიტორინგი }  $\text{catch}$  (  $\partial$  $\partial$  $\partial$  $\partial$ \_ $1$  ობ $\partial$  $\partial$  $\partial$  $\partial$ ) { // ExcepType1 განსაკუთრებული სიტუაციის დამუშავება } catch  $(\partial \partial \partial Q - 2 \partial \partial \partial \partial \partial \partial \partial)$ {

// ExcepType2 განსაკუთრებული სიტუაციის დამუშავება

 $\mathbf{R}$ 

როგორც სინტაქსიდან ჩანს, შესამოწმებელი კოდი მოთავსებული უნდა იყოს ფიგურულ ფრჩხილებში. ტიპი პარამეტრები განსაზღვრავენ დასამუშავებელი განსაკუთრებული სიტუაციების ტიპებს. როცა catch ოპერატორი იჭერს განსაკუთრებული სიტუაციას, მაშინ შესაბამისი ობიექტი იღებს მის მნიშვნელობას. თუ განსაკუთრებული სიტუაციის დამამუშავებელი არ მიმართავს ობიექტს, რაც პრაქტიკულად ხშირად ხდება, მაშინ არ არის აუცილებელი მისი მითითება.

განსაკუთრებული სიტუაციის გენერირების შემდეგ მისი დაჭერა ხდება შესაბამისი catch ოპერატორის მიერ, რომელიც ახდენს ამ განსაკუთრებული სიტუაციის დამუშავებას. try ბლოკთან შეიძლება დაკავშირებული იყოს რამდენიმე catch ოპერატორი. განსაკუთრებული სიტუაციის ტიპი განსაზღვრულია catch ოპერატორში. თუ გენერირებული განსაკუთრებული სიტუაცია შეესაბამება catch ოპერატორში მითითებულ ტიპს, მაშინ ის დაიჭერს ამ განსაკუთრებულ სიტუაციას და შესრულდება ამ catch ოპერატორის კოდი. დანარჩენი catch ბლოკები იგნორირდება.

იმ შემთხვევაში, თუ განსაკუთრებული სიტუაციის გენერირება არ ხდება, მაშინ try ბლოკის ოპერატორების მუშაობა ჩვეულებრივი რიგითობით მთავრდება და მისი შესაბამისი catch ოპერატორები არ შესრულდება. პროგრამის შესრულება გაგრძელდება უკანასკნელი catch ოპერატორის შემდეგ მოთავსებული ოპერატორიდან. ამრიგად, catch ოპერატორები გამოიძახება მხოლოდ განსაკუთრებული სიტუაციების გენერირების შემთხვევაში.

როგორც ცნობილია, როცა ხდება ინდექსთან მიმართვა, რომელიც გადის მასივის საზღვრებს გარეთ, აღიძვრება შეცდომა. ამ დროს გენერირდება განსაკუთრებული სიტუაცია.

მოყვანილი პროგრამა ახდენს ამ განსაკუთრებული სიტუაციის გენერირებისა და დაჭერის დემონსტრირებას.

{

#### // პროგრამა 11.1

// პროგრამაში ხდება მასივის საზღვრებს გარეთ ინდექსის გასვლის შეცდომის დამუშავება  $int[]$  masivi = new int[5];

 { label1.Text = "ეს სტრიქონი გამოჩნდება განსაკუთრებული სიტუაციის გენერირებამდე"; masivi[6] = 20; // ინდექსის მნიშვნელობა გადის დიაპაზონის გარეთ label2.Text = "ეს სტრიქონი არ გამოჩნდება";

```
 }
```
try

 // განსაკუთრებული სიტუაციის დაჭერა catch (IndexOutOfRangeException)

```
 {
```
label3.Text = "ინდექსი დიაპაზონის გარეთაა ";

}

label4.Text = "ეს ოპერატორი შესრულდება";

}

ამ პროგრამაში განსაკუთრებული სიტუაციის გენერირების შემთხვევაში მისი დაჭერა ხდება catch ოპერატორის მიერ. ამ მომენტიდან დაწყებული მუშაობას იწყებს catch ბლოკი, ხოლო try ბლოკი კი მუშაობას ამთავრებს. შედეგად,

label3.Text = "ეს სტრიქონი არ გამოჩნდება";

ოპერატორი, რომელიც მოსდევს ინდექსის არასწორად გამოყენების ოპერატორს, არ შესრულდება. catch ბლოკის შესრულების შემდეგ მართვა გადაეცემა ოპერატორს, რომელიც მოსდევს ამ catch ბლოკს. ამრიგად, მიუხედავად აღძრული შეცდომისა, პროგრამა განაგრძობს მუშაობას და ავარიულად არ მთავრდება.

catch ოპერატორში შეიძლება არ იყოს მითითებული პარამეტრი. ის მოითხოვება მხოლოდ მაშინ, როცა აუცილებელია განსაკუთრებული სიტუაციის ობიექტთან მიმართვა. რიგ შემთხვევაში განსაკუთრებული სიტუაციის ობიექტის მნიშვნელობა შეიძლება გამოყენებული იქნას განსაკუთრებული სიტუაციების დამამუშავებლის მიერ შეცდომის შესახებ დამატებითი ინფორმაციის მიღების მიზნით.

თუ არ მოხდა განსაკუთრებული სიტუაციის გენერირება, მაშინ catch ოპერატორი არ გამოიძახება და მართვა გადაეცემა catch ოპერატორის შემდეგ მყოფ ოპერატორს.

სტანდარტული განსაკუთრებული სიტუაციის დაჭერა და დამუშავება თავიდან აგვაცილებს პროგრამის ავარიულად დამთავრებას. თუ პროგრამა არ ახდენს განსაკუთრებული სიტუაციის დაჭერას, მაშინ განსაკუთრებული სიტუაციას დაიჭერს C#-ის შესრულების სისტემა. პრობლემა, რომელსაც ამ შემთხვევაში აქვს ადგილი, იმაში მდგომარეობს, რომ შესრულების სისტემას ეკრანზე გამოაქვს შეტყობინება შეცდომის შესახებ და ავარიულად ამთავრებს პროგრამის შესრულებას. ქვემოთ მოყვანილ პროგრამაში განსაკუთრებული სიტუაციის დაჭერა პროგრამის მიერ არ ხდება.

{

### // პროგრამა 11.2

### // პროგრამაში არ ხდება განსაკუთრებული სიტუაციის დაჭერა

 $int[]$  masivi = new int[5];

masivi $[0]$  = 5; // ეს ოპერატორი შესრულდება განსაკუთრებული სიტუაციის გენერირებამდე masivi $[6] = 20$ ; // ინდექსის მნიშვნელობა გადის დიაპაზონის გარეთ

ამ შემთხვევაში პროგრამის შესრულება ავარიულად შეწყდება და გამოჩნდება შეტყობინება შეცდომის შესახებ:

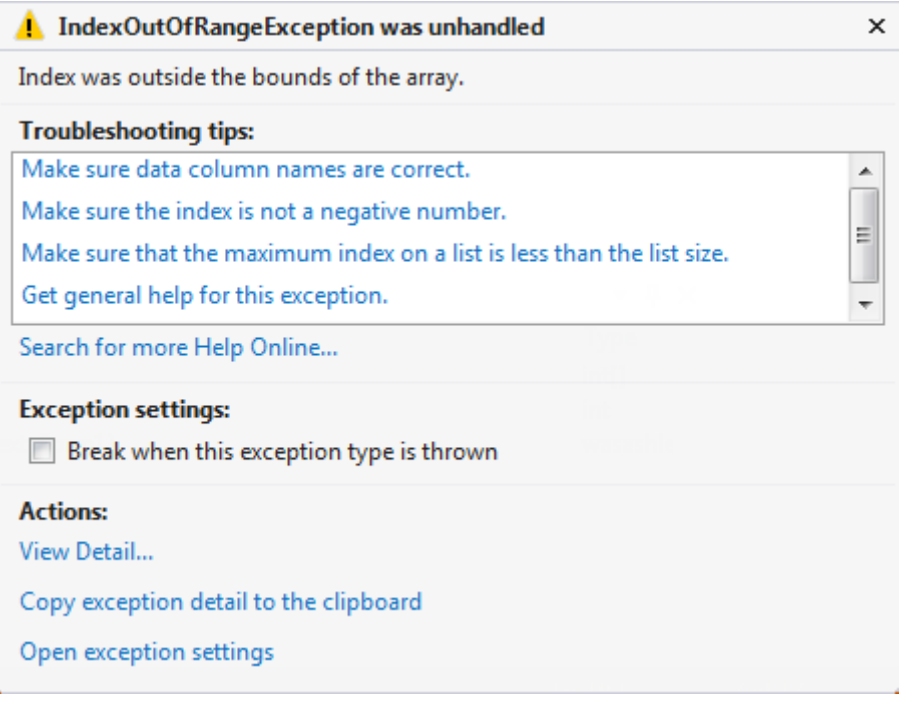

#### ნახ.11.1

მართალია, ეს შეტყობინება საკმაოდ სასარგებლოა პროგრამის გამართვისას, მაგრამ ის არ უნდა გამოჩნდეს პროგრამის ექსპლუატაციის დროს. ამიტომ პროფესიულ დონეზე შედგენილმა პროგრამამ თვითონ უნდა დაამუშაოს განსაკუთრებული სიტუაციები.

როგორც ვიცით, განსაკუთრებული სიტუაციის ტიპი უნდა შეესაბამებოდეს catch ოპერატორში მითითებულ ტიპს. წინააღმდეგ შემთხვევაში, განსაკუთრებული სიტუაცია არ იქნება დაჭერილი. ქვემოთ მოყვანილ პროგრამაში ხდება ნულზე გაყოფით გამოწვეული განსაკუთრებული სიტუაციის (DivideByZeroException) დაჭერა. როგორც კი ინდექსის მნიშვნელობა გავა დიაპაზონის გარეთ, მოხდება IndexOutOfRangeException განსაკუთრებული სიტუაციის გენერირება, რომელსაც ეს catch ოპერატორი ვერ დაიჭერს. შედეგად, პროგრამა ავარიულად დაამთავრებს მუშაობას.

{

### // პროგრამა 11.3

### // პროგრამაში ხდება ნულზე გაყოფით გამოწვეული შეცდომის დაჭერა და

#### // არ ხდება დიაპაზონის გარეთ ინდექსის გასვლის შეცდომის დაჭერა

int ricxvi;

int[] masivi = new int[5];

```
try
{
label1.Text = "ეს სტრიქონი გამოჩნდება განსაკუთრებული სიტუაციის გენერირებამდე";
masivi[6] = 20; \frac{1}{10} ინდექსის მნიშვნელობა გადის დიაპაზონის გარეთ
ricxvi = 10; \frac{1}{\sqrt{2}} ეს ოპერატორი არ შესრულდება
}
// განსაკუთრებული სიტუაციის დაჭერა
catch ( DivideByZeroException )
```
}

```
{
label2.Text = "ინდექსი დიაპაზონის გარეთაა";
}
```

```
}
```
განსაკუთრებული სიტუაციების დამუშავების ერთ-ერთი მთავარი უპირატესობა ის არის, რომ პროგრამას შეუძლია მოახდინოს რეაგირება შეცდომაზე და შემდეგ განაგრძოს შესრულება. ქვემოთ მოყვანილ პროგრამაში ერთი მასივის ელემენტები იყოფა მეორე მასივის ელემენტებზე. ნულზე გაყოფის შემთხვევაში გენერირდება DivideByZeroException განსაკუთრებული სიტუაცია. პროგრამა ახდენს მის დამუშავებას გასცემს რა შესაბამის შეტყობინებას. ამრიგად, ნულზე გაყოფის შეცდომა არ გამოიწვევს პროგრამის ავარიულ გაჩერებას. ამის ნაცვლად, label კომპონენტში გამოჩნდება შესაბამისი შეტყობინება.

```
{
```

```
// პროგრამა 11.4
```

```
// პროგრამაში ხდება ნულზე გაყოფის შეცდომის დაჭერა მასივების გაყოფის დროს 
int[] masivi1 = { 1, 3, 5, 7, 9 };
int[] masivi2 = { 0, 2, 4, 0, 3 };
int[] shedegi = new int[5];
label1.Text = ""; label2.Text = "";for ( int ind = 0; ind < masivi1.Length; ind++ )
try
{
shedegi[ind] = masivi1[ind] / masivi2[ind];label1.Text += masivi1[ind].ToString() + "/" +masivi2[ind].ToString() + " = " + shedegi[ind].ToString() + '\n';
}
catch ( DivideByZeroException )
{
label2.Text += "ადგილი აქვს ნულზე გაყოფას!" + '\n';
}
}
```
ამ პროგრამაში, try ბლოკი მოთავსებულია ციკლის ტანში, ამიტომ, შესაძლებელი ხდება გამეორებადი შეცდომების დამუშავება.

# try და catch ბლოკების გამოყენების მაგალითები

მოყვანილ პროგრამაში სრულდება ფაილის გახსნისა და ფაილიდან წაკითხვის ოპერაციების შემოწმება.

{

```
// პროგრამა 11.5
```

```
// პროგრამაში ხდება ფაილის გახსნისა და ფაილიდან წაკითხვის ოპერაციების
```

```
// მონიტორინგი
```

```
int ricxvi = 0;
```
FileStream file1;

```
 // try ბლოკი ამოწმებს ფაილის გახსნის ოპერაციას
```

```
 try
```

```
 {
 file1 = new FileStream("filetext.txt", FileMode.Open);
 }
 catch ( FileNotFoundException arg1 )
 {
 label1.Text = arg1.Message;
 return;
 }
 // მონაცემების წაკითხვა ფაილიდან მანამ, სანამ არ შეგვხვდება EOF სიმბოლო 
 for ( ; ricxvi != -1; ) // თუ ricxvi = -1, მაშინ მიღწეულია ფაილის დასასრული
 {
 // try ბლოკი ამოწმებს ფაილიდან წაკითხვის ოპერაციას 
 try
 {
 ricxvi = file1.ReadByte();
 }
 catch ( IOException arg1 )
 {
 label2.Text = arg1.Message;
  return;
 }
if ( ricxvi != -1 ) label3.Text += ( char ) ricxvi;
 }
 file1.Close();
```
მოყვანილ პროგრამაში სრულდება ფაილის შექმნისა და ფაილში ჩაწერის ოპერაციების შემოწმება.

## // პროგრამა 11.6

}

{

```
// პროგრამაში ხდება ფაილის შექმნისა და ფაილში ჩაწერის ოპერაციების მონიტორინგი 
BinaryReader file_in;
BinaryWriter file_out;
```

```
int ricxvii1 = 10, ricxvii2;
double wiladi1 = 1001.47, wiladi2, wiladi3;
bool b1 = true, b2;
// try ბლოკი ამოწმებს ფაილის შექმნის ოპერაციას
try
{
file_out = new BinaryWriter(new FileStream("file1.dat", FileMode.Create));
}
catch ( IOException arg1 )
{
MessageBox.Show(arg1.Message + "\n შეუძლებელია ფაილის შექმნა");
return;
}
// try ბლოკი ამოწმებს ფაილში ჩაწერის ოპერაციებს
try
```

```
{
// ფაილში მთელი რიცხვის ჩაწერა
file_out.Write(ricxvii1);
// ფაილში წილადის ჩაწერა
file_out.Write(wiladi1);
// ფაილში ლოგიკური მონაცემის ჩაწერა
file_out.Write(b1);
// ფაილში იწერება 10.2 * 2.3 გამოსახულების გამოთვლის შედეგი
file_out.Write(10.2 * 2.3);
}
catch ( IOException arg1 )
{
MessageBox.Show(arg1.Message + "\n ჩაწერის შეცდომა");
return;
}
file_out.Close();
// ფაილიდან წაკითხვა
try
{
file_in = new BinaryReader(new FileStream("file1.dat",FileMode.Open));
}
catch ( IOException arg1 )
{
MessageBox.Show(arg1.Message + "\n შეუძლებელია ფაილის გახსნა");
return;
}
try
{
// მთელი რიცხვის წაკითხვა ფაილიდან
ricxvii2 = file_in.ReadInt32();
label1.Text = ricxvii2.ToString();
// წილადის წაკითხვა ფაილიდან
wiladi2 = file_in.ReadDouble();
label2.Text = wilddi2.ToString();// ლოგიკური მონაცემის წაკითხვა ფაილიდან
b2 = file in.ReadBoolean();
label3.Text = b2.ToString();// წილადის წაკითხვა ფაილიდან
wiladi3 = file_in.ReadDouble();
label4.Text = wiladi3.ToString(); 
}
catch ( IOException arg1 )
{
MessageBox.Show(arg1.Message + "\n წაკითხვის შეცდომა");
return;
}
file_in.Close();
```
}

მოყვანილ პროგრამაში სრულდება ფაილის შექმნისა და ფაილში ჩაწერა-წაკითხვის ოპერაციების შემოწმება.

```
{
```

```
// პროგრამა 11.7
```

```
// პროგრამაში ხდება ფაილის შექმნისა და ფაილში ჩაწერა-წაკითხვის ოპერაციების
```
// მონიტორინგი

```
label1.Text = "";
```

```
FileStream file;
// try ბლოკი ამოწმებს ფაილის შექმნის ოპერაციას
try
{
file = new FileStream("file.dat",FileMode.Create);
}
catch ( FileNotFoundException arg1 )
{
label2.Text = arg1.Message;
return;
}
char simbolo;
// ასოების ჩაწერა ანბანის მიხედვით
for ( int i = 0; i < 26; i++ )
{
// try ბლოკი ამოწმებს ფაილში ჩაწერის ოპერაციას
try
{
file.WriteByte((byte) ('a' + i));
}
catch ( IOException arg1 )
{
label2.Text = arg1.Message;
return;
}
}
// try ბლოკი ამოწმებს ფაილიდან წაკითხვის ოპერაციას 
try
{
file.Seek(0, SeekOrigin.Begin); // პირველი ბაიტის არჩევა
simbolo = (char) file.ReadByte(); \frac{1}{2} 30რველი ბაიტის წაკითხვა
label1.Text += "პირველი მნიშვნელობა " + simbolo + '\n';
file.Seek(4, SeekOrigin.Begin); // მეხუთე ბაიტის არჩევა
simbolo = ( char ) file.ReadByte(); // მეხუთე ბაიტის წაკითხვა
label1.Text += "მეხუთე მნიშვნელობა " + simbolo + '\n';
}
catch ( IOException arg1 )
{
label3.Text = arg1.Message;
```

```
return;
}
file.Close(); 
}
```
# რამდენიმე catch ბლოკის გამოყენება

ერთ try ბლოკთან შეიძლება დაკავშირებული იყოს რამდენიმე catch ბლოკი. მაგრამ, თითოეული catch ბლოკი იჭერს კონკრეტული ტიპის განსაკუთრებული სიტუაციას. მოყვანილ პროგრამაში ხდება ინდექსის მნიშვნელობის დიაპაზონის გარეთ გასვლისა და ნულზე გაყოფის შეცდომების დაჭერა.

```
{
```

```
// პროგრამა 11.8
```

```
// პროგრამაში ხდება რამდენიმე catch ოპერატორის გამოყენების დემონსტრირება
```

```
label1.Text = "";int[] masivi1 = { 1, 3, 5, 7, 9, 11, 13 };
int[] masivi2 = { 0, 2, 4, 0, 3 };
int[] shedegi = new int[7];
for ( int ind = 0; ind < masivi1.Length; ind++ )
try
{
shedegi[ind] = masivi1[ind] / masivi2[ind];label1.Text += masivi1[ind].ToString() + "/" +masivi2[ind].ToString() + " = " + shedegi[ind].ToString() + '\n';
}
// ეს catch ოპერატორი იჭერს ნულზე გაყოფის შეცდომას
catch ( DivideByZeroException )
{
label2.Text += "ადგილი აქვს ნულზე გაყოფას!" + '\n';
}
// ეს catch ოპერატორი იჭერს მასივის ინდექსის დიაპაზონის გარეთ გასვლის შეცდომას
catch ( IndexOutOfRangeException )
{
label3.Text += "ინდექსი დიაპაზონის გარეთაა!" + '\n';
```
} }

> catch ოპერატორები მოწმდება იმ მიმდევრობით, როგორც არის პროგრამაში მითითებული. შესრულდება ის ბლოკი, რომლის catch ოპერატორში მითითებული ტიპი დაემთხვევა განსაკუთრებული სიტუაციის ტიპს. დანარჩენი catch ბლოკები არ შესრულდება.

# ყველა განსაკუთრებული სიტუაციის დაჭერა

ზოგჯერ საჭიროა ყველა განსაკუთრებული სიტუაციის დაჭერა მათი ტიპის მიუხედავად. ასეთ შემთხვევაში, გამოიყენება catch ოპერატორი პარამეტრების გარეშე. უპარამეტრებო catch ოპერატორი იჭერს ყველა განსაკუთრებული სიტუაციას. მოყვანილ პროგრამაში IndexOutOfRangeException და DivideByZeroException განსაკუთრებული სიტუაციის დაჭერა და დამუშავება სრულდება ერთი catch ოპერატორის მიერ.

```
{
// პროგრამა 11.9
```

```
// პროგრამაში ხდება ყველა განსაკუთრებული სიტუაციის დაჭერა
```

```
label1.Text = "";int[] masivi1 = { 1, 3, 5, 7, 9, 11, 13 };
int[] masivi2 = { 0, 2, 4, 0, 3 };
int[] shedegi = new int[7];
for ( int ind = 0; ind < masivi1.Length; ind++ )
try
{
shedegi[ind] = masivi1[ind] / masivi2[ind];label1.Text += masivi1[ind].ToString() + "/" +masivi2[ind].ToString() + " = " + shedegi[ind].ToString() + '\n';
}
// ეს catch ოპერატორი იჭერს ყველა შეცდომას
catch 
{
label2.Text += "ადგილი აქვს განსაკუთრებული სიტუაციის გენერირებას!" + '\n';
}
}
```
ყველა განსაკუთრებული სიტუაციის დაჭერა შესაძლებელია აგრეთვე, catch ოპერატორში Exception ტიპის არგუმენტის გამოცხადებით. ამის დემონსტრირება ხდება მოყვანილი პროგრამით:

```
{
 label1.Text = ""; label2.Text = "";int[] masivi1 = { 1, 3, 5, 7, 9, 11, 13 };
 int[] masivi2 = { 0, 2, 4, 0, 3 };
  int[] shedegi = new int[7];
 for ( int ind = 0; ind < masivi1.Length; ind++ )
   try
   {
   shedegi[ind] = masivi1[ind] / masivi2[ind];label2.Text += masivi1[ind].ToString() + "/" +masivi2[ind].ToString() + " = " + shedegi[ind].ToString() + '\n';
   }
   catch ( Exception arg )
   {
  label1.Text += arg.Message + '\n'; }
  }
```
# ჩადგმული try ბლოკები

შესაძლებელია try ბლოკების ერთმანეთში მოთავსება. შიგა try ბლოკში გენერირებული განსაკუთრებული სიტუაცია, რომელიც ვერ დაიჭირა ამ შიგა try ბლოკის შესაბამისმა catch ბლოკმა, ვრცელდება გარე try ბლოკზე. მოყვანილ მაგალითში გენერირებული IndexOutOfRangeException განსაკუთრებული სიტუაცია, რომელიც არ იყო დაჭერილი შიგა catch ბლოკის მიერ, დაჭერილი იქნება გარე catch ბლოკის მიერ.

{

## // პროგრამა 11.10

```
// პროგრამაში ხდება ჩადგმული try ბლოკების გამოყენების დემონსტრირება
```

```
label1.Text = ""; 
int[] masivi1 = { 1, 3, 5, 7, 9, 11, 13 };
int[] masivi2 = { 0, 2, 4, 0, 3 };
int[] shedegi = new int[7];
try
{
for ( int ind = 0; ind < masivi1.Length; ind++ )
{
try
{
shedegi[ind] = masivi1[ind] / masivi2[ind];label1.Text += masivi1[ind].ToString() + "/" +masivi2[ind].ToString() + " = " + shedegi[ind].ToString() + '\n';
}
catch ( DivideByZeroException ) 
{
label2.Text = "ადგილი აქვს ნულზე გაყოფას!";
}
}
}
catch ( IndexOutOfRangeException )
{
label3.Text = "ადგილი აქვს ინდექსის გასვლას დიაპაზონის გარეთ!";
}
}
```
პროგრამაში ნულზე გაყოფის შედეგად გენერირებული განსაკუთრებული სიტუაცია მუშავდება შიგა try ბლოკში. ამასთან, პროგრამა განაგრძობს მუშაობას. დიაპაზონის გარეთ ინდექსის გასვლისას შეცდომას ხელში იგდებს გარე try ბლოკის შესაბამისი catch ოპერატორი.

ხშირად ჩადგმული try ბლოკები გამოიყენება სხვადასხვა სახის შეცდომის დასამუშავებლად. გარე try ბლოკი შეგვიძლია გამოვიყენოთ სერიოზული შეცდომის დასაჭერად. ხოლო შიგა try ბლოკები ნაკლებად სერიოზული შეცდომების დასამუშავებლად. შეგვიძლია, აგრეთვე, გამოვიყენოთ გარე try ბლოკი უპარამეტრებო catch ოპერატორით იმ შეცდომების დასაჭერად, რომლებიც არ მუშავდებიან შიგა try ბლოკში.

# განსაკუთრებული სიტუაციის იძულებით გენერირება

წინა მაგალითებში ხდებოდა C# სისტემის მიერ ავტომატურად გენერირებული განსაკუთრებული სიტუაციის დაჭერა. მაგრამ, განსაკუთრებული სიტუაციის გენერირება შეიძლება, აგრეთვე, throw ოპერატორის საშუალებით. მისი სინტაქსია:

## throw ობიექტი;

აქ ობიექტი არის განსაკუთრებული სიტუაციის კლასის ობიექტი. მოყვანილ მაგალითში ხდება DivideByZeroException განსაკუთრებული სიტუაციის გენერირება throw ოპერატორის მიერ.

{

# // პროგრამა 11.11

# // პროგრამაში ხდება throw ოპერატორთან მუშაობის დემონსტრირება

int ricxvi1, ricxvi2, shedegi;

try

```
{
// ეს ოპერატორები შესრულდება throw ოპერატორის წინ
ricxvi1 = int.Parse(textBox1.Text);
ricxvi2 = int.Parse(textBox2.Text);
// განსაკუთრებული სიტუაციის გენერირება
if (\text{ricxvi2} == 0) throw new DivideByZeroException();
shedegi = ricxvi1 / ricxvi2;
label1.Text = shedegi.ToString();
}
catch ( DivideByZeroException )
{
label1.Text = "ადგილი აქვს ნულზე გაყოფას";
}
// try-catch ბლოკის დასასრული
}
```
throw ოპერატორი ოპერირებს ობიექტებზე. ამიტომ, მის გამოყენებამდე საჭიროა ობიექტის შექმნა new ოპერატორით. ჩვენს შემთხვევაში, DivideByZeroException ობიექტის შესაქმნელად გამოიყენება ავტომატური კონსტრუქტორი.

მოყვანილ მაგალითში ხდება DivideByZeroException კლასის nulze\_fayofa ობიექტის შექმნა და მისი მითითება throw ოპერატორის შემდეგ.

{

# // პროგრამა 11.12

# // პროგრამაში ხდება throw ოპერატორთან მუშაობის დემონსტრირება

int ricxvi1, ricxvi2, shedegi;

DivideByZeroException nulze\_fayofa = new DivideByZeroException(); nulze\_fayofa.HelpLink = "დამატებითი ინფორმაცია იხილეთ Readme.txt ფაილში";

nulze\_fayofa.Source = "შეცდომის გამომწვევია - პროგრამა 11.12";

try

{

// ეს ოპერატორები შესრულდება throw ოპერატორის წინ

ricxvi1 = int.Parse(textBox1.Text);

```
ricxvi2 = int.Parse(textBox2.Text);
```

```
// განსაკუთრებული სიტუაციის გენერირება
```
if ( $ricxvi2 == 0$ ) throw nulze\_fayofa;

```
shedegi = ricxvi1 / ricxvi2;
label1.Text = shedegi.ToString();}
catch ( DivideByZeroException arg)
{
label1.Text = "განსაკუთრებული სიტუაცია დაჭერილია";
label2.Text = arg.HelpLink;
label3.Text = arg.Source;
}
}
```
# finally ბლოკი

როგორც ვიცით, განსაკუთრებული სიტუაციის გენერირება იწვევს მიმდინარე მეთოდის შესრულების ავარიულ შეწყვეტას. მაგრამ, ამ მეთოდმა შეიძლება გახსნას ფაილი ან ქსელური შეერთება, რომლებიც უნდა იყოს დახურული. ასეთ შემთხვევებში უნდა გამოვიყენოთ finally ბლოკი. ის ეთითება try/catch მიმდევრობის ბოლოში. try/catch/finally კონსტრუქციის სინტაქსია:

```
try 
{ 
// try ბლოკის კოდი, რომლისთვისაც სრულდება შეცდომის მონიტორინგი 
} 
catch ( ტიპი_1 ობიექტი1)
{ 
// ტიპი_1 განსაკუთრებული სიტუაციის დამუშავება 
} 
catch (\partial \partial \partial 2 \partial \partial \partial \partial \partial)
{ 
// ტიპი_2განსაკუთრებული სიტუაციის დამუშავება 
} 
finally 
{ 
finally ბლოკის კოდი
```

```
}
```
finally ბლოკი გამოიძახება იმისგან დამოუკიდებლად გენერირდება თუ არა განსაკუთრებული სიტუაცია. ამრიგად, არა აქვს მნიშვნელობა try ბლოკი როგორ დამთავრდება ნორმალურად თუ აღიძვრება განსაკუთრებული სიტუაცია. finally ბლოკის კოდი ყოველთვის შესრულდება. მოყვანილ პროგრამაში ხდება finally ბლოკის გამოყენების დემონსტრირება.

### // პროგრამა 11.13

```
// პროგრამაში ხდება finally ბლოკის გამოყენების დემონსტრირება
```

```
class finally1
{
public static void gen_finally(int par1)
{
int ricxvi;
int[] masivi = new int[5];
```

```
MessageBox.Show(par1.ToString() + "-ის მიღება");
try
{
switch ( par1 )
{
case 0: ricxvi = 10 / par1; \frac{1}{2} \frac{1}{2} \frac{1}{2} \frac{1}{2} \frac{1}{2} \frac{1}{2} \frac{1}{2} \frac{1}{2} \frac{1}{2} \frac{1}{2} \frac{1}{2} \frac{1}{2} \frac{1}{2} \frac{1}{2} \frac{1}{2} \frac{1}{2} \frac{1}{2} \frac{1}{2} \frac{1}{2}  break;
case 1: masivi[7] = 7; \qquad \qquad \qquad \qquad \qquad დიაპაზონის გარეთ ინდექსის გასვლის შეცდომა
            break;
case 2 : return; // try ბლოკიდან გამოსვლა
}
}
catch ( DivideByZeroException )
{
MessageBox.Show("ნულზე გაყოფის შეცდომა!");
return;
}
catch ( IndexOutOfRangeException )
{
MessageBox.Show(" დიაპაზონის გარეთ ინდექსის გასვლის შეცდომა!");
return;
}
finally
{
MessageBox.Show("try ბლოკიდან გამოსვლა");
}
}
}
private void button1_Click(object sender, System.EventArgs e)
{
for ( int indeqsi = 0; indeqsi < 3; indeqsi++ )
{
finally1.gen_finally(indeqsi);
}
}
```
# საკუთარი განსაკუთრებული სიტუაციის შექმნა

ჩვენ შეგვიძლია შევქმნათ განსაკუთრებული სიტუაციების საკუთარი კლასები, მაგალითად, იმისთვის, რომ HelpLink და Source თვისებებს მივანიჭოთ ჩვენთვის საჭირო მნიშვნელობები. შედეგად, თავიდან ავიცილებთ ამ თვისებების განმეორებით ინიციალიზებას შექმნილი კლასის ყოველი ახალი ობიექტის შექმნის დროს. განსაკუთრებული სიტუაციების ჩვენ მიერ შექმნილი კლასი უნდა იყოს System.ApplicationException კლასის მემკვიდრე და ამ მემკვიდრე კლასის კონსტრუქტორიდან უნდა გამოვიძახოთ საბაზო კლასის კონსტრუქტორი.

```
// პროგრამა 11.14
```
// პროგრამაში ხდება საკუთარი განსაკუთრებული სიტუაციის შექმნის

## // დემონსტრირება

```
public class Gansakutrebuli_Situacia : ApplicationException
{
public Gansakutrebuli_Situacia(string Message) : base(Message)
{
this.HelpLink = "დამატებითი ინფორმაცია იხილეთ Readme.txt ფაილში";
this.Source = "შეცდომის გამომწვევია - პროგრამა 11.14";
}
}
private void button1_Click(object sender, EventArgs e)
{
try
{
throw new Gansakutrebuli_Situacia("ჩემი შეტყობინება Gansakutrebuli_Situacia კლასში");
}
catch ( Gansakutrebuli_Situacia arg)
{
label1.Text = arg.HelpLink;
label2.Text = arg.Message;
label3.Text = arg.Source;
label4.Text = arg.StackTrace;
label5.Text = arg.TargetSite.ToString();
}
}
```
# checked და unchecked ოპერატორები

არითმეტიკული ოპერაციების შესრულებისას შეიძლება ადგილი ჰქონდეს გადავსების შეცდომებს. მაგალითად, მოყვანილ პროგრამაში ricxvi1 და ricxvi2 მნიშვნელობების ნამრავლი აჭარბებს byte ტიპის მქონე მნიშვნელობის დასაშვებ დიაპაზონს. შედეგად, ადგილი ექნება გადავსების შეცდომას.

{ // პროგრამა 11.15

byte ricxvi1, ricxvi2, shedegi;

```
ricxvi1 = 127;
ricxvi2 = 127;
shedegi = ( byte ) ( ricxvi1 * ricxvi2 );
label1.Text = shedegi.ToString();
}
```
C# ენაში გადავსების შემთხვევაში შესაძლებელია განსაკუთრებული სიტუაციის გენერირება checked და unchecked ოპერატორების გამოყენებით. checked ოპერატორი გამოიყენება იმ გამოსახულების მისათითებლად, რომელიც უნდა შემოწმდეს გადავსების არსებობაზე. გადავსების იგნორირებისთვის გამოიყენება unchecked ოპერატორი. ამ შემთხვევაში მოხდება შედეგის ჩამოჭრა იმ მიზნით, რომ მისი ტიპი დაემთხვეს საბოლოო გამოსახულების ტიპს. ეს კი გამოიწვევს შედეგის დამახინჯებას.

checked ოპერატორს ორი ძირითადი ფორმა აქვს. პირველი ფორმა გამოიყენება მითითებული გამოსახულების შემოწმებისთვის. მისი სინტაქსია:

### checked ( გამოსახულება)

აქ სრულდება გამოსახულების შემოწმება. თუ მისი გამოთვლისას ადგილი აქვს გადავსებას, მაშინ გენერირდება OverflowException განსაკუთრებული სიტუაცია.

მეორე ფორმა გამოიყენება ოპერატორების ბლოკის შესამოწმებლად. მისი სინტაქსია:

## checked

# შესამოწმებელი ოპერატორები

}

{

unchecked ოპერატორს აქვს ორი ძირითადი ფორმა. პირველი ფორმის გამოყენებისას იგნორირდება გადავსება მითითებული გამოსახულებისთვის. მისი სინტაქსია:

### unchecked (გამოსახულება)

აქ გამოსახულება არ შემოწმდება გადავსების არსებობაზე. თუ მისი გამოთვლისას ადგილი ექნება გადავსებას, მაშინ მოხდება შედეგის ჩამოჭრა.

მეორე ფორმა ახდენს გადავსების იგნორირებას ოპერატორების ბლოკისთვის. მისი სინტაქსია:

### unchecked

{

# შესამოწმებელი ოპერატორები

### }

ქვემოთ მოყვანილ პროგრამაში ხდება checked და unchecked ოპერატორების გამოყენება გამოსახულების მიმართ.

#### {

# // პროგრამა 11.16

byte ricxvi1, ricxvi2, shedegi;

```
ricxvi1 = 127;
ricxvi2 = 127;
try
{
shedegi = unchecked(( byte)( ricxvi1 * ricxvi2);
label1.Text = shedegi.ToString();
shedegi = checked( ( byte ) ( ricxvi1 * ricxvi2 ) );
label2.Text = shedegi.ToString();
}
catch ( OverflowException exc ) // ეს catch ოპერატორი იჭერს გადავსების შეცდომას
{
label3.Text = exc.ToString();}
}
```
მოყვანილ პროგრამაში სრულდება checked და unchecked ოპერატორების გამოყენება ოპერატორების ბლოკის მიმართ.

#### { // პროგრამა 11.17

byte ricxvi1, ricxvi2, shedegi;
```
ricxvil = ricxvil = 127;try
{
unchecked
{
ricxvi1 = ricxvi2 = 127;
shedegi = unchecked( ( byte ) ( ricxvi1 * ricxvi2 ) );
label1.Text = shedegi.ToString();
ricxvi1 = 120;
ricxvi2 = 10;
shedegi = unchecked( ( byte ) ( ricxvi1 * ricxvi2 ) );
label2.Text = shedegi.ToString();
}
checked
{
ricxvi1 = 2;
ricxvi2 = 7;
shedegi = checked(( byte)( ricxvi1 * ricxvi2);
label3.Text = shedegi.ToString();
ricxvi1 = 127;
ricxvi2 = 127;
shedegi = checked( ( byte ) ( ricxvi1 * ricxvi2 ) );
label4.Text = shedegi.ToString();
}
}
catch ( OverflowException exc ) // ეს catch ოპერატორი იჭერს გადავსების შეცდომას
{
label5.Text = exc.ToString();}
}
```
#### გამართვა

.NET გარემოს შემადგენლობაში შედის პროგრამა გამმართველი. ის საშუალებას გვაძლევს, პროგრამის კოდი შევასრულოთ ბიჯობრივ რეჟიმში და ვნახოთ პროგრამის ცვლადების მნიშვნელობები. ეს, თავის მხრივ, აადვილებს პროგრამის კოდში შეცდომების პოვნას.

მანამ, სანამ დავიწყებდეთ გამმართველთან მუშაობას, შევქმნათ ახალი პროექტი. ფორმაზე მოვათავსოთ ერთი button და ერთი label კომპონენტი. button კომპონენტს მივაბათ პროგრამა, რომელიც ახდენს მასივის ელემენტების შეკრებას:

```
{
int jami = 0;
int[] masivi = new int[5] \{3, 1, 8, -4, 1\};
for (int indexi = 0; indexi < masivi.Length; indexi++)
   jami += masivi[indexi];
label1.Text = jami.ToString();
}
```
#### წყვეტის წერტილების შექმნა

წყვეტის წერტილი არის პროგრამის კოდის ის ადგილი (სტრიქონი), სადაც წყდება პროგრამის შესრულება. ამ სტრიქონში მოთავსებული გამოსახულება (ოპერატორი ან მეთოდი) არ შესრულდება და მართვა მომხმარებელს გადაეცემა. წყვეტის წერტილის შესაქმნელად საჭირო გამოსახულების გასწვრივ მარცხენა ველში უნდა მოვათავსოთ კურსორი და დავაჭიროთ თაგვის მარცხენა კლავიშს. გამოჩნდება მუქი წრე. წყვეტის წერტილის შესაქმნელად შეგვიძლია, აგრეთვე, კურსორი მოვათავსოთ საჭირო გამოსახულების შიგნით და დავაჭიროთ F9 კლავიშს. პროგრამის კოდში შეგვიძლია შევქმნათ წყვეტის რამდენიმე წერტილი. ჩვენი პროგრამის კოდში კურსორი მოვათავსოთ for ოპერატორის შემცველ სტრიქონში და დავაჭიროთ F9 კლავიშს. შეიქმნება წყვეტის წერტილი (ნახ. 11.2).

წყვეტის წერტილის გასაუქმებლად უნდა დავაჭიროთ მუქ წრეს ან F9 კლავიშს. წყვეტის წერტილთან პროგრამის კოდის შესრულება წყდება. ამის შემდეგ, პროგრამის კოდი შეგვიძლია ბიჯობრივ რეჟიმში შევასრულოთ და დავაკვირდეთ ცვლადების მნიშვნელობებს.

გამმართველის გაშვება ხდება F5 კლავიშით. თუ გვინდა კოდის შესრულება გამმართველის გარეშე, მაშინ უნდა დავაჭიროთ Ctrl+F5 კლავიშებს. დავაჭიროთ F5 კლავიშს. გამოჩნდება ფორმა. შემდეგ დავაჭიროთ button კლავიშს. გამმართველი კოდს წყვეტის წერტილამდე ასრულებს და მართვას მომხმარებელს გადასცემს. შესაბამისი გამოსახულების (int indexi = 0;) გასწვრივ მარცხენა ველში გამოჩნდება ისარი (ნახ. 11.3). ეს გამოსახულება ჯერ არ არის შესრულებული.

#### ცვლადების მნიშვნელობების ნახვა

როგორც აღვნიშნეთ, წყვეტის წერტილთან გამმართველი წყვეტს კოდის შესრულებას. ამ დროს შეგვიძლია ვნახოთ ცვლადების მნიშვნელობები.

Autos ფანჯარა. ეს ფანჯარა მოთავსებულია გამმართველის ფანჯრის ქვემოთ (ნახ. 11.3). თუ ის არ ჩანს, მაშინ ვხსნით Debug მენიუს, Windows ქვემენიუს და ვასრულებთ Autos ბრძანებას (Debug→Windows→Autos). Windows ქვემენიუს ბრძანებები გამოჩნდება წყვეტის წერტილთან პროგრამის შეჩერების შემდეგ. ამ ფანჯარაში ჩანს იმ ცვლადების მნიშვნელობები, რომლებიც გამოიყენება მიმდინარე და წინა გამოსახულებებში. ამ ეტაპზე მასში ჩანს indexi, masivi და masivi.Length ცვლადების მნიშვნელობები. ცვლადის მნიშვნელობა შეგვიძლია ვნახოთ, აგრეთვე, თუ პროგრამის კოდში მის სახელზე გავაჩერებთ კურსორს. თუ Autos ფანჯარაში დავაჭერთ masivi სახელის მარცხნივ მოთავსებულ + ნიშანზე, მაშინ გამოჩნდება ამ მასივის ელემენტების მნიშვნელობები.

Locals ფანჯარა. ეს ფანჯარა მოთავსებულია გამმართველის ფანჯრის ქვემოთ (ნახ. 11.4). მის გასახსნელად უნდა დავაჭიროთ Locals ჩანართს. თუ ეს ფანჯარა არ ჩანს, მაშინ Debug→Windows→Locals. მასში ჩანს იმ ცვლადების მნიშვნელობები, რომლებიც იმყოფებიან ხილვადობის მოცემულ უბანში. ამ მომენტისთვის ხილვადობის უბანში იმყოფება indexi, jami და masivi ცვლადები.

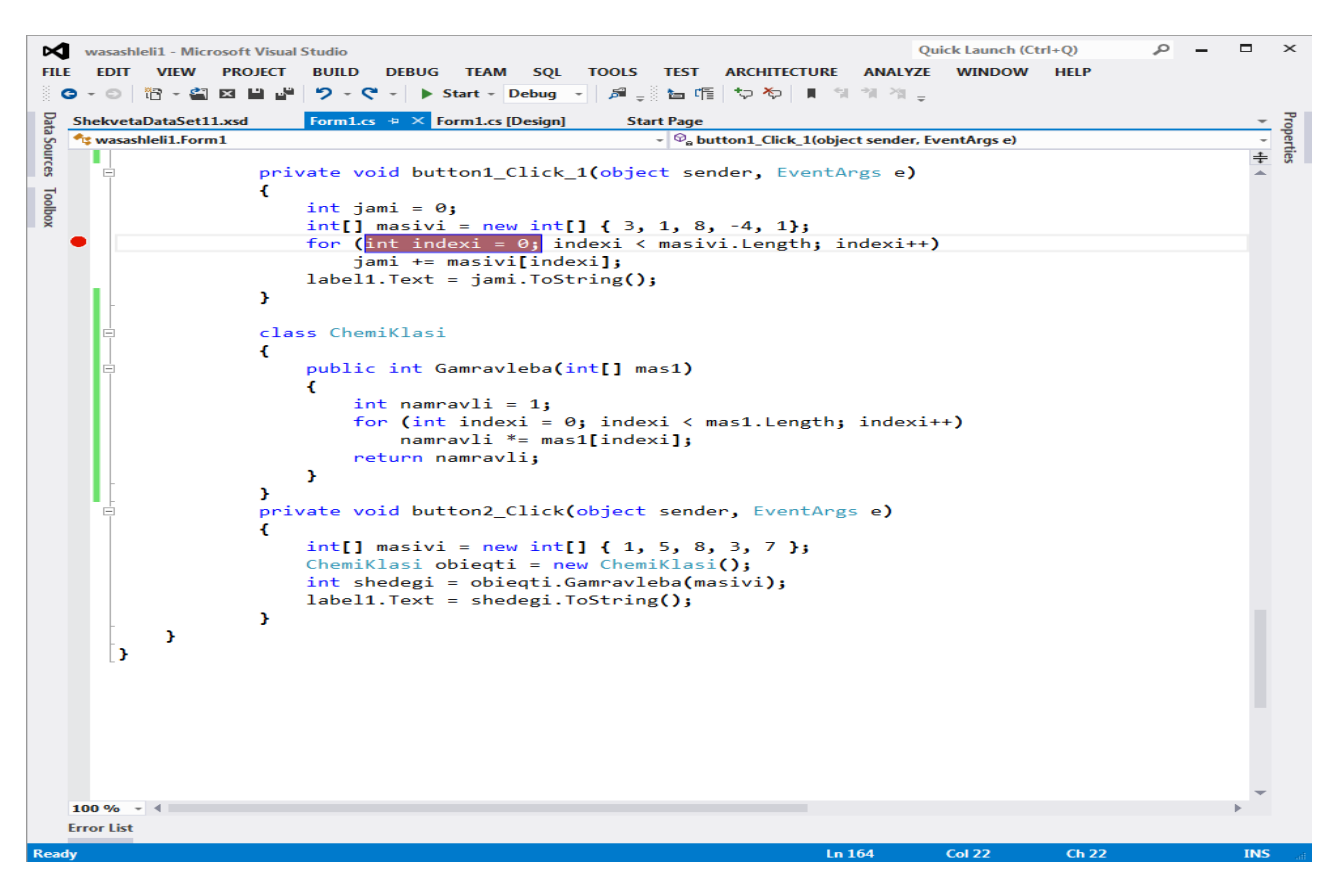

#### ნახ. 11.2.

Quick Launch (Ctrl+Q)  $\sim$   $\alpha$  $\Box$  $\mathbf{x}$ Wasashleli1 (Debugging) - Microsoft Visual Studio FILE EDIT VIEW PROJECT BUILD DEBUG TEAM SQL TOOLS TEST ARCHITECTURE ANALYZE WINDOW HELP ◎ - ◎ │ 管 - 個 図 目 書 │ 9 - ぐ - │ ▶ Continue - Debug - │ 別 <sub>マ</sub> ミ !! ■ ◎ │ つ ら ら ☆ │ % <sub>マ</sub> ミ la 帽 │ や や │ ‼ ∜ 水 <sub>マ</sub> **•** IntelliTrace **Execution**  $\bullet$  **4**  $\times$ Form1.cs  $\div \times$  Form1.cs [Design] Start Page ShekvetaDataSet11.xsd t wasashleli1.Form1  $\sim$   $\circledcirc$ <sub>a</sub> button1\_Click\_1(object sender, EventArgs e) 目田●幸→日日 т ■ Streaming Video: Collecting and analyzing d ▼ private void button1\_Click\_1(object sender, EventArgs e) All Categories **All Threads**  $\mathbf{f}$  $int$  jami =  $0;$ Search  $\circ$ int[] masivi = new int[] { 3, 1, 8, -4, 1};<br>for (<mark>int indexi = 0;</mark> indexi < masivi.Length; indexi++)<br>jami += masivi[indexi]; **O** Debugger: Beginning of Application: Ma  $\bullet$ **4** Gesture: Clicked "button2" (Button) **4** Gesture: Clicked "button2" (Button) label1.Text = jami.ToString(); **4** Gesture: Clicked "button1" (Button) þ C Live Event: Breakpoint Hit: button1\_Clic<br>A breakpoint or a tracepoint was hit by class ChemiKlasi The debugger.<br>Thread: Main Thread [4668]<br>Related views: Locals Call St Ŧ public int Gamravleba(int[] mas1) Æ.  $int$  namravli = 1; for (int indexi =  $\theta$ ; indexi < mas1. Length; indexi+  $namravli * = mas1[indexi];$ return namravli;  $\mathbf{r}$ J. private void button2\_Click(object sender, EventArgs e)  $int[]$  masivi = new int[] { 1, 5, 8, 3, 7 }; ChemiKlasi obieqti = new ChemiKlasi(); int shedegi = obieqti.Gamravleba(masivi);  $label1.Fext = shedegi.ToString()$  $\overline{\phantom{a}}$  $\overline{1}$  $100\%$   $\rightarrow$  4 Autos  $\sqrt{4}$ Name Value Type ● indexi<br>④ masivi<br>● masivi.Length  $\mathbf{0}$ int  $\{int[5]\}$  $int[]$ int  $\mathbf{E}$   $\bullet$  this {wasashleli1.Form1, Text: Form1} wasashle Locals Autos Watch 1 Ln  $164$ Col 22  $Ch 22$ 

ნახ. 11.3.

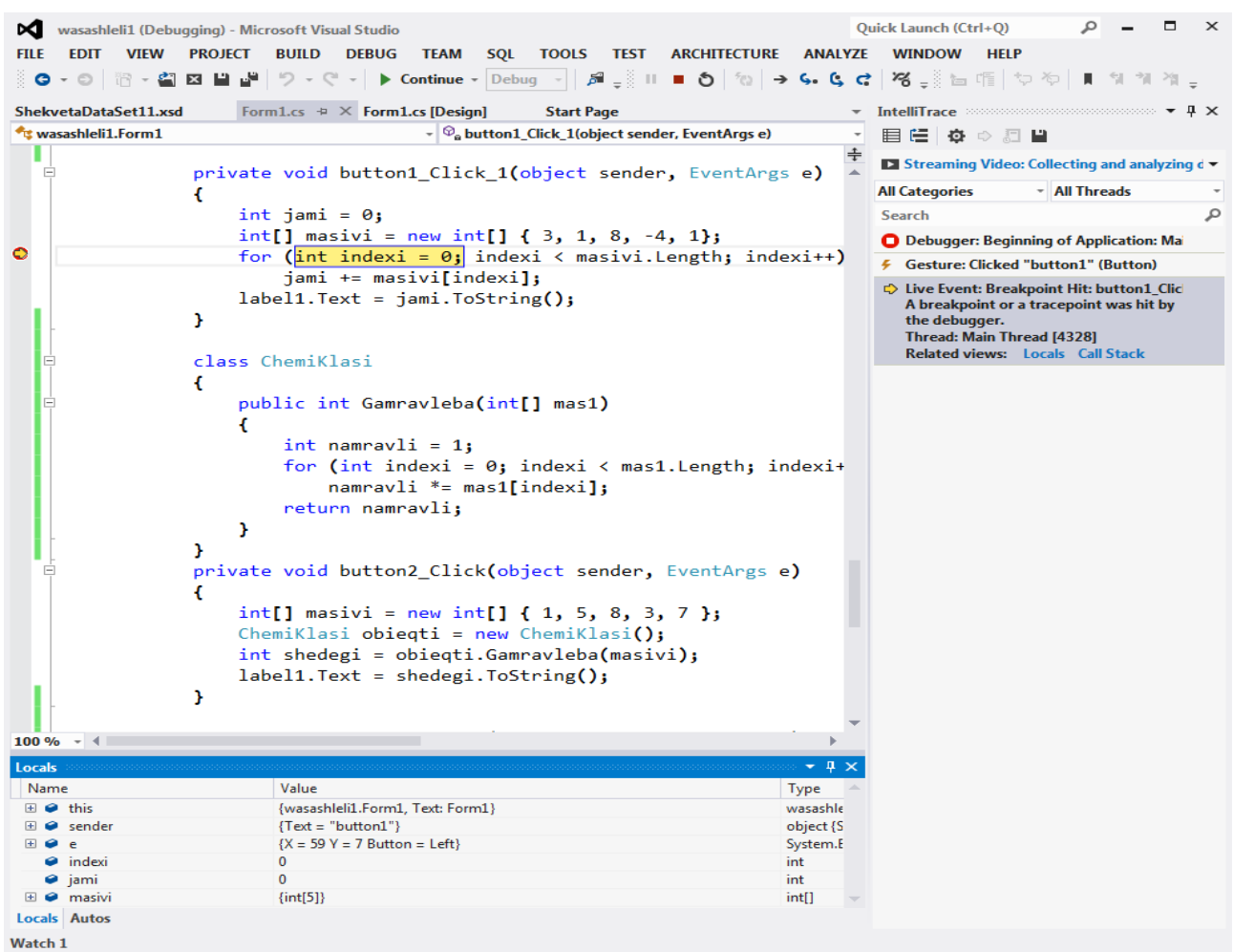

**Ready** 

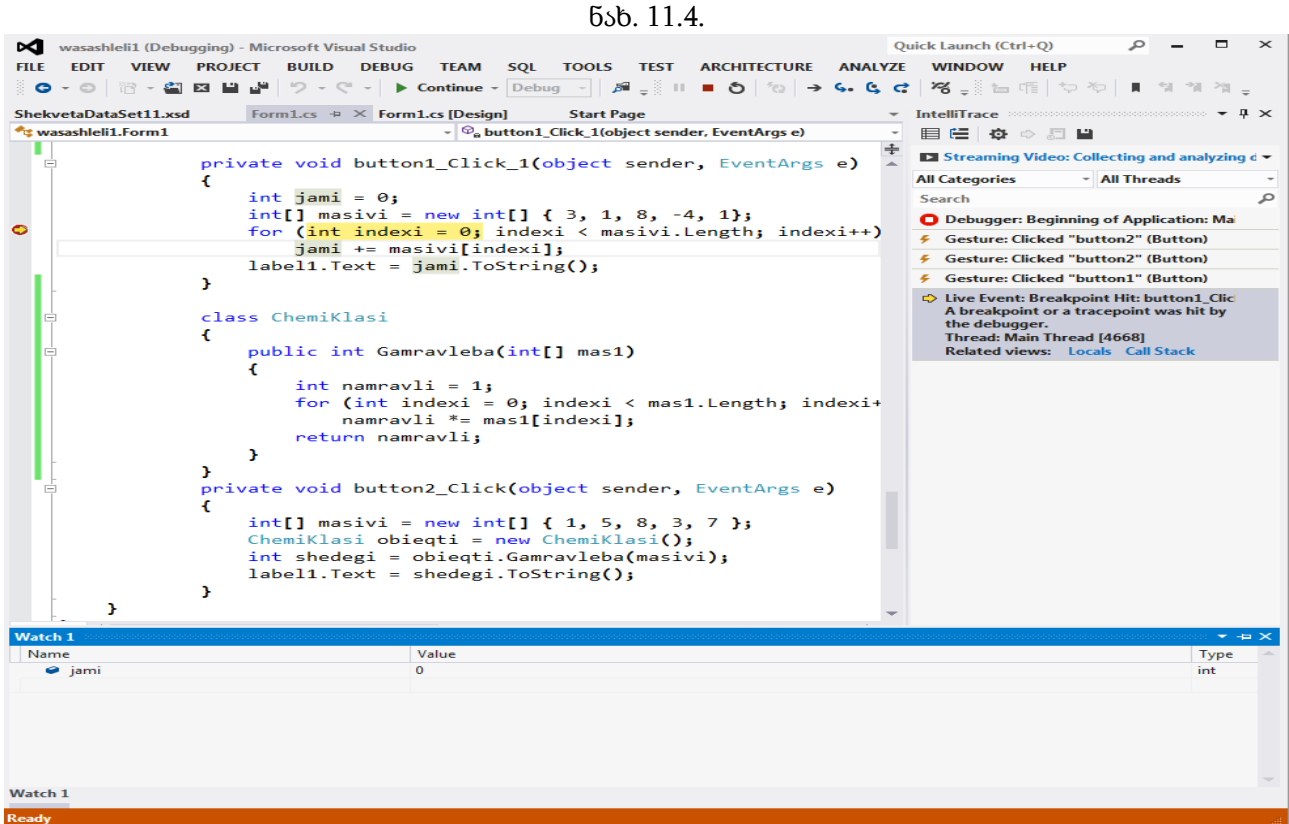

ნახ. 11.5.

Watch ფანჯარა. ეს ფანჯარა მოთავსებულია გამმართველის ფანჯრის ქვემოთ (ნახ. 11.5). მის გასახსნელად უნდა დავაჭიროთ Watch ჩანართს. თუ ეს ფანჯარა არ ჩანს, მაშინ Debug→Windows→Watch→Watch1. მასში ჩანს სპეციალურად მითითებული ცვლადების მნიშვნელობები. ეს საჭიროა მაშინ, როცა ცვლადების დიდი რაოდენობიდან გვაინტერესებს მხოლოდ რამდენიმე. Watch ფანჯარაში ცვლადის დასამატებლად პროგრამის კოდში ცვლადის სახელზე უნდა დავაჭიროთ თაგვის მარჯვენა კლავიშს და კონტექსტური მენიუდან შევასრულოთ Add Watch ბრძანება. ასეთი გზით jami ცვლადი დავუმატოთ Watch ფანჯარას.

#### პროგრამის კოდის შესრულება ბიჯობრივ რეჟიმში

პროგრამის გამართვის დროს შეგვიძლია ცვლადების მნიშვნელობების ნახვა და ოპერატორების ბიჯობრივ რეჟიმში შესრულება. მიმდინარე გამოსახულების შესასრულებლად შეგვიძლია დავაჭიროთ F10 კლავიშს ან შევასრულოთ Debug→Step Over ბრძანება. თუ გვინდა მეთოდის კოდის ბიჯობრივ რეჟიმში შესრულება, მაშინ უნდა დავაჭიროთ F11 კლავიშს ან შევასრულოთ Debug→Step Into ბრძანება. მეთოდის კოდიდან გამოსასვლელად ვასრულებთ Debug→Step Out ბრძანებას ან ვაჭერთ Shift+F11 კლავიშებს. მეთოდიდან გამოსვლისას მართვა გადაეცემა ამ მეთოდის გამომძახებელ გამოსახულებას.

ახლა ჩვენს პროგრამას დავუმატოთ ChemiKlasi კლასი, რომელიც Gamravleba() მეთოდს შეიცავს. ეს მეთოდი ასრულებს მასივის ელემენტების ერთმანეთზე გამრავლებას და ნამრავლის გაცემას. კლასს შემდეგი სახე აქვს:

```
class ChemiKlasi
{
public int Gamravleba(int[ ] mas1)
{
int namravli = 1;
for ( int indexi = 0; indexi < mas1.Length; indexi++ )
   namravli *= mas1[indexi];
return namravli;
}
}
       ფორმაზე მოვათავსოთ მეორე button კომპონენტი. მას მივაბათ პროგრამის კოდი, 
რომელიც Gamravleba() მეთოდს გამოიძახებს: 
{
int[] masivi = new int[] { 1, 5, 8, 3, 7 };
ChemiKlasi obieqti = new ChemiKlasi();
int shedegi = obieqti.Gamravleba(masivi);
label1.Text = shedegi.ToString();
```
}

ახლა სტრიქონში, რომელშიც ხდება Gamravleba() მეთოდის გამოიძახება შევქმნათ წყვეტის წერტილი (ნახ. 11.6). დავაჭიროთ F5 კლავიშს. გაიხსნება ფორმა. დავაჭიროთ მეორე button კლავიშს. პროგრამის შესრულება შეწყდება წყვეტის წერტილში. ამის შემდეგ, თუ გვინდა Gamravleba() მეთოდის შესრულება ბიჯობრივ რეჟიმში უნდა დავაჭიროთ F11 კლავიშს (ნახ. 11.8). ამ კლავიშზე ყოველი დაჭერის შემდეგ შეგვიძლია ვნახოთ ცვლადების მნიშვნელობები.

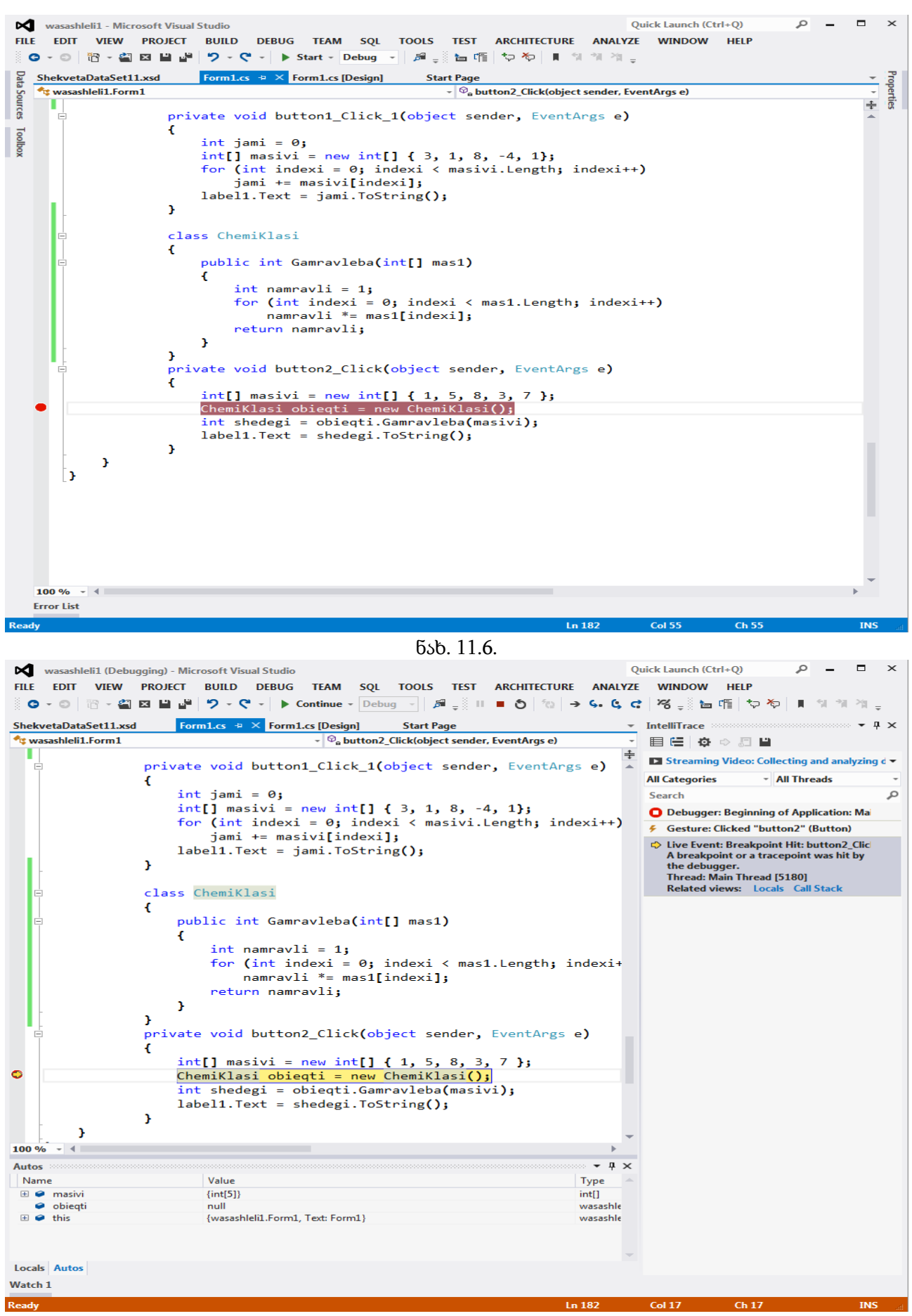

ნახ. 11.7.

# თავი12. სტრიქონები

# სტრიქონები

სტრიქონები გამოიყენება Unicode სიმბოლოების მიმდევრობის შესანახად. ერთი Unicode სიმბოლო იკავებს 2 ბაიტს ანუ 16 ბიტს. სტრიქონები წარმოადგენენ System.String კლასის მიმართვითი ტიპის მქონე ობიექტებს. ისინი აღიწერება string სიტყვის საშუალებით. სტრიქონის (string ტიპის ობიექტის) შექმნის ყველაზე მარტივი საშუალებაა სტრიქონული ლიტერალის გამოყენება. მაგალითად,

string striqoni = "ეს არის სტრიქონული ლიტერალი";

აქ striqoni ცვლადი არის string ტიპის მიმართვითი ცვლადი, რომელსაც ენიჭება სტრიქონულ ლიტერალზე ("ეს არის სტრიქონული ლიტერალი") მიმართვა. ამ შემთხვევაში striqoni ცვლადის ინიციალიზება ხდება სიმბოლოების მიმდევრობით - "ეს არის სტრიქონული ლიტერალი".

ისევე როგორც მასივებში, აქაც პირველი ელემენტის (სიმბოლოს) ინდექსია 0. ინდექსი გამოიყენება მხოლოდ სიმბოლოს მისაღებად. მაგალითად,

string striqoni = "კომპიუტერი";

 $label1.Text =  $stringoni[2]$ ;$ 

ორივე ოპერატორის შესრულების შედეგად label კომპონენტში გამოჩნდება ასო "მ". რადგან, სტრიქონები ობიექტებს წარმოადგენენ, ამიტომ მათ Length თვისება აქვთ. მასში ინახება სტრიქონის სიგრძე (სტრიქონში სიმბოლოების რაოდენობა).

სტრიქონი შეიძლება შეიცავდეს მმართველ სიმბოლოებს. მაგალითად,

- string striqoni = "საბა \n  $55$ ";
- label1.Text = striqoni;

ამ სტრიქონების შესრულების შედეგად label1 კომპონენტის პირველ სტრიქონში გამოჩნდება "საბა", მეორე სტრიქონში კი - "ანა".

შეგვიძლია შევქმნათ ისეთი სტრიქონებიც, რომლებშიც მმართველი სიმბოლოები არ იმუშავებენ. ასეთი სტრიქონები @ სიმბოლოთი იწყება. მაგალითად,

string striqoni =  $@$ " საბა \n ანა";

label1.Text = striqoni;

ამ სტრიქონების შესრულების შედეგად label1 კომპონენტში გამოჩნდება სტრიქონი - "საბა \n ანა".

#### სტრიქონებთან სამუშაო მეთოდები

String კლასის თვისება და მეთოდები მოყვანილია ცხრილებში 12.1 და 12.2. მოყვანილ პროგრამაში ხდება Length თვისებასთან მუშაობის დემონსტრირება.

{

string strigoni1 =  $\omega$ " საბა \n ანა \n"; label1.Text = striqoni1.Length.ToString() + '\n';  $\frac{1}{2}$   $\frac{1}{2}$   $\frac{3}{2}$   $\frac{30}{3}$  15 string striqoni2 = "  $bs\delta \n\delta \n\gamma$ ; label2.Text = striqoni2.Length.ToString() + '\n';  $\frac{1}{2}$   $\frac{1}{3}$ }

ცხრილი 12.1. String კლასის თვისება

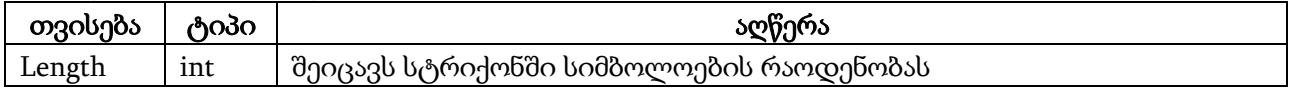

| მეთოდი                                                      | აღწერა                                       |
|-------------------------------------------------------------|----------------------------------------------|
| int Compare(string bgroodcol,                               | ადარებს ორ სტრიქონს. შედარების დროს          |
| string b <i>ofor drodo2</i> )                               | გაითვალისწინება ენისა და კულტურის თავი-      |
|                                                             | სებურებები                                   |
| CompareOrdinal(string b&fodnbo1,                            | ადარებს ორ სტრიქონს. შედარების დროს არ       |
| string begroed of                                           | გაითვალისწინება ენისა და კულტურის თავი-      |
|                                                             | სებურებები                                   |
| string Concat(string b <i>&amp;foodenbo1</i> ,              | გასცემს ორი ან მეტი სტრიქონის გაერთიანებას   |
| string begroed of                                           |                                              |
| string Copy(string b <i>ofoodrobo)</i>                      | გასცემს მითითებული სტრიქონის ასლს            |
| bool Equals(string b <i>ofor denotion</i> ,                 | გასცემს true მნიშვნელობას, თუ სტრიქონები     |
| string begroed of the string                                | წინააღმდეგ<br>false<br>ტოლია,<br>შემთხვევაში |
|                                                             | მნიშვნელობას                                 |
| string Format(string bc διορικός,                           | გასცემს მითითებული ფორმატის მიხედვით         |
| object <i>ობიექტი)</i>                                      | დაფორმატებულ სტრიქონს                        |
| string Intern(string bofoodcobo)                            | გასცემს სისტემურ მიმართვას მითითებულ         |
|                                                             | სტრიქონზე                                    |
| string IsInterned(string b <i>&amp;60dmbo)</i>              | გასცემს მიმართვას მითითებულ სტრიქონზე        |
| string Join(string <i>δ</i> ამყოფο, string[] <i>θასივი)</i> | მეთოდი გამყოფს ათავსებს მასივის ელემენტებს   |
|                                                             | შორის და გასცემს მიღებულ სტრიქონს            |
| int CompareTo(string bchorono)                              | გამომძახებელ სტრიქონს ადარებს მითითებულ      |
|                                                             | სტრიქონთან                                   |
| void CopyTo(int bsfgobo_oboggfbo, char[]                    | გამომძახებელი სტრიქონის მითითებული           |
| სიმბოლოების_მასივი,                                         | პოზიციიდან სიმბოლოების მასივის მითითე-       |
| int bsommen_οδcoggbo, int 6sencogbenos)                     | ბულ პოზიციაში გადაწერს მითითებული რაო-       |
|                                                             | დენობის Unicode სიმბოლოს                     |
| bool EndsWith(string bgrodofol)                             | ამოწმებს მთავრდება თუ არა გამომძახებელი      |
|                                                             | სტრიქონი მითითებული სტრიქონით                |
| Type GetType()                                              | გასცემს მიმდინარე ეგზემპლარის ტიპს           |
| int IndexOf(string b&fodcnbo)                               | გასცემს გამომძახებელი სტრიქონის იმ პოზი-     |
|                                                             | ციის ნომერს, სადაც პირველად იყო ნაპოვნი      |
|                                                             | მითითებული ქვესტრიქონი                       |
| int IndexOfAny(char[] $\partial$ sbo30)                     | გასცემს გამომძახებელი სტრიქონის იმ პოზი-     |
|                                                             | ციის ნომერს, სადაც პირველად იყო ნაპოვნი      |
|                                                             | სიმბოლოების მასივის ნებისმიერი სიმბოლო       |
| string Insert(int οδდექსο, string bc δολοθολο)              | გამომძახებელ სტრიქონში ინდექსი პოზიციი-      |
|                                                             | დან დაწყებული ჩასვამს მითითებულ სტრი-        |
|                                                             | ქონს                                         |

ცხრილი 12.2. String კლასის მეთოდები

ცხრილი 12.2. (გაგრძელება)

| int LastIndexOf(string b&ododoo)             | გასცემს გამომძახებელი სტრიქონის იმ პოზი-<br>ციის ნომერს, სადაც უკანასკნელად იყო ნაპოვნი |
|----------------------------------------------|-----------------------------------------------------------------------------------------|
|                                              | მითითებული ქვესტრიქონი                                                                  |
| int LastIndexOfAny(char[] dsbo30)            | გასცემს გამომძახებელი სტრიქონის იმ პოზი-                                                |
|                                              | ციის ნომერს, სადაც უკანასკნელად იყო ნაპოვნი                                             |
|                                              | სიმბოლოების მასივის ნებისმიერი სიმბოლო                                                  |
| string PadLeft(int bogsby, char boθδοχωνη)   | სტრიქონის სიმბოლოებს ასწორებს მარცხენა                                                  |
|                                              | საზღვარზე, უმატებს რა სტრიქონის დასაწყისს                                               |
|                                              | ინტერვალებს ან მითითებულ სიმბოლოს                                                       |
|                                              | იმდენჯერ, რომ სტრიქონის სიგრძე გახდეს<br>მითითებული სიგანის ტოლი                        |
| string PadRight(int bogsby, char boddengren) | სტრიქონის სიმბოლოებს ასწორებს მარჯვენა                                                  |
|                                              | საზღვარზე, უმატებს რა სტრიქონის ბოლოს                                                   |
|                                              | ინტერვალებს ან მითითებულ სიმბოლოს                                                       |
|                                              | იმდენჯერ, რომ სტრიქონის სიგრძე გახდეს                                                   |
|                                              | მითითებული სიგანის ტოლი                                                                 |
| string Remove(int οδდექსο, int რაოდენობა)    | გამომძახებელ სტრიქონში ინდექსი პოზიციი-                                                 |
|                                              | დან დაწყებული წაშლის მითითებული რაო-                                                    |
|                                              | დენობის სიმბოლოს                                                                        |
| string Replace(string d30mo_b&60dmbo,        | გამომძახებელ სტრიქონში ძველ სტრიქონს                                                    |
| string sbscoo_b&foodcobo)                    | ახალი სტრიქონით შეცვლის                                                                 |
| string[] Split(params char[] 350ymgo)        | სტრიქონს<br>ჰყოფს სტრიქონების<br>მასივად                                                |
|                                              | მითითებული გამყოფის გამოყენებით.                                                        |
| bool Starts With (string bc διαρισιών)       | ამოწმებს იწყება თუ არა გამომძახებელი სტრი-<br>ქონი მითითებული სტრიქონით                 |
| string Substring (int oboogloo,              | გამომძახებელი სტრიქონის ინდექსი პოზი-                                                   |
| int msmcogbmos)                              | ციიდან გასცემს მითითებული რაოდენობის                                                    |
|                                              | სიმბოლოს                                                                                |
| char[]ToCharArray()                          | სტრიქონის სიმბოლოებს გადაწერს სიმბოლო-                                                  |
|                                              | ების მასივში                                                                            |
| string ToLower()                             | გამომძახებელი სტრიქონის ყველა სიმბოლო                                                   |
|                                              | გადაყავს ქვედა რეგისტრში                                                                |
| string ToString()                            | გამომძახებელ ობიექტს სტრიქონად გარდაქ-<br>მნის                                          |
| string ToUpper()                             | გამომძახებელი სტრიქონის ყველა სიმბოლო                                                   |
|                                              | გადაყავს ზედა რეგისტრში                                                                 |
| string Trim()                                | გამომძახებელ სტრიქონში შლის საწყის<br>და                                                |
|                                              | ბოლო ინტერვალებს                                                                        |
| string TrimEnd(char[] boddengragdo)          | გამომძახებელი სტრიქონის ბოლოში შლის სიმ-                                                |
|                                              | ბოლოების მასივში მითითებულ სიმბოლოებს                                                   |
| string TrimStart(char[] boθδοχωριθο)         | გამომძახებელი სტრიქონის დასაწყისში შლის                                                 |
|                                              | სიმბოლოების მასივში მითითებულ სიმბო-<br>ლოებს                                           |
|                                              |                                                                                         |

განვიხილოთ ზოგიერთი მეთოდი.

ქვემოთ მოყვანილ პროგრამაში ხდება Insert, Remove და Replace მეთოდების გამოყენების დემონსტრირება.

{

#### // პროგრამა 12.1

## // პროგრამაში ხდება Insert, Remove და Replace მეთოდებთან მუშაობის დემონსტრირება

string str1, str2 = "C# პროგრამირების ენაა", str3 = "თანამედროვე";

 $str1 = str2. Insert(17, str3);$  // მიიღება სტრიქონი "C# პროგრამირების თანამედროვე ენაა"  $label1.Text = str1;$ str1 = str2.Remove(3, 14); // მიიღება სტრიქონი "C# ენაა"  $label2.Text = str1;$ str1 = str2.Replace("პროგრამირების ", str3);  $\frac{1}{2}$  მიიღება სტრიქონი "C# თანამედროვე ენაა"  $label3.Text = str1;$ 

}

პროგრამის str1 = str2.Insert(17, str3); სტრიქონში str2 არის გამომძახებელი სტრიქონის სახელი. მის მარჯვნივ წერტილის დასმის შემდეგ გაიხსნება სტრიქონებთან სამუშაო მეთოდების სია. ვირჩევთ Insert მეთოდს. მისი შესრულების შედეგად str2 სტრიქონის მე-17 პოზიციიდან მოხდება str3 სტრიქონის ჩასმა, ანუ "თანამედროვე" სტრიქონის ჩასმა. შედეგად, მიიღება სტრიქონი "C# პროგრამირების თანამედროვე ენაა", რომელიც მიენიჭება str1 ცვლადს.

+ ოპერატორი გამოიყენება სტრიქონების კონკატენაციის (შეერთების) ოპერაციის შესასრულებლად. განვიხილოთ კოდის ფრაგმენტი:

```
string striqoni1 = "ეს არის ";
```
string striqoni $2 =$ " $3 \text{°}$  $\text{°}$  $\text{°}$ ;

string striqoni3 = "პიუტერი";

string striqoni = striqoni $1 + \frac{\text{strigon}2 + \text{strigon}3}$ ;

ამ ოპერატორების შესრულების შედეგად striqoni ცვლადს მიენიჭება სტრიქონი - "ეს არის კომპიუტერი".

ორი სტრიქონის შესადარებლად შეგვიძლია == ოპერატორის გამოყენება.

მოყვანილ პროგრამაში ხდება Copy, CompareTo, IndexOf, LastIndexOf, Substring მეთოდების მუშაობის დემონსტრირება.

{

// პროგრამა 12.2

#### // პროგრამაში ხდება Copy, CompareTo, IndexOf, LastIndexOf, Substring

```
// მეთოდებთან მუშაობის დემონსტრირება
```
string striqoni1, striqoni2 = "ერთი ორი სამი ერთი ორი სამი",

```
striqoni3 = textBox1.Text;
```
int shedegi, indexi;

```
// striqoni2 სტრიქონი გადაიწერება striqoni1 სტრიქონში
striqoni1 = string.Copy(striqoni2);
label1.Text = striqoni1;
```

```
striqoni1 = striqoni2.Substring(9, 13); \frac{1}{2} \frac{1}{2} \frac{1}{2} \frac{1}{2} \frac{1}{2} \frac{1}{2} \frac{1}{2} \frac{1}{2} \frac{1}{2} \frac{1}{2} \frac{1}{2} \frac{1}{2} \frac{1}{2} \frac{1}{2} \frac{1}{2} \frac{1}{2} \frac{1}{2} \frac{1}{2} 
label2.Text = striqoni1;
```

```
indexi = striqoni2.IndexOf("\alphaრი"); // გაიცემა 5
label3.Text = indexi.ToString();
```
indexi = striqoni2.LastIndexOf("ორი"); // გაიცემა 19 label4.Text = indexi.ToString();

// striqoni2 და striqoni4 სტრიქონების შედარება shedegi = striqoni2.CompareTo(striqoni3); if ( shedegi == 0 ) label5.Text = "სტრიქონები ერთმანეთის ტოლია"; else if ( shedegi > 0 ) label5.Text = " striqoni2 > striqoni3"; else label5.Text = " striqoni2 < striqoni3";

}

Compare() და Equals() მეთოდები. Equals() მეთოდი ორ სტრიქონს ადარებს და გასცემს true მნიშვნელობას თუ სტრიქონები ტოლია, წინააღმდეგ შემთხვევაში კი false მნიშვნელობას. მისი სინტაქსია:

#### Equals(სტრიქონი1, სტრიქონი2)

მაგალითი.

{

string striqoni1 = "საბა ანა ლიკა რომანი",

striqoni2 = "ანა რომანი საბა ლიკა";

bool shedegi = striqoni1.Equals(striqoni2);

if ( shedegi == true ) label1.Text = "სტრიქონები ერთნაირია";

else label1.Text = " სტრიქონები ერთნაირი არ არის";

}

Compare() მეთოდი ორ სტრიქონს ადარებს ენის, ეროვნული და კულტურული თავისებურებების გათვალისწინებით. თუ პირველი სტრიქონი მეტია მეორეზე, მაშინ გაცემა 1. თუ პირველი სტრიქონი ნაკლებია მეორეზე, მაშინ გაიცემა -1. თუ სტრიქონები ტოლია, მაშინ გაიცემა 0. ეს მეთოდი გადატვირთულია და ამიტომ აქვს რამდენიმე ვერსია. ჩვენ განვიხილავთ რამდენიმე მათგანს.

Compare() მეთოდის უმარტივესი ვერსიის სინტაქსია:

#### String.Compare(სტრიქონი1, სტრიქონი2)

მაგალითი.

```
{
```
string striqoni $1 =$  "საბა ანა ლიკა რომანი",

striqoni2 = "ანა რომანი საბა ლიკა";

```
int shedegi = String.Compare(striqoni1, striqoni2);
```
if ( shedegi == 0 ) label1.Text = "სტრიქონები ერთნაირია";

else label1.Text = " სტრიქონები ერთნაირი არ არის";

}

Compare() მეთოდის მეორე ვერსია შედარების დროს ითვალისწინებს სიმბოლოების რეგისტრს. მისი სინტაქსია:

#### String.Compare(სტრიქონი1, სტრიქონი2, რეგისტრი)

თუ რეგისტრი იღებს true მნიშვნელობას, მაშინ შედარების დროს რეგისტრი არ იქნება გათვალისწინებული. თუ ის იღებს false მნიშვნელობას, მაშინ შედარების დროს რეგისტრი იქნება გათვალისწინებული.

მაგალითი.

{

string striqoni1 = "საბა ანა ლიკა რომანი",

```
 striqoni2 = "ანა რომანი საბა ლიკა";
```
int shedegi = String.Compare(striqoni1, striqoni2, true);

```
if ( shedegi == 0 ) label1.Text = "სტრიქონები ერთნაირია";
       else label1.Text = " სტრიქონები ერთნაირი არ არის";
```

```
}
```
{

Compare() მეთოდის მესამე ვერსია საშუალებას გვაძლევს შევადაროთ ორი სტრიქონის ნაწილები (ქვესტრიქონები). მისი სინტაქსია:

```
String.Compare(სტრიქონი1, ინდექსი1, სტრიქონი2, ინდექსი2, სიმბოლოების_რაოდენობა)
```
მოყვანილ პროგრამაში ხდება ამ მეთოდთან მუშაობის დემონსტრირება.

```
string striqoni1 = "საბა ანა ლიკა რომანი",
```
striqoni2 = "ანა რომანი საბა ლიკა";

```
int shedegi = String.Compare(striqoni1, 5, striqoni2, 5, 4);
```

```
if ( shedegi == 0 ) label1.Text = "სტრიქონები ერთნაირია";
```

```
else label1.Text = " სტრიქონები ერთნაირი არ არის";
```
}

```
მოყვანილ პროგრამაში ხდება Concat() მეთოდთან მუშაობის დემონსტრირება.
```
{

```
string striqoni1 = "საბა";
```

```
string striqoni2 = string.Concat(striqoni1, " ანა");
```

```
string striqoni3 = \frac{\text{strigoni}}{2} + \text{``coas''};
```

```
label1.Text = striqoni3;
```
}

როგორც პროგრამის კოდიდან ჩანს სტრიქონების კონკატენაციისთვის შეიძლება გამოვიყენოთ + ოპერატორიც.

Format() მეთოდი სტრიქონის ფორმატირებისთვის იყენებს ფორმატირების სიმბოლოებს, რომლებიც მოყვანილია ცხრილში 12.3.

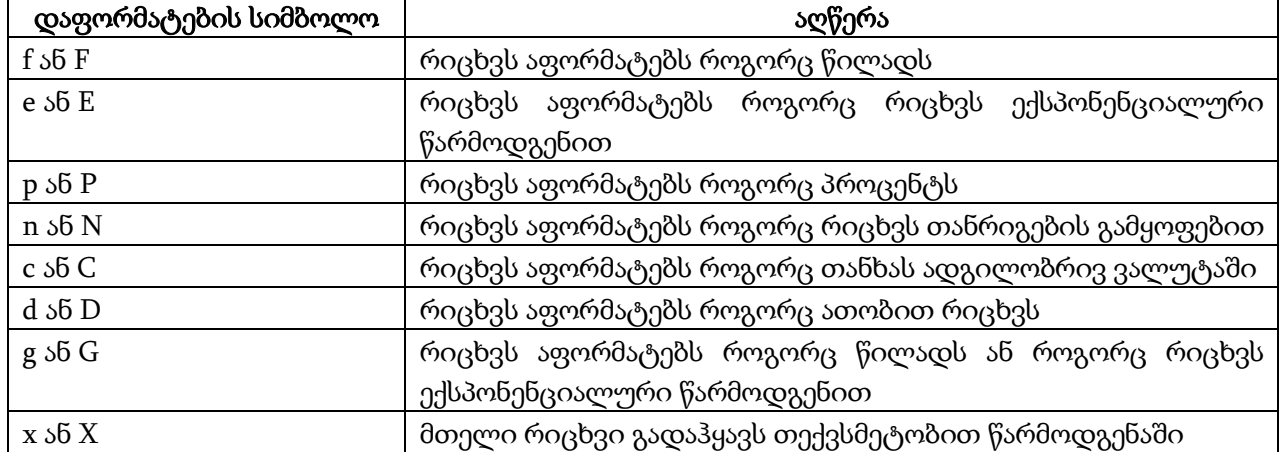

ცხრილი 12.3. სტრიქონის დაფორმატების სიმბოლოები

მოყვანილ პროგრამაში ხდება Format() მეთოდის გამოყენების დემონსტრირება.

{

## // პროგრამა 12.3

## // პროგრამაში ხდება Format() მეთოდის გამოყენების დემონსტრირება

 $label1.Text = "";$ string striqoni; int mteli  $= 12$ ; double wiladi\_d =  $1234.56789$ ;

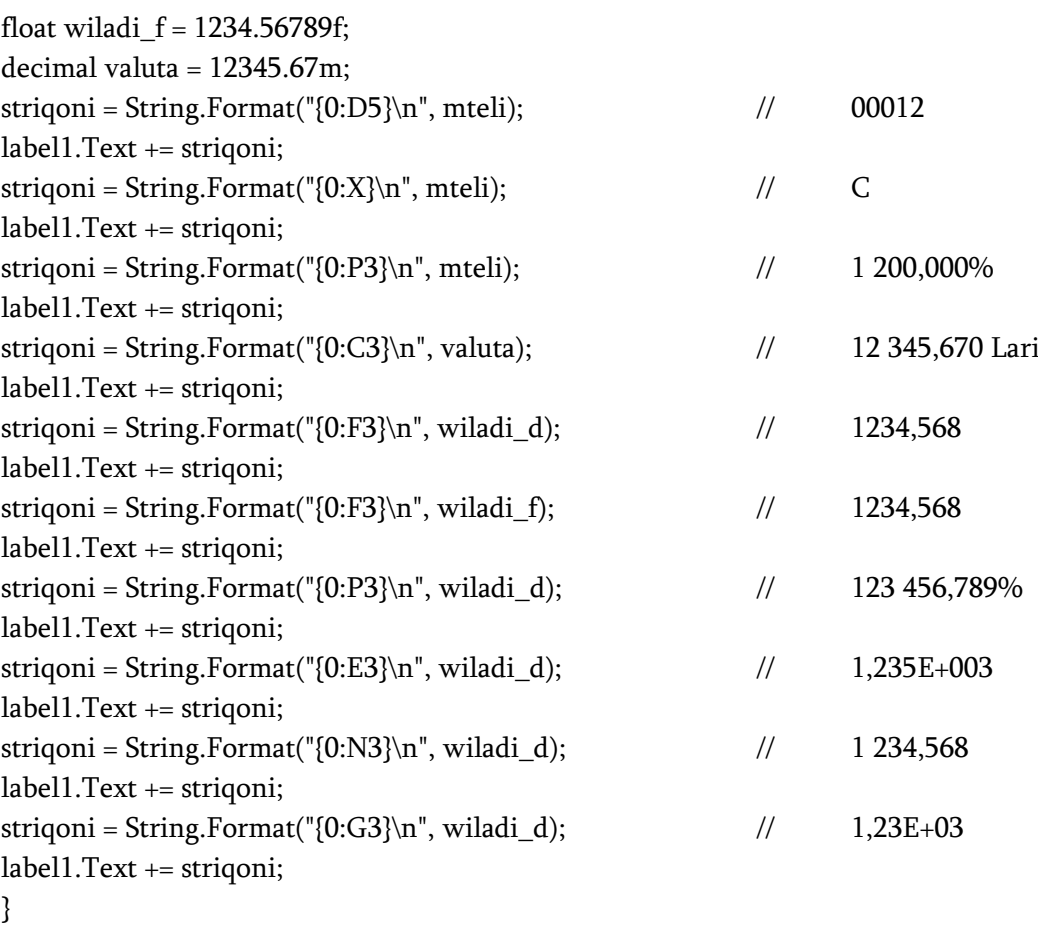

{0:F3} ფორმატში პირველი სიმბოლო "0" მიუთითებს, რომ უნდა დაფორმატდეს რიგით პირველი ცვლადი. მეორე სიმბოლო მიუთითებს, რომ ათწილადში წილად ნაწილს უნდა დაეთმოს 3 თანრიგი. მოყვანილ მაგალითში დაფორმატდება რიგით მეორე ცვლადი - wiladi\_f, რადგან ფორმატში მითითებულია 1.

{ double wiladi\_d = 9234.56781; float wiladi\_f = 1234.56789f; string striqoni = String.Format(" ${1:FA}$ ); wiladi\_d, wiladi\_f); // 1234,568 label1.Text = striqoni; } თუ ფორმატში არ მივუთითებთ თანრიგების რაოდენობას წილადი ნაწილისთვის, მაშინ ის აიღება ორის ტოლი. მაგალითად, { float wiladi\_f = 1234.56789f; string striqoni = String.Format(" ${0:$ F $\n}$ ", wiladi\_f); // 1234,56

label1.Text = striqoni; } მოყვანილ პროგრამაში ხდება Join() მეთოდთან მუშაობის დემონსტრირება.

```
{
string[] striqonebis_masivi = { "საბა", "ანა", "ლიკა", "რომანი" };
string striqoni = String.Join("-", striqonebis_masivi);
label17.Text = striqoni; // striqoni = "საბა-ანა-ლიკა-რომანი"
}
```
მოყვანილ პროგრამაში ხდება Split() მეთოდთან მუშაობის დემონსტრირება.

```
{
label1.Text = "";string strigoni = "რომანი,ანა:საბა ლიკა.ნატა";
string[] shedegi = striqoni.Split(new Char[] { ' ', ',', '.', ':' });
foreach ( string sityva in shedegi )
{
if ( sityva.Trim() != "" )
        label1.Text += sityva + '\n'; \frac{1}{2} shedegi = "რომანი ანა საბა ლიკა ნატა"
}
}
```
მოყვანილ პროგრამაში ხდება StartWith() და EndWith() მეთოდთან მუშაობის დემონსტრირება.

#### // პროგრამა 12.4

// პროგრამაში ხდება StartWith() და EndWith() მეთოდებთან მუშაობის

#### // დემონსტრირება

string striqoni1, striqoni2;

striqoni1 = textBox1.Text;

striqoni2 = textBox2.Text;

if ( striqoni1.StartsWith(striqoni2) )

label1.Text = "სტრიქონი იწყება " + striqoni2 + " სტრიქონით";

else label1.Text = " სტრიქონი არ იწყება " + striqoni2 + " სტრიქონით";

```
if ( striqoni1.EndsWith(striqoni2) )
```

```
label2.Text = "სტრიქონი მთავრდება " + strigoni2 + " სტრიქონით";
```
else label2.Text = " სტრიქონი არ მთავრდება " + strigoni2 + " სტრიქონით";

}

{

IndexOfAny() და LastIndexOfAny() მეთოდები გადატვირთულია და ამიტომ აქვთ რამდენიმე ვერსია. ყველაზე მარტივი ვერსიის სინტაქსია:

#### int IndexOfAny(char[] სიმბოლოების\_მასივი)

#### int LastIndexOfAny(char[ ] სიმბოლოების\_მასივი)

ამ მეთოდების მეორე ვერსია საშუალებას გვაძლევს, ძებნა დავიწყოთ მითითებული ინდექსიდან. ამ ვერსიის სინტაქსია:

#### int IndexOfAny(char[ ] სიმბოლოების\_მასივი, ინდექსი)

#### int LastIndexOfAny(char[ ] სიმბოლოების\_მასივი, ინდექსი)

ამ მეთოდების მესამე ვერსია საშუალებას გვაძლევს, მივუთითოთ შესამოწმებელი სიმბოლოების რაოდენობა. ამ ვერსიის სინტაქსია:

int IndexOfAny(char[ ] სიმბოლოების\_მასივი, ინდექსი, სიმბოლოების\_რაოდენობა) int LastIndexOfAny(char[ ] სიმბოლოების\_მასივი, ინდექსი, სიმბოლოების\_რაოდენობა)

მოყვანილ პროგრამაში ხდება IndexOfAny() და LastIndexOfAny() მეთოდებთან მუშაობის დემონსტრირება.

```
{
```

```
// პროგრამა 12.5
```

```
// პროგრამაში ხდება IndexOfAny() და LastIndexOfAny()მეთოდებთან მუშაობის
```
## // დემონსტრირება

char[] simboloebis\_masivi =  ${ '6', 's' };$ 

string striqoni $1 = "$ ლοკა, ანა და რომანი";

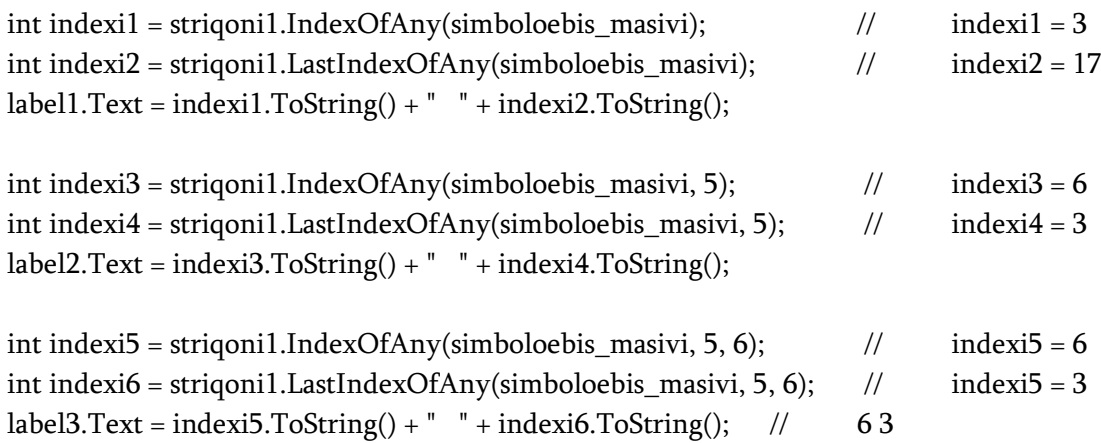

}

PadLeft() და PadRight() მეთოდებთან მუშაობის დემონსტრირება ხდება მოყვანილ პროგრამაში.

```
{
string striqoni2 = "საბა";
string striqoni1 = striqoni2.PadLeft(10, '*'); // striqoni1 = "******საბა"
string striqoni3 = striqoni2.PadRight(10, \vert*'); \vert // striqoni3 = "\frac{1}{3} strikht"
label1.Text = striqoni1.ToString();
label2.Text = striqoni3.ToString();
}
```
Trim(), TrimStart() და TrimEnd() მეთოდები გადატვირთულია. Trim() მეთოდის ყველაზე მარტივი ვერსია, რომელშიც არ ეთითება პარამეტრი, ახდენს ინტერვალების წაშლას სტრიქონის დასაწყისში და ბოლოში. TrimStart() მეთოდის ყველაზე მარტივი ვერსია ახდენს ინტერვალების წაშლას სტრიქონის დასაწყისში. TrimEnd() მეთოდის ყველაზე მარტივი ვერსია ახდენს ინტერვალების წაშლას სტრიქონის ბოლოში. ამ მეთოდების სინტაქსია:

## string Trim() string TrimStart()

## string TrimEnd()

ამ მეთოდების მეორე ვერსია საშუალებას გვაძლევს სტრიქონს დასაწყისში და ბოლოში მოვაცილოთ მითითებული სიმბოლოები. ამ ვერსიის სინტაქსია:

# string Trim(char[ ] სიმბოლოების\_მასივი)

```
string TrimStart(char[ ] სიმბოლოების_მასივი)
```
## string TrimEnd(char[] სიმბოლოების\_მასივი)

მოყვანილ პროგრამაში ხდება Trim(), TrimStart() და TrimEnd() მეთოდებთან მუშაობის დემონსტრირება.

```
{
string striqoni2, striqoni3, striqoni4 = ";,რომანი.,;";
char[] simboloebi = {'.', ';', ',' };
```

```
label1.Text = striqoni4.Trim(simboloebi);
```

```
striqoni2 = striqoni4.TrimStart(simboloebi); // striqoni2 = "რომანი.,;"
striqoni3 = striqoni4.TrimEnd(simboloebi); // striqoni3 = ";,რომანი"
label2.Text = striqoni2.ToString();
label3.Text = striqoni3.ToString();
}
```

```
მოყვანილ პროგრამაში ხდება ToLower() და ToUpper() მეთოდებთან მუშაობის
დემონსტრირება. 
{
string striqoni1 = "ANA SABA";
string striqoni2 = "lika romani";
label15. Text = striponi1. To Lower(); \qquad \qquad \qquad \qquad \qquad \qquad \qquad \qquad \qquad \qquad \qquad \qquad \qquad \qquad \qquad \qquad \qquad \qquad \qquad \qquad \qquad \qquad \qquad \qquad \qquad \qquad \qquad \qquad \qquad \qquad \qquad \qquad \qquad \qquad \qquad label17.Text = striqoni2.ToUpper(); \frac{1}{2} // "LIKA ROMANI"
}
```

```
სტრიქონების მასივები
```
სტრიქონების მასივის გამოცხადებისთვის string სიტყვის შემდეგ კვადრატული ფრჩხილები უნდა მივუთითოთ. ქვემოთ მოყვანილ პროგრამაში ხდება str სტრიქონების მასივის გამოცხადება და ინიციალიზება. ის სამ სტრიქონულ ლიტერალს შეიცავს.

#### { // პროგრამა 12.6

#### // პროგრამაში ხდება სტრიქონების მასივთან მუშაობის დემონსტრირება

```
string[] striqonebis_masivi = { "სტრიქონული ", "მასივის ", "მაგალითი" };
```
// მასივის გამოტანა label კომპონენტში

```
for ( int indexi = 0; indexi < strigonebis_masivi.Length; indexi++ )
```

```
label1.Text += strigonebis_masivi[indexi] + " ";
```
// სტრიქონული მასივის მნიშვნელობების შეცვლა

striqonebis\_masivi[0] = "მეორე ";

```
striqonebis_masivi[1] = "υ_{0}^{\circ}რიქონული ";
```

```
striqonebis_masivi[2] = textBox1.Text;
```

```
label1.Text += \ln;
```

```
\frac{1}{4} მასივის გამოტანა label კომპონენტში
```

```
foreach ( string striqoni in striqonebis_masivi )
```

```
label1.Text += strigoni + "";
```
}

#### სტრიქონების უცვლელობა

string ტიპის ობიექტების ერთ-ერთი მნიშვნელოვანი თავისებურებაა ის, რომ სტრიქონში ერთხელ შექმნილი სიმბოლოების მიმდევრობა აღარ შეიცვლება, ე.ი. არ შეიძლება ინდექსის გამოყენება სტრიქონის რომელიმე სიმბოლოსთვის ახალი მნიშვნელობის მისანიჭებლად. მაგალითად, დაუშვებელია ასეთი მინიჭება:

striqoni $1[1] = 'b';$ 

იმისთვის, რომ სტრიქონში სიმბოლოები შევცვალოთ, უნდა შევქმნათ ახალი სტრიქონი, რომელიც საჭირო ცვლილებებს შეიცავს. ამ მიზნით, შეგვიძლია Replace ან Substring მეთოდის გამოყენება. ქვემოთ მოყვანილ პროგრამაში ხდება სტრიქონის შეცვლის დემონსტრირება.

{

## // პროგრამა 12.7

## // პროგრამაში ხდება სტრიქონის შეცვლის დემონსტრირება

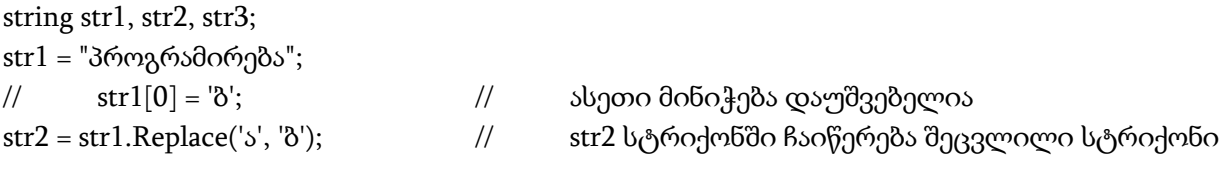

str $3 = str1$ .Substring $(2, 3)$ ; // str $3$  სტრიქონში ჩაიწერება ახალი სტრიქონი str1 = str1.Replace("პროგ", "აზგ"); // ასეთი მინიჭება დასაშვებია. ამ შემთხვევაში // str1 სტრიქონშივე ჩაიწერება შეცვლილი სტრიქონი

```
label1.Text = str3;label2.Text = str1;}
```
## დინამიკური სტრიქონები

დინამიკურ სტრიქონებთან სამუშაოდ გამოიყენება System.Text.StringBuilder კლასი. StringBuilder კლასის მეთოდები მუშაობენ უფრო სწრაფად, რადგან ისინი არ ქმნის სტრიქონის ასლს და უშუალოდ სტრიქონთან მუშაობენ. დინამიკურ სტრიქონებში, String კლასის სტრიქონებისგან განსხვავებით, შესაძლებელია სიმბოლოების პირდაპირ შეცვლა. პროგრამის დასაწყისში, რომელიც დინამიკურ სტრიქონებთან მუშაობს, უნდა მოვათავსოთ დირექტივა: using System.Text;

#### დინამიკური სტრიქონის შექმნა

StringBuilder კლასის კონსტრუქტორი გადატვირთულია, ამიტომ არსებობს ამ კლასის კონსტრუქტორის რამდენიმე ვარიანტი. ჩვენ განვიხილავთ დინამიკური სტრიქონის შექმნის რამდენიმე გზას. ერთ-ერთი გზაა ცარიელი დინამიკური სტრიქონის შექმნა:

StringBuilder DinamiuriStriqoni1 = new StringBuilder();

თუ კოდის კომპილაციის დროს გამოჩნდა შეტყობინება იმის შესახებ, რომ StringBuilder კლასი არ არის განსაზღვრული, მაშინ ის უნდა მივუთითოთ შემდეგნაირად: System.Text.StringBuilder

შექმნის დროს დინამიკური სტრიქონის ტევადობაა 16 სიმბოლო. ახალი სიმბოლოს დამატების შემდეგ დინამიკური სტრიქონის ტევადობა ავტომატურად იზრდება. ტევადობა შეგვიძლია მივუთითოთ დინამიკური სტრიქონის შექმნის დროს. მაგალითად,

```
int Tevadoba = 25;
```
StringBuilder DinamiuriStriqoni2 = new StringBuilder(Tevadoba);

}

{

დინამიკური სტრიქონის შექმნისას კონსტრუქტორს შეგვიძლია გადავცეთ, აგრეთვე, მაქსიმალური ტევადობა. მაგალითად,

```
{
```
int Tevadoba = 25;

int MaxTevadoba = 100;

StringBuilder DinamiuriStriqoni3 = new StringBuilder(Tevadoba, MaxTevadoba);

}

შექმნის დროს დინამიკურ სტრიქონს ავტომატურად ენიჭება 2147483647-ის ტოლი მაქსიმალური ტევადობა.

დინამიკური სტრიქონის შექმნისას კონსტრუქტორს შეგვიძლია გადავცეთ სტრიქონი, რომელიც დინამიკურ სტრიქონში უნდა ჩაიწეროს. მაგალითად,

{

string Striqoni = "ანა და საბა";

StringBuilder DinamiuriStriqoni4 = new StringBuilder(Striqoni);

```
}
```
დინამიკური სტრიქონის შექმნის დროს კონსტრუქტორს შეგვიძლია გადავცეთ სტრიქონი; საწყისი ინდექსი, საიდანაც უნდა დაიწყოს სიმბოლოების გადაწერა; გადასაწერი სიმბოლოების რაოდენობა და დინამიკური სტრიქონის ტევადობა. მაგალითად,

```
{
string Striqoni = "ანა და საბა";
int Tevadoba = 50;
int SawyisiIndexi = 4; 
int SimboloebisRaodenoba = 7; 
StringBuilder DinamiuriStriqoni6 = new 
          StringBuilder(Striqoni, SawyisiIndexi, SimboloebisRaodenoba, Tevadoba);
label1.Text = DinamiuriStriqoni6; // DinamiuriStriqoni6 = "და საბა"
}
```
#### ცხრილი 12.4. StringBuilder კლასის თვისებები

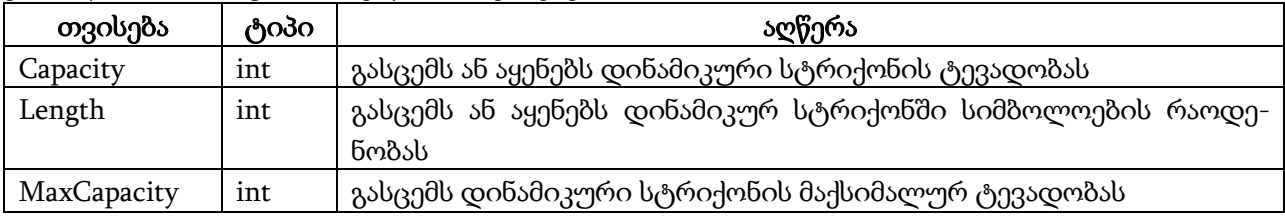

#### ცხრილი 12.5. StringBuilder კლასის მეთოდები

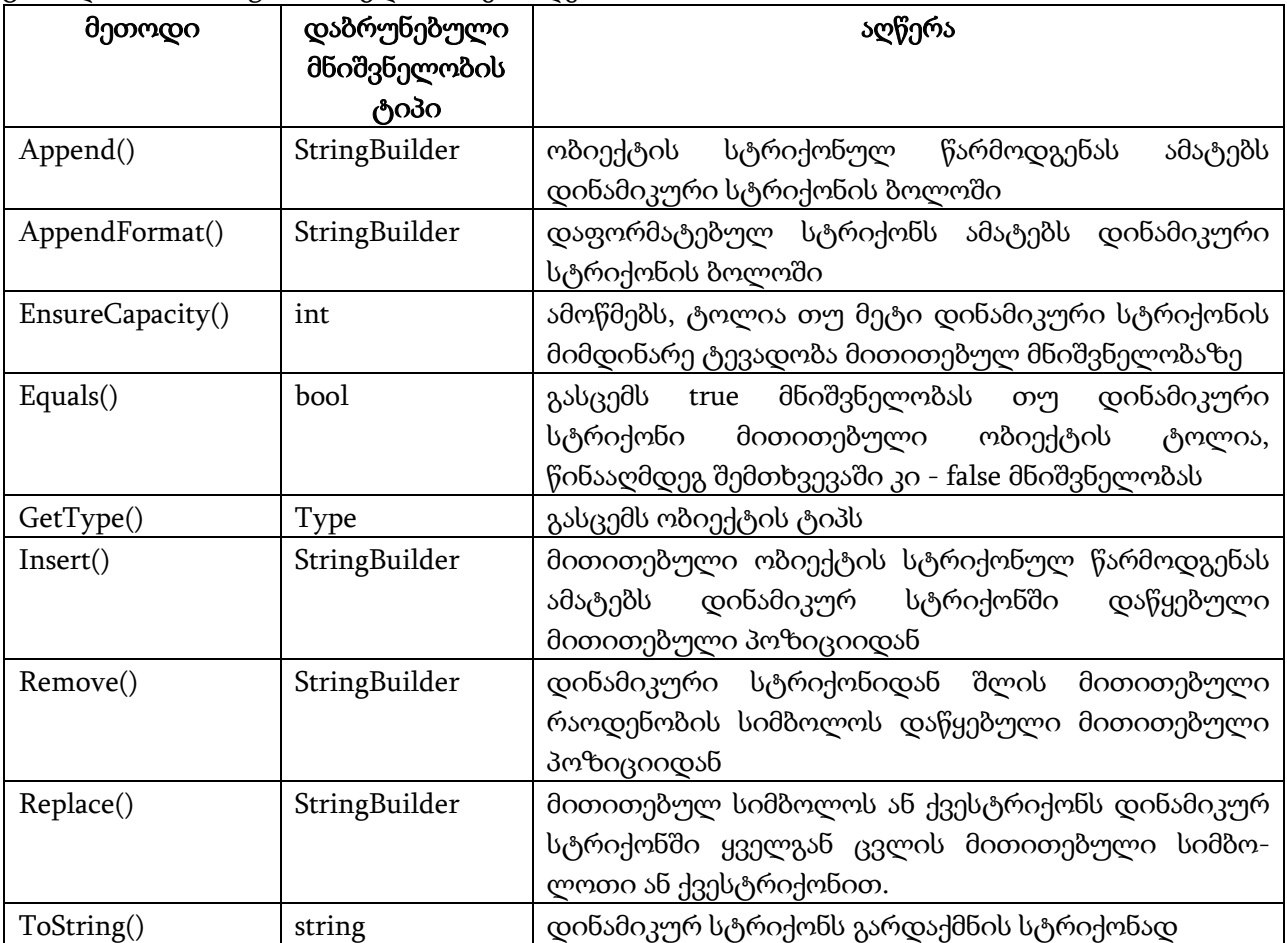

#### StringBuilder კლასის თვისებები და მეთოდები

ამ კლასის თვისებები და მეთოდები მოყვანილია ცხრილებში 12.4 და 12.5. განვიხილოთ ზოგიერთი მათგანი.

Append() და AppendFormat() მეთოდები. Append() მეთოდი ახდენს მითითებული ობიექტის სტრიქონად გარდაქმნას და დინამიკური სტრიქონისთვის მის დამატებას. ობიექტს შეიძლება ჰქონდეს ნებისმიერი ჩადგმული ტიპი, როგორიცაა, bool, byte, int, double და ა.შ. Append() მეთოდის უმარტივეს ვერსიას აქვს შემდეგი სინტაქსი:

#### stringBuilder.Append(მნიშვნელობა)

აქ stringBuilder არის StringBuilder კლასის ობიექტი, სიდიდე კი დინამიკური სტრიქონისთვის დასამატებელი მნიშვნელობა.

მოყვანილ პროგრამაში ხდება სხვადასხვა ტიპის ობიექტების დინამიკური სტრიქონისთვის დამატების დემონსტრირება.

#### {

#### // პროგრამა 12.8

#### // პროგრამაში ხდება დინამიკური სტრიქონისთვის ელემენტების დამატება

string striqoni = "საბა და ანა";

int  $ricxvi = 5$ ;

double wiladi  $= 2.8765$ ;

bool logikuri = true;

StringBuilder DinamiuriStriqoni = new StringBuilder();

DinamiuriStriqoni.Append(striqoni); // DinamiuriStriqoni = "საბა და ანა"

DinamiuriStriqoni.Append(wiladi); // DinamiuriStriqoni = "საბა და ანა2.8765"

DinamiuriStriqoni.Append(logikuri); // DinamiuriStriqoni = "საბა და ანა2.8765true"

DinamiuriStriqoni.Append(ricxvi); // DinamiuriStriqoni = "საბა და ანა2.8765true5"

label1.Text = DinamiuriStriqoni.ToString();

}

Append() მეთოდის მეორე ვერსია საშუალებას გვაძლევს დინამიკურ სტრიქონს დავუმატოთ გამეორებადი სიმბოლოს სერია. მეთოდის სინტაქსია:

stringBuilder.Append(სიმბოლო, გამეორების\_რაოდენობა)

მაგალითად, DinamiuriStriqoni.Append('ა', 10); მეთოდის შესრულების შედეგად DinamiuriStriqoni დინამიკურ სტრიქონს დაემატება 10 ცალი 'ა' სიმბოლო.

დინამიკურ სტრიქონს შეგვიძლია დავუმატოთ მითითებული სტრიქონის მითითებული სიმბოლოები. შესაბამისი მეთოდის სინტაქსია:

stringBuilder.Append(სტრიქონი, საწყისი\_ინდექსი, სიმბოლოების\_რაოდენობა)

მაგალითად, DinamiuriStriqoni.Append("ანა და საბა", 4, 7); ფუნქციის შესრულების შედეგად DinamiuriStriqoni დინამიკურ სტრიქონს დაემატება სტრიქონი "და საბა".

AppendFormat() მეთოდი ახდენს დინამიკური სტრიქონისთვის დაფორმატებული სტრიქონის დამატებას. მისი სინტაქსია:

AppendFormat(string ფორმატი, object ობიექტი)

აქ ობიექტი წარმოდგენილი იქნება ფორმატის მიხედვით და შემდეგ დაემატება დინამიკურ სტრიქონს. მაგალითად:

double wiladi  $= 2.8765$ ;

DinamiuriStriqoni.AppendFormat("{0, 5:f2}", wiladi);

label1.Text = DinamiuriStriqoni.ToString();

}

{

AppendFormat() მეთოდის შესრულების შედეგად DinamiuriStriqoni დინამიკურ სტრიქონს დაემატება სტრიქონი " 2.88". ფორმატში რიცხვი 5 არის ათწილადში თანრიგების რაოდენობა მძიმის ჩათვლით, რიცხვი 2 კი - თანრიგების რაოდენობა წილად ნაწილში. შედეგად ათწილადის მთელ ნაწილს დაეთმობა 2 თანრიგი, მძიმეს ერთი, ხოლო წილად ნაწილს კი - 2. 0 მიუთითებს, რომ უნდა დაფორმატდეს პირველი ცვლადი, კერძოდ კი wiladi.

Insert() მეთოდი ახდენს ობიექტის სტრიქონად გარდაქმნას და დინამიკურ სტრიქონში მითითებული პოზიციიდან ჩამატებას. Insert() მეთოდის უმარტივეს ვერსიას აქვს შემდეგი სინტაქსი:

#### stringBuilder.Insert(*ინდექსი, სტრიქონი*)

მაგალითად, DinamiuriStriqoni.Insert(5, "საბა, "); მეთოდის შესრულების შედეგად DinamiuriStriqoni დინამიკურ სტრიქონს მე-5 პოზიციიდან ჩაემატება "საბა, " სტრიქონი.

დინამიკურ სტრიქონში შეგვიძლია ჩავსვათ, აგრეთვე, ჩასასმელი სტრიქონის რამდენიმე ასლი. Insert() მეთოდის ამ ვერსიის სინტაქსია:

#### stringBuilder.Insert(ინდექსი, სტრიქონი, გამეორების\_რაოდენობა)

მაგალითად, DinamiuriStriqoni.Insert(5, "საბა, ", 4); მეთოდის შესრულების შედეგად DinamiuriStriqoni დინამიკურ სტრიქონს მე-5 პოზიციიდან 4-ჯერ ჩაემატება "საბა, " სტრიქონი.

Remove() მეთოდი. ის დინამიკური სტრიქონის მითითებული პოზიციიდან შლის მითითებული რაოდენობის სიმბოლოს. მეთოდის სინტაქსია:

#### stringBuilder.Remove(ინდექსი, სიმბოლოების\_რაოდენობა)

მაგალითი.

{ StringBuilder DinamiuriStriqoni1 = new StringBuilder("ანა და საბა"); DinamiuriStriqoni1.Remove(3, 4); // DinamiuriStriqoni1 = "ანასაბა" label1.Text = "DinamiuriStriqoni1 = " + DinamiuriStriqoni1.ToString(); }

Replace() მეთოდი. ის მითითებულ სიმბოლოს ან სტრიქონს დინამიკურ სტრიქონში ყველგან ცვლის ახალი სიმბოლოთი ან სტრიქონით. მეთოდის სინტაქსია:

#### stringBuilder.Replace(ძველი\_მნიშვნელობა, ახალი\_მნიშვნელობა)

{

StringBuilder DinamiuriStriqoni1 = new StringBuilder("ანა და საბა"); DinamiuriStriqoni1.Replace('ა', 'რ'); // DinamiuriStriqoni1 = "რნრ დრ სრბრ" label1.Text += "DinamiuriStriqoni1 = " + DinamiuriStriqoni1.ToString();

}

ToString() მეთოდი. ის დინამიკურ სტრიქონს გარდაქმნის ჩვეულებრივ სტრიქონად. მეთოდის სინტაქსია:

stringBuilder.ToString()

მაგალითად, string striqoni = DinamiuriStriqoni.ToString(); მეთოდის შესრულების შედეგად DinamiuriStriqoni დინამიკური სტრიქონი გარდაიქმნება ჩვეულებრივ სტრიქონად.

# II ნაწილი. C# ენის სხვა შესაძლებლობები

# თავი 13. თარიღი, დრო და დროის ინტერვალები

## თარიღი და დრო

თარიღთან და დროსთან სამუშაოდ გამოიყენება System.DateTime სტრუქტურა. მისი თვისებები და მეთოდები მოყვანილია ცხრილებში 13.1 და 13.2. რაც შეეხება Ticks თვისებას, მის ქართულ შესატყვისად შევარჩიე სიტყვა "წიკი", გამომდინარე საათის წიკწიკიდან (რუსულად тик). წიკი არის 100-ნანოწამიანი ინტერვალი.

თავდაპირველად ვნახოთ, თუ როგორ ხდება DateTime სტრუქტურის ეგზემპლარის შექმნა, შემდეგ კი განვიხილოთ მისი ზოგიერთი თვისება და მეთოდი. არსებობს DateTime სტრუქტურის კონსტრუქტორის რამდენიმე ვერსია. შესაბამისად, DateTime სტრუქტურის ეგზემპლარი შეგვიძლია რამდენიმე საშუალებით შევქმნათ. ერთ-ერთია კონსტრუქტორისთვის წლის, თვის და დღის გადაცემა. მაგალითი.

```
{
int weli = 2005;
int tve = 3;
int dge = 19;
// იქმნება Tarigi სტრუქტურა, რომელიც შეიცავს წელს, თვესა და დღეს
DateTime Tarigi = new DateTime(weli, tve, dge);
label1.Text = Tarigi.Year.ToString() + " " + Tarigi.Month.ToString() + " " + Tarigi.Day.ToString();
}
       კონსტრუქტორს შეიძლება, აგრეთვე, გადავცეთ საათი, წუთი, წამი და მილიწამი. 
მაგალითი. 
{
int weli = 2005;
int tve = 3;
int dge = 19;
int saati = 20;
int wuti = 30;
int wami = 25;
int miliwami = 45;
// იქმნება Tarigi სტრუქტურა, რომელიც შეიცავს
// წელს, თვეს, დღეს, საათს, წუთს, წამს და მილიწამს
DateTime Tarigi = new DateTime(weli, tve, dge, saati, wuti, wami, miliwami);
label1.Text = Tarigi.Year.ToString() + " " + Tarigi.Month.ToString() + " " + Tarigi.Day.ToString() + " " +
         Tarigi.Hour.ToString() + " " + Tarigi.Minute.ToString() + " " + 
         Tarigi.Second.ToString() + " " + Tarigi.Millisecond.ToString();
```
}

| თვისება      | ტიპი      | აღწერა                                                  |
|--------------|-----------|---------------------------------------------------------|
| <b>Now</b>   | DateTime  | შეიცავს მიმდინარე თარიღსა და დროს                       |
| (სტატიკურია) |           |                                                         |
| Today        | DateTime  | შეიცავს მიმდინარე თარიღს. დროის ველები განულებულია      |
| (სტატიკურია) |           | 00:00:00                                                |
| UtcNow()     | DateTime  | შეიცავს მიმდინარე თარიღსა და დროს სასაათო სარტყლის      |
| (სტატიკურია) |           | გათვალისწინებით                                         |
| Date         | DateTime  | შეიცავს თარიღს. დროის ველები განულებულია 00:00:00       |
| Day          | int       | შეიცავს თვის დღის მნიშვნელობას 1÷31 დიაპაზონში          |
| DayOfWeek    | DayOfWeek | შეიცავს კვირის დღის მნიშვნელობას 0 (კვირა) ÷ 6 (შაბათი) |
|              |           | დიაპაზონში                                              |
| DayOfYear    | int       | შეიცავს წლის დღის ნომერს 1÷366 დიაპაზონში               |
| Hour         | int       | შეიცავს საათის მნიშვნელობას 0÷23 დიაპაზონში             |
| Millisecond  | int       | შეიცავს მილიწამის მნიშვნელობას 0÷999 დიაპაზონში         |
| Minute       | int       | შეცავს წუთის მნიშვნელობას 0÷59 დიაპაზონში               |
| Month        | int       | შეიცავს თვის მნიშვნელობას 1÷12 დიაპაზონში               |
| Second       | int       | შეიცავს წამის მნიშვნელობას 0÷59 დიაპაზონში              |
| <b>Ticks</b> | long      | შეიცავს წიკების (100-ნანოწამიანი ინტერვალების) რაოდენო- |
|              |           | ბას, რომელიც გავიდა 0001 წლის 1 იანვრიდან ეგზემპლარში   |
|              |           | დაყენებულ დრომდე                                        |
| TimeOfDay    | TimeSpan  | შეიცავს შუაღამიდან გასულ დროს                           |
| Year         | int       | შეიცავს წლის მნიშვნელობას 1÷9999 დიაპაზონში             |

ცხრილი 13.1. DateTime სტრუქტურის თვისებები

კონსტრუქტორს უკანასკნელ პარამეტრად შეიძლება გადავცეთ კალენდარი System.Globalization.Calendar კლასის ობიექტი. Calendar კლასი უზრუნველყოფს დროის დაყოფას ინტერვალებად, კერძოდ, წლებად, თვეებად და კვირეებად. არსებობს რამდენიმე კლასი, რომლებიც ახდენენ Calendar კლასის მეთოდების რეალიზებას. ეს კლასებია: EastAsianLunisolarCalendar, GregorianCalendar, HebrewCalendar, HijriCalendar, JapaneseCalendar, JapaneseLunisolarCalendar, JulianCalendar, KoreanCalendar, KoreanLunisolarCalendar, PersianCalendar, TaiwanCalendar, TaiwanLunisolarCalendar, ThaiBuddhistCalendar, UmAlQuraCalendar. მოყვანილ მაგალითში კონსტრუქტორს გადაეცემა JulianCalendar კლასის ობიექტი:

System.Globalization.JulianCalendar Kalendari = new System.Globalization.JulianCalendar();

System.DateTime Tarigi = new System.DateTime(2005, 3, 19, Kalendari);

{

label1.Text = Tarigi.Year.ToString() + " " + Tarigi.Month.ToString() + " " + Tarigi.Day.ToString(); }

ცხრილი 13.2. DateTime სტრუქტურის მეთოდები.

| მეთოდი                       | დასაბრუნე-<br>ბელი ტიპი | აღწერა                                                   |  |
|------------------------------|-------------------------|----------------------------------------------------------|--|
| Compare()                    | int                     | ადარებს DateTime სტრუქტურის ორ ეგზემპლარს.               |  |
| (სტატიკურია)                 |                         |                                                          |  |
| DaysInMonth()                | int                     | გასცემს დღეების რაოდენობას მითითებული წლის               |  |
| (სტატიკურია)                 |                         | მითითებული თვისთვის                                      |  |
| Equals()                     | bool                    | ტოლობაზე ადარებს ორ DateTime სტრუქტურას                  |  |
| FromFileTime()               | DateTime                | სტრუქტურის<br>DateTime<br>ეგზემპლარს,                    |  |
|                              |                         | გასცემს                                                  |  |
| (სტატიკურია)<br>FromOADate() | <b>DateTime</b>         | რომელიც ფაილის დროითი ჭდის ეკვივალენტურია<br>ეგზემპლარს, |  |
|                              |                         | გასცემს DateTime<br>სტრუქტურის                           |  |
| (სტატიკურია)                 |                         | რომელიც OLE თარიღის ეკვივალენტურია                       |  |
| IsLeapYear()                 | bool                    | გასცემს<br>true-ს, თუ წელი ნაკიანია, წინააღმდეგ          |  |
| (სტატიკურია)                 | DateTime                | შემთხვევაში false-ს                                      |  |
| Parse()                      |                         | თარიღისა და დროის სტრიქონულ წარმოდგენას                  |  |
| (სტატიკურია)                 |                         | გარდაქმნის DateTime სტრუქტურის ეკვივალენტურ              |  |
|                              |                         | ეგზემპლარად                                              |  |
| ParseExact()                 | <b>DateTime</b>         | თარიღისა და დროის სტრიქონულ წარმოდგენას                  |  |
| (სტატიკურია)                 |                         | გარდაქმნის DateTime სტრუქტურის ეკვივალენტურ              |  |
|                              |                         | ეგზემპლარად ფორმატის მიხედვით                            |  |
| Add()                        | DateTime                | DateTime<br>სტრუქტურის ეგზემპლარს<br>უმატებს             |  |
|                              |                         | TimeSpan კლასის ეგზემპლარს                               |  |
| AddDays()                    | DateTime                | DateTime<br>სტრუქტურის<br>ეგზემპლარს<br>უმატებს          |  |
|                              |                         | დღეების მითითებულ რაოდენობას                             |  |
| AddHours()                   | DateTime                | DateTime<br>სტრუქტურის<br>ეგზემპლარს<br>უმატებს          |  |
|                              |                         | საათების მითითებულ რაოდენობას                            |  |
| AddMilliseconds()            | DateTime                | DateTime<br>სტრუქტურის<br>ეგზემპლარს<br>უმატებს          |  |
|                              |                         | მილიწამების მითითებულ რაოდენობას                         |  |
| AddMinutes()                 | DateTime                | DateTime სტრუქტურის<br>ეგზემპლარს<br>უმატებს             |  |
|                              |                         | წუთების მითითებულ რაოდენობას                             |  |
| AddMonths()                  | DateTime                | DateTime<br>სტრუქტურის<br>ეგზემპლარს<br>უმატებს          |  |
|                              |                         | თვეების მითითებულ რაოდენობას                             |  |
| AddSeconds()                 | DateTime                | სტრუქტურის<br>ეგზემპლარს<br>DateTime<br>უმატებს          |  |
|                              |                         | წამების მითითებულ რაოდენობას                             |  |
| AddTicks()                   | DateTime                | სტრუქტურის<br>ეგზემპლარს<br>DateTime<br>უმატებს          |  |
|                              |                         | წიკების მითითებულ რაოდენობას                             |  |
| AddYears()                   | DateTime                | სტრუქტურის<br>DateTime<br>ეგზემპლარს<br>უმატებს          |  |
|                              |                         | წლების მითითებულ რაოდენობას                              |  |
| CompareTo()                  | int                     | ეგზემპლარს<br>DateTime<br>სტრუქტურის<br>ადარებს          |  |
|                              |                         | მითითებულ ობიექტთან.                                     |  |
| GetDateTimeFormats()         | string[]                | DateTime სტრუქტურის ეგზემპლარს გარდაქმნის                |  |
|                              |                         | სტრიქონების<br>მასივად,<br>რომელიც<br>შეიცავს<br>ამ      |  |
|                              |                         | სტრუქტურის ყველა შესაძლო ფორმატს                         |  |
| GetType()                    | Type                    | გასცემს მიმდინარე ობიექტის ტიპს                          |  |

ცხრილი 13.2. (გაგრძელება)

| Subtract()          | TimeSpan | DateTime სტრუქტურის ეგზემპლარს აკლებს ამავე |
|---------------------|----------|---------------------------------------------|
|                     |          | სტრუქტურის ეგზემპლარს ან TimeSpan კლასის    |
|                     |          | ეგზემპლარს                                  |
| ToFileTime()        | long     | DateTime სტრუქტურის ეგზემპლარს გარდაქმნის   |
|                     |          | ფაილის დროით ჭდედ                           |
| ToLocalTime()       | DateTime | გრინვიჩის დროს გარდაქმნის ადგილობრივ დროდ   |
| ToLongDateString()  | string   | DateTime სტრუქტურის ეგზემპლარის თარიღს      |
|                     |          | გარდაქმნის გრძელი თარიღის შემცველ სტრიქონად |
| ToLongTimeString()  | string   | სტრუქტურის ეგზემპლარის დროს<br>DateTime     |
|                     |          | გარდაქმნის გრძელი დროის შემცველ სტრიქონად   |
| ToOADate()          | double   | DateTime სტრუქტურის ეგზემპლარს გარდაქმნის   |
|                     |          | ეკვივალენტურ OLE თარიღად                    |
| ToShortDateString() | string   | DateTime სტრუქტურის ეგზემპლარის თარიღს      |
|                     |          | გარდაქმნის მოკლე თარიღის შემცველ სტრიქონად  |
| ToShortTimeString() | string   | სტრუქტურის ეგზემპლარის დროს<br>DateTime     |
|                     |          | გარდაქმნის მოკლე დროის შემცველ სტრიქონად    |
| ToString()          | string   | DateTime სტრუქტურის ეგზემპლარს გარდაქმნის   |
|                     |          | ეკვივალენტურ სტრიქონად                      |
| ToUniversalTime()   | DateTime | ადგილობრივ დროს გარდაქმნის გრინვიჩის დროდ   |

ახლა განვიხილოთ ზოგიერთი თვისება და მეთოდი.

Now და UtcNow თვისებები. Now თვისება შეიცავს კომპიუტერის სისტემური საათიდან აღებულ თარიღსა და დროს. UtcNow თვისება შეიცავს თარიღსა და დროს UTC (Universal Coordinated Time) ფორმატში, რომელსაც, აგრეთვე, გრინვიჩის დროს (GMT - Greenwich Mean Time) უწოდებენ. ის შეესაბამება ინგლისის ერთ-ერთი დაბის - გრინვიჩის სასაათო სარტყელს. სტანდარტული წყნარი ოკეანის დრო (PST - Pacific Standard Time) გრინვიჩის დროს რვა საათით ჩამორჩება. მოყვანილ პროგრამაში ხდება ამ თვისებებთან მუშაობის დემონსტრირება.

#### {

## // პროგრამა 13.1

#### // პროგრამაში ხდება Now და UtcNow თვისებებთან მუშაობის დემონსტრირება

DateTime Tarigi\_Dro1 = DateTime.Now;

```
DateTime Tarigi_Dro2 = DateTime.UtcNow;
```

```
label1.Text = Tarigi_Dro1.Day.ToString() + " " + Tarigi_Dro1.Month.ToString() + " " +Tarigi Dro1.Year.ToString() + '\n\overline{n};
```

```
label1.Text += Tarigi Dro2.Day.ToString() + " " + Tarigi Dro2.Month.ToString() + " " +
Tarigi_Dro2.Year.ToString();
```

```
}
```
მოყვანილ პროგრამაში ხდება Date, Day, DayOfWeek, DayOfYear და TimeOfDay თვისებებთან მუშაობის დემონსტრირება.

```
{
```

```
// პროგრამა 13.2
```

```
// პროგრამაში ხდება Date, Day, DayOfWeek, DayOfYear, TimeOfDay
```
## // თვისებებთან მუშაობის დემონსტრირება

```
DateTime Tarigi_Dro1 = DateTime.Now;
label1.Text = Tarigi_Dro1.Date.ToString();
```

```
label1.Text += Tarigi_Dro1.Day.ToString();
```
label1.Text += Tarigi\_Dro1.DayOfWeek.ToString(); label1.Text += Tarigi\_Dro1.DayOfYear.ToString(); label1.Text += Tarigi\_Dro1.TimeOfDay.ToString(); }

Compare() მეთოდი ადარებს DateTime სტრუქტურის ორ ეგზემპლარს. თუ პირველი ეგზამპლარი მეტია მეორეზე, მაშინ გაიცემა 1. თუ პირველი ეგზემპლარი ნაკლებია მეორეზე, მაშინ გაიცემა -1. თუ ეგზემპლარები ტოლია, მაშინ გაიცემა 0. მეთოდის სინტაქსია:

#### DateTime.Compare(თარიღი\_დრო1, თარიღი\_დრო2)

აქ თარიღი\_დრო<sup>1</sup> და თარიღი\_დრო<sup>2</sup> არის DateTime სტრუქტურის ეგზემპლარები, რომელთა შედარებაც ხდება. მაგალითი.

{

DateTime Tarigi\_Dro1 = DateTime.Now;

DateTime Tarigi\_Dro2 = new DateTime(2007, 1, 27);

int Shedegi = DateTime.Compare(Tarigi\_Dro1, Tarigi\_Dro2);

switch ( Shedegi )

{

case -1 : label1.Text = "თარიღები ტოლია"; break;

case  $0:$  label1.Text = "პირველი თარიღი მეტია მეორეზე"; break;

case  $1:$  label1.Text = " პირველი თარიღი ნაკლებია მეორეზე "; break;

}

}

DateTime სტრუქტურის ეგზემპლარების შედარება შეიძლება, აგრეთვე, შედარების გადატვირთული ოპერატორებით: >, >=, <, <=, ==, != . მაგალითად,

if ( Tarigi\_Dro1 == Tarigi\_Dro2 ) label1.Text = "თარიღები ტოლია";

else label1.Text = "თარიღები არ არის ტოლი";

Equals() მეთოდი ადარებს DateTime სტრუქტურის ორ ეგზემპლარს. თუ ისინი ტოლია, მაშინ გაიცემა true, წინააღმდეგ შემთხვევაში - false. ამ მეთოდს აქვს როგორც სტატიკური, ისე ჩვეულებრივი ვერსია. სტატიკური ვერსიის სინტაქსია:

#### DateTime.Equals(თარიღი\_დრო1, თარიღი\_დრო2)

აქ *თარიღი\_დრო1* და *თარიღი\_დრო2* არის DateTime სტრუქტურის ეგზემპლარები. მაგალითი. {

DateTime Tarigi\_Dro1 = DateTime.Now;

DateTime Tarigi\_Dro2 = new DateTime(2007, 1, 27);

bool Shedegi = DateTime.Equals(Tarigi\_Dro1, Tarigi\_Dro2);

if (Shedegi == true) label1.Text = "συλήριος";

```
 else label1.Text = "თარიღები არ არის ტოლი";
```
}

Equals() მეთოდის ჩვეულებრივი ვერსიის სინტაქსია:

#### თარიღი\_დრო1.Equals(თარიღი\_დრო2)

მაგალითი.

{

DateTime Tarigi\_Dro1 = DateTime.Now;

DateTime Tarigi\_Dro2 = new DateTime(2007, 1, 27);

bool Shedegi = Tarigi\_Dro1.Equals(Tarigi\_Dro2);

```
if ( Shedegi == true ) label1.Text = "თარიღები ტოლია";
```

```
 else label1.Text = "თარიღები არ არის ტოლი";
```
}

DaysInMonth() მეთოდი გასცემს მითითებულ თვეში დღეების რაოდენობას. მისი სინტაქსია:

#### DateTime.DaysInMonth( $f\$ g

მაგალითი.

{

int DgeebisRaodenoba = DateTime.DaysInMonth(2007, 2);

```
label1.Text = DgeebisRaodenoba.ToString(); // DgeebisRaodenoba = 28
```
}

IsLeapYear() მეთოდი გასცემს true-ს თუ თვე ნაკიანია და false-ს წინააღმდეგ შემთხვევაში. მისი სინტაქსია:

#### DateTime.IsLeapYear(წელი)

მაგალითი.

```
{
```

```
bool ArisNakiani = DateTime.IsLeapYear(2007);
```
if ( ArisNakiani == true ) label1.Text = "წელი ნაკიანია";

else label1.Text = " წელი არ არის ნაკიანი";

}

Parse() მეთოდი თარიღისა და დროის შემცველ სტრიქონს გარდაქმნის DateTime სტრუქტურის ეკვივალენტურ ეგზემპლარად. მისი სინტაქსია:

#### DateTime.Parse(სტრიქონი)

მაგალითი.

DateTime Tarigi\_Dro1 = DateTime.Parse("10/5/2000");

DateTime Tarigi\_Dro2 = DateTime.Parse("10/5/2000 8:30:35");

label1.Text = Tarigi\_Dro1.ToString() + "  $" +$  Tarigi\_Dro2.ToString();

#### }

{

Add() და Subtract() მეთოდები. Add() მეთოდი DateTime სტრუქტურის ეგზემპლარს უმატებს TimeSpan კლასის ობიექტს. Subtract() მეთოდი DateTime სტრუქტურის ეგზემპლარს აკლებს TimeSpan კლასის ობიექტს. ამ მეთოდების სინტაქსია:

## თარიღი\_დრო.Add(დროის\_ინტერვალი)

## თარიღი\_დრო.Subtract(დროის\_ინტერვალი)

აქ *თარიღი\_დრო* არის DateTime სტრუქტურის ეგზემპლარი, *დროის\_ინტერვალი* კი -TimeSpan კლასის ობიექტი. მაგალითი.

{

TimeSpan Drois Intervali = new TimeSpan $(1, 5, 10, 20)$ ;

DateTime Tarigi\_Dro1 = new DateTime $(2007, 5, 15, 17, 35, 30);$ 

DateTime Tarigi\_Dro2 = Tarigi\_Dro1.Add(Drois\_Intervali);  $\frac{1}{6.05.2007}$  22:45:50

DateTime Tarigi\_Dro3 = Tarigi\_Dro1.Subtract(Drois\_Intervali);  $\frac{1}{14.05.2007}$  12:25:10

label1.Text = Tarigi\_Dro2.ToString() + " " + Tarigi\_Dro3.ToString();

```
}
```
თავდაპირველად პროგრამში იქმნება დროის ინტერვალი: 1 დღე, 5 საათი, 10 წუთი და 20 წამი. შემდეგ იქმნება Tarigi\_Dro1 სტრუქტურა: 2007 წლის 15 მაისი, 17 საათი, 35 წუთი და 30 წამი. Add() მეთოდი Tarigi\_Dro1 სტრუქტურას დაუმატებს Drois\_Intervali დროის ინტერვალს. შედეგად Tarigi\_Dro2 სტრუქტურას მიენიჭება მნიშვნელობა - 16.05.2007 22:45:50. Subtract() მეთოდი Tarigi\_Dro1 სტრუქტურას გამოაკლებს Drois\_Intervali დროის ინტერვალს. შედეგად, Tarigi\_Dro3 სტრუქტურას მიენიჭება მნიშვნელობა - 14.05.2007 12:25:10.

ცხრილი 13.3. საფორმატო სტრიქონის კომპონენტები

| ფორმატის<br><u>ელემენტ</u> ი | აღწერა                                                                                           |  |
|------------------------------|--------------------------------------------------------------------------------------------------|--|
| d                            | თვის დღე წინა ნულის გარეშე დღის ნომრებისთვის, რომლებიც ერთი<br>ციფრისგან შედგება                 |  |
| Dd                           | თვის დღე წინა ნულით დღის ნომრებისთვის, რომლებიც ერთი ციფრისგან                                   |  |
| ddd                          | შედგება<br>კვირის დღის შემოკლებული დასახელება                                                    |  |
| dddd                         | კვირის დღის სრული დასახელება                                                                     |  |
| $\mathbf f$                  | წამის ნაწილი ერთი ციფრის სიზუსტით. სიზუსტის გასაზრდელად შეგვიძლია                                |  |
|                              | გამოვიყენოთ შვიდი "f" სიმბოლო. დანარჩენი ციფრები არ გამოჩნდება.                                  |  |
| M                            | თვის ნომერი წინა ნულის გარეშე თვის ნომრებისთვის, რომლებიც ერთი<br>ციფრისგან შედგება              |  |
| MM                           | თვის ნომერი წინა ნულით თვის ნომრებისთვის, რომლებიც ერთი ციფრისგან<br>შედგება                     |  |
| <b>MMM</b>                   | თვის შემოკლებული დასახელება                                                                      |  |
| <b>MMMM</b>                  | თვის სრული დასახელება                                                                            |  |
| y                            | წელი ასწლეულის გარეშე. 10-ზე ნაკლები მნიშვნელობა აისახება წინა ნულის<br>გარეშე                   |  |
| Yy                           | წელი ასწლეულის გარეშე. 10-ზე ნაკლები მნიშვნელობა აისახება წინა ნულით                             |  |
| уууу                         | წლის სრული ნომერი შემდგარი ოთხი ციფრისგან                                                        |  |
| Gg                           | ერა. ეს ელემენტი იგნორირდება, თუ თარიღი არ შეიცავს ერას                                          |  |
| $\mathbf h$                  | საათი თორმეტსაათიანი წარმოდგენით, წინა ნულის გარეშე, ერთი ციფრისგან                              |  |
|                              | შემდგარი საათებისთვის                                                                            |  |
| Hh                           | საათი თორმეტსაათიანი წარმოდგენით, წინა ნულით, ერთი ციფრისგან შემ-                                |  |
|                              | დგარი საათებისთვის                                                                               |  |
| H                            | საათი, ოცდაოთხსაათიანი წარმოდგენით, წინა ნულის გარეშე, ერთი ციფრის-<br>გან შემდგარი საათებისთვის |  |
| HH                           | საათი, ოცდაოთხსაათიანი წარმოდგენით, წინა ნულით, ერთი ციფრისგან შემ-                              |  |
|                              | დგარი საათებისთვის                                                                               |  |
| m                            | წუთები, წინა ნულის გარეშე, ერთი ციფრისგან შემდგარი წუთებისთვის                                   |  |
| mm                           | წუთები, წინა ნულით, ერთი ციფრისგან შემდგარი წუთებისთვის                                          |  |
| s                            | წამები, წინა ნულის გარეშე, ერთი ციფრისგან შემდგარი წამებისთვის                                   |  |
| SS                           | წამები, წინა ნულით, ერთი ციფრისგან შემდგარი წამებისთვის                                          |  |
| t                            | A.M./P.M მიმთითებლის პირველი სიმბოლო                                                             |  |
| tt                           | A.M./P.M სრული მიმთითებელი                                                                       |  |
| ZZ                           | სასაათო სარტყლის წანაცვლება, წინა ნულით, ერთი ციფრისგან შემდგარი                                 |  |
|                              | წანაცვლებისთვის                                                                                  |  |
| ZZZ                          | სასაათო სარტყლის წანაცვლება შემდგარი საათებისა და წუთებისგან. ერთი                               |  |
|                              | ციფრისგან შემდგარი მნიშვნელობები შეივსება ნულით                                                  |  |

იგივე ოპერაციები შეგვიძლია შევასრულოთ გადატვირთული "+" და "-" ოპერატორების გამოყენებით. მაგალითი.

DateTime Tarigi\_Dro4 = Tarigi\_Dro1 + Drois\_Intervali;

DateTime Tarigi\_Dro5 = Tarigi\_Dro1 - Drois\_Intervali;

AddYears(), AddMonths(), AddDays(), AddHours() და AddMinutes() მეთოდები. ეს მეთოდები

DateTime სტრუქტურის ეგზემპლარს შესაბამისად უმატებს წლებს, თვეებს, დღეებს, საათებსა და წუთებს. ამ მეთოდებს აქვთ double ტიპის პარამეტრი. მაგალითი.

DateTime Tarigi\_Dro1 = DateTime.Now;

label1.Text = Tarigi\_Dro1.ToString();

Tarigi Dro $1 =$ Tarigi Dro1.AddYears(3);

Tarigi\_Dro1 = Tarigi\_Dro1.AddMonths(2);

Tarigi\_Dro1 = Tarigi\_Dro1.AddDays(10);

Tarigi\_Dro1 = Tarigi\_Dro1.AddHours(7);

Tarigi\_Dro1 = Tarigi\_Dro1.AddMinutes(40);

label1.Text += Tarigi\_Dro1.ToString();

}

{

მოყვანილ პროგრამაში ხდება ToLongDateString(), ToShortDateString(), ToLongTimeString() და ToShortTimeString() მეთოდების გამოყენების დემონსტრირება.

{

DateTime Tarigi\_Dro1 = DateTime.Now;

label1.Text = Tarigi\_Dro1.ToLongDateString() +  $\ln$ ;

label1.Text += Tarigi\_Dro1.ToShortDateString()+ '\n';

label1.Text += Tarigi\_Dro1.ToLongTimeString() + '\n';

label1.Text += Tarigi\_Dro1.ToShortTimeString();

}

String() მეთოდი. მისი გადატვირთული ვერსია ახდენს DateTime სტრუქტურის ეგზემპლარის გარდაქმნას ეკვივალენტურ სტრიქონად. მისი სინტაქსია:

#### თარიღი\_დრო.ToString()

მაგალითი.

{

DateTime Tarigi\_Dro1 = DateTime.Now; label1.Text = Tarigi\_Dro1.ToString();

## }

ToString() მეთოდს შეგვიძლია პარამეტრად გადავცეთ ფორმატი (სტრიქონი), რომლის მიხედვითაც შესრულდება DateTime სტრუქტურის ეგზემპლარის გარდაქმნა. ToString() მეთოდის ამ ვერსიის სინტაქსია:

## თარიღი\_დრო.ToString(ფორმატი)

მაგალითი.

{

DateTime Tarigi\_Dro1 = DateTime.Now; label1.Text = Tarigi\_Dro1.ToString() +  $\n\pi$ ; label1.Text += Tarigi\_Dro1.ToString("MM/dd/yy"); label1.Text += Tarigi\_Dro1.ToString("D");

}

პროგრამის შესრულების შედეგად მიიღება სტრიქონი, მაგალითად, "02.03.07". აქ 02 არის თვე, 03 - დღე, 07 კი - წელი. კოდის უკანასკნელ სტრიქონში გამოყენებულია ჩადგმული ფორმატებიდან ერთ-ერთი, კერძოდ კი "D".

 $\beta$ ხრილებში  $13.3$  და  $13.4$  შესაბამისად მოყვანილია საფორმატო სტრიქონის კომპონენტები და თარიღისა და დროის ჩადგმული ფორმატები.

| სიმბოლო      | ფორმატი                            | მაგალითი                       |
|--------------|------------------------------------|--------------------------------|
| d            | MM/dd/yyyy                         | 03.19.2007                     |
| D            | dddd, MMMM dd, yyyy                | 2007 წლის 04 02, კვირა         |
| f            | dddd, MMMM dd, yyyy HH:mm          | 2007 წლის 04 02, კვირა 9:36    |
| $\mathbf{F}$ | dddd, MMMM dd, yyyy HH:mm:ss       | 2007 წლის 04 02, კვირა 9:36:51 |
| g            | MM/dd/yyyy/ HH:mm                  | 04.02.2007 9:36:51             |
| G            | MM/dd/yyyy HH:mm:ss                | 04.02.2007 9:36                |
| m, M         | MMMM dd                            | 04 02                          |
| r, R         | ddd, dd MM yyyy HH':'mm':'ss 'GMT' | Sun, 04 Feb 2007 09:42:17 GMT  |
| s            | yyyy'-'MM'-'dd'T'HH':'mm':'ss      | 2007-02-04T09:42:17            |
| t            | HH:mm                              | 9:42                           |
| T            | HH:mm:ss                           | 9:42:17                        |
| u            | yyyy'-'MM'-'dd HH':'mm':'ss'Z'     | 2007-02-04 09:42:17Z           |
| U            | dddd, MMMM dd, yyyy HH:mm:ss       | 2007 წლის 04 02, კვირა 5:42:17 |
| y, Y         | yyyy, MMMM                         | თებერვალი 2007                 |

ცხრილი 13.4. თარიღისა და დროის ჩადგმული ფორმატები

# დროის ინტერვალები

თარიღისა და დროის გარდა შეგვიძლია, აგრეთვე, ვიმუშაოთ დროის ინტერვალებთან. დროის ინტერვალებთან სამუშაოდ გამოიყენება System.TimeSpan კლასი. ამ კლასის კონსტრუქტორს აქვს რამდენიმე გადატვირთული ვერსია. მათი სინტაქსია:

```
TimeSpan(int საათი, int წუთი, int წამი)
```

```
TimeSpan(int დღე, int საათი, int წუთი, int წამი)
```
## TimeSpan(int დღე, int საათი, int წუთი, int წამი, int მილიწამი)

#### TimeSpan(int  $\beta Q_3$ o)

მაგალითი.

{

 $\frac{1}{4}$  დროითი ინტერვალის შექმნა საათის, წუთისა და წამის მითითებით

TimeSpan Drois\_Intervali1 = new TimeSpan(5, 15, 45);

// დროითი ინტერვალის შექმნა დღის, საათის, წუთისა და წამის მითითებით

```
TimeSpan Drois_Intervali2 = new TimeSpan(2, 5, 15, 45);
```
// დროითი ინტერვალის შექმნა დღის, საათის, წუთის, წამისა და მილიწამის მითითებით TimeSpan Drois\_Intervali3 = new TimeSpan(2, 5, 15, 45, 80);

```
// დროითი ინტერვალის შექმნა წიკის მითითებით
```

```
TimeSpan Drois_Intervali4 = new TimeSpan(1000);
```

```
}
```
TimeSpan კლასის ობიექტი შეგვიძლია დავუმატოთ DateTime სტრუქტურის ეგზემპლარს. მაგალითი.

{

```
DateTime Tarigi_Dro = new DateTime(2007, 04, 12);
TimeSpan Drois_Intervali1 = new TimeSpan(2, 5, 15, 45);
Tarigi_Dro += Drois_Intervali1; // 14.04.2007 5:15:45
label1.Text = Tarigi_Dro.ToString();
}
```
განვიხილოთ ზოგიერთი თვისება და მეთოდი.

Days, Hours, Minutes, Seconds, Milliseconds და Ticks თვისებებთან მუშაობის დემონსტრირება ხდება მოყვანილ პროგრამაში.

{

```
// პროგრამა 13.3
```

```
// პროგრამაში ხდება Days, Hours, Minutes, Seconds, Milliseconds და
```

```
// Ticks თვისებებთან მუშაობის დემონსტრირება
```
TimeSpan Drois\_Intervali1 = new TimeSpan(5, 15, 45);

```
label1.Text = Drois_Intervali1.Days.ToString() + \ln';
```
label1.Text += Drois\_Intervali1.Hours.ToString() + '\n';

label1.Text += Drois\_Intervali1.Minutes.ToString() + '\n';

label1.Text += Drois\_Intervali1.Seconds.ToString() + '\n';

label1.Text += Drois\_Intervali1.Milliseconds.ToString() + '\n';

label1.Text += Drois\_Intervali1.Ticks.ToString() + '\n';

}

შედეგში Days და Milliseconds თვისებებს ექნებათ ნულოვანი მნიშვნელობები, რადგან Drois\_Intervali1 ობიექტის შექმნის დროს მათი მნიშვნელობები არ იყო მითითებული.

TimeSpan კლასის თვისებები და მეთოდები მოყვანილია ცხრილებში 13.5 და 13.6.

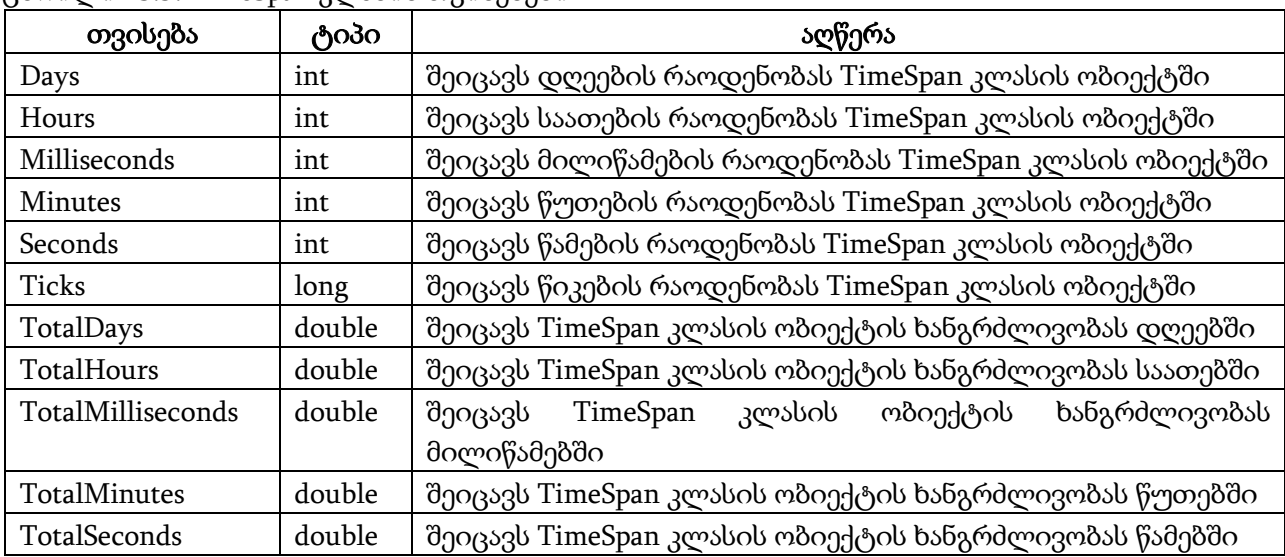

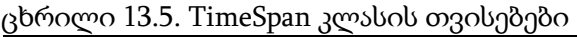

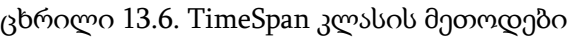

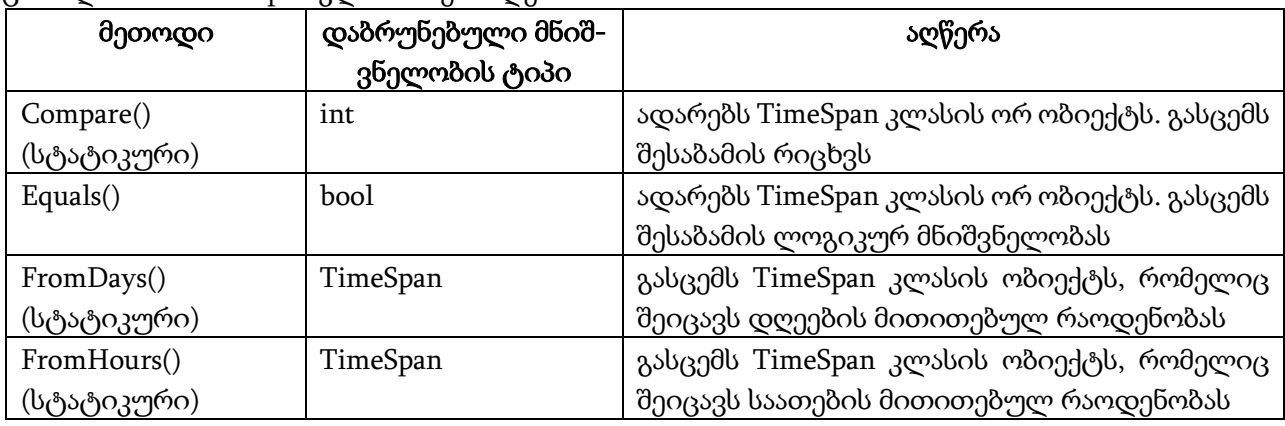

ცხრილი 13.6. (გაგრძელება)

| FromMilliseconds()  | TimeSpan | გასცემს TimeSpan კლასის ობიექტს, რომელიც          |
|---------------------|----------|---------------------------------------------------|
| (სტატიკური)         |          | შეიცავს მილიწამების მითითებულ რაოდე-<br>ნობას     |
| FromMinutes()       | TimeSpan | გასცემს TimeSpan კლასის ობიექტს, რომელიც          |
| (სტატიკური)         |          | შეიცავს წუთების მითითებულ რაოდენობას              |
| FromSeconds()       | TimeSpan | გასცემს TimeSpan კლასის ობიექტს, რომელიც          |
| (სტატიკური)         |          | შეიცავს წამების მითითებულ რაოდენობას              |
| FromTicks()         | TimeSpan | გასცემს TimeSpan კლასის ობიექტს, რომელიც          |
| (სტატიკური)         |          | შეიცავს წიკების მითითებულ რაოდენობას              |
| Parse() (სტატიკური) | TimeSpan | დროის ინტერვალის მითითებულ სტრიქონულ              |
|                     |          | წარმოდგენას გარდაქმნის TimeSpan კლასის            |
|                     |          | ეკვივალენტურ ობიექტად                             |
| Add()               | TimeSpan | TimeSpan კლასის მოცემულ ობიექტს უმატებს           |
|                     |          | ამავე კლასის ობიექტს                              |
| CompareTo()         | int      | ადარებს TimeSpan კლასის ორ ობიექტს. გასცემს       |
|                     |          | შესაბამის რიცხვს                                  |
| Duration()          | TimeSpan | გასცემს დადებითი ხანგრძლივობის TimeSpan           |
|                     |          | კლასის ობიექტს, რომელიც სიდიდით მიმდი-            |
|                     |          | ნარე ობიექტის ხანგრძლივობის ტოლია                 |
| GetType()           | Type     | გასცემს მიმდინარე ობიექტის ტიპს                   |
| Negate()            | TimeSpan | გასცემს TimeSpan კლასის ობიექტს, რომლის           |
|                     |          | მნიშვნელობა მიმდინარე ობიექტის<br>$\partial$ ნიშ- |
|                     |          | ვნელობის საწინააღმდეგოა                           |
| Subtract()          | TimeSpan | TimeSpan კლასის მოცემულ ობიექტს აკლებს            |
|                     |          | ამავე კლასის ობიექტს                              |
| ToString()          | string   | TimeSpan კლასის მოცემულ ობიექტს გარდაქ-           |
|                     |          | მნის ეკვივალენტურ სტრიქონად                       |

TotalDays, TotalHours, TotalMinutes, TotalSeconds და TotalMilliseconds თვისებებთან მუშაობის დემონსტრირება ხდება მოყვანილ პროგრამაში.

- { // პროგრამა 13.4
- // პროგრამაში ხდება TotalDays, TotalHours, TotalMinutes, TotalSeconds და

#### // TotalMilliseconds თვისებებთან მუშაობის დემონსტრირება

```
TimeSpan Drois_Intervali1 = new TimeSpan(5, 15, 45);
```
- label1.Text = Drois\_Intervali1.TotalDays.ToString() + '\n';
- label1.Text += Drois\_Intervali1.TotalHours.ToString() + '\n';
- label1.Text += Drois\_Intervali1.TotalMinutes.ToString() + '\n';
- label1.Text += Drois\_Intervali1.TotalSeconds.ToString() + '\n';

label1.Text += Drois\_Intervali1.TotalMilliseconds.ToString() + '\n';

}

FromDays(), FromHours(), FromMinutes(), FromSeconds(), FromMilliseconds() და FromTicks() მეთოდების პარამეტრებს აქვთ double ტიპი. ამ მეთოდებთან მუშაობის დემონსტრირება ხდება მოყვანილ პროგრამაში.

{

- // პროგრამა 13.5
- // პროგრამაში ხდება FromDays(), FromHours(), FromMinutes(), FromSeconds(),
- // FromMilliseconds() და FromTicks() მეთოდებთან მუშაობის დემონსტრირება

TimeSpan Drois\_Intervali1 = TimeSpan.FromDays(7);

TimeSpan Drois\_Intervali2 = TimeSpan.FromHours(7);

TimeSpan Drois\_Intervali3 = TimeSpan.FromMinutes(7);

TimeSpan Drois\_Intervali4 = TimeSpan.FromSeconds(7);

TimeSpan Drois\_Intervali5 = TimeSpan.FromMilliseconds(7);

TimeSpan Drois\_Intervali6 = TimeSpan.FromTicks(7);

label1.Text = Drois\_Intervali1.ToString $() + \ln';$ 

label1.Text += Drois Intervali2.ToString() +  $\ln$ ;

- $label1.Text += Drois_Intervali3.ToString() + \ln';$
- label1.Text  $+=$  Drois\_Intervali4.ToString()  $+ \ln$ ;
- label1.Text += Drois\_Intervali5.ToString() + '\n'; label1.Text  $+=$  Drois\_Intervali6.ToString()  $+ \ln$ ;

```
}
```
ცხრილი 13.7. Parse() მეთოდის ფორმატის ელემენტები

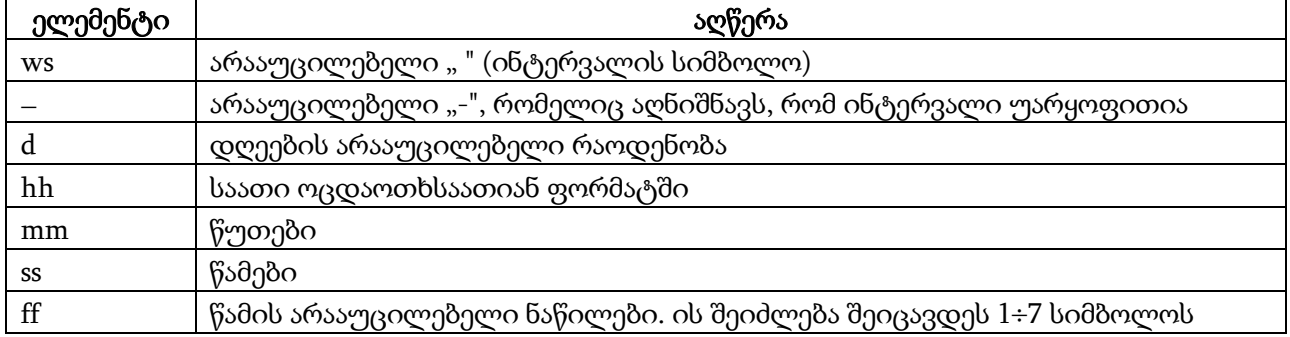

Parse() მეთოდი. მისთვის პარამეტრად გადაცემულ სტრიქონს უნდა ჰქონდეს შემდეგი ფორმატი:

#### [ws] [-] [d.]hh:mm:ss[.ff][ws]

კვადრატულ ფრჩხილებში მოთავსებული ელემენტების მითითება არ არის აუცილებელი. ფორმატის ელემენტები მოყვანილია ცხრილში 13.7. მაგალითი.

{

## // პროგრამა 13.6

## // პროგრამაში ხდება Parse() მეთოდის ფორმატის ელემენტებთან მუშაობის

## // დემონსტრირება

// იქმნება Drois\_Intervali1 ობიექტი, რომლის ხანგრძლივობაა 9 საათი, 15 წუთი და 45 წამი TimeSpan Drois Intervali1 = TimeSpan.Parse("9:15:45");

// იქმნება Drois\_Intervali2 ობიექტი, რომლის ხანგრძლივობაა

// 2 დღე, 9 საათი, 15 წუთი და 45.50 წამი

TimeSpan Drois\_Intervali2 = TimeSpan.Parse("2.9:15:45.50");

label1.Text = Drois\_Intervali1.ToString $() + \ln';$ 

label1.Text += Drois\_Intervali2.ToString $() + \ln';$ 

}

Add() და Subtract() მეთოდებთან მუშაობის დემონსტრირება ხდება მოყვანილ პროგრამაში.

{ TimeSpan Drois\_Intervali1 = new TimeSpan(2, 15, 25); TimeSpan Drois\_Intervali2 = new TimeSpan(12, 20, 30); TimeSpan Drois\_Intervali3 = Drois\_Intervali2.Add(Drois\_Intervali1); TimeSpan Drois\_Intervali4 = Drois\_Intervali2.Subtract(Drois\_Intervali1); label1.Text = Drois\_Intervali3.ToString() + '\n'; // შედეგი - 14:35:55 label1.Text += Drois\_Intervali4.ToString() + '\n'; // შედეგი - 10:05:05 }

Duration() და Negate() მეთოდებთან მუშაობის დემონსტრირება ხდება მოყვანილ პროგრამაში.

{

TimeSpan Drois\_Intervali1 = new TimeSpan(2, 15, 25); TimeSpan Drois\_Intervali2 = Drois\_Intervali1.Duration(); TimeSpan Drois\_Intervali3 = Drois\_Intervali1.Negate();

```
label1.Text = Drois_Intervali2.ToString() + '\n'; // შედეგი - 02:15:25
label1.Text += Drois_Intervali3.ToString() + '\n'; // შედეგი - -02:15:25
```
}

# თავი 14. კოლექციები

მე-4 თავში ჩვენ განვიხილეთ მასივები. ისინი ფართოდ გამოიყენებიან სხვადასხვა ხასიათის ამოცანების გადაწყვეტად. ამავე დროს, მათ აქვთ შემდეგი შეზღუდვები:

- შექმნის შემდეგ მასივს ენიჭება ფიქსირებული ზომა, რომელსაც ვეღარ შევცვლით.
- შეუძლებელია მასივში ელემენტის ჩამატება ან წაშლა.
- მასივის ელემენტებთან მიმართვა შესაძლებელია მხოლოდ ინდექსის საშუალებით.
- მასივის ელემენტებს ერთი და იგივე ტიპი აქვთ.

ეს შეზღუდვები მოხსნილია კოლექციებში. ჩვენ განვიხილავთ შემდეგ კოლექციებს: დინამიკური მასივები, ჰეშ-ცხრილები, დახარისხებული სიები, რიგები, სტეკები და ბიტების მასივები. კოლექციების აღმწერი კლასები გამოცხადებულია System.Collections სახელების სივრცეში.

ამ განყოფილებაში მოყვანილი ყველა პროგრამის დასაწყისში უნდა მოვათავსოთ დირექტივა using System.Collections;

## დინამიკური მასივები

ჩვეულებრივი მასივებისგან განსხვავებით, დინამიკური მასივი მასში ელემენტების დამატების ან წაშლის შემთხვევაში ზომას იცვლის. დინამიკურ მასივებში ელემენტების ნუმერაცია ნულიდან იწყება. ArrayList კლასში განსაზღვრულია თვისებები და მეთოდები დინამიკური მასივების ელემენტებთან სამუშაოდ. ზოგიერთი მათგანი მოყვანილია ცხრილებში 14.1 და 14.2.

დინამიკური მასივის შექმნა. ArrayList კონსტრუქტორს სამი გადატვირთული ვერსია აქვს. შესაბამისად, დინამიკური სტრიქონი სამი გზით შეგვიძლია შევქმნათ. ამ ვერსიების სინტაქსია:

#### ArrayList()

# ArrayList(ICollection კოლექცია) ArrayList(int ტევადობა)

მაგალითი.

{

```
string[] Striqoni = { "ანა", "საბა", "ლიკა", "რომანი" };
int[] masivi = new int[] { 1, 2, 3, 4, 5 };
ArrayList DinamiuriMasivi1 = new ArrayList();
ArrayList DinamiuriMasivi2 = new ArrayList(masivi);
ArrayList DinamiuriMasivi3 = new ArrayList(Striqoni);
ArrayList DinamiuriMasivi4 = new ArrayList(50);
foreach (int x in DinamiuriMasivi2) 
       label1.Text += x.ToString() + "";foreach (string x in DinamiuriMasivi3) 
       label2.Text += x + " ";
```
#### }

ცხრილი 14.1. ArrayList კლასის თვისებები

| თვისება            | ტიპი   | აღწერა                                                   |  |
|--------------------|--------|----------------------------------------------------------|--|
| Capacity           | int    | განსაზღვრავს დინამიკური მასივის ტევადობას, ანუ ელემენტე- |  |
|                    |        | ბის მაქსიმალურ რაოდენობას                                |  |
| Count              | int    | შეიცავს დინამიკური მასივში ელემენტების რაოდენობას        |  |
| <b>IsFixedSize</b> | bool   | მიუთითებს, არის თუ არა დინამიკური მასივი ფიქსირებული     |  |
|                    |        | ზომის                                                    |  |
| IsReadOnly         | bool   | არის თუ არა დინამიკური მასივი<br>მიუთითებს,<br>მხოლოდ    |  |
|                    |        | წაკითხვადი                                               |  |
| Item               | object | გასცემს ან აყენებს მითითებული ინდექსის მქონე ელემენტის   |  |
|                    |        | მნიშვნელობას                                             |  |

# ცხრილი 14.2. ArrayList კლასის მეთოდები

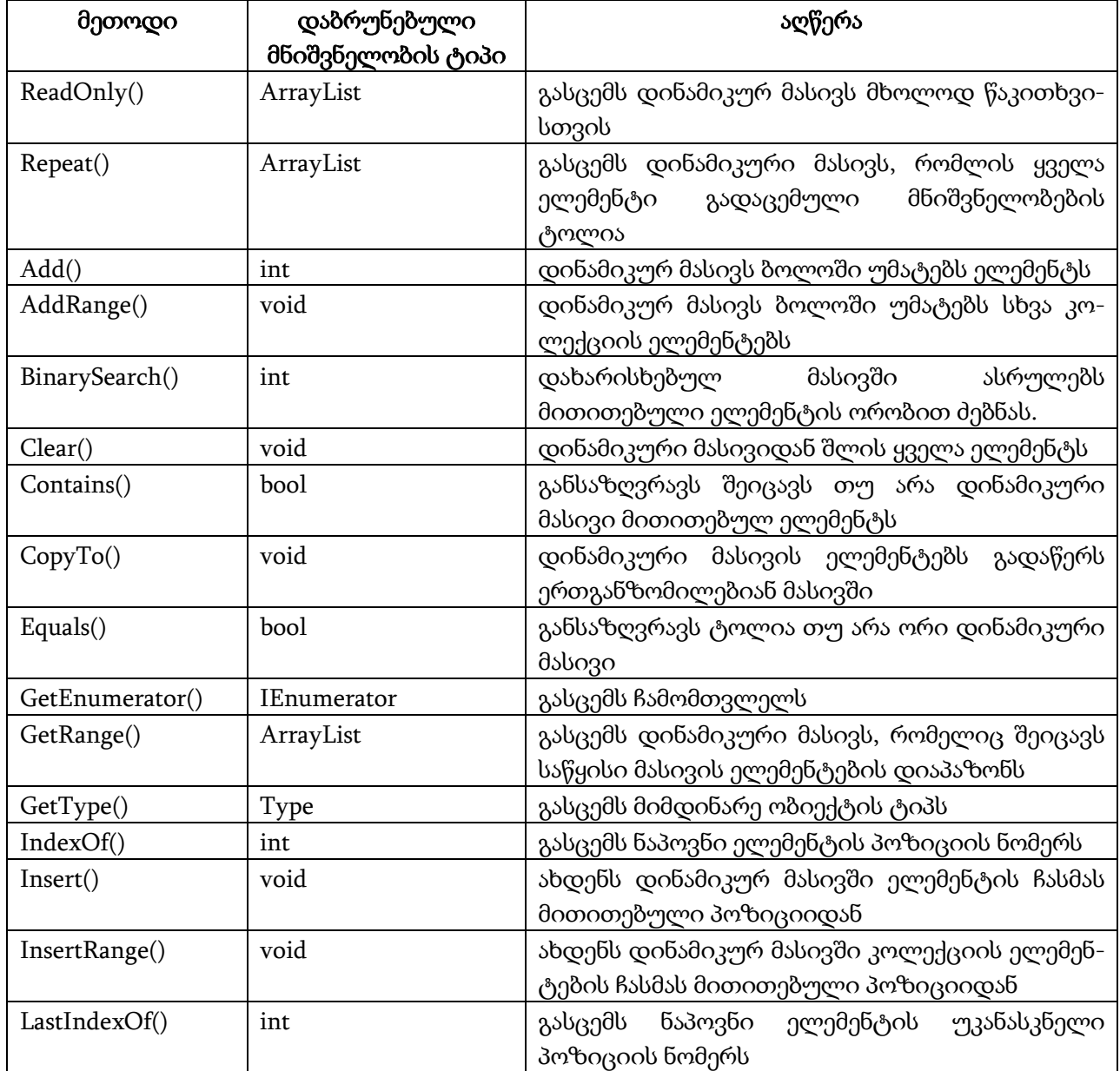

ცხრილი 14.2 (გაგრძელება)

| Remove()      | void     | დინამიკური მასივიდან შლის პირველ ნაპოვნ<br>ელემენტს                                                                          |
|---------------|----------|----------------------------------------------------------------------------------------------------|
| RemoveAt()    | void     | დინამიკური მასივიდან შლის მითითებული<br>პოზიციის მქონე ელემენტს                                                              |
| RemoveRange() | void     | დინამიკური მასივიდან შლის ელემენტების<br>დიაპაზონს დაწყებული<br>მითითებული<br>პოზიციიდან                                     |
| Reverse()     | void     | დინამიკური მასივის ელემენტებს უკუ მიმდევ-<br>რობით ალაგებს                                                                   |
| SetRange()    | void     | დინამიკური მასივის შესაბამის დიაპაზონში<br>ახდენს კოლექციის ელემენტების ჩასმას                                               |
| Sort()        | void     | ახდენს დინამიკური მასივის<br>მისი<br>ან<br>დიაპაზონის დახარისხებას                                                           |
| ToArray()     | object[] | დინამიკური მასივის ელემენტებს გადაწერს<br>ჩვეულებრივ მასივში                                                                 |
| ToString()    | string   | მიმდინარე ობიექტს გარდაქმნის სტრიქონად                                                                                       |
| StrimToSize() | void     | ამცირებს დინამიკური მასივის ტევადობას<br>ელემენტების იმ რაოდენობამდე, რომელიც აქვს<br>ამ მასივს მეთოდის გამოძახების მომენტში |

ელემენტების დამატება და ჩამატება. Add() მეთოდი დინამიკურ მასივს ბოლოში უმატებს მითითებულ ელემენტს, რომლის ტიპია object. მისი სინტაქსია:

#### arraList.Add(სიდიდე)

აქ *arrayList* აღნიშნავს ArrayList ტიპის ობიექტს.

მოყვანილ პროგრამაში ხდება Add მეთოდთან მუშაობის დემონსტრირება.

{

#### // პროგრამა 14.1

#### // პროგრამაში ხდება Add მეთოდთან მუშაობის დემონსტრირება

```
ArrayList DinamiuriMasivi = new ArrayList();
```

```
//
```
DinamiuriMasivi.Add("საბა");

DinamiuriMasivi.Add("ანა");

```
DinamiuriMasivi.Add("ლიკა");
```
DinamiuriMasivi.Add("რომანი");

```
//
```

```
for ( int indexi = 0; indexi < DinamiuriMasivi.Count; indexi++ )
```

```
label1.Text += "DinamiuriMasivi [" + indexi.ToString() + "] = " +
```

```
DinamiuriMasivi[indexi].ToString() + '\n';
```

```
}
```

```
დინამიკურ მასივს შეგვიძლია დავუმატოთ სხვადასხვა ტიპის მონაცემები. მაგალითი.
```

```
{
```
//

ArrayList DinamiuriMasivi = new ArrayList();

//

DinamiuriMasivi.Add(1); DinamiuriMasivi.Add(2.2);
DinamiuriMasivi.Add(true);

DinamiuriMasivi.Add("რომანი"); for (int indexi = 0; indexi < DinamiuriMasivi.Count; indexi++) label1.Text += "DinamiuriMasivi[" + indexi.ToString() + "] = " +

DinamiuriMasivi[indexi].ToString() + '\n';

### }

AddRange() მეთოდი დინამიკურ მასივს ბოლოში უმატებს ელემენტების დიაპაზონს. მისი სინტაქსია:

## arrayList.Insert(კოლექცია)

მეთოდის შესულების შედეგად კოლექცია დაემატება arrayList დინამიკურ მასივს. მაგალითი.

### {

```
string[] striqoni1 = { "ანა", "საბა", "ლიკა", "რომანი", "გიორგი" };
string[] striqoni2 = {^{\circ}} [^{\circ} [^{\circ}<sub>2</sub>, ^{\circ}], ^{\circ}];
ArrayList DinamiuriMasivi1 = new ArrayList(striqoni1);
DinamiuriMasivi1.AddRange(striqoni2); // DinamiuriMasivi1 = "ანა", "საბა", "ლიკა", 
                                                 // "რომანი", "გიორგი", "ნატა", "ბექა"
for (int index = 0; index < DinamiuriMasivi1.Count; index + +)
   label1.Text += DinamiuriMasivi1[index] + " ";
```
### }

Insert() მეთოდი ახდენს მითითებული ელემენტის ჩასმას მითითებულ პოზიციაში. მისი სინტაქსია:

## arrayList.Insert(ინდექსი, სიდიდე)

მაგალითი.

```
{
```

```
string[] striqoni1 = { "sδs", "საზა", "ლიკა", "რომანი", "გიორგი" };
```
ArrayList DinamiuriMasivi1 = new ArrayList(striqoni1);

DinamiuriMasivi1.Insert(2, "ლევანი"); // DinamiuriMasivi1 = "ანა", "საბა",

// "ლევანი", "ლიკა", "რომანი", "გიორგი"

for ( int index = 0; index < DinamiuriMasivi1.Count; index + + ) label1.Text += DinamiuriMasivi1[index] + " ";

```
}
```
InsertRange() მეთოდი ახდენს კოლექციის ჩამატებას მითითებული პოზიციიდან. მისი სინტაქსია:

## arrayList.InsertRange(ინდექსი, კოლექცია)

```
მაგალითი. 
{
string[] striqoni1 = { "ანა", "საბა", "ლიკა", "რომანი", "გიორგი" };
string[] striqoni2 = { "ნატა", "ბექა" };
ArrayList DinamiuriMasivi1 = new ArrayList(striqoni1);
DinamiuriMasivi1.InsertRange(2, striqoni2); // DinamiuriMasivi1 = "ანა", "საბა", 
                                             // "ნატა", "ბექა", "ლიკა", "რომანი", "გიორგი"
for ( int index = 0; index < DinamiuriMasivi1.Count; index + + )
   label2.Text += DinamiuriMasivi1[index] + " ";
}
```
SetRange() მეთოდი ახდენს დინამიკური მასივის ელემენტების დიაპაზონის შეცვლას კოლექციის ელემენტებით დაწყებული მითითებული ინდექსიდან. მისი სინტაქსია:

## arrayList.SetRange(ინდექსი, კოლექცია)

```
მაგალითი. 
{
string[] striqoni1 = { "ანა", "საბა", "ლიკა", "რომანი", "გიორგი" };
string[] striqoni2 = { "ნატა", "ბექა" };
ArrayList DinamiuriMasivi1 = new ArrayList(striqoni1);
DinamiuriMasivi1.SetRange(2, striqoni2); // DinamiuriMasivi1 = "ანა", "საბა", 
                                                 // "ნატა", "ბექა", "გიორგი"
for ( int index = 0; index < DinamiuriMasivi1.Count; index + + )
   label1.Text += DinamiuriMasivi1[index] + " ";
}
       ელემენტების ძებნა. Contains() მეთოდი ამოწმებს შეიცავს თუ არა დინამიკური მასივი
მითითებულ ელემენტს. თუ ელემენტი სიაში არსებობს, მაშინ მეთოდი გასცემს true 
მნიშვნელობას, წინააღმდეგ შემთხვევაში კი false მნიშვნელობას. მისი სინტაქსია:
arrayList.Contains(სიდიდე) 
       მაგალითი. 
{
bool elementi_aris;
string[] striqoni = { "რომანი", "ანა", "საბა", "ლიკა", " რომანი ", "საბა" };
ArrayList DinamiuriMasivi1 = new ArrayList(striqoni);
```

```
elementi_aris = DinamiuriMasivi1.Contains("ანა");
```

```
if ( elementi_aris == true ) label1.Text = "ელემენტი არის მასივში";
```

```
else label1.Text = "ელემენტი არ არის მასივში";
```
}

IndexOf() მეთოდი დინამიკურ მასივში ეძებს მითითებულ ელემენტს. თუ ეს ელემენტი რამდენიმეა მასივში, მაშინ გაიცემა პირველი მათგანის ინდექსი, წინააღმდეგ შემთხვევაში კი -1. მისი სინტაქსია:

## arrayList.IndexOf(სიდიდე)

```
მაგალითი. 
{
int index1;
string[] striqoni = { "რომანი", "ანა", "საბა", "ლიკა", " რომანი ", "საბა" };
ArrayList DinamiuriMasivi1 = new ArrayList(striqoni);
index1 = DinamiuriMasivi1.IndexOf("საδა"); // index1 = 2
label1.Text = "3063900" + DinamiuriMasivi1[index1] +
               " ელემენტის ინდექსია " + index1.ToString();
```
}

LastIndexOf() მეთოდი დინამიკურ მასივში ეძებს მითითებულ ელემენტს. თუ ეს ელემენტი რამდენიმეა მასივში, მაშინ გაიცემა უკანასკნელი მათგანის ინდექსი, წინააღმდეგ შემთხვევაში კი -1. მისი სინტაქსია:

## arrayList.LastIndexOf(სიდიდე)

მაგალითი. { int index1; string[] striqoni = { "რომანი", "ანა", "საბა", "ლიკა", " რომანი ", "საბა" }; ArrayList DinamiuriMasivi1 = new ArrayList(striqoni); index1 = DinamiuriMasivi1.LastIndexOf("რომანი"); // index1 = 4

```
label1.Text = " უკანასკნელი " + DinamiuriMasivi1[index1] + 
                 " ელემენტის ინდექსია " + index1.ToString();
```
}

ელემენტების წაშლა. RemoveAt() მეთოდი. ის დინამიკური მასივიდან შლის მითითებული ინდექსის მქონე ელემენტს. მისი სინტაქსია:

### arrayList.RemoveAt(ინდექსი)

მაგალითი.

{

```
string[] striqoni = { "ანა", "საბა", "ლიკა", "რომანი" };
```
ArrayList DinamiuriMasivi1 = new ArrayList(striqoni);

```
DinamiuriMasivi1.RemoveAt(1); // DinamiuriMasivi1 = "ანა", "ლიკა", "რომანი"
foreach ( string str1 in DinamiuriMasivi1 ) label1.Text += str1 + " ";
```
}

Remove() მეთოდი. ის დინამიკური მასივიდან შლის მითითებულ ელემენტს. მისი სინტაქსია:

### arrayList.Remove(სიდიდე)

მაგალითი.

{

string[] striqoni = { "ანა", "საბა", "ლიკა", "რომანი" };

ArrayList DinamiuriMasivi1 = new ArrayList(striqoni);

DinamiuriMasivi1.Remove("რომანი"); // DinamiuriMasivi1 = "ანა", "საბა", "ლიკა" foreach ( string str1 in DinamiuriMasivi1 ) label1.Text += str1 + " ";

}

RemoveRange() მეთოდი. ის დინამიკური მასივიდან შლის ელემენტების დიაპაზონს. მისი სინტაქსია:

## arrayList.RemoveRange(საწყისი\_ინდექსი, ელემენტების\_რაოდენობა)

მაგალითი.

{

string[] striqoni = { "ანა", "საბა", "ლიკა", "რომანი" }; ArrayList DinamiuriMasivi1 = new ArrayList(striqoni); DinamiuriMasivi1.RemoveRange(1, 2); // DinamiuriMasivi1 = "ანა", "რომანი" foreach ( string str1 in DinamiuriMasivi1 ) label1.Text  $+=$  str1  $+$  ";

}

ელემენტების დახარისხება, ძებნა და მიმდევრობის შებრუნება. **Sort()** მეთოდი დინამიკური მასივის ელემენტებსს ზრდადობის მიხედვით ალაგებს. მისი სინტაქსია:

### arrayList.Sort()

მაგალითი.

{

string[] striqoni = { "საბა", "ლიკა", "რომანი", "ანა" };

ArrayList DinamiuriMasivi1 = new ArrayList(striqoni);

DinamiuriMasivi1.Sort(); // DinamiuriMasivi1 = "ანა", "ლიკა", "რომანი", "საბა" foreach ( string str1 in DinamiuriMasivi1 ) label1.Text += str1 + " ";

}

BinarySearch() მეთოდი დახარისხებულ დინამიკურ მასივში ეძებს მითითებულ ელემენტს. პოვნის შემთხვევაში გაიცემა მისი ინდექსი. მისი სინტაქსია:

### arrayList.BinarySearch( $\partial$ *b*conduo)

მაგალითი.

```
{
int indexi;
string[] striqoni = { "საბა", "ლიკა", "რომანი", "ანა" };
ArrayList DinamiuriMasivi1 = new ArrayList(striqoni);
DinamiuriMasivi1.Sort();
indexi = DinamiuriMasivi1.BinarySearch("რომანი"); // indexi = 2
label1.Text = indexi.ToString();
```
Reverse() მეთოდი ახდენს დინამიკური მასივის ელემენტების მიმდევრობის შებრუნებას. მისი სინტაქსია:

### arrayList.Reverce()

მაგალითი.

```
{
```
}

```
string[] striqoni = { "საბა", "ლიკა", "რომანი", "ანა" };
ArrayList DinamiuriMasivi1 = new ArrayList(striqoni);
foreach ( string str1 in DinamiuriMasivi1 ) label1.Text += str1 + " ";
DinamiuriMasivi1.Reverse(); // DinamiuriMasivi1 = "ანა", "რომანი", "ლიკა", "საბა"
foreach ( string str1 in DinamiuriMasivi1 ) label2.Text += str1 + " ";
}
```
დინამიკური მასივის ტევადობის შემცირება და ელემენტების დიაპაზონის მიღება. TrimToSize() მეთოდი დინამიკური მასივის ტევადობას ამცირებს მასივში რეალურად არსებული ელემენტების რაოდენობამდე. მისი სინტაქსია:

### arrayList.TrimToSize()

GetRange() მეთოდი გასცემს დინამიკური მასივის მითითებული რაოდენობის ელემენტს დაწყებული მითითებული პოზიციიდან. მისი სინტაქსია:

## arrayList.GetRange(საწყისი\_ინდექსი, ელემენტების\_რაოდენობა)

მაგალითი.

{ string[] striqoni = { "საბა", "ლიკა", "რომანი", "ანა", "ნატა" };

```
ArrayList DinamiuriMasivi1 = new ArrayList(striqoni);
```
ArrayList DinamiuriMasivi2 = DinamiuriMasivi1.GetRange(1, 3);

// DinamiuriMasivi2 = "ლიკა", "რომანი", "ანა" foreach ( string str1 in DinamiuriMasivi2 ) label1.Text += str1 + " ";

}

ჩამომთვლელების გამოყენება. ვნახოთ, თუ როგორ შეიძლება ჩამომთვლელების გამოყენება დინამიკური მასივიდან ელემენტების წაკითხვისთვის. ზემოთ აღნიშნული ყველა სახის კოლექცია ახდენს IEnumerable ინტერფეისის რეალიზებას. ამ ინტერფეისში განსაზღვრულია Current თვისება და GetEnumerator(), MoveNext() და Reset() მეთოდები.

GetEnumerator() მეთოდი გასცემს ჩამომთვლელს, რომელიც IEnumerator ობიექტს წარმოადგენს და გამოიყენება კოლექციის ელემენტებთან მიმართვისთვის. ჩვენ განვიხილავთ მისი ორი ვერსიის სინტაქსს:

## arrayList.GetEnumerator()

## arrayList.GetEnumerator(საწყისი\_ინდექსი, ელემენტების\_რაოდენობა)

MoveNext() მეთოდი ჩამომთვლელს ათავსებს კოლექციის მომდევნო ელემენტზე და გასცემს true მნიშვნელობას თუ მომდევნო ელემენტი არსებობს, წინააღმდეგ შემთხვევაში კი false მნიშვნელობას.

Reset() მეთოდი ჩამომთვლელს ათავსებს საწყის მდგომარეობაში ანუ კოლექციის

პირველი ელემენტის წინ.

მოყვანილ პროგრამაში ხდება დინამიკურ მასივთან ჩამომთვლელის საშუალებით მუშაობის დემონსტრირება.

{

## // პროგრამა 14.2

## // პროგრამაში ხდება დინამიკურ მასივთან ჩამომთვლელის საშუალებით

## // მუშაობის დემონსტრირება

 $label1.Text = "";$ 

```
 string[] striqoni = { "საბა", "ლიკა", "რომანი", "ანა", "ნატა" };
 ArrayList DinamiuriMasivi = new ArrayList(striqoni);
 IEnumerator Chamomtvleli = DinamiuriMasivi.GetEnumerator();
for (; Chamomtvleli.MoveNext(); )
 label1.Text += "myEnumerator.Current = " + Chamomtvleli.Current.ToString() + '\n';
 // 
 Chamomtvleli.Reset();
 Chamomtvleli.MoveNext();
 label1.Text += "myEnumerator.Current = " +
      Chamomtvleli.Current.ToString() + '\n'; // გამოჩნდება - "საბა"
```
}

საკუთარი კლასების ობიექტების დინამიკური მასივები. დინამიკური მასივები ჩვეულებრივი ტიპის მქონე ცვლადების გარდა შეიძლება შეიცავდეს ჩვენი საკუთარი კლასების ობიექტებს. თუ ვქმნით დინამიკურ მასივს, რომელიც ჩვენ მიერ შექმნილი კლასის ობიექტებს შეიცავს, და ვაპირებთ მათ დახარისხებას, მაშინ ჩვენ მიერ შექმნილი კლასი უნდა უზრუნველყოფდეს IComparable ინტერფეისს. ეს ინტერფეისი ჩვენ მიერ შექმნილი კლასისგან ითხოვს CompareTo() მეთოდის რეალიზებას. გარდა ამისა, ჩვენი კლასი უნდა ახდენდეს IComparer ინტერფეისის Compare() მეთოდის რეალიზებას. მოყვანილ პროგრამაში ხდება ამის დემონსტრირება.

// პროგრამა 14.3

## // პროგრამაში ხდება საკუთარი კლასის ობიექტების დინამიკურ მასივთან მუშაობის

## // დემონსტრირება

```
public class Manqana : IComparable
{
public string Modeli;
public int GamoshvebisWeli;
public Manqana(string par_model, int par_gamoshvebisweli)
{
  this.Modeli = par_model;
  this.GamoshvebisWeli = par_gamoshvebisweli;
}
// გადატვირთული ToString() მეთოდი
public override string ToString()
{
  return "მოდელი არის " + Modeli + ", გამოშვების წელი არის " + GamoshvebisWeli;
}
// IComparer ინტერფეისის Compare()მეთოდის რეალიზება
public int Compare(object obj1, object obj2)
{
```

```
Manqana obj1Manqana = (Manqana)obj1;
Manqana obj2Manqana = ( Manqana ) obj2;
if (obj1Manqana.GamoshvebisWeli < obj2Manqana.GamoshvebisWeli)
{
return -1;
}
else if (obj1Manqana.GamoshvebisWeli > obj2Manqana.GamoshvebisWeli)
{
return 1;
}
else
{
return 0;
}
}
// IComparer ინტერფეისის CompareTo() მეთოდის რეალიზება
public int CompareTo(object obj1)
{
   return Compare(this, obj1);
}
}
public void MasivisGamotana(string DinamiuriMasivisSaxeli, ArrayList DinamiuriMasivi)
{
for (int indexi = 0; indexi < DinamiuriMasivi.Count; indexi++)
   label1.Text += DinamiuriMasivisSaxeli + "[" + indexi.ToString() + "] = " + 
               DinamiuriMasivi[indexi].ToString() + '\n';
}
private void button1_Click(object sender, EventArgs e)
{
ArrayList DinamiuriMasivi = new ArrayList();
// სიისთვის ოთხი ელემენტის დამატება
Manqana myOpel = new Manqana("Opel", 2006);
Manqana myFord = new Manqana("Ford", 2007);
Manqana myBMW = new Manqana("BMW", 2005);
Manqana myToiota = new Manqana("Toiota", 2000);
DinamiuriMasivi.Add(myOpel);
DinamiuriMasivi.Add(myFord);
DinamiuriMasivi.Add(myBMW);
DinamiuriMasivi.Add(myToiota);
MasivisGamotana("DinamiuriMasivi", DinamiuriMasivi);
//
if ( DinamiuriMasivi.Contains(myFord) )
{
int index = DinamiuriMasivi.IndexOf(myFord) + '\n'; \frac{1}{2} index = 11
label1.Text += "myFord ობიექტის ინდექსია = " + index.ToString() + '\n';
}
//
```

```
DinamiuriMasivi.Remove(myFord);
MasivisGamotana("DinamiuriMasivi", DinamiuriMasivi);
// 
DinamiuriMasivi.Sort();
MasivisGamotana("DinamiuriMasivi", DinamiuriMasivi);
// 
int index2 = DinamiuriMasivi.BinarySearch(myBMW); \frac{1}{2} index2 = 1
label1.Text += "myBMW ობიექტის ინდექსია = " + index2.ToString() + '\n';
// 
ArrayList MeoreDinamiuriMasivi = DinamiuriMasivi.GetRange(1, 2);
MasivisGamotana("MeoreDinamiuriMasivi", MeoreDinamiuriMasivi);
// 
IEnumerator Chamomtvleli = DinamiuriMasivi.GetEnumerator();
for ( ; Chamomtvleli.MoveNext(); )
   label1.Text += " Chamomtvleli.Current = " + Chamomtvleli.Current.ToString() + '\n';
// 
Chamomtvleli.Reset();
Chamomtvleli.MoveNext();
label1.Text += "Chamomtvleli.Current = " + Chamomtvleli.Current.ToString() + '\n';
}
```
# ჰეშ-ცხრილები

ჰეშ-ცხრილები ინახავენ წყვილებს - გასაღები-მნიშვნელობა ანუ ჰეშ-ცხრილის თითოეული ელემენტი შედგება გასაღებისა და მნიშვნელობისგან. გასაღები გამოიყენება შესაბამისი მნიშვნელობის მისაღებად. ჰეშ-ცხრილები განსაზღვრულია Hashtable კლასში. ამ კლასის თვისებები და მეთოდები მოყვანილია ცხრილებში 14.3 და 14.4. ჰეშ-ცხრილში გასაღები და მნიშვნელობა შეიძლება იყოს ნებისმიერი ტიპის ობიექტი. თუმცა, ჩვეულებრივ, გასაღების როლში ხშირად სტრიქონებს იყენებენ.

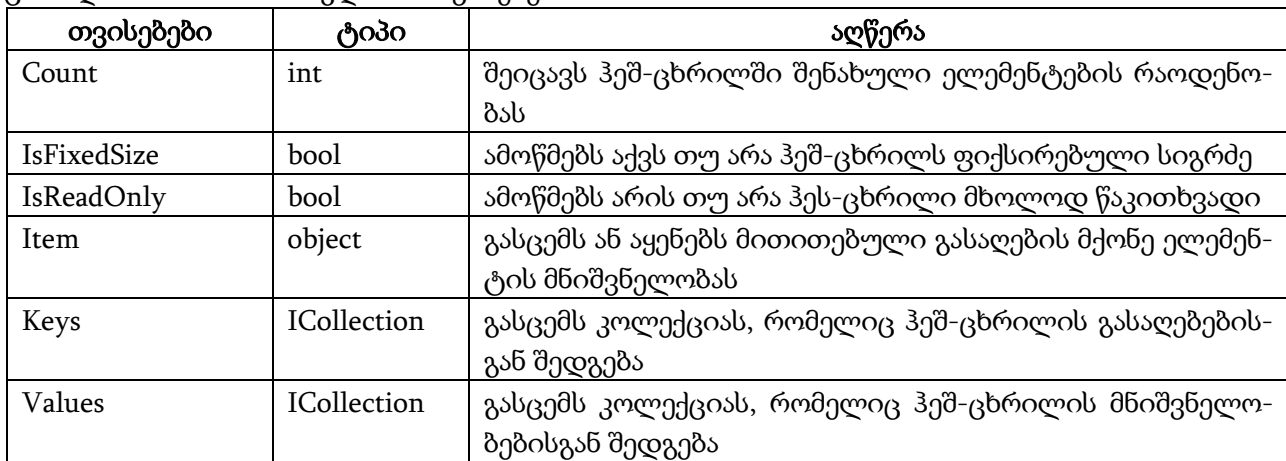

ცხრილი 14.3. Hashtable კლასის თვისებები

ელემენტების დამატება, წაშლა და მიღება. Add() მეთოდი გამოიყენება ჰეშ-ცხრილში ელემენტების დასამატებლად. მისი სინტაქსია:

## Hashtable.Add(გასაღები, მნიშვნელობა)

Remove() მეთოდი გამოიყენება ჰეშ-ცხრილში ელემენტების წასაშლელად. მისი სინტაქსია: Hashtable.Remove(გასაღები)

მოყვანილ პროგრამაში ხდება ამ მეთოდებთან მუშაობის დემონსტრირება.

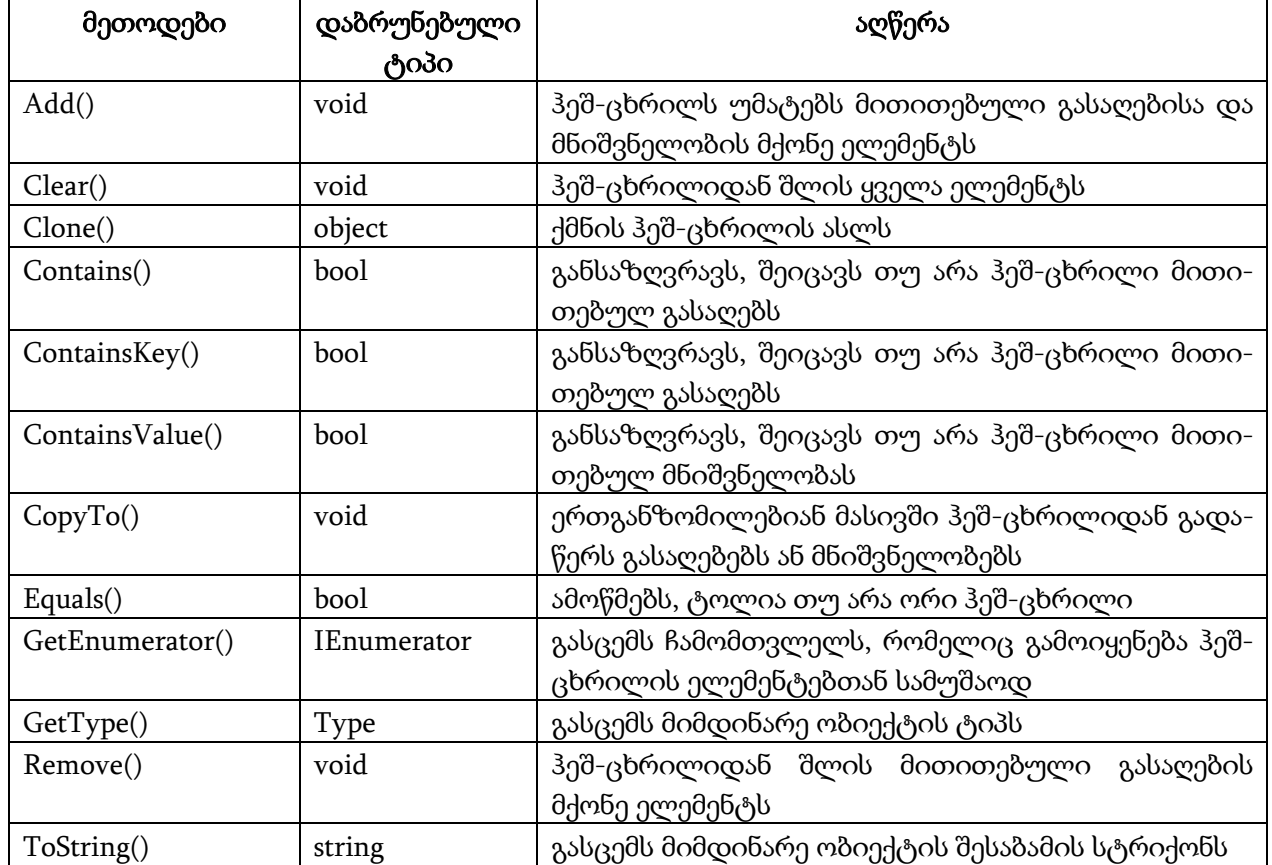

ცხრილი 14.4. Hashtable კლასის მეთოდები

{

## // პროგრამა 14.4

### // პროგრამაში ხდება Add() და Remove() მეთოდებთან მუშაობის დემონსტრირება Hashtable HeshCxrili = new Hashtable();

```
//
```

```
HeshCxrili.Add("კა", "კახეთი");
```
HeshCxrili.Add("იმ", "იმერეთი");

```
HeshCxrili.Add("თუ", "თუშეთი");
```

```
HeshCxrili.Add("ხე", "ხევსურეთი");
```

```
foreach ( string Gasagebi in HeshCxrili.Keys )
```

```
label1.Text += Gasagebi.ToString() + \ln;
```

```
foreach ( string Mnishvneloba in HeshCxrili.Values )
```

```
label1.Text += Mnishvneloba.ToString() + \ln';
```
//

HeshCxrili.Remove("თუ");

foreach ( string Gasagebi in HeshCxrili.Keys )

```
 label2.Text += Gasagebi.ToString() + '\n';
```
foreach ( string Mnishvneloba in HeshCxrili.Values )

```
label2.Text += Mnishvneloba.ToString() + \ln;
string Regioni = (string)HeshCxrili["იმ"];
label3.Text = Regioni;
```
}

როგორც პროგრამიდან ჩანს, ჰეშ-ცხრილიდან საჭირო მნიშვნელობის მისაღებად კვადრატულ ფრჩხილებში უნდა მივუთითოთ მისი შესაბამისი გასაღები, მაგალითად, HeshCxrili["იმ"]. გასაღებების მისაღებად უნდა გამოვიყენოთ Keys თვისება, ხოლო მნიშვნელობების მისაღებად კი Values თვისება.

გასაღებისა და მნიშვნელობის ძებნა. ContainsKey() მეთოდი გამოიყენება ჰეშ-ცხრილში მითითებული გასაღების მოსაძებნად. პოვნის შემთხვევაში გაიცემა true, წინააღმდეგ შემთხვევაში - false. მისი სინტაქსია:

## Hashtable.ContainsKey(გასაღები)

ContainsValue() მეთოდი გამოიყენება ჰეშ-ცხრილში მითითებული მნიშვნელობის მოსაძებნად. პოვნის შემთხვევაში გაიცემა true, წინააღმდეგ შემთხვევაში - false. მისი სინტაქსია:

#### Hashtable.ContainsValue(მნიშვნელობა)

მოყვანილ პროგრამაში ხდება ამ მეთოდებთან მუშაობის დემონსტრირება.

{

### // პროგრამა 14.5

## // პროგრამაში ხდება ContainsKey() და ContainsValue() მეთოდებთან

### // მუშაობის დემონსტრირება

```
Hashtable HeshCxrili = new Hashtable();
```
//

HeshCxrili.Add("კა", "კახეთი");

HeshCxrili.Add("იმ", "იმერეთი");

HeshCxrili.Add("თუ", "თუშეთი");

HeshCxrili.Add("ხე", "ხევსურეთი");

```
foreach ( string Gasagebi in HeshCxrili.Keys )
```

```
label1.Text += Gasagebi.ToString() + \ln;
```

```
foreach ( string Mnishvneloba in HeshCxrili.Values )
```

```
label1.Text += Mnishvneloba.ToString() + \ln;
```
//

```
if ( HeshCxrili.ContainsKey("კა") )
```
label2.Text = "ჰეშ-ცხრილი შეიცავს მითითებულ გასაღებს";

```
else label2.Text = "ჰეშ-ცხრილი არ შეიცავს მითითებულ გასაღებს";
```
//

```
if ( HeshCxrili.ContainsValue("ხევსურეთი") )
```
label3.Text = "ჰეშ-ცხრილი შეიცავს მითითებულ მნიშვნელობას";

else label3.Text = "ჰეშ-ცხრილი არ შეიცავს მითითებულ მნიშვნელობას";

}

გასაღებებისა და მნიშვნელობების გადაწერა ერთგანზომილებიან მასივში. CopyTo() მეთოდი გამოიყენება ჰეშ-ცხრილიდან გასაღებებისა და მნიშვნელობების გადასაწერად ერთგანზომილებიან მასივში. მისი სინტაქსია:

## Hashtable.Keys.CopyTo(მასივი, ინდექსი)

მეთოდი დაწყებული ინდექსი პოზიციიდან მითითებულ მასივში გადაწერს ჰეშ-ცხრილის გასაღებებს.

### Hashtable.Values.CopyTo(მასივი, ინდექსი)

მეთოდი დაწყებული ინდექსი პოზიციიდან მითითებულ მასივში გადაწერს ჰეშ-ცხრილის

მნიშვნელობებს.

მოყვანილ პროგრამაში ხდება ამ მეთოდებთან მუშაობის დემონსტრირება.

{

```
// პროგრამა 14.6
```

```
// პროგრამაში ხდება CopyTo() მეთოდთან მუშაობის დემონსტრირება
```
Hashtable HeshCxrili = new Hashtable();

HeshCxrili.Add("კა", "კახეთი");

HeshCxrili.Add("იმ", "იმერეთი");

HeshCxrili.Add("თუ", "თუშეთი");

HeshCxrili.Add("ხე", "ხევსურეთი");

string $\left[ \right]$  Gasagebebi = new string $[{\text{HeshCxrili}.Count}];$ 

string[] Mnishvnelobebi = new string[HeshCxrili.Count];

```
foreach ( string Gasagebi in HeshCxrili.Keys )
  label1.Text += Gasagebi.ToString() + \ln;
foreach ( string Mnishvneloba in HeshCxrili.Values )
   label1.Text += Mnishvneloba.ToString() + '\n';
//
HeshCxrili.Keys.CopyTo(Gasagebebi, 0);
foreach ( string Gasagebi in Gasagebebi )
  label2.Text += Gasagebi + \n\pi;
//
HeshCxrili.Values.CopyTo(Mnishvnelobebi, 0);
foreach ( string Mnishvneloba in Mnishvnelobebi )
   label3.Text += Mnishvneloba + '\n';
}
```
# დახარისხებული სიები

დახარისხებული სია არის დინამიკური მასივისა და ჰეშ-ცხრილის კომბინაცია. დახარისხებული სიის ელემენტის მიღება შეიძლება როგორც ინდექსის, ისე გასაღების მიხედვით. გასაღებები ასეთ მასივებში დახარისხებულია ზრდადობის მიხედვით. მასივში ახალი ელემენტის ჩამატებისას ის იმ პოზიციაში მოთავსთდება, რომ მასივი დახარისხებული დარჩეს. დახარისხებული სია განსაზღვრულია SortedList კლასში. ამ კლასის თვისებები და მეთოდები მოყვანილია ცხრილებში 14.5 და 14.6.

ელემენტების დამატება, წაშლა და მიღება. Add() მეთოდი გამოიყენება დახარისხებულ სიაში ელემენტების დასამატებლად. მისი სინტაქსია:

## sortedList.Add(გასაღები, მნიშვნელობა)

Remove() მეთოდი გამოიყენება დახარისხებული სიიდან ელემენტების წასაშლელად. მისი სინტაქსია:

## sortedList.Remove(გასაღები)

ცხრილი 14.5. SortedList კლასის თვისებები

| თვისება     | ტიპი               | აღწერა                                                                    |
|-------------|--------------------|---------------------------------------------------------------------------|
| Capacity    | int                | განსაზღვრავს დახარისხებული სიის ტევადობას                                 |
| Count       | int                | შეიცავს დახარისხებულ სიაში რეალურად არსებული<br>ელემენტების რაოდენობას    |
| IsFixedSize | bool               | ამოწმებს, აქვს თუ არა დახარისხებულ მასივს ფიქსირებუ-<br>ლი სიგრძე         |
| IsReadOnly  | bool               | ამოწმებს, არის თუ არა დახარისხებული სია მხოლოდ წა-<br>კითხვადი            |
| Item        | object             | გასცემს ან აყენებს მითითებული გასაღების მქონე ელემენ-<br>ტის მნიშვნელობას |
| Keys        | <b>ICollection</b> | გასცემს დახარისხებული სიის გასაღებებისგან შემდგარ<br>კოლექციას            |
| Values      | <b>ICollection</b> | გასცემს დახარისხებული<br>სიის<br>მნიშვნელობებისგან<br>შემდგარ კოლექციას   |

ცხრილი 14.6. SortedList კლასის მეთოდები

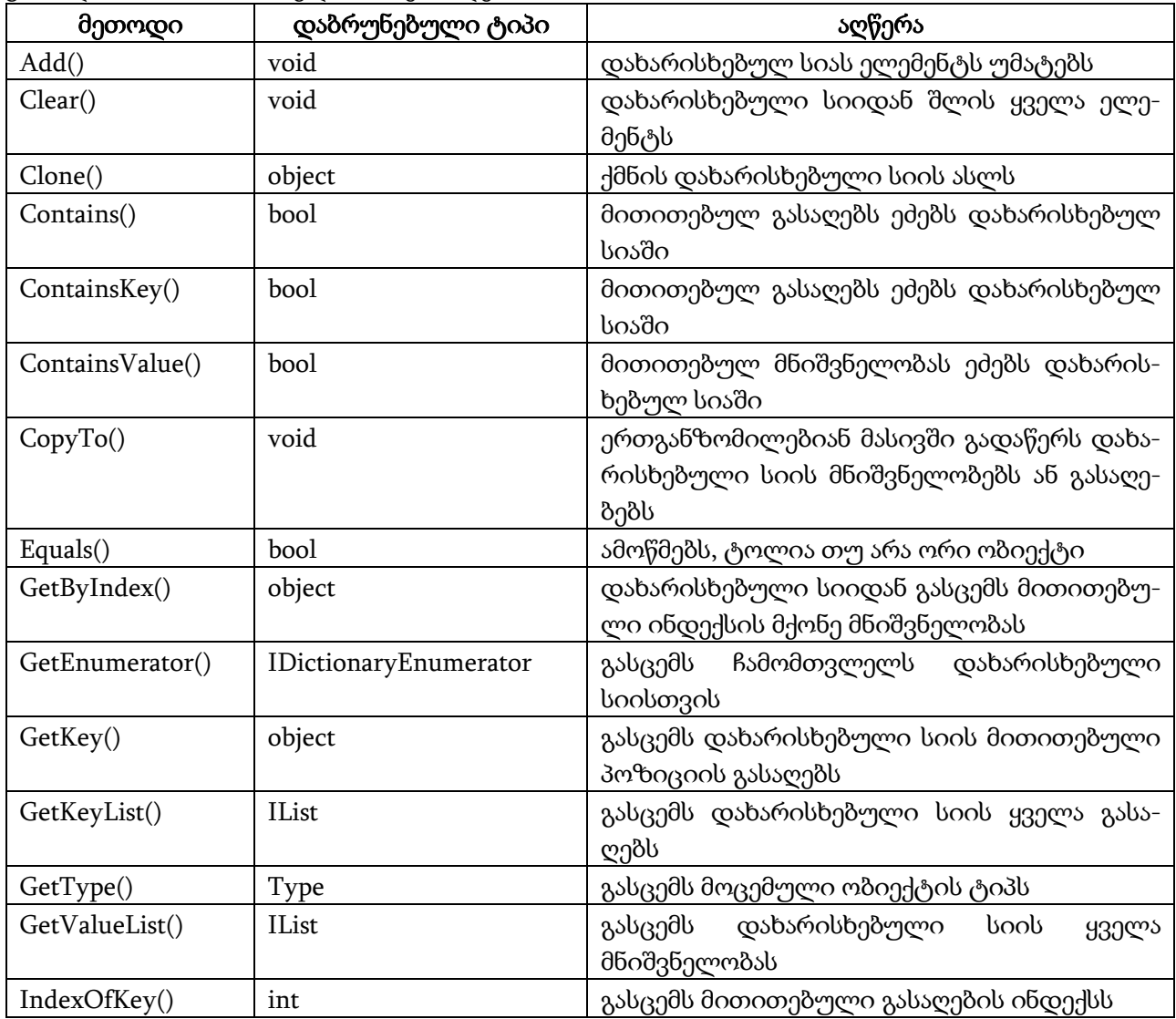

ცხრილი 14.6. (გაგრძელება)

| IndexOfValue() | int    | მნიშვნელობის<br>გასცემს<br>მითითებული         |
|----------------|--------|-----------------------------------------------|
|                |        | ინდექსს                                       |
| Remove()       | void   | დახარისხებული სიიდან შლის მითითებული          |
|                |        | გასაღების შემცველ ელემენტს                    |
| RemoveAt()     | void   | დახარისხებული სიიდან შლის მითითებული          |
|                |        | მნიშვნელობის შემცველ ელემენტს                 |
| SetByIndex()   | void   | ცვლის მნიშვნელობას ინდექსით მითითებულ         |
|                |        | პოზიციაში                                     |
| ToString()     | string | გასცემს<br>ობიექტის<br>შესაბამის<br>მიმდინარე |
|                |        | სტრიქონს                                      |
| TrimToSize()   | void   | დახარისხებული სიის ზომას ამცირებს მასში       |
|                |        | რეალურად არსებული ელემენტების რაოდე-          |
|                |        | ნობამდე                                       |

მოყვანილ პროგრამაში ხდება ამ მეთოდებთან მუშაობის დემონსტრირება.

## // პროგრამა 14.7

## // პროგრამაში ხდება Add() და Remove() მეთოდებთან მუშაობის დემონსტრირება

```
SortedList DaxarisxebuliSia = new SortedList ();
```

```
//
```
{

```
DaxarisxebuliSia.Add("კა", "კახეთი");
DaxarisxebuliSia.Add("იმ", "იმერეთი");
DaxarisxebuliSia.Add("თუ", "თუშეთი");
DaxarisxebuliSia.Add("ხე", "ხევსურეთი");
foreach ( string Gasagebi in DaxarisxebuliSia.Keys )
  label1.Text += Gasagebi.ToString() + \ln;
foreach ( string MniSvneloba in DaxarisxebuliSia.Values )
   label1.Text += MniSvneloba.ToString() + '\n';
//
DaxarisxebuliSia.Remove("თუ");
foreach ( string Gasagebi in DaxarisxebuliSia.Keys )
  label2.Text += Gasagebi.ToString() + \n\pi;
foreach ( string MniSvneloba in DaxarisxebuliSia.Values )
   label2.Text += MniSvneloba.ToString() + '\n';
string Regioni = (string)DaxarisxebuliSia["იმ"];
label3.Text += Regioni;
}
```
როგორც პროგრამიდან ჩანს, დახარისხებული სიიდან საჭირო მნიშვნელობის მისაღებად კვადრატულ ფრჩხილებში უნდა მივუთითოთ მისი შესაბამისი გასაღები, მაგალითად, DaxarisxebuliSia["იმ"]. გასაღებების მისაღებად უნდა გამოვიყენოთ Keys თვისება, ხოლო მნიშვნელობების მისაღებად კი - Values თვისება.

მნიშვნელობის მიღება და შეცვლა ინდექსის მიხედვით. GetByIndex() მეთოდი გამოიყენება დახარისხებული სიიდან საჭირო მნიშვნელობის მისაღებად ინდექსის მიხედვით. მისი სინტაქსია:

### sortedList.GetByIndex(ინდექსი)

მაგალითი.

string regioni1 = ( string ) DaxarisxebuliSia.GetByIndex(2);

SetByIndex() მეთოდი გამოიყენება დახარისხებული სიაში მნიშვნელობის შესაცვლელად ინდექსის მიხედვით. მისი სინტაქსია:

## sortedList.SetByIndex(ინდექსი, მნიშვნელობა)

მაგალითი.

DaxarisxebuliSia.SetByIndex(2, "რაჭა");

გასაღების, გასაღებისა და მნიშვნელობის ინდექსის მიღება. GetKey() მეთოდი გამოიყენება დახარისხებული სიიდან გასაღების მისაღებად ინდექსის მიხედვით. მისი სინტაქსია:

## sortedList.GetKey(ინდექსი)

მაგალითი.

string Gasagebi = ( string ) DaxarisxebuliSia. GetKey (2);

IndexOfKey() მეთოდი გამოიყენება დახარისხებული სიიდან მითითებული გასაღების ინდექსის მისაღებად. მისი სინტაქსია:

## sortedList.IndexOfKey(გასაღები)

მაგალითი.

int GasagebisIndeqsi = DaxarisxebuliSia.IndexOfKey("იმ");

IndexOfValue() მეთოდი გამოიყენება დახარისხებული სიიდან მითითებული მნიშვნელობის ინდექსის მისაღებად. მისი სინტაქსია:

## sortedList.IndexOfValue(მნიშვნელობა)

მაგალითი.

int MnishvnelobisIndeqsi = DaxarisxebuliSia.IndexOfValue("იმერეთი");

გასაღებებისა და მნიშვნელობების სიის მიღება. GetKeyList() მეთოდი გამოიყენება დახარისხებული სიიდან გასაღებების სიის გასაცემად. მეთოდი გასცემს IList ინტერფეისის ობიექტს. მეთოდის სინტაქსია:

### sortedList.GetKeyList()

მაგალითი.

{

IList GasagebebisSia = DaxarisxebuliSia.GetKeyList();

foreach ( string Gasagebi in GasagebebisSia )

 $label1.Text +=$  Gasagebi + ";

### }

GetValueList() მეთოდი გამოიყენება დახარისხებული სიიდან მნიშვნელობების სიის გასაცემად. მეთოდი გასცემს IList ინტერფეისის ობიექტს. მეთოდის სინტაქსია:

### sortedList. GetValueList()

მაგალითი.

{

IList MnishvnelobebisSia = DaxarisxebuliSia.GetValueList();

foreach ( string Gasagebi in MnishvnelobebisSia )

```
label1.Text += Gasagebi + " ";
```
}

გასაღებისა და მნიშვნელობის ძებნა. ContainsKey() მეთოდი გამოიყენება დახარისხებულ სიაში მითითებული გასაღების მოსაძებნად. პოვნის შემთხვევაში გაიცემა true მნიშვნელობა, წინააღმდეგ შემთხვევაში კი false. მისი სინტაქსია:

## sortedList.ContainsKey(გასაღები)

ContainsValue() მეთოდი გამოიყენება დახარისხებულ სიაში მითითებული მნიშვნელობის მოსაძებნად. პოვნის შემთხვევაში გაიცემა true, წინააღმდეგ შემთხვევაში - false. მისი სინტაქსია: sortedList.ContainsValue(მნიშვნელობა)

მოყვანილ პროგრამაში ხდება ამ მეთოდებთან მუშაობის დემონსტრირება.

```
{
```

```
// პროგრამა 14.8
```

```
// პროგრამაში ხდება ContainsKey() და ContainsValue()
```

```
// მეთოდებთან მუშაობის დემონსტრირება
```

```
SortedList DaxarisxebuliSia = new SortedList();
```

```
//
```

```
DaxarisxebuliSia.Add("კა", "კახეთი");
```

```
DaxarisxebuliSia.Add("იმ", "იმერეთი");
```
DaxarisxebuliSia.Add("თუ", "თუშეთი");

DaxarisxebuliSia.Add("ხე", "ხევსურეთი");

foreach ( string Gasagebi in DaxarisxebuliSia.Keys )

```
label1.Text += Gasagebi.ToString() + \ln;
```

```
foreach ( string Mnishvneloba in DaxarisxebuliSia.Values )
```

```
 label1.Text += Mnishvneloba.ToString() + '\n';
```
//

```
if ( DaxarisxebuliSia.ContainsKey("კა") )
```
label2.Text = "დახარისხებული სია შეიცავს მითითებულ გასაღებს";

else label2.Text = "დახარისხებული სია არ შეიცავს მითითებულ გასაღებს";

```
//
```
if ( DaxarisxebuliSia.ContainsValue("ხევსურეთი") )

label2.Text = "დახარისხებული სია შეიცავს მითითებულ მნიშვნელობას";

```
else label2.Text = "დახარისხებული სია არ შეიცავს მითითებულ მნიშვნელობას";
```
}

გასაღებებისა და მნიშვნელობების გადაწერა ერთგანზომილებიან მასივში. CopyTo() მეთოდი გამოიყენება დახარისხებული სიიდან გასაღებებისა და მნიშვნელობების გადასაწერად ერთგანზომილებიან მასივში. მისი სინტაქსია:

## sortedList.Keys.CopyTo(მასივი, ინდექსი) sortedList.Values.CopyTo(მასივი, ინდექსი)

Keys თვისების CopyTo მეთოდი დაწყებული ინდექსი პოზიციიდან მითითებულ მასივში გადაწერს დახარისხებული სიის გასაღებებს. Values თვისების CopyTo მეთოდი დაწყებული ინდექსი პოზიციიდან მითითებულ მასივში გადაწერს დახარისხებული სიის მნიშვნელობებს.

მოყვანილ პროგრამაში ხდება ამის დემონსტრირება.

```
{
```
## // პროგრამა 14.9

## // პროგრამაში ხდება CopyTo() მეთოდთან მუშაობის დემონსტრირება

```
SortedList DaxarisxebuliSia = new SortedList();
```

```
//
```
DaxarisxebuliSia.Add("კა", "კახეთი");

DaxarisxebuliSia.Add("იმ", "იმერეთი");

DaxarisxebuliSia.Add("თუ", "თუშეთი");

DaxarisxebuliSia.Add("ხე", "ხევსურეთი");

string[] Gasagebebi = new string[DaxarisxebuliSia.Count];

string[] Mnishvnelobebi = new string[DaxarisxebuliSia.Count];

foreach ( string Gasagebi in DaxarisxebuliSia.Keys )

label1.Text  $+=$  Gasagebi.ToString()  $+ \ln$ ;

foreach ( string Mnishvneloba in DaxarisxebuliSia.Values )

```
 label1.Text += Mnishvneloba.ToString() + '\n';
//
DaxarisxebuliSia.Keys.CopyTo(Gasagebebi, 0);
foreach ( string Gasagebi in Gasagebebi )
  label2.Text += Gasagebi + \n\pi;
//
DaxarisxebuliSia.Values.CopyTo(Mnishvnelobebi, 0);
foreach ( string Mnishvneloba in Mnishvnelobebi )
   label3.Text += Mnishvneloba + '\n';
}
```
## რიგები

რიგი არის მეხსიერების უბანი, რომელიც მუშაობს პრინციპით "პირველი მოვიდა პირველი წავიდა" (FIFO - First In, First Out). რიგი განსაზღვრულია Queue კლასში. ამ კლასის თვისებები და მეთოდები მოყვანილია ცხრილებში 14.7 და 14.8.

მოყვანილ პროგრამაში ხდება Enqueue(), Dequeu() და Peek() მეთოდებთან მუშაობის დემონსტრირება.

```
{
```

```
// პროგრამა 14.10
```

```
// პროგრამაში ხდება Enqueue(), Dequeu() და Peek() 
// მეთოდებთან მუშაობის დემონსტრირება
```

```
// რიგის შექმნა
```

```
Queue Rigi = new Queue();
```

```
// რიგში ელემენტების დამატება
```

```
Rigi.Enqueue("ანა");
```

```
Rigi.Enqueue("საბა");
```

```
Rigi.Enqueue("ლიკა");
```
Rigi.Enqueue("რომანი");

```
// რიგის ელემენტების გამოტანა
```

```
foreach ( string striqoni in Rigi )
```

```
label1.Text += strigoni + '\n';
```

```
// რიგში ელემენტების რაოდენობის მიღება
```

```
int ElementebisRaodenoba = Rigi.Count;
```

```
for ( int count = 0; count < ElementebisRaodenoba; count++ )
```

```
 {
 label2.Text += "Peek() = " + Rigi.Peek() + 'n';label2.Text += "Dequeu() = " + Rigi.Dequeue() + 'n'; }
```
}

ცხრილი 14.7. Queue კლასის თვისებები

| თვისება           | ტიპი | ັບບ<br>აღწერა                                               |
|-------------------|------|-------------------------------------------------------------|
| Count             | int  | შეიცავს რიგში რეალურად არსებული ელემენტების რაო-<br>დენობას |
| <b>IsReadOnly</b> | bool | ამოწმებს, არის თუ არა რიგი მხოლოდ წაკითხვადი                |

| თვისება         | დაბრუნებული | აღწერა                                          |
|-----------------|-------------|-------------------------------------------------|
|                 | ტიპი        |                                                 |
| Clear()         | void        | რიგიდან ყველა ელემენტს შლის                     |
| Clone()         | object      | ქმნის რიგის ასლს                                |
| Contains()      | bool        | ამოწმებს, არის თუ არა რიგში მითითებული ელემენ-  |
|                 |             | $\mathcal{O}^{\circ}$                           |
| CopyTo          | void        | რიგის ელემენტებს გადაწერს ერთგანზომილებიან      |
|                 |             | მასივში                                         |
| Dequeu()        | object      | გასცემს რიგის პირველი ელემენტის მნიშვნელობას და |
|                 |             | მას რიგიდან შლის                                |
| Enqueue()       | void        | რიგს ბოლოში უმატებს ელემენტს                    |
| Equals()        | bool        | ამოწმებს, ტოლია თუ არა ორი რიგი                 |
| GetEnumerator() | IEnumerator | გასცემს ჩამომთვლელს რიგის ელემენტების გასწვრივ  |
|                 |             | იტერაციისთვის                                   |
| GetType()       | Type        | გასცემს რიგის მიმდინარე ელემენტის ტიპს          |
| Peek()          | object      | გასცემს რიგის პირველი ელემენტის მნიშვნელობას,   |
|                 |             | მაგრამ არ შლის მას რიგიდან                      |
| ToArray()       | object[]    | რიგის ელემენტებს გადაწერს მასივში               |
| ToString()      | string      | შესაბამის<br>გასცემს რიგის მიმდინარე ელემენტის  |
|                 |             | სტრიქონს                                        |

ცხრილი 14.8. Queue კლასის მეთოდები

# სტეკები

სტეკი არის მეხსიერების უბანი, რომელიც მუშაობს პრინციპით "უკანასკნელი მოვიდა პირველი გავიდა" (LIFO - Last In, First Out). სტეკი განსაზღვრულია Stack კლასში. ამ კლასის თვისებები და მეთოდები მოყვანილია ცხრილებში 14.9 და 14.10.

ცხრილი 14.9. Stack კლასის თვისებები

| თვისება           | ტიპი | აღწერა                                                       |
|-------------------|------|--------------------------------------------------------------|
| Count             | ınt  | შეიცავს სტეკში რეალურად არსებული ელემენტების რაო-<br>დენობას |
| <b>IsReadOnly</b> | bool | ამოწმებს, არის თუ არა სტეკი მხოლოდ წაკითხვადი                |

ცხრილი 14.10. Stack კლასის მეთოდები

| თვისება         | დაბრუნებული | აღწერა                                          |
|-----------------|-------------|-------------------------------------------------|
|                 | ტიპი        |                                                 |
| Clear()         | void        | <u>სტეკიდან ყველა ელემენტს შლის</u>             |
| Clone()         | object      | ქმნის სტეკის ასლს                               |
| Contains()      | bool        | ამოწმებს, არის თუ არა სტეკში მითითებული ელემენ- |
|                 |             | ტი                                              |
| CopyTo          | void        | სტეკის ელემენტებს გადაწერს ერთგანზომილებიან     |
|                 |             | მასივში                                         |
| Equals()        | bool        | ამოწმებს, ტოლია თუ არა ორი სტეკი                |
| GetEnumerator() | IEnumerator | გასცემს ჩამომთვლელს სტეკის ელემენტების გასწვრივ |
|                 |             | <u>იტერაც</u> იისთვის                           |
| GetType()       | Type        | გასცემს სტეკის მიმდინარე ელემენტის ტიპს         |
| Peek()          | object      | გასცემს სტეკის უკანასკნელ (მწვერვალზე<br>მყოფ)  |
|                 |             | ობიექტს, მაგრამ არ შლის მას სტეკიდან            |
| Pop()           | object      | გასცემს სტეკის უკანასკნელ (მწვერვალზე<br>მყოფ)  |
|                 |             | ობიექტს და შლის მას სტეკიდან                    |
| Push()          | void        | ამატებს ელემენტს სტეკის მწვერვალზე              |
| ToArray()       | object[]    | სტეკის ელემენტებს გადაწერს მასივში              |
| ToString()      | string      | გასცემს სტეკის მიმდინარე ელემენტის შესაბამის    |
|                 |             | სტრიქონს                                        |

მოყვანილ პროგრამაში ხდება Push(), Pop() და Peek() მეთოდებთან მუშაობის დემონსტრირება.

```
{
```
## // პროგრამა 14.11

## // პროგრამაში ხდება Push(), Pop() და Peek() მეთოდებთან მუშაობის დემონსტრირება

// სტეკის შექმნა

Stack Steki = new Stack();

```
// სტეკში ელემენტების დამატება
```

```
Steki.Push("ანა");
```
Steki.Push("საბა");

```
Steki.Push("ლიკა");
```

```
Steki.Push("რომანი");
```

```
// სტეკის ელემენტების გამოტანა
```

```
foreach ( string striqoni in Steki )
```

```
label1.Text += striqoni + \ln;
```

```
// სტეკის ელემენტების რაოდენობის მიღება
```

```
int ElementebisRaodenoba = Steki.Count;
```

```
label1.Text += "ელემენტების რაოდენობა - " + ElementebisRaodenoba.ToString() + '\n';
```

```
for ( int count = 0; count < ElementebisRaodenoba; count++)
```

```
{
  label2.Text += "Peek() = " + Steki.Peek() + '\n';
```
} }

```
label2.Text += "Pop() = " + Steki.Pop() + '\n';
```
# ბიტების მასივები

ბიტების მასივი არის ბულის ცვლადების (true და false) მასივი. მასში true მნიშვნელობას შეესაბამება 1, false მნიშვნელობას კი - 0. ბიტების მასივი განსაზღვრულია BitArray კლასში. ამ კლასში წარმოდგენილ მეთოდებს შორის აღსანიშნავია ""**და**", "**ან**", "**არა**" და "<mark>გამომრიცხავი ან</mark>" მეთოდები. BitArray კლასის თვისებები და მეთოდები მოყვანილია ცხრილებში 14.11 და.14.12.

განვიხილოთ ზოგიერთი მეთოდი.

Not() მეთოდი გამოიყენება ბიტების მასივის ელემენტების ინვერტირებისთვის (იხ. ბიტობრივი ოპერატორები, გვ. 62). მისი სინტაქსია:

### bitArray1.Not()

bitArray1 არის BitArray ტიპის ობიექტი.

Or() მეთოდი გამოიყენება ან ოპერაციის შესასრულებლად მიმდინარე ბიტების მასივის ელემენტებსა და პარამეტრად გადაცემული ბიტების მასივის ელემენტებს შორის. მისი სინტაქსია:

### bitArray1.Or(bitArray2)

And() მეთოდი გამოიყენება და ოპერაციის შესასრულებლად მიმდინარე ბიტების მასივის ელემენტებსა და პარამეტრად გადაცემული ბიტების მასივის ელემენტებს შორის. მისი სინტაქსია:

### bitArray1.And(bitArray2)

Xor() მეთოდი გამოიყენება გამომრიცხავი ან ოპერაციის შესასრულებლად მიმდინარე ბიტების მასივის ელემენტებსა და პარამეტრად გადაცემული ბიტების მასივის ელემენტებს შორის. მისი სინტაქსია:

### bitArray1.Xor(bitArray2)

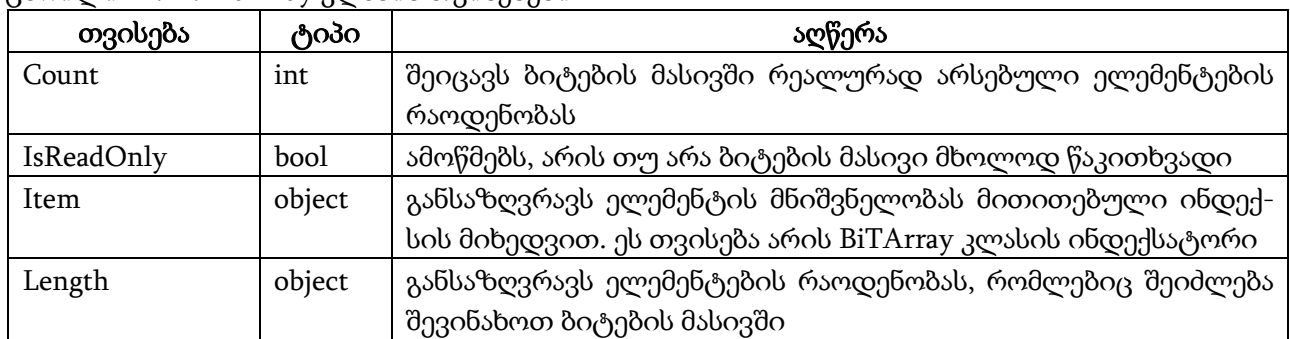

ცხრილი 14.11. BitArray კლასის თვისებები

ცხრილი 14.12. BitArray კლასის მეთოდები

| მეთოდი          | დაბრუნებული | აღწერა                                          |
|-----------------|-------------|-------------------------------------------------|
|                 | ტიპი        |                                                 |
| And()           | BitArray    | ასრულებს და ოპერაციას მიმდინარე ბიტების მასივის |
|                 |             | ელემენტებსა და პარამეტრად გადაცემული ბიტების    |
|                 |             | მასივის ელემენტებს შორის                        |
| Clone()         | object      | ქმნის ბიტების მასივის ასლს                      |
| CopyTo()        | void        | ბიტების მასივის ელემენტებს ერთგანზომილებიან     |
|                 |             | მასივში გადაწერს                                |
| Equals()        | bool        | ამოწმებს ტოლია თუ არა ბიტების ორი მასივი        |
| Get()           | bool        | გასცემს ბიტების მასივის მითითებული პოზიციის     |
|                 |             | ბიტის მნიშვნელობას                              |
| GetEnumerator() | IEnumerator | გასცემს ჩამომთვლელს ბიტების მასივისთვის         |
| GetType()       | Type        | გასცემს მიმდინარე ობიექტის ტიპს                 |
| Not()           | BitArray    | ახდენს ბიტების მასივის ელემენტების ინვერსიას    |
| Or()            | BitArray    | ასრულებს ან ოპერაციას მიმდინარე ბიტების მასივის |
|                 |             | ელემენტებსა და პარამეტრად გადაცემული ბიტების    |
|                 |             | მასივის ელემენტებს შორის                        |
| Set()           | void        | ბიტების მასივის მითითებული პოზიციის ბიტს ანი-   |
|                 |             | ჭებს მითითებულ მნიშვნელობას                     |
| SetAll()        | void        | მითითებულ მნიშვნელობას ანიჭებს ბიტების მასივის  |
|                 |             | ყველა ელემენტს                                  |
| ToString()      | string      | გასცემს მიმდინარე ელემენტის შესაბამის სტრიქონს  |
| Xor()           | BitArray    | ასრულებს გამომრიცხავ ან ოპერაციას მიმდინარე     |
|                 |             | ბიტების მასივის ელემენტებსა და პარამეტრად       |
|                 |             | გადაცემული ბიტების მასივის ელემენტებს შორის     |

მოყვანილ პროგრამაში ხდება ამ ფუნქციების მუშაობის დემონსტრირება.

## {

## // პროგრამა 14.12

# // პროგრამაში ხდება Not(),Or(), And() და Xor() მეთოდებთან მუშაობის დემონსტრირება

```
label1.Text = "BitebisMasivi";
label2.Text = "BitebisMasivi1";
label3.Text = "NOT";
label4.Text = "OR";label5.Text = "AND";
label6.Text = "XOR";
BitArray BitebisMasivi = new BitArray(4);
BitebisMasivi[0] = true;
BitebisMasivi[1] = false;
BitebisMasivi[2] = true;
BitebisMasivi[3] = false;
// ელემენტების გამოტანა
label1.Text += \ln;
label2.Text += \ln;
label3.Text += \ln;
```

```
label4.Text += \ln;
label5.Text += \ln;
label6.Text += \ln:
for ( int indexi = 0; indexi < BitebisMasivi.Count; indexi++ )
   label1.Text += "BitebisMasivi[" + indexi.ToString() + "] = " + BitebisMasivi[indexi].ToString() + '\n';
// 
BitArray BitebisMasivi1 = new BitArray(BitebisMasivi);
BitebisMasivi1[0] = true;
BitebisMasivi1[1] = true;
BitebisMasivi1[2] = false;
BitebisMasivi1[3] = false;
// ელემენტების გამოტანა
for ( int indexi = 0; indexi < BitebisMasivi1.Count; indexi++ )
   label2.Text += "BitebisMasivi1[" + indexi.ToString() + "] = " +
            BitebisMasivi1[indexi].ToString() + '\n';
// Not() მეთოდი ახდენს BitebisMasivi მასივის ელემენტების ინვერსიას
BitebisMasivi.Not(); // BitebisMasivi = { false, true, false, true } ელემენტების გამოტანა
for ( int indexi = 0; indexi < BitebisMasivi.Count; indexi++ )
   label3.Text += "BitebisMasivi[" + indexi.ToString() + "] = " + BitebisMasivi[indexi].ToString() + '\n';
// Or() მეთოდი BitebisMasivi და BitebisMasivi1 მასივის ელემენტებს შორის ასრულებს ან
// ოპერაციას
BitebisMasivi.Or(BitebisMasivi1); // BitebisMasivi = { true,true,false,true } ელემენტების გამოტანა
for ( int indexi = 0; indexi < BitebisMasivi.Count; indexi++ )
  label4.Text += "BitebisMasivi[" + indexi.ToString() + "] = " + BitebisMasivi[indexi].ToString() + '\n';
// And() მეთოდი BitebisMasivi და BitebisMasivi1 მასივის ელემენტებს შორის ასრულებს და
// ოპერაციას
BitebisMasivi.And(BitebisMasivi1); // BitebisMasivi = { true,true,false,false } ელემენტების
                                    // გამოტანა
for ( int indexi = 0; indexi < BitebisMasivi.Count; indexi + + )
  label5.Text += "BitebisMasivi[" + indexi.ToString() + "] = " + BitebisMasivi[indexi].ToString() + '\n';
// Xor() მეთოდი BitebisMasivi და BitebisMasivi1 მასივის ელემენტებს შორის ასრულებს
// გამომრიცხავ ან ოპერაციას
BitebisMasivi.Xor(BitebisMasivi1); // BitebisMasivi = {false,false,false,false} ელემენტების
                                    // გამოტანა
for ( int indexi = 0; indexi < BitebisMasivi.Count; indexi++ )
  label6.Text += "BitebisMasivi[" + indexi.ToString() + "] = " + BitebisMasivi[indexi].ToString() + '\n';
}
```
# თავი 15. შესრულების ნაკადები

# შესრულების ნაკადის განსაზღვრა

პროცესი არის შესრულების სტადიაში მყოფი პროგრამა (პროგრამა-დანართი). მაგალითად, თუ ჩვენ გავუშვებთ Word ტექსტურ რედაქტორს, მაშინ შეიქმნება მისი შესაბამისი პროცესი. ოპერაციული სისტემები პროცესებს იყენებენ სხვადასხვა პროგრამა-დანართების, როგორიცაა Word, Excel და ა.შ., განცალკევებისთვის. თითოეული პროცესი ქმნის ერთ ან მეტ ნაკადს პროგრამის კოდის ნაწილების შესრულების მართვის მიზნით და ა.შ. ნაკადი არის ძირითადი ერთეული, რომლისთვისაც ოპერაციული სისტემა პროცესორის დროს გამოყოფს. პროცესები და ნაკადები დაწვრილებითაა განხილული ლიტერატურაში [8] და [9].

.NET Framework სისტემა პროცესს ყოფს ადვილად სამართავ ქვეპროცესებად, რომლებსაც პროგრამა-დანართების დომენები ეწოდებათ. ეს არის იზოლირებული გარემო, რომელშიც პროგრამა-დანართი სრულდება. პროგრამა-დანართების დომენები, რომლებიც წარმოდგენილი არიან AppDomain ობიექტებით, უზრუნველყოფენ იზოლირებისა და უსაფრთხოების საზღვრებს შესრულების პროცესში მყოფი კოდისთვის. ერთი პროცესის შიგნით ერთი ან მეტი ნაკადი შეიძლება შესრულდეს ერთ ან მეტ პროგრამა-დანართის დომენში.

ნაკადებთან სამუშაო კლასები განსაზღვრულია System.Threading სახელების სივრცეში. ნაკადები ორგვარია: შესრულების ნაკადები და მონაცემების ნაკადები. მონაცემების ნაკადები ესაა ნაკადები, რომელთა გადაადგილება ხდება ერთი მოწყობილობიდან მეორეზე. ამ თავში დაწვრილებით განვიხილავთ შესრულების ნაკადებს.

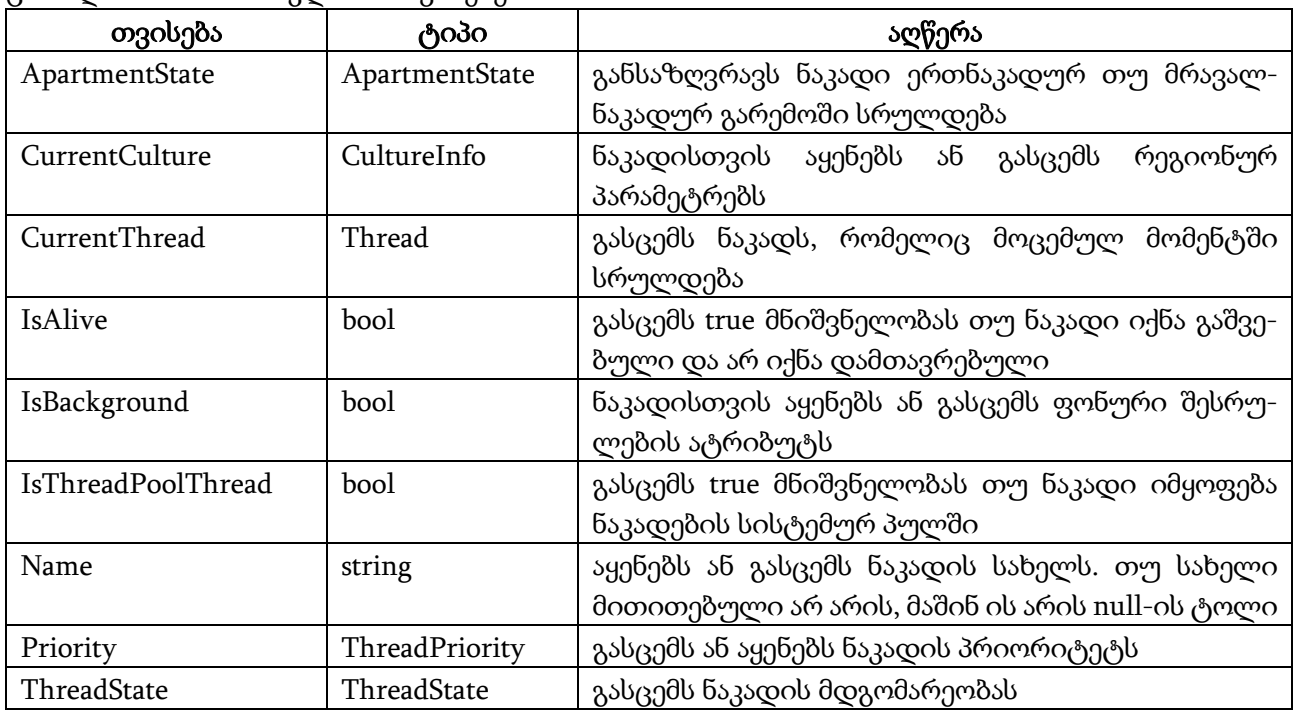

ცხრილი 15.1. Thread კლასის თვისებები

ხშირ შემთხვევაში, კომპიუტერში რამოდენიმე პროგრამა ერთდროულად სრულდება. მაგალითად, ჩვენ შეგვიძლია ერთმანეთის მიყოლებით შესასრულებლად გავუშვათ Excel, Paint და Internet Explorer პროგრამები. თითოეული მათგანი წარმოდგენილი იქნება შესაბამისი პროცესით. პროცესორი ამ პროცესებს შორის ისე ახდენს სწრაფად გადართვას, რომ ჩვენ გვეჩვენება თითქოს სამივე პროგრამა ერთდროულად სრულდება. სინამდვილეში, პროცესორი

ასრულებს პირველი პროცესის კოდის მცირე ნაწილს, შემდეგ მეორე პროცესის კოდის მცირე ნაწილს და ა.შ. თითოეული პროცესი წარმოქმნის ძირითად ნაკადს, რომელშიც ხდება შესაბამისი პროგრამის შესრულება.

ახლა დავუშვათ, რომ Excel პროგრამასთან მუშაობის დროს ჩვენ შევასრულეთ პრინტერზე ბეჭდვის ბრძანება. ამ შემთხვევაში პროცესი წარმოქმნის მეორე ნაკადს, რომელშიც შესრულდება პრინტერზე მონაცემების ბეჭდვა. ამავე დროს ძირითად ნაკადში ჩვენ შეგვიძლია განვაგრძოთ ცხრილის რედაქტირება. პროცესორი მოახდენს ამ ორ ნაკადს შორის გადართვას.

Thread კლასში განსაზღვრული თვისებები და მეთოდები მოყვანილია ცხრილებში 15.1 და 15.2.

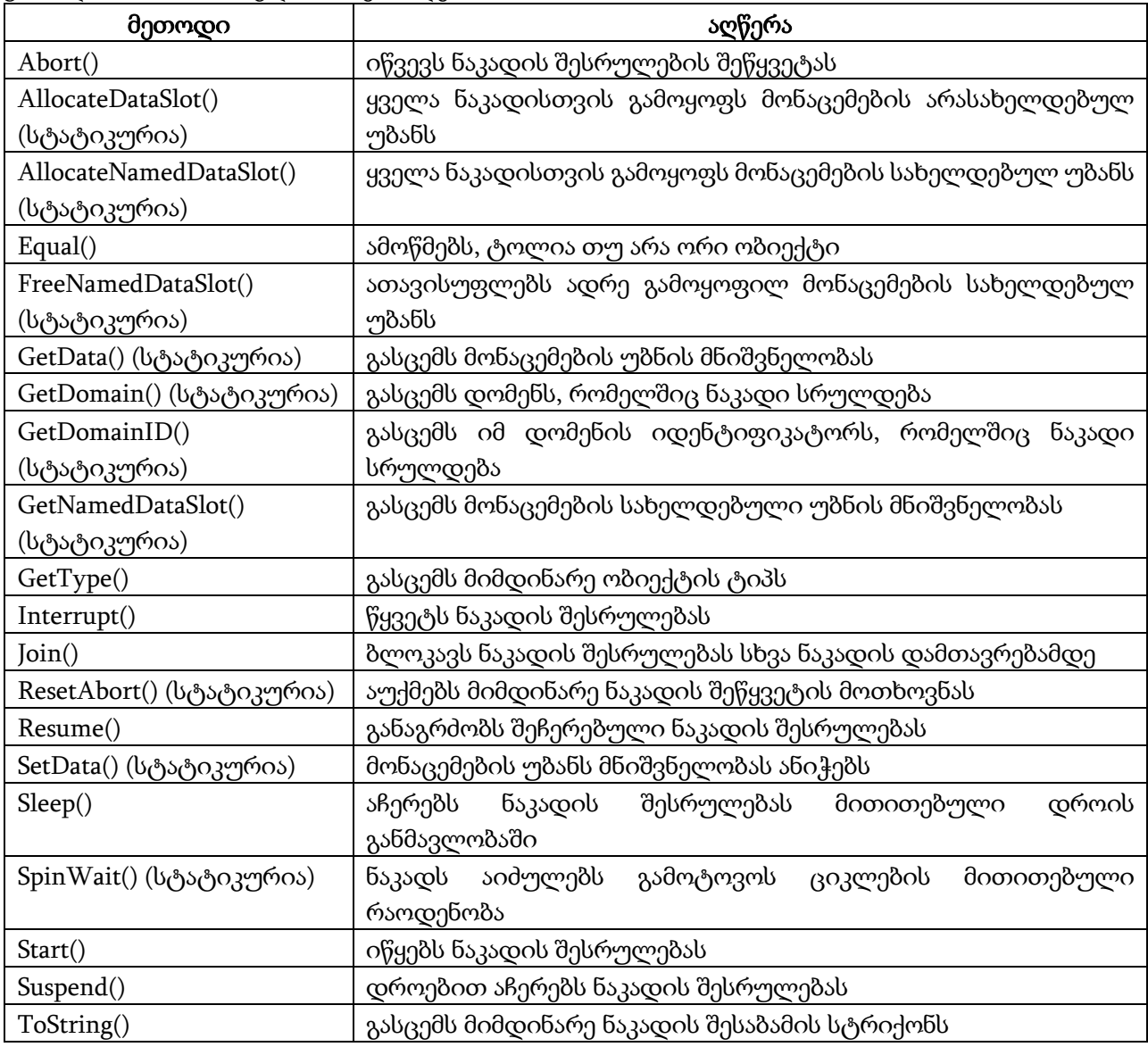

ცხრილი 15.2. Thread კლასის მეთოდები

# შესრულების ნაკადის შექმნა

ნაკადის შესაქმნელად უნდა შევქმნათ Thread კლასის ობიექტი. ამ კლასის კონსტრუქტორს უნდა გადავცეთ დელეგატი. ეს დელეგატი მიმართავს იმ მეთოდს, რომელიც უნდა შესრულდეს ნაკადის ქვეშ. პროგრამის საწყისი კოდი, რომელშიც სრულდება ნაკადებთან მუშაობა, უნდა

### შეიცავდეს დირექტივას:

### using System.Threading;

ამ განყოფილებაში შევადგენთ კონსოლურ პროგრამა-დანართებს, რადგან ასეთ პროგრამებთან მუშაობის დროს ნაკადების შესრულების შედეგები უფრო მკაფიოდ ჩანს. კონსოლური პროგრამის შესაქმნელად ნახ. 2.2-ზე ნაჩვენები ფანჯრის Templates ზონაში უნდა მოვნიშნოთ Console Application ელემენტი, Name: ველში შევიტანოთ პროგრამის სახელი, კატალოგი ავირჩიოთ Browse კლავიშის საშუალებით და დავაჭიროთ OK კლავიშს. გახსნილ ფანჯარაში შეგვაქვს ჩვენი პროგრამის კოდი ისე, როგორც ეს ქვემოთაა ნაჩვენები.

// პროგრამა 15.1

## // პროგრამაში ხდება ორ ნაკადთან მუშაობის დემონსტრირება

using System; using System.Collections.Generic; using System.Text; using System.Threading;

```
namespace Ori_Nakadi
```
#### {

}

```
 class ChemiKlasi
```

```
 {
   // ნაკადში შესასრულებელი მეთოდის გამოძახება
   public static void Datvla_Luwi()
   {
    for ( int index2 = 2; index2 <= 50; index2 += 2)
       Console.Write(index2.ToString() + " ");
     Thread.Sleep(5000);
   }
   static void Main(string[] args)
   {
     // Nakadi1 ნაკადის შექმნა, რომელშიც შესრულდება Datvla_Luwi() მეთოდი
     Thread Nakadi1 = new Thread(new ThreadStart(Datvla_Luwi));
     // Nakadi1 ნაკადში შესრულებას იწყებს Datvla_Luwi() მეთოდი
     Nakadi1.Start();
     // პირველ, ძირითად ნაკადში შესრულებას იწყებს Datvla_Luwi() მეთოდი
     Datvla_Luwi();
   }
 }
```
პროგრამაში იქმნება ობიექტი-ნაკადი Nakadi1. კონსტრუქტორს გადაეცემა Datvla\_Luwi დელეგატი, რომელიც წარმოადგენს Datvla\_Luwi() მეთოდზე მიმთითებელს. ამ მეთოდის შესრულების დასაწყებად გამოიძახება Nakadi1 ობიექტის Start() მეთოდი. ამის შემდეგ, მომდევნო სტრიქონში ვიძახებთ Datvla\_Luwi() მეთოდს, რომელიც პირველ ძირითად ნაკადში შესრულდება. შედეგად, ორ სხვადასხვა ნაკადში ერთდროულად სრულდება Datvla\_Luwi() მეთოდი. პროგრამის მუშაობის ერთ-ერთი შესაძლო შედეგი შეიძლება ასეთი იყოს:

2 4 6 8 10 12 14 16 18 20 22 24 26 28 30 32 34 2 4 6 8 10 12 14 16 18 20 22 24 26 28 30 32 34 36 38 40 42 44 46 48 50 36 38 40 42 44 46 48 50

აქ ორი ნაკადის მუშაობის შედეგები ერთმანეთშია არეული. ეს იმიტომ მოხდა, რომ ორივე ნაკადს შედეგები ერთ მოწყობილობაზე გამოაქვს. ჩვენს შემთხვევაში ეს მოწყობილობაა

მონიტორი. როგორც ვხედავთ, პირველმა ნაკადმა, რომელშიც Datvla\_Luwi() მეთოდი სრულდება, მონაცემები გამოიტანა 2-დან 34-ის ჩათვლით. შემდეგ პროცესორი გადაერთო Nakadi1-ის შესრულებაზე. ამ ნაკადში მუშაობს Datvla\_Luwi() მეთოდი. ამ ნაკადმა მონაცემები თავიდან ბოლომდე გამოიტანა ეკრანზე. შემდეგ პროცესორმა ისევ განაგრძო პირველი ნაკადის შესრულება, რომელმაც დაამთავრა ეკრანზე მონაცემების გამოტანა.

აქვე შევნიშნოთ, რომ ამ პროგრამის ყოველი გაშვებისას ეკრანზე შეიძლება სხვადასხვა შედეგები მივიღოთ. საქმე ისაა, რომ წინასწარ უცნობია, თუ როდის მოახდენს პროცესორი ერთი ნაკადიდან მეორეზე გადართვას.

რაც შეეხება Thread.Sleep(5000) მეთოდს, ის საშუალებას გვაძლევს შედეგები ეკრანზე დავაყოვნოთ 5 წამის განმავლობაში (1000 შეესაბამება 1 წამს).

იმისთვის, რომ პროგრამის შესრულების შედეგები უფრო თვალსაჩინო იყოს, ქვემოთ მოყვანილი პროგრამის ChemiKlasi კლასში გამოვაცხადოთ ორი მეთოდი: Datvla\_Kenti() და Datvla\_Luwi(), რომლებიც შესაბამისად, კენტ და ლუწ რიცხვებს გასცემენ.

// პროგრამა 15.2

## // პროგრამაში ხდება ორი სხვადასხვა მეთოდის ორ სხვადასხვა ნაკადში

## // შესრულების დემონსტრირება

```
using System;
using System.Collections.Generic;
using System.Text;
using System.Threading;
```

```
namespace Ori_Sxvadasxva_Metodi
{
   class ChemiKlasi
   {
     public static void Datvla_Kenti()
     {
       for (int index1 = 1; index1 \le 50; index1 += 2)
          Console.Write(index1.ToString() + " ");
        Thread.Sleep(5000);
     }
     public static void Datvla_Luwi()
     {
       for ( int index 2 = 2; index 2 \le 50; index 2 += 2 )
          Console.Write(index2.ToString() + " ");
        Thread.Sleep(5000);
     }
     static void Main()
     {
        // 
       Thread Nakadi1 = new Thread(new ThreadStart(Datvla_Luwi));
        // Datvla_Luwi() მეთოდი შესრულებას იწყებს Nakadi1 ნაკადში
        Nakadi1.Start();
        // Datvla_Kenti() მეთოდი შესრულებას იწყებს ძირითად ნაკადში
       Datvla Kenti();
     }
   }
```
ძირითად პროგრამაში იქმნება ობიექტი-ნაკადი Nakadi1. კონსტრუქტორს გადაეცემა დელეგატი - Datvla\_Luwi, რომელიც წარმოადგენს Datvla\_Luwi() მეთოდზე მიმთითებელს. შემდეგ, Datvla\_Luwi მეთოდის შესრულების დასაწყებად გამოიძახება Nakadi1 ობიექტის Start() მეთოდი. ამის შემდეგ, მომდევნო სტრიქონში ვიძახებთ Datvla\_Kenti() მეთოდს, რომელიც პირველ, ძირითად ნაკადში შესრულდება. შედეგად, ორ სხვადასხვა ნაკადში ერთდროულად სრულდება Datvla\_Kenti() და Datvla\_Luwi() მეთოდები. პროგრამის მუშაობის ერთ-ერთი შესაძლო შედეგი შეიძლება ასეთი იყოს:

1 3 5 7 9 11 13 15 17 19 21 23 25 27 29 31 2 4 6 8 10 12 14 16 18 20 22 24 26 28 30 32 34 36 38 40 42 44 46 48 50 33 35 37 39 41 43 45 47 49

## შესრულების ნაკადის პრიორიტეტები

შექმნისას თითოეულ ნაკადს ენიჭება Normal პრიორიტეტი. სულ არსებობს პრიორიტეტების 5 დონე: Lowest - უდაბლესი BelowNormal - ნორმალურზე დაბალი

Normal - ნორმალური

}

AboveNormal - ნორმალურზე მაღალი

Highest - უმაღლესი

მოყვანილ პროგრამაში ხდება ნაკადებისთვის პრიორიტეტების მინიჭების დემონსტრირება.

#### // პროგრამა 15.3

### // პროგრამაში ხდება ნაკადებისთვის პრიორიტეტების მინიჭების დემონსტრირება

```
namespace Ori_Metodi_Prioriteti
{
   class ChemiKlasi
   {
      public static void Datvla_Kenti()
      {
       for ( int index1 = 1; index1 <= 50; index1 += 2 )
           Console.Write(index1.ToString() + " ");
        Thread.Sleep(5000);
      }
      public static void Datvla_Luwi()
      {
       for ( int index2 = 2; index2 \le 50; index2 += 2 )
           Console.Write(index2.ToString() + " ");
        Thread.Sleep(5000);
      }
      static void Main(string[] args)
```

```
 {
    \frac{1}{4} Nakadi1 ნაკადს შექმნის დროს ენიჭება Normal პრიორიტეტი
    Thread Nakadi1 = new Thread(new ThreadStart(Datvla Kent)); // მიმდინარე ნაკადს ენიჭება Lowest პრიორიტეტი
     Thread.CurrentThread.Priority = ThreadPriority.Lowest;
     // Nakadi1 ნაკადს ენიჭება Highest პრიორიტეტი
     Nakadi1.Priority = ThreadPriority.Highest;
     Nakadi1.Start();
    Datvla Luwi();
   }
 }
```

```
}
```
პროგრამაში Nakadi1 ნაკადს უმაღლესი პრიორიტეტი ენიჭება, ხოლო ძირითად ნაკადს, რომელშიც Datvla\_Luwi() მეთოდი სრულდება - უდაბლესი. აქ Thread კლასის CurrentThread სტატიკური თვისება გასცემს მიმდინარე ნაკადს, ანუ იმ ნაკადს, რომელიც მოცემულ მომენტში სრულდება, ხოლო Thread ობიექტის CurrentThread თვისება კი - მიმდინარე ნაკადზე მიმთითებელს.

როგორც პროგრამის შესრულების შედეგებიდან ჩანს:

1 3 5 7 9 11 13 15 17 19 21 23 25 27 29 31 33 35 37 39 41 43 45 47 49 2 4 6 8 10 12 14 16 18 20 22 24 26 28 30 32 34 36 38 40 42 44 46 48 50

ჯერ მუშაობას ამთავრებს პრიორიტეტული ნაკადი, შემდეგ კი დაბალი პრიორიტეტის მქონე ნაკადი. თუმცა არ არსებობს იმის გარანტია, რომ მაღალპრიორიტეტული ნაკადი უფრო ადრე დაამთავრებს შესრულებას, ვიდრე დაბალპრიორიტეტული ნაკადი. საქმე ის არის, რომ, ჯერ ერთი, ყველა ოპერაციული სისტემა რესურსებს ერთნაირად არ ანაწილებს. მეორეც, პრიორიტეტები ხშირად განსაზღვრავენ პროცესორული დროის ხანგრძლივობას და არა პროცესების შესრულების რიგითობას. შედეგად მაღალპრიორიტეტულმა პროცესმა, რომელიც დიდი მოცულობის გამოთვლებს ასრულებს, მუშაობა შეიძლება უფრო გვიან დაამთავროს, ვიდრე დაბალპრიორიტეტულმა პროცესმა, რომელიც მცირე მოცულობის გამოთვლებს ასრულებს.

## შესრულების ნაკადის მდგომარეობები

ნაკადის მიმდინარე მდგომარეობის მისაღებად გამოიყენება ThreadState თვისება. ნაკადი არსებობის მანძილზე შეიძლება რამდენიმე მდგომარეობაში იმყოფებოდეს. ეს მდგომარეობები მოყვანილია ცხრილში 15.3.

შექმნის შემდეგ ნაკადს აქვს Unstarted მდგომარეობა. Start() მეთოდის გამოძახების შემდეგ ნაკადი Running მდგომარებაში გადადის. თუ ნაკადის IsBackground თვისებას true მნიშვნელობას მივანიჭებთ, მაშინ ის ფონურ რეჟიმში იმუშავებს. ნაკადი დროის ერთსა და იმავე მომენტში შეიძლება რამდენიმე მდგომარეობაში იმყოფებოდეს, მაგალითად, WaitSleepJoin და AbortRequested მდგომარეობებში.

ცხრილი 15.3. ნაკადის მდგომარეობები

| მდგომარეობა      | მდგომარეობის აღწერა                                     |
|------------------|---------------------------------------------------------|
| Unstarted        | ნაკადს შესრულება არ დაუწყია                             |
| Running          | ნაკადი სრულდება                                         |
| Background       | ნაკადი ფონურ რეჟიმში სრულდება                           |
| WaitSleepJoin    | ნაკადი ბლოკირებულია Wait, Sleep ან Join მეთოდის<br>მიერ |
|                  |                                                         |
| SuspendRequested | მოთხოვნილია ნაკადის დროებით შეჩერება                    |
| Suspended        | ნაკადი დროებით შეჩერებულია                              |
| StopRequested    | მოთხოვნილია ნაკადის გაჩერება                            |
| Stopped          | ნაკადი გაჩერებულია                                      |
| AbortRequested   | მოთხოვნილია ნაკადის გაუქმება                            |
| Aborted          | ნაკადი გაუქმებულია                                      |

მოყვანილ პროგრამაში ხდება ThreadState თვისებასთან მუშაობის დემონსტრირება.

## // პროგრამა 15.4

## // პროგრამაში ხდება ThreadState თვისებასთან მუშაობის დემონსტრირება

```
namespace Nakadis_Mdgomareobis_Analizi
{
class ChemiKlasi
{
public static void Datvla()
{
for ( int index = 1; index <= 50; index + + )
   Console.Write(index.ToString() + " ");
Console.WriteLine();
Thread.Sleep(5000);
}
public static void MdgomareobisNaxva(Thread Nakadi)
{
if ( ( Nakadi.ThreadState & ThreadState.Aborted ) == ThreadState.Aborted ) 
    Console.WriteLine("ნაკადი შეწყვეტილია");
if ( ( Nakadi.ThreadState & ( ThreadState.Stopped | ThreadState.Unstarted | ThreadState.Aborted ) ) == 0) 
           Console.WriteLine("ნაკადი სრულდება");
else Console.WriteLine("ნაკადი არ სრულდება");
}
static void Main(string[] args)
{
// 
Thread Nakadi1 = new Thread(new ThreadStart(Datvla));
MdgomareobisNaxva(Nakadi1);
// ნაკადის გაშვება
```

```
Nakadi1.Start();
MdgomareobisNaxva(Nakadi1);
// ამავე დროს სრულდება მეორე ნაკადი
Datyla();
// nakadi1 ნაკადის შეწყვეტა
Nakadi1.Abort();
MdgomareobisNaxva(Nakadi1);
}
}
}
       შედეგი შეიძლება ასეთი იყოს:
nakadi ar sruldeba
nakadi sruldeba
1 2 3 4 5 6 7 8 9 10 11 12 13 14 15 16 17 18 19 20 21 22 23 24 25 26 27 28 29 30 31 32 33 34 35 1 2 3 4 5 6 
7 8 9 10 11 12 13 14 15 16 17 18 19 20 21 22 23 24 25 26 27 28 29 30 31 32 33 34 35 36 37 38 39 40 41 42 
43 44 45 46 47 48 49 50 36 37 38 39 40 41 42 43 44 45 46 47 48 49 50 
thread is aborted
thread is not running
```
## შესრულების ნაკადის ლოკალური მონაცემები

გადასაწყვეტი ამოცანიდან გამომდინარე ნაკადებმა შეიძლება გამოიყენონ ოპერატიული მეხსიერების ერთი და იგივე ან სხვადასხვა უბანი. იმისთვის, რომ რამოდენიმე ნაკადმა ერთობლივად გამოიყენოს მონაცემები, საჭიროა ამ მონაცემების გამოცხადება ნაკადებისთვის საერთო ხილვადობის უბანში. იმისთვის, რომ პროცესებმა თავიანთ ლოკალურ მონაცემებთან იმუშაოს ანუ გამოიყენოს ოპერატიული მეხსიერების სხვადასხვა უბანი, უნდა გამოვიყენოთ LocalDataStoreSlot ობიექტები.

მოყვანილ პროგრამაში ხდება ორი პროცესის მიერ საკუთარ ლოკალურ უბნებთან მუშაობის დემონსტრირება.

#### // პროგრამა 15.5

```
// პროგრამაში ხდება ორი პროცესის მიერ საკუთარ ლოკალურ უბნებთან
```

```
// მუშაობის დემონსტრირება
```

```
using System;
using System.Collections.Generic;
using System.Text;
using System.Threading;
```

```
namespace Lokaluri_Monacemebi
{
class ChemiKlasi
{
public static void MonacemebisGamotana()
{
Console.WriteLine("შემთხვევითი რიცხვი = " + 
       Thread.GetData(Thread.GetNamedDataSlot("შემთხვევითი რიცხვი - ")));
```

```
Console.WriteLine("ნაკადის სახელი = " +
```

```
Thread.GetData(Thread.GetNamedDataSlot("ნაკადის სახელი - ")));
Thread.Sleep(5000);
}
public static void MonacemebisChatsera1()
{
Random Shemtxveviti_Ricxvi = new Random();
Thread.SetData(Thread.GetNamedDataSlot("შემთხვევითი რიცხვი - "), 
                Shemtxveviti_Ricxvi.Next(100));
Thread.SetData(Thread.GetNamedDataSlot("ნაკადის სახელი - "), 
                Thread.CurrentThread.Name);
MonacemebisGamotana();
}
public static void MonacemebisChatsera2()
{
Random Shemtxveviti_Ricxvi = new Random();
Thread.SetData(Thread.GetNamedDataSlot("შემთხვევითი რიცხვი - "), 
               Shemtxveviti_Ricxvi.NextDouble());
Thread.SetData(Thread.GetNamedDataSlot("ნაკადის სახელი - "), 
                Thread.CurrentThread.Name);
MonacemebisGamotana();
}
static void Main(string[] args)
{
// სახელდებული უბნების გამოყოფა
Thread.AllocateNamedDataSlot("შემთხვევითი რიცხვი - ");
Thread.AllocateNamedDataSlot("ნაკადის სახელი - ");
// მეორე ნაკადის შექმნა და გაშვება
Thread nakadi1 = new Thread(new ThreadStart(MonacemebisChatsera1));
nakadi1.Name = "nakadi1";
nakadi1.Start();
// მესამე ნაკადის შექმნა და გაშვება
Thread nakadi2 = new Thread(new ThreadStart(MonacemebisChatsera2));
nakadi2.Name = "nakadi2";
nakadi2.Start();
// მონაცემების უბნის გასუფთავება
Thread.FreeNamedDataSlot("შემთხვევითი რიცხვი- ");
Thread.FreeNamedDataSlot("ნაკადის სახელი - ");
}
}
}
```
ძირითად პროგრამაში ხდება მეხსიერების ორი უბნის გამოყოფა AllocateNamedDataSlot() მეთოდის საშუალებით. ამ უბნების სახელებია: "შემთხვევითი რიცხვი - " და "ნაკადის სახელი ". შემდეგ იქმნება ორი ნაკადი: nakadi1 და nakadi2. მათ ენიჭებათ შესაბამისი სახელები. nakadi1 ნაკადში ხდება MonacemebisChatsera1() მეთოდის შესრულება, nakadi2 ნაკადში კი - MonacemebisChatsera2() მეთოდის შესრულება. თითოეული მეთოდი "შემთხვევითი რიცხვი - " უბანში წერს შემთხვევით რიცხვს, "ნაკადის სახელი — " უბანში კი - შესაბამისი ნაკადის სახელს. შემდეგ ხდება MonacemebisGamotana() მეთოდის გამოძახება, რომელსაც ეკრანზე გამოაქვს

"შემთხვევითი რიცხვი - " და "ნაკადის სახელი - - " უბნებში მოთავსებული მონაცემები. ძირითადი პროგრამის დასასრულს ხდება მეხსიერების გამოყოფილი უბნების გათავისუფლება და ოპერაციული სისტემისთვის გადაცემა. პროგრამის შესრულების შედეგები შეიძლება ასეთი იყოს:

Shemtxveviti ricxvi  $= 4$  $Nakadis$  saxeli  $=$  nakadi1 Shemtxveviti ricxvi  $= 0,400937242154468$  $Nakadis$  saxeli  $=$  nakadi2

მიუხედავად იმისა, რომ ორივე ნაკადი იყენებს ერთსა და იმავე სახელის მქონე მეხსიერების უბნებს, მათ მაინც გამოეყოფათ მეხსიერების სხვადასხვა ლოკალური უბანი.

# შესრულების ნაკადების მართვა

ჩვეულებრივ, ჩვენ არ ვიცით, თუ რომელი ნაკადი როდის შესრულდება და ვერ განვსაზღვრავთ მათი შესრულების მიმდევრობას. ამ განყოფილებაში ჩვენ განვიხილავთ ნაკადების მართვის ხერხებს.

## Timer კლასი

Timer კლასი საშუალებას გვაძლევს ნაკადი დროის გარკვეული გამეორებადი ინტერვალების შემდეგ, ანუ გარკვეული პერიოდულობით შევასრულოთ. Timer ტიპის ობიექტის შექმნისას კონსტრუქტორს ოთხი პარამეტრი უნდა გადავცეთ:

− callback. ესაა TimeCallback ტიპის დელეგატი, რომელიც მიმართავს იმ მეთოდს, რომელსაც ტაიმერი გამოიძახებს.

− state. ესაა ობიექტი, რომელიც TimeCallback მეთოდს გადაეცემა. ეს პარამეტრი იმიტომ ეთითება, რომ ტაიმერისთვის მისაწვდომი იყოს რაიმე მუდმივი მდგომარეობა, წინააღმდეგ შემთხვევაში ეთითება null.

− dueTime. ესაა მილიწამების რაოდენობა ტაიმერის პირველ ამუშავებამდე.

− Period. ესაა მილიწამების რაოდენობა ტაიმერის ამუშავებებს შორის.

მოყვანილ პროგრამაში ხდება Timer კლასთან მუშაობის დემონსტრირება.

### // პროგრამა 15.6

## // პროგრამაში ხდება Timer კლასთან მუშაობის დემონსტრირება

```
namespace Timer
{
class ChemiKlasi
{
public static void Drois_Gacema(Object Mdgomareoba)
{
Console.WriteLine(DateTime.Now);
}
static void Main(string[] args)
```

```
// დელეგატის შექმნა, რომელსაც Timer ობიექტი გამოიძახებს
```
TimerCallback delegati = new TimerCallback(Drois\_Gacema);

// ტაიმერის შექმნა, რომელიც წამში ორჯერ იმუშავებს

// პირველი გაშვება ერთი წამის შემდეგ შესრულდება

System.Threading.Timer Taimeri = new System.Threading.Timer(delegati, null, 1000, 2000);

// პროგრამის შესრულების დასამთავრებლად ვაჭერთ Enter კლავიშს

```
Console.WriteLine("დააჭირეთ ENTER კლავიშს დასამთავრებლად");
```
int ricxvi = Console.Read();

```
// რესურსების გათავისუფლება
```
Taimeri.Dispose();

Taimeri = null;

- }
- }

```
}
```
პროგრამის შესრულების შედეგი: daaWiret ENTER klaviSs dasamTavreblad 23.11.2010 13:35:16 23.11.2010 13:35:18 23.11.2010 13:35:20 23.11.2010 13:35:22 23.11.2010 13:35:24

პროგრამაში იქმნება delegati დელეგატი, რომელიც გამოიყენება Drois\_Gacema() მეთოდის გამოსაძახებლად. შემდეგ, იქმნება Taimeri ობიექტი-ტაიმერი, რომელიც პირველად ამუშავდება ერთი წამის შემდეგ, შემდეგ კი იმუშავებს ორ წამში ერთხელ, ანუ ორ წამში ერთხელ მოხდება Drois\_Gacema() მეთოდის გამოძახება. პროგრამის ბოლოს Dispose() მეთოდი ათავისუფლებს ოპერაციული სისტემის რესურსებს, რომელიც ნაკადს გამოეყო შექმნის დროს.

## Join() მეთოდი

Join() მეთოდი გამოიყენება ერთი ნაკადის მისაბმელად მეორე ნაკადისთვის. შედეგად, მიბმული ნაკადი დაელოდება პირველი ნაკადის შესრულების დამთავრებას და ამის შემდეგ დაიწყებს მუშაობას. ამის დემონსტრირება ხდება მოყვანილ პროგრამაში.

## // პროგრამა 15.7

// პროგრამაში ხდება ერთი ნაკადის მეორისთვის მიბმის დემონსტრირება

```
namespace Join
{
class ChemiKlasi
{
public static void Datvla_Kenti()
{
for ( int indexi = 1; indexi \le 10; indexi + = 2)
       Console.Write(indexi.ToString() + " ");
Thread.Sleep(3000);
```

```
}
public static void Datvla_Luwi()
{
for (int indexi = 2; indexi \langle = 10; indexi + = 2)
       Console.Write(indexi.ToString() + " ");
Thread.Sleep(3000);
}
static void Main(string[] args)
{
Thread nakadi2 = new Thread(new ThreadStart(Datvla_Kenti));
// 
nakadi2.Start();
// nakadi2-ის ბლოკირება პირველი ნაკადის დამთავრებამდე
nakadi2.Join();
Datvla_Luwi();
}
}
}
```
პროგრამაში ხდება nakadi2 ნაკადის ბლოკირება მანამ, სანამ არ დამთავრდება Datvla\_Luwi() მეთოდის შესრულება. პროგრამის შესრულების შედეგი: 2 4 6 8 10 1 3 5 7 9

Join() მეთოდი საშუალებას გვაძლევს, აგრეთვე, მივუთითოთ ლოდინის მაქსიმალური დრო. მაგალითად, nakadi2.Join(4000) მეთოდის შესრულების შედეგად nakadi2 ნაკადი მეორე ნაკადის შესრულების დამთავრებას დაელოდება არა უმეტეს 4 წამი.

### lock საკვანძო სიტყვა

ჩვეულებრივ, მრავალნაკადიანი კოდის შესრულებისას ადგილი აქვს ბევრ პრობლემას. ერთ-ერთი მათგანი ნაჩვენებია მოყვანილ პროგრამაში, რომელშიც ორი ნაკადი ერთსა და იმავე ცვლადთან მუშაობს.

### // პროგრამა 15.8

```
// პროგრამაში ხდება პრობლემის დემონსტრირება, როცა ორი ნაკადი
```
### // ერთსა და იმავე ცვლადთან მუშაობს

```
namespace Lock
{
class ChemiKlasi
{
private int Saerto_Mtvleli = 0;
public void Datvla()
{
for (; Saerto_Mtvleli < 10; )
{
    int Temp = Saerto_Mtvleli;
```

```
 Temp++;
    Console.WriteLine(Thread.CurrentThread.Name + " " + Temp);
    Thread.Sleep(500);
    Saerto_Mtvleli = Temp;
}
Thread.Sleep(5000);
}
static void Main(string[] args)
{ 
ChemiKlasi obieqti = new ChemiKlasi();
obieqti.Nakadebis_Shesruleba();
}
public void Nakadebis_Shesruleba()
{ 
Thread Nakadi1 = new Thread(new ThreadStart(Datvla));
Nakadi1.Name = "Nakadi1";
Thread Nakadi2 = new Thread(new ThreadStart(Datvla));
Nakadi2.Name = "Nakadi2";
Nakadi1.Start();
Nakadi2.Start(); 
}
}
}
       პროგრამაში Nakadi1 და Nakadi2 ნაკადები მუშაობს Saerto_Mtvleli ცვლადთან. ამ ცვლადის
მნიშვნელობას ზრდის Datvla() მეთოდი. შესაბამისად, შედეგი უნდა იყოს 1, 2, 3, ..., 10. რადგან
ორი ნაკადი ერთდროულად ცვლის ერთსა და იმავე ცვლადის მნიშვნელობას, ამიტომ შედეგი
შეიძლება იყოს ჩვენთვის არასასურველი. მაგალითად, ასეთი: 
Nakadi1 1
Nakadi2 1
Nakadi1 2
Nakadi2 2
Nakadi1 3
Nakadi2 3
Nakadi1 4
Nakadi2 4
Nakadi1 5
Nakadi2 5
Nakadi1 6
Nakadi2 6
Nakadi1 7
Nakadi2 7
Nakadi1 8
Nakadi2 8
Nakadi1 9
Nakadi2 9
```
- Nakadi1 10
- Nakadi2 10

არასწორი შედეგი მიიღება იმ მოქმედებების შედეგად, რომლებსაც პროგრამა ასრულებს:

1. Nakadi1 ნაკადი Temp ცვლადს ანიჭებს Saerto\_Mtvleli ცვლადის მნიშვნელობას, ანუ 0-ს. შემდეგ, Temp ცვლადის მნიშვნელობა ერთით იზრდება და ხდება 1-ის ტოლი.

2. Nakadi1 ნაკადი დროებით აჩერებს შესრულებას 0,5 წამის განმავლობაში.

3. ოპერაციული სისტემის დამგეგმავი იწყებს Nakadi2 ნაკადის შესრულებას.

4. Nakadi2 ნაკადი Temp ცვლადს ანიჭებს Saerto\_Mtvleli ცვლადის მნიშვნელობას, ანუ 0-ს. როგორც ვხედავთ, Temp ცვლადის მნიშვნელობა, რომელიც 1-ის ტოლი გახდა Nakadi1 ნაკადის შესრულების დროს, ისევ 0-ის ტოლი ხდება Nakadi2 ნაკადის შესრულების შედეგად. შემდეგ, Temp ცვლადის მნიშვნელობა ერთით იზრდება და ხდება 1-ის ტოლი.

5. შემდეგ, Nakadi2 ნაკადი დროებით აჩერებს შესრულებას 0,5 წამის განმავლობაში.

6. Nakadi1 ნაკადი ისევ აგრძელებს შესრულებას და Saerto\_Mtvleli ცვლადს ანიჭებს Temp ცვლადის მნიშვნელობას, კერძოდ, 1-ს.

7. Nakadi2 ნაკადი აგრძელებს შესრულებას და Saerto\_Mtvleli ცვლადს ახალ მნიშვნელობას (Temp ცვლადის მნიშვნელობას) ანიჭებს, ცვლის რა Nakadi1 ნაკადის მიერ ამ ცვლადისთვის მინიჭებულ მნიშვნელობას.

8. ციკლი მეორდება.

როგორც ვხედავთ, პრობლემას ადგილი აქვს იმის გამო, რომ სხვა პროცესის შესრულებაზე გადართვა ხდება ციკლის შუა ნაწილში. ამის თავიდან ასაცილებლად შეგვიძლია გამოვიყენოთ lock საკვანძო სიტყვა. ის განსაზღვრავს კოდის იმ ფრაგმენტს, რომლის ბლოკირებაც უნდა მოხდეს. ბლოკირებული ფრაგმენტის შესრულების დროს არ მოხდება სხვა პროცესის შესრულებაზე გადართვა. lock სიტყვის გამოყენებით შეიძლება ნებისმიერი ობიექტის ბლოკირება. მასთან ერთად მოყვანილ პროგრამაში გამოყენებულია this სიტყვა. შედეგად, მოხდება მთელი კლასის კოდის ბლოკირება.

### // პროგრამა 15.9

## // პროგრამაში ხდება lock სიტყვის გამოყენების დემონსტრირება

```
namespace Lock
{
class ChemiKlasi
{
private int Saerto_Mtvleli = 0;
public void Datvla()
{
for (; Saerto Mtvleli < 10; )
{
lock (this)
{
     int Temp = Saerto_Mtvleli;
    Temp++;
    Console.WriteLine(Thread.CurrentThread.Name + " " + Temp);
    Thread.Sleep(500);
    Saerto_Mtvleli = Temp;
}
```

```
}
Thread.Sleep(5000);
}
static void Main(string[] args)
{ 
ChemiKlasi obieqti = new ChemiKlasi();
obieqti.Nakadebis_Shesruleba();
}
public void Nakadebis_Shesruleba()
{ 
Thread Nakadi1 = new Thread(new ThreadStart(Datvla));
Nakadi1.Name = "Nakadi1";
Thread Nakadi2 = new Thread(new ThreadStart(Datvla));
Nakadi2.Name = "Nakadi2";
Nakadi1.Start();
Nakadi2.Start(); 
}
}
}
       პროგრამის შესრულების შედეგი იქნება ისეთი, როგორიც ჩვენ გვჭირდება:
Nakadi1 1
Nakadi2 2
Nakadi1 3
Nakadi2 4
Nakadi1 5
Nakadi2 6
Nakadi1 7
Nakadi2 8
Nakadi1 9
Nakadi2 10
Nakadi1 11
```
უკანასკნელი მნიშვნელობა 11 მივიღეთ იმიტომ, რომ როცა Nakadi1 ნაკადმა აღმოაჩინა რა Saerto\_Mtvleli ცვლადის ახალი მნიშვნელობა 9, დაიწყო ახალი ციკლი და შემდეგ გადავიდა ბლოკირებულ მდგომარეობაში. ამასობაში Nakadi2 ნაკადმა ამ ცვლადის მნიშვნელობა შეცვალა და გახადა 10-ის ტოლი. როცა Nakadi1 ნაკადს მოეხსნება ბლოკირება, მაშინ ის მუშაობას განაგრძობს უკვე ამ ცვლადის შეცვლილ მნიშვნელობასთან.

## Interlocked კლასი

Interlocked კლასი გამოიყენება ცვლადების უსაფრთხო ინკრემენტისა და დეკრემენტისთვის. ამ კლასის მეთოდები ნაჩვენებია ცხრილში 15.4.

მოყვანილ პროგრამაში ხდება Decrement() მეთოდის გამოყენების დემონსტრირება.

## // პროგრამა 15.10

## // პროგრამაში ხდება Decrement() მეთოდის გამოყენების დემონსტრირება

```
namespace Interlocked
{
class ChemiKlasi
{
private int Saerto_Mtvleli = 10;
public void Datvla()
{
for (; Saerto_Mtvleli > 0; )
{
       System.Threading.Interlocked.Decrement(ref Saerto_Mtvleli);
       Console.WriteLine(Thread.CurrentThread.Name + " " + Saerto_Mtvleli);
        Thread.Sleep(500);
}
Thread.Sleep(5000);
}
static void Main(string[] args)
{
ChemiKlasi obieqti = new ChemiKlasi();
obieqti.Nakadebis_Shesruleba();
}
public void Nakadebis_Shesruleba()
{
Thread Nakadi1 = new Thread(new ThreadStart(Datvla));
Nakadi1.Name = "Nakadi1";
Thread Nakadi2 = new Thread(new ThreadStart(Datvla));
Nakadi2.Name = "Nakadi2";
Nakadi1.Start();
Nakadi2.Start();
}
}
}
```
ცხრილი 15.4. Interlocked კლასის მეთოდები

| მეთოდი      | აღწერა                              |
|-------------|-------------------------------------|
| Decrement() | ცვლადის მნიშვნელობას ერთით ამცირებს |
| (სტატიკური) |                                     |
| Exchange()  | ცვლადს მნიშვნელობას ანიჭებს         |
| (სტატიკური) |                                     |
| Increment() | ცვლადის მნიშვნელობას ერთით ზრდის    |
| (სტატიკური) |                                     |

პროგრამის შესრულების შედეგი:

Nakadi1 9

Nakadi2 8 Nakadi1 7

Nakadi2 6
Nakadi1 5 Nakadi2 4 Nakadi1 3 Nakadi2 2 Nakadi1 1 Nakadi2 0

თუ Datvla() მეთოდში Decrement() მეთოდს შევცვლით Increment() მეთოდით, მაშინ Saerto\_Mtvleli ცვლადის მნიშვნელობა ერთით გაიზრდება ამ მეთოდის ყოველი შესრულებისას. Exchange() მეთოდის გამოყენების შემთხვევაში Datvla() მეთოდი შემდეგ სახეს მიიღებს. public void Datvla()

{

Console.WriteLine(Thread.CurrentThread.Name + " " + Saerto\_Mtvleli); System.Threading.Interlocked.Exchange(ref Saerto\_Mtvleli, 55); Console.WriteLine(Thread.CurrentThread.Name + " " + Saerto\_Mtvleli); Thread.Sleep(5000);

}

### Monitor კლასი

Monitor კლასი გამოიყენება კოდის ნებისმიერ ობიექტთან სინქრონიზებული მიმართვის განხორციელებისთვის. ამ კლასის მეთოდები მოყვანილია ცხრილში 15.5.

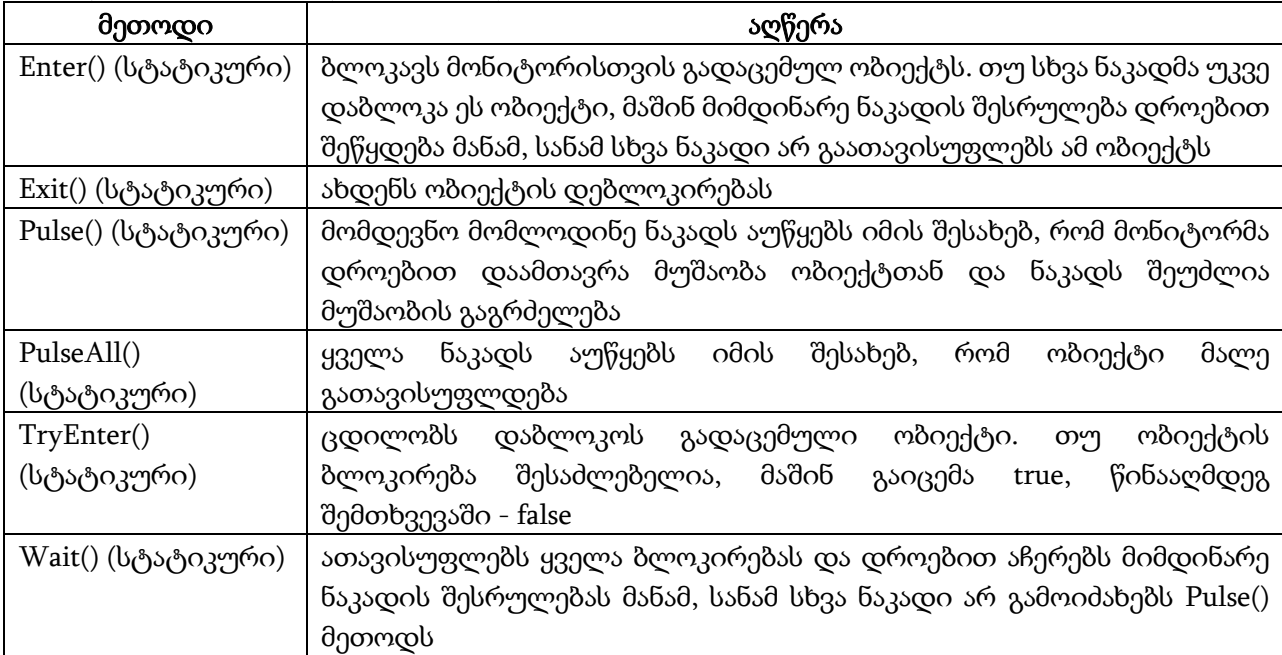

ცხრილი 15.5. Monitor კლასის მეთოდები

მოყვანილ პროგრამაში ხდება Monitor კლასის გამოიყენების დემონსტრირება.

### // პროგრამა 15.11

### // პროგრამაში ხდება Monitor კლასის გამოყენების დემონსტრირება

using System;

using System.Collections.Generic; using System.Text; using System.Threading;

```
namespace Monitor
{
class ChemiKlasi
{
private int Saerto_Mtvleli = 0;
public void Datvla()
{
while ( Saerto_Mtvleli < 10 )
{
       System.Threading.Monitor.Enter(this);
    int Temp = Saerto_Mtvleli;
    Temp++;
    Console.WriteLine(Thread.CurrentThread.Name + " " + Temp);
    Thread.Sleep(500);
    Saerto_Mtvleli = Temp;
    System.Threading.Monitor.Exit(this);
}
Thread.Sleep(5000);
}
static void Main(string[] args)
{
ChemiKlasi obieqti = new ChemiKlasi();
obieqti.Nakadebi_Shesruleba();
}
public void Nakadebi_Shesruleba()
{
Thread Nakadi1 = new Thread(new ThreadStart(Datvla));
Nakadi1.Name = "Nakadi1";
Thread Nakadi2 = new Thread(new ThreadStart(Datvla));
Nakadi2.Name = "Nakadi2";
Nakadi1.Start();
Nakadi2.Start();
}
}
}
       პროგრამის შესრულების შედეგები ნაჩვენებია ნახ. 15.11-ზე. 
Nakadi1 1
Nakadi2 2
Nakadi1 3
Nakadi2 4
Nakadi1 5
Nakadi2 6
Nakadi1 7
Nakadi2 8
Nakadi1 9
Nakadi2 10
Nakadi1 11
```
#### Mutex კლასი

ნაკადების სინქრონიზება შესაძლებელია, აგრეთვე, Mutex კლასის, ანუ სემაფორების გამოიყენებით. სემაფორი არის ობიექტი, რომელსაც დროის განსაზღვრულ მომენტში შეიძლება იყენებდეს მხოლოდ ერთი ნაკადი. ჩვენ გამოვიყენებთ Mutex კლასის კონსტრუქტორს, რომელსაც ორი პარამეტრი აქვს. პირველი პარამეტრი ბულის ტიპისაა და განსაზღვრავს ობიექტი-სემაფორი უნდა ეკუთვნოდეს თუ არა მის შემქმნელ ნაკადს. მეორე პარამეტრი არის სემაფორის სახელი.

ნაკადს შეუძლია WaitOne() მეთოდის გამოძახება სემაფორის მისაღებად. ეს ნაკადი რჩება ბლოკირებულ მდგომარეობაში მანამ, სანამ სემაფორი სხვა ნაკადს უკავია. როგორც კი ნაკადი სემაფორს გაათავისუფლებს, სემაფორი მის მომთხოვნ ნაკადს დაეთმობა. როცა ნაკადი სემაფორთან მუშაობას დაამთავრებს, მაშინ მას შეუძლია ReleaseMutex() მეთოდის გამოძახება სემაფორის გასათავისუფლებლად.

მოყვანილ პროგრამაში ხდება ნაკადების სინქრონიზებისთვის სემაფორის გამოყენების დემონსტრირება.

```
// პროგრამა 15.12
```
#### // პროგრამაში ხდება სემაფორების გამოყენების დემონსტრირება

using System; using System.Collections.Generic; using System.Text; using System.Threading;

```
namespace Mutex
{
class ChemiKlasi
{
private static int Saerto_Mtvleli = 0;
// სემაფორის შექმნა
static System.Threading.Mutex Semapori;
public static void Datvla()
{
while ( Saerto_Mtvleli < 10 )
{ 
   // სემაფორის მიღება
    Semapori.WaitOne();
    int Temp = Saerto_Mtvleli;
    Temp++;
    Console.WriteLine(Thread.CurrentThread.Name + " " + Temp);
    Thread.Sleep(500);
    Saerto_Mtvleli = Temp;
    // სემაფორის გათავისუფლება
    Semapori.ReleaseMutex();
}
Thread.Sleep(5000);
}
static void Main()
{
Semapori = new System.Threading.Mutex(false, "SemaporisMushaoba");
```

```
Thread Nakadi1 = new Thread(new ThreadStart(Datvla));
Nakadi1.Name = "Nakadi1";
Thread Nakadi2 = new Thread(new ThreadStart(Datvla));
Nakadi2.Name = "Nakadi2";
Nakadi1.Start();
Nakadi2.Start();
}
}
}
      პროგრამის მუშაობის შედეგი:
Nakadi1 1<br>Nakadi1 2
Nakadi1
Nakadi1 3
Nakadi1 4
Nakadi1 5
Nakadi2 6
Nakadi2 7
Nakadi2 8
Nakadi2 9
Nakadi2 10
Nakadi1 11
```
# თავი 16. საბაზო ბიბლიოთეკის სხვა კლასები

### გლობალიზაცია

.NET გარემო შეიცავს გლობალიზაციის გაფართოებულ უზრუნველყოფას. System.Globalization სახელების სივრცეში განსაზღვრულია კლასები (ცხრილი 16.1), რომლებიც საშუალებას გვაძლევენ პროგრამის კოდი სწრაფად გავაწყოთ ჩვენთვის საჭირო ეროვნული კულტურის ელემენტების გამოყენებაზე. ეროვნული კულტურის ელემენტებია: ეროვნული ენა, ვალუტის სიმბოლო, დროის, თარიღისა და რიცხვის ფორმატი და ა.შ.

.NET გარემოში თითოეული ქვეყნის კულტურას შეესაბამება აღინიშვნა, რომელიც შედგება კულტურის კოდისგან, რომელსაც მოსდევს ერთი ან მეტი ქვეკულტურის კოდი. შეთანხმების თანახმად კულტურის კოდები პატარა ასოებით აღინიშნება, ხოლო ქვეკულტურის კოდები - დიდი ასოებით. მაგალითად, en-CA კოდი განსაზღვრავს ინგლისურ კულტურას კანადაში. ეს კულტურა შეიცავს ინფორმაციას კანადაში მცხოვრები ინგლისელებისთვის. pt-BR კოდი განსაზღვრავს პორტუგალიურ კულტურას ბრაზილიაში, ka-GE კოდი განსაზღვრავს ქართულ კულტურას, bs-BA-Latn კოდი განსაზღვრავს ბოსნიის კულტურას იმ მომხმარებლებისთვის, რომლებიც ლათინურ ანბანს იყენებენ და ა.შ. აქვე შევნიშნოთ, რომ .NET გარემოში ამერიკული ინგლისური ენა და ბრიტანული ინგლისური ენა სხვადასხვა კულტურას მიეკუთვნება, რადგან ამ ქვეყნების ვალუტის სიმბოლოები და თარიღის ფორმატები ერთმანეთისგან განსხვავდება.

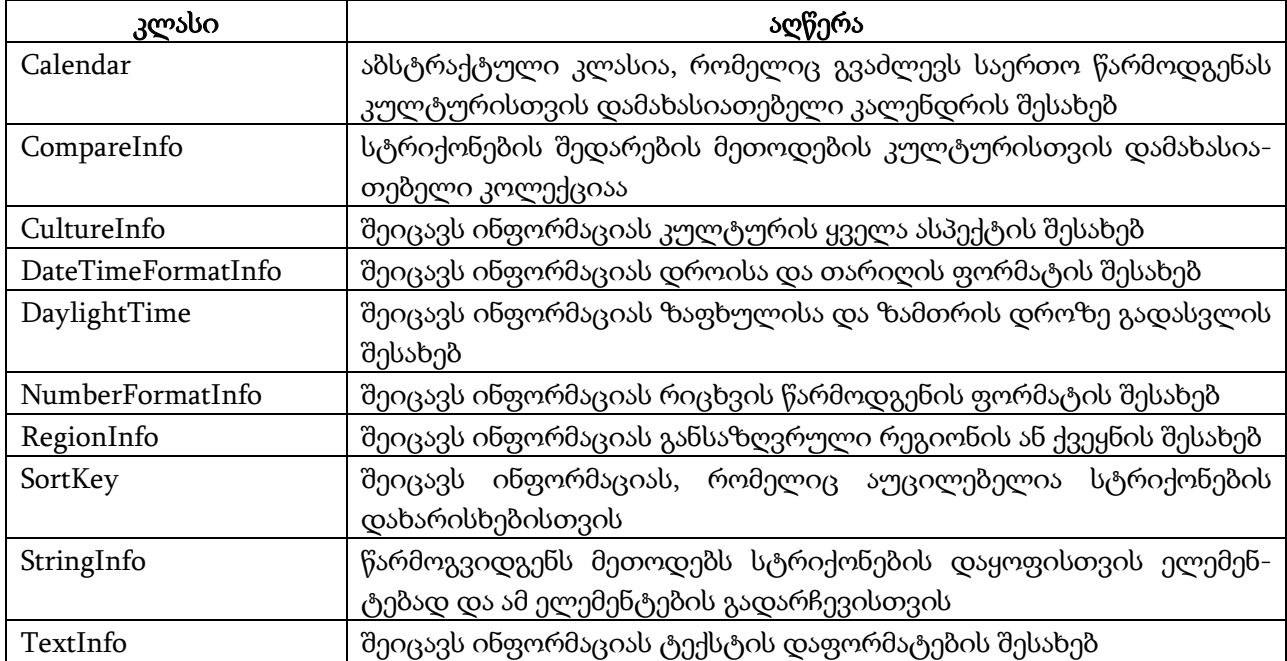

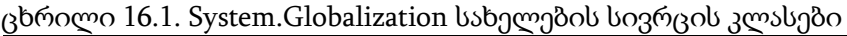

ცხრილი 16.2. CultureInfo კლასის თვისებები

| თვისება                 | ტიპი                   | აღწერა                                       |  |  |  |  |  |  |  |
|-------------------------|------------------------|----------------------------------------------|--|--|--|--|--|--|--|
| Calendar                | Calendar               | შეიცავს კალენდარს, რომელიც მოცემულ კულ-      |  |  |  |  |  |  |  |
|                         |                        | ტურაში ავტომატურად გამოიყენება               |  |  |  |  |  |  |  |
| CompareInfo             | CompareInfo            | შეიცავს ინფორმაციას მოცემულ კულტურაში        |  |  |  |  |  |  |  |
|                         |                        | სტრიქონების შედარების შესახებ                |  |  |  |  |  |  |  |
| CurrentCulture          | CurrentCulture         | შეიცავს მოცემული ნაკადის მიმდინარე კულ-      |  |  |  |  |  |  |  |
| (სტატიკურია)            |                        | ტურას                                        |  |  |  |  |  |  |  |
| CurrentUICulture        | CultureInfo            | შეიცავს სამომხმარებლო ინტერფეისის მიმდი-     |  |  |  |  |  |  |  |
| (სტატიკურია)            |                        | ნარე კულტურას                                |  |  |  |  |  |  |  |
| <b>DateTimeFormat</b>   | DateTimeFormat-        | შეიცავს ინფორმაციას მოცემული კულტურის        |  |  |  |  |  |  |  |
|                         | Info                   | თარიღისა და დროის შესახებ                    |  |  |  |  |  |  |  |
| DisplayName             | string                 | შეიცავს კულტურის ასახვად სახელს              |  |  |  |  |  |  |  |
| EnglishName             | string                 | შეიცავს კულტურის ინგლისურ დასახელებას        |  |  |  |  |  |  |  |
| InstalledUICulture      | CultureInfo            | შეიცავს ოპერაციულ სისტემასთან<br>ერთად       |  |  |  |  |  |  |  |
| (სტატიკურია)            |                        | დაინსტალირებულ კულტურას                      |  |  |  |  |  |  |  |
| <b>InvariantCulture</b> | CultureInfo            | შეიცავს ინვარიანტულ კულტურას                 |  |  |  |  |  |  |  |
| (სტატიკურია)            |                        |                                              |  |  |  |  |  |  |  |
| IsNeutralCulture        | bool                   | მიუთითებს CultureInfo ობიექტი წარმოადგენს    |  |  |  |  |  |  |  |
|                         |                        | თუ არა ნეიტრალურ კულტურას                    |  |  |  |  |  |  |  |
| IsReadOnly              | bool                   | მიუთითებს CultureInfo ობიექტი არის თუ არა    |  |  |  |  |  |  |  |
|                         |                        | მხოლოდ წაკითხვადი                            |  |  |  |  |  |  |  |
| <b>LCID</b>             | string                 | შეიცავს კულტურის<br>იდენტიფიკატორს           |  |  |  |  |  |  |  |
|                         |                        | CultureInfo ობიექტისთვის                     |  |  |  |  |  |  |  |
| Name                    | string                 | შეიცავს კულტურის დასახელებას                 |  |  |  |  |  |  |  |
| <b>NativeName</b>       | string                 | შეიცავს კულტურის ეროვნულ დასახელებას         |  |  |  |  |  |  |  |
| NumberFormat            | NumberFormat-          | შეიცავს ინფორმაციას რიცხვის ფორმატის შესახებ |  |  |  |  |  |  |  |
|                         | Info                   | მოცემული კულტურისთვის                        |  |  |  |  |  |  |  |
| OptionalCalendars       | Calendar <sup>[]</sup> | შეიცავს ალტერნატიული კალენდრების სიას მო-    |  |  |  |  |  |  |  |
|                         |                        | ცემული კულტურისთვის                          |  |  |  |  |  |  |  |
| Parent                  | CultureInfo            | შეიცავს კულტურას, რომელიც არის მშობელი       |  |  |  |  |  |  |  |
|                         |                        | მოცემული კულტურისთვის                        |  |  |  |  |  |  |  |
| TextInfo                | TextInfo               | შეიცავს ინფორმაციას ტექსტის დაფორმატების     |  |  |  |  |  |  |  |
|                         |                        | შესახებ მოცემული კულტურისთვის                |  |  |  |  |  |  |  |
| ThreeLetterISO-         | string                 | შეიცავს ISO ენის კოდს მოცემული კულტურის      |  |  |  |  |  |  |  |
| LanguageName            |                        | ენისთვის                                     |  |  |  |  |  |  |  |
| TwoLetterISO-           | string                 | შეიცავს ISO ენის ორ ასოიან კოდს მოცემული     |  |  |  |  |  |  |  |
| LanguageName            |                        | კულტურის ენისთვის                            |  |  |  |  |  |  |  |
| <b>UseUserOverride</b>  | bool                   | მიუთითებს CultureInfo ობიექტი იყენებს თუ არა |  |  |  |  |  |  |  |
|                         |                        | მომხმარებლის მიერ არჩეულ გაწყობებს           |  |  |  |  |  |  |  |

ცხრილი 16.3. CultureInfo კლასის მეთოდები

| მეთოდი                  | აღწერა                                                             |  |  |  |  |  |  |  |  |  |  |
|-------------------------|--------------------------------------------------------------------|--|--|--|--|--|--|--|--|--|--|
| ClearCachedData()       | აახლებს ქეშირებულ ინფორმაციას კულტურის შესახებ                     |  |  |  |  |  |  |  |  |  |  |
| CreateSpecificCulture() | კულტურის დასახელებიდან ქმნის CultureInfo ობიექტს                   |  |  |  |  |  |  |  |  |  |  |
| (სტატიკურია)            |                                                                    |  |  |  |  |  |  |  |  |  |  |
| GetCultures()           | გასცემს კულტურების სიას                                            |  |  |  |  |  |  |  |  |  |  |
| (სტატიკურია)            |                                                                    |  |  |  |  |  |  |  |  |  |  |
| ReadOnly()              | ობიექტის<br>გასცემს<br>CultureInfo<br>ვერსიას,<br>რომლის<br>მხოლოდ |  |  |  |  |  |  |  |  |  |  |
| (სტატიკურია)            | წაკითხვაა შესაძლებელი                                              |  |  |  |  |  |  |  |  |  |  |

ამ განყოფილებაში მოყვანილი ყველა პროგრამის დასაწყისში უნდა მოვათავსოთ დირექტივა using System.Globalization;

CultureInfo კლასის თვისებები და მეთოდები მოყვანილია ცხრლებში 16.2 და 16.3.

მოყვანილ პროგრამაში ხდება CultureInfo და მასთან დაკავშირებული კლასების გამოყენების დემონსტრირება.

### // პროგრამა 16.1

#### // პროგრამაში სრულდება ქართულ კულტურასთან მუშაობა

// იქმნება ქართული კულტურა

CultureInfo QartuliKultura = new CultureInfo("ka-GE");

label1.Text = QartuliKultura.NativeName;  $\frac{1}{4}$  გაიცემა - ქართული(საქართველო)

label2.Text = QartuliKultura.EnglishName; // გაიცემა - Georgian(Georgia)

 $\frac{1}{4}$ ქართული კულტურისთვის განისაზღვრება თარიღისა და დროის ფორმატი DateTimeFormatInfo TarigiDroisFormati = QartuliKultura.DateTimeFormat;

label3.Text = TarigiDroisFormati.LongDatePattern;

// გაიცემა - yyyy'წლის'dd MM, dddd

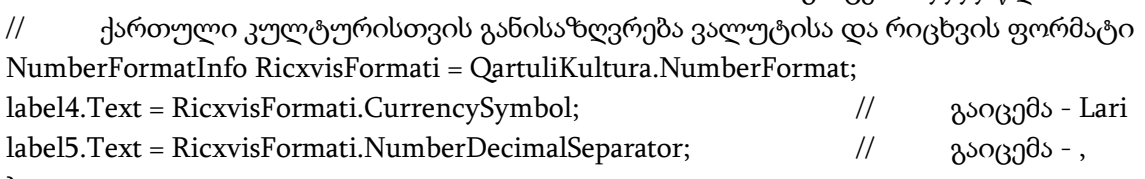

}

{

პროგრამაში იქმნება CultureInfo კლასის QartuliKultura ობიექტი, რომელიც ქართულ კულტურას წარმოადგენს. შემდეგ, გაიცემა ამ კულტურის სახელი ქართულ და ინგლისურ ენებზე, თარიღის გრძელი ფორმატი, ვალუტის სიმბოლო და მთელისა და წილადის გამყოფი.

CurrentCulture და CurrentUICulture თვისებები. CurrentCulture თვისება გამოიყენება კულტურის ისეთი მონაცემების ფორმატირებისთვის, როგორიცაა რიცხვების, თარიღისა და დროის ფორმატი, ვალუტის სიმბოლო, დახარისხების რიგითობა და სტრიქონების შედარების წესები. CurrentUICulture თვისება გამოიყენება სამომხმარებლო ინტერფეისის ენისთვის. ის ახდენს შესაბამისი ფაილიდან კულტურაზე დამოკიდებული რესურსების, პირველ რიგში კი სამომხმარებლო ინტერფეისის ტექსტის, მიღებას. მოყვანილ პროგრამაში ხდება ამ თვისებებთან მუშაობის დემონსტრირება.

{

### // პროგრამა 16.2

### // პროგრამაში ხდება CurrentCulture და CurrentUICulture თვისებებთან მუშაობის

### // დემონსტრირება

// იქმნება ქართული კულტურა

Thread.CurrentThread.CurrentCulture = new CultureInfo("ka-GE");

```
label1.Text = Thread.CurrentThread.CurrentCulture.Name + '\n';
// იქმნება დიდი ბრიტანეთის კულტურა 
CultureInfo InglisisKultura1 = new CultureInfo("en-GB");
label1.Text += CultureInfo.CurrentCulture.Name + '\n';
// სამომხმარებლო ინტერფეისისთვის მიმდინარე კულტურის დაყენება
// მიმდინარე ნაკადისთვის განისაზღვრება იტალიის კულტურა
Thread.CurrentThread.CurrentUICulture = new CultureInfo("it-IT");
label1.Text += Thread.CurrentThread.CurrentUICulture.Name + '\n';
// იქმნება დიდი ბრიტანეთის კულტურა
CultureInfo InglisisKultura2 = new CultureInfo("en-GB");
label1.Text += CultureInfo.CurrentUICulture.Name;
}
```
.NET გარემო ორ სხვადასხვა ნაკადში ახდენს ორ სხვადასხვა კულტურასთან მუშაობას. როგორც პროგრამიდან ჩანს, მიმდინარე ნაკადისთვის მიმდინარე კულტურად განისაზღვრა საქართველო - "ka-GE", CultureInfo ობიექტის შექმნის გზით. ამ ობიექტზე მიმართვა ენიჭება Thread.CurrentThread.CurrentCulture თვისებას. შემდეგ, იქმნება დამოუკიდებელი InglisisKultura1 ობიექტი, რომელიც განსაზღვრავს ინგლისის კულტურას - "en-GB". მაგრამ, ეს კულტურა არ არის მიმდინარე, ამიტომ ეკრანზე ისევ გამოჩნდება "ka-GE" კულტურა.

კულტურების ჩამონათვალი. CultureInfo ობიექტის GetCultures() მეთოდი გასცემს კულტურების სიას. მეთოდს პარამეტრად გადაეცემა CultureTypes პარამეტრი, რომელიც შეიცავს კულტურების ნაკრებს. ცხრილში 16.4 მოყვანილია ამ პარამეტრის მნიშვნელობები.

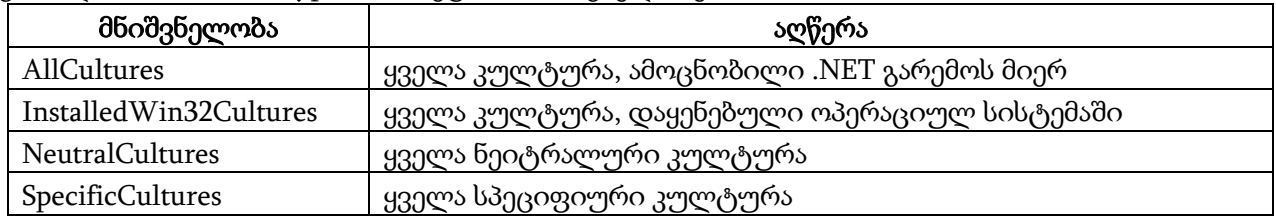

ცხრილი 16.4. CultureTypes პარამეტრის მნიშვნელობები

მოყვანილ პროგრამაში ხდება თითოეული კულტურის დასახელების ეკრანზე გამოტანა.

### {

#### // პროგრამა 16.3

#### // პროგრამაში ხდება თითოეული კულტურის დასახელების ეკრანზე გამოტანა

foreach ( CultureInfo Kultura in CultureInfo.GetCultures(CultureTypes.AllCultures) )

listBox1.Items.Add(Kultura.EnglishName + "-" + Kultura.Name);

}

პროგრამაში listBox1 კომპონენტი გამოიყენება კულტურების სახელების გამოსატანად. ის შეგიძლიათ ჩასვათ Toolbox პანელიდან.

ინვარიანტული კულტურა. ინვარიანტული კულტურა (Invariant Language, Invariant Country) გამოიყენება იმ მონაცემებთან სამუშაოდ, რომლებიც არ იქნება ასახული რომელიმე კულტურის ელემენტების მიხედვით. ის დაკავშირებულია ინგლისურ ენასთან და არა რომელიმე ქვეყანასთან ან რეგიონთან. CultureInfo ობიექტი, რომელიც წარმოადგენს ინვარიანტულ კულტურას, შეგვიძლია ორი სხვადასხვა საშუალებით შევქმნათ:

CultureInfo InvariantuliKultura1 = new CultureInfo("");

CultureInfo InvariantuliKultura2 = CultureInfo.InvariantCulture;

მოყვანილ პროგრამაში ხდება თარიღისა და ვალუტის დაფორმატება საქართველოსა და დიდი ბრიტანეთის კულტურებისთვის.

#### { // პროგრამა 16.4

### // პროგრამაში ხდება თარიღისა და ვალუტის დაფორმატება

DateTime Tarigi = DateTime.Now;

```
Double Valuta = 12345.67;
```

```
// თარიღისა და ვალუტის დაფორმატება ქართული
```

```
// კულტურის პარამეტრების შესაბამისად
```

```
CultureInfo SaqartvelosKultura = new CultureInfo("ka-GE");
```

```
string QartuliTarigi = Tarigi.ToString("d", SaqartvelosKultura);
```
string QartuliValuta = Valuta.ToString("c", SaqartvelosKultura);

```
label1.Text = QartuliTarigi + '\n' + QartuliValuta + '\n';
```

```
// თარიღისა და ვალუტის დაფორმატება ინგლისის
```

```
// კულტურის პარამეტრების შესაბამისად
```

```
CultureInfo InglisisKultura = new CultureInfo("en-GB");
```
string InglisuriTarigi = Tarigi.ToString("d", InglisisKultura);

string InglisuriValuta = Valuta.ToString("c", InglisisKultura);

```
label1.Text += InglisuriTarigi + '\n' + InglisuriValuta + '\n';
```

```
}
```
პროგრამაში გამოიყენება ToString() მეთოდის გადატვირთული ვერსია, რომელიც ახდენს თარიღისა და ვალუტის დაფორმატებას.

# გრაფიკა

.NET გარემოში განსაზღვრულია გრაფიკის კლასები, რომლებიც განკუთვნილია GDI+ ინტერფეისთან სამუშაოდ (Graphic Device Interface, გრაფიკული მოწყობილობების ინტერფეისი). ეს კლასები საშუალებას გვაძლევენ, დავხატოთ გეომეტრიული ფიგურები, ვიმუშაოთ გამოსახულების შემცველ ფაილებთან და ტიპოგრაფიულ შრიფტებთან. GDI+ არის კლასების ბიბლიოთეკა, რომლის დანიშნულებაა გრაფიკული ობიექტების ასახვა ჩვენი კომპიუტერის აპარატურული საშუალებებით. მისი მიზანია პროგრამა-დანართების შემმუშავებლების იზოლირება სხვადასხვა გრაფიკული მოწყობილობის რეალიზების დეტალებისგან. ჩვენს კოდს შეუძლია გამოიძახოს GDI+ ბიბლიოთეკაში შემავალი კლასები. ის ინსტალირდება Windows XP, Windows .NET Server ან .NET გარემოს ინსტალირების დროს. GDI+ კლასები სამ ფუნქციას ასრულებენ:

- ვექტორული გრაფიკის ისეთი ელემენტების ასახვა, როგორიცაა წერტილები, ხაზები და გეომეტრიული ფიგურები.

- გრაფიკული ობიექტების შემცველი ფაილების ასახვა, მაგალითად, bmp, gif, tif, jpg და png ფორმატის მქონე.

- შრიფტების ასახვა.

ცხრილი 16.5. Graphics კლასის თვისებები

| თვისება            | ტიპი               | აღწერა                                                                |
|--------------------|--------------------|-----------------------------------------------------------------------|
| Clip               | Region             | განსაზღვრავს ხატვის უბანს                                             |
| ClipBounds         | Rectangle          | შეიცავს Rectangle ობიექტს, რომელიც განსაზ-<br>ღვრავს ხატვის უბანს     |
| CompositingMode    | CompositingMode    | შედგენილი გამოსახულებებისთვის<br>მიუთი-<br>თებს ხატვის რეჟიმს         |
| CompositingQuality | CompositingQuality | შეიცავს გამოსახულებების ხარისხს                                       |
| DpiX               | float              | განსაზღვრავს ჰორიზონტალური<br>გარჩევის<br>უნარს Graphics ობიექტისთვის |
| DpiY               | float              | განსაზღვრავს ვერტიკალური გარჩევის უნარს<br>Graphics ობიექტისთვის      |
| InterpolatingMode  | InterpolatingMode  | განსაზღვრავს შუალედური<br>წერტილების<br>გამოთვლის რეჟიმს              |
| IsClipEmpty        | bool               | მიუთითებს, არის თუ არა კვეთის უბანი<br>ცარიელი                        |
| PageScale          | float              | შეიცავს მასშტაბირების კოეფიციენტს Graphics<br>ობიექტისთვის            |
| PageUnit           | GraphicsUnit       | განსაზღვრავს გამოყენებულ ზომის ერთეულს                                |
| PixelOffsetMode    | PixelOffsetMode    | განსაზღვრავს პიქსელების წანაცვლების საშუა-<br>ლებას ხატვის დროს       |
| RenderingOrigin    | Point              | განსაზღვრავს კოორდინატების<br>დასაწყისს<br>ფუნჯისა და შტრიხებისთვის   |
| SmoothingMode      | SmoothingMode      | მართავს ხაზის სიგლუვეს Graphics ობიექტზე<br>მათი ხატვის დროს          |
| TextContrast       | int                | განსაზღვრავს<br>მნიშვნელობას<br>კონტრასტის<br><u>ტექსტის</u> თვის     |
| TextRenderingHint  | TextRenderingHint  | განსაზღვრავს<br>შემხსენებელ<br>შეტყობინებას<br>ტექსტისთვის            |
| Transform          | Matrix             | განსაზღვრავს გეომეტრიულ გარდაქმნას                                    |
| VisibleClipbounds  | Rectangle          | შეიცავს კვეთის<br>უბანს<br>ხილულ<br>Graphics<br>ობიექტისთვის          |

ცხრილი 16.6. Graphics კლასის მეთოდები

| მეთოდი                | აღწერა                                                |
|-----------------------|-------------------------------------------------------|
| AddMetafileComment()  | Metafile ობიექტს უმატებს კომენტარს                    |
| BeginContainer()      | ხსნის ახალ გრაფიკულ კონტეინერს                        |
| Clear()               | ასუფთავებს სახატავ ზედაპირს                           |
| DrawArc()             | ხატავს რკალს                                          |
| DrawBezier()          | ხატავს ბაზიეს მრუდს                                   |
| DrawBeziers()         | ხატავს ბაზიეს მრუდების სერიას                         |
| DrawClosedCurve()     | ხატავს დახურულ ფუნდამენტურ მრუდს                      |
| DrawCurve()           | ხატავს ფუნდამენტურ მრუდს                              |
| DrawEllipse()         | ხატავს ელიფსს                                         |
| DrawIcon()            | ხატავს პიქტოგრამას                                    |
| DrawIconUnstretched() | ხატავს პიქტოგრამას მასშტაბირების გარეშე               |
| DrawImage()           | ხატავს გამოსახულებას                                  |
| DrawImageUnscaled()   | ხატავს გამოსახულებას მასშტაბირების გარეშე             |
| DrawLine()            | ხატავს ხაზს                                           |
| DrawLines()           | ხატავს ხაზების სერიას                                 |
| DrawPath()            | ხატავს GraphicsPath ობიექტს                           |
| DrawPie()             | ხატავს სექტორს                                        |
| DrawPolygon()         | ხატავს მრავალკუთხედს                                  |
| DrawRectangle()       | ხატავს სწორკუთხედს                                    |
| DrawRectangles()      | ხატავს სწორკუთხედების სერიას                          |
| DrawString()          | ხატავს ტექსტის სტრიქონს                               |
| EndContainer()        | ხურავს გრაფიკულ კონტეინერს                            |
| EnumerateMetafile()   | ახდენს მეტაფაილის ვიზუალიზებას                        |
| ExcludeClip()         | სწორკუთხედს უმატებს კვეთის უბანს                      |
| FillClosedCurve()     | ფერით ავსებს ჩაკეტილ მრუდს                            |
| FillEllipse()         | ფერით ავსებს ელიფსს                                   |
| FillPath()            | ფერით ავსებს GraphicsPath ობიექტს                     |
| FillPie()             | ფერით ავსებს სექტორს                                  |
| FillPolygon()         | ფერით ავსებს მრავალკუთხედს                            |
| FillRectangle()       | ფერით ავსებს სწორკუთხედს                              |
| Fill Rectangles()     | ფერით ავსებს სწორკუთხედების სერიას                    |
| FillRegion()          | ფერით ავსებს Region ობიექტს                           |
| Flush()               | იწვევს რიგში მყოფი ოპერაციების იძულებით შესრულებას    |
| FromImage()           | Image ობიექტიდან ქმნის Graphics ობიექტს               |
| (სტატიკურია)          |                                                       |
| GetNearestColor()     | გასცემს მითითებულ ფერთან ახლოს მყოფ ფერს              |
| IntersectClip()       | ცვლის კვეთის უბანს სწორკუთხედთან მისი გადაკვეთის გზით |
| IsVisible()           | გასცემს true-ს თუ მითითებული წერტილი ჩანს, წინააღმდეგ |
|                       | შემთხვევაში კი false-ს                                |
| MeasureCharacter-     | გასცემს ინფორმაციას ტექსტური სტრიქონის შესახებ        |
| Ranges()              |                                                       |

ცხრილი 16.6. (გაგრძელება)

| MeasureString()   | გასცემს სტრიქონის ზომას, თუ ის დახატულია მითითებული  |  |  |  |  |  |  |  |  |  |
|-------------------|------------------------------------------------------|--|--|--|--|--|--|--|--|--|
|                   | შრიფტით                                              |  |  |  |  |  |  |  |  |  |
| ResetClip()       | აუქმებს კვეთის უბანს                                 |  |  |  |  |  |  |  |  |  |
| ResetTransform()  | აუქმებს Graphics ობიექტის გარდაქმნას                 |  |  |  |  |  |  |  |  |  |
| Restore()         | აღადგენს GraphicsState ობიექტში შენახულ მდგომარეობას |  |  |  |  |  |  |  |  |  |
| RotateTransform() | ახდენს Graphics ობიექტის მობრუნებას                  |  |  |  |  |  |  |  |  |  |
| Save()            | მდგომარეობას ინახავს GraphicsState ობიექტში          |  |  |  |  |  |  |  |  |  |
| ScaleTransform()  | ცვლის Graphics ობიექტის გარდაქმნის მასშტაბს          |  |  |  |  |  |  |  |  |  |
| SetClip()         | აყენებს კვეთის უბანს                                 |  |  |  |  |  |  |  |  |  |

ცხრილი 16.7. Pen კლასის თვისებები

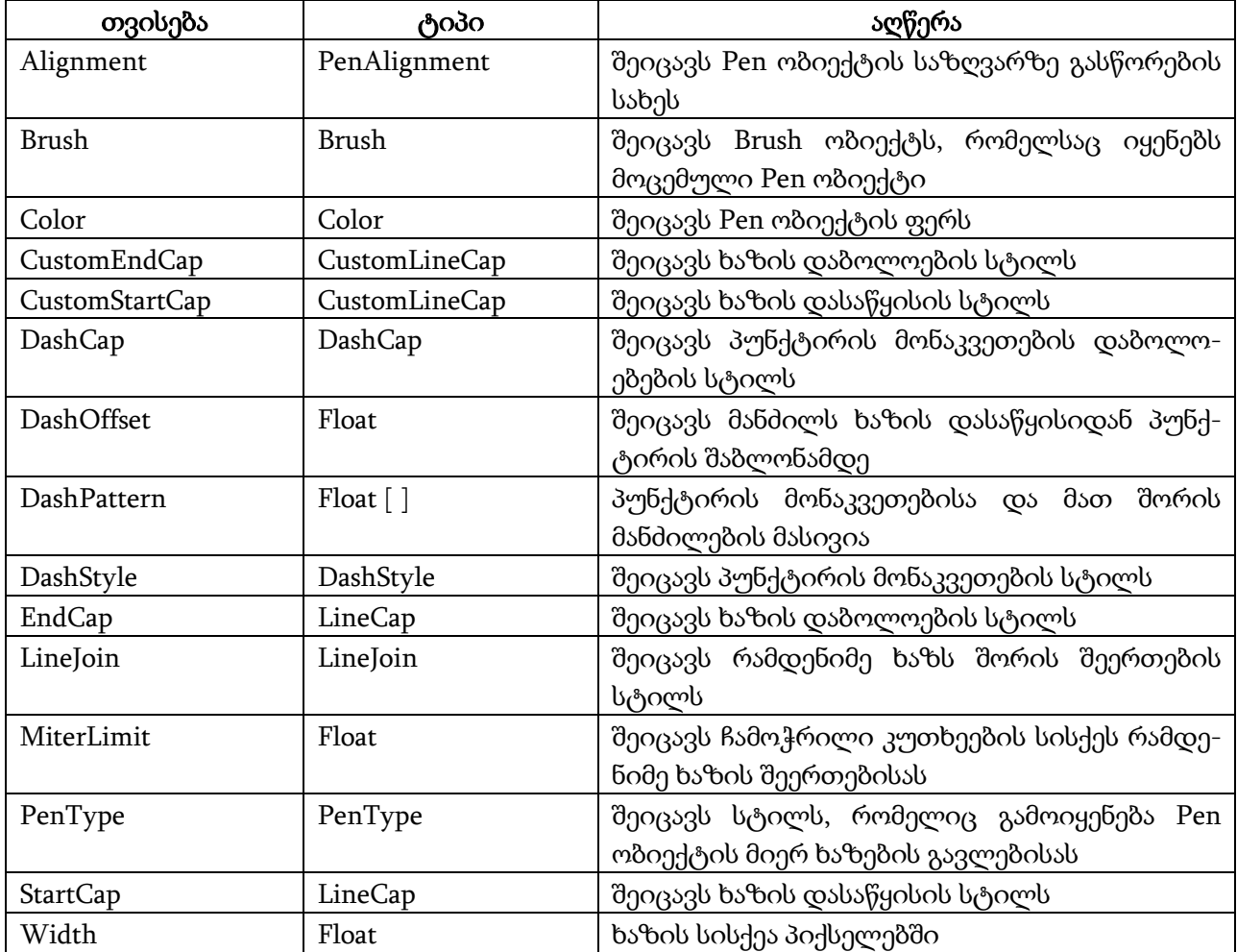

ცხრილი 16.8. Pen კლასის მეთოდები

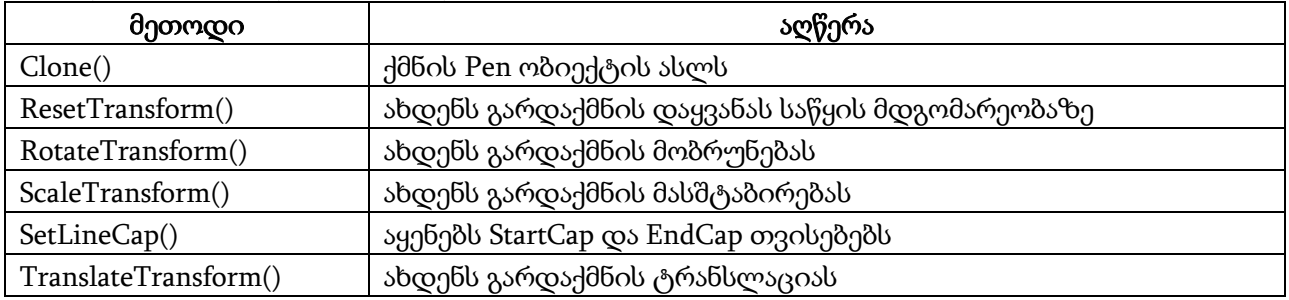

Graphics კლასი განსაზღვრავს სახატავ უბანს (ფურცელს, ტილოს), Pen კლასი გამოიყენება ხაზებისა და გრაფიკული ფიგურების დასახატად, Brush კლასი გამოიყენება ფიგურების შესავსებად არჩეული ფერით. Rectangle კლასი განსაზღვრავს სახატავი უბნის საზღვრებს. Graphics კლასის თვისებები და მეთოდები მოყვანილია ცხრილებში 16.5 და 16.6. Pen კლასის თვისებები და მეთოდები მოყვანილია ცხრილებში 16.7 და 16.8.

სიგრძის ერთეული ყველა გრაფიკული ობიექტისთვის არის პიქსელი. კოორდინატების დასაწყისად ითვლება Graphics ობიექტის ზედა მარცხენა კუთხე.

Graphics ობიექტი წარმოადგენს ხატვის ზედაპირს და შეგვიძლია განვიხილოთ როგორც სახატავი ფურცელი (ტილო). Pen ობიექტი შეიცავს დასახატი ხაზის თვისებებს.

#### გეომეტრიული ფიგურების ხატვა

განვიხილოთ Graphics კლასის ზოგიერთი მეთოდი.

Graphics კლასის ობიექტი იქმნება CreateGraphics() მეთოდის საშუალებით. მაგალითად, Graphics SaxataviPurceli = CreateGraphics();

 $DrawArc()$  მეთოდი გამოიყენება ელიფსის ნაწილის (რკალის) დასახატად. მისი სინტაქსია:

#### void Graphics.DrawArc(Pen ფუნχο, Rectangle ιβαρή γησιορια

```
float საწყისი_კუთხე, float მოღუნვის_კუთხე);
```
მაგალითი.

{

// სახატავი ფურცლის შექმნა

Graphics SaxataviPurceli = CreateGraphics();

// კალმის შექმნა

Pen Kalami = new Pen(Color.Red, 2);

// ხატვის უბნის შექმნა

Rectangle Otxkutxedi = new Rectangle(0, 0, 200, 300);

// რკალის ხატვა

```
SaxataviPurceli.DrawArc(Kalami, Otxkutxedi, 0, 90);
```
}

როგორც პროგრამიდან ჩანს, ჯერ იქმნება სახატავი ფურცელი. შემდეგ იქმნება წითელი ფერის კალამი, რომლის სისქეა 2 პიქსელი. შემდეგ იქმნება ხატვის უბანი, რომელშიც უნდა მოთავსთდეს რკალი. ამ უბნის საწყისი წერტილია (0,0), საბოლოო წერტილი კი - (200,300). ბოლოს სრულდება რკალის ხატვა.

DrawRectangle() მეთოდი გამოიყენება სწორკუთხედის დასახატად. მისი სინტაქსია:

### void Graphics.DrawRectangle(Pen ფუნჯი, Rectangle სწორკუთხედი);

```
მაგალითი.
```

```
{
```
Graphics SaxataviPurceli = CreateGraphics();

Pen Kalami = new Pen(Color.Red, 2);

Rectangle Otxkutxedi = new Rectangle(0, 0, 200, 300);

SaxataviPurceli.DrawRectangle(Kalami, Otxkutxedi);

}

### DrawEllipse() მეთოდი გამოიყენება ელიფსის დასახატად. მისი სინტაქსია: void Graphics.DrawEllipse(Pen ფუნჯი, Rectangle სწორკუთხედი);

მაგალითი.

{

```
Graphics SaxataviPurceli = CreateGraphics();
```
Pen Kalami = new Pen(Color.Red, 2); Rectangle Otxkutxedi = new Rectangle(0, 0, 200, 300); SaxataviPurceli.DrawEllipse(Kalami, Otxkutxedi); }

```
DrawPie() მეთოდი გამოიყენება სექტორის დასახატად. მისი სინტაქსია:
```
### void Graphics.DrawPie(Pen ფუნჯი, Rectangle ιβαρή 3ησιουρίας,

float საწყისი\_კუთხე, float მოღუნვის\_კუთხე);

მაგალითი.

{

Graphics SaxataviPurceli = CreateGraphics();

Pen Kalami = new Pen(Color.Red, 2);

Rectangle Otxkutxedi = new Rectangle(0, 0, 200, 300);

SaxataviPurceli.DrawPie(Kalami, Otxkutxedi, 0, 90);

}

DrawLine() მეთოდი გამოიყენება ხაზის გასავლებად საწყისი წერტილიდან საბოლოო წერტილამდე. მისი სინტაქსია:

### void Graphics.DrawLine(Pen *αγηδχο*, float x1, float y1, float x2, float y2);

აქ x1 და y1 არის საწყისი წერტილის კოორდინატები, ხოლო x2 და y2 კი - საბოლოო წერტილის. მაგალითი.

{

```
Graphics SaxataviPurceli = CreateGraphics();
Pen Kalami = new Pen(Color.Red, 2); 
Rectangle Otxkutxedi = new Rectangle(0, 0, 200, 300); 
SaxataviPurceli.DrawLine(Kalami, 0, 0, 100, 100);
}
```
DrawPolygon() მეთოდი გამოიყენება მრავალკუთხედის ასაგებად. მისი სინტაქსია:

## void Graphics.DrawPolygon(Pen ფუნχο, Point [] წერტილები);

```
მაგალითი.
```

```
302
{
// წერტილების შექმნა, რომლებიც მრავალკუთხედს განსაზღვრავენ
Point wertili1 = new Point(50, 50);
Point wertili2 = new Point(100, 25);
Point wertili3 = new Point(130, 5);
Point wertili4 = new Point(170, 50);
Point wertili5 = new Point(210, 100);
Point wertili6 = new Point(50, 50);
Point[] WertilebisMasivi = {
                                   wertili1,
                                   wertili2,
                                   wertili3,
                                   wertili4,
                                   wertili5,
                                   wertili6
 };
Graphics SaxataviPurceli = CreateGraphics();
Pen Kalami = new Pen(Color.Red, 2); 
SaxataviPurceli.DrawPolygon(Kalami, WertilebisMasivi);
```
}

DrawLines() მეთოდი გამოიყენება ხაზების გასავლებად საწყისი წერტილიდან საბოლოო წერტილამდე. მისი სინტაქსია:

### void Graphics.DrawLines(Pen grybχο, Point [] βρრტοლებο);

```
მაგალითი.
{
// წერტილების შექმნა ხაზებისთვის
Point wertili1 = new Point(50, 50);
Point wertili2 = new Point(100, 25);
Point wertili3 = new Point(130, 5);
Point wertili4 = new Point(170, 50);
Point wertili5 = new Point(210, 100);
Point wertili6 = new Point(50, 50);
Point[] WertilebisMasivi = { wertili1,
                            wertili2,
                            wertili3,
                            wertili4,
                            wertili5,
                            wertili6 };
Graphics SaxataviPurceli = CreateGraphics();
Pen Kalami = new Pen(Color.Red, 2); 
SaxataviPurceli.DrawLines(Kalami, WertilebisMasivi);
}
       Pen კლასის კონსტრუქტორს აქვს 4 გადატვირთული ვერსია. პირველი ვერსიის სინტაქსია:
Pen ობიექტის_სახელი = new Pen(Brush ფუნჯი);
მაგალითი. 
{
Brush PunjiSolid = new SolidBrush(Color.Red);
Pen Kalami = new Pen(PunjiSolid); 
}
       მეორე ვერსიის სინტაქსია:
Pen ომიექტის_სახელი = new Pen(Color ფერი);
მაგალითი. 
{
Pen Kalami = new Pen(Color.Red); 
}
       მესამე ვერსიის სინტაქსია:
Pen ობიექტის_სახელი = new Pen(Brush ფუნჯი, float სიგანე);
მაგალითი. 
{
Brush PunjiSolid = new SolidBrush(Color.Red);
Pen Kalami = new Pen(PunjiSolid, 3); 
}
       მეოთხე ვერსიის სინტაქსია:
Pen ობიექტის_სახელი = new Pen(Color ფერი, float სიგანე);
მაგალითი.
```
{

Pen Kalami = new Pen(Color.Red, 3);

```
}
```
მოყვანილ პროგრამაში ხდება ხაზისა და ისრის გავლების დემონსტრირება.

```
{
```

```
// პროგრამა 16.5
```

```
// პროგრამაში ხდება ხაზის გავლების დემონსტრირება 
int x1 = 5, y1 = 5, x2 = 200, y2 = 200;
Graphics SaxataviPurceli = CreateGraphics();
Pen Kalami = new Pen(Color.Red, 5);
SaxataviPurceli.DrawLine(Kalami, x1, y1, x2, y2);
// 
x1 = 5; y1 = 200; x2 = 200; y2 = 5;
Kalami.StartCap = LineCap.ArrowAnchor; // ხაზის დასაწყისს ექნება ისრის ფორმა
Kalami.EndCap = LineCap.Round; // ხაზის დაბოლოება იქნება მომრგვალებული
SaxataviPurceli.DrawLine(Kalami, x1, y1, x2, y2);
// რესურსების გათავისუფლება
Kalami.Dispose();
SaxataviPurceli.Dispose();
```

```
}
```
პროგრამაში ჯერ იქმნება Graphics კლასის SaxataviPurceli ობიექტი. შემდეგ იქმნება Pen კლასის Kalami ობიექტი, რომელსაც ექნება წითელი ფერი, სისქე კი - 5 პიქსელი. თუ სისქე არ არის მითითებული, მაშინ ის აიღება 1-ის ტოლი. DrawLine მეთოდი (0,0) წერტილიდან გაავლებს წითელ ხაზს (200, 200) წერტილამდე. შემდეგ პირველი წერტილის კოორდინატი ხდება (5, 200), მეორე წერტილის კი - (200, 5). ხაზის დასაწყისს ექნება ისრის ფორმა, ბოლოს კი მომრგვალებული სახე. ამის შემდეგ, ისარი გაივლება (5, 200) წერტილიდან (200, 5) წერტილამდე. პროგრამის ბოლოს ხდება Kalami და SaxataviPurceli ობიექტების მიერ დაკავებული რესურსების გათავისუფლება.

### ფიგურების შევსება ფერით

Brush კლასი გამოიყენება სხვადასხვა ფერით და შაბლონით ფიგურების შესავსებად. ის აბსტრაქტულია და ამიტომ ამ კლასის ობიექტებს ვერ შევქმნით. მისგან წარმოებული კლასები მოყვანილია ცხრილში 16.9.

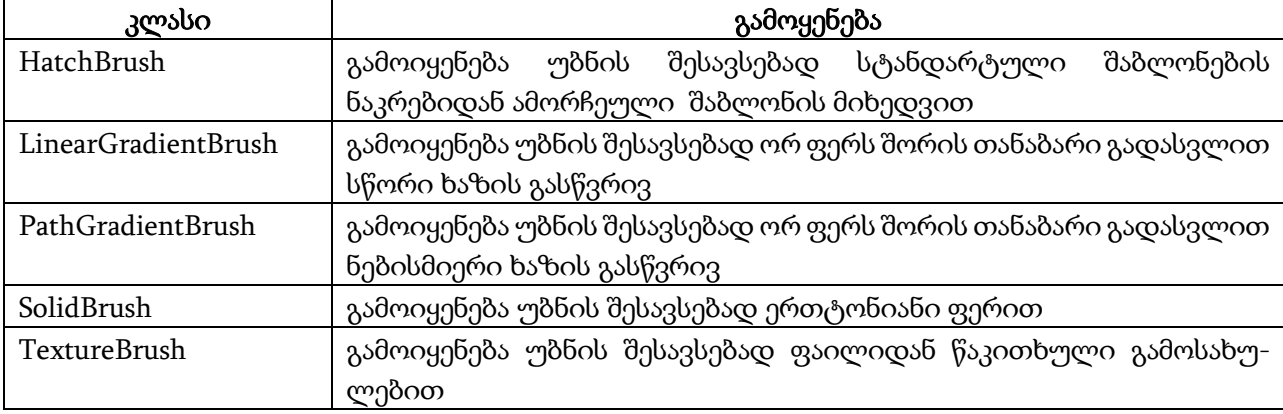

ცხრილი 16.9. Brush კლასიდან წარმოებული კლასები

მოყვანილ პროგრამაში ხდება სხვადასხვა გეომეტრიული ფიგურის სხვადასხვა სტილით შევსების დემონსტრირება, კერძოდ, სწორკუთხედისთვის გამოიყენება გრადიენტული შევსება,

ელიფსისთვის - შაბლონის მიხედვით შევსება, ხოლო სექტორისთვის კი - თანაბარი ფერით შევსება.

{ // პროგრამა 16.6 // პროგრამაში ხდება სხვადასხვა გეომეტრიულ ფიგურის სხვადასხვა სტილით შევსება int  $x = 0$ ; int  $y = 0$ ; int Sigane  $= 200$ ; int Simagle = 300; // სახატავი ფურცლის შექმნა Graphics SaxataviPurceli = CreateGraphics(); // სახატავი უბნის შექმნა Rectangle Otxkutxedi = new Rectangle(x, y, Sigane, Simagle); // ფუნჯის შექმნა თანაბარი ფერით შევსებისთვის Brush PunjiSolid = new SolidBrush(Color.Red); // ფუნჯის შექმნა შაბლონის მიხედვით შევსებისთვის Brush PunjiHatch = new HatchBrush(HatchStyle.Horizontal, Color.Blue, Color.Yellow); // ფუნჯის შექმნა გრადიენტული შევსებისთვის Brush PunjiGradient = new LinearGradientBrush(Otxkutxedi, Color.Black, Color.Aqua, 45, false); // ოთხკუთხედის, ელიფსისა და სექტორის შევსება ფერით SaxataviPurceli.FillRectangle(PunjiGradient, Otxkutxedi); SaxataviPurceli.FillEllipse(PunjiHatch, 5, 110, 100, 100); SaxataviPurceli.FillPie(PunjiSolid, 60, 60, 120, 120, 270, 90); // რესურსების გათავისუფლება PunjiSolid.Dispose(); PunjiHatch.Dispose(); PunjiGradient.Dispose(); SaxataviPurceli.Dispose();

```
}
```

```
სტრიქონების ხატვა
```
DrawString() მეთოდი გამოიყენება სტრიქონების დასახატად. მისი სინტაქსია: void Graphics.DrawString(string *bc<sup>3600</sup>s)* (*Font d609gc<sup>3</sup>0*, Brush *ფუნჯი*, float x, float y);

მოყვანილ პროგრამაში ხდება ჰორიზონტალური სტრიქონის ხატვის დემონსტრირება.

```
{
```
### // პროგრამა 16.7

### // პროგრამაში ხდება ჰორიზონტალური სტრიქონის ხატვა

```
float x = 10.0f;
```
float  $y = 10.0$ f;

```
string DasaxatiStriqoni = "ანა და საბა";
```

```
// სახატავი ფურცლის შექმნა
```

```
Graphics SaxataviPurceli = CreateGraphics();
```

```
// შრიფტის განსაზღვრა სტრიქონისთვის
```

```
Font Shrifti = new Font("AcadNusx", 14);
```

```
// ფუნჯის შექმნა
```

```
SolidBrush Punji = new SolidBrush(Color.Black);
```

```
// ჰორიზონტალური სტრიქონის ხატვა
```
SaxataviPurceli.DrawString(DasaxatiStriqoni, Shrifti, Punji, x, y);

// რესურსების გათავისუფლება

Shrifti.Dispose();

Punji.Dispose(); SaxataviPurceli.Dispose();

}

{

```
მოყვანილ პროგრამაში ხდება ვერტიკალური სტრიქონის ხატვის დემონსტრირება.
```
### // პროგრამა 16.8

### // პროგრამაში ხდება ვერტიკალური სტრიქონის ხატვა

float  $x = 10.0$ f;

float  $y = 10.0$ f;

```
string DasaxatiStriqoni = "საბა და ანა";
```
// სახატავი ფურცლის შექმნა

Graphics SaxataviPurceli = this.CreateGraphics();

// შრიფტის განსაზღვრა სტრიქონისთვის

Font Shrifti = new Font("AcadNusx", 14);

// ფუნჯის შექმნა

SolidBrush Punji = new SolidBrush(Color.Black);

```
// სტრიქონისთვის ვერტიკალური მიმართულების არჩევა
```

```
StringFormat StriqonisFormati = new StringFormat(StringFormatFlags.DirectionVertical);
```

```
// ვერტიკალური სტრიქონის ხატვა
```
SaxataviPurceli.DrawString(DasaxatiStriqoni, Shrifti, Punji, x, y, StriqonisFormati);

```
// რესურსების გათავისუფლება
```
Shrifti.Dispose();

Punji.Dispose();

```
SaxataviPurceli.Dispose();
```
}

### გამოსახულებასთან მუშაობა

გამოსახულებასთან სამუშაოდ გამოიყენება Bitmap ობიექტი. ის მუშაობს bmp, gif, jpg, png და tif ფაილებთან. GDI+ ინტერფეისი ავტომატურად ცვლის გამოსახულების ზომას ისე, რომ ის მოთავსდეს ხატვის უბანში. ცხრილებში 16.10 და 16.11 მოყვანილია Bitmap კლასის თვისებები და მეთოდები.

Bitmap კლასის კონსტრუქტორს აქვს 12 გადატვირთული ვერსია. ჩვენ მოვიყვანთ ორი მათგანის სინტაქსს:

# Bitmap(string *ფაილის\_სახელი*);

### Bitmap(int *სიგანე*, int *სიმაღლე*);

მოყვანილ პროგრამაში ხდება მითითებული ფაილიდან გამოსახულების ასახვის დემონსტრირება.

{

### // პროგრამა 16.9

### // პროგრამაში ხდება გამოსახულების ასახვა მითითებული ფაილიდან

Graphics SaxataviPurceli = CreateGraphics();

Bitmap Gamosaxuleba2 = new Bitmap("surati.jpg");

SaxataviPurceli.DrawImage(Gamosaxuleba2, 5, 5, 250, 250);

}

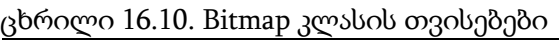

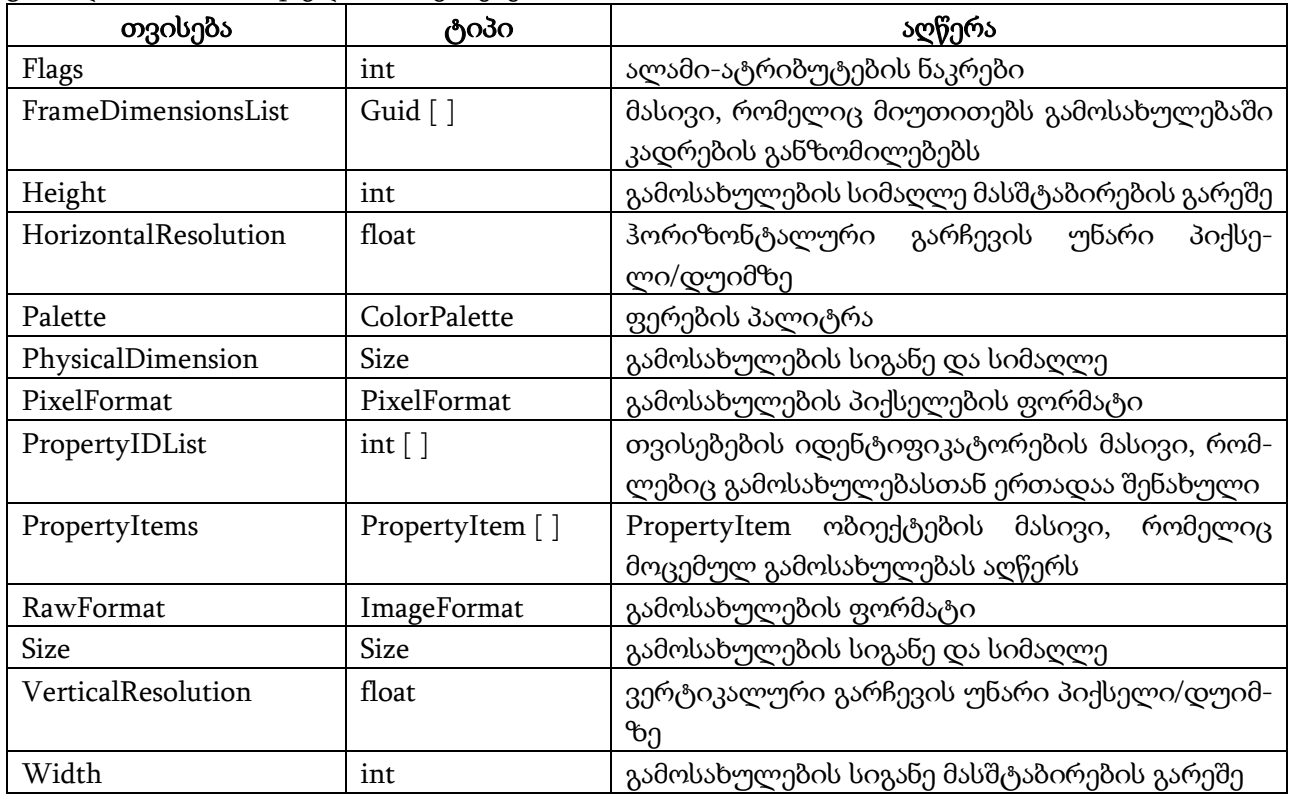

მოყვანილ პროგრამაში ხდება დიალოგურ ფანჯარაში არჩეული ფაილიდან გამოსახულების ასახვის დემონსტრირება.

{

### // პროგრამა 16.10

### // პროგრამაში ხდება გამოსახულების ასახვა დიალოგურ ფანჯრაში არჩეული ფაილიდან

Graphics SaxataviPurceli = CreateGraphics();

OpenFileDialog Surati\_Failidan = new OpenFileDialog();

Bitmap Gamosaxuleba;

```
if ( Surati_Failidan.ShowDialog() == DialogResult.OK )
```
{

Gamosaxuleba = new Bitmap(Surati\_Failidan.FileName);

SaxataviPurceli.DrawImage(Gamosaxuleba, 5, 5, 250, 250);

```
}
```
} SetPixel() მეთოდი გამოიყენება მითითებული პიქსელისთვის (მონიტორის ეკრანის წერტილისთვის) ფერის მისანიჭებლად. მისი სინტაქსია:

### void SetPixel(int x, int y, Color *ფერი*);

ცხრილი 16.11. Bitmap კლასის მეთოდები

| მეთოდი                    | აღწერა                                                  |  |  |  |  |  |  |  |
|---------------------------|---------------------------------------------------------|--|--|--|--|--|--|--|
| Clone() (სტატიკური)       | ქმნის Bitmap ობიექტის ასლს                              |  |  |  |  |  |  |  |
| FromHicon()               | ქმნის Bitmap ობიექტს Windows-ის პიქტოგრამის დესკრიპ-    |  |  |  |  |  |  |  |
|                           | ტორიდან                                                 |  |  |  |  |  |  |  |
| FromResource()            | ქმნის Bitmap ობიექტს Windows-ის რესურსიდან              |  |  |  |  |  |  |  |
| GetBounds()               | გასცემს სწორკუთხა უბანს, რომელშიც უნდა მოთავსთდეს       |  |  |  |  |  |  |  |
|                           | გამოსახულება                                            |  |  |  |  |  |  |  |
| GetEncoderParameterList() | გასცემს ინფორმაციას გამოსახულების შენახვის პარამეტრების |  |  |  |  |  |  |  |
|                           | შესახებ                                                 |  |  |  |  |  |  |  |
| GetFrameCount()           | გასცემს გამოსახულებაში კადრების რაოდენობას              |  |  |  |  |  |  |  |
| GetHbitmap()              | გასცემს Windows-ის ბიტების კარტის დესკრიპტორს მოცე-     |  |  |  |  |  |  |  |
|                           | მული გამოსახულებისთვის                                  |  |  |  |  |  |  |  |
| GetHicon()                | გასცემს Windows-ის პიქტოგრამის დესკრიპტორს მოცემული     |  |  |  |  |  |  |  |
|                           | გამოსახულებისთვის                                       |  |  |  |  |  |  |  |
| GetPixel()                | გასცემს გამოსახულების მითითებული პიქსელის ფერს          |  |  |  |  |  |  |  |
| GetPropertyItem()         | გასცემს PropertyItem ობიექტს                            |  |  |  |  |  |  |  |
| GetThumbnailImage()       | გასცემს მოცემული გამოსახულების პიქტოგრამას              |  |  |  |  |  |  |  |
| LockBits()                | გამოსახულებას აფიქსირებს ოპერატიულ მეხსიერებაში         |  |  |  |  |  |  |  |
| MakeTransparent()         | გამოსახულების ნაწილებს გამჭვირვალეს ხდის                |  |  |  |  |  |  |  |
| RemovePropertyItem()      | მოცემული გამოსახულებიდან შლის PropertyItem ობიექტს      |  |  |  |  |  |  |  |
| RotateFlip()              | გამოსახულებს აბრუნებს ან სარკისებურად ასახავს           |  |  |  |  |  |  |  |
| Save()                    | გამოსახულებას ნაკადში ინახავს                           |  |  |  |  |  |  |  |
| SaveAdd()                 | ახდენს ორი გამოსახულების კომბინირებას                   |  |  |  |  |  |  |  |
| SelectActiveFrame()       | მრავალკადრიანი გამოსახულებიდან ირჩევს ერთ კადრს         |  |  |  |  |  |  |  |
| SetPixel()                | აყენებს გამოსახულების მითითებული პიქსელის ფერს          |  |  |  |  |  |  |  |
| SetPropertyItem()         | აყენებს ობიექტის მნიშვნელობას                           |  |  |  |  |  |  |  |
| SetResolution()           | აყენებს გამოსახულების გარჩევის უნარს                    |  |  |  |  |  |  |  |
| UnlockBits()              | აუქმებს<br>ოპერატიულ<br>მეხსიერებაში<br>გამოსახულების   |  |  |  |  |  |  |  |
|                           | ფიქსაციას                                               |  |  |  |  |  |  |  |

მოყვანილ პროგრამაში ხდება SetPixel() მეთოდის გამოყენებით გამოსახულების ასახვის დემონსტრირება.

{

### // პროგრამა 16.11

### // პროგრამაში ხდება გამოსახულების ასახვა SetPixel() მეთოდის გამოყენებით

Graphics SaxataviPurceli = CreateGraphics();

```
Bitmap Gamosaxuleba1 = new Bitmap(90, 90); // სიგანე = სიმაღლე = 90
```
 $\frac{1}{2}$  თეთრი ოთხკუთხედის ხატვა

```
for ( int x = 0; x < Gamosaxuleba1. Height; ++x )
```

```
for ( int y = 0; y < Gamosaxuleba1. Width; ++y)
```

```
 Gamosaxuleba1.SetPixel(x, y, Color.White);
```

```
// წითელი ხაზის ხატვა
```
for ( int  $x = 0$ ;  $x <$  Gamosaxuleba1. Height;  $++x$  )

Gamosaxuleba1.SetPixel(x, x, Color.Red);

```
// გამოსახულების გამოტანა
```
SaxataviPurceli.DrawImage(Gamosaxuleba1, 0, 0, 100, 100);

}

ხატვა შესაძლებელია, აგრეთვე, pictureBox კომპონენტის შიგნით. მასში გავავლოთ ორი ხაზი. ამის დემონსტრირება ხდება შემდეგი პროგრამით.

{

 Graphics g= pictureBox1.CreateGraphics(); Pen pen1 = new Pen(Color.Blue, 2); Pen pen2 = new Pen(Color.Red, 2); g.DrawLine(pen1, 0, 0, 200, 200); g.DrawLine(pen2, 0, 0, 200, 500);

}

შეგვიძლია pictureBox კომპონენტის ფონად ავირჩიოთ რაიმე სურათი, რისთვისაც უნდა გამოვიყენოთ BackgroundImage თვისება, და შემდეგ დავხატოთ რაიმე სურათი.

# მონაცემების დაშიფვრა და გაშიფვრა

მონაცემების დაცვის ერთ-ერთი სახეა მათი დაშიფვრა. .NET გარემო შეიცავს კლასებს, რომლებიც უზრუნველყოფენ როგორც სიმეტრიულ, ისე ასიმეტრიულ კრიპტოგრაფიას. სიმეტრიულ კრიპტოგრაფიას, ზოგჯერ უწოდებენ კრიპტოგრაფიას დახურული გასაღებით, ხოლო ასიმეტრიულ კრიპტოგრაფიას კი კრიპტოგრაფიას ღია გასაღებით.

სიმეტრიული კრიპტოგრაფიის შემთხვევაში მონაცემების დაშიფვრისა და გაშიფვრისთვის ერთი და იგივე გასაღები გამოიყენება. .NET გარემოში გამოყენებულია სიმეტრიული კრიპტოგრაფიის ოდნავ გართულებული ფორმა, რომელსაც დაშიფრული ბლოკების გადაბმა ეწოდება. მონაცემების გასაშიფრად ამ ფორმის გამოყენების შემთხვევაში უნდა ვიცოდეთ არა მხოლოდ გასაღები, არამედ მაინიაცილებელი ვექტორიც. სიმეტრიული კრიპტოგრაფიის მიმართულებით შექმნილია ბევრი ალგორითმი, რომლებიც ორიენტირებულია იმაზე, რომ რთული იყოს გასაღების გარეშე მონაცემების გაშიფვრა. .NET გარემოში გამოყენებულია სიმეტრიული კრიპტოგრაფიის ოთხი ალგორითმი: DES, RC2, Rijndael და Triple DES.

ასიმეტრიული კრიპტოგრაფიის შემთხვევაში მონაცემების დაშიფვრისა და გაშიფვრისთვის გამოიყენება ორი გასაღები: ღია და დახურული. ღია გასაღების გამოყენებით დაშიფრული მონაცემების გაშიფვრა შესაძლებელია მხოლოდ შესაბამისი დახურული გასაღებით. .NET გარემოში გამოყენებულია ასიმეტრიული კრიპტოგრაფიის ორი ალგორითმი: RSA და DSA.

თუ გასაღები არ გვაქვს, მაშინ ასიმეტრიული შიფრის "გატეხა" უფრო რთულია, ვიდრე სიმეტრიულის. "გატეხა" არის პროცესი, როცა გასაღები არ გვაქვს და სხვადასხვა ხერხებით ვცდილობთ დაშიფრული მონაცემების გაშიფვრას. გარდა ამისა, მონაცემების ასიმეტრიული დაშიფვრა მოითხოვს უფრო მეტ გამოთვლებს, ვიდრე სიმეტრიული. კრიპტოგრაფიის კლასები მოთავსებულია System.Security.Cryptography სახელების სივრცეში.

### სიმეტრიული კრიპტოგრაფია

სიმეტრიული კრიპტოგრაფიისთვის გამოიყენება TripleDESCryptoServiceProvider კლასი. მისი თვისებები მოყვანილია ცხრილში 16.12, მეთოდები კი - ცხრილში 16.13.

მონაცემების სიმეტრიული დაშიფვრისთვის გამოიყენება ნაკადები. დაშიფვრა ხორციელდება CryptoStream ობიექტის საშუალებით. რადგან ერთი ნაკადის გამოსასვლელი შეიძლება მივაწოდოთ მეორე ნაკადის შესასვლელს, ამიტომ CryptoStream კლასი შეგვიძლია გამოვიყენოთ FileStream კლასთან ერთად ფაილში დაშიფრული მონაცემების ჩასაწერად და წასაკითხად, აგრეთვე, NetworkStream კლასთან ერთად ქსელში გადასაცემი მონაცემების დასაშიფრად.

მოყვანილი პროგრამა ასრულებს ფაილში ჩასაწერი მონაცემების დაშიფვრას.

{

### // პროგრამა 16.12

### // პროგრამაში ხდება ფაილში ჩასაწერი მონაცემების დაშიფვრა

FileStream SafailoNakadi1 = File.Create("temp.txt");

// ახალი კრიპტოგრაფიული პროვაიდერის შექმნა

TripleDESCryptoServiceProvider CriptoProvaideri = new TripleDESCryptoServiceProvider();

// დამშიფრავი ნაკადის შექმნა საფაილო ნაკადში

CryptoStream CriptoNakadi = new CryptoStream(SafailoNakadi1, CriptoProvaideri.CreateEncryptor(), CryptoStreamMode.Write);

StreamWriter ChawerisNakadi = new StreamWriter(CriptoNakadi);

ChawerisNakadi.WriteLine("საბა და ანა");

ChawerisNakadi.WriteLine("ლიკა და რომანი");

ChawerisNakadi.Close();

// გასაღებისა და მაინიციალიზებელი ვექტორის შენახვა

FileStream SafailoNakadi2 = File.Create("encrypted.key");

BinaryWriter OrobitiNakadi = new BinaryWriter(SafailoNakadi2);

OrobitiNakadi.Write(CriptoProvaideri.Key);

OrobitiNakadi.Write(CriptoProvaideri.IV);

OrobitiNakadi.Close();

}

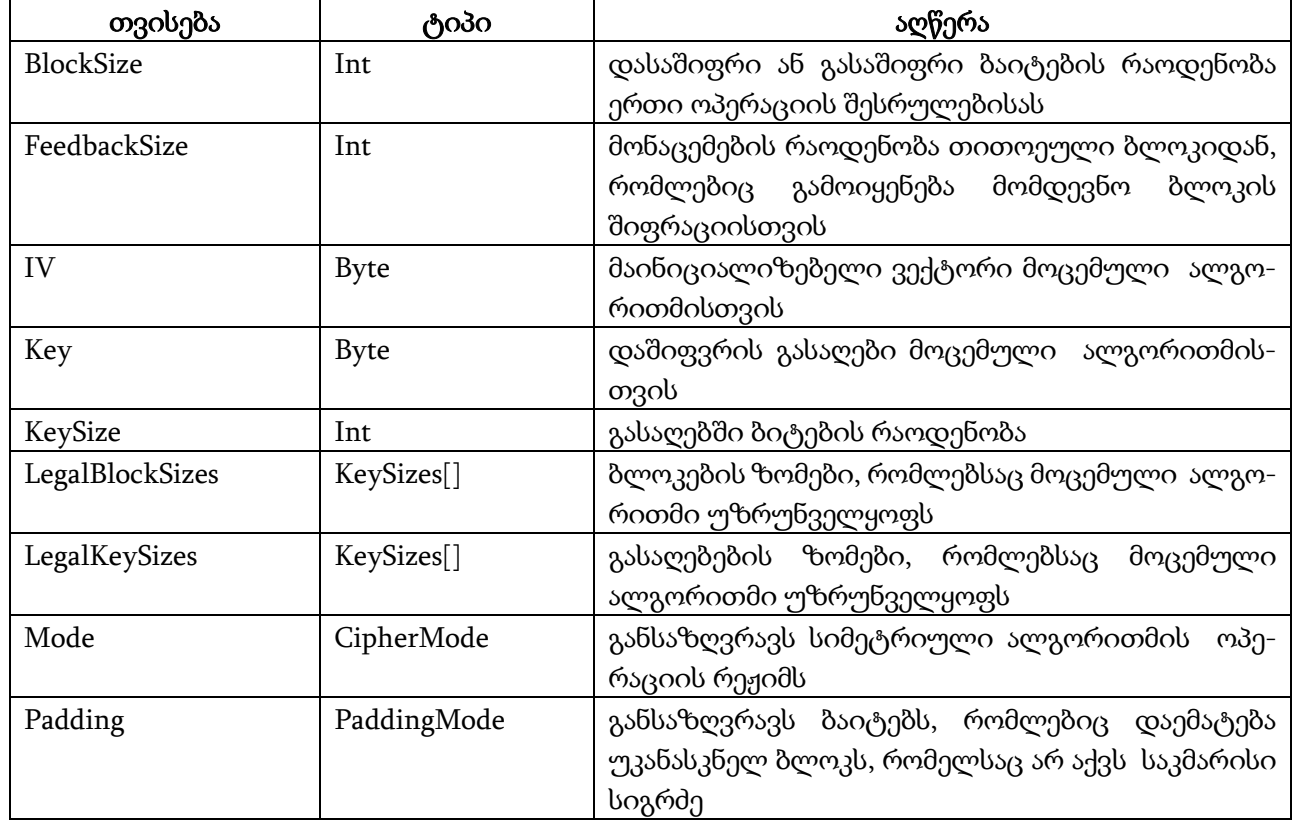

ცხრილი 16.12. TripleDESCryptoServiceProvider კლასის თვისებები

პროგრამაში ჯერ იქმნება TripleDESCryptoServiceProvider კლასის ობიექტი მონაცემების დამშიფრავი სამსახურის უზრუნველყოფისთვის. შემდეგ იქმნება CryptoStream კლასის ობიექტი, რომელიც მოახდენს მონაცემების დაშიფვრას. CryptoStream კლასის კონსტრუქტორს სამი პარამეტრი გადაეცემა. პირველია ობიექტი-ნაკადი, რომელიც გამოიყენება ფაილში მონაცემების ჩასაწერად ან წასაკითხად. მეორე პარამეტრია მეთოდი, რომელიც ახდენს მონაცემების დაშიფვრას ან გაშიფვრას. მესამე პარამეტრია რეჟიმი, რომელიც განსაზღვრავს CryptoStream ობიექტი კითხულობს თუ წერს მონაცემებს.

პროგრამაში StreamWriter ობიექტიდან მონაცემები გადაეცემა CryptoStream ობიექტს, რომელიც ახდენს ამ მონაცემების დაშიფვრას, შემდეგ კი დაშიფრული მონაცემები გადაეცემა FileStream ობიექტს, რომელიც ამ მონაცემებს ფაილში ჩაწერს. ბოლოს პროგრამა ფაილში წერს გასაღებსა და მაინიაციალიზებელ ვექტორს.

| მეთოდი            | აღწერა                                                                                    |  |  |  |  |  |  |  |  |  |  |
|-------------------|-------------------------------------------------------------------------------------------|--|--|--|--|--|--|--|--|--|--|
| Clear()           | ათავისუფლებს ალგორითმის მიერ დაკავებულ რესურსებს                                          |  |  |  |  |  |  |  |  |  |  |
| CreateDecryptor() | ქმნის ობიექტს, რომელიც შეიძლება გამოყენებული<br>იყოს<br>გაშიფვრის ოპერაციის შესასრულებლად |  |  |  |  |  |  |  |  |  |  |
| CreateEncryptor() | ქმნის ობიექტს, რომელიც შეიძლება გამოყენებული<br>იყოს<br>დაშიფვრის ოპერაციის შესასრულებლად |  |  |  |  |  |  |  |  |  |  |
| GenerateIV()      | ახდენს ახალი შემთხვევითი მაინიციალიზებელი<br>ვექტორის<br>გენერირებას                      |  |  |  |  |  |  |  |  |  |  |
| GenerateKey()     | ახდენს ახალი შემთხვევითი გასაღების გენერირებას                                            |  |  |  |  |  |  |  |  |  |  |
| ValidateKeySize() | განსაზღვრავს, აქვს თუ არა მიმდინარე გასაღებს კორექტული<br>ზომა                            |  |  |  |  |  |  |  |  |  |  |

ცხრილი 16.13. TripleDESCryptoServiceProvider კლასის მეთოდები

მოყვანილი პროგრამა ასრულებს ფაილიდან წაკითხული მონაცემების გაშიფვრას.

{

### // პროგრამა 16.13

### // პროგრამაში ხდება ფაილიდან წაკითხული მონაცემების გაშიფვრა

TripleDESCryptoServiceProvider CriptoProvaideri = new TripleDESCryptoServiceProvider(); FileStream SafailoNakadi1 = File.OpenRead("encrypted.key");

BinaryReader OrobitiWamkitxavi = new BinaryReader(SafailoNakadi1);

// ფაილიდან გასაღებისა და ვექტორის წაკითხვა

CriptoProvaideri.Key = OrobitiWamkitxavi.ReadBytes(24);

CriptoProvaideri.IV = OrobitiWamkitxavi.ReadBytes(8);

FileStream SafailoNakadi2 = File.OpenRead("temp.txt");

// ფაილიდან წაკითხული მონაცემების გაშიფვრა

CryptoStream CriptoNakadi = new CryptoStream(SafailoNakadi2,

- CriptoProvaideri.CreateDecryptor(), CryptoStreamMode.Read);
- StreamReader WakitxvisNakadi = new StreamReader(CriptoNakadi);

```
label1.Text = WakitxvisNakadi.ReadToEnd().ToString() + '\n' +
```
"გასაღების ზომა = " + CriptoProvaideri.KeySize.ToString() +

'\n' + "ბლოკის ზომა = " + CriptoProvaideri.BlockSize.ToString();

label2.Text = "რეჟიმი = " + CriptoProvaideri.Mode.ToString();

WakitxvisNakadi.Close();

}

პროგრამაში ხდება დაშიფრული მონაცემების წაკითხვა FileStream ობიექტის მიერ, მათი

გაშიფვრა CryptoStream ობიექტის მიერ, შემდეგ კი მათი გადაცემა StreamReader ობიექტისთვის და ეკრანზე გამოტანა.

### ასიმეტრიული კრიპტოგრაფია

ასიმეტრიული კრიპტოგრაფიის ალგორითმები განსაზღვრულია არა ნაკადებთან, არამედ, მცირე ზომის მონაცემებთან სამუშაოდ. მოყვანილ პროგრამაში ხდება მონაცემების დაშიფვრისა და გაშიფვრის დემონსტრირება ასიმეტრიული კრიპტოგრაფიის მეთოდების გამოყენებით.

{ // პროგრამა 16.14

### // პროგრამაში ხდება მონაცემების დაშიფვრისა და გაშიფვრის დემონსტრირება

### // ასიმეტრიული კრიპტოგრაფიის მეთოდების გამოყენებით

 $label1.Text = "";$ 

```
// ახალი კრიპტოგრაფიული პროვაიდერის შექმნა
```

```
RSACryptoServiceProvider CriptoProvaideri = new RSACryptoServiceProvider();
```

```
Byte[] DasashifriMasivi = \{ 1, 2, 3, 4, 5 \};
```

```
// მონაცემების დაშიფვრა
```

```
Byte[] DashifruliMasivi = CriptoProvaideri.Encrypt(DasashifriMasivi, false);
```

```
label1.Text = "დაშიფრული მონაცემები: \n";
```

```
for ( int indexi = 0; indexi < DashifruliMasivi.GetLength(0); indexi++ )
```

```
label1.Text += DashifruliMasivi[indexi].ToString() + "\; ";
```
 $label1.Text += \ln$ ;

```
// მონაცემების გაშიფვრა
```

```
Byte[] GashifruliMasivi = CriptoProvaideri.Decrypt(DashifruliMasivi, false);
```

```
label1.Text += "გაშიფრული მონაცემები: \n";
```

```
for ( int indexi = 0; indexi < GashifruliMasivi.GetLength(0); indexi++ )
```

```
 label1.Text += GashifruliMasivi[indexi].ToString() + " ";
```

```
label2.Text += "ალგორითმის სახელი - " + CriptoProvaideri.KeyExchangeAlgorithm.ToString() + '\n'
      + "გასაღების ზომა = " + CriptoProvaideri.KeySize.ToString() + '\n';
```
}

# სერიულ პორტებთან მუშაობა

მკითხველმა უნდა იცოდეს სერიული პორტის (COM პორტის) მუშაობის პრინციპები, რადგან წიგნის მიზანი არ არის მათი დეტალური განხილვა. სერიულ პორტებთან მუშაობას პროგრამისტის კუთხით განვიხილავთ. პორტებთან სამუშაოდ SerialPort კლასი გამოიყენება. მისი ზოგიერთი თვისება და მეთოდი მოყვანილია ცხრილებში 16.14-16.15.

სერიულ პორტთან მუშაობა კონკრეტულ მაგალითზე განვიხილოთ. დავუშვათ, კომპიუტერში გვინდა მივიღოთ მიკროპროცესორული მოწყობილობის ორი რეგისტრის შემცველობა. მიკროპროცესორული მოწყობილობა მუშაობს MODBUS პროტოკოლით და კომპიუტერს COM პორტის საშუალებით უკავშირდება. აქვე შევნიშნოთ, რომ პროტოკოლის არჩევა კონკრეტულ მოწყობილობაზეა დამოკიდებული. მოწყობილობის თითოეული რეგისტრი ოთხბაიტიანია. ამ პროტოკოლის მიხედვით კომპიუტერმა მოწყობილობას უნდა გაუგზავნოს ინფორმაცია, რომელსაც შემდეგი ფორმატი აქვს:

პირველი ბაიტი - მოწყობილობის მისამართი;

მეორე ბაიტი - წაკითხვის ბრძანება;

მესამე და მეოთხე ბაიტები - მოწყობილობის იმ რეგისტრის მისამართი, საიდანაც ინფორმაცია უნდა მივიღოთ;

მეხუთე და მეექვსე ბაიტები - რეგისტრების რაოდენობა;

მეშვიდე და მერვე ბაიტები - საკონტროლო ჯამი.

ამ ბრძანების საპასუხოდ მოწყობილობა დაახლოებით 600 მილიწამის შემდეგ კომპიუტერს უგზავნის ინფორმაციას, რომელსაც პროტოკოლის მიხედვით, შემდეგი ფორმატი აქვს:

პირველი ბაიტი - მოწყობილობის მისამართი;

მეორე ბაიტი - წაკითხვის ბრძანება;

მესამე ბაიტი - ბაიტების რაოდენობა;

მეოთხე, მეხუთე, მეექვსე და მეშვიდე ბაიტები - პირველი რეგისტრის მნიშვნელობები;

მერვე, მეცხრე, მეათე და მეთერთმეტე ბაიტები - მეორე რეგისტრის მნიშვნელობები;

მეთორმეტე და მეცამეტე ბაიტები - საკონტროლო ჯამი.

ოთხბაიტიანი რეგისტრიდან მიღებული მონაცემი მთელ რიცხვად შეგვიძლია შემდეგნაირად გარდავქმნათ:

 $Y = X_1 * 256^3 + X_2 * 256^2 + X_3 * 256^2 + X_4 * 356^0$ 

აქ Y - გარდაქმნის შედეგად მიღებული მთელი რიცხვია, X<sup>1</sup> - რეგისტრის უფროსი ბაიტია, X<sup>2</sup> რეგისტრის მომდევნო ბაიტი და ა.შ. გარდაქმნის შედეგად მიღებული მთელი რიცხვები შეგვიძლია ჩავწეროთ ფაილში ან მონაცემთა ბაზაში (შემდგომი დამუშავების მიზნით), ან ავსახოთ გრაფიკის სახით.

კონკრეტულად, თუ რომელი პორტი გამოყო ოპერაციულმა სისტემამ მიკროპროცესორულ მოწყობილობასთან სამუშაოდ, შეგვიძლია ვნახოთ Device Manager ფანჯარაში. სწორედ, ამ გამოყოფილი პორტის სახელი უნდა მივუთითოთ პროგრამაში პორტის პარამეტრების განსაზღვრის დროს.

ზემოთ თქმულის დემონსტრირება ხდება მოყვანილ პროგრამაში. პროგრამის შეტანამდე using დირექტივების ბლოკს უნდა დავუმატოთ დირექტივა using System.IO.Ports; .

#### { // პროგრამა 16.15

### // პროგრამაში ხდება სერიულ პორტთან მუშაობის დემონსტრირება

BinaryWriter file\_out = new BinaryWriter(new FileStream("faili.dat", FileMode.Create)); long ricxvi1, ricxvi2;

int wakitxuli baitebis raodenoba;

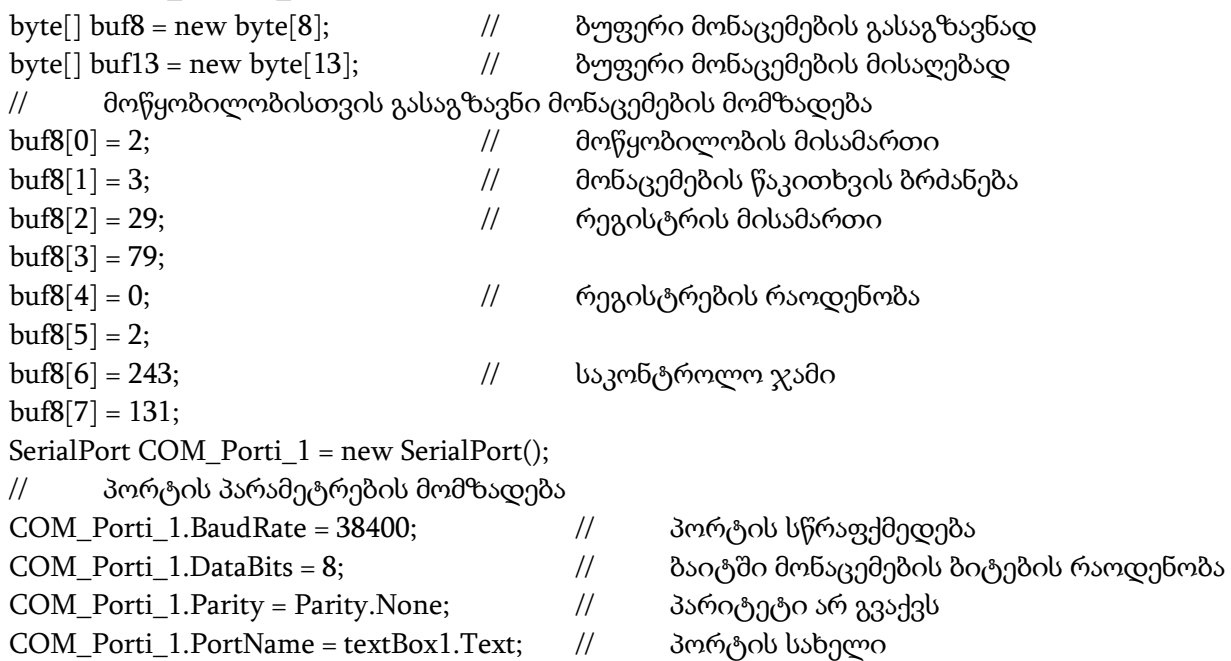

```
COM_Porti_1.Open(); // პორტის გახსნა 
// პორტში მონაცემების გაგზავნა 
COM_Porti_1.Write(buf8, 0, 8);
Thread.Sleep(600); // დაყოვნება 600 მილიწამი 
// პორტიდან მონაცემების მიღება 
wakitxuli_baitebis_raodenoba = COM_Porti_1.Read(buf13, 0, 13);
// რეგისტრებიდან მიღებული მონაცემების გარდაქმნა 
ricxvi1 = buf13[3] * 256 * 256 * 256 + buf13[4] * 256 * 256 + buf13[5] * 256 + buf13[6];
ricxvi2 = buf13[7] * 256 * 256 * 256 + buf13[8] * 256 * 256 + buf13[9] * 256 + buf13[10];
// მონაცემების ჩაწერა ფაილში 
file_out.Write(ricxvi1); 
file_out.Write(ricxvi2);
file_out.Close();
// 
label1.Text = COM_Porti_1.PortName; // პორტის სახელის ეკრანზე გამოტანა 
label2.Text = wakitxuli_baitebis_raodenoba.ToString();
label3.Text = "წაკითხული ბაიტების რაოდენობა = " + COM_Porti_1.BytesToRead.ToString() +
            "\nჩაწერილი ბაიტების რაოდენობა = " + COM_Porti_1.BytesToWrite.ToString();
// გარდაქმნილი მონაცემების ეკრანზე გამოტანა 
label4.Text = ricxvi1.ToString();
label5.Text = ricxvi2.ToString();
//
COM_Porti_1.Close(); // პორტის დახურვა 
}
```
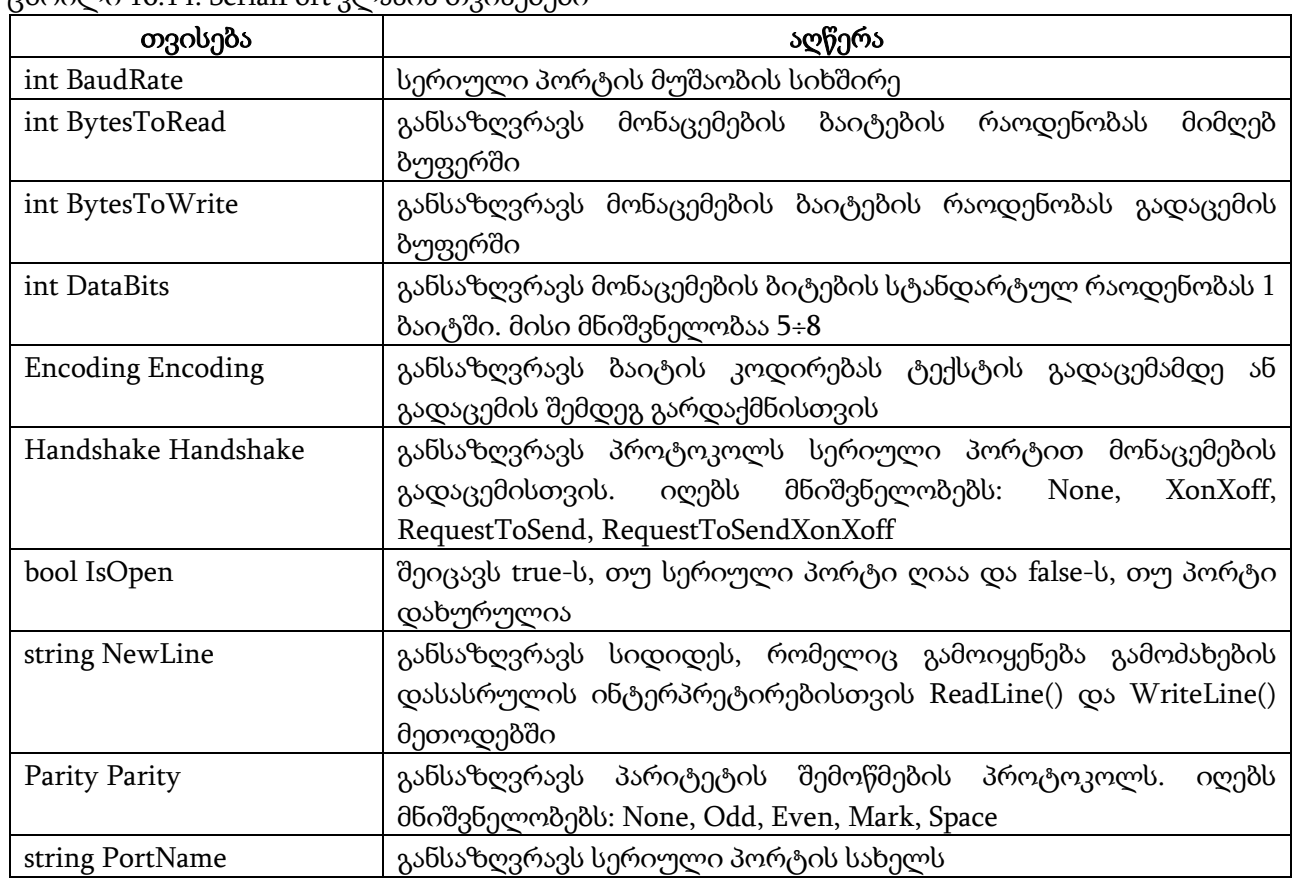

ცხრილი 16.14. SerialPort კლასის თვისებები

ცხრილი 16.14. SerialPort კლასის თვისებები (გაგრძელება)

| int ReadBufferSize       | განსაზღვრავს სერიული პორტის შესასვლელი (მიმღები) ბუფერის<br>ზომას                                                                                               |
|--------------------------|----------------------------------------------------------------------------------------------------|
| int ReadTimeout          | მილიწამების<br>რაოდენობას,<br>რომელიც<br>განსაზღვრავს<br>უნდა<br>გავიდეს მანამ, სანამ ტაიმ-აუტი აღიძვრება, როცა კითხვის<br>ოპერაცია არ არის დამთავრებული        |
| <b>StopBits StopBits</b> | სტოპ-ბიტების<br>იღებს<br>განსაზღვრავს<br>ის<br>რაოდენობას.<br>მნიშვნელობებს: None, One, Two, OnePointFive                                                       |
| int WriteBufferSize      | განსაზღვრავს სერიული პორტის გამოსასვლელი<br>(გადაცემის)<br>ბუფერის ზომას                                                                                        |
| int WriteTimeout         | მილიწამების<br>რაოდენობას,<br>რომელიც<br>განსაზღვრავს_<br>უნდა<br>გავიდეს მანამ, სანამ ტაიმ-აუტი აღიძვრება,<br>ჩაწერის<br>როცა<br>ოპერაცია არ არის დამთავრებული |

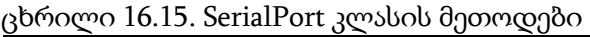

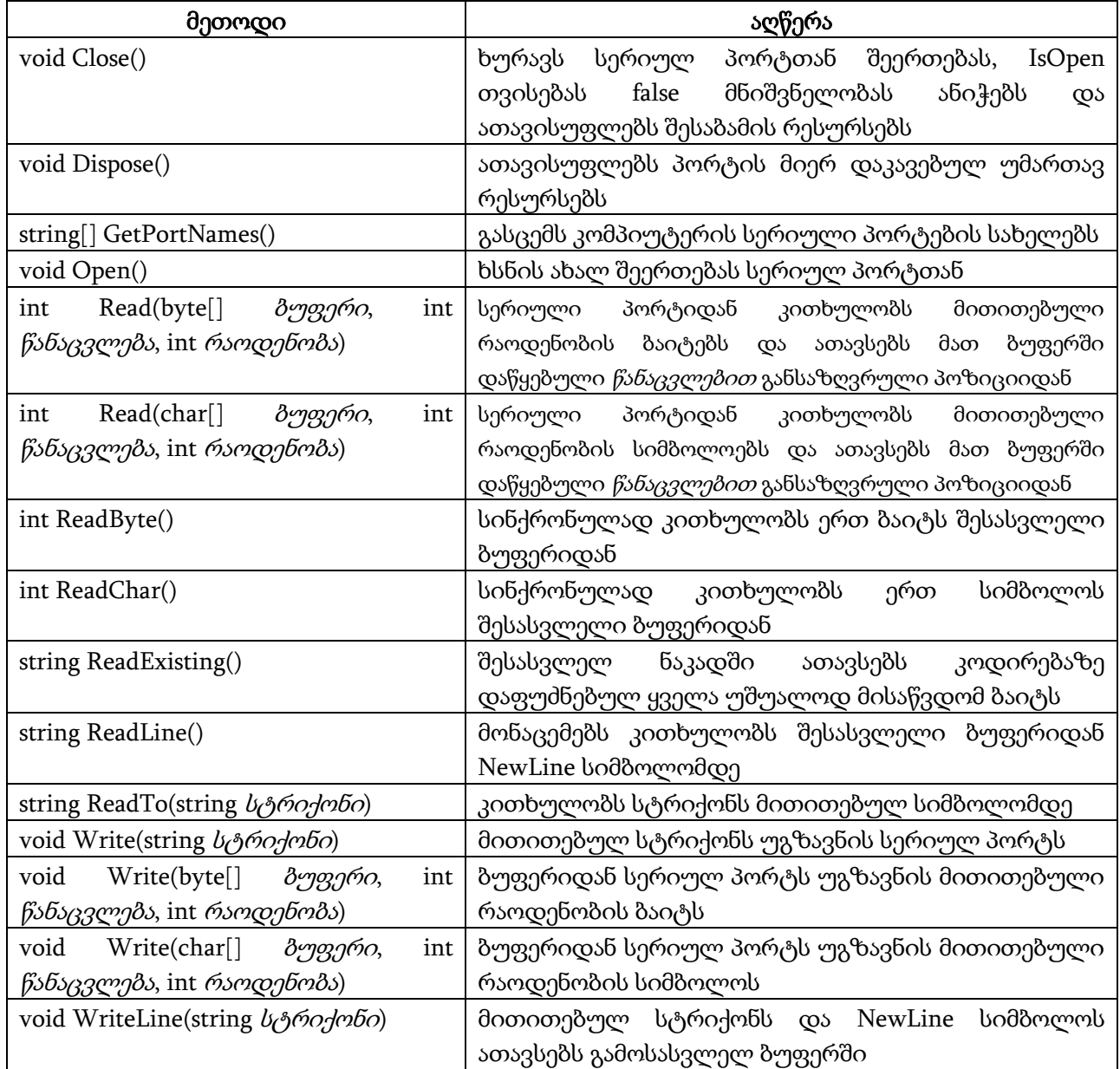

# III ნაწილი. მონაცემთა ბაზები თავი 17. ADO.NET კლასები

## მონაცემთა ბაზასთან მიმართვა Visual Studio .NET-ის საშუალებებით

ამ თავში ვნახავთ, თუ როგორ უნდა ვიმუშაოთ SQL სერვერზე მოთავსებულ მონაცემთა ბაზასთან C# პროგრამიდან Active Data Objects ბიბლიოთეკის კლასების გამოყენებით .NET Framework პლატფორმისთვის (შემოკლებით ADO.NET). აქვე შევნიშნავ, რომ მკითხველს უნდა ჰქონდეს მინიმალური ცოდნა SQL სერვერის შესახებ. ქართულ ენაზე SQL სერვერი აღწერილია წიგნში [1].

დავუშვათ, სერვერზე შევქმენით Shekveta მონაცემთა ბაზა, რომელიც შემდეგ ობიექტებს შეიცავს: Personali, Shemkveti და Xelshekruleba ცხრილები, View\_3 წარმოდგენა, Chemi\_Proc და Myproc\_Par შენახული პროცედურები და Maqsimaluri\_Xelfasi ფუნქცია. ცხრილების სტრუქტურას აქვს შემდეგი სახე:

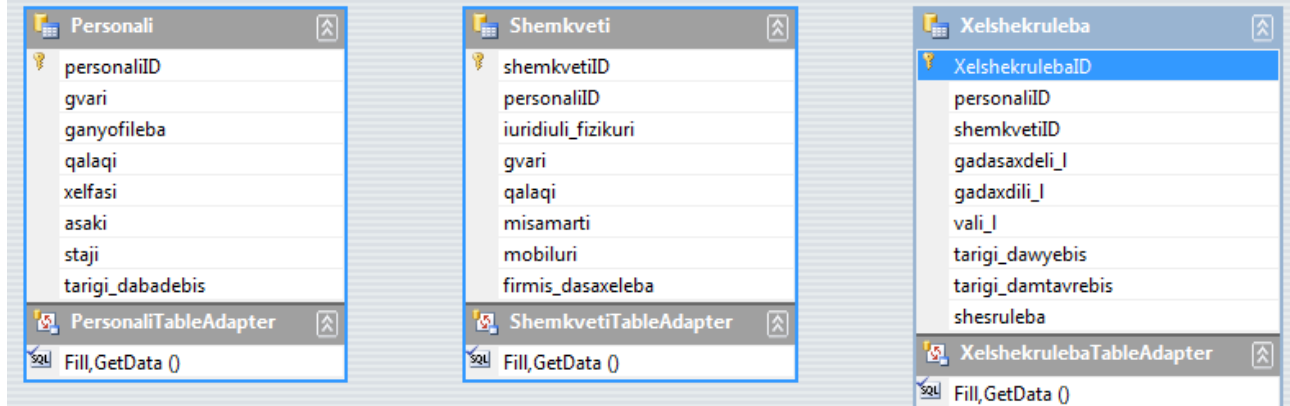

თითოეულ ცხრილს უნდა ჰქონდეს პირველადი გასაღები. ეს ცხრილები შევავსოთ მონაცემებით. Chemi\_Proc შენახული პროცედურა გასცემს Personali ცხრილის სტრიქონებს. Myproc\_Par შენახულ პროცედურას გამოაქვს ინფორმაცია მითითებული განყოფილების თანამშრომლების შესახებ. Maqsimaluri\_Xelfasi ფუნქცია გასცემს მითითებული განყოფილების თანამშრომლების მაქსიმალურ ხელფასს.

SQL სერვერზე მოთავსებულ მონაცემთა ბაზასთან მიმართვა ADO.NET ბიბლიოთეკის კლასების გამოყენებით შემდეგნაირად ხორციელდება: C# პროგრამა უერთდება სერვერზე მოთავსებულ მონაცემთა ბაზას, იღებს საჭირო ობიექტებს, როგორიცაა ცხრილები, წარმოდგენები, ფუნქციები და შენახული პროცედურები, და მათ იმ კომპიუტერის (კლიენტის) მეხსიერებაში ათავსებს, რომელზეც ეს პროგრამა მუშაობს. ამ ობიექტების სიმრავლეს მონაცემების ლოკალური ნაკრები ეწოდება. ამის შემდეგ, ჩვენ შეგვეძლება ამ ობიექტებთან მუშაობა. კერძოდ, ცხრილების სტრიქონების ცვლილება, ფუნქციებისა და შენახული პროცედურების გამოძახება და ა.შ. C# პროგრამა პერიოდულად უნდა დავუკავშიროთ მონაცემთა ბაზას იმ ცვლილებების შესანახად, რომელიც ჩვენ შევიტანეთ მონაცემების ლოკალურ ნაკრებში (ასლში).

მონაცემთა ბაზა შეიძლება იმყოფებოდეს იმ კომპიუტერზე, რომელზეც ჩვენი პროგრამა მუშაობს. თუმცა, ყველაფერი დამოკიდებულია გადასაწყვეტი ამოცანის მოთხოვნებზე. უმჯობესია მონაცემთა ბაზის მოთავსება უფრო მძლავრ კომპიუტერზე (სერვერზე), რომელსაც შეეძლება ერთდროულად მოემსახუროს იმ პროგრამებსა და მომხმარებლებს, რომლებიც SQL მოთხოვნებს აგზავნიან.

Visual Studio .NET გარემოს აქვს ფუნქციები, რომლებიც საშუალებას იძლევა

დავუკავშირდეთ მონაცემთა ბაზას და ვიმუშაოთ მის ცხრილებთან. ეს ფუნქციები თავმოყრილია Server Explorer ფანჯარაში.

უწინარეს ყოვლისა, მონაცემთა ბაზასთან უნდა დავამყაროთ შეერთება (კავშირი). ამისთვის ჯერ უნდა გავუშვათ Visual Studio .NET სისტემა, შემდეგ კი შევასრულოთ Tools მენიუს Connect to Database ბრძანება. გაიხსნება Add Connection ფანჯარა (ნახ. 17.1). Server name ველში შეგვაქვს სერვერის (კომპიუტერის) სახელი. შემდეგ უნდა ჩავრთოთ Use SQL Server Authentication გადამრთველი და User name და Password ველებში შევიტანოთ შესაბამისი ინფორმაცია. საჭირო ბაზას ვირჩევთ Select or enter a database name ჩამოშლადი სიიდან. ვაჭერთ Ok კლავიშს.

მონაცემთა ბაზასთან შეერთების დამყარების შემდეგ, შეგვეძლება ცხრილების ნახვა და ცვლილება. ცხრილებთან მიმართვისთვის ვხსნით Server Explorer ფანჯარას (ნახ. 17.2), რისთვისაც ერთხელ ვაჭერთ გახსნილი ფანჯრის მარცხნივ მოთავსებულ Server Explorer პანელის პიქტოგრამას. თუ ეს პანელი არ ჩანს, მაშინ უნდა შევასრულოთ View მენიუს Server Explorer ბრძანება. ვხსნით ამ ფანჯრის Data Connections განშტოებას. გამოჩნდება მონაცემთა ბაზების სახელები. შემდეგ, ვხსნით ROMANI-PC.Shekveta.dbo განშტოებას, ბოლოს კი Tables განშტოებას (ნახ. 17.3). Personali ცხრილიდან სტრიქონების მისაღებად მიმთითებელს ვათავსებთ ამ ცხრილის პიქტოგრამაზე, ვხსნით კონტექსტურ მენიუს და ვასრულებთ Show Table Data ბრძანებას. ნახ. 17.4ზე ნაჩვენებია Personali ცხრილის სტრიქონები.

SQL მოთხოვნის შესატანად ვაჭერთ ინსტრუმენტების პანელის Show SQL Pane კლავიშს (ნახ. 17.5). მოთხოვნის შესასრულებლად ვაჭერთ Ctrl+R კლავიშებს ან ინსტრუმენტების პანელის

კლავიშს. SQL მოთხოვნა შეგვიძლია, აგრეთვე ავაგოთ ვიზუალურად თუ დავაჭერთ Show Diagram Pane კლავიშს (ნახ. 17.6). შეგვიძლია სვეტების თვისებების ნახვა თუ გავხსნით Personal განშტოებას, მოვნიშნავთ საჭირო სვეტს, გავხსნით კონტექსტურ მენიუს და შევასრულებთ Properties ბრძანებას.

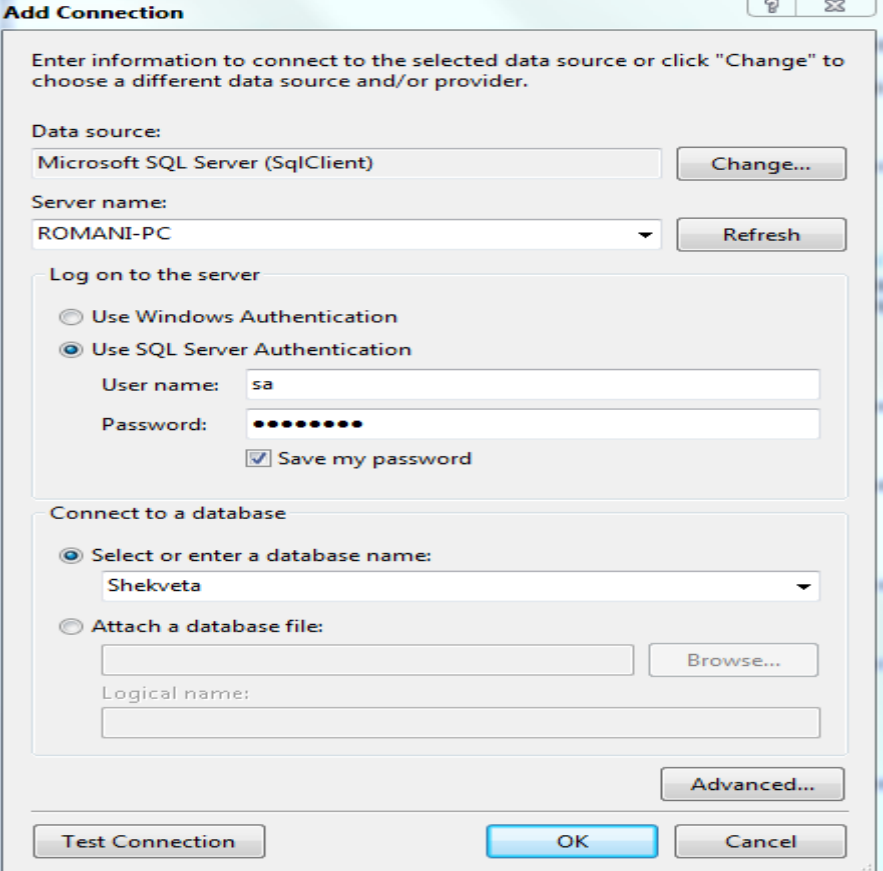

ნახ. 17.1.

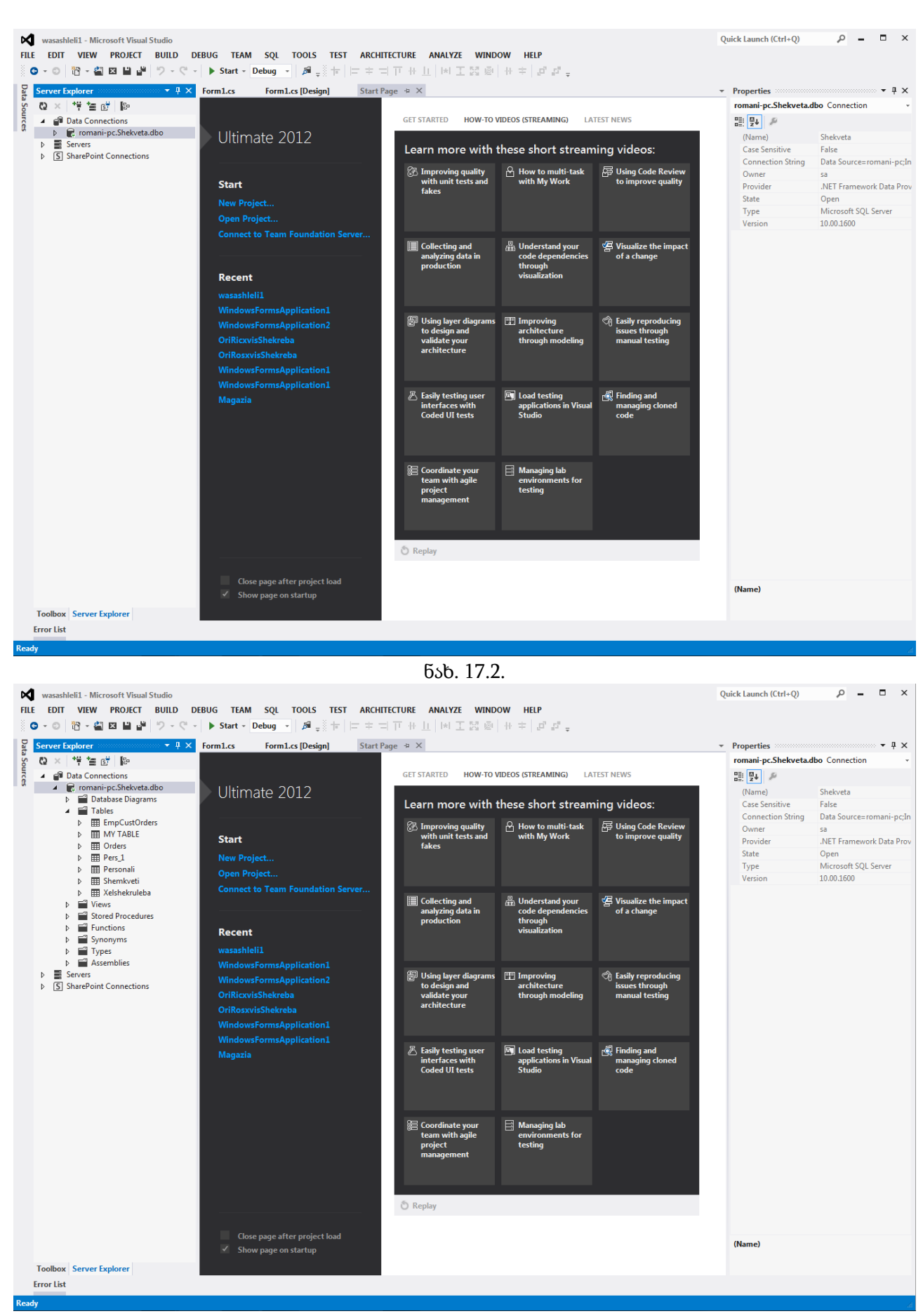

ნახ. 17.3.

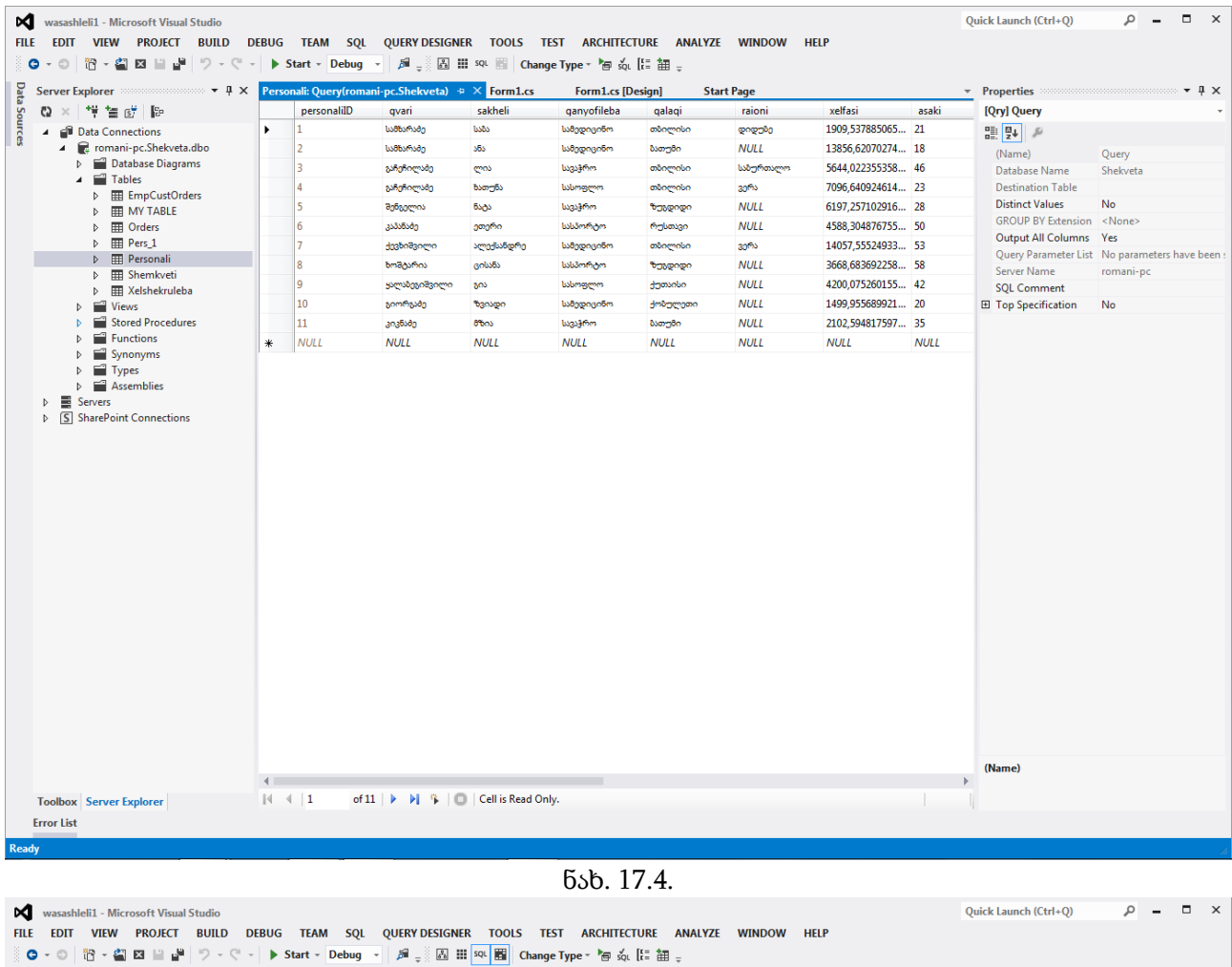

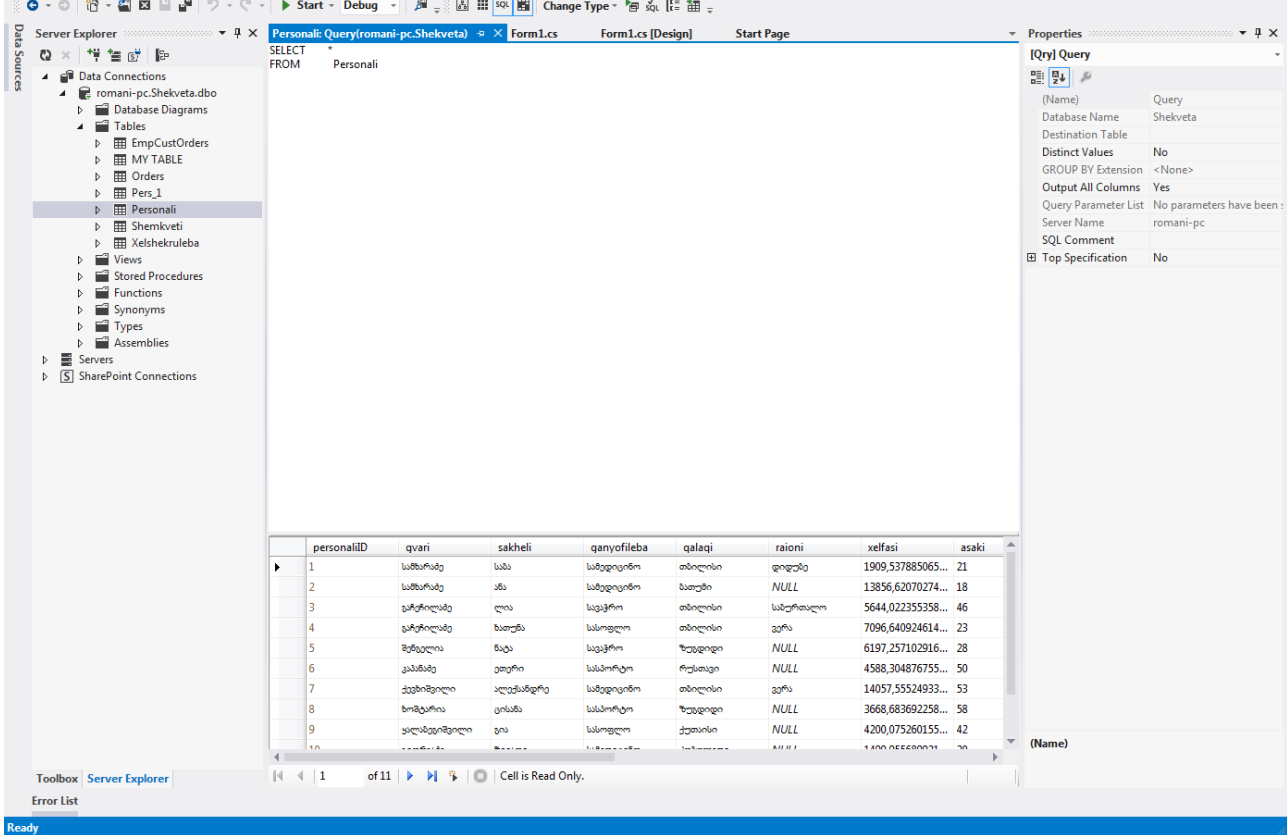

ნახ. 17.5.

| wasashleli1 - Microsoft Visual Studio<br>×<br><b>FILE</b><br><b>EDIT VIEW PROJECT BUILD</b><br>r. S<br>G<br>18 - 28 E<br>$\odot$ |                                          | $\triangleright$ Start - Debug -                          |                  |                                                                                                    | DEBUG TEAM SQL QUERYDESIGNER TOOLS TEST ARCHITECTURE ANALYZE<br>β - B   H   SQ   图   Change Type ▼ P = so l l = _ _ |         | <b>WINDOW</b>     | <b>HELP</b>        |       |                  | Quick Launch (Ctrl+Q)                        | ٩         | $\Box$ | $\times$ |
|----------------------------------------------------------------------------------------------------|------------------------------------------|-----------------------------------------------------------|------------------|----------------------------------------------------------------------------------------------------|----------------------------------------------------------------------------------------------------|---------|-------------------|--------------------|-------|------------------|----------------------------------------------|-----------|--------|----------|
| $\star$ 4 $\times$<br><b>Server Explorer</b>                                                                                     |                                          | Personali: Query(romani-pc.Shekveta) $\# \times$ Form1.cs |                  |                                                                                                    | Form1.cs [Design]                                                                                                   |         | <b>Start Page</b> |                    |       |                  | <b>•</b> Properties                          |           | $-4x$  |          |
| <b>Data Sources</b><br>$\omega \times$<br>管的脸<br>۰ÿ                                                                              |                                          |                                                           |                  |                                                                                                    |                                                                                                    |         |                   |                    |       | $\blacktriangle$ | [Qry] Query                                  |           |        |          |
| <b>Data Connections</b><br>$\overline{a}$                                                                                        |                                          | Personali                                                 | 브                |                                                                                                    |                                                                                                    |         |                   |                    |       |                  | 開 <sup>型→</sup>                              |           |        |          |
| romani-pc.Shekveta.dbo<br>$\overline{a}$                                                                                         |                                          | * (All Columns)                                           | $\blacktriangle$ |                                                                                                    |                                                                                                    |         |                   |                    |       |                  |                                              |           |        |          |
| Database Diagrams                                                                                                    |                                          | personalilD<br>qvari                                      |                  |                                                                                                    |                                                                                                    |         |                   |                    |       |                  | (Name)                                       | Query     |        |          |
| <sup>7</sup> Tables                                                                                                    |                                          | sakheli                                                   |                  |                                                                                                    |                                                                                                    |         |                   |                    |       |                  | Database Name<br><b>Destination Table</b>    | Shekveta  |        |          |
| EmpCustOrders<br>$\triangleright$                                                                                                |                                          | ganyofileba                                               | ≛                |                                                                                                    |                                                                                                    |         |                   |                    |       |                  | <b>Distinct Values</b>                       | <b>No</b> |        |          |
| <b>FFI MY TABLE</b><br>D                                                                                                    |                                          |                                                           |                  |                                                                                                    |                                                                                                    |         |                   |                    |       |                  | GROUP BY Extension <none></none>             |           |        |          |
| <b>ED</b> Orders<br>$\triangleright$                                                                                             |                                          |                                                           |                  |                                                                                                    |                                                                                                    |         |                   |                    |       |                  | Output All Columns                           | Yes       |        |          |
| $\mathbb{H}$ Pers 1<br>Þ                                                                                                    |                                          |                                                           |                  |                                                                                                    |                                                                                                    |         |                   |                    |       |                  | Query Parameter List No parameters have been |           |        |          |
| D <b>EE</b> Personali                                                                                                    |                                          |                                                           |                  |                                                                                                    |                                                                                                    |         |                   |                    |       |                  | Server Name                                  | romani-pc |        |          |
| <b>ED</b> Shemkveti<br>$\triangleright$                                                                                          |                                          |                                                           |                  |                                                                                                    |                                                                                                    |         |                   |                    |       |                  | <b>SQL Comment</b>                           |           |        |          |
| <b>Xelshekruleba</b><br>D<br><b>Views</b>                                                                                        |                                          |                                                           |                  |                                                                                                    |                                                                                                    |         |                   |                    |       |                  | El Top Specification                         | <b>No</b> |        |          |
|                                                                                                    | $\left($<br><b>SELECT</b><br><b>FROM</b> | Personali                                                 |                  |                                                                                                    |                                                                                                    |         |                   |                    |       |                  |                                              |           |        |          |
|                                                                                                    |                                          |                                                           |                  |                                                                                                    |                                                                                                    |         |                   |                    |       |                  |                                              |           |        |          |
|                                                                                                    |                                          | personaliID                                               | qvari            | sakheli                                                                                            | ganyofileba                                                                                                    | qalaqi  | raioni            | xelfasi            | asaki |                  |                                              |           |        |          |
|                                                                                                    | ٠                                        | 1                                                         | სამხარაშე        | bada                                                                                               | სამედიცინო                                                                                                    | თბილისი | დიდებე            | 1909, 537885065 21 |       |                  |                                              |           |        |          |
|                                                                                                    |                                          | $\overline{a}$                                            | სამხარაშე        | stis                                                                                               | სამედიცინო                                                                                                    | ზათუმი  | <b>NULL</b>       | 13856,62070274 18  |       |                  |                                              |           |        |          |
|                                                                                                    |                                          | з                                                         | გაჩეჩილაბე       | ლია                                                                                                | bagagenes                                                                                                    | თბილისი | საზურთალო         | 5644,022355358 46  |       |                  |                                              |           |        |          |
|                                                                                                    |                                          | 4                                                         | გაჩეჩილაბე       | ხათუნა                                                                                             | luslunggen                                                                                                    | თბილისი | 30ms              | 7096,640924614 23  |       |                  |                                              |           |        |          |
|                                                                                                    |                                          | 5                                                         | შენგელია         | ნატა                                                                                               | სავაჭრო                                                                                                    |         | <b>NULL</b>       | 6197,257102916 28  |       |                  |                                              |           |        |          |
|                                                                                                    |                                          |                                                           |                  |                                                                                                    |                                                                                                    | ზუგდიდი |                   |                    |       |                  |                                              |           |        |          |
|                                                                                                    |                                          | 6                                                         | კამანატე         | ეთერი                                                                                              | სასპორტო                                                                                                    | რუსთავი | <b>NULL</b>       | 4588,304876755 50  |       |                  | (Name)                                       |           |        |          |
|                                                                                                    |                                          |                                                           |                  |                                                                                                    |                                                                                                    |         |                   |                    |       |                  |                                              |           |        |          |
| <b>Toolbox</b> Server Explorer                                                                                                   | $ 4 \ 4  1$                              |                                                           |                  | of 11   $\blacktriangleright$   $\blacktriangleright$   $\blacktriangleright$   Cell is Read Only. |                                                                                                    |         |                   |                    |       |                  |                                              |           |        |          |
| <b>Error List</b>                                                                                                    |                                          |                                                           |                  |                                                                                                    |                                                                                                    |         |                   |                    |       |                  |                                              |           |        |          |
|                                                                                                    |                                          |                                                           |                  |                                                                                                    |                                                                                                    |         |                   |                    |       |                  |                                              |           |        |          |

ნახ. 17.6.

# მონაცემთა ბაზასთან მუშაობა ვიზუალური და არავიზუალური კომპონენტებით

ამ განყოფილებაში მოყვანილ მაგალითში ნაჩვენებია, თუ როგორ უნდა დავამყაროთ კავშირი SQL სერვერზე მოთავსებულ Shekveta მონაცემთა ბაზასთან და როგორ ავსახოთ ცხრილების სტრიქონები ფორმაზე მოთავსებულ კომპონენტებში. აქვე შევნიშნოთ, რომ ანალოგიურად ხორციელდება წარმოდგენებთან მუშაობა.

გავხსნათ ახალი პროექტი. გამოჩნდება Form1 კომპონენტი. მასზე ორჯერ სწრაფად დავაწკაპუნოთ და using დირექტივების ბლოკში ჩავუმატოთ using System.Data.SqlClient; დირექტივა. შემდეგ, ისევ გავხსნათ Form1.cs [Designe] განყოფილება და ToolBox ფანჯრის AllWindowsForms განყოფილებიდან BindingSource კომპონენტი ფორმაზე მოვათავსოთ. მას დაერქმევა bindingSource1 სახელი და გამოჩნდება ფორმის ქვედა ზონაში, რადგან ის არავიზუალური კომპონენტია. მოვნიშნოთ ის. გავხსნათ Properties ფანჯრის DataSource სია და დავაჭიროთ Add Project Data Source მიმართვას.

გაიხსნება ფანჯარა (ნახ. 17.7), რომელშიც ვირჩევთ Database მონაცემთა წყაროს და ვაჭერთ Next კლავიშს. გახსნილ ფანჯარაში (ნახ. 17.8) ვირჩევთ მონაცემთა ბაზის მოდელს, კერძოდ, Dataset-ს.

მომდევნო ფანჯარაში (ნახ. 17.9) ვხსნით Which data connection ... სიას და ვირჩევთ მონაცემთა ბაზას. თუ ამ სიაში არ არის ჩვენთვის საჭირო ბაზა, მაშინ ვაჭერთ New Connection კლავიშს. გახსნილი ფანჯრის (ნახ. 17.10) Server name სვეტში შევიტანოთ სერვერის (კომპიუტერის) სახელი. ჩავრთოთ Use SQL Server Authentication გადამრთველი. User name და

Password სვეტებში შევიტანოთ მომხმარებლის სახელი და პაროლი. Select or enter a database name სიიდან ავირჩიოთ საჭირო მონაცემთა ბაზის სახელი და დავაჭიროთ OK კლავიშს.

ვუბრუნდებით წინა ფანჯარას (ნახ. 17.11). დავაჭიროთ Connection string... სტრიქონის მარცხნივ მოთავსებულ + ნიშანს. გამოჩნდება მონაცემთა ბაზასთან შეერთების სტრიქონი, რომელშიც სამი პარამეტრი ჩანს: სერვერის (კომპიუტერის) სახელი - ROMANI-PC, მონაცემთა ბაზის სახელი - Shekveta და მომხმარებლის სახელი - sa. ჩავრთოთ Yes, include sensitive data in the connection string გადამრთველი (ნახ. 17.12). შედეგად, შეერთების სტრიქონს დაემატება მეოთხე პარამეტრი - პაროლი. ვაჭერთ Next კლავიშს.

გახსნილ ფანჯარაში (ნახ. 17.13) გამოჩნდება შეერთების სახელი. სურვილის შემთხვევაში, შეგვიძლია მისი შეცვლა. თუ Yes, save the connection as გადამრთველს ჩართულს დავტოვებთ, მაშინ შეერთების სტრიქონი შეინახება ჩვენი პროგრამის საკონფიგურაციო ფაილში. ვაჭერთ Next კლავიშს.

მომდევნო ფანჯარაში ვქმნით (ნახ. 17.14) ShekvetaDataSet მონაცემთა ნაკრებს, რომელიც მოთავსებული იქნება ჩვენს ლოკალურ კომპიუტერზე. მასში შეგვიძლია მოვათავსოთ ისეთი ობიექტი, როგორიცაა ცხრილები, წარმოდგენები, შენახული პროცედურები და ფუნქციები. მათ გახსნილი ფანჯრიდან ვირჩევთ. ავირჩიოთ Personali, Shemkveti, Xelshekruleba, View\_3, Myproc\_Par და Sashuialo\_Xelfasi ობიექტები. Finish კლავიშზე დაჭერის შემდეგ, ფორმის ქვეშ გამოჩნდება ShekvetaDataSet არავიზუალური კომპონენტი (ნახ. 17.15).

შემდეგ ისევ მოვნიშნოთ bindingSource1 კომპონენტი. Properties ფანჯარაში გავხსნათ DataMember სია და ავირჩიოთ Personali ცხრილი. შედეგად შეიქმნება PersonaliTableAdapter არავიზუალური კომპონენტი (ნახ 17. 16).

ამის შემდეგ, ფორმაზე მოვათავსოთ dataGridView1 კომპონენტი (ნახ. 17.17). მის მარჯვნივ გაიხსნება ფანჯარა. Choose Data Source სიიდან ავირჩიოთ bindingSource1. ცხრილის სტრიქონების სანახავად ჯერ დავაჭიროთ ამავე ფანჯრის Preview Data მიმართვას, შემდეგ კი გახსნილი ფანჯრის Preview კლავიშს. დავხუროთ ეს ფანჯარა და dataGridView1 კომპონენტი მოვათავსოთ ფორმის საჭირო ადგილზე და მივცეთ მას საჭირო ზომა. dataGridView1 კომპონენტისთვის bindingSource1 მონაცემების წყარო შეგვიძლია, აგრეთვე, ავირჩიოთ Properties ფან $\chi$ რის DataSource სიიდანაც.

შემდეგ, ფორმაზე მოვათავსოთ bindingNavigator1 კომპონენტი (ნახ. 17.18). ის ავტომატურად მოთავსთდება ფორმის ზედა ნაწილში. გავხსნათ Properties ფანჯრის Dock თვისება და ავირჩიოთ None. შედეგად, შევძლებთ ნავიგატორის მოთავსებას ფორმის ნებისმიერ ადგილზე. ახლა ნავიგატორი დავუკავშიროთ Personali ცხრილს. ამისთვის, Properties ფანჯრის BindingSource სიიდან ავირჩიოთ bindingSource1.

bindingNavigator1 კომპონენტის <u>სახმო</u>კლავიში გამოიყენება DataSet მონაცემთა ნაკრების

Personali ცხრილში სტრიქონის ჩასამატებლად, X კლავიში კი - სტრიქონის წასაშლელად. იმისთვის, რომ შევძლოთ შეცვლილი სტრიქონების სერვერზე გადაგზავნა და სერვერიდან

სტრიქონების წაკითხვა, ამ კომპონენტს უნდა დავუმატოთ შესაბამისი კლავიშები . <mark>. .</mark> და . . ეს შეგვიძლია ორი გზით გავაკეთოთ. პირველი გზა შემდეგში მდგომარეობს. მოვნიშნოთ bindingNavigator1 კომპონენტი და დავაჭიროთ მარჯვენა ზედა კუთხეში მოთავსებულ მცირე ზომის შავ ისარს. გახსნილ ფანჯარაში ვაჭერთ Insert Standard Items მიმართვაზე. შედეგად, კომპონენტს სტანდარტული კლავიშები დაემატება.

მეორე გზა შემდეგში მდგომარეობს. მოვნიშნოთ bindingNavigator1 კომპონენტი და Properties ფანჯარაში Items თვისების გასწვრივ დავაჭიროთ შესაბამის კლავიშს. გახსნილ ფანჯარაში (ნახ. 17.19) Select item ... სიიდან ვირჩევთ დასამატებელ ელემენტს და ვაჭერთ Add კლავიშს. შემდეგ შეგვიძლია დამატებული კლავიშის თვისებების შეცვლა ამავე ფანჯრის მარჯვნივ მოთავსებული თვისებების სიის საშუალებით. bindingNavigator1 კომპონენტის რომელიმე ელემენტის წასაშლელად, ჯერ ის უნდა მოვნიშნოთ, შემდეგ კი დავაჭიროთ  $\vert\mathbf{X}\vert$ კლავიშს. ელემენტებს ადგილები შეგვიძლია შევუცვალოთ ზედა და ქვედა ისრების საშუალებით.

bindingNavigator1 კომპონენტზე საჭირო კლავიშების მოთავსების შემდეგ ორჯერ სწრაფად დავაწკაპუნოთ <mark>სი</mark> კლვიშზე და შევიტანოთ კოდი, რომელიც სერვერზე შეინახავს Personali ცხრილში ჩვენ მიერ შესრულებულ ცვლილებებს (სტრიქონების დამატება, წაშლა და შეცვლა). ცვლილებები შეგვიძლია dataGridView1 კომპონენტში შევიტანოთ და შემდეგ დავაჭიროთ აღნიშნულ კლავიშს. კოდს აქვს სახე:

{

this.Validate();

this.bindingSource1.EndEdit();

this.personaliTableAdapter.Update(this.ShekvetaDataSet.Personali);

}

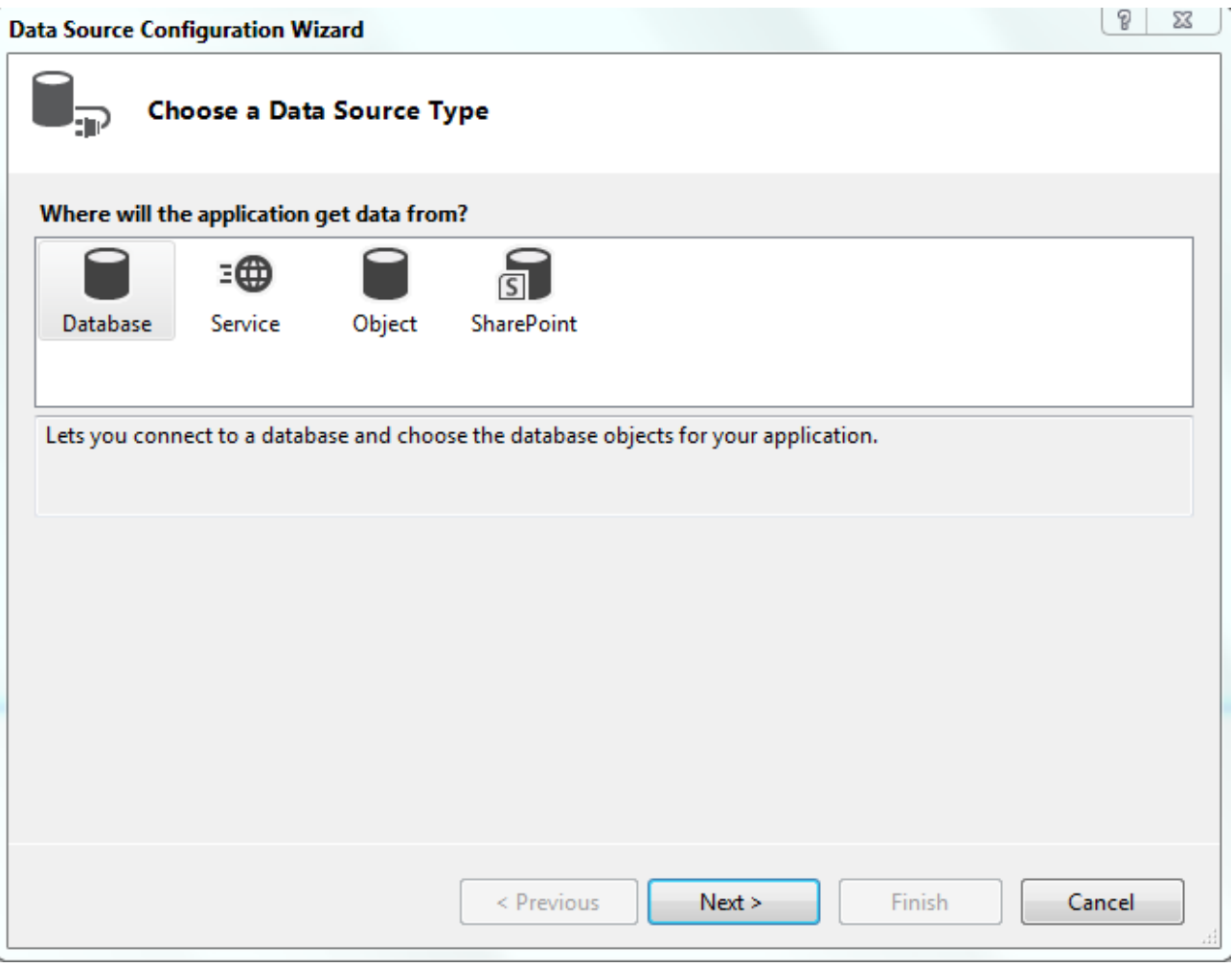

ნახ. 17.7.

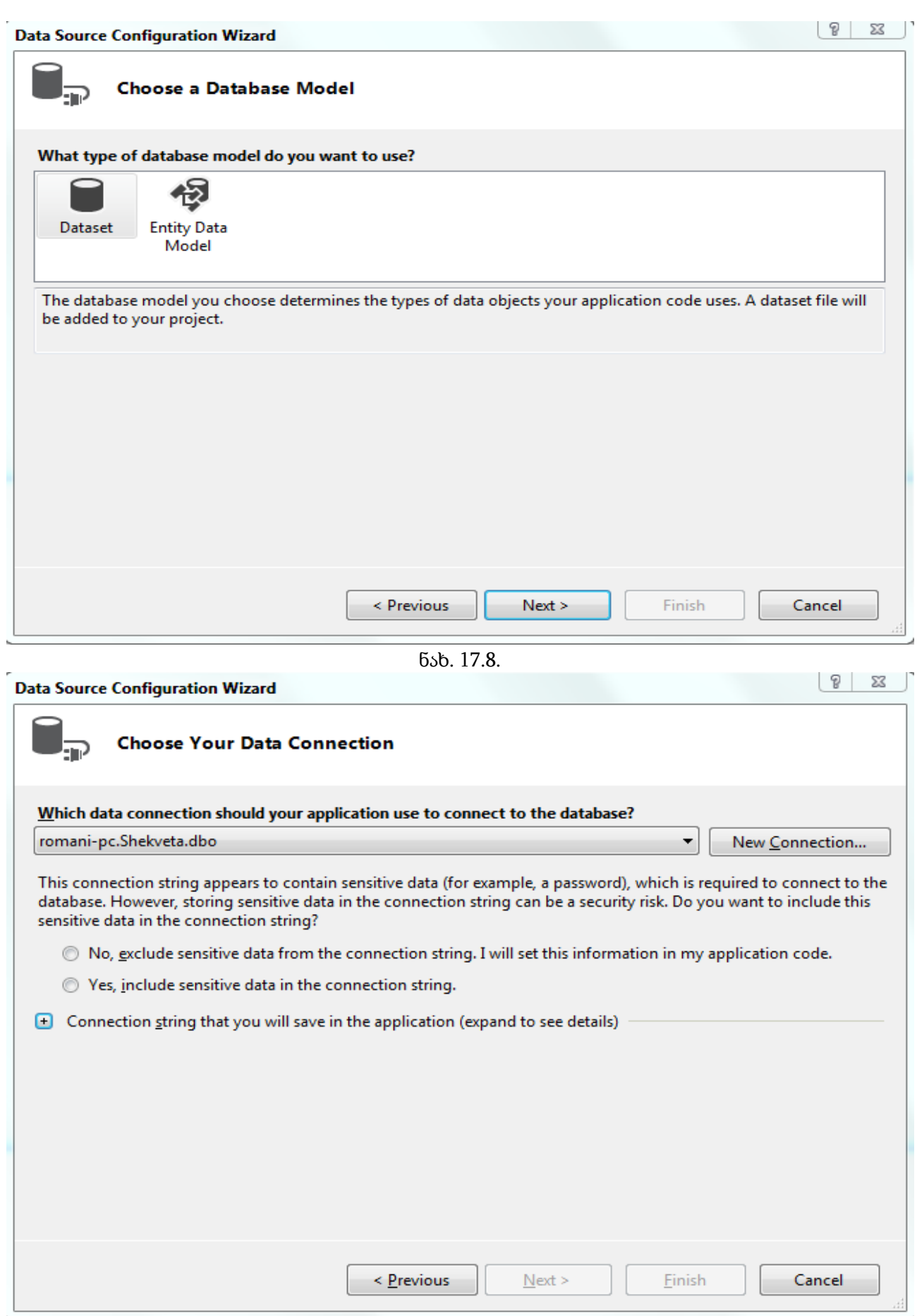

ნახ. 17.9

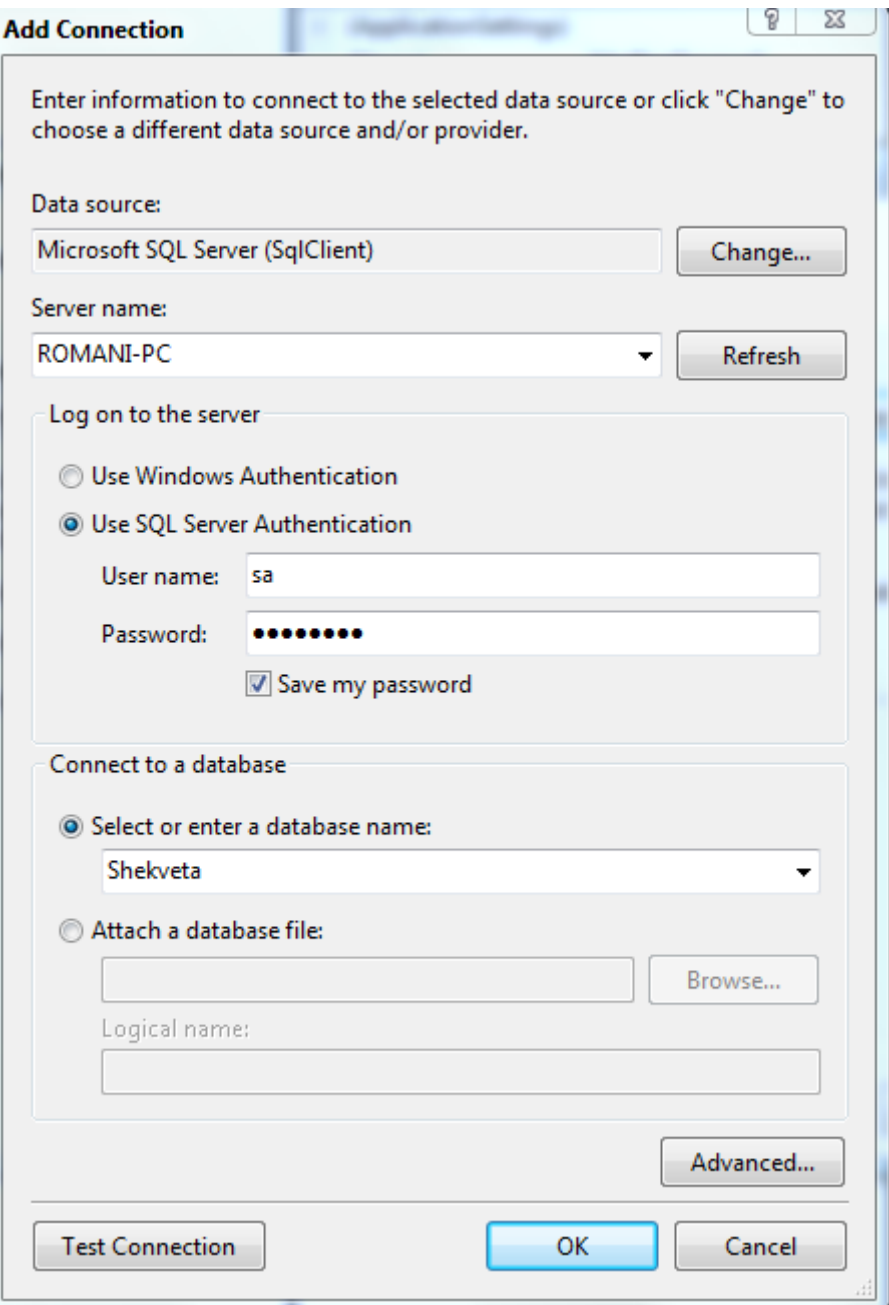

ნახ. 17.10
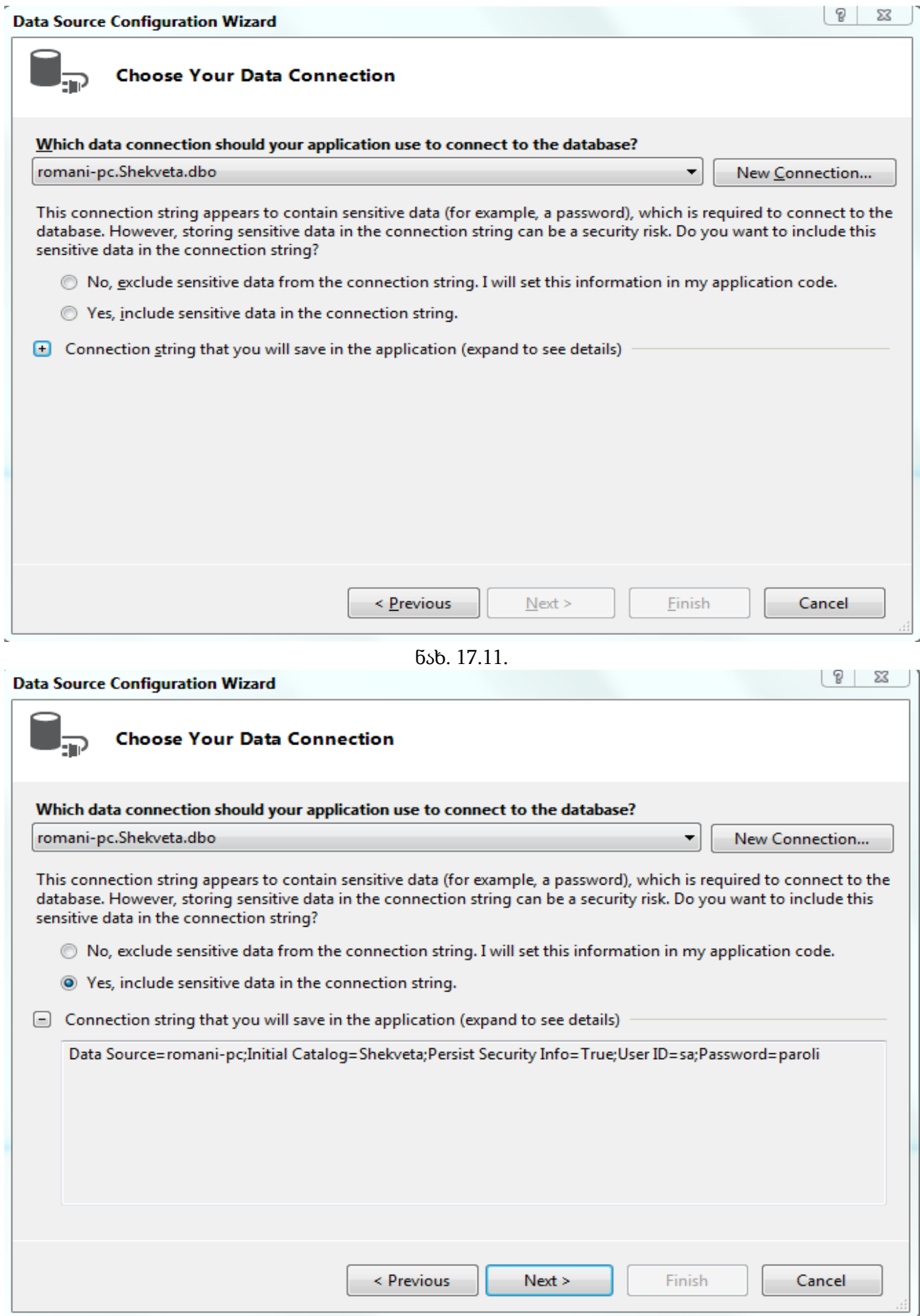

ნახ. 17.12.

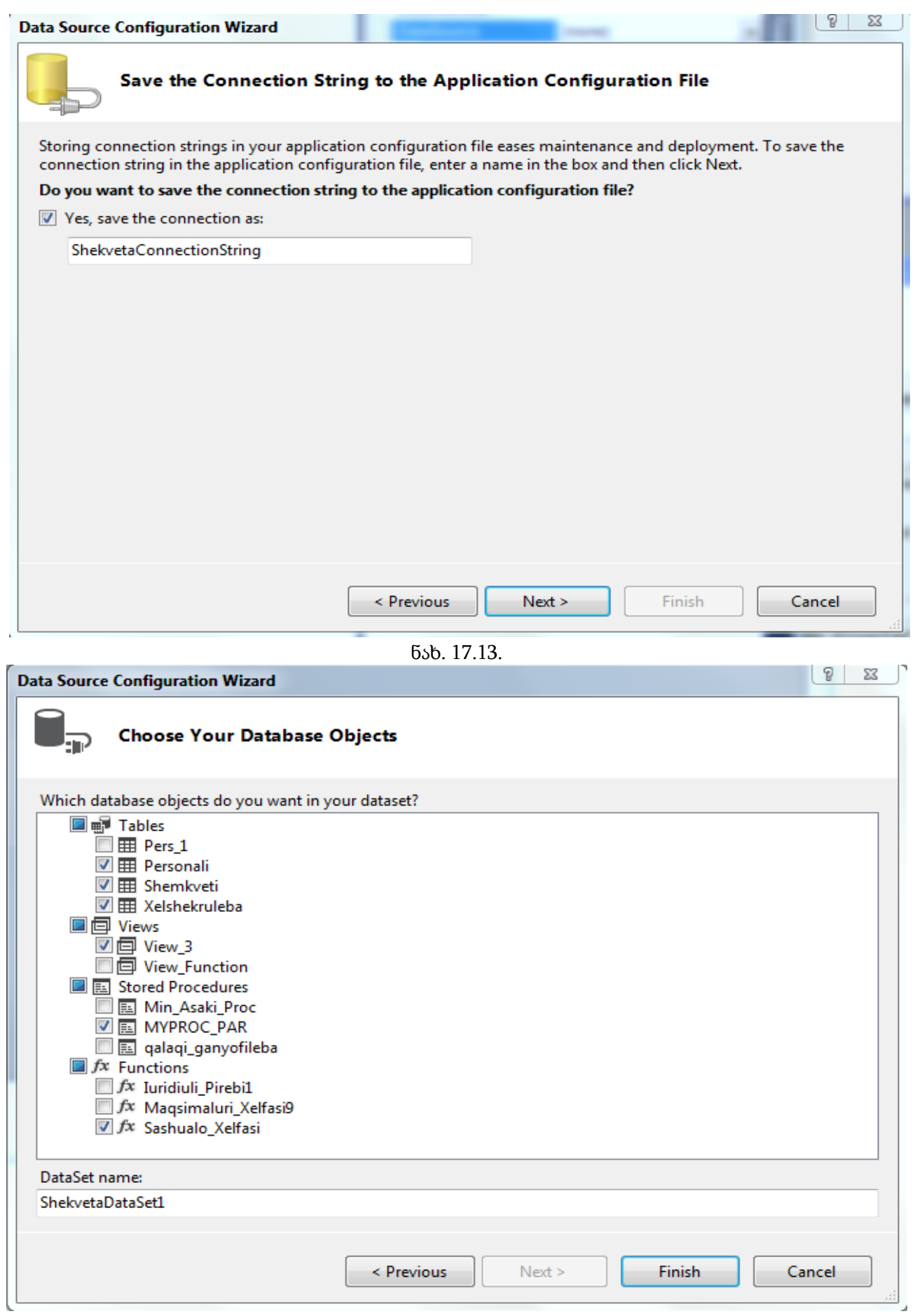

ნახ. 17.14.

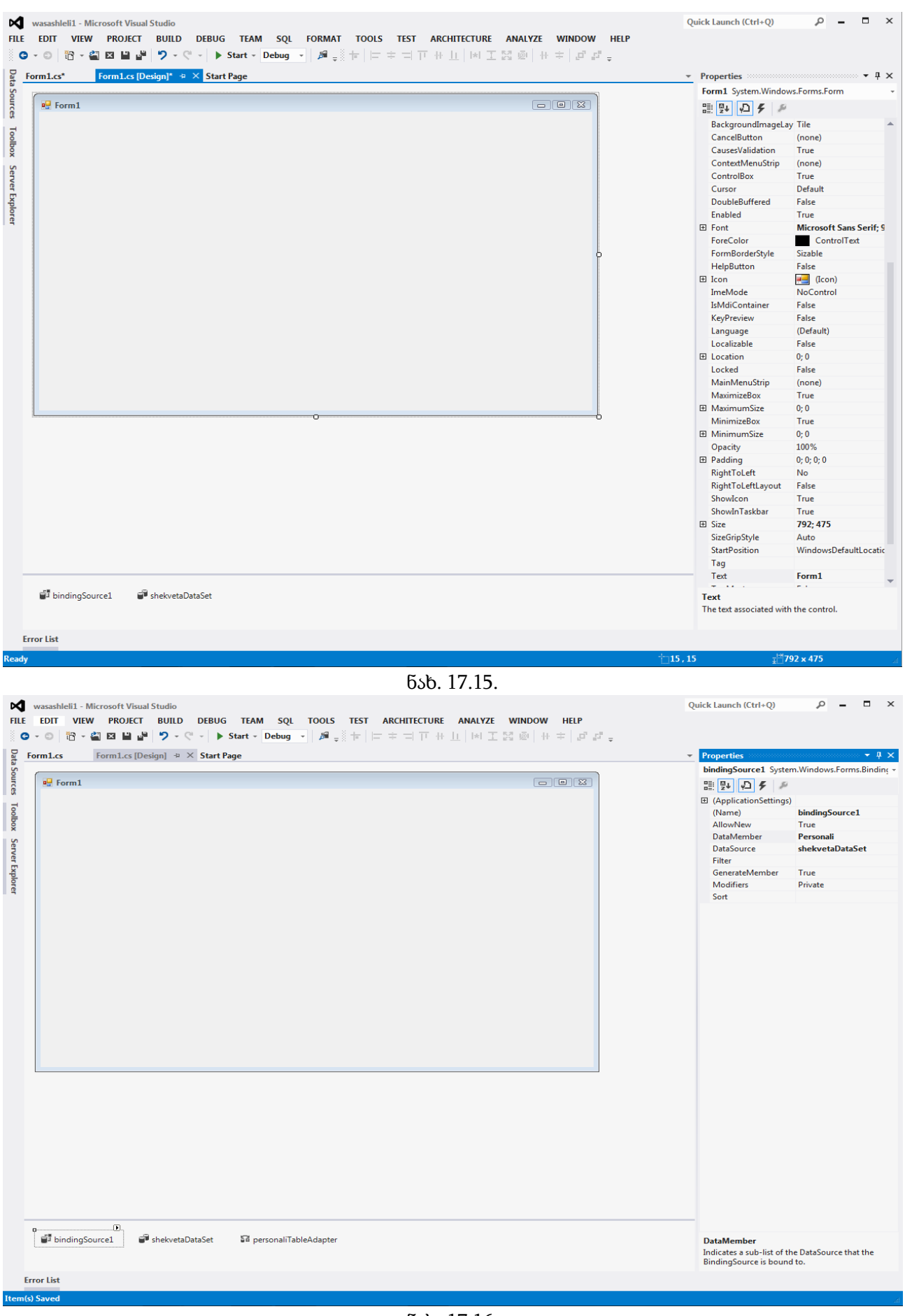

ნახ. 17.16.

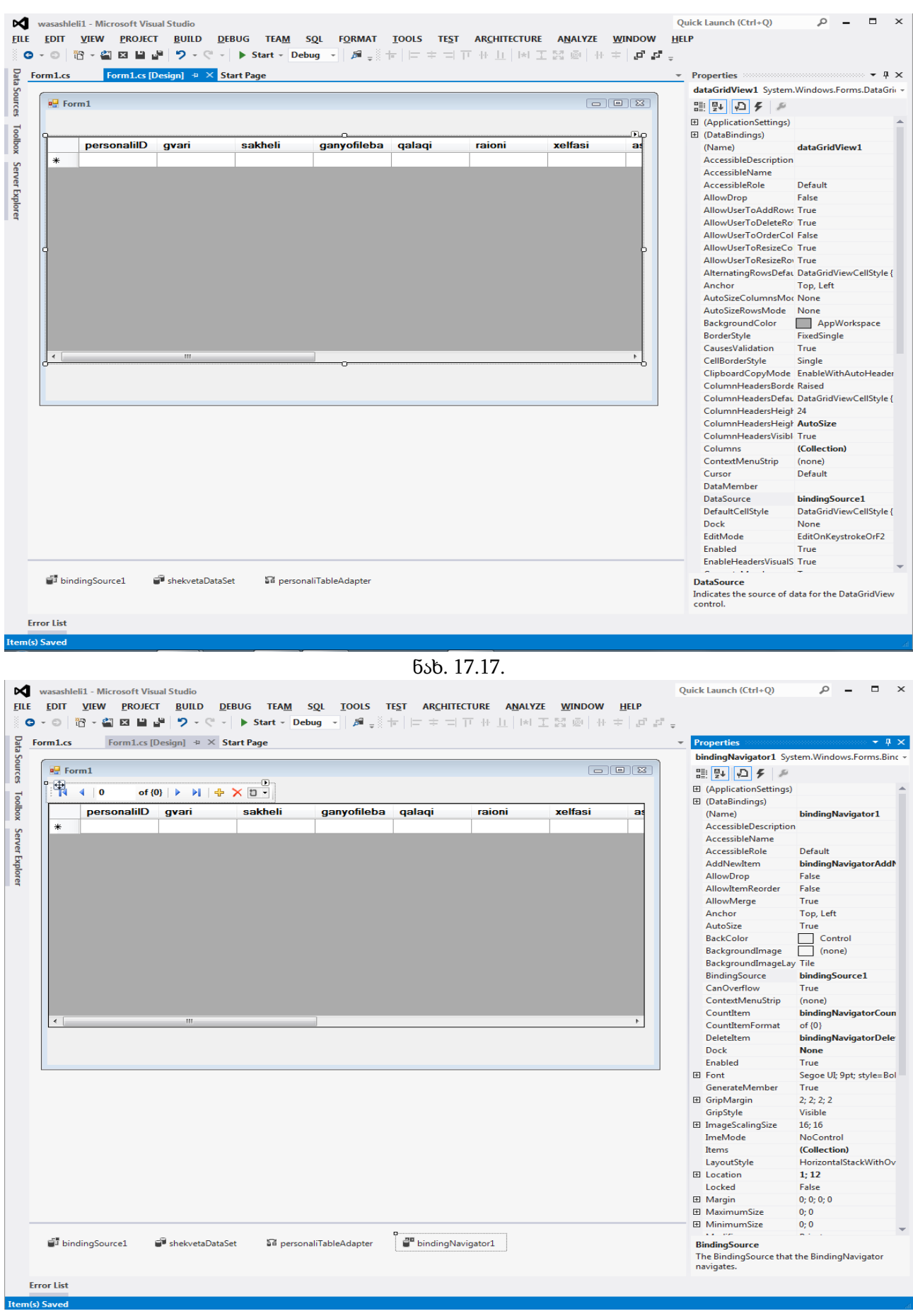

ნახ. 17.18.

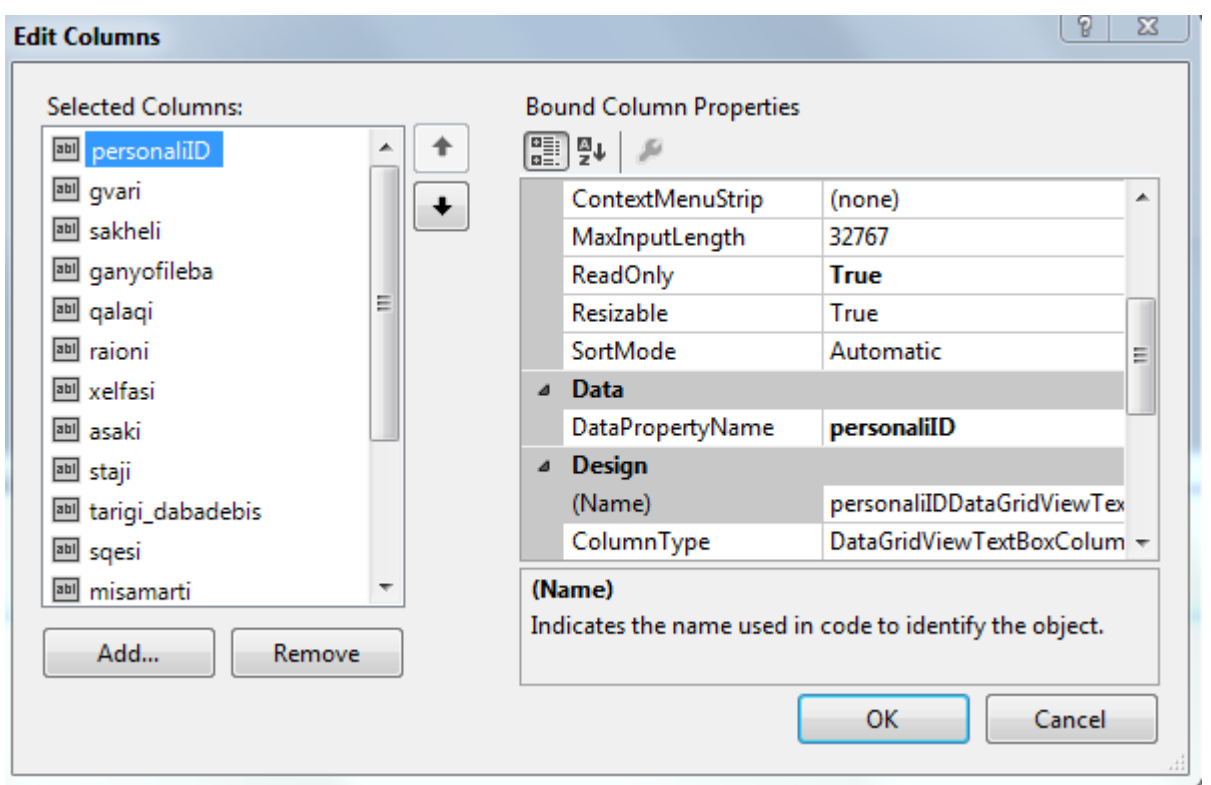

ნახ. 17.19.

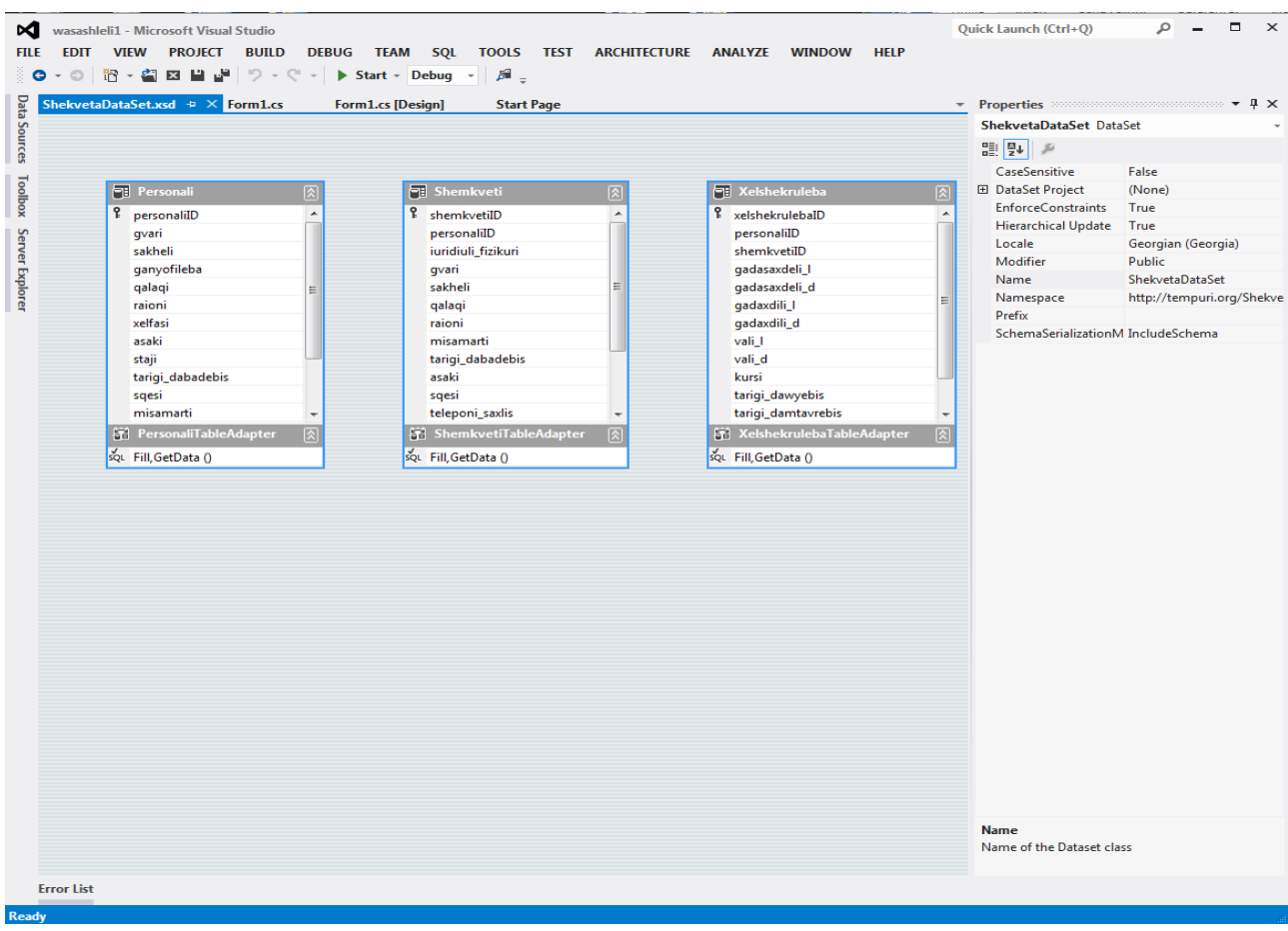

ნახ. 17.20.

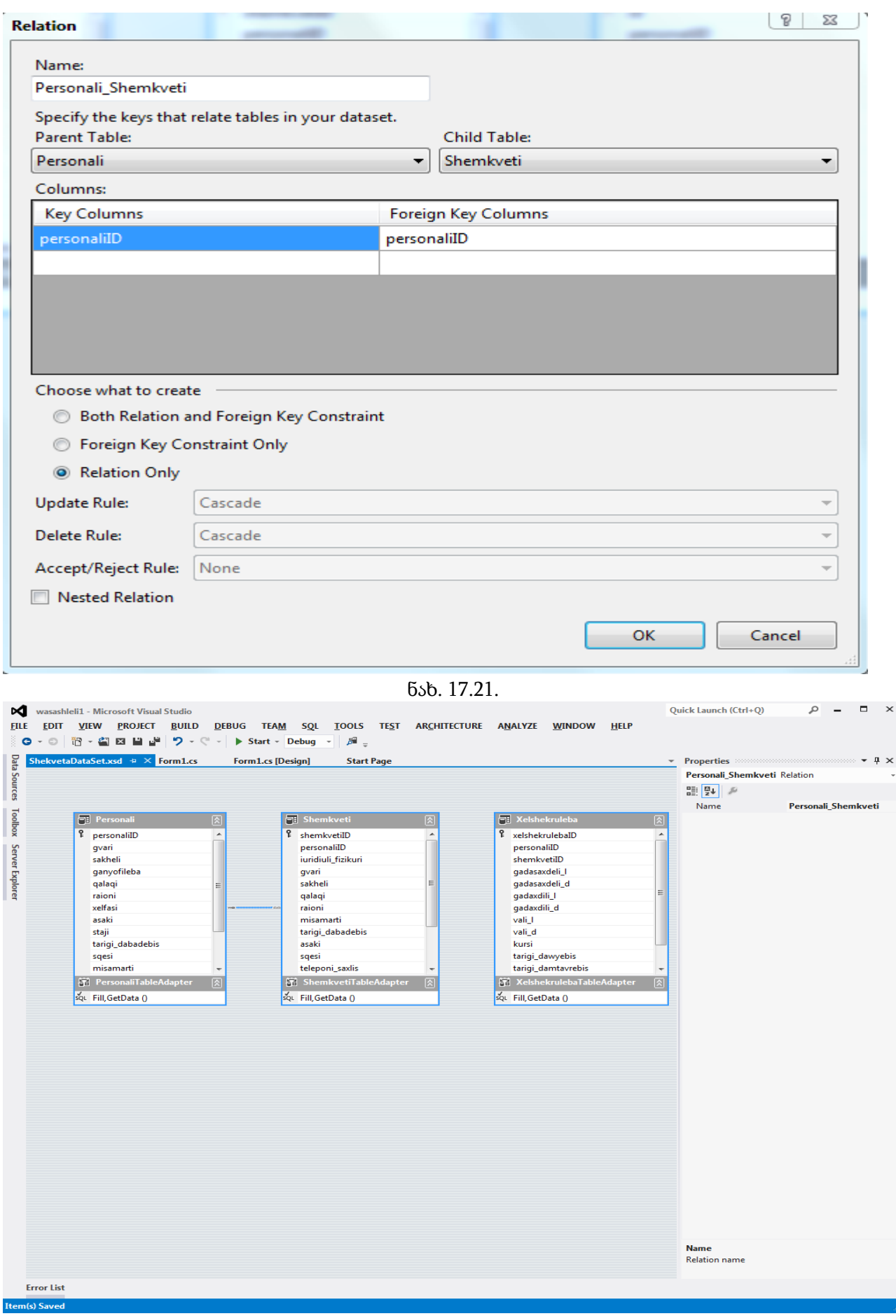

ნახ. 17.22.

აქვე შევნიშნოთ, რომ Update() მეთოდი ითხოვს, რომ Personali ცხრილს ჰქონდეს პირველადი გასაღები. სერვერიდან ჩვენს ლოკალურ მონაცემთა ნაკრებში ცხრილის გადმოსაწერად და dataGridView1 კომპონენტში გამოსატანად ორჯერ სწრაფად დავაწკაპუნოთ

# კლავიშზე და შევიტანოთ შემდეგი კოდი:

#### this.personaliTableAdapter.Fill(this.shekvetaDataSet.Personali);

}

{

ამ კლავიშს უნდა დავაჭიროთ ცვლილებების შენახვის შემდეგ, იმაში დასარწმუნებლად, რომ ცვლილებები მართლაც დაფიქსირდა სერვერზე.

ახლა მონაცემების შეტანის მიზნით ფორმაზე მოვათავსოთ textBox1 კომპონენტი და მივაბათ ის Personali ცხრილის gvari სვეტს. ამისთვის Properties ფამჯარაში DataBindings თვისების მარცხნივ დავაჭიროთ + ნიშანს, გავხსნათ Text სია, დავაჭიროთ bindingSource1 სახელის მარცხნივ მოთავსებულ + ნიშანს და ავირჩიოთ gvari სვეტი. შევასრულოთ ჩვენი პროგრამა. ნავიგაციის დროს textBox1 კომპონენტში გამოჩნდება gvari სვეტის მნიშვნელობები. ამავე კომპონენტში შეგვიძლია შევიტანოთ, აგრეთვე, gvari სვეტის ახალი მნიშვნელობებიც. მონაცემების შეტანა შემდეგნაირად ხორციელდება. ვაჭერთ bindingNavigator1 კომპონენტის <u>იმო</u> კლავიშს და textBox1 კომპონენტში შეგვაქვს ახალი მნიშვნელობა, მაგალითად "რომანი". შეტანილი მნიშვნელობის

შესანახად ვაჭერთ bindingNavigator1 კომპონენტის <mark>სის</mark> კლავიშს. ანალოგიური გზით, შეგვიძლია შევიტანოთ ყველა სვეტის მნიშვნელობა. იმის შესამოწმებლად, რომ მართლაც შესრულდა

მონაცემების შენახვა სერვერზე უნდა დავაჭიროთ კლავიშს. თუ სვეტი შეიცავს თარიღს, მაშინ მისი მნიშვნელობა შეგვიძლია შევიტანოთ dateTimePicker კომპონენტიდან.

#### ცხრილებს შორის ბმების შექმნა

ახლა შევქმნათ კავშირი (რელაცია, ბმა) Personali და Shemkveti ცხრილებს შორის. ამისთვის, მოვნიშნოთ shekvetaDataSet1 კომპონენტი, გავხსნათ კონტექსტური მენიუ და შევასრულოთ Edit in DataSet Designer ბრძანება. გაიხსნება ShekvetaDataSet.xsd განყოფილება (ნახ 17.20). ცარიელ ადგილზე მოვათავსოთ კურსორი, გავხსნათ კონტექსტური მენიუ, Add ქვემენიუ და შევასრულოთ Relation ბრძანება. გაიხსნება ფანჯარა (ნახ. 17.21), რომლის Name სვეტში ჩანს კავშირის სახელი - Personali\_Shemkveti. სურვილის შემთხვევაში შეგვიძლია მისი შეცვლა. Parent Table სიიდან ვირჩევთ მთავარი (მშობელი) ცხრილის სახელს - Personali, ხოლო Childe Table სიიდან კი - დამოკიდებული (შვილობილი) ცხრილის სახელს - Shemkveti. Key Columns სიიდან ვირჩევთ მთავარი ცხრილის პირველად გასაღებს. ესაა Personali ცხრილის PersonaliID სვეტი. Foreign Key Columns სიიდან ვირჩევთ დამოკიდებული ცხრილის გარე გასაღებს. ესაა Shemkveti ცხრილის PersonaliID სვეტი. ჩავრთოთ Relation Only გადამრთველი და დავაჭიროთ OK კლავიშს. ShekvetaDataSet.xsd განყოფილებაში გამოჩნდება ცხრილებს შორის კავშირი (ნახ 17.22).

ამრიგად, ჩვენ სამუშაოდ მოვამზადეთ bindingSource1 კომპონენტი. ის დავუკავშირეთ კონკრეტულ მონაცემთა ბაზასა და კონკრეტულ ცხრილს, და შევქმენით კავშირი ცხრილებს შორის. ახლა ფორმაზე მოვათავსოთ bindingSource2 კომპონენტი. Properties ფანჯრის DataSource სიიდან ავირჩიოთ bindingSource1, ხოლო DataMember სიიდან კი - კავშირის სახელი - Personali\_Shemkveti. შემდეგ, ფორმაზე მოვათავსოთ dataGridView2 კომპონენტი და მივაბათ ის bindingSource2 მონაცემთა წყაროს. თუ კომპონენტი ფორმაზე არ ეტევა, მაშინ ფორმის ზომები შესაბამისად გავზარდოთ. ეს შესაძლებელია ბუქსირის ოპერაციის გამოყენებით ან Properties ფანჯრის Size თვისებაში სიმაღლისა და სიგანის შეცვლის გზით. ამის შემდეგ, დავაჭიროთ F5 კლავიშს ჩვენი პროგრამის შესასრულებლად.

#### მონაცემების გაფილტვრა

მონაცემების გასაფილტრად შეგვიძლია dataView კომპონენტის გამოყენება. ამისთვის, ჯერ შევქმნათ ახალი პროექტი. შემდეგ ფორმაზე მოვათავსოთ bindingSource1 კომპონენტი და დავუკავშიროთ Shekveta მონაცემთა ბაზის Personali ცხრილს. ფორმაზე მოვათავსოთ bindingNavigator1 კომპონენტი და დავუკავშიროთ bindingSource1 კომპონენტს. ამის შემდეგ Toolbox ფანჯრის All Windows Forms განყოფილებიდან ავირჩიოთ dataView1 კომპონენტი და მოვათავსოთ ფორმაზე. თუ ეს კომპონენტი არ არის სიაში, მაშინ შევასრულოთ Tool მენიუს Choose Toolbox Items... ბრძანება, გახსნილი ფანჯრის .NET Framework Components ჩანართში მოვნიშნოთ DataView ელემენტი და დავაჭიროთ OK კლავიშს. ამის შემდეგ ის გამოჩნდება All Windows Forms განყოფილებაში. მის Table თვისებაში ავირჩიოთ shekvetaDataSet განშტოების Personali ცხრილი. შემდეგ ფორმაზე მოვათავსოთ dataGridView1 კომპონენტი და მის DataSource თვისებაში ავირჩიოთ dataView1 კომპონენტი. ახლა შეგვიძლია შევასრულოთ მონაცემების გაფილტვრა Personali ცხრილში. დავუშვათ, გვაინტერესებს ინფორმაცია სამედიცინო განყოფილებაში მომუშავე იმ თანამშრომლების შესახებ, რომელთა ასაკი აღემატება 30 წელს. ფორმაზე მოვათავსოთ button კომპონენტი და მივაბათ შემდეგი კოდი:

```
dataView1.RowFilter ="ganyofileba = 'სამედიცინო' AND asaki > 30";
```

```
dataGridView1.DataSource = dataView1;
```

```
}
```
{

```
ფილტრის შესატანად შეგვიძლია textBox კომპონენტის გამოყენებაც:
```

```
{
dataView1.RowFilter = textBox1.Text;
```

```
dataGridView1.DataSource = dataView1;
```

```
}
```
ამ შემთხვევაში, textBox კომპონენტში ფილტრი შეგვაქვს ბრჭყალების გარეშე.

```
თუ გვაინტერესებს ის თანამშრომლები, რომლებიც დაიბადნენ 1990 წლის 1 იანვრის 
შემდეგ, უნდა შევასრულოთ შემდეგი კოდი
```

```
{
```

```
dataView1.RowFilter = "tarigi_dabadebis > '01.01.1990'"
dataGridView1.DataSource = dataView1;
```
## }

```
თარიღის შეტანა შეგვიძლია dateTimePicker1 კომპონენტიდანაც:
```

```
{
```

```
dataView1.RowFilter = "tarigi_dabadebis > '" + dateTimePicker1.Value.ToString() + "'";
dataGridView1.DataSource = dataView1;
```

```
}
```
ფილტრის გაუქმება შემდეგნაირად შეგვიძლია:

```
{
dataView1.RowFilter = ""; 
dataGridView1.DataSource = dataView1;
}
```
#### მონაცემების დახარისხება

dataView კომპონენტის გამოყენებით შეგვიძლია მონაცემების დახარისხებაც. მოყვანილი კოდით ხდება Personali ცხრილის სტრიქონების დახარისხება asaki სვეტის მნიშვნელობების კლების მიხედვით:

```
{
```

```
dataView1.Sort = "asaki DESC"; 
dataGridView1.DataSource = dataView1;
}
      ცხრილის დახარისხება შესაძლებელია რამდენიმე სვეტის მნიშვნელობების მიხედვითაც: 
{
dataView1.Sort = "ganyofileba, asaki DESC"; 
dataGridView1.DataSource = dataView1;
}
      დახარისხების გასაუქმებლად უნდა შევასრულოთ კოდი: 
{
dataView1.Sort = "";dataGridView1.DataSource = dataView1;
```

```
}
```
მონაცემების დახარისხებისთვის შეგვიძლია dataGridView1 კომპონენტის გამოყენებაც:

```
{
```

```
dataGridView1.Sort(dataGridView1.Columns[1],
```
System.ComponentModel.ListSortDirection.Descending);

}

მოყვანილ კოდში შესრულდება dataGridView1 კომპონენტის სტრიქონების დახარისხება კლებადობით იმ სვეტის მნიშვნელობების მიხედვით, რომლის ინდექსია 1. ასეთია gvari სვეტი.

ქვემოთ მოცემულ კოდში სრულდება dataGridView1 კომპონენტის სტრიქონების დახარისხება ზრდადობით იმ სვეტის მნიშვნელობების მიხედვით, რომლის ინდექსია 0. ასეთია PersonaliID სვეტი:

{

dataGridView1.Sort(dataGridView1.Columns[0],

System.ComponentModel.ListSortDirection.Ascending);

}

#### მონაცემების ძებნა

ცხრილში მონაცემების მოსაძებნად შეგვიძლია გამოვიყენოთ bindingSource1 კომპონენტის Find მეთოდი. მისი პირველი პარამეტრი არის იმ სვეტის სახელი, რომელშიც უნდა შესრულდეს ძებნა, მეორე პარამეტრი კი მიუთითებს საძებნ სიდიდეს. გაიცემა მოძებნილი მნიშვნელობის შემცველი სტრიქონის ინდექსი. თუ მნიშვნელობა ვერ მოიძებნა, მაშინ გაიცემა -1. ნაპოვნი სტრიქონის სვეტების მნიშვნელობები ენიჭებათ ცვლადებს, რომლებიც შემდეგ შეგვიძლია სხვადასხვა მიზნისთვის გამოვიყენოთ.

მოყვანილი კოდით gvari სვეტში სრულდება "სამხარაძე რომანი" მნიშვნელობის ძებნა. label1 კომპონენტში გამოგვაქვს ნაპოვნი სტრიქონის ინდექსი. იმისთვის, რომ dataGridView1 კომპონენტში მოინიშნოს მოძებნილი სტრიქონი, მისი ინდექსის მნიშვნელობა bindingSource1 კომპონენტის Position თვისებას უნდა მივანიჭოთ. კოდს აქვს სახე:

```
{
int index = bindingSource1.Find("gvari", "სამხარაძე ანა");
if ( index != -1 )
{
```

```
string gvari = shekvetaDataSet.Personali.Rows[index]["gvari"].ToString();
string ganyofileba = shekvetaDataSet.Personali.Rows[index]["ganyofileba"].ToString();
string qalaqi = shekvetaDataSet.Personali.Rows[index]["qalaqi"].ToString();
double xelfasi = Convert.ToDouble(shekvetaDataSet.Personali.Rows[index]["xelfasi"]);
```
int asaki = Convert.ToInt32(shekvetaDataSet.Personali.Rows[index]["asaki"]); int staji = Convert.ToInt32(shekvetaDataSet.Personali.Rows[index]["staji"]); DateTime tarigi\_dabadebis =

Convert.ToDateTime(shekvetaDataSet.Personali.Rows[index]["tarigi\_dabadebis"]);

```
//
```
bindingSource1.Position = index;

label1.Text = index.ToString();

```
}
```
else label1. $Text = "d60d36q$ ლობა ვერ მოიძებნა";

}

უმჯობესი და მოქნილი იქნება, თუ Find მეთოდის პარამეტრებს textBox კომპონენტების საშუალებით შევიტანთ:

int index = bindingSource1.Find(textBox3.Text, textBox4.Text);

შედეგად შევძლებთ სხვადასხვა სვეტში სხვადასხვა მნიშვნელობის ძებნას.

# ნავიგაცია

ნავიგაციისთვის, ანუ ცხრილის სტრიქონების, უფრო სწორად, dataGridView კომპონენტის სტრიქონების გასწვრივ წინ და უკან გადაადგილებისთვის bindingNavigator კომპონენტის გარდა შეგვიძლია bindingSource1 კომპონენტის გამოყენებაც. კერძოდ, მომდევნო სტრიქონზე გადასასვლელად bindingSource1.MoveNext() მეთოდი გამოიყენება, წინა სტრიქონზე გადასასვლელად - bindingSource1.MovePrevious() მეთოდი, უკანასკნელ სტრიქონზე გადასასვლელად - bindingSource1.MoveLast() მეთოდი, ხოლო პირველ სტრიქონზე გადასასვლელად კი bindingSource1.MoveFirst() მეთოდი. შეგვიძლია ეს მეთოდები button კომპონენტებს მივაბათ და შევასრულოთ ნავიგაცია ცხრილის სტრიქონების გასწვრივ. თუმცა ამ მიზნით უმ $\chi$ ობესია bindingNavigator კომპონენტის გამოყენება.

თუ მოვნიშნავთ dataGridView1 კომპონენტის რომელიმე უჯრას, მაშინ მისი შემცველი სტრიქონის ინდექსი ავტომატურად მიენიჭება RowIndex თვისებას. ინდექსის საშუალებით შეგვიძლია მივმართოთ არჩეული სტრიქონის ნებისმიერ სვეტს. მოყვანილი პროგრამით ხდება ამის დემონსტრირება:

{

int CurrentRowIndex = dataGridView1.CurrentCell.RowIndex;

int staji = Convert.ToInt32(shekvetaDataSet.Personali.Rows[CurrentRowIndex]["staji"]);

string qalaqi = dataGridView1.CurrentRow.Cells[3].Value .ToString();

```
label1.Text = qalaqi + " " + staji.ToString();
```
}

# გამოთვლები

გამოთვლების შესასრულებლად შეგვიძლია გამოვიყენოთ DataSet კომპონენტის Compute მეთოდი. მისი პირველი პარამეტრია შესასრულებელი ფუნქცია, მეორე კი - ფილტრი. ის საშუალებას გვაძლევს მითითებული სვეტის მნიშვნელობებზე შემდეგი ფუნქციები შევასრულოთ: SUM, AVG, COUNT, MAX, MIN. მოყვანილ კოდში სრულდება Personali ცხრილის xelfasi სვეტის მნიშვნელობების შეკრება:

{

object sumObject = shekvetaDataSet.Personali.Compute("SUM(xelfasi)", "");

label1.Text = sumObject.ToString();

}

Compute მეთოდის პირველი პარამეტრი შეიცავს შესასრულებელ ფუნქციას, მეორე კი

```
ფილტრს. მოყვანილ პროგრამაში გამოითვლება asaki სვეტის საშუალო არითმეტიკული იმ 
სტრიქონებისთვის, რომლებშიც xelfasi სვეტის მნიშვნელობა 700-ს აღემატება. 
{
object avgObject = shekvetaDataSet.Personali.Compute("AVG(asaki)", "xelfasi > 700");
label1.Text = avgObject.ToString();
}
       ანალოგიურად შეგვიძლია დანარჩენი ფუნქციების მნიშვნელობების გამოთვლა: 
{
object countObject = shekvetaDataSet.Personali.Compute("COUNT(asaki)", ""); 
object maxObject = shekvetaDataSet.Personali Compute("MAX(asaki)", "");
object minObject = shekvetaDataSet.Personali.Compute("MIN(asaki)", "");
label1.Text = countObject.ToString();
label2.Text = maxObject.ToString();
label3.Text = minObject.ToString();
}
       გამოთვლების შესრულება შეიძლება, აგრეთვე, DataTable ობიექტის გამოყენების გზით: 
{
DataTable cxrili_obj = shekvetaDataSet.Tables["Personali"];
object sumObject = cxrili_obj.Compute("SUM(xelfasi)", "");
label1.Text = sumObject.ToString();
}
       გამოთვლების შესრულება შეიძლება, აგრეთვე dataGridView ობიექტის გამოყენების გზით. 
მოყვანილ პროგრამაში სრულდება არჩეული სტრიქონის xelfasi სვეტის მნიშვნელობის 
გაორმაგება: 
{
int CurrentRowIndex = dataGridView1.CurrentCell.RowIndex;
double xelfasi = Convert.ToDouble(shekvetaDataSet.Personali.Rows[CurrentRowIndex]["xelfasi"]);
double gaormagebuli_xelfasi = xelfasi * 2;
label1.Text = gaormagebuli_xelfasi.ToString();
// 
double xelfasi2 = Convert.ToInt32(dataGridView1.CurrentRow.Cells[5].Value);
label2.Text = gaormagebuli_xelfasi.ToString() + " " + xelfasi2.ToString();
}
       DataSet ობიექტის Rows თვისების გამოყენებით შეგვიძლია სათითაოდ მივმართოთ 
ცხრილის თითოეულ სტრიქონს და მივიღოთ ან შევცვალოთ რომელიმე სვეტის მნიშვნელობა.
მოყვანილ პროგრამაში ხდება masivi მასივის შევსება Personali ცხრილის იმ სვეტის მონაცემებით, 
რომლის ინდექსია 5 (xelfasi სვეტი): 
{
label1.Text = "";double[] masivi = new double[shekvetaDataSet.Personali.Rows.Count];
for (int striqonis_indexi = 0; striqonis_indexi < shekvetaDataSet.Personali.Rows.Count;
    striqonis_indexi++)
{
masivi[striqonis_indexi] = 
       Convert.ToDouble(shekvetaDataSet.Personali.Rows[striqonis_indexi][5].ToString()) + 10;
}
```

```
for (int ind = 0; ind < masivi.Length; ind_{++})
```

```
label1.Text += Math.Round(masivi[ind],2).ToString() + '\n';
```
}

```
სვეტის ინდექსის ნაცვლად შეგვიძლია მისი სახელის მითითებაც. მაგალითად, 10-ით 
გავზარდოთ xelfasi სვეტის მნიშვნელობები:
```

```
{
```

```
for (int strigonis indexi = 0; strigonis indexi < shekvetaDataSet.Personali.Rows.Count;
striqonis_indexi++)
```
{

```
shekvetaDataSet.Personali.Rows[striqonis_indexi]["xelfasi"] =
```

```
Convert.ToDouble(shekvetaDataSet.Personali.Rows[striqonis_indexi]["xelfasi"]) + 10;
```
}

```
// სერვერზე ცვლილებების შენახვა
```
Validate();

bindingSource1.EndEdit();

```
personaliTableAdapter.Update(shekvetaDataSet.Personali);
```
}

# ცხრილებს შორის არსებული ბმებით მანიპულირება

შევქმნათ ახალი პროექტი და ზემოთ აღწერილი გზით შევქმენათ ბმა Personali და Shemkveti ცხრილებს შორის. მთავარი ცხრილია Personali, დამოკიდებული კი Shemkveti. ბმის სახელია Personali\_Shemkveti. შემდეგ შევქმნათ ბმა ამავე ცხრილებს შორის, ოღონდ მთავარი ცხრილი იქნება Shemkveti, დამოკიდებული კი Personali. ბმის სახელია Shemkveti\_Personali. ფორმაზე მოვათავსოთ DataGridView1 კომპონენტი. მისი DataSource თვისება დავუკავშიროთ bindingSource1 წყაროს. შემდეგ ფორმაზე მოვათავსოთ DataGridView2 კომპონენტი. მისი DataSource თვისება დავუკავშიროთ bindingSource2 წყაროს. ფორმაზე მოვათავსოთ button კომპონენტი და მივაბათ მოყვანილი კოდი, რომელიც Personali და Shemkveti ცხრილებს შორის ბმას ამყარებს. მთავარია Personali ცხრილი, დამოკიდებული კი - Shemkveti:

{

bindingSource2.DataSource = bindingSource1;

bindingSource2.DataMember = "Personali\_Shemkveti";

}

ამ ცხრილებს შორის ბმის გასაუქმებლად უნდა შევასრულოთ შემდეგი კოდი:

{

bindingSource1.DataSource = null;

bindingSource1.DataSource = shekvetaDataSet;

bindingSource1.DataMember = shekvetaDataSet.Personali.ToString();

bindingSource2.DataSource = shekvetaDataSet;

```
bindingSource2.DataMember = shekvetaDataSet.Shemkveti.ToString();
```

```
}
```

```
ქვემოთ მოყვანილი კოდი ბმას ამყარებს ამავე ცხრილებს შორის, ოღონდ ახლა მთავარია 
Shemkveti ცხრილი, დამოკიდებული კი Personali:
```
{

```
bindingSource1.DataSource = null;
```

```
bindingSource2.DataSource = null;
```

```
bindingSource2.DataSource = shekvetaDataSet;
```

```
bindingSource2.DataMember = "Shemkveti";
```

```
bindingSource1.DataSource = bindingSource2;
```
# ADO.NET კლასების მომიხილვა

ADO.NET არის კლასების სიმრავლე, რომელიც გამოიყენება C# და .NET Framework გარემოსთან ერთად სხვადასხვა ფორმატის მონაცემთა ბაზასთან სამუშაოდ. ADO.NET ტექნოლოგია ინტეგრირებულია .NET Framework გარემოსთან და ორიენტირებულია .NET-ის ნებისმიერ ენასთან, განსაკუთრებით კი - C#-თან სამუშაოდ. ის მოიცავს System.Data სახელების სივრცეს და მასში შემავალ ჩადგმულ სახელების სივრცეებს: System.Data.SqlClient, System.Data.Linq და ა.შ.

ADO.NET უზრუნველყოფს მონაცემთა რელაციურ ბაზებთან, როგორიცა Microsoft SQL Server და Microsoft Access, მარტივ მიმართვას. მისი კლასების საშუალებით შეგვიძლია განვსაზღვროთ ცხრილები, სვეტები და სტრიქონები. მასში განსაზღვრულია, აგრეთვე DataSet კლასი, რომელიც წარმოადგენს რელაციური ცხრილების ერთობლიობას, მათ შორის არსებულ კავშირებთან ერთად.

სხვადასხვა ფორმატის მონაცემთა ბაზებთან მუშაობის გასამარტივებლად 90-იანი წლების დასაწყისში Microsoft-მა შეიმუშავა ODBC (Open Database Connectivity - მონაცემთა ბაზებთან ურთიერთქმედების ღია ინტერფეისი) ინტერფეისი. მას აქვს ფუნქციების სრული ნაკრები, რომლების გამოყენებაც შეიძლება სხვადასხვა ფორმატის მონაცემთა ბაზის მიმართ. ODBC ტექნოლგია კარგად მუშაობს ტრადიციულ მონაცემთა ბაზებთან, მაგრამ ის არ იძლევა ისეთ მონაცემეთან მიმართვის შესაძლებლობას, რომლებიც არ არის წარმოდგენილი სტრიქონებისა და სვეტების სახით ან არ აქვს რეგულარული სტრუქტურა.

ამ პრობლემის გადასაჭრელად შეიმუშავეს OLE DB ტექნოლოგია, რომელიც მუშაობს ODBC-ის ანალოგიურად. ის წარმოადგენს შუალედურ რგოლს კლიენტის პროგრამასა და მონაცემთა ბაზას შორის და კლიენტის პროგრამას მონაცემებს წარუდგენს ცხრილური სახით. ADO.NET უზრუნველყოფს როგორც OLE DB, ისე ODBC ტექნოლოგიას. შემდეგ, შემუშავებულ იქნა ActiveX Data Objects (ADO) ტექნოლოგია. ADO პროგრამული სისტემაა, რომელიც მაღალი დონის ენებზე დაწერილ პროგრამებს საშუალებას აძლევს მიმართონ OLE DB მონაცემებს.

#### ADO.NET კლასები და ობიექტები

ADO.NET საბაზო კლასები შეგვიძლია ორ ნაწილად დავყოთ: კლასები, რომლებიც აღწერენ **ობიექტ-მომხმარებლებს** (ესაა ობიექტები, რომლებიც მონაცემებს იღებენ) და კლასები, რომლებიც აღწერენ ობიექტ-მიმწოდებლებს (ესაა ობიექტები, რომლებიც გასცემენ მონაცემებს) (ნახ. 17. 23). ობიექტი-მიმწოდებლები ახდენენ მონაცემების კითხვას მონაცემთა ბაზებიდან და მათ მიწოდებას ობიექტი-მომხმარებლებისთვის. ამიტომ, ობიექტი-მიმწოდებლები ითხოვენ სერვერთან აქტიური შეერთების არსებობას. ობიექტ-მომხმარებლებს კი მონაცემების მიღების შემდეგ ამ მონაცემებთან მუშაობა შეუძლიათ ავტონომურ (ოფლაინ) რეჟიმში ანუ რეჟიმში, როცა მონაცემთა ბაზასთან შეერთება დახურულია.

#### ობიექტი-მომხმარებლები და შესაბამისი კლასები

მოკლედ აღვწეროთ ობიექტ-მომხმარებლებთან სამუშაო კლასები.

DataSet კლასი. ამ კლასის ობიექტი გამოიყენება მონაცემთა ბაზაში მოთავსებული მონაცემების ლოკალური ასლების შესანახად კლიენტის კომპიუტერზე. ეს ობიექტებია: ცხრილები, ცხრილებს შორის კავშირები (ბმები), წარმოდგენები, შენახული პროცედურები და

ფუნქციები. მათთან მუშაობა სრულდება ავტონომურ რეჟიმში. DataSet ობიექტები შეიძლება, აგრეთვე, გამოვიყენოთ მონაცემების წარმოსადგენად XML ფაილებიდან.

DataTable კლასი. ამ კლასის ობიექტი გამოიყენება ერთი ცხრილის შესანახად, მაგალითად Personali ცხრილის. ერთ DataSet ობიექტში შეიძლება რამდენიმე DataTable ობიექტის ანუ რამდენიმე ცხრილის მოთავსება.

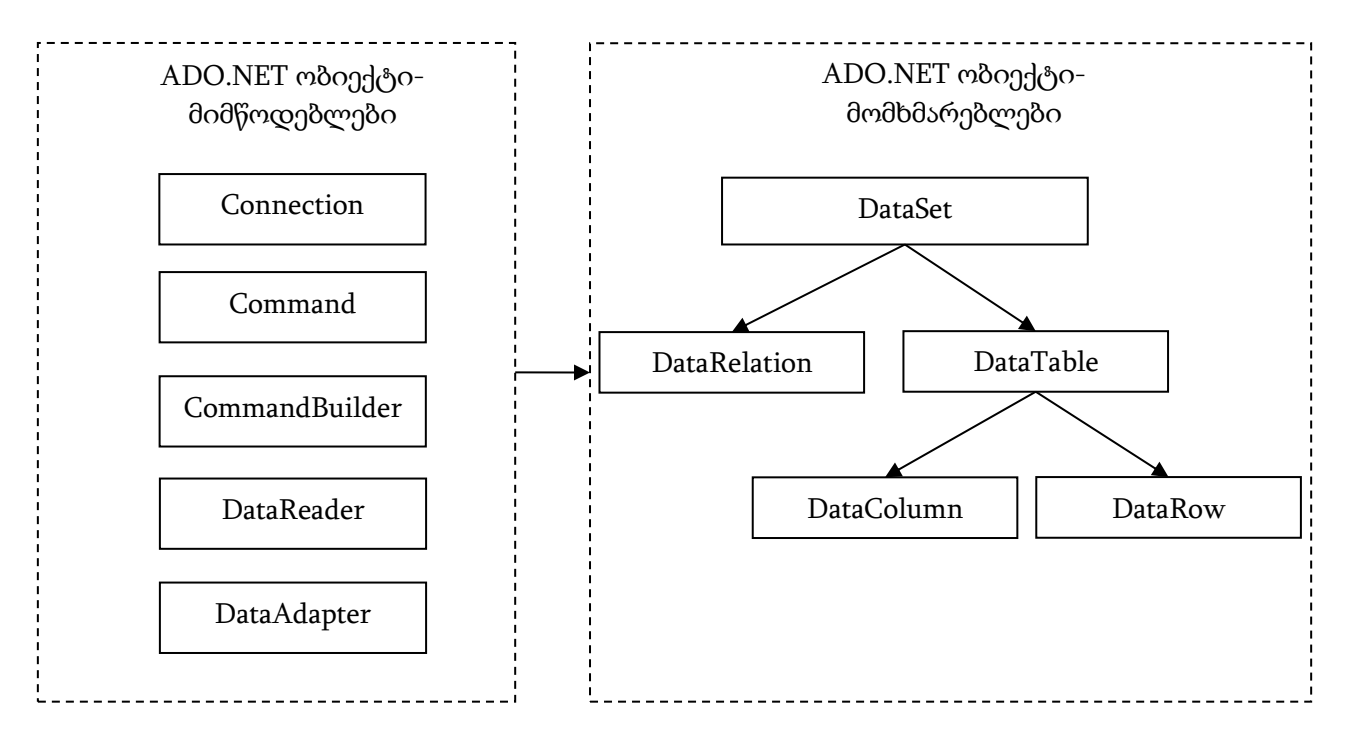

ნახ. 17.23. ADO.NET საბაზო კლასები

DataRow კლასი. ამ კლასის ობიექტი გამოიყენება ცხრილის ერთი სტრიქონის შესანახად. ერთ DataTable ობიექტში შეიძლება რამდენიმე DataRow ობიექტის ანუ რამდენიმე სტრიქონის მოთავსება.

DataColumn კლასი. ამ კლასის ობიექტი გამოიყენება ერთი სვეტის შესანახად. ერთ DataRow ობიექტში შეიძლება რამდენიმე DataColumn ობიექტის ანუ რამდენიმე სვეტის მოთავსება.

DataRelation კლასი. ამ კლასის ობიექტი გამოიყენება ორ DataTable ობიექტს ანუ ორ ცხრილს შორის კავშირის დასამყარებლად. DataRelation ობიექტები შეგვიძლია გამოვიყენოთ მონაცემთა ბაზაში ორ ცხრილს შორის "მთავარი-დამოკიდებული" კავშირის შესაქმნელად. ერთ DataSet ობიექტში შეიძლება რამდენიმე DataRelation ობიექტის მოთავსება.

Constraint კლასი. ამ კლასის ობიექტი გამოიყენება ცხრილის შეზღუდვების შესანახად, როგორიცაა სვეტის მნიშვნელობის შეზღუდვა უნიკალურობაზე ან გარე გასაღების შეზღუდვა, რომელიც სხვა ცხრილს მიმართავს. ერთ DataTable ობიექტში შეიძლება რამდენიმე Constraint ობიექტი მოვათავსოთ.

DataView კლასი. ამ კლასის ობიექტი გამოიყენება DataTable ობიექტში მოთავსებული ცხრილის გაფილტვრისა და დახარისხებისთვის. ერთი DataSet ობიექტი შეიძლება რამდენიმე DataView ობიექტს შეიცავდეს.

DataSet, DataTable, DataRow, DataColumn, DataRelation, Constraint და DataView კლასები განსაზღვრულია System.Data სახელების სივრცეში.

#### ობიექტი-მიმწოდებლები და შესაბამისი კლასები

მოკლედ აღვწეროთ ობიექტ-მიმწოდებლებთან სამუშაო კლასები.

SqlConnection, OleDbConnection, OdbcConnection კლასები. SqlConnection კლასის ობიექტი გამოიყენება SQL სერვერზე მონაცემთა ბაზასთან შეერთების დასამყარებლად. OleDbConnection კლასის ობიექტი გამოიყენება იმ მონაცემთა ბაზის მართვის სისტემასთან მისაერთებლად, რომელიც OLEDB ტექნოლოგიას (Object Linking and Embedding for Databases - ობიექტის დაკავშირება და ჩადგმა მონაცემთა ბაზებისთვის) უზრუნველყოფს. ასეთი სისტემებია Oracle და Access. OdbcConnection კლასის ობიექტი გამოიყენება იმ მონაცემთა ბაზის მართვის სისტემასთან მისაერთებლად, რომელიც ODBC (Open Database Connectivity - მონაცემთა ბაზასთან მიმართვის ღია ინტერფეისი) ტექნოლოგიას უზრუნველყოფს. ყველა ძირითადი მონაცემთა ბაზა უზრუნველყოფს ODBC ტექნოლოგიას, მაგრამ მისი საშუალებით მონაცემთა ბაზასთან მიმართვა .NET სისტემაში, ჩვეულებრივ, ნელა სრულდება, ვიდრე წინა ორი საშუალებით.

SqlCommand, OleDbCommand, OdbcCommand კლასები. ამ კლასების ობიექტები გამოიყენება SQL მოთხოვნის ფორმირებისთვის ან შენახული პროცედურის გამოძახებისთვის. ფორმირებული მოთხოვნა ან პროცედურის გამოძახება შეიძლება შესრულდეს წინა აბზაცში ჩამოთვლილი კლასებიდან ერთ-ერთის საშუალებით.

SqlDataReader, OleDbDataReader, OdbcDataReader კლასები. ამ კლასების ობიექტები გამოიყენება ინფორმაციის წასაკითხად მონაცემთა ბაზიდან, რომელიც მოთავსებულია SQL სერვერზე ან მუშაობს იმ მონაცემთა ბაზის მართვის სისტემის ქვეშ, რომელიც უზრუნველყოფს OLEDB ან ODBC ტექნოლოგიას. ეს ობიექტები გამოიყენება მონაცემების მხოლოდ წასაკითხად მონაცემების წყაროდან და წარმოადგენენ DataSet ობიექტის ალტერნატივას. მონაცემების წაკითხვა ამ ობიექტების საშუალებით, როგორც წესი, უფრო სწრაფად სრულდება, ვიდრე DataSet ობიექტის გამოყენებით.

SqlDataAdapter, OleDbDataAdapter, OdbcDataAdapter კლასები. ამ კლასების ობიექტები გამოიყენება სტრიქონების გადასაადგილებლად DataSet ობიექტსა და მონაცემთა ბაზას შორის, რომელიც მოთავსებულია SQL სერვერზე, ან მუშაობს იმ მონაცემთა ბაზის მართვის სისტემის ქვეშ, რომელიც უზრუნველყოფს OLEDB ან ODBC ტექნოლოგიას.

მართვადი კლასები SQL სერვერისთვის გამოცხადებულია System.Data.SqlClient სახელების სივრცეში. კლასები მონაცემთა ბაზებისთვის, რომლებიც უზრუნველყოფენ ODBC ტექნოლოგიას, გამოცხადებულია System.Data.Odbc სახელების სივრცეში.

#### System.Data სახელების სივრცე

C# პროგრამაში ADO.NET კლასების გამოყენებამდე using დირექტივების ბლოკში უნდა მოვათავსოთ დირექტივა:

using System.Data

სწორედ ამ სახელების სივრცეშია მოთავსებული ADO.NET კლასები. ამის შემდეგ, ჩვენ უნდა ავირჩიოთ .NET მონაცემების კონკრეტული მიმწოდებელი, ჩვენ მიერ გამოყენებული მონაცემთა კონკრეტული წყაროსთვის:

- თუ ვმუშაობთ SQL სერვერზე მოთავსებულ მონაცემთა ბაზასთან, მაშინ using დირექტივების ბლოკში უნდა მოვათავსოთ დირექტივა: using System.Data.SqlClient
- თუ ვიყენებთ SQL სერვერისა და Oracle-გან განსხვავებული მონაცემთა ბაზას, მაგალითად Access, მაშინ using დირექტივების ბლოკში უნდა მოვათავსოთ დირექტივა: using System.Data.OleDB
- თუ ვიყენებთ მონაცემთა წყაროებს, რომლებისთვისაც არ არსებობს "მშობლიური" OLE DB

მომწოდებელი. using დირექტივების ბლოკში უნდა მოვათავსოთ დირექტივა: using System.Data.Odbc

# მოთხოვნების შესრულება ADO.NET კლასების გამოყენებით

#### მონაცემების წაკითხვა DataReader ობიექტის საშუალებით

DataReader ობიექტი SELECT ბრძანებაში (მოთხოვნაში) მითითებული ცხრილიდან თითო სტრიქონს კითხულობს. წაკითხვის პროცესი შემდეგი მოქმედებებისგან შედგება: 1. მონაცემების წყაროსთან მიერთება. ამ მიზნით, ვქმნით შეერთების ობიექტს: SqlConnection myConnection =

new SqlConnection("server=ROMANI-PC; database=Shekveta; uid=sa; pwd=paroli");

myConnection ობიექტს ენიჭება შეერთების სტრიქონი, რომელიც ოთხ პარამეტრს შეიცავს: კომპიუტერის (სერვერის) სახელი, რომელზეც მუშაობს SQL სერვერი. ეს სახელი ეთითება შეერთების სტრიქონის server პარამეტრში. თუ SQL სერვერი ქსელურ კომპიუტერზეა მოთავსებული, მაშინ უნდა მივუთითოთ კომპიუტერის სახელი. თუ სერვერი ჩვენს (ლოკალურ) კომპიუტერზე მუშაობს, მაშინ შეგვიძლია მივუთითოთ როგორც კომპიუტერის სახელი, ისე localhost სიტყვა, server = localhost. მონაცემთა ბაზის სახელი database პარამეტრში ეთითება, database = Shekveta. **მომხმარებლის სახელი** შეერთების სტრიქონის uid პარამეტრში ეთითება, uid = sa. **პაროლი**, მონაცემთა ბაზის მოცემული მომხმარებლისთვის, pwd პარამეტრში ეთითება, pwd=paroli.

მონაცემების წყაროსთან მისაერთებლად შეგვიძლია აგრეთვე შემდეგი სტრიქონი გამოვიყენოთ:

SqlConnection myConnection =

new SqlConnection("server=ROMANI-PC; database=Shekveta; Integrated Security = True");

2. შეერთების გახსნა:

myConnection.Open();

3. SELECT ბრძანების ფორმირება:

myCommand.CommandText = "SELECT gvari, ganyofileba, asaki, tarigi\_dabadebis FROM Personali";

ამ SELECT ბრძანების შესრულების შედეგად მიღებულ სტრიქონში მოთავსებული იქნება მხოლოდ მითითებული სვეტები. თუ გვინდა ყველა სვეტის მიღება, მაშინ SELECT სიტყვის შემდეგ სვეტების სახელების ნაცვლად უნდა მივუთითოთ '\*'.

4. SqlDataReader ტიპის ობიექტის საშუალებით მონაცემების წაკითხვა და ეკრანზე მათი გამოტანა. myCommand ობიექტის ExecuteReader() მეთოდის საშუალებით იქმნება SqlDataReader ტიპის myReader ობიექტი. ExecuteReader() მეთოდი ასრულებს SELECT ბრძანებას და ქმნის ობიექტწამკითხველს გენერირებული შედეგების წაკითხვისთვის. ეს ობიექტი-წამკითხველი ენიჭება myReader ობიექტს.

ობიექტი-წამკითხველიდან შედეგების მიღების ერთ-ერთი გზაა myReader ობიექტის Read() მეთოდის გამოყენება. ეს მეთოდი კითხულობს ერთ სტრიქონს, რომელიც მიღებული იყო SELECT ბრძანების შესრულების შედეგად და გასცემს true-ს, თუ კიდევ არის წასაკითხი სტრიქონები, წინააღმდეგ შემთხვევაში - false-ს. კოდის ფრაგმენტს აქვს სახე:

SqlDataReader myReader = myCommand.ExecuteReader();

for (; myReader.Read(); )

label10.Text += myReader["gvari"] + " " + myReader["ganyofileba"] + " " +

myReader["asaki"].ToString() + " " + myReader["tarigi\_dabadebis"] + "\n";

როგორც, კოდის ამ ფრაგმენტიდან ჩანს, ციკლი სრულდება მანამ, სანამ Read() მეთოდი გასცემს true მნიშვნელობას. ყურადღება მივაქციოთ იმას, რომ საჭირო სვეტთან მიმართვისთვის მისი სახელი მითითებულია myReader სახელის მარჯვნივ კვადრარულ ფრჩხილებში, მაგალითად myReader["gvari"]. სვეტის სახელის ნაცვლად შეიძლება მისი ინდექსის მითითებაც - myReader[0]. "gvari" სვეტის ინდექსია 0, რადგან ეს პირველი სვეტია SELECT მოთხოვნაში, მეორეა "ganyofileba" სვეტი, ამიტომ მისის ინდექსია 1 და ა.შ.

5. DataReader-ისა და შეერთების დახურვა:

myReader.Close();

myConnection.Close();

მოყვანილი პროგრამით ხდება განხილული ეტაპების რეალიზება, კერძოდ, SQL სერვერის Shekveta ბაზის Personali ცხრილიდან სტრიქონების წაკითხვა:

#### // პროგრამა 17.1

## // SQL სერვერის Shekveta ბაზის Personali ცხრილიდან სტრიქონების წაკითხვა

{

```
label1.Text = "";
```
// შეერთების ობიექტის შექმნა

SqlConnection myConnection =

```
new SqlConnection("server=ROMANI-PC; database=Shekveta; Integrated Security = True");
```
// შეერთების გახსნა

myConnection.Open();

// ამ შეერთებისთვის ბრძანების შექმნა

SqlCommand myCommand = myConnection.CreateCommand();

// SQL მოთხოვნის განსაზღვრა ამ ბრძანებისთვის

myCommand.CommandText = "SELECT gvari, ganyofileba, asaki, tarigi\_dabadebis FROM Personali";

// მოცემული ბრძანებისთვის DataReader-ის შესრულება

```
SqlDataReader myReader = myCommand.ExecuteReader();
```

```
\frac{1}{4} კითხვა მანამ, სანამ არის წასაკითხი სტრიქონები
```
for (; myReader.Read(); )

 $label1.Text += myReader["gvari"] + " " + myReader["ganyofileba"] + " " +$ 

 $myReader["asaki"].ToString() + " " + myReader["tarigi_dabadebis"] + "\n";$ 

// მკითხველის დახურვა

myReader.Close();

```
// შეერთების დახურვა
```
myConnection.Close();

```
}
```
Access მონაცემთა ბაზიდან სტრიქონების წასაკითხად, ჩვენს პროგრამას დასაწყისში ჯერ დავუმატოთ

using System.Data.OleDb;

დირექტივა, შემდეგ კი 17.19 პროგრამაში SqlConnection, SqlCommand და SqlDataReader ობიექტები შევცვალოთ OleDbConnection, OleDbCommand და OleDbDataReader ობიექტებით. უნდა შევცვალოთ, აგრეთვე შეერთების სტრიქონი, რომელსაც ექნება შემდეგი სახე: @"Provider=Microsoft.Jet.OLEDB.4.0;

DataSource=C:\Users\Romani\Documents\ROMANI\Access\db5.mdb"

შეერთების სტრიქონის წინ მოთავსებული @ სიმბოლო აუქმებს სტრიქონის მმართველი სიმბოლოების მოქმედებას. თუ ეს სიმბოლო არ არის მითითებული, მაშინ '\' სიმბოლოს ნაცვლად შეერთების სტრიქონში უნდა მივუთითოთ '\\' სიმბოლოები. შეერთების სტრიქონში Provider კონსტრუქცია განსაზღვრავს OLE DB მიმწოდებელს Access მონაცემთა ბაზისთვის, DataSource კონსტრუქცია კი განსაზღვრავს მონაცემთა ბაზის კონკრეტულ ფაილს, რომელთანაც მიმართვა უნდა შესრულდეს.

მოყვანილი პროგრამით სრულდება Access მონაცემთა ბაზიდან, კერძოდ, db5.mdb მონაცემთა ბაზის Personali ცხრილიდან სტრიქონების წაკითხვა.

{

```
// პროგრამა 17.2
```
// Access სისტემის Shekveta ბაზის Personali ცხრილიდან სტრიქონების წაკითხვა

 $label1.Text = "";$ 

// შეერთების ობიექტის შექმნა

OleDbConnection myConnection = new OleDbConnection(@"Provider=Microsoft.Jet.OLEDB.4.0;

Data Source=C:\Users\Romani\Documents\ROMANI\Access\db5.mdb");

// შეერთების გახსნა

myConnection.Open();

// ბრძანების შექმნა ამ შეერთებისთვის

OleDbCommand myCommand = myConnection.CreateCommand();

// SQL მოთხოვნის განსაზღვრა ამ ბრძანებისთვის

myCommand.CommandText = "SELECT gvari, ganyofileba, asaki, tarigi\_dabadebis FROM Personali";

// მოცემული ბრძანებისთვის DataReader-ის შესრულება

OleDbDataReader myReader = myCommand.ExecuteReader();

// სანამ არის წასაკითხი სტრიქონები

for (; myReader.Read(); )

label1.Text += myReader["gvari"] + " " + myReader["ganyofileba"] + " " +

myReader["asaki"].ToString() + " " + myReader["tarigi\_dabadebis"] + "\n";

```
// მკითხველის დახურვა
```
myReader.Close();

```
// შეერთების დახურვა 
myConnection.Close();
```

```
}
```
# მონაცემთა ბაზასთან მუშაობა DataSet ობიექტის გამოყენებით

#### მონაცემების კითხვა

ახლა ვნახოთ, თუ როგორ შეიძლება მონაცემების წაკითხვა მონაცემთა ბაზიდან DataSet ობიექტის გამოყენებით. როგორც ნახ. 17.24-დან ჩანს, DataSet ობიექტი მოიცავს DataRelation და DataTable ობიექტებს. თავის მხრივ DataTable ობიექტი მოიცავს DataRow ობიექტებს, DataRow ობიექტი კი DataColumn ობიექტებს. აქედან, გამომდინარე, DataSet ობიექტში შეგვიძლია მოვათავსოთ ერთი ან მეტი ცხრილი, მაგალითად, Personali, Shemkveti და Xelshekruleba, და მათ შორის ბმები (რელაციები, კავშირები). მხოლოდ ამის შემდეგ შეგვეძლება ამ ცხრილებთან მუშაობა. ცხრილებით DataSet ობიექტის შესავსებად გამოიყენება ადაპტერის Fill() მეთოდი. ადაპტერი არის ობიექტი, რომელიც გამოიყენება მონაცემების გადასაგზავნად კლიენტიდან (ჩვენი კომპიუტერიდან) სერვერზე და პირიქით.

DataSet ობიექტს აქვს Tables თვისება, რომელიც წარმოადგენს DataTable ტიპის ობიექტების კოლექციას. ეს თვისება საშუალებას გვაძლევს ცხრილებს მივმართოთ როგორც სახელის, ისე ინდექსის მიხედვით. მაგალითად,

```
myDataSet.Tables["Personali"]; ან
```
myDataSet.Tables[0];

შედეგად, DataTable ობიექტში შეგვიძლია მოვათავსოთ არჩეული ცხრილი: DataTable personaliTable = new DataTable();

personaliTable = myDataSet.Tables["Personali"];

შევნიშნოთ, რომ ცხრილების ნუმერაცია (ინდექსაცია) ნულიდან იწყება.

Tables თვისებას, თავის მხრივ აქვს Rows თვისება, რომელიც არის DataRow ობიექტების კოლექცია. ეს თვისება საშუალებას გვაძლევს ცხრილის სტრიქონს მივმართოთ ინდექსის მიხედვით. მაგალითად,

myDataSet.Tables["Personali"].Rows[2];

შედეგად, DataRow ობიექტში შეგვიძლია მოვათავსოთ არჩეული სტრიქონი:

DataRow myRow = myDataSet.Tables["Personali"].Rows[3];

შევნიშნოთ, რომ სტრიქონების ინდექსაცია 0-დან იწყება.

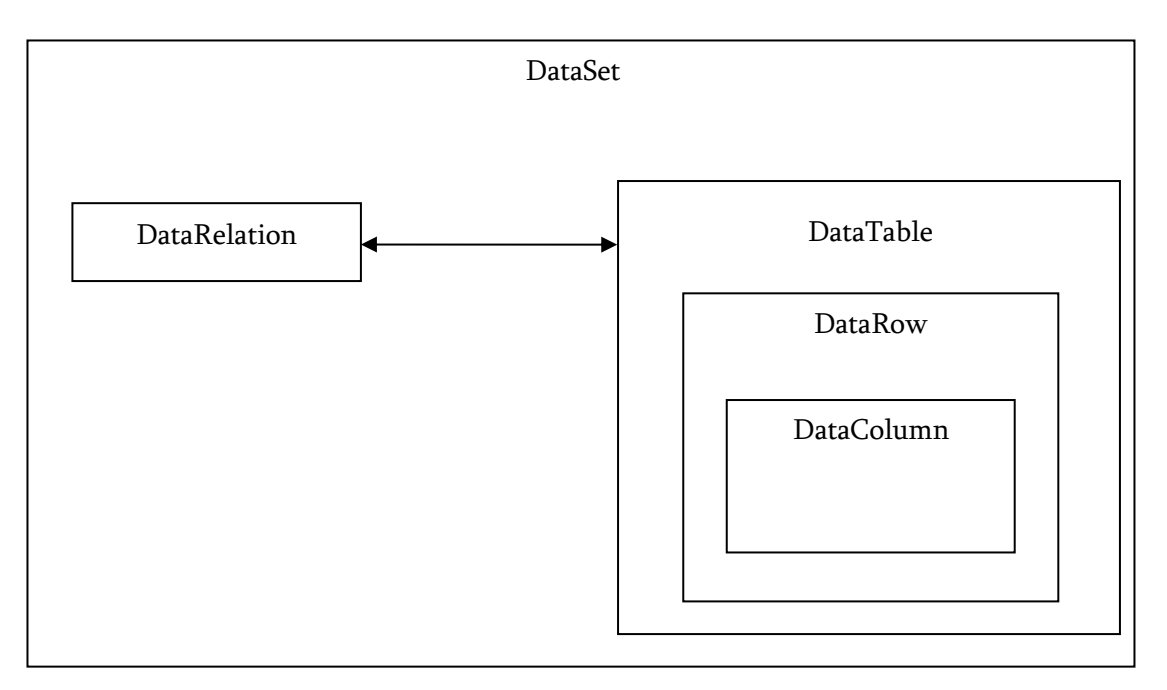

ნახ. 17.24. DataSet ობიექტის სტრუქტურა

Rows თვისება საშუალებას გვაძლევს, აგრეთვე მივმართოთ სტრიქონის სვეტებს სახელის ან ინდექსის მიხედვით. მაგალითად,

```
object gvari_1 = myDataSet.Tables["Personali"].Rows[2]["gvari"];
```
object gvari\_2 = myDataSet.Tables["Personali"].Rows[2][1];

შეგვიძლია, აგრეთვე კონკრეტულ ცვლადში ჩავწეროთ არჩეული სვეტის მნიშვნელობა string gvari\_3 = myDataSet.Tables["Personali"].Rows[2]["gvari"].ToString();

უნდა გვახსოვდეს, რომ სვეტების ნუმერაცია 0-დან იწყება. რაც შეეხება იმ საკითხს, სახელის გამოყენება ჯობია თუ ინდექსის, უმჯობესია სახელის გამოყენება, რადგან მომავალში სვეტებმა ცხრილში შეიძლება მიმდევრობა შეიცვალონ.

მოყვანილი პროგრამით ხდება სერვერზე მოთავსებული Shekveta მონაცემთა ბაზის Personali ცხრილის სტრიქონების წაკითხვა და მათი მოთავსება myDataset ობიექტში:

{

#### // პროგრამა 17.3

#### // პროგრამით ხდება Personali ცხრილის მოთავსება myDataset მონაცემთა ნაკრებში

// შეერთების ობიექტის შექმნა

SqlConnection myConnection =

new SqlConnection("server=ROMANI-PC; database=Shekveta; Integrated Security = True");

// შეერთების გახსნა

myConnection.Open();

// DataAdapter ობიექტის შექმნა

SqlDataAdapter myAdapter = new

SqlDataAdapter("SELECT gvari, ganyofileba, asaki, tarigi dabadebis FROM Personali", myConnection);

// DataSet ობიექტის შექმნა ცხრილების, სტრიქონებისა და სვეტების შესანახად DataSet myDataset = new DataSet();

// myDataset ობიექტის შევსება Personali ცხრილის სტრიქონებით

myAdapter.Fill(myDataset,"Personali");

// Personali ცხრილის სტრიქონების გამოტანა ეკრანზე

dataGridView4.DataSource = myDataset;

dataGridView4.DataMember = "Personali";

// შეერთების დახურვა

myConnection.Close();

}

სტრიქონში:

myAdapter.Fill(myDataset,"Personali");

myDataset ობიექტში იქმნება DataTable ტიპის Personali ობიექტი, რომელიც ივსება სტრიქონებით Shekveta მონაცემთა ბაზის Personali ცხრილიდან. Fill() მეთოდი ასრულებს myAdapter ობიექტთან დაკავშირებულ SELECT მოთხოვნას. ამრიგად, Personali ობიექტი მოთავსებულია არა სერვერზე, არამედ კლიენტის კომპიუტერზე (ჩვენს კომპიუტერზე) myDataset ობიექტში. კლიენტისა და სერვერის სტრუქტურა ნაჩვენებია ნახ. 17. 25-ზე.

ცხრილებით DataSet ობიექტის შევსების შემდეგ, ამ ცხრილებთან მუშაობა შეგვეძლება ავტონომურ (ოფლაინ) რეჟიმში ანუ სერვერთან კავშირის გარეშე.

მონაცემთა ბაზასთან შეერთების აშკარად გახსნა ან დახურვა აუცილებელი არ არის, რადგან ამას ადაპტერი ავტომატურად აკეთებს. myAdapter ობიექტი-ადაპტერი, საჭიროების მიხედვით, ხსნის და ხურავს შეეთებას მონაცემთა ბაზასთან. ადაპტერი შეერთების მდგომარეობას უცვლელად ინარჩუნებს. ამიტომ თუ შეერთება გახსნილი იყო ადაპტერის მუშაობის დაწყებამდე, მაშინ ადაპტერის მუშაობის დამთავრების შემდეგ შეერთება ისევ დარჩება გახსნილი. ამისგან განსხვავებით, DataReader ითხოვს მონაცემთა ბაზასთან შეერთების არსებობას მისი მუშაობის მთელი პერიოდის განმავლობაში.

Personali ცხრილის სტრიქონები შეგვიძლია გამოვიტანოთ label კომპონენტშიც: foreach ( DataRow theRow in myDataset.Tables["Personali"].Rows )

label1.Text += theRow["gvari"] + " " + theRow["ganyofileba"] + " " +

theRow["asaki"].ToString() + " " + theRow["tarigi\_dabadebis"] + "\n";

თუმცა dataGridView კომპონენტში ცხრილის სტრიქონების გამოტანა გაცილებით სწრაფად სრულდება.

თუ ადაპტერის შექმნისას SELECT ბრძანებას აქვს შემდეგი სახე:

SqlDataAdapter personaliAdapter = new SqlDataAdapter("SELECT \* FROM Personali", myConnection); მაშინ Fill() მეთოდის შესრულებისას გაიცემა Personali ცხრილის ყველა სვეტი და ყველა სტრიქონი. ასეთი მიდგომა შეგვიძლია გამოვიყენოთ მცირე ზომის ცხრილებისთვის, რომლებშიც სვეტებისა და სტრიქონების რაოდენობა მცირეა. როცა ცხრილში სტრიქონების რაოდენობა აღემატება 100 000-ს, მაშინ ასეთი მიდგომა კარგად ვერ იმუშავებს. ასეთ შემთხვევებში, საჭიროა გამოვიყენოთ როგორც ვერტიკალური, ისე ჰორიზონტალური ფილტრი. ვერტიკალური ფილტრი გვექნება მაშინ, როცა SELECT ბრძანებაში მივუთითებთ ცხრილის მხოლოდ იმ სვეტებს, რომლებთანაც რეალურად ვაპირებთ მუშაობას, მაგალითად:

SqlDataAdapter personaliAdapter = new SqlDataAdapter(

"SELECT gvari, staji, xelfasi FROM Personali", myConnection);

მაგრამ, ასეთი მიდგომა არ გამოდგება იმ შემთხვევაში, როცა ცხრილს სტრიქონებს

ვუმატებთ, რადგან ამ დროს სტრიქონის თითოეულ სვეტს უნდა მივანიჭოთ შესაბამისი მნიშვნელობა.

ჰორიზონტალური ფილტრის შემთხვევაში, SELECT ბრძანებაში უნდა მივუთითოთ WHERE განყოფილება. შედეგად, ამოირჩევა ცხრილის ერთი ან მეტი სტრიქონი, რომლებთანაც რეალურად ვაპირებთ მუშაობას. დავუშვათ, გვინდა იმ თანამშრომლებზე ინფორმაცია, რომელთა სტაჟი აღემატება 20 წელს. მაშინ SELCET მოთხოვნას ენება სახე:

SELECT \* FROM Personali WHERE staji >= 20 შეგვიძლია მივუთითოთ სვეტებიც:

SELECT gvari, asaki, staji, xelfasi FROM Personali WHERE staji >= 20

ცუდ მიდგომად ითვლება მთელი ცხრილის გადმოწერა სერვერიდან DataSet ობიექტში და შემდეგ ამ ობიექტში ძებნის შესრულება. ასეთ დროს უმჯობესია SELECT ბრძანების გამოყენება WHERE კონსტრუქციასთან ერთად.

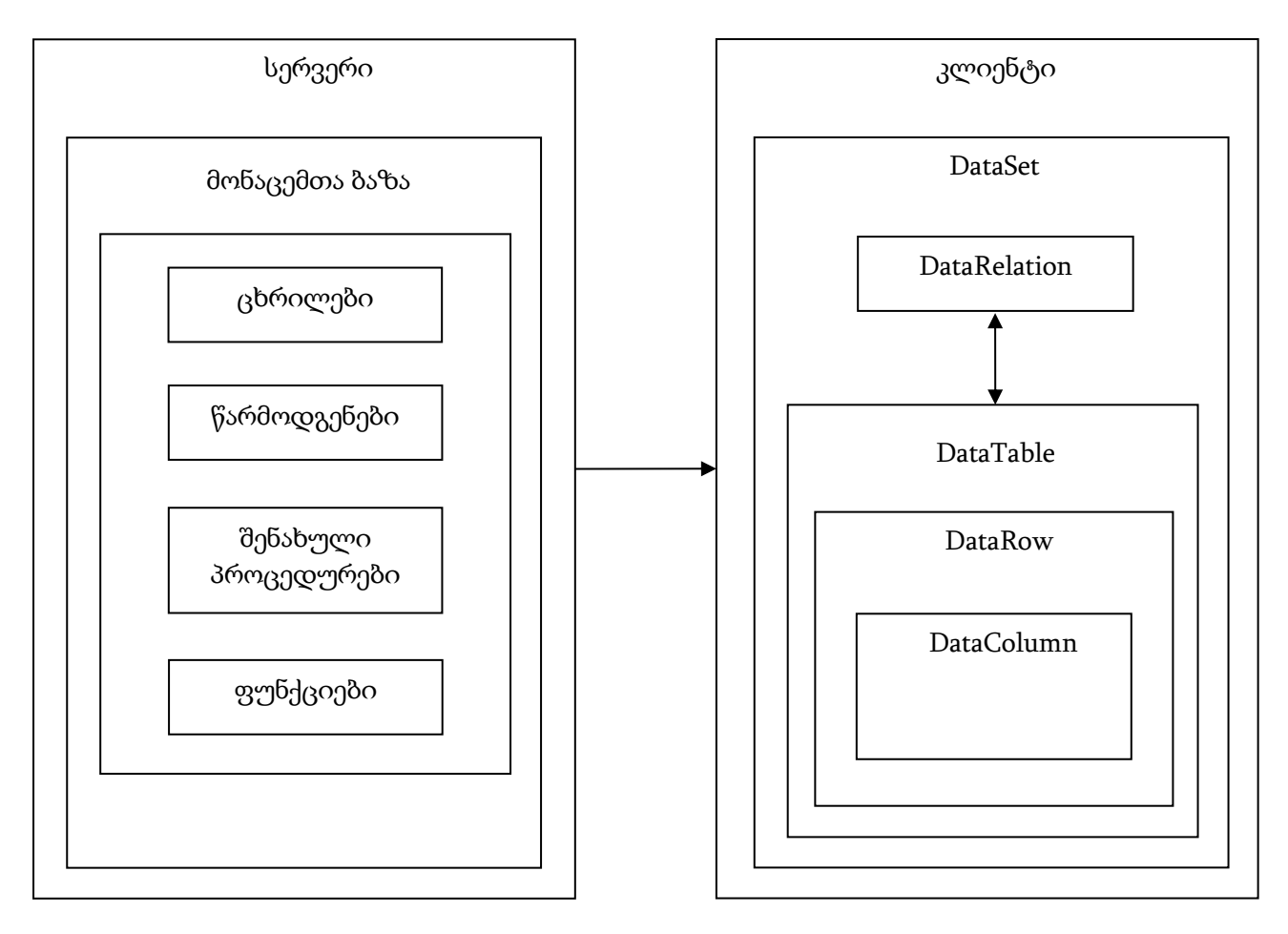

ნახ. 17. 25. კლიენტისა და სერვერის სტრუქტურა

როგორც ვიცით, DataSet ობიექტში შეგვიძლია რამდენიმე ცხრილის მოთავსება. მოყვანილი პროგრამით ხდება myDataSet ობიექტში Personali, Shemkveti და Xelshekruleba ცხრილების მოთავსება:

// პროგრამა 17.4

{

- // პროგრამით ხდება Personali, Shemkveti და Xelshekruleba ცხრილების
- // მოთავსება myDataset მონაცემთა ნაკრებში
- // შეერთების ობიექტის შექმნა

SqlConnection myConnection = new SqlConnection("server=ROMANI-PC; database=Shekveta; Integrated Security = True"); // შეერთების გახსნა myConnection.Open(); // DataSet ობიექტის შექმნა ცხრილების, სტრიქონებისა და სვეტების შესანახად DataSet myDataset = new DataSet(); // DataAdapter ობიექტების შექმნა თითოეული ცხრილისთვის SqlDataAdapter personaliAdapter = new SqlDataAdapter("SELECT \* FROM Personali", myConnection); SqlDataAdapter shemkvetiAdapter = new SqlDataAdapter("SELECT \* FROM Shemkveti", myConnection); SqlDataAdapter xelshekrulebaAdapter = new SqlDataAdapter("SELECT \* FROM Xelshekruleba", myConnection); // myDataset ობიექტის ცხრილებით შევსება personaliAdapter.Fill(myDataset, "Personali"); shemkvetiAdapter.Fill(myDataset, "Shemkveti"); xelshekrulebaAdapter.Fill(myDataset, "Xelshekruleba"); // ეკრანზე ცხრილების გამოტანა dataGridView4.DataSource = myDataset; dataGridView4.DataMember = "Personali"; dataGridView5.DataSource = myDataset; dataGridView5.DataMember = "Shemkveti"; dataGridView6.DataSource = myDataset; dataGridView6.DataMember = "Xelshekruleba"; // შეერთების დახურვა myConnection.Close(); } მონაცემების გაფილტვრა

მონაცემების გასაფილტრად შეგვიძლია DataView ობიექტის გამოყენება. დავუშვათ, გვაინტერესებს ინფორმაცია სამედიცინო განყოფილებაში მომუშავე იმ თანამშრომლების შესახებ, რომელთა ასაკი აღემატება 30 წელს. მოცემული კოდით ხდება ამის დემონსტრირება:

{

// პროგრამა 17.5

# // პროგრამით ხდება Personali ცხრილის სტრიქონების გაფილტვრა

# // dataView ობიექტის გამოყენებით

// შეერთების ობიექტის შექმნა

SqlConnection myConnection =

new SqlConnection("server=ROMANI-PC; database=Shekveta; Integrated Security = True"); // შეერთების გახსნა

myConnection.Open();

// DataAdapter ობიექტის შექმნა

SqlDataAdapter myAdapter = new SqlDataAdapter("SELECT \* FROM Personali", myConnection);

// DataSet ობიექტის შექმნა ცხრილების, სტრიქონებისა და სვეტების შესანახად DataSet myDataset = new DataSet();

// myDataset ობიექტის შევსება Personali ცხრილის სტრიქონებით myAdapter.Fill(myDataset, "Personali");

// შეერთების დახურვა

myConnection.Close();

```
// dataView1 ობიექტის დაკავშირება Personali ცხრილთან 
DataView dataView1 = new DataView(myDataset.Tables["Personali"]);
// სტრიქონების გაფილტვრა 
dataView1.RowFilter = "ganyofileba = 'სავაჭრო' AND asaki > 30";
// გაფილტრული სტრიქონების ასახვა ეკრანზე 
dataGridView1.DataSource = dataView1;
```
}

როგორც პროგრამიდან ჩანს, dataView1 ობიექტის RowFilter თვისებას უნდა მივანიჭოთ ფილტრი, რომელიც სტრიქონს წარმოადგენს. ფილტრის გასაუქმებლად უნდა შევასრულოთ კოდი:

```
dataView1.RowFilter = "";
```
ფილტრის შესატანად შეგვიძლია textBox კომპონენტის გამოყენებაც:

dataView1.RowFilter = textBox1.Text;

ამ შემთხვევაში, textBox კომპონენტში ფილტრი შეგვაქვს ბრჭყალების გარეშე.

თუ გვაინტერესებს ის თანამშრომლები, რომლებიც დაიბადნენ 1990 წლის 1 იანვრის შემდეგ, მაშინ dataView1 ობიექტის RowFilter თვისებას უნდა მივანიჭოთ შემდეგი ფილტრი: dataView1.RowFilter = "tarigi\_dabadebis > '01.01.1990'";

თარიღის შეტანა შეგვიძლია dateTimePicker1 კომპონენტიდანაც: dataView1.RowFilter = "tarigi\_dabadebis > '" + dateTimePicker1.Value.ToString() + "'";

## მონაცემების დახარისხება

მონაცემების დასახარისხებლად შეგვიძლია DataView ობიექტის გამოყენება. ამისთვის გამოიყენება მისი Sort თვისება. მოყვანილი კოდით ხდება Personali ცხრილის სტრიქონების დახარისხება ganyofileba სვეტის მნიშვნელობების ზრდის მიხედვით და asaki სვეტის მნიშვნელობების კლების მიხედვით:

{

#### // პროგრამა 17.6

// პროგრამით ხდება Personali ცხრილის სტრიქონების დახარისხება

#### // dataView ობიექტის გამოყენებით

// შეერთების ობიექტის შექმნა

SqlConnection myConnection =

new SqlConnection("server=ROMANI-PC; database=Shekveta; Integrated Security = True"); // შეერთების გახსნა

myConnection.Open();

// DataAdapter ობიექტის შექმნა

SqlDataAdapter myAdapter = new SqlDataAdapter("SELECT \* FROM Personali", myConnection);

// DataSet ობიექტის შექმნა ცხრილების, სტრიქონებისა და სვეტების შესანახად DataSet myDataset = new DataSet();

// myDataset ობიექტის შევსება Personali ცხრილის სტრიქონებით

myAdapter.Fill(myDataset, "Personali");

// შეერთების დახურვა

myConnection.Close();

```
// dataView1 ობიექტის დაკავშირება Personali ცხრილთან
```
DataView dataView1 = new DataView(myDataset.Tables["Personali"]);

// სტრიქონების დახარისხება

dataView1.Sort = "ganyofileba, asaki DESC";

// დახარისხებული სტრიქონების ასახვა ეკრანზე

dataGridView1.DataSource = dataView1;

}

დახარისხების გაუქმება შემდეგნაირად შეგვიძლია:  $dataView1.Sort = "";$ 

#### სტრიქონების ძებნა

ცხრილში სტრიქონის მისაძებნად Find() მეთოდი გამოიყენება. ეს მეთოდი ითხოვს ცხრილში პირველადი გასაღების დაყენებას. საჭირო მნიშვნელობა იძებნება პირველად გასაღებში. პირველადი გასაღები შეიძლება შედგებოდეს ერთი ან მეტი სვეტისგან, რომელთა მნიშვნელობები ცალსახად განსაზღვრავენ ერთ სტრიქონს. ამიტომ ძებნის შედეგი ყოველთვის იქნება ცხრილის ერთი სტრიქონი.

მოყვანილი პროგრამით ხდება Personali ცხრილში სტრიქონის ძებნის დემონსტრირება:

{

## // პროგრამა 17.7

## // პროგრამით ხდება Personali ცხრილში სტრიქონის ძებნა

// შეგვაქვს პირველადი გასაღების მნიშვნელობა

int find\_key = Convert.ToInt32(textBox1.Text);

// შეერთების ობიექტის შექმნა

SqlConnection myConnection =

new SqlConnection("server=ROMANI-PC; database=Shekveta; Integrated Security = True");

// შეერთების გახსნა

myConnection.Open();

// ადაპტერის მომზადება სამუშაოდ

SqlDataAdapter myAdapter = new SqlDataAdapter("SELECT \* FROM Personali", myConnection);

// SqlCommandBuilder ობიექტის შექმნა SQL ბრძანების ასაგებად

SqlCommandBuilder myBuilder = new SqlCommandBuilder(myAdapter);

```
// DataSet ობიექტის შექმნა ცხრილების, სტრიქონებისა და სვეტების შესანახად 
DataSet myDataset = new DataSet();
```
// myDataset ობიექტის შევსება Personali ცხრილის სტრიქონებით myAdapter.Fill(myDataset, "Personali");

// გასაღებების მასივის გამოცხადება პირველადი გასაღების განსაზღვრისთვის DataColumn[] keys = new DataColumn[1];

keys[0] = myDataset.Tables["Personali"].Columns["PersonaliID"];

myDataset.Tables["Personali"].PrimaryKey = keys;

 $\frac{1}{4}$  findRow ობიექტს ენიჭება ნაპოვნი სტრიქონი

DataRow findRow = myDataset.Tables["Personali"].Rows.Find(find\_key);

if ( $findRow != null$ )

{

```
label1.Text = "სტრიქონი მოიძებნა: ";
```

```
label1.Text += findRow["gvari"] + " " + findRow["xelfasi"].ToString() + " ";
```
}

```
else label1.Text = "სტრიქონი ვერ მოიძებნა";
```

```
// შეერთების დახურვა
```

```
myConnection.Close();
```
}

მოყვანილ პროგრამაში საძებნი მნიშვნელობა textBox1.Text კომპონენტიდან ენიჭება

find\_key ცვლადს. პირველადი გასაღებია Personali ცხრილის PersonaliID სვეტი. მისი განსაზღვრა შემდეგნაირად ხდება:

DataColumn[] keys = new DataColumn[1];

keys[0] = myDataset.Tables["Personali"].Columns["PersonaliID"];

myDataset.Tables["Personali"].PrimaryKey = keys;

როგორც ვხედავთ, ჯერ იქმნება DataColumn ტიპის მქონე keys ობიექტი, რომელშიც უნდა მოვათავსოთ პირველადი გასაღები. რადგან პირველადი გასაღები შეიძლება იყოს ერთი ან მეტი სვეტი, ამიტომ keys არის DataColumn ტიპის ობიექტების მასივი. შემდეგ, ამ მასივის პირველ ელემენტს ენიჭება Personali ცხრილის PersonaliID სვეტი. ბოლოს კი - DataTable ტიპის Personali ობიექტის PrimaryKey თვისებას ენიჭება keys ობიექტი.

პირველადი გასაღების განსაზღვრის შემდეგ შეგვიძლია შევასრულოთ ძებნა Rows თვისების Find() მეთოდის გამოყენებით. ეს მეთოდი გასცემს DataRow ობიექტს (სტრიქონს), რომელიც ენიჭება ამავე ტიპის findRow ობიექტს. მეთოდს არგუმენტად გადაეცემა საძებნი სიდიდე. თუ პირველადი გასაღები ორი და მეტი სვეტისგან შედგება, მაშინ Find() მეთოდს არგუმენტად უნდა გადავცეთ ობიექტების მასივი. ჩვენს შემთხვევაში, პირველადი გასაღები ერთი სვეტისგან შედგება, ამიტომ მეთოდს ერთ მნიშვნელობას გადავცემთ. საძებნი მნიშვნელობა find\_key ცვლადს ენიჭება textBox1 კომპონენტიდან პროგრამის დასაწყისში.

Find() მეთოდი სტრიქონის პოვნის შემთხვევაში ამ სტრიქონს გასცემს DataRow ობიექტის სახით, წინააღმდეგ შემთხვევაში, გასცემს null მიმართვას. ამ შემოწმებას ასრულებს if ოპერატორი:

 $if (findRow != null)$ 

ასეთივე გზით შეგვიძლია ჯერ მოვძებნოთ საჭირო სტრიქონი და შემდეგ შევცვალოთ მისი სვეტები ან წავშალოთ ნაპოვნი სტრიქონი.

#### მონაცემთა ბაზაში მონაცემების შეცვლა

ამ განყოფილებაში ვნახავთ, თუ როგორ შეიძლება შევცვალოთ ცხრილებში მოთავსებული მონაცემები. ამისთვის უნდა შევასრულოთ შემდეგი მოქმედებები:

- DataSet ობიექტის შევსება იმ ცხრილებით, რომლებშიც გვინდა მონაცემების შეცვლა.

- DataSet ობიექტში ცხრილების შეცვლა.

- DataSet ობიექტში მოთავსებული ცხრილების გადაგზავნა სერვერზე მონაცემთა ბაზაში.

მოყვანილი პროგრამით ხდება Personali ცხრილის მე-4 სტრიქონში (მისი ინდექსია 3) "asaki" სვეტის მნიშვნელობის შეცვლა. SELECT ბრძანებაში პირველადი გასაღების (personaliID) მითითება აუცილებელია.

{

# // პროგრამა 17.8

#### // პროგრამით ხდება Personali ცხრილის სტრიქონში სვეტის მნიშვნელობის შეცვლა

// შეერთების ობიექტის შექმნა

SqlConnection myConnection = new

SqlConnection("server=ROMANI-PC; database=Shekveta; Integrated Security = True");

// შეერთების გახსნა

myConnection.Open();

// ადაპტერის შექმნა

SqlDataAdapter myAdapter = new SqlDataAdapter(

"SELECT personaliID, gvari, ganyofileba, asaki, tarigi\_dabadebis FROM Personali", myConnection);

// SqlCommandBuilder ობიექტის შექმნა SQL ბრძანების ასაგებად

SqlCommandBuilder myBuilder = new SqlCommandBuilder(myAdapter);

// DataSet ობიექტის შექმნა ცხრილების, სტრიქონებისა და სვეტების შესანახად

```
DataSet myDataset = new DataSet();
```

```
// myDataset ობიექტის შევსება Personali ცხრილის სტრიქონებით 
myAdapter.Fill(myDataset, "Personali");
```

```
// მონაცემების გამოტანა ცვლილებამდე
```

```
label1.Text = myDataset.Tables["Personali"].Rows[3]["asaki"].ToString() + "\n";
```

```
// Personalis ცხრილის მე-3 სტრიქონში ასაკის შეცვლა
```

```
myDataset.Tables["Personali"].Rows[3]["asaki"] = Convert.ToInt32(textBox1.Text);
```

```
// Update ბრძანების გამოძახება ცვლილებების დაფიქსირებისთვის ცხრილში
```

```
myAdapter.Update(myDataset, "Personali");
```

```
// ეკრანზე ცვლილებების გამოტანა
```

```
label2.Text = myDataset.Tables["Personali"].Rows[3]["asaki"].ToString();
```

```
// Personali ცხრილის სტრიქონების გამოტანა ეკრანზე
```

```
dataGridView4.DataSource = myDataset;
```

```
dataGridView4.DataMember = "Personali";
```

```
// შეერთების დახურვა
```

```
myConnection.Close();
```

```
}
```
პროგრამაში ადაპტერის შექმნის შემდეგ უნდა შევქმნათ კორექტული SQL ბრძანებები: INSERT, UPDATE და DELETE, ცხრილებში მონაცემების შეცვლის მიზნით. ამას ავტომატურად აკეთებს SqlCommandBuilder კლასი. მის კონსტრუქტორს არგუმენტად გადაეცემა myAdapter ობიექტი. myBuilder ობიექტის შექმნისას ხდება SQL ბრძანებების გენერირება და ასოცირება (დაკავშირება) myAdapter ობიექტთან კონსტრუქტორის მიერ.

myAdapter ობიექტის Update() მეთოდი ასრულებს myDataset ობიექტიდან Personali ცხრილის გადაგზავნას სერვერზე Shekveta მონაცემთა ბაზაში. ეს მეთოდი ამოწმებს Personali ცხრილის თითოეულ სტრიქონს, შეიცვალა თუ არა ის. Rows კოლექციის თითოეულ სტრიქონს აქვს RowState თვისება, რომელიც განსაზღვრავს სტრიქონი იყო თუ არა წაშლილი, დამატებული, შეცვლილი თუ დარჩა უცვლელი. თითოეული ცვლილება აისახება Update() მეთოდის მიერ მონაცემთა ბაზაში. უნდა გვახსოვდეს, რომ Update() მეთოდი ითხოვს ცხრილში პირველადი გასაღების არსებობას.

როგორც პროგრამიდან ჩანს, იმისთვის, რომ ცხრილის რომელიმე სტრიქონის ველს მივანიჭოთ საჭირო მნიშვნელობა, უნდა მივუთითოთ სტრიქონის ინდექსი (ნომერი) და სვეტის სახელი ან ინდექსი:

myDataset.Tables["Personali"].Rows[3]["asaki"] = Convert.ToInt32(textBox1.Text);

ეს ცვლილება ეხება ჩვენს ლოკალურ კომპიუტერში მოთავსებულ myDataset ობიექტის Personali ცხრილს და არა სერვერზე მოთავსებული Shekveta მონაცემთა ბაზის Personali ცხრილს.

დავუბრუნდეთ სტრიქონს:

label2.Text += myDataset.Tables["Personali"].Rows[3]["asaki"].ToString();

ეს სტრიქონი ეკვივალენტურია შემდეგი სტრიქონების:

DataTable personaliTable = myDataset.Tables["Personali"];

DataRow myRow = personaliTable.Rows[3];

object asaki = myRow["asaki"];

 $label2.Text =  $asaki.ToString()$ ;$ 

რომელ კოდს გამოვიყენებთ, ჩვენი გადასაწყვეტია. ზოგადად, უმჯობესია იმ კოდის გამოყენება, რომელიც ჩვენთვის უფრო გასაგებია.

სტრიქონის სვეტებისთვის მნიშვნელობების მისანიჭებლად, მოცემული სტრიქონების ნაცვლად:

myDataset.Tables["Personali"].Rows[3]["gvari"] = textBox1.Text;

```
myDataset.Tables["Personali"].Rows[3]["asaki"] = Convert.ToInt32(textBox2.Text);
myDataset.Tables["Personali"].Rows[3]["ganyofileba"] = textBox3.Text;
myDataset.Tables["Personali"].Rows[3]["tarigi_dabadebis"] = dateTimePicker1.Value;
```

```
შეგვიძლია, შემდეგი კოდის გამოყენებაც:
```

```
DataRow myRow = personaliTable.Rows[3];
```

```
myRow["gvari"] = textBox1.Text;
```
myRow["asaki"] = Convert.ToInt32(textBox2.Text);

```
myRow["ganyofileba"] = textBox3.Text;
```
myRow["tarigi\_dabadebis"] = dateTimePicker1.Value;

რადგან, ხშირ შემთხვევაში, პირველადი გასაღებების ცოდნა შეუძლებელია, ამიტომ შესაცვლელი სტრიქონი შეგვიძლია მოვძებნოთ თანამშრომლის გვარის მიხედვით. ამისთვის, გამოვიყენებთ BindingSource ობიექტის Find() მეთოდს. მისი პირველი პარამეტრია იმ სვეტის სახელი, რომელშიც უნდა შესრულდეს ძებნა, მეორე პარამეტრია საძებნი სიდიდე. თუ საძებნი სიდიდე მოიძებნა, მაშინ გაიცემა ნაპოვნი სტრიქონის ინდექსი, წინააღმდეგ შემთხვევაში კი -1. მოცემული პროგრამით ხდება Personali ცხრილიდან სტრიქონის შეცვლის დემონსტრირება:

## {

# //

//

```
label1.Text = "";
```
// შეერთების ობიექტის შექმნა

SqlConnection thisConnection =

```
new SqlConnection("server=ROMANI-PC; database=Shekveta; Integrated Security=True");
```
// DataAdapter ობიექტის შექმნა

```
SqlDataAdapter thisAdapter =
```
new SqlDataAdapter("SELECT personaliID, gvari, ganyofileba, asaki, tarigi\_dabadebis FROM Personali", thisConnection);

```
// SqlCommandBuilder ობიექტის შექმნა SQL ბრძანების ასაგებად
```
SqlCommandBuilder thisBuilder = new SqlCommandBuilder(thisAdapter);

```
// DataSet ობიექტის შექმნა ცხრილების, სტრიქონებისა და სვეტების შესანახად 
DataSet thisDataset = new DataSet();
```
// thisDataset ობიექტის შევსება Personali ცხრილის სტრიქონებით

```
thisAdapter.Fill(thisDataset, "Personali");
```

```
// bind ობიექტის დაკავშირება Personali ცხრილთან
```
BindingSource bind = new BindingSource(thisDataset, thisDataset.Tables["Personali"].ToString());

```
// index ცვლადში იწერება მოძებნილი სტრიქონის ნომერი
```

```
int index = bind.Find("gvari", textBox15.Text);
```

```
label1.Text += index.ToString() + "\n";
```

```
// პირველადი გასაღების ფორმირება
```

```
DataColumn[] keys = new DataColumn[1];
```

```
keys[0] = thisDataset.Tables["Personali"].Columns["PersonaliID"];
```

```
thisDataset.Tables["Personali"].PrimaryKey = keys;
```

```
if ( index != -1 )
```

```
{
```

```
// ნაპოვნი სტრიქონის მინიჭება findRow ობიექტისთვის
```
DataRow findRow = thisDataset.Tables["Personali"].Rows[index];

```
// მოწმდება სტრიქონის არსებობა
```
if ( $findRow != null$ )

```
{
```

```
// მონაცემების გამოტანა ცვლილებამდე
label1.Text += findRow["PersonaliID"].ToString() + " " + findRow["gvari"] + " " +
             findRow["asaki"].ToString() + "\n";
// Personalis ცხრილის სტრიქონში ასაკის შეცვლა 
findRow["asaki"] = Convert.ToInt32(textBox7.Text);
thisAdapter.Update(thisDataset, "Personali");
label1.Text += " სტრიქონი შეიცვალა\n";
// ეკრანზე ცვლილებების გამოტანა 
label1.Text += findRow["asaki"].ToString();
}
else label1.Text += "შესაცვლელი სტრიქონი ვერ მოიძებნა\ln";
}
// Personali ცხრილის სტრიქონების გამოტანა ეკრანზე 
dataGridView4.DataSource = thisDataset;
dataGridView4.DataMember = "Personali";
// შეერთების დახურვა 
thisConnection.Close();
}
```
#### SELECT, UPDATE, INSERT და DELETE ბრძანებების ნახვა

CommandBuilder ობიექტი, ახდენს SQL ბრძანებების გენერირებას, რომლებიც გამოიყენება მონაცემების მოდიფიცირებისთვის. ეს ბრძანებებია: INSERT, UPDATE და DELETE. მათი გენერირება ხდება ადაპტერში მითითებული SELECT ბრძანების საფუძველზე. გენერირებული ბრძანებების მისაღებად და სანახავად შეგვიძლია შესაბამისად გამოვიყენოთ CommandBuilder ობიექტის GetInsertCommand(), GetUpdateCommand() და GetDeleteCommand() მეთოდები. მოყვანილი პროგრამით ხდება ამის დემონსტრირება:

{

#### // პროგრამა 17.9

#### // პროგრამით ხდება INSERT, UPDATE და DELETE ბრძანებების კოდის გამოტანა ეკრანზე  $label1.Text = "";$

// შეერთების ობიექტის შექმნა

SqlConnection myConnection = new

```
SqlConnection("server=ROMANI-PC; database=Shekveta; Integrated Security = True");
```
// შეერთების გახსნა

myConnection.Open();

// ადაპტერის შექმნა

SqlDataAdapter myAdapter = new

SqlDataAdapter("SELECT personaliID, gvari FROM Personali", myConnection);

// SqlCommandBuilder ობიექტის შექმნა SQL ბრძანების ასაგებად

SqlCommandBuilder myBuilder = new SqlCommandBuilder(myAdapter);

label1.Text += myAdapter.SelectCommand.CommandText + "\n";

// UPDATE ბრძანების ეკრანზე გამოტანა

SqlCommand updateCommand = myBuilder.GetUpdateCommand();

label1.Text += updateCommand.CommandText + " $\ln$ ";

// INSERT ბრძანების ეკრანზე გამოტანა

SqlCommand insertCommand = myBuilder.GetInsertCommand();

label1.Text += insertCommand.CommandText + "\n";

// DELETE ბრძანების ეკრანზე გამოტანა

SqlCommand deleteCommand = myBuilder.GetDeleteCommand();

label1.Text += deleteCommand.CommandText + "\n";

```
// შეერთების დახურვა
```
myConnection.Close();

}

შედეგს ექნება სახე:<br>SELECT personaliID, gvari FROM Personali UPDATE [Personali] SET [gvari] = @p1 WHERE (([personaliID] = @p2) AND ((@p3 = 1 AND [gvari] IS NULL) OR ([gvari] = @p4))) INSERT INTO [Personali] ([gvari]) VALUES (@p1) DELETE FROM [Personali] WHERE (([personaliID] = @p1) AND ((@p2 = 1 AND [gvari] IS NULL) OR ([gvari] = @p3)))

## ცხრილში სტრიქონების დამატება

ცხრილში ახალი სტრიქონების დასამატებლად შემდეგი მოქმედებები უნდა შევასრულოთ:

- ახალი DataRow ობიექტის შექმნა.

- მონაცემებით მისი შევსება.

- შევსებული სტრიქონის დამატება DataSet ობიექტის Rows კოლექციისთვის.

- ადაპტერის Update() მეთოდის შესრულება.

მოყვანილი პროგრამით ხდება Personali ცხრილში ახალი სტრიქონის დამატება:

```
{
```
#### // პროგრამა 17.10

#### // პროგრამით ხდება Personali ცხრილში ახალი სტრიქონის დამატება

// შეერთების ობიექტის შექმნა

SqlConnection myConnection = new

```
SqlConnection("server=ROMANI-PC; database=Shekveta; Integrated Security = True");
```
// შეერთების გახსნა

myConnection.Open();

// ადაპტერის შექმნა

SqlDataAdapter myAdapter = new SqlDataAdapter(

"SELECT personaliID, gvari, xelfasi, staji, tarigi\_dabadebis FROM Personali", myConnection);

// SqlCommandBuilder ობიექტის შექმნა SQL ბრძანების ასაგებად

SqlCommandBuilder myBuilder = new SqlCommandBuilder(myAdapter);

```
// DataSet ობიექტის შექმნა ცხრილების, სტრიქონებისა და სვეტების შესანახად 
DataSet myDataset = new DataSet();
```
// myDataset ობიექტის შევსება Personali ცხრილის სტრიქონებით

```
myAdapter.Fill(myDataset, "Personali");
```
// სტრიქონების რაოდენობა ცვლილებამდე

label1.Text = myDataset.Tables["Personali"].Rows.Count.ToString() + "\n";

// ახალი სტრიქონის შექმნა

DataRow myRow = myDataset.Tables["Personali"].NewRow();

```
// ახალი სტრიქონის სვეტებისთვის მნიშვნელობების მინიჭება
```
 $myRow['gvari'] = textBox1.Text;$ 

myRow["staji"] = textBox2.Text;

myRow["xelfasi"] = textBox3.Text;

```
myRow["tarigi_dabadebis"] = dateTimePicker1.Value.ToString();
```
myDataset.Tables["Personali"].Rows.Add(myRow);

// სტრიქონების რაოდენობა ცვლილების შემდეგ label1.Text += myDataset.Tables["Personali"].Rows.Count.ToString() + "\n"; // Update ბრძანების გამოძახება ცვლილებების დაფიქსირებისთვის ცხრილში myAdapter.Update(myDataset, "Personali"); // Personali ცხრილის სტრიქონების გამოტანა ეკრანზე

dataGridView4.DataSource = myDataset;

dataGridView4.DataMember = "Personali";

// შეერთების დახურვა

myConnection.Close();

}

როგორც პროგრამის მოცემული სტრიქონიდან ჩანს:

label1.Text = myDataset.Tables["Personali"].Rows.Count.ToString() + "\n";

Rows კოლექციას აქვს Count თვისება, რომელშიც ავტომატურად იწერება Personali ცხრილში არსებული სტრიქონების რაოდენობა. ამ ცხრილში ახალი სტრიქონის დამატების შემდეგ, ეს მნიშვნელობა ერთით გაიზრდება.

შემდეგ, იქმნება DataRow ტიპის myRow ობიექტი myDataset ობიექტის NewRow() მეთოდის გამოყენებით. myRow ობიექტის სტრუქტურა ემთხვევა Personali ცხრილის სტრუქტურას ანუ შეიცავს ამ ცხრილის მხოლოდ იმ სვეტებს, რომლებიც ადაპტერში განსაზღვრულ SELECT ბრძანებაშია მოთავსებული. ეს სვეტები ცარიელია და მათ უნდა მივანიჭოთ კონკრეტული მნიშვნელობები. რადგან ცხრილის თითოეულ სვეტს აქვს object ტიპი, ამიტომ, მაგალითად "staji" სვეტს მნიშვნელობა შეგვიძლია მივანიჭოთ ან ასე:

```
myRow["staji"] = textBox1.Text;
```
ან ასე:

myRow["xelfasi"] = Convert.ToDouble(textBox1.Text);

შედეგი ერთი და იგივე იქნება.

როცა ყველა სვეტს მივანიჭებთ საჭირო მნიშვნელობებს, მხოლოდ ამის შემდეგ უნდა დავუმატოთ myRow ობიექტი Personali ცხრილს Rows კოლექციის Add() მეთოდის გამოყენებით: myDataset.Tables["Personali"].Rows.Add(myRow);

ამის შემდეგ ვასრულებთ ადაპტერის Update() მეთოდს ცვლილებების შესანახად სერვერზე მოთავსებულ მონაცემთა ბაზაში.

პროგრამაში მნიშვნელობები მიენიჭა Personali ცხრილის personaliID, gvari, xelfasi, staji, tarigi\_dabadebis სვეტებს. ამ ცხრილის დანარჩენ სვეტებში ჩაიწერება null მნიშვნელობა. იმისთვის, რომ სხვა სვეტებსაც მივანიჭოთ მნიშვნელობები საჭიროა, რომ ეს სვეტები მივუთითოთ SELECT მოთხოვნაში, რომელიც ეთითება ადაპტერის შექმნისას. მაგალითად, SELECT მოთხოვნას დავუმატოთ ganyofileba სვეტი:

SqlDataAdapter myAdapter = new SqlDataAdapter(

"SELECT personaliID, gvari, xelfasi, staji, tarigi\_dabadebis, ganyofileba FROM Personali", myConnection);

ამის შემდეგ შეგვიძლია აღნიშნულ სვეტს მნიშვნელობა მივანიჭოთ:

myRow["ganyofileba"] = Convert.ToDouble(textBox1.Text);

ეს იმას ნიშნავს, რომ ჩვენ მნიშვნელობები შეგვიძლია მივანიჭოთ მხოლოდ იმ სვეტებს, რომლებიც მოთავსებულია SELECT მოთხოვნაში ობიეტი-ადაპტერის შექმნისას. ზოგად შემთხვევაში, უნდა მივუთითოთ ის სვეტები, რომლებთანაც მუშაობას ვაპირებთ. თუ სვეტების სახელების ნაცვლად მივუთითებთ '\*' სიმბოლოს, მაშინ აირჩევა ყველა სვეტი.

# სტრიქონების წაშლა

ახლა ვნახთ, თუ როგორ ხდება ცხრილიდან სტრიქონის წაშლა. ამისთვის გამოიყენება

DataRow ობიექტის Delete() მეთოდი. მოყვანილ პროგრამაში, ჯერ იძებნება წასაშლელი სტრიქონი, შემდეგ კი ხდება მისი წაშლა. Delete() მეთოდის შემდეგ აუცილებელია Update() მეთოდის შესრულება. საქმე ის არის, რომ Delete() მეთოდი არ შლის სტრიქონს, არამედ მონიშნავს მას შემდგომი წაშლისთვის. Update() მეთოდი კი ახდენს ცვლილებების რეალურად ფიქსირებას, ჩვენს შემთხვევაში, წასაშლელად მონიშნული სტრიქონის წაშლას.

{

#### // პროგრამა 17.11

#### // პროგრამით ხდება Personali ცხრილიდან სტრიქონის წაშლა

// find\_key ცვლადში უნდა მოვათავსოთ საძებნი მნიშვნელობა

int find\_key = Convert.ToInt32(textBox1.Text);

```
// შეერთების ობიექტის შექმნა
```
SqlConnection myConnection =

new SqlConnection("server=ROMANI-PC; database=Shekveta; Integrated Security = True");

// შეერთების გახსნა

myConnection.Open();

// ადაპტერის შექმნა

SqlDataAdapter myAdapter = new SqlDataAdapter(

"SELECT personaliID, gvari, xelfasi, staji, tarigi\_dabadebis FROM Personali", myConnection);

// SqlCommandBuilder ობიექტის შექმნა SQL ბრძანების ასაგებად

```
SqlCommandBuilder myBuilder = new SqlCommandBuilder(myAdapter);
```

```
// DataSet ობიექტის შექმნა ცხრილების, სტრიქონებისა და სვეტების შესანახად
```
DataSet myDataset = new DataSet();

```
// myDataset ობიექტის შევსება Personali ცხრილის სტრიქონებით
```
myAdapter.Fill(myDataset, "Personali");

```
// პირველადი გასაღების ფორმირება
```
DataColumn[] keys = new DataColumn[1];

keys[0] = myDataset.Tables["Personali"].Columns["PersonaliID"];

```
myDataset.Tables["Personali"].PrimaryKey = keys;
```

```
\frac{1}{4} findRow ობიექტს ენიჭება ნაპოვნი სტრიქონი
```
DataRow findRow = myDataset.Tables["Personali"].Rows.Find(find\_key);

```
// მოწმდება სტრიქონის არსებობა
```
if ( $findRow != null$ )

{

```
// სტრიქონის წაშლა 
findRow.Delete();
```
myAdapter.Update(myDataset, "Personali");

```
label1.Text = "სტრიქონი წაიშალა";
```
}

```
else label1.Text = "წასაშლელი სტრიქონი ვერ მოიძებნა";
```

```
// შეერთების დახურვა
```

```
myConnection.Close();
```
}

რადგან, ხშირ შემთხვევაში, პირველადი გასაღებების ცოდნა შეუძლებელია, ამიტომ შეგვიძლია სტრიქონი მოვძებნოთ თანამშრომლის გვარის მიხედვით. ამისთვის, გამოვიყენებთ BindingSource ობიექტის Find() მეთოდს. მისი პირველი პარამეტრია იმ სვეტის სახელი, რომელშიც უნდა შესრულდეს ძებნა, მეორე პარამეტრია საძებნი სიდიდე. თუ საძებნი სიდიდე მოიძებნა, მაშინ გაიცემა ნაპოვნი სტრიქონის ინდექსი, წინააღმდეგ შემთხვევაში კი -1. მოცემული

პროგრამით ხდება Personali ცხრილიდან სტრიქონის წაშლის დემონსტრირება:

- {
- // პროგრამა 17.12

## // პროგრამით ხდება Personali ცხრილიდან სტრიქონის წაშლა

// შეერთების ობიექტის შექმნა

SqlConnection myConnection =

```
new SqlConnection("server=ROMANI-PC; database=Shekveta; Integrated Security = True");
```
// შეერთების გახსნა

myConnection.Open();

```
// ადაპტერის შექმნა
```
SqlDataAdapter myAdapter = new SqlDataAdapter(

"SELECT personaliID, gvari, xelfasi, staji, tarigi\_dabadebis FROM Personali", myConnection); // SqlCommandBuilder ობიექტის შექმნა SQL ბრძანების ასაგებად

```
SqlCommandBuilder myBuilder = new SqlCommandBuilder(myAdapter);
```

```
// DataSet ობიექტის შექმნა ცხრილების, სტრიქონებისა და სვეტების შესანახად 
DataSet myDataset = new DataSet();
```

```
// myDataset ობიექტის შევსება Personali ცხრილის სტრიქონებით
```

```
myAdapter.Fill(myDataset, "Personali");
```

```
// bind ობიექტის დაკავშირება Personali ცხრილთან
```

```
BindingSource bind = new BindingSource(myDataset, myDataset.Tables["Personali"].ToString());
```

```
// index ცვლადში იწერება მოძებნილი სტრიქონის ნომერი
```

```
int index = bind.Find("gvari", textBox1.Text);
```

```
label1.Text = index.ToString() + "\n";
```

```
// პირველადი გასაღების ფორმირება
```

```
DataColumn[] keys = new DataColumn[1];
```

```
keys[0] = myDataset.Tables["Personali"].Columns["PersonaliID"];
```

```
myDataset.Tables["Personali"].PrimaryKey = keys;
```

```
if ( index != -1 )
```

```
{
```

```
\frac{1}{2} ნაპოვნი სტრიქონის მინიჭება findRow ობიექტისთვის
```

```
DataRow findRow = myDataset.Tables["Personali"].Rows[index];
```

```
label1.Text += findRow["PersonalilD"].Tostring() + " " + findRow["gravi";
```

```
// მოწმდება სტრიქონის არსებობა
```

```
if (findRow != null)
```

```
{
```

```
// სტრიქონის წაშლა 
findRow.Delete();
myAdapter.Update(myDataset, "Personali");
label1.Text += " სტრიქონი წაიშალა";
```

```
else label1.Text += "წასაშლელი სტრიქონი ვერ მოიძებნა";
```

```
}
```
}

```
// შეერთების დახურვა
myConnection.Close();
```

```
}
```
#### ორ ცხრილს შორის ბმის შექმნა

ორ ცხრილს შორის ბმის შესაქმნელად გამოიყენება DataRelation ობიექტი. ის კავშირს ამყარებს DataTable ობიექტებს შორის. ბმა დავამყაროთ Personali და Shemkveti ცხრილებს შორის. Personali ცხრილში მოთავსებულია მონაცემები ფირმის თანამშრომლების შესახებ, Shemkveti ცხრილში კი - შემკვეთების შესახებ. თითოეულ თანამშრომელს შეიძლება ჰყავდეს ერთი ან მეტი შემკვეთი. მთავარია Personali ცხრილი. მისი პირველადი გასაღებია personaliID სვეტი. Shemkveti ცხრილი დამოკიდებულია. მისი გარე გასაღებია personaliID სვეტი. ამ ცხრილებს შორის კავშირის დასამყარებლად Personali ცხრილის პირველადი გასაღები უნდა დავუკავშიროთ Shemkveti ცხრილის გარე გასაღებს.

DataRelation ობიექტის შესაქმნელად გამოიყენება Relations ობიექტის Add() მეთოდი: DataRelation personaliShemkvetiRelation = myDataset.Relations.Add("PersonaliShemkveti",

myDataset.Tables["Personali"].Columns["PersonaliID"],

myDataset.Tables["Shemkveti"].Columns["PersonaliID"]);

Add() მეთოდის პირველი პარამეტრი ბმის სახელია, მეორე - პირველადი გასაღები, მესამე კი - გარე გასაღები.

მოყვანილი პროგრამით ხდება ორ ცხრილს შორის კავშირის დამყარება:

{

#### // პროგრამა 17.13

#### // Personali და Shemkveti ცხრილებს შორის კავშირის დამყარება

 $label1.Text = "";$ 

// შეერთების ობიექტის შექმნა

SqlConnection myConnection = new

SqlConnection("server=ROMANI-PC; database=Shekveta; Integrated Security = True");

// შეერთების გახსნა

myConnection.Open();

// ადაპტერის შექმნა

SqlDataAdapter myAdapter = new SqlDataAdapter(

"SELECT personaliID, gvari, xelfasi, tarigi\_dabadebis FROM Personali", myConnection);

// SqlCommandBuilder ობიექტის შექმნა SQL ბრძანების ასაგებად

SqlCommandBuilder myBuilder = new SqlCommandBuilder(myAdapter);

```
// DataSet ობიექტის შექმნა ცხრილების, სტრიქონებისა და სვეტების შესანახად 
DataSet myDataset = new DataSet();
```
// DataAdapter ობიექტების შექმნა თითოეული ცხრილისთვის და მათი შევსება SqlDataAdapter personaliAdapter = new SqlDataAdapter("SELECT \* FROM Personali", myConnection); SqlDataAdapter shemkvetiAdapter = new

SqlDataAdapter("SELECT \* FROM Shemkveti", myConnection);

// myDataset ობიექტის შევსება Personali და Shemkveti ცხრილებით

personaliAdapter.Fill(myDataset, "Personali");

shemkvetiAdapter.Fill(myDataset, "Shemkveti");

// კავშირის დამყარება ცხრილებს შორის

DataRelation personaliShemkvetiRelation = myDataset.Relations.Add("PersonaliShemkveti",

myDataset.Tables["Personali"].Columns["PersonaliID"],

myDataset.Tables["Shemkveti"].Columns["PersonaliID"]);

// ეკრანზე სტრიქონების გამოტანა

foreach ( DataRow personaliRow in myDataset.Tables["Personali"].Rows )

{

label1.Text += personaliRow["PersonaliID"].ToString() + " " + personaliRow["gvari"] + "\n";

 foreach ( DataRow shemkvetiRow in personaliRow.GetChildRows(personaliShemkvetiRelation) ) label1.Text += " " + shemkvetiRow["ShemkvetiID"].ToString() + " " + shemkvetiRow["gvari"] + "\n";

```
}
// შეერთების დახურვა
myConnection.Close();
```
}

როგორც პროგრამიდან ჩანს, ორივე ცხრილისთვის იქმნება შესაბამისი ადაპტერები: personaliAdapter და shemkvetiAdapter. შემდეგ ხდება myDataset ობიექტის შევსება ორივე ცხრილით. ცხრილებს შორის ბმის დასამყარებლად იქმნება personaliShemkvetiRelation ობიექტი. გარე foreach ციკლს label კომპონენტში გამოაქვს Personali ცხრილის სტრიქონები, შიგა foreach ციკლს კი Shemkveti ცხრილის სტრიქონები. იმისთვის, რომ Personali ცხრილის თითოეული სტრიქონისთვის გამოვიტანოთ შესაბამისი ბმული სტრიქონები Shemkveti ცხრილიდან, უნდა გამოვიყენოთ DataRow ობიექტის GetChildRows() მეთოდი, რომელსაც პარამეტრად უნდა გადავცეთ personaliShemkvetiRelation ობიექტი.

ორ ცხრილს შორის ბმა შეგვიძლია dataGridView კომპონენტებში ავსახოთ. მოყვანილი პროგრამით ხდება Personali და Shemkveti ცხრილენს შორის ბმის დემონსტრირება.

{

// შეერთების ობიექტის შექმნა

SqlConnection myConnection = new

SqlConnection("server=ROMANI-PC; database=Shekveta; Integrated Security = True");

// შეერთების გახსნა

myConnection.Open();

// ადაპტერის შექმნა

SqlDataAdapter myAdapter = new SqlDataAdapter(

"SELECT personaliID, gvari, xelfasi, tarigi\_dabadebis FROM Personali", myConnection);

// SqlCommandBuilder ობიექტის შექმნა SQL ბრძანების ასაგებად

SqlCommandBuilder myBuilder = new SqlCommandBuilder(myAdapter);

 // DataSet ობიექტის შექმნა ცხრილების, სტრიქონებისა და სვეტების შესანახად DataSet myDataset = new DataSet();

 // DataAdapter ობიექტების შექმნა თითოეული ცხრილისთვის და მათი შევსება SqlDataAdapter personaliAdapter = new SqlDataAdapter("SELECT \* FROM Personali", myConnection);

 SqlDataAdapter shemkvetiAdapter = new SqlDataAdapter("SELECT \* FROM Shemkveti", myConnection);

 // myDataset ობიექტის შევსება Personali და Shemkveti ცხრილებით personaliAdapter.Fill(myDataset, "Personali");

shemkvetiAdapter.Fill(myDataset, "Shemkveti");

// კავშირის დამყარება ცხრილებს შორის

 DataRelation personaliShemkvetiRelation = myDataset.Relations.Add("PersonaliShemkveti", myDataset.Tables["Personali"].Columns["PersonaliID"],

myDataset.Tables["Shemkveti"].Columns["PersonaliID"]);

// ეკრანზე სტრიქონების გამოტანა

//myDataset.Relations.Add(personaliShemkvetiRelation);

// შეერთების დახურვა

myConnection.Close();

BindingSource bindingSource4 = new BindingSource(myDataset, "Personali");

BindingSource bindingSource5 = new BindingSource(myDataset, "Shemkveti");

bindingSource5.DataSource = bindingSource4;

```
 bindingSource5.DataMember = "PersonaliShemkveti";
```

```
 dataGridView4.DataSource = bindingSource4;
 dataGridView5.DataSource = bindingSource5;
```
#### }

{

ბმის გასაუქმებლად შეგვიძლია გამოვიყენთ კოდი:

```
 string connectionstring = "server=ROMANI-PC; database=Shekveta; Integrated Security = True";
       SqlConnection mySqlConnection = new SqlConnection(connectionstring);
       String selectString = "SELECT * FROM Personali ";
       SqlCommand mySqlCommand = mySqlConnection.CreateCommand();
       mySqlCommand.CommandText = selectString;
       SqlDataAdapter mySqlDataAdapter = new SqlDataAdapter();
       mySqlDataAdapter.SelectCommand = mySqlCommand;
      DataSet myDataSet = new DataSet();
       mySqlConnection.Open();
       // 
       mySqlDataAdapter.Fill(myDataSet, "Personali");
       // 
       selectString = "SELECT * FROM Shemkveti ";
       mySqlCommand.CommandText = selectString;
       mySqlDataAdapter.SelectCommand = mySqlCommand;
       mySqlDataAdapter.Fill(myDataSet, "Shemkveti");
       // 
       /*+dataGridView4.DataSource = myDataSet;
       dataGridView4.DataMember = "Personali";
       dataGridView5.DataSource = myDataSet;
       dataGridView5.DataMember = "Shemkveti";*/
       // შეერთების დახურვა 
       mySqlConnection.Close();
       // 
       BindingSource bindingSource4 = new BindingSource(myDataSet, "Personali");
       BindingSource bindingSource5 = new BindingSource(myDataSet, "Shemkveti");
       // 
       dataGridView4.DataSource = bindingSource4;
       dataGridView5.DataSource = bindingSource5;
     }
       ამ პროგრმაში ცხრილებს შორის ბმის გასაუქმებლად შეგვიძლია 
       BindingSource bindingSource4 = new BindingSource(myDataSet, "Personali");
       BindingSource bindingSource5 = new BindingSource(myDataSet, "Shemkveti");
       // 
       dataGridView4.DataSource = bindingSource4;
       dataGridView5.DataSource = bindingSource5;
კოდის ნაცვლად გამოვიყენოთ კოდი: 
       dataGridView4.DataSource = myDataSet;
       dataGridView4.DataMember = "Personali";
       dataGridView5.DataSource = myDataSet;
       dataGridView5.DataMember = "Shemkveti";
```
# SQL ბრძანებების უშუალო შესრულება

თუ საჭიროა ოპერაციების შესრულება სტრიქონების ჯგუფზე, მაგალითად, სტრიქონების წაშლა ან სტრიქონებში სვეტების მნიშვნელობების შეცვლა, მაშინ დიდი ცხრილებისთვის გაცილებით ეფექტური იქნება ამის გაკეთება ერთი SQL-ბრძანებით. SQL-ბრძანების შესასრულებლად შეგვიძლია გამოვიყენოთ SqlComman და OleDbCommand კლასების ობიექტები. ამ ობიექტებს აქვს მეთოდები, რომლებიც SQL-ბრძანებებს უშუალოდ ასრულებს.

#### ერთი მნიშვნელობის მიღება

როცა საჭიროა SQL მოთხოვნისგან ერთი შედეგის მიღება, მაგალითად, პერსონალის საშუალო ასაკი, მაქსიმალური ხელფასი და ა.შ. მაშინ უმჯობესია SlqCommand ობიექტის ExecuteScalar() მეთოდის გამოყენება. ის გასცემს სკალარულ მნიშვნელობას. მოყვანილი პროგრამის შესრულებით გაიცემა ფირმაში მომუშავე თანამშრომლების რაოდენობა:

{

#### // პროგრამა 17.14

#### // პროგრამით გაიცემა Personali ცხრილის სტრიქონების რაოდენობა

// შეერთების ობიექტის შექმნა

SqlConnection myConnection = new

SqlConnection("server=ROMANI-PC; database=Shekveta; Integrated Security = True");

// შეერთების გახსნა

#### myConnection.Open();

// myCommand ობიექტის შექმნა მიმდინარე შეერთებისთვის

SqlCommand myCommand = myConnection.CreateCommand();

```
// SELECT ბრძანების ფორმირება
```
myCommand.CommandText = "SELECT COUNT(\*) FROM Personali";

// მიღებული შედეგის მოთავსება countResult ობიექტში

Object countResult = myCommand.ExecuteScalar();

// შედეგის ეკრანზე გამოტანა

label1.Text = countResult.ToString();

```
// შეერთების დახურვა
```
myConnection.Close();

}

პროგრამაში იქმნება myCommand ობიექტი, რომლის CommandText თვისებას ვანიჭებთ შესასრულებელ SELECT მოთხოვნას. ამ მოთხოვნის შესასრულებლად უნდა გამოვიძახოთ myCommand ობიექტის ExecuteScalar() მეთოდი. მისი შესრულების შედეგად გაიცემა ფირმის თანამშრომლების რაოდენობა.

თუ გვაინტერესებს xelfasi სვეტის მაქსიმალური მნიშვნელობა, myCommand ობიექტის CommandText თვისებას უნდა მივანიჭოთ შესაბამისი SELECT ბრძანება:

myCommand.CommandText = "SELECT MAX(xelfasi) FROM Personali";

თუ გვაინტერესებს იმ თანამშრომლების, საშუალო ასაკი, რომლებიც სამედიცინო განყოფილებაში მუშაობენ, SELECT მოთხოვნა უნდა ჩავწეროთ შემდეგნაირად: myCommand.CommandText =

"SELECT AVG(asaki) FROM Personali WHERE ganyofileba = N'სამედიცინო'";
## UPDATE მოთხოვნის უშუალოდ შესრულება

როგორც აღვნიშნეთ INSERT, UPDATE და DELETE ბრძანებები ახდენენ ცხრილში მონაცემების შეცვლას. მათ შესასრულებლად გამოიყენება SqlCommand ობიექტის ExecuteNonQuery() მეთოდი, რომელიც, აგრეთვე გასცემს ამ ბრძანებებით შეცვლილი სტრიქონების რაოდენობას. მოყვანილი პროგრამით ხდება ფირმის თანამშრომლების ხელფასის გაზრდა 10%-ით.

{

### // პროგრამა 17.15

### // პროგრამით ხდება UPDATE ბრძანების უშუალოდ შესრულება

// შეერთების ობიექტის შექმნა

SqlConnection myConnection = new

SqlConnection("server=ROMANI-PC; database=Shekveta; Integrated Security = True");

// შეერთების გახსნა

myConnection.Open();

// myCommand ობიექტის შექმნა

SqlCommand myCommand = myConnection.CreateCommand();

// UPDATE ბრძანების მომზადება შესასრულებლად

myCommand.CommandText = "UPDATE Personali SET xelfasi = xelfasi \* 1.1";

// UPDATE ბრძანების უშუალოდ შესრულება

int rowsAffected = myCommand.ExecuteNonQuery();

// დამუშავებული სტრიქონების რაოდენობს ეკრანზე გამოტანა

label1.Text = rowsAffected.ToString();

// შეერთების დახურვა

myConnection.Close();

}

პროგრამაში იქმნება myCommand ობიექტი, რომლის CommandText თვისებას ენიჭება შესასრულებელი UPDATE ბრძანება. ამ ბრძანებას ასრულებს ამ ობიექტის ExecuteNonQuery() მეთოდი, რომელიც გასცემს შეცვლილი სტრიქონების რაოდენობას. ეს რაოდენობა მიენიჭება rowsAffected ცვლადს. ცვლილებების სანახავად ფორმაზე მოვათავსოთ Button კომპონენტი და მას მივაბათ პროგრამა 17.3.

თუ UPDATE ბრძანებას დავუმატებთ WHERE განყოფილებას, მაშინ შეგვეძლება რამდენიმე სტრიქონში მონაცემების შეცვლა. მაგალითად, სამედიცინო განყოფილების პერსონალისთვის ხელფასის გასაზრდელად 10%-ით UPDATE ბრძანება ასე უნდა შევიტანოთ: myCommand.CommandText =

"UPDATE Personali SET xelfasi = xelfasi \* 1.1 WHERE ganyofileba = N'სამედიცინო'";

ახლა განვიხილოთ შემთხვევა, როცა UPDATE ბრძანებას გადაეცემა პარამეტრები. მოყვანილი პროგრამით ხდება Shekveta მონაცემთა ბაზის Personali ცხრილის იმ სტრიქონში მონაცემების შეცვლა, რომლის პირველადი გასაღების მნიშვნელობა დაემთხვევა პარამეტრად გადაცემულ მნიშვნელობას:

{

### // პროგრამა 17.16

### // პროგრამაში ხდება UPDATE მოთხოვნის შესრულების დემონსტრირება

// შეერთების ობიექტის შექმნა

SqlConnection myConnection = new

SqlConnection("server=ROMANI-PC; database=Shekveta; Integrated Security = True"); // შეერთების გახსნა

myConnection.Open();

```
// mySqlCommand ობიექტის შექმნა
```

```
SqlCommand mySqlCommand = myConnection.CreateCommand();
```

```
// UPDATE ბრძანების მომზადება შესასრულებლად
```
mySqlCommand.CommandText = "UPDATE Personali SET gvari = @gvari, ganyofileba = @ganyofileba, qalaqi = @qalaqi, " + "xelfasi = @xelfasi, asaki = @asaki, staji = @staji, tarigi\_dabadebis = @tarigi\_dabadebis  $" + "WHERE (personaliID = @personaliID)";$ 

// პარამეტრების დამატება

mySqlCommand.Parameters.Add("@personaliID", SqlDbType.Int, 4);

mySqlCommand.Parameters.Add("@gvari", SqlDbType.NVarChar, 20);

mySqlCommand.Parameters.Add("@ganyofileba", SqlDbType.NVarChar, 20);

mySqlCommand.Parameters.Add("@qalaqi", SqlDbType.NVarChar, 20);

mySqlCommand.Parameters.Add("@xelfasi", SqlDbType.Float, 8);

mySqlCommand.Parameters.Add("@asaki", SqlDbType.Int, 4);

mySqlCommand.Parameters.Add("@staji", SqlDbType.Int, 4);

mySqlCommand.Parameters.Add("@tarigi\_dabadebis", SqlDbType.DateTime, 8);

// პარამეტრებისთვის მნიშვნელობების მინიჭება

mySqlCommand.Parameters["@personaliID"].Value = Convert.ToInt32(textBox7.Text);

mySqlCommand.Parameters["@gvari"].Value = textBox1.Text;

mySqlCommand.Parameters["@ganyofileba"].Value = textBox2.Text;

mySqlCommand.Parameters["@qalaqi"].Value = textBox3.Text;

mySqlCommand.Parameters["@xelfasi"].Value = Convert.ToDouble(textBox4.Text);

mySqlCommand.Parameters["@asaki"].Value = Convert.ToInt32(textBox5.Text);

mySqlCommand.Parameters["@staji"].Value = Convert.ToInt32(textBox6.Text);

mySqlCommand.Parameters["@tarigi\_dabadebis"].Value = dateTimePicker1.Value;

// UPDATE ბრძანების შესრულება

int rowsAffected = mySqlCommand.ExecuteNonQuery();

// დამუშავებული სტრიქონების რაოდენობის გამოტანა ეკრანზე

label1.Text = rowsAffected.ToString();

// შეერთების დახურვა

myConnection.Close();

}

როგორც ვხედავთ, პარამეტრის დამატების დროს პარამეტრის სახელის გარდა მითითებულია მისი ტიპიც (ცხრილი 17.1).

შესაცვლელი სტრიქონი შეგვიძლია მოვძებნოთ bindingSource1 კომპონენტის Find() ბრძანების საშუალებით და გამოვიყენოთ ნაპოვნი სტრიქონის პირველადი გასაღები. პროგრამას ექნება შემდეგი სახე:

{

## // პროგრამა 17.17

## // პროგრამაში ხდება UPDATE მოთხოვნის შესრულების დემონსტრირება

// შეერთების ობიექტის შექმნა

SqlConnection myConnection =

new SqlConnection("server=ROMANI-PC; database=Shekveta; Integrated Security = True");

// შეერთების გახსნა

myConnection.Open();

// ადაპტერის შექმნა

SqlDataAdapter myAdapter = new SqlDataAdapter("SELECT \* FROM Personali", myConnection);

// SqlCommandBuilder ობიექტის შექმნა SQL ბრძანების ასაგებად

```
SqlCommandBuilder myBuilder = new SqlCommandBuilder(myAdapter);
// DataSet ობიექტის შექმნა ცხრილების, სტრიქონებისა და სვეტების შესანახად 
DataSet myDataset = new DataSet();
// myDataset ობიექტის შევსება Personali ცხრილის სტრიქონებით 
myAdapter.Fill(myDataset, "Personali");
// personaliBind ობიექტის დაკავშირება Personali ცხრილთან 
BindingSource personaliBind = new BindingSource(myDataset, "Personali");
// ნაპოვნი სტრიქონის ინდექსის მიღება 
int index = personaliBind.Find("gvari", textBox1.Text);
if (index != -1){
// mySqlCommand ობიექტის შექმნა 
SqlCommand mySqlCommand = myConnection.CreateCommand();
// UPDATE ბრძანების მომზადება შესასრულებლად 
mySqlCommand.CommandText =
     "UPDATE Personali SET gvari = @gvari, ganyofileba = @ganyofileba, qalaqi = @qalaqi, " +
     "xelfasi = @xelfasi, asaki = @asaki, staji = @staji, tarigi_dabadebis = @tarigi_dabadebis " +
     "WHERE (personaliID = @personaliID)";
// პარამეტრების დამატება 
         mySqlCommand.Parameters.Add("@personaliID", SqlDbType.Int, 4);
         mySqlCommand.Parameters.Add("@gvari", SqlDbType.NVarChar, 20);
         mySqlCommand.Parameters.Add("@ganyofileba", SqlDbType.NVarChar, 20);
         mySqlCommand.Parameters.Add("@qalaqi", SqlDbType.NVarChar, 20);
         mySqlCommand.Parameters.Add("@xelfasi", SqlDbType.Float, 8);
         mySqlCommand.Parameters.Add("@asaki", SqlDbType.Int, 4);
         mySqlCommand.Parameters.Add("@staji", SqlDbType.Int, 4);
         mySqlCommand.Parameters.Add("@tarigi_dabadebis", SqlDbType.DateTime, 8);
// პარამეტრებისთვის მნიშვნელობების მინიჭება 
         mySqlCommand.Parameters["@personaliID"].Value =
         Convert.ToInt32(myDataset.Tables["Personali"].Rows[index][0]);
         mySqlCommand.Parameters["@gvari"].Value = textBox1.Text;
         mySqlCommand.Parameters["@ganyofileba"].Value = textBox2.Text;
         mySqlCommand.Parameters["@qalaqi"].Value = textBox3.Text;
         mySqlCommand.Parameters["@xelfasi"].Value = Convert.ToDouble(textBox4.Text);
         mySqlCommand.Parameters["@asaki"].Value = Convert.ToInt32(textBox5.Text);
         mySqlCommand.Parameters["@staji"].Value = Convert.ToInt32(textBox6.Text);
         mySqlCommand.Parameters["@tarigi_dabadebis"].Value = dateTimePicker1.Value;
// UPDATE ბრძანების შესრულება 
int rowsAffected = mySqlCommand.ExecuteNonQuery();
label3.Text = rowsAffected.ToString();
}
else label3.Text = "სტრიქონი არ არსებობს";
// შეერთების დახურვა
myConnection.Close();
```

```
}
```
შესაძლებელია, აგრეთვე რამდენიმე სტრიქონის შეცვლა. მოყვანილ პროგრამაში ხდება მითითებული განყოფილების თანამშრომლების ხელფასის გაზრდა მითითებული თანხით. განყოფილებისა და ხელფასის ნაზრდის ზომა შეგვიძლია textBox კომპონენტებიდან შევიტანოთ. {

// პროგრამა 17.18

// პროგრამაში ხდება UPDATE მოთხოვნის შესრულების დემონსტრირება

// შეერთების ობიექტის შექმნა

SqlConnection myConnection =

new SqlConnection("server=ROMANI-PC; database=Shekveta; Integrated Security = True");

// შეერთების გახსნა

myConnection.Open();

// mySqlCommand ობიექტის შექმნა

SqlCommand mySqlCommand = myConnection.CreateCommand();

// UPDATE ბრძანების მომზადება შესასრულებლად

mySqlCommand.CommandText =

```
"UPDATE Personali SET xelfasi = xelfasi + @xelfasi WHERE (ganyofileba = @ganyofileba)";
```

```
// პარამეტრების დამატება
```
mySqlCommand.Parameters.Add("@ganyofileba", SqlDbType.NVarChar, 20);

mySqlCommand.Parameters.Add("@xelfasi", SqlDbType.Float, 8);

```
// პარამეტრებისთვის მნიშვნელობების მინიჭება
```
mySqlCommand.Parameters["@xelfasi"].Value = Convert.ToDouble(textBox4.Text);

mySqlCommand.Parameters["@ganyofileba"].Value = textBox2.Text;

// UPDATE ბრძანების შესრულება

int rowsAffected = mySqlCommand.ExecuteNonQuery();

label1.Text = rowsAffected.ToString();

```
// შეერთების დახურვა
```

```
myConnection.Close();
```
}

ცხრილი 17.1. SqlDbType ჩამოთვლადი ტიპის ელემენტები

| ელემენტი         | აღწერა                                                                                                    |
|------------------|----------------------------------------------------------------------------------------------------|
| BigInt           | 64-ბიტიანი ნიშნიანი მთელი რიცხვი, რომელიც იღებს მნიშვნელობას -                                            |
|                  | 263÷263-1 (-9223372036854775808÷9223372036854775807)                                                      |
| Binary           | ბაიტების მასივი სიგრძით 8000 ელემენტამდე                                                                  |
| Bit              | უნიშნო მთელი რიცხვი, რომელიც იღებს მნიშვნელობებს 0, 1 ან null                                             |
| Char             | სტრიქონი სიგრძით 8000 სიმბოლომდე, რომელიც არ შეიცავს Unicode                                              |
|                  | სიმბოლოებს                                                                                                |
| DateTime         | დრო და თარიღი 1753 წლის 1 იანვრიდან 9999 წლის 31 დეკემბრამდე                                              |
| Decimal          | რიცხვი მითითებული სიზუსტით და მასშტაბით მნიშვნელობით                                                      |
|                  | $-10^{38} - 1 \div 10^{38} - 1$<br>$(-79228162514264337593543950335 +$                                    |
|                  | 79228162514264337593543950335)                                                                            |
| Float            | მცურავწერტილიანი რიცხვი დიაპაზონში -1.79E+308÷1.79E+308                                                   |
| Image            | ბაიტების მასივი სიგრძით 231-1 (2147483647) ელემენტამდე                                                    |
| Int              | 32-თანრიგა მთელი რიცხვი ნიშნით, დიაპაზონში<br>$-2^{31} \div 2^{31} - 1$ ( $-2147483648 \div 2147483647$ ) |
| Money            | ფული დიაპაზონში -922337203685477.5808÷922337203685477.5807                                                |
| NChar            | სიმბოლოების<br>Unicode<br>სტრიქონი<br>4000<br>მაქსიმალური<br>სიგრძით                                      |
|                  | სიმბოლომდე                                                                                                |
| <b>NText</b>     | $2^{30} - 1$<br>Unicode სიმბოლოების<br>სტრიქონი<br>მაქსიმალური<br>სიგრძით                                 |
|                  | (1073741823) სიმბოლომდე                                                                                   |
| NVarChar         | Unicode<br>სიმბოლოების<br>4000<br>მაქსიმალური<br>სიგრძით<br>სტრიქონი                                      |
|                  | სიმბოლომდე                                                                                                |
| Real             | მცურავწერტილიანი რიცხვი დიაპაზონში -3.40E+38÷3.40E+38                                                     |
| SmallDateTime    | დრო და თარიღი 1900 წლის 1 იანვრიდან 2079 წლის 6 ივნისამდე                                                 |
| SmallInt         | 16-ბიტიანი მთელი რიცხვი ნიშნით                                                                            |
| SmallMoney       | ფული დიაპაზონში -214748.3648÷214748.3647                                                                  |
| Text             | სტრიქონი მაქსიმალური სიგრძით 231-1 (2147483647) სიმბოლომდე,                                               |
|                  | რომელიც არ შეიცავს Unicode სიმბოლოებს                                                                     |
| Timestamp        | yyyymmddhhmmss<br>თარიღი<br>დრო<br>ფორმატში<br>და                                                         |
|                  | (წელი/თვე/დღე/საათი/წუთები/წამები)                                                                        |
| TinyInt          | 8-ბიტიანი უნიშნო მთელი რიცხვი დიაპაზონში 0÷28-1 (255)                                                     |
| UniqueIdentifier | IDentifier<br>GUID<br>(Globally<br>Unique<br>გლობალური<br>უნიკალური                                       |
|                  | იდენტიფიკატორი)                                                                                           |
| VarBinary        | ბაიტების მასივი მაქსიმალური სიგრძით 8000 ელემენტამდე                                                      |
| VarChar          | სტრიქონი მაქსიმალური სიგრძით 8000 სიმბოლომდე, რომელიც არ                                                  |
|                  | შეიცავს Unicode სიმბოლოებს                                                                                |
| Variant          | მონაცემების<br>ტიპი,<br>რომელიც<br>შეიძლება<br>შეიცავდეს<br>რიცხვებს,                                     |
|                  | სტრიქონებს, ბაიტებსა და თარიღებს                                                                          |

## INSERT მოთხოვნის უშუალოდ შესრულება

Shekveta მონაცემთა ბაზის Personali ცხრილს შეგვიძლია დავუმატოთ ახალი სტრიქონი INSERT მოთხოვნის უშუალოდ შესრულების გზით. ამის დემონსტრირება ხდება მოყვანილი პროგრამით:

{

### // პროგრამა 17.19

## // პროგრამაში ხდება INSERT მოთხოვნის შესრულების დემონსტრირება

// შეერთების ობიექტის შექმნა

SqlConnection myConnection =

new SqlConnection("server=ROMANI-PC; database=Shekveta; Integrated Security = True");

// შეერთების გახსნა

myConnection.Open();

// mySqlCommand ობიექტის შექმნა

SqlCommand mySqlCommand = myConnection.CreateCommand();

// INSERT ბრძანების მომზადება შესასრულებლად

mySqlCommand.CommandText =

"INSERT INTO Personali (gvari, ganyofileba, qalaqi, xelfasi, asaki, staji, tarigi\_dabadebis) " +

"VALUES (@gvari, @ganyofileba, @qalaqi, @xelfasi, @asaki, @staji, @tarigi\_dabadebis)";

// პარამეტრების დამატება

mySqlCommand.Parameters.Add("@gvari", SqlDbType.NVarChar, 20);

mySqlCommand.Parameters.Add("@ganyofileba", SqlDbType.NVarChar, 20);

mySqlCommand.Parameters.Add("@qalaqi", SqlDbType.NVarChar, 20);

mySqlCommand.Parameters.Add("@xelfasi", SqlDbType.Float, 8);

mySqlCommand.Parameters.Add("@asaki", SqlDbType.Int, 4);

mySqlCommand.Parameters.Add("@staji", SqlDbType.Int, 4);

mySqlCommand.Parameters.Add("@tarigi\_dabadebis", SqlDbType.DateTime, 8);

```
// პარამეტრებისთვის მნიშვნელობების მინიჭება
```

```
mySqlCommand.Parameters["@gvari"].Value = textBox1.Text;
```
mySqlCommand.Parameters["@ganyofileba"].Value = textBox2.Text;

```
mySqlCommand.Parameters["@qalaqi"].Value = textBox3.Text;
```
mySqlCommand.Parameters["@xelfasi"].Value = Convert.ToDouble(textBox4.Text);

mySqlCommand.Parameters["@asaki"].Value = Convert.ToInt32(textBox5.Text);

mySqlCommand.Parameters["@staji"].Value = Convert.ToInt32(textBox6.Text);

mySqlCommand.Parameters["@tarigi\_dabadebis"].Value = dateTimePicker1.Value;

```
// INSERT ბრძანების შესრულება
```

```
int rowsAffected = mySqlCommand.ExecuteNonQuery();
```
label1.Text = rowsAffected.ToString();

// შეერთების დახურვა

```
myConnection.Close();
```
}

როგორც ვხედავთ, INSERT მოთხოვნაში არ არის მითითებული Personali ცხრილის პირველადი გასაღები personaliID. ეს იმიტომ, რომ ამ სვეტისთვის Identity თვისება დაყენებულია Yes მდგომარეობაში და სტრიქონის დამატების დროს ვატომატურად ხდება პირველადი გასაღებისთვის სწორი მნიშვნელობის გენერირება.

## DELETE მოთხოვნის უშუალოდ შესრულება

Shekveta მონაცემთა ბაზის Personali ცხრილიდან წავშალოთ ერთი სტრიქონი DELETE მოთხოვნის უშუალოდ შესრულების გზით. წასაშლელი სტრიქონის პირველადი გასაღების მნიშვნელობა შეგვაქვს textBox კომპონენტიდან. ამის დემონსტრირება ხდება მოყვანილი პროგრამით:

{

## // პროგრამა 17.20

## // პროგრამაში ხდება DELETE მოთხოვნის შესრულების დემონსტრირება

// შეერთების ობიექტის შექმნა

SqlConnection myConnection =

new SqlConnection("server=ROMANI-PC; database=Shekveta; Integrated Security = True");

// შეერთების გახსნა

myConnection.Open();

// mySqlCommand ობიექტის შექმნა

SqlCommand mySqlCommand = myConnection.CreateCommand();

```
// DELETE ბრძანების მომზადება შესასრულებლად
```
mySqlCommand.CommandText = "DELETE FROM Personali WHERE (PersonaliID = @PersonaliID)";

// mySqlCommand ობიექტისთვის პარამეტრების დამატება

mySqlCommand.Parameters.Add("@PersonaliID", SqlDbType.Int, 4);

mySqlCommand.Parameters["@PersonaliID"].Value = Convert.ToInt32(textBox1.Text);

// DELETE ბრძანების შესრულება

int rowsAffected = mySqlCommand.ExecuteNonQuery();

label1.Text = rowsAffected.ToString();

```
// შეერთების დახურვა
```
myConnection.Close();

}

წასაშლელი სტრიქონი შეგვიძლია მოვძებნოთ bindingSource1 კომპონენტის Find() ბრძანების საშუალებით და გამოვიყენოთ ნაპოვნი სტრიქონის პირველადი გასაღები. დავუშვათ, Personali ცხრილიდან გვინდა წავშალოთ მითითებული გვარის შემცველ;ი სტრიქონი. ამისთვის, ძებნა უნდა შევასრულოთ "gvari" სვეტში, საძებნი გვარი კი შევიტანოთ textBox1 კომპონენტში. ამის დემონსტრირება ხდება მოცემული პროგრამით:

{

## // პროგრამა 17.21

## // პროგრამაში ხდება DELETE მოთხოვნის შესრულების დემონსტრირება

// შეერთების ობიექტის შექმნა

SqlConnection myConnection =

new SqlConnection("server=ROMANI-PC; database=Shekveta; Integrated Security = True");

### // შეერთების გახსნა

myConnection.Open();

// DataSet ობიექტის შექმნა ცხრილების, სტრიქონებისა და სვეტების შესანახად DataSet myDataset = new DataSet();

// ადაპტერის შექმნა და დაკავშირება SELECT მოთხოვნასთან

SqlDataAdapter personaliAdapter = new SqlDataAdapter("SELECT \* FROM Personali", myConnection);

// myDataset ობიექტის შევსება Personali ცხრილით

personaliAdapter.Fill(myDataset, "Personali");

// bind1 ობიექტის შექმნა და დაკავშირება myDataset ობიექტის Personali ცხრილთან BindingSource bind1 = new BindingSource(myDataset, "Personali");

```
// ნაპოვნი სტრიქონის ინდექსის მიღება 
int index = bind1.Find("gvari", textBox1.Text);
if (index != -1)
{
SqlCommand mySqlCommand = myConnection.CreateCommand();
// DELETE ბრძანების მომზადება შესასრულებლად 
mySqlCommand.CommandText = "DELETE FROM Personali WHERE (PersonaliID = @PersonaliID)";
// mySqlCommand ობიექტისთვის პარამეტრის დამატება 
mySqlCommand.Parameters.Add("@PersonaliID", SqlDbType.Int, 4);
mySqlCommand.Parameters["@PersonaliID"].Value = 
                          Convert.ToInt32(myDataset.Tables["Personali"].Rows[index][0]);
```
// DELETE ბრძანების შესრულება

int rowsAffected = mySqlCommand.ExecuteNonQuery();

label1.Text = rowsAffected.ToString();

}

```
// შეერთების დახურვა
myConnection.Close();
```
}

შესაძლებელია აგრეთვე რამდენიმე სტრიქონის წაშლა. მოყვანილ პროგრამაში ხდება მონაცემების (სტრიქონების) წაშლა იმ თანამშრომლების შესახებ, რომლებიც დაბადებული არიან მითითებულ თარიღზე ადრე. თარიღის შესატანად შეგვიძლია dateTimePicker კომპონენტის გამოყენება.

{

## // პროგრამა 17.22

## // პროგრამაში ხდება DELETE მოთხოვნის შესრულების დემონსტრირება

// შეერთების ობიექტის შექმნა

SqlConnection myConnection = new

SqlConnection("server=ROMANI-PC; database=Shekveta; Integrated Security = True");

// შეერთების გახსნა

myConnection.Open();

// DataSet ობიექტის შექმნა ცხრილების, სტრიქონებისა და სვეტების შესანახად DataSet myDataset = new DataSet();

// ადაპტერის შექმნა და მისთვის SELECT მოთხოვნის დაკავშირება

- SqlDataAdapter personaliAdapter = new SqlDataAdapter("SELECT \* FROM Personali", myConnection); // myDataset ობიექტის შევსება Personali ცხრილით
- personaliAdapter.Fill(myDataset, "Personali");
- // mySqlCommand ობიექტის შექმნა

SqlCommand mySqlCommand = myConnection.CreateCommand();

// DELETE ბრძანების მომზადება შესასრულებლად

mySqlCommand.CommandText =

"DELETE FROM Personali WHERE (tarigi\_dabadebis < @tarigi\_dabadebis)";

// mySqlCommand ობიექტისთვის პარამეტრის დამატება

mySqlCommand.Parameters.Add("@tarigi\_dabadebis", SqlDbType.DateTime, 8);

mySqlCommand.Parameters["@tarigi\_dabadebis"].Value = dateTimePicker1.Value;

// DELETE ბრძანების შესრულება

int rowsAffected = mySqlCommand.ExecuteNonQuery();

label1.Text = rowsAffected.ToString();

}

# ტრანზაქციებთან მუშაობა ADO.NET საშუალებებით

ADO.NET გარემოში ტრანზაქციებთან სამუშაოდ SqlTransaction ობიექტი გამოიყენება. დავუშვათ, გვინდა რომ Personali და Shemkveti ცხრილებს INSERT ბრძანების გამოყენებით თითო სტრიქონი დავუმატოთ და ეს მოქმედებები ერთ ტრანზაქციაში გავაერთიანოთ. ამისთვის შემდეგი მოქმედებები უნდა შევასრულოთ:

1. SqlTransaction ობიექტის შექმნა და ტრანზაქციის დაწყება SqlConnection ობიექტის BeginTransaction() მეთოდის გამოძახების გზით.

2. SqlCommand ობიექტის შექმნა SQL მოთხოვნის შესანახად.

3. SqlCommand ობიექტის Transaction თვისების დაყენება.

4. პირველი INSERT მოთხოვნის შემცველი სტრიქონის ფორმირება.

5. SqlCommand ობიექტის CommandText თვისებისთვის პირველი INSERT მოთხოვნის შემცველი სტრიქონის მინიჭება.

6. პირველი INSERT მოთხოვნის შესრულება SqlCommand ობიექტის ExecuteNonQuery() მეთოდის საშუალებით.

7. მეორე INSERT მოთხოვნის შემცველი სტრიქონის ფორმირება.

8. SqlCommand ობიექტის CommandText თვისებისთვის მეორე INSERT მოთხოვნის შემცველი სტრიქონის მინიჭება.

9. მეორე INSERT მოთხოვნის შესრულება SqlCommand ობიექტის ExecuteNonQuery() მეთოდის საშუალებით.

10. ტრანზაქციის დაფიქსირება SqlTransaction ობიექტის Commit() მეთოდის გამოყენებით.

ქვემოთ მოყვანილია პროგრამა, რომელშიც აღწერილი მოქმედებები სრულდება:

### {

## // პროგრამა 17.23

## // პროგრამაში ხდება ტრანზაქციასთან მუშაობის დემონსტრირება

// შეერთების ობიექტის შექმნა

SqlConnection myConnection =

new SqlConnection("server=ROMANI-PC; database=Shekveta; Integrated Security = True");

// შეერთების გახსნა

myConnection.Open();

// mySqlTransaction ობიექტის შექმნა ტრანზაქციის დასაწყებად

SqlTransaction mySqlTransaction = myConnection.BeginTransaction();

// mySqlCommand ობიექტის შექმნა

SqlCommand mySqlCommand = myConnection.CreateCommand();

// mySqlTransaction ობიექტის დაკავშირება mySqlCommand ობიექტთან

mySqlCommand.Transaction = mySqlTransaction;

// INSERT ბრძანების მომზადება შესასრულებლად

mySqlCommand.CommandText =

"INSERT INTO Personali (gvari, ganyofileba, qalaqi, xelfasi, asaki, staji, tarigi\_dabadebis) " +

"VALUES (N'კირვალიძე ნინო', N'სასპორტო', N'ონი', 555.55, 50, 5, '2005.11.23')";

// INSERT ბრძანების შესრულება

int rowsAffected = mySqlCommand.ExecuteNonQuery();

 $label1.Text = rowsAffected. ToString() + " ";$ // INSERT ბრძანების მომზადება შესასრულებლად mySqlCommand.CommandText = "INSERT INTO Shemkveti (gvari, iuridiuli\_fizikuri, qalaqi, firmis\_dasaxeleba) " + "VALUES (N'ჭუმბურიძე ნინო', N'იურიდიული', N'ბათუმი', N'ჯეონეთი')"; // INSERT ბრძანების შესრულება rowsAffected = mySqlCommand.ExecuteNonQuery(); label1.Text += rowsAffected.ToString(); // ტრანზაქციის დაფიქსირება mySqlTransaction.Commit(); // შეერთების დახურვა myConnection.Close();

}

# შენახული პროცედურის გამოძახება

SQL-ბრძანებების შესრულების გარდა, შეგვიძლია შესასრულებლად გამოვიძახოთ შენახული პროცედურა და ფუნქცია და საჭიროებისამებრ გადავცეთ პარამეტრები. თუ შენახული პროცედურა გასცემს სკალარულ შედეგს, მაშინ ამ პროცედურის შესასრულებლად უნდა გამოვიყენოთ ExecuteScalar() და ExecuteNonQuery() მეთოდები. თუ პროცედურა გასცემს სტრიქონებს, მაშინ მის შესასრულებლად უნდა გამოვიყენოთ ExecuteReader() მეთოდი.

დავუშვათ, გვინდა შევასრულოთ შენახული პროცედურა, რომელიც გასცემს მითითებული განყოფილების თანამშრომლების შესახებ მონაცემებს. მოყვანილი პროგრამით ხდება ამ შენახული პროცედურის გამოძახება და მისთვის ერთი სტრიქონული ტიპის პარამეტრის გადაცემა, რომელიც შეიცავს განყოფილების სახელს:

{

### // პროგრამა 17.24

### // პროგრამით ხდება შენახული პროცედურის შესრულების დემონსტრირება

 $label1.Text = "";$ 

// შეერთების ობიექტის შექმნა

SqlConnection myConnection = new

SqlConnection("server=ROMANI-PC; database=Shekveta; Integrated Security = True");

// შეერთების გახსნა

myConnection.Open();

```
// myCommand ობიექტის შექმნა
```
SqlCommand myCommand = myConnection.CreateCommand();

// myCommand ობიექტის დაკავშირება Myproc\_Par პროცედურასთან

myCommand.CommandType = CommandType.StoredProcedure;

myCommand.CommandText = "Myproc\_Par";

// myCommand ობიექტისთვის პარამეტრის დამატება

myCommand.Parameters.Add("@ganyofileba", SqlDbType.NVarChar, 30);

myCommand.Parameters["@ganyofileba"].Value = textBox1.Text;

// Myproc\_Par შენახული პროცედურის შესრულება და

// მიღებული სტრიქონების ჩაწერა myReader ობიექტში

```
SqlDataReader myReader = myCommand.ExecuteReader();
```
// myReader ობიექტიდან სტრიქონების გამოტანა ეკრანზე

```
for (; myReader.Read(); )
```

```
label1.Text += myReader["gvari"].ToString() + " " + myReader["qalaqi"] + " " +
```

```
myReader['staji'].ToString() + "\n";
```

```
// წამკითხველის დახურვა
```
myReader.Close();

```
// შეერთების დახურვა
```
myConnection.Close();

}

როგორც პროგრამიდან ჩანს, Myproc\_Par პროცედურის სახელი ეთითება myCommand ობიექტის CommandText თვისებაში. რაც შეეხება პარამეტრს, ის უნდა დავუმატოთ ამავე ობიექტის პარამეტრების კოლექციას Add() მეთოდის გამოყენებით:

myCommand.Parameters.Add("@ganyofileba", SqlDbType.NVarChar, 30);

შემდეგ ამ პარამეტრს უნდა მივანიჭოთ მნიშვნელობა უშუალოდ ან textBox კომპონენტიდან. ამის შემდეგ, შეგვიძლია შევასრულოთ myCommand ობიექტის ExecuteReader() მეთოდი.

შენახული პროცედურის შესრულება შეიძლება აგრეთვე ადაპტერის Fill() მეთოდის გამოყენებით. მოყვანილი პროგრამით ხდება შენახული პროცედურის შესრულების დემონსტრირება, რომელსაც ერთი პარამეტრი აქვს. პროცედურას ეკრანზე გამოაქვს მონაცემები მითითებული განყოფილების თანამშრომლების შესახებ:

{

# // პროგრამა 17.25

## // პროგრამაში ხდება Myproc\_Par შენახული პროცედურის გამოძახება და მისთვის

## // პარამეტრის გადაცემა

// შეერთების შექმნა

SqlConnection mySqlConnection =

new SqlConnection("server=ROMANI-PC;database=Shekveta; Integrated Security = True "); // შეერთების გახსნა

mySqlConnection.Open();

// mySqlCommand ობიექტის შექმნა

SqlCommand mySqlCommand = mySqlConnection.CreateCommand();

// mySqlCommand ობიექტისთვის პარამეტრების დამატება

```
mySqlCommand.Parameters.Add("@ganyofileba", SqlDbType.NVarChar, 30);
```

```
mySqlCommand.Parameters["@ganyofileba"].Value = textBox1.Text;
```
// mySqlCommand ობიექტის მომზადება შენახული პროცედურის შესასრულებლად

mySqlCommand.CommandText = "dbo.Myproc\_Par";

mySqlCommand.CommandType = CommandType.StoredProcedure;

```
// ადაპტერის შექმნა და მომზადება სამუშაოდ
```
SqlDataAdapter mySqlDataAdapter = new SqlDataAdapter();

mySqlDataAdapter.SelectCommand = mySqlCommand;

// myDataSet ობიექტის შექმნა

```
DataSet myDataSet = new DataSet();
```
// Myproc\_Par შენახული პროცედურის შესრულება

mySqlDataAdapter.Fill(myDataSet, "Myproc\_Par");

// შედეგის ეკრანზე გამოტანა

dataGridView1.DataSource = myDataSet;

```
dataGridView1.DataMember = "Myproc_Par";
```

```
// შეერთების დახურვა
```
mySqlConnection.Close();

}

გამოვიძახოთ შენახული პროცედურა, რომელიც გასცემს მითითებული განყოფილების თანამშრომლების რაოდენობას. ამისთვის გამოვიყენოთ SqlCommand ობიექტის ExecuteScalar() მეთოდი. მოყვანილი პროგრამით ხდება ამის დემონსტრირება:

{

## // პროგრამა 17.26

## // პროგრამით ხდება პროცედურის გამოძახების დემონსტრირება ExecuteScalar() მეთოდით

// შეერთების ობიექტის შექმნა SqlConnection myConnection = new

SqlConnection("server=ROMANI-PC; database=Shekveta; Integrated Security = True");

```
// შეერთების გახსნა
```
myConnection.Open();

// myCommand ობიექტის შექმნა

SqlCommand myCommand = myConnection.CreateCommand();

```
// ბრძანების ტიპის არჩევა
```
myCommand.CommandType = CommandType.StoredProcedure;

```
myCommand.CommandText = "Myproc_Par";
```

```
// myCommand ობიექტისთვის პარამეტრის დამატება
```
myCommand.Parameters.Add("@ganyofileba", SqlDbType.NVarChar, 30);

myCommand.Parameters["@ganyofileba"].Value = textBox1.Text;

```
// Myproc_Par შენახული პროცედურის შესრულება
```

```
Object countResult = myCommand.ExecuteScalar();
```

```
// შედეგის ეკრანზე გამოტანა
```

```
label1.Text = countResult.ToString();
```

```
// შეერთების დახურვა
```
myConnection.Close();

}

# ფუნქციის გამოძახება

შენახული პროცედურის შესრულების გარდა, შეგვიძლია შესასრულებლად გამოვიძახოთ ფუნქცია და მას პარამეტრები გადავცეთ. შევასრულოთ Scalar ფუნქცია, რომელიც გასცემს მითითებული განყოფილების თანამშრომლების მაქსიმალურ ხელფასს. ამის დემონსტრირება ხდება მოყვანილი პროგრამით:

#### { // პროგრამა 17.27

## // პროგრამით ხდება Scalar ფუნქციის გამოძახებისა და

// მისთვის პარამეტრის გადაცემის დემონსტრირება

// შეერთების ობიექტის შექმნა Personali ცხრილის სტრიქონების რაოდენობა SqlConnection myConnection =

```
new SqlConnection("server=ROMANI-PC; database=Shekveta; Integrated Security = True");
// შეერთების გახსნა
```
myConnection.Open();

// myCommand ობიექტის შექმნა მიმდინარე შეერთებისთვის

SqlCommand myCommand = myConnection.CreateCommand();

myCommand.Parameters.Add("@ganyofileba", SqlDbType.NVarChar, 30);

```
myCommand.Parameters["@ganyofileba"].Value = textBox1.Text;
```

```
// SELECT ბრძანების ფორმირება
```
myCommand.CommandText = "SELECT dbo.Maqsimaluri\_Xelfasi(@ganyofileba)";

// მიღებული შედეგის მოთავსება countResult ობიექტში

Object countResult = myCommand.ExecuteScalar();

```
// შედეგის ეკრანზე გამოტანა
```
label1.Text = countResult.ToString();

```
// შეერთების დახურვა
```
myConnection.Close();

}

ახლა მოვიყვანოთ Inline ფუნქციის გამოძახების მაგალითი. ფუნქცია გასცემს თითოეული განყოფილების საშუალო ხელფასს.

# {

## // პროგრამა 17.28

## $\frac{1}{4}$  3როგრამით ხდება Inline ფუნქციის გამოძახების დემონსტრირება

SqlConnection mySqlConnection =

new SqlConnection("server=ROMANI-PC; database=Shekveta; Integrated Security = True");

// შეერთების გახსნა

mySqlConnection.Open();

// mySqlCommand ობიექტის შექმნა

SqlCommand mySqlCommand = mySqlConnection.CreateCommand();

// SELECT მოთხოვნის ფორმირება

```
mySqlCommand.CommandText = "SELECT * FROM Sashualo_Xelfasi() ";
```
// ადაპტერის ფორმირება

SqlDataAdapter mySqlDataAdapter = new SqlDataAdapter();

// SELECT ბრძანების მომზადება შესასრულებლად

mySqlDataAdapter.SelectCommand = mySqlCommand;

// Maqsimaluri\_Xelfasi ფუნქციის შესრულება

DataSet myDataSet = new DataSet();

// Maqsimaluri\_Xelfasi ფუნქციის შესრულება

mySqlDataAdapter.Fill(myDataSet, "Sashualo\_Xelfasi");

// შედეგის ეკრანზე გამოტანა

```
dataGridView1.DataSource = myDataSet;
```
dataGridView1.DataMember = "Sashualo\_Xelfasi";

```
// შეერთების დახურვა
```

```
mySqlConnection.Close();
```
}

# თავი 18. ინტეგრირებული მოთხოვნების ენა LINQ

## var საკვანძო სიტყვა

var საკვანძო სიტყვა გამოიყენება როგორც ტიპის ალტერნატივა. მისის სინტაქსია: var  $\alpha$ ვლადის\_სახელი = მნიშვნელობა;

აქ *ცვლადის\_სახელი* იღებს *მნიშვნელობის* ტიპს. მოყვანილი პროგრამით ხდება var საკვანძო სიტყვის გამოყენების დემონსტრირება:

```
{
var cvladi1 = 15;
int cvladi2 = 10;
var cvladi3 = cvladi2;
var cvladi4 = cvladi1 + cvladi2;
var cvladi5 = cvladi1 + 0.5;
label1.Text = cvladi1.ToString() + " " + cvladi3.ToString() + " " + cvladi2.ToString() + " " +cvladi4.ToString() + " " + cvladi5.ToString();var masivi1 = new[\vert { 1, 2, 3, 4, 5 };
```
}

პროგრამაში cvladi1 არის int ტიპის ცვლადი და არა var ტიპის. როცა ვიყენებთ var სიტყვას, ჩვენ არ ვქმნით უტიპო ცვლადს ან ტიპს, რომელიც შეიძლება შეიცვალოს. კომპილატორი თვითონ განსაზღვრავს ცვლადის ტიპს.

var cvladi $1 = 15$ ;

სტრიქონში cvladi1 ცვლადს ენიჭება int ტიპი, რადგან 15 მთელი რიცხვია.

int cvladi $2 = 10$ ;

var cvladi3 = cvladi2;

ამ მინიჭებების შედეგად, cvladi3 ცვლადს ენიჭება int ტიპი, რადგან cvladi2 ცვლადის ტიპია int. თუ cvladi2 ცვლადს არ მივანიჭებთ საწყის მნიშვნელობას, მაშინ კომპილატორი cvladi3 ცვლადს ვერ მიანიჭებს საწყის მნიშვნელობას და გასცემს შეტყობინებას შეცდომის შესახებ.

var cvladi $5$  = cvladi $1 + 0.5$ ;

სტრიქონში cvladi5 ცვლადს ენიჭება double ტიპი, რადგან cvladi1 + 0.5 გამოსახულების მნიშვნელობას წილადი ტიპი აქვს.

var masivi1 = new[]  $\{ 1, 2, 3, 4, 5 \}$ ;

სტრიქონში masivi1 ცვლადს ენიჭება int[] ტიპი. ამ შემთხვევაში, მასივის ყველა ელემენტს ერთნაირი ტიპი უნდა ჰქონდეს, ან ჰქონდეს მიმართვითი ტიპი ან null, ან უნდა შეიძლებოდეს თითოეული მათგანის დაყვანა ერთ ტიპზე. მაგალითად, კომპილატორი შეცდომას გასცემს შემდეგი კოდის კომპილირებისას:

```
var masivi1 = new[] \{5, \text{ m} \times 6000 \text{ m/s} \}; 15 }; //
```
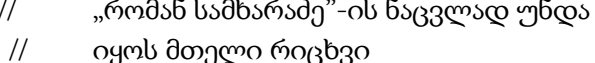

var masivi2 = new[]  $\{5, \text{null}, 15\}$ ; // null-ob ნაცვლად უნდა იყოს მთელი

// რიცხვი

არ არის რეკომენდებული var სიტყვის გამოყენება როგორც კლასის სახელი, რადგან ასეთ შემთხვევაში ის თავის სტანდარტულ ფუნქციას ვეღარ შეასრულებს.

## LINQ მოთხოვნის სინტაქსი

ინტეგრირებული მოთხოვნების ენა (LINQ, Language-Integrated Query) არის C# ენის გაფართოება, რომელიც ინტეგრირებულია ამ ენაში. ის არის დიდი მოცულობის მონაცემებთან მუშაობის მოხერხებული, სწრაფი და ეფექტური მექანიზმი. LINQ გვათავისუფლებს მონაცემების გაფილტვრისა და დახარისხების რთული და გრძელი კოდების წერისგან. ის არის მოთხოვნების ენა, რომელიც საშუალებას გვაძლევს მიღებული შედეგები ადვილად დავახარისხოთ, გავფილტროთ და შევასრულოთ გამოთვლები. LINQ საშუალებას გვაძლევს ეფექტურად ვიმუშაოთ დიდი ზომის მონაცემთა ბაზებთან და კომპლექსურ XML დოკუმენტებთან, რომლებშიც მილიონზე მეტი ჩანაწერია.

LINQ ტექნოლოგია შეგვიძლია გამოვიყენოთ მონაცემთა Object, SQL და XML ტიპების მიმართ:

- 1. წარმოქმნის მოთხოვნებს, რომლებიც გამოიყენება მასივების, სიებისა და სხვა კოლექციების მიმართ.
- 2. წარმოქმნის მოთხოვნებს, რომლებიც გამოიყენება მონაცემთა რელაციური ბაზების მიმართ, რომლებიც იყენებენ სტანდარტულ SQL ენას. ასეთია Microsoft SQL Server, Oracle და ა.შ.
- 3. წარმოქმნის მოთხოვნებს, რომლებიც გამოიყენება XML ობიექტებთან სამუშაოდ.

LINQ მოთხოვნა ოთხი ნაწილისგან შედგება: var, from, where და select. მისი სინტაქსია:

#### var  $\partial \rho \phi$ g $\rho$  =

#### from ცვლადი in კოლექცია [ where  $\partial$ *oრობა* ]

#### select ცვლადი;

var განყოფილებაში მითითებულია ცვლადი, რომელიც შეიცავს მოთხოვნის მიერ გაცემულ შედეგს. from განყოფილებაში ეთითება დასამუშავებელი კოლექცია ან მასივი. კოლექცია არ უნდა შეიცავდეს მხოლოდ ერთ ობიექტს ან ცვლადს. where განყოფილებაში ეთითება პირობა ჩვენი მოთხოვნისთვის. ამ განყოფილების მითითება აუცილებელი არ არის. select განყოფილებაში მითითებული ცვლადის მნიშვნელობა უნდა გამოჩნდეს შედეგობრივ ნაკრებში.

იმისთვის, რომ შევძლოთ LINQ მოთხოვნების შესრულება, using დირექტივების ბლოკში უნდა მოვათავსოთ using System.Linq; დირექტივა. ჩვეულებრივ, ამას Visual Studio ავტომატურად აკეთებს.

განვიხილოთ LINQ მოთხოვნის გამოყენების მარტივი მაგალითი. მოყვანილი პროგრამით ხდება სტრიქონების მასივიდან იმ სტრიქონების ამორჩევა, რომლებიც "ს" ასოთი იწყება. მოცემული პროგრამა დაწერილია LINQ *მოთხოვნის სინტაქსის* გამოყენებით.

#### // პროგრამა 18.1

# $\frac{1}{4}$  სტრიქონების მასივიდან იმ სტრიქონების ამორჩევა, რომლებიც "ს" ასოთი იწყება

```
{
```
string[] saxelebi = { "რომანი", "ანა", "გიორგი", "არჩილი", "სანდრო", "დავითი", "ვახტანგი", "ბექა", "ალექსანდრე", "საბა", "სიმონი", "ლია", "ლუკა" };

```
// LINQ მოთხოვნის ფორმირება
```
var shedegi =

from cvladi in saxelebi

where cvladi.StartsWith("ს")

select cvladi;

// შედეგების ეკრანზე გამოტანა

label1.Text = "სახელები, რომლებიც იწყება "ს" ასოთი:\n";

foreach ( var elementi in shedegi )

 $label1.Text += elementi.ToString() + "\n";$ 

როგორც პროგრამიდან ჩანს, LINQ მოთხოვნის მიერ გაცემული სტრიქონები მოთავსთდება shedegi ცვლადში. saxelebi მასივიდან ამორჩეული თითოეული სტრიქონი შემოწმდება, იწყება თუ არა ის "ს" ასოთი. თუ კი, მაშინ ის ამოირჩევა და მოთავსთდება shedegi ცვლადში. შედეგად, label1 კომპონენტში გამოჩნდება ის სტრიქონები, რომლებიც "ს" ასოთი იწყება.

## LINQ მეთოდის სინტაქსი და ლამბდა გამოსახულებები

როგორც აღვნიშნეთ, პროგრამა 18.1 დაიწერა LINQ *მოთხოვნის სინტაქსის* გამოყენებით. ახალა იგივე პროგრამა დავწეროთ LINQ *მეთოდის სინტაქსის* გამოყენებით. LINQ არის განხორციელებული როგორც კოლექციების, მასივების, მოთხოვნების შედეგების და სხვა ობიექტების, რომლებიც უზრუნველყოფს IEnumerable ინტერფეისს, გაფართოებული მეთოდების სერია. LINQ-ს გაფართოებული მეთოდები გამოჩნდება, თუ 18.1 პროგრამაში saxelebi ცვლადის შემდეგ შევიტანთ "." წერტილს. გაიხსნება სია, რომელშიც გამოჩნდება LINQ-ს გაფართოებული მეთოდები: Aggregate<>, All<>, Any<>, Average<>, First<>, Last<>, Contains<>, Take<>, Where<>, Reverse<> Sum<> და ა.შ. თუ using System.Linq დირექტივას გავაკომენტარებთ, მაშინ სიაში ეს მეთოდები აღარ გამოჩნდება.

უნდა გვახსოვდეს, რომ მოთხოვნის სინტაქსი უნდა გამოვიყენოთ ყოველთვის, როცა ეს შესაძლებელია, ხოლო მეთოდის სინტაქსი კი მაშინ, როცა ეს აუცილებელია.

LINQ მეთოდების უმრავლესობა, რომლებიც იყენებენ მეთოდის სინტაქსს, ითხოვს, რომ გადავცეთ მეთოდი ან ფუნქცია მოთხოვნის გამოსახულების შესაფასებლად. მეთოდი/ფუნქცია პარამეტრი გადაიცემა დელეგატის ფორმით, რომელიც მიმართავს ანონიმურ მეთოდს. ჩვენ ვქმნით მეთოდს/ფუნქციას C# ენის სპეციალური კონსტრუქციის გამოყენებით, რომელსაც ლამბდა გამოსახულება ეწოდება. მისი საშუალებით ვწერთ ანონიმურ მეთოდს, რომელიც გამოიყენება მოთხოვნის გამოსახულების შესაფასებლად. უმარტივესი ლამბდა გამოსახულების მაგალითია:

cvladi => cvladi > 25

}

აქ => არის ლამბდა ოპერატორი. მოცემულ გამოსახულებაში, ლამბდა გამოსახულება განსაზღვრავს ფუნქციას, რომელიც იღებს cvladi პარამეტრს და გასცემს true-ს, თუ cvladi > 25 პირობა სრულდება, წინააღმდეგ შემთხვევაში, გასცემს false მნიშვნელობას. ეს ფუნქცია ანონიმური მეთოდია, რომელსაც სახელი არ აქვს და გამოიყენება, როცა ლამბდა გამოსახულება გადაეცემა LINQ მეთოდს.

პროგრამა 18.1 ლამბდა გამოსახულების გამოყენებით ასე ჩაიწერება:

### // პროგრამა 18.2

#### // სტრიქონების მასივიდან იმ სტრიქონების ამორჩევა, რომლებიც "ს" ასოთი იწყება {

string[] saxelebi = { "რომანი", "ანა", "გიორგი", "არჩილი", "სანდრო", "დავითი", "ვახტანგი",

"ბექა", "ალექსანდრე", "საბა", "სიმონი", "ლია", "ლუკა" };

// LINQ მოთხოვნის ფორმირება

var shedegi = saxelebi.Where(cvladi => cvladi.StartsWith("\,"));

// შედეგების ეკრანზე გამოტანა

label1.Text = "სახელები, რომლებიც იწყება 'ს' ასოთი:\n";

foreach ( var elementi in shedegi )

label1.Text  $+=$  elementi.ToString()  $+$  "\n";

}

კომპილატორი cvladi => cvladi.StartsWith("ს") ლამბდა გამოსახულებას გარდაქმნის ანონიმურ მეთოდად, რომელიც სრულდება Where() მეთოდის მიერ saxelebi მასივის თითოეულ ელემენტზე.

# მოთხოვნის შედეგების დახარისხება

LINQ მოთხოვნის მიერ გაცემული შედეგების დასახარისხებლად გამოიყენება orderby განყოფილება. მოყვანილი პროგრამით ხდება მოთხოვნის მიერ გაცემული შდეგების დახარისხება ზრდადობით.

### // პროგრამა 18.3

## // შედეგის დახარისხება ზრდადობით

{

```
string[] saxelebi = { "რომანი", "ანა", "გიორგი", "არჩილი", "სანდრო", "დავითი", "ვახტანგი", "ბექა", 
                      "ალექსანდრე", "საბა", "სიმონი", "ლია", "ლუკა" };
```
// LINQ მოთხოვნის ფორმირება

var shedegi = from cvladi in saxelebi

where cvladi.StartsWith("ს")

orderby cvladi

select cvladi;

// შედეგების ეკრანზე გამოტანა

```
label1.Text = "ზრდადობით დალაგებული სახელები, რომლებიც იწყება 'ს' ასოთი:\n";
```
foreach (var elementi in shedegi)

```
label1.Text += elementi.ToString() + "\n";
```
}

იმისთვის, რომ კლებადობით დავახარისხოთ მოთხოვნის მიერ გაცემული შედეგები, LINQ მოთხოვნა ასე უნდა ჩავწეროთ:

var shedegi = from cvladi in saxelebi where cvladi.StartsWith("ს") orderby cvladi descending select cvladi;

თუ გვინდა, რომ სახელები დავახარისხოთ უკანასკნელი ასოების მიხედვით, მაშინ LINQ მოთხოვნა ასე უნდა ჩავწეროთ:

var shedegi = from cvladi in saxelebi where cvladi.StartsWith("ს")

orderby cvladi.Substring(cvladi.Length - 1) select cvladi;

მოთხოვნის მიერ გაცემული შედეგების დახარისხებისთვის შეგვიძლია, აგრეთვე გამოვიყენოთ მეთოდზე დაფუძნებული LINQ მოთხოვნა, ანუ LINQ მეთოდის სინტაქსი. მოყვანილი პროგრამით ხდება ამის დემონსტრირება:

## // პროგრამა 18.4

## // შედეგის დახარისხება ზრდადობით

{

string[] saxelebi = { "რომანი", "ანა", "გიორგი", "არჩილი", "სანდრო", "დავითი", "ვახტანგი", "ბექა", "ალექსანდრე", "საბა", "სიმონი", "ლია", "ლუკა" };

// LINQ მოთხოვნის ფორმირება

var shedegi = saxelebi.OrderBy(cvladi => cvladi).Where(cvladi => cvladi.StartsWith("\"));

// შედეგების ეკრანზე გამოტანა

label1.Text = "ზრდადობით დალაგებული სახელები, რომლებიც იწყება "ს" ასოთი:\n"; foreach (var elementi in shedegi)

label1.Text  $+=$  elementi.ToString()  $+$  "\n";

}

თუ გვინდა შედეგის დახარისხება კლებადობის მიხედვით, მაშინ LINQ მოთხოვნა ასე უნდა ჩავწეროთ:

```
var shedegi = saxelebi.OrderByDescending(cvladi => cvladi).Where(cvladi => cvladi.StartsWith("ს"));
```
თუ გვინდა, რომ სახელები დავახარისხოთ უკანასკნელი ასოების მიხედვით, მაშინ LINQ მოთხოვნა ასე უნდა ჩავწეროთ:

var shedegi =

saxelebi.OrderBy(cvladi => cvladi.Substring(cvladi.Length - 1)).Where(cvladi => cvladi.StartsWith("\"));

## მონაცემთა დიდი ზომის ნაკრებთან მუშაობა

LINQ მოთხოვნა შეგვიძლია, აგრეთვე გამოვიყენოთ დიდი ზომის რიცხვითი მასივიდან რიცხვების ამოსაჩევად. მოყვანილი პროგრამით ხდება ამის დემონსტრირება.

```
// პროგრამა 18.5
```
## // შედეგიდან 5500-ზე ნაკლები მნიშვნელობის მქონე რიცხვების ამორჩევა

 $label1.Text = "";$ 

```
Random Shemtxveviti_Ricxvebi = new Random();
```
int[] masivi = new int[1000000];

for ( int  $i = 0$ ;  $i <$  masivi. Length;  $i++$  )

masivi[i] = Shemtxveviti\_Ricxvebi.Next();

// LINQ მოთხოვნის ფორმირება

var shedegi =

```
from cvladi in masivi
```
where cvladi < 5500

select cvladi;

```
// შედეგების ეკრანზე გამოტანა
```

```
label1.Text = "5500-ზე ნაკლები რიცხვები:\n";
```
foreach (var elementi in shedegi)

label1.Text  $+=$  elementi.ToString()  $+$  " $\;$ ";

}

ძირითადი პროგრამიდან ხდება RixvebisGenerireba() მეთოდის გამოძახება და მისთვის 1000000-ის გადაცემა. შემთხვევითი გზით წარმოიქმნება ამდენივე რიცხვი, რომლებიც ჩაიწერება masivi მასივში. LINQ მოთხოვნის გამოყენებით ამ მასივიდან ამოირჩევა ის რიცხვები, რომლებიც 5500-ზე ნაკლებია.

LINQ მოთხოვნის გამოყენებით შეიძლება მასივიდან კენტი რიცხვების ამორჩევა. ამის დემონსტრირება ხდება მოყვანილი პროგრამით.

### // პროგრამა 18.6

```
// შედეგიდან კენტი რიცხვების ამორჩევა
```

```
{
label1.Text = "";//
int[] numbers = new int[] { 0, 1, 2, 3, 4, 5, 6, 7, 8, 9, 10, 11, 12, 13, 14, 15, 16, 17, 18, 19, 20 };
// LINQ მოთხოვნის ფორმირება
var numQuery =
from num in numbers
```

```
where ( num % 2 == 1 )
select num;
// შედეგების ეკრანზე გამოტანა
foreach (int num in numQuery)
       label1.Text += num.ToString() + ";
}
```
თუ გვინდა კენტი რიცხვების ამორჩევა 5-15 დიაპაზონში, მაშინ მოთხოვნა ასე უნდა ჩავწეროთ:

where ( (num % 2 = 1 ) && ( num > = 5 && num < = 15) )

## აგრეგირების ოპერატორები

LINQ მოთხოვნას აქვს აგრეგირების ოპერატორები, რომლებიც იძლევა შედეგის ანალიზის საშუალებას. ხშირად გამოყენებადი ოპერატორებია:

Average() – გასცემს შედეგში მოთავსებული რიცხვების საშუალო არითმეტიკულს;

Count() – გასცემს მონაცემების რაოდენობას შედეგში;

Max() – გასცემს შედეგში მოთავსებული მონაცემების მაქსიმალურ მნიშვნელობას;

Min() – გასცემს შედეგში მოთავსებული მონაცემების მინიმალურ მნიშვნელობას;

Sum() - გასცემს შედეგში მოთავსებული რიცხვების ჯამს.

ამ ოპერატორების მუშაობის დემონსტრირება ხდება მოყვანილი პროგრამით.

#### // პროგრამა 18.7

```
// პროგრამით ხდება Average(), Count(), Max(), Min(), Sum()
```
#### // ოპერატორების მუშაობის დემონსტრირება

```
Random Shemtxveviti_Ricxvebi = new Random();
```
int[] masivi = new int[12345678];

for ( int  $i = 0$ ;  $i <$  masivi. Length;  $i++$  )

masivi[i] = Shemtxveviti\_Ricxvebi.Next();

```
// LINQ მოთხოვნის ფორმირება
```
var shedegi =

from cvladi in masivi

where cvladi > 9000

select cvladi;

// შედეგების ეკრანზე გამოტანა

label1.Text = "იმ რიცხვების რაოდენობა, რომელთა მნიშვნელობები > 9000" + " - ";

label1.Text  $+=$  shedegi.Count().ToString()  $+ \ln$ ;

```
label1.Text += "იმ რიცხვებს შორის მაქსიმალური, რომელთა მნიშვნელობები > 9000" + " - ";
```
label1.Text  $+=$  shedegi.Max().ToString()  $+ \ln$ ;

label1.Text += "მინიმალური რიცხვი, რომელიც აღემატება 9000-ს" + " - ";

 $label1.Text += shedegi.Min().ToString() + \n\pi';$ 

```
label1.Text += "იმ რიცხვების საშუალო არითმეტიკული, რომელთა მნიშვნელობები > 9000" + " - ";
```
label1.Text  $+=$  shedegi.Average().ToString()  $+ \ln$ ;

```
label1.Text += "იმ რიცხვების ჯამი, რომელთა მნიშვნელობები > 9000" + " - ";
```
 $label1.Text += sheet$ ghedegi.Sum(cvladi => (long) cvladi);

}

## რთულ ობიექტებთან მუშაობა

ამ განყოფილებაში ვნახავთ, თუ როგორ შეიძლება LINQ მოთხოვნის გამოყენება რთული ობიექტების მიმართ. მაგალითისთვის შევქმნათ სტუდენტის კლასი.

// პროგრამა 18.8

```
// პროგრამით ხდება LINQ მოთხოვნის გამოყენების დემონსტრირება
```

```
// რთული ობიექტების მიმართ
```

```
class Studenti1
{
public string gvari;
public int asaki;
public double tanxa;
public int kursi;
public string fakulteti;
public Studenti1(string par1, int par2, double par3, int par4, string par5)
{
g\text{vari} = \text{parl};asaki = par2;tanxa = par3;
kursi = par4;fakulteti = par5;}
}
private void button1_Click(object sender, EventArgs e)
{
Studenti1[] obj = new Studenti1[10];
obj[0] = new Studenti1("სამხარაძე", 21, 1200.50, 4, "ინფორმატიკის");
obj[1] = new Studenti1("კაპანაძე", 20, 1250.50, 4, "ენერგეტიკის");
obj[2] = new Studenti1("კირვალიძე", 18, 1300.50, 4, "ინფორმატიკის");
obj[3] = new Studenti1("ჭუმბურიძე", 19, 1100.50, 4, "ინფორმატიკის");
obj[4] = new Studenti1("ხუციშვილი", 20, 1400.50, 4, "სამშენებლო");
obj[5] = new Studenti1("30358d3", 21, 1200.50, 4, "059006d36030d");obj[6] = new Studenti1("ნონიაშვილი", 20, 1250.50, 4, "ენერგეტიკის");
obj[7] = new Studenti1("ქევხიშვილი", 18, 1300.50, 4, "ინფორმატიკის");
obj[8] = new Studenti1("ხოშტარია", 19, 1100.50, 4, "ინფორმატიკის");
obj[9] = new Studenti1("ქარცივაძე", 20, 1400.50, 4, "სამშენებლო");
// LINQ მოთხოვნის ფორმირება
var shedegi = 
from cvladi in obj 
where cvladi.fakulteti == "ინფორმატიკის"
select cvladi;
// ეკრანზე შედეგების გამოტანა
label1.Text = "ინფორმატიკის ფაკულტეტის სტუდენტები:\n 
               გვარი ფაკულტეტი ასაკი კურსი თანხა\n";
foreach (Studenti1 cvladi in shedegi)
   label1.Text += cvladi.gvari + " " + cvladi.fakulteti + " " + cvladi.asaki.ToString() + " " + 
               cvladi.kursi.ToString() + " " + cvladi.tanxa.ToString() + "\n";
```
}

თითოეული ობიექტის შესაქმნელად კონსტრუქტორის გამოძახების ნაცვლად უფრო სწრაფი და მარტივია List<T> ტიპის გამოყენება. მისი საშუალებით შეგვიძლია შევქმნათ Studenti ტიპის ობიექტების კოლექცია.

#### // პროგრამა 18.9

#### // პროგრამით ხდება List<T> ტიპის გამოყენების დემონსტრირება LINQ მოთხოვნაში class Studenti

```
{
public string gvari; 
public int asaki; 
public double tanxa; 
public int kursi; 
public string fakulteti;
}
private void button1_Click(object sender, EventArgs e)
{
List<Studenti> Studentebi = new List<Studenti> 
{
new Studenti { gvari ="სამხარაძე", asaki = 21, tanxa = 1600, kursi = 4, fakulteti = "ინფორმატიკის" },
new Studenti { gvari ="კაპანაძე", asaki = 18, tanxa = 1770.50, kursi = 3, fakulteti = "ენერგეტიკის" },
new Studenti { gvari ="ქევხიშვილი", asaki = 20, tanxa = 1830.50, kursi = 1, fakulteti = "სამშენებლო" },
new Studenti { gvari ="ყალაბეგიშვილი",asaki=19,tanxa=2150.00,kursi=2,fakulteti="ჰუმანიტარული"},
new Studenti { gvari ="ხოშტარია", asaki = 21, tanxa = 2050.50, kursi = 2, fakulteti = "ინფორმატიკის" },
new Studenti { gvari ="მამაიაშვილი", asaki = 19, tanxa = 1950.50, kursi =3,fakulteti="ინფორმატიკის"},
new Studenti { gvari ="ნონიაშვილი", asaki = 18, tanxa = 1900.00, kursi = 4, fakulteti = "სამშენებლო" },
new Studenti { gvari = "ასანიძე", asaki = 20, tanxa = 1500.50, kursi = 4, fakulteti = "ჰუმანიტარული" },
new Studenti { gvari ="ჭუმბურიძე", asaki = 19, tanxa = 2000.50, kursi = 4, fakulteti = "ენერგეტიკის" },
new Studenti { gvari ="კირვალიძე", asaki = 18, tanxa = 1275.00, kursi=2, fakulteti="ინფორმატიკის"}
};
// LINQ მოთხოვნის ფორმირება
var shedegi = 
from cvladi in Studentebi 
where cvladi.fakulteti == "ინფორმატიკის" 
select cvladi;
// ეკრანზე შედეგების გამოტანა
label1.Text = "ინფორმატიკის ფაკულტეტის სტუდენტები:\n 
               გვარი ფაკულტეტი ასაკი კურსი თანხა\n";
foreach (Studenti cvladi in shedegi)
  label1.Text += cvladi.gvari + " " + cvladi.fakulteti + " " + cvladi.asaki.ToString() + " " + cvladi.kursi.ToString() + " " + cvladi.tanxa.ToString() + "\n";
}
```
## მოთხოვნაში ახალი ობიექტის შექმნა

LINQ მოთხოვნაში ჩვენ Studentebi სიიდან შეგვიძლია ამოვირჩიოთ მხოლოდ ერთი, რომელიმე ველი, მაგალითად, gvari. ამისთვის მოთხოვნა ასე უნდა ჩავწეროთ: var shedegi =

from cvladi in Studentebi

where cvladi.fakulteti == "ინფორმატიკის" select cvladi.gvari;

თუ გვინდა რამდენიმე ველის ამორჩევა, მაშინ select განყოფილებაში უნდა მივუთითოთ new საკვანძო სიტყვა. ამის დემონსტრირება ხდება მოყვანილი პროგრამით:

### // პროგრამა 18.10

// პროგრამით ხდება new საკვანძო სიტყვის გამოყენების დემონსტრირება class Studenti

```
{
```

```
 public string gvari;
   public int asaki;
   public double tanxa;
   public int kursi;
   public string fakulteti;
}
private void button1_Click(object sender, EventArgs e)
{
label1.Text = "";List<Studenti> Studentebi = new List<Studenti> 
{
new Studenti { gvari ="სამხარაძე", asaki = 21, tanxa = 1600, kursi = 4, fakulteti = "ინფორმატიკის" },
new Studenti { gvari ="კაპანაძე", asaki = 18, tanxa = 1770.50, kursi = 3, fakulteti = "ენერგეტიკის" },
new Studenti { gvari ="ქევხიშვილი", asaki = 20, tanxa = 1830.50, kursi = 1, fakulteti = "სამშენებლო" },
new Studenti { gvari ="ყალაბეგიშვილი",asaki=19,tanxa=2150.00,kursi=2,fakulteti="ჰუმანიტარული"},
new Studenti { gvari ="ხოშტარია", asaki = 21, tanxa = 2050.50, kursi = 2, fakulteti = "ინფორმატიკის" },
new Studenti { gvari ="ქარცივაძე", asaki = 19, tanxa = 1950.50, kursi =3,fakulteti="ინფორმატიკის"},
new Studenti { gvari ="ნონიაშვილი", asaki = 18, tanxa = 1900.00, kursi = 4, fakulteti = "სამშენებლო" },
new Studenti { gvari ="გასიტაშვილი", asaki = 20, tanxa = 2150.50, kursi=1,fakulteti="ინფორმატიკის"},
new Studenti { gvari ="კიკნაძე", asaki = 20, tanxa = 1500.50, kursi = 4, fakulteti = "ჰუმანიტარული" },
new Studenti { gvari = "სიდამონიძე", asaki = 21, tanxa = 1700.00, kursi = 3,fakulteti= "ინფორმატიკის"},
new Studenti { gvari ="ჭუმბურიძე", asaki = 19, tanxa = 2000.50, kursi = 4, fakulteti = "ენერგეტიკის" },
new Studenti { gvari ="ბარბაქაძე", asaki = 19, tanxa = 2200.50, kursi = 3, fakulteti = "ჰუმანიტარული"},
new Studenti { gvari ="ბერძენიშვილი", asaki = 18, tanxa = 1275.00,kursi=2,fakulteti="ინფორმატიკის"}
};
// LINQ მოთხოვნის ფორმირება
var shedegi = from cvladi in Studentebi where cvladi.fakulteti == "ინფორმატიკის" 
select new { cvladi.gvari, cvladi.tanxa, cvladi.asaki };
```

```
// ეკრანზე შედეგების გამოტანა
```
foreach (var elementi in shedegi)

label1.Text  $+=$  elementi.ToString()  $+$  "\n";

}

*პროექცია* ნიშნავს მონაცემთა ახალი ტიპის შექმნისას LINQ მოთხოვნაში სხვა მონაცემთა ტიპიდან. select საკვანძო სიტყვა პროექციის ოპერატორია. პროგრამაში ვიყენებთ ანონიმური ტიპის შექმნის სინტაქსს პირდაპირ select განყოფილებაში ობიექტის ახალი უსახელო ტიპის შესაქმნელად, რომელსაც აქვს gvari, tanxa და asaki თვისებები. select განყოფილება ქმნის ახალ ობიექტს. ამრიგად, მხოლოდ ეს სამი თვისება (ან ცვლადი) იქნება დუბლირებული და დაჭერილი მოთხოვნის დამუშავების სხვადასხვა საფეხურზე.

ახალი ობიექტის შექმნა შეგვიძლია, აგრეთვე ლამბდა გამოსახულების გამოყენებით. მოთხოვნას ექნება სახე:

```
var shedegi1 = Studentebi.Where(cvladi => cvladi.fakulteti == "ინფორმატიკის")
```
.Select(cvladi => new { cvladi.gvari, cvladi.fakulteti, cvladi.kursi });

როგორც მოთხოვნიდან ჩანს, ჯერ სრულდება Where() მეთოდი და შემდეგ, მიღებულ შედეგებზე შესრულდება Select() მეთოდი. შეგვიძლია, ჯერ შევასრულოთ Select() მეთოდი და შემდეგ, მიღებულ შედეგებზე შევასრულოთ Where() მეთოდი. მივიღებთ იმავე შედეგს. მოთხოვნას ექნება სახე:

var shedegi3 = Studentebi.Select(cvladi => new { cvladi.gvari, cvladi.fakulteti, cvladi.kursi })

.Where(cvladi => cvladi.fakulteti == "ინფორმატიკის");

// ეკრანზე შედეგების გამოტანა

foreach (var elementi in shedegi3)

label2.Text += elementi.ToString $() + "\n";$ 

# LINQ მეთოდები

#### Distinct() მეთოდი

არაგამეორებადი მნიშვნელობების მისაღებად LINQ მოთხოვნაში უნდა გამოვიყენოთ Distinct() მეთოდი. 18.10 პროგრამაში LINQ მოთხოვნა შევცვალოთ შემდეგი მოთხოვნით: var shedegi = Studentebi.Select(cvladi => cvladi.kursi).Distinct();

ეკრანზე გამოჩნდება სტუდენტების კურსების მნიშვნელობები: 1, 2, 3, 4. თუ Distinct() მეთოდს არ მივუთითებთ, მაშინ ეკრანზე გამოჩნდება კურსების გამეორებადი მნიშნელობები განმეორებით იქნება გამოტანილი თითოეული სტუდენტისთვის.

## Any() და All() მეთოდები

Any() მეთოდი გასცემს true მნიშვნელობას, თუ ერთი მონაცემი მაინც აკმაყოფილებს მითითებულ პირობას, წინააღმდეგ შემთხვევაში - false-ს. All() მეთოდი გასცემს true მნიშვნელობას, თუ ყველა მონაცემი აკმაყოფილებს მითითებულ პირობას, წინააღმდეგ შემთხვევაში - false-ს. მაგალითად, იმისთვის, რომ დავადგინოთ ინფორმატიკის ფაკულტეტზე არის თუ არა ერთი სტუდენტი მაინც, რომელმაც გადაიხადა 2000 ლარზე მეტი, LINQ მოთხოვნა 18.10 პროგრამაში შევცვალოთ შემდეგნაირად:

bool shedegi1 = Studentebi.Any(cvladi => cvladi.tanxa >= 2000);

if ( shedegi1 ) label1.Text = "ინფორმატიკის ფაკულტეტზე არიან სტუდენტები,

\nრომლებმაც გადაიხადეს 2000 ლარზე მეტი";

else label1.Text = "ინფორმატიკის ფაკულტეტზე არ არიან სტუდენტები,

\nრომლებმაც გადაიხადეს 2000 ლარზე მეტი";

იმისთვის, რომ დავადგინოთ ინფორმატიკის ფაკულტეტზე ყველა სტუდენტმა გადაიხადა თუ არა 2000 ლარზე მეტი, LINQ მოთხოვნა უნდა შევიტანოთ შემდეგნაირად:

bool shedegi2 = Studentebi.All(cvladi => cvladi.tanxa >= 2000);

if ( shedegi2 ) label2.Text = "ინფორმატიკის ფაკულტეტზე ყველა სტუდენტმა

გადაიხადა 2000 ლარზე მეტი";

else label2.Text = "ინფორმატიკის ფაკულტეტზე ყველა სტუდენტმა არ გადაიხადა 2000 ლარზე მეტი";

#### დახარისხება რამდენიმე ველის მიხედვით

მოთხოვნის შედეგების დახარისხება ჩვენ უკვე შევისწავლეთ (პროგრამა 18.3). იქ დახარისხება სრულდებოდა ერთი მნიშვნელობის მიხედვით. მაგრამ, მოთხოვნის შედეგების დახარისხება შესაძლებელია, აგრეთვე რამდენიმე ველის მიხედვით. დავუშვათ, გვინდა, რომ შედეგში მოთავსებული მონაცემები დავახარისხოთ ჯერ ფაკულტეტის, შემდეგ კურსის, ასაკის, გვარისა და გადახდილი თანხის მიხედვით, LINQ მოთხოვნა უნდა შევიტანოთ შემდეგნაირად: var shedegi = from cvladi in Studentebi

orderby cvladi.fakulteti, cvladi.kursi, cvladi.asaki descending, cvladi.gvari, cvladi.tanxa select new { cvladi.fakulteti, cvladi.kursi, cvladi.asaki, cvladi.gvari, cvladi.tanxa };

 $\frac{1}{2}$  ეკრანზე შედეგების გამოტანა

foreach (var elementi in shedegi)

label1.Text  $+=$  elementi.ToString()  $+$  "\n";

როგორც მოთხოვნიდან ჩანს, მონაცემები ასაკის მიხედვით დახარისხდება კლებადობით, ხოლო ფაკულტეტის, კურსის, გვარისა და თანხის მიხედვით კი - ზრდადობით. ყურადღება მივაქციოთ იმას, რომ select განყოფილებაში გამოიყენება new საკვანძო სიტყვა.

ახლა იგივე გავაკეთოთ ლამბდა გამოსახულების გამოყენებით. ამ შემთხვევაში, უნდა გამოვიყენოთ OrderBy(), ThenBy() და ThenByDescending() მეთოდები. LINQ მოთხოვნას ექნება სახე:

var shedegi2 = Studentebi.OrderBy(cvladi => cvladi.fakulteti)

.ThenByDescending(cvladi => cvladi.asaki)

.ThenBy(cvladi => cvladi.kursi)

.Select(cvladi => new { cvladi.fakulteti, cvladi.kursi, cvladi.asaki, cvladi.gvari, cvladi.tanxa });

// ეკრანზე შედეგების გამოტანა

foreach (var elementi in shedegi2)

label1.Text  $+=$  elementi.ToString()  $+$  "\n";

#### ჯგუფური მოთხოვნა

ჯგუფური მოთხოვნა მონაცემებს ჯგუფებად ჰყოფს და იძლევა ამ ჯგუფების მიხედვით მონაცემების დახარისხების, გამოთვლებისა და შედარების შესრულების საშუალებას. დავუშვათ, გვაინტერესებს ფაკულტეტების მიხედვით გადახდილი თანხები. LINQ მოთხოვნას ექნება სახე: var shedegi = from cvladi in Studentebi

group cvladi by cvladi.fakulteti into jgufi

select new { Fakulteti = jgufi.Key, Tanxa = jgufi.Sum(cvladi => cvladi.tanxa) };

// LINQ მოთხოვნის ფორმირება var shedegi\_jgufi = from jgufi in shedegi orderby jgufi.Tanxa descending

select jgufi;

// ეკრანზე შედეგების გამოტანა

label1.Text = "ფაკულტეტი თანხა $\ln$ ";

foreach ( var elementi in shedegi\_jgufi )

label1.Text += elementi.Fakulteti.ToString() + " - " + elementi.Tanxa.ToString() + "\n";

პირველ მოთხოვნაში საკვანძოა fakulteti ველი. მისი მნიშვნელობების მიხედვით შესრულდება მონაცემების დაჯგუფება jgufi სიმრავლეში. select განყოფილებაში იქმნება ახალი ანონიმური ტიპი და ჯგუფის საკვანძო მნიშვნელობა, რომელსაც მივმართავთ ჯგუფის გასაღების საშუალებით - Fakulteti = jgufi.Key. Key თვისების გამოყენება საჭიროა, რადგან ის გვიჩვენებს კრიტერიუმს, რომლის მიხედვითაც უნდა შეიქმნას თითოეული ჯგუფი. ფაკულტეტების

მიხედვით დაჯგუფებულ მონაცემებზე ვასრულებთ სტუდენტების მიერ გადახდილი თანხების შეკრების ოპერაციას.

## Take() და Skip() მეთოდები

Take() მეთოდი მოთხოვნის შესრულების შედეგიდან გასცემს მითითებული რაოდენობის მონაცემს დაწყებული დასაწყისიდან. Skip() მეთოდი მოთხოვნის შესრულების შედეგიდან გამოტოვებს მითითებული რაოდენობის მონაცემს დაწყებული დასაწყისიდან და გასცემს დარჩენილ მონაცემებს.

დავუშვათ, გვაინტერესებს მიღებული შედეგის პირველი 2 მონაცემი. LINQ მოთხოვნას ექნება სახე:

var shedegi = from cvladi in Studentebi

orderby cvladi.tanxa descending

select new { cvladi.gvari, cvladi.fakulteti, cvladi.kursi, cvladi.asaki };

// ეკრანზე შედეგების გამოტანა

label1.Text = "პირველი ორი სტუდენტი\n";

foreach (var elementi in shedegi.Take(2))

label1.Text  $+=$  elementi.ToString()  $+$  "\n";

თუ გვაინტერესებს მიღებული შედეგის ყველა მონაცემი გარდა პირველი 4 მონაცემისა, მაშინ უნდა შევასრულოთ კოდი:

label1.Text += "სტუდენტების სია პირველი ოთხის გარდა $\ln$ ";

foreach (var elementi in shedegi.Skip(4))

label1.Text  $+=$  elementi.ToString()  $+$  "\n";

## First() და FirstOrDefault() მეთოდები

First() მეთოდი გასცემს პირველ ნაპოვნ მონაცემს მოთხოვნის შესრულების შედეგიდან, რომელიც ძებნის პირობას აკმაყოფილებს. FirstOrDefault() მეთოდი აკეთებს იმავეს, ოღონდ თუ საძებნი მნიშვნელობა არ მოიძებნა, მაშინ გასცემს სიის ნაგულისხმევ ელემენტს, რომელიც უნდა იყოს null. წინააღმდეგ შემთხვევაში, გაიცემა შეტყობინება შეცდომის შესახებ. დავუშვათ, გვაინტერესებს ინფორმატიკის ფაკულტეტის პირველი სტუდენტის გვარი. მოთხოვნას ექნება სახე:

var shedegi = from cvladi in Studentebi

select new { cvladi.fakulteti, cvladi.gvari, cvladi.tanxa, cvladi.kursi };

// ეკრანზე შედეგების გამოტანა

label1.Text = "ინფორმატიკის ფაკულტეტის სტუდენტია:\n";

label1.Text += shedegi.First(cvladi => cvladi.fakulteti == "ინფორმატიკის").ToString() + '\n';

label1.Text += "ჟურნალისტიკის ფაკულტეტის სტუდენტია:\n";

label1.Text += shedegi.FirstOrDefault(cvladi => cvladi.fakulteti == "ჟურნალისტიკის").ToString();

## Intersect(), Except() და Union() მეთოდები

LINQ უზრუნველყოფს სტანდარტულ ოპერაციებს სიმრავლეებზე. Intersect() მეთოდი მოთხოვნის შედეგში ჩართავს იმ ელემენტების სიმრავლეს, რომელიც ორივე კოლექციაში გვხვდება. Except() მეთოდი მოთხოვნის შედეგში ჩართავს ერთი კოლექციის ელემენტებს, რომლებიც მეორე კოლექციაში არ გვხვდება. Union() მეთოდი გასცემს ორივე კოლექციის ელემენტებს, რომლებიც არ მეორდება. მოყვანილი პროგრამით ხდება ამ მეთოდებთან მუშაობის დემონსტრირება:

// პროგრამა 18.11

// პროგრამით ხდება Intersect(), Except() და Union()

## // მეთოდების გამოყენების დემონსტრირება

```
class Leqtori
{
public string gvari; 
public int staji; 
}
List<Leqtori> Leqtorebi = new List<Leqtori> 
{
new Leqtori { gvari="კაპანაძე", staji=10 },
new Leqtori { gvari="ნონიაშვილი", staji=15 },
new Leqtori { gvari="სამხარაძე", staji=30 },
new Leqtori { gvari="კიკნაძე", staji=20 },
new Leqtori { gvari="ნემსაძე", staji=10 },
new Leqtori { gvari="გაჩეჩილაძე", staji=15 },
new Leqtori { gvari="ლომიძე", staji=20 }
};
{
// LINQ მოთხოვნის ფორმირება
var studenti_shedegi = from cvladi_studenti in Studentebi select cvladi_studenti.gvari;
var leqtori_shedegi = from cvladi_leqtori in Leqtorebi select cvladi_leqtori.gvari;
// LINQ მოთხოვნის ფორმირება
var Leqtorebi_Studentebi = studenti_shedegi.Intersect(leqtori_shedegi);
label1.Text = "ერთნაირი გვარის ლექტორები და სტუდენტები:\n";
foreach ( var elementi in Leqtorebi_Studentebi )
       label1.Text += elementi.ToString() + "\n";
//
var Studentebi1 = legtori shedegi.Except(studenti shedegi);
label2.Text = "სხვა გვარის სტუდენტები:\n";
foreach (var elementi in Studentebi_1)
       label2.Text += elementi.ToString() + "\n";// LINQ მოთხოვნის ფორმირება
var Studentebi_da_Leqtorebi = leqtori_shedegi.Union(studenti_shedegi);
label3.Text = "ლექტორები და სტუდენტები:\n";
foreach (var elementi in Studentebi_da_Leqtorebi)
       label3.Text += elementi.ToString() + "\n";
}
```
## Joins() მეთოდი

Joins() მეთოდი იძლევა ორი რელაციური (ბმული) მონაცემების დაკავშირების საშუალებას საკვანძო ველის გამოყენებით. Studentebi სია (მთავარი) შეგვიძლია დავუკავშიროთ Leqtorebi სიას (დამოკიდებული) gvari საკვანძო ველის საშუალებით. ამის დემონსტრირება ხდება მოყვანილი პროგრამით:

{

#### // პროგრამა 18.12

### // პროგრამით ხდება Joins() მეთოდის გამოყენების დემონსტრირება

 $label1.Text = "";$ 

// LINQ მოთხოვნის ფორმირება

```
var shedegi = from cvladi_studenti in Studentebi
join cvladi_leqtori in Leqtorebi on cvladi_studenti.gvari equals cvladi_leqtori.gvari
select new
{
cvladi_studenti.gvari,
cvladi_studenti.asaki,
Kursi = cvladi_studenti.kursi,
Leqtoris_Gvari = cvladi_leqtori.gvari,
Legtoris Stajii = cvladi legtori.staji,
Leqtoris_Asaki_Staji = cvladi_studenti.asaki + cvladi_leqtori.staji
};
// ეკრანზე შედეგების გამოტანა
foreach (var elementi in shedegi)
       label1.Text += elementi.ToString() + "\n";
}
```
## LINQ to SQL

LINQ-ს აქვს SQL მონაცემთა ბაზებთან მუშაობის ყველა საშუალება. ის LINQ მოთხოვნას ავტომატურად გარდაქმნის SQL ოპერატორებად და ჩვენს პროგრამებს შეეძლებათ C# ობიექტებთან მარტივად მუშაობა.

### ობიექტურ-რელაციური ასახვა

როგორც ვიცით, SQL მონაცემთა ბაზები, ანუ რელაციური მონაცემთა ბაზები მონაცემებს ინახავენ ცხრილებში, რომლებიც წარმოადგენენ სტრიქონებისა და სვეტების ჯგუფებს. C# ენაში კი - მონაცემები ინახება მეხსიერების ობიექტებში. LINQ to SQL ქმნის ობიექტურ-რელაციური ასახვის (object-relation mapping, ORM) ფენას რელაციური ბაზის ცხრილებსა და C# პროგრამის ობიექტებს შორის (ნა. 18.1). LINQ to SQL ასახვაში ავტომატურად იქმნება მონაცემთა ბაზის ცხრილების შესაბამისი კლასები თვით მონაცემთა ბაზიდან.

ახლა შევადგინოთ LINQ მოთხოვნა, რომელიც Shekveta მონაცემთა ბაზის Personali ცხრილიდან თბილისელი თანამშრომლების შესახებ ინფორმაციას dataGridView კომპონენტში გამოიტანს. ამისთვის, ჯერ შევქმნათ ახალი პროექტი. შემდეგ, მას დავუმატოთ LINQ to SQL კლასი, რისთვისაც შევასრულოთ Project მენიუს Add Class (ან Add New Item) ბრძანება. გახსნილ ფანჯარაში ავირჩიოთ LINQ to SQL Classes ელემენტი და Name ველში შევიტანოთ მისი სახელი Shekveta. დავაჭიროთ Add კლავიშს. გამოჩნდება Shekveta.dbml ჩანართი (ნახ. 18. 2). შემდეგ, გავხსნათ Server Explorer ფანჯარა და გავხსნათ Tables განყოფილება (იხილე 17.2 და 17.3 ფანჯრები). ამის შემდეგ, Shekveta.dbml ჩანართში ბუქსირის ოპერაციის გამოყენებით გადავიტანოთ Personali, Shemkveti და Xelshekruleba ცხრილები (ნახ. 18.4). გახსნილ ფანჯარაში (ნახ. 18.3.) ვაჭერთ Yes კლავიშს. შედეგად, შეერთება დაიმახსოვრება პაროლთან ერთად. ამის შემდეგ, ფორმაზე მოვათავსოთ button, dataGridView და bindingNavigator კომპონენტები (ნახ. 18.5). button კომპონენტს მივაბათ კოდი, რომელსაც Personali ცხრილიდან ეკრანზე გამოაქვს მონაცემების თბილისელი თანამშრომლების შესახებ:

## // პროგრამა 18.13

#### //

{

ShekvetaDataContext shekvetaDataContext = new ShekvetaDataContext();

```
// LINQ მოთხოვნის ფორმირება
```

```
var shedegebi = from cvladi in shekvetaDataContext.Personalis
```

```
where cvladi.qalaqi == "თბილისი"
                select new
{1 \over 2} PersonaliID = cvladi.personaliID,
                   Gvari = cvladi.gvari,
                   Ganyofileba = cvladi.ganyofileba,
                   Asaki = cvladi.asaki,
                   Qalaqi = cvladi.qalaqi 
 };
dataGridView1.DataSource = shedegebi;
```
}

პროგრამის შესრულების შედეგები dataGridView1 კომპონენტში გამოჩნდება. სურვილის შემთხვევაში, შედეგები შეგვიძლია label1 კომპონენტში გამოვიტანოთ:

foreach ( var elementi in shedegebi )

label1.Text  $+=$  elementi.ToString()  $+$  "\n";

ობიექტურ-რელაციური დამპროექტებელი აღმოაჩენს, რომ Personalis ცხრილის სახელი წარმოადგენს არსებითი სახელის მრავლობით ფორმას და ავტომატურად ქმნის Personali სახელს მხოლობით რიცხვში გენერირებული ობიექტისთვის. თუ გვინდა ამ რეჟიმის გამორთვა, უნდა შევასრულოთ Tools→Options→Database Tools→O/R Designer ბრძანება. გახსნილი ფანჯარის Enabled ველში უნდა ავირჩიოთ false მნიშვნელობა.

LINQ მოთხოვნის შესრულებისას მონაცემების წყაროდ გამოიყენება shekvetaDataContext ობიექტის Personalis წევრი. Personalis – LINQ-ის ტიპიზებული ცხრილია (System.Data.Linq.Table<Personali>), რომელიც Personali ობიექტების ტიპიზებული კოლექციის მსგავსია (როგორც List<Table>), მაგრამ რეალიზებულია LINQ to SQL-თვის და ავტომატურად ივსება მონაცემებით მონაცემთა ბაზიდან. ის ახდენს IEnumerable/IQueryable ინტერფეისების რეალიზებას და ამიტომ, შეიძლება გამოყენებული იყოს როგორც LINQ მონაცემთა წყარო from კონსტრუქციაში, როგორც ნებისმიერი სხვა კოლექცია ან მასივი. ამრიგად, ჩვენ შევქმენით LINQ to SQL საბაზო მოთხოვნა, რომელიც შეგვიძლია გამოვიყენოთ როგორც საფუძველი სხვა უფრო რთული მოთხოვნების ასაგებად.

### ნავიგაცია LINQ to SQL ბმების მიმართ

ობიექტურ-რელაციური დამპროექტებლის ერთ-ერთი შესაძლებლობაა LINQ to SQL ობიექტების ავტომატურად შექმნა. მათი საშუალებით შევძლევთ ნავიგაციას ბმულ ცხრილების გასწვრივ. წინა პროექტს დავუმატოთ ბმა (რელაცია) Personali და Shemkveti ცხრილებს შორის. ამისთვის, გავხსნათ Shekveta.dbml ჩანართი. მოვნიშნოთ Personali ცხრილის personaliID სვეტი და Properties ფანჯარაში Primary Key ველის მნიშვნელობა დავაყენოთ true მდგომარეობაში (თუ ის false მდგომარეობაშია). იგივე გავაკეთოთ Shemkveti და Xelshekruleba ცხრილებისთვის. შემდეგ, ცარიელ ადგილზე გავხსნათ კონტექსტური მენიუ და შევასრულოთ Add ქვემენიუს Association ბრძანება. Association Editor ფანჯარაში (ნახ. 18.6) ვირჩევთ მთავარ და დამოკიდებულ ცხრილებსა და შესაბამის სვეტებს. Ok კლავიშზე დაჭერის შემდეგ გამოჩნდება ბმა ამ ცხრილებს შორის (ნახ. 18.7). ასეთივე გზით შევქმნათ ბმა Personali და Xelshekruleba ცხრილებს შორის.

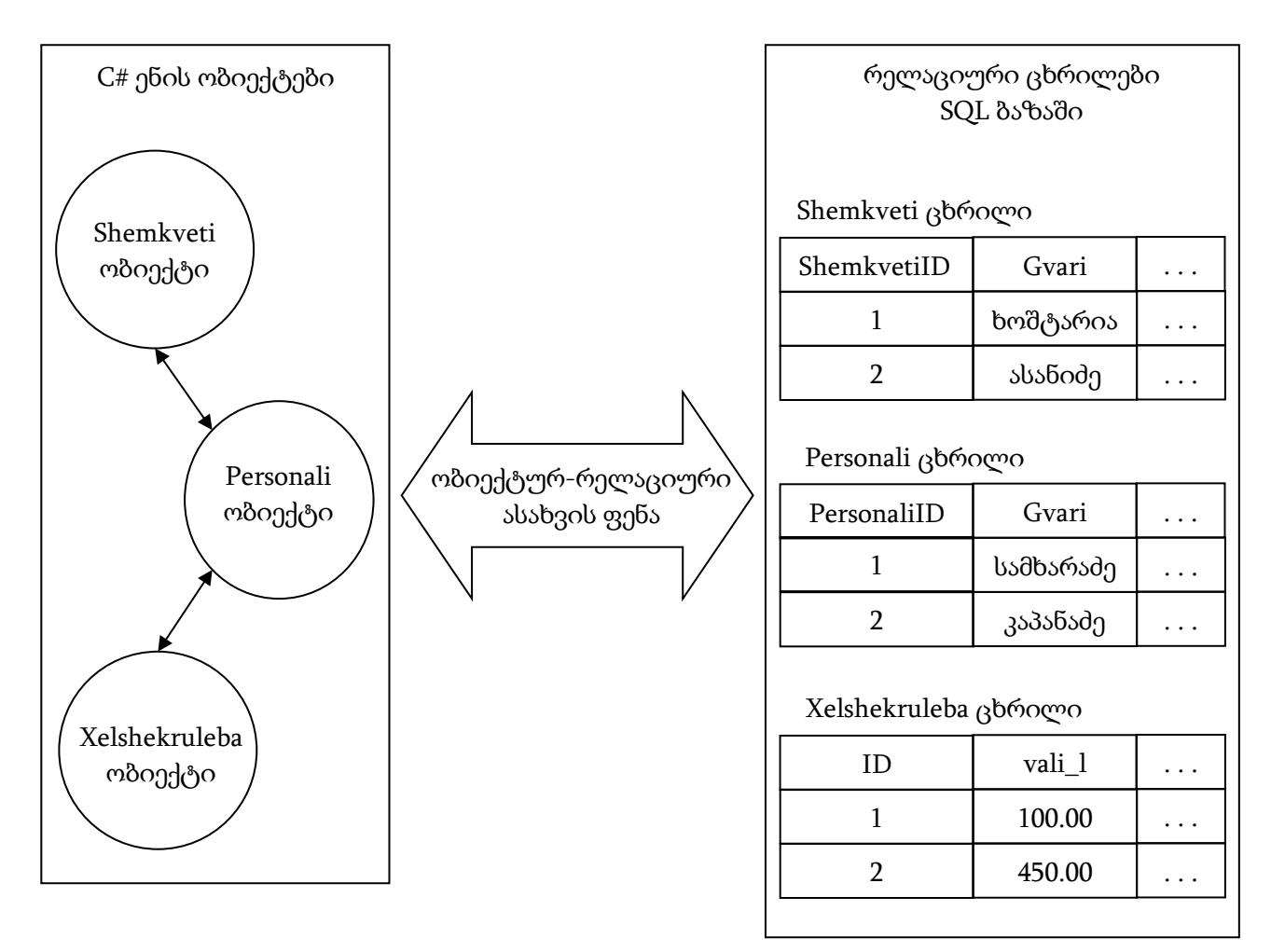

ნახ. 18.1. ობიექტურ-რელაციური ასახვის ფენა

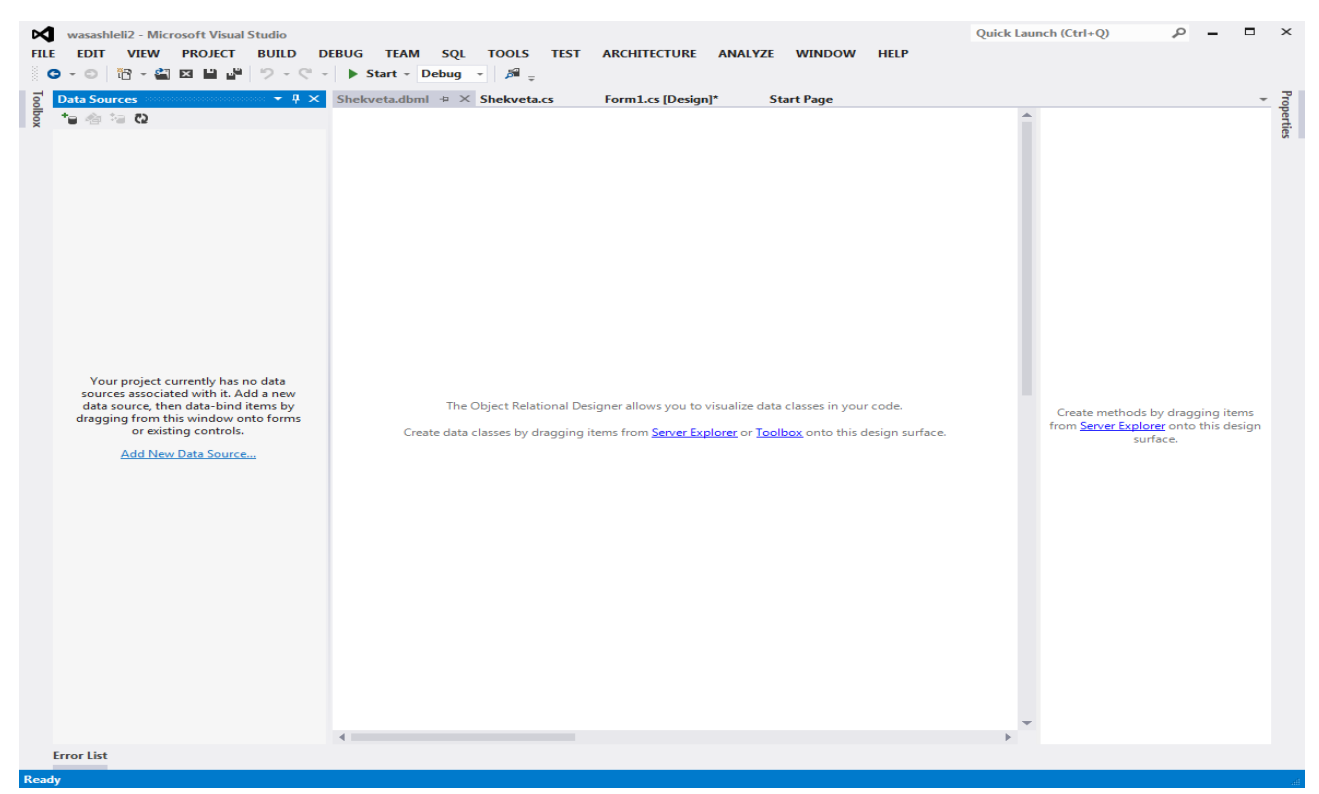

ნახ. 18.2.

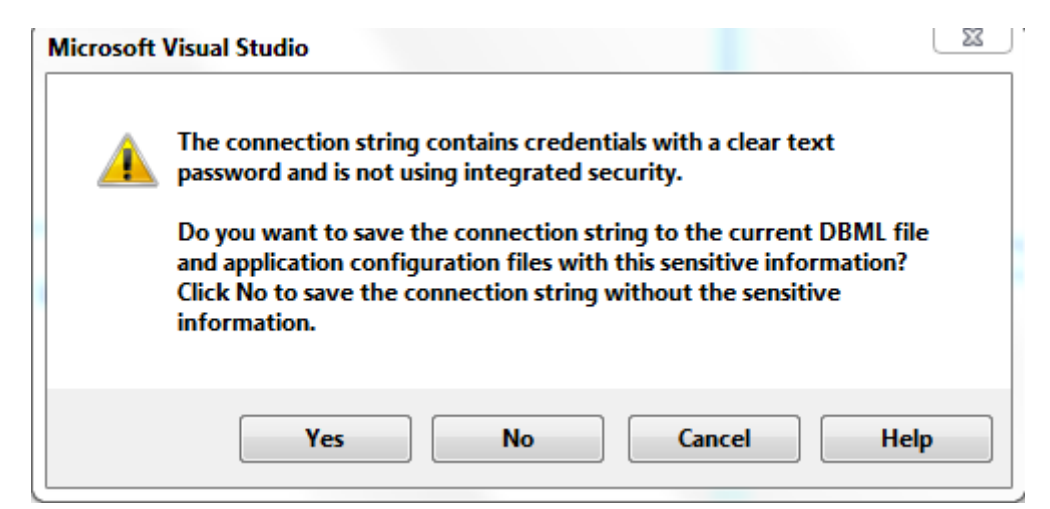

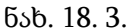

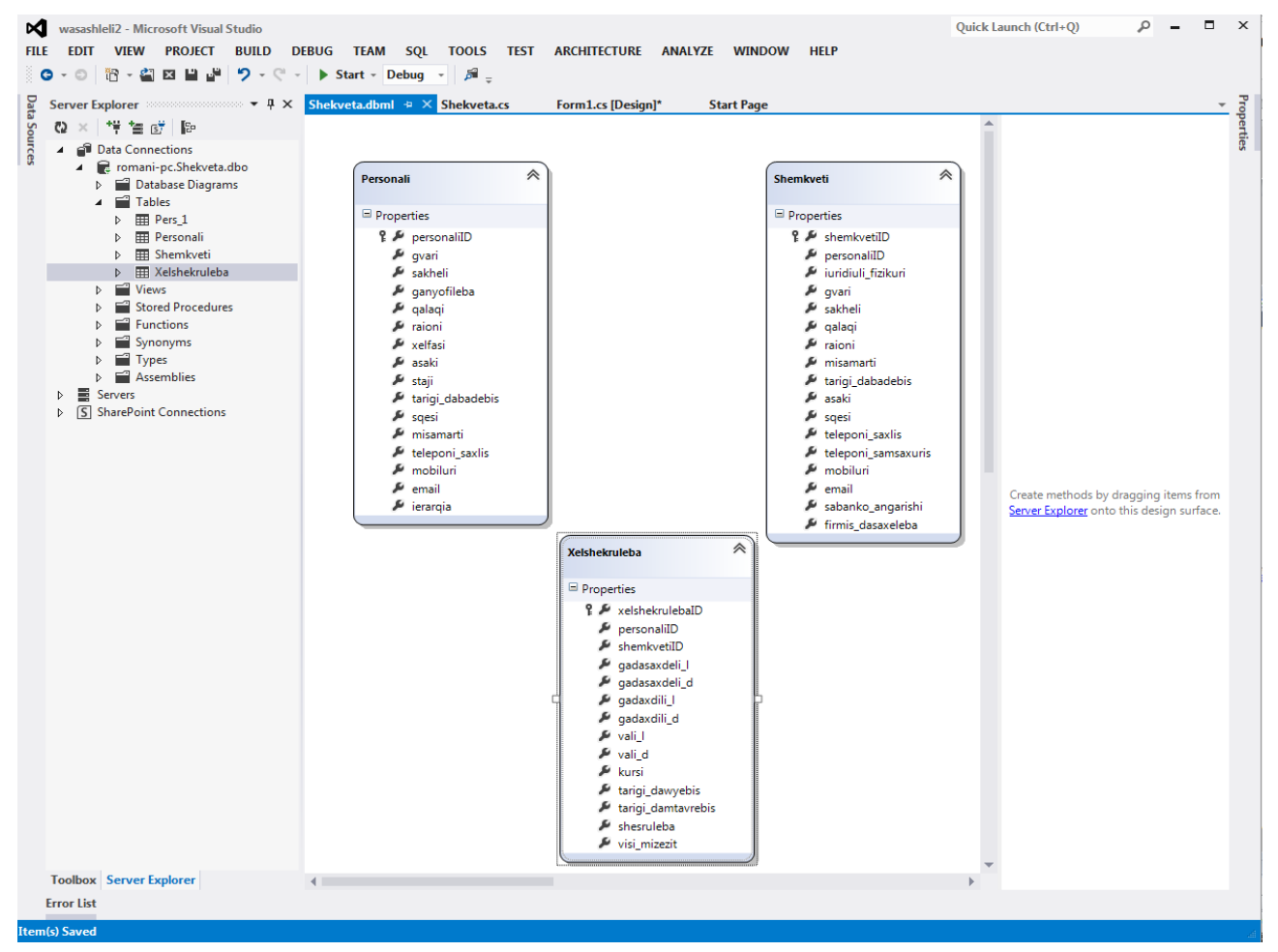

ნახ. 18. 4.

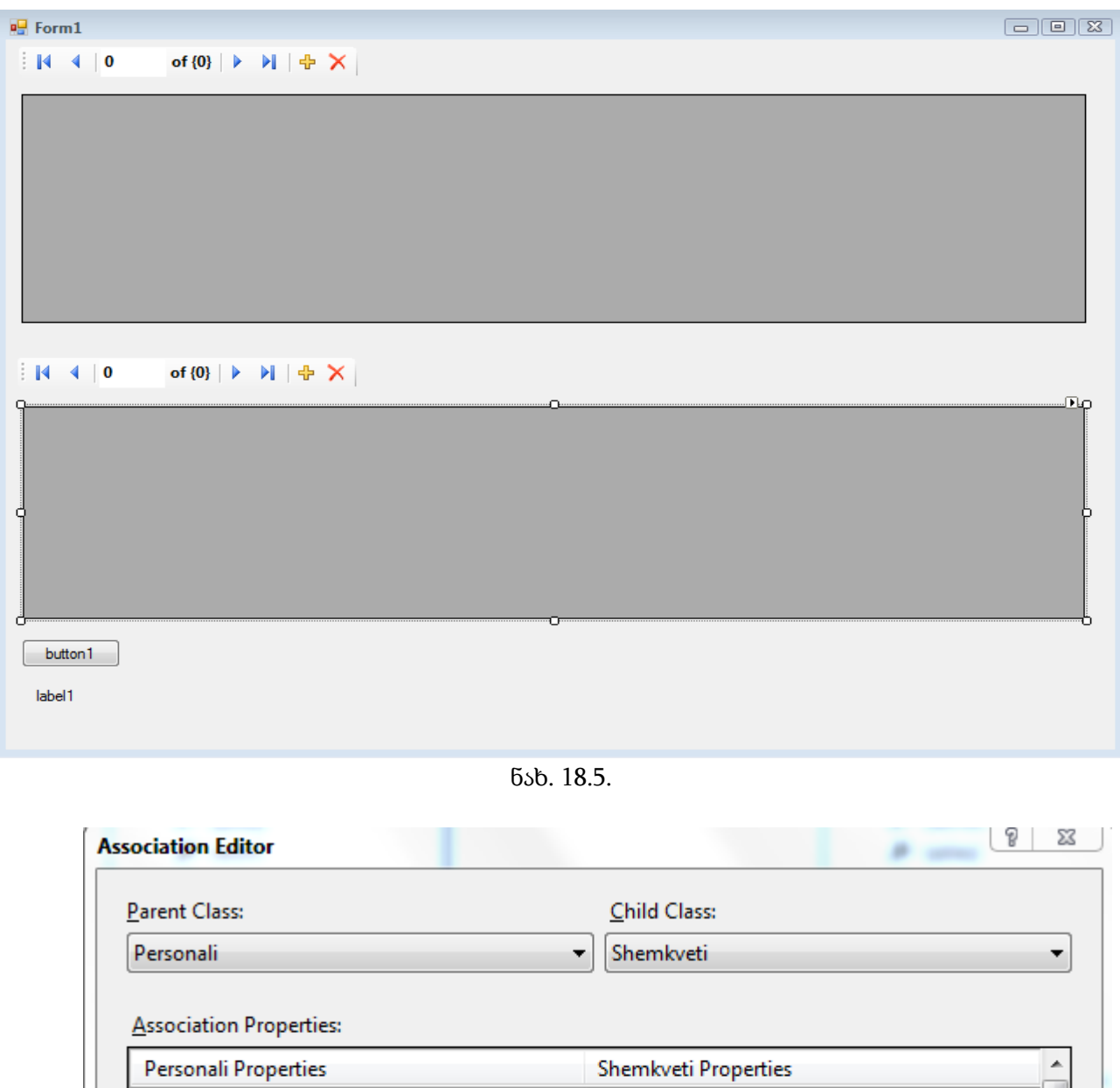

ნახ. 18.6.

personaliID

OK

 $\equiv$  $\overline{\phantom{a}}$ 

٠

Cancel

personaliID

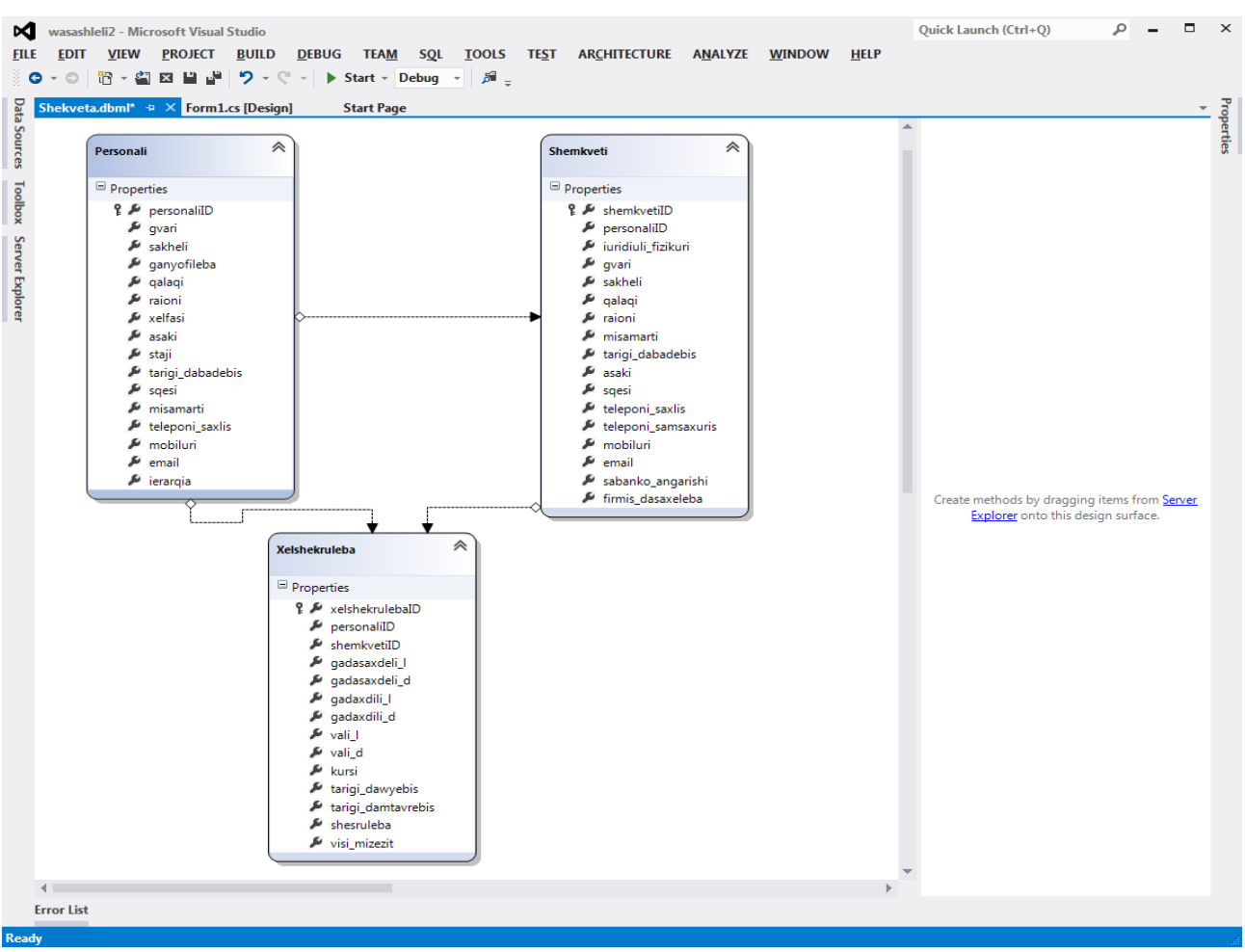

ნახ. 18.7.

მოყვანილი პროგრამით ეკრანზე გამოგვაქვს მონაცემები თბილისელი თანამშრომლების შესახებ:

#### // პროგრამა 18.14

 ${1 \over 2}$ 

{

// პროგრამით ეკრანზე გამოჩნდება მონაცემები თბილისელი თანამშრომლების შესახებ  $label1.Text = "";$ 

ShekvetaDataContext shekvetaDataContext = new ShekvetaDataContext();

```
// LINQ მოთხოვნის ფორმირება
```
var shedegebi = from cvladi in shekvetaDataContext.Personalis

where cvladi.qalaqi == "თბილისი"

select new

PersonaliID = cvladi.personaliID,

Gvari = cvladi.gvari,

Ganyofileba = cvladi.ganyofileba,

Asaki = cvladi.asaki,

```
 Qalaqi = cvladi.qalaqi,
```
Shemkvetis = cvladi.Shemkvetis

};

```
// ეკრანზე შედეგების გამოტანა
foreach (var elementi1 in shedegebi)
```

```
{
label1.Text += elementi1.PersonaliID.ToString() + " - " + elementi1.Gvari + " "
                                                      + elementi1.Ganyofileba + "\n";
foreach (Shemkveti elementi2 in elementi1.Shemkvetis)
```

```
label1.Text += " " + elementi2.personaliID.ToString() + " - " + elementi2.gvari + "\n";
```
}

```
dataGridView1.DataSource = shedegebi;
```
}

ახლა დავთვალოთ Personali ცხრილის თითოეული თანამშრომლის შემკვეთების რაოდენობა და გამოვიტანოთ თითოეული ხელშეკრულების ვალის მნიშვნელობა. ამის დემონსტრირება ხდება მოყვანილი პროგრამით:

```
{
```
## // პროგრამა 18.15

```
//
```

```
label1.Text = "";
```

```
ShekvetaDataContext shekvetaDataContext = new ShekvetaDataContext();
```

```
// LINQ მოთხოვნის ფორმირება
```

```
var shedegebi = from cvladi in shekvetaDataContext.Personalis
```
where cvladi.qalaqi == "თბილისი"

select new

 ${a \choose 2}$ 

```
 PersonaliID = cvladi.personaliID,
 Gvari = cvladi.gvari,
 Ganyofileba = cvladi.ganyofileba,
 Tarigi_Dabadebis = cvladi.tarigi_dabadebis,
```

```
 Shemkvetis = cvladi.Shemkvetis
```
};

```
// ეკრანზე შედეგების გამოტანა
```
foreach ( var elementi1 in shedegebi )

```
{
```

```
label1.Text += elementi1. PersonaliID.ToString() + "---" + elementi1.Gvari + "" +
```

```
elementi1. Ganyofileba + " " + elementi1.Tarigi_Dabadebis.Value.ToShortDateString() +
```

```
" " + " შემკვეთების რაოდენობა = " + elementil.Shemkvetis.Count.ToString() + "\n";
```

```
foreach ( Shemkveti elementi2 in elementi1.Shemkvetis )
```

```
label1.Text += "ID = " + elementi2.shemkvetiID.ToString() + " 35000 = " +
```

```
elementi2.Xelshekrulebas.Sum(tanxa => tanxa.vali_l).ToString() + "\n";
```
}

```
// ეკრანზე შედეგების გამოტანა
```
dataGridView1.DataSource = shedegebi;

}

## Group და Orderby გაფართოებული მოთხოვნები

LINQ to SQL-ის გაფართოებული მოთხოვნებია: orderby და group.

orderby საშუალებას გვაძლევს შედეგები დავახარისხოთ ჩვენთვის საჭირო სვეტის მიხედვით. მოყვენილი პროგრამით ხდება შედეგების დახარისხება ზრდადობით gvari სვეტის მიხედვით:

{

## // პროგრამა 18.16

```
//
```

```
label1.Text = "";
```
ShekvetaDataContext shekvetaDataContext = new ShekvetaDataContext();

```
// LINQ მოთხოვნის ფორმირება
```
var shedegebi = from cvladi in shekvetaDataContext.Personalis

 where cvladi.qalaqi == "თბილისი" orderby cvladi.gvari

select cvladi;

// ეკრანზე შედეგების გამოტანა

```
dataGridView1.DataSource = shedegebi;
```
//

foreach (var elementi1 in shedegebi)

```
label1.Text += elementi1.gvari + " " + elementi1.ganyofileba + " " + elementi1.qalaqi + " " + 
                elementi1.xelfasi.ToString() + "\n";
```
}

orderby საშუალებას გვაძლევს, აგრეთვე შედეგები დავახარისხოთ რამდენიმე სვეტის მიხედვით როგორც ზრდადობით, ისე კლებადობით. მაგალითად,

orderby cvladi.qalaqi, cvladi.gvari descending

კონსტრუქცია შედეგებს ახარისხებს qalaqi სვეტის მიხედვით ზრდადობით და gvari სვეტის მიხედვით კლებადობით.

group იძლევა მონაცემების დაჯგუფების საშუალებას ჩვენთვის საჭირო სვეტის მიხედვით. ვიპოვოთ თითოეული თანამშრომლის ხელშეკრულებების თანხების ჯამი. პროგრამას ექნება სახე:

```
{
// პროგრამა 18.17 
// 
label1.Text = "";ShekvetaDataContext shekvetaDataContext = new ShekvetaDataContext();
// LINQ მოთხოვნის ფორმირება
var shedegebi1 = from cvladi1 in shekvetaDataContext.Personalis 
                select new 
               \{ PersonaliID = cvladi1.personaliID,
                   Gvari = cvladi1.gvari, 
                   Ganyofileba = cvladi1.ganyofileba,
                   Xelshekruleba = cvladi1.Xelshekrulebas
 };
var shedegebi2 = from cvladi2 in shedegebi1 
                 group cvladi2 by cvladi2.PersonaliID into cvladi3
                select new
{1 \over 2} Tanxa = cvladi3.Sum(cvladi2 => cvladi2.Xelshekruleba.Sum( cvladi4 => cvladi4.gadasaxdeli_l)),
          PersonaliID = cvladi3.Key,
 };
// ეკრანზე შედეგების გამოტანა
dataGridView1.DataSource = shedegebi2;
//
```

```
foreach (var elementi2 in shedegebi2)
```

```
label1.Text += elementi2.PersonaliID + " --- " + elementi2. Tanxa.ToString() + "\n";
```
}

```
როგორც ვხედავთ, შედეგში მონაცემების დაჯგუფება სრულდება PersonaliID სვეტის
მნიშვნელობების მიხედვით.
```
#### მონაცემების მიბმა LINQ to SQL-თან

ცხრილებს შორის კავშირების დამყარება შესაძლებელია, აგრეთვე ფორმების ვიზუალური კონსტრუქტორების საშუალებით. ამისთვის, ვქმნით ShekvetaDataContext კლასს, მასში ვათავსებთ Personali, Shemkveti და Xelshekruleba ცხრილებს და ვქმნით მათ შორის ბმებს. ამის შემდეგ ვირჩევთ მონაცემთა ახალ წყაროს, რისთვისაც ვასრულებთ Project მენიუს Add New Data Source ბრძანებას. გახსნილ ფანჯარაში (ნახ. 18.8) მოვნიშნავთ Object ელემენტს და ვაჭერთ Next კლავიშს. გახსნილ ფანჯარაში (ნახ. 18.9) ვირჩევთ Personali, ShekvetaDataContext, Shemkveti და Xelshekruleba ელემენტებს და ვაჭერთ Finish კლავიშს. ახლა ეკრანის მარცხენა ნაწილში გამოვაჩინოთ Data Sources ფანჯარა. გადავიდეთ ფორმაზე (Form1.cs [Design]), Data Sources ფანჯარაში გავხსნათ Personali სია და ავირჩიოთ Details ელემენტი როგორც ნაგულისხმევი მართვის ელემენტის ტიპი ამ ცხრილის შექმნისთვის. მიმთითებელი მოვათავსოთ Personali სტრიქონზე და ბუქსირის საშუალებით გადმოვათრიოთ ის ფორმაზე (ნახ. 18.10). ფორმაზე გამოჩნდება შესაბამისი ველები და შეიქმნება ორი ობიექტი: personaliBindingSource და personaliBindingNavigator. ამის შემდეგ, Data Sources ფანჯარიდან ფორმაზე ბუქსირის ოპერაციის გამოყენებით გადმოვათრიოთ Shemkvetis ცხრილი (ნახ. 18.11). ფორმაზე გამოჩნდება shemkvetisDataGridView კომპონენტი და შეიქმნება shemkvetisBindingSource ობიექტი. ამის შემდეგ, ფორმაზე ორჯერ სწრაფად დავაწკაპუნოთ და public partial class Form1 : Form

```
{
```
სტრიქონების შემდეგ შევიტანოთ კოდი:

```
ShekvetaDataContext shekvetaDataContext = new ShekvetaDataContext();
```
ხოლო

```
private void Form1_Load(object sender, EventArgs e)
```

```
{
```
სტრიქონების შემდეგ კი კოდი:

```
personaliBindingSource.DataSource = shekvetaDataContext.Personalis;
```
მივიღებთ კოდს:

namespace WindowsFormsApplicatuin1

```
{
```
public partial class Form1 : Form

```
 {
```
ShekvetaDataContext shekvet1DataContext = new ShekvetaDataContext();

```
 public Form1()
\{ InitializeComponent();
     }
     private void Form1_Load(object sender, EventArgs e)
     {
       personaliBindingSource.DataSource = shekvetaDataContext.Personalis;
     }
```
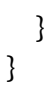

 $\boxed{\mathbb{Z}}$  Hide system assemblies

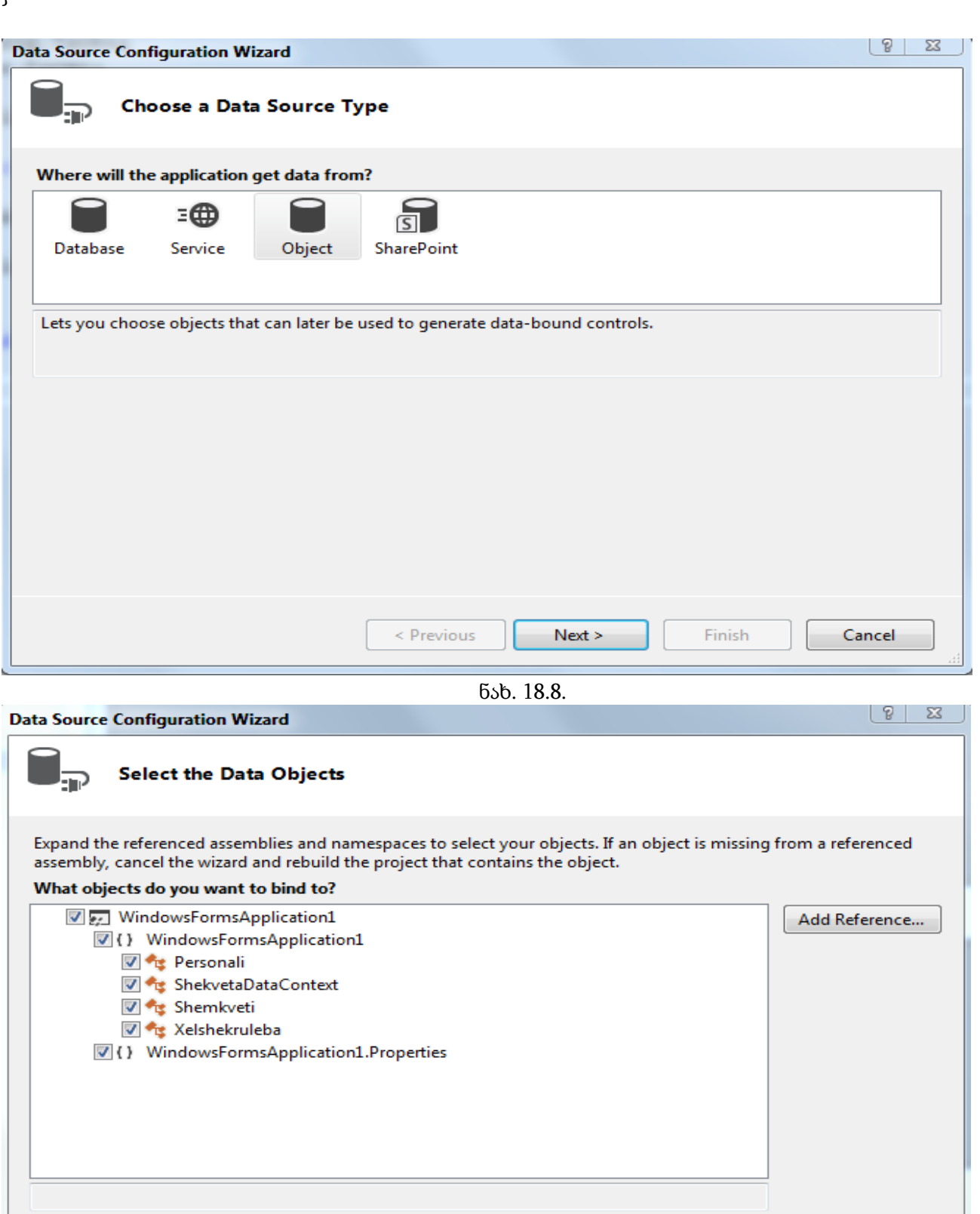

< Previous

 $Next >$ 

Finish

Cancel
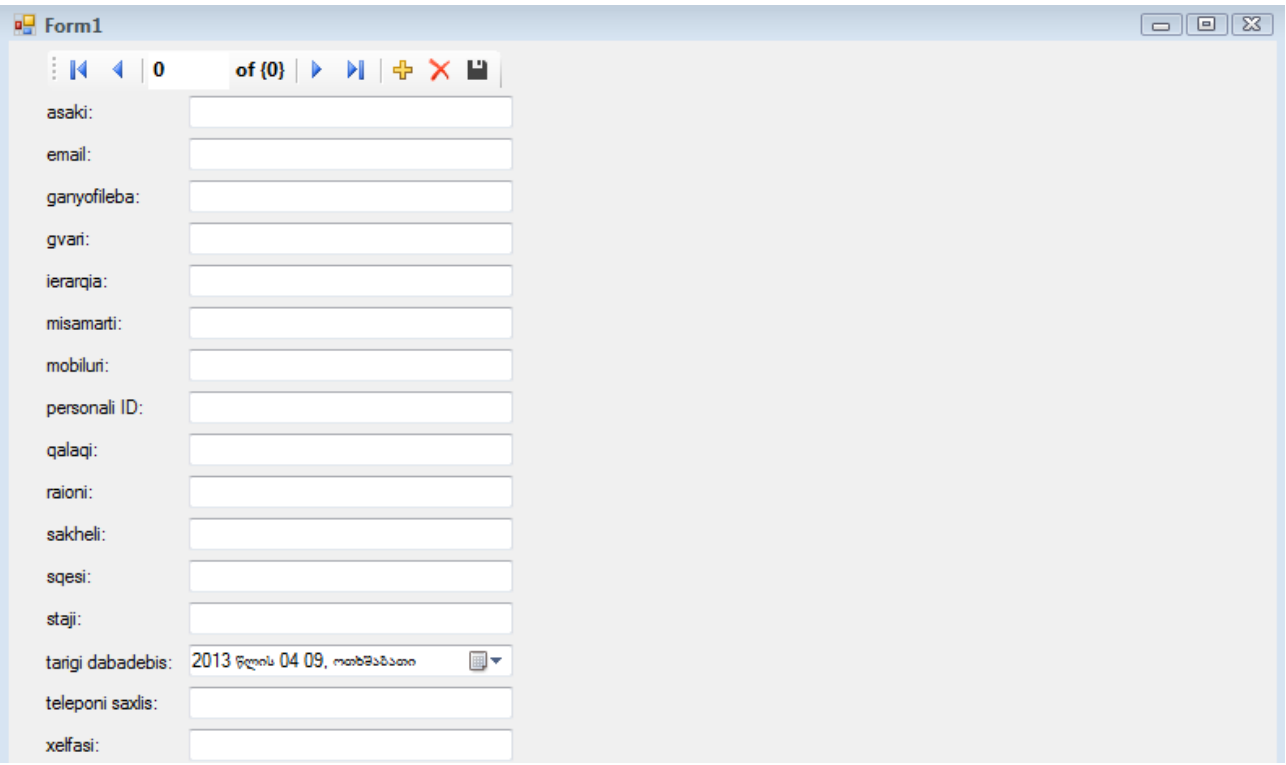

ნახ. 18.10.

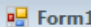

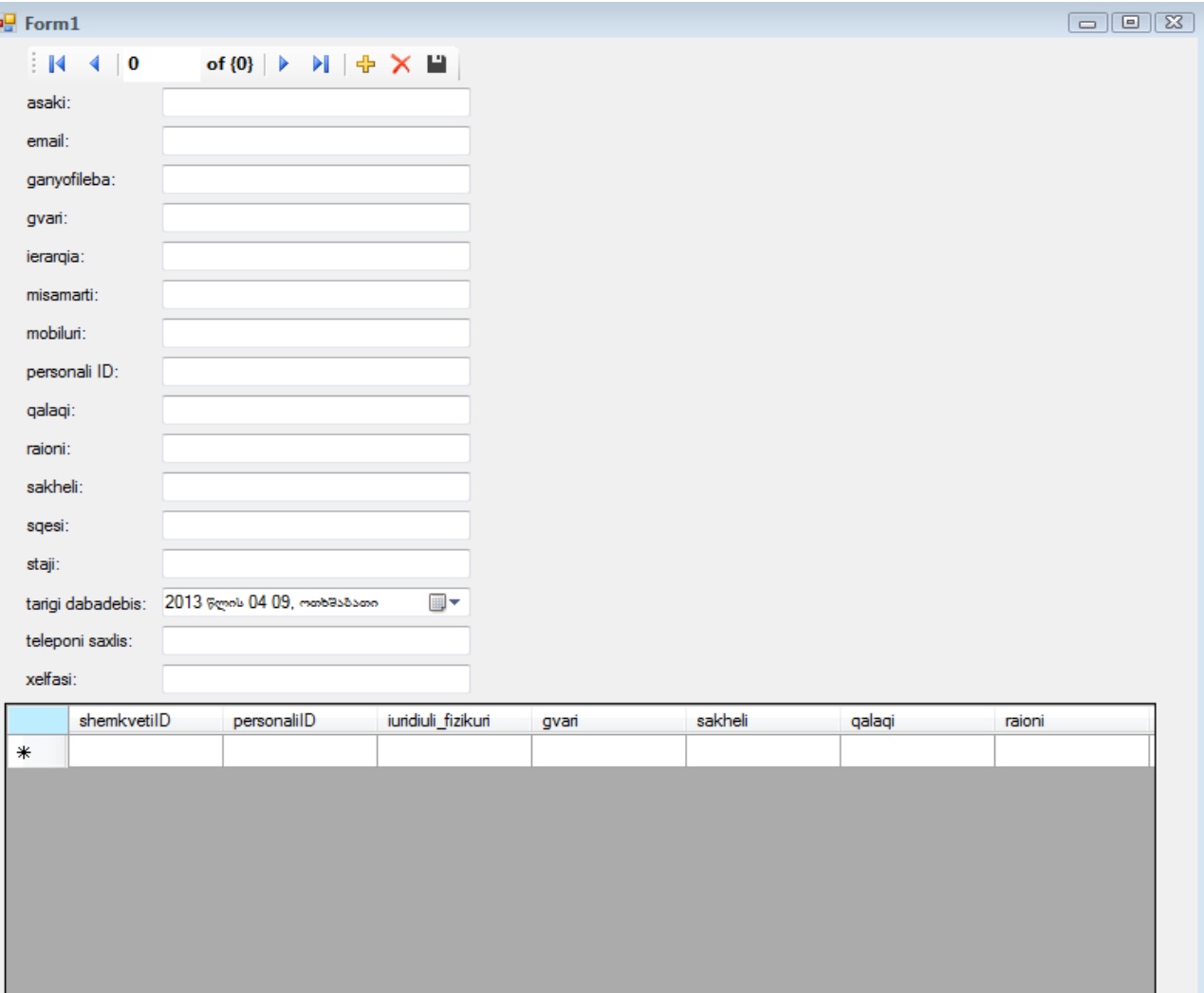

ახლა შევასრულოთ პროექტი. ნავიგაციის დროს, ველებში აისახება Personali ცხრილის სტრიქონები, shemkvetisDataGridView კომპონენტში კი - Shemkveti ცხრილის სტრიქონები.

ორივე ცხრილში მონაცემების შესაცვლელად, personaliBindingNavigator კომპონენტში მოვნიშნოთ Save კლავიში და Properties ფანჯრის Enabled თვისებას მივანიჭოთ True მნიშვნელობა. ორჯერ სწრაფად დავაწკაპუნოთ ამ კლავიშზე და შევიტანოთ კოდი: shekvetaDataContext.SubmitChanges();

# ADO.NET და LINQ

LINQ მოთხოვნები შეგვიძლია, აგრეთვე გამოვიყენოთ ADO.NET-ის მიმართ. ასეთი მიდგომა სასარგებლოა მაშინ, როცა პროგრამას სჭირდება შეასრულოს გაფართოებული მანიპულაციები გამორთულ მონაცემთა ნაკრებთან. გარდა ამისა, LINQ უმატებს მოთხოვნების ოპერატორების სრულ ნაკრებს იმ მოთხოვნების შეზღუდულ შესაძლებლობებს, რომლებიც ჩადგმულია DataSet საწყის კლასში.

დავუშვათ, გვაინტერესებს იმ თანამშრომლების გვარები, რომელთა ასაკი აღემატება 30 წელს. პროგრამას ექნება სახე:

#### { // პროგრამა 18.18

```
//
```

```
label1.Text = "";
```

```
string connectionstring = "server=ROMANI-PC; database=Shekveta; Integrated Security = True";
SqlConnection mySqlConnection = new SqlConnection(connectionstring);
string selectString = "SELECT * FROM Personali ";
SqlCommand mySqlCommand = mySqlConnection.CreateCommand();
mySqlCommand.CommandText = selectString;
SqlDataAdapter mySqlDataAdapter = new SqlDataAdapter();
mySqlDataAdapter.SelectCommand = mySqlCommand;
DataSet myDataSet = new DataSet();
mySqlConnection.Open();
myDataSet.Clear();
mySqlDataAdapter.Fill(myDataSet, "Personali");
// LINQ მოთხოვნის ფორმირება
var Personalis = myDataSet.Tables["Personali"].AsEnumerable();
var shedegi_Personali = from cvladi in Personalis 
                     where Convert.ToInt32(cvladi["asaki"]) > 30
                     orderby cvladi["gvari"] descending 
                     select cvladi;
// ეკრანზე შედეგების გამოტანა
foreach (var cvladi1 in shedegi_Personali)
       label1.Text += cvladi1["gvari"] + " " + cvladi1["asaki"].ToString() + "\n";
mySqlConnection.Close();
}
```
დავუშვათ, გვაინტერესებს ის თანამშრომლები, რომელთაც ერთზე მეტი შემკვეთი ჰყავთ. პროგრამას ექნება სახე:

# // პროგრამა 18.19

```
// 
label1.Text = "";string connectionString = "server=ROMANI-PC;database=Shekveta; Integrated Security = True ";
string selectString1 = "SELECT * FROM Personali";
string selectString2 = "SELECT * FROM Shemkveti";
SqlConnection mySqlConnection = new SqlConnection(connectionString);
SqlCommand mySqlCommand = mySqlConnection.CreateCommand();
mySqlCommand.CommandText = selectString1;
SqlDataAdapter mySqlDataAdapter = new SqlDataAdapter();
mySqlDataAdapter.SelectCommand = mySqlCommand;
DataSet myDataSet = new DataSet();
mySqlConnection.Open();
mySqlDataAdapter.Fill(myDataSet, "Personali");
mySqlCommand.CommandText = selectString2;
mySqlDataAdapter.SelectCommand = mySqlCommand;
mySqlDataAdapter.Fill(myDataSet, "Shemkveti");
//
DataColumn parentColumn = myDataSet.Tables["Personali"].Columns["personaliID"];
DataColumn childColumn = myDataSet.Tables["Shemkveti"].Columns["personaliID"];
// რელაციის შექმნა
DataRelation Personali_Shemkveti = 
                             new DataRelation("Personali_Shemkveti", parentColumn, childColumn);
//
myDataSet.Relations.Add(Personali_Shemkveti);
//
BindingSource bindingSource4 = new BindingSource(myDataSet, "Personali");
BindingSource bindingSource5 = new BindingSource(myDataSet, "Shemkveti");
bindingSource5.DataSource = bindingSource4;
bindingSource5.DataMember = "Personali_Shemkveti";
//
var Relation_Parents = myDataSet.Tables["Personali"].AsEnumerable();
var Relation_Childes = myDataSet.Tables["Shemkveti"].AsEnumerable();
// LINQ მოთხოვნის ფორმირება
var shedegi_Relation_Parent = from cvladi in Relation_Parents
                        where cvladi.GetChildRows("Personali_Shemkveti").Length > 1
                        orderby cvladi.GetChildRows("Personali_Shemkveti").Length 
                        select cvladi;
// ეკრანზე შედეგების გამოტანა
foreach (var cvladi1 in shedegi_Relation_Parent)
{
label1.Text += cvladi1["gvari"] + " b_0ლფასo = " + cvladi1["xelfasi"].ToString() + "\n";
label1.Text += " შემკვეთების რაოდენობა = " +
              cvladi1.GetChildRows("Personali_Shemkveti").Length.ToString() + "\n";
}
mySqlConnection.Close(); 
}
```
Personali\_Shemkveti ობიექტი გადაეცემა GetChildRows() მეთოდს, რომელიც გასცემს DataRowCollection ობიექტს, რომელიც შეიცავს მოცემულ თანამშრომელთან დაკავშირებულ Shemkveti ცხრილის ობიექტებს.

# ნაწილი IV. პროგრამირება Windows-თვის თავი 19. ვიზუალური და არავიზუალური მართვის ელემენტები

ამ თავში განვიხილავთ ხშირად გამოყენებადი ვიზუალური და არავიზუალური მართვის ელემენტების ზოგიერთ თვისებას და მოვლენას. მათი გამოყენება აადვილებს და აჩქარებს პროგრამა-დანართების (აპლიკაციების) შემუშავებას. ვიზუალური მართვის ელემენტი ფორმაზე ჩანს, არავიზუალური კი არა. ფორმაზე ისინი შეგვიძლია Toolbox ფანჯრიდან (ნახ. 19.1) მოვათავსოთ ან შესაბამისი კლასების გამოყენებით პროგრამულად შევქმნათ. ფორმაზე მართვის ელემენტის მოთავსების რამდენიმე გზა არსებობს:

- მართვის ელემენტზე ორჯერ სწრაფად ვაწკაპუნებთ.
- ჯერ მოვნიშნავთ მართვის ელემენტს, შემდეგ კი ვაწკაპუნებთ ფორმის იმ ადგილზე, სადაც მისი მოთავსება გვინდა.
- მართვის ელემენტს ბუქსირის ოპერაციის გამოყენებით გადავიტანთ ფორმაზე.

ფორმაზე მოთავსებისას ვიზუალური ელემენტი რჩება მასზე, არავიზუალური კი გამოჩნდება ფორმის ქვემოთ მოთავსებული ზონაში. არავიზუალური მართვის ელემენტი შეგვიძლია ფორმის ქვემოთ მოთავსებულ ზონაში პირდაპირ მოვათავსოთ.

System.Windows.Forms სახელების სივრცეში გამოცხადებულია კლასები, რომლებიც ვიზუალურ და არავიზუალურ მმართველ ელემენტებს აღწერს. ამიტომ, როცა Windows Forms Application ტიპის პროგრამა-დანართს ვქმნით, კოდის ფაილის დასაწყისში მოთავსებულ using დირექტივებს შორის ერთ-ერთი using System.Windows.Forms; დირექტივა იქნება.

მართვის ელემენტების უმრავლესობა System.Windows.Forms.Control კლასის მემკვიდრეა. ამ კლასში მართვის ელემენტების ძირითადი ფუნქციური შესაძლებლობებია განსაზღვრული. ამიტომ, მართვის ელემენტების თვისებებისა და მოვლენების უმრავლესობა ერთნაირია.

მართვის ელემენტებთან ფორმის კონსტრუქტორის (Windows Forms Designer) რეჟიმში ვმუშაობთ. მათი თვისებებისთვის საწყისი მნიშვნელობების მისანიჭებლად Properties ფანჯრის თვისებების (Properties) პანელს (ნახ. 19.2), ხოლო მოვლენებთან სამუშაოდ კი მოვლენების

(Events) პანელს (ნახ. 19.3) ვიყენებთ. თვისებების პანელთან სამუშაოდ Properties ფანჯარაში

კლავიშს ვაჭერთ, მოვლენების პანელთან სამუშაოდ კი - Zara კლავიშს. <mark>- ა</mark>კლავიშზე დაჭერა

თვისებებისა და მოვლენების სახელებს ზრდადობის მიხედვით ალაგებს, █<mark>≣.</mark> კლავიშზე დაჭერა კი - კატეგორიების მიხედვით.

მოვიყვანოთ Control კლასის ხშირად გამოყენებადი თვისებები. მათ დაწვრილებით განვიხილავთ მართვის ელემენტების განხილვისას. ეს თვისებებია:

Anchor - განსაზღვრავს მართვის ელემენტის ქცევას მისი კონტეინერის ზომების შეცვლის შემთხვევაში.

BackColor - მართვის ელემენტის ფონის ფერია.

Bottom - განსაზღვრავს მანძილს ფანჯრის (ფორმის) ზედა კიდედან მართვის ელემენტის ქვედა კიდემდე.

Dock - მართვის ელემენტს მიადგამს მისი კონტეინერის ნაპირებს.

Enabled - თუ მისი მნიშვნელობაა true, მაშინ მართვის ელემენტი აქტიურია და შეიძლება მასთან მუშაობა. თუ მისი მნიშვნელობაა false, მაშინ მართვის ელემენტი პასიურია და მას ვერ გამოვიყენებთ.

ForeColor - მართვის ელემენტის გამოსახულების ფერია.

Height - მანძილია მართვის ელემენტის ზედა და ქვედა კიდეებს შორის.

Left - მართვის ელემენტის მარცხენა კიდის (ნაპირის) მდებარეობაა მისი კონტეინერის (ფანჯრის, ფორმის) მარცხენა კიდის მიმართ.

Name - მართვის ელემენტის სახელია. გამოიყენება კოდში ამ ელემენტთან მიმართვისთვის.

Parent - მართვის ელემენტის მშობელი ობიექტია.

Right - მართვის ელემენტის მარჯვენა კიდის მდებარეობაა მისი კონტეინერის მარცხენა კიდის მიმართ.

Tab index - მართვის ელემენტის რიგითი ნომერია ელემენტებს შორის მისი კონტეინერის შიგნით. ერთი ელემენტიდან მეორეზე გადასვლა Tab კლავიშის გამოყენებით სრულდება.

Tabstop - მიუთითებს მართვის ელემენტის მისაწვდომობას Tab კლავიშით მასზე გადასვლისას (მოინიშნება თუ არა მართვის ელემენტი).

Tag - ჩვეულებრივ, ამ თვისებას მართვის ელემენტი არ იყენებს. ის საშუალებას გვაძლევს შევინახოთ ინფორმაცია მართვის ელემენტის შესახებ თვით ამ ელემენტში. ფორმის კონსტრუქტორის საშუალებით ამ თვისებას შეგვიძლია მხოლოდ სტრიქონი მივანიჭოთ.

Text - ტექსტია, რომელიც მართვის ელემენტში აისახება.

Тор - მართვის ელემენტის ზედა კიდის მდებარეობაა მისი კონტეინერის ზედა კიდის მიმართ.

Visible - განსაზღვრავს მართვის ელემენტის ხილვადობას პროგრამის შესრულების დროს.

Width - მართვის ელემენტის სიგანეა.

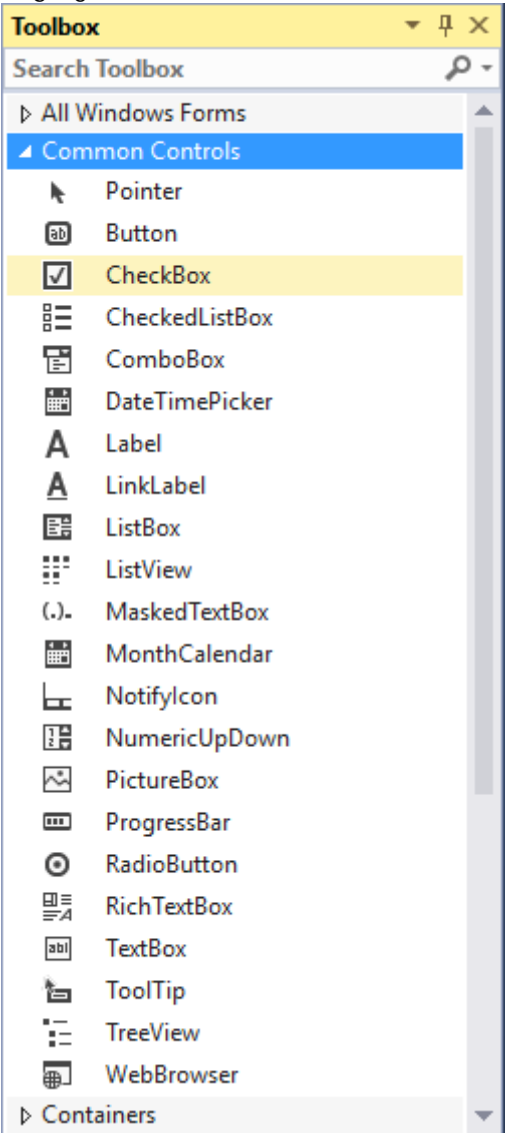

ნახ. 19. 1. Toolbox ფანჯარა

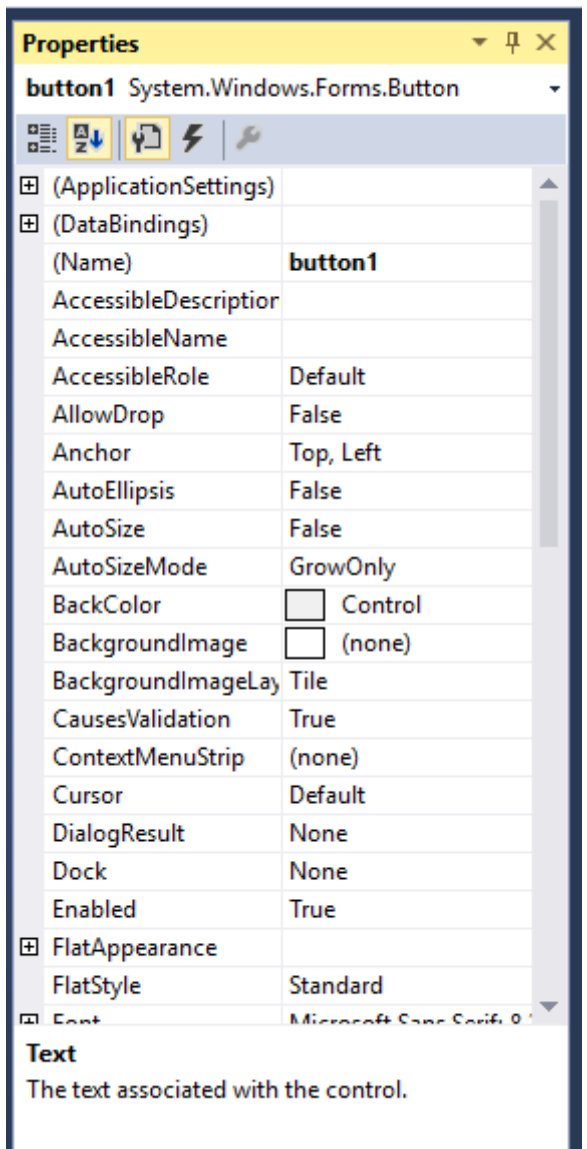

ნახ. 19.2. Properties ფანჯრის თვისებების პანელი.

ფორმის კონსტრუქტორის მუშა სივრცე ორნაირია: ბადისებრი და გლუვი. თუ რომელ რეჟიმში ვიმუშავებთ, ეს ჩვენი გადასაწყვეტია. რეჟიმის ასარჩევად ვხსნით Tools მენიუს Options ფანჯარას და Windows Forms Designer განშტოების Layout Mode სიიდან ვირჩევთ SnapLines (გლუვი) ან SnapToGrid (ბადისებრი) რეჟიმს.

Control კლასის ხშირად გამოყენებადი მოვლენებია:

Click - აღიძვრება მართვის ელემენტზე დაწკაპუნებისას ან კლავიატურის Enter კლავიშით დაჭერისას.

Doubleclick - აღიძვრება მართვის ელემენტზე ორჯერ სწრაფად დაწკაპუნებისას. Click მოვლენის დამუშავება ზოგიერთი მართვის ელემენტისთვის, მაგალითად, როგორიცაა Button, მთლიანად გამორიცხავს Doubleclick მოვლენის აღძვრის შესაძლებლობას.

DragDrop - აღიძვრება გადატანის (გადათრევა, Drag) და დატოვების (Drop) ოპერაციების დამთავრებისას, ანუ მართვის ელემენტზე ობიექტის გადატანისას და თაგვის კლავიშის გათავისუფლებისას.

DragEnter - აღიძვრება მაშინ, როცა გადასატანი ობიექტი გადაადგილდება მართვის ელემენტის საზღვრების შიგნით.

DragLeave - აღიძვრება მაშინ, როცა გადასატანი ობიექტი ტოვებს მართვის ელემენტის საზღვრებს.

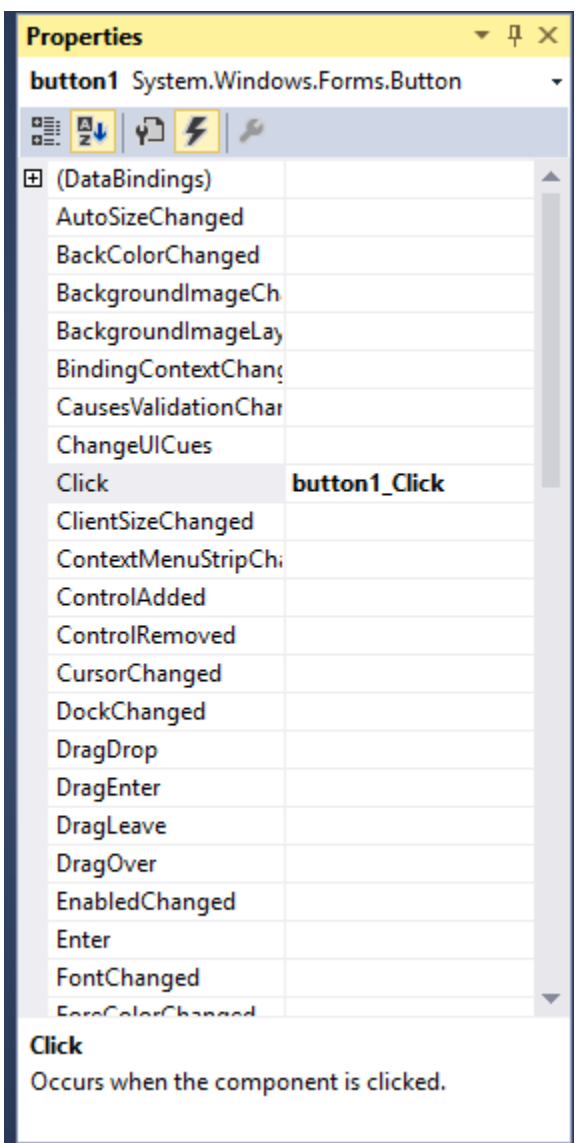

ნახ. 19.3. Properties ფანჯრის მოვლენების პანელი

DragOver - აღიძვრება მაშინ, როცა ხდება ობიექტის გადაადგილება მართვის ელემენტის ზევით. KeyDown - აღიძვრება კლავიატურის კლავიშზე დაჭერისას მაშინ, როცა მართვის ელემენტი ფოკუსში იმყოფება. ეს მოვლენა ყოველთვის აღიძვრება KeyPress და KeyUp მოვლენებზე ადრე. KeyDown მოვლენა გასცემს დაჭერილი კლავიშის კოდს.

Keypress - აღიძვრება კლავიატურის კლავიშზე დაჭერისას მაშინ, როცა მართვის ელემენტი ფოკუსში იმყოფება. ეს მოვლენა ყოველთვის აღიძვრება KeyDown მოვლენის შემდეგ და KeyUp მოვლენის წინ. KeyDown მოვლენისგან განსხვავებით, KeyPress მოვლენა გასცემს შესაბამისი კლავიშის char მნიშვნელობას.

KeyUp - აღიძვრება კლავიატურის კლავიშის გათავისუფლებისას მაშინ, როცა მართვის ელემენტი ფოკუსში იმყოფება. ეს მოვლენა ყოველთვის აღიძვრება KeyDown და KeyPress მოვლენების შემდეგ.

GotFocus - აღიძვრება მაშინ, როცა მართვის ელემენტი ფოკუსს იღებს. ეს მოვლენა არ უნდა გამოვიყენოთ მართვის ელემენტის მონაცემების სისწორის შესამოწმებლად. ასეთ შემთხვევაში Validating და Validated მოვლენები უნდა გამოვიყენოთ.

LostFocus - აღიძვრება მაშინ, როცა მართვის ელემენტი ფოკუსს კარგავს. ეს მოვლენა არ უნდა გამოვიყენოთ მართვის ელემენტის მონაცემების სისწორის შესამოწმებლად. ასეთ შემთხვევაში

Validating და Validated მოვლენები უნდა გამოვიყენოთ.

MouseDown - აღიძვრება მაშინ, როცა მიმთითებელს მოვათავსებთ მართვის ელემენტზე და დავაჭერთ თაგვის კლავიშს. ეს მოვლენა არ არის Click მოვლენის ეკვივალენტური, რადგან MouseDown მოვლენა აღიძვრება თაგვის კლავიშის დაჭერისთანავე და მის გათავისუფლებამდე. MouseMove - აღიძვრება მართვის ელემენტზე მიმთითებლის გადაადგილებისას.

MouseUp - აღიძვრება მართვის ელემენტზე თაგვის კლავიშის აშვებისას.

Paint - აღიძვრება მართვის ელემენტზე ხატვისას.

Validated - აღიძვრება მაშინ, როცა მართვის ელემენტი, რომლის CausesValidation თვისება არის true მდგომარეობაში, მზადაა ფოკუსი მიიღოს. ეს მოვლენა Validating მოვლენის დამთავრების შემდეგ აღიძვრება და შემოწმების დამთავრებაზე მიუთითებს.

Validating - აღიძვრება მაშინ, როცა მართვის ელემენტი, რომლის CausesValidation თვისებას აქვს true მნიშვნელობა, მზადაა ფოკუსი მიიღოს. ამ დროს უნდა შემოწმდეს ის მართვის ელემენტი, რომელმაც ფოკუსი დაკარგა და არა ის, რომელმაც ფოკუსი მიიღო.

არსებობს კონკრეტული მოვლენის დამუშავების სამი საშუალება:

- პირველია მმართველ ელემენტზე ორჯერ სწრაფად დაწკაპუნება. შედეგად სრულდება მიმართვა მოვლენის დამამუშავებელთან, რომელიც ავტომატურად გამოიყენება კონკრეტული მართვის ელემენტისთვის და გასხვავებულია სხვადასხვა მართვის ელემენტებისთვის.
- მეორეა მოვლენების სიის გამოყენება Properties ფანჯრის Events პანელიდან. ნაგულისხმევ მოვლენას ნაცრისფერი ფონი აქვს. საჭირო მოვლენის სახელზე ორჯერ სწრაფად ვაწკაპუნებთ შესაბამისი დამამუშავებლის შესაქმნელად ან საჭირო მოვლენის მარჯვენა ველში შეგვაქვს დამამუშავებლის სახელი და ვაჭერთ Enter კლავიშს.
- მესამე საშუალებაა კოდის დამატება მოვლენის გამოსაწერად (subscribe). ეს გულისხმობს კოდის დამატებას ხელით ფორმის კონსტრუქტორში InitializeComponent() მეთოდის გამოძახების შემდეგ:

public Form1()

 $\ddotsc$  .

{

InitializeComponent();

// მოვლენაზე გამოწერის კოდი

}

მოვლენასთან დასაკავშირებლად საჭირო კოდის შეტანის დროს Visual Studio აღმოაჩენს შესასრულებელ მოქმედებას და გვთავაზობს კოდში მეთოდის სიგნატურის დამატებას, თითქოს ოპერაცია სრულდებოდეს ფორმების დიზაინერიდან.

ბოლო ორი მიდგომიდან თითოეული ითხოვს ორი მოქმედების შესრულებას: მოვლენის გამოწერა (მასთან დაკავშირება) და დამამუშავებლის შესაბამისი სიგნატურის შექმნა.

# ვიზუალური მართვის ელემენტები

## Button მართვის ელემენტი

.NET Framework გარემო წარმოგვიდგენს Control კლასის მემკვიდრე System.Windows.Forms.ButtonBase კლასს, რომელიც ახდენს Button მართვის ელემენტის ძირითადი ფუნქციური შესაძლებლობების რეალიზებას. ეს საშუალებას გვაძლევს შევქმნათ ამ კლასის მემკვიდრე კლასები და არასტანდარტული Button ტიპის ელემენტები.

System.Windows.Forms სახელების სივრცე წარმოგვიდგენს ButtonBase კლასიდან მიღებულ სამი ტიპის ელემენტს: Button, CheckBox და RadioButton.

Button მართვის ელემენტი ძირითადად სამი ტიპის ამოცანის გადასაწყვეტად გამოიყენება:

- დიალოგური ფანჯრის დახურვა გარკვეული მდგომარეობით (მაგალითად, ОК ან Cancel კლავიშზე დაჭერისას).
- მოქმედებების შესრულება დიალოგურ ფანჯარაში შეტანილ მონაცმემებზე (მაგალითად, რაიმე კრიტერიუმის შეტანის შემდეგ Search კლავიშზე დაჭერისას ძებნის შესრულება).
- სხვა დიალოგური ფანჯრის ან პროგრამის გახსნა (მაგალითად, Help კლავიშზე დაჭერისას).
	- Button მართვის ელემენტის ხშირად გამოყენებული თვისებებია:

Flatstyle - კლავიშის სტილს ცვლის. თუ დაყენებულია Popup სტილი, მაშინ კლავიში ბრტყელი ჩანს. მასზე მიმთითებელის მოავსების შემდეგ ელემენტი ამობურცულ ფორმას იღებს.

Enabled - თუ მას false მნიშვნელობა აქვს მინიჭებული, მაშინ კლავიში ბაცი ხდება და მასზე დაჭერა არავითარ მოქმედებას არ შეასრულებს.

Image - განსაზღვრავს იმ გამოსახულებას, რომელიც კლავიშზე გამოჩნდება.

ImageAlign - განსაზღვრავს გამოსახულების პოზიციას კლავიშზე.

### მოვლენები

Button მართვის ელემენტის ხშირად გამოყენებადი მოვლენაა Click. ეს მოვლენა კლავიშზე ყოველი დაჭერისას აღიძვრება, უფრო სწორად, თაგვის მარცხენა კლავიშის დაჭერისა და შემდეგ აშვებისას. შედეგად, თუ თაგვის მარცხენა კლავიშით დავაჭერთ Button კლავიშზე და მიმთითებელს გავიტანთ კლავიშის გარეთ თაგვის კლავიშის აშვებამდე, მაშინ Click მოვლენა არ აღიძვრება. ეს მოვლენა იმ შემთხვევაშიც აღიძვრება, როცა კლავიში ფოკუსში იმყოფება და კლავიატურის Enter კლავიშს ვაჭერთ.

ახლა შევქმნათ პროექტი. ფორმაზე (დიალოგურ ფანჯარაზე) სამი კლავიში მოვათავსოთ. ორი მათგანი ახდენს ინტერფეისის ენის შეცვლას ქართულიდან ინგლისურზე და პირიქით. მესამე კლავიში დიალოგურ ფანჯარას ხურავს. ამ კლავიშებს შესაბამისად შემდეგი სახელები დავარქვათ: buttonGeorgian, buttonEnglish და buttonOK. სახელის შესაცვლელად თითოეული მართვის ელემენტის (Name) ველში შესაბამისი სახელი შევიტანოთ და Enter კლავიშს დავაჭიროთ. ამ კლავიშების Text თვისებაში შესაბამისად შევიტანოთ წარწერები: "ქართული", "ინგლისური" და "OK".

კლავიშებზე შეგვიძლია შესაბამისი ქვეყნების დროშები ავსახოთ. მოვნიშნოთ რომელიმე

კლავიში. მოვნიშნოთ მისი Image თვისება. დავაჭიროთ ამ თვისების მარჯვნივ არსებულ <u>[...]</u> კლავიშს. გახსნილ ფანჯარაში დავაჭიროთ Import კლავიშს და საჭირო პიქტოგრამა ავირჩიოთ. დროშების პიქტოგრამები მოთავსებულია <http://flagpedia.net/download> საიტზე. ანალოგიური გზით ავსახავთ გამოსახულებას მეორე კლავიშზე. იმისთვის, რომ ტექსტი და პიქტოგრამა ერთმანეთზე არ იყოს მოთავსებული ორივე კლავიშისთვის ImageAlign თვისებას მივანიჭოთ MiddleLeft მნიშვნელობა და დავაგრძელოთ კლავიშის ზომა.

ამის შემდეგ, მოვნიშნოთ ფორმა და მის Text თვისებაში შევიტანოთ შემდეგი ტექსტი - "თქვენ საუბრობთ ქართულად?" (ნახ. 19.4). ახლა თითოეულ კლავიშს დავუმატოთ მოვლენის დამამუშავებელი. ორჯერ სწრაფად დავაწკაპუნოთ buttonGeorgian კლავიშზე და შევიტანოთ კოდი:

private void buttonGeorgian\_Click(object sender, EventArgs e)

{

this.Text = "თქვენ საუბრობთ ქართულად?";

}

ორჯერ სწრაფად დავაწკაპუნოთ buttonEnglish კლავიშზე და შევიტანოთ კოდი: private void buttonEnglish\_Click(object sender, EventArgs e)

```
this.Text = "Do you speak English?";
```
}

ორჯერ სწრაფად დავაწკაპუნოთ buttonOK კლავიშზე და შევიტანოთ კოდი: private void buttonOK\_Click(object sender, EventArgs e)

Application.Exit();

}

{

შევასრულოთ პროგრამა. "ქართული" კლავიშზე დაჭერისას ფორმის სათაურში გამოჩნდება ქართული ტექსტი, "ინგლისური" კლავიშზე დაჭერისას კი ინგლისური ტექსტი (ნახ. 19.5). OK კლავიშზე დაჭერა ხურავს ფორმას.

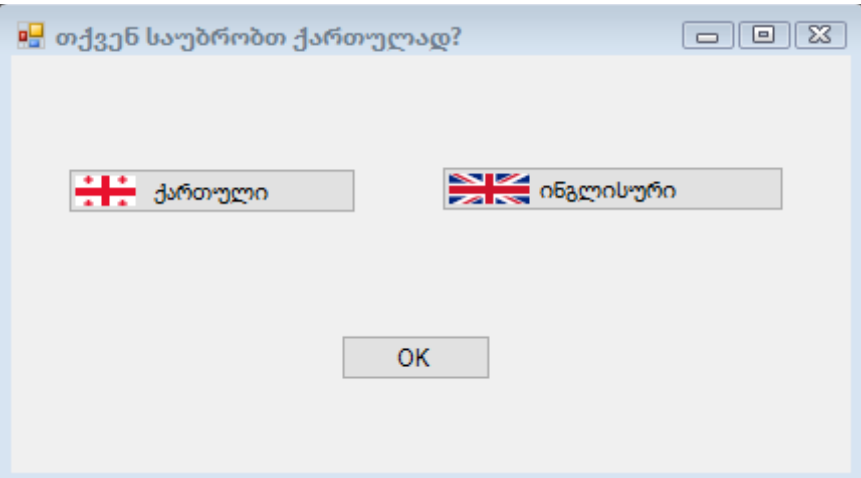

ნახ 19.4. ფორმის სახე "ქართული" კლავიშზე დაჭერის შემდეგ

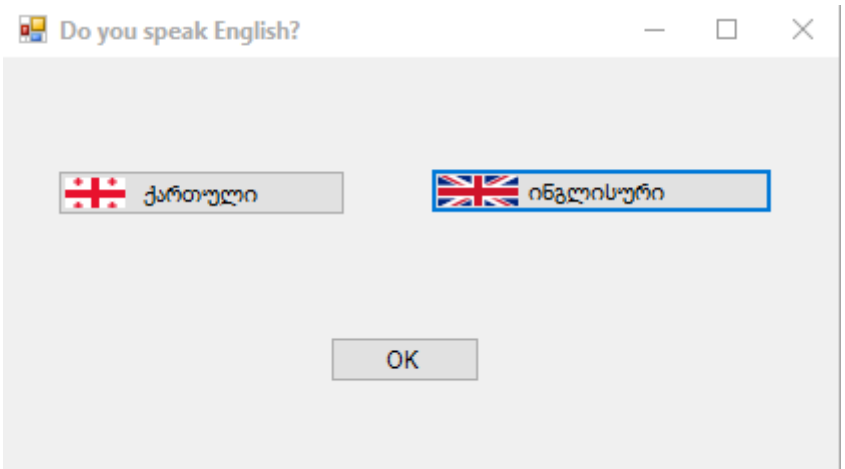

ნახ. 19.5. ფორმის სახე "ინგლისური" კლავიშზე დაჭერის შემდეგ

## Label და LinkLabel მართვის ელემენტები

ისინი გამოიყენება ინფორმაციის გამოსატანად. LinkLabel ელემენტი Label ელემენტისგან განსხვავებით ფორმაზე აისახება ინტერნეტ-მიმართვის სახით. ნახ. 19.6-ზე ნაჩვენებია ორივე ელემენტი.

ხშირ შემთხვევაში Label მართვის ელემენტს არ სჭირდება მოვლენის დამამუშავებლის რეგისტრირება. LinkLabel ელემენტს მოვლენის დამამუშავებელი იმისთვის სჭირდება, რომ მასზე დაჭერისას შესაბამისი ინტერნეტ-გვერდი გაიხსნას.

ამ ელემენტების თვისებების ნაწილი Control მართვის ელემენტიდან მემკვიდრეობითობით არის მიღებული, ნაწილი კი ახალია. მოვიყვანოთ ზოგიერთი მათგანი:

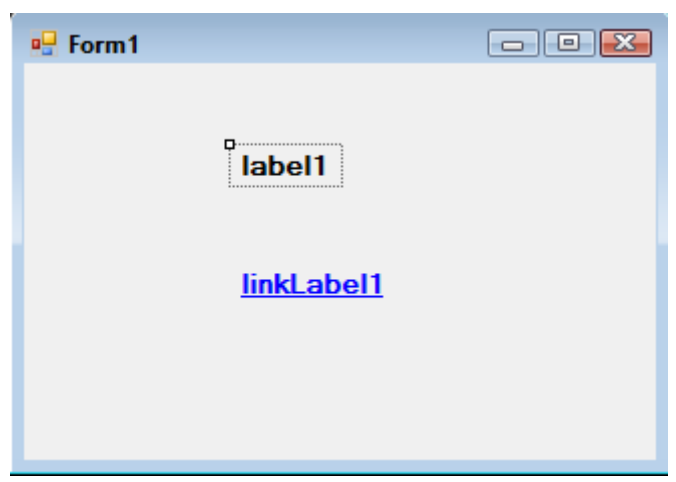

ნახ. 19.6. Label და LinkLabel მართვის ელემენტები

AutoSize – თუ მას აქვს true მნიშვნელობა, მაშინ მმართველ ელემენტს შეგვიძლია მივცეთ ჩვენთვის სასურველი ზომა, წინააღმდეგ შემთხვევაში მისი ზომა მასში მოთავსებული ტექსტის ზომის ტოლი იქნება.

BackColor – განსაზღვრავს ფონის ფერს. მას სამი განყოფილება აქვს: Custom, Web და System. ერთერთი მათგანიდან ვირჩევთ საჭირო ფერს.

BorderStyle – განსაზღვრავს მართვის ელემენტის ჩარჩოს სტილს. სიიდან ვირჩევთ შესაბამის მნიშვნელობას: None, FixedSingle, Fixed3D. ნაგულისხმევი მნიშვნელობაა - None.

Cursor – განსაზღვრავს კურსორის ფორმას, რომელსაც ის მიიღებს მაშინ, როცა მას მმართველ ელემენტზე მოვათავსებთ. საჭირო ფორმას სიიდან ვირჩევთ. კურსორის არჩეული ფორმა გამოჩნდება პროგრამის გაშვების შემდეგ.

Dock – განსაზღვრავს მართვის ელემენტის ადგილმდებარეობას ფორმაზე.

Font – აქ ვირჩევთ მმართველ ელემენტში გამოსატანი ტექსტის შრიფტს, მის სტილს და ზომებს. ForeColor – ეს არის მართვის ელემენტის შრიფტის ფერი.

ImageList – სურათების სიაა, რომელიც მმართველ ელემენტს უკავშირდება.

ImageIndex – სურათების სიიდან ვირჩევთ მმართველ ელემენტში გამოსატანი სურათის ინდექსს. LinkArea - ეს თვისება ეხება მხოლოდ LinkLabel მართვის ელემენტს. ის განსაზღვრავს ტექსტის ნაწილს, რომელიც მიმართვის სახით უნდა აისახოს.

LinkColor - ეს თვისება ეხება მხოლოდ LinkLabel მართვის ელემენტს. ის მიმართვის ფერს განსაზღვრავს.

Links - ეს თვისება ეხება მხოლოდ LinkLabel მართვის ელემენტს. LinkLabel მართვის ელემენტი შეიძლება შეიცავდეს ერთზე მეტ მიმართვას. ეს თვისება საშუალებას გვაძლევს ერთ-ერთი მიმართვა ავირჩიოთ.

LinkVisited - ეს თვისება ეხება მხოლოდ LinkLabel მართვის ელემენტს. თუ მას true მნიშვნელობა აქვს, მაშინ მიმართვის ფერი მასზე დაჭერის შემდეგ შეიცვლება.

Location – ეს არის მართვის ელემენტის ზედა მარცხენა კუთხის კოორდინატები. პირველი კოორდინატია X, მეორე კი - Y.

RightToLeft – თუ მას აქვს No მნიშვნელობა, მაშინ ტექსტი გასწორებული იქნება მართვის ელემენტის მარცხენა საზღვრიდან. თუ მას აქვს Yes მნიშვნელობა, მაშინ ტექსტი გასწორებული იქნება მართვის ელემენტის მარჯვენა საზღვრიდან. ეს თვისება მუშაობს იმ შემთხვევაში, როცა TextAlign თვისებას არ აქვს TopCenter, MiddleCenter ან BottomCenter მნიშვნელობები.

Size – განსაზღვრავს მართვის ელემენტის სიგანეს და სიმაღლეს.

TabIndex – განსაზღვრავს მართვის ელემენტის მონიშვნის რიგითობას Tab კლავიშზე დაჭერისას. Tag – გამოიყენება რაიმე მონაცემის შესანახად.

Text – შეგვაქვს ტექსტი, რომელიც მმართველ ელემენტში უნდა გამოჩნდეს.

TextAlign – აქ ვირჩევთ ტექსტის პოზიციას მართვის ელემენტის შიგნით.

Visible – თუ მას true მნიშვნელობა აქვს, მაშინ მართვის ელემენტი ფორმაზე გამოჩნდება პროგრამის გაშვების შემდეგ, წინააღმდეგ შემთხვევაში - არა.

VisitedLinkColor - ეს თვისება ეხება მხოლოდ LinkLabel მართვის ელემენტს და განსაზღვრავს მის ფერს მასზე დაჭერის შემდეგ.

#### თვისებების დინამიკური ცვლილება

თვისებების პანელში (Properties) არჩეული მნიშვნელობები ძალაშია პროგრამის გაშვების დროს. შემდეგ ამ მნიშვნელობების შეცვლა შესაძლებელია დინამიკურად ანუ პროგრამის შესრულების დროს.

Label მართვის ელემენტის ავტოზომის დინამიკურად შესაცვლელად ფორმაზე Button მართვის ელემენტი მოვათავსოთ, მასზე ორჯერ სწრაფად დავაწკაპუნოთ და შემდეგი კოდი შევიტანოთ:

label1.AutoSize = true;

label1 მართვის ელემენტის ფონის ფერის შესაცვლელად უნდა შევასრულოთ კოდი: label1.BackColor = Color.Yellow;

label1 მართვის ელემენტის ჩარჩოს სტილის შესაცვლელად უნდა შევასრულოთ კოდი: label1.BorderStyle = BorderStyle.Fixed3D;

label1 მართვის ელემენტისთვის კურსორის ფორმის შესაცვლელად უნდა შევასრულოთ კოდი:

label1.Cursor = Cursors.No;

ფორმაზე label1 მართვის ელემენტის ადგილმდებარეობის შესაცვლელად უნდა შევასრულოთ კოდი:

label1.Dock = DockStyle.Right;

label1 მართვის ელემენტის მისაწვდომობის შესაცვლელად უნდა შევასრულოთ კოდი:  $label1.Endled = false;$ 

label1 მართვის ელემენტის სიბრტყის სტილის შესაცვლელად უნდა შევასრულოთ კოდი: label1.FlatStyle = FlatStyle.Flat;

label1 მართვის ელემენტის შრიფტის შესაცვლელად უნდა შევასრულოთ კოდი:

{

System.Drawing.Font  $f = new Font("Sylfaen", 14);$  $label1.Font = f$ ;

#### }

label1 მართვის ელემენტის შრიფტის ფერის შესაცვლელად უნდა შევასრულოთ კოდი:

label1.ForeColor = Color.Red;

label1 მართვის ელემენტში სურათის გამოსატანად ან შესაცვლელად უნდა შევასრულოთ კოდი:

{

Image image1 = Image.FromFile("D:\\Pictures\\Picture\_1.jpg"); Form1.ActiveForm.WindowState = FormWindowState.Maximized; label1.AutoSize = false; label1.Size = new Size(image1.Width, image1.Height); label1.Image = image1;

}

label1 მართვის ელემენტის შიგნით სურათის პოზიციის ასარჩევად ან შესაცვლელად უნდა შევასრულოთ კოდი:

```
 Image image1 = Image.FromFile("D:\\Pictures\\Picture_1.jpg");
 Form1.ActiveForm.WindowState = FormWindowState.Maximized;
 label1.AutoSize = false;
 label1.Size = new Size(image1.Width, image1.Height);
label1.Image = image1; label1.ImageAlign = ContentAlignment.MiddleCenter;
```
### }

ჩვენ შეგვიძლია label1 მართვის ელემენტი სურათების სიას დავუკავშიროთ. შემდეგ ამოვირჩიოთ ერთ-ერთი მათგანი და label მმართველ ელემენტში გამოვიტანოთ. ამისთვის ფორმაზე უნდა მოვათავსოთ imageList არავიზუალური მართვის ელემენტი. ის განთავსთდება ფორმის ქვემოთ მოთავსებულ ზონაში (imageList1). Properties ფანჯრის images თვისების მარჯვნივ ვაჭერთ <u>სახს</u>კლავიშს. გაიხსნება Images Collection Editor ფანჯარა (ნახ. 19. 7). ვაჭერთ Add კლავიშს სურათის დასამატებლად. საჭირო სურათების დამატების შემდეგ ვაჭერთ OK კლავიშს. შემდეგ მოვნიშნოთ label1 მართვის ელემენეტი. ImageList თვისების მარჯვნივ ჩამოშლადი სიიდან ავირჩიოთ imageList1 მმართველი ელემენტი. ImageIndex თვისების მარჯვნივ ჩამოშლადი სიიდან ავირჩიოთ საჭირო ინდექსი (ინდექსების გასწვრივ გამოჩნდება სურათები). არჩეული სურათი label1 მმართველ ელემენტში აისახება.

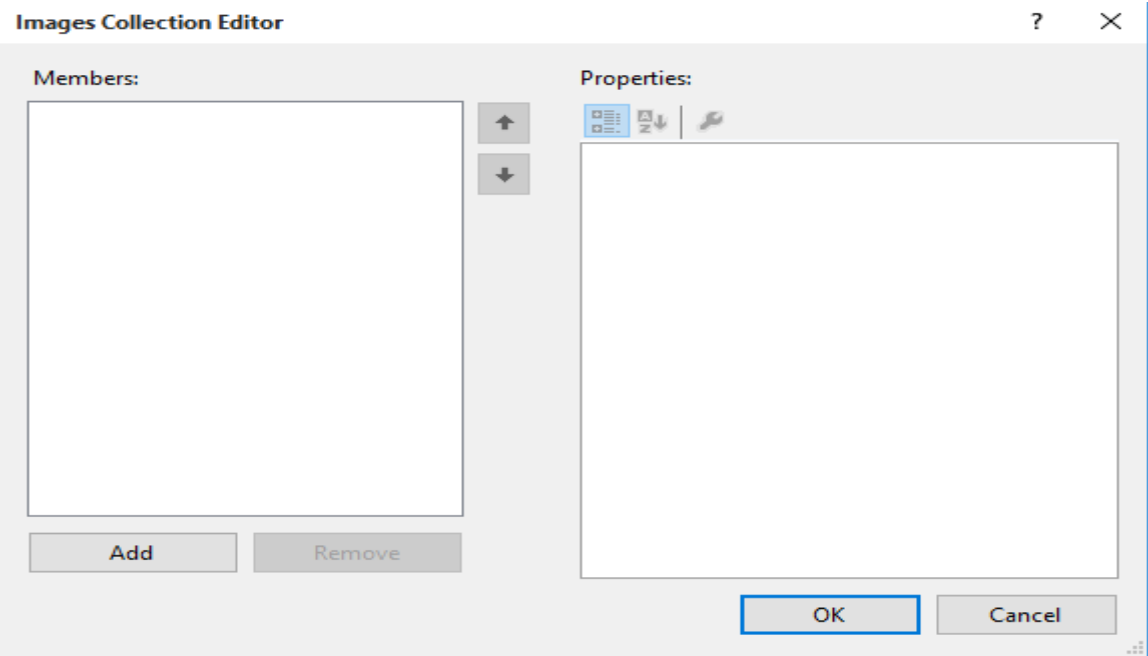

ნახ. 19.7. Images Collection Editor ფანჯარა

label1 მმართველ ელემენტში გამოსატანი imageList1 მართვის ელემენტიდან სურათის ასარჩევად უნდა შევასრულოთ კოდი:

```
{
```

```
Form1.ActiveForm.WindowState = FormWindowState.Maximized;
 label1.AutoSize = false;
 label1.ImageList = imageList1;
 label1.Size = new Size(imageList1.ImageSize.Width, imageList1.ImageSize.Height); 
label1.ImageIndex = 1;label1 მართვის ელემენტის პოზიციის შესაცვლელად უნდა შევასრულოთ კოდი:
```

```
{
```
}

 $label1.5}$  Location = new Point(35, 75);

}

label1 მართვის ელემენტის ტექსტის გასასწორებლად მარჯვენა საზღვრიდან უნდა შევასრულოთ კოდი:

label1.RightToLeft = System.Windows.Forms.RightToLeft.Yes;

label1 მართვის ელემენტის სიგანისა და სიმაღლის შესაცვლელად უნდა შევასრულოთ კოდი:

 label1.AutoSize = false;  $label1. Width = 111;$  $label1.Height = 222$ ;

}

{

label1 მართვის ელემენტის ტექსტის გასასწორებლად ჩვენთვის საჭირო საზღვარზე უნდა შევასრულოთ კოდი:

label1.TextAlign = ContentAlignment.MiddleCenter;

label მართვის ელემენტის დამალვისთვის უნდა შევასრულოთ კოდი:

```
{
```
label1.Visible = false;

```
}
```
label მართვის ელემენტის გამოსაჩენად უნდა შევასრულოთ კოდი:

```
{
label1.Visible = true;
```
{

}

```
}
```
{

შეგვიძლია შევასრულოთ label1 მართვის ელემენტის მოძრაობის იმიტირება:

```
for ( int ind = 400; ind < 600; ind ++ )
```

```
label1.Left = ind;label1. Top = ind-300;Thread.Sleep(10);
```

```
}
```
# TextBox მართვის ელემენტი

ეს მართვის ელემენტი ძირითადად ინფორმაციის შესატანად გამოიყენება. ამ ელემენტში შეტანილი მონაცემები string ტიპისაა მიუხედავად იმისა, სტრიქონებს შევიტანთ თუ რიცხვებს. .NET Framework გარემო მოიცავს TextBox და RichTextBox კლასებს. ორივე კლასი წარმოებულია TextBoxBase კლასიდან, რომელიც თავის მხრივ არის Control კლასის მემკვიდრე.

TextBox მართვის ელემენტის თვისებებია:

AcceptsReturn – თუ ის იღებს true მნიშვნელობას, მაშინ ENTER კლავიშზე დაჭერა TextBox მართვის ელემენტში ახალ სტრიქონს შექმნის. თუ ის იღებს false მნიშვნელობას, მაშინ ENTER კლავიშზე დაჭერა ფორმის ნაგულისხმევ (default) კლავიშს ააქტიურებს. თუ ამ თვისებას false მნიშვნელობა აქვს, მაშინ ახალი სტრიქონის შესაქმნელად CTRL+ENTER კლავიშებს უნდა დავაჭიროთ. ამ დროს მართვის ელემენტის multiline თვისებას true მნიშვნელობა უნდა ქონდეს. თუ ნაგულისხმევი კლავიში არ არსებობს, მაშინ ENTER კლავიშზე დაჭერა ყოველთვის შექმნის ახალ სტრიქონს.

AcceptsTab – თუ ის true მნიშვნელობას იღებს, მაშინ შეგვიძლია TAB კლავიშის გამოყენება ამ

ელემენტის შიგნით. თუ ის false მნიშვნელობას იღებს, მაშინ TAB კლავიშზე დაჭერას ფოკუსი სხვა ელემენტზე გადააქვს (სხვა ელემენტი მოინიშნება). თუ ამ თვისებას true მნიშვნელობა აქვს, მაშინ სხვა ელემენტზე ფოკუსის გადასატანად CTRL+TAB კლავიშებს უნდა დავაჭიროთ.

Anchor – განსაზღვრავს თუ როგორ შეიცვლება მართვის ელემენტის ზომები მისი მშობელი ელემენტის (ჩვენს შემთხვევაში Form) ზომების ცვლილებისას.

CausesValidation - თუ მისი მნიშვნელობაა true, მაშინ მართვის ელემენტი გამოიწვევს მონაცემების შემოწმების შესრულებას მაშინ, როცა ის ფოკუსს მიიღებს. როცა მართვის ელემენტი, რომლისთვისაც ამ თვისებას true მნიშვნელობა აქვს, მზად არის ფოკუსი მიიღოს ორი მოვლენა აღიძვრება: Validating და Validated. ამ მოვლენების დამუშავება შეიძლება შევასრულოთ მონაცემების სისწორის შესამოწმებლად იმ მართვის ელემენტში, რომელიც ფოკუსს კარგავს.

CharacterCasing – განსაზღვრავს TextBox მართვის ელემენტი ცვლის თუ არა შეტანილი ტექსტის რეგისტრს. შესაძლო მნიშვნელობებია: Lower – შეტანილი ტექსტი გარდაიქმნება პატარა ასოებად, Normal – ტექსტის ცვლილება არ ხდება, Upper – შეტანილი ტექსტი გარდაიქმნება დიდ ასოებად. HideSelection – თუ ის true მნიშვნელობას იღებს, მაშინ სხვა მმართველ ელემენტზე გადასვლის დროს TextBox მმართველ ელემენტში მოთავსებული ტექსტის მონიშვნა უქმდება, წინააღმდეგ შემთხვევაში - არა.

Lines – ეს თვისება წარმოადგენს სტრიქონების მასივს.

MaxLength – განსაზღვრავს მმართველ ელემენტში შესატანი სიმბოლოების მაქსიმალურ რაოდენობას. ნაგულისხმევი მნიშვნელობაა - 32767.

Multiline – თუ ის true მნიშვნელობას იღებს, მაშინ მმართველ ელემენტში მოთავსებული ტექსტი რამდენიმე სტრიქონში გამოჩნდება, წინააღმდეგ შემთხვევაში - ერთ სტრიქონში.

PasswordChar – გამოიყენება პაროლის სიმბოლოების შესანიღბად. მასში შეტანილი სიმბოლო პაროლის სიმბოლოების ნაცვლად გამოჩნდება. თუ Multiline = true, მაშინ ეს თვისება არ მუშაობს. ReadOnly – თუ ის false მნიშვნელობას იღებს, მხოლოდ მაშინ შევძლებთ მმართველ ელემენტში მონაცემების შეტანას.

ScrollBars – განსაზღვრავს გადახვევის ჰორიზონტალური და ვერტიკალური პანელების გამოტანის რეჟიმს. თუ მისი მნიშვნელობაა None, მაშინ გადახვევის პანელები არ გამოჩნდება. თუ მისი მნიშვნელობაა Both, მაშინ ორივე პანელი გამოჩნდება. თუ მისი მნიშვნელობაა horizontal, მაშინ მხოლოდ გადახვევის ჰორიზონტალური პანელი გამოჩნდება (ამ შემთხვევაში WordWrap თვისებას უნდა ჰქონდეს false მნიშვნელობა). თუ მისი მნიშვნელობაა vertical, მაშინ მხოლოდ გადახვევის ვერტიკალური პანელი გამოჩნდება.

SelectedText – TextBox ელემენტში მონიშნული ტექსტია.

SelectionLength - მონიშნულ ტექსტში სიმბოლოების რაოდენობაა. თუ ეს მნიშვნელობა აღემატება ტექსტში სიმბოლოების საერთო რაოდენობას, მაშინ მისი მნიშვნელობა შემდეგნაირად გამოითვლება: სიმბოლოების საერთო მნიშვნელობას მინუს SelectionStart თვისების მნიშვნელობა.

SelectionStart - შეიცავს მონიშნული ტექსტის პირველი სიმბოლოს ინდექსს.

 $T$ abStop – თუ ის true მნიშვნელობას იღებს, მაშინ TAB კლავიშით მართვის ელემენტების არჩევის დროს აირჩევა ეს მართვის ელემენტიც და მასზე ფოკუსი გადავა, წინააღმდეგ შემთხვევაში მართვის ელემენტი არ აირჩევა და აირჩევა რიგით მომდევნო ელემენტი.

WordWrap – თუ ის true მნიშვნელობას იღებს, მაშინ მართვის ელემენტის შიგნით ნებადართული იქნება მონაცემების გადატანა მომდევნო სტრიქონში, წინააღმდეგ შემთხვევაში - არა.

#### თვისებების დინამიკური ცვლილება

textBox1 მართვის ელემენტის Anchor თვისებასთან სამუშაოდ შემდეგი კოდი უნდა შევასრულოთ:

textBox1.Anchor = ( AnchorStyles.Left | AnchorStyles.Right );

}

ამ კოდის შესრულების შემდეგ, ფორმის მარცხენა ან მარჯვენა კიდე გავწიოთ მარცხნივ ან მარჯვნივ ბუქსირის ოპერაციის გამოყენებით და დავაკვირდეთ textBox1 მართვის ელემენტის ზომების ცვლილებას.

textBox1 მართვის ელემენტის CharacterCasing თვისებასთან სამუშაოდ შემდეგი კოდი უნდა შევასრულოთ:

textBox1.CharacterCasing = CharacterCasing.Upper;

}

{

textBox1 მართვის ელემენტის MaxLength თვისებასთან სამუშაოდ შემდეგი კოდი უნდა შევასრულოთ:

{ }

textBox1.MaxLength = 10;

textBox1 მართვის ელემენტის PasswordChar თვისებასთან სამუშაოდ შემდეგი კოდი უნდა შევასრულოთ:

{

textBox1.PasswordChar = '\*';

}

ამ კოდის შესრულების შემდეგ textBox1 მმართველ ელემენტში ტექსტის შეტანისას '\*' სიმბოლოები გამოჩნდება.

textBox1 მართვის ელემენტის RightToLeft თვისებასთან სამუშაოდ შემდეგი კოდი უნდა შევასრულოთ:

textBox1.RightToLeft = RightToLeft.Yes;

}

{

textBox1 მართვის ელემენტის ReadOnly თვისებასთან სამუშაოდ შემდეგი კოდი უნდა შევასრულოთ:

{

textBox1.ReadOnly = true;

}

textBox1 მართვის ელემენტის სიმაღლისა და სიგანის შესაცვლელად შემდეგი კოდი უნდა შევასრულოთ:

{

 $textBox1.Height = 50;$  $textBox1.Width = 200;$ 

}

textBox1 მართვის ელემენტის ფორმის მარცხენა და ზედა კიდეებიდან დასაცილებლად შემდეგი კოდი უნდა შევასრულოთ:

{

 $textBox1.Left = 150$ ;  $textBox1.Top = 100;$ 

}

textBox1 მართვის ელემენტის გადახვევის პანელების დასამატებლად შემდეგი კოდი უნდა შევასრულოთ:

textBox1.ScrollBars = ScrollBars.Both;

მოყვანილ პროგრამაში ხდება textBox1 მმართველ ელემენტთან მუშაობის დემონსტრირება:

```
{
```

```
string[] str1 = new string[] { "საბა", "ანა", "ლია", "რომანი" };
textBox1.Lines = str1;label1.Text = textBox1.Lines[1];
```
}

## მოვლენები

რიგ შემთხვევაში საჭიროა მონაცემების სისწორის შემოწმება OK კლავიშზე დაჭერამდე. ამის გაკეთება შესაძლებელია TextBox მართვის ელემენტის შესაბამისი მოვლენისთვის დამამუშავებლის დამატების გზით. განვიხილოთ ამ მართვის ელემენტის ზოგიერთი მოვლენა.

KeyDown მოვლენა. ის იღებს კლავიშის კოდს, რომელიც შეესაბამება დაჭერილ კლავიშს. ეს საშუალებას იძლევა დავაფიქსიროთ სპეციალურ კლავიშებზე დაჭერა, როგორიცაა Shift, Ctrl ან F1. ეს მოვლენა აღიძვრება TextBox ელემენტის შიგნით კლავიატურის ნებისმიერ კლავიშზე დაჭერისას. ამ მოვლენას რაიმე მოქმედება შეიძლება დავუკავშიროთ:

private void textBox1\_KeyDown(object sender, System.Windows.Forms.KeyEventArgs e)

{ }

label1.Text = "KeyDown";

KeyPress მოვლენა. ეს მოვლენა იღებს სიმბოლოს, რომელიც შეესაბამება კლავიატურის შესაბამის კლავიშს. ეს იმას ნიშნავს, რომ 'a' სიმბოლოს მნიშვნელობა განსხვავდება 'A' სიმბოლოს მნიშვნელობისგან. ამის გამოყენება მოხერხებულია მაშინ, როცა საჭიროა გამოირიცხოს სიმბოლოების დიაპაზონი, მაგალითად, როცა გვინდა მხოლოდ რიცხვითი მნიშვნელობების შეტანა. KeyPress მოვლენა აღიძვრება textBox ელემენტის შიგნით კლავიატურის სიმბოლურ კლავიშზე დაჭერისას. მაგალითად, ">" მარჯვენა ისარზე დაჭერისას ეს მოვლენა არ აღიძვრება. TextBox მმართველ ელემენტში შეტანილ სიმბოლოზე დამოკიდებულებით შეგვიძლია Label მმართველ ელემენტში შესაბამისი შეტყობინების გამოტანა. ამის დემონსტრირება ხდება მოყვანილი პროგრამით:

```
private void textBox2_KeyPress(object sender, KeyPressEventArgs e)
{
       if ( e.KeyChar == 'ა' ) label1.Text = "შეტანილია 'ა' სიმბოლო";
```
else label1.Text = "შეტანილია სხვა სიმბოლო";

}

KeyUp მოვლენა აღიძვრება textBox ელემენტის შიგნით კლავიატურის რომელიმე კლავიშის აშვებისას. ამ მოვლენას შეიძლება დავუკავშიროთ რაიმე მოქმედება:

private void textBox1\_KeyUp(object sender, System.Windows.Forms.KeyEventArgs e)

{

```
label1.Text = "KeyUp";
```
}

DoubleClick მოვლენა საშუალებას გვაძლევს TextBox მართვის ელემენტზე ორჯერ დაწკაპუნების შემთხვევაში შევასრულოთ რაიმე მოქმედება, მაგალითად, Label ელემენტში გამოვიტანოთ რაიმე შეტყობინება. ამისთვის DoubleClick მოვლენას უნდა დავუკავშიროთ შესაბამისი დამამუშავებელი (კოდი). Properties ფანჯრის Events ზონაში DoubleClick სახელზე ან მის მარჯვენა ზონაში ორჯერ სწრაფად ვაწკაპუნებთ. გაიხსნება პროგრამის ზონა, სადაც შემდეგი კოდი შეგვაქვს:

private void textBox1\_DoubleClick(object sender, System.EventArgs e)

label1.Text = "DoubleClick";

}

{

Enter, Leave, Validating და Validated მოვლენები მითითებული მიმდევრობით აღიძვრება. მათ ფოკუსის მოვლენები ეწოდება და, ორი გამონაკლისის გარდა, აღიძვრება TextBox მართვის ელემენტის ფოკუსის ყოველი შეცვლისას.

Enter მოვლენა აღიძვრება TextBox მმართვის ელემენტზე თაგვით ერთხელ დაწკაპუნებისას ან სხვა ელემენტიდან Tab კლავიშით ამ ელემენტზე გადასვლისას. Enter მოვლენას შეიძლება დავუკავშიროთ რაიმე მოქმედება:

private void textBox1\_Enter(object sender, System.EventArgs e)

{

label1.Text = "Enter";

}

Leave მოვლენა აღიძვრება textBox ელემენტის დატოვებისას, თუ თაგვით სხვა ელემენტს მოვნიშნავთ ან Tab კლავიშით სხვა ელემენტზე გადავალთ. ამ მოვლენას შეიძლება რაიმე მოქმედება დავუკავშიროთ:

private void textBox1\_Leave(object sender, System.EventArgs e)

{

label1.Text = "Leave";

}

Validating და Validated მოვლენები იმ შემთხვევაში აღიძვრება, როცა ფოკუსის მიმღები მართვის ელემენტის CausesValidation თვისება არის true მდგომარეობაში. მანდამაინც ფოკუსის მიმღები ელემენტის მოვლენის აღძვრის მიზეზი არის ის, რომ ზოგიერთ შემთხვევაში მართვის ელემენტი არ უნდა შემოწმდეს ფოკუსის შეცვლის შემთხვევაშიც კი. ასეთი სიტუაციის მაგალითია Help (ცნობარი) კლავიშზე დაჭერა.

TextChanged მოვლენა აღიძვრება textBox ელემენტში ტექსტის შეცვლისას. ამ მოვლენას შეიძლება რაიმე მოქმედება დავუკავშიროთ:

private void textBox1\_TextChanged(object sender, System.EventArgs e)

{

label1.Text = "TextChanged";

}

MouseDown მოვლენა TextBox ელემენტის შიგნით თაგვის კლავიშით დაჭერისას აღიძვრება. ამ მოვლენას შეიძლება რაიმე მოქმედება დავუკავშიროთ:

private void textBox1\_MouseDown(object sender, System.Windows.Forms.MouseEventArgs e)

{

label1.Text = "MouseDown";

}

MouseEnter მოვლენა აღიძვრება TextBox მმართველ ელემენტში მიმთითებლის შეტანისას. ამ მოვლენას შეიძლება რაიმე მოქმედება დავუკავშიროთ:

private void textBox1\_MouseEnter(object sender, System.EventArgs e)

{

label1.Text = "MouseEnter";

}

MouseLeave მოვლენა აღიძვრება TextBox ელემენტის დატოვებისას (ამ ელემენტიდან სხვა ელემენტზე გადასვლისას). ამ მოვლენას შეიძლება დავუკავშიროთ რაიმე მოქმედება: private void textBox1\_MouseLeave(object sender, System.EventArgs e)

#### label1.Text = "MouseLeave";

}

MouseMove მოვლენა აღიძვრება მასში მიმთითებლის მოძრაობისას. ამ მოვლენას შეიძლება რაიმე მოქმედება დავუკავშიროთ:

private void textBox1\_MouseMove(object sender, System.Windows.Forms.MouseEventArgs e)

label1.Text = "MouseMove";

}

{

MouseUp მოვლენა აღიძვრება თაგვის კლავიშის აშვებისას TextBox მართვის ელემენტის შიგნით. ამ მოვლენას შეიძლება რაიმე მოქმედება დავუკავშიროთ: private void textBox1\_MouseUp(object sender, System.Windows.Forms.MouseEventArgs e)

{

label1.Text = "MouseUp ";

}

BackColorChanged მოვლენა აღიძვრება TextBox მართვის ელემენტის ფონის ფერის შეცვლისას. ფონის შესაცვლელად Button ელემენტს უნდა მივაბათ კოდი:

private void button1\_Click(object sender, System.EventArgs e)

{

textBox1.BackColor = Color.Aqua;

}

ამ მოვლენას შეიძლება რაიმე მოქმედება დავუკავშიროთ: private void textBox1\_BackColorChanged(object sender, EventArgs e)

{

label1.Text = "BackColorChanged";

}

VisibleChanged მოვლენა აღიძვრება მაშინ, როცა TextBox მმართველ ელემენტს დავმალავთ ან გამოვაჩენთ. ამ მოვლენას შეიძლება რაიმე მოქმედება დავუკავშიროთ: private void textBox1\_VisibleChanged(object sender, System.EventArgs e)

{

label1.Text = "VisibleChanged";

}

ამ მოვლენის აღსაძრავად Button ელემენტს მივაბათ კოდი: textBox1.Visible = false; ამ კლავიშზე დაჭერა გამოიწვევს VisibleChanged მოვლენის აღძვრას.

ახლა შევქმნათ დიალოგური ფანჯარა, რომელშიც შევიტანთ სახელს, მისამართს, სამუშაოს სახეს და ასაკს. ამისთვის შევქმნათ TextBox\_Magaliti სახელის მქონე პროექტი. ფორმაზე მოვათავსოთ Label, TextBox და Button მართვის ელემენტები ისე, როგორც ნახ. 19.8-ზეა ნაჩვენები.

Button მართვის ელემენტებს დავარქვათ buttonOK და buttonHelp სახელები. ამავე ელემენტების Text თვისებას მივანიჭოთ OK და Help მნიშვნელობები. Label მართვის ელემენტებს დავარქვათ labelSakheli, labelMisamarti, labelPropesia, labelAsaki და labelGamotana სახელები. ამავე ელემენტების Text თვისებას მივანიჭოთ "სახელი", "მისამართი", "პროფესია", "ასაკი" და "გამოტანა" მნიშვნელობები. TextBox მართვის ელემენტებს დავარქვათ textboxSakheli, textboxMisamarti, textboxPropesia, textboxAsaki და textboxGamotana სახელები. ამავე ელემენტების Text თვისებას მივანიჭოთ "სახელი", "მისამართი", "პროფესია", "ასაკი" და "გამოტანა" მნიშვნელობები. textboxMisamarti და textboxGamotana ელემენტებისთვის Multiline თვისებას true მნიშვნელობა მივანიჭოთ და შემდეგ შევუცვალოთ ზომები. textboxGamotana და textboxMisamarti ელემენტების Scrollbars თვისებას Vertical მნიშვნელობა მივანიჭოთ. textboxGamotana ელემენტის Readonly თვისებას true მნიშვნელობა მივანიჭოთ. buttonHelp ელემენტის CausesValidation თვისებას false მნიშვნელობა მივანიჭოთ. შედეგად შეგვიძლია არ ვიზრუნოთ შეტანილი მონაცემის სისწორეზე (გავიხსენოთ Validating და Validated მოვლენები).

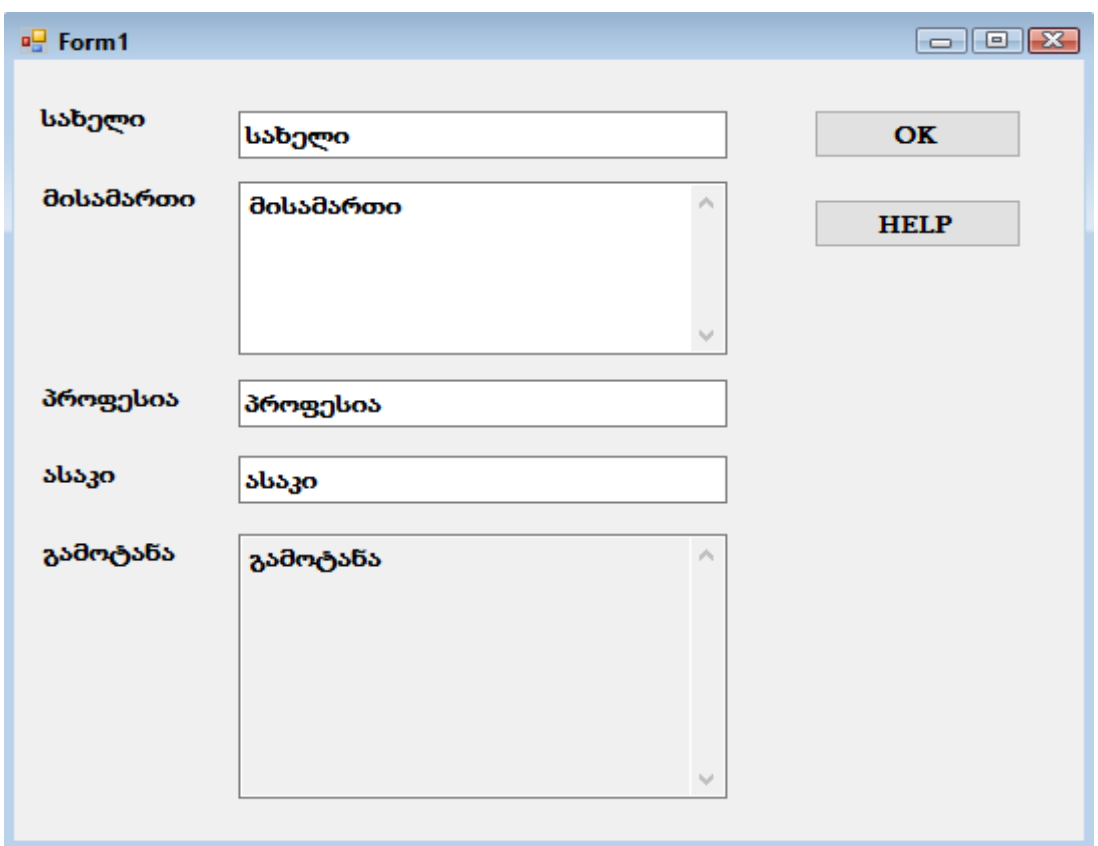

ნახ. 19.8. მომხმარებლის ინტერფეისი TextBox\_Magaliti პროექტისთვის

ფორმისა და მართვის ელემენტების ზომების განსაზღვრის შემდეგ მათთვის შეგვიძლია Anchor თვისების მნიშვნელობის განვსაზღვრა იმიტომ, რომ ფორმის ზომის შეცვლისას ელემენტების ზომები შესაბამისად შეიცვალოს. მოვნიშნოთ TextBox ელემენტები textboxGamotana ელემენტის გარდა. ამისთვის, ჯერ მოვნიშნოთ ერთ-ერთი მათგანი, შემდეგ დავაჭიროთ და გვეჭიროს დაჭერილ მდგომარეობაში Ctrl კლავიში და დანარჩენი TextBox ელემენტები მოვნიშნოთ. შემდეგ Properties ფანჯარაში Anchor თვისებას Top, Left და Right მნიშვნელობები მივანიჭოთ. მოვნიშნოთ textboxGamotana ელემენტი და მის Anchor თვისებას Top, Bottom, Left და Right მნიშვნელობები მივანიჭოთ. ახლა მოვნოშნოთ Button ელემენტები და მათ Anchor თვისებას Top და Right მნიშვნელობები მივანიჭოთ.

იმისთვის, რომ ფორმის ზომის შეცვლისას შეიცვალოს textboxGamotana მართვის ელემენტის ზომაც, საჭიროა ფორმის ქვედა კიდესთან მისი მიბმა (Anchor). მართვის ელემენტის მიდგმა (Dock) ფორმის ქვედა კიდესთან გამოიწვევდა მის გადაადგილებას ფორმის ქვედა კიდესთან ერთად და არა მისი ზომის შეცვლას.

მოვნიშნოთ ფორმა და მის MinimumSize თვისების Width და Height მნიშვნელობებს Size თვისების Width და Height მნიშვნელობები მივანიჭოთ.

ამით დამთავრდა ფორმის ვიზუალური ნაწილის ფორმირება. შევასრულოთ პროგრამა და შევცვალოთ ფორმის ზომები და დავაკვირდეთ მართვის ელემენტების ქცევას.

buttonOK კლავიშზე ორჯერ სწრაფად დავაწკაპუნოთ. შედეგად Click მოვლენის დამამუშავებელი შეიქმნება. buttonOK კლავიშზე დაჭერის შედეგად ტექსტური ველებიდან ტექსტი textboxGamotana მართვის ელემენტს უნდა გადაეცეს. კოდს აქვს სახე: private void buttonOK\_Click(object sender, EventArgs e)

 { // მონაცემების შემოწმება არ ხდება, რადგან ეს აუცილებელი არ არის. string output;

```
 // TextBox ელემენტების ტექსტური მნიშვნელობების კონკატენაცია.
```

```
 output = "სახელი: " + this.textboxSakheli.Text + "\r\n";
```

```
 output += "მისამართი: " + this.textboxMisamarti.Text + "\r\n";
```

```
 output += "პროფესია: " + this.textboxPropesia.Text + "\r\n";
```

```
 output += "ასაკი: " + this.textboxAsaki.Text;
```

```
 // ახალი ტექსტის ჩასმა.
```
this.textboxGamotana.Text = output;

}

იგივე გავაკეთოთ buttonHelp კლავიშისთვის. კოდს აქვს სახე: private void buttonHelp\_Click(object sender, EventArgs e)

{

// თითოეული TextBox ელემენტის მოკლე აღწერა Output ველში.

string output;

```
output = "სახელ\alpha = თქვენი სახელ\alpha\r\n";
```

```
output += "მისამართი = თქვენი მისამართი\rm\ tr\
```
output += "პროფესია = დასაშვები მნიშვნელობაა 'ინჟინერი'\r\n";

output  $+=$  "ასაკ $\circ$  = თქვენი ასაკ $\circ$ ";

// ახალი ტექსტის ჩასმა.

this.textboxGamotana.Text = output;

}

რადგან ტექსტის ჩასმა მონაცემების სისწორის შემოწმების გარეშე სრულდება, ამიტომ მონაცემების შემოწმება პროგრამის სხვა ადგილში უნდა შესრულედეს. ჩვენს მაგალითში მონაცემების შესამოწმებლად რამდენიმე კრიტერიუმს გამოვიყენებთ:

- მომხმარებლის სახელი ცარიელი არ უნდა იყოს.
- მომხმარებლის ასაკი უნდა იყოს რიცხვი, რომელიც ტოლია ან მეტი ნულზე.
- მომხმარებლის პროფესია უნდა იყოს "პროგრამისტი" ან დარჩეს ცარიელი.
- მომხმარებლის მისამართი არ უნდა იყოს ცარიელი.

textboxSakheli და textboxMisamarti მართვის ელემენტებისთვის შესასრულებელი შემოწმება ერთნაირია. გარდა ამისა, "ასაკი" ველში არასწორი მნიშვნელობის შეტანა არ უნდა დავუშვათ და პროფესიის სისწორეც უნდა შევამოწმოთ.

იმისთვის, რომ ОК კლავიშზე დაჭერა არ დავუშვათ მონაცემების შეტანამდე მის Enabled თვისებას false მნიშვნელობა უნდა მივანიჭოთ. ეს უნდა გავაკეთოთ ფორმის კონსტრუქტორში, InitializeComponent() მეთოდის გამოძახების შემდეგ, და არა Properties ფანჯარაში: public Forml()

{

InitializeComponent (); this.buttonOK.Enabled = false;

}

ახლა შევქმნათ დამამუშავებელი ორი ტექსტური ველისთვის, რომლებიც მონაცემების არარსებობაზე უნდა შემოწმდეს. ეს უნდა გავაკეთოთ ტექსტური ველების Validating მოვლენის გამოწერით. მართვის ელემენტის ინფორმირება მოვლენის დამუშავების აუცილებლობის შესახებ textboxEmpty\_Validating() მეთოდის მიერ ხორციელდება. ამრიგად, მოვლენის დამუშავების ეს ერთი მეთოდი ორი სხვადასხვა მართვის ელემენტისთვის იქნება გამოყენებული.

ჩვენ აგრეთვე გვჭირდება მართვის ელემენტების მდგომარეობების გარკვევის საშუალება. ამისთვის TextBox მართვის ელემენტების Tag თვისებას გამოვიყენებთ. როგორც ვიცით, Tag

თვისებას მხოლოდ სტრიქონები შეგვიძლია მივანიჭოთ. თუმცა მას object ტიპის მნიშვნელობაც შეიძლება მიენიჭოს. სწორედ ეს გვჭირდება მისთვის bool ტიპის მნიშვნელობის მისანიჭებლად.

ფორმის კონსტრუქტორს შემდეგი სტრიქონები დავუმატოთ: this.buttonOK.Enabled = false;

// Tag თვისების მნიშვნელობები განკუთვნილი მონაცემების სისწორის შესამოწმებლად this.textboxMisamarti.Tag = false;

 this.textboxAsaki.Tag = false; this.textboxSakheli.Tag = false;

this.textboxPropesia.Tag = false;

// მოვლენების გამოწერა

this.textboxSakheli.Validating += textboxEmpty\_Validating;

this.textboxMisamarti.Validating += textboxEmpty\_Validating;

ყურადღება მივაქციოთ იმას, რომ მოვლენის დამამუშავებლის კოდის += სიმბოლოების ხელით შეტანისას (და არა Copy და Paste ბრძანებების გამოყენებით ჩასმისას) Visual Studio აღმოაჩენს ობიექტისთვის მოვლენის დამამუშავებლის დამატებას და შემოგვთავაზებს დანარჩენ ტექსტს. Tab კლავიშზე ერთჯერადი დაჭერა გამოიწვევს შემოთავაზებული მეთოდის სახელის ჩასმას. Tab კლავიშზე განმეორებით დაჭერა გამოიწვევს შემოთავაზებული სახელის მქონე მეთოდის ჩასმას, რომელიც მოვლენას რეალურად დაამუშავებს. ხშირად საკმარისია Tab კლავიშზე ორჯერ დაწკაპუნება. მაგრამ ამ შემთხვევაში, სანამ მეორედ დავაჭერდეთ Tab კლავიშს, უნდა შევიტანოთ მეთოდის სახელი - textboxEmpty\_Validating იმისთვის, რომ ერთმა და იმა,ვე მეთოდმა ორივე მოვლენა დაამუშაოს. Tab კლავიშზე განმეორებით დაჭერამდე მოინიშნება Visual Studio-ის მიერ შემოთავაზებული სახელი. textboxEmpty\_Validating სახელის შეტანის შემდეგ, მასზე მოვათავსოთ მიმთითებელი. სახელის ქვევით კვადრატი გამოჩნდება. მასზე დაჭერა გამოაჩენს სტრიქონს. ამ სტრიქონზე დაჭერა შექმნის მოვლენის დამამუშავებელს textboxEmpty\_Validating(object sender, CancelEventArgs e).

ადრე განხილული Click დამამუშავებლისგან განსხვავებით Validating მოვლენის დამამუშავებელი არის System.EventHandler სტანდარტული დამამუშავებლის სპეციალიზებული ვერსია. ეს მოვლენა საჭიროებს დამამუშავებელს, რადგან შემოწმების უარყოფითი შედეგის შემთხვევაში საჭიროა შემდგომი დამუშავების თავიდან აცილება. შემდგომი დამუშავების გაუქმება ნიშნავს ტექსტური ველიდან გამოსვლის შეუძლებლობას სწორი მონაცემების შეტანამდე.

მოვლენის დამამუშავებელში throw ოპერატორი შევცვალოთ Visual Studio სისტემის მიერ გენერირებული შემდეგი კოდით:

private void textboxEmpty\_Validating (object sender, System.ComponentModel.CancelEventArgs e) {

// ჩვენთვის ცნობილი, რომ გამომგზავნია TextBox ობიექტი,

// ამიტომ ობიექტი-გამომგზავნი დაგვყავს ამ ტიპზე

TextBox tb = (TextBox)sender;

/\*

თუ ტექსტი ცარიელია, მაშინ ვაწითლებთ ფონის ფერს Textbox მართვის ელემენტისთვის. ამით ვუთითებთ პრობლემის არსებობაზე. იმის მისათითებლად, მართვის ელემენტი შეიცავს თუ არა დასაშვებ ინფორმაციას, ჩვენ ვიყენებთ მართვის ელემენტის Tag თვისებას \*/

```
if (tb.Text.Length == 0){ 
       tb.BackColor = Color.Red;
```
 $tb.Tag = false;$ 

```
/*
```
მოცემულ შემთხვევაში მომდევნო დამუშავების შეწყვეტა არ მოითხოვება. მაგრამ, თუ საჭირო გახდა ასეთი დამუშავება, მაშინ საჭირო იქნებოდა შემდეგი სტრიქონის დამატება: e.Cancel = true;

```
*/
} 
else 
{ 
       tb.BackColor = System.Drawing.SystemColors.Window; 
       tb.Tag = true;} 
/*
დაბოლოს, ჩვენ ვიძახებთ ValidateOK() ფუნქციას, 
რომელიც ОК კლავიშის მნიშვნელობას დააყენებს
*/
ValidateOK();
```
}

ValidateOK() მეთოდის აღწერა ამ მაგალითის ბოლოშია მოყვანილი.

რადგან textboxEmpty\_Validating() მეთოდი ერთზე მეტი ტექსტური ველის მიერ გამოიყენება მოვლენის დასამუშავებლად, ამიტომ უცნობია, თუ რომელი მათგანი იძახებს მას. მაგრამ ცნობილია, რომ მეთოდის გამოძახების შედეგი ერთნაირი უნდა იყოს, გამომძახებელი ობიექტისგან დამოუკიდებლად. ამიტომ, შეგვიძლია sender პარამეტრი TextBox ტიპზე დავიყვანოთ:

TextBox tb = (TextBox) sender;

თუ ტექსტურ ველში ტექსტის სიგრძე ნულის ტოლია, მაშინ ფონის ფერი უნდა გავაწითლოთ, ხოლო Tag თვისებას false მნიშვნელობა მივანიჭოთ. წინააღმდეგ შემთხვევაში, ელემენტის ფონის ფერი Windows-ის ფანჯრის სტანდარტული ფერი იქნება. მართვის ელემენტში სტანდარტული ფერის დასაყენებლად უმჯობესია System.Drawing.SystemColors ჩამოთვლაში გამოყენებული ფერი გამოვიყენოთ.

Validating მოვლენის მოყვანილი დამამუშავებელი, რომელიც უნდა დავამატოთ, განკუთვნილია "პროფესია" ტექსტური ველისთვის. დამამუშავებლის დამატების პროცედურა ზემოთ აღწერილის ანალოგიურია, მაგრამ შემოწმების კოდი განსხვავებული. ფორმის კონსტრუქტორს ახალი სტრიქონი დავუმატოთ:

this.textboxPropesia.Validating += textboxPropesia\_Validating;

ახლა თვით დამამუშავებელი დავუმატოთ:

private void textboxPropesia\_Validating(object sender,

System.ComponentModel.CancelEventArgs e)

```
// ობიექტი-გამგზავნის დაყვანა Textbox ტიპზე. 
TextBox tb = (TextBox) sender; 
// მნიშვნელობების სისწორის შემოწმება 
if ( tb.Text.CompareTo("\sigmaნჟინერი") == 0 || tb.Text.Length == 0 )
{ 
       tb.Tag = true;tb.BackColor = System.Drawing.SystemColors.Window; 
} 
else
```

```
{ 
       tb.Tag = false;tb.BackColor = Color.Red; 
} 
// ОК კლავიშის მდგომარეობის განსაზღვრა. 
ValidateOK();
```
}

ახლა "ასაკი" ტექსტური ველისთვის განვსაზღვროთ დამამუშავებელი. შემოწმების გასამარტივებლად აუცილებელია, რომ მომხმარებლებმა დადებითი რიცხვები შეიტანონ. ამისთვის არასასურველი სიმბოლოების უარსაყოფად KeyPress მოვლენას გამოვიყენებთ მანამ, სანამ ისინი ასახული იქნება ტექსტურ ველში. ჩვენ ასევე შესატანი სიმბოლოების რაოდენობას სამი სიმბოლოთი შევზღუდავთ. ამისთვის textboxAsaki მართვის ელემენტის MaxLength თვისებას მნიშვნელობა 3 მივანიჭოთ. შემდეგ შევასრულოთ ამ ელემენტის KeyPress მოვლენის გამოწერა მის KeyPress მოვლენაზე ორჯერ დაწკაპუნების გზით Properties ფანჯრის Events სიაში. დამამუშავებლის კოდს აქვს სახე:

#### private void textboxAsaki\_KeyPress(object sender, KeyPressEventArgs e) {

if ( ( e.KeyChar < 48  $\parallel$  e.KeyChar > 57 ) && e.KeyChar != 8 ) e.Handled = true; // სიმბოლოს წაშლა

}

'0'-დან '9'-მდე სიმბოლოების ASCII-მნიშვნელობები 48-დან 57-მდე დიაპაზონშია მოთავსებული. ამიტომ უნდა დავრწმუნდეთ იმაში, რომ შეტანილი სიმბოლო ამ დიაპაზონშია. ASCII-მნიშვნელობა 8 არის Backspace კლავიშის კოდი და რედაქტირების გამარტივების მიზნით ეს ქცევა უნდა დავტოვოთ უცვლელად. KeyPressEventArgs ობიექტის Handled თვისებისთვის true მნიშვნელობის მინიჭება მართვის ელემენტს მიუთითებს, რომ მან სიმბოლოს მიმართ არანაირი სხვა მოქმედება არ უნდა შეასრულოს. ამიტომ თუ დაჭერილი კლავიში ციფრი ან Backspace არ არის, მაშინ ის მართვის ელემენტში არ აისახება.

მოცემული მომენტისთვის მართვის ელემენტი არ არის მონიშნული როგორც მისაწვდომი ან არამისაწვდომი. ეს დაკავშირებულია იმასთან, რომ უნდა შევასრულოთ კიდევ ერთი შემოწმება იმის განსაზღვრისთვის რაიმე იყო შეტანილი თუ არა მართვის ელემენტში. ამისთვის "ასაკი" მართვის ელემენტისთვის უნდა შევქმნათ Validating მოვლენის დამამუშავებელი კონსტრუქტორში შემდეგი სტრიქონის დამატების გზით:

this.textboxAsaki.Validating +=textboxEmpty\_Validating;

დარჩა გადასაწყვეტი ერთი საკითხი. თუ მომხმარებელს დასაშვები ტექსტი ყველა ტექსტურ ველში შეაქვს, შემდეგ კი დაუშვებელ ცვლილებებს ასრულებს, მაშინ OK კლავიში გააქტიურებული რჩება. ამიტომ, აუცილებელია ყველა ტექსტური ველისთვის დავამატოთ უკანასკნელი დამამუშავებელი: Change მოვლენის დამამუშავებელი, რომელიც OK კლავიშს გააპასიურებს, როცა რომელიმე ტექსტური ველი დაუშვებელ მონაცემს შეიცავს.

TextChanged მოვლენა აღიძვრება ტექსტურ ველში ტექსტის ყოველი შეცვლისას. იმისთვის, რომ ოთხივე ტექსტურ ველს ერთი და იგივე დამამუშავებელი ჰქონდეს, ჯერ უნდა დავამატოთ ეს დამამუშავებელი:

private void textBox\_TextChanged(object sender, System.EventArgs e)

{

// ობიექტი-გამგზავნის დაყვანა Textbox ტიპზე.

TextBox tb = (TextBox)sender;

- // მონაცემების სისწორის შემოწმება და Tag თვისებისთვის მნიშვნელობის მინიჭება
- // და ფონის ფერის განსაზღვრა

```
if ( tb.Text.Length == 0 & 0 \leq x \leq 1 = textboxPropesia )
{
tb.Tag = false;tb.BackColor = Color.Red;
}
else if ( tb == textboxPropesia &&
( tb.Text.Length != 0 && tb.Text.CompareTo("\sigmaნჟინერი") != 0))
{
// აქ ფერი არ უნდა განისაზღვროს, რადგან მონაცემების შეტანისას ფერი შეიცვლება 
tb.Tag = false;}
else
{
tb.Tag = true;tb.BackColor = SystemColors.Window;
}
// ValidateOK() ფუნქციის გამოძახება OK კლავიშის 
// მდგომარეობის განსაზღვრისთვის 
ValidateOK();
```
}

შემდეგ კი ოთხივე ტექსტური ველი მოვნიშნოთ და Events სიაში TextChanged მოვლენის გასწვრივ სიიდან ავირჩიოთ textBox\_TextChanged დამამუშავებელი. შედეგად, ოთხივე ტექსტურ ველს ერთი დამამუშავებელი დაენიშნება.

ახლა ზუსტად უნდა გავარკვიოთ, თუ მართვის რომელი ელემენტი იძახებს მოვლენის დამამუშავებელს, რადგან არასასურველია, რომ "პროფესია" ტექსტური ველის ფონის ფერი წითელი ფერით შეიცვალოს, როცა მომხმარებელი მონაცემების შეტანას იწყებს. ეს შესაძლებელია ტექსტური ველის Name თვისების შემოწმებით, რომელიც sender პარამეტრით გადაიცა.

```
ValidateOK() მეთოდის კოდია: 
private void ValidateOK()
```
{

 $\frac{1}{4}$  OK კლავიში აქტიურდება თუ ყველა ელემენტისთვის Tag = true this.buttonOK.Enabled = ( (bool) (this.textboxMisamarti.Tag) && (bool) (this.textboxAsaki.Tag) && (bool) (this.textboxSakheli.Tag) && (bool) (this.textboxPropesia.Tag) );

}

#### RichTextBox მართვის ელემენტი

TextBox კლასის მსგავსად RichTextBox კლასი TextBoxBase კლასიდან წარმოებულია. ამიტომ TextBox და RichTextBox ელემენტებს როგორც საერთო, ისე განსხვავებული თვისებები აქვს. როგორც ვიცით, TextBox ელემენტი, ჩვეულებრივ მოკლე ტექსტის შესატანად გამოიყენება. მისგან განსხვავებით RichTextBox ელემენტი ფორმატირებული ტექსტის შესატანად გამოიყენება (დახრილი, ხაზგასმული, და ა.შ.). ეს ფორმატირებული ტექსტის სტანდარტის გამოყენებით მიიღწევა, რომელსაც Rich Text Format (გაფართოებული ტექსტური ფორმატი, RTF) ეწოდება.

წინა მაგალითში TextBox მართვის ელემენტი გამოვიყენეთ. ბუნებრივია, შეგვეძლო RichTextBox მართვის ელემენტის გამოყენება.

## თვისებები

RichTextBox მართვის ელემენტის ხშირად გამოყენებადი თვისებებია:

CanRedo - თუ ამ თვისების მნიშვნელობაა true, მაშინ უკანასკნელად გაუქმებული ოპერაცია შეიძლება ისევ იყოს აღდგენილი Redo მოქმედებით.

CanUndo - თუ ამ თვისების მნიშვნელობაა true, მაშინ, შესაძლებელი ხდება RichTextBox მართვის ელემენტში შესრულებული უკანასკნელი მოქმედების აღდგენა.

RedoActionName - შეიცავს მოქმედების სახელს, რომელიც Redo მოქმედებით უნდა შესრულდეს. DetectUrls - ამ თვისებას უნდა მივანიჭოთ true მნიშვნელობა თუ მოითხოვება, რომ მართვის ელემენტმა აღმოაჩინოს URL-მისამართები და დააფორმატოს ისინი.

Rtf - შეიცავს ტექსტს RTF-ფორმატში.

SelectedRtf - გამოიყენება მართვის ელემენტში მონიშნული ტექსტის მისაღებად ან დასაყენებლად RTF-ფორმატში. სხვა პროგრამაში ამ ტექსტის გადაწერისას ("კოპირება"), მაგალითად,, Word-ში, ის ფორმატს ინახავს.

SelectedText – SelectedRtf თვისების მსგავსად ეს თვისება შეიძლება არჩეული ტექსტის მისაღებად ან დასაყენებლად გამოვიყენოთ. მაგრამ RTF-ვერსიისგან განსხვავებით ფორმატი იკარგება.

SelectionAlignment - ასრულებს არჩეული ტექსტის გასწორებას (მიდგმას). ის შემდეგ მნიშვნელობებს იღებს: Center, Left ან Right.

SelectionBullet - განსაზღვრავს იმას, მონიშნული ტექსტი უნდა შეიცავდეს თუ არა აბზაცების მარკერებს. გამოიყენება აგრეთვე მარკერების ჩასასმელად და წასაშლელად.

Bulletlndent - მიუთითებს შეწევისთვის პიქსელების რაოდენობას.

SelectionColor - ცვლის მონიშნული ტექსტის ფერს.

SelectionFont - ცვლის მონიშნული ტექსტის შრიფტს.

SelectionLength - განსაზღვრავს ან გასცემს მონიშნული ტექსტის სიგრძეს.

SelectionType - შეიცავს ინფორმაციას მონიშნული ტექსტის შესახებ. ეს თვისება გვატყობინებს იმის შესახებ, არჩეულია ერთი ან მეტი OLE ობიექტი, თუ მხოლოდ ტექსტი.

ShowSelectionMargin - თუ ამ თვისების მნიშვნელობაა true, მაშინ RichTextBox მართვის ელემენტის მარცხნივ გამოჩნდება საზღვარი. ეს აადვილებს ტექსტის არჩევას.

UndoActionName - შეიცავს მოქმედების სახელს, რომელიც გამოყენებული იქნება, თუ მომხამრებელი რაიმე მოქმედების გაუქმებას გადაწყვეტს.

SelectlonProtected - თუ ამ თვისების მნიშვნელობაა true, მაშინ ტექსტის მონიშნულ ფრაგმენტებს ვერ შევცვლით.

უნდა გვახსოვდეს, რომ ფორმატირება მხოლოდ მონიშნული ტექსტის მიმართ შესრულდება. თუ ტექსტი მონიშნული არ არის, მაშინ ფორმატირება ტექსტში კურსორის ადგილიდან დაიწყება.

## მოვლენები

RichTextBox მართვის ელემენტის მოვლენების უმრავლესობა ემთხვევა TextBox ელემენტის მოვლენებს, მაგრამ არის განსხვავებული მოვლენებიც:

LinkClicked - აღიძვრება მაშინ, როცა ტექსტის შიგნით მიმართვაზე ვაწკაპუნებთ.

Protected - აღიძვრება მაშინ, როცა იმ ტექსტს ვცვლით, რომელიც მონიშნულია როგორც დაცული. SelectionChanged - აღიძვრება მონიშვნის შეცვლისას (სხვა ტექსტის მონიშვნისას). თუ რაიმე მიზეზის გამო მონიშვნის შეცვლა არასასურველია, მაშინ ეს მოვლენა საშუალებას გვაძლევს, არ მოვნიშნოთ სხვა ტექსტი.

ახლა RichTextBox ელემენტის გამოყენებით მარტივი ტექსტური რედაქტორი გავაკეთოთ. შევქმნათ RichTextBox\_Magaliti სახელის მქონე პროექტი. ფორმაზე ექვსი Button და თითო TextBox, RichTextBox და Label ელემენტი მოვათავსოთ ისე, როგორც ნახ. 19.9-ზე არის ნაჩვენები.

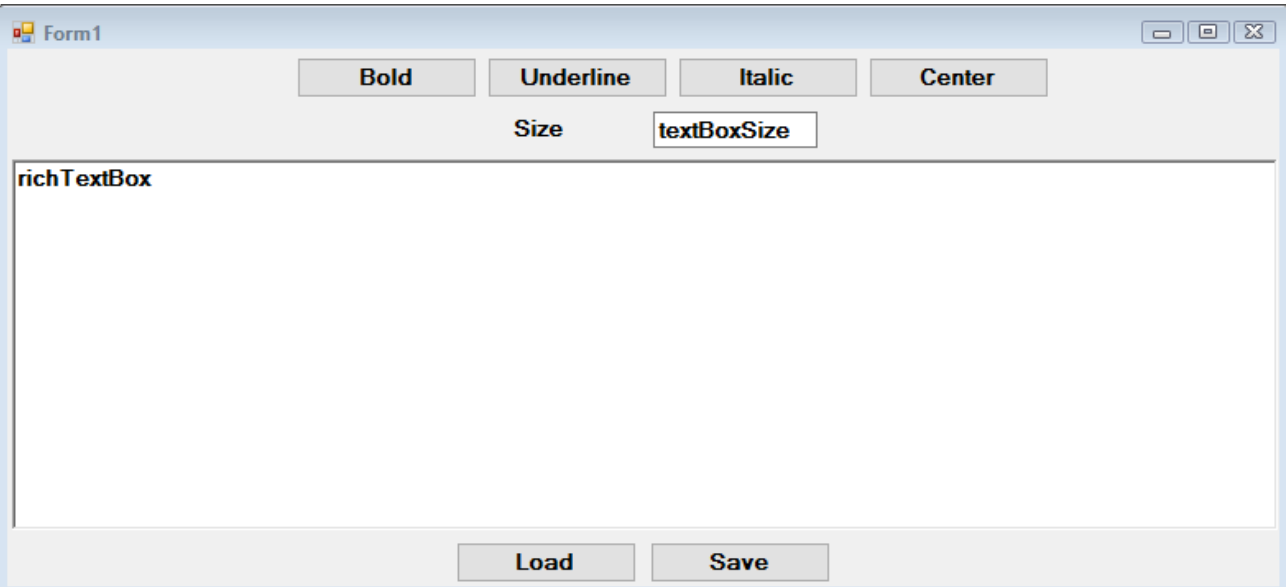

ნახ. 19.9. RichTextBoxTest პროგრამის ფორმა

ამ ელემენტებს დავარქვათ სახელები: richTextBox, textSize, labelSize, btnBold, btnUnderline, btnItalic, btnCenter, btnLoad და btnSave. შესაბამისად ამ ელემენტების Text თვისებაში შევიტანოთ შემდეგი ტექსტი: richTextBox, textBoxSize, labelSize, btnBold, btnUnderline, btnItalic, btnCenter, btnLoad და btnSave. textSize ელემენტის Text თვისება შევცვალოთ და მასში მნიშვნელობა 10 შევიტანოთ.

ახლა შევასრულოთ ამ ელემენტების მიბმა ფორმასთან. richTextBox მართვის ელემენტის Anchor თვისებაში Top, Left, Bottom და Right მნიშვნელობები დავაყენოთ. btnLoad და btnSave ელემენტების Anchor თვისებაში Bottom მნიშვნელობა დავაყენოთ. დანარჩენი ელემენტების Anchor თვისებაში Top მნიშვნელობა დავაყენოთ.

ფორმის MinimumSize თვისებას ისეთივე მნიშვნელობები მივანიჭოთ, როგორიც Size თვისებას აქვს. ამით დამთავრდა პროექტის ვიზუალური მხარის რეალიზება.

```
ორჯერ სწრაფად დავაწკაპუნოთ btnBold კლავიშზე და შევიტანოთ კოდი: 
private void btnBold_Click(object sender, EventArgs e)
```
{

```
 Font oldFont, newFont;
```

```
 // შრიფტის მიღება, რომელიც მონიშნულ ტექსტში გამოიყენება 
 oldFont = this.richTextBox.SelectionFont;
```

```
 // თუ მოცემულ მომენტში შრიფტი იყენებს ნახევრად სქელ შრიფტს (Bold),
```
// მაშინ ფორმატირება უნდა გავაუქმოთ და პირიქით

if ( oldFont.Bold )

```
newFont = new Font(oldFont, oldFont.Style & ~FontStyle.Bold);
```
else

newFont = new Font(oldFont, oldFont.Style | FontStyle.Bold);

// ახალი შრიფტის გამოყენება და RichTextBox მართვის

// ელემენტისთვის ფოკუსის გადაცემა

this.richTextBox.SelectionFont = newFont;

this.richTextBox.Focus();

}

პროგრმაში იქმნება Font ტიპის oldFont და newFont ობიექტები. oldFont ობიეტს ენიჭება მიმდინარე შრიფტის მნიშვნელობა. შემდეგ მოწმდება, ეს შრიფტი აკრეფილია თუ არა ნახევრად სქელი შრიფტით. თუ კი, მაშინ ნახევრად სქელი შრიფტის ატრიბუტი უნდა გავაუქმოთ.

წინააღმდეგ შემთხვევაში, ის უნდა დავაყენოთ. newFont ახალი შრიფტი იქმნება oldFont ძველი შრიფტის ბაზაზე, რომელსაც აუცილებლობის შემთხვევაში ემატება ან აკლდება ნახევრად სქელი შრიფტის სტილი. პროგრამის ბოლოს newFont ახალი შრიფტი RichTextBox ელემენტში მონიშნულ ტექსტს ენიჭება.

btnltalic და btnUnderline კლავიშების Click მოვლენის დამამუშავებელი btnBold კლავიშის Click მოვლენის დამამუშავებლის ანალოგიურია იმ განსხვავებით, რომ ისინი ასრულებს შესაბამისი სტილების შემოწმებას. ორჯერ სწრაფად დავაწკაპუნოთ btnUnderline კლავიშზე და შევიტანოთ კოდი:

private void btnUnderline\_Click(object sender, EventArgs e)

{

Font oldFont;

Font newFont;

// შრიფტის მიღება, რომელიც გამოიყენება მონიშნულ ტექსტში

oldFont = this.richTextBox.SelectionFont;

```
 // თუ მოცემულ მომენტში შრიფტი იყენებს ხაზგასმის სტილს (Underline),
```

```
// მაშინ ის უნდა გავაუქმოთ.
```
if (oldFont.Underline)

newFont = new Font(oldFont, oldFont.Style & ~FontStyle.Underline);

else

newFont = new Font(oldFont, oldFont.Style | FontStyle.Underline);

// ახალი შრიფტის ჩასმა.

this.richTextBox.SelectionFont = newFont;

this.richTextBox.Focus();

}

ორჯერ სწრაფად დავაწკაპუნოთ btnItalic კალვიშზე და შევიტანოთ კოდი: private void btnItalic\_Click(object sender, EventArgs e)

{

Font oldFont;

Font newFont;

// შრიფტის მიღება, რომელიც მონიშნულ ტექსტში გამოიყენება oldFont = this.richTextBox.SelectionFont;

// თუ მოცემულ მომენტში შრიფტი დახრილ სტილს იყენებს,

// მაშინ დახრა უნდა გავაუქმოთ

if (oldFont.Italic)

newFont = new Font(oldFont, oldFont.Style & ~FontStyle.Italic);

else

newFont = new Font(oldFont, oldFont.Style | FontStyle.Italic);

```
// ახალი შრიფტის ჩასმა.
```
this.richTextBox.SelectionFont = newFont;

this.richTextBox.Focus ();

```
}
```
ორჯერ სწრაფად დავაწკაპუნოთ btnCenter კლავიშს და შევიტანოთ კოდი: private void btnCenter\_Click(object sender, EventArgs e)

{

```
if (this.richTextBox.SelectionAlignment == HorizontalAlignment.Center)
       this.richTextBox.SelectionAlignment = HorizontalAlignment.Left;
```
else

# this.richTextBox.SelectionAlignment = HorizontalAlignment.Center;

this.richTextBox.Focus();

}

ამ მეთოდში მოწმდება richTextBox მართვის ელემენტის SelectionAlignment თვისების მნიშვნელობა. ეს საჭიროა იმის დასადგენად richTextBox ელემენტში მონიშნული ტექსტი ცენტრირებულია თუ არა. თუ მონიშნული ტექსტი ცენტრირებულია, მაშინ ამ კლავიშზე დაჭერის შედეგად შესრულდება ტაქსტის გასწორება მარცხენა საზღვარზე. თუ მონიშნული ტექსტი არ არის ცენტრირებული, მაშინ შესრულდება მისი ცენტრირება. HorizontalAlignment თვისება არის ჩამოთვლა, რომლის მნიშვნელობებია: Left (მარცხენა კიდესთან გასწორება), Right (მარჯვენა კიდესთან გასწორება), Center (ცენტრირება), Justify (ორივე კიდესთან გასწორება) და NotSet (გასწორების გარეშე).

ახლა შევასრულოთ მონიშნული ტექსტის ზომის ცვლილება. textSize მართვის ელემენტს დავუმატოთ ორი მოვლენის დამამუშავებელი: ერთი, შეტანის მართვისთვის და მეორე, შეტანის მომენტის დამთავრების აღმოსაჩენად. Properties ფანჯრის Events სიაში მოვძებნოთ KeyPress მოვლენა, მასზე ორჯერ სწრაფად დავაწკაპუნოთ და შევიტანოთ კოდი: private void textSize\_KeyPress(object sender, KeyPressEventArgs e)

{

```
// ყველა სიმბოლოს წაშლა, რომლებიც არ არიან ციფრები, 
// Backspace ან Enter კლავიში. 
 if ( ( e.KeyChar < 48 || e.KeyChar > 57 ) && e.KeyChar != 8 && e.KeyChar != 13 ) 
{ 
       e.Handled = true; 
} 
 else if ( e.KeyChar == 13 ) // 13 არის Enter კლავიშის კოდი
{ 
// ზომის გამოყენება Enter კლავიშზე დაჭერისას. 
 TextBox txt = (TextBox)sender; 
 if (txt.Text.Length > 0) ApplyTextSize(txt.Text); 
 e.Handled = true; 
 this.richTextBox.Focus(); 
}
```
ეს მეთოდი იძლევა მხოლოდ მთელი რიცხვების შეტანის საშუალებას და იძახებს ApplyTextSize() მეთოდს თუ textSize ელემენტში შეტანილია ერთი ან მეტი სიმბოლო და შესრულდა Enter კლავიშზე დაჭერა.

Validated მოვლენა აღიძვრება მონაცემების შემოწმების დამთავრების შემდეგ. მოვძებნოთ Validated მოვლენა, მასზე ორჯერ სწრაფად დავაწკაპუნოთ და შევიტანთ შემდეგი კოდი: private void textSize\_Validated(object sender, EventArgs e)

{

}

TextBox txt = (TextBox)sender; ApplyTextSize(txt.Text); this.richTextBox.Focus();

}

KeyPress და Validated მოვლენების დამამუშავებლები იყენებს ApplyTextSize() მეთოდს. მისი პარამეტრია სტრიქონი, რომელიც შეიცავს ტექსტის ზომას. ამ მეთოდის კოდია: private void ApplyTextSize(string textSize)

{

// ტექსტის გარდაქმნა წილადად

float newSize = Convert.ToSingle(textSize); FontFamily currentFontFamily; Font newFont; // ამავე ოჯახის ახალი შრიფტის შექმნა, რომელც სხვა ზომა აქვს currentFontFamily = this.richTextBox.SelectionFont.FontFamily; newFont = new Font(currentFontFamily, newSize); // მონიშნული ტექსტის შრიფტად ახალი შრიფტის დაყენება

this.richTextBox.SelectionFont = newFont;

}

ამ მეთოდის მუშაობა იწყება ტექსტის ზომის გარდაქმნით სტრიქონიდან წილადში. როგორც აღვნიშნეთ textSize\_KeyPress() მეთოდი იძლევა მხოლოდ მთელი რიცხვების შეტანის საშუალებას. მაგრამ ახალი შრიფტის შექმნისას მოითხოვება float ტიპი, ამიტომ სრულდება ტიპის შესაბამისი გარდაქმნა.

შემდეგ ვიღებთ შრიფტის ოჯახს, რომელსაც მოცემული შრიფტი ეკუთვნის და ვქმნით ამავე ოჯახის ახალ შრიფტს, რომელსაც ახალი ზომა აქვს. დაბოლოს, ეს ახალი შრიფტი ენიჭება არჩეული ტექსტის შრიფტს.

შევასრულოთ პროგრამა და შევამოწმოთ კლავიშების მუშაობა. შევიტანოთ რაიმე ვებმისამართი. RichTextBox ელემენტი დააფიქსირებს, რომ ეს არის ინტერნეტ-მისამართი და მას შესაბამისი სახით გამოაჩენს. იმისთვის, რომ ამ მისამართზე დაჭერისას გაიხსნას შესაბამისი ვებგვერდი, საჭიროა RichTextBox ელემენტს LinkClicked მოვლენის დამამუშავებელი დავუმატოთ: private void richTextBox\_LinkClicked(object sender, LinkClickedEventArgs e)

{

System.Diagnostics.Process.Start(e.LinkText);

}

ამ კოდის შესრულების შედეგად გამოიძახება ნაგულისხმევი ბრაუზერი, რომელიც შესაბამის საიტს გახსნის.

იმისთვის, რომ შევძლოთ RichTextBox ელემენტში ფაილის შემცველობის გამოტანა, ორჯერ სწრაფად დავაწკაპუნოთ btnLoad კლავიშზე და შევიტანოთ კოდი: private void btnLoad\_Click(object sender, EventArgs e)

#### {

// RichTextBox მართვის ელემენტში ფაილის ჩატვირთვა.

 try {

richTextBox.LoadFile("Test.rtf");

}

{

}

catch (System.IO.FileNotFoundException)

MessageBox.Show("ჩასატვირთი ფაილი არ არის");

```
}
```
იმისთვის, რომ შევძლოთ RichTextBox ელემენტში მოთავსებული ტექსტის შენახვა ფაილში, ორჯერ სწრაფად დავაწკაპუნოთ btnSave კლავიშზე და შევიტანოთ კოდი: private void btnSave\_Click(object sender, EventArgs e)

```
{
       // ტექსტის შენახვა. 
       try
       {
              richTextBox.SaveFile("Test.rtf");
```

```
}
catch (System.Exception err)
{
       MessageBox.Show(err.Message);
}
```
}

შევასრულოთ პროგრამა. შევიტანოთ რაიმე ტექსტი და დავაჭიროთ Save კლავიშს. ტექსტი RichTextBox ელემენტიდან Test.rtf ფაილში ჩაიწერება. ახლა წავშალოთ ეს ტექსტი და და ვაჭიროთ Load კლავიშს. შესრულდება ტექსტის წაკითხვა Test.rtf ფაილიდან და RichTextBox ელემენტში გამოტანა.

#### RadioButton მართვის ელემენტი

RadioButton და CheckBox მართვის ელემენტებს აქვს იგივე საბაზო კლასი, რომელიც Button ელემენტს. თუმცა, ამ ორი ელემენტის ფორმა და გამოყენება Button ელემენტისგან მნიშვნელოვნად განსხვავდება. ჩვეულებრივ, RadioButton (გადამრთველი) ელემენტი ფორმაზე წარწერის სახით ჩანს, რომლის მარცხნივ პატარა რგოლია მოთავსებული. ეს რგოლი ჩართული შეიძლება იყოს ან არა. RadioButton ელემენტი გამოიყენება მაშინ, როცა არჩევანი უნდა გავაკეთოთ რამდენიმე ურთიერთგამომრიცხავ ოფციას (რეჟიმს) შორის. ასეთია, მაგალითად, ადამიანის სქესი, სხვადასხვა ქვეყნის ვალუტა და ა.შ. RadioButton მმართველმა ელემენტმა რომ იმუშაოს, საჭიროა ფორმაზე სულ ცოტა ორი ასეთი ელემენტი მოვათავსოთ.

გადამრთველების დასაჯგუფებლად ერთიანი ლოგიკური ბლოკის შექმნის მიზნით, GroupBox მართვის ელემენტი ან სხვა კონტეინერი უნდა გამოვიყენოთ. GroupBox მართვის ელემენტის შიგნით შესაძლებელია რამდენიმე RadioButton ელემენტის მოთავსება, მაგრამ მხოლოდ ერთი მათგანის არჩევა. თუ ფორმაზე რამდენიმე RadioButton მართვის ელემენტს მოვათავსებთ, ამ შემთხვევაშიც შეგვეძლება მხოლოდ ერთი მათგანის არჩევა.

#### თვისებები

განვიხილოთ RadioButton მართვის ელემენტის რამდენიმე თვისება.

Appearance - გადამრთველი შეიძლება აისახოს წარწერის სახით, რომლის მარცხნივ, შუაში ან მარჯვნივ მოთავსებულია მრგვალი წრე, ან სტანდარტული კლავიშის სახით. სტანდარტული კლავიშის სახით ასახვის შემთხვევაში თუ ის არჩეულია, მაშინ მართვის ელემენტი ჩანს როგორც დაჭერილი, ხოლო თუ არ არის არჩეული, მაშინ როგორც აშვებული.

AutoCheck - როცა ამ თვისების მნიშვნელობაა true, მაშინ გადამრთველზე დაჭერისას მრგვალი რგოლის შიგნით შავი წერტილი გამოჩნდება (გადამრთველი ჩართულია, არჩეულია). როცა მისი მნიშვნელობაა false, მაშინ გადამრთველის ჩართვა უნდა მოხდეს კოდში Click მოვლენის დამამუშავებლიდან.

CheckAlign - ეს თვისება გამოიყენება გადამრთველის რგოლის პოზიციის შესაცვლელად. მისი ნაგულისხმევი მნიშვნელობაა - ContentAlignment.MiddleLeft.

Checked - მიუთითებს მართვის ელემენტის მდგომარეობას. ის არის true მდგომარეობაში, თუ ამ ელემენტში ჩანს შავი წერტილი. თუ შავი წერტილი არ ჩანს, მაშინ ამ თვისების მნიშვნელობაა false.

#### თვისებების დინამიკური ცვლილება

```
radioButton1 მართვის ელემენტის ჩასართავად უნდა შევასრულოთ კოდი:
```

```
radioButton1.Checked = true;
```

```
}
```
## მოვლენები

განვიხილოთ RadioButton მართვის ელემენტის რამდენიმე მოვლენა.

CheckedChanged - მოვლენა აღიძვრება RadioButton მართვის ელემენტის მდგომარეობის შეცვლისას.

Click - მოვლენა აღიძვრება RadioButton მართვის ელემენტზე ყოველი დაჭერისას. ეს მოვლენა არ არის CheckedChange მოვლენის ეკვივალენტური, რადგან ამ ელემენტზე ორი და მეტი დაჭერის შემთხვევაში checked თვისება შეიცვლება მხოლოდ ერთხელ, ისიც იმ შემთხვევაში თუ ელემენტი არჩეული არ იყო. უფრო მეტიც, თუ მართვის ელემენტის AutoCheck თვისებას false მნიშვნელობა აქვს, მაშინ ის საერთოდ არ აირჩევა.

ფორმაზე ორი RadioButton მართვის ელემენტი მოვათავსოთ. თითოეული მათგანის CheckedChanged მოვლენას შესაბამისი კოდი მივაბათ:

```
private void radioButton1_CheckedChanged(object sender, System.EventArgs e)
{
```

```
if ( radioButton1.Checked == true ) label1.Text = "ჩართულია";
```

```
}
და
```
private void radioButton2\_CheckedChanged(object sender, System.EventArgs e)

```
{
```
if ( radioButton2.Checked == true ) label1.Text = "გამორთულია";

}

შევასრულოთ პროგრამა და ჯერ დავაჭიროთ ერთ მათგანს, შემდეგ - მეორეს.

## CheckBox მართვის ელემენტი

მისი თვისებები და მოვლენები RadioButton მართვის ელემენტის მსგავსია. CheckBox მართვის ელემენტი (ალამი) ფორმაზე წარწერის სახით გამოჩნდება, რომლის მარცხნივ პატარა კვადრატია. ალამი უნდა გამოვიყენოთ მაშინ, როცა გვინდა ერთი ან მეტი ოფციის არჩევა.

მოვიყვანოთ მისი ზოგიერთი თვისება:

CheckState – ამ თვისებამ შეიძლება მიიღოს სამი მნიშვნელობა: Checked, Indeterminate და Unchecked. შესაბამისად, CheckBox მართვის ელემენტი შეიძლება სამ მდგომარეობაში იმყოფებოდეს: ჩართული, განუსაზღვრელი და გამორთული. თუ ამ თვისებას Indeterminate მნიშვნელობა აქვს, მაშინ ტექსტის მარცხნივ მოთავსებული კვადრატი იქნება გამუქებული.

ThreeState – თუ მისის მნიშვნელობაა false, მაშინ CheckState თვისებას ვერ გადავიყვანთ Indeterminate მდგომარეობაში, თუმცა CheckState თვისება მაინც შეგვიძლია გადავიყვანოთ Indeterminate მდგომარეობაში პროგრამულად.

## თვისებების დინამიკური ცვლილება

checkBox1 მართვის ელემენტის Appearance, BackgroundImageLayout და CheckAlign თვისებებთან სამუშაოდ უნდა შევასრულოთ კოდი:

```
{
```
checkBox1.Appearance = Appearance.Button;

checkBox1.BackgroundImageLayout = ImageLayout.Center;

```
checkBox1.CheckAlign = ContentAlignment.MiddleCenter;
```

```
}
```
checkBox1 მართვის ელემენტის ჩასართავად უნდა შევასრულოთ კოდი:

{

checkBox1.Checked = true;

}

checkBox1 მართვის ელემენტის გადასაყვანად განუსაზღვრელ მდგომარეობაში უნდა შევასრულოთ კოდი:

checkBox1.CheckState = CheckState.Indeterminate;

```
}
```
{

checkBox1 მართვის ელემენტის გადასაყვანად სამი მდგომარეობის რეჟიმში უნდა შევასრულოთ კოდი:

```
{
checkBox1.ThreeState = true;
```
}

## მოვლენები

მოვიყვანოთ checkBox მართვის ელემენტის რამდენიმე მოვლენა:

CheckedChanged - აღიძვრება Checked თვისების ყოველი ცვლილებისას. ყურადღება მივაქციოთ იმას, რომ CheckBox მართვის ელემენტში, რომლის ThreeState თვისებას true მნიშვნელობა აქვს, შეიძლება შევასრულოთ ალამზე დაჭერა Checked თვისების მნიშვნელობის შეუცვლელად. ეს ხდება ალმის Checked მნიშვნელობის Indeterminate მნიშვნელობით შეცვლისას.

CheckStateChanged - აღიძვრება CheckedState თვისების ყოველი შეცვლისას. რადგან Checked და Unchecked არის CheckedState თვისების შესაძლო მნიშვნელობები, ამიტომ ეს მოვლენა Checked თვისების ყოველი შეცვლისას აღიძვრება. გარდა ამისა, ის აღიძვრება მაშინ, როცა Checked მდგომარეობა Indeterminate მდგომარეობით იცვლება.

checkBox მართვის ელემენტის მდგომარეობების ცვლილებისთანავე შეგვიძლია label კომპონენტში შესაბამისი შეტყობინება გამოვიტანოთ:

private void checkBox3\_CheckStateChanged(object sender, System.EventArgs e) {

```
switch ( checkBox3.CheckState )
```
{

}

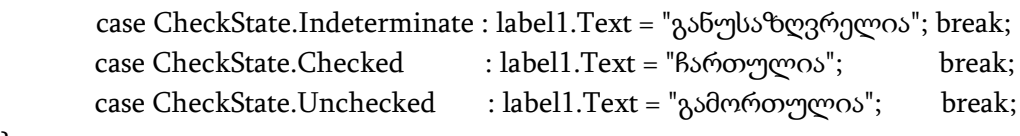

}

# GroupBox მართვის ელემენტი

GroupBox მართვის ელემენტი ხშირად გამოიყენება RadioButton და CheckBox მართვის ელემენტების ლოგიკურად დასაჯგუფებლად და ამ ჯგუფის გარშემო ჩარჩოსა და სათაურის ასახვისთვის. ფორმაზე GroupBox მართვის ელემენტის მოთავსების შემდეგ მასში შეგვიძლია მოვათავსოთ ჩვენთვის საჭირო მართვის ელემენტები. შედეგად ამ მართვის ელემენტებისთვის მშობელი ელემენტი ხდება GroupBox ელემენტი და არა ფორმა.

როცა მართვის ელემენტს ფორმაზე ვათავსებთ, ფორმა მისთვის მშობელი ელემენტი ხდება და შედეგად, მართვის ელემენტი არის შვილობილი ფორმისთვის. როცა GroupBox მართვის ელემენტი მოვათავსეთ ფორმაზე, ის ფორმისთვის შვილობილი ელემენტი გახდა. რადგან GroupBox ელემენტი მართვის ელემენტებს შეიცავს, ის მათთვის მშობელი ელემენტი ხდება. შედეგად, ფორმაზე GroupBox ელემენტის გადაადგილებისას მასში მოთავსებული შვილობილი ელემენტებიც გადაადგილდება.

GroupBox მართვის ელემენტის შვილობილი ელემენტების თვისებები შეგვიძლია

ერთდროულად შევცვალოთ, თუ შევცვლით მშობელი ელემენტის შესაბამის თვისებას. მაგალითად, თუ გვინდა გავაპასიუროთ GroupBox ელემენტის ყველა შვილობილი ელემენტი, GroupBox ელემენტის Enabled თვისებას false მნიშვნელობა უნდა მივანიჭოთ.

მისი თვისებებია:

AutoSizeMode – განსაზღვრავს GroupBox მართვის ელემენტის ქცევას მაშინ, როცა AutoSize თვისებას true მნიშვნელობა აქვს. ის ორ მნიშვნელობას იღებს: GrowOnly და GrowAndShrink. თუ მისი მნიშვნელობაა GrowOnly, მაშინ GroupBox მართვის ელემენტის ზომა საჭიროების მიხედვით იზრდება, რომ დაიტიოს მასში მოთავსებული ელემენტები, მაგრამ მისი ზომა არ ხდება მისი Size თვისების მნიშვნელობაზე პატარა. თუ მისი მნიშვნელობაა GrowAndShrink, მაშინ GroupBox მართვის ელემენტის ზომა იზრდება ან მცირდება ისე, რომ დაიტიოს მასში მოთავსებული ელემენტები. მის ზომას ხელით ვერ შევცვლით.

GroupBox, RadioButton და CheckBox მართვის ელემენტებთან მუშაობის დემონსტრირება მოვახდინოთ ადრე შექმნილი TextBoxTest პროექტის მაგალითზე. ეს პროექტი შევცვალოთ შემდეგნაირად. წავშალოთ labelPropesia და textboxPropesia მართვის ელემენტები. დავუმატოთ CheckBox, GroupBox და ორი RadioButton მართვის ელემენტი, როგორც ეს ნახ. 19.10-ზე არის ნაჩვენები. GroupBox მართვის ელემენტი Toolbox ფანჯრის Containers განყოფილებაშია მოთავსებული.

მათ დავარქვათ შემდეგი სახელები: chkProfesia, grpSqesi, radMale და radFemale, ხოლო მათ Text თვისებაში შევიტანოთ შემდეგი ტექსტი: "პროფესია", "სქესი", "კაცი" და "ქალი". chkProfesia მართვის ელემენტის Checked თვისებას მივანიჭოთ true მნიშვნელობა. მისი CheckState თვისება ავტომატურად გადავა Checked მდგომარეობაში. თუ radMale ელემენტისთვის CheckState თვისებას true მნიშვნელობა მივანიჭეთ, მაშინ ავტომატურად radFemale ელემენტისთვის ამ თვისებას false მნიშვნელობა მიენიჭება და პირიქით.

ახლა საჭიროა კოდის შეცვლა. თავდაპირველად კოდიდან უნდა მოვაცილოთ წაშლილ ელემენტებზე მიმართვები. ფორმის კონსტრუქტორიდან წავშალოთ ორი სტრიქონი, რომელიც მიმართავს txtProfesia ელემენტს. ესენია Validating მოვლენის დამამუშავებელი სტრიქონი და სტრიქონი, რომელშიც Tag თვისებას false მნიშვნელობა ენიჭება. მთლიანად წავშალოთ textboxPropesia\_Validating() მეთოდი.

txtTextChanged() მეთოდი შეიცავს შემოწმებას იმის განსაზღვრის მიზნით გამომძახებელი იყო თუ არა txtProfesia ელემენტი. ახლა ეს ასე აღარ არის, რადგან ეს ელემენტი წავშალეთ. ამიტომ, ამ მეთოდიდან უნდა წავშალოთ else if ბლოკი და if შემოწმება შემდეგნაირად შევცალოთ:

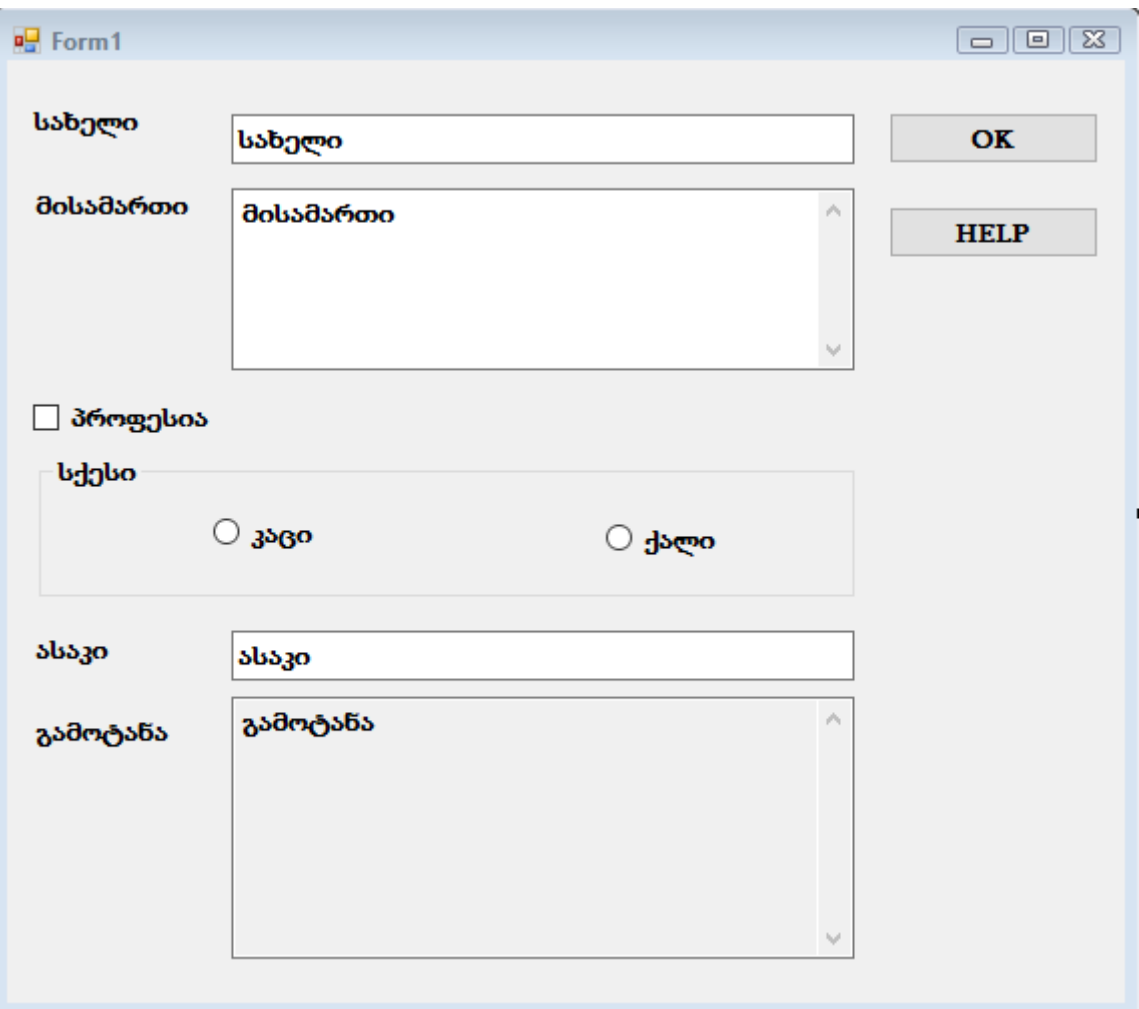

ნახ. 19.10. შეცვლილი ფორმა

private void textBox\_TextChanged(object sender, System.EventArgs e)

```
{
```
}

```
 // ობიექტი-გამგზავნის (sender) დაყვანა TextBox ტიპზე. 
 TextBox tb = (TextBox)sender;
 // მოწმდება მონაცემების სისწორე და განისაზღვრება Tag თვისებისა და
// ფონის ფერის მნიშვნელობები. 
 if ( tb.Text.Length == 0 )
 {
  tb.Tag = false; tb.BackColor = Color.Red;
 }
 else
 {
  tb.Tag = true; tb.BackColor = SystemColors.Window;
 }
 // ValidateOK() მეთოდის გამოძახება ОК კლავიშის მდგომარეობის დასაყენებლად. 
 ValidateOK();
```
ValidateOK() მეთოდიდან ამოვიღოთ შემოწმების ფრაგმენტი:
```
private void ValidateOK()
{
       // ააქტიურებს ОК კლავიშს მაშნ, როცა ყველა ელემენტის 
       // Tags თვისების მნიშვნელობაა true. 
       this.btnOK.Enabled = ( (bool) (this.textboxMisamarti.Tag) &&
                            (bool) (this.textboxAsaki.Tag) &&
                            (bool) (this.textboxSakheli.Tag) ); 
}
       btnHelp_Click() მეთოდის კოდი შევცვალოთ შემდეგნაირად: 
private void btnHelp_Click(object sender, EventArgs e)
{
       \frac{1}{2} თითოეული TextBox ელემენტის მოკლე აღწერა Output ველში.
       string output;
      output = "სახელი = თქვენი სახელი\r\n";
      output += "მისამართი = თქვენი მისამართი\rm\ tr\output += "პროფესია = დასაშვები მნიშვნელობაა 'ინჟინერი'\r\n";
      output += "სქესი = თქვენი სქესი\rm\ tr\n";
      output += "ასაკი = თქვენი ასაკი";
       // ახალი ტექსტის ჩასმა. 
       this.textboxGamotana.Text = output;
}
       btnOK_Click() მეთოდის კოდი შემდეგნაირად შევცვალოთ: 
private void btnOK_Click(object sender, EventArgs e)
{
       string output;
       // ოთხი TextBox მართვის ელემენტის ტექსტური მნიშვნელობების კონკატენაცია
       output = "Name: " + this.textboxSakheli.Text + "\r\n";
       output += "მისამართი: " + this.textboxMisamarti.Text + "\r\n";
       output += "პროფესია: " + (string)(this.chkProfesia.Checked ? 
                 "ინჟინერი" : "ინჟინერი არ ვარ") + "\r\n";
       output += "სქესი: " + (string)(this.radMale.Checked ? "კაცი" : "ქალი") + "\r\n";
       output += "ასაკი: " + this.textboxAsaki.Text;
       // ახალი ტექსტის გამოტანა
       this.textboxGamotana.Text = output;
```
}

პირველ დამატებულ ელემენტში სრულდება chkProfesia მმართველი ელემენტის Checked თვისების შემოწმება. თუ მას true მნიშვნელობა აქვს, მაშინ გამოჩნდება "ინჟინერი", წინააღმდეგ შემთხვევაში - "ინჟინერი არ ვარ". მეორე დამატებულ სტრიქონში ხდება radMale მართვის ელემენტის Checked თვისების შემოწმება. თუ მას true მნიშვნელობა აქვს, მაშინ მომხმარებელი კაცია, წინააღმდეგ შემთხვევაში - ქალი. ახალ გავუშვათ პროგრამა და გავსინჯოთ თითოეული ელემენტის მუშაობა.

#### ListBox და CheckedListBox მართვის ელემენტები

სიები იძლევა ერთი ან მეტი სტრიქონის არჩევის საშუალებას. ListBox კლასი არის ListControl კლასის მემკვიდრე. CheckedListBox კლასი არის ListBox კლასის მემკვიდრე, რომელიც სტრიქონების გარდა, თითოეული სტრიქონისთვის ალამს უზრუნველყოფს.

ListBox მართვის ელემენტის თვისებებია:

Checkedlndices - ეს თვისება მხოლოდ CheckedListBox მართვის ელემენტისთვისაა. ეს არის კოლექცია, რომელიც იმ CheckedListBox ელემენტების ინდექსებს შეიცავს, რომლებიც Checked ან Indeterminate მდგომარეობაში იმყოფება.

Checkedltems - ეს თვისება მხოლოდ CheckedListBox მართვის ელემენტისთვისაა. ეს არის კოლექცია. ის შეიცავს იმ CheckedListBox ელემენტებს, რომლებიც Checked ან Indeterminate მდგომარეობაში იმყოფება.

CheckOnClick - ეს თვისება მხოლოდ CheckedListBox მართვის ელემენტისთვისაა. თუ ამ თვისების მნიშვნელობაა true, მაშინ ელემენტი შეიცვლის თავის მდგომარეობას მასზე ყოველი დაჭერისას.

ThreeDCheckBoxes - ეს თვისება მხოლოდ CheckedListBox მართვის ელემენტისთვისაა. თუ ამ თვისებას true მნიშვნელობას მივანიჭებთ, მაშინ შევძლებთ ბრტყელი ან ჩვეულებრივი CheckBox მართვის ელემენტის არჩევას.

ColumnWidth – რამდენიმე სვეტისგან შემდგარ სიაში ეს თვისება სვეტის სიგანეს განსაზღვრავს.

FormatString – განსაზღვრავს მართვის ელემენტის სტრიქონების ფორმატს. ის იღებს მნიშვნელობებს: No Formatting, Numeric, Currency, Date Time, Scientific და Custom.

FormattingEnabled – თუ მისი მნიშვნელობა true, მაშინ მართვის ელემენტის ფორმატირება დასაშვებია, წინააღმდეგ შემთხვევაში - არა.

HorizontalExtent – გადახვევის პანელისთვის (Scroll Bar) განსაზღვრავს სიგანეს.

HorizontalScrollbar – თუ მისი მნიშვნელობაა true, მაშინ მართვის ელემენტში გამოჩნდება გადახვევის პანელი.

ItemHeight – მარვის ელემენტის სიმაღლეა.

Items – გამოიყენება სტრიქონებით მართვის ელემენტის შესავსებად და სიის ყველა ელემენტს შეიცავს.

MultiColumn – თუ ამ თვისების მნიშვნელობაა true, მაშინ მართვის ელემენტში ერთ სვეტზე მეტი გამოჩნდება. წინააღმდეგ შემთხვევაში, მხოლოდ ერთი სვეტი გამოჩნდება.

ScrollAlwaysVisible – თუ მისი მნიშვნელობაა true, მაშინ მართვის ელემენტში ყოველთვის გამოჩნდება ვერტიკალური გადახვევის პანელი.

Selectedindex - ეს თვისება სიის არჩეული ელემენტის ინდექსს შეიცავს. თუ ერთდროულად სიის რამდენიმე ელემენტია არჩეული, მაშინ ამ თვისებაში მხოლოდ პირველი ელემენტის ინდექსი მოთავსთდება.

Selectedlndices - კოლექციაა, რომელიც არჩეული ელემენტების ინდექსებს შეიცავს.

SelectionMode – ListSelectionMode ჩამოთვლაა, რომელიც საშუალებას გვაძლევს განვსაზღვროთ სიიდან ელემენტების არჩევის რეჟიმი: None - არც ერთი ელემენტი არ შეიძლება იყოს არჩეული; One - არჩეული შეიძლება იყოს მხოლოდ ერთი ელემენტი დროის კონკრეტულ მომენტში; MultiSimple - შესაძლებელია რამდენიმე ელემენტის არჩევა. ამ რეჟიმის არჩევის შემთხვევაში ელემენტზე დაჭერისას ის აირჩევა და რჩება არჩეული სხვა ელემენტის არჩევის შემთხვევაშიც, სანამ განმეორებით არ დავაჭერთ არჩეულ ელემენტს; MultiExtended - შესაძლებელია რამდენიმე ელემენტის არჩევა. ელემენტების ასარჩევად შეგვიძლია Ctrl, Shift და ისრებიანი კლავიშები გამოვიყენოთ. MultiSimple რეჟიმისგან განსხვავებით, ერთ ელემენტზე დაჭერა, შემდეგ კი სხვა ელემენტზე დაჭერა გამოიწვევს მხოლოდ მეორე ელემენტის არჩევას.

Selectedltem - სიაში, რომელშიც შესაძლებელია მხოლოდ ერთი ელემენტის არჩევა, ეს თვისება არჩეულ ელემენტს შეიცავს, თუ ასეთი არსებობს. სიაში, რომელშიც ერთზე მეტი ელემენტის არჩევაა შესაძლებელი, ეს თვისება პირველ არჩეულ ელემენტს შეიცავს.

Selectedltems - კოლექციაა, რომელიც მოცემულ მომენტში არჩეულ ყველა ელემენტს შეიცავს.

Sorted – თუ ამ თვისების მნიშვნელობა არის true, მაშინ ListBox მართვის ელემენტი ასრულებს ელემენტების დახარისხებას ანბანის მიხედვით.

Text - ListBox მართვის ელემენტის Text თვისება განსხვავდება სხვა ელემენტების ამავე თვისებისგან. თუ ამ თვისებას რაიმე მნიშვნელობას მივანიჭებთ, მაშინ შესრულდება ამ მნიშვნელობის ძებნა და პოვნის შემთხვევაში ის მოინიშნება. როცა ვიღებთ ამ თვისების მნიშვნელობას, მაშინ გაიცემა მონიშნული სტრიქონებიდან პირველი. ამ თვისებას ვერ გამოვიყენებთ, თუ SelectionMode = None.

#### მეთოდები

Add() მეთოდი listBox მართვის ელემენტის სიას ბოლოში ერთ სტრიქონს უმატებს. მოყვანილი პროგრამით ხდება ამის დემონსტრირება:

```
int indexi;
 indexi = listBox1.Items.Add(textBox1.Text);
 label1.Text = indexi.ToString();
textBox1.Focus();
textBox1.Clear();
```
}

{

პროგრამაში Add() მეთოდი გასცემს დამატებული სტრიქონის ინდექსს, რომელიც indexi ცვლადში ინახება. button1 მმართველ ელემენტზე დაჭერის შემდეგ ფოკუსი მასზე რჩება (ეს ელემენტი მონიშნული რჩება). იმისთვის, რომ textBox1 მმართველ ელემენტში შევიტანოთ ახალი ტექსტი, მიმთითებელი უნდა მივიტანოთ ამ ელემენტთან, დავაჭიროთ თაგვის მარცხენა კლავიშს, წავშალოთ ძველი ტექსტი და შევიტანოთ ახალი. Focus() მეთოდს ფოკუსი გადააქვს textBox1 მმართველ ელემენტზე. ამიტომ, ჩვენ აღარ გვიწევს ამ ოპერაციის შესრულება. Clear() მეთოდი შლის textBox1 მმართველ ელემენტში მოთავსებულ ტექსტს. ამიტომ, ჩვენ აღარ გვიწევს ტექსტის წაშლა.

ქვემოთ მოყვენილი პროგრამით ხდება listBox1 მართვის ელემენტის შევსება შემთხვევითი რიცხვებით:

{

```
Random rand1 = new Random();
listBox1.Items.Clear();
for ( int ind = 0; ind < Convert.ToInt32(textBox8.Text); ind++ )
       listBox1.Items.Add(rand1.Next(10).ToString());
```
#### }

ახლა listBox1 მართვის ელემენტიდან რიცხვები გადავიტანოთ ერთგანზომილებიან მთელრიცხვა მასივში:

{

```
label1.Text = "";int[] masivi = new int[listBox1.Items.Count];
int ind;
```
for ( $ind = 0$ ;  $ind < listBox1.Items. Count; ind++)$ masivi[ind] = Convert.ToInt32(listBox1.Items[ind].ToString());

```
for (ind = 0; ind < masivi.Length; ind++)
       label1.Text += masivi[ind] + " ";
```
}

Insert() მეთოდი listBox მართვისს ელემენტის სიას მითითებულ პოზიციაში ჩაუმატებს ერთ სტრიქონს. ამ მეთოდის პირველი პარამეტრია ინდექსი, რომელიც ჩასამატებელი სტრიქონის პოზიციას განსაზღვრავს, მეორე პარამეტრია თვით ჩასამატებელი სტრიქონი. მოყვანილი პროგრამით ხდება Insert() მეთოდთან მუშაობის დემონსტრირება:

{

}

listBox1.Items.Insert(Convert.ToInt32(textBox2.Text), textBox1.Text);

აქ ინდექსი შეგვაქვს textBox2 მმართველ ელემენტში, ჩასამატებელი ტექსტი კი - textBox1

მმართველ ელემენტში.

{

listBox1.Items.Remove(textBox1.Text);

}

{

}

{

}

წასაშლელი სტრიქონი შეგვაქვს textBox1 მმართველ ელემენტში. ის იძებნება listBox1 მმართველ ელემენტში და პოვნისას სიიდან წაიშლება.

Remove() მეთოდი გამოიყენება listBox1 მართვის ელემენტიდან სტრიქონის წასაშლელად:

RemoveAt() მეთოდი listBox1 მართვის ელემენტიდან სტრიქონს შლის ინდექსის მიხედვით. წასაშლელი სტრიქონის ინდექსი შეგვიძლია textBox1 მმართველ ელემენტში შევიტანოთ:

listBox1.Items.RemoveAt(Convert.ToInt32(textBox1.Text));

Clear() მეთოდი listBox1 მმართველ ელემენტიდან ყველა სტრიქონს შლის:

listBox1.Items.Clear();

Count თვისებაში მოთავსებულია textBox1 მართვის ელემენტის სტრიქონების რაოდენობა:

{

}

{

label1.Text = listBox1.Items.Count.ToString();

AddRange() მეთოდი listBox1 მმართველ ელემენტს რამდენიმე სტრიქონს უმატებს. ამის დემონსტრირება შემდეგი პროგრამით ხდება:

```
string[] str = { "ab1", "ab2", "ab3", "ab4"};
listBox1.Items.AddRange(str);
```
}

Contains() მეთოდი ძებნას ასრულებს listBox1 მართვის ელემენტის სიაში. მისი პარამეტრია საძებნი სტრიქონი. პოვნისას გაიცემა true, წინააღმდეგ შემთხვევაში - false. ძებნის დემონსტრირება ხდება მოყვანილი პროგრამით:

{

if ( listBox1.Items.Contains(textBox1.Text) ) label1.Text = "სტრიქონი მოიძებნა"; else label1.Text = "სტრიქონი არ მოიძებნა"; textBox1.Focus();

}

IndexOf() მეთოდი ძებნას ასრულებს listBox1 მართვის ელემენტის სიაში. მისი პარამეტრია საძებნი სტრიქონი. პოვნისას გაიცემა ნაპოვნი სტრიქონის ინდექსი, წინააღმდეგ შემთხვევაში - - 1. მოყვანილი პროგრამით ხდება ამ მეთოდთან მუშაობის დემონსტრირება:

{

int index = listBox1.Items.IndexOf(textBox1.Text); label1.Text = index.ToString();

}

Equals() მეთოდი მითითებულ სტრიქონს ადარებს listBox1 მართვის ელემენტის კონკრეტულ სტრიქონს. მისი პარამეტრია საძებნი სტრიქონი. დამთხვევისას გაიცემა true, წინააღმდეგ შემთხვევაში - false. შედარების დემონსტრირება მოყვანილი პროგრამით ხდება:

{

```
if ( listBox1.Items[0].Equals(textBox1.Text) ) label1.Text = "სტრიქონები ერთნაირია";
       else label1.Text = "სტრიქონები არ არის ერთნაირი";
textBox1.Focus();
```
}

FindString() მეთოდი ძებნას ასრულებს მითითებული ინდექსიდან. პირველი პარამეტრია საძებნი სტრიქონი, მეორე კი იმ სტრიქონის ინდექსი, საიდანაც ძებნა იწყება. თუ ინდექსი არ არის მითითებული, მაშინ სტრიქონის ძებნა ნულოვანი ინდექსის მქონე სტრიქონიდან დაიწყება. ამის დემონსტრირება მოყვანილი პროგრამით ხდება:

{

}

{

```
int index = listBox1.FindString(textBox1.Text, Convert.ToInt32(textBox2.Text));
label1.Text = index.ToString();
```
listBox1 მართვის ელემენტის დასამალად შეგვიძლია Hide() მეთოდის გამოყენება:

```
listBox1.Hide();
```
}

{

listBox1 მართვის ელემენტის გამოსაჩენად შეგვიძლია Show() მეთოდის გამოყენება:

listBox1.Show();

#### }

listBox1 მართვის ელემენტის სია შეგვიძლია ფაილში ჩავწეროთ:

{

BinaryWriter dataOut; dataOut = new BinaryWriter(new FileStream("ListBox1.txt", FileMode.Create));

```
for ( int ind = 0; ind < listBox1.Items.Count; ind++ )
dataOut.Write(listBox1.Items[ind].ToString());
```

```
dataOut.Close();
```
#### }

ფაილიდან წაკითხული მონაცემები შეგვიძლია listBox1 მმართველ ელემენტში მოვათავსოთ:

{

```
BinaryReader dataIn;
dataIn = new BinaryReader(new FileStream("ListBox1.txt", FileMode.Open));
```

```
for ( int ind = 0; ind < 5; ind + +)
        listBox1.Items.Add(dataIn.ReadString().ToString());
```
dataIn.Close();

#### }

მეთოდები:

ClearSelected() - შლის მონიშნულ ტექსტს.

FindString() - ListBox მართვის ელემენტში პოულობს პირველ სტრიქონს, რომელიც მითითებული სტრიქონით იწყება. მაგალითად, Findstring("რ") მეთოდი ListBox ელემენტში იპოვის პირველ სტრიქონს, რომელიც "რ" სიმბოლოთი იწყება.

FindStringExact() – Findstring() მეთოდის მსგავსია, მაგრამ მთელი სტრიქონი მითითებულ სტრიქონს უნდა ემთხვეოდეს.

GetSelected() - გასცემს მნიშვნელობას, რომელიც მიუთითებს არჩეულია თუ არა ელემენტი.

SetSelected() - აყენებს ან აუქმებს ელემენტის არჩევას.

ToString() - გასცემს არჩეული ელემენტის სტრიქონულ წარმოდგენას.

GetltemChecked() - გასცემს მნიშვნელობას, რომელიც მიუთითებს არჩეულია თუ არა ელემენტი (მხოლოდ CheckedListBox ელემენტისთვის).

GetltemCheckState() - გასცემს მნიშვნელობას, რომელიც მიუთითებს ელემენტის ალმის დაყენების მდგომარეობას (მხოლოდ CheckedListBox ელემენტისთვის).

SetltemChecked() - მითითებულ ელემენტს აყენებს Checked მდგომარეობაში(მხოლოდ CheckedListBox ელემენტისთვის).

SetltemCheckState() - განსაზღვრავს ელემენტის ალმის დაყენების მდგომარეობას (მხოლოდ CheckedListBox ელემენტისთვის).

#### თვისებების დინამიკური ცვლილება

listBox1 მართვის ელემენტისთვის მრავალსვეტიანი რეჟიმის დასაყენებლად უნდა შევასრულოთ კოდი:

{

listBox1.MultiColumn = true;

}

listBox1 მართვის ელემენტისთვის სტრიქონების მონიშვნის MultiSimple რეჟიმის დასაყენებლად უნდა შევასრულოთ კოდი:

{

listBox1.SelectionMode = SelectionMode.MultiSimple;

}

listBox1 მართვის ელემენტის სტრიქონების ზრდადობით დასახარისხებლად უნდა შევასრულოთ კოდი:

{

listBox1.Sorted = true;

}

## მოვლენები

MouseClick მოვლენა. ჩვენ შეგვიძლია listBox1 მართვის ელემენტის შიგნით რაიმე სტრიქონზე დაჭერისას ეს სტრიქონი label1 მმართველ ელემენტში გამოვიტანოთ. ამისთვის მოვნიშნოთ listBox1 მართვის ელემენტი, Properties ფან $\chi$ რის Events პანელში MouseClick სტრიქონის მარჯვნივ ორჯერ სწრაფად დავაწკაპუნოთ. გახსნილ ზონაში შევიტანოთ კოდი: private void listBox1\_MouseClick(object sender, MouseEventArgs e)

{

string str1 = listBox1.SelectedItem.ToString();  $label1.Text = str1;$ 

}

KeyPress მოვლენა. textBox1 მართვის ელემენტის KeyPress მოვლენის გამოყენებით listBox1 მმართველ ელემენტს შეგვიძლია სტრიქონები დავუმატოთ და ამ მიზნისთვის არ გამოვიყენოთ

```
button მართვის ელემენტი. Properties ფანჯრის Events პანელში KeyPress სტრიქონის მარჯვნივ 
ორჯერ სწრაფად დავაწკაპუნოთ და გახსნილ ზონაში შევიტანოთ კოდი: 
private void textBox1_KeyPress(object sender, System.Windows.Forms.KeyPressEventArgs e)
{
if ( e.KeyChar == 13 )
{
       int indexi = listBox1.Items.Add(textBox1.Text);
       label1.Text = indexi.ToString();
       textBox1.Focus();
       textBox1.Clear();
}
```

```
}
```
ItemCheck - აღიძვრება სიის ერთ-ერთი ელემენტის ალმის დაყენების მდგომარეობის შეცვლისას (მხოლოდ CheckedListBox ელემენტისთვის).

SelectedindexChanged - აღიძვრება არჩეული ელემენტის ინდექსის შეცვლისას.

შევქმნათ პროექტი და დავარქვათ ListBox\_Magaliti სახელი. ფორმაზე მოვათავსოთ listBox1, checkedListBox1 და Button ელემენტები (ნახ. 19.11). Button ელემენტს btnMove სახელი დავარქვათ.

checkedListBox1 მართვის ელემენტის CheckOnClick თვისებას მივანიჭოთ true მნიშვნელობა.

თუ checkedListBox1 მართვის ელემენტის ელემენტები არჩეულია, მაშინ Checkedlterns კოლექციის Count თვისების მნიშვნელობა ნულზე მეტი იქნება. შემდეგ ვასუფთავებთ listBox1 სიის ელემენტებს და ციკლის გამოყენებით listBox1 სიას ვუმატებთ თითოეულ ელემენტს. ბოლოს, checkedListBox1 მართვის ელემენტის ყველა ალამს ვასუფთავებთ.

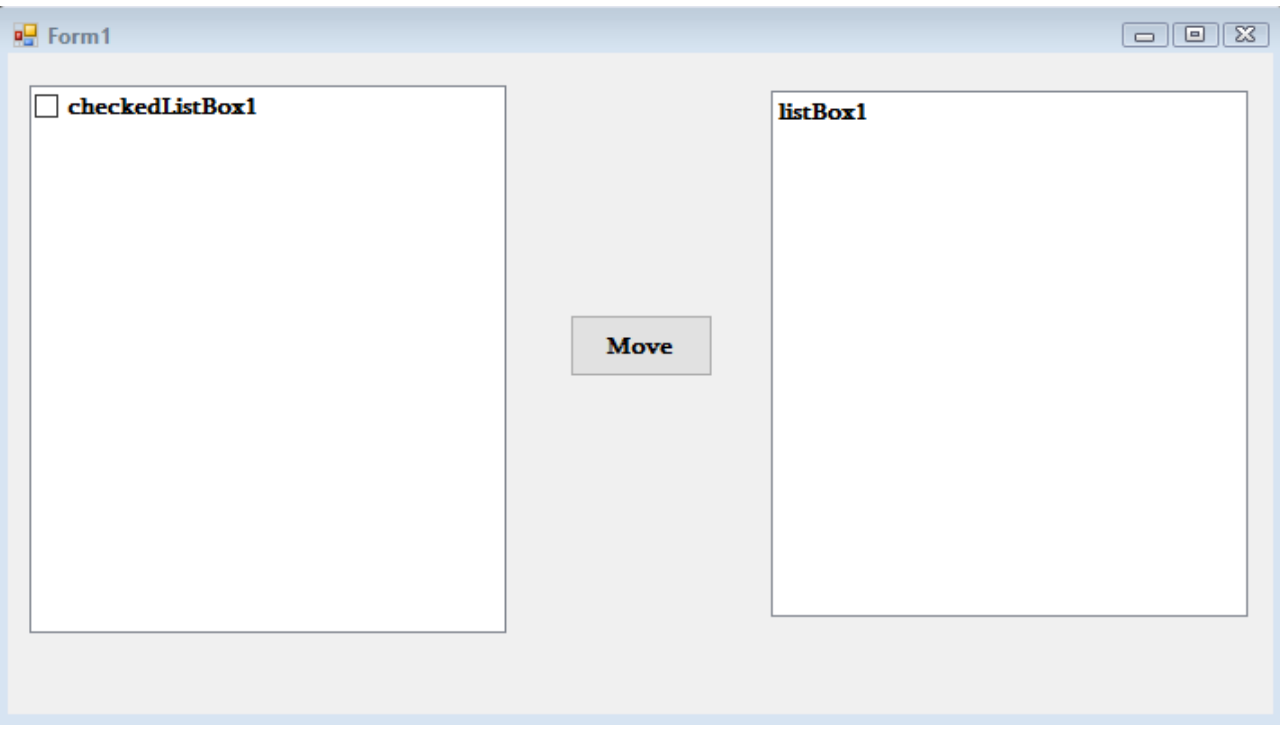

ნახ. 19.11. ListBox\_Magaliti პროგრამის ფორმა

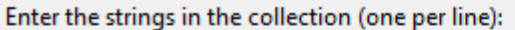

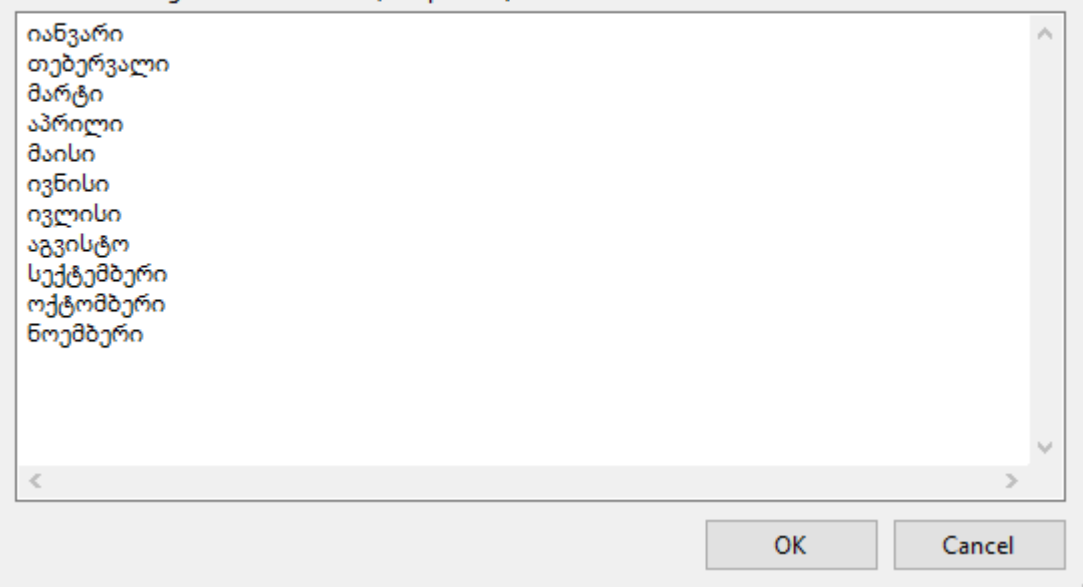

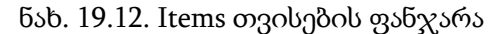

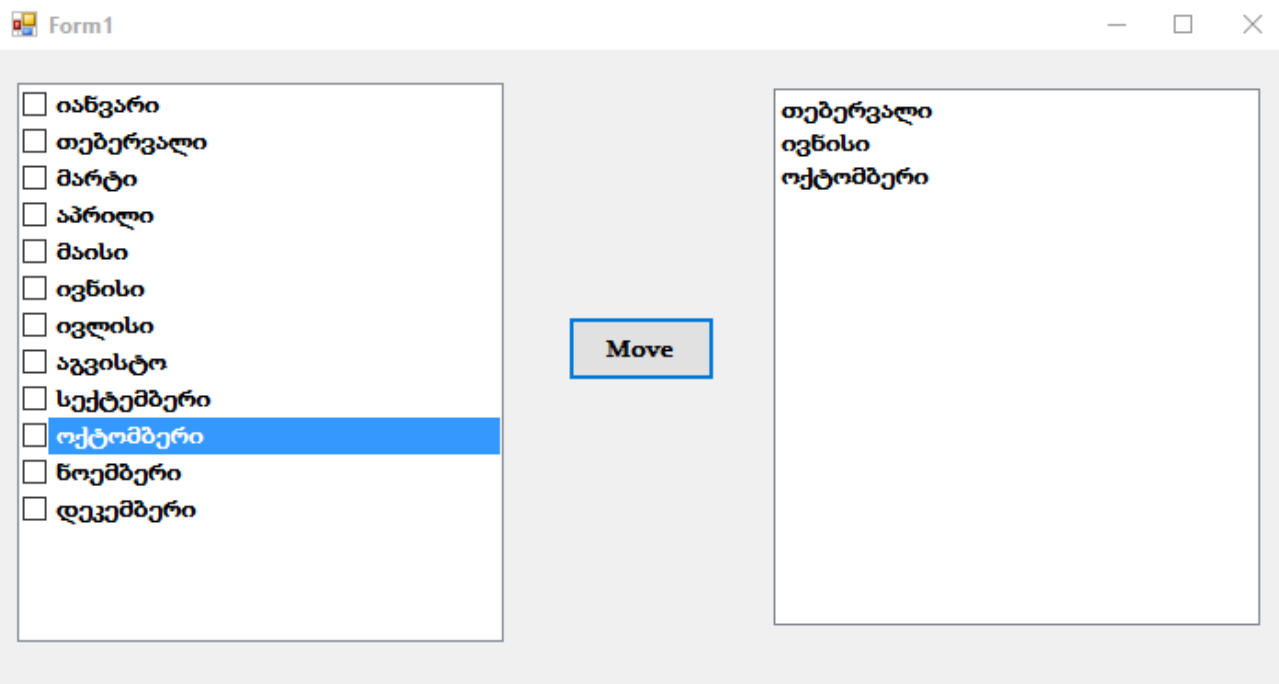

ნახ. 19.13. პროგრამის მუშაობის შედეგი

ამის შემდეგ, საჭიროა, რომ checkedListBox1 სია რაიმე ელემენტებს შეიცავდეს გადატანისთვის. ელემენტების დამატება შეიძლება Properties ფანჯრის Items თვისების გამოყენებით (ნახ. 19.12).

ელემენტების დამატება შეიძლება ასევე კოდის გამოყენებით, მაგალითად, ფორმის კონსტრუქტორში:

## public Form1()

{

InitializeComponent();

// checkedListBox1 მართვის ელემენტში მეათე ელემენტის დამატება. this.checkedListBox1.Items.Add("დეკემბერი");

}

{

ამ კოდში ხდება checkedListBox1 მართვის ელემენტისთვის მეათე ელემენტის დამატება. ახლა Move კლავიშს მივაბათ კოდი, რომელიც შეასრულებს checkedListBox1 მართვის ელემენტში მონიშნული ელემენტების გადაწერას listBox1 მართვის ელემენტში: private void btnMove\_Click(object sender, EventArgs e)

 $\frac{1}{4}$  ვამოწმებთ არის თუ არა CheckedListBox სიაში მონიშნული ელემენტი. if (this.checkedListBox1.CheckedItems.Count > 0)

 $\{$  // ListBox მართვის ელემენტიდან ყველა ელემენტის წაშლა this.listBox1.Items.Clear();

// CheckedListBox სიის Checkedltems კოლექციის ციკლისებური ნახვა და

// სიაში არჩეული ელემენტების დამატება.

foreach (string item in this.checkedListBox1.CheckedItems)

{

this.listBox1.Items.Add(item.ToString());

}

}

// CheckedListBox მართვის ელემენტის ყველა ალმის გასუფთავება.

for (int  $i = 0$ ;  $i <$  this.checkedListBox1.Items.Count;  $i++$ )

```
 this.checkedListBox1.SetItemChecked(i, false);
```
}

შევასრულოთ პროგრამა. მოვნიშნოთ მეორე, მეექვსე და მეათე ელემენტები და დავაჭიროთ Move კლავიშს. შედეგი ჩანს ნახ. 19.13 ნახაზზე.

# ComboBox მართვის ელემენტი

გამოიყენება ჩამოშლად სიებთან სამუშაოდ. მისი თვისებებია:

AllowDrop – თუ მისი მნიშვნელობაა true, მაშინ ამ ელემენტის მარჯვნივ მოთავსებულ ისარზე დაჭერისას გამოჩნდება (ჩამოიშლება) სია, საიდანაც შევძლებთ მონცემების არჩევას.

DropDownHeight – პიქსელებში განსაზღვრავს ჩამოშლილი სიის სიმაღლეს.

DropDownWidth – პიქსელებში განსაზღვრავს ჩამოშლილი სიის სიგანეს.

MaxDropDownItems – ჩამოშლილ სიაში ელემენტების მაქსიმალური რაოდენობაა.

## მეთოდები

Add() მეთოდი გამოიყენება comboBox1 მართვის ელემენტისთვის სტრიქონის დასამატებლად:

{

```
comboBox1.Items.Add(textBox1.Text);
```
textBox1.Focus();

 $label1.Text = combobx1.Items[0].ToString() + '\n' + combobx1.Text;$ 

}

# მოვლენები

KeyPress მოვლენა. ComboBox მართვის ელემენტისთვის სტრიქონების დასამატებლად შეგვიძლია TextBox მართვის ელემენტი გამოვიყენოთ:

private void textBox1\_KeyPress(object sender, System.Windows.Forms.KeyPressEventArgs e)

{

}

```
if ( e.KeyChar == 13 ) comboBox1.Items.Add(textBox1.Text);
```
ComboBox მართვის ელემენტისთვის სტრიქონების დასამატებლად შეგვიძლია თვითონ ComboBox მართვის ელემენტი გამოვიყენოთ:

private void comboBox1\_KeyPress(object sender, System.Windows.Forms.KeyPressEventArgs e) {

if (e.KeyChar == 13) comboBox1.Items.Add(comboBox1.Text);

}

SelectedValueChanged მოვლენა. ComboBox მმართველ ელემენტში სტრიქონის არჩევისას, არჩეული სტრიქონი და მისი ინდექსი შეგვიძლია Label მმართველ ელემენტში გამოვიტანოთ: private void comboBox1\_SelectedValueChanged(object sender, System.EventArgs e)

{

label1.Text = comboBox1.SelectedItem.ToString(); label2.Text = comboBox1.SelectedIndex.ToString();

}

## ListView მართვის ელემენტი

სიის სახით წარმოდგენა, ჩვეულებრივ იმ მონაცემებისთვის გამოიყენება, რომელთა წარმოდგენის მართვაც შეგვიძლია. მონაცემები, რომლებსაც ListView მართვის ელემენტი შეიცავს, შეიძლება სვეტებისა და სტრიქონების (ცხრილის მსგავსად), ერთადერთი სვეტის ან სხვადასხვა სიმბოლოს სახით წარმოვადგინოთ.

## თვისებები

Activation - მართავს ელემენტის გააქტიურების საშუალებას. შესაძლო მნიშვნელობებია: Standard - ელემენტზე ორჯერ სწრაფი დაწკაპუნება ააქტიურებს მას; OneClick - ელემენტზე ერთჯერადი დაწკაპუნება ააქტიურებს მას; TwoCiick - ელემენტზე ორი დაწკაპუნება ააქტიურებს მას. ეს არ არის ორჯერ სწრაფი დაწკაპუნება, რადგან დაწკაპუნებებს შორის უნდა იყოს დროის გაკვეული ინტერვალი.

Alignment – მართავს სიაში ელემენტების გასწორების საშუალებას. არსებობს ოთხი შესაძლო მნიშვნელობა: Default - თუ მართვის ელემენტის შიგნით ელემენტს გადავაადგილებთ ბუქსირის ოპერაციის გამოყენებით, მაშინ ის დარჩება იქ, სადაც გავაჩერებთ; Left - ელემენტები გასწორდება ListView მართვის ელემენტის მარცხენა კიდის მიმართ; Top - ელემენტები გასწორდება ზედა კიდის მიმართ; SnapToGnd - ელემენტები უხილავ ბადეს მიემაგრება.

AllowColumnReorder – თუ ამ თვისების მნიშვნელობაა true, მაშინ შეგვეძლება სვეტების მიმდევრობის შეცვლა. ამ შესაძლებლობის გამოყენების დროს უნდა დავრწმუნდეთ იმაში, რომ პროგრამები, რომლებიც ახდენს ListView მართვის ელემენტის შევსებას, სწორად ახდენს ელემენტების ჩასმას სვეტების მიმდევრობის შეცვლის შემთხვევაშიც კი.

AutoArrange – თუ ამ თვისების მნიშვნელობა არის true, მაშინ ელემენტები ავტომატურად განლაგდება Alignment თვისების შესაბამისად. თუ Alignment თვისების მნიშვნელობაა Left და ელემენტს სიის ცენტრში გადავიტანთ, მაშინ ეს ელემენტი ავტომატურად გადაადგილდება მარცხენა კიდესთან. ამ თვისებას აზრი აქვს იმ შემთხვევაში, თუ View თვისების მნიშვნელობაა - Largelcon ან Smalllcon.

CheckBoxes – თუ ამ თვისების მნიშვნელობაა true, მაშინ თითოეული ელემენტის მარცხნივ checkBox მართვის ელემენტი გამოჩნდება. ამ თვისებას აზრი აქვს, მაშინ როცა View თვისების მნიშვნელობაა Details ან List.

Checkedltems და Checkedlndices – შესაბამისად შეიცავს სიის ალმით მონიშნულ ელემენტებსა და მათ ინდექსებს.

Columns – ეს თვისება მოიცავს სვეტების კოლექციას, რომლის საშუალებითაც შესაძლებელია სვეტების დამატება ან წაშლა.

Focusedltem – შეიცავს სიის ელემენტს, რომელსაც ფოკუსი აქვს. თუ არც ერთი ელემენტი არ არის არჩეული, მაშინ ეს მნიშვნელობა არის ნულოვანი.

FullRowSelect – თუ ამ თვისების მნიშვნელობაა true და ელემენტზე დავაწკაპუნეთ, მაშინ მოინიშნება მთელი სტრიქონი, რომელიც ამ ელემენტს შეიცავს. თუ ამ თვისების მნიშვნელობაა false, მაშინ მოინიშნება თვით ელემენტი.

GridLines – თუ ამ თვისების მნიშვნელობაა true, მაშინ სტრიქონებსა და სვეტებს შორის გამოჩნდება ბადე. ამ თვისებას აზრი აქვს მხოლოდ იმ შემთხვევაში, როცა View თვისებას Details მნიშვნელობა აქვს.

HeaderStyle - მართავს სვეტების სათაურების ასახვის სტილს: Clickable - სვეტის სათაური მუშაობს კლავიშის მსგავსად; NonClickable - სვეტების სათაურები არ რეაგირებენ თაგვის კლავიშით დაწკაპუნებაზე; None - სვეტების სათაურები არ გამოჩნდება.

HoverSelection – თუ ამ თვისების მნიშვნელობაა true, მაშინ შეგვიძლია ავირჩიოთ ელემენტი თუ მასზე გავაჩერებთ მიმთითებელს.

Items - ელემენტების კოლექციაა.

LabelEdit - თუ ამ თვისების მნიშვნელობაა true, მაშინ შევძლებთ პირველი სვეტის შემცველობის რედაქტირებას Details (დეტალური ინფორმაცია) ასახვის დროს.

LabelWrap - თუ ამ თვისების მნიშვნელობაა true, მაშინ წარწერები დაიკავებენ იმდენ სტრიქონს, რამდენიც მოითხოვება მთელი ტექსტის ასახვისთვის.

LargelmageList - შეიცავს ImageList ობიექტს, რომელიც დიდი ზომის გამოსახულებებს ინახავს. ეს გამოსახულებები შეიძლება გამოვიყენოთ მაშინ, როცა View თვისების მნიშვნელობაა Largelcon.

MultiSelect - თუ ამ თვისების მნიშვნელობაა true, მაშინ შევძლებთ რამდენიმე ელემენტის არჩევას. Scrollable - თუ ამ თვისების მნიშვნელობაა true, მაშინ გამოჩნდება გადახვევის პანელი.

Selectedlndices და Selectedltems - კოლექციებია, რომლებიც შეიცავენ არჩეულ ინდექსებსა და ელემენტებს.

SmallImageList - თუ View თვისების მნიშვნელობაა SmallIcon, მაშინ SmallImageList თვისება შეიცავს imageList ობიექტს, რომელიც გამოყენებულ გამოსახულებებს ინახავს.

Sorting - ელემენტებს ახარისხებს. არსებობს დახარისხების სამი რეჟიმი: Ascending - ზრდადობით, Descending - კლაბადობით და None - დახარისხების გარეშე.

StateImageList - ImageList მართვის ელემენტი შეიცავს გამოსახულებების ნიღბებს, რომლებიც დაედება LargelmageList და SmalllmageList გამოსახულებებს არასტანდარტული მდგომარეობების წარმოსადგენად.

TopItem - გასცემს ელემენტს, რომელიც მართვის ელემენტის ზედა ნაწილშია მოთავსებული.

View - მართვის ელემენტს შეუძლია თავისი ელემენტები ოთხ რეჟიმში ასახოს: LargeIcon ელემენტები გამოჩნდება დიდი პიქტოგრამების სახით; SmallIcon - ელემენტები გამოჩნდება მცირე პიქტოგრამების სახით; List - ელემენტები ერთ სვეტში გამოჩნდება, რომელიც შეიძლება პიქტოგრამას და წარწერას შეიცავდეს; Details - შესაძლებელია ნებისმიერი რაოდენობის სვეტების ასახვა. მხოლოდ პირველი სვეტი შეიძლება შეიცავდეს Tile პიქტოგრამას; Tile - ასახავს დიდ ნიშანს, მარჯვნივ კი გამოჩნდება ინფორმაცია ქვეელემენტის შესახებ.

## მეთოდები

BeginUpdate() - მართვის ელემენტს მიუთითებს გაახლებების ხატვის შეწყვეტის აუცილებლობის შესახებ EndUpdate() მეთოდის გამოძახების მომენტამდე. ეს მეთოდი სასარგებლოა რამდენიმე ელემენტის ერთდროულად ჩასმისას, რადგან ის თავიდან გვაცილებს მართვის ელემენტის ციმციმს და მკვეთრად ზრდის სწრაფქმედებას.

Clear() - ყველა ელემენტსა და სვეტს შლის.

EndUpdate() - ეს მეთოდი გამოიძახება BeginUpdate() მეთოდის გამოძახების შემდეგ. მისი გამოძახებისას მართვის ელემენტის ხატავს თავის ელემენტებს.

EnsureVisible() - მართვის ელემენტს მიუთითებს გადახვევის შესრულების აუცილებლობის შესახებ მითითებული ინდექსის მქონე ელემენტის ასახვის მიზნით.

GetltemAt() - გასცემს Listviewitem ობიექტს х, у პოზიციაში.

#### მოვლენები

AfterLabelEdit – აღიძვრება წარწერის რედაქტირების შემდეგ.

BeforeLabelEdit – აღიძვრება მანამ, სანამ დავიწყებდეთ წარწერის რედაქტირებას.

ColumnClick – აღიძვრება სვეტზე დაჭერისას.

ItemActivate – აღიძვრება ელემენტის გააქტიურებისას.

Listviewitem მართვის ელემენტი. ეს ელემენტი ისეთ ინფორმაციას შეიცავს, როგორიცაა ტექსტი და იმ პიქტოგრამის ინდექსი, რომელიც ფორმაზე უნდა აისახოს. ამ ელემენტს აქვს Subltems თვისება, რომელიც ListViewSubltem კლასის ეგზემპლარებს შეიცავს. ეს ქვეელემენტები იმ შემთხვევაში აისახება, როცა ListView მართვის ელემენტი არის Details ან Tile რეჟიმში. თითოეული ქვეელემენტი წარმოადგენს სვეტს, რომელსაც სიის სახე აქვს. ძირითადი განსხვავება ქვეელემენტებსა და ძირითად ელემენტებს შორის იმაში მდგომარეობს, რომ ქვეელემენტს არ შეუძლია პიქტოგრამის ასახვა.

Listviewitem ობიექტები ემატება ListView ობიექტებს Items კოლექციის საშუალებით, ხოლო ListViewSubltems ობიექტები ემატება Listviewitem ობიექტებს Listviewitem ობიექტის Subltems კოლექციის საშუალებით.

#### ColumnHeader

იმისთვის, რომ სიის მსგავსმა წარმოდგენამ სვეტების სათაურები ასახოს, ListView ობიექტის Columns კოლექციას უმატებენ ColumnHeader კლასის ეგზემპლარს. ეს კლასი განსაზღვრავს სვეტების სათაურს მაშინ, როცა ListView მართვის ელემენტი Details რეჟიმში აისახება.

## ImageList მართვის ელემენტი

ImageList ელემენტი წარმოგვიდგენს კოლექციას, რომელიც შეიძლება იმ გამოსახულებების შესანახად გამოვიყენოთ, რომლებიც სხვა მართვის ელემენტებში გამოიყენება. გამოსახულებების სია შეიძლება ნებისმიერი ზომის გამოსახულებას ინახავდეს, მაგრამ თითოეული მართვის ელემენტის შიგნით ყველა გამოსახულებას ერთი ზომა უნდა ჰქონდეს. ეს იმას ნიშნავს, რომ დიდი და პატარა გამოსახულებების ასახვისთვის საჭიროა ორი ImageList მართვის ელემენტი გვქონდეს.

ImageList მართვის ელემენტი პროგრამის შესრულების დროს ფორმაზე არ აისახება. ის არავიზუალური ელემენტია, ამიტომ ფორმაზე მოთავსებისას ის ფორმის ქვედა ზონაში გამოჩნდება. გამოსახულებები ImageList ელემენტს შეიძლება დავუმატოთ როგორც გრაფიკულად Images თვისების გამოყენებით, ისე პროგრამულად Images კოლექციის გამოყენებით.

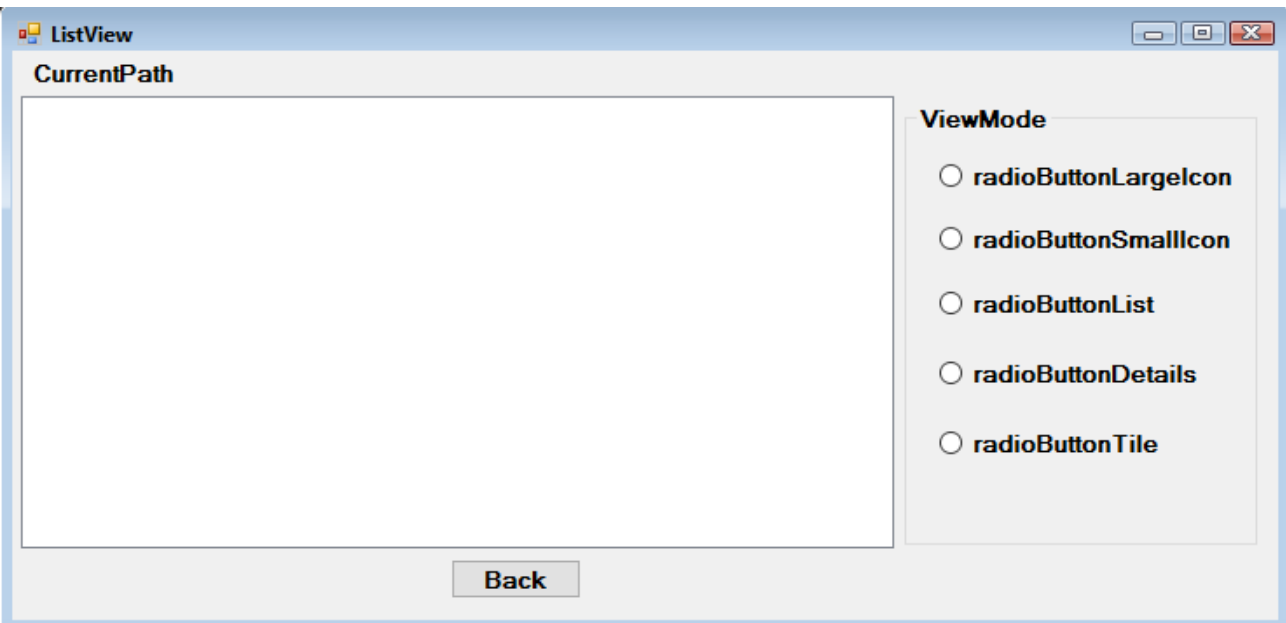

ნახ. 19.14. ListView პროგრამის ფორმა

შევქმნათ ListView\_Magaliti პროექტი. ფორმაზე მოვათავსოთ ListView, Button, Label და GroupBox ელემენტები (ნახ. 19.14). მათ დავარქვათ სახელები: ListViewFilesAndFolders, btnBack, lblCurrentPath და grpViewMode. Form1, btnBack, lblCurrentPath და grpViewMode ელემენტების Text თვისებას შემდეგი მნიშვნელობები მივანიჭოთ: ListView, Back, CurrentPath და ViewMode. lblCurrentPath მართვის ელემენტის AutoSize თვისებას false მნიშვნელობა მივანიჭოთ და მისი სიგანე ListView ელემენტის სიგანის ტოლი გავხადოთ. grpViewMode ელემენტში მოვათავსოთ ხუთი RadioButton ელემენტი. მათ დავარქვათ სახელები: radLargeIcon, radSmallIcon, radList, radDetails და radTile. ამ ელემენტების Text თვისებას შემდეგი მნიშვნელობები მივანიჭოთ: radioButtonLargeIcon, radioButtonSmallIcon, radioButtonList, radioButtonDetails და radioButtonTile.

ფორმას ორი ImageList ელემენტი დავუმატოთ. ამისთვის, Toolbox ფანჯრის Components განყოფილებაში ImageList ელემენტზე ორჯერ სწრაფად დავაწკაპუნოთ. ეს ელემენტები ფორმის ქვედა ზონაში გამოჩნდება. მათ დავარქვათ სახელები: imageListSmall და imageListLarge. imageListLarge ელემენტის ზომებს მივანიჭოთ მნიშვნელობები: 32 და 32. დავაჭიროთ imageListLarge მართვის ელემენტის Images თვისების მარჯვნივ მოთავსებულ კლავიშს. გაიხსნება ნახ. 19.7-ზე ნაჩვენები ფანჯარა, საიდანაც ვირჩევთ სურათს. იმავეს ვაკეთებთ imageListSmall მართვის ელემენტისთვის.

radDetails მართვის ელემენტის Checked თვისებას true მნიშვნელობა მივანიჭოთ.

ListViewFilesAndFolders მართვის ელემენტის LargelmageList თვისებას imageListLarge მნიშვნელობა მივანიჭოთ, SmallImageList თვისებას - imageListSmall მნიშვნელობა, ხოლო View თვისებას კი - Details მნიშვნელობა.

PaintListView() მეთოდის (ეს მეთოდი ქვევითაა მოყვანილი) პირველი foreach ბლოკის წინ ვიძახებთ BeginUpdate() მეთოდს ListView ელემენტისთვის. ListView ელემენტის BeginUpdate() მეთოდი ამ ელემენტს აუწყებს ხილული უბნის გაახლების შეწყვეტის აუცილებლობის შესახებ EndUpdate() მეთოდის გამოძახებამდე. ამ მეთოდის შესრულებაზე უარის თქმა გამოიწვევს სიის სახით წარმოდგენის შევსების შენელებას და შესაძლო ციმციმს ელემენტის დამატებისას. მეორე foreach ბლოკის შემდეგ ვიძახებთ EndUpdate() მეთოდს, რომელიც ListView ელემენტს აიძულებს დახატოს ელემენტები, რომლითაც ის იყო შევსებული.

განვიხილოთ PaintListView() მეთოდის foreach ციკლის ბლოკები. ჩვენ ვიწყებთ ListViewItem ეგზემპლარის შექმნით, შემდეგ კი Text თვისებას ვანიჭებთ ფაილის ან კატალოგის სახელს, რომლის ჩასმასაც ვაპირებთ. ListViewItem ობიექტის Imagelndex თვისება მიმართავს ელემენტის ინდექსს გამოსახულების ერთ-ერთ სიაში. ამიტომ მნიშვნელოვანია, რომ გამოსახულებებს ერთნაირი ინდექსი ჰქონდეს გამოსახულებების ორივე სიაში. ფაილებისა და კატალოგებისკენ სრული გზის შესანახად ჩვენ Tag თვისებას ვიყენებთ, რომელიც გამოყენებული იქნება მაშინ, როცა მომხმარებელი ორჯერ სწრაფად დააწკაპუნებს ამ ელემენტზე.

შემდეგ იქმნება ორი ქვეელემენტი. მათ უბრალოდ ენიჭებათ ასახვისთვის განკუთვნილი ტექსტი, შემდეგ კი ისინი ემატება ListViewItem ელემენტის SubItems კოლექციას.

დაბოლოს, ListViewItem ემატება ListView ელემენტის Items კოლექციას. ListView ელემენტი ახდენს ელემენტების იგნორირებას, თუ ნახვის რეჟიმი განსხვავდება Details-გან, ამიტომ ჩვენ ქვეელემენტებს დავამატებთ ნახვის მიმდინარე რეჟიმისგან დამოუკიდებლად.

რადგან ვმუშაობთ ფაილებთან და კატალოგებთან, პროგრამის ფაილს დასაწყისში უნდა დავუმატოთ დირექტივა:

using System.IO;

იმისთვის, რომ ListView მართვის ელემენტმა ძირითადი კატალოგი ასახოს, საჭიროა ფორმის კონსტრუქტორში ორი მეთოდის გამოძახება. ამავე დროს ვახდენთ folderColStringCollection კოლექციის ინიციალიზებას ძირითადი კატალოგით: public Form1()

{

InitializeComponent();

```
// ListView მართვის ელემენტისა და კატალოგების კოლექციის ინიციალიალიზება
folderCol = new System.Collections.Specialized.StringCollection();
CreateHeadersAndFillListView();
PaintListView(@"C:\");
folderCol.Add(@"C:\");
```
}

ამ კოდში მოყვანილ მეთოდებს მოგვიანებით განვიხილავთ.

იმისთვის, რომ შევძლოთ ListView ელემენტში საჭირო კატალოგის დათვალიერების მიზნით მასზე ორჯერ სწრაფად დაწკაპუნება, საჭიროა ItemActivate მოვლენის დამამუშავებლის შექმნა:

private void ListViewFilesAndFolders\_ItemActivate(object sender, EventArgs e)

{

```
// ობიექტი გამგზავნი (sender) დადის ListView ტიპზე
```
System.Windows.Forms.ListView lw = (System.Windows.Forms.ListView)sender;

 $\frac{1}{4}$  Tag თვისების მნიშვნელობის მიღება, რომელშიც არჩეული ელემენტი ინახება.

string filename = lw.SelectedItems[0].Tag.ToString();

```
if ( lw.SelectedItems[0].ImageIndex != 0)
```

```
{
```

```
try
{
// პროგრამის შესრულების მცდელობა. 
System.Diagnostics.Process.Start(filename);
}
catch
{
// წარუმატებელი მცდელობის შემთხვევაში 
// სრულდება მეთოდიდან გამოსვლა
return;
```

```
}
       }
       else
       {
              // ელემენტების ჩასმა
              PaintListView(filename);
              folderCol.Add(filename);
       } 
}
```
არჩეული ელემენტის Tag თვისება შეიცავს სრულ გზას ფაილისკენ ან კატალოგისკენ, რომელზეც ორჯერ სწრაფად დაწკაპუნება შესრულდა. გამოსახულება ნულოვანი ინდექსით არის კატალოგი, ამიტომ ამ ინდექსის მიხედვით შეგვიძლია განვსაზღვროთ ელემენტი ფაილია თუ კატალოგი. თუ ის ფაილია, მაშინ სრულდება მისი ჩატვირთვის მცდელობა. თუ ის კატალოგია, მაშინ გამოიძახება PaintListView() მეთოდი ახალი კატალოგით, შემდეგ კი ამ ახალ კატალოგს folderCol კოლექციას ვუმატებთ.

ორჯერ სწრაფად დავაწკაპუნოთ btnBack კლავიშზე და შევიტანოთ კოდი: private void btnBack\_Click(object sender, EventArgs e)

{

}

```
if (folderCol.Count > 1)
{
       PaintListView(folderCol[folderCol.Count - 2].ToString());
       folderCol.RemoveAt(folderCol.Count - 1);
}
else
{
       PaintListView(folderCol[0].ToString());
}
```
თუ folderCol კოლექცია ერთ ელემენეტზე მეტს შეიცავს ეს იმას ნიშნავს, რომ ჩვენ არ ვიმყოფებით ძირითად კატალოგში და უნდა გამოვიძახოთ PaintListView() მეთოდი, რომელსაც უნდა გადავცეთ გზა წინა კატალოგისკენ. folderCol კოლექციის უკანასკნელი ელემენტი არის მიმდინარე კატალოგი. ამიტომ ჩვენ უნდა ამოვიღოთ ბოლოსწინა ელემენტი. შემდეგ ჩვენ ვშლით უკანასკნელ ელემენტს და ახალი უკანასკნელი ელემენტი ხდება მიმდინარე კატალოგი. თუ კოლექცია მხოლოდ ერთ ელემენტს შეიცავს, მაშინ ვიძახებთ PaintListView() მეთოდს და გადავცემთ ამ ელემენტს.

ახლა განვსაზღვროთ RadioButton ელემენტების CheckedChanged მოვლენის დამამუშავებლები. თითოეულ ამ ელემენტზე ორჯერ სწრაფად დავაწკაპუნოთ და შევიტანოთ შემდეგი კოდი:

private void radLargeIcon\_CheckedChanged(object sender, EventArgs e)

{

RadioButton rdb = (RadioButton)sender; if (rdb.Checked)

this.ListViewFilesAndFolders.View = View.LargeIcon;

}

private void radSmallIcon\_CheckedChanged(object sender, EventArgs e)

{

```
RadioButton rdb = (RadioButton)sender;
if (rdb.Checked)
```

```
this.ListViewFilesAndFolders.View = View.SmallIcon; 
}
private void radList_CheckedChanged(object sender, EventArgs e)
{
       RadioButton rdb = (RadioButton)sender;
       if (rdb.Checked)
       this.ListViewFilesAndFolders.View = View.List; 
}
private void radDetails_CheckedChanged(object sender, EventArgs e)
{
       RadioButton rdb = (RadioButton)sender;
       if ( rdb.Checked )
       this.ListViewFilesAndFolders.View = View.Details; 
}
private void radTile_CheckedChanged(object sender, EventArgs e)
{
       RadioButton rdb = (RadioButton)sender;
       if ( rdb.Checked )
       this.ListViewFilesAndFolders.View = View.Tile; 
}
       ამით დამთავრდა მომხმარებლის ინტერფეისის გაწყობა და შეგვიძლია კოდის წერაზე
```
გადასვლა. ჩვენ დაგვჭირდება ველი კატალოგების შესანახად, რომელთა გასწვრივაც მოგვიწევს გადაადგილება, რომ შევძლოთ მათთან დაბრუნება btnBack კლავიშზე დაჭერისას. ჩვენ შევინახავთ კატალოგების აბსოლუტურ გზებს, ამიტომ მათ შესანახად StringCollection კოლექცია დაგვჭირდება:

```
partial class Forml : Form
```
{

// ცვლადის გამოცხადება ადრე ნანახი კატალოგების შესანახად private System.Collections.Specialized.StringCollection folderCol;

მოყვანილი მეთოდი ქმნის სვეტების სათაურებს:

```
private void CreateHeadersAndFillListView()
```
{

```
ColumnHeader colHead;
// პირველი სათაური
colHead = new ColumnHeader();
colHead.Text = "Filename";
this.ListViewFilesAndFolders.Columns.Add(colHead);
// მეორე სათაური
colHead = new ColumnHeader();
colHead.Text = "Size";
this.ListViewFilesAndFolders.Columns.Add(colHead);
// მესამე სათაური
colHead = new ColumnHeader();
colHead.Text = "Last accessed";
this.ListViewFilesAndFolders.Columns.Add(colHead); // სათაურის ჩასმა
```

```
}
```
ფორმის ინიციალიზების უკანასკნელი მოქმედება დაიყვანება ListView ელემენტის შევსებაზე ფაილებით და კატალოგებით სიის სახით, რომელიც მყარი დისკიდან ჩაიტვირთა: private void PaintListView(string root)

{

try

{

// ორი ლოკალური ცვლადი, გამოყენებული

// ჩასასმელი ელემენტების შესაქმნელად.

ListViewItem lvi;

ListViewItem.ListViewSubItem lvsi;

// თუ ძირითადი კატალოგი არ არსებობს, მაშინ რაიმეს ჩასმა შეუძლებებლია if ( root.CompareTo("") ==  $0$  )

return;

// ძირითადი კატალოგის შესახებ ინფორმაციის მიღება.

DirectoryInfo dir = new DirectoryInfo (root);

// ძირითადი კატალოგის ფაილებისა და კატალოგების მიღება. DirectoryInfo[] dirs = dir.GetDirectories (); // კატალოგები

FileInfo[] files = dir.GetFiles (); // ფაილები

/\* ListView ელემენტის გასუფთავება. ყურადღება მივაქციოთ იმას, რომ Clear() მეთოდს ვიძახებთ Items კოლექციის მიმართ და არა თვით ListView ობიექტის მიმართ.\*/

/\* ListView ობიექტის Clear() მეთოდი შლის ყველაფერს სვეტების სათაურების ჩათვლით, ჩვენ კი გვჭირდება მხოლოდ ელემენტების წაშლა. \*/ this.ListViewFilesAndFolders.Items.Clear();

// წარწერაში მიმდინარე გზის გამოტანა

this.lblCurrentPath.Text = root;

// ListView ელემენტისთვის გაახლებების ბლოკირება

this.ListViewFilesAndFolders.BeginUpdate();

// ყველა კატალოგის ციკლისებური ნახვა ძირითად კატალოგში

// და მათი ჩასმა

foreach ( DirectoryInfo di in dirs )

{

// ListViewItem მთავარი ელემენტის შექმნა. lvi = new ListViewItem () ;

lvi.Text = di.Name; // კატალოგის სახელი lvi.ImageIndex =0;  $\frac{1}{2}$  3ატალოგის სურათის ინდექსია 0

lvi.Tag = di.FullName; // Tag თვისებაში კატალოგის სრული

```
// სახელის ჩაწერა
```
// ორი ListViewSubltems ელემენტის შექმნა.

lvsi = new ListViewItem.ListViewSubItem();

 $\frac{1}{1}$  lvsi.Text = "";  $\frac{1}{2}$  //  $\frac{1}{2}$  კატალოგს ზომა არ აქვს, ამიტომ ეს

// სვეტი ცარიელია

lvi.SubItems.Add(lvsi); // ListViewItem ელემენტისთვის

// ქვეელემენტის დამატება

lvsi = new ListViewItem.ListViewSubItem();

lvsi.Text = di.LastAccessTime.ToString(); // სვეტი, რომელთანაც

// უკანასკნელად მოხდა მიმართვა

```
lvi.SubItems.Add(lvsi); // ListViewItem ელემენტში ქვეელემენტის
                                     // დამატება
      // ListView მართვის ელემენტის Items კოლექციისთვის 
      // ListViewItem ელემენტის დამატება. 
      this.ListViewFilesAndFolders.Items.Add(lvi); 
} 
// ძირითად კატალოგში ყველა ფაილის ციკლისებური ნახვა
foreach (FileInfo fi in files)
{
      // ListViewItem მთავარი ელემენტის შექმნა. 
      lvi = new ListViewItem();
      lvi.Text = fi.Name; // ფაილის სახელი.
      // სურათს, რომელიც გამოიყენება კატალოგის წარმოსადგენად, 
      // აქვს ინდექსი 1
      lvi.ImageIndex = 1;
      // Tag თვისებაში ფაილის სრული სახელის ჩაწერა.
      lvi.Tag = fi.FullName; 
      // ორი ქვეელემენტის შექმნა. 
      lvsi = new ListViewItem.ListViewSubItem();
      lvsi.Text = fi.Length.ToString(); // ფაილის სიგრძე
      lvi.SubItems.Add(lvsi); // Subltems კოლექციაში პირველი 
                                     // ელემენტის დამატება
      lvsi = new ListViewItem.ListViewSubItem();
      lvsi.Text = fi.LastAccessTime.ToString(); // სვეტი, რომელთანაც
                                           // უკანასკნელად მოხდა მიმართვა
      lvi.SubItems.Add(lvsi); // Subltems კოლექციაში მეორე 
                                     // ელემენტის დამატება
      // ელემენტის დამატება ListView მართვის ელემენტის Items კოლექციაში. 
      this.ListViewFilesAndFolders.Items.Add(lvi);
}
      // ListView მართვის ელემენტის განბლოკვა. 
      // ამის შემდეგ ჩასმული ელემენტები გამოჩნდება.
      this.ListViewFilesAndFolders.EndUpdate(); 
}
catch (System.Exception err) 
{ 
      MessageBox.Show("Error: " + err.Message); 
}
ახლა შევასრულოთ პროგრამა და მოვსინჯოთ მისი ელემენტების მუშაობა.
```
## DateTimePicker მართვის ელემენტი

გამოიყენება დროსთან და თარიღთან სამუშაოდ.

#### თვისებები

}

```
CalendarFont – განსაზღვრავს კალენდრის შრიფტს. 
CalendarForeColor – განსაზღვრავს კალენდრის შრიფტის ფერს.
```
CalendarMonthBackground – განსაზღვრავს კალენდრის თვის ფონის ფერს.

CalendarTitleBackColor – განსაზღვრავს კალენდრის სათაურის ფონის ფერს.

CalendarTitleForeColor – განსაზღვრავს კალენდრის სათაურის შრიფტის ფერს.

Checked – განსაზღვრავს Value თვისებას, აქვს თუ არა მინიჭებული დასაშვები მნიშვნელობა, ასევე მნიშვნელობის გაახლების შესაძლებლობას. იღებს True ან False მნიშვნელობებს. მართვის ელემენტში ეს მდგომარეობა აისახება მაშინ, როცა ShowCheckBox თვისებას True მნიშვნელობა აქვს.

DropDownAlign – განსაზღვრავს კალენდრის მდებარეობას DateTimePicker მართვის ელემენტის მიმართ. იღებს Right და Left მნიშვნელობებს.

Format – იღებს Long, Short, Time ან Custom მნიშვნელობებს.

MaxDate – თარიღის მაქსიმალური მნიშვნელობაა.

MinDate – თარიღის მინიმალური მნიშვნელობაა.

ShowCheckBox – თუ მისი მნიშვნელობაა True, მაშინ DateTimePicker მართვის ელემენტის მარცხენა კიდესთან გამოჩნდება ალამი.

ShowUpDown – თუ მისი მნიშვნელობაა True, მაშინ DateTimePicker მართვის ელემენტის მარჯვენა კიდესთან გამოჩნდება ვერტიკალური ისრები (Spin Button).

Value – შეიცავს მნიშვნელობას, რომელიც DateTimePicker მართვის ელემენტს მიენიჭება.

#### თვისებების დინამიკური ცვლილება

Form ფორმის ჩატვირთვის დროს DateTimePicker მმართველ ელემენტს შეგვიძლია თარიღისა და დროის მიმდინარე მნიშვნელობა მივანიჭოთ: private void Form1\_Load(object sender, System.EventArgs e)

{

```
dateTimePicker1.Value = DateTime.Now;
```
}

## მოვლენები

DateTimePicker მართვის ელემენტში სხვა თარიღის არჩევისას Label ელემენტში შესაბამისი კვირის დღის გამოსატანად უნდა შევასრულოთ კოდი:

private void dateTimePicker1\_ValueChanged(object sender, System.EventArgs e)

{

```
DateTime dt1;
dt1 = dateTimePicker1.Value;
label1.Text = dt1.DayOfWeek.ToString();
```
}

## MonthCalendar მართვის ელემენტი

წარმოადგენს კალენდარს და გამოიყენება დროსთან და თარიღთან სამუშაოდ.

## თვისებები

BoldedDates – ამ თვისებაში შეგვიძლია მოვათავსოთ არაგამეორებადი თარიღები, რომლებიც გამუქებული სტილით აისახება.

CalendarDimensions – ამ თვისებაში ვირჩევთ კალენდრის განზომილებას. ის შეიძლება შედგებოდეს ერთი სტრიქონისა ერთი სვეტისგან, ერთი სტრიქონისა და ორი ან მეტი სვეტისგან, ერთი სვეტისა და რამდენიმე სტრიქონისგან და ა.შ.

FirstDayOfWeek – აქ ვირჩევთ კვირის პირველ დღეს. საქართველოსთვის ეს არის ორშაბათი.

MaxSelectionCount – ვუთითებთ თარიღების მაქსიმალურ რაოდენობას, რომელთა მონიშვნაც შეგვიძლია.

MonthlyBoldedDates – ამ თვისებაში შეგვიძლია მოვათავსოთ ყოველთვიურად გამეორებადი თარიღები, რომლებიც გამუქებული სტილით აისახება.

ScrollChange – თვეების გადახვევის სიდიდეა (სიჩქარეა). თუ მაგალითად, მისი მნიშვნელობაა 3 და მიმდინარე თვეა მაისი, მაშინ თვის გადახვევისას გამოჩნდება აგვისტო, შემდეგ ნოემბერი და ა.შ.

SelectionRange – მონიშნული თარიღების დიაპაზონია. ეთითება საწყისი და საბოლოო თარიღი. მათ შორის მოთავსებული დღეები მოინიშნება.

ShowToday – თუ მისი მნიშვნელობაა True, მაშინ კალენდრის ქვედა ნაწილში გამოჩნდება დღევანდელი (მიმდინარე) თარიღი.

ShowTodayCircle – თუ მისი მნიშვნელობაა True, მაშინ მიმდინარე თარიღი გამოყოფილი იქნება წრით ან მართკუთხედით.

ShowWeekNumbers – თუ მისი მნიშვნელობაა True, მაშინ MonthCalendar მართვის ელემენტის მარცხენა სვეტში კვირის ნომრები გამოჩნდება.

TitleBackColor – MonthCalendar მართვის ელემენტის სათაურის ფონის ფერია.

TitleForeColor – MonthCalendar მართვის ელემენტის სათაურის შრიფტის ფერია.

TodayDate – ამ თვისებას MonthCalendar მართვის ელემენტი იყენებს როგორც მიმდინარე თარიღს.

## თვისებების დინამიკური ცვლილება

Form ფორმის ჩატვირთვის დროს MonthCalendar მმართველ ელემენტს შეგვიძლია მივანიჭოთ თარიღისა და დროის მიმდინარე მნიშვნელობა:

private void Form1\_Load(object sender, System.EventArgs e)

{

```
 monthCalendar1.TodayDate = DateTime.Now;
```
}

# WebBrowser მართვის ელემენტი

გამოიყენება ვებ-გვერდებთან სამუშაოდ.

## თვისებები

ამ მართვის ელემენტის თვისებებია:

Url - აქ შეგვაქვს იმ ვებ-გვერდის მისამართი, რომლის გახსნაც გვინდა.

# მეთოდები

განვიხილოთ რამდენიმე მეთოდი:

GoBack() - ხსნის წინა გვერდს. წინა გვერდის გასახსნელად უნდა შევასრულოთ კოდი: webBrowser1.GoBack();

GoForward() - ხსნის მომდევნო გვერდს.

GoHome() - ხსნის საშინაო გვერდს.

GoSearch() - ხსნის ნაგულისხმევ საძიებო გვერდს.

Refresh() - ხელახლა ჩატვირთავს მიმდინარე გვერდს.

Stop() - წყვეტს გვერდის ჩატვირთვას და გვერდის დინამიკური ელემენტების მუშაობას.

# მენიუ და ინსტრუმენტების პანელი

#### MenuStrip მართვის ელემენტი

MenuStrip მართვის ელემენტი გამოიყენება მენიუს შესაქმნელად. ამ ელემენტის გარდა მენიუ ასევე მოიცავს ხშირად გამოყენებად ToolStripMenuItem, ToolStripDropDown და ToolStripSeparator ელემენტებს. თითოეული მათგანი წარმოგვიდგენს მენიუში ან ინსტრუმენტების პანელში ელემენტის ასახვის სხვადასხვა გზას. ToolStripMenuItem ელემენტი განსაზღვრავს ცალკეულ ჩანაწერს მენიუში. ToolStripDropDown ელემენტი წარმოგვიდგენს ელემენტების სიას. ToolStripSeparator ვერტიკალური ან ჰორიზონტალური გამყოფი ხაზია მენიუში ან ინსტრუმენტების პანელში. არსებობს მენიუს კიდევ ერთი ტიპი - ContextMenuStrip, რომელიც რაიმე ელემენტზე თაგვის მარჯვენა კლავიშზე დაჭერისას იხსნება და ამ ელემენტთან დაკავშირებული ინფორმაციას ასახავს.

MenuStrip მართვის ელემენტის თვისებებია:

Items – MenuStrip მართვის ელემენტის ელემენტების კოლექციაა.

MdiWindowListItem – გამოიყენება MDI ინტერფეისის შვილობილი ფორმების სიის ასახვისთვის. ShowItemToolTips – თუ მისი მნიშვნელობაა True, მაშინ გამოჩნდება შემხსენებელი შეტყობინებები.

Text – შეიცავს MenuStrip მართვის ელემენტთან დაკავშირებულ ტექსტს.

TextDirection – განსაზღვრავს MenuStrip მართვის ელემენტთან დაკავშირებული ტექსტის ასახვის მიმართულებას. იღებს შემდეგ მნიშვნელობებს: Horizontal, Inherit, Vertical270, Vertical90.

#### მოვლენები

MenuStrip მართვის ელემენტის მოვლენებთან მუშაობის დემონსტრირებისთვის შევქმნათ Menu\_Magaliti1 პროექტი. MenuStrip მართვის ელემენტი ფორმაზე მოვათავსოთ Toolbox ფანჯრის Menus & Toolbars განყოფილებიდან. დავაჭიროთ ამ ელემენტის ზედა მარჯვენა კუთხეში მოთავსებულ შავ ისარს. გახსნილ Actions Window ფანჯარაში დავაჭიროთ Insert Standard Items მიმართვას. გამოჩნდება მენიუს სტანდარტული ელემენტები.

ახლა ვნახოთ, როგორ შეიძლება მენიუს შექმნა სტანდარტული ელემენტების ჩასმის გარეშე. შევქმნათ ახალი Menu\_Magaliti2 პროექტი. ფორმაზე მოვათავსოთ MenuStrip მართვის ელემენტი. მენიუს ახალი ელემენტების შესაქმნელად მიმთითებელი უნდა მოვათავსოთ ველში, რომელშიც ჩანს Type Here წარწერა. ამ დროს ავტომატურად გამოჩნდება ქვედა და მარჯვენა ცარიელი ელემენტები. მენიუში ჰორიზონტალური ხაზების შესაქმნელად, რომლებიც მენიუს ჯგუფებად ყოფენ, ToolStripSeparator მართვის ელემენტი უნდა გამოვიყენოთ. გამყოფის შესაქმნელად შეგვიძლია აგრეთვე "-" სიმბოლოს გამოყენება. მენიუს სათაურის შეტანისას იმ სიმბოლოს წინ, რომელსაც გამოვიყენებთ, როგორც ამ მენიუსთან სწრაფი მიმართვის კლავიშს, უნდა მოვათავსოთ ამპერსანდი (&). ეს სიმბოლო ხაზგასმული გამოჩნდება, ხოლო მენიუს პუნქტის ასარჩევად უნდა დავაჭიროთ Alt + მითითებული სიმბოლოს კლავიში.

MenuStrip მართვის ელემენტის სხვადასხვა მენიუში შეგვიძლია შევქმნათ რამდენიმე ელემენტი სწრაფი მიმართვის ერთი და იმავე სიმბოლოთი. ეს სიმბოლო შეიძლება ერთხელ იყოს გამოყენებული თითოეულ მენიუში, მაგალითად, ერთხელ File მენიუში, ერთელ View მენიუში და ა.შ. თუ ერთსა და იმავე სწრაფი მიმართვის სიმბოლოს შემთხვევით მივანიჭებთ ერთი მენიუს რამდენიმე ელემენტს, მაშინ მასზე რეაგირებას მოახდენს ერთსა და იმავე სწრაფი მიმართვის სიმბოლოს მქონე მენიუს ელემენტებს შორის პირველი.

არჩეულ ველში შევიტანოთ &File და დავაჭიროთ Enter კლავიშს. File ელემენტის ქვემოთ მოთავსებულ ტექსტურ ველებში შევიტანოთ შემდეგი სტრიქონები: &New

&Ореn

```
&Save 
Save &As 
&Print 
Print Preview 
E&xit 
      File მენიუ მიიღებს ნახ. 19.15-ზე ნაჩვენებ სახეს. 
      დავაჭიროთ File მენიუს მარჯვნივ მოთავსებულ ველს და შევიტანოთ &Help. Help მენიუს 
ქვევით ტექსტურ ველებში შევიტანოთ შემდეგი სტრიქონები: 
Contents 
Index 
Search 
About 
      Help მენიუ მიიღებს ნახ. 19.16-ზე ნაჩვენებ სახეს. 
      დავუბრუნდეთ File მენიუს და მისი ელემენტებისთვის სწრაფი მიმართვის კლავიშები
```
განვსაზღვროთ. ავირჩიოთ &New ელემენტი და მისი ShortcutKeys თვისების მარჯვნივ დავაჭიროთ ისარს. გახსნილ Actions Window ფანჯარაში განვსაზღვრავთ კლავიშების კომბინაციას. ჩავრთოთ Ctrl ჩამრთველი და Key: სიიდან ავირჩიოთ N. დავაჭიროთ Enter კლავიშს. ShortcutKeys თვისების მარჯვნივ გამოჩნდება Ctrl+N კლავიშების კომბინაცია. ანალოგიური გზით დავუკავშიროთ სწრაფი მიმართვის კლავიშები დანარჩენ ელემენტებს:

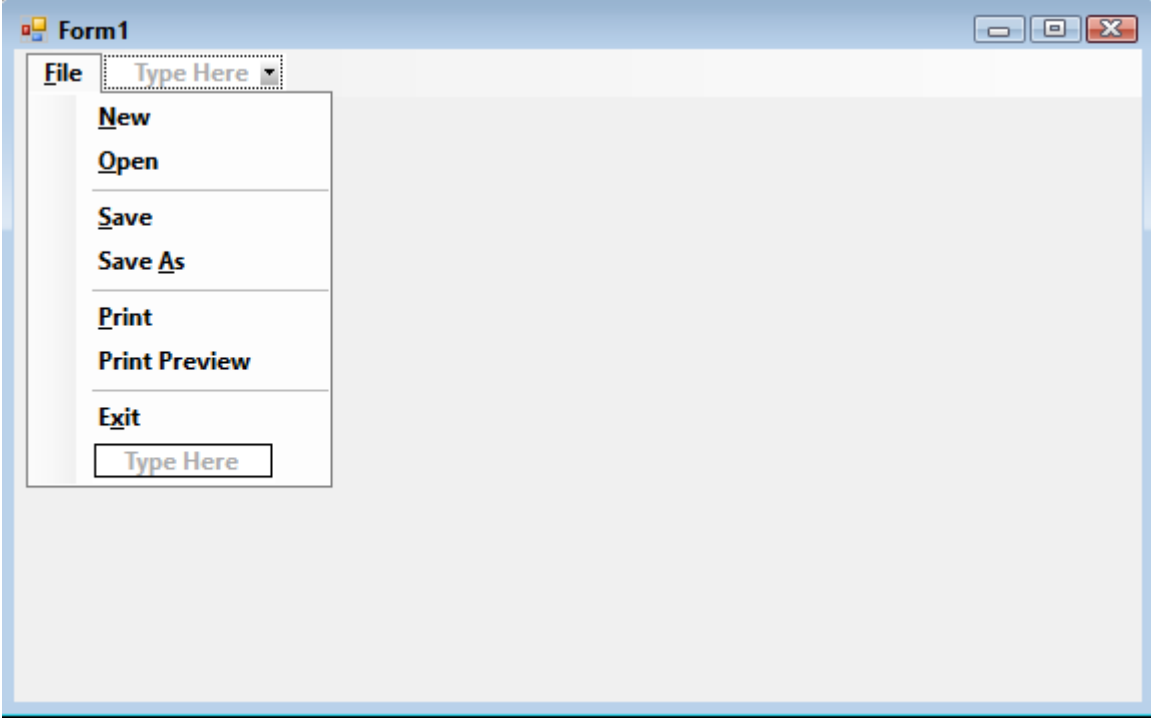

ნახ. 19.15. File მენიუ

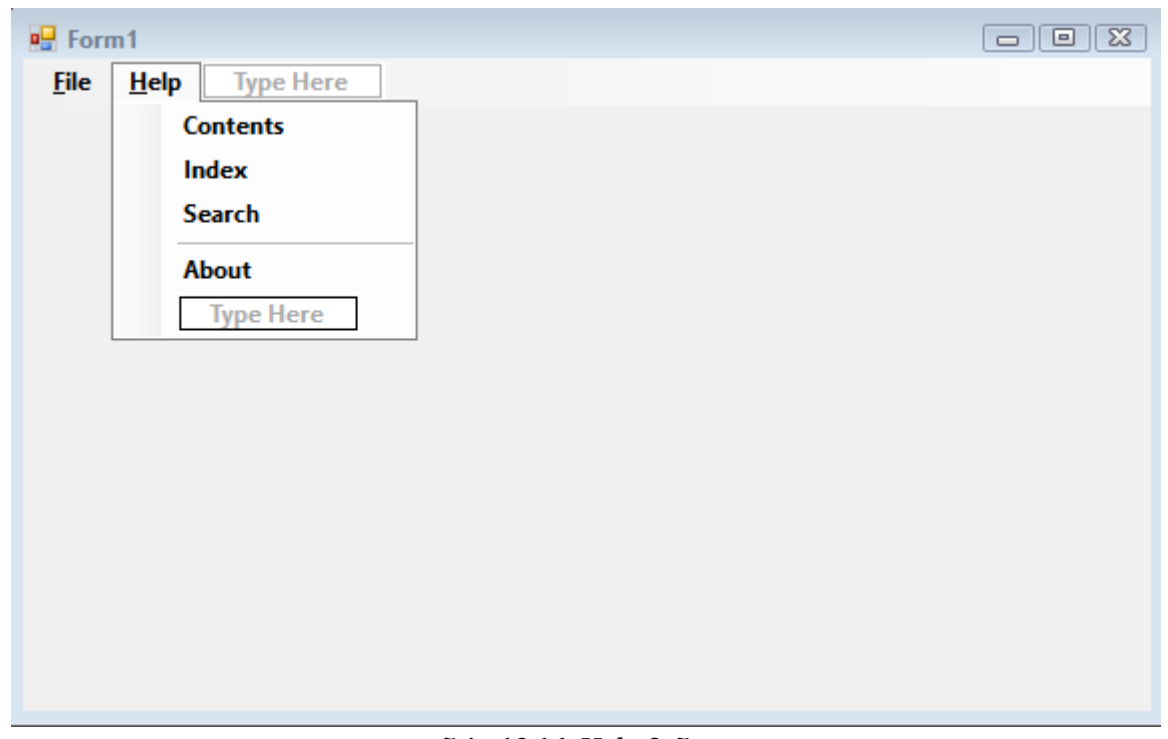

ნახ. 19.16. Help მენიუ

&Ореn – Ctrl + О  $&S$ ave – Ctrl + S  $&$ Print – Ctrl + P  $&$  File – Alt + F  $&$  Help – Alt + H

მენიუს თითოეული პუნქტსთვის შეგვიძლია განვსაზღვროთ გამოსახულება. მოვნიშნოთ New ელემენტი და დავაჭიროთ Image თვისების მარჯვნივ მოთავსებულ კლავიშს სურათის ასარჩევად. ანალოგიური გზით განვსაზღვროთ სურათები მენიუს დანარჩენი ელემენტებისთვის.

შევასრულოთ პროგრამა. Alt+F კლავიშებზე დაჭერა File მენიუს ხსნის, Alt+H კლავიშებზე დაჭერა კი - Help მენიუს.

ToolStripMenuItem მართვის ელემენტის დამატებითი თვისებებია:

Checked – მიუთითებს არჩეულია თუ არა მენიუ.

CheckOnClick – თუ ამ თვისების მნიშვნელობაა true, მაშინ ToolStripMenuItem მართვის ელემენტზე ყოველი დაჭერისას ტექსტის მარცხნივ მყოფი ალამი ან ჩაირთვება ან გამოირთვება. Enabled – თუ ამ თვისების მნიშვნელობაა false, მაშინ ელემენტი პასიური იქნება და მასზე დაჭერისას არანაირი მოქმედება არ შესრულდება.

DropDownitems – შეიცავს მენიუს მოცემულ ელემენტთან დაკავშირებული ელემენტების კოლექციას, რომელიც გამოყენებული იქნება როგორც ჩამოშლადი მენიუ.

იმისთვის, რომ პროგრამამ რეაგირება მოახდინოს ჩვენს მიერ გაკეთებულ არჩევანზე უნდა შევქმნათ Click ან CheckedChanged მოვლენის დამამუშავებელი:

Click – აღიძვრება ყოველთვის, როცა მომხმარებელი ელემენტზე აწკაპუნებს. ხშირ შემთხვევაში ესაა მოვლენა, რომელზეც საჭიროა რეაგირება.

CheckedChanged – აღიძვრება ელემენტზე დაჭერისას, რომლის CheckOnClick თვისებას true მნიშვნელობა აქვს.

დავუბრუნდეთ ჩვენს პროექტს. ფორმაზე მოვათავსოთ richTextBoxText მართვის ელემენტი და მის Dock თვისებას Fill მნიშვნელობა მივანიჭოთ. MenuStrip მართვის ელემენტს დავუმატოთ Format ელემენტი Help ელემენტის შემდეგ. Format ელემენტი მოვნიშნოთ და

ბუქსირის ოპერაციის გამოყენებით Files და Help ელემენტებს შორის მოვათავსოთ. Format მენიუს Show Help Menu ელემენტი დავუმატოთ. მის CheckOnClick და Checked თვისებებს true მნიშვნელობა მივანიჭოთ.

მენიუს ელემენტებს შემდეგი სახელები დავარქვათ:

New - MenuItemNew

Open - MenuItemOpen

Save - MenuItemSave

Show Help Menu - MenuItemShowHelpMenu

Help - MenuItemHelp

მენიუს Show Help Menu ელემენტს CheckedChanged მოვლენის დამამუშავებელი დავუმატოთ. ამისთვის, ორჯერ სწრაფად დავაწკაპუნოთ CheckedChanged სახელზე Events სიაში და შემდეგი კოდი შევიტანოთ:

private void MenuItemShowHelpMenu\_CheckedChanged(object sender, EventArgs e) {

ToolStripMenuItem item = (ToolStripMenuItem) sender; MenuItemHelp.Visible = item.Checked;

}

ორჯერ სწრაფად დავაწკაპუნოთ MenuItemNew, MenuItemSave და MenuItemOpen ელემენტებზე. სამივე ელემენტს დაემატება Click მოვლენის დამამუშავებელი. შევიტანოთ შემდეგი კოდი:

private void MenuItemNew\_Click(object sender, EventArgs e)

```
{
```
richTextBox.Text = "";

```
}
```
{

}

private void MenuItemOpen\_Click(object sender, EventArgs e)

```
try
{
       richTextBox.LoadFile(@".\File_1.rtf");
}
catch
{
      // შეცდომების იგნორირება.
}
```

```
private void MenuItemSave_Click(object sender, EventArgs e)
{
```

```
try 
{ 
       richTextBox.SaveFile(@".\File_1.rtf"); 
}
catch 
{ 
       // შეცდომების იგნორირება.
}
```
}

შევასრულოთ პროგრამა. Format მენიუს Show Help Menu ელემენტზე დაჭერა დამალავს Help ელემენტს, განმეორებითი დაჭერა კი - გამოაჩენს. შევიტანოთ ტექსტი და დავაჭიროთ Save მენიუს. შემდეგ დავაჭიროთ New მენიუს. richTextBox მართვის ელემენტი დაცარიელდება. ბოლოს კი დავაჭიროთ Open კლავიშს. გამოჩნდება ადრე შეტანილი ტექსტი.

# ContextMenuStrip მართვის ელემენტი

გამოიყენება კონტექსტური მენიუს შესაქმნელად. მას ელემენტები MenuStrip მართვის ელემენტის ანალოგიურად ემატება. მისი თვისებებია:

AutoClose – თუ მისი მნიშვნელობაა false, მაშინ ეს ელემენტი არ გაიხსნება (არ გამოჩნდება).

Items – კონტექსტური მენიუს ელემენტებია.

LayoutStyle – განსაზღვრავს კონტექსტური მენიუს ასახვის სტილს.

ShowCheckMargin – განსაზღვრავს, უნდა გამოჩნდეს თუ არა მართვის ელემენტის მარცხენა კიდესთან სივრცე ალმის გამოსაჩენად.

ShowImageMargin – განსაზღვრავს, უნდა გამოჩნდეს თუ არა მართვის ელემენტის მარცხენა კიდესთან სივრცე სურათის გამოსაჩენად.

## მოვლენები

შევქმნათ ახალი პროექტი და დავარქვათ ContextMenuStrip\_Magaliti. ფორმაზე ერთი TextBox და ორი ContextMenuStrip მართვის ელემენტი მოვათავსოთ. contextMenuStrip1 მართვის ელემენტი მოვნიშნოთ. დავაჭიროთ Items თვისების მარჯვნივ მოთავსებულ კლავიშს. გაიხსნება Items Collection Editor ფანჯარა (ნახ. 19. 17). დავაჭიროთ Add კლავიშს მენიუს პუნქტის დასამატებლად. დამატებულ ელემენტს toolStripMenuItemClose სახელი დავარქვათ, Text თვისებაში კი - &Close სტრიქონი შევიტანოთ. დავაჭიროთ OK კლავიშს. მოვნიშნოთ contextMenuStrip1 კონტექსტური მენიუს &Close სტრიქონი და მასზე ორჯერ სწრაფად დავაწკაპუნოთ. გახსნილ ზონაში შემდეგი კოდი შევიტანოთ:

private void toolStripMenuItemClose\_Click(object sender, EventArgs e)

Application.Exit();

}

{

მისი შესრულება პროგრამას დახურავს. ახლა ეს კონტექსტური მენიუ ფორმას დავუკავშიროთ. ამისთვის მოვნიშნოთ ფორმა და მისი ContextMenuStrip სიიდან contextMenuStrip1 ელემენტი ავირჩიოთ. შევასრუოთ პროგრამა. ფორმაზე დავაჭიროთ თაგვის მარჯვენა კლავიშით და Close ბრძანება შევასრულოთ.

ახლა contextMenuStrip2 მართვის ელემენტი მოვნიშნოთ. გავხსნათ Items Collection Editor ფანჯარა. შევქმნათ ორი ელემენტი. მათ toolStripMenuItemForeColor და toolStripMenuItemBackColor სახელები დავარქვათ, ხოლო Text თვისებას კი ForeColor და BackColor მნიშვნელობები მივანიჭოთ. ბოლოს OK კლავიშს დავაჭიროთ. ორჯერ სწრაფად დავაწკაპუნოთ toolStripMenuItemForeColor ელემენტზე და შევიტანოთ კოდი:

private void toolStripMenuItemForeColor\_Click(object sender, EventArgs e)

{

textBox1.ForeColor = Color.Red;

}

ორჯერ სწრაფად დავაწკაპუნოთ toolStripMenuItemForeColor ელემენტზე და შევიტანოთ კოდი:

private void toolStripMenuItemBackColor\_Click(object sender, EventArgs e)

{

```
 textBox1.BackColor = Color.Green;
```
}

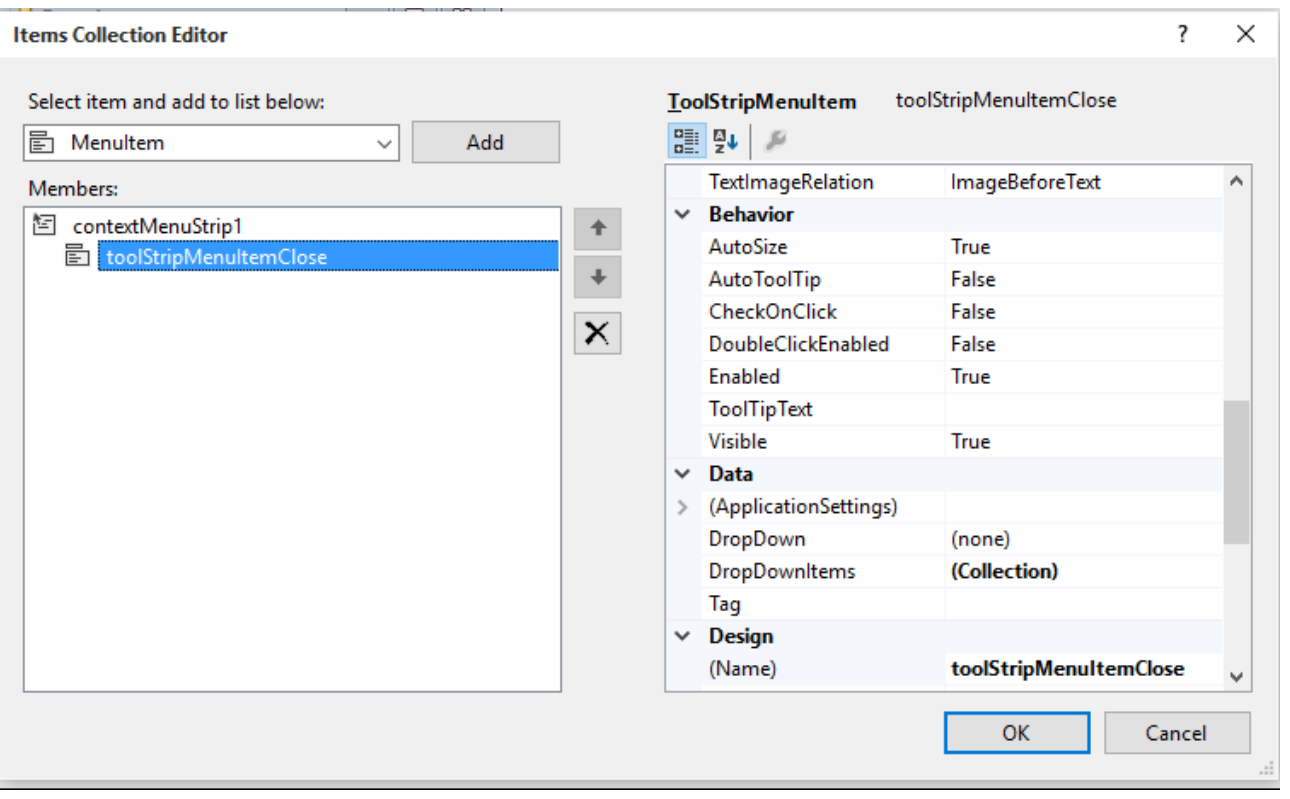

ნახ. 19. 17. Items Collection Editor ფანჯარა

ახლა ეს კონტექსტური მენიუ TextBox მართვის ელემენტს დავუკავშიროთ. ამისთვის მოვნიშნოთ TextBox ელემენტი და მისი ContextMenuStrip სიიდან contextMenuStrip2 ელემენტი ავირჩიოთ. შევასრუოთ პროგრამა და შევამოწმოთ ორივე კონტექსტური მენიუს მუშაობა.

# ინსტრუმენტების პანელები

ინსტრუმენტების პანელი საშუალებას გვაძლევს ერთი დაჭერით მივმართოთ ხშირად გამოყენებად ფუნქციებს, როგორიცაა Open (გახსნა), Save (შენახვა) და ა.შ. ნახ. 19.18-ზე ნაჩვენებია Word 2013-ის ინსტრუმენტების პანელი.

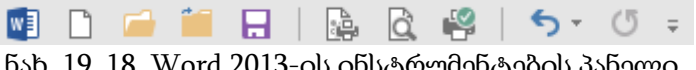

ნახ. 19. 18. Word 2013-ის ინსტრუმენტების პანელი

ჩვეულებრივ, ინსტრუმენტების პანელში კლავიში სურათის სახით აისახება, თუმცა კლავიშს შეიძლება სურათიც და ტექსტიც ჰქონდეს. ინსტრუმენტების პანელი, კლავიშების გარდა, შეიძლება სიებსა და ტექსტურ ველებს შეიცავდეს. ხშირად, ინსტრუმენტების პანელში კლავიშზე მიმთითებლის გაჩერებისას კლავიშის დანიშნულება შემხსენებელი სტრიქონის სახით გამოჩნდება.

## ToolStrip მართვის ელემენტი

გამოიყენება ინსტრუმენტების პანელის შესაქმნელად. ToolStrip მართვის ელემენტი არის საბაზო MenuStrip მართვის ელემენტისთვის და ამიტომ მათ ბევრი საერთო თვისება აქვთ.

ფორმაზე ToolStrip მართვის ელემენტის მოთავსებისას მარცხენა კიდესთან ოთხი ვერტიკალური წერტილი გამოჩნდება. ეს იმას ნიშნავს, რომ ინსტრუმენტების პანელი შეიძლება ფორმის ნებისმიერ კიდესთან მოვათავსოთ. ჩვეულებრივ, ToolStrip მართვის ელემენტი პიქტოგრამებს ასახავს და მისი ყველა ელემენტი არის კლავიში. ამ ელემენტში ჩანს ჩამოშლადი მენიუ, საიდანაც ვირჩევთ ელემენტის ტიპს.

ToolStrip მართვის ელემენტის მონიშვნისას მის მარჯვენა ზედა კუთხეში სამკუთხედი გამოჩნდება. მასზე დაჭერა Actions ფანჯარას. ხსნის თუ Insert Standard Items მიმართვას ავირჩევთ, მაშინ ამ ელემენტში სტანდარტული კლავიშები გამოჩნდება: New (შექმნა), Open (გახსნა), Save (შენახვა), Print (ბეჭდვა), Cut (ამოჭრა), Сору (ასლის აღება), Paste (ჩასმა) и Help (ცნობარი).

ToolStrip კლასის ხშირად გამოყენებადი თვისებებია:

GripStyle – თუ მისი მნიშვნელობაა Hidden, მაშინ ოთხი ვერტიკალური წერტილი არ აისახება ინსტრუმენტების პანელის უკიდურეს მარცხენა პოზიციაში და ამ ელემენტის გადაადგილებას ვერ შევძლებთ. თუ მისი მნიშვნელობაა Visible, მაშინ ოთხი ვერტიკალური წერტილი აისახება ინსტრუმენტების პანელის უკიდურეს მარცხენა პოზიციაში და მის გადაადგილებას შევძლებთ.

Items – შეიცავს ინსტრუმენტების პანელის ყველა ელემენტის კოლექციას.

LayoutStyle – მართავს ელემენტების ასახვის საშუალებას ინსტრუმენტების პანელში. ავტომატურად, ისინი ჰორიზონტალურად აისახება.

ShowItemToolTip – განსაზღვრავს, უნდა აისახოს თუ არა შეხსენებები ინსტრუმენტების პანელის ელემენტებისთვის.

Stretch – ჩვეულებრივ, ინსტრუმენტების პანელი ოდნავ განიერია ან მაღალი მასში მოთავსებულ ელემენტებზე. თუ Stretch თვისების მნიშვნელობაა true, მაშინ ინსტრუმენტების პანელი შეავსებს თავისი კონტეინერის მთელ სიგრძეს.

#### ToolStrip მართვის ელემენტის ელემენტები

Toolstrip მართვის ელემენტში შეგვიძლია გამოვიყენოთ შემდეგი მართვის ელემენტები:

ToolStripButton – წარმოადგენს კლავიშს. ეს თვისება შეიძლება გამოვიყენოთ კლავიშებისთვის ტექსტით ან მის გარეშე.

ToolStripLabel – წარწერაა. მართვის ამ ელემენტს შეუძლია ასევე ასახოს გამოსახულებები, ე.ი. ის შეიძლება გამოვიყენოთ სტატიკური გამოსახულების ასახვისთვის.

ToolStripSplitButton – კლავიშია, რომელზეც დაჭერა გამოაჩენს მენიუს მის ქვეშ.

ToolStripComboBox – სიის მქონე ველია.

ToolStripProgressBar – პროცესის მიმდინარეობის ინდიკატორია.

ToolStripTextBox – ტექსტური ველია.

ToolStripSeparator – ელემენტების ჰორიზონტალური და ვერტიკალური გამყოფია (სეპარატორია).

შევქმნათ ToolStrip\_Magaliti პროექტი. ფორმას დავუმატოთ ToolStrip მართვის ელემენტი. Actions Window ფანჯარაში დავაჭიროთ Insert Standard Items მიმართვას. მოვნიშნოთ და წავშალოთ Cut, Copy, Paste და მათ შემდეგ მოთავსებული გამოყოფი (Separator). ფორმას დავუმატოთ RichTextBox მართვის ელემენტი. მას richTextBox სახელი დავარქვათ. შემდეგ მის Anchor თვისებას Top, Bottom, Left და Right მნიშვნელობები მივანიჭოთ.

ინსტრუმენტების პანელს ბოლოში დავუმატოთ სამი ახალი კლავიში, ComboBox ტიპის ელემენტი და გამყოფი. ამისთვის სამჯერ დავაჭიროთ ToolStrip მართვის ელემენტის უკანასკნელ ელემენტს. ჩასმულ კლავიშებს toolStripButtonBold, toolStripButtoItalic და toolStripButtonUnderline სახელები დავარქვათ, ხოლო მათ Text თვისებას კი - Bold, Italic და Underline მნიშვნელობები მივანიჭოთ. ComboBox ტიპის ელემენტისა და გამყოფის დასამატებლად დავაჭიროთ ToolStrip მართვის ელემენტის უკანასკნელი ელემენტის ისარს. ჩამოშლილი სიიდან ვირჩევთ ComboBox ტიპის ელემენტს. მას toolStripComboBoxFonts სახელი დავარქვათ. მის Items თვისებაში Sylfaen, MS Sans Serif და Times New Roman მნიშვნელობები შევიტანოთ. DropDownStyle თვისებას

DropDownList მნიშვნელობა მივანიჭოთ. toolStripButtonBold, toolStripButtoItalic და toolStripButtonUnderline კლავიშების CheckOnClick თვისებას true მნიშვნელობა მივანიჭოთ. Bold, Italic და Underline კლავიშების პიქტოგრამები შეგიძლიათ ინტერნეტში მონახოთ.

იმისთვის, რომ ComboBox ელემენტში საწყისი მნიშვნელობა ავსახოთ ფორმის კონსტრუქტორს დავუმატოთ სტრიქონი:

public Form1

{

InitializeComponent(); this.toolStripComboBoxFonts.SelectedIndex = 0;

}

# მოვლენები

ახლა ინსტრუმენტების პანელის ელემენტებისთვის მოვლენების დამამუშავებლები შევქმნათ. ჩვენ უკვე გვაქვს მენიუს Save, New და Open ელემენტებისთვის მოვლენების დამამუშავებლები. რაც შეეხება ინსტრუმენტების პანელის კლავიშებს, ისინი უნდა მოიქცნენ მენიუს ელემენტების მსგავსად. ეს ადვილად შეიძლება გავაკეთოთ ინსტრუმენტების პანელის კლავიშების Click მოვლენებისთვის იმავე დამამუშავებლების მინიჭებით, რომლებიც უკვე გამოიყენება მენიუს ელემენტების მიერ. ამისთვის, მოვნიშნოთ ToolStrip მართვის ელემენტის პირველი კლავიში (newToolStripButton). Properties ფანჯრის Events სიაში Click მოვლენის მარჯვენა ველში ჩავწეროთ newToolStripMenuItem\_Click სახელი. ანალოგიურად მოვიქცეთ ToolStrip მართვის ელემენტის მეორე (openToolStripButton) და მესამე (saveToolStripButton) კლავიშებისთვის.

მოვლენის დამამუშავებელი დავუმატოთ Bold, Italic და Underline კლავიშებს. მათ CheckedChanged მოვლენას შემდეგი დამამუშავებლები მივაბათ (დავუკავშიროთ):

private void toolStripButtonBold\_CheckedChanged(object sender, EventArgs e)

{

}

```
 Font oldFont;
       Font newFont;
       bool checkState = ((ToolStripButton)sender).Checked;
       // მონიშნულ ტექსტში გამოყენებული შრიფტის მიღება. 
       oldFont = this.richTextBox.SelectionFont;
       if (!checkState)
        newFont = new Font(oldFont, oldFont.Style & ~FontStyle.Bold);
       else
         newFont = new Font(oldFont, oldFont.Style | FontStyle.Bold);
       // მონიშნული ტექსტისთვის ახალი შრიფტის მინიჭება 
      \frac{1}{2} და ფოკუსის დაბრუნება richTextBox ელემენტისთვის
      // RichTextBox მართვის ელემენტისთვის.
       this.richTextBox.SelectionFont = newFont;
       this.richTextBox.Focus();
       this.toolStripButtonBold.CheckedChanged -= 
              new EventHandler(toolStripButtonBold_CheckedChanged);
       this.toolStripButtonBold.Checked = checkState;
       this.toolStripButtonBold.CheckedChanged += 
              new EventHandler(toolStripButtonBold_CheckedChanged);
private void toolStripButtonItalic_CheckedChanged(object sender, EventArgs e)
```
{

Font oldFont;

Font newFont;

bool checkState = ((ToolStripButton)sender).Checked;

```
 // მონიშნულ ტექსტში გამოყენებული შრიფტის მიღება.
```
oldFont = this.richTextBox.SelectionFont;

if (!checkState)

 newFont = new Font(oldFont, oldFont.Style & ~FontStyle.Italic); else

newFont = new Font(oldFont, oldFont.Style | FontStyle.Italic);

// მონიშნული ტექსტისთვის ახალი შრიფტის მინიჭება

// და ფოკუსის დაბრუნება richTextBox ელემენტისთვის

// RichTextBox მართვის ელემენტისთვის.

this.richTextBox.SelectionFont = newFont;

this.richTextBox.Focus();

this.toolStripButtonItalic.CheckedChanged -=

```
 new EventHandler(toolStripButtonItalic_CheckedChanged);
```
this.toolStripButtonItalic.Checked = checkState;

this.toolStripButtonItalic.CheckedChanged +=

new EventHandler(toolStripButtonItalic\_CheckedChanged);

}

private void toolStripButtonUnderline\_CheckedChanged(object sender, EventArgs e)

 $\{$ 

Font oldFont;

Font newFont;

bool checkState = ((ToolStripButton)sender).Checked;

// მონიშნულ ტექსტში გამოყენებული შრიფტის მიღება.

oldFont = this.richTextBox.SelectionFont;

if (!checkState)

 newFont = new Font(oldFont, oldFont.Style & ~FontStyle.Underline); else

newFont = new Font(oldFont, oldFont.Style | FontStyle.Underline);

// მონიშნული ტექსტისთვის ახალი შრიფტის მინიჭება

// და ფოკუსის დაბრუნება richTextBox ელემენტისთვის

// RichTextBox მართვის ელემენტისთვის.

```
 this.richTextBox.SelectionFont = newFont;
```
this.richTextBox.Focus();

this.toolStripButtonUnderline.CheckedChanged -=

new EventHandler(toolStripButtonUnderline\_CheckedChanged);

this.toolStripButtonUnderline.Checked = checkState;

this.toolStripButtonUnderline.CheckedChanged +=

new EventHandler(toolStripButtonUnderline\_CheckedChanged);

}

მოვლენების დამამუშავებლები RichTextBox მართვის ელემენტში მონიშნული ტექსტის შრიფტისთვის აყენებენ საჭირო სტილს. თითოეული დამამუშავებლის უკანასკნელი სამი სტრიქონი მოქმედებებს ასრულებს ინსტრუმენტების პანელის შესაბამისი ელემენტის საშუალებით. პირველი სტრიქონი შლის მოვლენის დამამუშავებელს ინსტრუმენტების პანელის ელემენტიდან. ეს თავიდან გვაცილებს რაიმე მოვლენის აღძვრას მომდევნო სტრიქონზე

გადასვლისას. შედეგად Checked თვისება იღებს იმ მნიშვნელობას, რომელიც აქვს ინსტრუმენტების პანელის კლავიშს. ბოლოს ხდება მოვლენის დამამუშავებლის ხელახალი განსაზღვრა.

იმისთვის, რომ მონიშნულ ტექსტს შრიფტი შევუცვალოთ, მოვნიშნოთ ინსტრუმენტების პანელის ComboBox ელემენტი და მის SelectedlndexChanged მოვლენას დავუმატოთ დამამუშავებელი:

private void toolStripComboBoxFonts\_SelectedIndexChanged\_SelectedIndexChanged(object sender, EventArgs e)

{

```
string text = ((ToolStripComboBox)sender).SelectedItem.ToString();
Font newFont = null;
// ახალი შრიფტის შექმნა შრიფტების საჭირო ოჯახიდან.
if (richTextBox.SelectionFont == null)
       newFont = new Font(text, richTextBox.Font.Size);
else
       newFont = new Font(text, richTextBox.SelectionFont.Size,
```
richTextBox.SelectionFont.Style);

richTextBox.SelectionFont = newFont;

}

ახლა შევასრულოთ პროგრამა და შევამოწმოთ თითოეული კლავიშის მუშაობა.

#### StatusStrip მართვის ელემენტი

StatusStrip მართვის ელემენტი წარმოგვიდგენს სტრიქონს, რომელიც დიალოგური ფანჯრების ქვედა ნაწილში აისახება. მასში ჩანს მოკლე ინფორმაცია პროგრამა-დანართის მიმდინარე მდგომარეობის შესახებ. ამის მაგალითია Word პროგრამა-დანართის მდგომარეობის სტრიქონი (ფანჯრის ქვედა პანელი).

StatusStrip კლასი ToolStrip კლასიდან არის წარმოებული. StatusStrip მართვის ელემენტში შეიძლება ToolStripDropDownButton, ToolStripProgressBar და ToolStripSplitButton მართვის ელემენტები გამოვიყენოთ. რადგან ეს ელემენტები ადრე განვიხილეთ, ამიტომ მხოლოდ StatusStripStatusLabel ელემენტს განვიხილავთ. ის წარმოგვიდგენს მოკლე ინფორმაციას პროგრამის მიმდინარე მდგომარეობის შესახებ ტექსტის და გამოსახულების სახით.

StatusStripStatusLabel მართვის ელემენტის თვისებებია:

AutoSize – თუ ამ თვისების მნიშვნელობაა true, მაშინ ტექსტის ყოველი ცვლილებისას შესრულდება წარწერების გადაადგილება. თუ გვინდა წარწერების დაფიქსირება, მაშინ ამ თვისებას false მნიშვნელობა უნდა მივანიჭოთ.

DoubleClickEnable – თუ ამ თვისების მნიშვნელობაა true, მაშინ მასზე ორჯერ სწრაფად დაწკაპუნებისას აღიძვრება Doubleclick მოვლენა და შეგვეძლება სასურველი კოდის შეტანა.

StatusStrip მართვის ელემენტის თვისებებია:

Items – StatusStrip მართვის ელემენტის ელემენტების კოლექციაა.

ShowPanels – განსაზღვრავს, უნდა გამოჩნდეს თუ არა ToolTips შეხსენებები.

#### თვისებების დინამიკური ცვლილება

StatusStrip მმართველ ელემენტს შეგვიძლია დავუმატოთ განყოფილებები. ამისთვის, ჯერ StatusStrip მმართველ ელემენტი მოვათავსოთ ფორმაზე, items თვისების გამოყენებით ორი განყოფილება შევქმნათ და შევასრულოთ კოდი:

{

statusStrip1.Items[0].Text = "პირველი განყოფილება";

```
statusStrip1.Items[1].Text = "მეორე განყოფილება";
}
      განყოფილების დამატება პროგრამულადაც შეიძლება: 
{
      statusStrip1.Items.Add("პირველი განყოფილება");
}
```
#### მოვლენები

Form1 ფარმაზე თაგვის მოძრაობისას statusStrip1 მმართველ ელემენტში შეგვიძლია რაიმე ტექსტის გამოტანა. ამისთვის, ფორმაზე მოვათავსოთ statusStrip1 მმართველ ელემენტი. შევქმნათ ორი პანელი Items თვისების საშუალებით. დავაჭიროთ Items თვისების მარჯვნივ მყოფ კლავიშს (...). გაიხსნება Items Collection Editor ფანჯარა (ნახ.19. 19). Add კლავიშს ორჯერ დავაჭიროთ ორი პანელის დასამატებლად. შემდეგ მოვნიშნოთ ფორმა, ორჯერ სწრაფად დავაწკაპუნოთ MouseMove სახელზე Events პანელში და შემდეგი კოდი შევიტანოთ: private void Form1\_MouseMove(object sender, MouseEventArgs e)

{

}

statusStrip1.Items[0].Text = "თაგვი მოძრაობს"; statusStrip1.Items[1].Text = e.X.ToString() + " , " + e.Y.ToString();

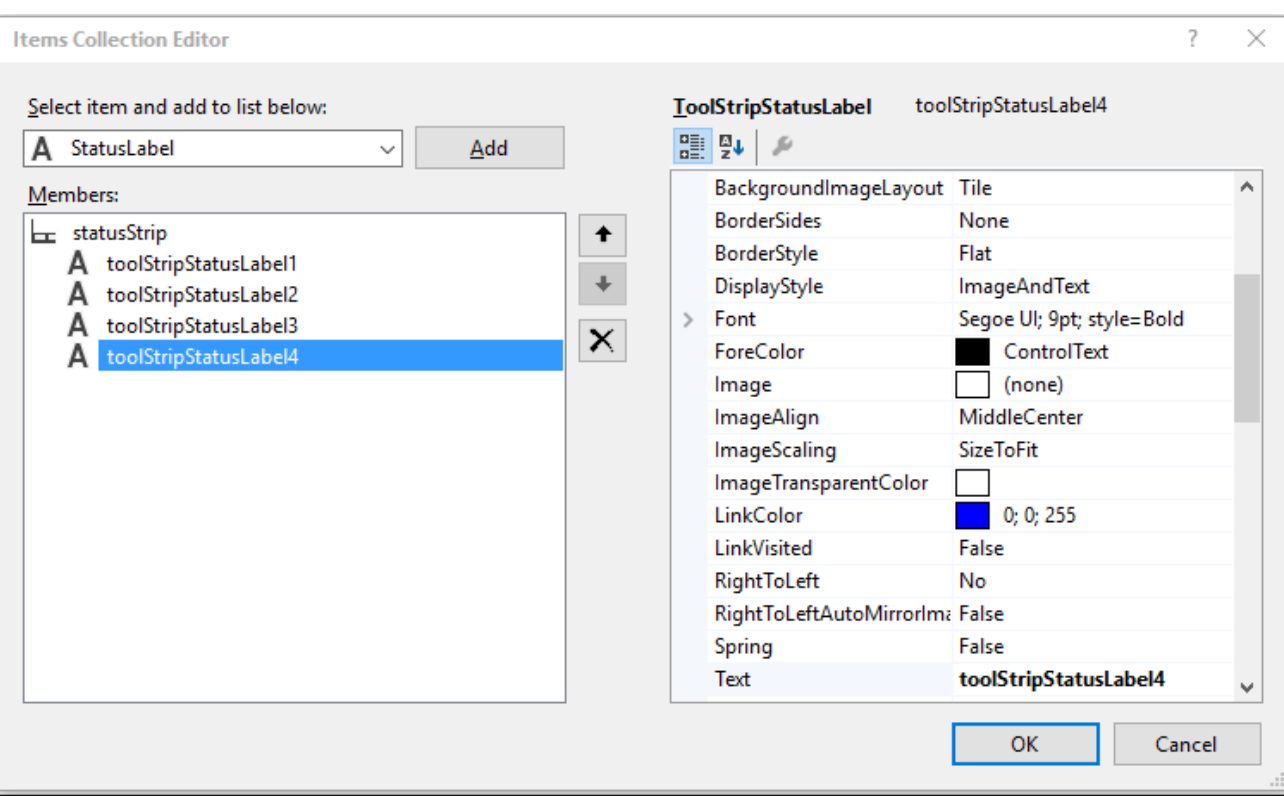

ნახ. 19. 19. Items Collection Editor ფანჯარა

განვიხილოთ StatusStrip მართვის ელემენტთან მუშაობის მაგალითი. გავხსნათ Menu\_Magaliti2 პროექტი და ფორმას StatusStrip მართვის ელემენტი დავუმატოთ. მას statusStrip სახელი დავარქვათ. შეიძლება საჭირო გახდეს richTextBox მართვის ელემენტის ზომების შეცვლაც.

დავაჭიროთ StatusStrip მართვის ელემენტის Items თვისების მარჯვნივ მყოფ კლავიშს (...). გაიხსნება Items Collection Editor ფანჯარა (ნახ.19. 19). Add კლავიშს ოთხჯერ დავაჭიროთ ოთხი პანელის დასამატებლად. პანელების თვისებებს 19.1 ცხრილში მოყვანილი მნიშვნელობები მივანიჭოთ.

ToolStripMenuItemBold\_CheckedChanged მოვლენის დამამუშავებელს ახალი სტრიქონი დავუმატოთ:

private void ToolStripMenuItemBold\_CheckedChanged(object sender, EventArgs e) {

this.ToolStripButtonBold.Checked = ToolStripMenuItemBold.Checked; toolStripStatusLabelBold.Enabled = checkState;

}

ცხრილი 19.1. StatusStripStatusLabel ელემენტის თვისებების მნიშვნელობები

| პანელის #      | თვისება      | მნიშვნელობა                |
|----------------|--------------|----------------------------|
| 1              | Name         | toolstripstatusLabelText   |
|                | Text         | ეს ველი დავაცარიელოთ       |
|                | AutoSize     | False                      |
|                | DisplayStyle | Text                       |
|                | Font         | Sylfaen; 10pt; style=Bold  |
|                | <b>Size</b>  | 260,20                     |
|                | TextAlign    | Middle Left                |
| $\overline{2}$ | Name         | toolStripStatusLabelBold   |
|                | Text         | Bold                       |
|                | DisplayStyle | ImageAndText               |
|                | Enabled      | False                      |
|                | Font         | Sylfaen; 10pt; style=Bold  |
|                | <b>Size</b>  | 50, 20                     |
|                | Image        | <b>BLD</b>                 |
|                | ImageAlign   | Middle - Center            |
| 3              | Name         | toolStripStatusLabelItalic |
|                | Text         | Italic                     |
|                | DisplayStyle | ImageAndText               |
|                | Enabled      | False                      |
|                | Font         | Sylfaen; 10pt; style=Bold  |
|                | <b>Size</b>  | 50, 20                     |
|                | Image        | <b>ITL</b>                 |
|                | ImageAlign   | Middle-Center              |
| $\overline{4}$ | Name         | toolStripStatusLabelUnderl |
|                | Text         | Underline                  |
|                | DisplayStyle | ImageAndText               |
|                | Enabled      | False                      |
|                | Font         | Sylfaen; 10pt; style=Bold  |
|                | Size         | 80, 20                     |
|                | Image        | <b>UNDRLN</b>              |
|                | ImageAlign   | Middle-Center              |

ToolStripMenuItemltalic\_CheckedChanged მოვლენის დამამუშავებელს ახალი ხტრიქონი დავუმატოთ:

private void ToolStripMenuItemltalic\_CheckedChanged(object sender, EventArgs e) { this.ToolStripButtonltalic.Checked = ToolStripMenuItemltalic.Checked; toolStripStatusLabelItalic.Enabled = checkState; } ToolStripMenuItemUnderline\_CheckedChanged მოვლენის დამამუშავებელს ახალი სტრიქონი დავუმატოთ: private void ToolStripMenuItemUnderline\_CheckedChanged(object sender, EventArgs e) { this.ToolStripButtonUnderline.Checked = ToolStripMenuItemUnderline.Checked; toolStripStatusLabelUnderl.Enabled = checkState; } RichTextBox მართვის ელემენტის TextChanged მოვლენას დამამუშავებელი დავუმატოთ: private void richTextBox\_TextChanged(object sender, EventArgs e) { toolstripstatusLabelText.Text = "სიმბოლოების რაოდენობა: " + richTextBox.Text.Length; }

გავუშვათ პროგრამა და შევამოწმოთ მისი ელემენტების მუშაობა.

#### ImageList მართვის ელემენტი

გამოიყენება სურათების სიის შესანახად, რომელიც შეიძლება სხვა მართვის ელემენტებმა გამოიყენონ. მასთან მუშაობა აღწერილია label მართვის ელემენტის განხილვისას. მისი თვისებებია:

Images – სურათების კოლექციაა.

#### თვისებების დინამიკური ცვლილება

imageList1 მმართველ ელემენტს სურათი შეგვიძლია აგრეთვე Image ობიექტიდან დავუმატოთ:

```
{
```
Image myImage = Image.FromFile( $@$ "D:\Pictures\01-04-2009.jpg"); imageList1.Images.Add(myImage);

}

#### PictureBox მართვის ელემენტი

გამოიყენება ფორმაზე სურათის მოსათავსებლად. მისი თვისებებია: Image – აქ ვირჩევთ სურათს, რომელიც უნდა აისახოს PictureBox მართვის ელემენტში. SizeMode – განსაზღვრავს, თუ როგორ აისახება სურათი. WaitOnLoad – სურათი სინქრონულად იტვირთება თუ არა.

#### თვისებების დინამიკური ცვლილება

PictureBox მმართველ ელემენტში შეგვიძლია სურათების გამოტანა ImageList მართვის ელემენტიდან:

```
{
```
pictureBox1.Image = imageList1.Images[2];

}

pictureBox1 მმართველ ელემენტში სურათის ასახვა ასევე შეიძლება ფაილიდან:

pictureBox1.Load("C:\\Users\\romani\\Pictures\\Picture\_1.jpg");

PictureBox მმართველ ელემენტში სურათის ასახვისთვის შეგვიძლია დიალოგის გამოყენებაც:

{

```
OpenFileDialog od = new OpenFileDialog();
```
if (  $od.$ ShowDialog $() == DialogResult.OK)$ 

```
pictureBox1.Load(od.FileName);
```
}

## Panel მართვის ელემენტი

ის გამოიყენება გაფორმებისთვის. მასში შეგვიძლია ვიზუალური მართვის ელემენტების მოთავსება.

## ProgressBar მართვის ელემენტი

გამოიყენება კომპიუტერში მიმდინარე პროცესებისთვის თვალყურის სადევნებლად. მისი თვისებებია:

MarqueeAnimationSpeed – დროის ინტერვალია მილიწამებში და განსაზღვრავს ინდიკატორის წინ წაწევის ინტერვალს.

Maximum – ProgressBar მართვის ელემენტის დიაპაზონის მაქსიმალური მნიშვნელობაა.

Minimum – ProgressBar მართვის ელემენტის დიაპაზონის მინიმალური მნიშვნელობაა.

Step –  $\delta$ იჯია. ამ მნიშვნელობით PerformStep() მეთოდი ზრდის ProgressBar მართვის ელემენტის მიმდინარე მნიშვნელობას.

Style – ProgressBar მართვის ელემენტში პროგრესის ასახვის სტილია. იღებს შემდეგ მნიშვნელობებს: Blocks, Continuous და Marquee.

Value – ProgressBar მართვის ელემენტის მიმდინარე პოზიციაა.

## მეთოდები

PerformStep() მეთოდი ProgressBar მართვის ელემენტის Value მნიშვნელობას Step მნიშვნელობას უმატებს:

{

progressBar1.PerformStep();

}

## თვისებების დინამიკური ცვლილება

მოყვანილი პროგრამით ხდება progressBar მმართველ ელემენტთან მუშაობის დემონსტრირება. ჯერ ფაილის დასაწყისში დავამატოთ using namespace System::Threading; დირექტივა და შემდეგ შევიტანოთ კოდი:

{

for ( progressBar1.Value = progressBar1.Minimum; progressBar1.Value < progressBar1.Maximum;

```
 progressBar1.Value++ )
```

```
{
}
```
}

## TrackBar მართვის ელემენტი

Thread.Sleep(100);

გამოიყენება დიდი მოცულობის მონაცემების გასწვრივ ნავიგაციისთვის. ის მცოცისა და

დანაყოფებისგან შედგება. ელემენტის მიმდინარე მნიშვნელობა Value თვისებაში ინახება. ფორმაზე მისი მოთავსება All Windows Forms პანელიდან შეიძლება. მისი თვისებებია:

LargeChange – განსაზღვრავს სიდიდეს, რომელიც დაემატება ან გამოაკლდება Value თვისების მნიშვნელობას მაშინ, როცა მცოცი დიდ მანძილზე გადაადგილდება.

Orientation – განსაზღვრავს TrackBar მართვის ელემენტის ორიენტაციას. იღებს Horizontal ან Vertical მნიშვნელობებს.

SmallChange – განსაზღვრავს სიდიდეს, რომელიც დაემატება ან გამოაკლდება Value თვისების მნიშვნელობას მაშინ, როცა მცოცი მცირე მანძილზე გადაადგილდება.

TickFrequency – დანაყოფების სიხშირეა.

TickStyle – განსაზღვრავს დანაყოფების ადგილმდებარეობას.

Value – მართვის ელემენტის მიმდინარე მნიშვნელობაა.

#### თვისებების დინამიკური ცვლილება

TrackBar მართვის ელემენტის Value თვისებას მნიშვნელობა შეგვიძლია TextBox მართვის ელემენტიდან მივანიჭოთ:

{

```
trackBar1.Value = int.Parse(textBox1.Text);
```
}

#### მოვლენები

TrackBar მართვის ელემენტის Value თვისების მნიშვნელობის ცვლილებისას ValueChanged მოვლენა აღიძვრება. ამ დროს შეგვიძლია რაიმე მოქმედება შევასრულოთ, მაგალითად, Value თვისების მნიშვნელობა ეკრანზე გამოვიტანოთ:

private void trackBar1\_ValueChanged(object sender, System.EventArgs e)

{

label1.Text = trackBar1.Value.ToString();

}

## HScrollBar მართვის ელემენტი

გამოიყენება გადახვევის ჰორიზონტალურ პანელთან სამუშაოდ. აქვს ისეთივე თვისებები და მოვლენები, როგორიც TrackBar მართვის ელემენტს.

#### თვისებების დინამიკური ცვლილება

HScrollBar მართვის ელემენტის Value თვისებას შეგვიძლია მნიშვნელობა TextBox მართვის ელემენტიდან მივანიჭოთ:

{

hScrollBar1.Value = int.Parse(textBox1.Text);

}

შეგვიძლია შევცვალოთ HScrollBar მართვის ელემენტის მაქსიმალური ზომა:

{

hScrollBar1.Maximum = 300;

}

#### მოვლენები

HScrollBar მართვის ელემენტის Value თვისების მნიშვნელობის ცვლილებისას ValueChanged მოვლენა აღიძვრება. ამ დროს შეგვიძლია რაიმე მოქმედება შევასრულოთ, მაგალითად Value თვისების მნიშვნელობა ეკრანზე გამოვიტანოთ:

private void hScrollBar1\_ValueChanged(object sender, System.EventArgs e)

{

label1.Text = hScrollBar1.Value.ToString();

}

## VScrollBar მართვის ელემენტი

გამოიყენება გადახვევის ვერტიკალურ პანელთან სამუშაოდ. აქვს ისეთივე თვისებები და მოვლენები, როგორიც HScrollBar მართვის ელემენტს.

## NumericUpDown მართვის ელემენტი

გამოიყენება როგორც მთვლელი. მისი თვისებებია:

DecimalPlaces – წილად რიცხვში მძიმის შემდეგ თანრიგების რაოდენობაა.

 $Hexadecimal - 60$ ცხვი გამოჩნდება თექვსმეტობით სისტემაში.

Increment – ნაზრდის მნიშვნელობაა.

ThousandsSeparator – თუ მისი მნიშვნელობაა True, მაშინ ათასეულები ინტერვალებით გამოიყოფა.

UpDownAlign – მართვის ელემენტის შიგნით განსაზღვრავს ზედა და ქვედა ისრების (Up and Down Buttons) პოზიციას.

Value – NumericUpDown მართვის ელემენტის მიმდინარე მნიშვნელობაა.

#### თვისებების დინამიკური ცვლილება

NumericUpDown მართვის ელემენტის Value თვისებას შეგვიძლია მნიშვნელობა TextBox მართვის ელემენტიდან მივანიჭოთ:

{

}

numericUpDown1.Value = int.Parse(textBox1.Text);

შეგვიძლია შევცვალოთ HScrollBar მართვის ელემენტის მაქსიმალური ზომა:

{

numericUpDown1.Increment = 5;

}

## მოვლენები

NumericUpDown მართვის ელემენტის Value თვისებას მნიშვნელობის ცვლილებისას ValueChanged მოვლენა აღიძვრება. ამ დროს შეგვიძლია რაიმე მოქმედება შევასრულოთ, მაგალითად Value თვისების მნიშვნელობა ეკრანზე გამოვიტანოთ:

private void numericUpDown1\_ValueChanged(object sender, System.EventArgs e)

{

label1.Text = numericUpDown1.Value.ToString();

}

# DomainUpDown მართვის ელემენტი

გამოიყენება სტრიქონებთან სამუშაოდ. მისი თვისებებია:

Items – String ტიპის ელემენტების კოლექციაა. ეს ელემენტები გამოჩნდება DomainUpDown მართვის ელემენტში ნავიგაციის დროს.

Sorted – თუ მისი მნიშვნელობაა True, მაშინ Items კოლექციის ელემენტები ზრდადობით დალაგდება.

 $Text - of$ ექსტია, რომელიც DomainUpDown მართვის ელემენტში გამოჩნდება.
TextAlign – DomainUpDown მართვის ელემენტში განსაზღვრავს ტექსტის პოზიციას.

## მოვლენები

DomainUpDown მართვის ელემენტის საშუალებით ნავიგაციისას SelectedItemChanged მოვლენა აღიძვრება. ამ დროს შეგვიძლია რაიმე მოქმედება შევასრულოთ, მაგალითად, მასში მოთავსებული სტრიქონები ეკრანზე გამოვიტანოთ:

private void domainUpDown1\_SelectedItemChanged(object sender, System.EventArgs e)

{

label3.Text = domainUpDown1.Text;

}

## TabControl მართვის ელემენტი

TabControl მართვის ელემენტი გვაძლევს დიალოგური ფანჯრის ლოგიკურ ნაწილებად ორგანიზების საშუალებას, რომლებიც გვერდების (ჩანართების) სახით არის მისაწვდომი. ასეთი ორგანიზება მომხმარებელს საჭირო ინფორმაციის პოვნას უადვილებს. ის TabPages ელემენტებისგან შედგება, რომლებიც მართვის ელემენტების დაჯგუფებას ახორციელებს.

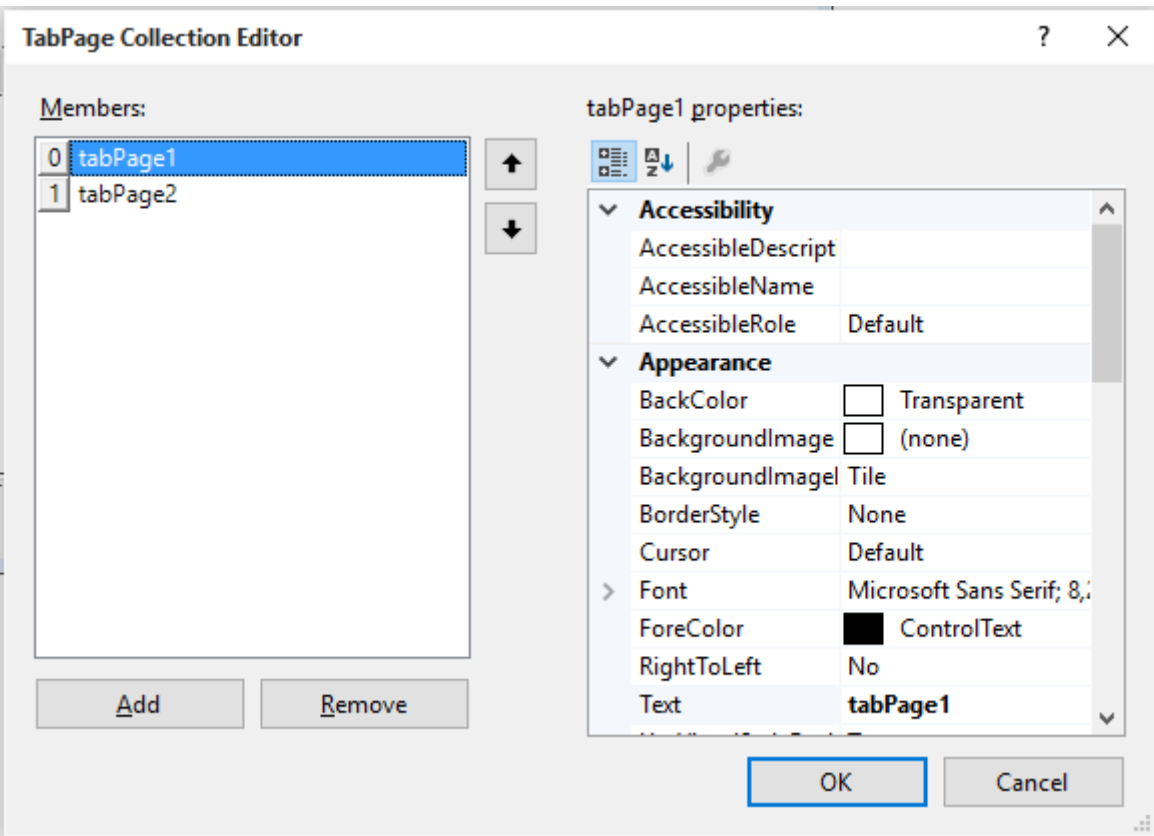

ნახ. 19.20. TabPage Collection Editor ფანჯარა

TabControl მართვის ელემენტის ფორმაზე მოთავსება Properties ფანჯრის Containers განყოფილებიდან შეძლება. ფორმაზე მოთავსებისთანავე მასში ორი TabPages ელემენტი გამოჩნდება. როცა ეს ელემენტი მონიშნულია, მის ზედა მარჯვენა კუთხეში პატარა შავი სამკუთხედი ჩანს. მასზე დაჭერა TabPage Collection Editor ფანჯარას ხსნის (ნახ. 19.20), რომელშიც Add Tab და Remove Tab ბრძანებები ჩანს. მათი საშუალებით შევძლებთ TabPages ელემენტების დამატებას და წაშლას. იგივე შეიძლება გავაკეთოთ Properties ფანჯარაში TabPages თვისების გამოყენებით.

მისი თვისებებია:

Alignment – ეს თვისება მართავს გვერდების (ჩანართების) ადგილმდებარეობას TabControl მართვის ელემენტის შიგნით. ავტომატურად გვერდები მართვის ელემენტის ზედა ნაწილში განლაგდება.

Appearance – ეს თვისება მართავს გვერდების ასახვის საშუალებას. გვერდები შეიძლება გამოჩნდეს როგორც ჩვეულებრივი კლავიშები, ისე ბრტყელი კლავიშები.

HotTrack – თუ ამ თვისების მნიშვნელობაა true, მაშინ გვერდების გარე ხედი შეიცვლება მათზე მიმთითებლის გადატარებით.

Multiline – თუ ამ თვისების მნიშვნელობაა true, მაშინ დასაშვებია გვერდების რამდენიმე რიგი.

RowCount - თვისება შეიცავს გვერდების რიგების რაოდენობას.

Selectedlndex - ეს თვისება შეიცავს მონიშნული გვერდის ინდექსს.

SelectedTab - შეიცავს არჩეულ გვერდს. ეს თვისება მუშაობს TabPages ობიექტების ფაქტიურ ეგზემპლარებთან.

ShowToolTips – თუ მისი მნიშვნელობაა True, მაშინ გვერდის სათაურზე კურსორის გაჩერებისას გამოჩნდება შემხსენებელი შეტყობინება. შემხსენებელი შეტყობინებები წინასწარ უნდა იყოს შეტანილი თითოეული გვერდისთვის.

SizeMode – გვერდებისთვის განსაზღვრავს ზომების შეცვლის საშუალებას.

TabCount - გასცემს გვერდების საერთო რაოდენობას.

TabPages – ეს თვისება არის TabPage გვერდების კოლექცია. ეს კოლექცია გამოიყენება TabPage ელემენტების დასამატებლად ან წასაშლელად.

### თვისებების დინამიკური ცვლილება

მოყვანილი პროგრამით tabControl1 მმართველ ელემენტს ემატება tabpage ახალი გვერდი. ამ მართვის ელემენტის პირველ გვერდზე (TabPages[0]) მოთავსთდება Button ტიპის b1 მართვის ელემენტი. მასზე გამოჩნდება "open" წარწერა და ის იქნება ხილული.

{

tabControl1.TabPages.Add("tabpage"); Button  $b1$  = new Button(); b1.Parent = tabControl1.TabPages[0];  $b1. Text = "open";$ b1.Visible = true;

}

### მოვლენები

შევქმნათ TabControl პროექტი. ფორმაზე მოვათავსოთ TabControl მართვის ელემენტი. Properties ფანჯარაში მოვნიშნოთ TabPages თვისება და დავაჭიროთ მის მარჯვნივ მოთავსებულ კლავიშს. გაიხსნება TabPage Collection Editor ფანჯარა. tabPage1 ელემენტის Text თვისებაში შევიტანოთ ტექსტი - "პირველი გვერდი", ხოლო tabPage1 ელემენტის Text თვისებაში კი - "მეორე გვერდი". დავაჭიროთ OK კლავიშს.

დავაჭიროთ Tab One სახელზე შესაბამისი გვერდის გასახსნელად და მასზე მოვათავსოთ Button მართვის ელემენტი. მას დავარქვათ btnShowMessage სახელი, ხოლო მის Text თვისებაში btnShowMessage ტექსტი შევიტანოთ (ნახ. 19.21). ახლა გავხსნათ Tab Two გვერდი. მასზე მოვათავსოთ TextBox მართვის ელემენტი. მას დავარქვათ txtBoxMessage სახელი, ხოლო მის Text თვისებას მივანიჭოთ "Text" მნიშვნელობა (ნახ. 19.22).

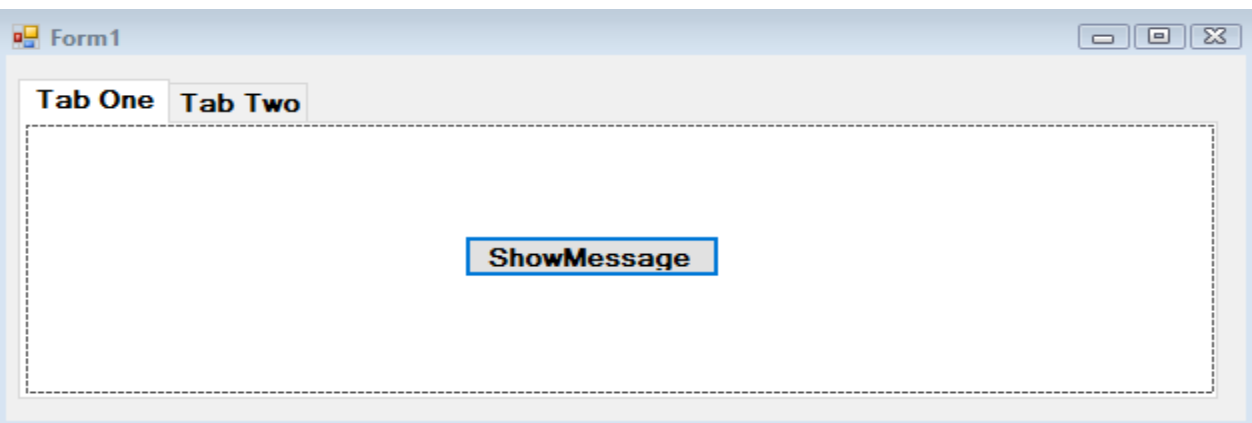

### ნახ. 19.21. Tab One გვერდი

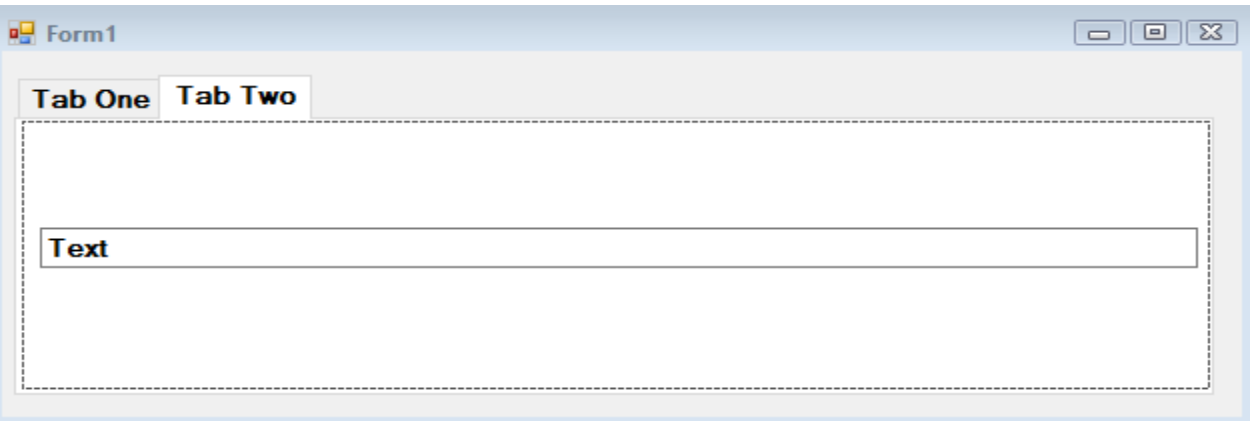

### ნახ. 19.22. Tab Two გვერდი

ახლა ორჯერ სწრაფად დავაწკაპუნოთ btnShowMessage კლავიშზე და შევიტანოთ კოდი: private void btnShowMessage\_Click(object sender, EventArgs e)

{

// TextBox მართვის ელემენტთან მიმართვა. MessageBox.Show(this.txtBoxMessage.Text);

}

შევასრულოთ პროგრამა. txtBoxMessage ელემენტში შეტანილი ტექსტი კლავიშზე დაჭერის შემდეგ გამოჩნდება დიალოგურ ფანჯარაში.

# დიალოგები

.NET FrameWork გარემო შეიცავს ფაილებთან, კატალოგებთან, ფერებთან, შრიფტებთან და პრინტერებთან სამუშაო კლასებს.

დიალოგი არის ფანჯარა, რომელიც იხსნება სხვა ფანჯრის კონტექსტში. დიალოგური ფანჯარა საშუალებას გვაძლევს, მომხმარებლისგან მოვითხოვოთ გარკვეული მონაცემების შეტანა პროგრამის შესრულების განგრძობამდე. ჩვეულებრივი დიალოგური ფანჯარა - ფანჯარაა, რომელიც მომხმარებლისგან ინფორმაციის მისაღებად გამოიყენება და Windows ოპერაციული სისტემის ნაწილია.

დიალოგებთან სამუშაო კლასები, PrintPreviewDialog კლასის გარდა, CommonDialog აბსტრაქტული კლასიდან წარმოებულია. ეს კლასი ჩვეულებრივი დიალოგური ფანჯრების მართვის მეთოდებს შეიცავს. მოკლედ აღვწეროთ თითოეული დიალოგური ფანჯრის დანიშნულება:

- OpenFileDialog გამოიყენება ფაილების ნახვისა და არჩევისთვის მათი გახსნის მიზნით.
- SaveFileDialog გამოიყენება ფაილის სახელისა და კატალოგის მისათითებლად, რომელშიც ფაილი შეინახება.
- PrintDialog გამოიყენება პრინტერის ასარჩევად და ბეჭდვის პარამეტრების დასაყენებლად.
- PageSetupDialog გამოიყენება დასაბეჭდი გვერდის ველების კონფიგურირებისთვის.
- PrintPreviewDialog გამოიყენება დასაბეჭდი გვერდის წინასწარ სანახავად.
- FontDialog გამოაქვს დაინსტალირებული შრიფტების სია, მათი სტილები და ზომები. შეგვიძლია ავირჩიოთ საჭირო შრიფტი.
- ColorDialog გამოიყენება ფერების ასარჩევად.
- FolderBrowserDialog გამოიყენება კატალოგების ასარჩევად და შესაქმნელად.

## OpenFileDialog მართვის ელემენტი

გამოიყენება Open ფანჯარასთან სამუშაოდ. მისი თვისებებია:

DefaultExt – განსაზღვრავს ფაილის გაფართოებას, რომელიც იმ შემთხვევაში გამოიყენება, როცა ფაილის გაფართოება მითითებული არ არის. თუ ამ თვისებას მნიშვნელობა არ აქვს მინიჭებული, მაშინ გამოყენებული იქნება გაფართოება, რომელიც განსაზღვრულია მოცემულ მომენტში არჩეული Filter თვისებით. თუ DefaultExt და Filter თვისებებს მნიშვნელობები აქვთ მინიჭებული, მაშინ უპირატესობა DefaultExt თვისებას ენიჭება.

FileName – განსაზღვრავს სტრიქონს, რომელიც დიალოგურ ფანჯარაში მონიშნული ფაილის სრულ სახელს შეიცავს.

Filter – განსაზღვრავს ფაილების გაფართოებების ტიპს და დიალოგური ფანჯრების "Save As Type" და "Files of Type" ჩამოშლად სიაში აისახება. ფაილების ფილტრი განსაზღვრავს ფაილების ტიპებს (გაფართოებებს), რომელთა არჩევაც შეგვიძლია. ფილტრის სტრიქონს შეიძლება შემდეგი სახე ჰქონდეს: Text Documents (\*.txt) |\*.txt|All Files |\*.\*

ფილტრი ( | ) სომბოლოთი გამოყოფილი რამდენიმე სეგმენტისგან შედგება. თითოეული ჩანაწერი ორი სეგმენტისგან შედგება. თითოეული ჩანაწერის პირველი სეგმენტი განსაზღვრავს ტექსტს, რომელიც სიის ველში აისახება. მეორე სეგმენტი მიუთითებს ფაილის გაფართოებაზე, რომლებიც დიალოგურ ფანჯარაში აისახება. ფილტრი შეგვიძლია Filter თვისებაში განვსაზღვროთ:

open\_dialog.Filter = "Text documents (\*.txt)|\*.txt|All Files|\*.\*";

ფილტრის წინ ან უკან ინტერვალების მითითება დაუშვებელია.

FilterIndex – ფილტრის ინდექსია, რომელიც "Save As Type" და "Files of Type" ველში გამოჩნდება. ამ თვისების მნიშვნელობა 1-დან იწყება. თვისება განსაზღვრავს იმ ჩანაწერის ნომერს, რომელიც სიიდან ავტომატურად ამოირჩევა.

InitialDirectory – საწყისი კატალოგია, რომელიც დიალოგურ ფანჯარაში გამოჩნდება.

Multiselect – თუ მისი მნიშვნელობაა True, მაშინ დიალოგურ ფანჯარაში რამდენიმე ფაილის არჩევას შევძლებთ.

ReadOnlyChecked – თუ მისი მნიშვნელობაა True, მაშინ ReadOnly ალამი ჩართული იქნება.

RestoreDirectory – თუ მისი მნიშვნელობაა True, მაშინ დიალოგური ფანჯრის დახურვის წინ აღდგება მიმდინარე კატალოგი.

ShowHelp – თუ მისი მნიშვნელობაა True, მაშინ დიალოგურ ფანჯარაში Help კლავიში გამოჩნდება.

ShowReadOnly – თუ მისი მნიშვნელობაა True, მაშინ დიალოგურ ფანჯარაში ReadOnly კლავიში გამოჩნდება.

Title – დიალოგური ფანჯრის სათაურია. თუ შესაბამისი ტექსტი მითითებული არ არის, მაშინ Open სიტყვა გამოჩნდება.

ValidateNames - თუ ValidateNames თვისებას true მნიშვნელობას მივანიჭებთ, მაშინ შესრულდება მომხმარებლის მიერ შეტანილი ფაილის სახელის შემოწმება Windows-ის დასაშვებ სახელებთან შესაბამისობაზე. ფაილის სახელში არ შეიძლება \\, / და : სიმბოლოების გამოყენება. როცა ValidateNames თვისების მნიშვნელობა არის true, მაშინ CheckFileExists და CheckPathExists თვისებები შეგვიძლია დამატებითი შემოწმებებისთვის გამოვიყენოთ. CheckPathExists თვისება ამოწმებს მითითებული გზის არსებობას, CheckFileExists თვისება კი - მითითებული ფაილის არსებობას.

### მეთოდები

OpenFileDialog მართვის ელემენტი შეგვიძლია ფორმაზე მოვათავსოთ Toolbox ფანჯრიდან ან შევქმნათ პროგრამულად OpenFileDialog კლასის გამოყენებით. Button მართვის ელემენტს მივაბათ შემდეგი კოდი:

```
{
```
OpenFileDialog open\_dialog = new OpenFileDialog(); open\_dialog.ShowDialog();

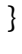

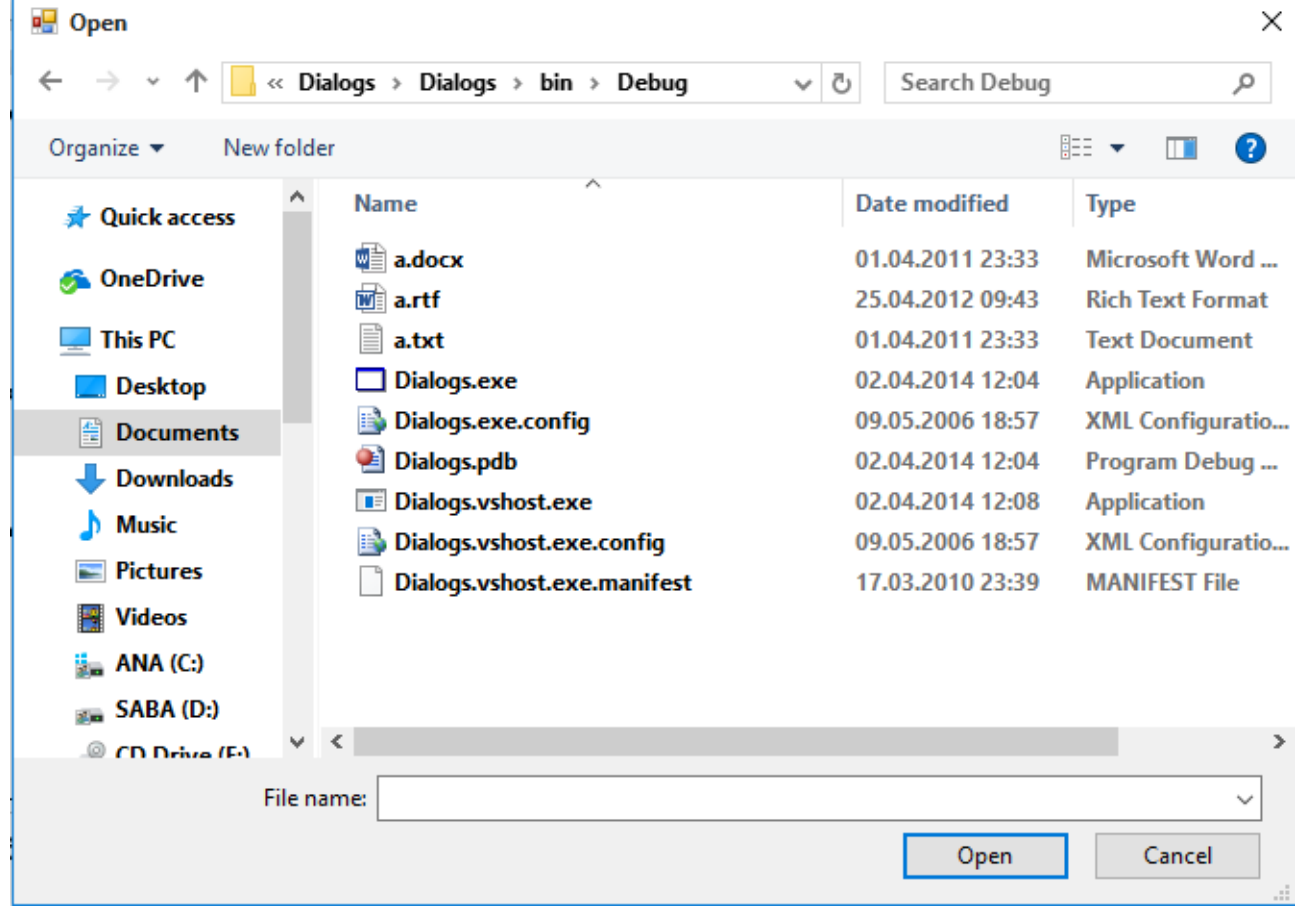

### ნახ. 19.23. Open ფანჯარა

პირველ სტრიქონში open\_dialog ობიექტი იქმნება. ამ ობიექტის ShowDialog() მეთოდის გამოძახების შედეგად დიალოგური ფანჯარა გაიხსნება (ნახ. 19.23). სისტემა მომხმარებლის მხრიდან ელოდება მონაცემების შეტანას და ახდენს მასზე რეაგირებას.

ამ დიალოგური ფანჯრის სათაურის ნაგულისხმევი მნიშვნელობაა - "Open". ჩვენ შეგვიძლია სხვა სათაური ავირჩიოთ:

{

```
OpenFileDialog open_dialog = new OpenFileDialog(); 
open_dialog.Title = "ფაილის გახსნა";
open_dialog.ShowDialog();
```
}

ამ დიალოგურ ფანჯარაში ავტომატურად იხსნება ის კატალოგი, რომელიც გახსნილი იყო პროგრამის უკანასკნელად შესრულების დროს. ასეთი ქცევა შეიძლება შევცვალოთ InitialDirectory თვისების გამოყენებით. მისი ნაგულისხმევი მნიშვნელობაა - ცარიელი სტრიქონი, რომელიც წარმოგვიდგენს მომხმარებლის კატალოგს, ასახულს დიალოგური ფანჯრის პირველი გამოყენებისას. დიალოგური ფანჯრის მეორედ გახსნისას ის კატალოგი აისახება, რომელშიც ადრე გახსნილი ფაილი ინახება. მოყვანილი პროგრამის შესრულებისას დიალოგურ ფანჯარაში "D:\\C#" კატალოგი გაიხსნება:

{

```
 OpenFileDialog open_dialog = new OpenFileDialog();
 open_dialog.Title = "ფაილის გახსნა";
string directory = 'D:\C#;
 open_dialog.InitialDirectory = directory;
 open_dialog.ShowDialog();
```
}

შეგვიძლია სპეციალური სისტემული კატალოგების მიღება System.Environment კლასის GetFolderPath() მეთოდის გამოყენებით:

{

```
 OpenFileDialog open_dialog = new OpenFileDialog();
 open_dialog.Title = "ფაილის გახსნა";
 string directory = Environment.GetFolderPath(Environment.SpecialFolder.Templates);
 open_dialog.InitialDirectory = directory;
 open_dialog.ShowDialog();
```
}

OpenFileDialog დიალოგი უზრუნველყოფს Help კლავიშის არსებობას, რომელიც ჩვეულებრივ არ ჩანს. დიალოგურ ფანჯარაში ამ კლავიშის გამოსაჩენად ShowHelp თვისებას true მნიშვნელობა უნდა მივანიჭოთ. ამის შემდეგ საცნობარო ინფორმაციის ასახვის მიზნით შეგვიძლია HelpRequest მოვლენის დამამუშავებელი დავუმატოთ.

მოყვანილი პროგრამით ხდება OpenFileDialog ელემენტთან მუშაობის დემონსტრირება:

{

OpenFileDialog open\_dialog = new OpenFileDialog(); open\_dialog.Title = "ფაილის გახსნა"; string directory =  $'D:\C#"$ ; open\_dialog.InitialDirectory = directory; open\_dialog.Filter = "Text documents (\*.txt)|\*.txt|All Filesl|\*.\*"; open\_dialog.ValidateNames = true; open\_dialog.CheckFileExists = true; open\_dialog.CheckPathExists = true; open\_dialog.ShowDialog();

}

OpenFileDialog კლასის ShowDialog() მეთოდი გასცემს DialogResult ჩამოთვლის მნიშვნელობებს. მისი წევრებია: Abort (შეწყვეტა), Cancel (გაუქმება), Ignore (უარყოფა), No (არა), None (არარსებობა), OK, Retry (მცდელობის გამეორება) და Yes (კი).

None მნიშვნელობა, რომელიც ნაგულისხმევია, ძალა აქვს მანამ, სანამ მომხმარებელი დიალოგურ ფანჯარას არ დახურავს. კლავიშზე დაჭერისას ShowDialog() მეთოდი DialogResult.OK ან DialogResult.Cancel შედეგს გასცემს.

OK კლავიშზე დაჭერისას FileName თვისება უზრუნველყოფს ფაილის არჩეულ სახელთან მიმართვას. Cancel კლავიშზე დაჭერისას FileName ცარიელი სტრიქონია. თუ Multiselect თვისების მნიშვნელობა არის true, მაშინ ერთზე მეტი ფაილის არჩევას შევძლებთ და FileNames თვისება გასცემს სტრიქონების მასივს, რომელიც არჩეული ფაილების სახელებს შეიცავს. FileNames თვისებაში ფაილების მიმდევრობა მათი არჩევის მიმდევრობის შებრუნებულია. მაგალითად, FileNames თვისებაში უკანასკნელი ფაილი არის პირველად არჩეული ფაილი და ა.შ.

მოყვანილი პროგრამით ხდება OpenFileDialog დიალოგური ფანჯრიდან რამდენიმე ფაილი ამორჩევა:

```
{
```

```
OpenFileDialog open_dialog = new OpenFileDialog(); 
open_dialog.Multiselect = true; 
if (open_dialog.ShowDialog() == DialogResult.OK) 
       {
       foreach (string s in open_dialog.FileNames) 
              {
              // ფაილების სახელების გამოტანა listBox მმართველ ელემენტში 
              this.listBox1.Items.Add(s); 
              } 
       }
```
}

დიალოგურ ფანჯრებთან მუშაობას განვიხილავთ მარტივი ტექსტური რედაქტორის მაგალითზე. შევქმნათ ახალი პროექტი და მას Editor\_Magaliti სახელი დავარქვათ. გახსნილ ფორმას FormEditor სახელი დავარქვათ. ფორმის Text თვისებაში Editor სიტყვა შევიტანოთ. Size თვისებაში ველებს ახალი მნიშვნელობები მივანიჭოთ: Width = 600 და Height = 300. ტექსტურ რედაქტორთან სამუშაოდ TextBox მართვის ელემენტი გამოვიყენოთ (შეგვიძლია ReachTextBox ელემენტის გამოყენებაც). იმისთვის, რომ ის იყოს მრავალსტრიქონიანი და მოიცავდეს მთელ ფორმას მის ზოგიერთ თვისებას შემდეგი მნიშვნელობები მივანიჭოთ: (Name) = textBoxEdit, Multiline = True, Dock = Fill, ScrollBars = Both, AcceptsReturn = True და AcceptsTab = True. ფორმას MenuStrip მართვის ელემენტი დავუმატოთ და მას mainMenu სახელი დავარქვათ. mainMenu ელემენტი უნდა შეიცავდეს File მენიუს შემდეგი ბრძანებებით (პუნქტებით): New (შექმნა), Open... (გახსნა), Save (შენახვა), Save As... (შენახვა როგორც...). Open და Save As ბრძანებების მარჯვნივ მრავალწერტილი (...) მიუთითებს, რომ მომხმარებელმა უნდა შეიტანოს გარკვეული მონაცემები მანამ, სანამ მოქმედება შესრულდება. File მენიუს პუნქტებს შემდეგი სახელები დავარქვათ: NewFile, OpenFile, SaveFile, SaveAsFile. mainMenu მენიუს Text თვისებაში შევიტანოთ - &File. File მენიუს თითოეული ელემენტის Text თვისებაში შესაბამისად შემდეგი მნიშვნელობები შევიტანოთ: &New, &Open, &Save, Save &As.

FormEditor კლასს პროვატული ცვლადი fileName დავუმატოთ: public partial class FormEditor : Form {

private string fileName = "Untitled";

. . .

New ბრძანების შესრულებისას textBoxEdit მართვის ელემენტის ტექსტურ ველში მონაცემები უნდა წაიშალოს. File მენიუს New ელემენტზე ორჯერ სწრაფად დავაწკაპუნოთ და შევიტანოთ შემდეგი კოდი:

```
private void newFile_Click(object sender, EventArgs e)
{
       fileName = "Untitled";
       textBoxEdit.Clear(); 
}
       FormEditor კონსტრუქტორის კოდი ისე შევცვალოთ, რომ შეგვეძლოს მისთვის 
პარამეტრად ფაილების სახელების გადაცემა: 
public FormEditor(string fileName) 
{ 
       InitializeComponent(); 
       if ( fileName != null )
```

```
{ 
        this.fileName = fileName; 
        Open_File(); 
}
```
აქ მოწმდება fileName პარამეტრი შეიცავს თუ არა ფაილების სახელებს. თუ კი, მაშინ შესრულდება fileName ცვლადისთვის მათი მინიჭება. შემდეგ ფაილის გასახსნელად OpenFile() მეთოდს ვიძახებთ.

ახლა ცვლილებები შევიტანოთ Main() მეთოდში, რომელიც Program.cs ფაილშია მოთავსებული. Solution Explorer ფანჯარაში მოვნიშნოთ C# Program.cs სტრიქონი. გახსნილ ზონაში გამოჩნდება Main() მეთოდის კოდი, რომელშიც ცვლილებები შეგვაქვს: static void Main(string[] args)

{

}

```
string fileName = null;
if ( args. Length != 0 ) fileName = args[0];
Application.EnableVisualStyles();
Application.SetCompatibleTextRenderingDefault(false);
Application.Run(new FormEditor(fileName));
```
}

ამ კოდის მეორე სტრიქონში Length თვისების გამოყენებით მოწმდება პარამეტრების არსებობა. მითითებული პარამეტრებიდან პირველი fileName ცვლადს მიენიჭება. შემდეგ ეს მნიშვნელობა კონსტრუქტორს გადაეცემა.

კონსტრუქტორის კოდის შემდეგ OpenFile() მეთოდის კოდი მოვათავსოთ: private void Open\_File()

### {

```
try
       {
              textBoxEdit.Clear();
              textBoxEdit.Text = File.ReadAllText(fileName);
       }
       catch (IOException ex)
       {
              MessageBox.Show(ex.Message, "Editor",
              MessageBoxButtons.OK, MessageBoxIcon.Exclamation);
       }
}
```
ამ კოდში გამოყენებულია File კლასი, რომელიც System.IO სახელების სივრცეშია გამოცხადებული. ამიტომ, ფაილის დასაწყისში using System.IO დირექტივა უნდა დავუმატოთ. OpenFile() მეთოდი ფაილიდან ახდენს მონაცემების წაკითხვას. ფაილიდან ყველა სტრიქონის წაკითხვას ReadAllText() მეთოდი ასრულებს.

ახლა ფორმაზე OpenFileDialog მართვის ელემენტი მოვათავსოთ. ის ფორმის ქვემოთ მოთავსთდება. მას OpenFileDialog სახელი დავარქვათ. Filter თვისებაში შემდეგი ტექსტი ჩავწეროთ: Text Documents (\*.txt) |\*.txt|All Files |\*.\* . Filterlndex თვისებას მივანიჭოთ მნიშვნელობა 2.

იმისთვის, რომ File მენიუს Open ელემენტს მივაბათ კოდი, რომელიც დიალოგურ ფანჯარას გახსნის, Open ელემენტზე ორჯერ სწრაფად დავაწკაპუნოთ და გახსნილ ზონაში შევიტანოთ კოდი:

```
private void OnFileOpen(object sender, System.EventArgs e) 
{
```

```
if ( OpenFileDialog.ShowDialog() == DialogResult.OK ) 
{
```
fileName = OpenFileDialog.FileName;

Open\_File();

}

}

ახლა გავუშვათ პროგრამა. შევასრულოთ File მენიუს Open ბრძანება. გახსნილ დიალოგურ ფანჯარაში ვირჩევთ ფაილს, რომლის შიგთავსი textBoxEdit მმართველ ელემენტში გამოჩნდება.

იმისთვის, რომ textBoxEdit ელემენტში შეტანილი სტრიქონები ფაილში ჩავწეროთ ჩვენს პროექტს SaveFileDialog ელემენტი დავუმატოთ.

## SaveFileDialog მართვის ელემენტი

SaveFileDialog და OpenFileDialog მართვის ელემენტები მსგავსია, აქვთ როგორც საერთო, ისე განსხვავებული თვისებები. SaveFileDialog ელემენტი გამოიყენება Save ფანჯარასთან სამუშაოდ. მისი თვისებებია:

Title - დიალოგური ფანჯრის სათაურია. თუ ის მითითებული არ არის, მაშინ Save As სიტყვა გამოჩნდება.

AddExtension – თუ ამ თვისების მნიშვნელობაა true, მაშინ ფაილის სახელს ავტომატურად წინასწარ განსაზღვრული გაფართოება დაემატება. მაგრამ, თუ ფაილის სახელთან ერთად მის გაფართოებას მივუთითებთ, მაშინ ფაილის სახელს ავტომატურად გაფართოება აღარ დაემატება. CheckFileExists - თუ ამ თვისებას false მნიშვნელობა აქვს, მაშინ შესაძლებელია შესანახი ფაილის ახალი სახელის შეტანა.

CreatePrompt – თუ ამ თვისებას მინიჭებული აქვს true მნიშვნელობა, მაშინ პროგრამა მოგვთხოვს ახალი ფაილის შექმნას. ამ თვისების ნაგულისხმევი მნიშვნელობაა false.

OverwritePrompt – თუ ამ თვისებას მინიჭებული აქვს true მნიშვნელობა, მაშინ გაიცემა მოთხოვნა იმის შესახებ, მართლა უნდა მოხდეს თუ არა არსებულ ფაილზე გადაწერა. ამ თვისების ნაგულისხმევი მნიშვნელობაა true.

განვაგრძოთ Editor\_Magaliti პროექტთან მუშაობა. მას SaveFileDialog მართვის ელემენტი დავუმატოთ. ამ ელემენტს saveFileDialog სახელი დავარქვათ. მის Filter თვისებაში შემდეგი ტექსტი ჩავწეროთ: Text Documents (\*.txt) |\*.txt|All Files |\*.\* . Filterlndex თვისებას მივანიჭოთ მნიშვნელობა 2. File მენიუს SaveAs ელემენტზე ორჯერ სწრაფად დავაწკაპუნოთ და გახსნილ ზონაში შევიტანოთ კოდი:

private void saveAsFile\_Click(object sender, EventArgs e) {

```
if (saveFileDialog.ShowDialog() == DialogResult.OK){
              fileName = saveFileDialog.FileName;
              Save_File();
       }
}
       Open_File() მეთოდის კოდის მერე მოვათავსოთ SaveFile() მეთოდის კოდი: 
private void Save_File()
{
       try
       {
              File.WriteAllText(fileName, textBoxEdit.Text);
       }
       catch (IOException ex)
       {
              MessageBox.Show(ex.Message, "Simple Editor",
              MessageBoxButtons.OK, MessageBoxIcon.Exclamation);
       }
```
ამ კოდში textBoxEdit ელემენტის სტრიქონების ჩასაწერად ფაილში გამოიყენება File კლასის WriteAllText() მეთოდი. მისი პირველი პარამეტრი განსაზღვრავს ფაილს, მეორე კი ჩასაწერ სტრიქონებს.

შევასრულოთ პროგრამა. textBoxEdit ელემენტში შევიტანოთ რამდენიმე სტრიქონი და შევასრულოთ File მენიუს SaveAs ბრძანება. File Name ველში შევიტანოთ ახლი ფაილის სახელი და დავაჭიროთ Save კლავიშს. თუ შევიტანთ უკვე არსებული ფაილის სახელს, მაშინ გამოჩნდება გამაფრთხილებელი ფანჯარა.

ახლა File მენიუს Save ელემენტს მივაბათ კოდი. ამისთვის, მასზე ორჯერ სწრაფად დავაწკაპუნოთ და შევიტანოთ კოდი:

private void saveFile\_Click(object sender, EventArgs e) {

```
if ( fileName == "Untitled" )
{
        saveAsFile_Click(sender, e);
}
else
{
        Save_File();
}
```
}

}

 $\overline{F}$ ile მენიუს Save ელემენტმა უნდა უზრუნველყოს ფაილის შენახვა დიალოგური ფან $\chi$ რის გახსნის გარეშე. გამონაკლისია შემთხვევა, როცა მომხმარებელი ახალ ფაილს ქმნის და სახელს არ უთითებს. ამ შემთხვევაში Save ელემენტმა Save As ელემენტის ანალოგიურად უნდა იმუშაოს.

fileName ცვლადი საშუალებას გვაძლევს, შევამოწმოთ გახსნილია თუ არა ფაილი ან მას აქვს თუ არა საწყისი Untitled მნიშვნელობა. თუ if ოპერატორმა true მნიშვნელობა გასცა, მაშინ ჩაითვლება, რომ ფაილი არ არსებობს და გამოიძახება saveAsFile\_Click() მეთოდი, რომელიც ადრე File მენიუს Save As ბრძანებისთვის იყო რეალიზებული. წინააღმდეგ შემთხვევაში ჩაითვლება, რომ ფაილი არსებობს და გამოიძახება SaveFile() მეთოდი.

Notepad, Word და სხვა Windows-დანართებში (პროგრამებში) რედაქტირების პროცესში მყოფი ფაილის სახელი ფანჯრის სათაურში აისახება. ამის გასაკეთებლად შევქმნათ SetFormTitle()

ახალი მეთოდი და მოვათავსოთ ის SaveFile() მეთოდის შემდეგ. თუმცა მისი მოთავსება შეიძლება ნებისმიერი მეთოდის შემდეგ FormEditor კლასის შიგნით: private void SetFormTitle() { FileInfo filelnfo = new FileInfo(fileName); Text = filelnfo.Name + "Editor"; } SetFormTitle() მეთოდის გამოძახება newFile\_Click(), openFile\_Click() და saveAsFile\_Click() მეთოდებში მოვათავსოთ: private void newFile\_Click(object sender, EventArgs e) { fileName = "Untitled"; SetFormTitle(); textBoxEdit.Clear(); } private void openFile\_Click(object sender, EventArgs e) { if (OpenFileDialog.ShowDialog() == DialogResult.OK) { fileName = OpenFileDialog.FileName; SetFormTitle(); Open\_File(); } } private void saveAsFile\_Click(object sender, EventArgs e) {

```
if (saveFileDialog.ShowDialog() == DialogResult.OK)
{
       fileName = saveFileDialog.FileName;
       SetFormTitle();
       Save_File();
}
```

```
}
```
## FolderBrowserDialog მართვის ელემენტი

გამოიყენება კატალოგების შესაქმნელად და მათი სახელების მისაღებად. მისი თვისებებია:

Description - ეს თვისება შეიძლება გამოვიყენოთ იმ ტექსტის განსაზღვრისთვის, რომელიც კატალოგების ხის თავზე შეიძლება აისახოს.

RootFolder – განსაზღვრავს იმ კატალოგს, საიდანაც კატალოგების ძებნა უნდა დაიწყოს.

SelectedPath – ეს თვისება არჩეული კატალოგის სახელს შეიცავს.

ShowNewFolderButton – თუ ამ თვისებას true მნიშვნელობა აქვს, მაშინ Make New Folder კლავიში გამოჩნდება და შევძლებთ კატალოგის შექმნას.

### თვისებების დინამიკური ცვლილება

folderBrowserDialog მართვის ელემენტი მოვათავსოთ ფორმაზე და დავარქვათ folderBrowserDialog სახელი. მოყვანილი პროგრამით ხდება მის SelectedPath თვისებასთან მუშაობა:

```
{
```

```
folderBrowserDialog.Description = "აირჩიეთ კატალოგი";
if ( folderBrowserDialog.ShowDialog() == DialogResult.OK )
{
       MessageBox.Show("კატალოგი " + folderBrowserDialog.SelectedPath + 
       " არის არჩეული");
}
```
### FontDialog მართვის ელემენტი

FontDialog მართვის ელემენტი გამოიყენება შრიფტის, მისი სტილის, ფერისა და ზომის ასარჩევად. ეს ელემენტი მოვათავსოთ ფორმაზე და fontDialog სახელი დავარქვათ. კოდს, რომელიც ამ ელემენტს იყენებს აქვს სახე:

{

}

if ( fontDialog.ShowDialog() == DialogResult.OK )

{

}

textBoxEdit.Font = fontDialog.Font;

}

ShowDialog() მეთოდი ხსნის დიალოგურ ფანჯარას. თუ OK კლავიშს დავაჭერთ, მაშინ DialogResult.OK შედეგი გაიცემა. არჩეული შრიფტი fontDialog მართვის ელემენტის Font თვისებაში მოთავსთდება, შემდეგ კი textBoxEdit ელემენტის Font თვისებას მიენიჭება.

FontDialog მართვის ელემენტის თვისებებია:

AllowScriptChange - თუ მისი მნიშვნელობაა false, მაშინ ვერ შევცვლით შრიფტის მოხაზულობას. დასაშვები მნიშვნელობები დამოკიდებულია არჩეულ შრიფტზე.

AllowVectorFonts – განსაზღვრავს ვექტორული შრიფტების არჩევის შესაძლებლობას.

AllowVerticalFonts – განსაზღვრავს ვერტიკალური შრიფტების არჩევის შესაძლებლობას. ასეთი შრიფტები შორეული აღმოსავლეთის ქვეყნებში გამოიყენება.

FixedPitchOnly – თუ მას აქვს true მნიშვნელობა, მაშინ სიაში ფიქსირებული სიმაღლის შრიფტები გამოჩნდება. ასეთ შრიფტში ყველა სიმბოლოს ერთნაირი სიმაღლე აქვს.

Color – შეიცავს არჩეული შრიფტის ფერს.

Font – შეიცავს არჩეულ შრიფტს.

MaxSize – განსაზღვრავს შრიფტის მაქსიმალურ ზომას, რომლის არჩევაც შეგვიძლია.

MinSize – განსაზღვრავს შრიფტის მინიმალურ ზომას, რომლის არჩევაც შეგვიძლია.

ShowApply – თუ მისი მნიშვნელობაა true, მაშინ ფანჯარაში Apply კლავიში გამოჩნდება.

ShowColor – თუ მისი მნიშვნელობაა true, მაშინ დიალოგურ ფანჯარაში ფერის არჩევას შევძლებთ. ShowEffects – თუ მისი მნიშვნელობაა true, მაშინ დიალოგურ ფანჯარაში Strikeout (გადახაზვა) და Underline (ხაზგასმა) ოფციები გამოჩნდება.

ShowHelp – თუ მისი მნიშვნელობაა true, მაშინ დიალოგურ ფანჯარაში Help კლავიში გამოჩნდება.

### მოვლენები

FontDialog ფანჯარა უზრუნველყოფს Apply კლავიშს, რომელიც ავტომატურად არ ჩანს. მასზე დაჭერის შედეგად დიალოგური ფანჯარა რჩება ღია და სრულდება შრიფტის გამოყენება. Apply კლავიშის გამოსაჩენად FontDialog მართვის ელემენტის ShowApply თვისებას true მნიშვნელობა მივანიჭოთ. შემდეგ, ამ ელემენტის Apply მოვლენას მისი დამამუშავებელი დავუკავშიროთ:

private void fontDialog\_Apply(object sender, EventArgs e)

{

textBoxEdit.Font = fontDialog.Font;

}

## ColorDialog მართვის ელემენტი

ColorDialog მართვის ელემენტი დამატებითი ფერების ასარჩევად გამოიყენება. თუ AllowFullOpen თვისებას true მნიშვნელობას მივანიჭებთ, მაშინ გაიხსნება დიალოგური ფანჯრის ნაწილი, რომელიც დამატებითი ფერების კონფიგურირებისთვის არის განკუთვნილი.

მისი თვისებებია:

AllowFullOpen – თუ მისი მნიშვნელობაა true, მაშინ დიალოგურ ფანჯარაში გამოჩნდება Define Custom Colors (არასტანდარტული ფერების განსაზღვრა) კლავიში.

Color – შეიცავს ჩვენ მიერ არჩეულ ფერს.

CustomColors – გამოიყენება არასტანდარტული ფერების განსაზღვრისა და გამოყენებისთვის.

FullOpen – თუ მისი მნიშვნელობაა true, მაშინ დიალოგურ ფანჯარაში ის გახსნილი სახით გამოჩნდება.

SolidColorOnly – თუ ამ თვისებას true თვისება აქვს, მაშინ შესაძლებელი იქნება მხოლოდ სოლიდური ფერების გამოყენება.

### მოვლენები

ColorDialog მართვის ელემენტი მოვათავსოთ ფორმაზე და მას colorDialog სახელი დავარქვათ. ფერის მიღება შესაძლებელია დიალოგური ფანჯრის Color თვისების გამოყენებით: {

```
if ( colorDialog.ShowDialog() == DialogResult.OK )
```
{

}

```
textBoxEdit.ForeColor = colorDialog.Color;
```
}

# ბეჭდვა

ბეჭდვის პროცესში უნდა გავითვალისწინოთ ისეთი საკითხები, როგორიცაა პრინტერის არჩევა, ფურცლის პარამეტრების განსაზღვრა და მრავალგვერდიანი ბეჭდვის შესრულება. System.Drawing.Printing სახელების სივრცის კლასები ამ ამოცანების გადაწყვეტაში გვეხმარება და საშუალებას გვაძლევს დოკუმენტები ადვილად დავბეჭდოთ. ბეჭდვას საფუძვლად PrintDocument კლასი უდევს. ის Print() მეთოდს შეიცავს, რომელიც იწყებს გამოძახებების მიმდევრობას, რომელიც OnPrintPage() მეთოდის გამოძახებით მთავრდება. ეს მეთოდი ასრულებს მონაცემების გადაგზავნას პრინტერისკენ.

მოკლედ განვიხილოთ ბეჭდვის პროცესთან დაკავშირებული კლასების ფუნქციური შესაძლებლობები.

PrintDocument კლასი ყველაზე მნიშვნელოვანია. ბეჭდვის შესასრულებლად უნდა შევქმნათ ამ კლასის ობიექტი. ქვემოთ განვიხილავთ ბეჭდვის მოქმედებების მიმდევრობას, რომელიც გაიშვება ამ კლასის მიერ.

PrintController კლასი მართავს ბეჭდვის დავალებების ნაკადს. ბეჭდვის კონტროლერი შეიცავს მოვლენებს ბეჭდვის დასაწყებად, თითოეული გვერდის დასამუშავებლად და ბეჭდვის დასამთავრებლად. PrintController კლასისგან წარმოებული კლასებია StandardPrintController და PreviewPrintController.

PrinterSettings კლასის საშუალებით შეგვიძლია მივიღოთ და განვსაზღვროთ პრინტერის კონფიგურირების ისეთი პარამეტრები, როგორიცაა ორმხრივი ბეჭდვა, ალბომისებური ან წიგნისებური ორიენტაცია, ასლების რაოდენობა.

PrintDialog კლასი შეიცავს პრინტერის არჩევის პარამეტრებსა და PrinterSettings ობიექტის კონფიგურირების საშუალებებს. ეს კლასი CommonDialog კლასიდან არის წარმოებული.

PageSettings კლასი განსაზღვრავს დასაბეჭდი გვერდის ზომებსა და ველებს, აგრეთვე იმას, არის თუ არა ბეჭდვა შავ-თეთრი ან ფერადი. ამ კლასის კონფიგურირება შესაძლებელია PageSetupDialog კლასის საშუალებით, რომელიც ასევე CommonDialog კლასიდან არის წარმოებული.

Graphics კლასი საშუალებას გვაძლევს მივმართოთ პრინტერის კონტექსტს და პრინტერს გავუგზავნოთ სტრიქონები, ხაზები, მრუდები და ა.შ.

განვიხილოთ ბეჭდვის პროცესის ძირითადი მიმდევრობა. პროგრამამ უნდა გამოიძახოს PrintDocument კლასის Print() მეთოდი, რომელიც ბეჭდვის მიმდევრობას იწყებს. რადგან PrintDocument კლასი პასუხს არ აგებს ბეჭდვის ნაკადზე, ამიტომ ბეჭდვის დავალება PrintController კლასს გადაეცემა Print() მეთოდის გამოძახების გზით. PrintController კლასი აუცილებელ მოქმედებებს ასრულებს და PrintDocument კლასს აუწყებს ბეჭდვის დაწყების შესახებ OnBeginPrint() მეთოდის გამოძახების გზით. თუ პროგრამამ უნდა შეასრულოს რაიმე მოქმედებები ბეჭდვის დავალების გაშვებისას, მაშინ PrintDocument კლასში უნდა დავარეგისტრიროთ მოვლენის დამამუშავებელი იმისთვის, რომ შესაბამისი ინფორმაცია მისაწვდომი იყოს პროგრამა-დანართის კლასში. ასეთი დამამუშავებელი იქნება OnBeginPrint() მეთოდი. ამიტომ, დამამუშავებელი PrintDocument კლასიდან იქნება გამოძახებული.

საწყისი ეტაპის დამთავრების შემდეგ PrintController კლასი ასრულებს PrintLoop() მეთოდში შესვლას, იძახებს რა OnPrintPage() მეთოდს PrintDocument კლასიდან თითოეული დასაბეჭდი გვერდისთვის. OnPrintPage() დამამუშავებელი იძახებს PrintPage მოვლენის ყველა დამამუშავებელს. ასეთი დამამუშავებლები რეალიზებული უნდა იყოს ყველა შემთხვევისთვის, წინააღმდეგ შემთხვევაში არაფერი არ დაიბეჭდება. უკანასკნელი გვერდის დაბეჭდვის შემდეგ PrintController კლასი იძახებს OnEndPrint() მეთოდს PrintDocument კლასიდან.

უნდა გვახსოვდეს, რომ ბეჭდვის კოდის რეალიზება შესაძლებელია PrintDocument.PrintPage მოვლენის დამამუშავებელში. ეს დამამუშავებელი გამოიძახება თითოეული დასაბეჭდი გვერდისთვის. თუ არსებობს კოდი, რომელიც მხოლოდ ერთხელ უნდა იყოს გამოძახებული ბეჭდვის დავალების ფარგლებში, მაშინ უნდა მოვახდინოთ BeginPrint и EndPrint მოვლენების დამამუშავებლების რეალიზება.

როგორც აღვნიშნეთ, უნდა მოვახდინოთ PrintPage მოვლენის დამამუშავებლის რეალიზება. PrintPageEventHandler დელეგატი დამამუშავებლის არგუმენტებს განსაზღვრავს: public delegate void PrintPageEventHandler(object sender, PrintPageEventArgs e);

GDI (Graphics Device Interface - გრაფიკული მოწყობილობების ინტერფეისი) საშუალებას გვაძლევს ეკრანზე ან პრინტერზე გამოვიტანოთ გრაფიკული მონაცემები. ხატვის GDI+ ტექნოლოგია, რომელიც .NET გარემოში გამოიყენება, წარმოადგენს GDI-ის მომდევნო თაობას და ისეთ ფუნქციონალურ შესაძლებლობებს გვაძლევს, როგორიცაა გრადიენტული ფუნჯი და ალფაშეუღლება (დაწყვილება).

ახლა ჩვენი პროგრამის File მენიუს ორი გამყოფი და რამდენიმე ელემენტი დავუმატოთ: Print (ბეჭდვა), Print Preview (წინასწარი ნახვა), Page Setup (გვერდის პარამეტრები) და Exit (გამოსვლა). მენიუს Print ელემენტს FilePrint სახელი დავარქვათ და მის Text თვისებაში &Print სიტყვა შევიტანოთ. Print Preview ელემენტს FilePrintPreview სახელი დავარქვათ და მის Text თვისებაში Print Pre&view სიტყვა შევიტანოთ. Page Setup ელემენტს FilePageSetup სახელი

დავარქვათ და მის Text თვისებაში Page Set&up სიტყვა შევიტანოთ. Exit ელემენტს FileExit სახელი დავარქვათ და მის Text თვისებაში E&xit სიტყვა შევიტანოთ. ორჯერ სწრაფად დავაწკაპუნოთ მენიუს Print ელემენტზე. შეიქმნება FilePrint\_Click() დამამუშავებელი. ანალოგიური გზით შევქმნათ FilePrintPreview\_Click(), FilePageSetup\_Click() და FileExit\_Click() დამამუშავებლები.

ახლა ჩვენს პროქტს ორი დირექტივა დავუმატოთ:

using System.Drawing;

using System.Drawing.Printing;

ფორმაზე გადავიტანოთ PrintDocument არავიზუალური მართვის ელემენტი (ისProperties ფანჯრის Printing განყოფილებაშია მოთავსებული). მას printDocument სახელი დავარქვათ. ამ ელემენტის PrintPage მოვლენას printDocument\_PrintPage() დამამუშავებელი დავუმატოთ (ამისთვის Events ფანჯარაში PrintPage მოვლენის მარჯვნივ ორჯერ სწრაფად ვაწკაპუნებთ). შეგვაქვს შემდეგი კოდი:

private void printDocument\_PrintPage(object sender, System.Drawing.Printing.PrintPageEventArgs e) {

```
string[] lines = textBoxEdit.Text.Split('\n'); 
int i = 0;
foreach (string s in lines) 
{
         lines[i++] = s. TrimEnd('\r<sub>;</sub>
} 
int x = 20;
int y = 20;
foreach ( string line in lines ) 
{ 
         e.Graphics.DrawString(line, new Font ("Sylfaen", 12), Brushes. Black, x, y) ; y \rightarrow 15;
}
```
კოდის პირველ სტრიქონში სრულდება ტექსტის დაყოფა სტრიქონებად. მიღებული სტრიქონები lines მასივში ჩაიწერება. სტრიქონები ერთმანეთისგან შეიძლება გამოყოფილი იყოს '\r' სიმბოლოთი. TrimEnd() მეთოდი თითოეული სტრიქონიდან '\r' სიმბოლოს შლის. მეორე ციკლში е.Graphics.DrawString() მეთოდი თითოეულ სტრიქონს პრინტერზე აგზავნის. რადგან,  $\chi$ ერ არ შეგვიძლია პრინტერის არჩევა, ამიტომ პროგრამა გამოიყენებს ნაგულისხმევ პრინტერს. DrawString() მეთოდის პირველი პარამეტრია დასაბეჭდი სტრიქონი, შემდეგ ეთითება შრიფტი - Sylfaen, შრიფტის ზომა - 12 და შავი ფერის ფუნჯი. გამოტანის პოზიცია x და y ცვლადებით განისაზღვრება. პოზიცია ჰორიზონტალზე 20 პიქსელის ტოლია, ხოლო ვერტიკალის პოზიცია ერთი სტრიქონით იზრდება.

FilePrint\_Click() მოვლენის დამამუშავებელს შემდეგი კოდი დავუმატოთ: private void FilePrint\_Click(object sender, EventArgs e)

```
try
{
       printDocument.Print();
}
catch ( InvalidPrinterException ex )
{
       MessageBox.Show(ex.Message, "Editor", MessageBoxButtons.OK, 
                           MessageBoxIcon.Error);
}
```

```
}
```
{

}

პრინტერის არარსებობისას InvalidPrinterException შეცდომა აღიძვრება. შევასრულოთ პროგრამა და დავბეჭდოთ რაიმე ტექსტური ფაილი.

PrintPage მოვლენა თითოეული დასაბეჭდი გვერდისთვის აღიძვრება.

ჩვენს მიერ შექმნილი პროგრამა მხოლოდ ერთ გვერდს ბეჭდავს. შევცვალოთ ის ისე, რომ მან რამდენიმე გვერდი დაბეჭდოს. FormEditor კლასს დავუმატოთ სტრიქონების მასივი და მთელი ტიპის ცვლადი:

private string[] lines;

private int linesPrinted;

შევცვალოთ printDocument\_PrintPage() დამამუშავებელი. ამ მეთოდის პირველ ვერსიაში ტექსტი სტრიქონებად იყოფოდა. ეს მეთოდი თითოეული გვერდის ბეჭდვისას გამოძახება. ტექსტის დაყოფა კი საჭიროა მხოლოდ ერთხელ ბეჭდვის ოპერაციის დაწყებისას. ამიტომ ამ მეთოდის კოდი ახალი კოდით შევცვალოთ:

private void printDocument\_PrintPage(object sender, System.Drawing.Printing.PrintPageEventArgs e) {

```
int x = 20;
int y = 20;
while (linesPrinted < lines.Length)
        {
             e.Graphics.DrawString(lines[linesPrinted++], new Font("Sylfaen", 12),
                                       Brushes.Black, x, у);
                y == 15;if (y == e.PageBounds.Height - 80)
                {
                        e.HasMorePages = true;
                        return;
                }
        }
linesPrinted = 0;
 e.HasMorePages = false;
```
}

printDocument ობიექტის BeginPrint მოვლენისთვის შევქმნათ printDocument\_BeginPrint() დამამუშავებელი. ის მხოლოდ ერთხელ გამოიძახება ბეჭდვის დაწყებისას. მასში შევქმნათ lines მასივი:

```
private void OnBeginPrint(object sender, PrintEventArgs e)
```
{

```
lines = textBoxEdit.Text.Split('\n'); 
int i = 0;
foreach (string s in lines) 
{ 
        lines[i++] = s. TrimEnd('x');}
```
}

printDocument ობიექტის EndPrint მოვლენისთვის შევქმნათ printDocument\_EndPrint() დამამუშავებელი:

private void printDocument\_EndPrint(object sender, PrintEventArgs e)

{

lines = null;

}

შევასრულოთ პროგრამა და დავბეჭდოთ რამდენიმე გვერდიანი ტექსტი.

printDocument\_PrintPage() მეთოდი გამოიძახება printDocument\_BeginPrint() მეთოდის შემდეგ. ბეჭდვა გრძელდება მანამ, სანამ დაბეჭდილი სტრიქონების რაოდენობა რჩება ნაკლები დასაბეჭდად განკუთვნილი სტრიქონების რაოდენობაზე. lines.Length თვისება შეიცავს lines მასივის სტრიქონების რაოდენობას. linesPrinted ცვლადის მნიშვნელობა ერთით იზრდება პრინტერზე გადაგზავნილი თითოეული სტრიქონისთვის.

ბეჭდვის დამთავრებისას მოწმდება ვერტიკალის გამოთვლილი პოზიცია ხომ არ გავიდა გვერდის საზღვრებს გარეთ. ამის გარდა, ჩვენ ვამოწმებთ საზღვრების ზომებს 80 პიქსელით. საზღვრის მიღწევისას HasMorePages თვისების მნიშვნელობა true-ს ტოლი ხდება. ამით კონტროლერს ეუწყება იმ ფაქტის შესახებ, რომ printDocument\_PrintPage() მეთოდი კიდევ უნდა იყოს გამოძახებული მომდევნო დასაბეჭდი გვერდისთვის. გავიხსენთ, რომ PrintController კლასი PrintLoop() მეთოდს შეიცავს, რომელიც განსაზღვრავს მოქმედებების მიმდევრობას თითოეული დასაბეჭდი გვერდისთვის და წყვეტს შესრულებას, თუ HasMorePages = false. ამ თვისების ნაგულისხმევი მნიშვნელობაა false, რაც მხოლოდ ერთი გვერდის ბეჭდვას იწვევს.

### PageSetupDialog მართვის ელემენტი

ჩვენს პროექტს PageSetupDialog მართვის ელემენტი დავუმატოთ. ის იძლევა ფურცლის ზომების, წყაროს, ორიენტაციის, ველების კონფიგურირებისა და პრინტერის არჩევის საშუალებას. მისი თვისებებია:

AllowPaper - თუ მას true მნიშვნელობა აქვს, მაშინ შევძლებთ ფურცლის ზომებისა და წყაროს არჩევას.

PaperSize - ეს თვისება გვიბრუნებს PaperSize ობიექტის ეგზემპლარს, რომლის Height, Width და PaperName თვისებები შეიცავენ ინფორმაცისა შესაბამისად ქაღალდის სიმაღლის, სიგანისა და დასახელების შესახებ.

PaperName - შეიცავს Letter ან А4 სახელებს.

Kind - ამ თვისებიდან შეიძლება ავირჩიოთ PaperKind ჩამოთვლის მნიშვნელობა. ეს ჩამოთვლა შემდეგ ელემენტებს შეიცავს: A3, А4, А5, Letter, LetterPlus და LetterRotated.

PaperSource - ეს თვისება გასცემს PaperSource ეგზემპლარს, რომელიც შეიცავს ინფორმაციას ფურცლის წყაროსა და მისთვის შესაბამისი ტიპის ფურცლის შესახებ.

AllowMargins - თუ მისი მნიშვნელობაა true, შეგვეძლება ფურცლის ველების განსაზღვრა.

MinMargins - ამ თვისების საშუალებით შეგვიძლია განვსაზღვროთ მინიმალური მნიშვნელობები, რომელთა შეტანაც მომხმარებელს შეუძლია.

Margins - შეიცავს ინფორმაციას ველების შესახებ. ის გვიბრუნებს Margins ობიექტს, რომელსაც შემდეგი თვისებები აქვს: Bottom (ქვედა), Left (მარცხენა), Right (მარჯვენა) და Тор (ზედა).

AllowOrientation - თვისება საშუალებას გვაძლევს ავირჩიოთ წიგნისებრი ან ალბომისებრი ორიენტაცია. არჩეული მნიშვნელობა შეიძლება გავარკვიოთ Landscape თვისების მნიშვნელობის მიხედვით. თუ მას true მნიშვნელობა აქვს, მაშინ გვაქვს ალბომისებრი რეჟიმი. თუ მისი მნიშვნელობაა - false, მაშინ გვაქვს წიგნისებრი რეჟიმი.

AllowPrinter - თუ მას true მნიშვნელობა აქვს, მაშინ Printer კლავიში აქტიურია, წინააღმდეგ შემთხვევაში - არა. ამ კლავიშის დამამუშავებელი, თავის მხრივ PrintDialog დიალოგურ ფანჯარას ხსნის.

ფორმაზე გადავიტანოთ PageSetupDialog არავიზუალური მართვის ელემენტი. ის გამოჩნდება ფორმის ქვედა ზონაში. მას pageSetupDialog სახელი დავარქვათ. დიალოგური ფანჯრის დასაკავშირებლად დასაბეჭდ დოკუმენტთან Document თვისებაში უნდა ავირჩიოთ printDocument მნიშვნელობა.

File მენიუს PageSetup ელემენტს Click მოვლენის დამამუშავებელი დავუმატოთ. ამისთვის, ამ ელემენტზე ორჯერ სწრაფად დავაწკაპუნოთ და გახსნილ ზონაში შევიტანოთ კოდი:

private void pageSetupToolStripMenuItem\_Click(object sender, EventArgs e)

{

pageSetupDialog.ShowDialog();

}

}

{

იმისთვის, რომ შევძლოთ PageSetupDialog ობიექტის მიერ განსაზღვრული ველების გამოყენება, შევცვალოთ printDocument\_PrintPage() მეთოდის კოდი: private void printDocument\_PrintPage(object sender, System.Drawing.Printing.PrintPageEventArgs e) {

```
int x = e.MarginBounds.Left; 
int у = e. MarginBounds. Top;
while ( linesPrinted < lines.Length )
{
       e.Graphics.DrawString(lines[linesPrinted++], new Font("Sylfaen", 12),
                               Brushes.Black, x, y);
       y == 15;if (y \ge = e. Margin Bounds. Bottom)
       {
               e.HasMorePages = true;
               return;
       }
}
linesPrinted = 0;e.HasMorePages = false;
```
ამ კოდში х და у ცვლადებს მნიშვნელობებს ვანიჭებთ PrintPageEventArgs კლასის MarginBounds.Left და MarginBounds.Top თვისებების მნიშვნელობების შესაბამისად. ამიშ შემდეგ შეგვიძლია შევასრულოთ პროგრამა.

## PrintDialog მართვის ელემენტი

PrintDialog კლასი საშუალებას გვაძლევს ავირჩიოთ პრინტერი, ასლების რაოდენობა, ფურცლის ორიენტაცია და წყარო. გამოიყენება Print ფანჯარასთან სამუშაოდ. მისი თვისებებია: AllowCurrentPage – თუ მისი მნიშვნელობაა True, მაშინ CurrentPage გადამრთველი მისაწვდომი იქნება.

AllowPrintToFile – თუ მისი მნიშვნელობაა True, მაშინ PrintToFile ალამი მისაწვდომი იქნება. AllowSelection – თუ ამ თვისებას true მნიშვნელობას მივანიჭებთ, მაშინ შეგვეძლება მონიშნული ტექსტის დაბეჭდვა.

AllowSomePages – თუ მისი მნიშვნელობაა True, მაშინ Pages გადამრთველი მისაწვდომი იქნება. PrintToFile – თუ მისი მნიშვნელობაა True, მაშინ PrintToFile ალამი ჩართული იქნება.

ჩვენს ფორმას PrintDialog მართვის ელემენტი დავუმატოთ. მას printDialog სახელი დავარქვათ. Document თვისებაში printDocument ელემენტი ავირჩიოთ. შევცვალოთ File მენიუს Print ელემენტის Click მოვლენის დამამუშავებელი:

private void FilePrint\_Click(object sender, EventArgs e)

```
try
{ 
       if (printDialog.ShowDialog() == DialogResult.OK) 
       { 
               printDocument.Print();
       }
} 
catch (InvalidPrinterException ex)
```
{ MessageBox.Show(ex.Message, "Editor", MessageBoxButtons.OK, MessageBoxIcon.Error);

}

{ try {

}

}

{

}

შევასრულოთ პროგრამა. შევასრულოთ File->Print ბრძანება. გაიხსნება Print ფანჯარა, რომელშიც გამოყოფილია პარამეტრების სამი ჯგუფი:

Printer (პრინტერი) - ამ ჯგუფში პრინტერის გარდა შეგვიძლია ავირჩიოთ Print to File (ფაილში ბეჭდვა) ოფცია. ავტომატურად ეს ოფცია გააქტიურებულია, მაგრამ ჩართული არ არის. თუ მას ჩავრთავთ, მაშინ printDocument.Print() მეთოდის შესრულება გახსნის ფანჯარას ფაილის სახელის შეტანის მოთხოვნით. დასაბეჭდი მონაცემები პრინტერის ნაცვლად მითითებულ ფაილში ჩაიწერება. ამ ოფციის გამოსართავად AllowPrintToFile თვისებას უნდა მივანიჭოთ false მნიშვნელობა.

Page Range (გვერდების დიაპაზონი) - ამ ჯგუფში მისაწვდომია მხოლოდ All (ყველა) ოფცია. Copies (ასლების რაოდენობა) - ამ ჯგუფში ვირჩევთ დასაბეჭდი ასლების რაოდენობას.

იმისთვის, რომ შევძლოთ მონიშნული ტექსტის დაბეჭდვა, შევცვალოთ File მენიუს Print ელემენტის Click მოვლენის დამამუშავებელი:

private void FilePrint\_Click(object sender, EventArgs e)

```
if (textBoxEdit.SelectedText != "")
       {
              printDialog.AllowSelection = true;
       } 
       if (printDialog.ShowDialog() == DialogResult.OK) 
       { 
              printDocument.Print();
       }
       catch (InvalidPrinterException ex)
       {
              MessageBox.Show(ex.Message, "Editor", MessageBoxButtons.OK, MessageBoxIcon.Error);
       }
       დასაბეჭდი სტრიქონები printDocument_BeginPrint() მეთოდში განისაზღვრება. 
შევცვალოთ ამ მეთოდის კოდი: 
private void printDocument_BeginPrint(object sender, PrintEventArgs e)
       char[] param = { '\n' };
       if (printDialog.PrinterSettings.PrintRange == PrintRange.Selection) 
       { 
              lines = textBoxEdit.SelectedText.Split(param); 
       } 
       else
```

```
}
int i = 0;
```
{

```
char[] trimParam = { \forallr' };
foreach (string s in lines)
{
        lines[i++] = s. TrimEnd(trimParam);}
```
ახალ შევასრულოთ პროგრამა და შევასრულოთ რაიმე ტექსტის ბეჭდვა.

### PrintPreviewDialog მართვის ელემენტი

PrintPreviewDialog კლასი წარმოადგენს დასაბეჭდი ტექსტის წინასწარი ნახვის დიალოგურ ფანჯარას. ეს კლასი წარმოებულია Form კლასიდან, ამიტომ ისეთივე თვისებები აქვს, როგორიც ამ კლასს. PrintPreviewControl კლასი გამოიყენება ფორმის შიგნით დასაბეჭდი ტექსტის წინასწარ სანახავად.

ჩვენს ფორმას PrintPreviewDialog მართვის ელემენტი დავუმატოთ. მას printPreviewDialog სახელი დავარქვათ. Document თვისებაში printDocument ელემენტი ავირჩიოთ. File მენიუს Print Preview ელემენტის Click მოვლენას მივაბათ დამამუშავებელი, რისთვისაც ორჯერ სწრაფად დავაწკაპუნოთ Print Preview ელემენტზე და შევიტანოთ კოდი:

private void printPreview\_Click(object sender, EventArgs e)

{

}

printPreviewDialog.ShowDialog();

}

შევასრულოთ პროგრამა და ვნახოთ რომელიმე ფაილი წინასწარი ნახვის რეჟიმში.

### PrintPreviewControl მართვის ელემენტი

წინასწარი ნახვის ფუნქციის მუშაობა განსხვავდება Microsoft Word и WordPad სისტემებში PrintPreviewDialog-ში მუშაობისგან იმით, რომ წინასწარ სანახავი მონაცემები აისახება არა საკუთრივ დიალოგურ ფანჯარაში, არამედ მთავარ ფორმაში.

ასეთივე ეფექტის მისაღებად PrintPreviewControl მართვის ელემენტი მოვათავსოთ ფორმაზე და printPreviewControl სახელი დავარქვათ. მის Document თვისებაში ავირჩიოთ printDocument. Visible თვისებას მივანიჭოთ false მნიშვნელობა. როცა დაგვჭირდება მისი გამოჩენა, მაშინ ამ თვისებას true მნიშვნელობას მივანიჭებთ და ის ყველა მართვის ელემენტის წინ გამოჩნდება.

შევასრულოთ პროგრამა და ვნახოთ რომელიმე ფაილი წინასწარი ნახვის რეჟიმში. გამოჩნდება ინსტრუმენტების პანელი, რომელიც საშუალებას გვაძლევს დავბეჭდოთ დოკუმენტი, გამოვიტანოთ ერთი ან მეტი გვერდი, ერთი გვერდიდან გადავიდეთ მეორეზე და შევასრულოთ ეკრანზე გამოტანილი ტექსტის მასშტაბირება.

## არავიზუალური მართვის ელემენტები

## Timer მართვის ელემენტი

გამოიყენება ტაიმერთან სამუშაოდ. მისი თვისებებია:

Enabled – თუ ეს თვისება true მდგომარეობაშია, მაშინ ტაიმერი პროგრამის გაშვებისთანავე ამუშავდება.

Interval – ეს არის დროის ინტერვალი მილიწამებში ორ Tick მოვლენას შორის. 1000 ინტერვალი 1 წამს შეესაბამება, 1500 ინტერვალი - 1,5 წამს, 2000 ინტერვალი - 2 წამს და ა.შ.

### მეთოდები

ტაიმერის ამუშავება აგრეთვე შემდეგი მეთოდის შესრულების გზით შეიძლება:

```
timer1.Start();
```
ტაიმერის შეჩერება შემდეგი მეთოდის შესრულების გზით შეიძლება:

timer1.Stop();

}

{

{

}

## მოვლენები

Tick მოვლენა. ამ მოვლენას დავუკავშიროთ დამამუშავებელი, რომელიც ყოველი ინტერვალის შემდეგ ამუშავდება. i1 გლობალური ცვლადის მნიშვნელობა ერთით იზრდება და მისი მნიშვნელობა label1 მმართველ ელემენტში გამოჩნდება. მიმდინარე დრო label2 ელემენტში გამოჩნდება, მიმდინარე საათი, წუთი და წამი კი - label3 ელემენტში. დამამუშავებლის კოდს შემდეგი სახე აქვს:

int i $1 = 0$ ;

private void timer1\_Tick(object sender, System.EventArgs e)

{

 $label1.Text = (++i1). ToString();$ 

label2.Text = DateTime.Now.TimeOfDay.ToString();

label3.Text = DateTime.Now.Hour.ToString() + ':' + DateTime.Now.Minute.ToString() + ":" + DateTime.Now.Second.ToString();

}

# დანართი 1. სავარჯიშოები თავების მიხედვით

## თავი 2. C# ენის საფუძვლები

არითმეტიკული გამოსახულება

შეადგინეთ პროგრამა, რომელიც გამოთვლის ქვემოთ მოცემული არითმეტიკული გამოსახულებების მნიშვნელობებს:

2.1.1.  $0,6n + 4,25$ **2.1.2.**  $2b^2 + 3c - 1$ 2.1.3.  $-8m^3 + 4m^2 - 5m + 6$ **2.1.4.**  $1,25ay^2 + 0,8(b - y)$ 2.1.5.  $9a^2 - 4ab + 5b^2$ 2.1.6.  $(5k + 2n)(k - 4,85n)$ **2.1.7.**  $\overline{b+c} - \overline{a+b}$  $a + d$  $b + c$ *ab* + + − + 2.1.8.  $\frac{x}{x} + \frac{b}{b+x}$ *z x <sup>a</sup> <sup>c</sup> y* +  $\frac{(a+c)y}{+}$ 2.1.9.  $\frac{1}{5m-2k}$ *km* 5 $m - 2$ **2.1.10.**  $0,25x^2 + 4xy + 3,7y^2$ 2.1.11. *ab <sup>a</sup>* <sup>−</sup> 0,184*b* **2.1.12.** 2 2.1.13.  $y = 1 + x + \frac{x}{2}$ 2  $= 1 + X +$ 2  $1-\frac{x-z}{x}$  $x + z$  $y = \frac{y}{2}$ 2  $-2$ − <del><u>A</u></del>  $=$  $\frac{X^2 + 1}{2}$ 

შეადგინეთ პროგრამა, რომელიც გამოთვლის:

 ${\bf 2.2.1.}$  დენის ძალის მნიშვნელობას,  ${\rm J = \frac{\Sigma}{R}}$  $J = \frac{U}{R}$ .

2.2.2. ხუთი რიცხვის საშუალო არითმეტიკულს.

2.2.3. ოთხი რიცხვის საშუალო გეომეტრიულს.

**2.2.4.** სამკუთხედის ფართობს, 
$$
s = \frac{ah}{2}
$$
.

2.2.5. სამკუთხედის პერიმეტრს,  $p = a + b + c$ .

2.2.6. კვადრატის ფართობს.

2.2.7. მართკუთხედის პერიმეტრს.

2.2.8. წრეწირის სიგრძეს,  $C = 2\pi\pi$ .

 $2.2.9$ . წრეწირის ფართობს,  $S = \pi r^2$ .

**2.2.10.** ტრაპეციის ფართობს,  $S = \frac{a + b}{2}h$  $S = \frac{a+b}{2}h$ .

## ინკრემენტისა და დეკრემენტის ოპერატორები

შეადგინეთ პროგრამა, რომელიც გამოთვლის შემდეგი ფორმულების მნიშვნელობებს:

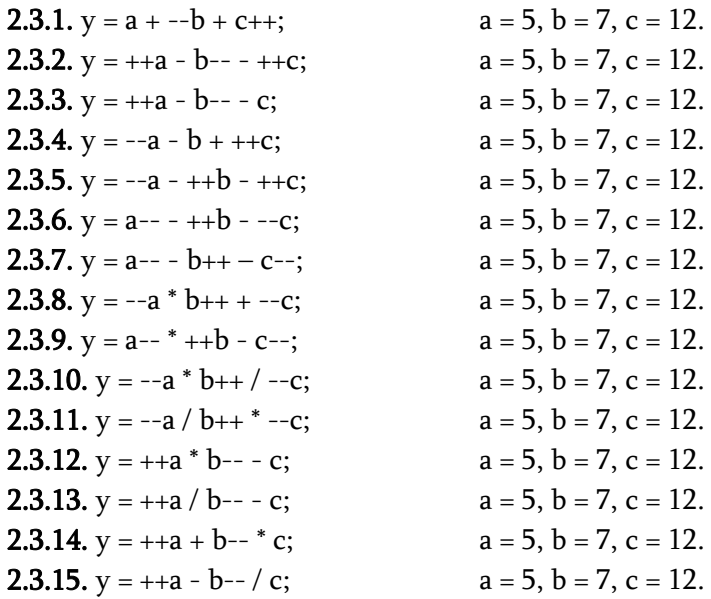

**2.3.16.** 
$$
y = \frac{a^{2} - b^{2} + c^{2} - c^{2}}{a^{2} - a^{2} + b^{2} + c^{2}}
$$
  $a = 5, b = 7, c = 12.$ 

**2.3.17.** 
$$
y = \frac{a^2 + b^2 + c^2 + c^2}{a^2 + b^2 + c^2 + c^2}
$$
  $a = 5, b = 7, c = 12.$ 

**2.3.18.** 
$$
y = \frac{a^{2} + b^{2} + b^{2} - c}{a^{2} - b^{2} + b^{2} + c^{2}}
$$
  $a = 5, b = 7, c = 12.$ 

**2.3.19.** 
$$
y = \frac{-a + b - c + c + c}{+ + a + b + c - - c}
$$
  $a = 5, b = 7, c = 12.$ 

**2.3.20.** 
$$
y = \frac{+a + b + + * c + +}{a * b + + - c + +}
$$
  $a = 5, b = 7, c = 12.$ 

**2.3.21.** 
$$
y = \frac{+a + b - c}{c + +}
$$
;  $a = 5, b = 7, c = 12.$ 

**2.3.22.** 
$$
y = \frac{a - b + b}{-c}
$$
;  $a = 5, b = 7, c = 12.$ 

**2.3.23.** 
$$
y = \frac{+a}{b - -c + +}
$$
;  $a = 5, b = 7, c = 12.$ 

**2.3.24.** 
$$
y = \frac{a}{b++---c}
$$
;  $a = 5, b = 7, c = 12.$ 

### შედარებისა და ლოგიკის ოპერატორები

შეადგინეთ პროგრამა, რომელიც გამოთვლის ქვემოთ მოცემული ლოგიკური გამოსახულებების მნიშვნელობებს:

**2.4.1.**  $Y = X1 \&& X2 \parallel X3 \&& X1,$   $\cup \infty_0$   $x1 = true, x2 = false, x3 = true, x4 = false$ 

**2.4.2.**  $Y = X1 \parallel 1X2 \& X3 \parallel X4$ ,  $\qquad \text{Isyoyy x1} = \text{false}$ , x2=false, x3=true, x4=true **2.4.3.** Y = !X1 && !X2 && X3 || X4,  $\frac{1}{2}$  uscos<sub>(3</sub> x1 = true, x2=true, x3=false, x4=false **2.4.4.**  $Y = |X1||X2|||X3 & 8xX4$ ,  $\qquad \text{Isyoy}_3x1 = \text{false}, x2 = \text{true}, x3 = \text{true}, x4 = \text{false}$ **2.4.5.**  $Y = X1 \parallel X2 \parallel 1X3 \parallel 1X4$ ,  $\qquad \text{Isyosh}(x) = \text{false}, x2 = \text{true}, x3 = \text{true}, x4 = \text{false}$ **2.4.6.** Y = X1 && X2 || !X3 && !X4,  $\bigcup_{x=1}^{\infty}$  vs  $x = \text{false}$ ,  $x = \text{true}$ ,  $x = \text{true}$ ,  $x = \text{false}$ **2.4.7.** Y = X1 && !X2 && !X3 || !X4,  $\text{Isqos}_3$  x1 = false, x2 = true, x3 = true, x4 = false **2.4.8.** Y = !X1 || !X2 && !X3 || !X4,  $\bigcup_{x=1}^{\infty}$   $\bigcup_{x=1}^{\infty}$  values  $x = \text{true}$ ,  $x = \text{true}$ ,  $x = \text{false}$ შეადგინეთ პროგრამა, რომელიც ეკრანზე გამოიტანს შედარების შედეგს x რიცხვის სხვადასხვა მნიშვნელობისთვის: **2.5.1.**  $y = x \le 10$ . **2.3.2.**  $y = x < 19$ . **2.5.3.**  $y = x = 30$ . **2.5.4.**  $y = x \neq 20$ . **2.5.5.**  $y = x > 15$ . **2.5.6.**  $y = x \ge 8$ . **2.5.7.**  $y = 10 < x \le 20$ .

- **2.5.8.**  $y = 25 \le x \le 55$ .
- **2.5.9.**  $y = 30 > x \ge 5$ .
- **2.5.10.**  $y = 35 \ge x > 15$ .
- **2.5.11.**  $y = x < 5$   $\delta 6$   $x > 20$ .
- **2.5.12.**  $y = x = 15$   $56 x > 20$ .

#### მათემატიკის ფუნქციები

შეადგინეთ პროგრამა, რომელიც გამოთვლის შემდეგი ფორმულების მნიშვნელობებს:  $sinx + cosx$ 

2.6.1.  $lnx$ 

2.6.2. 
$$
\frac{a+b-5,6}{\sqrt{a+b}}
$$
  
2.6.3. 
$$
\frac{\sqrt{a^{3}+b}}{a+b^{3}}
$$
  
2.6.4. 
$$
y = \sqrt{1 + \sqrt{|x|}}
$$
  

$$
y = (1 + x) \frac{x - \frac{\sqrt{x-1}}{4}}{e^{x} + \frac{1}{x^{2} + 4}}
$$
  
2.6.5.

2.6.5.

2.6.6.  $y = \sin x^3 + \cos^3 x^4 - e^{\sqrt{x}}$ 

2.6.7. 
$$
y = \frac{\sqrt{|x-1|} - \sqrt{|x|}}{1 + \frac{x^2}{2} + \frac{x^3}{4}}
$$

2.6.8. 
$$
y = 1 + \left|x^3 - x\right| + \frac{\left(x^2 - x\right)^2}{2} - \frac{\left(x + 1\right)^3}{3}
$$

$$
y = \frac{1 + \cos(x - 2)^2}{\frac{x^4}{2} - \sin^2 x}
$$

2.6.9.

$$
y = \frac{2.2\cos(x - e^{x})}{\sqrt{\sin^2 x^3 - 2.2}}
$$

$$
y = x^3 - \frac{e^{-x^2} + \cos x}{3.7 + \frac{x^2}{5.8 - \sqrt{x+1}}}
$$

2.6.11.

$$
\mathbf{y} = \mathbf{ln} \left| \mathbf{x} - \sqrt{\left| \mathbf{x}^3 + 5 \cdot 6 \right|} \right| \left( \mathbf{x}^2 - \frac{\mathbf{x} - 1}{\mathbf{e}^{-\mathbf{x}}} \right)
$$

$$
y = x3 - \frac{\left| e^{-x} - \cos x \right|}{\sqrt{x+1}}
$$

$$
y = x3 - \frac{\sqrt{4x^{3} + 3x^{2} + 2}}{3.7 + \ln x}
$$

$$
y = \sqrt{e^{x-1} + tgx} + \frac{ln x^3}{\sqrt{x^3}}
$$
2.6.15.

$$
y = \ln(x^2 - x + 1) \frac{\sin x^4}{\cos^4 x}
$$

$$
y = \sqrt{\ln(x^3 + x^2) - tgx} - e^{x-1}
$$

## თავი 3. მმართველი ოპერატორები

#### if ოპერატორი

შეადგინეთ პროგრამა, რომელიც:

3.1.1. დაადგენს, რიცხვი დადებითია თუ უარყოფითი. რიცხვი textBox კომპონენტიდან შეიტანეთ. label კომპონენტში გამოიტანეთ შესაბამისი შეტყობინება.

3.1.2. დაადგენს, რიცხვი კენტია თუ ლუწი.

3.1.3. დაადგენს, რიცხვი არის თუ არა 5-ის ჯერადი.

3.1.4. დაადგენს, რიცხვი არის თუ არა 30-ის ტოლი.

3.1.5. დაადგენს, რიცხვი მეტია თუ არა 10-ზე.

3.1.6. დაადგენს, რიცხვი ნაკლებია თუ არა -2,01-ზე.

3.1.7. დაადგენს, რიცხვი არის თუ არა მეტი ან ტოლი 15-ზე.

3.1.8. დაადგენს, რიცხვი არის თუ არა ნაკლები ან ტოლი 23-ზე.

3.1.9. ორ რიცხვს შორის იპოვის მაქსიმალურს.

3.1.10. ორ რიცხვს შორის იპოვის მინიმალურს.

#### ჩადგმული if ოპერატორი

შეადგინეთ პროგრამა, რომელიც:

3.2.1. სამ რიცხვს შორის იპოვის მაქსიმალურს.

3.2.2. სამ რიცხვს შორის იპოვის მინიმალურს.

3.2.3. დაადგენს, ორ რიცხვს შორის არის თუ არა დადებითი.

3.2.4. დაადგენს, ორ რიცხვს შორის არის თუ არა უარყოფითი.

3.2.5. დაადგენს, ორ რიცხვს შორის არის თუ არა 7-ის ჯერადი.

3.2.6. დაადგენს, სამ რიცხვს შორის არის თუ არა ლუწი.

3.2.7. დაადგენს, სამ რიცხვს შორის არის თუ არა დადებითი.

3.2.8. დაადგენს, სამ რიცხვს შორის არის თუ არა უარყოფითი.

3.2.9. დათვლის, სამ რიცხვს შორის რამდენია კენტი.

3.2.10. დათვლის, სამ რიცხვს შორის რამდენია 5-ის ტოლი.

 $3.2.11$ . დათვლის, სამ რიცხვს შორის რამდენია 10-ზე მეტი.

3.2.12. ორ რიცხვს შორის რომელია 5-ის ჯერადი.

3.2.13. სამ რიცხვს შორის რომელია 50-ზე ნაკლები.

### ლოგიკა

შეადგინეთ პროგრამა, რომელიც:

3.3.1. დაადგენს, x რიცხვი არის თუ არა 0 < x ≤ 17 დიაპაზონში მოთავსებული.

3.3.2. დაადგენს, x რიცხვი არის თუ არა  $10 \le x < 19$  დიაპაზონში მოთავსებული.

 $3.3.3$ . დაადგენს, x რიცხვი არის თუ არა 25-ზე ნაკლები ან 100-ზე მეტი.

3.3.4. დაადგენს, x რიცხვი არის თუ არა 30-ის ტოლი ან 5-ზე ნაკლები.

3.3.5. დაადგენს, ორივე რიცხვი არის თუ არა დადებითი.

3.3.6. დაადგენს, სამივე რიცხვი არის თუ არა 7-ის ჯერადი.

### for, while, do-while ოპერატორები

შეადგინეთ პროგრამა, რომელიც გამოთვლის შემდეგი გამოსახულებების მნიშვნელობებს: 3.4.1.  $y = 1^2 + 2^2 + 3^2 + 4^2 + 5^2 + \dots + n^2$ 

3.4.2. 
$$
y = 1^1 + 2^2 + 3^3 + 4^4 + 5^5 + \dots + n^n
$$
  
\n3.4.3.  $y = 1 + 3 + 5 + \dots + (2n - 1)$   
\n3.4.4.  $y = 2 + 4 + 6 + \dots + 2n$   
\n3.4.5.  $y = 1 + 3 + 5 + \dots + (2n + 1)$   
\n3.4.6.  $y = 1 \cdot 2^1 + 2 \cdot 2^2 + 3 \cdot 2^3 + \dots + n \cdot 2^2$   
\n3.4.7.  $n! = 1 \cdot 2 \cdot 3 \cdot \dots \cdot n$   
\n3.4.8.  $y = a(a + 1)(a + 2) \dots (a + n - 1)$   
\n3.4.9.  $y = (a - 2)(a - 4) \dots (a - 2n)$   
\n3.4.10. goðor5.6bobí  $6 \circ a \circ b \circ a \circ b \circ a \$ 

3.4.18.  $y = \frac{1 \cdot 2}{3 \cdot 4}$  $\frac{1 \cdot 2}{3 \cdot 4} + \frac{3 \cdot 4}{5 \cdot 6}$  $\frac{3\cdot 4}{5\cdot 6} + \frac{5\cdot 6}{7\cdot 8}$  $\frac{5\cdot 6}{7\cdot 8} + \frac{n\cdot (n+1)}{(n+2)\cdot (n+1)}$  $\frac{\cdot}{(n+2)\cdot(n+3)}$ 

3.4.19. 
$$
y = \frac{1}{a} + \frac{1}{a^2} + \frac{1}{a^4} + \dots + \frac{1}{a^{2n}}
$$
  
\n3.4.20.  $y = \frac{1}{1 \cdot 3} + \frac{1}{2 \cdot 4} + \frac{1}{3 \cdot 5} + \dots + \frac{1}{n \cdot (n+2)}$   
\n3.4.21.  $y = \frac{1}{1 \cdot 2 \cdot 3} + \frac{1}{2 \cdot 3 \cdot 4} + \frac{1}{3 \cdot 4 \cdot 5} + \dots + \frac{1}{n \cdot (n+1) \cdot (n+2)}$   
\n3.4.22.  $y = \left(1 + \frac{1}{1^2}\right) \left(1 + \frac{1}{2^2}\right) \dots \left(1 + \frac{1}{n^2}\right)$   
\n3.4.23.  $y = \left(1 + \frac{1}{1^n}\right) \left(1 + \frac{1}{2^n}\right) \dots \left(1 + \frac{1}{n^n}\right)$   
\n3.4.24.  $y = \left(1 + \frac{1}{1}\right)^n \left(1 + \frac{1}{2}\right)^n \dots \left(1 + \frac{1}{n}\right)^n$   
\n3.4.25.  $y = 1 - x + x^2 - x^3 + x^4 - x^5$   
\n3.4.26.  $y = 1 + x + x^2 + x^3 + x^4 + x^5$   
\n3.4.27.  $y = x + \frac{x^2}{2} + \frac{x^3}{3} + \frac{x^4}{4} + \dots$   
\n3.4.28.  $y = 1 + \frac{1}{x} + \frac{1}{3x^3} + \frac{1}{5x^5} + \frac{1}{x^{2n-1}}$   
\n3.4.29.  $y = x - \frac{x^2}{2} + \frac{x^3}{3} - \frac{x^4}{4} + \frac{x^5}{5}$   
\n3.4.30.  $y = -x - \frac{x^2}{2} - \frac{x^3}{3} - \frac{x^4}{4} - \frac{x^5}{5}$   
\n3.4.31.  $y = x - \frac{x^3}{3} + \frac{x^5}{5} - \frac{x^7}{7} + \frac{x^9}{9}$   
\n3.4.32.  $y = 1 + \frac{$ 

3.4.36. 
$$
y = 2(x + \frac{x^3}{3} + \frac{x^5}{5} + \frac{x^7}{7})
$$

შეადგინეთ პროგრამა, რომელიც:

3.4.37. დათვლის ლუწი რიცხვების რაოდენობას 5-დან 27-მდე დიაპაზონში.

3.4.38. შეკრებს კენტ რიცხვებს 10-დან 20-მდე დიაპაზონში.

3.4.39. დათვლის 8-ის ჯერადი რიცხვების რაოდენობას 20-დან 50-მდე დიაპაზონში.

3.4.40. იპოვის 10-დან 70-მდე იმ რიცხვების ჯამს, რომლებიც არ არიან 8-ს ჯერადი.

3.4.41. შეკრებს ლუწ რიცხვებს 1-დან 20-მდე დიაპაზონში.

3.4.42. დათვლის კენტ რიცხვებს 1-დან 20-მდე დიაპაზონში.

3.4.43. დათვლის 4-სა და 7-ის ჯერადი რიცხვების რაოდენობას 1-დან 100-მდე დიაპაზონში.

3.4.44. იპოვის ყველა სამნიშნა რიცხვს დიაპაზონში 200÷500, რომელიც უნაშთოდ იყოფა საკუთარი ციფრების ჯამზე.

3.4.45. იპოვის მოცემული მთელი რიცხვის ციფრების ჯამს.

3.4.46. მოცემული მთელი მნიშვნელობის მქონე ფართობისთვის იპოვის ყველა განსხვავებულ ტოლდიდ მართკუთხედს, რომელთა გვერდებიც მთელი რიცხვებია. მართკუთხედებს ეწოდებათ ტოლდიდი, თუ მათი ფართობები ტოლია. გვერდების გაცვლით მიღებული მართკუთხედები განსხვავებულად არ ჩაითვლება.

3.4.47. მოცემულ ნატურალურ რიცხვს (n<1000) მარტივ მამრავლებად დაშლის.

3.4.48. იპოვის ორი მოცემული ნატურალური რიცხვის უდიდეს საერთო გამყოფს.

### continue, break ოპერატორები

შეადგინეთ პროგრამა, რომელიც:

3.5.1. შეკრებს 1-დან 20-მდე რიცხვებს მანამ, სანამ ჯამი არ გახდება 24-ზე მეტი.

3.5.2. დათვლის 4-ის ჯერადი რიცხვებს 6-დან 79-მდე დიაპაზონში მანამ, სანამ 4-ის ჯერადი რიცხვი არ გახდება 50-ზე მეტი.

3.5.3. შეკრებს 9-ის ჯერად რიცხვებს 2-დან 47-მდე დიაპაზონში მანამ, სანამ 9-ის ჯერადი რიცხვი იქნება 30-ზე ნაკლები.

# თავი 4. მასივები, სტრიქონები და ბიტობრივი ოპერაციები

## ერთგანზომილებიანი მასივები

შეადგინეთ პროგრამა, რომელიც:

 $4.1.1$ . იპოვის მასივის ელემენტების ჯამს.

4.1.2. იპოვის მასივის ელემენტების ნამრავლს.

4.1.3. იპოვის მასივის ელემენტების კვადრატების ჯამს.

4.1.4. იპოვის მასივის მინიმალურ ელემენტს.

4.1.5. იპოვის მასივის მაქსიმალური ელემენტის ინდექსს.

4.1.6. იპოვის მასივის ლუწი ელემენტების ჯამს.

4.1.7. იპოვის მასივის კენტი ელემენტების რაოდენობას.

4.1.8. იპოვის მასივის დადებითი ელემენტების ჯამს.

4.1.9. იპოვის მასივის უარყოფითი ელემენტების რაოდენობას.

4.1.10. იპოვის მასივის არანულოვანი ელემენტების რაოდენობას.

4.1.11. იპოვის მასივის ნულოვანი ელემენტების რაოდენობას.

4.1.12. იპოვის მასივის ლუწი ინდექსის მქონე ელემენტების ჯამს.

4.1.13. იპოვის მასივის კენტი ინდექსის მქონე ელემენტების რაოდენობას.

4.1.14. იპოვის მაქსიმალურ სხვაობას M<sup>10</sup> და N<sup>10</sup> მასივების ერთნაირი ინდექსის მქონე ელემენტებს შორის.

4.1.15. იპოვის მასივის პირველ უარყოფით ელემენტს და მის ინდექსს.

4.1.16. იპოვის მასივის პირველი დადებითი ელემენტის ინდექსს.

4.1.17. იპოვის მასივის უარყოფითი ელემენტებიდან უდიდესის ინდექსს.

4.1.18. გამოთვლის მასივის ელემენტების საშუალო არითმეტიკულს.

4.1.19. გამოთვლის მასივის 3-ის ჯერადი ელემენტების საშუალო არითმეტიკულს.

 $4.1.20.$  დათვლის მასივის იმ ელემენტების რაოდენობას, რომლებიც მეტია b რიცხვზე.

 $4.1.21$ . იპოვის მასივის იმ ელემენტების ჯამს, რომლებიც ნაკლებია b რიცხვზე.

4.1.22. განსაზღვრავს თუ რამდენი ელემენტია მოთავსებული მასივის ორ მოცემულ ელემენტს შორის.

4.1.23. იპოვის მასივის დადებითი ელემენტებიდან უმცირესს.

4.1.24. იპოვის მასივის უარყოფითი ელემენტებიდან უდიდესს.

 $4.1.25$ . იპოვის მასივის იმ ელემენტების ჯამს, რომლებიც მოთავსებულია ორ მოცემულ მნიშვნელობას შორის.

 $4.1.26$ . იპოვის იმ ელემენტებს შორის მაქსიმალურს, რომლებიც მოთავსებულია მასივის ორ მოცემულ ელემენტს შორის.

4.1.27. დათვლის მასივის იმ ელემენტების რაოდენობას, რომელთა მნიშვნელობები 20-ზე მეტია.

4.1.28. ერთი მასივიდან მეორეში გადაწერს იმ ელემენტებს, რომელთა მნიშვნელობები 20-ზე ნაკლებია.

4.1.29. მასივში იპოვის იმ ელემენტების რაოდენობას, რომელთა მნიშვნელობები აღემატება საკუთარ ინდექსს.

4.1.30. მასივის დადებით ელემენტებს გადაწერს მეორე მასივში.

 $4.1.31$ . მასივის 5-ის ჯერად ელემენტებს გადაწერს მეორე მასივში.

4.1.32. მასივის არანულოვან ელემენტებს გადაწერს მეორე მასივში.

 $4.1.33$ . მასივის კენტი ინდექსის მქონე ელემენტებს გადაწერს მეორე მასივში.

4.1.34. მასივის ლუწი ინდექსის მქონე ელემენტებს გადაწერს მეორე მასივში.

4.1.35. მასივის ლუწინდექსიან ელემენტებს გადაწერს მეორე მასივში, ხოლო კენტინდექსიან ელემენტებს კი - მესამე მასივში.

4.1.36. მასივის დადებითი ელემენტების ინდექსებს გადაწერს N10 მასივში.

4.1.37. მასივის ლუწ ელემენტებს გადაწერს მეორე მასივში.

4.1.38. მასივის კენტ ელემენტებს გადაწერს მეორე მასივში.

4.1.39. მასივის 3-ის ჯერადი ელემენტების ინდექსებს გადაწერს მეორე მასივში.

4.1.40. მოახდენს ზრდადობის მიხედვით დალაგებული ორი მასივის შერწყმას და შექმნის ახალ ზრდადობის მიხედვით დალაგებულ მესამე მასივს.

4.1.41. მასივში განსაზღვრავს გაორმაგებული კენტი რიცხვების რაოდენობას და ჩაწერს მათ მეორე მასივში.

4.1.42. მასივის იმ ელემენტებს, რომლებიც 5-ზე გაყოფისას იძლევა 1-დან 4-ის ტოლ ნაშთს, გადაწერს მეორე მასივში.

4.1.43. მასივის უარყოფით ელემენტებს შეცვლის 0-ებით.

4.1.44. მასივის კენტ ელემენტებს შეცვლის მათი კვადრატებით.

4.1.45. მასივის ელემენტებს უკუ (შებრუნებული) თანმიმდევრობით დაალაგებს.

4.1.46. მასივის ელემენტებს დაალაგებს ისე, რომ დასაწყისში განლაგდეს ყველა უარყოფითი რიცხვი რიგითობის შენარჩუნებით, შემდეგ კი დადებითი რიცხვები რიგითობის შენარჩუნებით. დამხმარე მასივი არ გამოიყენოთ.

 $4.1.47$ . შექმნის მეორე მასივს, რომელშიც ჯერ მოთავსებული იქნება პირველი მასივის ნულოვანი ელემენტები, შემდეგ კი არანულოვანი.

4.1.48. მასივში ელემენტებს დაალაგებს ისე, რომ ჯერ მოთავსთდეს არანულოვანი ელემენტები, შემდეგ კი ნულოვანი.

 $4.1.49.$  მასივის ელემენტებს ციკლურად დაძრავს მარჯვნივ n ელემენტით.

4.1.50. მასივის ელემენტებს ციკლურად დაძრავს მარცხნივ n ელემენტით.

4.1.51. მასივში ადგილებს შეუცვლის კენტი და ლუწი ინდექსის მქონე ელემენტებს.

 $4.1.52$ . შეამოწმებს ემთხვევა თუ არა მასივის პირველი ნახევარი მის მეორე ნახევარს.

4.1.53. შეამოწმებს განსხვავდება თუ არა ორი მოცემული მასივი.

4.1.54. განსაზღვრავს შეიცავს თუ არა ერთი მასივი მეორეს.

4.1.55. განსაზღვრავს მასივის ერთმანეთის მიყოლებით მდებარე ნულის ტოლი ელემენტების ყველაზე გრძელ მიმდევრობას.

4.1.56. დათვლის მასივის განსხვავებული ელემენტების რაოდენობას.

4.1.57. დაადგენს არის თუ არა მასივში ერთნაირი ელემენტები.

4.1.58. მასივში იპოვის ზრდადობით დალაგებულ ყველაზე გრძელ მიმდევრობას.

4.1.59. მასივში იპოვის კლებადობით დალაგებულ ყველაზე მოკლე მიმდევრობას.

4.1.60. დათვლის მასივის მეზობელ ელემენტებს შორის ნიშანცვლათა რაოდენობას.

 $4.1.61$ . იპოვის მასივის იმ ელემენტების ინდექსებს, რომელთა შორის სხვაობა უდიდესია.

 $4.1.62$ . იპოვის მასივის იმ ელემენტების ინდექსებს, რომელთა შორის სხვაობა უმცირესია.

 $4.1.63$ . მასივში იპოვის იმ 5-ელემენტიან მიმდევრობას, რომლის ელემენტების ჯამი მინიმალურია.

4.1.64. მასივში იპოვის: ა. კენტი ინდექსის მქონე რიცხვებს შორის უდიდესს; ბ. ლუწი ინდექსის მქონე რიცხვებს შორის უმცირესს.

 $4.1.65.$  დაადგენს, შეიცავს თუ არა მასივი უარყოფითი ლუწ რიცხვს.

4.1.66. დაადგენს, შეიცავს თუ არა მასივი 9-ის ჯერად რიცხვს.

4.1.67. დაადგენს, არის თუ არა მასივი დალაგებული ზრდადობით.

4.1.68. დაადგენს, არის თუ არა მასივი დალაგებული კლებადობით.

 $4.1.69$ . დაადგენს, არის თუ არა მასივში მეზობლად მდებარე ორი ერთნაირი ელემენტი.

 $4.1.70.$  დაადგენს, არის თუ არა მასივში ყველა ელემენტი ერთნაირი.

 $4.1.71$ . დაადგენს, რომელი რიცხვი გვხდება მასივში ყველაზე მეტად და რამდენ $\chi$ ერ.

## ორგანზომილებიანი მასივები

შეადგინეთ პროგრამა, რომელიც:

- 4.2.1. იპოვის მასივის მაქსიმალურ ელემენტს.
- 4.2.2. იპოვის მასივის მინიმალური ელემენტის ინდექსებს.
- 4.2.3. იპოვის მასივის ელემენტების ჯამს.
- 4.2.4. იპოვის მასივის ელემენტების ნამრავლს.
- 4.2.5. იპოვის მასივის დადებითი ელემენტების ჯამს.
- 4.2.6. იპოვის მასივის უარყოფითი ელემენტების რაოდენობას.
- 4.2.7. იპოვის მასივის კენტი ელემენტების ჯამს.
- 4.2.8. იპოვის მასივის ლუწი ელემენტების რაოდენობას.
- 4.2.9. იპოვის მასივის არანულოვანი ელემენტების ნამრავლს.
- 4.2.10. იპოვის მასივის ნულოვანი ელემენტების რაოდენობას.
- 4.2.11. იპოვის მასივის მთავარი დიაგონალის ელემენტების ჯამს.
- 4.2.12. იპოვის მასივის არამთავარი დიაგონალის ელემენტების ნამრავლს.
- 4.2.13. იპოვის მასივის მთავარი დიაგონალის მინიმალურ ელემენტს.
- $4.2.14$ . იპოვის მასივის არამთავარი დიაგონალის მაქსიმალური ელემენტის ინდექსებს.
- 4.2.15. იპოვის მასივის მთავარი დიაგონალის 6-ის ჯერადი ელემენტების რაოდენობას.
- $4.2.16$ . იპოვის მასივის არამთავარი დიაგონალის დადებითი ელემენტების  $\chi$ ამს.

4.2.17. იპოვის მასივის 4-ის ჯერადი ელემენტების რაოდენობას.

4.2.18. დათვლის მასივის იმ ელემენტების რაოდენობას, რომელთა მნიშვნელობები 20-ზე მეტია.

 $4.2.19$ . ერთი მასივიდან მეორეში მასივში გადაწერს იმ ელემენტებს, რომელთა მნიშვნელობები 20-ზე ნაკლებია.

4.2.20. მასივის ლუწ ელემენტებს გადაწერს ერთგანზომილებიან მასივში.

4.2.21. მასივის არანულოვან ელემენტებს გადაწერს ერთგანზომილებიან მასივში.

4.2.22. მასივის თითოეული სვეტის ელემენტების ჯამს ჩაწერს ერთგანზომილებიან მასივში.

4.2.23. მასივის თითოეული სტრიქონის ელემენტების ნამრავლს ჩაწერს ერთგანზომილებიან მასივში.

4.2.24. დათვლის მასივის თითოეული სვეტის დადებითი ელემენტების რაოდენობას და ჩაწერს მათ ერთგანზომილებიან მასივში.

4.2.25. იპოვის მასივის თითოეული სტრიქონის კენტი ელემენტების ჯამს და ჩაწერს მათ ერთგანზომილებიან მასივში.

4.2.26. იპოვის მასივის თითოეული სვეტის მაქსიმალურ ელემენტს და ჩაწერს მათ ერთგანზომილებიან მასივში.

4.2.27. იპოვის მასივის თითოეული სტრიქონის მინიმალურ ელემენტს და ჩაწერს მათ ერთგანზომილებიან მასივში.

4.2.28. იპოვის მასივის მთავარი დიაგონალის მაქსიმალურ ელემენტს და ამ ელემენტის შემცველ სტრიქონს გადაწერს ერთგანზომილებიან მასივში.

4.2.29. იპოვის მასივის არამთავარი დიაგონალის მინიმალურ ელემენტს და ამ ელემენტის შემცველ სვეტს გადაწერს ერთგანზომილებიან მასივში.

4.2.30. იპოვის მასივის იმ სტრიქონს, რომელიც შეიცავს ლუწი ელემენტების მაქსიმალურ რაოდენობას და ამ სტრიქონს გადაწერს ერთგანზომილებიან მასივში.

4.2.31. იპოვის მასივის იმ სვეტს, რომელიც შეიცავს კენტი ელემენტების მინიმალურ რაოდენობას და ამ სვეტს გადაწერს ერთგანზომილებიან მასივში.

4.2.32. იპოვის მასივის მაქსიმალური ელემენტის შემცველ სტრიქონს და გადაწერს მას ერთგანზომილებიან მასივში.

4.2.33. იპოვის მასივის მინიმალური ელემენტის შემცველ სვეტს და გადაწერს მას ერთგანზომილებიან მასივში.

4.2.34. მასივის მთავარი დიაგონალის ელემენტებს ერთგანზომილებიან მასივში გადაწერს.

4.2.35. მასივის არამთავარი დიაგონალის ელემენტებს ერთგანზომილებიან მასივში გადაწერს.

4.2.36. იანგარიშებს მასივის ლუწი ნომრების მქონე სვეტების ელემენტების საშუალო არითმეტიკულს და ჩაწერს მათ ერთგანზომილებიან მასივში.

4.2.37. იანგარიშებს მასივის კენტი ნომრების მქონე სტრიქონების ელემენტების საშუალო გეომეტრიულს და ჩაწერს მათ ერთგანზომილებიან მასივში.

4.2.38. იპოვის მასივის იმ სტრიქონების ინდექსებს, რომელთა ყველა ელემენტი ნულის ტოლია. ინდექსები ჩაწერეთ ერთგანზომილებიან მასივში.

4.2.39. იპოვის მასივის იმ სვეტების ინდექსებს, რომელთა ყველა ელემენტი კენტია. ინდექსები ჩაწერეთ ერთგანზომილებიან მასივში.

4.2.40. იპოვის მასივის იმ სტრიქონების ინდექსებს, რომელთა ელემენტები ქმნის მონოტონურად ზრდად მიმდევრობას. ინდექსები ჩაწერეთ ერთგანზომილებიან მასივში.

4.2.41. იპოვის მასივის იმ სვეტების ინდექსებს, რომელთა ელემენტები ქმნის მონოტონურად კლებად მიმდევრობას. ინდექსები ჩაწერეთ ერთგანზომილებიან მასივში.

4.2.42. ერთიანებით შეავსებს მასივის იმ სვეტსა და სტრიქონს, რომელთა გადაკვეთაზე მდებარეობს მასივის მინიმალური ელემენტი.

 $4.2.43$ . ერთიანებით შეავსებს მასივის ნულების შემცველ სტრიქონს.

4.2.44. ერთიანებით შეავსებს მასივის ნულების შემცველ სვეტს.

4.2.45. მასივის ნულოვან ელემენტებს შეცვლის 1-ებით.

4.2.46. მასივში ადგილებს შეუცვლის მითითებული ნომრის მქონე სვეტსა და უკანასკნელ სვეტს.

4.2.47. მასივში ადგილებს შეუცვლის მითითებული ნომრის მქონე სტრიქონსა და პირველ სტრიქონს.

4.2.48. შეასრულებს მასივის სტრიქონების ძვრას ზევით ერთი სტრიქონით. ეს იმას ნიშნავს, რომ მეორე სტრიქონი დაიკავებს პირველის ადგილს, მესამე სტრიქონი დაიკავებს მეორის ადგილს და ა.შ. უკანასკნელი სტრიქონი შეივსება ნულებით.

4.2.49. შეასრულებს მასივის სტრიქონების ძვრას ზევით ორი სტრიქონით.

4.2.50. შეასრულებს მასივის სტრიქონების ძვრას ქვევით ერთი სტრიქონით. ეს იმას ნიშნავს, რომ პირველი სტრიქონი დაიკავებს მეორის ადგილს, მეორე სტრიქონი დაიკავებს მესამის ადგილს და ა.შ. პირველი სტრიქონი შეივსება ნულებით.

4.2.51. შეასრულებს მასივის სტრიქონების ძვრას ქვევით ორი სტრიქონით.

4.2.52. შეასრულებს მასივის სტრიქონების ციკლისებურ ძვრას ზევით ერთი სტრიქონით. ეს იმას ნიშნავს, რომ მეორე სტრიქონი დაიკავებს პირველის ადგილს, მესამე სტრიქონი დაიკავებს მეორის ადგილს და ა.შ. პირველი სტრიქონი დაიკავებს უკანასკნელის ადგილს.

4.2.53. შეასრულებს მასივის სტრიქონების ციკლისებურ ძვრას ზევით ორი სტრიქონით.

4.2.54. შეასრულებს მასივის სტრიქონების ციკლისებურ ძვრას ქვევით ერთი სტრიქონით. ეს იმას ნიშნავს, რომ პირველი სტრიქონი დაიკავებს მეორის ადგილს, მეორე სტრიქონი დაიკავებს მესამის ადგილს და ა.შ. უკანასკნელი სტრიქონი დაიკავებს პირველის ადგილს.

 $4.2.55$ . შეასრულებს მასივის სტრიქონების ციკლისებურ ძვრას ქვევით ორი სტრიქონით.

4.2.56. შეასრულებს მასივის სვეტების ძვრას მარჯვნივ ერთი სვეტით.

4.2.57. შეასრულებს მასივის სვეტების ძვრას მარჯვნივ ორი სვეტით.

4.2.58. შეასრულებს მასივის სვეტების ძვრას მარცხნივ ერთი სვეტით.

4.2.59. შეასრულებს მასივის სვეტების ძვრას მარცხნივ ორი სვეტით.

4.2.60. შეასრულებს მასივის სვეტების ციკლისებურ ძვრას მარცხნივ ერთი სვეტით.

 $4.2.61$ . შეასრულებს მასივის სვეტების ციკლისებურ ძვრას მარცხნივ ორი სვეტით.

4.2.62. შეასრულებს მასივის სვეტების ციკლისებურ ძვრას მარჯვნივ ერთი სვეტით.

4.2.63. შეასრულებს მასივის სვეტების ციკლისებურ ძვრას მარჯვნივ ორი სვეტით.

 $4.2.64$ . იპოვის მასივის იმ სტრიქონის ინდექსს, რომელიც შეიცავს 8-ის ჯერადი ელემენტების მაქსიმალურ რაოდენობას.

4.2.65. იპოვის მასივის იმ სვეტის ინდექსს, რომელიც შეიცავს დადებითი ელემენტების მინიმალურ რაოდენობას.

 $4.2.66$ . იპოვის მასივის იმ ელემენტების ჯამს, რომლებიც მთავარი დიაგონალის ზემოთაა მოთავსებული.

 $4.2.67$ . იპოვის მასივის იმ ელემენტების ნამრავლს, რომლებიც მთავარი დიაგონალის ქვემოთაა მოთავსებული.

4.2.68. იპოვის მასივის ორი ტოლი ელემენტის ინდექსებს.

4.2.69. იპოვის მასივის იმ ელემენტს, რომელიც ყველა სტრიქონში შედის.

4.2.70. იპოვის მასივის იმ ელემენტს, რომელიც ყველა სვეტში შედის.

 $4.2.71$ . იპოვის მასივის არამთავარი დიაგონალის ზემოთ მოთავსებული ელემენტების ჯამს.

 $4.2.72$ . იპოვის მასივის არამთავარი დიაგონალის ქვემოთ მოთავსებული ელემენტების  $\chi$ ამს.

4.2.73. იპოვის მასივის იმ სტრიქონის ინდექსს, რომლის ელემენტების ჯამი აღემატება დანარჩენი სტრიქონების ელემენტების  $\chi$ ამს.

4.2.74. იპოვის მასივის იმ სვეტის ნომერს, რომლის ელემენტების ჯამი აღემატება დანარჩენი სვეტების ელემენტების ჯამს.

 $4.2.75.$  განსაზღვრავს, არის თუ არა მასივში ერთნაირი სვეტები.

4.2.76. განსაზღვრავს, არის თუ არა მასივში ერთნაირი სტრიქონები.

4.2.77. ერთიანებით შეავსებს მასივის იმ სვეტსა და სტრიქონს, რომელთა გადაკვეთაზე მდებარეობს მთავარი დიაგონალის მაქსიმალური ელემენტი.

4.2.78. მასივის რომელიმე სვეტსა და სტრიქონს შეავსებს ნულებით მათ გადაკვეთაზე მდებარე ელემენტის გარდა.

4.2.79. იპოვის მასივის უნაგირა წერტილს. უნაგირა წერტილი არის მასივის ის ელემენტი, რომელიც უმცირესია თავის სტრიქონში და უდიდესია თავის სვეტში.

4.2.80. იპოვის მასივის იმ ელემენტების ჯამს, რომლებიც არამთავარი დიაგონალის ქვემოთაა მოთავსებული.

4.2.81. იპოვის მასივის იმ ელემენტების ჯამს, რომლებიც არამთავარი დიაგონალის ზემოთაა მოთავსებული.

4.2.82. დაადგენს, შეიცავს თუ არა მასივი უარყოფითი ლუწ რიცხვს.

4.2.83. დაადგენს, შეიცავს თუ არა მასივი 9-ის ჯერად რიცხვს.

4.2.84. დაადგენს, არის თუ არა მასივის რომელიმე სტრიეონი დალაგებული ზრდადობით.

4.2.85. დაადგენს, არის თუ არა მასივის რომელიმე სვეტი დალაგებული კლებადობით.

4.2.86. დაადგენს, არის თუ არა მასივის რომელიმე სტრიქონში მეზობლად მდებარე ორი ერთნაირი ელემენტი.

4.2.87. დაადგენს, არის თუ არა მასივის რომელიმე სვეტში მეზობლად მდებარე ორი ერთნაირი ელემენტი.

4.2.88. დაადგენს, არის თუ არა მასივის რომელიმე სტრიქონში ყველა ელემენტი ერთნაირი.

4.2.89. დაადგენს, არის თუ არა მასივის რომელიმე სვეტში ყველა ელემენტი ერთნაირი.

4.2.90. ჭადრაკის დაფა წარმოვადგინოთ სიმბოლური (char ტიპის) ორგანზომილებიანი მასივის სახით 8x8. მოცემულია ორი მთელი რიცხვი p და q ( $1 \le p \le 8$ ,  $1 \le q \le 8$ ). p არის სვეტის ინდექსი, q კი სტრიქონის. ისინი განსაზღვრავენ ლაზიერის ადგილმდებარეობას. მასივის შესაბამის ელემენტს მივანიჭოთ 'ლ' (ლაზიერი) მნიშვნელობა. ველები, რომლებსაც ლაზიერი ემუქრება '\*' ით აღვნიშნოთ, დანარჩენი ველები კი - '0'-ებით. Label კომპონენ<sub>(</sub>ტში გამოვიტანოთ მიღებული მასივი. იგივე ამოცანა გადავწყვიტოთ ეტლის, მხედრისა და კუსთვის.

## თავი 5. კლასები, ინკაფსულაცია, მეთოდები

## კლასები. ინკაფსულაცია

5.1.1. შექმენით თვითმფრინავის კლასი, რომელიც შეიცავს პრივატულ ცვლადებს: ბაკის ტევადობა და მანძილი, რომელსაც თვითმფრინავი 1 ლიტრი საწვავით გაიფრენს; ღია ცვლადებს: მგზავრების რაოდენობა და გაყიდული ბილეთების რაოდენობა.

5.1.2. შექმენით სტუდენტის კლასი, რომელიც შეიცავს პრივატულ ცვლადებს: გვარი, სახელი და ასაკი; ღია ცვლადებს: უნივერსიტეტის დასახელება და კურსი.

5.1.3. შექმენით მატარებლის კლასი, რომელიც შეიცავს პრივატულ ცვლადებს: ვაგონების რაოდენობასა და მგზავრების რაოდენობას 1 ვაგონში; ღია ცვლადებს: ბილეთების ფასს და გაყიდული ბილეთების რაოდენობას.

5.1.4. შექმენით მართკუთხედის კლასი, რომელიც შეიცავს პრივატულ ცვლადებს: პერიმეტრი და ფართობი; ღია ცვლადებს: მართკუთხედის გვერდებს.

5.1.5. შექმენით ავტომანქანის კლასი, რომელიც შეიცავს პრივატულ ცვლადებს: მანქანის ფერი და კარის რაოდენობა; ღია ცვლადებს: მფლობელის გვარი და გამომშვები ფირმა.

## მეთოდები

5.2.1. შექმენით სტუდენტის კლასი, რომელიც შეიცავს ღია მეთოდს. მეთოდს გადაეცემა სტუდენტის ნიშნები, რომლებიც წარმოადგენენ 10-ელემენტიან მთელრიცხვა მასივს, მეთოდი

გამოთვლის და აბრუნებს ნიშნების საშუალო არითმეტიკულს.

5.2.2. შექმენით სტუდენტის კლასი, რომელიც შეიცავს პრივატულ ცვლადებს: გვარი, სახელი და ასაკი; პრივატულ მეთოდს, რომელიც პრივატულ ცვლადებს მნიშვნელობებს ანიჭებს; ღია მეთოდებს: პირველი მეთოდი იძახებს პრივატულ მეთოდს და გადასცემს მნიშვნელობებს პრივატული ცვლადებისთვის მისანიჭებლად; მეორე მეთოდს გამოაქვს პრივატული ცვლადების მნიშვნელობები.

5.2.3. შექმენით მატარებლის კლასი, რომელიც შეიცავს პრივატულ ცვლადებს: ვაგონების რაოდენობასა და მგზავრების რაოდენობას 1 ვაგონში; ღია ცვლადებს: ბილეთების ფასს და გაყიდული ბილეთების რაოდენობას. შეიცავს ღია მეთოდებს: პირველი მეთოდი პრივატულ და ღია ცვლადებს მნიშვნელობებს ანიჭებს; მეორე მეთოდს გამოაქვს პრივატული და ღია ცვლადების მნიშვნელობები; მესამე მეთოდი გამოთვლის და აბრუნებს ბილეთების გაყიდვით მიღებულ თანხას.

5.2.4. შექმენით თვითმფრინავის კლასი, რომელიც შეიცავს ღია ცვლადებს: ბაკის ტევადობა და მანძილი, რომელსაც გაიფრენს თვითმფრინავი 1 ლიტრი საწვავით; ღია მეთოდებს: პირველი მეთოდი ღია ცვლადებს მნიშვნელობებს ანიჭებს; მეორე მეთოდს გამოაქვს ღია ცვლადების მნიშვნელობები; მესამე მეთოდი გამოთვლის და აბრუნებს თვითმფრინავის მიერ სავსე ბაკით გავლილ მანძილს.

5.2.5. შექმენით მართკუთხედის კლასი, რომელიც შეიცავს ღია ცვლადებს: მართკუთხედის ოთხივე გვერდის ზომებს; პრივატულ მეთოდს, რომელიც ღია ცვლადებს მნიშვნელობებს ანიჭებს; ღია მეთოდებს: პირველი მეთოდი იძახებს პრივატულ მეთოდს, რომელიც პრივატულ ცვლადებს მნიშვნელობებს ანიჭებს; მეორე მეთოდს გამოაქვს პრივატული ცვლადების მნიშვნელობები; მესამე მეთოდი გამოთვლის და აბრუნებს მართკუთხედის ფართობს.

### კონსტრუქტორი

5.3.1. შექმენით თვითმფრინავის კლასი, რომელიც შეიცავს პრივატულ ცვლადებს: ბაკის ტევადობა და მანძილი, რომელსაც გაიფრენს თვითმფრინავი 1 ლიტრი საწვავით; ღია მეთოდებს: პირველი მეთოდია კონსტრუქტორი, რომელიც პრივატულ ცვლადებს მნიშვნელობებს ანიჭებს; მეორე მეთოდს გამოაქვს პრივატული ცვლადების მნიშვნელობები; მესამე მეთოდი გამოთვლის და აბრუნებს თვითმფრინავის მიერ სავსე ბაკით გავლილ მანძილს.

5.3.2. შექმენით სამკუთხედის კლასი, რომელიც შეიცავს ღია ცვლადებს: სამკუთხედის სამივე გვერდის ზომა; პრივატულ ცვლადებს: სამკუთხედის პერიმეტრსა და ფართობს; ღია მეთოდებს: პირველი მეთოდია კონსტრუქტორი, რომელიც ღია და პრივატულ ცვლადებს მნიშვნელობებს ანიჭებს; მეორე მეთოდს გამოაქვს პრივატული ცვლადების მნიშვნელობები.

5.3.3. შექმენით მართკუთხედის კლასი, რომელიც შეიცავს ღია ცვლადებს: მართკუთხედის ოთხივე გვერდის ზომებს; პრივატულ ცვლადებს: მართკუთხედის ფართობს და პერიმეტრს; ღია მეთოდებს: პირველი მეთოდია კონსტრუქტორი, რომელიც ღია და პრივატულ ცვლადებს მნიშვნელობებს ანიჭებს; მეორე მეთოდს გამოაქვს პრივატული ცვლადების მნიშვნელობები.

5.3.4. შექმენით ავტომანქანის კლასი, რომელიც შეიცავს პრივატულ ცვლადებს: მანქანის ფერი და კარის რაოდენობა; ღია ცვლადებს: მფლობელის გვარი და გამომშვები ფირმა; ღია მეთოდებს: პირველი მეთოდია კონსტრუქტორი, რომელიც ღიას და პრივატულ ცვლადებს მნიშვნელობებს ანიჭებს; მეორე მეთოდს გამოაქვს პრივატული ცვლადების მნიშვნელობები.

### this საკვანძო სიტყვა

5.4.1. შექმენით კლასი, რომლის ცვლადებსა და მეთოდის პარამეტრებს ერთნაირი სახელები აქვთ. პარამეტრების მნიშვნელობები მიანიჭეთ კლასის ამავე სახელის მქონე ცვლადებს. მეთოდი აბრუნებს კლასის ცვლადების ჯამს.

5.4.2. შექმენით კლასი, რომლის ცვლადებსა და მეთოდის პარამეტრებს ერთნაირი სახელი აქვს.

პარამეტრების მნიშვნელობები მიანიჭეთ კლასის ამავე სახელის მქონე ცვლადებს. მეთოდი აბრუნებს კლასის ცვლადების ნამრავლს.

5.4.3. შექმენით კლასი, რომელშიც განსაზღვრულ მასივსა და მეთოდის პარამეტრს ერთნაირი სახელები აქვთ. პარამეტრის მნიშვნელობა მიანიჭეთ კლასის ამავე სახელის მქონე მასივს. მეთოდი აბრუნებს მასივის პირველ უარყოფით ელემენტს.

5.4.4. შექმენით კლასი, რომელშიც განსაზღვრულ მასივსა და მეთოდის პარამეტრს ერთნაირი სახელები აქვთ. პარამეტრის მნიშვნელობა მიანიჭეთ კლასის ამავე სახელის მქონე მასივს. მეთოდი აბრუნებს მასივის ელემენტებს შორის მინიმალურს.

## შემთხვევითი რიცხვები

შეადგინეთ პროგრამა, რომელიც:

5.5.1. მოახდენს [1,100] ინტერვალში მოთავსებული 20 შემთხვევითი რიცხვის გენერირებას.

5.5.2. დათვლის თუ რამდენჯერ გვხვდება q რიცხვი  $[1,1000]$  ინტერვალში 50 მცდელობის შემდეგ.  $5.5.3$ . ჯერ მოახდენს 100 მთელი რიცხვის გენერირებას  $[1,100]$  ინტერვალში, შემდეგ კი დათვლის თუ რამდენჯერ გამოჩნდა თითოეული რიცხვი ამ ინტერვალში.

5.5.4. განსაზღვრავს თუ რამდენი მთელი რიცხვის გენერირება უნდა მოვახდინოთ [1,30] ინტერვალიდან, რომ მოცემული R რიცხვი მათ შორის შეგვხვდეს 7-ჯერ.

5.5.5. განსაზღვრავს, თუ რამდენი ასანთი უნდა ამოვიღოთ ასანთის 5 ყუთიდან იმისთვის, რომ დაცარიელდეს ერთ-ერთი. თითო ყუთში 20 ასანთია.

# თავი 6. პოლიმორფიზმი

## მეთოდისთვის ობიექტის გადაცემა

6.1.1. შექმენით Samkutxedi კლასი. მასში შექმენით მეთოდი, რომელსაც გადაეცემა ამავე ტიპის ობიექტი და რომელიც შეასრულებს ამ ობიექტის ფართობის გამოთვლას.

6.1.2. შექმენით Otxkutxedi კლასი. მასში შექმენით მეთოდი, რომელსაც გადაეცემა ამავე ტიპის ობიექტი და რომელიც შეასრულებს ამ ობიექტის პერიმეტრის გამოთვლას.

6.1.3. შექმენით Kvadrati კლასი. მასში შექმენით მეთოდი, რომელსაც გადაეცემა ამავე ტიპის ობიექტი და რომელიც შეასრულებს ამ ობიექტის პერიმეტრის გამოთვლას.

## არგუმენტების გადაცემის ხერხები. ref, out და params მოდიფიკატორები

6.2.1. ref მოდიფიკატორის საშუალებით მეთოდს გადაეცით ორი მთელი ტიპის ცვლადი. მეთოდი მეორე ცვლადს პირველი ცვლადის კვადრატს ანიჭებს.

6.2.2. კლასში გამოაცხადეთ ერთი მეთოდი, რომელსაც სამი პარამეტრი აქვს. პირველი და მეორე პარამეტრებია მთელრიცხვა მასივები, მესამე პარამეტრი მთელი ტიპისაა და აქვს ref მოდიფიკატორი. მეთოდი პირველი მასივის დადებით ელენენტებს მეორე მასივში გადაწერს. ref მოდიფიკატორიან პარამეტრს უნდა მიენიჭოს გადაწერილი ელემენტების რაოდენობა.

6.2.3. out მოდიფიკატორის საშუალებით მეთოდიდან დააბრუნეთ სამკუთხედის პერიმეტრი, return ოპერატორით კი - ფართობი.

6.2.4. out მოდიფიკატორის საშუალებით მეთოდიდან დააბრუნეთ ერთგანზომილებიანი მასივის დადებითი და უარყოფითი ელემენტების რაოდენობა, აგრეთვე, ლუწი ელემენტების  $\chi$ ამი, return ოპერატორით კი კენტი ელემენტების  $\chi$ ამი.

6.2.5. მეთოდს params მოდიფიკატორის საშუალებით გადაეცით სხვადასხვა რაოდენობის მთელი ცვლადი. მეთოდი აბრუნებს მათ შორის დადებითი რიცხვების რაოდენობას.

6.2.6. მეთოდს params მოდიფიკატორის საშუალებით გადაეცით სხვადასხვა რაოდენობის მთელი ცვლადი. მეთოდი აბრუნებს მათ მათ შორის ლუწი რიცხვების რაოდენობას.
6.2.7. მეთოდს params მოდიფიკატორის საშუალებით გადაეცით სხვადასხვა რაოდენობის მთელი ცვლადი. მეთოდი აბრუნებს მათ მათ შორის მაქსიმალურს.

## ობიექტის დაბრუნება

6.3.1. შექმენით Kvadrati\_1 კლასი. მასში გამოაცხადეთ ფართობი და პერიმეტრი, და კონსტრუქტორი რომელიც ამ ცვლადებს მნიშვნელობებს ანიჭებს. შექმენით Kvadrati\_2 კლასი. მასში გამოაცხადეთ მეთოდი, რომელიც ანგარიშობს კვადრატის ფართობს და პერიმეტრს, და აბრუნებს ამ პარამეტრების მქონე Kvadrati\_1 ტიპის ობიექტს.

6.3.2. შექმენით ChemiKlasi\_1 კლასი. მასში გამოაცხადეთ ორი ცვლადი მასივის მინიმალური და მაქსიმალური ელემენტების მოსათავსებლად და კონსტრუქტორი, რომელიც ამ ცვლადების ინიციალიზებას ასრულებს. შექმენით ChemiKlasi\_2 კლასი. მასში გამოაცხადეთ მეთოდი, რომლის პარამეტრია ერთგანზომილებიანი მასივი და რომელიც პოულობს ამ მასივის ელემენტებს შორის მინიმალურს და მაქსიმალურს და აბრუნებს ამ პარამეტრების მქონე ChemiKlasi\_1 ტიპის ობიექტს.

## მეთოდების გადატვირთვა. პოლიმორფიზმი

6.4.1. შეადგინეთ სამკუთხედის კლასი, რომელშიც განსაზღვრულია ერთსა და იმავე სახელის მქონე 2 მეთოდი. პირველ მეთოდს 2 მთელრიცხვა პარამეტრი აქვს: სამკუთხედის სიმაღლე და ფუძე და აბრუნებს მართკუთხა სამკუთხედის ფართობს. მეორე მეთოდს 3 მთელრიცხვა პარამეტრი აქვს: სამკუთხედის გვერდები და აბრუნებს სამკუთხედის პერიმეტრს.

6.4.2. შეადგინეთ ფიგურის კლასი, რომელშიც განსაზღვრულია ერთსა და იმავე სახელის მქონე 3 მეთოდი. პირველ მეთოდს ერთი მთელრიცხვა პარამეტრი აქვს და აბრუნებს კვადრატის პერიმეტრს. მეორე მეთოდს ორი მთელრიცხვა პარამეტრი აქვს და აბრუნებს ოთხკუთხედის პერიმეტრს. მესამე მეთოდს სამი მთელრიცხვა პარამეტრი აქვს და აბრუნებს სამკუთხედის პერიმეტრს.

6.4.3. შექმენით ავტომობილის კლასი, რომელშიც განსაზღვრულია ერთსა და იმავე სახელის მქონე 2 მეთოდი. პირველ მეთოდს 2 მთელრიცხვა პარამეტრი აქვს: ბაკის ტევადობა და მანძილი, რომელსაც გაივლის ავტომობილი 1 ლიტრი საწვავით, და აბრუნებს ავტომობილის მიერ სავსე ბაკით გავლილ მანძილს. მეორე მეთოდს 2 წილადი პარამეტრი აქვს: მაქსიმალური სიჩქარე და მოძრაობის დრო, და აბრუნებს მანძილს, რომელსაც გაივლის ავტომობილი მითითებული დროის განმავლობაში მაქსიმალური სიჩქარით მოძრაობისას.

6.4.4. შეადგინეთ მატარებლის კლასი, რომელშიც განსაზღვრულია ერთსა და იმავე სახელის მქონე 2 მეთოდი. პირველ მეთოდს 2 მთელრიცხვა პარამეტრი აქვს: ვაგონების რაოდენობა და ერთ ვაგონში მგზავრების რაოდენობა, და აბრუნებს მგზავრების საერთო რაოდენობას. მეორე მეთოდს 2 წილადი პარამეტრი აქვს - 1 კილომეტრის გავლისას დახარჯული ელექტროენერგია და გავლილი მანძილი, და აბრუნებს მატარებლის მიერ მითითებული მანძილის გავლისას დახარჯულ ელექტროენერგიას.

### კონსტრუქტორების გადატვირთვა

6.5.1. შექმენით კლასი, რომელიც მთელი ტიპის Min ცვლადს შეიცავს. კლასის I კონსტრუქტორი, რომელსაც გადაეცემა ერთგანზომილებიანი მთელრიცხვა მასივი, Min ცვლადს ანიჭებს მასივის მინიმალურ ელემენტს. კლასის II კონსტრუქტორს პარამეტრად გადაეცემა ამავე კლასის ობიექტი, რომლის საშუალებით მოხდება ამავე კლასის Min ცვლადის ინიციალიზება.

6.5.2. შექმენით კლასი, რომელიც სამ გვერდს, პერიმეტრს, ფართობსა და სამ კონსტრუქტორს შეიცავს. I კონსტრუქტორს 1 მთელი ტიპის პარამეტრი აქვს და ქმნის კვადრატს (გამოთვლის პერიმეტრსა და ფართობს). II კონსტრუქტორს 2 მთელი ტიპის პარამეტრი აქვს და ქმნის მართკუთხედს. III კონსტრუქტორს 3 მთელი ტიპის პარამეტრი აქვს და ქმნის სამკუთხედს.

## გადატვირთვადი კონსტრუქტორის გამოძახება this სიტყვის გამოყენებით

6.6.1. შექმენით კვადრატის კლასი, რომელიც სამ კონსტრუქტორს შეიცავს. I კონსტრუქტორს 1 მთელი ტიპის პარამეტრი აქვს, რომელსაც ამავე კლასის ცვლადს ანიჭებს. II კონსტრუქტორს პარამეტრები არ აქვს, იძახებს I კონსტრუქტორს და მას 0-ს გადასცემს. III კონსტრუქტორი, რომლის პარამეტრია ამავე კლასის ობიექტი, იძახებს I კონსტრუქტორს და მას გადასცემს ობიექტის ცვლადის მნიშვნელობას. II და III კონსტრუქტორებში სრულდება კვადრატის პერიმეტრის გამოთვლა.

6.6.2. შექმენით მართკუთხედის კლასი, რომელიც სამ კონსტრუქტორს შეიცავს. I კონსტრუქტორს 2 მთელი ტიპის პარამეტრი აქვს, რომლებსაც ამავე კლასის ცვლადებს ანიჭებს. II კონსტრუქტორს პარამეტრები არ აქვს, იძახებს I კონსტრუქტორს და მას 0-ებს გადასცემს. III კონსტრუქტორი, რომლის პარამეტრია ამავე კლასის ობიექტი, იძახებს I კონსტრუქტორს და მას გადასცემს ობიექტის ორივე ცვლადის მნიშვნელობას. II და III კონსტრუქტორებში სრულდება მართკუთხედის ფართობის გამოთვლა.

### static მოდიფიკატორი

6.7.1. შექმენით Otxkutxedi კლასი, რომელიც შეიცავს: სტატიკურ ცვლადებს - ოთხკუთხედის გვერდებს, რომელთა ინიციალიზებას კონსტრუქტორი ასრულებს; ჩვეულებრივ მეთოდს, რომელიც ოთხკუთხედის პერიმეტრს ანგარიშობს; სტატიკურ მეთოდს, რომელიც ჩვეულებრივ მეთოდს იძახებს.

6.7.2. შექმენით ChemiKlasi კლასი, რომელიც შეიცავს: ერთგანზომილებიან სტატიკურ მასივს, რომლის ინიციალიზებას კონსტრუქტორი ახდენს; ჩვეულებრივ მეთოდს, რომელიც ერთგანზომილებიანი სტატიკური მასივის კენტი ელემენტების ჯამს გასცემს; სტატიკურ მეთოდს, რომელიც ჩვეულებრივ მეთოდს იძახებს და გასცემს შედეგს.

6.7.3. შექმენით ChemiKlasi კლასი, რომელიც შეიცავს: ორგანზომილებიან სტატიკურ მასივს, რომლის ინიციალიზებას კონსტრუქტორი ახდენს; ჩვეულებრივ მეთოდს, რომელიც ორგანზომილებიანი სტატიკური მასივის კენტი ელემენტების რაოდენობას გასცემს; სტატიკურ მეთოდს, რომელიც ჩვეულებრივ მეთოდს იძახებს და გასცემს შედეგს.

# თავი 7. მემკვიდრეობითობა

### კლასები. მემკვიდრეობითობა. protected მოდიფიკატორი

7.1.1. შექმენით სამკუთხედის საბაზო კლასი, რომელიც შეიცავს სამ დაცულ ცვლადს სამკუთხედის გვერდებს. შექმენით სამკუთხედის მემკვიდრე კლასი, რომელიც დამატებით შეიცავს პრივატულ ცვლადს - სამკუთხედის პერიმეტრს და ორ ღია მეთოდს. პირველი მეთოდი გამოთვლის და აბრუნებს სამკუთხედის ფართობს. მეორე მეთოდი გამოთვლის და გასცემს სამკუთხედის პერიმეტრს.

7.1.2. შექმენით მართკუთხედის საბაზო კლასი, რომელიც შეიცავს დაცულ ცვლადს: მართკუთხედის ფუძეს. შექმენით მართკუთხედის მემკვიდრე კლასი, რომელიც დამატებით შეიცავს: პრივატულ ცვლადს - მართკუთხედის სიმაღლეს; ღია მეთოდს, რომელიც გამოთვლის და აბრუნებს მართკუთხედის ფართობს.

7.1.3. შექმენით მართკუთხედის საბაზო კლასი, რომელიც შეიცავს დაცულ ცვლადს: მართკუთხედის ფუძეს; ღია მეთოდებს: პირველი მეთოდი არის კონსტრუქტორი, რომელიც პრივატულ ცვლადს მნიშვნელობას ანიჭებს; მეორე მეთოდს გამოაქვს პრივატული ცვლადის მნიშვნელობა. შექმენით მართკუთხედის მემკვიდრე კლასი, რომელიც დამატებით შეიცავს: პრივატულ ცვლადს - მართკუთხედის სიმაღლეს; ღია მეთოდს, რომელიც გამოთვლის და

#### აბრუნებს მართკუთხედის ფართობს.

7.1.4. შექმენით პიროვნების საბაზო კლასი, რომელიც შეიცავს დაცულ ცვლადებს: გვარს, სახელსა და ასაკს; ღია მეთოდებს: პირველი მეთოდი არის კონსტრუქტორი, რომელიც დაცულ ცვლადებს მნიშვნელობებს ანიჭებს; მეორე მეთოდს გამოაქვს პრივატული ცვლადების მნიშვნელობები. შექმენით ექიმის მემკვიდრე კლასი, რომელიც დამატებით შეიცავს: ღია ცვლადებს: ექიმის ასაკს, განყოფილების დასახელებას, თანამდებობას, საავადმყოფოს დასახელებას, სტაჟს.

## კონსტრუქტორები და მემკვიდრეობითობა. base საკვანძო სიტყვა

7.2.1. შექმენით გეომეტრიული ფიგურის Figura საბაზო კლასი, რომელშიც ორი კონსტრუქტორია. შექმენით მისი მემკვიდრე Samkutxedi და Kvadrati კლასები. Samkutxedi კლასის კონსტრუქტორი იძახებს წინაპარი კლასის კონსტრუქტორს გვერდების ზომების განსაზღვრისთვის. თვით ამ კონსტრუქტორში განისაზღვრება სამკუთხედის პერიმეტრი. Kvadrati კლასის კონსტრუქტორი იძახებს წინაპარი კლასის კონსტრუქტორს გვერდების ზომების განსაზღვრისთვის. თვით ამ კონსტრუქტორში ხდება კვადრატის ფართობის გამოთვლა.

7.2.2. შექმენით მატარებლის საბაზო კლასი - Matarebeli. შექმენით Matarebeli კლსის მემკვიდრე კლასი - Memkvidre\_1, რომლის კონსტრუქტორი იძახებს წინაპარი კლასის კონსტრუქტორს შემდეგი პარამეტრების განსაზღვრის მიზნით: მატარებელი 1 სთ-ში რამდენ კილომეტრს გადის და რამდენ საათს მოძრაობს. თვით ამ კონსტრუქტორში განისაზღვრება მატარებლის მიერ გავლილი მანძილი. შექმენით Matarebeli\_1 კლასის მემკვიდრე კლასი - Memkvidre\_2, რომლის რომლის კონსტრუქტორი იძახებს წინაპარი კლასის კონსტრუქტორს შემდეგი პარამეტრების განსაზღვრის მიზნით: მატარებელი 1 კმ-ის გავლისას რამდენ ელექტროენერგიას ხარჯავს და რამდენ კილომეტრს გადის. თვით ამ კონსტრუქტორში განისაზღვრება მატარებლის მიერ დახარჯული ელექტროენერგია.

7.2.3. შექმენით ტელევიზორის საბაზო კლასი - Televizori. შექმენით Televizori კლასის მემკვიდრე კლასი - Memkvidre\_1, რომლის კონსტრუქტორი იძახებს წინაპარი კლასის კონსტრუქტორს შემდეგი პარამეტრების განსაზღვრის მიზნით: ტელევიზორი 1 სთ-ში რამდენ ვატს მოიხმარს და რამდენი საათის განმავლობაშია ჩართული. Memkvidre\_1 კლასის კონსტრუქტორში განისაზღვრება ტელევიზორის მიერ ნამუშევარი საათების რაოდენობა. შექმენით Memkvidre\_1 კლასის მემკვიდრე კლასი - Memkvidre\_2, რომლის კონსტრუქტორი იძახებს წინაპარი კლასის კონსტრუქტორს შემდეგი პარამეტრების განსაზღვრის მიზნით: ტელევიზორი 1 სთ-ის მუშაობის შედეგად რამდენ ვატს დახარჯავს და რამდენ საათს იმუშავებს. Memkvidre\_2 კლასის კონსტრუქტორში განისაზღვრება ტელევიზორის მიერ დახარჯული ვატების რაოდენობა.

### წევრების დამალვა მემკვიდრეობითობის დროს

7.3.1. შექმენით საბაზო კლასი, რომელშიც სამკუთხედის სამივე გვერდია განსაზღვრული. შექმენით მისი მემკვიდრე კლასი, რომელშიც სამკუთხედის სამივე გვერდია განსაზღვრული, რომელთა სახელები ემთხვევა წინაპარი კლასის ცვლადების სახელებს. მემკვიდრე კლასი ორ მეთოდს შეიცავს: I მეთოდი გამოთვლის წინაპარი კლასის სამკუთხედის პერიმეტრს, II მეთოდი კი - მემკვიდრე კლასის სამკუთხედის პერიმეტრს.

7.3.2. შექმენით საბაზო კლასი, რომელშიც ერთგანზომილებიანი მასივია განსაზღვრული. შექმენით მისი მემკვიდრე კლასი, რომელშიც ერთგანზომილებიანი მასივია განსაზღვრული, რომლის სახელი ემთხვევა წინაპარი კლასის მასივის სახელს. მემკვიდრე კლასი ორ მეთოდს შეიცავს: I მეთოდი გასცემს წინაპარი კლასის მასივის ელემენტებს შორის მინიმალურს, II მეთოდი კი მემკვიდრე კლასის მასივის ელემენტებს შორის მაქსიმალურს.

7.3.3. შექმენით საბაზო კლასი, რომელშიც ორგანზომილებიანი მასივია განსაზღვრული.

შექმენით მისი მემკვიდრე კლასი, რომელშიც ორგანზომილებიანი მასივია განსაზღვრული, რომლის სახელი ემთხვევა წინაპარი კლასის მასივის სახელს. მემკვიდრე კლასი ორ მეთოდს შეიცავს: I მეთოდი გასცემს წინაპარი კლასის მასივის დადებით ელემენტებს შორის მინიმალურს, II მეთოდი კი მემკვიდრე კლასის მასივის დადებით ელემენტებს შორის მაქსიმალურს.

## ვირტუალური მეთოდები

7.4.1. შექმენით გეომეტრიული ფიგურის საბაზო კლასი. ის შეიცავს Perimetri მეთოდს, რომელიც გეომეტრიული ფიგურის პერიმეტრს ანგარიშობს. შექმენით საბაზო კლასის მემკვიდრე კლასი. მასში შექმენით Perimetri მეთოდის გადატვირთული ვერსია, რომელიც ოთხკუთხედის პერიმეტრს გამოთვლის.

7.4.2. შექმენით საბაზო კლასი. ის შეიცავს Metodi1 მეთოდს, რომელიც გასცემს ერთგანზომილებიანი მასივის ელემენტების ჯამს. შექმენით მემკვიდრე კლასი. მასში შექმენით Metodi1 მეთოდის გადატვირთული ვერსია, რომელიც გამოთვლის და გასცემს ერთგანზომილებიანი მასივის ელემენტების ნამრავლს.

7.4.3. შექმენით საბაზო კლასი. ის შეიცავს Metodi1 მეთოდს, რომელიც გასცემს სტრიქონში სასვენი ნიშნების რაოდენობას. შექმენით მემკვიდრე კლასი. მასში შექმენით Metodi1 მეთოდის გადატვირთული ვერსია, რომელიც გამოთვლის და გასცემს სტრიქონში ხმოვნების რაოდენობას. 7.4.4. შექმენით საბაზო კლასი. ის შეიცავს Metodi1 მეთოდს, რომელიც გასცემს ორგანზომილებიანი მასივის უარყოფით ელემენტებს შორის მინიმალურს. შექმენით მემკვიდრე კლასი. მასში შექმენით Metodi1 მეთოდის გადატვირთული ვერსია, რომელიც გამოთვლის და გასცემს ორგანზომილებიანი მასივის უარყოფით ელემენტებს შორის მაქსიმალურს.

## აბსტრაქტული კლასები და მეთოდები

7.5.1. შექმენით გეომეტრიული ფიგურის აბსტრაქტული საბაზო კლასი, რომელიც შეიცავს Perimetri აბსტრაქტულ მეთოდს. შექმენით საბაზო კლასის პირველი მემკვიდრე კლასი. მასში მოახდინეთ Perimetri აბსტრაქტული მეთოდის რეალიზება, რომელიც ოთხკუთხედის პერიმეტრს გამოთვლის. შექმენით საბაზო კლასის მეორე მემკვიდრე კლასი. მასში მოახდინეთ Perimetri აბსტრაქტული მეთოდის რეალიზება, რომელიც სამკუთხედის პერიმეტრს გამოთვლის. 7.5.2. შექმენით მატარებლის აბსტრაქტული საბაზო კლასი, რომელიც შეიცავს Gamotvla აბსტრაქტულ მეთოდს. შექმენით საბაზო კლასის პირველი მემკვიდრე კლასი. მასში მოახდინეთ Gamotvla აბსტრაქტული მეთოდის რეალიზება, რომელიც გამოთვლის მატარებლის მიერ გავლილ მანძილს (ვიცით 1 სთ-ში რამდენ კილომეტრს გადის და რამდენ საათს მოძრაობდა). შექმენით საბაზო კლასის მეორე მემკვიდრე კლასი. მასში მოახდინეთ Gamotvla აბსტრაქტული მეთოდის რეალიზება, რომელიც გამოთვლის მატარებლის მიერ დახარჯულ ელექტროენერგიას (ვიცით 1 კმ-ის გავლისას რამდენ ენერგიას ხარჯავს და რამდენი კილომეტრი გაიარა).

7.5.3. შექმენით ტელევიზორის აბსტრაქტული საბაზო კლასი, რომელიც შეიცავს Metodi აბსტრაქტულ მეთოდს. შექმენით საბაზო კლასის მემკვიდრე კლასი. მასში მოახდინეთ Metodi აბსტრაქტული მეთოდის რეალიზება, რომელიც გამოთვლის ტელევიზორის მიერ დახარჯულ ელექტროენერგიას (ვიცით, 1 სთ-ის მუშაობისას რამდენ ენერგიას ხარჯავს და რამდენი საათი იმუშავა).

 $7.5.4$ . შექმენით თანამშრომლის აბსტრაქტული საბაზო კლასი, რომელიც შეიცავს Metodi აბსტრაქტულ მეთოდს. შექმენით საბაზო კლასის მემკვიდრე კლასი. მასში მოახდინეთ Metodi აბსტრაქტულ მეთოდის რეალიზება, რომელიც გამოთვლის თანამშრომლის მიერ 1 წლის განმავლობაში აღებული ხელფასის ჯამს (ვიცით თანამშრომლის ყოველთვიური ხელფასი).

# თავი 8. ოპერატორების გადატვირთვა, თვისებები და ინდექსატორები

#### თვისებები

8.1.1. შექმენით კლასი, რომელშიც პრივატული მთელი ტიპის ცვლადია გამოცხადებული. მასთან მიმართვისთვის გამოიყენეთ თვისება, რომელშიც set და get მეთოდებია განსაზღვრული. თვისება პრივატულ ცვლადს დადებით მნიშვნელობებს ანიჭებს.

8.1.2. შექმენით კლასი, რომელშიც პრივატული მთელი ტიპის ცვლადია გამოცხადებული. მასთან მიმართვისთვის გამოიყენეთ თვისება, რომელშიც set და get მეთოდებია განსაზღვრული. თვისება პრივატულ ცვლადს კენტ მნიშვნელობებს ანიჭებს.

8.1.3. შექმენით კლასი, რომელშიც პრივატული მთელი ტიპის ცვლადია გამოცხადებული. მასთან მიმართვისთვის გამოიყენეთ თვისება, რომელშიც set და get მეთოდებია განსაზღვრული. თვისება პრივატულ ცვლადს 5-ის ჯერად მნიშვნელობებს ანიჭებს.

#### ინდექსატორები. ერთგანზომილებიანი ინდექსატორები

8.2.1. შექმენით კლასი, რომელშიც გამოცხადებულია 5 მთელი ტიპის ცვლადი. მათ მიანიჭეთ მნიშვნელობები ინდექსატორის გამოყენებით.

8.2.2. შექმენით კლასი, რომელშიც გამოცხადებულია 5 წილადი ტიპის ცვლადი. მათ მიანიჭეთ მნიშვნელობები ინდექსატორის გამოყენებით.

8.2.3. შექმენით კლასი, რომელშიც გამოცხადებულია 5 ლოგიკური ცვლადი. მათ მიანიჭეთ მნიშვნელობები ინდექსატორის გამოყენებით.

8.2.4. შექმენით კლასი, რომელშიც გამოცხადებულია 5 სტრიქონი. მათ მიანიჭეთ მნიშვნელობები ინდექსატორის გამოყენებით.

8.2.5. შექმენით კლასი, რომელშიც გამოცხადებულია მთელრიცხვა ერთგანზომილებიანი მასივი. ინდექსატორის გამოყენებით იპოვეთ მასივის ელემენტების ჯამი.

8.2.6. შექმენით კლასი, რომელშიც გამოცხადებულია წილადების ორგანზომილებიანი მასივი. ინდექსატორის გამოყენებით იპოვეთ მასივის მინიმალური ელემენტი.

8.2.7. შექმენით კლასი, რომელშიც გამოცხადებულია 5 მთელი ტიპის ცვლადი. ცვლადებს მიანიჭეთ ლუწი მნიშვნელობები ინდექსატორის გამოყენებით.

# თავი 9. დელეგატები, მოვლენები, ინტერფეისები და სახელების სივრცე

#### დელეგატები. დელეგატების მრავალმისამართიანობა

9.1.1. დელეგატს დაუმატეთ 2 მეთოდის მისამართი. ორივე მეთოდი გამოიძახეთ დელეგატის საშუალებით. შემდეგ, დელეგატს გამოაკელით I მეთოდის მისამართი და დაუმატეთ III მეთოდის მისამართი. ორივე მეთოდი გამოიძახეთ დელეგატის საშუალებით. I მეთოდს გადაეცემა ერთგანზომილებიანი მთელრიცხვა მასივი. მეთოდი ამ მასივის კენტ ელემენტებს ამრავლებს 3 ზე. II მეთოდს გადაეცემა ერთგანზომილებიანი მთელრიცხვა მასივი. მეთოდი ამ მასივის ლუწ ელემენტებს ამრავლებს 2-ზე. III მეთოდს გადაეცემა ერთგანზომილებიანი მთელრიცხვა მასივი. მეთოდი ამ მასივის ელემენტებს ამრავლებს 10-ზე.

9.1.2. დელეგატს დაუმატეთ 2 მეთოდის მისამართი. ორივე მეთოდი გამოიძახეთ დელეგატის საშუალებით. შემდეგ, დელეგატს გამოაკელით II მეთოდის მისამართი და დაუმატეთ III მეთოდის მისამართი. ორივე მეთოდი გამოიძახეთ დელეგატის საშუალებით. I მეთოდს გადაეცემა ერთგანზომილებიანი მთელრიცხვა მასივი. მეთოდი ამ მასივის ელემენტებს ამრავლებს 10-ზე. II მეთოდს გადაეცემა ერთგანზომილებიანი მთელრიცხვა მასივი. მეთოდი ამ მასივის კენტ ელემენტებს ზრდის 5-ით. III მეთოდს გადაეცემა ერთგანზომილებიანი მთელრიცხვა მასივი. მეთოდი ამ მასივის კენტ ელემენტებს ამცირებს 5-ით.

9.1.3. დელეგატს დაუმატეთ 3 მეთოდის მისამართი. სამივე მეთოდი გამოიძახეთ დელეგატის საშუალებით. შემდეგ, დელეგატს გამოაკელით I და III მეთოდების მისამართები და დაუმატეთ IV მეთოდის მისამართი. ორივე მეთოდი გამოიძახეთ დელეგატის საშუალებით. I მეთოდს გადაეცემა ორგანზომილებიანი მთელრიცხვა მასივი. მეთოდი ამ მასივის კენტ ელემენტებს ამრავლებს 3-ზე. II მეთოდს გადაეცემა ორგანზომილებიანი მთელრიცხვა მასივი. მეთოდი ამ მასივის ლუწ ელემენტებს ამრავლებს 2-ზე. III მეთოდს გადაეცემა ორგანზომილებიანი მთელრიცხვა მასივი. მეთოდი ამ მასივის ელემენტებს ამრავლებს 10-ზე. IV მეთოდს გადაეცემა ორგანზომილებიანი მთელრიცხვა მასივი. მეთოდი ამ მასივის ელემენტებს ზრდის 5-ით.

9.1.4. დელეგატს დაუმატეთ 3 მეთოდის მისამართი. სამივე მეთოდი გამოიძახეთ დელეგატის საშუალებით. შემდეგ დელეგატს გამოაკელით II და III მეთოდების მისამართები და დაუმატეთ IV მეთოდის მისამართი. ორივე მეთოდი გამოიძახეთ დელეგატის საშუალებით. I მეთოდს გადაეცემა სტრიქონი. მეთოდი ამ სტრიქონში ხმოვან სიმბოლოებს შეცვლის სიმბოლო-ციფრით '0'. II მეთოდს გადაეცემა სტრიქონი. მეთოდი ამ სტრიქონში სასვენ ნიშნებს შეცვლის სიმბოლოციფრით '1'. III მეთოდს გადაეცემა სტრიქონი. მეთოდი ამ სტრიქონში წაშლის 'ა' სიმბოლოს. IV მეთოდს გადაეცემა სტრიქონი. მეთოდი ამ სტრიქონში წაშლის სასვენ ნიშნებს.

## მოვლენები

9.2.1. შექმენით მოვლენა, რომელიც აღიძვრება მაშინ, როცა პირველი რიცხვი მეორეზე მეტია. დამამუშავებელს გამოაქვს შესაბამისი შეტყობინება.

9.2.2. შექმენით მოვლენა, რომელიც აღიძვრება მაშინ, როცა ორივე რიცხვი ლუწია. დამამუშავებელს გამოაქვს შესაბამისი შეტყობინება.

9.2.3. შექმენით მოვლენა, რომელიც აღიძვრება მაშინ, როცა ორი სტრიქონი ერთნაირი არ არის.

9.2.4. შექმენით მოვლენა, რომელიც აღიძვრება მაშინ, როცა მასივის ყველა ელემენტი 50-ზე ნაკლებია.

9.2.5. შექმნენით მოვლენა, რომელიც აღიძვრება ნულზე გაყოფის შემთხვევაში.

9.2.6. შექმენით მოვლენა, რომელიც აღიძვრება მაშინ როცა 5-ელემენტიან მთელრიცხვა მასივში მხოლოდ ნულებია.

9.2.7. შექმენით მოვლენა, რომელიც აღიძვრება მაშინ, როცა 25-სიმბოლოიან სტრიქონში მხოლოდ '\*'-ებია.

9.2.8. შექმენით მოვლენა, რომელიც აღიძვრება მაშინ, როცა შეტანილია ლუწი რიცხვი. დამამუშავებელი გასცემს ლუწი რიცხვის კვადრატს.

# ინტერფეისები. რეალიზება

9.3.1. შექმენით ინტერფეისი, რომელიც ორ მეთოდს შეიცავს. I მეთოდი გამოთვლის და აბრუნებს პარამეტრის კვადრატს, II კი - პარამეტრის კუბს. მოახდინეთ ამ ინტერფეისის რეალიზება.

9.3.2. შექმენით ინტერფეისი, რომელიც ერთ თვისებას შეიცავს. თვისება პრივატულ ცვლადს ლუწ მნიშვნელობებს ანიჭებს. მოახდინეთ ამ ინტერფეისის რეალიზება.

9.3.3. შექმენით ინტერფეისი, რომელიც ერთ ინდექსატორს შეიცავს. ინდექსატორი 5 მთელ რიცხვთან მუშაობს, ანიჭებს მათ კენტ მნიშვნელობებს და გასცემს მათ მნიშვნელობებს. მოახდინეთ ამ ინტერფეისის რეალიზება.

9.3.4. შექმენით ინტერფეისი, რომელიც ერთ მოვლენას შეიცავს. მოვლენა აღიძვრება მაშინ, როცა ერთგანზომილებიანი მასივის მაქსიმალური ელემენტი 25-ს გადააჭარბებს. მოახდინეთ ამ ინტერფეისის რეალიზება.

9.3.5. შექმენით ინტერფეისი, რომელიც ერთ მეთოდს შეიცავს. მეთოდი გამოთვლის და აბრუნებს პარამეტრის კუბს; შეიცავს ერთ თვისებას, რომელიც პრივატულ ცვლადს დადებით მნიშვნელობებს ანიჭებს; შეიცავს ერთ ინდექსატორს, რომელიც 4 მთელ რიცხვთან მუშაობს და ანიჭებს მათ 7-ის ჯერად მნიშვნელობებს; შეიცავს ერთ მოვლენას, რომელიც აღიძვრება მაშინ, როცა ერთგანზომილებიანი მასივის მინიმალური ელემენტი იქნება 10-ზე ნაკლები.

### ინტერფეისები. მემკვიდრეობითობა

9.4.1. შექმენით საბაზო კლასი. შექმენით ინტერფეისი, რომელიც ერთ მეთოდს შეიცავს. მეთოდი გამოთვლის სამკუთხედის პერიმეტრს. მოახდინეთ ამ ინტერფეისის რეალიზება იმ კლასში, რომელიც საბაზო კლასის მემკვიდრეა. საბაზო კლასი შეიცავს მეთოდს, რომელიც ახდენს სამკუთხედის ფართობის გამოთვლას.

9.4.2. შექმენით საბაზო კლასი. შექმენით ინტერფეისი, რომელიც ერთ მეთოდს შეიცავს. მეთოდი პოულობს მასივის მინიმალურ ელემენტს. მოახდინეთ ამ ინტერფეისის რეალიზება იმ კლასში, რომელიც საბაზო კლასის მემკვიდრეა. საბაზო კლასი შეიცავს მეთოდს, რომელიც მეთოდი პოულობს მასივის მაქსიმალურ ელემენტს.

## ინტერფეისები. ცხადი რეალიზება

9.5.1. შექმენით ორი ინტერფეისი, რომლებსაც ერთნაირი სახელის მქონე მეთოდი აქვთ. პირველი ინტერფეისის მეთოდი გამოთვლის და აბრუნებს სამკუთხედის პერიმეტრს. მეორე ინტერფეისის მეთოდი გამოთვლის და აბრუნებს სამკუთხედის ფართობს. შეასრულეთ ამ ინტერფეისების რეალიზება.

9.5.2. შექმენით ორი ინტერფეისი, რომლებსაც ერთნაირი სახელის მქონე თვისება აქვთ. პირველი ინტერფეისის თვისება პრივატულ ცვლადს დადებით მნიშვნელობებს ანიჭებს და აბრუნებს პრივატული ცვლადის მნიშვნელობას. მეორე ინტერფეისის თვისება პრივატულ ცვლადს უარყოფით მნიშვნელობებს ანიჭებს და აბრუნებს პრივატული ცვლადის მნიშვნელობას. შეასრულეთ ამ ინტერფეისების რეალიზება.

### სახელების სივრცე. using დირექტივა. ჩადგმული სახელების სივრცე

9.6.1. შექმენით სახელების 2 სივრცე - Sivrce\_1 და Sivrce\_2 რომლებიც შეიცავენ Samkutxedi კლასს. Sivrce\_1 სივრცის Samkutxedi კლასი შეიცავს Fartobi მეთოდს, რომელიც სამკუთხედის ფართობს ანგარიშობს, Sivrce\_2 სივრცის Samkutxedi კლასი კი შეიცავს Perimetri მეთოდს, რომელიც სამკუთხედის პერიმეტრს ანგარიშობს.

9.6.2. შექმენით სახელების 2 სივრცე - Sivrce\_1 და Sivrce\_2 რომლებიც შეიცავენ Otxkutxedi კლასს. Sivrce\_1 სივრცის Otxkutxedi კლასი შეიცავს Fartobi მეთოდს, რომელიც ოთხკუთხედის ფართობს ანგარიშობს, Sivrce\_2 სივრცის Otxkutxedi კლასი კი შეიცავს Perimetri მეთოდს, რომელიც ოთხკუთხედის პერიმეტრს ანგარიშობს.

9.6.3. შექმენით სახელების 2 სივრცე - Sivrce\_1 და Sivrce\_2 რომლებიც შეიცავენ Masivi კლასს. Sivrce\_1 სივრცის Masivi კლასი შეიცავს Metodi1 მეთოდს, რომელიც გამოთვლის და დააბრუნებს ერთგანზომილებიანი მასივის დადებითი ელემენტების ჯამს, Sivrce\_2 სივრცის Masivi კლასი კი შეიცავს Metodi2 მეთოდს, რომელიც გამოთვლის და დააბრუნებს ერთგანზომილებიანი მასივის უარყოფითი ელემენტების ნამრავლს.

# თავი 10. ინფორმაციის შეტანა-გამოტანა

# ფაილში ბაიტების შეტანა-გამოტანა. FileStream კლასი

შეადგინეთ პროგრამა, რომელიც:

10.1.1. ერთი ფაილიდან წაიკითხავს byte ტიპის 5 მთელ რიცხვს, მოათავსებს მათ ერთგანზომილებიან მასივში და ამ მასივის ელემენტებს შორის მინიმალურს დაუმატებს ამავე ფაილს.

10.1.2. ერთი ფაილიდან წაიკითხავს byte ტიპის 5 მთელ რიცხვს, მოათავსებს მათ ერთგანზომილებიან მასივში და ამ მასივის ელემენტებსა და მათ შორის მაქსიმალურს ჩაწერს მეორე ფაილში.

10.1.3. ერთი ფაილიდან მეორეში გადაწერს byte ტიპის 10 მთელ რიცხვს.

#### ფაილში სიმბოლოების შეტანა-გამოტანა. StreamReader და StreamWriter კლასები

შეადგინეთ პროგრამა, რომელიც:

10.2.1. ერთი ფაილიდან წაიკითხავს 10 სიმბოლოს, მოათავსებს მათ სიმბოლოების მასივში და ამ მასივის ელემენტებს ჩაწერს მეორე ფაილში.

10.2.2. ერთი ფაილიდან წაიკითხავს 10 სიმბოლოს, მოათავსებს მათ სიმბოლოების მასივში და ამ მასივის ელემენტებს დაუმატებს ამავე ფაილს.

10.2.3. ერთი ფაილიდან წაიკითხავს სტრიქონს და ჩაწერს მას მეორე ფაილში.

10.2.4. ფაილში ჩაწერს რამდენიმე სტრიქონს.

10.2.5. ფაილიდან წაიკითხავს რამდენიმე სტრიქონს.

10.2.6. ერთი ფაილიდან წაიკითხავს რამდენიმე სტრიქონს და ჩაწერს მათ მეორე ფაილში.

#### ფაილში ორობითი მონაცემების შეტანა-გამოტანა. BinaryReader და BinaryWriter ნაკადები შეადგინეთ პროგრამა, რომელიც:

10.3.1. ფაილიდან წაიკითხავს 10 მთელ რიცხვს და ჩაწერს მათ მეორე ფაილში.

10.3.2. ფაილიდან წაიკითხავს 10 წილად რიცხვს და ჩაწერს მათ მეორე ფაილში.

10.3.3. ფაილიდან წაიკითხავს 20 სიმბოლოიან სტრიქონს და ჩაწერს მათ მეორე ფაილში.

 $10.3.4$ . ფაილიდან წაიკითხავს  $10$  მთელ რიცხვს. ამ რიცხვებს და მათ ჯამს დაუმატებს ამავე ფაილს.

10.3.5. ფაილიდან წაიკითხავს 10 წილად რიცხვს. ამ რიცხვებს და მათ ჯამს დაუმატებს ამავე ფაილს.

10.3.6. ფაილიდან წაიკითხავს 15 მთელ რიცხვს, მოათავსებს მათ ერთგანზომილებიან მასივში და ამ რიცხვებს ჩაწერს მეორე ფაილში.

#### ფაილებთან პირდაპირი მიმართვა. Seek მეთოდი

შეადგინეთ პროგრამა, რომელიც:

10.4.1. ფაილის მე-2 პოზიციიდან წაიკითხავს 10 ბაიტს და მოათავსებს მათ ერთგანზომილებიან მასივში.

- 10.4.2. ფაილის მე-5 პოზიციიდან ჩაწერს 10 ბაიტს ერთგანზომილებიანი მასივიდან.
- 10.4.3. ფაილის მე-3 პოზიციიდან ჩაწერს 9 სიმბოლოს.
- 10.4.4. ფაილის მე-6 პოზიციიდან წაიკითხავს 9 სიმბოლოს.

### ფაილის შესახებ ინფორმაციის მიღება. FileInfo კლასი

10.5.1. მიიღეთ მითითებული ფაილის ატრიბუტები.

- 10.5.2. მიიღეთ მითითებული ფაილის შექმნის თარიღი.
- 10.5.3. მიიღეთ იმ კატალოგის სახელი, რომელშიც მითითებული ფაილია მოთავსებული.
- 10.5.4. შეამოწმეთ მითითებული ფაილი არსებობს თუ არა.
- 10.5.5. მიიღეთ მითითებული ფაილის გაფართოება.
- 10.5.6. მიიღეთ მითითებული ფაილის სრული სახელი.
- 10.5.7. მიიღეთ მითითებულ ფაილთან უკანასკნელი მიმართვის თარიღი.
- 10.5.8. მიიღეთ მითითებულ ფაილში უკანასკნელი ჩაწერის თარიღი.
- 10.5.9. მიიღეთ მითითებული ფაილის ზომა.

#### კატალოგებთან მუშაობა. DirectoryInfo კლასი

10.6.1. მიიღეთ მითითებული კატალოგის ატრიბუტები.

10.6.2. მიიღეთ მითითებული კატალოგის შექმნის თარიღი.

10.6.3. მიიღეთ მითითებული კატალოგის სრული სახელი.

10.6.4. მიიღეთ მითითებულ კატალოგთან უკანასკნელი მიმართვის დრო.

10.6.5. მიიღეთ მითითებულ კატალოგში უკანასკნელი ჩაწერის დრო.

10.6.6. შეამოწმეთ მითითებული კატალოგის არსებობა.

10.6.7. მიიღეთ მითითებული კატალოგის მშობელი კატალოგის სახელი.

10.6.8. მიიღეთ მითითებული კატალოგის ძირითადი კატალოგის სახელი.

10.6.9. შექმენით კატალოგი.

10.6.10. შექმენით ქვეკატალოგი.

10.6.11. წაშალეთ კატალოგი.

10.6.12. მიიღეთ მიმდინარე კატალოგის ქვეკატალოგების სია.

10.6.13. მიიღეთ მიმდინარე კატალოგის ფაილების სია.

10.6.14. ქვეკატალოგი გადაიტანეთ ერთი კატალოგიდან მეორეში.

### სხვადასხვა

შეადგინეთ პროგრამა, რომელიც:

10.7.1. ფაილიდან წაიკითხავს მთელ რიცხვებს და დათვლის მათ შორის უარყოფითი, ნულოვანი და დადებითი რიცხვების რაოდენობას.

10.7.2. ფაილიდან წაიკითხავს წილად რიცხვებს, დათვლის მათ რაოდენობას და გამოთვლის მათ ჯამს.

10.7.3. წაიკითხავს ფაილში ჩაწერილი წილადი რიცხვების შუაში მოთავსებულ რიცხვს. ფაილში ჩაწერილია კენტი რაოდენობის რიცხვი.

10.7.4. ფაილიდან წაიკითხავს მთელ რიცხვებს, დაალაგებს მათ ზრდადობის მიხედვით და ჩაწერს ამავე ფაილში.

10.7.5. ფაილიდან წაიკითხავს რიცხვებს და მათ შორის პირველსა და უკანასკნელს მეორე ფაილში გადაწერს.

10.7.6. ფაილიდან წაიკითხავს რიცხვებს და მეორე ფაილში გადაწერს:

ა. მათ შორის მინიმალურსა და მაქსიმალურს;

ბ. კენტი ინდექსის მქონე რიცხვებს შორის უდიდესს;

გ. ლუწი ინდექსის მქონე რიცხვებს შორის უმცირესს.

დ. ლუწი და კენტი რიცხვების რაოდენობას;

10.7.7. სიმბოლური ფაილიდან ორ მონაცემს კითხულობს. თუ ეს მონაცემები ციფრებია, მაშინ მათი ჯამი, ნამრავლი და სხვაობა ამავე ფაილს დაუმატეთ.

10.7.8. ტექსტური ფაილის თითოეულ სტრიქონში დათვლის სიტყვების რაოდენობას.

10.7.9. ფაილიდან წაიკითხავს რიცხვებს და მეორე ფაილში გადაწერს:

ა. კენტ რიცხვებს;

ბ. ლუწ რიცხვებს;

გ. 7-ის ჯერად რიცხვებს;

დ. რიცხვებს, რომლებიც წარმოადგენს კვადრატებს.

10.7.10. განსაზღვრავს ორი ფაილი შეიცავს თუ არა ერთნაირ რიცხვებს.

10.7.11. ერთი სიმბოლური ფაილიდან მეორეში მონაცემებს ისე გადაწერს, რომ მიმდევრობით მოთავსებული რამდენიმე ინტერვალი შეიცვალოს ერთით.

10.7.12. ფაილის ყოველი სტრიქონის წინ ინტერვალის ნიშანს ჩასვამს და გადაწერს მეორე ფაილში.

10.7.13. ფაილის ყოველი სტრიქონის წინ და ბოლოში მოთავსებულ ინტერვალებს წაშლის და მიღებულ სტრიქონებს ამავე ფაილში ჩაწერს.

10.7.14. სიმბოლურ ფაილში:

ა. დათვლის 'ა' სიმბოლოს რაოდენობას;

ბ. დათვლის 'ს', 'რ' და 'ე' სიმბოლოების რაოდენობას;

გ. დაადგენს შეიცავს თუ არა ფაილი "კომპიუტერი" სიმბოლოების მიმდევრობას;

დ. დათვლის "კომპიუტერი" სიტყვის რაოდენობას.

10.7.15. სიმბოლური ფაილიდან წაშლის ყველა სამსიმბოლოიან სიტყვას და შედეგს მეორე ფაილში გადაწერს.

10.7.16. სიმბოლურ ფაილში:

ა. იპოვის ყველაზე გრძელ სიტყვას;

ბ. იპოვის ყველაზე მოკლე სიტყვას;

გ. იპოვის ყველაზე გრძელ სიტყვას, რომლის მესამე სიმბოლოა 'ფ';

დ. დათვლის ორი, სამი და ოთხი სიმბოლოსგან შემდგარი სიტყვების რაოდენობას.

10.7.17. ერთ სიმბოლურ ფაილს მეორეში გადაწერს.

10.7.18. ერთი სიმბოლური ფაილიდან წაიკითხავს ტექსტს, პატარა ასოებს დიდ ასოებად გარდაქმნის და შედეგს მეორე ფაილში ჩაწერს.

10.7.19. ერთი სიმბოლური ფაილიდან მონაცემებს უკუ მიმდევრობით გადაწერს მეორე ფაილში.

10.7.20. ტექსტურ ფაილში მოძებნის 10 სიტყვას, რომლებიც ყველაზე ხშირად გვხვდება.

10.7.21. ტექსტურ ფაილში დათვლის სტრიქონების რაოდენობას.

10.7.22. ტექსტური ფაილის თითოეულ სტრიქონში დათვლის სიმბოლოების რაოდენობას.

10.7.23. ეკრანზე გამოიტანს ტექსტური ფაილის ყველაზე გრძელ და მოკლე სტრიქონებს.

10.7.24. ტექსტურ ფაილში დათვლის იმ სტრიქონების რაოდენობას, რომლებშიც სიმბოლოების რაოდენობა 60-ს აღემატება.

10.7.25. ფაილში მოთავსებულ ტექსტს ეკრანზე გამოიტანს.

10.7.26. ფაილში ჩაწერს 10 სტუდენტის გვარს, დაბადების თარიღსა და სიმაღლეს.

10.7.27. ფაილის მეხუთე პოზიციიდან 3 ძახილის ნიშანს ჩაწერს.

10.7.28. ერთი ფაილის კენტი ნომრის მქონე სიმბოლოებს მეორე ფაილის ლუწი ნომრის პოზიციებში გადაწერს.

10.7.29. ერთი ფაილიდან სიმბოლოებს დაწყებული პირველი პოზიციიდან გადაწერს მეორე ფაილში დაწყებული უკანასკნელი პოზიციიდან.

10.7.30. მოცემულია ორი ფაილი, რომლებიც შეიცავენ ზრდადობით დალაგებულ რიცხვებს. შეადგინეთ პროგრამა, რომელიც მესამე ფაილს შექმნის და მასში ზრდადობის მიხედვით ჩაწერს ორივე ფაილში მოთავსებულ რიცხვებს.

10.7.31. მოცემულია ორი ტექსტური ფაილი. შეადგინეთ პროგრამა, რომელიც მესამე ფაილში ჯერ ჩაწერს პირველ ფაილში მოთავსებულ ტექსტს, შემდეგ კი მეორე ფაილში მოთავსებულ ტექსტს.

10.7.32. ტექსტური ფაილი შეიცავს C# ენაზე შედგენილ საწყის კოდს (პროგრამას). კოდის თითოეული ოპერატორი თითო სტრიქონს იკავებს. შეადგინეთ პროგრამა, რომელიც:

ა. შეამოწმებს გამხსნელი და დამხურავი მრგვალი ფრჩხილების გამოყენების სისწორეს;

ბ. შეამოწმებს გამხსნელი და დამხურავი ფიგურული ფრჩხილების გამოყენების სისწორეს;

# თავი 11. განსაკუთრებული სიტუაციები

### განსაკუთრებული სიტუაციები. try, catch, throw და finally ოპერატორები

11.1.1. შეადგინეთ პროგრამა, რომელიც შეკრებს ერთგანზომილებიანი მასივის ელემენტებს. ინდექსის არასწორი მნიშვნელობის შემთხვევაში გამოიტანეთ შესაბამისი შეტყობინება.

11.1.2. შეადგინეთ პროგრამა, რომელიც შეკრებს ორგანზომილებიანი მასივის ელემენტებს. რომელიმე ინდექსის არასწორი მნიშვნელობის შემთხვევისას გამოიტანეთ შესაბამისი შეტყობინება.

11.1.3. შეადგინეთ პროგრამა, რომელიც ერთი ორგანზომილებიანი მასივის ელემენტებს გაყოფს მეორე ორგანზომილებიანი მასივის შესაბამის ელემენტებზე. ნულზე გაყოფის შემთხვევისას გამოიტანეთ შესაბამისი შეტყობინება.

11.1.4. შეადგინეთ პროგრამა, რომელიც მთელრიცხვა ერთგანზომილებიანი მასივის ელემენტებს ფაილში ჩაწერს. შეტანა-გამოტანის შეცდომის აღძვრის შემთხვევისას გამოიტანეთ შესაბამისი შეტყობინება.

11.1.5. შეადგინეთ პროგრამა, რომელიც მთელრიცხვა ორგანზომილებიანი მასივის ელემენტებს ფაილიდან წაიკითხავს. შეტანა-გამოტანის შეცდომის აღძვრის შემთხვევისას გამოიტანეთ შესაბამისი შეტყობინება.

# თავი 12. სტრიქონები

## სტრიქონები

ქვემოთ მოყვანილ ამოცანებში სტრიქონების შესატანად textBox კომპონენტი გამოიყენეთ. შეადგინეთ პროგრამა, რომელიც:

12.1.1. სტრიქონში დათვლის სიმბოლოების რაოდენობას.

12.1.2. სტრიქონში დათვლის "ბ" სიმბოლოს რაოდენობას.

12.1.3. სტრიქონში დათვლის ციფრების რაოდენობას 0-დან 9-მდე.

 $12.1.4.$  სტრიქონში დათვლის სასვენი ნიშნების რაოდენობას (, ; !? :).

12.1.5. სტრიქონში დათვლის ხმოვნების რაოდენობას (ა, ი, ო, უ, ე).

12.1.6. სტრიქონში იპოვის "ა" სიმბოლოს პოზოციას.

12.1.7. სტრიქონში ყველა "ი" სიმბოლოს "ს" სიმბოლოთი შეცვლის.

12.1.8. სტრიქონში ყველა ციფრს "რ" სიმბოლოთი შეცვლის.

12.1.9. სტრიქონში "ეს არის ტესტი" ჩაუმატებს "კომპიუტერი" სიტყვას დაწყებული მე-3 პოზიციიდან.

 $12.1.10.$  სტრიქონიდან "ეს არის ტესტი" წაშლის "არის" სიტყვას.

12.1.11. სტრიქონიდან "ეს არის ტესტი" წაშლის 6 სიმბოლოს დაწყებული მე-2 პოზიციიდან.

12.1.12. სტრიქონში "ეს არის ტესტი" "ეს" სიტყვას შეცვლის "კომპიუტერი" სიტყვით.

12.1.13. სტრიქონში "ეს არის ტესტური პროგრამა" "ეს არის" სიტყვებს შეცვლის "ახლა შევასრულოთ" სიტყვებით.

# დინამიკური სტრიქონები

12.2.1. შექმენით დინამიკური სტრიქონი. კონსტრუქტორს გადაეცით თქვენი სახელი და გვარი. დინამიკური სტრიქონის ტევადობაა 50. დინამიკურ სტრიქონს დაუმატეთ წილადი.

12.2.2. შექმენით დინამიკური სტრიქონი, რომლის ტევადობაა 50, მაქსიმალური ტევადობა კი 70. დინამიკურ სტრიქონს დაუმატეთ თქვენი სახელი, გვარი და მთელი რიცხვი.

12.2.3. შექმენით დინამიკური სტრიქონი. კონსტრუქტორს გადაეცით თქვენი სახელი და გვარი. დინამიკურ სტრიქონს დაუმატეთ ლოგიკური მნიშვნელობა.

12.2.4. შექმენით დინამიკური სტრიქონი. კონსტრუქტორს გადაეცით თქვენი სახელი და გვარი,

საწყისი ინდექსი, გადასაწერი სიმბოლოების რაოდენობა და ტევადობა. საწყისი ინდექსია 3, გადასაწერი სიმბოლოების რაოდენობაა 7, ტევადობაა 50. დინამიკურ სტრიქონს მე-4 პოზიციიდან ჩაუმატეთ სიტყვა "კომპიუტერი".

# სხვადასხვა

შეადგინეთ პროგრამა, რომელიც:

12.3.1. სიმბოლოების M<sub>5,5</sub> მასივში მოძებნის იმ სტრიქონს, რომელიც შეიცავს "ა" სიმბოლოს მაქსიმალურ რაოდენობას.

12.3.2. სიმბოლოების M<sub>55</sub> მასივში მოძებნის იმ სტრიქონს, რომელიც შეიცავს განსხვავებული სიმბოლოების მაქსიმალურ რაოდენობას.

12.3.3. სიმბოლოების M<sub>5,5</sub> მასივში მოძებნის იმ სვეტს, რომელიც შეიცავს "ა" სიმბოლოს მინიმალურ რაოდენობას.

12.3.4. სიმბოლოების M<sub>5,5</sub> მასივში მოძებნის იმ სვეტს, რომელიც შეიცავს განსხვავებული სიმბოლოების მინიმალურ რაოდენობას.

12.3.5. სტრიქონის მე-10 პოზიციიდან 30-ე პოზიციამდე დათვლის "+" სიმბოლოს რაოდენობას.

12.3.6. სტრიქონში დათვლის "რო" სიმბოლოების რაოდენობას.

12.3.7. სტრიქონში დათვლის ინტერვალების რაოდენობას.

12.3.8. განსაზღვრავს, შეიცავს თუ არა სტრიქონი "დ" სიმბოლოს.

12.3.9. განსაზღვრავს, შეიცავს თუ არა სტრიქონი ერთნაირი სიმბოლოების წყვილებს.

 $12.3.10$ . განსაზღვრავს, შეიცავს თუ არა სტრიქონი 4 მეზობელ "კ" სიმბოლოს.

12.3.11. სტრიქონში განსაზღვრავს მეზობელი ინტერვალების ყველაზე გრძელი მიმდევრობის ზომას.

 $12.3.12$ . სტრიქონიდან წაშლის "ათი" სიტყვებს.

12.3.13. სტრიქონში "ს" სიმბოლოს შემდეგ მოთავსებულ ყველა სიმბოლოს "თ" სიმბოლოთი შეცვლის.

12.3.14. ინგლისური ანბანის ყველა ასოს გამოიტანს.

12.3.15. ქართული ანბანის ყველა ასოს გამოიტანს.

12.3.16. კლავიატურის ყველა სიმბოლოს გამოიტანს.

12.3.17. სტრიქონში დათვლის სიტყვების რაოდენობას.

12.3.18. სტრიქონის უკანასკნელ სიტყვაში "ლ" სიმბოლოს რაოდენობას დათვლის.

 $12.3.19$ . სტრიქონში იმ სიტყვების რაოდენობას დათვლის, რომლებიც "ო" სიმბოლოთი იწყება.

12.3.20. სტრიქონში იმ სიტყვების რაოდენობას დათვლის, რომლებიც "შვილი" სიმბოლოებით მთავრდება.

12.3.21. სტრიქონში იმ სიტყვების რაოდენობას დათვლის, რომელთა პირველი და უკანასკნელი ასოები ერთმანეთს ემთხვევა.

12.3.22. სტრიქონში ყველაზე გრძელ სიტყვას იპოვის.

12.3.23. სტრიქონში ყველაზე მოკლე სიტყვას იპოვის.

12.3.24. სტრიქონიდან წაშლის ციფრებს.

12.3.25. სტრიქონში პატარა ასოებს დიდი ასოებით შეცვლის.

12.3.26. სტრიქონში დიდ ასოებს პატარა ასოებით შეცვლის.

12.3.27. სტრიქონში წაშლის წერტილის წინ მოთავსებულ რიცხვებს.

12.3.28. სტრიქონში წაშლის წერტილის შემდეგ მოთავსებულ რიცხვებს.

12.3.29. სტრიქონის სიმბოლოებს უკუ მიმდევრობით დაალაგებს.

12.3.30. ტექსტში მრგვალი ფრჩხილების ბალანსს შეამოწმებს. მრგვალი ფრჩხილები დაბალანსებულია თუ გამხსნელ ფრჩხილს მოსდევს შესაბამისი დამხურავი ფრჩხილი და მათი რაოდენობა ტოლია.

12.3.31. შეამოწმებს, არის თუ არა ერთი წინადადება მეორის ნაწილი და პირიქით.

12.3.32. შეამოწმებს, ერთნაირია თუ არა ორი წინადადება.

12.3.33. ორ წინადადებაში მოძებნის იმ სიტყვებს, რომლებიც ორივე წინადადებაში შედის და ამ სიტყვებს ჩაწერს სტრიქონების მასივში.

12.3.34. მოცემულ რიცხვს (1-დან 10-მდე) ჩაწერს სიტყვების საშუალებით.

12.3.35. სტრიქონში მოძებნის იმ სიტყვებს, რომლებიც "ძე" სიმბოლოებით მთავრდება და ამ სიტყვებს ჩაწერს სტრიქონების მასივში.

12.3.36. განსაზღვრავს, ტექსტში რამდენი სიტყვა შეიცავს 1 ხმოვანს, 2 ხმოვანს, 3 ხმოვანს და ა.შ.

12.3.37. განსაზღვრავს, ტექსტში სიტყვების რამდენი პროცენტი იწყება "ლ" სიმბოლოთი.

12.3.38. განსაზღვრავს, შეიცავს თუ არა ტექსტი ასოებისგან განსხვავებულ სიმბოლოებს.

12.3.39. ტექსტში იპოვის იმ სიტყვას, რომელიც შეიცავს ხმოვნების მაქსიმალურ რაოდენობას.

12.3.40. ტექსტში იპოვის იმ სიტყვას, რომელიც შეიცავს თანხმოვნების მინიმალურ რაოდენობას.

12.3.41. ტექსტში იპოვის იმ სიტყვას, რომელიც შეიცავს "გ" სიმბოლოს მაქსიმალურ რაოდენობას. 12.3.42. ტექსტში იპოვის სიტყვას, რომელიც ყველაზე ხშირად გვხვდება.

12.3.43. ტექსტში იპოვის 10 სიტყვას, რომელიც ყველაზე ხშირად გვხვდება და დათვლის თითოეული მათგანის რაოდენობას.

12.3.44. ტექსტში განსაზღვრავს, თუ რომელი ასოთი იწყება სიტყვების უმრავლესობა.

12.3.45. ტექსტში განსაზღვრავს, თუ რამდენჯერ გვხვდება ანბანის თითოეული ასო.

12.3.46. ტექსტში განსაზღვრავს სიტყვების პირველი ასოების მინიმალურ რაოდენობას, რომელთა მიხედვით შეიძლება განვასხვავოთ სიტყვები.

12.3.47. ტექსტში იპოვის იმ სიტყვებს, რომლებიც შეიცავს გაორმაგებულ ხმოვნებს.

12.3.48. ტექსტში იპოვის იმ სიტყვებს, რომლებიც შეიცავს გაორმაგებულ თანხმოვნებს.

12.3.49. ტექსტიდან წაშლის ზედმეტ ინტერვალის ნიშნებს და სიტყვებს შორის დატოვებს ინტერვალის თითო ნიშანს.

12.3.50. მოცემულია ორი სიტყვა. ისინი გააერთიანეთ ისე, რომ წინ მოთავს,დეს მოკლე სიტყვა, შემდეგ კი - გრძელი.

12.3.51. მოცემულია ორი სიტყვა. მეორე სიტყვა მოათავსეთ პირველი სიტყვის შუაში.

12.3.52. დაადგინეთ,, რამდენი პალინდრომია მოცემულ ტექსტში. პალინდრომია, მაგალითად, "აბგგბა", 123321 და ა.შ.

12.3.53. სიტყვას, რომელიც იწყება და მთავრდება ერთი და იგივე სიმბოლოთი, უწოდებენ ალმასისმაგვარს. შეადგინეთ პროგრამა, რომელიც სტრიქონში დათვლის ალმასისმაგვარი სიტყვების რაოდენობას.

# თავი 14. კოლექციები

### დინამიკური მასივები, ჰეშ-ცხრილები, დახარისხებული სიები

14.1.1. შექმენით 10-ელემენტიანი დინამიკური მასივი სტრიქონების მასივის საფუძველზე. დინამიკურ მასივს დაუმატეთ ორი სტრიქონი. ეკრანზე გამოიტანეთ დინამიკურ მასივში ელემენტების რაოდენობა და თვით დინამიკური მასივი.

14.1.2. შექმენით 10-ელემენტიანი დინამიკური მასივი სტრიქონების მასივის საფუძველზე. დინამიკური მასივიდან წაშალეთ სამი სტრიქონი. ეკრანზე გამოიტანეთ დინამიკურ მასივში ელემენტების რაოდენობა და თვით დინამიკური მასივი.

14.1.3. შექმენით 10-ელემენტიანი დინამიკური მასივი სტრიქონების მასივის საფუძველზე. დინამიკურ მასივს ჩაუმატეთ სტრიქონი მე-2 პოზიციიდან. ეკრანზე გამოიტანეთ დინამიკურ მასივში ელემენტების რაოდენობა და თვით დინამიკური მასივი.

14.1.4. შექმენით 10-ელემენტიანი დინამიკური მასივი სტრიქონების მასივის საფუძველზე. დინამიკურ მასივში მოძებნეთ თქვენი სახელი. ეკრანზე გამოიტანეთ მოძებნილი ელემენტის ინდექსი, დინამიკურ მასივში ელემენტების რაოდენობა და თვით დინამიკური მასივი.

14.1.5. შექმენით 10-ელემენტიანი ჰეშ-ცხრილი. ჰეშ-ცხრილს დაუმატეთ ორი ელემენტი. ეკრანზე გამოიტანეთ ჰეშ-ცხრილში ელემენტების რაოდენობა და ყველა გასაღები და ყველა სიდიდე.

14.1.6. შექმენით 10-ელემენტიანი ჰეშ-ცხრილი. ჰეშ-ცხრილიდან წაშალეთ ორი ელემენტი. ეკრანზე გამოიტანეთ ჰეშ-ცხრილში ელემენტების რაოდენობა და ყველა გასაღები და ყველა სიდიდე.

14.1.7. შექმენით 10-ელემენტიანი ჰეშ-ცხრილი. ჰეშ-ცხრილში შეასრულეთ ძებნა გასაღებისა და სიდიდის მიხედვით. ნაპოვნი გასაღები და სიდიდე ეკრანზე გამოიტანეთ. ეკრანზე გამოიტანეთ ჰეშ-ცხრილში ელემენტების რაოდენობა და ყველა გასაღები და ყველა სიდიდე.

14.1.8. შეკუმშავს M<sup>10</sup> მასივს მისი გამეორებადი ელემენტების წაშლის გზით.

14.1.9. შეკუმშავს M10 მასივს მისი იმ ელემენტების წაშლის გზით, რომლებიც მასივში ერთხელ გვხვდება.

14.1.10. შეკუმშავს M<sup>10</sup> მასივს მისი ნულოვანი ელემენტების წაშლის გზით.

#### რიგები, სტეკები და ბიტების მასივები

14.2.1. შექმენით 10-ელემენტიანი რიგი. წაიკითხეთ და ეკრანზე გამოიტანეთ რიგის I ელემენტის მნიშვნელობა მისი წაშლის გარეშე. ეკრანზე გამოიტანეთ რიგში არსებული ელემენტების რაოდენობა და რიგის ყველა ელემენტი. რიგიდან ყველა ელემენტი წაშალეთ.

14.2.2. შექმენით 10-ელემენტიანი რიგი. წაიკითხეთ და ეკრანზე გამოიტანეთ რიგის I ელემენტის მნიშვნელობა მისი წაშლის გარეშე. ეკრანზე გამოიტანეთ რიგში არსებული ელემენტების რაოდენობა და რიგის ყველა ელემენტი. რიგიდან ყველა ელემენტი წაშალეთ.

14.2.3. შექმენით 10-ელემენტიანი სტეკი. წაიკითხეთ და ეკრანზე გამოიტანეთ სტეკის უკანასკნელი ელემენტის მნიშვნელობა მისი წაშლის გარეშე. ეკრანზე გამოიტანეთ სტეკში არსებული ელემენტების რაოდენობა და სტეკის ყველა ელემენტი. სტეკიდან ყველა ელემენტი წაშალეთ.

14.2.4. შექმენით 10-ელემენტიანი სტეკი. წაიკითხეთ და ეკრანზე გამოიტანეთ სტეკის უკანასკნელი ელემენტის მნიშვნელობა მისი წაშლის გარეშე. ეკრანზე გამოიტანეთ სტეკში არსებული ელემენტების რაოდენობა და სტეკის ყველა ელემენტი. სტეკიდან ყველა ელემენტი წაშალეთ.

14.2.5. შექმენით ბიტების 2 მასივი, თითოეული 10-ელემენტიანი. ამ მასივებზე შეასრულეთ და, ან, არა და გამომრიცხავი ან ოპერაციები.

# თავი 15. შესრულების ნაკადები

### შესრულების ნაკადები

15.1.1. შექმენით 2 ნაკადი. პირველ ნაკადში მუშაობს მეთოდი, რომელიც ანგარიშობს სამკუთხედის პერიმეტრს. მეორე ნაკადში მუშაობს მეთოდი, რომელიც ანგარიშობს სამკუთხედის ფართობს.

15.1.2. შექმენით 3 ნაკადი. პირველ ნაკადში მუშაობს მეთოდი, რომელიც ანგარიშობს სამკუთხედის პერიმეტრს. მეორე ნაკადში მუშაობს მეთოდი, რომელიც ანგარიშობს სამკუთხედის ფართობს. მესამე ნაკადში მუშაობს მეთოდი, რომელიც გამოთვლის ერთგანზომილებიანი მთელრიცხვა მასივის ელემენტების ჯამს.

15.1.3. შექმენით მეთოდი, რომელიც ახდენს ერთგანზომილებიანი მთელრიცხვა მასივის ელემენტების შეკრებას. ეს მეთოდი ორ ნაკადში შეასრულეთ.

15.1.4. შექმენით მეთოდი, რომელიც ახდენს ერთგანზომილებიანი მთელრიცხვა მასივის ელემენტების შეკრებას. ეს მეთოდი სამ ნაკადში შეასრულეთ.

#### ნაკადების პრიორიტეტები

15.2.1. შექმენით მეთოდი, რომელიც ახდენს ერთგანზომილებიანი მთელრიცხვა მასივის ელემენტების შეკრებას. ეს მეთოდი ორ ნაკადში შეასრულეთ. პირველი ნაკადის პრიორიტეტია უდაბლესი, მეორე ნაკადის კი უმაღლესი.

15.2.2. შექმენით მეთოდი, რომელიც ახდენს ერთგანზომილებიანი მთელრიცხვა მასივის ელემენტების შეკრებას. ეს მეთოდი სამ ნაკადში შეასრულეთ. პირველი ნაკადის პრიორიტეტია უდაბლესი, მეორე ნაკადის ნორმალური, მესამე ნაკადის კი - უმაღლესი.

#### ნაკადების მდგომარეობები

15.3.1. შექმენით მეთოდი, რომელიც ახდენს ერთგანზომილებიანი მთელრიცხვა მასივის ელემენტების შეკრებას. ეს მეთოდი ერთ ნაკადში შეასრულეთ. შეამოწმეთ, ნაკადმა დაიწყო თუ არა შესრულება.

15.3.2. შექმენით მეთოდი, რომელიც ახდენს ერთგანზომილებიანი მთელრიცხვა მასივის ელემენტების შეკრებას. ეს მეთოდი ერთ ნაკადში შეასრულეთ. შეამოწმეთ, ნაკადი სრულება თუ არა.

15.3.3. შექმენით მეთოდი, რომელიც ახდენს ერთგანზომილებიანი მთელრიცხვა მასივის ელემენტების შეკრებას. ეს მეთოდი ერთ ნაკადში შეასრულეთ. შეამოწმეთ, ნაკადი სრულება თუ არა ფონურ რეჟიმში.

15.3.4. შექმენით მეთოდი, რომელიც ახდენს ერთგანზომილებიანი მთელრიცხვა მასივის ელემენტების შეკრებას. ეს მეთოდი ერთ ნაკადში შეასრულეთ. შეამოწმეთ, ნაკადი ბლოკირებულია თუ არა Wait, Sleep ან Join მეთოდის მიერ.

15.3.5. შექმენით მეთოდი, რომელიც ახდენს ერთგანზომილებიანი მთელრიცხვა მასივის ელემენტების შეკრებას. ეს მეთოდი ერთ ნაკადში შეასრულეთ. შეამოწმეთ, მოთხოვნილია თუ არა ნაკადის დროებით შეჩერება.

15.3.6. შექმენით მეთოდი, რომელიც ახდენს ერთგანზომილებიანი მთელრიცხვა მასივის ელემენტების შეკრებას. ეს მეთოდი ერთ ნაკადში შეასრულეთ. შეამოწმეთ, ნაკადი დროებით შეჩერებულია თუ არა.

15.3.7. შექმენით მეთოდი, რომელიც ახდენს ერთგანზომილებიანი მთელრიცხვა მასივის ელემენტების შეკრებას. ეს მეთოდი ერთ ნაკადში შეასრულეთ. შეამოწმეთ, მოთხოვნილია თუ არა ნაკადის გაჩერება.

15.3.8. შექმენით მეთოდი, რომელიც ახდენს ერთგანზომილებიანი მთელრიცხვა მასივის ელემენტების შეკრებას. ეს მეთოდი ერთ ნაკადში შეასრულეთ. შეამოწმეთ, ნაკადი გაჩერებულია თუ არა.

15.3.9. შექმენით მეთოდი, რომელიც ახდენს ერთგანზომილებიანი მთელრიცხვა მასივის ელემენტების შეკრებას. ეს მეთოდი ერთ ნაკადში შეასრულეთ. შეამოწმეთ, მოთხოვნილია თუ არა ნაკადის გაუქმება.

15.3.10. შექმენით მეთოდი, რომელიც ახდენს ერთგანზომილებიანი მთელრიცხვა მასივის ელემენტების შეკრებას. ეს მეთოდი ერთ ნაკადში შეასრულეთ. შეამოწმეთ, ნაკადი გაუქმებულია თუ არა.

### ნაკადების ლოკალური მონაცემები

15.4.1. შექმენით მეთოდი, რომელიც ახდენს ერთგანზომილებიანი მთელრიცხვა მასივის ელემენტების შეკრებას. ეს მეთოდი ორ ნაკადში შეასრულეთ. ორივე ნაკადისთვის მეხსიერების ერთი და იგივე უბანი გამოიყენეთ.

15.4.2. შექმენით მეთოდი, რომელიც ახდენს ერთგანზომილებიანი მთელრიცხვა მასივის ელემენტების შეკრებას. ეს მეთოდი სამ ნაკადში შეასრულეთ. სამივე ნაკადისთვის მეხსიერების

ერთი და იგივე უბანი გამოიყენეთ.

#### Timer კლასი

15.5.1. შექმენით მეთოდი, რომელიც ახდენს ერთგანზომილებიანი მთელრიცხვა მასივის დადებითი ელემენტების შეკრებას. ეს მეთოდი ერთ ნაკადში შეასრულეთ. ნაკადი გაუშვით 5 წამის შემდეგ და შეასრულეთ ყოველი 3 წამის შემდეგ.

15.5.2. შექმენით მეთოდი, რომელიც ახდენს ერთგანზომილებიანი მთელრიცხვა მასივის დადებითი ელემენტების შეკრებას. ეს მეთოდი ერთ ნაკადში შეასრულეთ. ნაკადი გაუშვით დაუყოვნებლივ და შეასრულეთ ყოველი 4 წამის შემდეგ.

#### Join მეთოდი

15.6.1. შექმენით მეთოდი, რომელიც ახდენს ერთგანზომილებიანი მთელრიცხვა მასივის ელემენტების შეკრებას. ეს მეთოდი ორ ნაკადში შეასრულეთ. პირველი ნაკადი მიაბით მეორეს.

15.6.2. შექმენით ორი მეთოდი. პირველი მათგანი ახდენს ერთგანზომილებიანი მთელრიცხვა მასივის ელემენტების შეკრებას, მეორე კი ერთგანზომილებიანი მთელრიცხვა მასივის ელემენტების გამრავლებას. ორივე მეთოდი ორ ნაკადში შეასრულეთ. პირველი ნაკადი მიაბით მეორეს.

#### lock სიტყვა

15.7.1. შექმენით მეთოდი, რომელიც ახდენს მთელი რიცხვების შეკრებას 1-დან 20-მდე. ეს მეთოდი ორ ნაკადში შეასრულეთ. ორივე ნაკადი ერთსა და იმავე ცვლადთან მუშაობს. ამ ცვლადთან ნაკადების მუშაობის მართვისთვის გამოიყენეთ lock სიტყვა.

15.7.2. შექმენით მეთოდი, რომელიც გამოთვლის 5-ის ფაქტორიალს. ეს მეთოდი ორ ნაკადში შეასრულეთ. ორივე ნაკადი ერთსა და იმავე ცვლადთან მუშაობს. ამ ცვლადთან ნაკადების მუშაობის მართვისთვის გამოიყენეთ lock სიტყვა.

#### Interlocked კლასი

15.8.1. შექმენით მეთოდი, რომელიც ახდენს მთელი რიცხვის უსაფრთხო ინკრემენტს. ეს მეთოდი ორ ნაკადში შეასრულეთ. გამოიყენეთ Interlocked სიტყვა.

15.8.2. შექმენით მეთოდი, რომელიც ახდენს მთელი რიცხვის უსაფრთხო დეკრემენტს. ეს მეთოდი ორ ნაკადში შეასრულეთ. გამოიყენეთ Interlocked სიტყვა.

15.8.3. შექმენით მეთოდი, რომელიც ახდენს მთელი რიცხვისთვის მნიშვნელობის უსაფრთხოდ მინიჭებას. ეს მეთოდი ორ ნაკადში შეასრულეთ. გამოიყენეთ Interlocked სიტყვა.

#### Monitor კლასი

15.9.1. შექმენით მეთოდი, რომელიც ახდენს მთელი რიცხვების შეკრებას 1-დან 20-მდე. ეს მეთოდი ორ ნაკადში შეასრულეთ. მოახდინეთ ორივე ნაკადის მუშაობის სინქრონიზება საერთო ცვლადთან მუშაობის დროს Monitor კლასის გამოყენებით.

15.9.2. შექმენით მეთოდი, რომელიც გამოთვლის 7-ის ფაქტორიალს. ეს მეთოდი ორ ნაკადში შეასრულეთ. მოახდინეთ ორივე ნაკადის მუშაობის სინქრონიზება საერთო ცვლადთან მუშაობის დროს Monitor კლასის გამოყენებით.

#### Mutex კლასი

15.10.1. შექმენით მეთოდი, რომელიც ახდენს მთელი რიცხვების შეკრებას 1-დან 20-მდე. ეს მეთოდი ორ ნაკადში შეასრულეთ. მოახდინეთ ორივე ნაკადის მუშაობის სინქრონიზება საერთო ცვლადთან მუშაობის დროს Mutex კლასის გამოყენებით.

15.10.2. შექმენით მეთოდი, რომელიც ახდენს ლუწი რიცხვების გამრავლებას 1-დან 20-მდე. ეს

მეთოდი ორ ნაკადში შეასრულეთ. მოახდინეთ ორივე ნაკადის მუშაობის სინქრონიზება საერთო ცვლადთან მუშაობის დროს Mutex კლასის გამოყენებით.

# თავი 16. საბაზო ბიბლიოთეკის სხვა კლასები

#### გლობალიზება

16.1.1. შექმენით ქართული კულტურა. ეკრანზე გამოიტანეთ კულტურის ეროვნული და ინგლისური დასახელება, თარიღისა და დროის ფორმატი, რიცხვის ფორმატი, ვალუტის სიმბოლო, გამყოფი სიმბოლო.

16.1.2. შექმენით დანიის კულტურა. ეკრანზე გამოიტანეთ კულტურის ეროვნული და ინგლისური დასახელება, თარიღისა და დროის ფორმატი, რიცხვის ფორმატი, ვალუტის სიმბოლო, გამყოფი სიმბოლო.

16.1.3. შექმენით ლატვიის კულტურა. ეკრანზე გამოიტანეთ კულტურის ეროვნული და ინგლისური დასახელება, თარიღისა და დროის ფორმატი, რიცხვის ფორმატი, ვალუტის სიმბოლო, გამყოფი სიმბოლო.

16.1.4. შექმენით საბერძნეთის კულტურა. ეკრანზე გამოიტანეთ კულტურის ეროვნული და ინგლისური დასახელება, თარიღისა და დროის ფორმატი, რიცხვის ფორმატი, ვალუტის სიმბოლო, გამყოფი სიმბოლო.

#### დაშიფვრა-გაშიფვრა

16.2.1. ფაილში ჩაწერეთ დაშიფრული სტრიქონი: თქვენი სახელი და გვარი. დაშიფრეთ ისინი სიმეტრიული კრიპტოგრაფიის გამოყენებით. შემდეგ ამავე ფაილიდან წაიკითხეთ ეს სტრიქონი და მოახდინეთ მისი გაშიფვრა.

16.2.2. ფაილში ჩაწერეთ ორი მთელი რიცხვი და დაშიფრეთ ისინი სიმეტრიული კრიპტოგრაფიის გამოყენებით. შემდეგ შეასრულეთ ამ მონაცემების წაკითხვა და გაშიფვრა.

16.2.3. ფაილში ჩაწერეთ ორი წილადი რიცხვი და დაშიფრეთ ისინი სიმეტრიული კრიპტოგრაფიის გამოყენებით. შემდეგ შეასრულეთ ამ მონაცემების წაკითხვა და გაშიფვრა.

16.2.4. ფაილში ჩაწერეთ ორი სიმბოლო და დაშიფრეთ ისინი სიმეტრიული კრიპტოგრაფიის გამოყენებით. შემდეგ შეასრულეთ ამ მონაცემების წაკითხვა და გაშიფვრა.

16.2.5. ფაილში ჩაწერეთ ორი ლოგიკური მონაცემი და დაშიფრეთ ისინი სიმეტრიული კრიპტოგრაფიის გამოყენებით. შემდეგ შეასრულეთ ამ მონაცემების წაკითხვა და გაშიფვრა.

16.2.6. ფაილში ჩაწერეთ დაშიფრული ერთგანზომილებიანი წილადების მასივი. შემდეგ ამავე ფაილიდან წაიკითხეთ ეს მასივი, მოახდინეთ მისი გაშიფვრა და ეკრანზე გამოტანა. გამოიყენეთ სიმეტრიული კრიპტოგრაფია.

16.2.7. ფაილში ჩაწერეთ დაშიფრული ორგანზომილებიანი მთელრიცხვა მასივი. შემდეგ ამავე ფაილიდან წაიკითხეთ ეს მასივი, მოახდინეთ მისი გაშიფვრა და ეკრანზე გამოტანა. გამოიყენეთ სიმეტრიული კრიპტოგრაფია.

16.2.8. ფაილში ჩაწერეთ დაშიფრული სტრიქონი: თქვენი სახელი და გვარი. შემდეგ ამავე ფაილიდან წაიკითხეთ ეს სტრიქონი, მოახდინეთ მისი გაშიფვრა და ეკრანზე გამოტანა. გამოიყენეთ ასიმეტრიული კრიპტოგრაფია.

16.2.9. ფაილში ჩაწერეთ დაშიფრული ერთგანზომილებიანი მთელრიცხვა მასივი. შემდეგ ამავე ფაილიდან წაიკითხეთ ეს მასივი, მოახდინეთ მისი გაშიფვრა და ეკრანზე გამოტანა. გამოიყენეთ ასიმეტრიული კრიპტოგრაფია.

16.2.10. ფაილში ჩაწერეთ დაშიფრული ორგანზომილებიანი წილადების მასივი. შემდეგ ამავე ფაილიდან წაიკითხეთ ეს მასივი, მოახდინეთ მისი გაშიფვრა და ეკრანზე გამოტანა. გამოიყენეთ ასიმეტრიული კრიპტოგრაფია.

# სხვადასხვა

#### კომბინატორიკა

1.1. შეადგინეთ პროგრამა, რომელიც დააფორმირებს ხუთკაციანი გუნდის ყველა შესაძლო ვარიანტს არსებული ცხრა კანდიდატურისგან.

1.2. შეადგინეთ პროგრამა, რომელიც მოძებნის ისეთ ოთხნიშნა რიცხვებს, რომელთა ციფრების ჯამი წინასწარ მოცემული N რიცხვის ტოლია.

1.3. შეადგინეთ პროგრამა, რომელიც დააფორმირებს 1,2,3,4 ციფრების ყველა შესაძლო გადაადგილებას.

1.4. შეადგინეთ პროგრამა, რომელიც 1,2,3,4,5,6,7 ციფრებისგან დააფორმირებს ყველა შესაძლო ოთხთანრიგა რიცხვს.

### დახარისხება

2.1. შეადგინეთ პროგრამა, რომელიც ერთგანზომილებიანი მასივის ელემენტებს ზრდადობის მიხედვით დაალაგებს.

2.2. შეადგინეთ პროგრამა, რომელიც ერთგანზომილებიანი მასივის ელემენტებს კლებადობის მიხედვით დაალაგებს.

2.3. შეადგინეთ პროგრამა, რომელიც ორგანზომილებიანი მასივის თითოეული სტრიქონის ელემენტებს კლებადობის მიხედვით დაალაგებს.

2.4. შეადგინეთ პროგრამა, რომელიც ორგანზომილებიანი მასივის თითოეული სვეტის ელემენტებს ზრდადობის მიხედვით დაალაგებს.

2.5. შეადგინეთ პროგრამა, რომელიც შეამოწმებს ერთგანზომილებიანი მასივი არის თუ არა ზრდადობის მიხედვით დალაგებული.

2.6. შეადგინეთ პროგრამა, რომელიც შეამოწმებს ერთგანზომილებიანი მასივი არის თუ არა კლებადობის მიხედვით დალაგებული.

2.7. მასივი დალაგებულია ზრდადობის მიხედვით. შეადგინეთ პროგრამა, რომელიც ამ მასივში ჩასვამს R რიცხვს მასივის ზრდადობის მიხედვით მოწესრიგების დაურღვევლად.

2.8. მასივი დალაგებულია კლებადობის მიხედვით. შეადგინეთ პროგრამა, რომელიც ამ მასივში ჩასვამს R რიცხვს მასივის კლებადობის მიხედვით მოწესრიგების დაურღვევლად.

2.9. მოცემულია ზრდადობის მიხედვით დალაგებული ორი მასივი. შეადგინეთ პროგრამა, რომელიც ამ ორი მასივისგან შექმნის მესამე მასივს, რომლის ელემენტებიც, ასევე, ზრდადობის მიხედვით იქნება დალაგებული.

2.10. შეადგინეთ პროგრამა, რომელიც მაგისტრების გვარებს ანბანის მიხედვით დაალაგებს.

# კალენდარი

შეადგინეთ პროგრამა, რომელიც:

3.1. კვირის დღის ნომრის მიხედვით კვირის შესაბამისი დღის დასახელებას ქართულ ენაზე გამოიტანს ეკრანზე.

3.2. რიცხვის, თვისა და წლის მიხედვით კვირის დღეს განსაზღვრავს.

3.3. ეკრანზე ნაკიან წლებს გამოიტანს. ნაკიანია წელი თუ მისი ნომერი უნაშთოდ იყოფა 4-ზე.

3.4. განსაზღვრავს, თუ რამდენჯერ მოხვდა თქვენი დაბადების დღე კვირის თითოეულ დღეზე.

3.5. განსაზღვრავს თვის იმ რიცხვებს, როცა მოუწევს ყოველი თვის უკანასკნელი კვირა დღე.

3.6. შეადგინეთ პროგრამა, რომელსაც თარიღი შემდეგი სახით მიეწოდება - 19.03.05. პროგრამამ ეკრანზე უნდა გამოიტანოს 2005 წლის 19 მარტი.

3.7. შეადგინეთ პროგრამა, რომელსაც თარიღი მიეწოდება. პროგრამამ უნდა განსაზღვროს

შესაბამისი დღის ნომერი წლის დასაწყისიდან.

3.8. შეადგინეთ პროგრამა, რომელსაც ორი თარიღი მიეწოდება. პროგრამამ უნდა გამოთვალოს:

ა. დღეების რაოდენობა, რომელიც ამ ორ თარიღს შორის გავიდა;

ბ. თვეების რაოდენობა, რომელიც ამ ორ თარიღს შორის გავიდა;

გ. წლების რაოდენობა, რომელიც ამ ორ თარიღს შორის გავიდა;

3.9. შეადგინეთ პროგრამა, რომელსაც თარიღი მიეწოდება. პროგრამამ უნდა:

ა. შეამოწმოს თარიღის კორექტულობა. მაგალითად, არაკორექტულია 2005 წლის 30 თებერვალი;

ბ. განსაზღვროს, თუ რამდენი დღე დარჩა წლის ბოლომდე;

გ. განსაზღვროს, თუ რამდენი დღე გავიდა წლის დასაწყისიდან.

3.10. მოცემულია თვე და რიცხვი. შეადინეთ პროგრამა, რომელიც განსაზღვრავს, თუ რომელ დღეზე მოდის ეს თარიღი თუ წელი არანაკიანია, 1 იანვარი კი ხუთშაბათი.

### პედაგოგიკა

შეადგინეთ პროგრამა, რომელიც:

4.1. შეამოწმებს გამრავლების ტაბულის ცოდნას.

 $4.2$ . შეამოწმებს საისტორიო თარიღების ცოდნას. პროგრამამ ეკრანზე უნდა გამოიტანოს ისტორიული მოვლენის დასახელება, თქვენ კი უნდა შეიტანოთ შესაბამისი თარიღი. 4.3. შეამოწმებს:

ა. გამრავლების ოპერაციის შესრულების სისწორეს 100-ის ფარგლებში;

ბ. შეკრების ოპერაციის შესრულების სისწორეს 100-ის ფარგლებში;

გ. გამოკლების ოპერაციის შესრულების სისწორეს 100-ის ფარგლებში;

დ. გაყოფის ოპერაციის შესრულების სისწორეს 100-ის ფარგლებში;

ე. ახარისხების ოპერაციის შესრულების სისწორეს 100-ის ფარგლებში;

ვ. კვადრატული ფესვის ამოღების ოპერაციის შესრულების სისწორეს 100-ის ფარგლებში.

# დანართი 2. სავარჯიშოების ამოხსნები

# თავი 2. C# ენის საფუძვლები

```
არითმეტიკული გამოსახულებები 
2.1.1. 
{
         int n;
        double y;
        n = Convert.ToInt32(textBox1.Text);
       y = 0.6 * n + 4.25; label1.Text = y.ToString();
}
2.1.3. 
{
         int m;
        double y;
        n = Convert.ToInt32(textBox1.Text);
       y = -8 * m * m * m + 4 * m * m - 5 * m + 6;
        label1.Text = y.ToString();
}
2.1.8. 
{
         int a, c, x, y, z;
        double shedegi;
        n = Convert.ToInt32(textBox1.Text);
       shedegi = (a + c) * y / x + z / (b + x); label1.Text = y.ToString();
}
2.1.13. 
{
         int x, z;
        double y;
        x = Convert.ToInt32(textBox1.Text);
        z = Convert.ToInt32(textBox1.Text);
       y = (x * x + z * z) / (1 - (x * x + z * z) / 2); label1.Text = y.ToString();
}
```
#### ინკრემენტისა და დეკრემენტის ოპერატორები

2.3.1.

```
int a, b, c, y;
a = int.Parse(textBox1.Text);
b = int.Parse(textBox2.Text);
c = int.Parse(textBox3.Text);
y = a + -b + c +;
label1.Text = y.ToString();
}
2.3.11. 
{
int a, b, c, y;
a = int.Parse(textBox1.Text);
b = int.Parse(textBox2.Text);
c = int.Parse(textBox3.Text);
y = -a / b++ * --c;label1.Text = y.ToString();
}
2.3.20. 
{
int a, b, c, y;
a = int.Parse(textBox1.Text);
b = int.Parse(textBox2.Text);
c = int.Parse(textBox3.Text);
y = (+a + b + b^*c++) / (a * b + c++);
label1.Text = y.ToString();}
        შედარებისა და ლოგიკის ოპერატორები 
2.4.3.
      {
        bool y, x1, x2, x3, x4;
       x1 = Convert.ToBoolean(textBox1.Text); // x1 =True
```

```
x2 = Convert.ToBoolean(textBox2.Text); // x2 = True
      x3 = Convert.ToBoolean(textBox3.Text); // x3 = False
      x4 = Convert. To Boolean(text Box 4. Text); // x4 = Falsey = |x1 \&& x2 \&& x3 || x4; // y = False
      label1.Text = y.ToString(); }
2.5.3. 
int x;
bool y;
```

```
x = int.Parse(textBox1.Text);
```
{

```
y = x == 30;label1.Text = y.ToString();}
2.5.10. 
{
int x;
bool y;
x = int.Parse(textBox1.Text);y = x \le 35 && x > 15;
label1.Text = y.ToString();}
2.5.11. 
{
int x;
bool y;
x = int.Parse(textBox1.Text);
y = x < 5 \parallel x > 20;label1.Text = y.ToString();
}
        მათემატიკის ფუნქციები 
2.6.3. 
{
        double a, b, y;
         a = Convert.ToDouble(textBox1.Text);
        b = Convert.ToDouble(textBox2.Text);
        y = \text{Mark}.\text{Sqrt}(\text{Math.Pow}(a,3) + b) / (a + \text{Math.Pow}(b,3)); label1.Text = Math.Round(y, 2).ToString();
}
2.6.4. 
      {
        double x, y;
        x = Convert.ToDouble(textBox1.Text);
       y = (1 + x)^* (x - Math.Sqrt(x - 1) / 4) / (Math.Exp(x) + 1 / (Math.Pow(x, 2) + 4));label1.Text = Math.Round(y, 2). To String(); }
2.6.10.
      {
        double x, y;
        x = Convert.ToDouble(textBox1.Text);
       y = 2.2 * Math.Cos(x - Math.Exp(x)) / Math.Sqrt(Math.Pow(Math.Sin(Math.Pow(x,3)), 2) - 2.2);
```

```
526
```

```
label1.Text = Math.Round(y, 2). To String(); }
2.6.11.
{
       double x, y;
        x = Convert.ToDouble(textBox1.Text);
       y = Math.Pow(x, 3) - (Math Exp(Math.Pow(-x, 2)) + Math.Cos(x))(3.7 + Math.Pow(x, 2) / (5.8 Math.Sqrt(x+1)));label1.Text = Math.Round(y, 2).ToString();
}
```
# თავი 3. მმართველი ოპერატორები

#### if ოპერატორი

#### 3.1.3.

 { int ricxvi;

```
 ricxvi = Convert.ToInt32(textBox1.Text);
if ( ricxvi % 5 = 0) label1.Text = "რიცხვი 5-ის χერადია";
   else label1.Text = "რიცხვი 5-ის ჯერადი არ არის";
```
# }

### 3.1.8.

{

int ricxvi1, ricxvi2;

```
 ricxvi1 = Convert.ToInt32(textBox1.Text);
   ricxvi2 = Convert.ToInt32(textBox2.Text);
  if ( ricxvi1 >= ricxvi2 ) label1.Text = "პირველი რიცხვი მეორეზე მეტია ან მისი ტოლია";
     else label1.Text = "მეორე რიცხვი პირველზე მეტია";
 }
```
ჩადგმული if ოპერატორი

# 3.2.1.

```
 {
   int ricxvi1 = Convert.ToInt32(textBox1.Text);
   int ricxvi2 = Convert.ToInt32(textBox2.Text);
   int ricxvi3 = Convert.ToInt32(textBox3.Text);
   if ( ricxvi1 >= ricxvi2 ) if ( ricxvi1 >= ricxvi3 ) label1.Text = "პირველი რიცხვი მაქსიმალურია";
                      else label1.Text = "მესამე რიცხვი მაქსიმალურია";
     else if ( ricxvi2 >= ricxvi3 ) label1.Text = "მეორე რიცხვი მაქსიმალურია";
          else label1.Text = "მესამე რიცხვი მაქსიმალურია";
```
}

```
3.2.8.
\sim {
        int ricxvi1 = Convert.ToInt32(textBox1.Text);
        int ricxvi2 = Convert.ToInt32(textBox2.Text);
        int ricxvi3 = Convert.ToInt32(textBox3.Text);
        if (ricxvi1 < 0) label1.Text = "სამ რიცხვს შორის არის უარყოფითი";
        else if (ricxvi2 < 0) label1.Text = "სამ რიცხვს შორის არის უარყოფითი";
           else if (ricxvi3 < 0) label1.Text = "სამ რიცხვს შორის არის უარყოფითი";
              else label1.Text = "სამ რიცხვს შორის არ არის უარყოფითი";
     }
       ეს ამოცანა შეიძლება გადაწყდეს ლოგიკის გამოყენებით. 
     {
        int ricxvi1 = Convert.ToInt32(textBox1.Text);
        int ricxvi2 = Convert.ToInt32(textBox2.Text);
        int ricxvi3 = Convert.ToInt32(textBox3.Text);
       if ( ( ricxvi1 < 0 ) || ( ricxvi2 < 0 ) || ( ricxvi3 < 0 ) )
               label1.Text = "სამ რიცხვს შორის არის უარყოფითი";
          else label1.Text = "სამ რიცხვს შორის არ არის უარყოფითი";
     }
3.2.9. 
\sim {
       int raodenoba = 0;
        int ricxvi1 = Convert.ToInt32(textBox1.Text);
        int ricxvi2 = Convert.ToInt32(textBox2.Text);
        int ricxvi3 = Convert.ToInt32(textBox3.Text);
       if ( ricxvi1 % 2 = = 1 ) raodenoba++;
       if ( ricxvi2 % 2 = 1 ) raodenoba++;
       if ( ricxvi3 % 2 = = 1 ) raodenoba++;
        label1.Text = raodenoba.ToString();
     }
       ლოგიკა 
3.3.2.
     {
        int ricxvi = Convert.ToInt32(textBox1.Text);
       if ( ( ricxvi > = 10 ) && ( ricxvi < 19 ) )
               label1.Text = "რიცხვი მოთავსებულია მითითებულ დიაპაზონში";
        else label1.Text = "რიცხვი მოთავსებული არ არის მითითებულ დიაპაზონში";
     }
3.3.3. 
\{ int ricxvi = Convert.ToInt32(textBox1.Text);
       if ( ( ricxvi < 25 ) \| ( ricxvi > 100 ) )
```

```
label1.Text = "რიცხვი მოთავსებულია მითითებულ დიაპაზონში";
```
else label1.Text = "რიცხვი მოთავსებული არ არის მითითებულ დიაპაზონში";

}

#### for, while, do-while ოპერატორები

#### 3.4.13.

```
 {
  double jami = 0;
   int mnishvneli, minusi = -1;
  for (mnishvneli = 1; mnishvneli <= 5; mnishvneli++)
   {
     minusi * = -1;
     jami += minusi * ( (double) 1 / mnishvneli);
   }
   label1.Text = Math.Round(jami, 2).ToString();
 }
```
#### 3.4.36.

{

 double ricxvi, jami = 0; int mnishvneli;

```
 ricxvi = Convert.ToDouble(textBox1.Text);
for ( mnishvneli = 1; mnishvneli <= 7; mnishvneli += 2 )
   jami += Math.Pow(ricxvi, mnishvneli) / mnishvneli;
jami = 2;
 label1.Text = Math.Round(jami, 2).ToString();
```
## 3.4.38.

{

}

```
 {
       int jami = 0;
       for ( int ricxvi = 10; ricxvi <= 20; ricxvi++ )
          if ( ricxvi % 2 = = 1 ) jami + = ricxvi;
       label1.Text = jami.ToString(); }
        ამ ამოცანის გადაწყვეტის მეორე გზა
      {
       int jami = 0;
       for ( int ricxvi = 11; ricxvi <= 20; ricxvi += 2)
           jami += ricxvi;
       label1.Text = jami.ToString(); }
3.4.44.
       label1.Text = "";
```

```
for (ricxvi = 200; ricxvi \le 500; ricxvi++)
        {
          tanrigi1 =ricxvi % 10;
           tanrigi2 = ( ricxvi % 100 ) / 10;
          taurigi3 = ricxvi / 100;if ( ricxvi % ( tanrigi1 + tanrigi2 + tanrigi3 ) == 0 ) label1.Text += ricxvi.ToString() + " ";
        }
}
3.4.45.
{
       label1.Text = "";int ricxvi, jami = 0;
         ricxvi = int.Parse(textBox1.Text);
       for (; ricxvi > 0; ) {
          jami += ricxvi % 10;
          ricxvi /= 10;
        }
        label1.Text = jami.ToString();
}
3.4.46. 
{
       label1.Text = ""; int ricxvi, kvadratuli_fesvi;
         ricxvi = int.Parse(textBox1.Text);
         kvadratuli_fesvi = (int) Math.Sqrt(ricxvi);
       for ( int i = 1; i \le kvadratuli_fesvi; i++)
          if ( ricxvi % i == 0 ) label1.Text += i.ToString() + " * " + (ricxvi / i ).ToString() + '\n';
}
3.4.47.
{
       label1.Text = ""; int ricxvi, nakhevari, mamravli;
         ricxvi = int.Parse(textBox1.Text);
         nakhevari = ricxvi / 2;
        for (mamravli = 2; mamravli <= nakhevari; )
          if (ricxvi % mamravli == 0)
           {
              ricxvi /= mamravli;
             label1.Text += mamravli.ToString() + ";
           }
           else mamravli++;
}
```

```
530
```
3.4.48. { int x, y;  $x = int.Parse(textBox1.Text);$  y = int.Parse(textBox2.Text); for  $(x != y; )$  { if  $(x > y)$  $x = x - y;$  else  $y = y - x;$  } label1.Text = x.ToString();

```
}
```
#### continue, break ოპერატორები

#### 3.5.1.

{

```
int jami = 0;
  for (int ricxvi = 1; ricxvi <= 20; ricxvi++)
      if (jami > 24) break;
         else jami += ricxvi;
   label1.Text = jami.ToString();
 }
```
### 3.5.2.

```
 {
   int raodenoba = 0;
  for ( int ricxvi = 6; ricxvi <= 79; ricxvi++ )
   {
     if ( ricxvi % 4 == 0 ) raodenoba++;
      if ( ricxvi > 50 ) break;
   } 
   label1.Text = raodenoba.ToString();
 }
```
# თავი 4. მასივები, სტრიქონები და ბიტობრივი ოპერაციები

#### ერთგანზომილებიანი მასივები

4.1.5.

{

```
int[] masivi = new int[] \{ 1, -5, 20, -2, 4 \};
int max = masivi[0], maxind = 0;
```

```
for ( int indexi = 1; indexi < masivi.Length; indexi++ )
          if ( max < masivi[indexi] )
 {
            max = masivi[indexi]; maxind = indexi;
 }
        label1.Text = "მასივის მაქსიმალური ელემენტია - " + max.ToString() + '\n' +
                "მაქსიმალური ელემენტის ინდექსია - " + maxind.ToString();
       for ( int indexi = 0; indexi < masivi.Length; indexi++ )
         label2.Text += masivi[indexi].ToString() + ";
     }
4.1.8. 
     {
       int[] masivi = new int[] \{ 1, -5, 20, -2, 4 \};
       int jami = 0;
       for ( int indexi = 0; indexi < masivi.Length; indexi++ )
          if ( masivi[indexi] >= 0 ) jami += masivi[indexi];
        label1.Text = "დადებითი ელემენტების ჯამია - " + jami.ToString();
       for ( int indexi = 0; indexi < masivi.Length; indexi++ )
          label2.Text += masivi[indexi].ToString() + " ";
     }
4.1.9. 
        {
         int[] masivi = new int[] \{1, -5, 20, -2, 4\};
         int raodenoba = 0;
         for ( int indexi = 0; indexi < masivi.Length; indexi++ )
            if ( masivi[indexi] < 0 ) raodenoba++;
          label1.Text = "უარყოფითი ელემენტების რაოდენობაა - " + raodenoba.ToString();
         for ( int indexi = 0; indexi < masivi.Length; indexi++ )
            label2. Text += masivi/indexi]. ToString() + ";
        }
4.1.12.
     {
       int[] masivi = new int[] \{ 1, 5, 20, -2, 4 \};
       int jami = 0;
       for ( int indexi = 0; indexi < masivi.Length; indexi += 2 )
         if ( masivi[indexi] >= 0 ) jami += masivi[indexi];
       label1.Text = "ლუწი ინდექსის მქონე ელემენტების \chiამია - " + jami.ToString();
       for ( int indexi = 0; indexi < masivi.Length; indexi++ )
         label2.Text += masivi[indexi].ToString() + ";
      }
4.1.15. 
     {
       int[] masivi = new int[] { 1, 5, 20, -2, 4, 75, -3, 85, 9, 21 };
```
int indexi;

```
for (indexi = 0; indexi < maxi>l</i>.Length; indexi + 1if ( masivi[indexi] < 0 ) break;
        label1.Text = "პირველი უარყოფითი ელემენტია - " + 
                masivi[indexi].ToString() + " მისი ინდექსია - " + indexi.ToString();
     }
4.1.17. 
      {
  int[] masivi = new int[] { 1, 5, -20, -2, 4, 75, -3, -85, 9, -21 };
 int indexi, max = masivi[0], maxind = 0;
 for (indexi = 0; indexi < maxi>i</i>.Length; indexi++)if ( masivi[indexi] < 0 ) break;
 max = masivi[indexi]; maxind = indexi;
 for ( int indexi1 = indexi; indexi1 < masivi.Length; indexi1++)
  if ( ( masivi[indexi1] < 0 ) && ( max < masivi[indexi1] ) )
   {
   max = masivi[indexi1];maxind = indexi1; }
  label1.Text = "მაქსიმალური უარყოფითი რიცხვია - " +
  max.ToString() + "\nმისი ინდექსია - " + maxind.ToString();
 for ( indexi = 0; indexi < masivi.Length; indexi++ )
  label2.Text += masivi[indexi].ToString() + "";
      }
4.1.22. 
     {
       int[] masivi = new int[] \{ 1, 5, -20, -2, 4, 75, -3, -85, 9, -21 \};
        int indexi, min, max, raodenoba = 0;
       min = Convert.ToInt32(textBox1.Text);
        max = Convert.ToInt32(textBox2.Text);
       for (indexi = 0; indexi < maxi, Length; indexi +)
          if ( ( \min <= masivi[indexi] ) && ( \max >= masivi[indexi] ) ) raodenoba++;
        label1.Text = raodenoba.ToString();
       for (indexi = 0; indexi < maxi, Length; indexi +)
         label2.Text += masivi[indexi].ToString() + ";
     }
4.1.25. 
{
int[] masivi = new int[] \{3, 9, 6, -1, 12, 10, 17, 4, 6, 19\};
int ind, jami = 0;
```

```
int min_ind = Convert.ToInt32(textBox1.Text);
int max_ind = Convert.ToInt32(textBox2.Text);
for (ind = min ind; ind \le max ind; ind++)
   jami += masivi [ind];
label3.Text = jami.ToString();
}
4.1.26. 
{
int[] masivi = new int[] \{3, 9, 6, -1, 12, 10, 17, 4, 6, 19\};
int ind, max;
// პირველი ელემენტის ინდექსი 
int min_ind = Convert.ToInt32(textBox1.Text);
// მეორე ელემენტის ინდექსი 
int max_ind = Convert.ToInt32(textBox2.Text);
max = masivi/min\_ind;
for (ind = min_ind; ind <= max_ind; ind++)
   if (max < maximum masivi[ind]) max = masivi[ind];
label3.Text = max.ToString();}
4.1.28. 
{
label1.Text = "";int[] masivi1 = new int[] \{3, 29, 6, -1, 12, 40, 17, 64, 6, 79\};
int[] masivi2 = new int[masivi1.Length];
int ind1, ind2 = 0, ricxvi;
ricxvi = Convert.ToInt32(textBox1.Text); 
for (ind1 = 0; ind1 < masivi1.Length; ind1++)
   if ( masivi1[ind1] < ricxvi ) masivi2[ind2++] = masivi1[ind1];
for ( ind1 = 0; ind1 < ind2; ind1++ )
   label1.Text += masivi2[ind1].ToString() + "}
4.1.31. 
     {
       int[] masivi1 = new int[] \{1, -5, 20, -2, 4, 75, -3, 85, 9, 21\};
        int[] masivi2 = new int[masivi1.Length];
       int indexi1, indexi2 = 0;
       for (indexi1 = 0; indexi1 < maxi1. Length; indexi1++)
         if ( masivi1[indexi1] % 5 = 0 ) masivi2[indexi2++] = masivi1[indexi1];
       for (indexi1 = 0; indexi1 < maxi1</i>.Length; indexi1++)
         label2.Text += masivi1[indexi1].ToString() + ";
       for (indexi1 = 0; indexi1 < indexi2; indexi1++)
         label3.Text += masivi2[indexi1].ToString() + ";
     }
4.1.36.
     {
```

```
int[] masivi1 = new int[] \{1, -5, 20, -2, 4, 75, -3, 85, 9, 21\};
       int[] masivi2 = new int[masivi1.Length];
       int indexi1, indexi2 = 0;
       for (indexi1 = 0; indexi1 < maxi1</i>.Length; indexi1++)
         if ( masivi1[indexi1] >= 0 ) masivi2[indexi2++] = indexi1;
       for (indexi1 = 0; indexi1 < maxi1</i>.Length; indexi1++)
         label2. Text += masivil/indexil].ToString() + ";
       for (indexi1 = 0; indexi1 < indexi2; indexi1++)
         label3.Text += masivil/indexil].ToString() + " }
4.1.45.
     {
       int[] masivi = new int[] \{1, -5, 20, -2, 4, 75, -3, 85, 9, 21\};
        int indexi, temp;
       for (indexi = 0; indexi < maxi>maxi. Length; indexi +)
         label2.Text += masivi[indexi].ToString() + ";
       for (indexi = 0; indexi < maxi>l</i>.Length / 2; indexi + 1 {
          temp = masivi[indexi];
         maxivifindexi] = masivimaski.Length - 1 - indexi]; masivi[masivi.Length - 1 - indexi] = temp;
        }
       for (indexi = 0; indexi < maxi>maxi. Length; indexi +)
         label3.Text += masivi[indexi].ToString() + " ";
     }
4.1.48. 
      {
       int[] masivi = new int[] \{ 1, -5, 0, -2, 0, 0, -3, 0, 9, 0 \};
        int indexi, temp, Alami;
       for (indexi = 0; indexi < maxi. Length; indexi +)
         label2.Text += masivi[indexi].ToString() + " ";
     M1: Alami = 0:
       for (indexi = 0; indexi < maxi>maxi. Length - 1; indexi++)
         if ( ( masivi[indexi] == 0 ) && ( masivi[indexi + 1] != 0 ) )
        {
          temp = masivi[indexi];
         maxiv[indexi] = maxiv[indexi + 1];masivi[indexi + 1] = temp;
         Alami = 1;
        }
       if (Alami == 1) goto M1;
       for (indexi = 0; indexi < maxi. Length; indexi +)
         label3.Text += masivi[indexi].ToString() + ";
```
#### } 4.1.49.

```
\sim {
       int[] masivi = new int[] { 1, 5, 2, 4, 7 };
        int indexi, temp, Zvris_Raodenoba = Convert.ToInt32(textBox1.Text);
       for (indexi = 0; indexi < maxi>maxi. Length; indexi +)
            label2.Text += masivi[indexi].ToString() + ";
       for ( int i = 1 ; i \leq Zvris Raodenoba ; i++ )
\{temp = masivi[masivi.Length - 1];for (indexi = 0; indexi < maxi>maxi. Length - 1; indexi++)
             masivi[masivi.Length - 1 - indexi] = masivi[masivi.Length - 2 - indexi];
         maxiv[0] = temp; }
       for (indexi = 0; indexi < maxi. Length; indexi +)
         label3.Text += masivi[indexi].ToString() + ";
 }
4.1.50.
     {
       int[] masivi = new int[] { 1, 5, 2, 4, 7 };
        int indexi, temp, Zvris_Raodenoba = Convert.ToInt32(textBox1.Text);
       for (indexi = 0; indexi < maxi. Length; indexi +)
         label2.Text += masivi[indexi].ToString() + ";
       for ( int i = 1 ; i \leq Zvris_Raodenoba ; i++) {
         temp = masivi[0];for (indexi = 0; indexi < maxi>maxi. Length - 1; indexi++)
            maxivifindexi] = masivifindexi + 1;
         masivi[masivi.Length - 1] = temp;
        }
       for (indexi = 0; indexi < maxi>maxi. Length; indexi +)
         label3.Text += masivi[indexi].ToString() + ";
     }
4.1.71.
{
        int[] masivi1 = new int[] { 1, 2, 1, 3, 4, 2, 5, 3, 7, 1, 3, 8, 4, 1, 2 };
        int[] masivi2 = new int[masivi1.Length];
       int max = 0, maxind = 0, indexi;
       for (indexi = 0; indexi < masivi1.Length; indexi++)
           masivi2[masivi1[indexi]]++;
       for (indexi = 0; indexi < masivi2.Length; indexi++)
         if (masivi2[indexi] > max)
          {
            max = masivi2[indexi];
```

```
maxind = indexi:
```

```
 }
label1.Text = max.ToString() + " " + maximal. ToString();
```
#### }

#### ორგანზომილებიანი მასივები

# 4.2.2.

```
 {
       int[,] masivi = new int[3, 3] { \{1, -2, 3\}, \{4, 5, -6\}, \{7, 8, 9\}};
       int striqoni, sveti, minstriqoni = 0, minsveti = 0, min = masivi[0, 0];
       for ( striqoni = 0; striqoni < 3; striqoni+ )
          for ( sveti = 0; sveti < 3; sveti + + )
             if ( min > masivi[striqoni, sveti] )
\{ min = masivi[striqoni, sveti];
                minstriqoni = striqoni;
                minsveti = sveti;
 }
        label1.Text = "მინიმალური ელემენტია - " + min.ToString() + 
                "\nსტრიქონის ინდექსია - " + minstriqoni.ToString() + 
                "\nსვეტის ინდექსია - " + minsveti.ToString();
       for ( striqoni = 0 ; striqoni < 3 ; striqoni + + )
        {
          for ( sveti = 0 ; sveti < 3 ; sveti++ )
             label2.Text += masivi[striqoni, sveti].ToString() + " ";
          label2.Text += \ln;
        }
     }
4.2.7.
\{ int[,] masivi = new int[3, 3] { { 1, -2, 3 }, { 4, 5, -6 }, { 7, 8, 9 } };
        int striqoni, sveti, jami = 0;
       for ( striqoni = 0 ; striqoni < 3 ; striqoni + + )
          for (sveti = 0; sveti < 3; sveti++)
            if ( masivi[striqoni, sveti] % 2 == 1 )
                jami += masivi[striqoni, sveti];
        label1.Text = jami.ToString();
       for ( striqoni = 0 ; striqoni < 3 ; striqoni + + )
        {
          for (sveti = 0; sveti < 3; sveti++)
            label2.Text += masivi[striqoni, sveti].ToString() + ";
          label2.Text += \ln;
        }
      }
4.2.8.
     {
```

```
int[,] masivi = new int[3, 3] { \{1, -2, 3\}, \{4, 5, -6\}, \{7, 8, 9\}};
         int striqoni, sveti, raodenoba = 0;
        for ( striqoni = 0 ; striqoni < 3 ; striqoni + + )
          for ( sveti = 0 ; sveti < 3 ; sveti++ )
             if ( masivi[striqoni, sveti] % 2 == 0 )
                 raodenoba++;
         label1.Text = raodenoba.ToString();
        for ( striqoni = 0 ; striqoni < 3 ; striqoni + + )
         {
          for (sveti = 0; sveti < 3; sveti++)
             label2.Text += masivi[striqoni, sveti].ToString() + ";
          label2.Text += \ln;
         }
      }
4.2.11. 
      {
        int[,] masivi = new int[3, 3] { \{1, -2, 3\}, \{4, 5, -6\}, \{7, 8, 9\}};
         int striqoni, sveti, jami = 0;
        for ( striqoni = 0 ; striqoni < 3 ; striqoni + + )
                 jami += masivi[striqoni, striqoni];
         label1.Text = jami.ToString();
        for ( strigoni = 0 ; strigoni < 3 ; strigoni++ )
         {
          for ( sveti = 0 ; sveti < 3 ; sveti++ )
             label2.Text += masivi[strigoni, sveti].ToString() + "\cdot";
          label2.Text += \ln;
         }
 }
4.2.12. 
          int[,] masivi = new int[3, 3] { \{1, -2, 3\}, \{4, 5, -6\}, \{7, 8, 9\}};
           int striqoni, sveti, namravli = 1;
          for ( strigoni = 0 ; strigoni < 3 ; strigoni + + )
              namravli *= masivi[striqoni, 2 - striqoni];
           label1.Text = namravli.ToString();
          for (striqoni = 0; striqoni < 3; striqoni + + )
           {
             for ( sveti = 0 ; sveti < 3 ; sveti++ )
                label2.Text += masivi[striqoni, sveti].ToString() + ";
             label2.Text += \ln:
           }
4.2.18. 
{
  label1.Text = ""; label2.Text = ""; int[,] masivi = new int[,] { { 24, 3, -82 }, { 4, 240, 9 }, { 5, 6, -2 } };
```

```
 int str, sv, raodenoba = 0, ricxvi = Convert.ToInt32(textBox1.Text);
 for ( str = 0; str < 3; str ++ )
  for ( sv = 0; sv < 3; sv++ )
    if ( masivi[str, sv] > ricxvi ) raodenoba++;
  label1.Text = raodenoba.ToString(); 
 for ( str = 0; str < 3; str + + )
  {
  for ( sv = 0; sv < 3; sv++ )
   label2.Text += masivi[str, sv].ToString() + " ";
  label2.Text += \ln;
  }
}
4.2.19. 
{
 label1.Text = ""; label2.Text = "";int[,] masivi = new int[,] { \{24, 3, -82\}, { \{4, 240, 9\}, { \{5, 6, -2\}};
  int str, sv, raodenoba = 0, ricxvi = Convert.ToInt32(textBox1.Text);
 for ( str = 0; str < 3; str++ )
  for ( sv = 0; sv < 3; sv++ )
    if ( masivi[str, sv] > ricxvi ) raodenoba++;
  label1.Text = raodenoba.ToString(); 
 for ( str = 0; str < 3; str ++ )
  {
  for ( sv = 0; sv < 3; sv++ )
   label2.Text += masivi[str, sv].ToString() + " ";
  label2.Text += \ln;
  }
}
4.2.20. 
      {
       int[,] masivi1 = new int[3, 3] { \{1, -2, 3\}, \{4, 5, -6\}, \{7, 8, 9\}};
         int[] masivi2 = new int[masivi1.Length];
         int indexi2 = 0, striqoni, sveti;
        for ( strigoni = 0 ; strigoni < 3 ; strigoni++ )
          for ( sveti = 0 ; sveti < 3 ; sveti++ )
             if ( masivi1[striqoni, sveti] % 2 = 0 ) masivi2[indexi2++] = masivi1[striqoni, sveti];
        for ( strigoni = 0 ; strigoni < 3 ; strigoni + + )
        {
          for ( sveti = 0 ; sveti < 3 ; sveti++ )
             label2.Text += masivi1[striqoni, sveti].ToString() + ";
          label2.Text += \ln;
        }
```

```
for (\frac{\sin(\pi t)}{t} = 0; \frac{\sin(\pi t)}{\sin(\pi t)}; \frac{\sin(\pi t)}{t} ; \frac{\sin(\pi t)}{t}label3.Text += masivi2[striqoni].ToString() + ";
      }
4.2.21. 
{
  label1.Text = ""; label2.Text = "";int[,] masivi1 = new int[,] { \{0, 3, -82\}, \{4, 0, 9\}, \{5, 6, 0\}};
   int[] masivi2 = new int[masivi1.Length];
  int str, sv, indexi2 = 0;
  for ( str = 0; str < 3; str ++ )
  for ( sv = 0; sv < 3; sv++ )
   if ( masivi1[str, sv] != 0 ) masivi2[indexi2++] = masivi1[str, sv];
  for (str = 0; str < indexi2</i>; str++)
   label1.Text += masivi2[str].ToString() + " ";
  for ( str = 0; str < 3; str++ )
   {
   for ( sv = 0; sv < 3; sv++ )
   label2.Text += masivi1[str, sv].ToString() + " ";
   label2.Text += \ln;
   }
}
4.2.22.
      {
        int[,] masivi1 = new int[3, 3] { \{1, -2, 3\}, \{4, 5, -6\}, \{7, 8, 9\};
        int[] masivi2 = new int[masivi1.Length];
         int striqoni, sveti;
        for (sveti = 0; sveti < 3; sveti++)
           for ( strigoni = 0 ; strigoni < 3 ; strigoni + + )
               masivi2[sveti] += masivi1[striqoni, sveti];
        for ( strigoni = 0 ; strigoni < 3 ; strigoni + + )
         {
           for ( sveti = 0 ; sveti < 3 ; sveti++ )
              label2.Text += masivi1[striqoni, sveti].ToString() + ";
           label2.Text += \ln;
         }
        for ( strigoni = 0 ; strigoni < 3 ; strigoni + + )
            label3.Text += masivi2[striqoni].ToString() + " ";
      }
4.2.23.
      {
        int[,] masivi1 = new int[3, 3] { \{1, -2, 3\}, \{4, 5, -6\}, \{7, 8, 9\};
        int[] masivi2 = new int[3] { 1, 1, 1 };
         int striqoni, sveti;
```
```
for ( striqoni = 0 ; striqoni < 3 ; striqoni + + )
          for ( sveti = 0 ; sveti < 3 ; sveti++ )
               masivi2[striqoni] *= masivi1[striqoni, sveti];
        for ( striqoni = 0 ; striqoni < 3 ; striqoni + + )
        {
          for (sveti = 0; sveti < 3; sveti++)
             label2.Text += masivi1[striqoni, sveti].ToString() + ";
          label2.Text += \ln;
        }
       for ( striqoni = 0 ; striqoni < 3 ; striqoni + + )
          label3.Text += masivi2[striqoni].ToString() + ";
      }
4.2.24. 
{
  label1.Text = ""; label2.Text = ""; 
 int[,] masivi1 = new int[,] { \{24, 3, -82\}, { 4, 0, 9}, { 5, -6, -2 } };
 int[] masivi2 = new int[3];
  int str, sv, raodenoba = 0;
 for ( sv = 0; sv < 3; sv++ )
  {
   raodenoba = 0;
  for ( str = 0; str < 3; str++ )
   if ( masivi1[str, sv] >= 0 ) raodenoba++;
  maxivi2[sv] = raodenoba; }
 for (sv = 0; sv < 3; sv++)
  label1.Text += masivi2[sv].ToString() + "for ( str = 0; str < 3; str ++ )
  {
  for ( sv = 0; sv < 3; sv++ )
   label2.Text += masivil[str, sv].ToString() + " ";label2.Text += \ln;
  }
}
4.2.25.
      {
       int[,] masivi1 = new int[3, 3] { \{1, -2, 3\}, \{4, 5, -6\}, \{7, 8, 9\};
        int[] masivi2 = new int[3];
        int striqoni, sveti;
       for ( strigoni = 0 ; strigoni < 3 ; strigoni++ )
          for (sveti = 0; sveti < 3; sveti++)
             if ( masivi1[striqoni, sveti] %2 = = 1 ) masivi2[striqoni] + = masivi1[striqoni, sveti];
       for ( strigoni = 0 ; strigoni < 3 ; strigoni++ )
        {
```

```
for ( sveti = 0 ; sveti < 3 ; sveti++ )
              label2.Text += masivi1[striqoni, sveti].ToString() + " ";
          label2.Text += \ln;
         }
        for ( striqoni = 0 ; striqoni < 3 ; striqoni + + )
          label3.Text += masivi2[string]. To String() + ";
      }
4.2.26.
      {
        int[,] masivi1 = new int[3, 3] { \{11, -2, 3\}, \{4, 15, -6\}, \{7, 8, 9\};
        int[] masivi2 = new int[3];
         int striqoni, sveti, max;
        for (sveti = 0; sveti < 3; sveti++)
         {
          max = masivil[0, sveti];for ( striqoni = 0 ; striqoni < 3 ; striqoni + + )
              if ( max < masivi1[striqoni, sveti] ) max = masivi1[striqoni, sveti];
          max:2[sveti] = max; }
        for ( striqoni = 0 ; striqoni < 3 ; striqoni + + )
         {
          for ( sveti = 0 ; sveti < 3 ; sveti++ )
             label2.Text += masivi1[striqoni, sveti].ToString() + ";
          label2.Text += \ln;
         }
        for ( strigoni = 0 ; strigoni < 3 ; strigoni++ )
          label3.Text += masivi2[stringoni].ToString() + " "; }
4.2.27. 
{
  label1.Text = ""; label2.Text = ""; label2. Text = ""; label3. Text = "";
  int[,] masivi1 = new int[,] { \{2, 3, -8\}, \{4, 10, 9\}, \{5, 6, -2\};
  int[] masivi2 = new int[3];
   int str, sv, min_cvladi;
  for ( str = 0; str < 3; str++ )
   {
  min_cvladi = masivi1[str, 0];
  for ( sv = 0; sv < 3; sv++ )
   if ( min_cvladi > masivi1[str, sv] ) min_cvladi = masivi1[str, sv];
  maxivi2[str] = min_cvladi; }
  for ( str = 0; str < 3; str++ )
  label1.Text += masivi2[str].ToString() + "for ( str = 0; str < 3; str++ )
```

```
 {
  for (sv = 0; sv < 3; sv++)
   label2.Text += masivil[str, sv].ToString() + "label2.Text += \ln;
  }
}
4.2.28.
      {
       int[,] masivi1 = new int[3, 3] { \{11, -2, 3\}, \{4, 15, -6\}, \{-7, 8, 9\};
       int[] masivi2 = new int[3];
       int striqoni, sveti, max = masivi1[0,0], maxstriqoni = 0;
       for (straight +) = 0; straight - 3; straight +)
           if ( max < masivi1[striqoni, striqoni] )
 {
              max = masivi1[striqoni, striqoni];
              maxstriqoni = striqoni;
 }
       for (sveti = 0; sveti < 3; sveti++)
           masivi2[sveti] = masivi1[maxstriqoni, sveti];
       for ( striqoni = 0 ; striqoni < 3 ; striqoni + + )
        {
          for (sveti = 0; sveti < 3; sveti++)
             label2.Text += masivi1[striqoni, sveti].ToString() + ";
          label2.Text += '\n'; }
       for ( strigoni = 0 ; strigoni < 3 ; strigoni++ )
          label3.Text += masivi2[stringoni].ToString() + " "; }
4.2.34.
      {
        int[,] masivi1 = new int[3, 3] { { 10, 21, 3 }, { 4, 51, 6 }, { 7, 3, 9 } };
       int[] masivi2 = new int[3];
        int striqoni, sveti;
       for ( strigoni = 0 ; strigoni < 3 ; strigoni++ )
           masivi2[striqoni] = masivi1[striqoni, striqoni];
       for ( strigoni = 0 ; strigoni < 3 ; strigoni++ )
        {
          for ( sveti = 0 ; sveti < 3 ; sveti++ )
             label2.Text += masivi1[striqoni, sveti].ToString() + ";
          label2.Text += \ln': }
       for ( strigoni = 0 ; strigoni < 3 ; strigoni + + )
          label3.Text += masivi2[striqoni].ToString() + ";
      }
```
### 4.2.35.

```
 {
       int[,] masivi1 = new int[3, 3] { \{10, 21, 3\}, \{4, 51, 6\}, \{7, 3, 9\};
       int[] masivi2 = new int[3];
        int striqoni, sveti;
       for ( striqoni = 0 ; striqoni < 3 ; striqoni + + )
           masivi2[striqoni] = masivi1[striqoni, 2 - striqoni];
       for ( striqoni = 0 ; striqoni < 3 ; striqoni + + )
        {
          for (sveti = 0; sveti < 3; sveti++)
             label2.Text += masivi1[strigoni, sveti].ToString() + "\;";
          label2.Text += \ln;
        }
       for ( striqoni = 0 ; striqoni < 3 ; striqoni + + )
          label3.Text += masivi2[striqoni].ToString() + ";
      }
4.2.36.
      {
       int[,] masivi1 = new int[3, 3] { \{10, 21, 3\}, \{4, 51, 6\}, \{7, 3, 9\};
       double[] masivi2 = new double[3];
        int striqoni, sveti, indexi2 = 0;
        double sashualo;
       for (sveti = 0; sveti < 3; sveti += 2)
\{sashualo = 0;
             for ( strigoni = 0 ; strigoni < 3 ; strigoni++ )
             sashualo += masivi1[striqoni, sveti];
             masivi2[indexi2++] = sashualo / 3;
 }
       for ( strigoni = 0 ; strigoni < 3 ; strigoni++ )
        {
          for (sveti = 0; sveti < 3; sveti++)
             label2.Text += masivi1[strigoni, sveti].ToString() + "\cdot";
          label2.Text += \ln;
        }
       for ( strigoni = 0 ; strigoni < indexi2 ; strigoni++ )
          label3.Text += masivi2[striqoni].ToString() + ";
      }
4.2.37.
      {
       int[,] masivi1 = new int[4, 4] { \{10, 21, 3, 2\}, \{4, 51, 6, 5\}, \{7, 3, 9, 6\}, \{4, 1, 8, 9\};
       double[] masivi2 = new double[4];
        int striqoni, sveti, indexi2 = 0;
        double sashualo;
```

```
for ( striqoni = 1 ; striqoni < 4 ; striqoni += 2 )
        {
          sashualo = 1;
          for ( sveti = 0 ; sveti < 4 ; sveti++ )
             sashualo *= masivi1[striqoni, sveti];
          masivi2[indexi2++] = sashualo / 4;
        }
        for ( striqoni = 0 ; striqoni < 4 ; striqoni + + )
        {
          for ( sveti = 0 ; sveti < 4 ; sveti++ )
             label2.Text += masivi1[striqoni, sveti].ToString() + ";
          label2.Text += \ln;
        }
       for (striqoni = 0;striqoni < indexi2;striqoni++)
          label3.Text += masivi2[striqoni].ToString() + ";
      }
4.2.38.
      {
       int[,] masivi1 = new int[4, 4] { \{10, 21, 3, 2\}, \{0, 0, 0, 0\}, \{0, 0, 0, 0\}, \{4, 1, 8, 9\};
        int[] masivi2 = new int[4];
         int striqoni, sveti, indexi2 = 0, raodenoba = 0;
        for ( striqoni = 0 ; striqoni < 4 ; striqoni + + )
        {
           raodenoba = 0;
          for (sveti = 0; sveti < 4; sveti++)
             if ( masivi1[strigoni, sveti] == 0 ) raodenoba++;
          if ( raodenoba == 4 ) masivi2[indexi2++] = strigoni;
        }
        for ( strigoni = 0 ; strigoni < 4 ; strigoni++ )
        {
          for ( sveti = 0 ; sveti < 4 ; sveti++ )
             label2.Text += masivi1[striqoni, sveti].ToString() + ";
          label2.Text += \ln;
        }
        for (strigoni = 0; strigoni < indexi2; strigoni++)
          label3.Text += masivi2[striqoni].ToString() + ";
      }
4.2.39. 
      {
        int[,] masivi1 = new int[3, 3] { \{10, 21, 3\}, \{4, 51, 61\}, \{7, 3, 9\};
        int[] masivi2 = new int[3];
         int striqoni, sveti, raodenoba = 0, indexi2 = 0;
        for ( sveti = 0 ; sveti < 3 ; sveti++ )
        {
           raodenoba = 0;
```

```
for ( striqoni = 0 ; striqoni < 3 ; striqoni + + )
             if ( masivi1[striqoni, sveti] % 2 = = 1 ) raodenoba++;
          if (raodenoba == 3) masivi2[indexi2++] = sveti;
        }
        for ( striqoni = 0 ; striqoni < 3 ; striqoni + + )
        {
          for (sveti = 0; sveti < 3; sveti++)
              label2.Text += masivi1[striqoni, sveti].ToString() + " ";
          label2.Text += \ln;
        }
       for (striqoni = 0;striqoni < indexi2;striqoni++)
           label1.Text += masivi2[striqoni].ToString() + " ";
      }
4.2.46. 
      {
       int[,] masivi = new int[3, 3] { \{10, 21, 3\}, \{4, 51, 6\}, \{7, 3, 9\};
         int striqoni, sveti, temp;
        for ( striqoni = 0 ; striqoni < 3 ; striqoni + + )
        {
          for (sveti = 0; sveti < 3; sveti++)
              label2.Text += masivi[striqoni, sveti].ToString() + " ";
          label2.Text += \ln;
        }
         sveti = Convert.ToInt32(textBox1.Text);
        for ( strigoni = 0 ; strigoni < 3 ; strigoni++ )
        {
           temp = masivi[striqoni, sveti];
           masivi[striqoni, sveti] = masivi[striqoni, 2];
          masivi[striqoni, 2] = temp;
        }
        for ( strigoni = 0 ; strigoni < 3 ; strigoni++ )
        {
          for (sveti = 0; sveti < 3; sveti++)
             label3.Text += masivi[strigoni, sveti].ToString() + "\cdot";
          label3.Text += \ln;
        }
      }
4.2.47.
      {
        int[,] masivi = new int[3, 3] { \{10, 21, 3\}, \{4, 51, 6\}, \{7, 3, 9\};
         int striqoni, sveti, temp;
        for ( strigoni = 0 ; strigoni < 3 ; strigoni++ )
        {
          for (sveti = 0; sveti < 3; sveti++)
             label2.Text += masivi[striqoni, sveti].ToString() + ";
```

```
label2.Text += \ln;
        }
        striqoni = Convert.ToInt32(textBox1.Text);
       for (sveti = 0; sveti < 3; sveti++)
        {
           temp = masivi[striqoni, sveti];
           masivi[striqoni, sveti] = masivi[0, sveti];
          maxivi[0, sveti] = temp; }
        for ( striqoni = 0 ; striqoni < 3 ; striqoni++ )
        {
          for ( sveti = 0 ; sveti < 3 ; sveti++ )
             label3.Text += masivi[striqoni, sveti].ToString() + " ";
          label3.Text += \ln;
        }
     }
4.2.49. 
{
label1.Text = ""; label2.Text = "";int[,] masivi1 = new int[,] { \{12, 3, -8\}, \{4, 10, 9\}, \{5, 6, -2\}};
 int[] masivi2 = new int[3];
  int str, sv, dzvris_raod = Convert.ToInt32(textBox1.Text);
  // masivi1 მასივი ძვრამდე
 for ( str = 0; str < 3; str ++ )
  {
  for ( sv = 0; sv < 3; sv++ )
   label1.Text += masivi1[str, sv].ToString() + ";
  label1.Text += \ln;
  }
  // masivi1 მასივის ძვრა
 for ( int indexi = 1; indexi <= dzvris_raod; indexi++ )
  {
  for ( sv = 0; sv < 3; sv++ )
   maxivi2[sv] = maxivi1[0, sv];for ( str = 1; str < 3; str + + )
   for ( sv = 0; sv < 3; sv++ )
   maxivil[str - 1, sv] = maxivil[str, sv];for ( sv = 0; sv < 3; sv++ )
   maxiv1[2, sv] = maxiv2[sv]; }
  // masivi1 მასივი ძვრის შემდეგ
 for ( str = 0; str < 3; str ++ )
  {
  for ( sv = 0; sv < 3; sv++ )
   label2.Text += masivi1[str, sv].ToString() + " ";
```

```
label2.Text += \ln;
  }
}
4.2.65.
      {
        int[,] masivi1 = new int[3, 3] { { 11, -2, 3 }, { 4, -15, -6 }, { -7, 8, 9 } };
       int[] masivi2 = new int[3];
         int striqoni, sveti, min, minind, raodenoba = 0;
       for ( sveti = 0 ; sveti < 3 ; sveti++ )
        {
           raodenoba = 0;
          for (straight +) = 0; straight - 3; strip - +)
             if ( masivi1[striqoni, sveti] >= 0) raodenoba++;
           masivi2[sveti] = raodenoba;
        }
       min = masivi2[0];minind = 0;
       for ( striqoni = 0 ; striqoni < 3 ; striqoni + + )
           if ( min > masivi2[striqoni] )
 {
              min = masivi2[striqoni];
              minind = striqoni;
 }
       for ( strigoni = 0 ; strigoni < 3 ; strigoni++ )
        {
          for (sveti = 0; sveti < 3; sveti++)
             label2.Text += masivi1[striqoni, sveti].ToString() + ";
          label2.Text += \ln;
        }
        label1.Text = minind.ToString();
      }
4.2.66. 
{
 label2.Text = ""; int[,] masivi = new int[,] { { 1, 2, 3, 4 }, { 5, 6, 7, 8 }, { 9, 10, 11, 12 }, { 13, 14, 15, 16 } };
 int str, sv, jami = 0;
  //
 for ( str = 0; str < 4; str ++ )
  for ( sv = 0; sv < 4; sv++ )
   // მოწმდება მასივის ელემენტი არის თუ არა მთავარი დიაგონალის ზევით
   if ( (\text{str} < \text{sv} \text{)} \& \& (\text{str} != \text{sv} \text{)} ) jami += masivi[str, sv];
 label1.Text = jami.ToString(); // ეკრანზე მასივის გამოტანა
 for ( str = 0; str < 4; str ++ )
  {
  for ( sv = 0; sv < 4; sv++ )
```

```
label2.Text += masivi[str, sv].ToString() + ";
 label2.Text += \ln;
 }
 }
```
# 4.2.67.

```
 {
 label2.Text = "";int[,] masivi = new int[,] { \{1, 2, 3, 4\}, \{5, 6, 7, 8\}, \{9, 10, 11, 12\}, \{13, 14, 15, 16\};
 int str, sv, jami = 0;
  //
 for ( str = 0; str < 4; str++ )
  for ( sv = 0; sv < 4; sv++ )
   // მოწმდება მასივის ელემენტი არის თუ არა მთავარი დიაგონალის ქვევით
   if ( ( str > sv ) && ( str != sv ) ) jami += masivi[str, sv];
  label1.Text = jami.ToString();
  // ეკრანზე მასივის გამოტანა
 for ( str = 0; str < 4; str++ )
  {
  for ( sv = 0; sv < 4; sv++ )
   label2.Text += masivi[str, sv].ToString() + ";
  label2.Text += \ln': }
  }
4.2.71. 
{
 label2.Text = ""; int[,] masivi = new int[,] { { 1, 2, 3, 4 }, { 5, 6, 7, 8 }, { 9, 10, 11, 12 }, { 13, 14, 15, 16 } };
 int str, sv, jami = 0;
  //
 for ( str = 0; str < 4; str ++ )
  for ( sv = 0; sv < 4; sv++ )
   // მოწმდება მასივის ელემენტი არის თუ არა არამთავარი დიაგონალის ზევით
  if ( str + sv < 3 ) jami += masivi[str, sv];
 label1.Text = iami.ToString(); // ეკრანზე მასივის გამოტანა
 for ( str = 0; str < 4; str ++ )
  {
  for ( sv = 0; sv < 4; sv++ )
  label2.Text += masivi[str, sv].ToString() + ";
  label2.Text += \ln;
  }
  }
4.2.72. 
 label2.Text = "";int[,] masivi = new int[,] { \{1, 2, 3, 4\}, { \{5, 6, 7, 8\}, { \{9, 10, 11, 12\}, { \{13, 14, 15, 16\}};
 int str, sv, jami = 0;
```

```
 //
 for ( str = 0; str < 4; str++ )
  for ( sv = 0; sv < 4; sv++ )
   // მოწმდება მასივის ელემენტი არის თუ არა არამთავარი დიაგონალის ქვევით
   if (str + sv > 3) jami += masivi[str, sv];
  label1.Text = jami.ToString();
  // ეკრანზე მასივის გამოტანა
 for ( str = 0; str < 4; str + + )
  {
  for ( sv = 0; sv < 4; sv++ )
   label2.Text += masivi[str, sv].ToString() + ";
  label2.Text += \ln;
  }
  }
4.2.73. 
      {
       int[,] masivi1 = new int[3, 3] { \{10, 21, 3\}, \{4, 51, 6\}, \{7, 3, 9\};
       int[] masivi2 = new int[3];
        int striqoni, sveti, max, maxind;
       for ( striqoni = 0 ; striqoni < 3 ; striqoni + + )
          for ( sveti = 0; sveti < 3; sveti + + )
           masivi2[striqoni] += masivi1[striqoni, sveti];
       max = masivi2[0];maxind = 0;
       for ( strigoni = 0 ; strigoni < 3 ; strigoni + + )
           if ( max < masivi2[striqoni] )
\{max = masivi2[stringoni]; maxind = striqoni;
           }
           label3.Text = maxind.ToString();
       for ( strigoni = 0 ; strigoni < 3 ; strigoni + + )
        {
          for ( sveti = 0 ; sveti < 3 ; sveti++ )
             label2.Text += masivi1[striqoni, sveti].ToString() + ";
          label2.Text += \ln;
        }
      }
4.2.74.
      {
       int[,] masivi1 = new int[3, 3] { \{10, 21, 3\}, \{4, 51, 6\}, \{7, 3, 9\}};
       int[] masivi2 = new int[3];
        int striqoni, sveti, max, maxind;
       for (set = 0; sveti < 3; sveti++)
          for ( strigoni = 0 ; strigoni < 3 ; strigoni + + )
```

```
 masivi2[sveti] += masivi1[striqoni, sveti];
       max = masivi2[0];maxind = 0;
       for ( striqoni = 0 ; striqoni < 3 ; striqoni + + )
           if ( max < masivi2[striqoni] )
 {
            max = masivi2[stringoni]; maxind = striqoni;
 }
        label3.Text = maxind.ToString();
       for ( striqoni = 0 ; striqoni < 3 ; striqoni + + )
        {
          for ( sveti = 0 ; sveti < 3 ; sveti++ )
            label2.Text += masivi1[striqoni, sveti].ToString() + ";
          label2.Text += \ln;
        }
      }
4.2.78. 
     {
       int[,] masivi = new int[3, 3] { \{10, 21, 3\}, \{4, 51, 6\}, \{7, 3, 9\};
        int striqoni, sveti, temp;
        striqoni = Convert.ToInt32(textBox1.Text);
        sveti = Convert.ToInt32(textBox2.Text);
        temp = masivi[striqoni, sveti];
       for ( int strigoni1 = 0; strigoni1 < 3; strigoni1++ )
          masivi[striqoni1, sveti] = 0;
       for ( int sveti1 = 0 ; sveti1 < 3 ; sveti1_{++} )
          masivi[striqoni, sveti1] = 0;
        masivi[striqoni, sveti] = temp;
       for ( strigoni = 0 ; strigoni < 3 ; strigoni++ )
        {
          for ( sveti = 0 ; sveti < 3 ; sveti++ )
            label2.Text += masivi[striqoni, sveti].ToString() + ";
          label2.Text += \ln;
        }
      }
```
# თავი 5. კლასები, ინკაფსულაცია, მეთოდები

# კლასები. ინკაფსულაცია

# 5.1.1. class Tvitmfrinavi { private int banis\_tevadoba; private int manzili; public int mgzavrebis\_raodenoba;

```
public int gayiduli_bilitebi; 
}
private void button1_Click(object sender, EventArgs e)
{
Tvitmfrinavi obieqti_1 = new Tvitmfrinavi();
obieqti_1.mgzavrebis_raodenoba = Convert.ToInt32(textBox1.Text);
obieqti_1.gayiduli_bilitebi = Convert.ToInt32(textBox2.Text);
label1.Text = obieqti_1.mgzavrebis_raodenoba.ToString();
label2.Text = obieqti_1.gayiduli_bilitebi.ToString(); 
}
5.1.2.
class Studenti
{ 
private string gvari;
private string saxeli;
private int asaki;
public string universitetis_dasaxeleba;
public int kursi; 
}
private void button2_Click(object sender, EventArgs e)
{
Studenti obieqti_1 = new Studenti();
obieqti_1.universitetis_dasaxeleba = textBox1.Text;
obieqti_1.kursi = Convert.ToInt32(textBox2.Text);
label1.Text = obieqti_1.universitetis_dasaxeleba;
label2.Text = obieqti_1.kursi.ToString();
}
       მეთოდები 
5.2.1.
class Studenti_1
     {
        public double Sashualo_qula(int[] masivi1)
```

```
\{int jami = 0;
         for (int ind = 0; ind < masivi1.Length; ind++)
            jami += masivil[ind]; return jami / masivi1.Length; 
        }
     }
private void button3_Click(object sender, EventArgs e)
      {
       int [] masivi = new int[] { 60, 87, 71, 90, 94, 58, 83, 57, 70, 65 };
        double shedegi; 
       Studenti_1 obieqti_1 = new Studenti_1();
        shedegi = obieqti_1.Sashualo_qula(masivi);
        label1.Text = shedegi.ToString();
```

```
 }
```

```
5.2.2.
class Studenti_2
     {
        string gvari;
        string saxeli;
        int asaki;
        void minicheba(string par1, string par2, int par3)
        {
         g\text{vari} = \text{par1}; saxeli = par2;
          asaki = par3; }
        public void gadacema(string par1, string par2, int par3)
        {
          minicheba(par1, par2, par3); 
        }
        public void gamotana(Label lab)
\{ lab.Text = "სტუდენტის გვარი: " + gvari + "\nსტუდენტის სახელი: " + saxeli + 
                    "\nსტუდენტის ასაკი: " + asaki.ToString(); 
        }
      }
private void button4_Click(object sender, EventArgs e)
     {
       Studenti 2 obieqti 1 = new Studenti 2();
        string gvari = textBox1.Text;
        string saxeli = textBox2.Text;
        int asaki = Convert.ToInt32(textBox3.Text);
        obieqti_1.gadacema(gvari, saxeli, asaki);
        obieqti_1.gamotana(label1);
     }
5.2.3.
class Matarebeli
     {
        int vagonebis_raodenoba;
       int mgzavrebis_raodenoba;
       public double biletis fasi;
        public int gayiduli_biletebis_raodenoba;
        public void minicheba(double par1, int par2, int par3, int par4)
\{ biletis_fasi = par1;
           gayiduli_biletebis_raodenoba = par2;
           vagonebis_raodenoba = par3;
           mgzavrebis_raodenoba = par4; 
        }
        public void gamotana()
```

```
 {
          MessageBox.Show("ბილეთის ფასი - " + biletis_fasi.ToString() + 
          "\nგაყიდული ბილეთების რაოდენობა - " + gayiduli_biletebis_raodenoba.ToString() +
          "\nვაგონების რაოდენობა - " + vagonebis_raodenoba.ToString() + 
          "\nმგზავრების რაოდენობა - " + mgzavrebis_raodenoba.ToString()); 
        }
        public double mogeba()
        {
          return biletis_fasi * gayiduli_biletebis_raodenoba; 
        }
     }
private void button5_Click(object sender, EventArgs e)
     {
        int vagonebis_raodenoba = Convert.ToInt32(textBox3.Text);
        int mgzavrebis_raodenoba = Convert.ToInt32(textBox4.Text);
        double shedegi; 
        Matarebeli obieqti_1 = new Matarebeli();
        obieqti_1.biletis_fasi = Convert.ToDouble(textBox1.Text);
        obieqti_1.gayiduli_biletebis_raodenoba = Convert.ToInt32(textBox2.Text);
        obieqti_1.minicheba(obieqti_1.biletis_fasi, obieqti_1.gayiduli_biletebis_raodenoba, 
                          vagonebis_raodenoba, mgzavrebis_raodenoba);
        obieqti_1.gamotana();
        shedegi = obieqti_1.mogeba();
        label1.Text = "ბილეთების გაყიდვით მიღებულ თანხა" + shedegi.ToString(); 
     }
```
## კონსტრუქტორი

## 5.3.1.

```
class Tvitmfrinavi 
     {
        private int bakis_tevadoba;
        private int manzili_1_litri;
        public Tvitmfrinavi(int par1, int par2)
        {
         bakis tevadoba = part;
         manzili1litri = par2;
        }
        public void Gamotana(Label lab)
        {
          lab.Text = "ბაკის ტევადობა = " + bakis_tevadoba.ToString() + 
                   "\n1 ლიტრი საწვავით გავლილი მანძილი = " + manzili_1_litri.ToString();
        }
        public int Gamotvla()
\{ return bakis_tevadoba * manzili_1_litri;
        }
     }
```

```
private void button1_Click(object sender, EventArgs e)
     {
       int bakis tevadoba = Convert.ToInt32(textBox1.Text);
        int manzili_1_litri = Convert.ToInt32(textBox2.Text);
        Tvitmfrinavi obieqti_1 = new Tvitmfrinavi(bakis_tevadoba, manzili_1_litri);
        obieqti_1.Gamotana(label1);
        int shedegi = obieqti_1.Gamotvla();
       label2.Text = "სავსე ბაკით გავლილი მანძილი = " + shedegi.ToString();
      }
5.3.3. 
class Martkutxedi
     {
        public int gverdi_1;
        public int gverdi_2;
        private int perimetri;
        private int fartobi;
        public Martkutxedi(int par1, int par2)
        {
         gverdi_1 = par1;gverdi_2 = par2;perimetri = (gverdi_1 + gverdi_2) * 2;fartobi = g</math>verdi<math>1</math>* <math>g</math>verdi<math>2</math>; }
        public void Gamotana(Label lab1)
\{lab1.Text = "პერიმეტრი = " + perimetri.ToString() + "ფართობი = " + fartobi.ToString();
 }
      }
private void button2_Click(object sender, EventArgs e)
     {
        int gverdi_1 = Convert.ToInt32(textBox1.Text);
        int gverdi_2 = Convert.ToInt32(textBox2.Text);
       Martkutxedi obieqti_1 = new Martkutxedi(gverdi_1, gverdi_2);
        obieqti_1.Gamotana(label1);
     }
```
# this საკვანძო სიტყვა

# 5.4.1.

```
class Chemi_Klasi 
      {
         int ricxvi1, ricxvi2, ricxvi3;
         public int Gamotvla(int ricxvi1, int ricxvi2, int ricxvi3)
        {
          this.ricxvi1 =ricxvi1;
          this.ricxvi2 =ricxvi2:
          this.ricxvi3 = ricxvi3:
           return this.ricxvi1 + this.ricxvi2 + this.ricxvi3;
```

```
 }
     }
     private void button1_Click(object sender, EventArgs e)
\sim {
       Chemi_Klasi obieqti_1 = new Chemi_Klasi();
        int cvladi1 = Convert.ToInt32(textBox1.Text);
        int cvladi2 = Convert.ToInt32(textBox2.Text);
        int cvladi3 = Convert.ToInt32(textBox3.Text);
        int shedegi = obieqti_1.Gamotvla(cvladi1, cvladi2, cvladi3);
        label1.Text = shedegi.ToString();
     }
5.4.3. 
class Chemi_Klasi1
     {
       int[] masivi2;
        public int Gamotvla(int[] masivi2)
       {
          int ind;
         this.masivi2 = masivi2;
         for (ind = 0; ind < masivi2. Length; ind++)if (masivi2[ind] < 0) break;
          return this.masivi2[ind];
       }
}
private void button2_Click(object sender, EventArgs e)
     {
       Chemi_Klasi1 obieqti_1 = new Chemi_Klasi1();
       int[] masivi1 = new int[] { 5, 2, -3, 6, -1, 9, -8 };
        int shedegi = obieqti_1.Gamotvla(masivi1);
        label1.Text = shedegi.ToString();
     }
       შემთხვევითი რიცხვები 
5.5.4.
{
        System.Random obieqti = new System.Random();
       int min_rixcvi = Convert.ToInt32(textBox1.Text), // \t1 max_ricxvi = Convert.ToInt32(textBox2.Text), // 30
         ramdenjer = Convert.Tolnt32(textBox3.Text), // 7
         mocemuli rizxvi = Convert.Tolnt32(textBox4.Text), // 10
          raodenoba = 0, ricxvi, 
         ricxvebis_raodenoba = 0; \frac{1}{4} გენერირებული რიცხვების რაოდენობა
      for (;; )
```

```
 {
```

```
 ricxvi = obieqti.Next(min_rixcvi, max_ricxvi);
          ricxvebis_raodenoba++;
         if (ricxvi = mocemuliricxvi) raodenoba++;
          if (raodenoba == ramdenjer) break; 
        }
        label1.Text = ricxvebis_raodenoba.ToString(); 
     }
5.5.5.
{
       label1.Text = "";int[] masivi = new int[] { 20, 20, 20, 20, 20 };
        int shemtxveviti_ricxvi, asantebis_raodenoba = 0;
        System.Random obieqti = new System.Random();
       for ( ; ; ) {
          shemtxveviti_ricxvi = obieqti.Next(5);
          masivi[shemtxveviti_ricxvi]--;
         asantebis raodenoba++;
          if (masivi[shemtxveviti_ricxvi] == 0) break; 
        }
        label1.Text = "უნდა ამოვიღოთ " + asantebis_raodenoba.ToString() + 
                   " ასანთი იმისთვის, \nრომ ერთ-ერთი კოლოფი დაცარიელდეს";
     }
```
# თავი 6. პოლიმორფიზმი

# მეთოდისთვის ობიექტის გადაცემა

```
6.1.1.
```

```
class Samkutxedi
      {
        int gverdi1, gverdi2, gverdi3;
        public Samkutxedi(int par1, int par2, int par3)
        {
          g</math>verdi1 = par1; gverdi2 = par2;
           gverdi3 = par3;
        }
        public double Gamotvla(Samkutxedi Sam1)
        {
           return ( Sam1.gverdi1 * Sam1.gverdi2 ) / 2;
        }
      }
      private void button1_Click(object sender, EventArgs e)
      {
```

```
 int arg1 = Convert.ToInt32(textBox1.Text);
 int arg2 = Convert.ToInt32(textBox2.Text);
 int arg3 = Convert.ToInt32(textBox3.Text);
```

```
 Samkutxedi obieqti1 = new Samkutxedi(arg1, arg2, arg3);
 Samkutxedi obieqti2 = new Samkutxedi(arg1 + 10, arg2 + 20, arg3 + 30);
 double shedegi1 = obieqti1.Gamotvla(obieqti1);
 double shedegi2 = obieqti1.Gamotvla(obieqti2);
label1.Text = shedegi1.ToString(); label2.Text = shedegi2.ToString();
```
# არგუმენტების გადაცემის ხერხები. ref, out და params მოდიფიკატორები

### 6.2.1.

}

```
 class Kvadrati
     {
       // მეთოდი ადგილებს უცვლის ორ პარამეტრს 
       public void Miniweba(ref int par1, ref int par2)
       {
        par2 = par1 * par1; }
     }
     private void button1_Click(object sender, EventArgs e)
     {
      label1.Text = ""; label2.Text = ""; Kvadrati obieqti = new Kvadrati();
       int ricxvi1 = Convert.ToInt32(textBox1.Text);
       int ricxvi2 = Convert.ToInt32(textBox2.Text);
       // არგუმენტების მნიშვნელობები გაცვლამდე
      label1.Text = ricxvil.ToString() + " " + ricxvil.ToString(); obieqti.Miniweba(ref ricxvi1, ref ricxvi2);
       // არგუმენტების მნიშვნელობები გაცვლის შემდეგ 
      label2.Text = ricxvil.ToString() + " " + ricxvil.ToString(); }
```
# 6.2.4.

 $\{$ 

```
class Uaryofiti_Dadebiti
```

```
{
```
public int Raod\_Jami(int[] masivi2, out int raod\_dadebiti, out int raod\_uaryofiti, out int luwi\_jami)

```
 int kenti_jami = 0;
 luwi_jami = raod_dadebiti = raod_uaryofiti = 0;
for ( int ind = 0; ind < masivi2.Length; ind_{++} )
 {
  if ( masivi2[ind] < 0 ) raod_uaryofiti++;
  if ( masivi2[ind] > 0 ) raod_dadebiti++;
```

```
if ( masivi2[ind] % 2 = 0 ) luwi_jami += masivi2[ind];
           if ( masivi2[ind] % 2 = = 1 ) kenti_jami + = masivi2[ind];
 }
          return kenti_jami;
        }
}
private void button2_Click(object sender, EventArgs e)
     {
       int[] masivi = new int[] \{5, -3, 2, 9, -4, -8\};
        Uaryofiti_Dadebiti obieqti = new Uaryofiti_Dadebiti();
        int raod_uaryofiti, raod_dadebiti;
        int luwi_jami, kenti_jami;
        kenti_jami = obieqti.Raod_Jami(masivi, out raod_uaryofiti, out raod_dadebiti, out luwi_jami);
        label1.Text = "უარყოფითი რიცხვების რაოდენობა = " + raod_uaryofiti.ToString() +
                   "\nდადებითი რიცხვების რაოდენობა = " + raod_dadebiti.ToString() + 
                  "\nკენტი რიცხვების \chiამი = " + kenti_jami.ToString() +
                   "\nლუწი რიცხვების ჯამი = " + luwi_jami.ToString();
     }
6.2.5.
class Chemi_Klasi
     {
        public int Dadebitebis_Raodenoba(params int[] masivi)
        {
          int raodenoba = 0;
         if (maxivi.Length == 0)
\{\frac{1}{2}რადგან არგუმენტი არ არის მითითებული, ამიტომ მეთოდი აბრუნებს ნულს
            return 0;
 }
         for ( int indexi = 0; indexi < masivi.Length; indexi++ )
           if ( masivi[indexi] >= 0 ) raodenoba++;
          return raodenoba;
        }
     }
private void button4_Click(object sender, EventArgs e)
     {
       Chemi Klasi obieqti = new Chemi Klasi();
       int i1 = 15, i2 = -25;
        int i3 = Convert.ToInt32(textBox1.Text);
       int[] masivi = new int[] \{ 11, 22, -33, -44, 5 \};
        int raodenoba; 
        // მეთოდისთვის ორი არგუმენტის გადაცემა
        raodenoba = obieqti.Dadebitebis_Raodenoba(i1, i2);
        label1.Text = raodenoba.ToString();
        // მეთოდისთვის ოთხი არგუმენტის გადაცემა
        raodenoba = obieqti.Dadebitebis_Raodenoba(i1, i2, -30, i3);
```

```
 label2.Text = raodenoba.ToString();
 // მეთოდისთვის მასივის გადაცემა
 raodenoba = obieqti.Dadebitebis_Raodenoba(masivi);
 label4.Text = raodenoba.ToString();
```
}

# ობიექტის დაბრუნება

#### 6.3.2.

```
class ChemiKlasi_1
     {
        public int max, min;
        public ChemiKlasi_1(int par1, int par2)
        {
         min = par1;max = par2; }
     }
     class ChemiKlasi_2
     {
        public ChemiKlasi_1 MaxMin(int[] masivi2)
        {
         int min = masivi2[0];
         int max = masivi2[0];
         for ( int ind = 0; ind < masivi2.Length; ind + + )
\{if (max < maximum2[ind]) max = masivi2[ind];
           if (min > masivi2[ind]) min = masivi2[ind];
 }
            return new ChemiKlasi_1(min, max);
        }
     }
     private void button2_Click(object sender, EventArgs e)
     {
       int[] masivi1 = new int[] { 3, 6, 2, 9, 6, 8 };
        ChemiKlasi_2 obieqti1 = new ChemiKlasi_2();
        ChemiKlasi_1 obieqti2;
        obieqti2 = obieqti1.MaxMin(masivi1);
       label1.Text = "მინიმალური ელემენტი = " + obieqti2.min.ToString() +
                   "\nმაქსიმალური ელემენტი = " + obieqti2.max.ToString();
     }
```
## მეთოდების გადატვირთვა. პოლიმორფიზმი

# 6.4.2.

```
class Figura
{
public int Perimetri(int par1)
```

```
{
return 4 * par1; 
}
public int Perimetri(int par1, int par2)
{
return 2 * (par1 + par2);}
public int Perimetri(int par1, int par2, int par3)
{
return par1 + par2 + par3;
}
}
private void button2_Click(object sender, EventArgs e)
{
Figura obieqti_1 = new Figura();
int gverdi_1 = Convert.ToInt32(textBox1.Text);
int gverdi_2 = Convert.ToInt32(textBox2.Text);
int gverdi_3 = Convert.ToInt32(textBox3.Text);
int kvadratis_perimetri = obieqti_1.Perimetri(gverdi_1);
int otxkutxedis_perimetri = obieqti_1.Perimetri(gverdi_1, gverdi_2);
int samkutxedis_perimetri = obieqti_1.Perimetri(gverdi_1, gverdi_2, gverdi_3);
label1.Text = "კვადრატის პერიმეტრი = " + kvadratis_perimetri.ToString();
label1.Text += "\nოთხკუთხედის პერიმეტრი = " + otxkutxedis_perimetri.ToString();
label1.Text += "\nსამკუთხედის პერიმეტრი = " + samkutxedis_perimetri.ToString();
}
6.4.3.
class Avtomobili
{
public int Metodi_1(int par1, int par2)
{
return par1 * par2;
}
public double Metodi_1(double par1, double par2)
{
return par1 * par2;
}
}
private void button1_Click(object sender, EventArgs e)
{
Avtomobili obieqti_1 = new Avtomobili();
int bakis_tevadoba = Convert.ToInt32(textBox1.Text);
int manzili_1_litri = Convert.ToInt32(textBox2.Text);
double maqsimaluri_sichqare = Convert.ToDouble(textBox3.Text);
double dro = Convert.ToDouble(textBox4.Text);
```

```
int manzili_savse_baki = obieqti_1.Metodi_1(bakis_tevadoba, manzili_1_litri);
double manZili_dro = obieqti_1.Metodi_1(dro, maqsimaluri_sichqare);
```

```
label1.Text = "სავსე ბაკით გავლილი მანძილი = " + manzili_savse_baki.ToString();
label2.Text = "მაქსიმალური სიჩქარით მოძრაობისას გავლილი მანძილი = " + 
              manZili_dro.ToString();
```
}

#### კონსტრუქტორების გადატვირთვა

#### 6.5.1.

```
class ChemiKlasi
     {
        int Min;
        public ChemiKlasi(int[] masivi1)
        {
         Min = masivil[0];for ( int ind = 1; ind < masivi1.Length; ind++ )
            if ( masivi1[ind] < Min ) Min = masivi1[ind];
        }
        public ChemiKlasi(ChemiKlasi obj)
        {
         Min = obj.Min; }
        public void Naxva(Label lab)
\{lab.Text = Min.ToString(); }
     }
     private void button1_Click(object sender, EventArgs e)
     {
       int[] masivi2 = new int[] { 6, 2, 9, 4, -7, 1 };
        ChemiKlasi obieqti1 = new ChemiKlasi(masivi2);
        ChemiKlasi obieqti2 = new ChemiKlasi(obieqti1);
        obieqti2.Naxva(label1);
     }
```
#### 6.5.2

```
class Chemi_Klasi
      {
         int gverdi1;
         int gverdi2;
         int gverdi3;
         int perimetri;
         double fartobi;
         public Chemi_Klasi(int par1)
         {
           g\text{verdi1} = \text{par1};perimetri = 4 * part;
```

```
fartobi = Math.Pow(gverdi1, 2); }
        public Chemi_Klasi(int par1, int par2)
\{g\text{verdi1} = \text{par1};g</math>verdi2 = par2;perimetri = 2*(par1 + par2);fartobi = par1 * par2; }
        public Chemi_Klasi(int par1, int par2, int par3)
\{g\text{verdi1} = \text{par1};g</math>verdi2 = par2;g</math>verdi3 = par3;perimetri = par1 + par2 + par3;fartobi = ( par1 * par2 )/2;
        }
        public void Naxva(Label lab)
\{ lab.Text = "ფიგურის პერიმეტრი = " + perimetri.ToString() + 
               "\nფიგურის ფართობი = " + fartobi.ToString();
        }
     }
     private void button2_Click(object sender, EventArgs e)
     {
        int gverdi1 = Convert.ToInt32(textBox1.Text);
        int gverdi2 = Convert.ToInt32(textBox2.Text);
        int gverdi3 = Convert.ToInt32(textBox3.Text);
       Chemi_Klasi obieqti1 = new Chemi_Klasi(gverdi1);
       Chemi Klasi obieqti2 = new Chemi Klasi(gverdi1, gverdi2);
       Chemi_Klasi obieqti3 = new Chemi_Klasi(gverdi1, gverdi2, gverdi3);
        obieqti1.Naxva(label1);
        obieqti2.Naxva(label2);
        obieqti3.Naxva(label3);
     }
```
## გადატვირთვადი კონსტრუქტორის გამოძახება this სიტყვის გამოყენებით

# 6.6.2.

```
class Otxkutxedi
      {
         public int gverdi1, gverdi2;
         int fartobi;
         public Otxkutxedi(int par1, int par2)
         {
          g</math>verdi1 = par1;g</math>verdi2 = par2; }
```

```
 public Otxkutxedi() : this (20, 50)
       {
        fartobi = gverdi1 * gverdi2; }
       public Otxkutxedi(Otxkutxedi obj) : this (obj.gverdi1, obj.gverdi2)
\{fartobi = gverdi1 * gverdi2; }
       public void Naxva(Label lab)
\{ lab.Text = "მართკუთხედის პირველი გვერდი = " + gverdi1.ToString() +
                  "\nმართკუთხედის მეორე გვერდი = " + gverdi2.ToString() + 
                  "\nმართკუთხედის ფართობი = " + fartobi.ToString();
       }
     }
     private void button1_Click(object sender, EventArgs e)
     {
       Otxkutxedi obieqti2 = new Otxkutxedi();
       obieqti2.Naxva(label2);
       obieqti2.gverdi1 = Convert.ToInt32(textBox1.Text);
       obieqti2.gverdi2 = Convert.ToInt32(textBox2.Text);
       Otxkutxedi obieqti3 = new Otxkutxedi(obieqti2);
       obieqti3.Naxva(label3);
     }
       static მოდიფიკატორი 
6.7.1.
class ChemiKlasi 
int ricxvi1; // ჩვეულებრივი ცვლადის გამოცხადება
static int ricxvi2; // სტატიკური ცვლადის გამოცხადება
int perimetri;
public ChemiKlasi(int par1, int par2)
  ricxvil = par1; ricxvi2 = par2;
```

```
// ჩვეულებრივი მეთოდი 
int ChveulebriviMetodi()
{
perimetri = ricxvi1 + ricxvi2;
return perimetri;
}
// სტატიკური მეთოდი 
public static int StatikuriMetodi(ChemiKlasi obieqti)
```
int shedegi = obieqti.ChveulebriviMetodi();

{

{

}

{

```
564
```

```
return shedegi;
}
}
private void button1_Click(object sender, EventArgs e)
{
int gverdi1 = Convert.ToInt32(textBox1.Text);
int gverdi2 = Convert.ToInt32(textBox2.Text);
ChemiKlasi obj = new ChemiKlasi(gverdi1, gverdi2);
int shedegi = ChemiKlasi.StatikuriMetodi(obj);
label1.Text = shedegi.ToString();
}
6.7.2 
class ChemiKlasi_2
     {
        public static int[] masivi_1;
        public ChemiKlasi_2(int[] masivi_2)
        {
         maxivi_1 = masivi_2; }
        int Kenti_Jami()
        {
          int jami = 0;
          for ( int ind = 0 ; ind < masivi_1.Length ; ind++ )
            if ( masivi_1[ind] % 2 = = 1 ) jami += masivi_1[ind];
           return jami;
        }
        public static int StatikuriMetodi(ChemiKlasi_2 obieqti)
        {
           return obieqti.Kenti_Jami();
        }
      }
      private void button2_Click(object sender, EventArgs e)
      {
       int[] masivi = new int[] \{ 1, 2, 3, 4, 5, 6, 7, 8, 9, 10, 11 \};
        ChemiKlasi_2 obj1 = new ChemiKlasi_2(masivi);
        int shedegi = ChemiKlasi_2.StatikuriMetodi(obj1);
        label1.Text = shedegi.ToString();
```

```
}
```
# თავი 7. მემკვიდრეობითობა

```
კლასები. მემკვიდრეობითობა. protected მოდიფიკატორი 
7.1.2. 
class Martkutxedi
     {
```

```
 protected int fudze;
     }
class Memkvidre : Martkutxedi
        {
          int simagle;
          public Memkvidre()
 {
           simple = 0; }
          public Memkvidre(int par1, int par2)
\{ simagle = par2;
           fudze = par1;
 }
          public int Fartobi()
\{ return fudze * simagle;
 }
        } 
     private void button1_Click(object sender, EventArgs e)
     {
        int ricxvi1 = Convert.ToInt32(textBox1.Text);
        int ricxvi2 = Convert.ToInt32(textBox2.Text);
        Memkvidre obj2 = new Memkvidre(ricxvi1, ricxvi2);
        int shedegi = obj2.Fartobi();
        label1.Text = shedegi.ToString();
     }
7.1.3. 
class Martkutxedi_1
     {
        protected int fudze;
        public Martkutxedi_1()
        {
         fudze = 0;
        }
        public Martkutxedi_1(int par1)
        {
         fudze = part;
        }
        public void Naxva(Label lab1)
        {
          lab1.Text = fudze.ToString();
        }
     }
     class Memkvidre_1 : Martkutxedi_1
     {
        int simagle;
```

```
 public Memkvidre_1()
        {
         simagle = 0;
        }
        public Memkvidre_1(int par1, int par2)
        {
          simagle = par2;
         fudze = par1; }
        public int Fartobi()
        {
          return fudze * simagle;
        }
     }
     private void button2_Click(object sender, EventArgs e)
\overline{\phantom{a}} int ricxvi1 = Convert.ToInt32(textBox1.Text);
        int ricxvi2 = Convert.ToInt32(textBox2.Text);
        Martkutxedi_1 obj1 = new Martkutxedi_1(ricxvi1);
        obj1.Naxva(label2);
        Memkvidre_1 obj2 = new Memkvidre_1(obj1.fudze, ricxvi2);
        int shedegi = obj2.Fartobi();
        label1.Text = shedegi.ToString();
     }
```
# კონსტრუქტორები და მემკვიდრეობითობა. base საკვანძო სიტყვა

# 7.2.3.

```
class Televizori
     {
        public int namushevari_saatebis_raodenoba;
        public int wati_erti_saati;
        public Televizori(int par1)
        {
           namushevari_saatebis_raodenoba = par1;
        }
        public Televizori(int par1, int par2)
        {
          wati erti saati = par1;
           namushevari_saatebis_raodenoba = par2; 
        }
      }
      class Memkvidre_3 : Televizori 
      {
        public int saatebis_raodenoba;
        public Memkvidre_3(int par5) : base(par5)
        {
          saatebis_raodenoba = namushevari_saatebis_raodenoba;
```

```
 }
        public void Naxva_3(Label lab3)
        {
          lab3.Text = saatebis_raodenoba.ToString();
        }
     }
     class Memkvidre_4 : Televizori
     {
        public int watebis_raodenoba;
        public Memkvidre_4(int par3, int par4) : base(par3, par4)
        {
          watebis_raodenoba = wati_erti_saati * namushevari_saatebis_raodenoba;
        }
        public void Naxva_4(Label lab4)
        {
          lab4.Text = watebis_raodenoba.ToString();
        }
     }
     private void button1_Click(object sender, EventArgs e)
\overline{\phantom{a}} int saati = Convert.ToInt32(textBox1.Text);
        int wati = Convert.ToInt32(textBox2.Text);
        Memkvidre_3 obj_3 = new Memkvidre_3(saati);
        Memkvidre_4 obj_4 = new Memkvidre_4(saati, wati);
        obj_3.Naxva_3(label1);
        obj_4.Naxva_4(label2);
     }
```
#### ცვლადების დამალვა მემკვიდრეობითობის დროს

#### 7.3.1.

```
class Samkutxedi_Sabazo
     {
        public int gverdi1;
        public int gverdi2;
        public int gverdi3;
      }
     class Samkutxedi_Memkvidre : Samkutxedi_Sabazo
      {
        new public int gverdi1;
        new public int gverdi2;
        new public int gverdi3;
        public int Perimetri_Sabazo(int par1, int par2, int par3)
        {
          base.gverdi1 = par1 + 10;
          base.gverdi2 = par2 + 20;
          base.gverdi3 = par3 + 30;
           return base.gverdi1 + base.gverdi2 + base.gverdi3;
```

```
 }
        public int Perimetri_Memkvidre(int par1, int par2, int par3)
        {
          g\text{verdi1} = \text{par1};g</math>verdi2 = par2;g\text{verdi3} = \text{par3}; return gverdi1 + gverdi2 + gverdi3; 
        }
      }
      private void button2_Click(object sender, EventArgs e)
\overline{\phantom{a}} int gverdi1 = Convert.ToInt32(textBox1.Text);
        int gverdi2 = Convert.ToInt32(textBox2.Text);
        int gverdi3 = Convert.ToInt32(textBox3.Text);
        Samkutxedi_Memkvidre obj_Memkvidre = new Samkutxedi_Memkvidre();
        int perimetri_sabazo = obj_Memkvidre.Perimetri_Memkvidre(gverdi1, gverdi2, gverdi3);
        int perimetri_memkvidre = obj_Memkvidre.Perimetri_Sabazo(gverdi1, gverdi2, gverdi3);
        label1.Text = perimetri_sabazo.ToString();
        label2.Text = perimetri_memkvidre.ToString();
      }
7.3.3. 
class SabazoKlasi
      {
       public int[,] masivi1 = new int[4, 4]
                \{ \} -10, -20, 30, 40 }, \{ 50, 60, -70, -80 \}, \{ -90, 100, -110, 120 \}, \{ 130, -140, 150, -160 \};
      }
      class Memkvidre : SabazoKlasi
      {
       new public int[,] masivi1 = new int[4, 4]
                                 \{ \{-1, -2, 3, 4\}, \{ 5, 6, -7, -8 \}, \{-9, 10, -11, 12 \}, \{ 13, -14, 15, -16 \} \}; public int Min_Metodi()
\{int min = 0;
          for ( int strigoni = 0; strigoni < 4; strigoni+ )
            for ( int sveti = 0; sveti < 4; sveti++ )
               if ( masivi1[striqoni, sveti] > 0 )
\{ min = masivi1[striqoni, sveti];
                   goto M1; 
 }
           M1: 
          for ( int strigoni = 0; strigoni < 4; strigoni+ )
            for ( int sveti = 0; sveti < 4; sveti++ )
               if ( ( min > masivil[strigon, sveti] ) && ( masivi1[striqoni, sveti] > 0 ) )
                        min = masivi1[striqoni, sveti];
           return min;
```

```
 }
```

```
 public int Max_Metodi()
       {
         int max = 0;
         for ( int strigoni = 0; strigoni < 4; strigoni+ )
           for ( int sveti = 0; sveti < 4; sveti++ )
              if ( masivi1[striqoni, sveti] > 0 )
\{ max = masivi1[striqoni, sveti];
                 goto M1;
 }
      M1:
         for ( int striqoni = 0; striqoni < 4; striqoni++ )
           for ( int sveti = 0; sveti < 4; sveti++ )
              if ( ( max < base.masivi1[striqoni, sveti] ) && ( base.masivi1[striqoni, sveti] > 0 ) )
                      max = base.masivi1[striqoni, sveti];
          return max;
       }
     }
     private void button1_Click(object sender, EventArgs e)
     {
       Memkvidre obj_Memkvidre = new Memkvidre();
        int shedegi_max = obj_Memkvidre.Max_Metodi();
        int shedegi_min = obj_Memkvidre.Min_Metodi();
        label1.Text = shedegi_max.ToString();
       label2.Text = shedegi_min.ToString();
     }
```
## ვირტუალური მეთოდები

# 7.4.1.

```
class Figura 
      {
         public int gverdi1, gverdi2, gverdi3, gverdi4;
         public Figura()
         { }
         public Figura(int par1, int par2, int par3, int par4)
         {
           g</math>verdi1 = par1;g</math>verdi2 = par2;g</math>verdi3 = par3;g</math>verdi4 = par4; }
         public virtual int Perimetri()
         {
            return gverdi1 + gverdi2 + gverdi3 + gverdi4;
         }
      }
      class Otxkutxedi : Figura
```

```
 {
        public override int Perimetri()
        {
          return ( gverdi1 + gverdi2 ) * 2;
        }
      }
      private void button1_Click(object sender, EventArgs e)
\overline{\phantom{a}} int gverdi1 = Convert.ToInt32(textBox1.Text);
        int gverdi2 = Convert.ToInt32(textBox2.Text);
        int gverdi3 = Convert.ToInt32(textBox3.Text);
        int gverdi4 = Convert.ToInt32(textBox4.Text);
        Otxkutxedi obj_memkvidre = new Otxkutxedi();
        obj_memkvidre.gverdi1 = gverdi1;
        obj_memkvidre.gverdi2 = gverdi2;
        int shedegi = obj_memkvidre.Perimetri();
        label1.Text = shedegi.ToString();
        Figura obj_WInapari = new Figura(gverdi1, gverdi2, gverdi3, gverdi4);
        int shedegi1 = obj_WInapari.Perimetri();
        label2.Text = shedegi1.ToString();
      }
7.4.4.
class Sabazo_Klasi
     {
        public virtual int Metodi1(int[,] masivi1)
\{int min = 0;
          for ( int strigoni = 0 ; strigoni < 4 ; strigoni++ )
            for ( int sveti = 0 ; sveti < 4 ; sveti++ )
               if ( masivi1[striqoni, sveti] < 0 )
\{ min = masivi1[striqoni, sveti];
                  goto M1;
 }
           M1: 
          for ( int strigoni = 0; strigoni < 4; strigoni + + )
            for ( int sveti = 0; sveti < 4; sveti++ )
               if ( ( masivi1[striqoni, sveti] < min ) && ( masivi1[striqoni, sveti] < 0 ) )
                    min = masivi1[striqoni, sveti];
           return min;
        }
      }
      class Memkvidre_Klasi : Sabazo_Klasi
      {
        public override int Metodi1(int[,] masivi1)
        {
          int max = 0;
```

```
for ( int strigoni = 0 ; strigoni < 4 ; strigoni++ )
            for ( int sveti = 0 ; sveti < 4 ; sveti++ )
              if ( masivi1[striqoni, sveti] < 0 )
\{ max = masivi1[striqoni, sveti];
                  goto M1;
 }
        M1: 
         for ( int strigoni = 0; strigoni < 4; strigoni+ )
            for ( int sveti = 0; sveti < 4; sveti++ )
              if ( ( masivi1[striqoni, sveti] > max ) && ( masivi1[striqoni, sveti] < 0 ) )
                    max = masivi1[striqoni, sveti];
          return max;
        }
     }
     private void button2_Click(object sender, EventArgs e)
\overline{\phantom{a}}int[,] masivi = new int[4, 4] { \{1, -2, -3, 4\}, \{-5, 6, 7, -8\}, \{9, 10, -11, -12\}, \{-13, -14, 15, 16\};
        Sabazo_Klasi obj_Sabazo = new Sabazo_Klasi();
        Memkvidre_Klasi obj_Memkvidre = new Memkvidre_Klasi();
        int min = obj_Sabazo.Metodi1(masivi);
        int max = obj_Memkvidre.Metodi1(masivi);
       label1.Text = min.ToString();label2.Text = max.ToString(); }
```
## აბსტრაქტული კლასები და მეთოდები

## 7.5.3.

```
abstract class Televizori
      {
        public abstract int Metodi(); 
      }
      class Memkvidre_1 : Televizori 
      {
        int Wati_Erti_Saati;
        int Namushevari_Saatebi;
        public Memkvidre_1(int par1, int par2)
        {
           Wati_Erti_Saati = par1;
           Namushevari_Saatebi = par2;
        }
        public override int Metodi()
        {
           return Wati_Erti_Saati * Namushevari_Saatebi; 
        }
      }
      private void button1_Click(object sender, EventArgs e)
```

```
 {
        int wati = Convert.ToInt32(textBox1.Text);
        int saati = Convert.ToInt32(textBox2.Text);
        Memkvidre_1 obj_Memkvidre = new Memkvidre_1(wati, saati);
        int shedegi = obj_Memkvidre.Metodi();
        label1.Text = shedegi.ToString();
     }
7.5.4. 
abstract class Tanamshromeli
     { 
       public abstract int Metodi();
     }
```

```
 class Memkvidre_2 : Tanamshromeli
 {
   int xelfasi_erti_tvis;
   public Memkvidre_2(int par1)
   {
     xelfasi_erti_tvis = par1;
   }
   public override int Metodi()
   {
      return xelfasi_erti_tvis * 12;
   }
```
private void button2\_Click(object sender, EventArgs e)

int erti\_tvis\_xelfasi = Convert.ToInt32(textBox1.Text);

Memkvidre\_2 obj\_memkvidre = new Memkvidre\_2(erti\_tvis\_xelfasi);

```
 int shedegi = obj_memkvidre.Metodi();
   label1.Text = shedegi.ToString();
 }
```
# თავი 8. თვისებები, ინდექსატორები და ოპერატორების გადატვირთვა

```
თვისებები
```
# 8.1.3.

}

 $\{$ 

```
class ChemiKlasi
     {
        private int cvladi;
        // თვისების გამოცხადება
        public int ChemiTviseba
        {
          get
          {
            return cvladi;
          }
```

```
 set
     {
        // cvladi ცვლადს ენიჭება value მნიშვნელობა თუ ის 5-ის ჯერადია
       if (value % 5 == 0) cvladi = value;
     }
   }
 }
 private void button1_Click(object sender, EventArgs e)
 {
   ChemiKlasi obieqti = new ChemiKlasi();
   obieqti.ChemiTviseba = Convert.ToInt32(textBox1.Text);
   label1.Text = obieqti.ChemiTviseba.ToString();
 }
```
#### ინდექსატორები. ერთგანზომილებიანი ინდექსატორები

#### 8.2.1.

```
class Chemi_Klasi
     {
        int ricxvi1;
        int ricxvi2;
        int ricxvi3;
        int ricxvi4;
        int ricxvi5;
        public int this[int index]
        {
          get
\{ switch (index)
\{ case 0: return ricxvi1;
               case 1: return ricxvi2;
               case 2: return ricxvi3;
               case 3: return ricxvi4;
               case 4: return ricxvi5;
               default: return 0;
 }
          }
          set
          {
             switch (index)
\{case 0: this.ricxvi1 = value; break;
               case 1: this.ricxvi2 = value; break;
              case 2: this.ricxvi3 = value; break;
              case 3: this.ricxvi4 = value; break;
               case 4: this.ricxvi5 = value; break;
 }
```

```
 }
        }
      }
      private void button1_Click(object sender, EventArgs e)
     {
       label1.Text = ""; Chemi_Klasi obieqti = new Chemi_Klasi();
       for ( int ind = 0; ind <= 4; ind++ )
       obieqti[ind] = ind * 2 + 10;
       for (int ind = 0; ind <= 4; ind++)
          label1.Text += obieqti[ind].ToString() + ";
     }
8.2.7.
     class ChemiKlasi
      {
       int ricxvi1 = -1;
       int ricxvi2 = -1;
       int ricxvi3 = -1;
       int ricxvi4 = -1;
       int ricxvi5 = -1;
        public int this[int index]
        {
          get
          {
             switch ( index )
\{ case 0: return ricxvi1;
                case 1: return ricxvi2;
                case 2: return ricxvi3;
                case 3: return ricxvi4;
                case 4: return ricxvi5;
                default: return 0;
 }
          }
          set
          {
             switch ( index )
\{case 0: if (value % 2 == 0) { this.ricxvi1 = value; break; } else break;
               case 1: if (value % 2 == 0) { this.ricxvi2 = value; break; } else break;
               case 2: if (value % 2 == 0) { this.ricxvi3 = value; break; } else break;
               case 3: if (value % 2 == 0) { this.ricxvi4 = value; break; } else break;
               case 4: if (value % 2 == 0) { this.ricxvi5 = value; break; } else break;
 }
          }
        }
     }
```

```
 private void button2_Click(object sender, EventArgs e)
 {
   label2.Text = "";
   ChemiKlasi obieqti = new ChemiKlasi();
  for (int ind = 0; ind <= 4; ind++)
   {
    obieqti[ind] = ind;label2.Text += obieqti[ind].ToString() + ";
   }
```
# თავი 9. დელეგატები, მოვლენები, ინტერფეისები და სახელების სივრცე

დელეგატები. დელეგატების მრავალმისამართიანობა

## 9.1.1.

```
delegate void ChemiDelegati(ref int ricxvi);
     class ChemiKlasi 
     {
        public void Metodi1(ref int par)
        { 
       par = par + 10; }
        public void Metodi2(ref int par)
        {
         par = par + 20; }
        public void Metodi3(ref int par)
        {
         par = par + par; }
     }
     private void button1_Click(object sender, EventArgs e)
     {
        ChemiDelegati delegati_obieqti;
        ChemiKlasi obieqti = new ChemiKlasi();
        ChemiDelegati Metodi1_Mimartva = new ChemiDelegati(obieqti.Metodi1);
        ChemiDelegati Metodi2_Mimartva = new ChemiDelegati(obieqti.Metodi2);
        ChemiDelegati Metodi3_Mimartva = new ChemiDelegati(obieqti.Metodi3);
        int ricxvi1 = Convert.ToInt32(textBox1.Text);
        //
        delegati_obieqti = Metodi1_Mimartva;
        delegati_obieqti += Metodi2_Mimartva;
        //
        delegati_obieqti(ref ricxvi1);
        label1.Text = ricxvi1.ToString();
        //
```
```
 delegati_obieqti -= Metodi1_Mimartva;
        delegati_obieqti += Metodi3_Mimartva;
        //
        delegati_obieqti(ref ricxvi1);
        label2.Text = ricxvi1.ToString();
     }
9.1.2.
delegate void ChemiDelegati2(ref int ricxvi1, ref int ricxvi2);
     class ChemiKlasi2
     {
        public void Metodi1(ref int par1, ref int par2)
        {
         par1 = par2 + 10; }
        public void Metodi2(ref int par1, ref int par2)
\{par1 = par2 + 20; }
        public void Metodi3(ref int par1, ref int par2)
        {
         par1 = par2 + par2;
        }
     }
     private void button2_Click(object sender, EventArgs e)
\{ ChemiDelegati2 delegati_obieqti;
        ChemiKlasi2 obieqti = new ChemiKlasi2();
        ChemiDelegati2 Metodi1_Mimartva = new ChemiDelegati2(obieqti.Metodi1);
        ChemiDelegati2 Metodi2_Mimartva = new ChemiDelegati2(obieqti.Metodi2);
        ChemiDelegati2 Metodi3_Mimartva = new ChemiDelegati2(obieqti.Metodi3);
        int ricxvi1 = Convert.ToInt32(textBox1.Text);
        int ricxvi2 = Convert.ToInt32(textBox2.Text);
        //
        delegati_obieqti = Metodi1_Mimartva;
        delegati_obieqti += Metodi2_Mimartva;
        //
       delegati_obieqti(ref ricxvi1, ref ricxvi2);
       label1.Text = ricxvil.ToString(); //
       delegati_obieqti -= Metodi2_Mimartva;
        delegati_obieqti += Metodi3_Mimartva;
        //
       delegati_obieqti(ref ricxvi1, ref ricxvi2);
       label2.Text = ricxvil.ToString(); }
```
### მოვლენები

```
9.2.1.
```

```
 delegate void ChemiDelegati();
     class Klasi1
     {
       public event ChemiDelegati ChemiMovlena;
        public void metodi(int par1, int par2)
       {
         if (part) par2) ChemiMovlena();
 }
        public void MovlenisDamamushavebeli()
\{ MessageBox.Show("პირველი რიცხვი მეორეზე მეტია");
 }
     }
     private void button1_Click(object sender, EventArgs e)
     {
        Klasi1 obieqti_movlena = new Klasi1();
       //
        obieqti_movlena.ChemiMovlena += new 
                                    ChemiDelegati(obieqti_movlena.MovlenisDamamushavebeli);
        int ricxvi1 = Convert.ToInt32(textBox1.Text);
        int ricxvi2 = Convert.ToInt32(textBox2.Text);
       //
        obieqti_movlena.metodi(ricxvi1, ricxvi2);
     }
9.2.2.
     delegate void ChemiDelegati2();
     class Klasi2
     {
        public event ChemiDelegati2 ChemiMovlena;
        public void metodi(int par1, int par2)
\{if ( ( par1 % 2 = 0 ) && ( par2 % 2 = 0 ) ) ChemiMovlena();
 }
       public void MovlenisDamamushavebeli()
       {
          MessageBox.Show("ორივე რიცხვი ლუწია");
       }
     }
     private void button2_Click(object sender, EventArgs e)
\{ Klasi2 obieqti_movlena = new Klasi2();
       //
        obieqti_movlena.ChemiMovlena += new 
                                    ChemiDelegati2(obieqti_movlena.MovlenisDamamushavebeli);
```

```
 int ricxvi1 = Convert.ToInt32(textBox1.Text);
        int ricxvi2 = Convert.ToInt32(textBox2.Text);
        //
        obieqti_movlena.metodi(ricxvi1, ricxvi2);
     }
9.2.3.
     delegate void ChemiDelegati3();
     class Klasi3
     {
        public event ChemiDelegati3 ChemiMovlena;
        public void metodi(string par1, string par2)
        {
         for ( int index = 0; index < par1. Length; index + + )
            if (par1/index] != par2/index])
\{ ChemiMovlena();
               return;
 }
        }
        public void MovlenisDamamushavebeli()
        {
          MessageBox.Show("სტრიქონები ერთნაირი არ არის");
        }
     }
     private void button3_Click(object sender, EventArgs e)
\{ Klasi3 obieqti_movlena = new Klasi3();
        //
        obieqti_movlena.ChemiMovlena += new 
                                      ChemiDelegati3(obieqti_movlena.MovlenisDamamushavebeli);
        string striqoni1 = textBox1.Text;
        string striqoni2 = textBox2.Text;
        //
        obieqti_movlena.metodi(striqoni1, striqoni2);
     }
9.2.4.
     delegate void ChemiDelegati4();
     class Klasi4
     {
        public event ChemiDelegati4 ChemiMovlena;
        public void metodi(int[] masivi1)
        {
         int alami = 0;
         for ( int index = 0; index < masivi1.Length; index + + )
            if ( masivi1[index] >= 50 ) alami = 1;
            if (alami == 0) ChemiMovlena();
```

```
 }
```

```
 public void MovlenisDamamushavebeli()
        {
          MessageBox.Show("მასივში ყველა ელემენტი 50-ზე ნაკლებია");
        }
     }
     private void button6_Click(object sender, EventArgs e)
\sim {
        Klasi4 obieqti_movlena = new Klasi4();
        //
        obieqti_movlena.ChemiMovlena += new 
                                      ChemiDelegati4(obieqti_movlena.MovlenisDamamushavebeli);
       int[] masivi = new int[] { 1, 2, 3, 4, 5 };
        //
        obieqti_movlena.metodi(masivi);
     }
9.2.5.
     delegate void ChemiDelegati5();
     class Klasi5
     {
        public event ChemiDelegati5 ChemiMovlena;
        public void metodi(int[] masivi1, int[] masivi2, int[] masivi3)
\{for ( int index = 0; index < masivi1.Length; index + + )
             if ( masivi2[index] == 0 ) ChemiMovlena();
             else masivi3[index] = masivi1[index] / masivi2[index];
        }
        public void MovlenisDamamushavebeli()
\{ MessageBox.Show("ადგილი აქვს ნულზე გაყოფას");
 }
     }
     private void button1_Click(object sender, EventArgs e)
     {
        Klasi5 obieqti_movlena = new Klasi5();
        //
        obieqti_movlena.ChemiMovlena += new 
                                      ChemiDelegati5(obieqti_movlena.MovlenisDamamushavebeli);
       int[] masivi1 = new int[] \{92, 20, 37, 44, 69\};
       int[] masivi2 = new int[] \{ 1, 0, 3, 4, 5 \};
        int[] masivi3 = new int[masivi1.Length];
        //
        obieqti_movlena.metodi(masivi1, masivi2, masivi3);
       for ( int index = 0; index < masivi1.Length; index + + )
         label1.Text += masivi3[index].ToString() + ";
     }
```
#### 9.2.8.

delegate void Chemidelegati1(ref int par1);

```
 class klasi
     {
        public event Chemidelegati1 movlena; 
        public void Metodi(ref int par1)
        {
         if (par1 % 2 = 0) movlena(ref par1);
        }
        public void Damamushavebeli(ref int par1)
        {
          par1 = par1; }
     }
     private void button1_Click(object sender, EventArgs e)
\overline{\phantom{a}} int ricxvi = Convert.ToInt32(textBox1.Text);
        klasi obj = new klasi();
        obj.movlena += new Chemidelegati1(obj.Damamushavebeli);
        obj.Metodi(ref ricxvi);
        label1.Text = ricxvi.ToString();
     }
```
### ინტერფეისები. რეალიზება

#### 9.3.1.

```
 public interface ChemiInterpeisi
     {
        double Kvadrati(int x);
        double Kubi(int x);
     }
     class ChemiKlasi : ChemiInterpeisi
     {
        public double Kvadrati(int x)
        {
          return Math.Pow(x,2);
        }
        public double Kubi(int x)
        {
          return Math.Pow(x, 3); 
        }
     }
     private void button1_Click(object sender, EventArgs e)
\{ ChemiKlasi Obieqti = new ChemiKlasi();
        int ricxvi = Convert.ToInt32(textBox1.Text);
        double kvadrati = Obieqti.Kvadrati(ricxvi);
        double kubi = Obieqti.Kubi(ricxvi);
        label1.Text = kvadrati.ToString() + " " + kubi.ToString();
     }
```
### 9.3.2.

```
public interface ChemiInterpeisi2
     {
        int tviseba
        {
          get;
          set;
        }
     }
     class ChemiKlasi2 : ChemiInterpeisi2
     {
        int cvladi;
        public int tviseba
        {
          get
 {
            return cvladi;
 }
          set
          {
           if ( value % 2 == 0 ) cvladi = value;
          }
        }
     }
     private void button2_Click(object sender, EventArgs e)
     {
        // ინტერფეისის თვისებების დემონსტრირება
        ChemiKlasi2 obieqti = new ChemiKlasi2();
        obieqti.tviseba = Convert.ToInt32(textBox1.Text);
        label1.Text += obieqti.tviseba.ToString();
```
## }

## 9.3.3.

```
class Klasi3
{
int ricxvi1;
int ricxvi2;
int ricxvi3;
// ინდექსატორის გამოცხადება
public int this[int index]
{
get
{
switch ( index )
{
   case 0 : return this.ricxvi1;
```

```
 case 1 : return this.ricxvi2;
   case 2 : return this.ricxvi3;
default : return 0;
}
}
set
{
  if ( value % 2 == 0 ) goto M1;
      switch ( index )
      {
       case 0 : this.ricxvi1 = value; break;
       case 1: this.ricxvi2 = value; break;
       case 2: this.ricxvi3 = value; break;
      }
  M1:;
}
}
}
      private void button3_Click(object sender, EventArgs e)
      {
        int ricxvi1 = Convert.ToInt32(textBox1.Text);
        int ricxvi2 = Convert.ToInt32(textBox2.Text);
        int ricxvi3 = Convert.ToInt32(textBox3.Text);
        Klasi3 obieqti = new Klasi3();
       label1.Text = obiegti[0].ToString();label2.Text = object[i]1].ToString(); label3.Text = obieqti[2].ToString();
        obieqti[0] = ricxvi1;
       obieqti[1] = ricxvi2; obieqti[2] = ricxvi3;
        label1.Text = obieqti[0].ToString();
        label2.Text = obieqti[1].ToString();
       label3.Text = object[i]2].ToString(); }
9.3.4.
class Klasi1
      {
        public event ChemiDelegati ChemiMovlena;
        public void metodi()
        {
           if ( ChemiMovlena != null ) ChemiMovlena();
        }
        public void MovlenisDamamushavebeli()
        {
           MessageBox.Show("მაქსიმალური რიცხვი 25-ზე მეტია");
        }
      }
```

```
 private void button4_Click(object sender, EventArgs e)
 {
   Klasi1 obieqti_movlena = new Klasi1();
   //
   obieqti_movlena.ChemiMovlena += new 
                                  ChemiDelegati(obieqti_movlena.MovlenisDamamushavebeli);
  int[] masivi1 = new int[] { 2, 45, 3, 87, 9 };
   //
  int max = masivi1[0];
  for ( int indexi = 0; indexi < masivi1.Length; indexi++)
    if (max < maximumi>max</i>] ) max = masivi1[indexi];
   if ( max > 25 ) obieqti_movlena.metodi();
 }
```
#### ინტერფეისები. მემკვიდრეობითობა

#### 9.4.1.

```
// Interpeisi_A ინტერფეისის გამოცხადება
public interface Interpeisi_A 
{
// მეთოდის გამოცხადება
   int Perimetri(int par1, int par2, int par3);
}
public class SabazoKlasi
{
   double fartobi;
public double Fartobi(int gverdi1, int gverdi2)
{
  fartobi = gverdi1 * gverdi2 / 2;
   return fartobi;
}
}
public class MemkvidreKlasi : SabazoKlasi, Interpeisi_A 
{
int perimetri;
// Interpeisi_A ინტერფეისის Perimetri() მეთოდის რეალიზება
public int Perimetri(int gverdi1, int gverdi2, int gverdi3)
{
perimetri = gverdi1 + gverdi2 + gverdi3;
return perimetri;
}
}
  private void button1_Click(object sender, EventArgs e)
     {
        MemkvidreKlasi obieqti = new MemkvidreKlasi();
    int gverdi1 = Convert.ToInt32(textBox1.Text);
```

```
 int gverdi2 = Convert.ToInt32(textBox2.Text);
    int gverdi3 = Convert.ToInt32(textBox3.Text);
    int perimetri = obieqti.Perimetri(gverdi1, gverdi2, gverdi3);
    double fartobi = obieqti.Fartobi(gverdi1, gverdi2);
    label1.Text = perimetri.ToString() + " " + fartobi.ToString();
     }
9.4.2.
  // Interpeisi_B ინტერფეისის გამოცხადება
  public interface Interpeisi_B
  {
    // მეთოდის გამოცხადება
    int Minimaluri(int[] masivi1);
  }
  public class SabazoKlasi2
  {
    public int Maqsimaluri(int[] masivi2)
    {
      int max = masivi2[0];
      for ( int indeqsi = 0; indeqsi < masivi2.Length; indeqsi++)
         if ( max < masivi2[indeqsi] ) max = masivi2[indeqsi]; 
       return max;
    }
  }
  public class MemkvidreKlasi2 : SabazoKlasi2, Interpeisi_B
  {
    public int Minimaluri(int[] masivi3)
    {
      int min = masivi3[0];
      for ( int indeqsi = 0; indeqsi < masivi3.Length; indeqsi++ )
        if (min > maxivi3[indexsi]) min = maxivi3[indexsi];
       return min;
    }
  }
  private void button2_Click(object sender, EventArgs e)
  {
    MemkvidreKlasi2 obieqti = new MemkvidreKlasi2();
   int[] masivi = new int[] [1, 2, 3, 4, 5];
    int max = obieqti.Maqsimaluri(masivi);
    int min = obieqti.Minimaluri(masivi);
   label1.Text = min.ToString() + " " + max.ToString(); }
```
#### ინტერფეისები. ცხადი რეალიზება

#### 9.5.1.

```
interface Interpeisi_1
  {
```

```
 int metodi(int gverdi1, int gverdi2, int gverdi3);
 }
 interface Interpeisi_2
 {
   int metodi(int gverdi1, int gverdi2);
 }
 // ChemiKlasi3 კლასში ხდება ორივე ინტერფეისის რეალიზება
 class ChemiKlasi3 : Interpeisi_1, Interpeisi_2
 {
   Interpeisi_1 obieqti_1;
   Interpeisi_2 obieqti_2;
   // ორივე metodi() მეთოდის აშკარა რეალიზება
   int Interpeisi_1.metodi(int gverdi1, int gverdi2, int gverdi3)
   {
     return gverdi1 + gverdi2 + gverdi3;
   }
   int Interpeisi_2.metodi(int gverdi1, int gverdi2)
   {
     return gverdi1 * gverdi2 / 2;
   }
   // metodi() მეთოდის გამოძახება ინტერფეისული მიმართვის საშუალებით
   public int metodi_1(int gverdi1, int gverdi2, int gverdi3)
   {
     // a_obieqti ობიექტს ენიჭება გამომძახებელ ობიექტზე მიმართვა
    obieqti 1 = \text{this};
     return obieqti_1.metodi(gverdi1, gverdi2, gverdi3); //Interpeisi_A მეთოდის გამოძახება
   }
   public int metodi_2(int gverdi1, int gverdi2)
   {
    obieqti_2 = this; \frac{1}{2} b_obieqti ობიექტს ენიჭება გამომძახებელ ობიექტზე მიმართვა
    return obieqti_2.metodi(gverdi1, gverdi2); // Interpeisi_B მეთოდის გამოძახება
   }
 }
 private void button3_Click(object sender, EventArgs e)
 {
   // აშკარა რეალიზაციის გამოყენება არაერთგვაროვნობის აღმოსაფხვრელად
   ChemiKlasi3 obieqti = new ChemiKlasi3();
   int ricxvi1 = Convert.ToInt32(textBox1.Text);
   int ricxvi2 = Convert.ToInt32(textBox2.Text);
   int ricxvi3 = Convert.ToInt32(textBox3.Text);
   // Interpeisi_A.metodi() მეთოდის გამოძახება
   label1.Text = obieqti.metodi_1(ricxvi1, ricxvi2, ricxvi3).ToString();
   // Interpeisi_B.metodi() მეთოდის გამოძახება
   label2.Text = obieqti.metodi_2(ricxvi1, ricxvi2).ToString();
 }
```

```
9.5.2.
```

```
 public interface Interpeisi11
     { int tviseba { get; set; } }
     public interface Interpeisi12
     { int tviseba { get; set; } }
     class ChemiKlasi22 : Interpeisi11, Interpeisi12 
     {
        int cvladi1, cvladi2;
        Interpeisi11 obieqti_1;
        Interpeisi12 obieqti_2;
        int Interpeisi11.tviseba
        { 
           get { return cvladi1; } 
          set { if ( value >= 0 ) cvladi1 = value; }
        }
        int Interpeisi12.tviseba
        { 
           get { return cvladi2; } 
          set { if ( value < 0 ) cvladi2 = value; }
        }
        public int tviseba1
        { 
          get { obieqti_1 = this; return obieqti_1.tviseba; }
          set { obieqti_1 = this;
             if ( value >= 0 ) obieqti_1.tviseba = value; }
        }
        public int tviseba2
\{get \{ \text{obieqti}_2 = \text{this}; return obieqti_2.tviseba; }
          set { objecti_2 = this;
            if ( value < 0 ) obieqti_2.tviseba = value; }
        }
     }
     private void button2_Click(object sender, EventArgs e)
     {
        ChemiKlasi22 obieqti = new ChemiKlasi22();
        obieqti.tviseba1 = Convert.ToInt32(textBox1.Text);
        obieqti.tviseba2 = Convert.ToInt32(textBox2.Text);
        label1.Text = obieqti.tviseba1.ToString();
        label2.Text = obieqti.tviseba2.ToString();
     }
```
### სახელების სივრცე. using დირექტივა. ჩადგმული სახელების სივრცე

#### 9.6.1.

```
namespace Sivrce_1
   {
```

```
 public class Samkutxedi
     {
        public double Fartobi(int par1, int par2)
        {
           return par1 * par2 / 2;
 }
     }
   }
   namespace Sivrce_2
   {
     public class Samkutxedi
      {
        public int Perimetri(int par1, int par2, int par3)
        {
          return par1 + par2 + par3;
        }
     }
   }
private void button1_Click(object sender, EventArgs e)
      {
        Sivrce_1.Samkutxedi samkutxedi_1 = new Sivrce_1.Samkutxedi();
        Sivrce_2.Samkutxedi samkutxedi_2 = new Sivrce_2.Samkutxedi();
        int gverdi_1 = Convert.ToInt32(textBox1.Text);
        int gverdi_2 = Convert.ToInt32(textBox2.Text);
        int gverdi_3 = Convert.ToInt32(textBox3.Text);
        double fartobi = samkutxedi_1.Fartobi(gverdi_1, gverdi_2);
        int perimetri = samkutxedi_2.Perimetri(gverdi_1, gverdi_2, gverdi_3);
        label1.Text = fartobi.ToString();
        label2.Text = perimetri.ToString();
      }
9.6.2.
namespace Sivrce
   {
     namespace Sivrce_1
      {
        public class Masivi
        {
           public int Metodi1(int[] masivi1)
          {
            int jami = 0;
            for ( int indexi = 0; indexi < masivi1.Length; indexi++ )
               if ( masivi1[indexi] >= 0 ) jami += masivi1[indexi];
             return jami;
          }
        }
      }
      namespace Sivrce_2
```

```
 {
        public class Masivi
        {
           public int Metodi2(int[] masivi1)
 {
            int namrav\text{li} = 1;
            for ( int indexi = 0; indexi < masivi1.Length; indexi++ )
               if ( masivi1[indexi] < 0 ) namravli *= masivi1[indexi];
             return namravli;
           }
        }
      }
   }
private void button1_Click(object sender, EventArgs e)
      {
       int[] masivi = new int[] \{1, -2, 3, -4, 5, -6\};
        Sivrce.Sivrce_1.Masivi obieqti_1 = new Sivrce.Sivrce_1.Masivi();
        Sivrce.Sivrce_2.Masivi obieqti_2 = new Sivrce.Sivrce_2.Masivi();
        int jami = obieqti_1.Metodi1(masivi);
        int namravli = obieqti_2.Metodi2(masivi);
        label1.Text = jami.ToString();
        label2.Text = namravli.ToString();
      }
```
## თავი 10. ინფორმაციის შეტანა-გამოტანა

ფაილში ბაიტების შეტანა-გამოტანა. FileStream კლასი

### 10.1.1.

```
{
```
 $label1.Text = "";$  int wakitxuli\_baitebis\_raodenoba; byte jami  $= 0$ ; byte[] masivi = new byte[5]; FileStream file1 = new FileStream("filetext.txt", FileMode.Open); wakitxuli\_baitebis\_raodenoba = file1.Read(masivi, 0, 5); for ( int indexi = 0; indexi < masivi.Length; indexi++ ) jami += masivi[indexi];

file1.WriteByte(jami);

file1.Close();

for ( int indexi = 0; indexi < masivi.Length; indexi++ )

 label1.Text += masivi[indexi].ToString() + " "; label1.Text += jami.ToString();

label2.Text = wakitxuli\_baitebis\_raodenoba.ToString();

}

#### 10.1.2.

```
{
```

```
label1.Text = ""; int wakitxuli_baitebis_raodenoba;
byte[] masivi = new byte[5];
 FileStream file1 = new FileStream("file1.txt", FileMode.Open);
 FileStream file2 = new FileStream("file2.txt", FileMode.Create);
```

```
 wakitxuli_baitebis_raodenoba = file1.Read(masivi, 0, 5);
 file2.Write(masivi, 0, 5);
 file1.Close();
 file2.Close();
for ( int indexi = 0; indexi < masivi.Length; indexi++ )
  label1.Text += masivi[indexi].ToString() + ";
 label2.Text = wakitxuli_baitebis_raodenoba.ToString();
```
#### } 10.1.3.

### {

{

int ricxvi;

```
FileStream file_in;
FileStream file_out;
// საწყისი ფაილის გახსნა
file_in = new FileStream("s_file.txt", FileMode.Open);
// მიმღები ფაილის გახსნა
file_out = new FileStream("d_file.txt", FileMode.Create);
label1.Text = "";// ბაიტების გადაწერა file_in ფაილიდან file_out ფაილში
for ( int i = 1; i <= 10; i++)
{
\frac{1}{2} \deltaაიტების წაკითხვა file_in ფაილიდან
ricxvi = file_in.ReadByte(); 
// ბაიტების ჩაწერა file_out ფაილში
if ( ricxvi != -1 ) file_out.WriteByte( ( byte ) ricxvi ); 
label1.Text += ricxvi + "}
// ფაილების დახურვა
file_in.Close();
file_out.Close();
}
```

```
ფაილში სიმბოლოების შეტანა-გამოტანა. StreamReader და StreamWriter კლასები
10.2.1.
```

```
label1.Text = "";FileStream file_in;
char[] simboloebis_masivi = new char[14];
 file_in = new FileStream("file1.txt", FileMode.Open);
```

```
 StreamReader file_stream_in = new StreamReader(file_in);
```

```
int wakitxuli simboloebis raodenoba = file stream in.Read(simboloebis masivi, 0, 14);
for ( int i = 0; i < simboloebis_masivi.Length; i++ )
   label1.Text += simboloebis_masivi[i].ToString();
file_stream_in.Close();
//
 FileStream file_out;
 file_out = new FileStream("file2.txt", FileMode.Create);
 StreamWriter file_stream_out = new StreamWriter(file_out);
 // file2.txt ფაილში simboloebis_masivi სტრიქონის ჩაწერა
file_stream_out.Write(simboloebis_masivi);
 file_stream_out.Close();
```
#### } 10.2.2.

#### {

 $label1.Text = "";$  FileStream file\_in; char[] simboloebis\_masivi = new char[14]; file\_in = new FileStream("file3.txt", FileMode.Open); StreamReader file\_stream\_in = new StreamReader(file\_in);

```
 int wakitxuli_simboloebis_raodenoba = file_stream_in.Read(simboloebis_masivi, 0, 14);
for ( int i = 0; i < simboloebis_masivi.Length; i++ )
   label1.Text += simboloebis_masivi[i].ToString();
file_stream_in.Close();
FileStream file_out;
 file_out = new FileStream("file3.txt", FileMode.Append);
 StreamWriter file_stream_out = new StreamWriter(file_out);
 // file2.txt ფაილში simboloebis_masivi სტრიქონის ჩაწერა
 file_stream_out.Write(); 
 file_stream_out.Close();
```
#### } 10.2.3.

## {

```
label1.Text = ""; label2.Text = ""; char simbolo;
FileStream file in;
 file_in = new FileStream("file3.txt", FileMode.Open);
 StreamReader file_stream_in = new StreamReader(file_in);
 FileStream file_out;
 file_out = new FileStream("file4.txt", FileMode.Create);
StreamWriter file_stream_out = new StreamWriter(file_out);
for ( int i = 0; i < file_in.Length; i++ )
 {
  simbolo = (char) file stream in.Read();
```

```
 file_stream_out.Write(simbolo);
```

```
 label2.Text += ( char ) simbolo;
 }
file_stream_in.Close();
 file_stream_out.Close();
```
}

{

#### ფაილებთან პირდაპირი მიმართვა. Seek მეთოდი

### 10.4.2.

```
 int seek = Convert.ToInt32(textBox2.Text);
label1.Text = ""; FileStream file_out;
 byte[] masivi1 = new byte[10] { 255, 100, 200, 1, 50, 130, 250, 20, 90, 190 };
byte[] masivi2 = new byte[masivi1.Length];
 file_out = new FileStream("file2.txt", FileMode.Create);
 //
 //StreamWriter file_stream_out = new StreamWriter(file_out);
 file_out.Seek(seek, SeekOrigin.Begin);
 file_out.Write(masivi1, 0, 9);
 file_out.Close();
 FileStream file_in;
 file_in = new FileStream("file2.txt", FileMode.Open);
 file_in.Read(masivi2, 0, 9);
for ( int index = 0; index < masivi2.Length; index + + )
  label1.Text += masivil/index].ToString() + ""; file_in.Close();
```
#### } 10.4.4.

## {

```
 int seek = Convert.ToInt32(textBox2.Text);
label1.Text = "";FileStream file_in;
char[] masivi = new char[14];
 file_in = new FileStream("file1.txt", FileMode.Open);
StreamReader file_stream_in = new StreamReader(file_in);
 file_in.Seek(seek, SeekOrigin.Begin);
 file_stream_in.Read(masivi, 0, 9);
for ( int index = 0; index < masivi.Length; index + + )
label1.Text += masivi/index]. To String();
 file_stream_in.Close();
```
### }

#### ფაილის შესახებ ინფორმაციის მიღება. FileInfo კლასი 10.5.1.

### {

```
FileInfo obieqti = new FileInfo("file1.txt");
label1.Text += obieqti.Attributes.ToString() + \ln';
```
#### } 10.5.2.

```
{
```

```
 FileInfo obieqti = new FileInfo("file1.txt"); 
 label1.Text += obieqti.CreationTime.ToString() + '\n';
```
#### } 10.5.3.

```
{
```

```
FileInfo obieqti = new FileInfo("file1.txt"); 
 label1.Text += obieqti.Directory.ToString() + '\n';
 label1.Text += obieqti.DirectoryName + '\n';
```
## }

#### 10.5.4. {

```
 FileInfo obieqti = new FileInfo("file1.txt");
label1.Text += obieqti.Exists.ToString() + \ln';
```
## }

### 10.5.5.

{

```
 FileInfo obieqti = new FileInfo("file1.txt");
 label1.Text += obieqti.Extension + '\n';
```
#### } 10.5.6.

```
{
```

```
 FileInfo obieqti = new FileInfo("file1.txt");
 label1.Text += obieqti.FullName + '\n';
```
#### } 10.5.7.

{

```
 FileInfo obieqti = new FileInfo("file1.txt");
 label1.Text += obieqti.LastAccessTime.ToString() + '\n';
```
# }

## 10.5.8.

{

 FileInfo obieqti = new FileInfo("file1.txt"); label1.Text += obieqti.LastWriteTime.ToString() + '\n';

## }

## 10.5.9.

{

 FileInfo obieqti = new FileInfo("file1.txt"); label1.Text += obieqti.Length.ToString() + '\n';

## }

კატალოგებთან მუშაობა. DirectoryInfo კლასი

## {

10.6.1.

```
 DirectoryInfo obj1 = new DirectoryInfo("C:\\Install");
label1.Text += obj1.Attributes.ToString() + '\n';
```
#### } 10.6.2.

#### {

 DirectoryInfo obj1 = new DirectoryInfo("C:\\Install"); label1.Text +=  $obj1.CreationTime.ToString() + 'n';$ 

#### } 10.6.3.

```
{
```
 DirectoryInfo obj1 = new DirectoryInfo("C:\\Install");  $label1.Text += obj1.FullName.ToString() + 'n';$ 

#### } 10.6.4.

#### {

 DirectoryInfo obj1 = new DirectoryInfo("C:\\Install"); label1.Text += obj1.LastAccessTime.ToString() + '\n';

## }

#### 10.6.5. {

DirectoryInfo obj1 = new DirectoryInfo("C:\\Install"); label1.Text += obj1.LastWriteTime.ToString() + '\n';

#### } 10.6.6.

## {

```
DirectoryInfo obj1 = new DirectoryInfo("C:\\Install");
label1.Text += obj1.Exists.ToString() + \ln;
```
#### } 10.6.7.

## {

```
DirectoryInfo obj1 = new DirectoryInfo("C:\\Install");
label1.Text += obj1.Parent.ToString() + '\n';
```
#### } 10.6.8.

## {

```
DirectoryInfo obj1 = new DirectoryInfo("C:\\Install");
label1.Text += obj1-Root.ToString() + \ln';
```
## }

## 10.6.9.

```
{
```

```
DirectoryInfo obj1 = new DirectoryInfo("C:\\Install");
 DirectoryInfo[] dir = obj1.GetDirectories();
for ( int ind = 0; ind < dir.Length; ind++)
label1.Text += dir[ind].ToString() + \ln';
```
#### } 10.6.10.

{

```
 DirectoryInfo obj1 = new DirectoryInfo("C:\\Install");
       FileInfo[] dir = obj1.GetFiles();
       for ( int ind = 0; ind < dir.Length; ind + + )
         label1.Text += dir[ind].ToString() + \ln;
}
10.6.11. 
{
        DirectoryInfo obj1 = new DirectoryInfo("C:\\Katalogi_1");
        // Katalogi_2 კატალოგი არ უნდა არსებობდეს
        obj1.MoveTo("C:\\Katalogi_2");
}
10.6.12. 
{
        DirectoryInfo obj1 = new DirectoryInfo("C:\\Install_1");
        // C: დისკზე იქმნება Install1 კატალოგი
        obj1.Create();
}
10.6.13. 
{
        DirectoryInfo obj1 = new DirectoryInfo("C:\\Install_1");
        // Install1 კატალოგში იქმნება Install2 ქვეკატალოგი
        obj1.CreateSubdirectory("Install_2");
}
10.6.14. 
{
       DirectoryInfo obj1 = new DirectoryInfo("C:\NInstall_1");obj1.Delete();
}
```

```
თავი 11. განსაკუთრებული სიტუაციები
```
{

განსაკუთრებული სიტუაციები. try, catch, throw და finally ოპერატორები 11.1.1.

```
int[] masivi = new int[] { 1, 2, 3, 4, 5 };
 int index, jami = 0;
 try
 {
  for (index = 0; index \leq max) = masivi. Length; index++ jami += masivi[index];
 }
 catch ( IndexOutOfRangeException )
 {
  jami = 0; label2.Text = "ინდექსი გადის დასაშვები მნიშვნელობების დიაპაზონის გარეთ";
 }
```

```
 label1.Text = jami.ToString();
}
11.1.2.
{
       int[,] masivi = new int[3,3] { \{1, 2, 3\}, \{4, 5, 6\}, \{7, 8, 9\}};
        int striqoni, sveti, jami = 0;
        try
        {
          for ( striqoni = 0; striqoni < 4; striqoni + + )
            for ( sveti = 0; sveti < 3; sveti + + )
                jami += masivi[striqoni,sveti];
        }
        catch ( IndexOutOfRangeException )
        {
          jami = 0; label2.Text = "ინდექსი გადის დასაშვები მნიშვნელობების დიაპაზონის გარეთ";
        }
        label1.Text = jami.ToString();
}
11.1.3.
{
       int[] masivi1 = new int[] { 10, 20, 30, 40, 50 };
       int[] masivi2 = new int[] { 1, 0, 3, 0, 5 };
        int[] shedegi = new int[masivi1.Length];
        try
        {
          for ( int index = 0; index < masivi1.Length; index + + )
             shedegi[index] = masivi1[index] / masivi2[index];
        }
        catch ( DivideByZeroException )
        {
           label2.Text = "ადგილი აქვს 0-ზე გაყოფას";
 }
       for ( int index = 0; index < masivi1.Length; index + + )
       label1.Text += sheetgilindex].ToString() + ";
      }
11.1.4.
{
        int[] masivi = new int[] { 1, 2, 3, 4, 5, 6, 7, 8, 9, 10 };
        int indexi;
       BinaryWriter file_out = new BinaryWriter(new FileStream("file1.txt", FileMode.Create));
        try
        {
          for (indexi = 0; indexi < maxi. Length; indexi +)
             file_out.Write(masivi[indexi]);
        }
        catch ( IOException arg1 )
```

```
 {
           label1.Text = arg1.Message;
         }
         finally
         {
           file_out.Close();
         }
      }
11.1.5.
{
        int[,] masivi = new int[3,3];
         int striqoni, sveti;
         BinaryReader file_in = new BinaryReader(new FileStream("file1.txt", FileMode.Open));
         try
         {
          for ( striqoni = 0; striqoni < 3; striqoni + + )
 {
             for (sveti = 0; sveti < 3; sveti++)
\{ masivi[striqoni, sveti] = file_in.ReadInt32();
                 label1.Text += masivi[striqoni, sveti].ToString() + " ";
 }
             label1.Text += \ln;
           }
         }
         catch ( IOException arg1 )
         {
           label2.Text = arg1.Message;
         }
         finally
         {
           file_in.Close();
         }
      }
        თავი12. სტრიქონები 
        სტრიქონები 
12.3.1. 
{
label1.Text = ""; label2.Text = ""; label2. Text = ""; label3. Text = "";
char[,] masivi = new char[3, 3] { \{ 's', 's', 's' \}, \{ '6', 'b', 'o' \}, \{ 's', 'o', '3' \};
int[] masivi2 = new int[3];
int striqoni, sveti, max = masivi2[0], maxind = 0;
for ( strigoni = 0; strigoni < 3; strigoni + + )
```

```
for (sveti = 0; sveti < 3; sveti++)
```

```
 if ( masivi[striqoni, sveti] == 'ა' ) masivi2[striqoni]++;
//
for ( striqoni = 0; striqoni < masivi2.Length; striqoni++ )
   if ( max < masivi2[striqoni] )
   {
   max = masivi2[stringoni]; maxind = striqoni;
   }
label1.Text = "'ა' სიმბოლოს მაქსიმალურ რაოდენობას - " + max.ToString() + 
                "\nშეიცავს ორგამზომილებიანი მასივის სტრიქონი,\n" + 
                "რომლის ინდექსია - " + maxind.ToString();
for ( int indexi = 0; indexi < masivi2.Length; indexi++ )
   label2.Text += masivi2[indexi].ToString() + " ";
for ( striqoni = 0; striqoni < 3; striqoni + + )
{
for ( sveti = 0; sveti < 3; sveti + + )
   label3.Text += masivi[striqoni, sveti].ToString() + " ";
label3.Text += \ln;
}
```
## ლიტერატურა

- 1. რ. სამხარაძე, ლ. გაჩეჩილაძე. მონაცემთა ბაზებთან მუშაობა ADO.NET ტექნოლოგიით (C# ენის ბაზაზე) (სახელმძღვანელო). სტუ-ს "IT-კონსალტინგის სამეცნიერო ცენტრი", 2018. გვ. 100. ISBN 978-9941-8-0628-5.
- 2. რ. სამხარაძე, ლ. გაჩეჩილაძე. დაპროგრამება C++ ენაზე (სახელმძღვანელო).სტუ-ს "ITკონსალტინგის სამეცნიერო ცენტრი", 2018. გვ. 247. ISBN 978-9941-27-493-0.
- 3. რ. სამხარაძე, ლ. გაჩეჩილაძე. SQL სერვერი (სახელმძღვანელო). საქართველოს ტექნიკური უნივერსიტეტი. საგამომცემლო სახლი "ტექნიკური უნივერსიტეტი". 2016. - 453 გვ. ISBN 978-9941-20-661-0.
- 4. რ. სამხარაძე, ლ. გაჩეჩილაძე. ტესტების კრებული საგანში "Transact-SQL ენა". (დამხმარე სახელმძღვანელო). თბილისი, სტუ-ს "IT-კონსალტინგის სამეცნიერო ცენტრი", 2016. გვ. 292. ISBN 978-9941-0-8559-8.
- 5. რ. სამხარაძე. Visual C#.NET (სახელმძღვანელო). საქართველოს ტექნიკური უნივერსიტეტი. თბილისი, საგამომცემლო სახლი "ტექნიკური უნივერსიტეტი", 2014. 508 გვ. ISBN 978- 9941-20-443-2.
- 6. რ. სამხარაძე. Visual C++/CLI.NET (სახელმძღვანელო). საქართველოს ტექნიკური უნივერსიტეტი. თბილისი, "ტექნიკური უნივერსიტეტი", 2010. 442 გვ. ISBN 978-9941-14- 795-1.
- 7. Шилдт. Г. C# 4.0: полное руководство. : Пер. с англ. М. : ООО «И.Д. Вильямс», 2011. 1056 с. : ил. – Парал. Тит. Англ. ISBN 978-5-8459-1684-6 (рус.)
- 8. Herbert Schildt. C# 3.0: The Complete reference. Copyright © 2009 by The McGraw-Hill Companies, 2009.
- 9. Jason Price, Mike Gunderloy. Mastering Visual C#.NET. SYBEX Inc., 2002. P. 1005.
- 10. Karli Watson, Christian Nagel, Jacob Hammer Pedersen, Jon Reid, Morgan Skinner. Beginning Visual C# 2010. Wiley Publishing Inc., 2010.
- 11. O'REILLY. C# 3.0 Cookbook. 2007. P. 888.
- 12. Г. Дейтел. Введение в операционные системы. В 2-х томах. Пер. с англ. М.: Мир, 1987.
- 13. Э. Таненбаум. Современные операционные системы. СПб.: Питер, 2002. 1040 с.: ил.
- 14. Разработка Windows-приложений на Microsoft Visual Basic .NET и Microsoft Visual C# -NET. Учебный курс MCAD/MCSD/Пер. с англ. - М.: Издательско-торговый дом "Русская Редакция", 2003. - 512 стр.: ил.

15. Уотсон, Карл и, Нейгел, Кристиан, Педерсен, Якоб Хаммер, Рид, Джон Д., Скиннер, Морган,

Уайт, Эрик. Visual С# 2008: базовый курс. : Пер. с англ. - М. : ООО "И.Д. Вильяме", 2009. - 1216 с.: ил. — Парал. тит. англ. ISBN 978-5-8459-1532-0 (рус.)

16. Professional C# 4 and .neT 4. Published by Wiley Publishing, Inc. 10475 Crosspoint Boulevard Indianapolis, IN 46256 [www.wiley.com](http://www.wiley.com/) . Copyright © 2010 by Wiley Publishing, Inc., Indianapolis, Indiana. Published simultaneously in Canada. ISBN: 978-0-470-50225-9.

17. C# Frequently Asked Questions<http://blogs.msdn.com/csharpfaq/default.aspx>.

- 18. Nick Randolph, David Gardner. Professional Visual Studio 2008. P. 1031.
- 16. E.Butow, T. Ryan. Your visual blueprint for building .NET applications.
- 17. Harold Davis. Visual C# .NET Programming.
- 18. A. Hejlsberg, S.Wiltamuth. C# Language Reference.

რედაქტორი ბ. ცხადაძე

გადაეცა წარმოებას 08.02.2021. ხელმოწერილია დასაბეჭდად 24.05.2022. ქაღალდის ზომა  $60X84$  $1/8$ . პირობითი ნაბეჭდი თაბახი 37,5.  $N$ 2333.

გამომცემლობა "ტექნიკური უნივერსიტეტი", თბილისი, კოსტავას 77

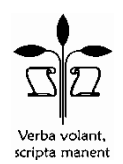